# Oracle Fusion Cloud Human Resources

**Administering Fast Formulas**

**24B**

Oracle Fusion Cloud Human Resources Administering Fast Formulas

24B

F92799-01

Copyright © 2011, 2024, Oracle and/or its affiliates.

Author: Lata Sundar

# **Contents**

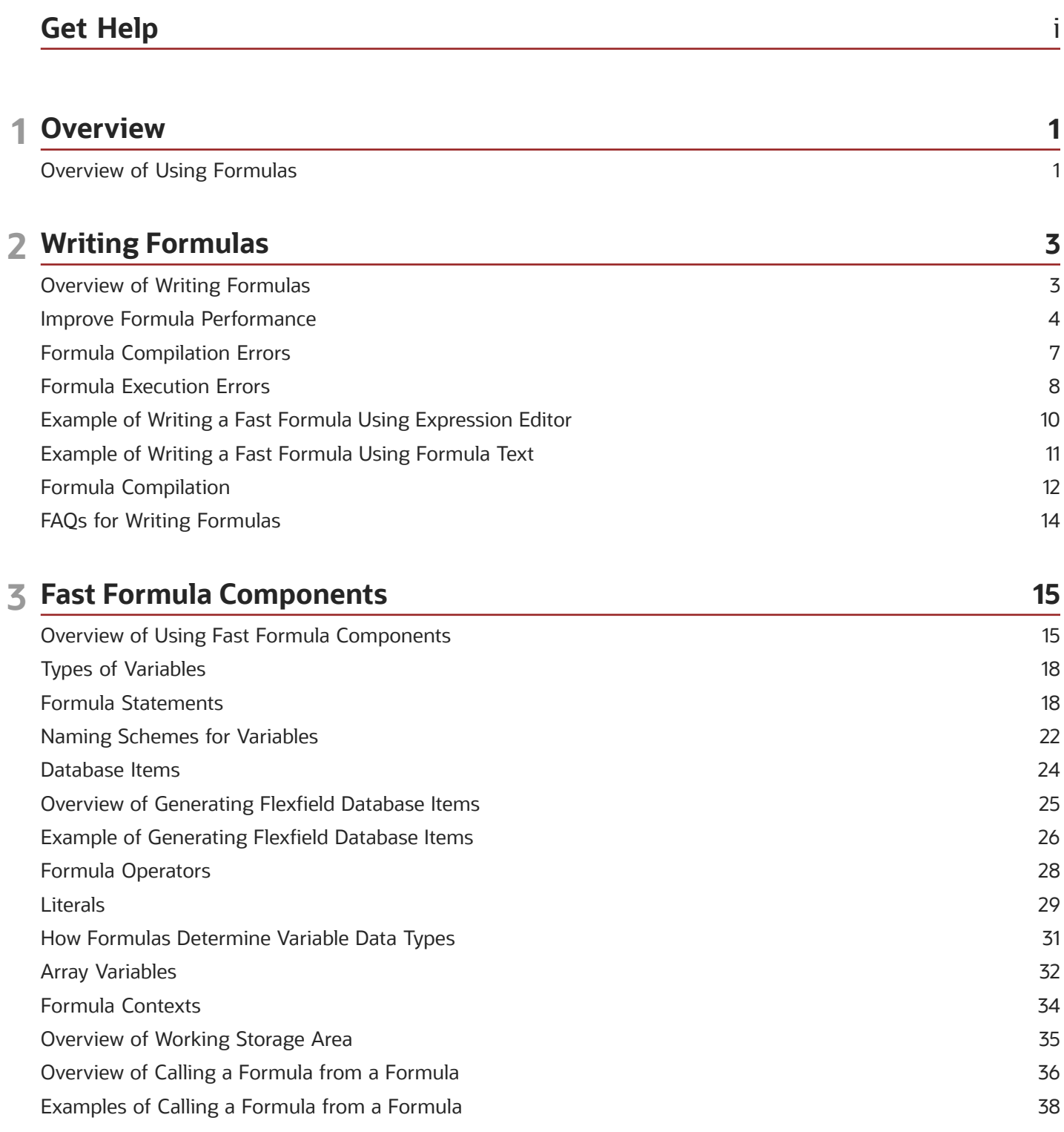

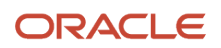

### 4 Fast Formula Functions

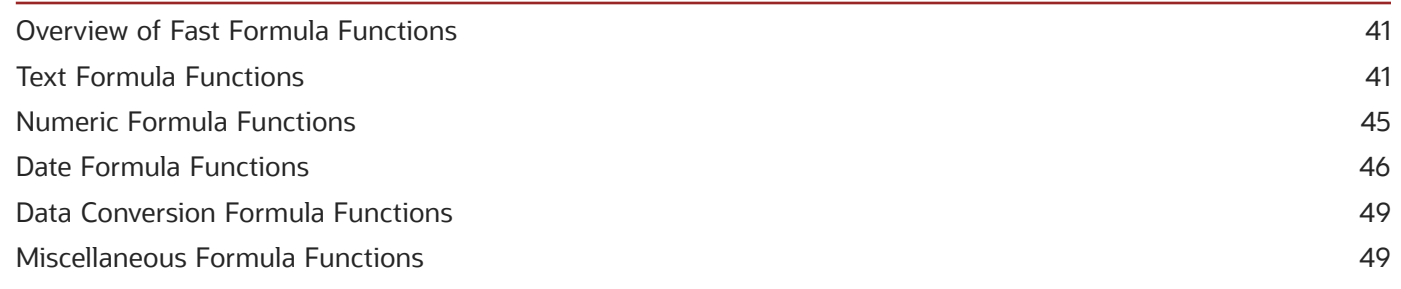

41

53

75

### **5 Formulas for Payroll**

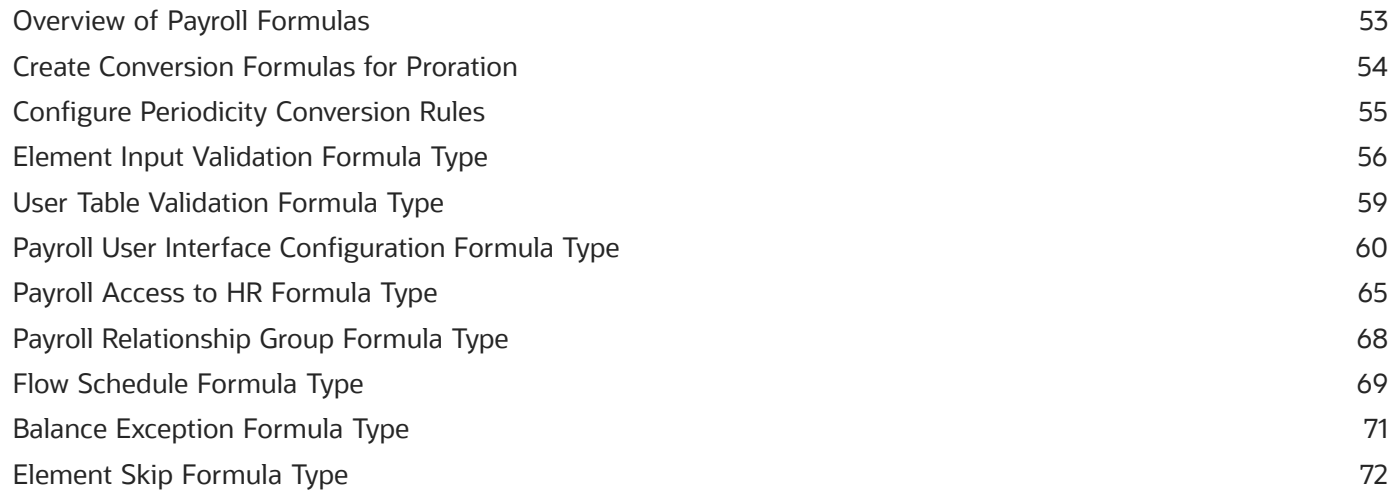

### **6 Formulas for Absence Management**

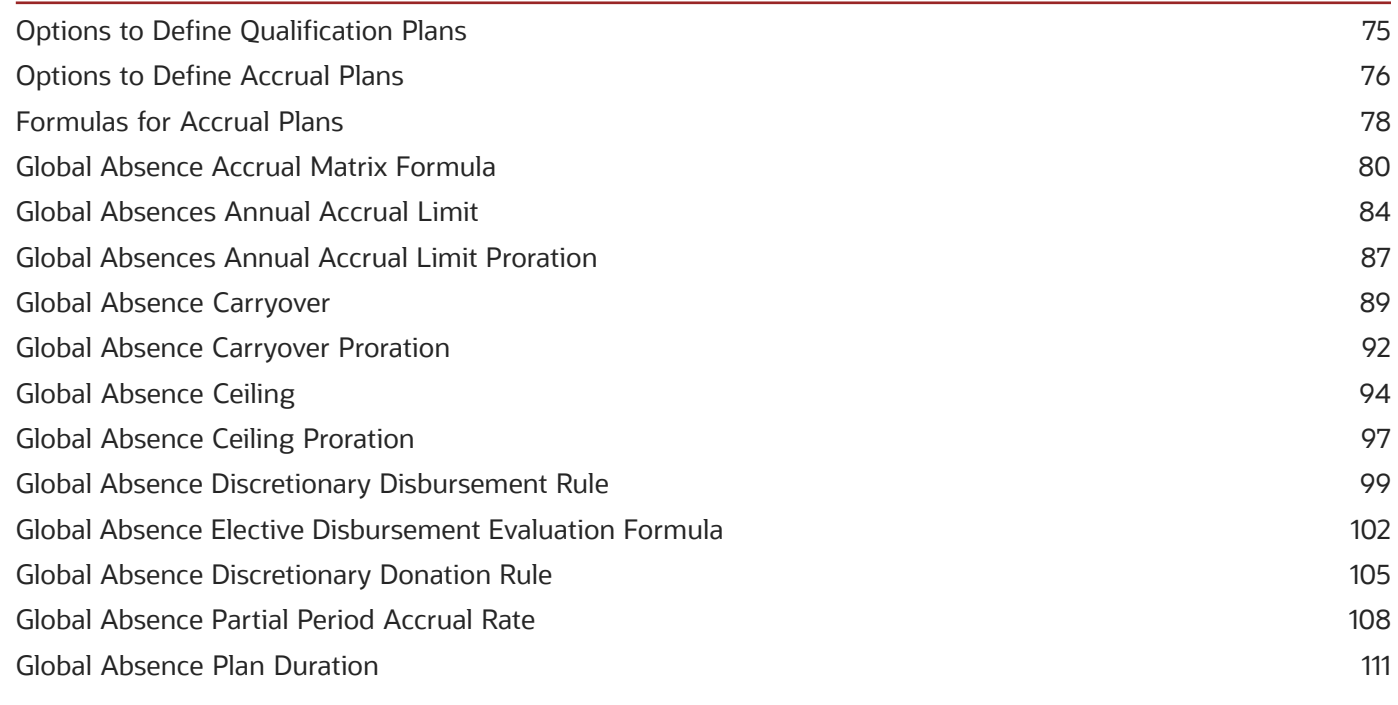

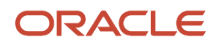

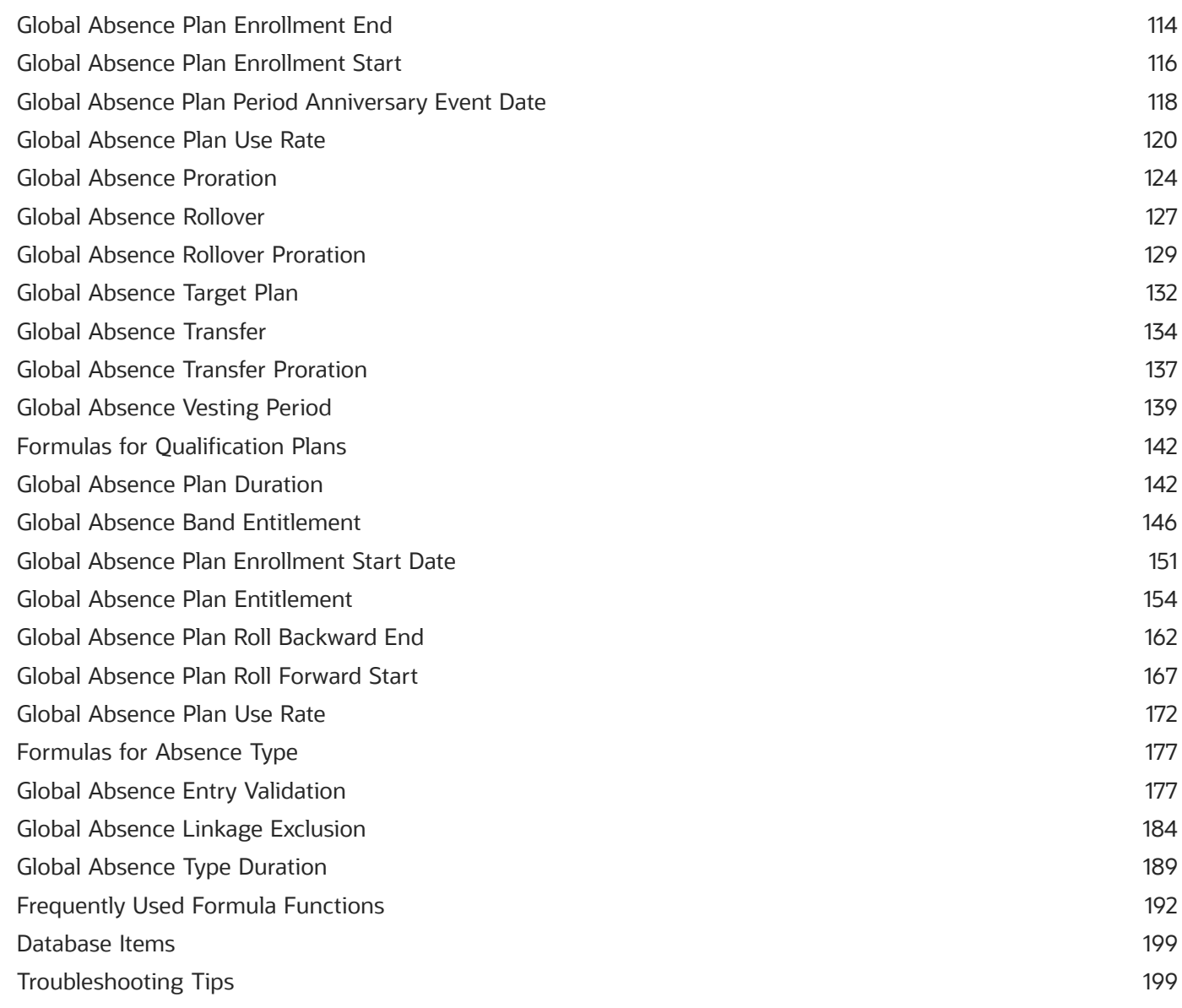

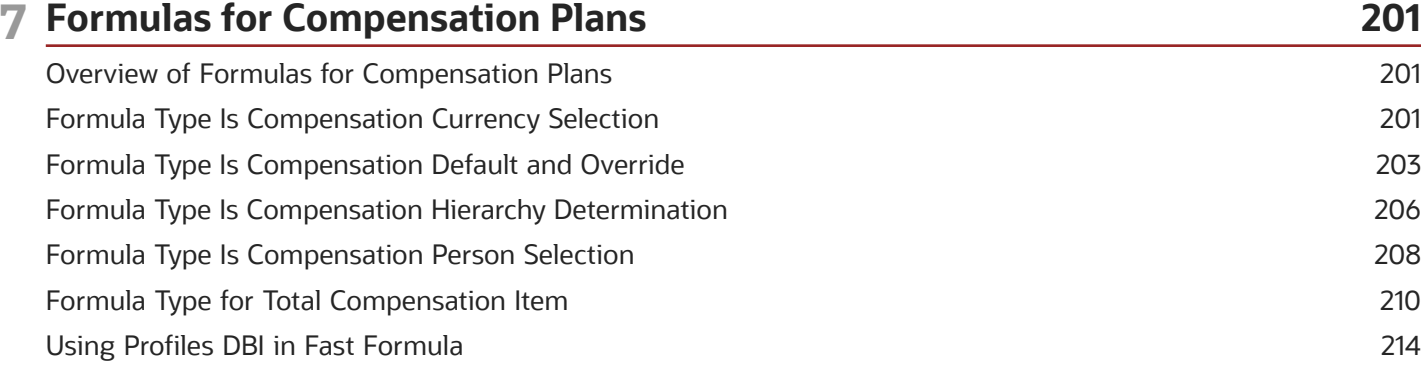

### 8 Formulas for Benefits

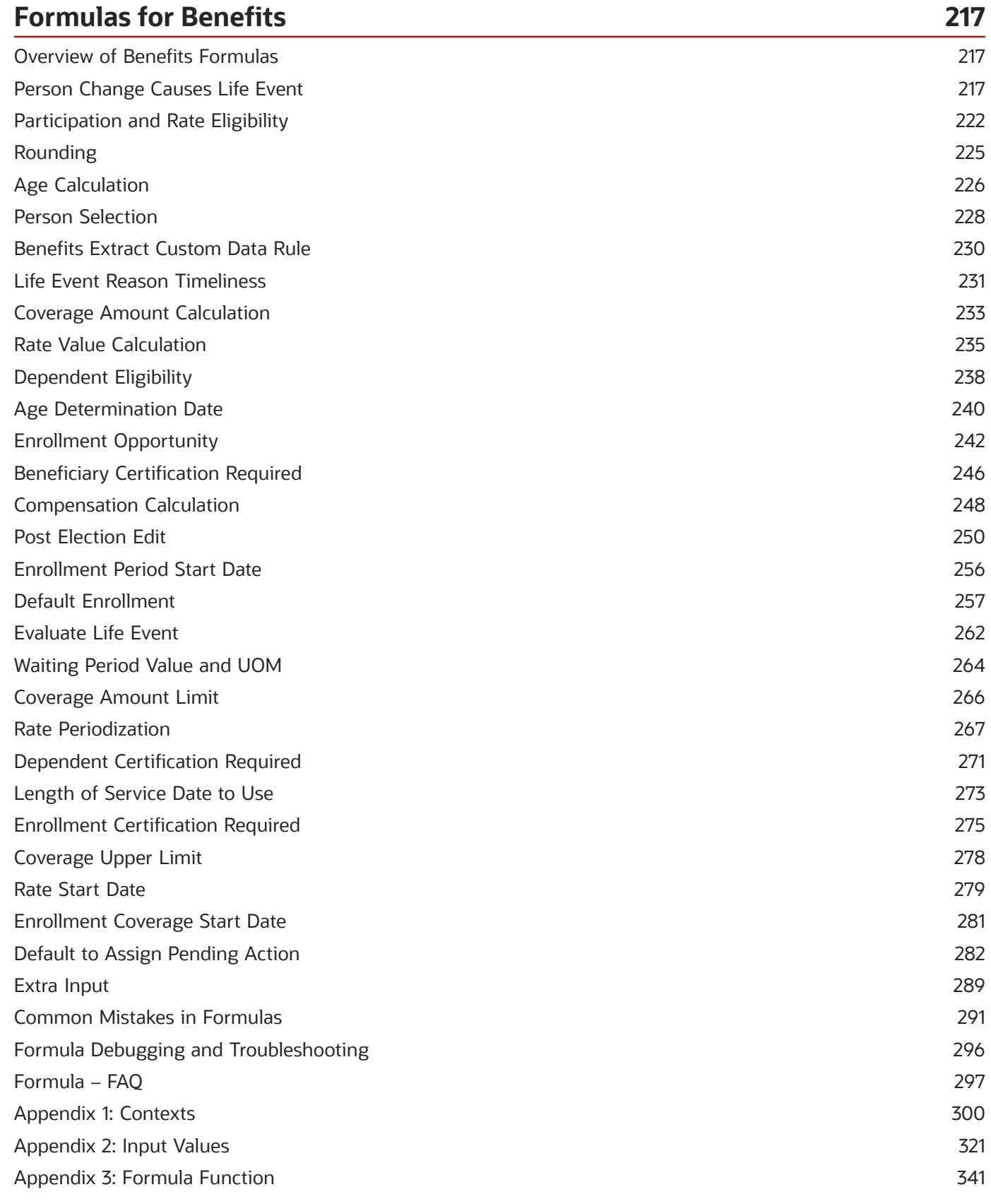

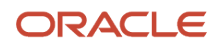

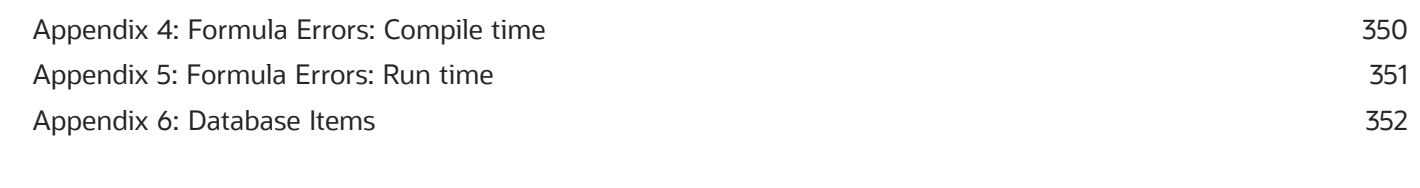

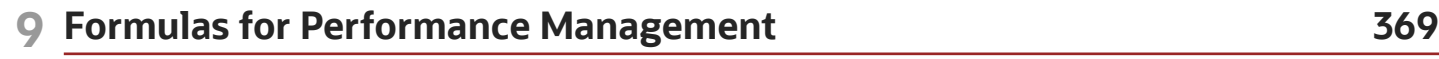

[How You Use Fast Formulas in Performance Documents](#page-380-0) ................................................................................................ 369

#### **10 Formula Types, Contexts, Functions, and Input Attributes for Workforce Management 371**

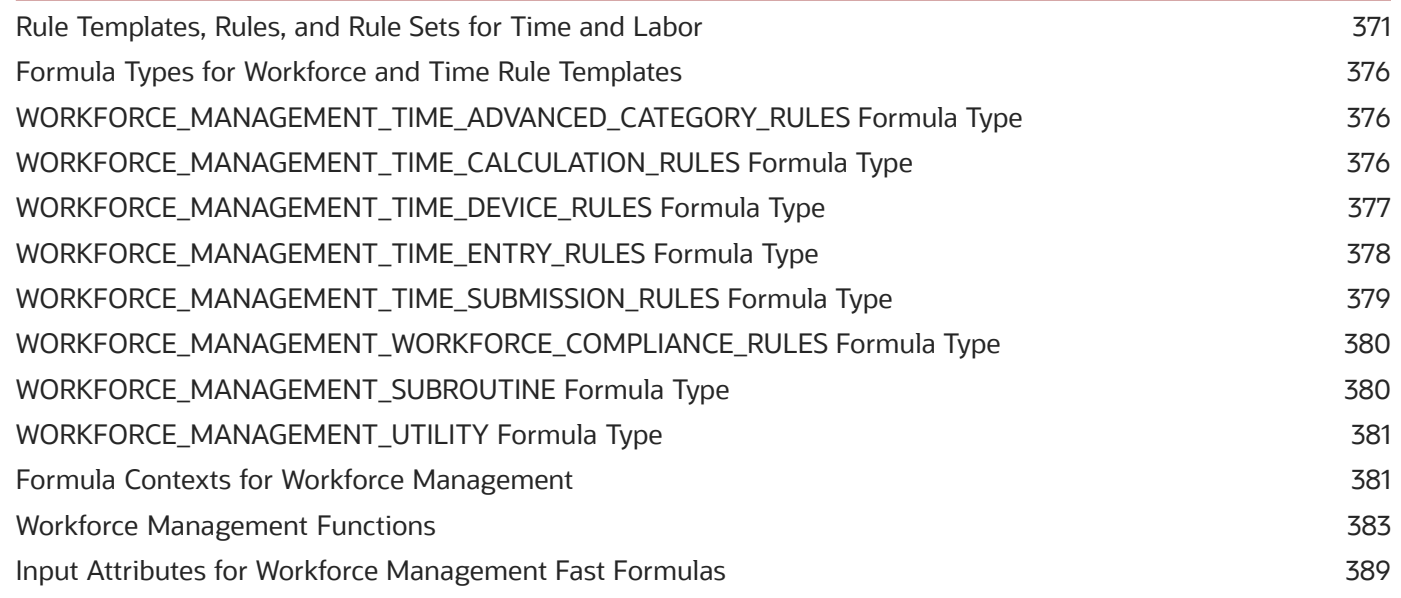

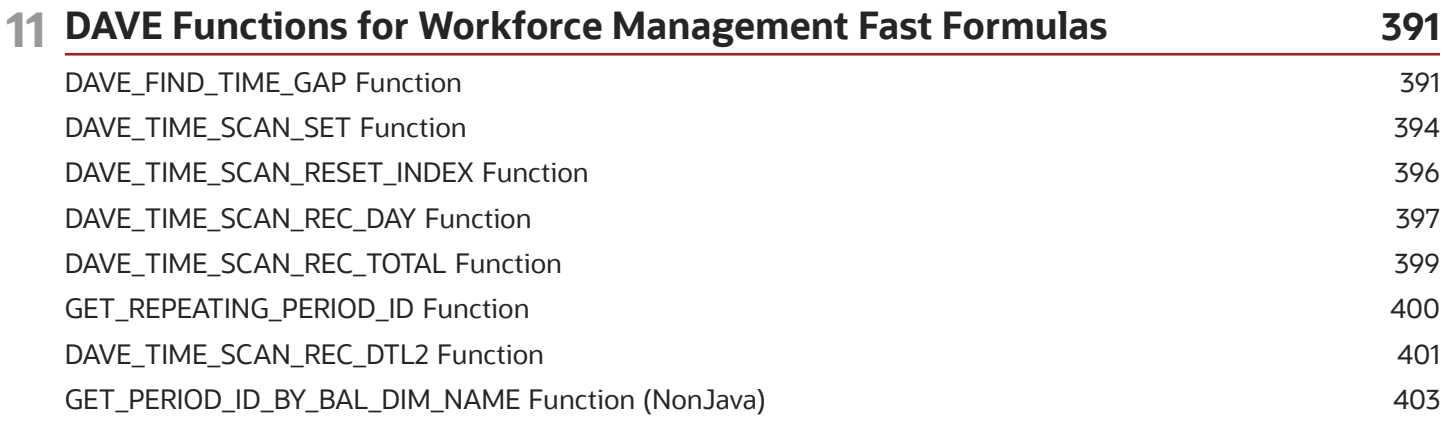

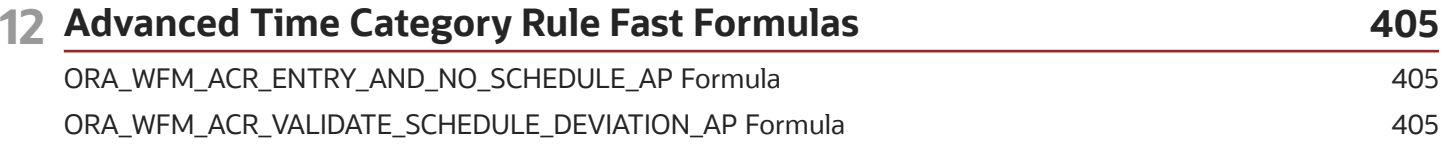

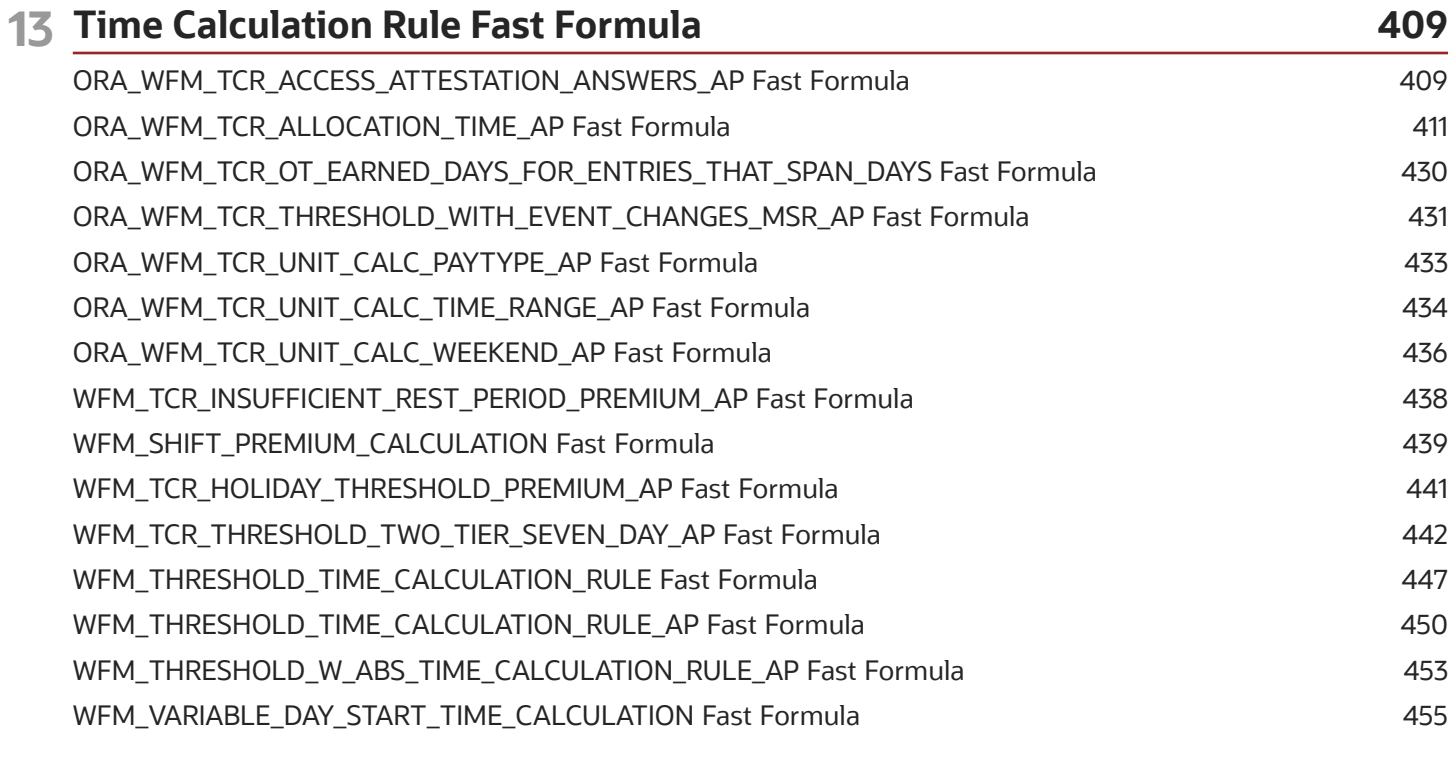

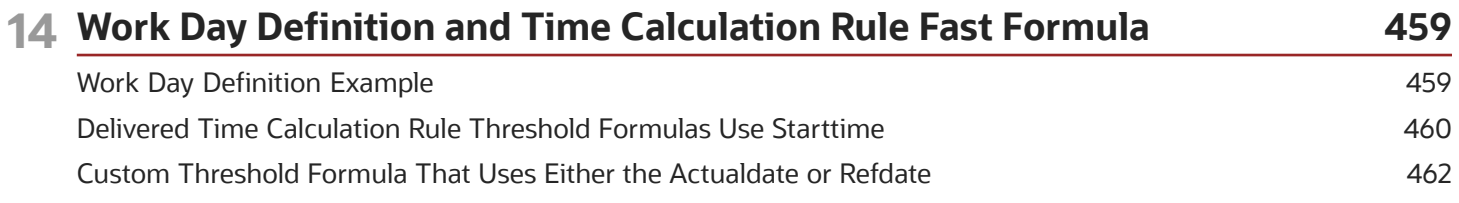

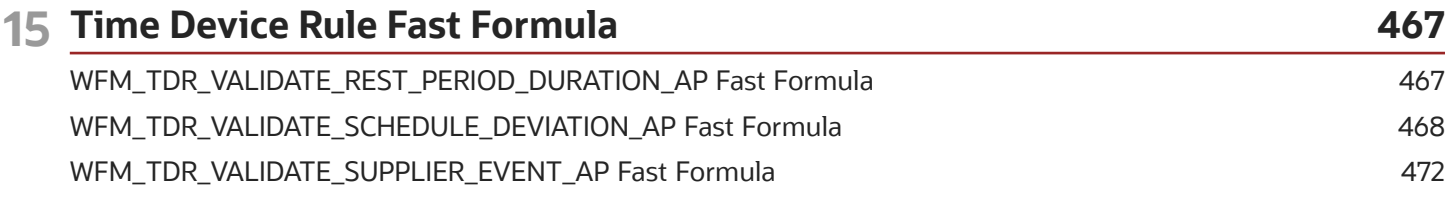

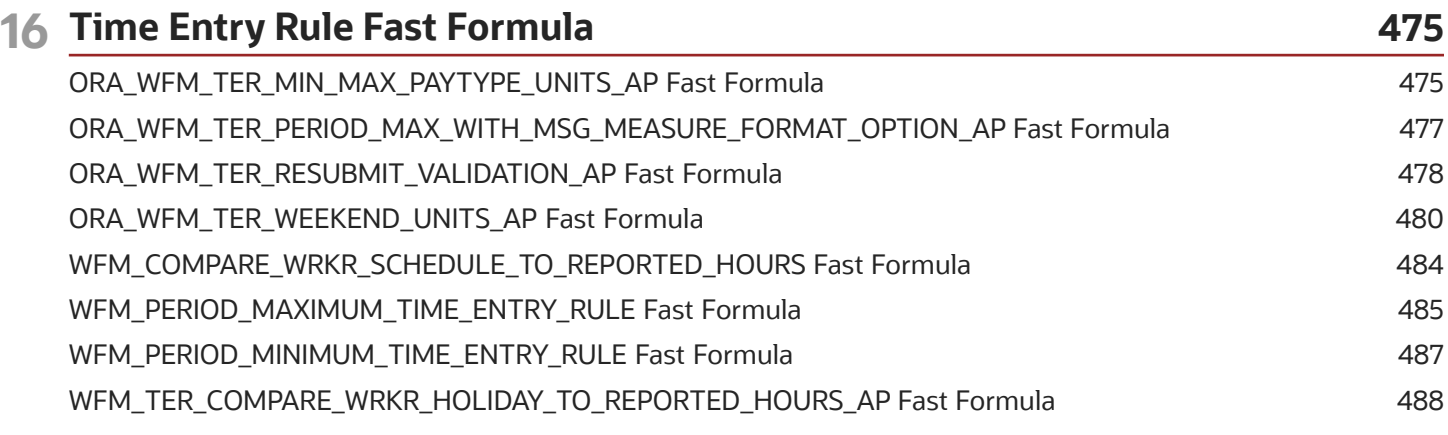

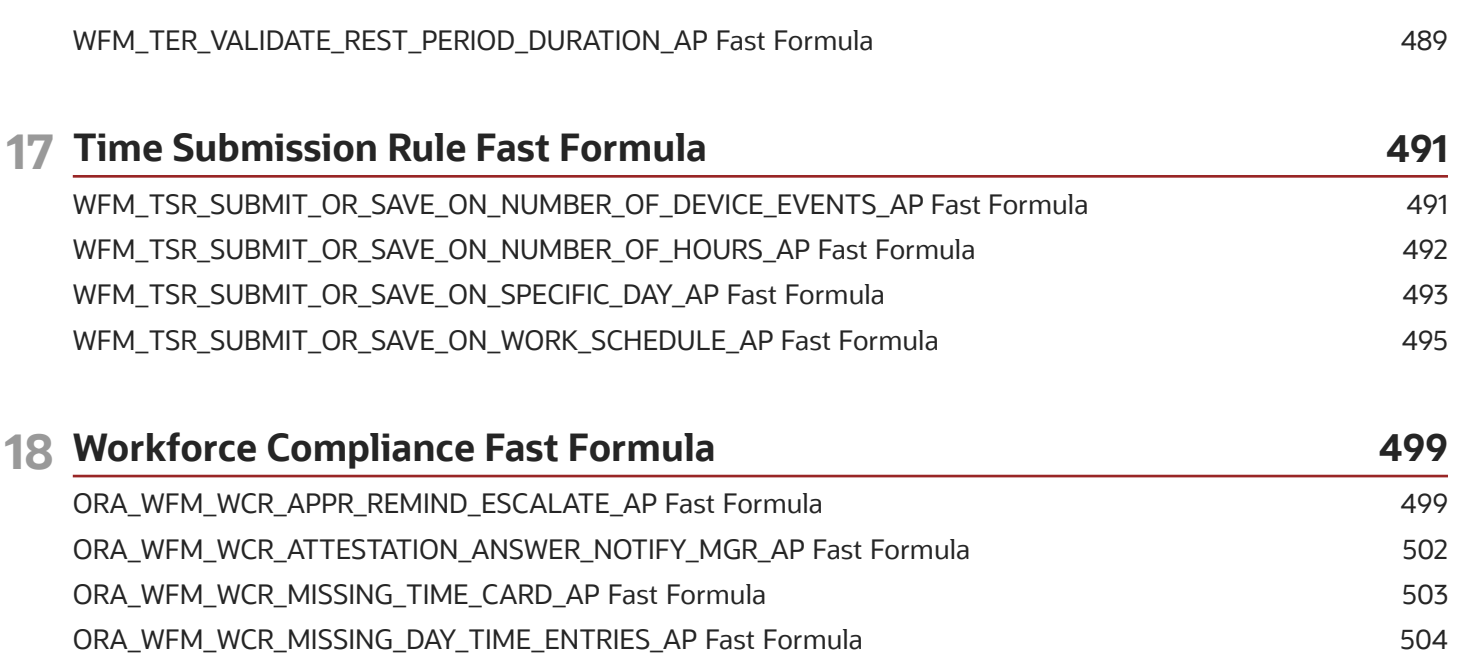

[ORA\\_WFM\\_WCR\\_IN\\_OUT\\_DANGLERS\\_AP Fast Formula](#page-516-0) ................................................................................................. 505

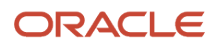

# <span id="page-10-0"></span>Get Help

There are a number of ways to learn more about your product and interact with Oracle and other users.

### Get Help in the Applications

Use help icons  $\odot$  to access help in the application. If you don't see any help icons on your page, click your user image or name in the global header and select Show Help Icons.

### Get Support

You can get support at *[My Oracle Support](https://support.oracle.com/portal/)*. For accessible support, visit *[Oracle Accessibility Learning and Support](https://www.oracle.com/corporate/accessibility/learning-support.html#support-tab)*.

### Get Training

Increase your knowledge of Oracle Cloud by taking courses at *[Oracle University](https://www.oracle.com/education/)*.

### Join Our Community

Use *[Cloud Customer Connect](https://cloudcustomerconnect.oracle.com/pages/home)* to get information from industry experts at Oracle and in the partner community. You can join forums to connect with other customers, post questions, suggest *[ideas](https://community.oracle.com/customerconnect/categories/idealab-guidelines)* for product enhancements, and watch events.

### Learn About Accessibility

For information about Oracle's commitment to accessibility, visit the *[Oracle Accessibility Program](https://www.oracle.com/corporate/accessibility/)*. Videos included in this guide are provided as a media alternative for text-based topics also available in this guide.

### Share Your Feedback

We welcome your feedback about Oracle Applications user assistance. If you need clarification, find an error, or just want to tell us what you found helpful, we'd like to hear from you.

You can email your feedback to *[oracle\\_fusion\\_applications\\_help\\_ww\\_grp@oracle.com](mailto:oracle_fusion_applications_help_ww_grp@oracle.com)*.

Thanks for helping us improve our user assistance!

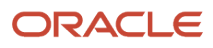

### <span id="page-12-0"></span>Overview of Using Formulas

Oracle Fast Formula is a simple way to write formulas using English words and basic mathematical functions. You can use information from your database in formulas without learning the database structure or a programming language.

Each formula usage summarized in this topic corresponds to one or more formula types, requiring specific formula inputs and outputs.

The formulas delivered in Oracle HCM Cloud contain English language names, but you can write formulas in other languages. You can provide formula names and descriptions in any language. Formula text isn't translated, but can handle non-English user-defined elements, input values, or balances. For example, if you define an element name in Chinese, the base element name is stored in Chinese. If you create a formula, it can have variable names or string values in other languages and character sets like Chinese.

### Calculate Payrolls

You can write payroll calculations and skip rules for elements to represent earnings and deductions.

You can do these tasks using fast formulas:

- Control the repetition of a payroll flow.
- Control when elements are processed in a payroll run.
- Define a set of people for payroll processing, data entry, or reporting.
- Validate one or more element entry values. Provide a default value for an element entry value, or calculate entry values based on the user's entries in other entry values.
- Validate entries in user-defined tables.
- Proration formulas control how payroll runs prorate element entries when they encounter an event such as a mid-period change in an element entry value.
- Associate more than one payroll formula with each element to perform different processing for employee assignments with different statuses.
- Transformation formulas convert inbound data into a format that HCM Data Loader understands.
- Configure payment method preferences. For example, you can limit the number and types of payment methods.

### Benefits Administration

You can use formulas to structure your benefit plans. Formulas provide a flexible alternative to the delivered business rules. Use formulas to configure:

- Date calculations, such as enrollment start and end dates, rate or coverage start and end dates, waiting periods and enrollment periods, or action item due dates
- Calculations of rate and coverage amount, minimum and maximum, or upper and lower limits
- Certification requirements

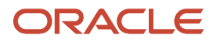

- Partial month and proration calculations
- Eligibility and participation evaluation

For example, you can write a formula to calculate benefits eligibility for those cases where the provided eligibility criterion doesn't accommodate your particular requirements.

**Note:** For more information, see Benefits Fast Formula Reference Guide (1456985.1) on My Oracle Support at https:// support.oracle.com.

### Define Configuration for Compensation

Here's what you can modify using formulas and add flexibility to existing compensation plan configuration:

- Start and end dates for compensation allocations under individual compensation plans
- Person selection, hierarchy determination, column default values, and currency selection for workforce compensation plans
- The source of items displayed in total compensation statements

### Define Formulas to Create Rule Templates for Time and Labor

Use formulas with time repository rule templates to create rules. The formulas contain delivered combinations of rule parameters and output results. You can use one formula with multiple rule templates by varying the template configuration.

When creating a rule template, you select a formula name, and then configure the parameter type and display name of the parameters and variables. You don't have to redo the entire formula statement to determine what details to change to achieve a particular outcome.

Here's what you can use formulas to apply in Time and Labor:

- Logic for processing or calculating time
- Parameters that enable rules to pass values to the formula for use in calculations
- Output variables that the formula uses to return calculation results to the rules

For example, the Period Maximum Hours Template uses the WFM\_PERIOD\_MAXIMUM\_TIME\_ENTRY\_RULE formula to compare reported time category hours to defined maximum hours.

**Note:** For more information, see Time and Labor Fast Formula Reference Guide (1990057.1) on My Oracle Support at https://support.oracle.com.

# **2 Writing Formulas**

### <span id="page-14-0"></span>Overview of Writing Formulas

Writing fast formulas enables you to perform a wide variety of tasks using English words and basic mathematical functions. There are several techniques that you can use to ensure your formulas are easy to read, use, and understand.

You write fast formulas to validate or calculate data for payroll and other Oracle Fusion applications.

This table lists the key aspects of writing fast formulas.

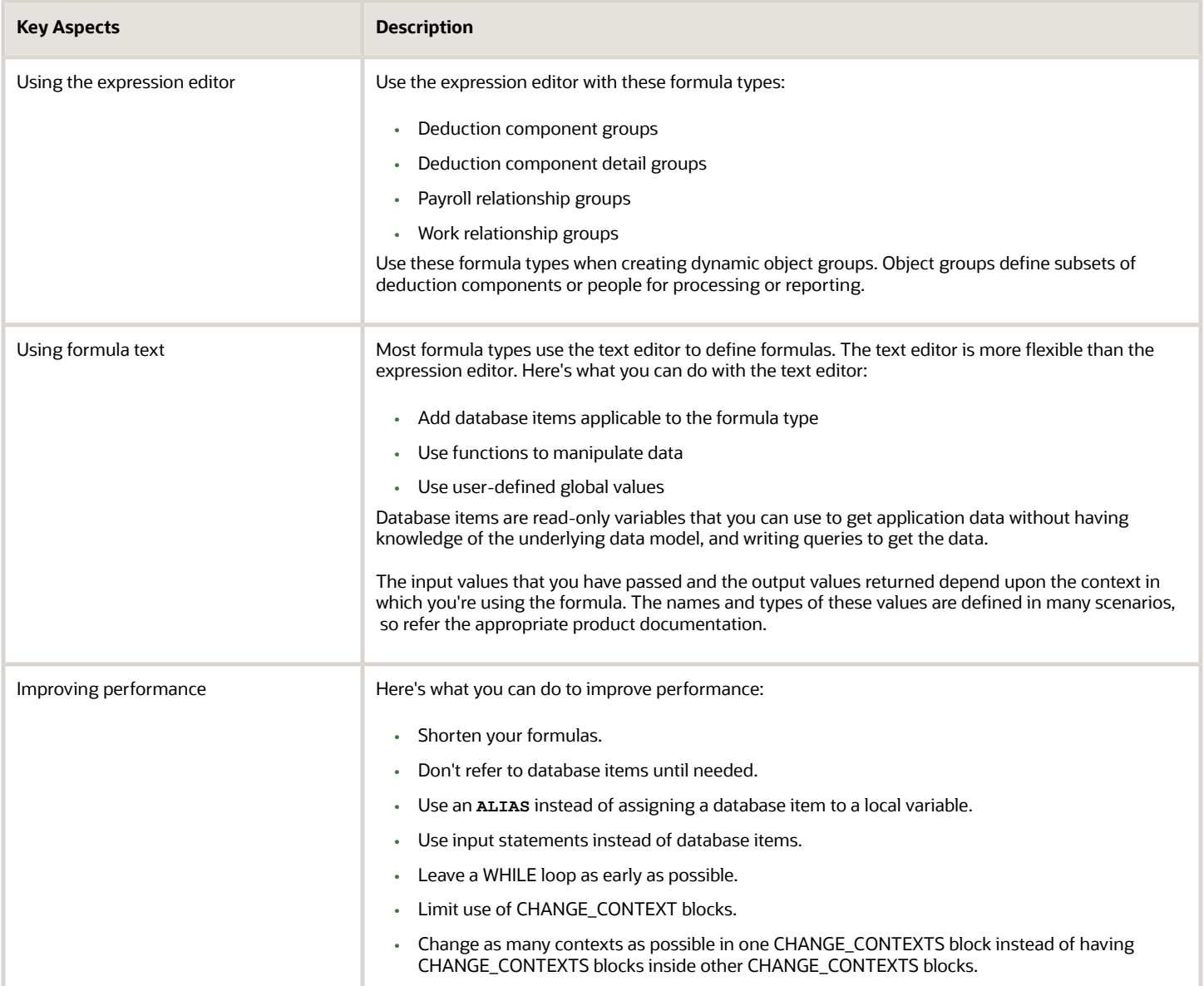

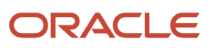

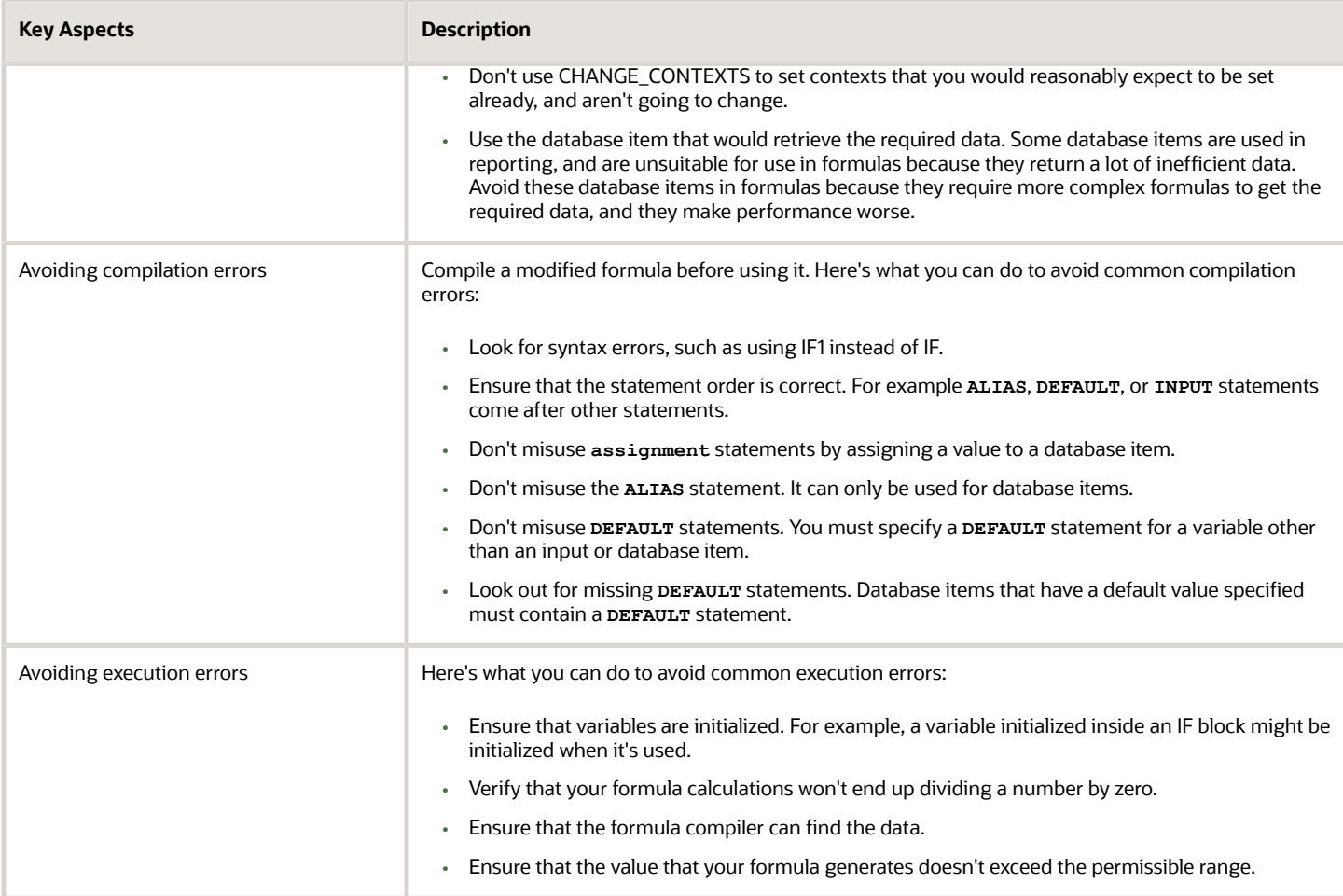

### <span id="page-15-0"></span>Improve Formula Performance

Use various approaches to ensure that your formulas are easy to read, use, understand, and processed efficiently.

### Variable Names and Aliases

Use concise and meaningful variable names. If the names of database items are long, you can use aliases. The length of database item name doesn't impact the performance or memory usage of a formula.

### Inputs Statements

**Tip:** The best approach is to use *INPUTS* statements rather than database items whenever possible. You don't have to access the database for input variables, which in turn speeds up your payroll run.

Here's an example of a formula without the **INPUTS** statement:

```
SALARY = SALARY_ANNUAL_SALARY / 12
```
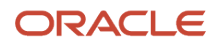

#### **RETURN SALARY**

Here's how you can use the **INPUTS** statement efficiently:

```
INPUTS ARE ANNUAL_SALARY
SALARY = ANNUAL_SALARY / 12
RETURN SALARY
```
### CHANGE\_CONTEXTS Statement

**Tip:** The best approach is to use change contexts statement only when required, because change contexts can cause database item values to be fetched again from the database.

You can perform multiple context changes using a single change contexts statement, instead of calling change contexts from other **CHANGE** CONTEXTS blocks.

For example, use a single cHANGE conTEXTS statement in the first formula, which is efficient than the second formula:

```
CHANGE_CONTEXTS(EFFECTIVE_DATE = l_eff_date, AREA1= 'California')
(
  /*Do something here*/
)
CHANGE_CONTEXTS(EFFECTIVE_DATE = l_eff_date)
(
CHANGE_CONTEXTS(AREA1 = 'California')
  (
  /*Do something here*/
 )
)
```
Don't use the CHANGE CONTEXTS statement to set contexts that you would reasonably expect to be already set.

For example, the **PERSON** ID context is generally already set in a formula that processes person information. If this context isn't set, then **GET\_CONTEXT** doesn't fetch any value. **GET\_CONTEXT** only returns the default value of -1. This code doesn't achieve anything:

```
l_person_id = GET_CONTEXT(PERSON_ID, -1)
l effective date = GET CONTEXT(EFFECTIVE DATE, '0001-01-01 00:00:00)(DATE))
CHANGE_CONTEXTS(PERSON_ID = l_person_id, EFFECTIVE_DATE = l_effective_date)
(
  /*Do something here*/
)
```
#### Database Items

**Tip:** The best approach is to retain only the required database items in a formula. Don't refer to database items in a formula unless it's absolutely required. Sometimes a formula might contain databases that it doesn't need, which causes the formula to make unnecessary database calls. As a result, the efficiency of the formula is impacted.

In this example, the use of database items always causes a database fetch for **AGE**.

```
S = SATARYA = AGE
IF S < 20000 THEN
IF A < 20 THEN
```
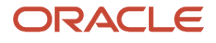

```
 TRAINING_ALLOWANCE = 30
ELSE
 TRAINING_ALLOWANCE = 0
```
In this example, the use of database items fetches **AGE** only if salary is less than 20000:

```
IF SALARY < 20000 THEN
IF AGE < 20 THEN
 TRAINING_ALLOWANCE = 30
ELSE
 TRAINING_ALLOWANCE = 0
```
### Database Items for HCM Extracts

Some database items are intended only for HCM Extracts reporting. These database items return a high amount of data and retrieve it inefficiently when used in a formula.

For example, an HCM Extracts database item retrieves information for all employees on the application, or complete information of a particular employee since the start of employment. This data retrieval is fine for reporting as reports process lots of data. Formulas usually process small amount of data limited to specific cases. HCM Extracts allow extra conditions to be added to limit the data returned, but formulas don't.

With these database items, more complex formulas are required to get the right data and the performance of the formulas is extremely poor because of the large data volumes. For example, the array database item **PER\_EXT\_ALL\_PHONE\_AREA\_CODE** returns all phone area codes as of an effective date. Together with PER EXT ALL PHONE PERSON ID, and PER EXT ALL PHONE TYPE, it's possible to get a person's home phone's area code.

But for a simpler formula and better performance, you can use the PER PER HOME PHONE AREA code database item to retrieve the home phone's area code. **PER\_PER\_HOME\_PHONE\_AREA\_CODE** uses **PERSON\_ID** and **EFFECTIVE\_DATE** contexts to get its data. **PER\_EXT\_ALL\_PHONE\_AREA\_CODE** only uses the **EFFECTIVE\_DATE** context.

### While Loop

Use an **EXIT** statement or a change to the loop condition to leave a **WHILE** loop immediately once you complete your task. For example, don't continue when you have already found a single item that you were looking for.

### Formula Logging

Formula logging can help during implementation when developing formulas. It can also help with problem diagnosis. When investigating problems logged through a support service request, Oracle may ask for logging information.

Although logging can be very useful, the logging process may impact performance and slow down processing in general. Other processes waiting on resources utilized by the logging process, may take longer to complete or be delayed in starting.

It is advisable to remove unnecessary logging statements once the purpose is served. If there is a need to retain logging statements for diagnostic purposes then it is suggested that they are executed conditionally, for example:

```
debug = 0 
if (debug = 1) then 
( 
  /* Log statements here. */ 
)
```
When logging is required, set debug = 1 and recompile the formula.

**Note:** Don't forget to disable logging when finished.

### <span id="page-18-0"></span>Formula Compilation Errors

Compilation errors are displayed in the Fast Formulas page after you compile the formula. The compiler stops the compilation process when it encounters an error. Error messages display the line number and the type of error.

### Common Compilation Errors

Here's some of the common formula compilation errors.

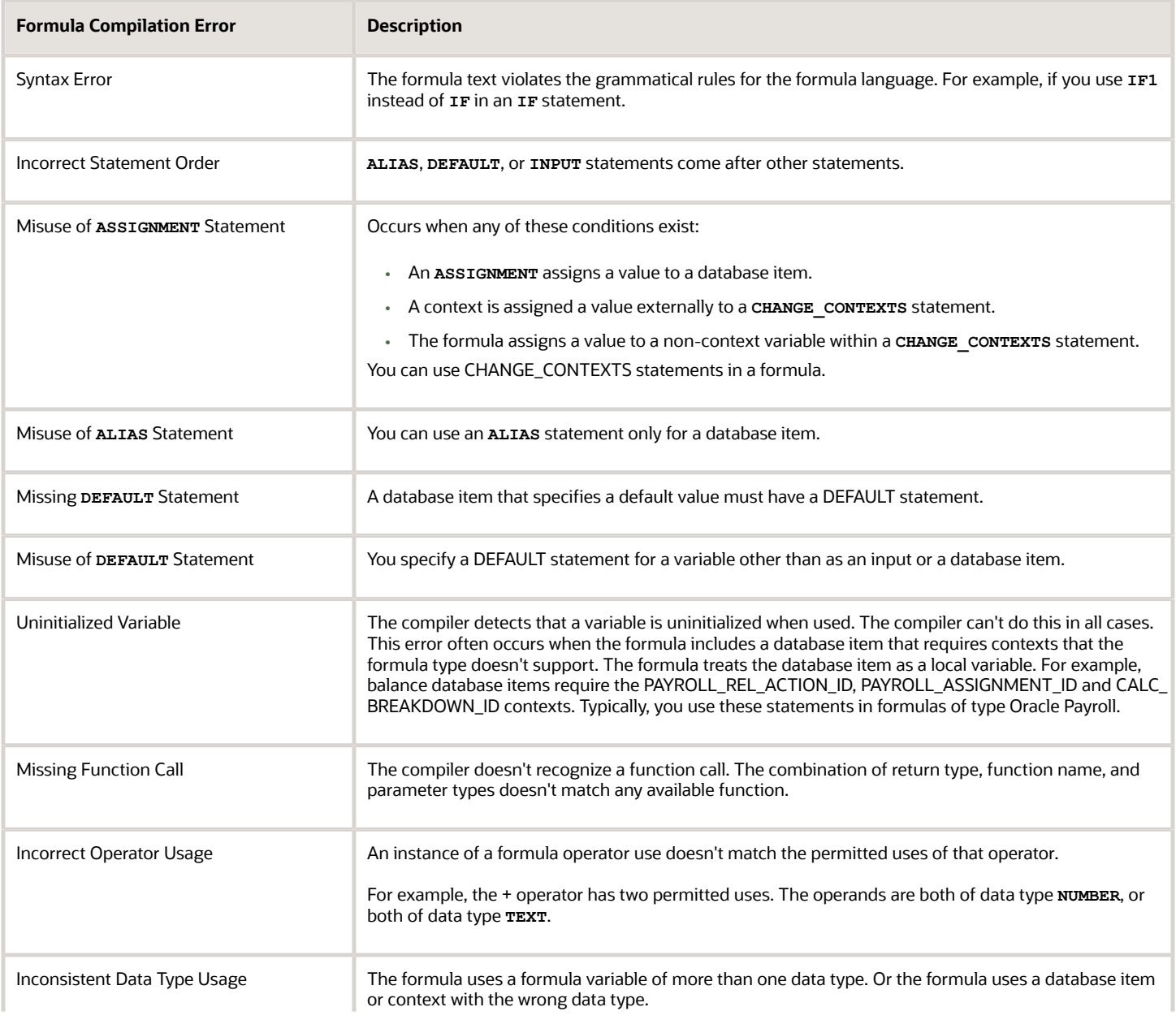

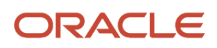

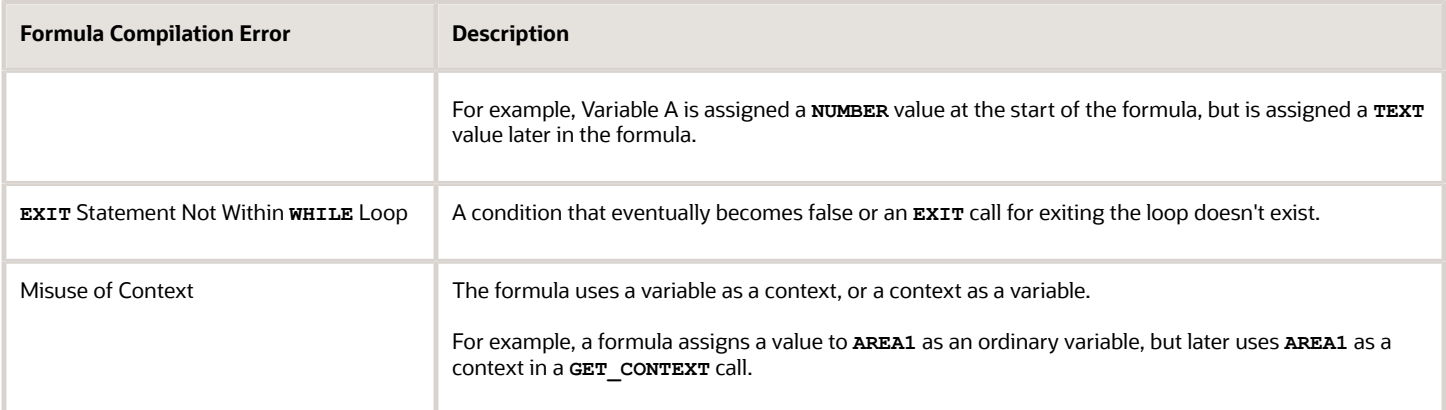

### <span id="page-19-0"></span>Formula Execution Errors

Fast formula execution errors occur when a problem arises while a formula is running. Typically, data-related issues cause these errors either in the formula or in the application database.

### Formula Execution Errors

Here's some of the formula execution errors.

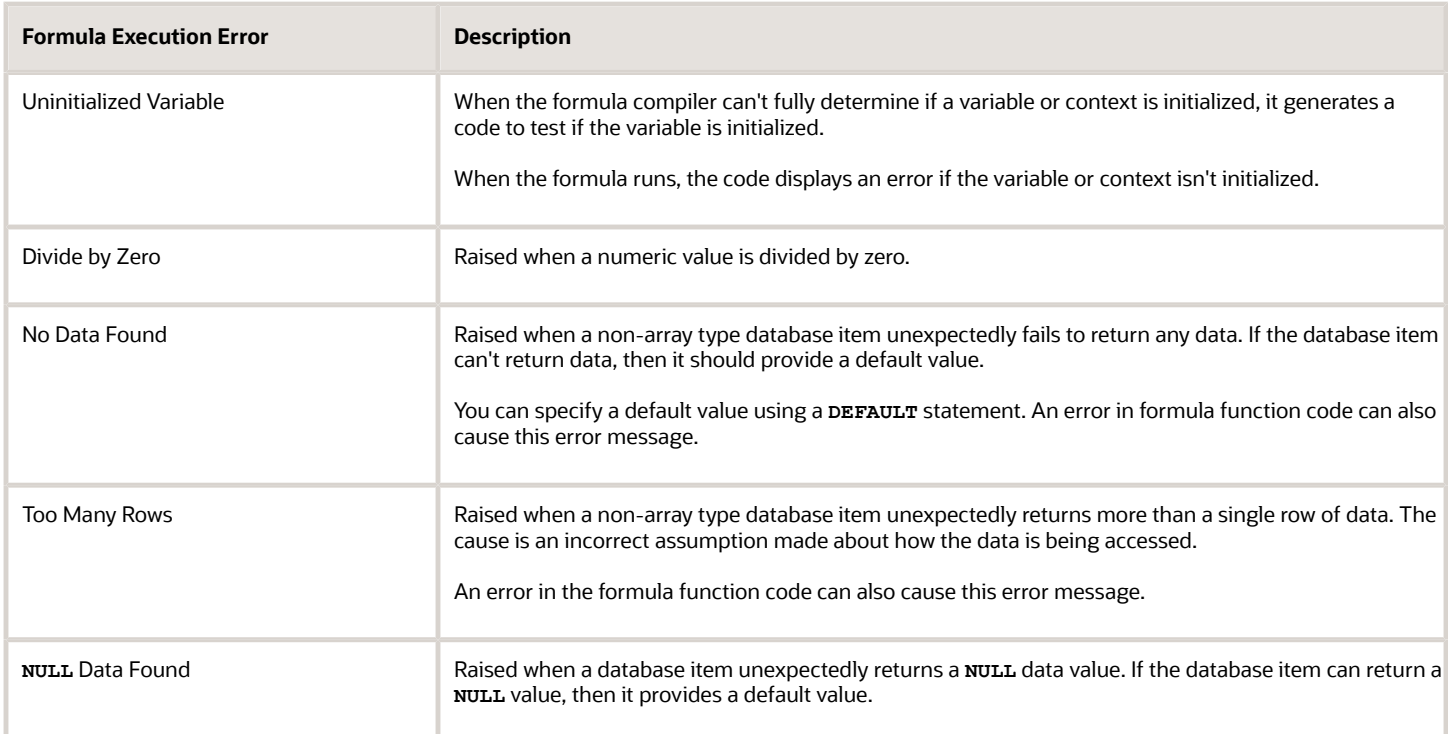

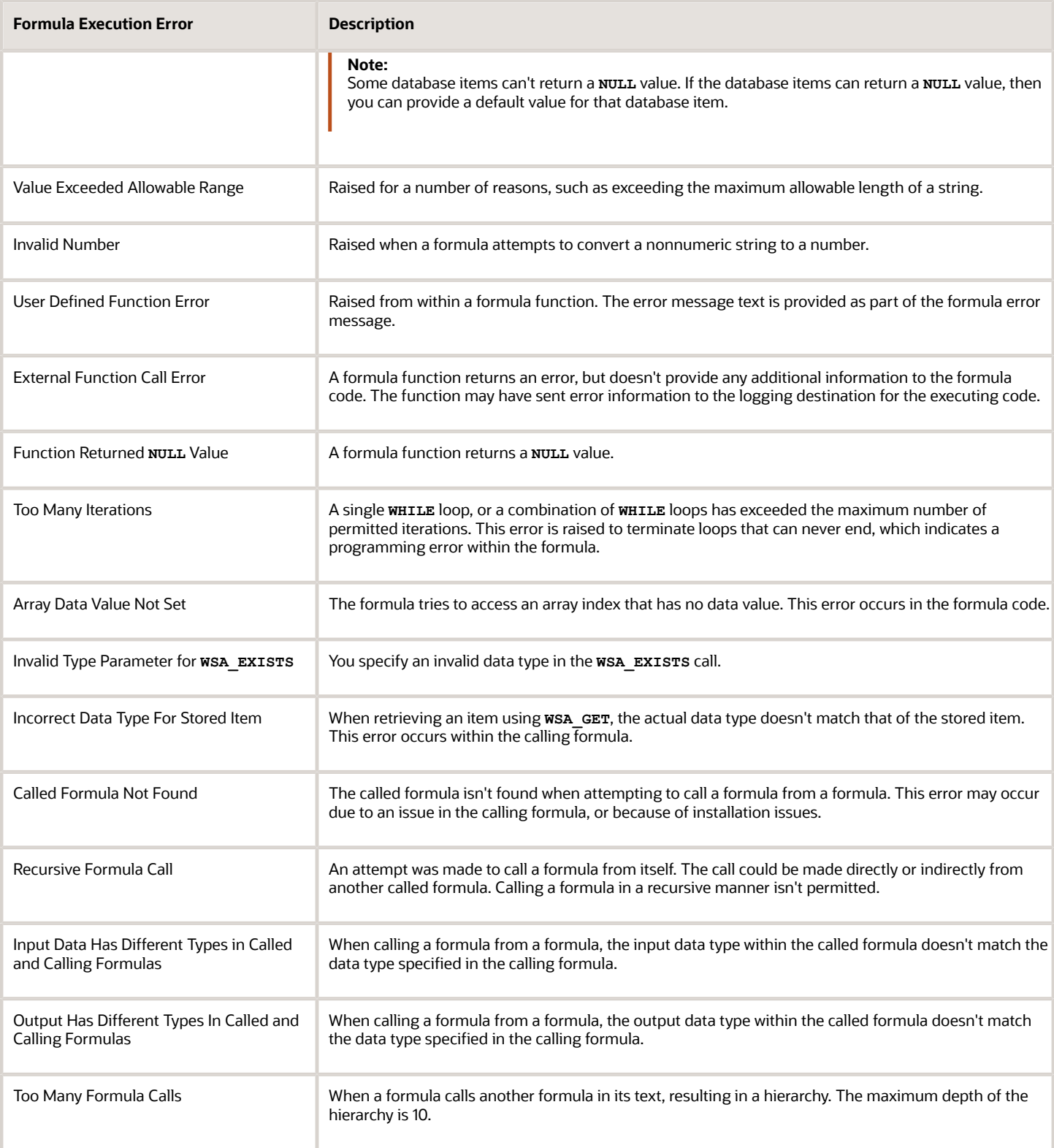

### <span id="page-21-0"></span>Example of Writing a Fast Formula Using Expression Editor

In this example, you create a fast formula that groups executive workers for reporting and processing. All executive workers are in department EXECT\_10000.

After you create the formula, you need to add it to the object groupparameters, so that only the workers that belong to the EXECT\_10000 department are used in processing.

Here are the key decisions when deciding on which formula to create.

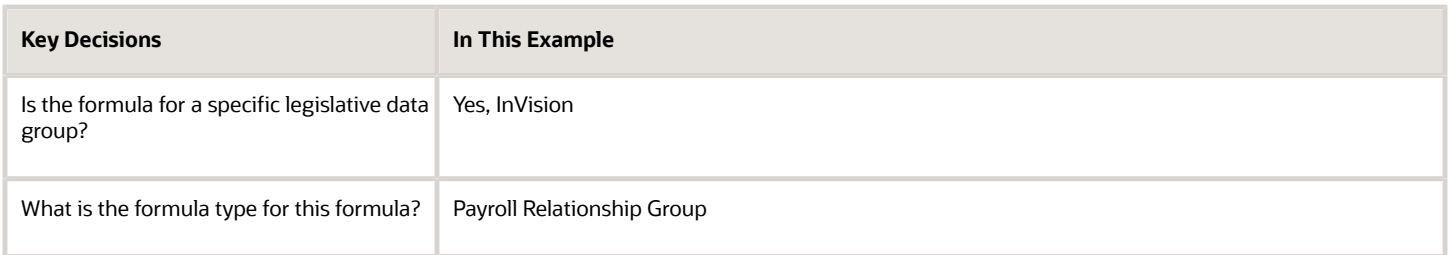

### Creating a Fast Formula Using the Expression Editor

- **1.** On the Home page, click the **Fast Formulas** quick action under the **My Client Groups** tab.
- **2.** Click **Create**.
- **3.** Complete these fields:

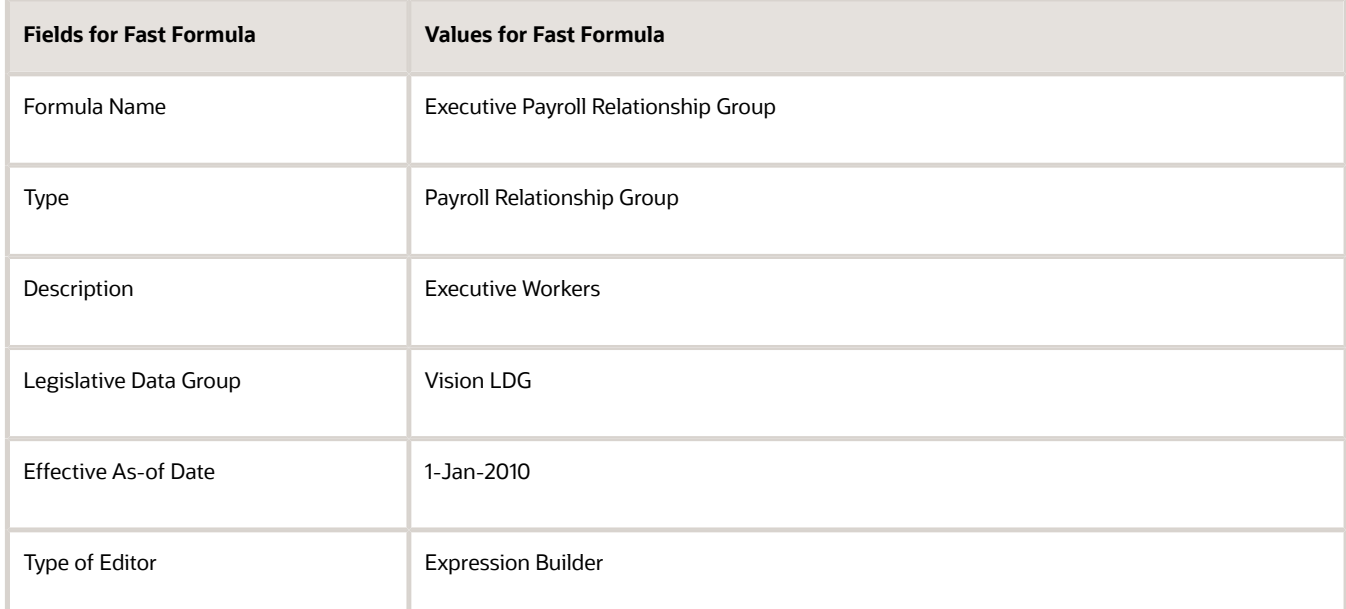

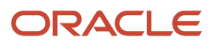

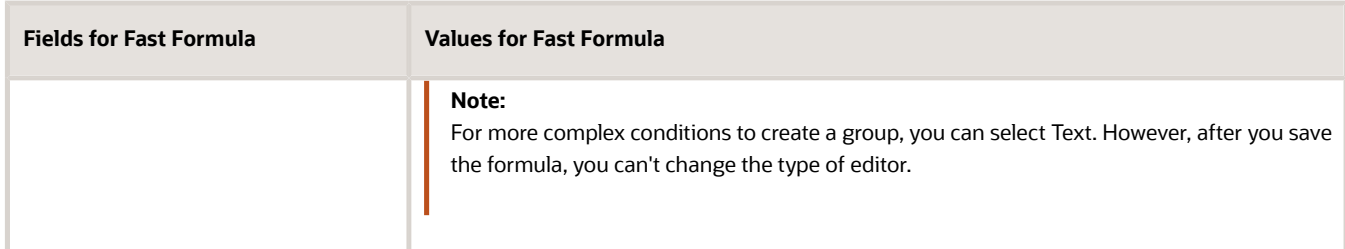

#### **4.** Click **Continue**.

**5.** In the Formula Details section, click **Add After** to add a row and complete these fields:

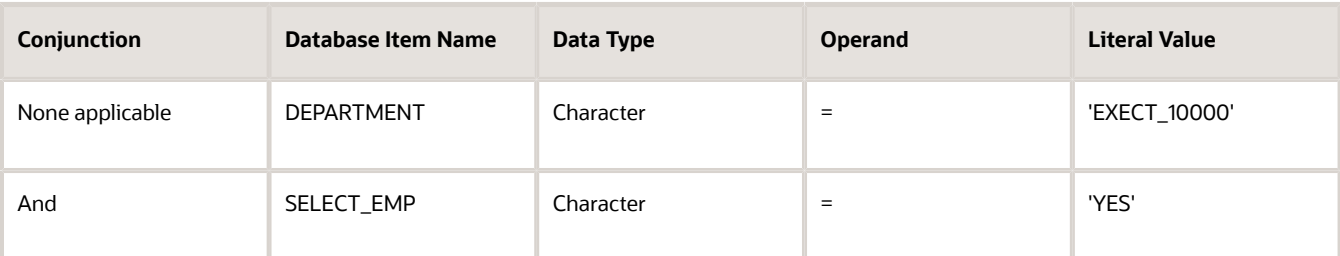

- **6.** Click **Compile**.
- <span id="page-22-0"></span>**7.** Click **Save**.

## Example of Writing a Fast Formula Using Formula Text

In this example, you use the text editor to create a fast formula.

Here are the key decisions when deciding on which formula to create:

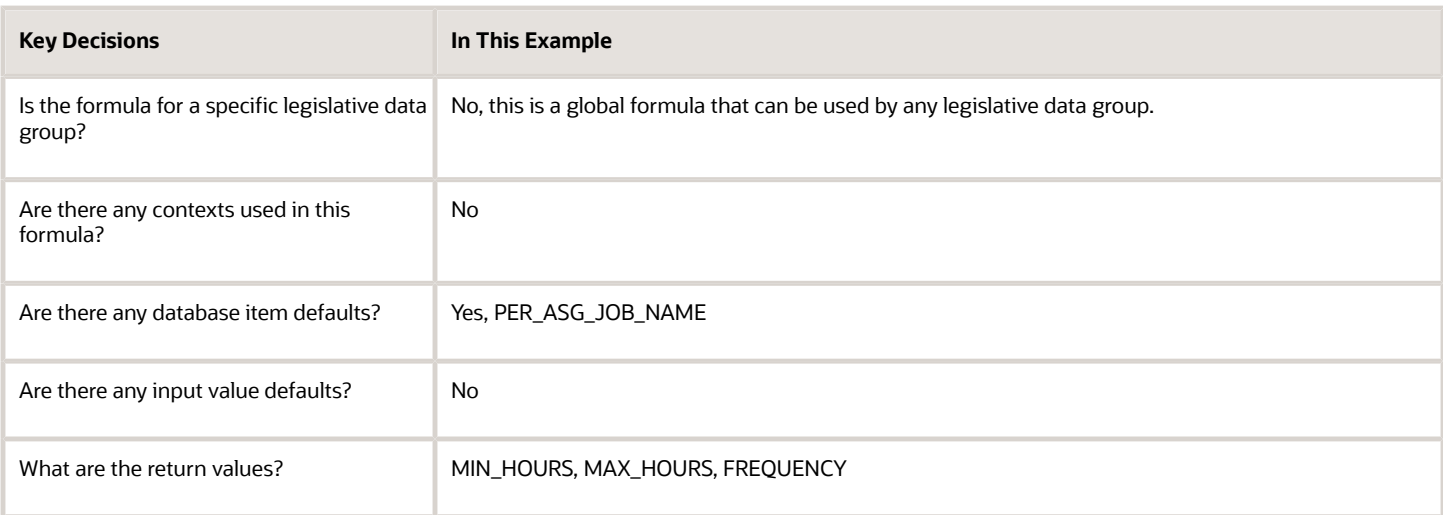

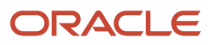

### Creating a Fast Formula Using the Text Editor to Determine a Manager's Scheduled Hours

- **1.** Search for and select **Fast Formulas** in **My Client Groups**.
- **2.** Click **Create**.
- **3.** Complete these fields:

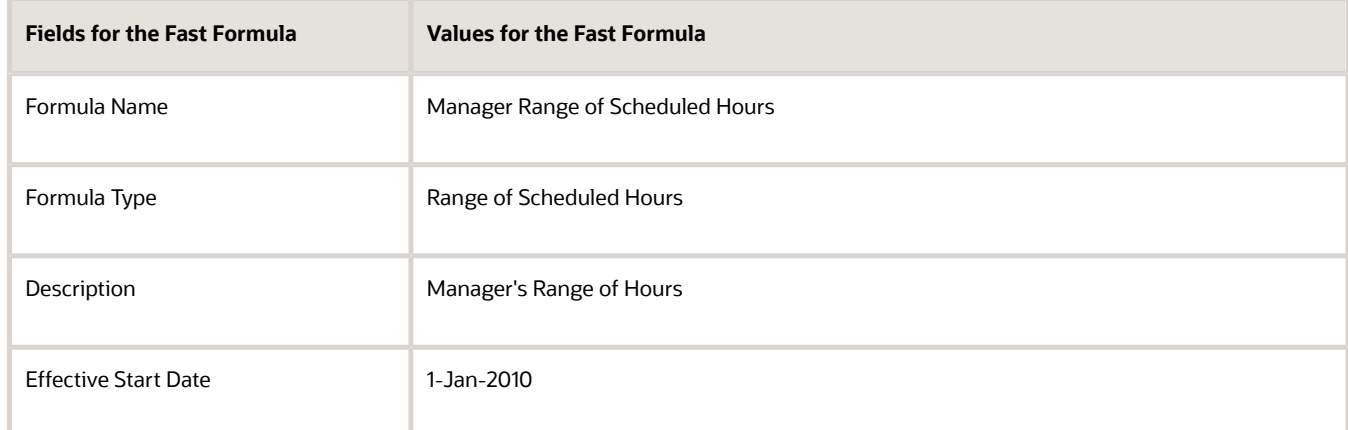

#### **4.** Click **Continue**.

**5.** Enter these formula details in the Formula Text section:

```
/* DATABASE ITEM DEFAULTS BEGIN */
DEFAULT FOR per_asg_job_name IS ' '
/* DATABASE ITEM DEFAULTS END */
JOB_1 = PER_ASG_JOB_NAME
IF JOB_1 = 'Manager' then
(MIN HOLRS = 25MAX_HOURS = 40
FREQUENCY = 'H')
else
(MIN_HOURS = 20
MAX_HOURS = 35
FREQUENCY = 'H')
return MIN_HOURS, MAX_HOURS, FREQUENCY
```
- **6.** Click **Compile**.
- <span id="page-23-0"></span>**7.** Click **Save**.

### Formula Compilation

All fast formulas must be compiled before they can be utilized or executed within the application.

Use the **Submit a Flow** task to submit the Compile Formula process.

- **1.** Navigate to My Client Groups, Payroll, Submit a Flow.
- **2.** Select the Legislative Data Group.
- **3.** Search for the **Compile Formula** flow.
- **4.** Enter/Select values as required:

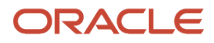

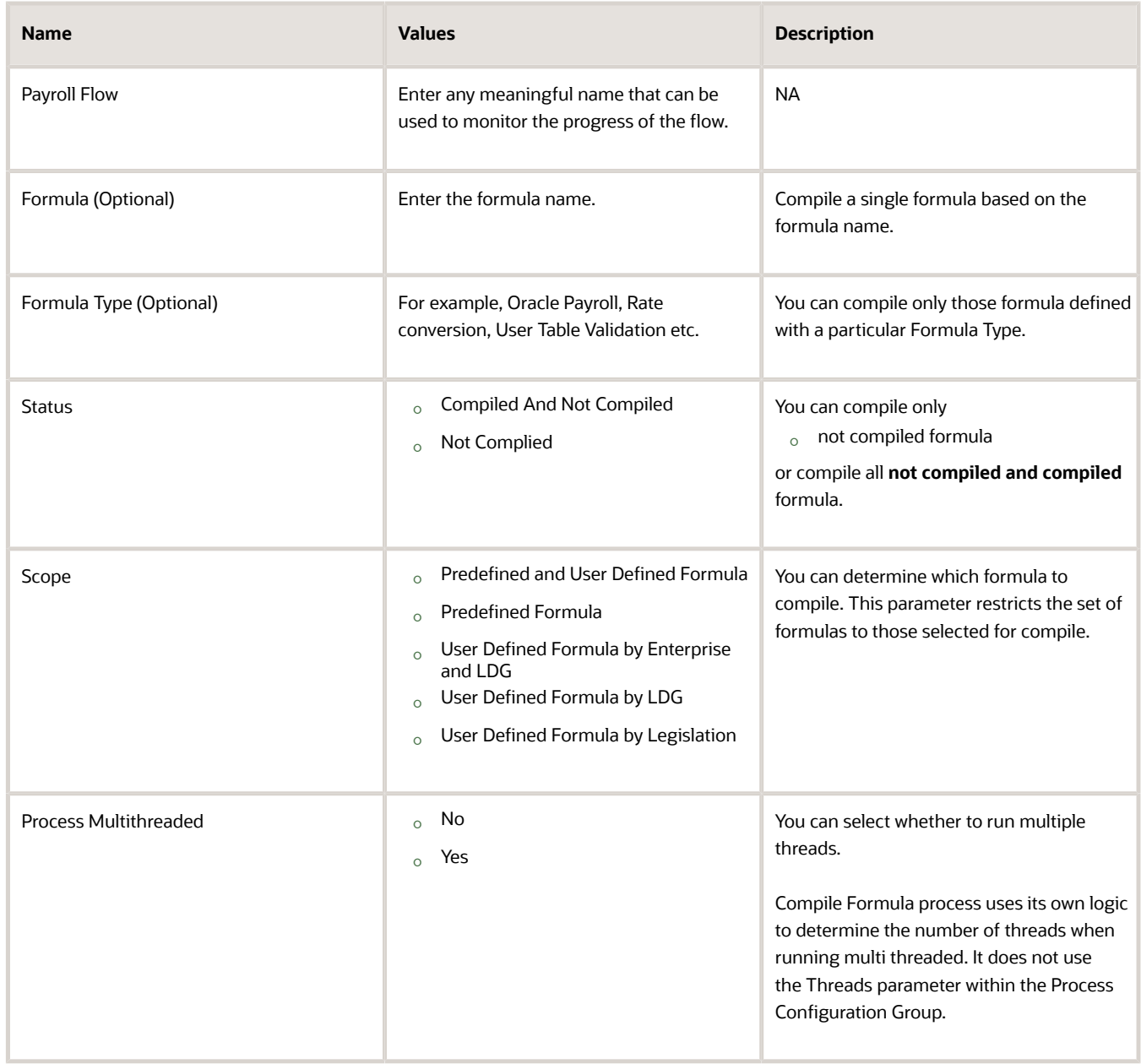

- **5.** Click Submit.
- **6.** Monitor the status of the process.

### <span id="page-25-0"></span>FAQs for Writing Formulas

### When do I run the Compile Formula process?

When you create or update multiple fast formulas simultaneously, run the Compile Formula process on the Submit a Process or Report page.

### What's the difference between a formula compilation error and an execution error?

Compilation errors occur on the Fast Formulas page when you compile the formula. An error message explains the nature of the error.

Common compilation errors are syntax errors resulting from typing mistakes. You can view error messages on the dashboard or go to the messages tab directly after the process is run.

Execution errors occur when a problem arises while a formula is running. Typically, data-related issues either in the formula or in the application database cause these errors.

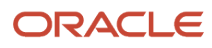

# **3 Fast Formula Components**

### Overview of Using Fast Formula Components

When you're developing a fast formula, you must understand the formula language, the rules that the application imposes on the fast formula, and the calculation requirements.

Create fast formulas using these components:

- <span id="page-26-1"></span><span id="page-26-0"></span>• Assignment statements
- Return statements
- Variables
- Input statements
- Expressions
- Conditions
- Comments

**Note:** Other topics explain additional components that you can use in fast formulas. These include literals, database items, working storage area, calls to other formulas, functions, and operators.

Let's look at an example to understand how each component is used in a fast formula. Suppose you want to calculate the pay value for the *WAGE*element by multiplying the number of hours an employee works each week by the hourly rate. Here's how you can write the formula in this example:

```
WAGE = HOURS_WORKED * HOURLY_RATE
RETURN WAGE
```
### Assignment Statements

An assignment statement assigns a value to the wage element.

#### Return Statements

A return statement passes the **WAGE** value back to the payroll run. You can use a return statement to stop the formula execution without passing any values.

#### Variables

Variables are of these classes:

- Input variables appear in INPUTS statements and bring values into a fast formula.
- Output variables appear in RETURN statements and return values from a fast formula. A variable can be both an input and output.
- Local variables are only used within one formula.

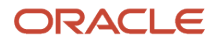

You can change a local variable within the formula by assigning a value to it using an assignment statement. To calculate the **WAGE** value, the fast formula needs to get the value for the **HOURS\_WORKED** *variable*.

You can use local variables to store data in a fast formula. You might want to hold data temporarily while you perform some other calculations, or pass data back to the application. Here's an example of the **ANNUAL** LEAVE Variable.

```
/* Formula: Annual Leave Formula */
IF YEARS_SERVICE >= 10
THEN
ANNUAL_LEAVE = 25
ELSE
ANNUAL_LEAVE = 20 + FLOOR (YEARS_SERVICE/2)
RETURN ANNUAL_LEAVE
```
### Input Statements

You can use **HOURS** wORKED as an input value of the wAGE element. To pass the element input values to the fast formula during processing, define an input statement like this:

```
INPUTS ARE HOURS_WORKED
WAGE = HOURS_WORKED * HOURLY_RATE
RETURN WAGE
```
**Note:** This is a payroll application example. The name used in the input statement must be the same as the name of the element input value. Multiple words must be joined by underscores. Other input statements that have nothing to do with elements would have their own rules for formula input variables. In this example, the **HOURS** worked input variable is numeric. If the input variable isn't numeric, you must specify the type. For example,

**INPUTS ARE START\_DATE (DATE)**

#### **Expressions**

Each function or calculation is one expression. You can nest expressions to create more complex calculations. You can use brackets to control the order in which calculations are done.

The formula evaluates expressions within the brackets first. Within nested brackets, evaluation proceeds from the least inclusive set to the most inclusive set. If you don't use brackets, the formula evaluates expression in this order:

- Multiplication, Division
- Addition, Subtraction

**Note:** For same priority, the formula evaluates the expression from left to right.

Expressions combine constants and variables with operators  $(+, -, *, /)$ , array methods, and functions to return a value of a certain data type. For example, the expression (3 + 2) returns a value of 5, and is a NUMBER data type. The format of an expression is:

```
SUBEXPRESSION [operator SUBEXPRESSION ...]
```
You can combine a number of sub-expressions into a single expression. For example, you can combine the subexpressions (3 + 2) and **MONTHS** BETWEEN(start\_date, end\_date) into a single expression as follows:

```
(3 + 2) + MONTHS_BETWEEN(start_date, end_date)
```
You can also use expressions inside functions, such as:

**salary = GREATEST(minimum\_wage, (hourly\_rate \* hours\_worked))**

Operands in an expression are usually of the same data type, which is the data type of the expression as a whole. Here's an example of an expression in which all the operands are numeric and the expression itself is numeric:

GREATEST (MINIMUM WAGE, (HOURLY RATE \* HOURS WORKED)) + BONUS

**BONUS** is the operand for the above expression. The return value is **GREATEST**. The arguments for **GREATEST** are separate expressions.

#### **Conditions**

You can use conditions to process expressions based on whether a certain condition occurs. For example:

```
TRAINING_ALLOWANCE = 0 
IF (AGE < 20) THEN
TRAINING_ALLOWANCE = 30
```
This formula checks if the condition (AGE < 20) is true or false. If it's true, the formula processes the statement that follows the word **THEN**. If the condition is false, the formula ignores this statement.

#### Comments

Use comments to explain all or part of a fast formula. Also, you can change some formula lines into comments until they're ready to be used. You can place comments anywhere within a formula. The beginning of a fast formula should contain these comments:

- The formula title and a short purpose statement.
- A description of the formula inputs.
- A list of variables and literals that may require updating.
- An explanation of the formula's calculation.
- The dates of any modifications, the name of the person modifying the formula, and the reason for the change.

#### Multi-Line Comments

Multi-line comments are designated by the comment delimiters of  $/*$  and  $*/$ . Anything written inside these delimiters is a comment.

**Note:** Do not put a multi line comment within a multi line comment, because it causes a syntax error when you compile the formula.

### Single Line Comments

Fast formula also supports single line comments. The # character is used for the start of single line comments. The # character itself and any text after it to the end of the line are ignored.

Comments Example:

```
# This line is a single line comment and will be ignored.
```

```
/*
 * This is a multi-line comment.
 */
```
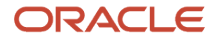

**a = 1 # Ignore the # character and everything after it on the line.**

```
b = '####' # b is the string ####. The remainder of the line is ignored.
```
<span id="page-29-0"></span>**return a, b**

### Types of Variables

Formula variables can have values that change frequently. The variable's data type indicates the type of information the variable holds. The fast formula determines how you can use the variable.

For example, if you set a variable to 'J. Smith', the fast formula interprets it as a TEXT variable. The application displays a warning if you try to perform any inconsistent operations, such as trying to add a number to a text string.

Variables can be of the following types:

- *Input* variables appear in **INPUTS** statements and bring values into a fast formula.
- *Output* variables appear in **RETURN** statements and return values from a fast formula. A variable can be both an input and output.
- *Local* variables are only used within one fast formula.

You can change variable values by using an assignment statement and by referencing them within expressions. However, if you reference a variable to which you didn't assign a value, the fast formula returns an error.

*Related Topics*

- [Overview of Using Fast Formula Components](#page-26-1)
- [Array Variables](#page-43-1)
- <span id="page-29-1"></span>• [Formula Contexts](#page-45-1)

### Formula Statements

You use formula statements to provide instructions that you want your formula to carry out. When working with statements, it's important to have knowledge of the different statement types, the required order, and how to group statements.

### Statement Types

Here are the statements that you can use in your formulas to provide instructions.

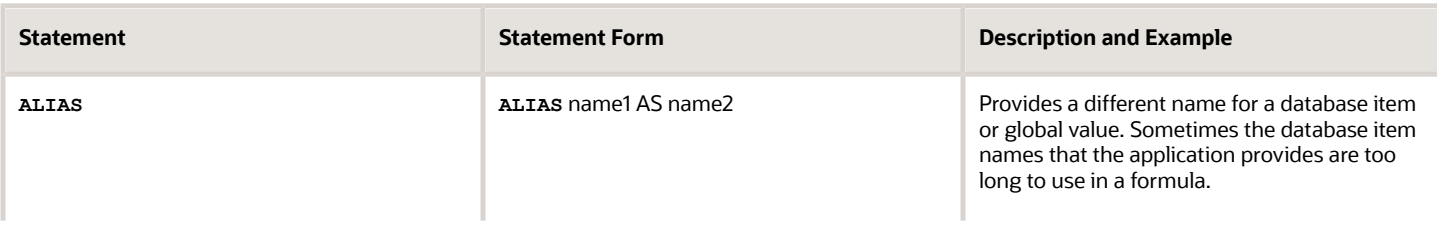

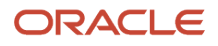

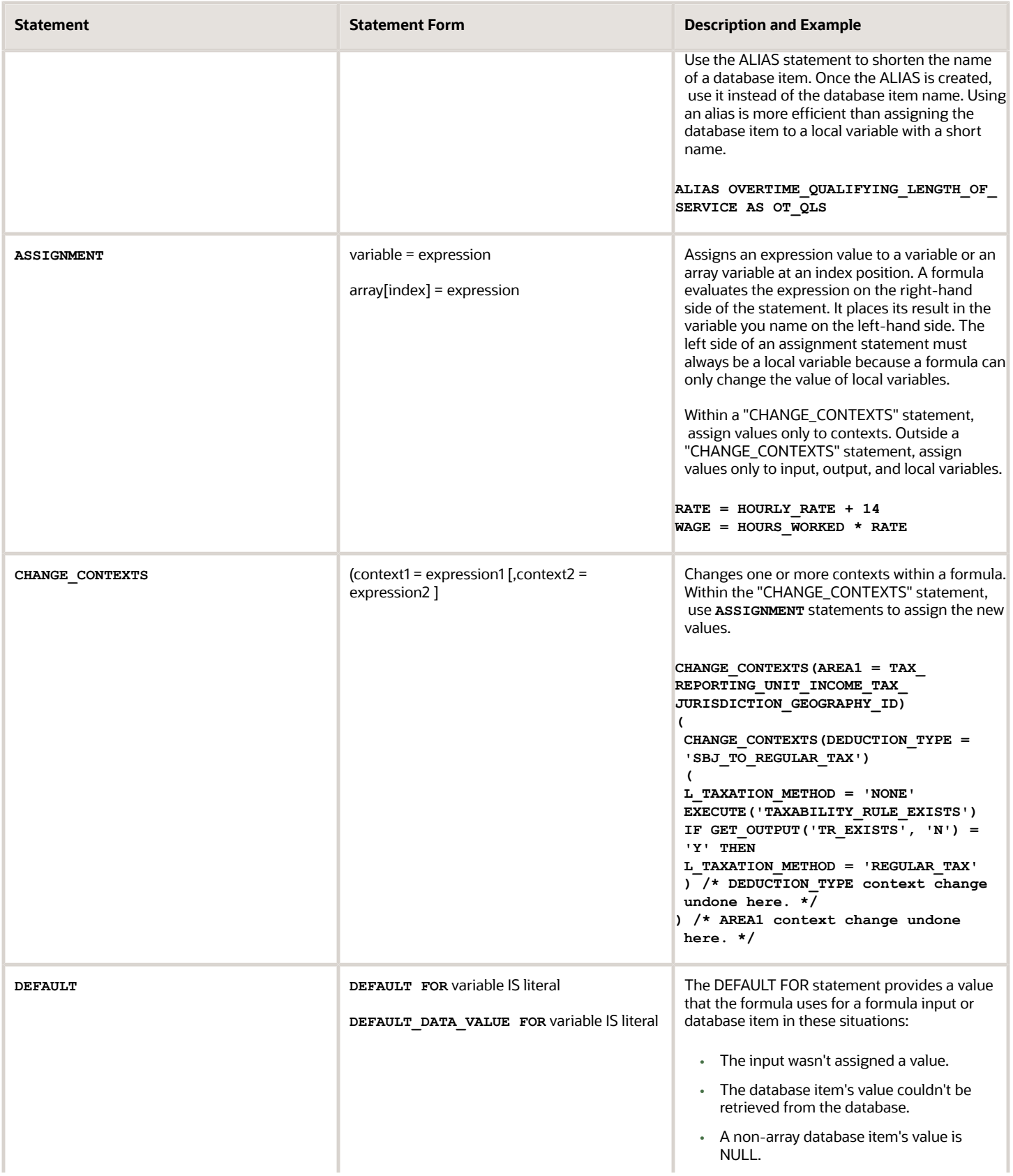

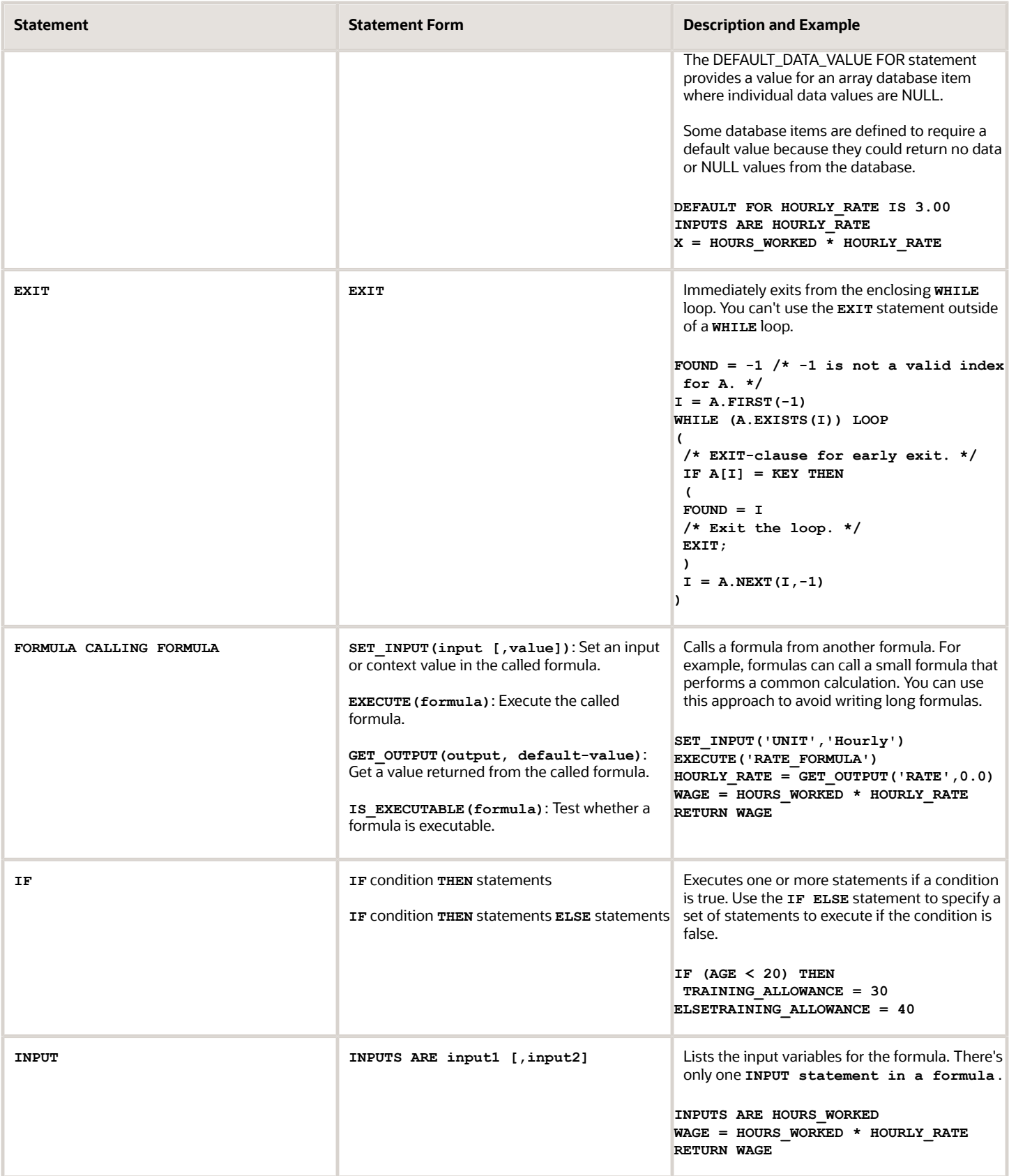

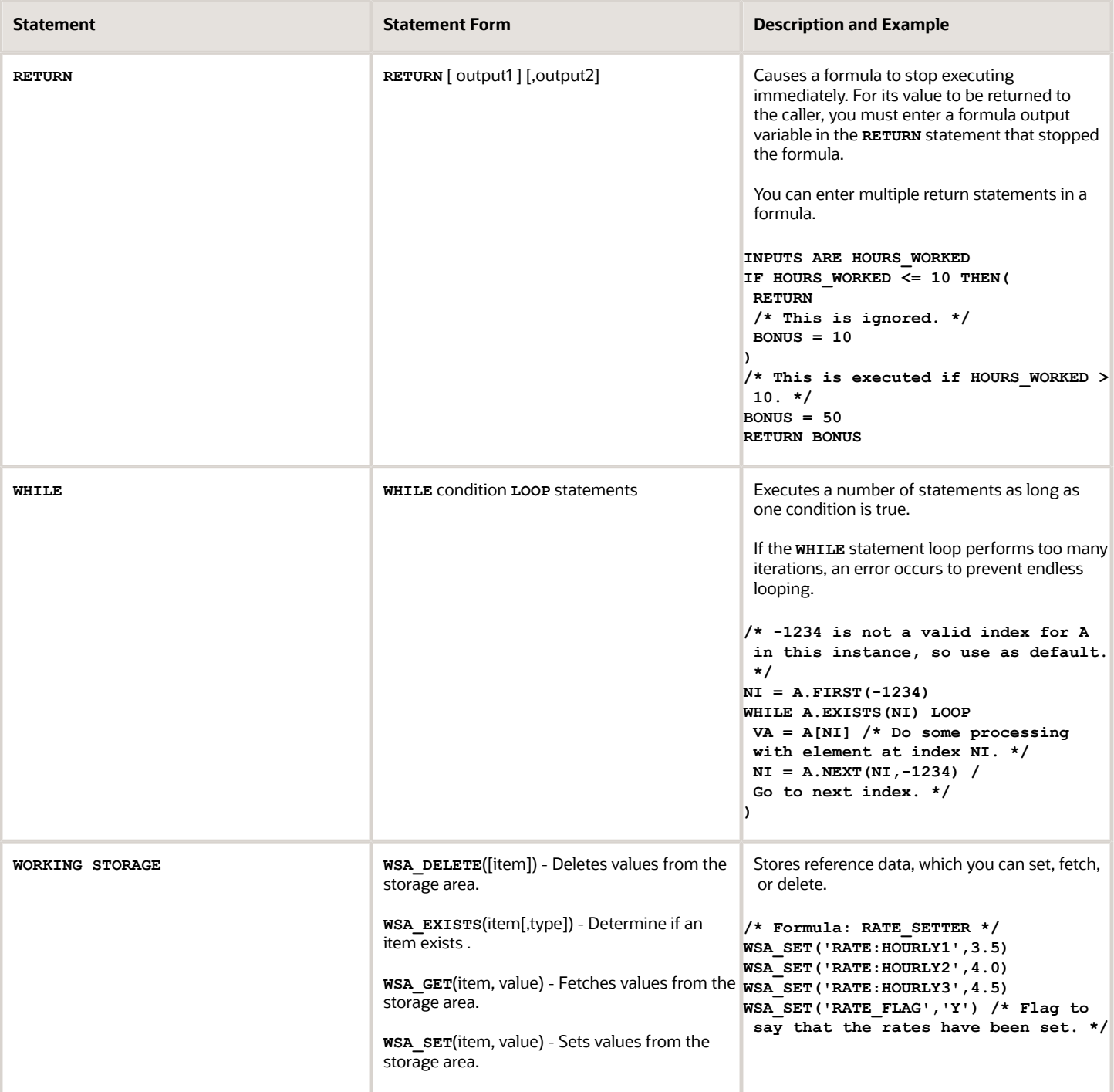

### Ordering Statements

Place the statements in this order in the formulas:

- **1.** ALIAS statements, if any
- **2.** DEFAULT statements, if any
- **3.** INPUT statements, if any

**4.** Other statements

### Grouping Statements

If you want to group more than one statement under IF/THEN statements, ELSE clauses, WHILE loops, or CHANGE\_CONTEXTS, enclose the group of statements within brackets. In the absence of brackets, the preceding statement applies only to the first statement.

Here's an example of how you can group statements:

```
I = A.FIRST
WHILE (A.EXISTS(I)) LOOP
(
  A[I] = I
 I = A.MEXT(I, -1))
```
Here's an example of how you should not group statements::

```
I = A. FTRST
WHILE (A.EXISTS(I)) LOOP
 A[I] = I
I = A.NEXT(I, -1) /* This is not executed as part of the loop. */
```
*Related Topics*

- [Overview of Calling a Formula from a Formula](#page-47-1)
- <span id="page-33-0"></span>• [Overview of Working Storage Area](#page-46-1)

### Naming Schemes for Variables

You can use naming schemes for variables when adding them to formulas; however, you must avoid using reserved words as variable names.

### Naming Schemes

You can use one of these naming schemes:

- Variable names comprise one or more words, joined by underscores. The words must each start with a letter and can be followed by a combination of letters and digits.
- Variable names begin and end with double quotes (''). Between the quotes, you can use any printable characters, such as ''This is a quoted variable name''.

**Note:** Any word consisting of only digits could be mistaken for numbers.

Formulas aren't case sensitive. For example, the variable named EMPLOYEE\_NAME is the same as the variable employee\_name.

**Tip:** The maximum length of a variable name is 255 characters.

### Reserved Words

Ensure that you don't use these reserved words as variable names:

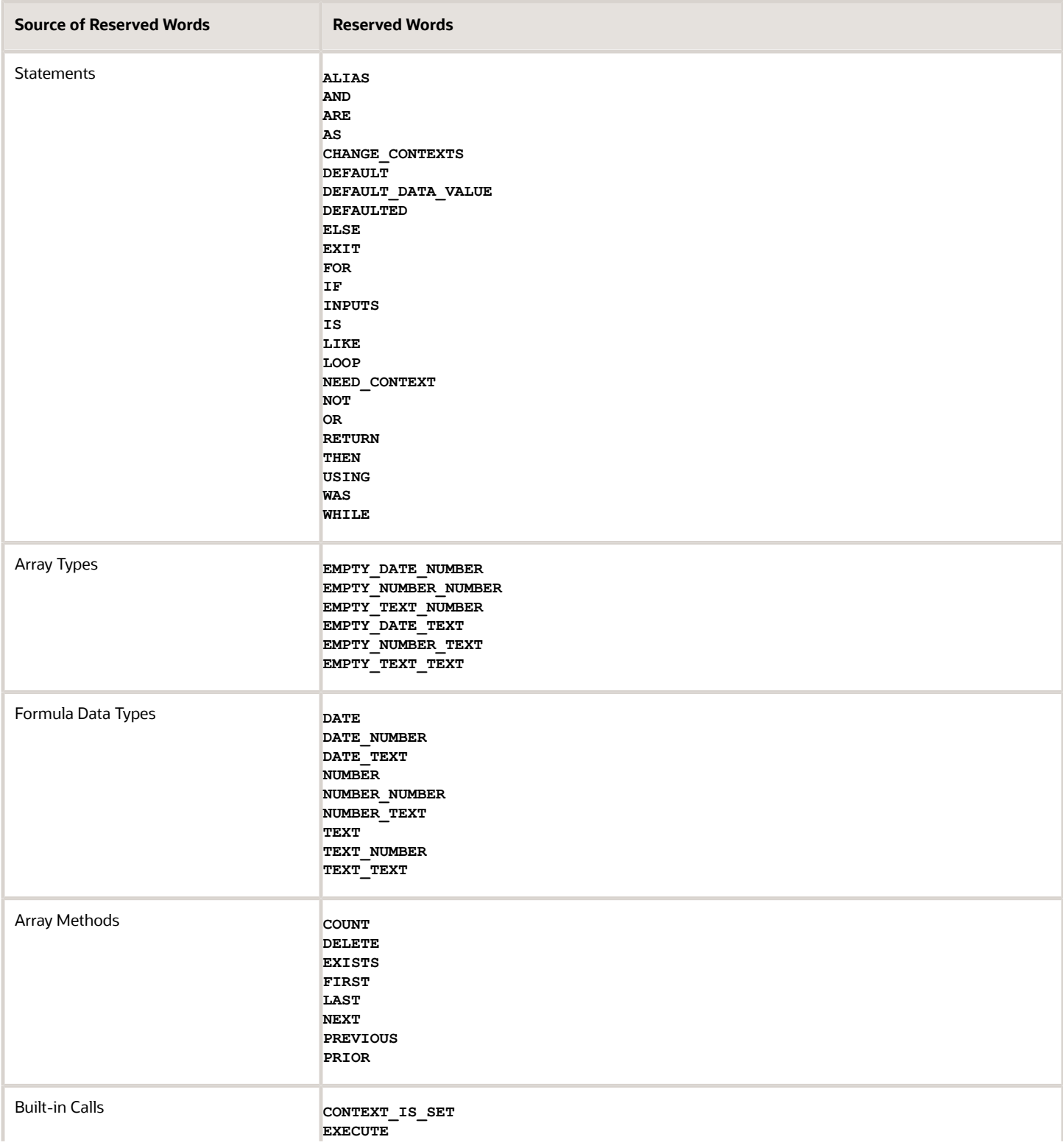

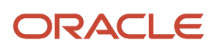

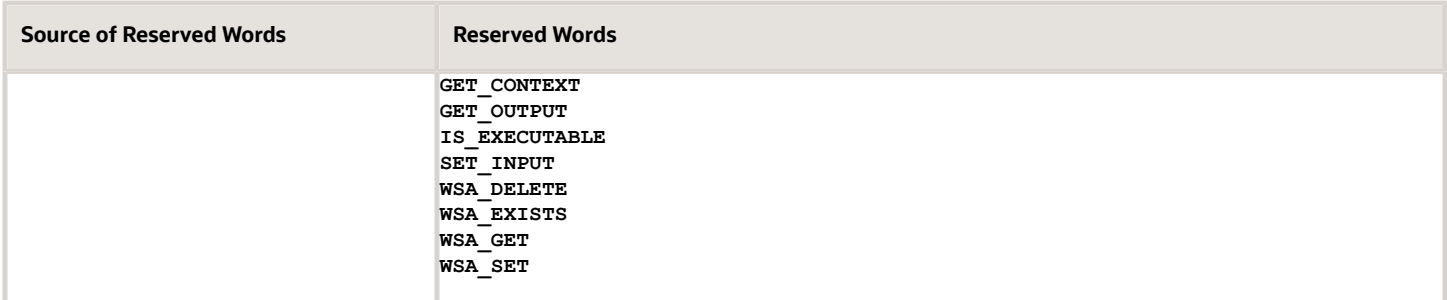

*Related Topics*

<span id="page-35-0"></span>• [Overview of Using Fast Formula Components](#page-26-1)

### Database Items

Database items exist in the application database and have a computer code associated with them. The application uses this code to find data. All database items are read-only variables.

You can't change database item values within a formula. If you try to write a value to a database item, you receive a compilation error.

You can use database items in formulas and HCM extracts.

Database items are of these types:

- Static
- Dynamic

### Static Database Items

Static database items are predefined. They include generic information about an employee, such as sex, birth date, and work location. They also include data about other objects, such as the start and end dates of a payroll period.

### Dynamic Database Items

The application creates dynamic database items when you create these objects. In the case of flexfields, you must run the Generate Flexfield Database Items process to create the database items.

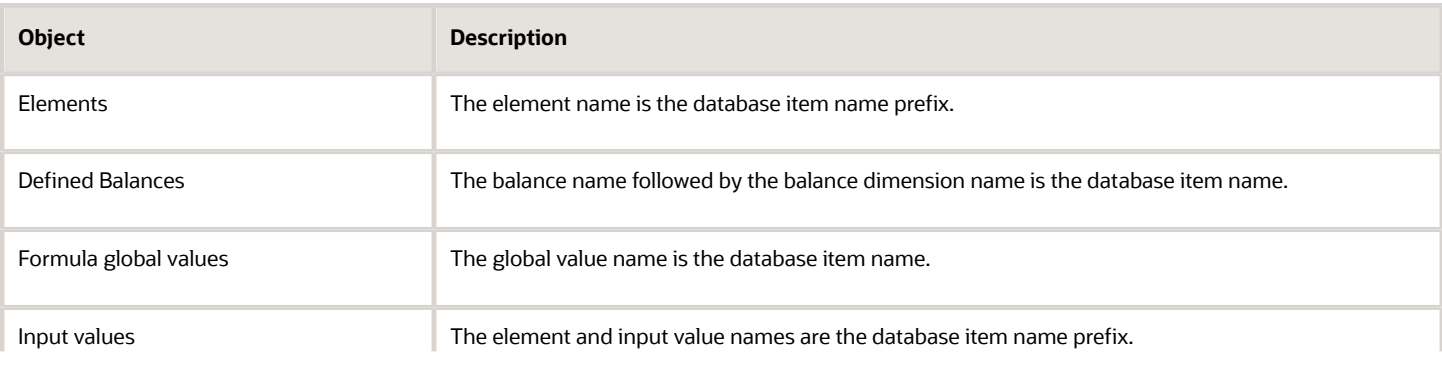

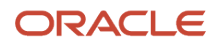
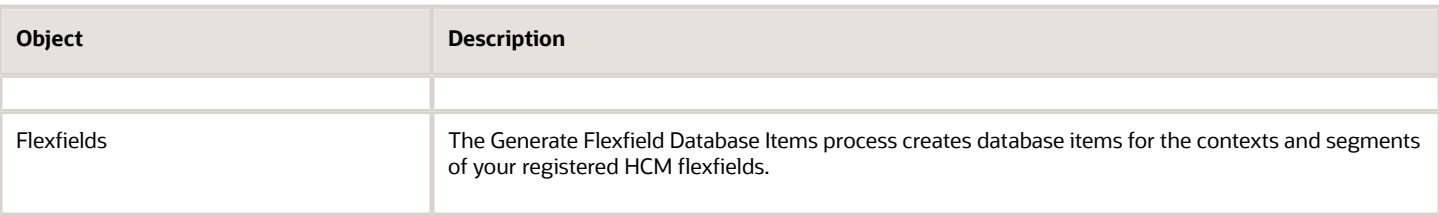

### Array Database Items

Array database items have an index type of NUMBER with indexes that start at 1 and increment by 1 without gaps. Here's an example:

```
/* 1 is the starting index for an array database item. */
I = 1
WHILE DBI.EXISTS(I) LOOP
(
 V = DBI[I] /* Do some processing with element at index I. */
I = I + 1 /* Array database items indexes go up in steps of 1. */
)
```
You can use the DEFAULT\_DATA\_VALUE FOR statement to set a default value in scenarios where an array database item returns a NULL value for an element. There can be only one DEFAULT\_DATA\_VALUE FOR statement for each array database item and it must appear at the start of the formula.

Here's an example of a DEFAULT\_DATA\_VALUE FOR statement:

**DEFAULT\_DATA\_VALUE FOR A IS 0 INPUTS ARE B, C**

Here's an example of an array database item usage error:

```
 /* Array database item A. */
A[1] = 1
A = BA.DELETE(1)
A.DELETE
```
*Related Topics*

<span id="page-36-0"></span>• [Overview of Generating Flexfield Database Items](#page-36-0)

# Overview of Generating Flexfield Database Items

You configure registered HCM flexfields to add contexts and segments for your business requirements.

After you deploy the flexfield, you can generate database items for the flexfield for use in your formulas and extracts by submitting the Generate Flexfield Database Items process from the Payroll Checklist or Payroll Administration work areas.

You can generate database items for the following flexfields:

- Descriptive flexfields
- Extensible flexfields for single and multiple row routes
- Key flexfields

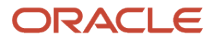

The process generates database items at the enterprise level only. As a best practice, when you submit the process, skip the legislative data group parameter so that the process generates database items for use by any legislative data group.

You can determine which database items to generate by specifying or skipping the flexfield and context parameters as shown in the following table.

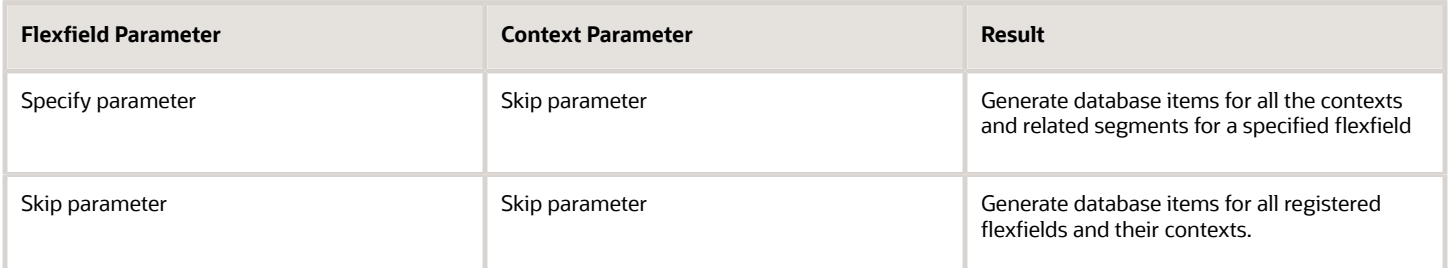

The process creates database item names with this following structure:

#### **de<FLEXFIELD\_CODE><CONTEXT\_CODE><SEGMENT\_CODE>**

When you include the database item in a formula or extract, the application returns a value for the database item, based on the flexfield context, for the segments column in the underlying flexfield table. After you generate database items, compile any formulas using these database items.

Periodically, you may need to update a flexfield structure, for example to add a segment to capture additional data. If you previously generated database items for a flexfield, submitting the process deletes and regenerates the associated database items. After the process regenerates the database items, be sure to compile any formulas using them.

*Related Topics*

- [Database Items](#page-35-0)
- [Extract Components](https://www.oracle.com/pls/topic/lookup?ctx=Fa24b&id=s20034542)
- <span id="page-37-0"></span>• [Example of Generating Flexfield Database Items](#page-37-0)

# Example of Generating Flexfield Database Items

Let's look at an example that shows you how to add segments and contexts to a registered HCM flexfield, and how to generate database items for the flexfield for later use in formulas and extracts.

Here are the key decisions when deciding on the HCM flexfields and contexts that require database items.

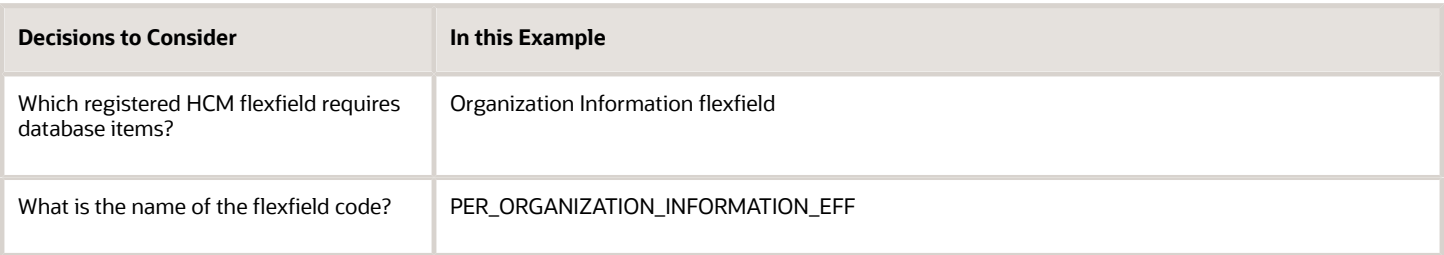

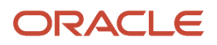

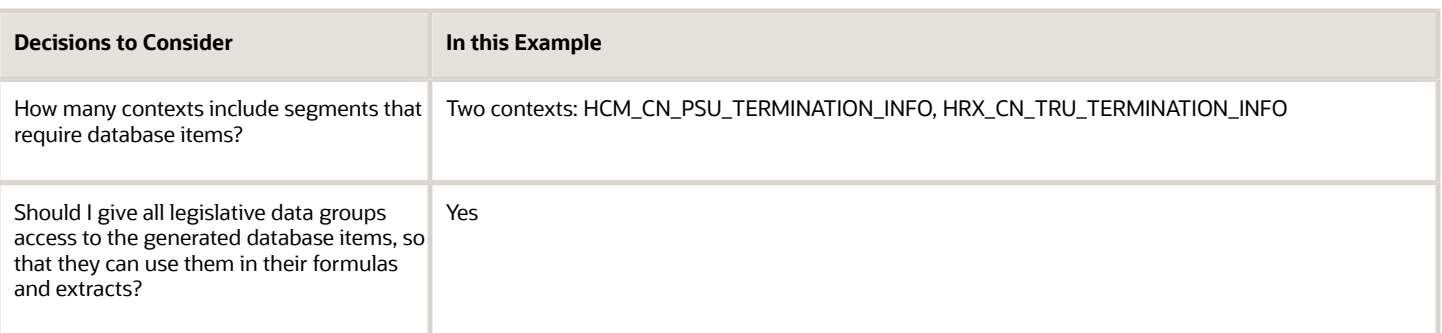

In this example, Joe plans to create formulas for an implementation in China based on information captured in the organization information flexfield. Joe configures the flexfield to add the contexts and segments. He writes a formula to calculate severance pay that returns results for the leave compensation factor based on the tax reporting unit.

### Configure the Flexfield

- **1.** In the Setup and Maintenance work area, navigate to:
	- Offering: Workforce Deployment
	- Functional Area: Organization Structures
	- Task: Manage Extensible Flexfields
- **2.** Search for the Organization Information EFF and click **Edit**.
- **3.** Click **Manage Contexts**.
- **4.** Click **Create** and create two contexts: HCM\_CN\_TRU\_TERMINATION\_INFO and HRX\_CN\_PSU\_TERMINATION\_INFO.
- **5.** For each context, create two segments: LEAVE\_COMPENSATION\_FACTOR and MONTHLY\_SALARY\_PAID\_DAYS.
- **6.** Deploy the flexfield.

### Submit the Generate Flexfield Database Process

- **1.** In the Payroll Checklists or Payroll Administration work area, select the **Submit a Process or Report** task.
- **2.** Complete the following parameters.

This table lists which parameters you can skip and those that you can complete, and where the parameter is displayed.

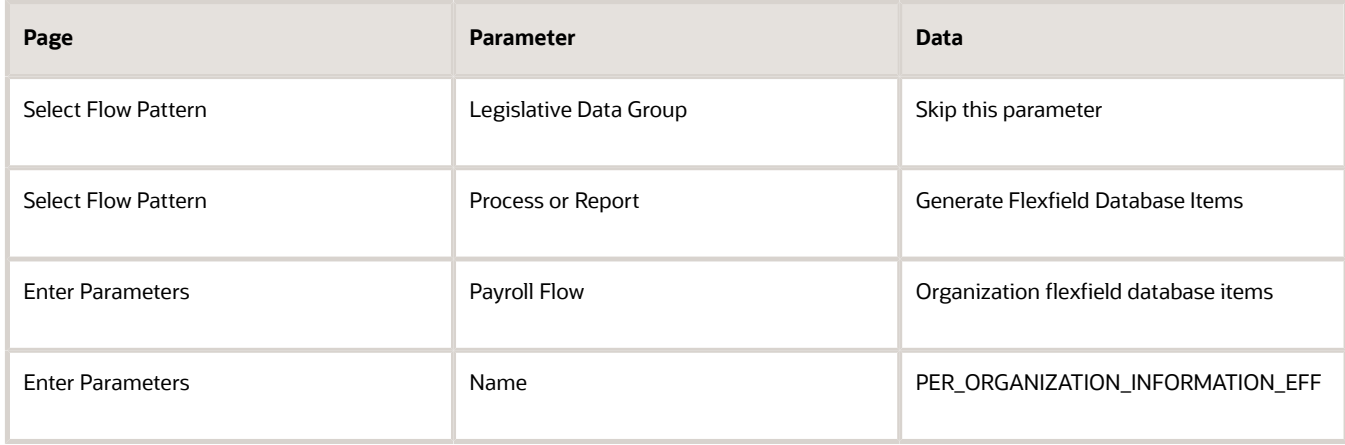

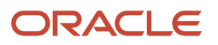

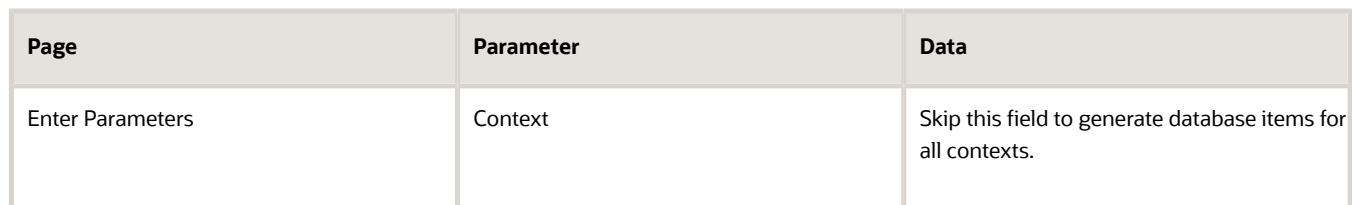

- **3.** Click **Next** and skip the Enter Interaction page.
- **4.** Click **Next** and skip the Schedule page.
- **5.** Click **Next** and review the submitted parameters on the Review page.
- **6.** Click **Submit** to create the payroll flow.

The submitted process creates database items for each context for the flexfield segments:

- PER\_ORGANIZATION\_INFORMATION\_HRX\_CN\_TRU\_TERMINATION\_LEAVE\_COMPENSATION\_FACTOR
- PER\_ORGANIZATION\_INFORMATION\_HRX\_CN\_TRU\_TERMINATION\_MONTHLY\_SALARY\_PAID\_DAYS
- PER\_ORGANIZATION\_INFORMATION\_HRX\_CN\_PSU\_TERMINATION\_LEAVE\_COMPENSATION\_FACTOR
- PER\_ORGANIZATION\_INFORMATION\_HRX\_CN\_PSU\_TERMINATION\_MONTHLY\_SALARY\_PAID\_DAYS

### Create a Formula

**1.** Create a formula for calculating severance pay that returns a segment for LEAVE\_COMPENSATION\_FACTOR, if the context code is the one specified for the database item, HRX\_CN\_TRU\_TERMINATION\_INFO.

# Formula Operators

Formula operators are expressions that can contain arithmetic operators. These operators determine how the formula manipulates variables and literals. For example, the plus operator (+) indicates that two items are added together. You can also use operators to concatenate strings.

### Types of Operators

Here's a list of the operator types:

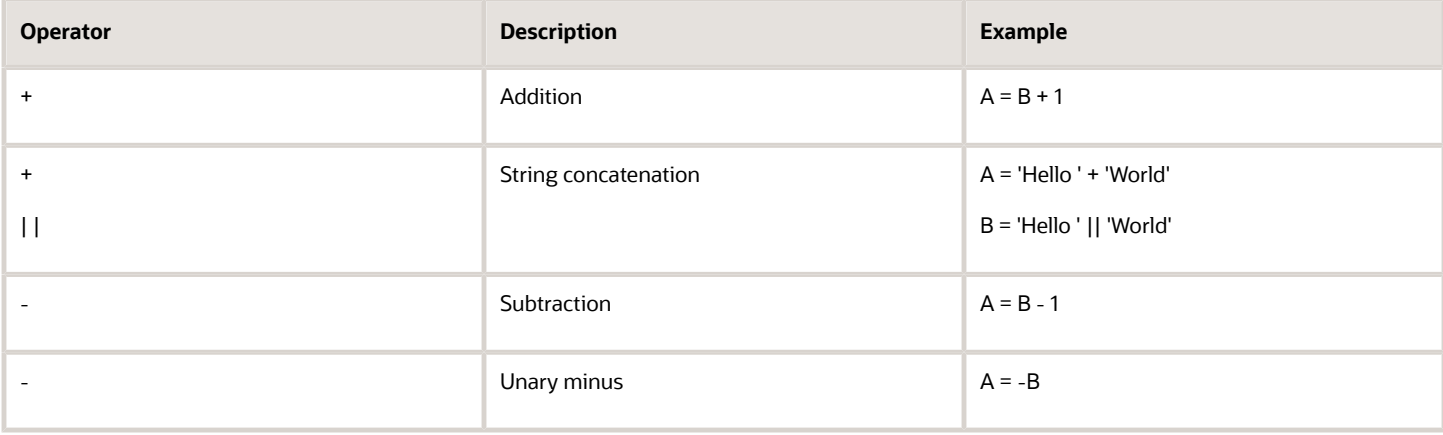

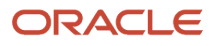

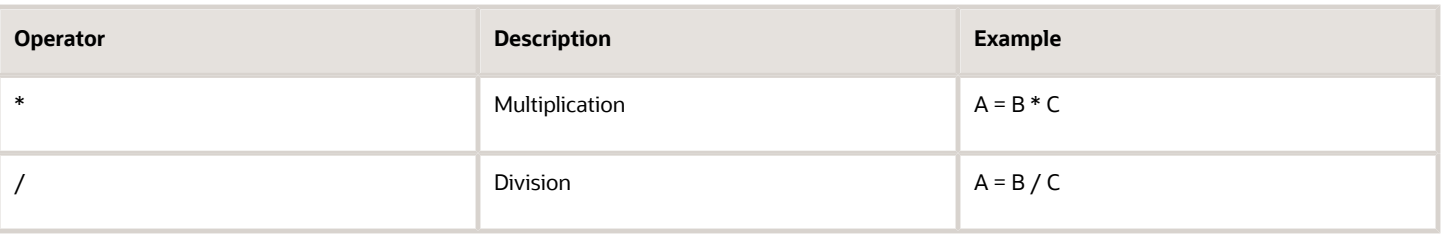

### Using Operators

You can use the arithmetic operators, subtraction, multiplication, and division only with numeric operands. You can use the addition operator with numeric or text operands. The operands can be variables, literals, or sub-expressions. A formula error occurs in these scenarios:

- The second operand of a division equals zero
- The result of multiplication is too large

Whether a number is too large or not is determined by the normal limits in the database. For string concatenation, if the result is longer than 255 characters, a formula error occurs.

Expressions are evaluated in order from left to right. The unary minus has precedence over the other operators because it applies directly to a single sub-expression. The multiplication and division operators take precedence over addition and subtraction. For example, the expression  $1 + 2 * 3$  evaluates to 7 rather than 9. You can use brackets to change the precedence of the operators. For example, (1 + 2) \* 3 evaluates to 9.

#### *Related Topics*

• [Overview of Using Fast Formula Components](#page-26-0)

# Literals

A literal is a piece of information that you manipulate or use in a formula.

Literals are of these types:

- Numeric
- Text
- Date
- Array

### Numeric Literals

Follow these rules when entering numeric literals:

- Don't use quotes to enclose the literal.
- Don't use commas or spaces in the number.
- Don't use exponents and floating point scientific notations.
- You can enter numbers that have a decimal component after a decimal point.

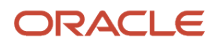

• To enter a negative number, precede it with a minus sign (-).

Here are a few examples of numeric literals:

- 63
- 3.55
- $-2.3$
- $-033$
- $-.2$
- 10000

### Text Literals

When you enter text literals, enclose them in single quotes. Text literals can contain spaces. To enter a single quote character in a text constant, enter two single quotes (for example, 'P O'Donnell'). Note that this isn't the same as the double quotes ('').

Here are a few examples of text literals:

- 'J. Smith'
- '1234'
- 'Manager'
- '12 Union Road'
- 'The Bonus this year is 23%'

### Date Literals

When you enter a date literal, enclose dates in single quotes and follow immediately with the word date in brackets.

Here are a few examples of date literals:

- '2010-11-04T00:00:00.000Z' (DATE)
- '1989-03-12 00:00:00' (DATE)
- '12-MAR-1989' (DATE)

### Array Literals

An array holds multiple values that the formula can access using the corresponding index values. You define array literals only for an empty array of each type.

Array literals are of these types:

- Array of date values indexed by a numeric index (EMPTY\_DATE\_NUMBER)
- Array of number values indexed by a numeric index (EMPTY\_NUMBER\_NUMBER)
- Array of text values indexed by a numeric index (EMPTY\_TEXT\_NUMBER)
- Array of date values indexed by a text index (EMPTY\_DATE\_TEXT)
- Array of numeric values indexed by a text index (EMPTY\_NUMBER\_TEXT)
- Array of text values indexed by a text index (EMPTY\_TEXT\_TEXT)

# How Formulas Determine Variable Data Types

Variables can be of these data types: numeric, text or date. The data type determines the type of information the variable holds.

You don't have to specify the variable type. Formulas determine the type based on how you use the variable. For example, if you set a variable to 'J. Smith', the formula interprets it as a text variable.

**CAUTION:** Inconsistent or incorrect use of variables, such as trying to add a number to a text string, causes formula compilation errors.

### Determine Variable Data Types

Formulas process the rules that determine the variable data type in the order listed:

**1.** The variable can be an input you name in the input statement. For example:

```
INPUTS ARE SALARY_AMOUNT,
START DATE (DATE),
FREQUENCY (TEXT)
```
If you don't specify the variable data type in the statement, the formula assumes it's a number.

You can use the DEFAULT\_FOR statement to determine the variable data type:

**DEFAULT FOR B IS 0 /\* B is a NUMBER variable. \*/**

For an array database item, the DEFAULT FOR statement determines the index type and value type:

```
DEFAULT FOR A IS EMPTY_NUMBER_NUMBER /* A is a NUMBER_NUMBER array variable. */
```
You can use the DEFAULT\_DATA\_VALUE FOR statement to determine the variable data type:

**DEFAULT\_DATA\_VALUE FOR A IS 0 /\* A could be a NUMBER\_NUMBER or NUMBER\_TEXT variable. \*/**

- **2.** The formula searches the list of database items. If the variable is in the list, the data type is known.
- **3.** If the variable appears in a context handling statement, then the formula searches the list of contexts. If the variable is in the list, then the formula knows the data type, otherwise it returns an error.
- **4.** If the variable isn't a database item or a context, then the formula treats it as a local variable and determines the data type based on how you use the variable. For example:

**A = 'abc' /\* A is a TEXT variable. \*/**

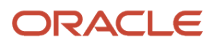

# Array Variables

You can use arrays for input, output, and local formula variables. These array variables can store date, number, or text values. Arrays are similar to PL/SQL index-by tables.

### Array Indexes

Here are some aspects of array indexes that you should be aware of:

- The index types are either text or number.
- Text indexes are upper case unique.
- Gaps in index value sequences are permitted.
- Number indexes are truncated to remove any fractional part.
- You may iterate an array in an index either forwards or backward.

### Array Data Types

You specify array types as DATA\_TYPE\_INDEX\_TYPE. Arrays are of these data types:

- NUMBER\_NUMBER
- NUMBER\_TEXT
- DATE\_NUMBER
- DATE\_TEXT
- TEXT\_NUMBER
- TEXT\_TEXT

### Rules for Using Arrays

Formula functions can't return arrays or take array parameters. Contexts can't be array types. If you try to reference an array value at a nonexistent index, the application returns a formula execution error. However, you can delete an array value at a nonexistent index.

### Array Methods

Array methods enable you to get the first and last indexes, and to get the next or prior index. These methods return the index data type. You can specify a default value for these methods, if the required indexes don't exist. You can use array methods to determine whether an index exists or not.

**Note:** The array method syntax doesn't work directly with the array literal values. For example, you can't use a construct such as EMPTY\_DATE\_NUMBER.COUNT.

Here's a list of the array methods, including their descriptions and usage examples:

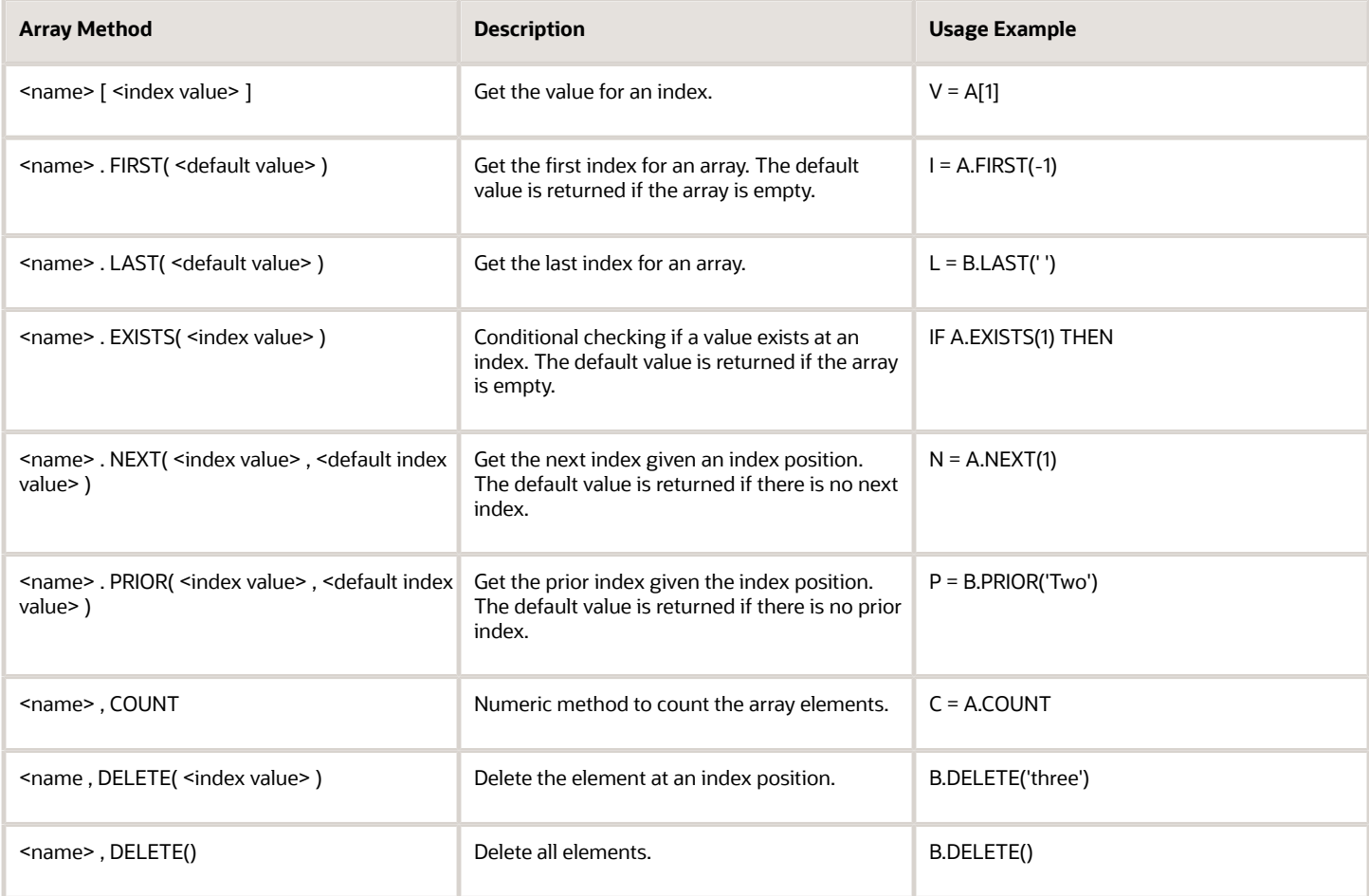

### Iterating Through an Array

In this example, *A* is an array variable with a NUMBER index. -1234 is known to be an invalid index for *A*, so it's used as a default value when the FIRST and NEXT calls can't find an index.

```
/* -1234 is not a valid index for A in this instance, so use as default. */
NI = A.FIRST(-1234)
WHILE A.EXISTS(NI) LOOP
(
 VA = A[NI] /* Do some processing with element at index NI. */
 NI = A.NEXT(NI,-1234) /* Go to next index. */
)
```
In this example, *B* is an array variable with a TEXT index. -1234 is known to be an invalid index for *B*, so it's used as a default value when the FIRST and NEXT calls can't find an index.

```
/* 'No Index' is not a valid index for A in this instance, so use as default. */
TI = B.FIRST('No Index')
WHILE B.EXISTS(TI) LOOP
(
 VB = B[TI] /* Do some processing with element at index TI. */
 TI = B.NEXT(TI, 'No Index') /* Go to next index. */
)
The following example iterates backwards from through an array C with a NUMBER inde.
/* -1234 is not a valid index for C in this instance, so use as default. */
NI = C.LAST(-1234)
```
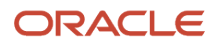

```
WHILE C.EXISTS(NI) LOOP
(
 VC = C[NI] /* Do some processing with element at index NI. */
NI = C.PRIOR(NI, -1234) /* Go to prior index. */)
```
*Related Topics*

• [Overview of Using Fast Formula Components](#page-26-0)

# Formula Contexts

Formulas run within an application-specific execution context, which determines the context variables available to the formula. Context values act as SQL bind values when the formula fetches database item values from the database. Formulas can also pass context values into formula function calls.

Here are some examples of the execution contexts:

- **EFFECTIVE\_DATE** : The date on which the formula becomes effective.
- **PAYROLL** ID: The payroll run for which the formula is processed.
- **PERSON\_ID**: The person for whom the formula is processed.

### Context Value Setting

The application code that's calling a formula usually sets all the context values. For some complex applications, such as the payroll run, the code sets only the contexts necessary to meet general processing requirements.

Here's how formulas for payroll work:

- A payroll run sets contexts for the legislative data group, date earned, the payroll being processed, the payroll relationship, payroll actions, and the person being processed.
- Additional, country-specific contexts are also available. For example, the jurisdiction area and tax code context values are country-specific.

### Formula Context-Handling Statements

If you use a variable in a context-handling statement, the formula searches the list of contexts. The variable must appear in the contexts list; otherwise the formula returns an error. The data type is stored along with the context list entry.

This table describes the formula context-handling statements.

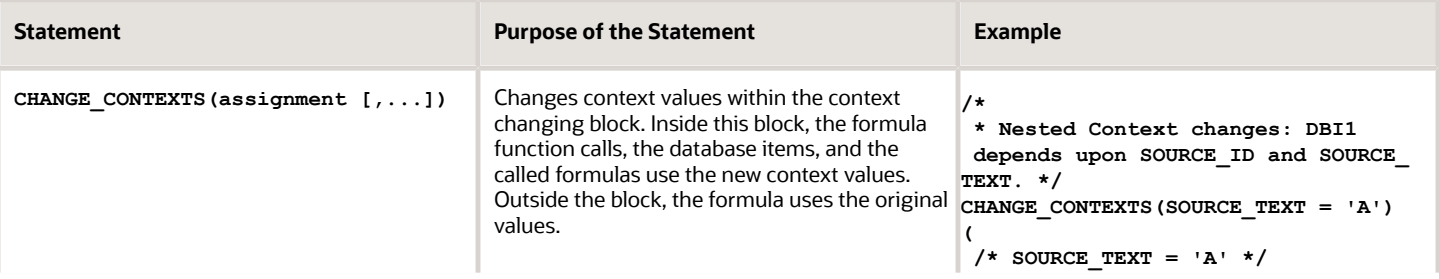

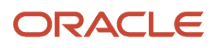

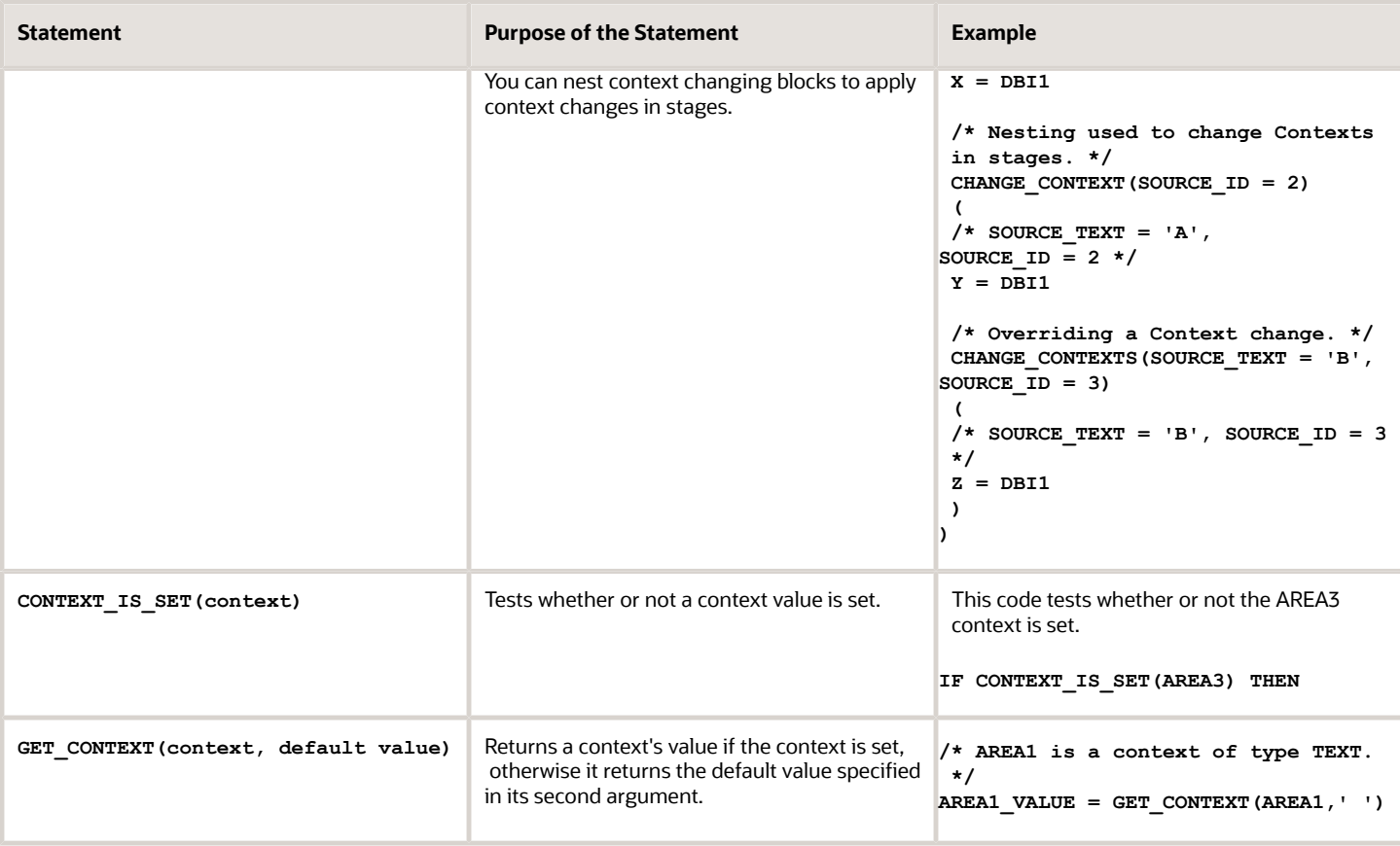

# Overview of Working Storage Area

The working storage area is a mechanism for storing global values across formulas.

Using the different call methods, you can test whether or not an item exists in the storage area, delete an item, set the value for an item, and get a value for an item. You can access the values by name. The names are case-independent.

This table lists the working storage area methods.

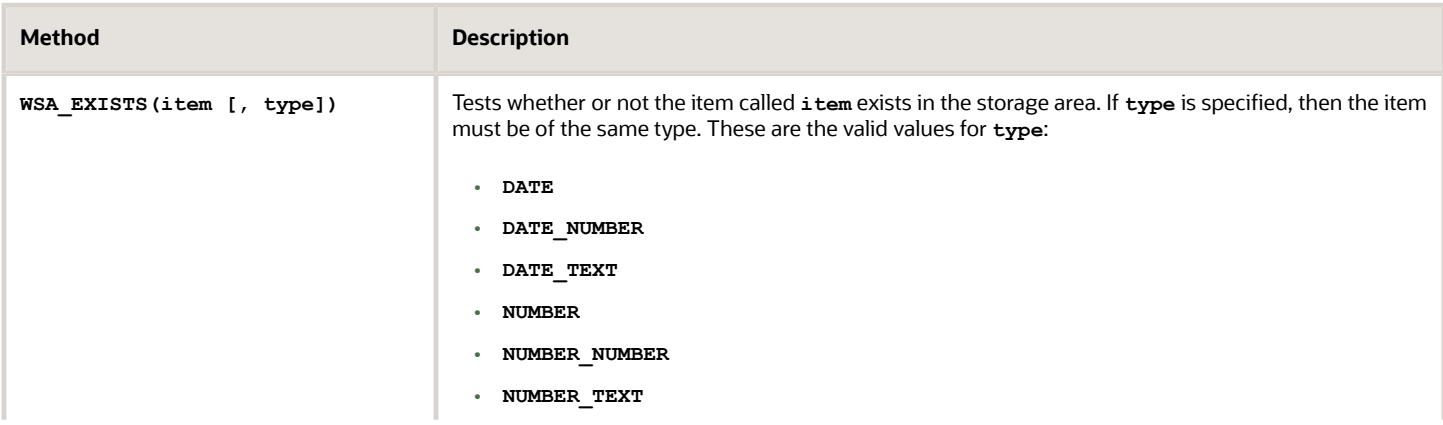

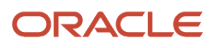

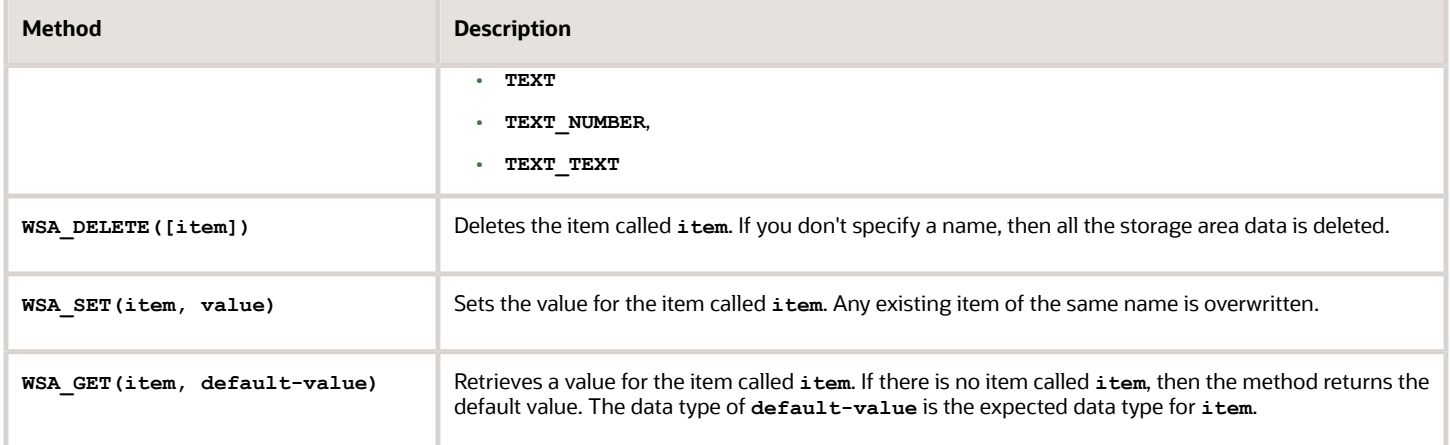

# Overview of Calling a Formula from a Formula

A formula can call another formula. This enables some modularity in formula organization. You specify the called formula name and any formula input or output names as TEXT values. The names are case-independent.

You can call a formula in any of these ways:

- Using a single call
- Using separate calls

As you write your formula, consider these points:

- Validation of the Called Formula
- Passing Contexts
- Call a Formula using any of these methods:
	- Using Separate Calls
	- Using a Single Self-Contained Call
- Use Cases to Compare Methods

### Validation of the Called Formula

When a formula runs, it validates whether the called formula can be run, and whether the specified input and output data types are correct. You can use the **IS EXECUTABLE** call to determine whether an executable formula with a specified name exists. You must compile the formula to make it available for the specified legislative data group. Also, the formula must be valid on the effective date on which the calling formula runs. In addition, the payroll code imposes extra restrictions based on formula type combinations.

### Passing Contexts

Context values are inherited from the calling formula. You can also set or unset the context values explicitly in the nested formula call.

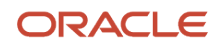

### Alternative Methods to Call a Formula

You can call a formula fro within another formula in any of these ways:

- Using a series of separate calls
- Using a single self-contained call

### Using Separate Calls

You can use three separate calls:

**1.** Set the Inputs

Use the sex INPUT call for each formula input and context that you need to explicitly set for the formula call. You don't need to specify all formula inputs and contexts. To explicitly unset a context value, use the **SET\_INPUT** call without passing the optional value parameter. Any extra inputs specified in sET\_INPUT calls are ignored.

**2.** Call the Formula

Use the **EXECUTE** call to call a formula.

**3.** Get the Formula Outputs

Use one or more GET ouTPUT calls to fetch outputs from the last formula call.

When the formula runs, it returns an execution error in these scenarios:

- The called formula isn't executable.
- The called formula is already running.
- The data type of an input variable (specified using SET\_INPUT) or an output variable (specified using GET\_OUTPUT) doesn't match its actual data type within the called formula.

This table summarizes the methods for calling a formula using separate calls.

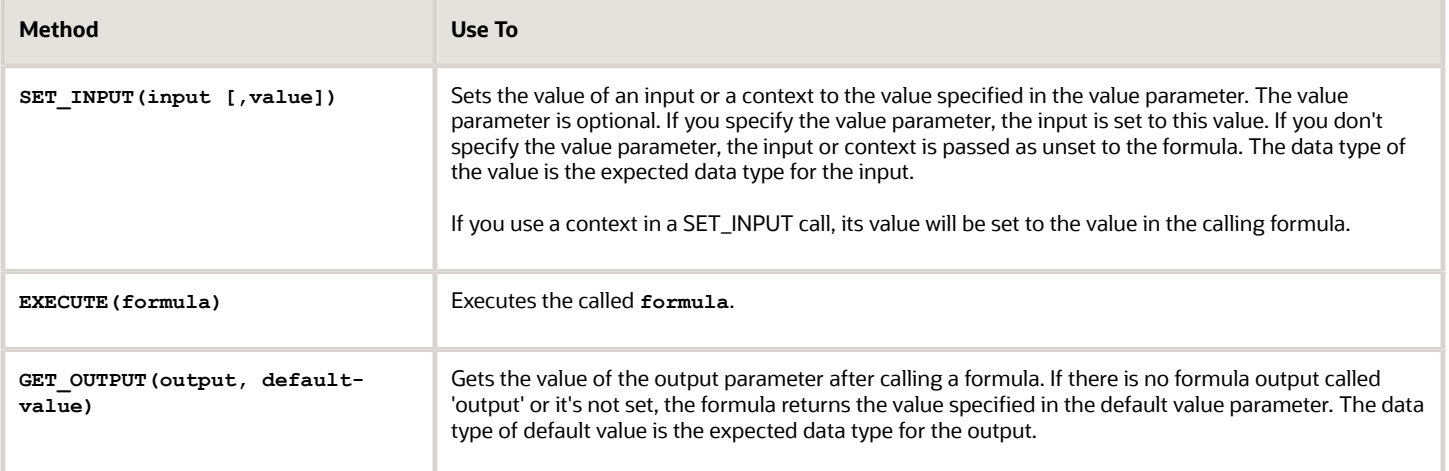

**Note:** Formula inputs that are set using **SET\_INPUT** persist as long as no **EXECUTE** or **GET\_OUTPUT** calls are made. Output values from a called formula persist as long as no **SET\_INPUT** or new **EXECUTE** calls are made. When the calling formula exits, the process removes any saved input or output values.

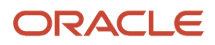

### Using a Single Self-Contained Call

Here's what a single self-contained call does:

- Clears the input values at the start to not use prior sET INPUT call values.
- Discards the outputs at the end so that the subsequent **GET** out put calls only return the default values.

Here's how you can use the **CALL\_FORMULA** method:

**CALL\_FORMULA(formula, [set statement, get statement])**

A **SET** statement is a **SET\_INPUT** call. A **GET** statement assigns the result of a **GET\_OUTPUT** call to a variable in the calling formula. The calls execute in this order:

- **1.** SET\_INPUT calls
- **2.** EXECUTE call
- **3.** GET\_OUTPUT assignments

The compiler generates code to execute in this order, even if SET and GET statements are interspersed.

#### *Related Topics*

<span id="page-49-0"></span>• [Examples of Calling a Formula from a Formula](#page-49-0)

# Examples of Calling a Formula from a Formula

Use these examples to understand how to call a formula from another formula using these methods:

- A series of separate calls
- A single self-contained call

The examples include two versions of a wage formula, and a table comparing the two methods using a few use cases.

The first two examples show different versions of the wage formula. These points apply to both examples:

- The formula calls RATE\_FORMULA to get a value for HOURLY\_RATE.
- The RATE\_FORMULA enters text to call UNIT.
- The formula call sets to enter the UNIT to 'Hourly'.
- The RATE\_FORMULA returns the rate in the output variable called RATE.
- The GET OUTPUT call returns 0.00 if the RATE\_FORMULA doesn't return RATE.

### Wage Formula Using Separate Calls

This example shows how to call a formula using separate calls.

```
SET_INPUT('UNIT', 'Hourly')
EXECUTE('RATE_FORMULA')
HOURLY_RATE = GET_OUTPUT('RATE',0.0)
WAGE = HOURS WORKED * HOURLY RATE
RETURN WAGE
```
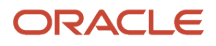

### Wage Formula Using a Self-Contained Call

This example shows how to call a formula using a self-contained call.

```
CALL_FORMULA 
('RATE_FORMULA','Hourly' > 'UNIT' 
/* SET_INPUT('UNIT', 'Hourly') */
,HOURLY_RATE < 'RATE' DEFAULT 0.0 
/* HOURLY_RATE = GET_OUTPUT('RATE',0.0) */
)
WAGE = HOURS_WORKED * HOURLY_RATE
RETURN RATE
```
### Sample Expressions to Compare Methods

Here's what you can do using sample expressions in the two methods:

- Call a formula
- Set inputs and context values
- Unset context values
- Get output values into a variable or array variable
- Provide a default output value

**Note:** SET\_INPUT or > statements have no effect if the calling formula has no formula input or context of the same name.

This table shows a few use cases that compare the two methods using sample expressions.

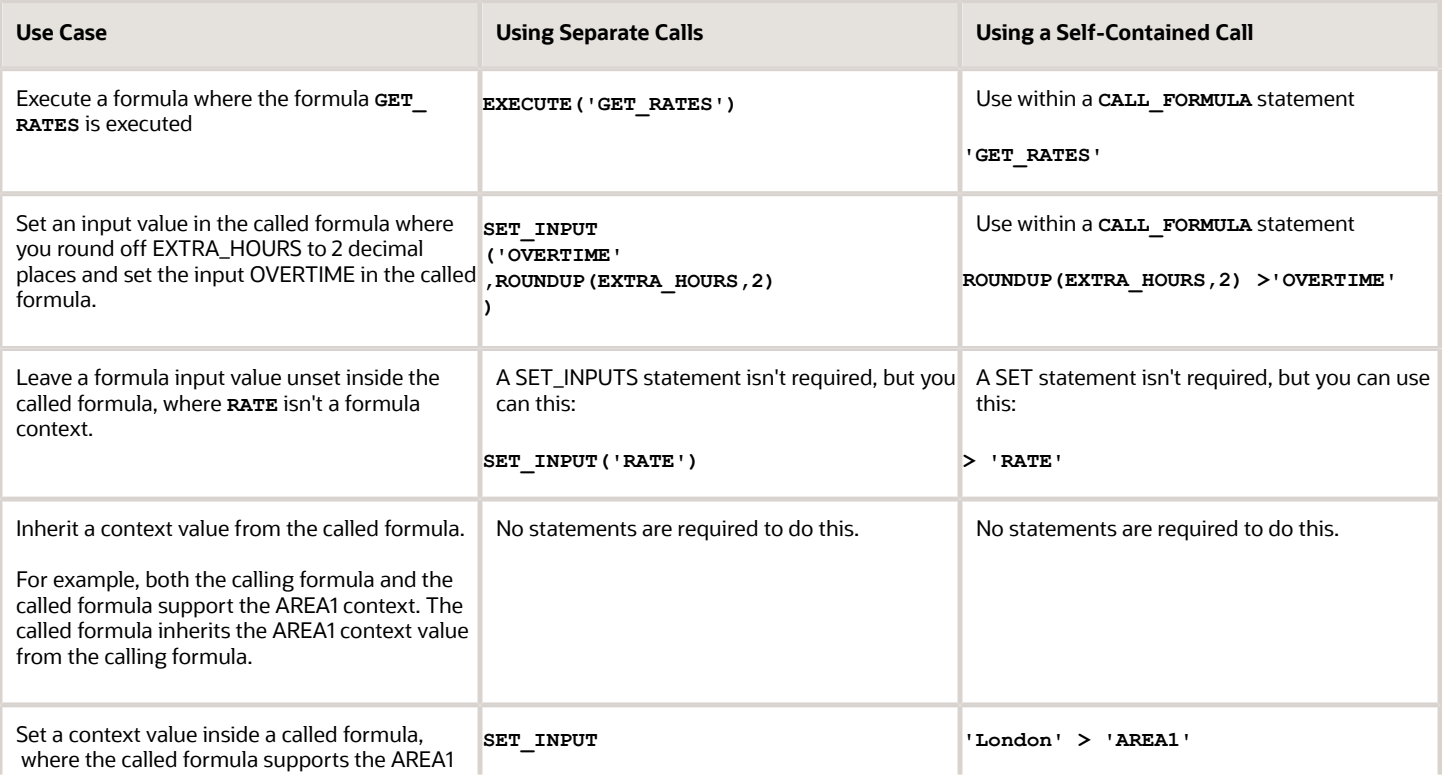

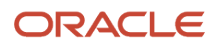

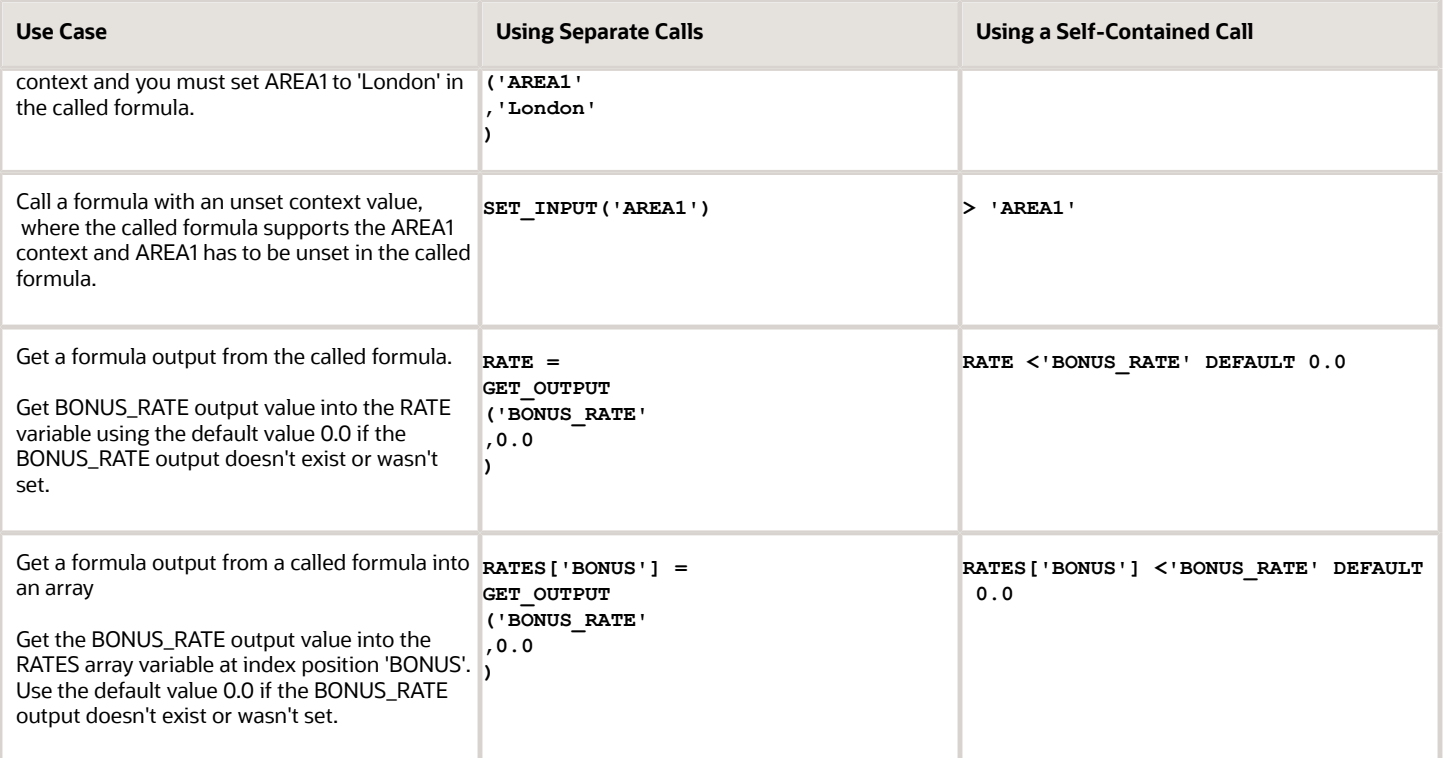

# **4 Fast Formula Functions**

# Overview of Fast Formula Functions

Fast formula functions manipulate data in different ways and always return a value. Functions are of these data types: date, number, text,and array (date\_number, number\_number, text\_number, date\_text, number\_text, and text\_text). Function operands are of these data types: date, number, and text. A fast formula function is identified by its name, return data type, data types, and usage behavior.

Here's how the general form of a fast formula function looks like:

**NAME-OF-FUNCTION (operand, operand, ...)** 

Operands can be optional or mandatory. You can use operands any number of times in a statement; for example, with the **GREATEST** function. The formula compiler resolves functions by matching function calls against function specifications. You can use multiple functions with the same name within a fast formula, provided that they have different return or data types.

Some fast formula functions return values that are useful in specific formula types, such as absence management, benefits, or compensation. The more generic functions fall into these categories:

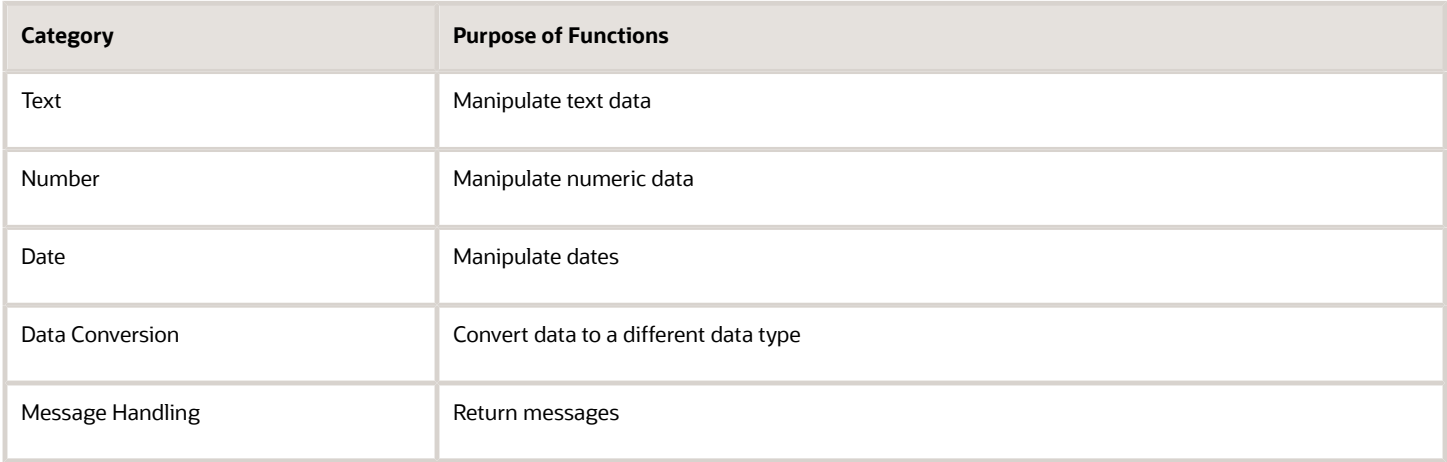

# Text Formula Functions

Here are the formula functions that you can use to manipulate text data:

### CHR(n)

Returns the character having the binary equivalent to a number operand **n** in the ASCII character set.

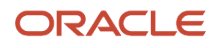

### GREATEST(expr, expr [,expr]....)

Compares the values of all the text string operands. It returns the value of the last string in alphabetic order.

### INITCAP(expr)

Returns the expression **expr** with the first letter of each word in uppercase. Delimits the words or characters that aren't alphanumeric by a white space.

### INSTR(expr1, expr2 [,n [,m]])

Searches **expr1** beginning with its **n**th character for the **m**th occurrence of **expr2** and returns the character position in **expr1** for the first character of this occurrence. If **n** is negative, **INSTR** counts and searches backward from the end of **expr1**. The value of **m** must be positive. The default values of both **n** and *m* are 1, meaning **INSTR** begins searching at the first character of **expr1** for the first occurrence of **expr2**. The return value is relative to the beginning of **expr1**, regardless of the value of **n**, and is expressed in characters. If the search is unsuccessful (**expr1** doesn't appear **m** times after the **n**th character of **expr1**), the return value is 0.

### INSTRB(expr1, expr2 [,n [,m]])

Works in the same way as *INSTR*, except that *n* and the return values are expressed in bytes, rather than in characters. For a single-byte character set, **INSTRB** is equivalent to **INSTR.** 

### LEAST(expr, expr [,expr]...)

Compares the values of all the text string operands. Returns the first string in alphabetic order from among its operands.

### LENGTH(expr)

Returns the number of characters in the text string operand **expr**.

### LENGTHB(expr)

Returns the length of **expr** in units of bytes.

### LOWER(expr)

Converts a text string to lowercase.

### LPAD(expr, n [,pad])

Returns the text string operand **expr** left-padded to length **n** with the sequence of characters in **pad**. The default value for **pad** is a blank. If **expr** is longer than **n**, then **LPAD** returns the portion of **expr** that fits in **n**.

These are a few examples of this expression:

```
/* A is set to 'XYXYXhello' */
A = LPAD ('hello, 10, 'XY')
/* A is set to 'hell' */
A = LPAD ('hello', 4 )
```
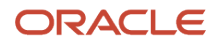

### LTRIM(expr [,set])

Returns the text string operand **expr** with all the left-most characters that appear in **set** removed. The default for **set** is a blank. If none of the left-most characters of **expr** appear in **set**, then **LTRIM** returns **expr**.

Examples:

```
/* A is set to 'def' */
A = LTRIM ('abcdef','abc')
/* A is set to 'abcdef' *
/A = LTRIM ('abcdef','bc')
```
### REPLACE(expr, search [,replacement])

Returns the text string operand **expr** with every occurrence of **search** replaced with **replacement**. If you omit **replacement**, it removes all occurrences of **search**. Use **REPLACE** to substitute one string for another or to remove character strings.

Example:

```
/* Set A to 'BLACK and BLUE'. */
A = REPLACE('JACK and JUE', 'J', BL')
```
### RPAD(expr, n [,pad])

Returns the text string operand **expr** right-padded to length **n** with the sequence of characters in **pad**. The default value for **pad** is a blank. If **expr** is longer than **n**, then **RPAD** returns the portion of **expr** that fits in **n**.

Examples:

```
/* A is set to 'helloXYXYX' */
A = RPAD ('hello, 10, 'XY')
/* A is set to 'hell' */
A = RPAD ('hello', 4 )
```
### RTRIM(expr [,set])

Returns the text string operand **expr** with all the right-most characters that appear in **set** removed. The default value for **set** is a blank. If none of the right-most characters of **expr** appear in **set**, then **expr** is returned.

Examples:

```
/* A is set to 'abc' */
A = RTRIM ('abcdef','def')
/* A is set to 'abcdef' */
A = RTRIM ('abcdef','de')
```
### SUBSTR(expr, m [,n]) or SUBSTRING(expr, m [,n])

**SUBSTRING** returns a sub string of the text string operand **expr** of length **n** characters beginning at the **m**th character. If **n** is negative, **SUBSTR** counts backward of **expr**. If you omit the **n**, the sub string starts from **m** and finishes at the end of **expr**.

Example:

```
/* Check that the tax code starts with GG */
IF length(Tax_code) <= 2 
THEN
(message = 'Tax code is too short'
RETURN message
) IF substr( Tax code, 1, 2) = 'GG' THEN ...
```
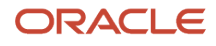

### SUBSTRB((expr, m [,n])

The same as substra, except that the arguments **m** and n are expressed in bytes, rather than in characters. For a singlebyte database character set, **SUBSTRB** is equivalent to **SUBSTR**.

### TRANSLATE(expr,from,to)

Returns the text string operand **expr** with all occurrences of each character in **from** replaced by its corresponding character in **to**. Characters in **expr** that aren't in **from** aren't replaced. The argument **from** can contain more characters than **to**. In this case, the extra characters at the end of **from** have no corresponding characters in **to**. If these extra characters appear in **expr**, they're removed from the return value.

### TRIM(expr)

Trims leading and trailing spaces from a character string.

### UPPER(expr)

Converts a text string to uppercase.

### SPLIT FUNCTIONS

These Text Formula Functions return TEXT\_NUMBER arrays. The arrays contain the result of splitting the string by a separator.

### SPLIT\_BY\_SPACES

The separator is a sequence of one or more consecutive spaces. Here "space" includes tab character, newline in addition to space ' '.

SPLIT\_BY\_SPACES(expr)

Here's an example of SPLIT\_BY\_SPACES:

```
SPLIT_BY_SPACES(' Hello World !! ')
```
The return value is an array containing 'Hello', 'World' in that order.

### SPLIT

SPLIT(expr, separator, default\_string)

Splits expr into strings, separated by separator, and returns the strings in a TEXT\_NUMBER array. If there is nothing between two consecutive separators then default\_string is returned in the array.

#### **SPLIT Example 1:**

**SPLIT('Hello|World', '|', '\_')**

The return value is an array containing 'Hello', 'World' in that order.

#### **SPLIT Example 2 Multiple Character Separator:**

**SPLIT('Hello||World', '||', '\_')**

The return value is an array containing 'Hello', 'World' in that order.

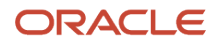

#### **SPLIT Example 3 Showing default string use:**

**SPLIT('|Hello||World|', '|', '\_')**

The return value is an array containing '\_', 'Hello', '\_', 'World', '\_' in that order. The default string, '\_', replaces "gaps" between separators i.e. before first '|', after second '|' and before 3rd '|', and after last '|'.

#### **SPLIT Example 4 Input String Without Separator:**

**SPLIT('Hello', '||', '\_')**

The return value is an array just containing 'Hello'.

## Numeric Formula Functions

Here are the formula functions that you can use to manipulate numeric data:

### ABS(n)

Returns the magnitude of a numeric operand **n** as a positive numeric value. If the value of the operand is positive, its value returns unchanged. If the operand is negative, then the value's sign inverts and the value returns as a positive number.

Example:

```
ABS (-17)
```
It returns 17.

### FLOOR(n)

Returns the integer part of a numeric operand **n**. If the value of the operand contains information after the decimal point, **FLOOR** discards that information and returns a whole number.

Example:

**FLOOR(35.455)**

It returns 35.

### GREATEST(n, n [, n] ...) or GREATEST\_OF(n, n [, n] ...)

Compares all the operands and returns the greatest value.

### LEAST(n, n  $[$ , n $]$  ...) or LEAST OF(n, n  $[$ , n $]$  ...)

Compares all the operands and returns the smallest value.

### MOD(m, n)

Returns the remainder after dividing **m** by **n**.

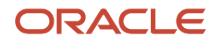

### POWER(m, n)

Returns **m** raised to the **n**th power.

## ROUND(m [,n])

Rounds **m** to **n** decimal places. The default number of decimal places is 0.

Examples:

**ROUND(2.3401, 2)**

It returns 2.34.

**ROUND (2.3461, 2)**

It returns 2.35.

# ROUNDUP(m [,n]) or ROUND\_UP(m [,n])

Rounds off **m** up to **n** decimal places. The default number of places is 0.

Examples:

**ROUND\_UP(2.3401, 2)**

It returns 2.35.

**ROUND\_UP(2.3400, 2)**

It returns 2.34.

## TRUNC(n [,m]) or TRUNCATE(n [,m])

Truncates **m** down to **n** decimal places. The default number of places is 0.

Examples:

**TRUNC(2.3401, 2)**

It returns 2.34.

# Date Formula Functions

Here are the formula functions that you can use to manipulate date data:

### ADD\_DAYS(date, n)

Adds **n** whole days to **date**.

Example:

**ADD\_DAYS ('30-DEC-1990' (date), 6)**

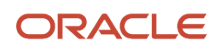

It returns 5 JAN 1991.

ADD\_MONTHS(date, n)

Adds **n** whole months to **date**.

### ADD\_YEARS(date, n)

Adds **n** whole years to **date**.

### DAYS\_BETWEEN(date1, date2)

Returns the number of days between **date1** and **date2**. If **date1** is later than **date2**, then the result is a positive number. If **date1** is earlier than **date2**, then the result is a negative number.

Here's an example of this function:

```
DAYS_BETWEEN('1995/06/27 00:00:00' (date), '1995/07/03 00:00:00' (date))
```
It returns - 6.

```
Similarly;
DAYS_BETWEEN('2016/12/31 00:00:00'(DATE), '2017/01/01 00:00:00'(DATE))
```
It return -1.

### GET\_SYSDATE()

Returns the current system date value according to an internal notion of system date.

### LAST\_DAY(date)

Returns the last day of the month containing **date**.

### LEAST(date, date [, date] ...)

Compares the operands and returns the earliest **date**.

### MONTHS\_BETWEEN(date1, date2)

Returns the number of months between date1 and date2. If date1 is later than date2, the result is a positive number. If **date1** is earlier than **date2**, the result is a negative number. The return value has a numeric data type that can contain a fraction if the dates don't differ by a whole number of months.

### NEW\_TIME(date, zone1, zone2)

Returns the date and time in **zone2** when the date and time in **zone1** are **date**.

Here are the standard text strings that you can store in arguments **zone1** and **zone2**:

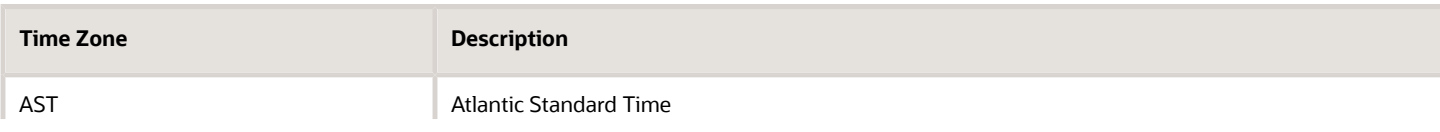

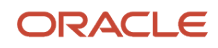

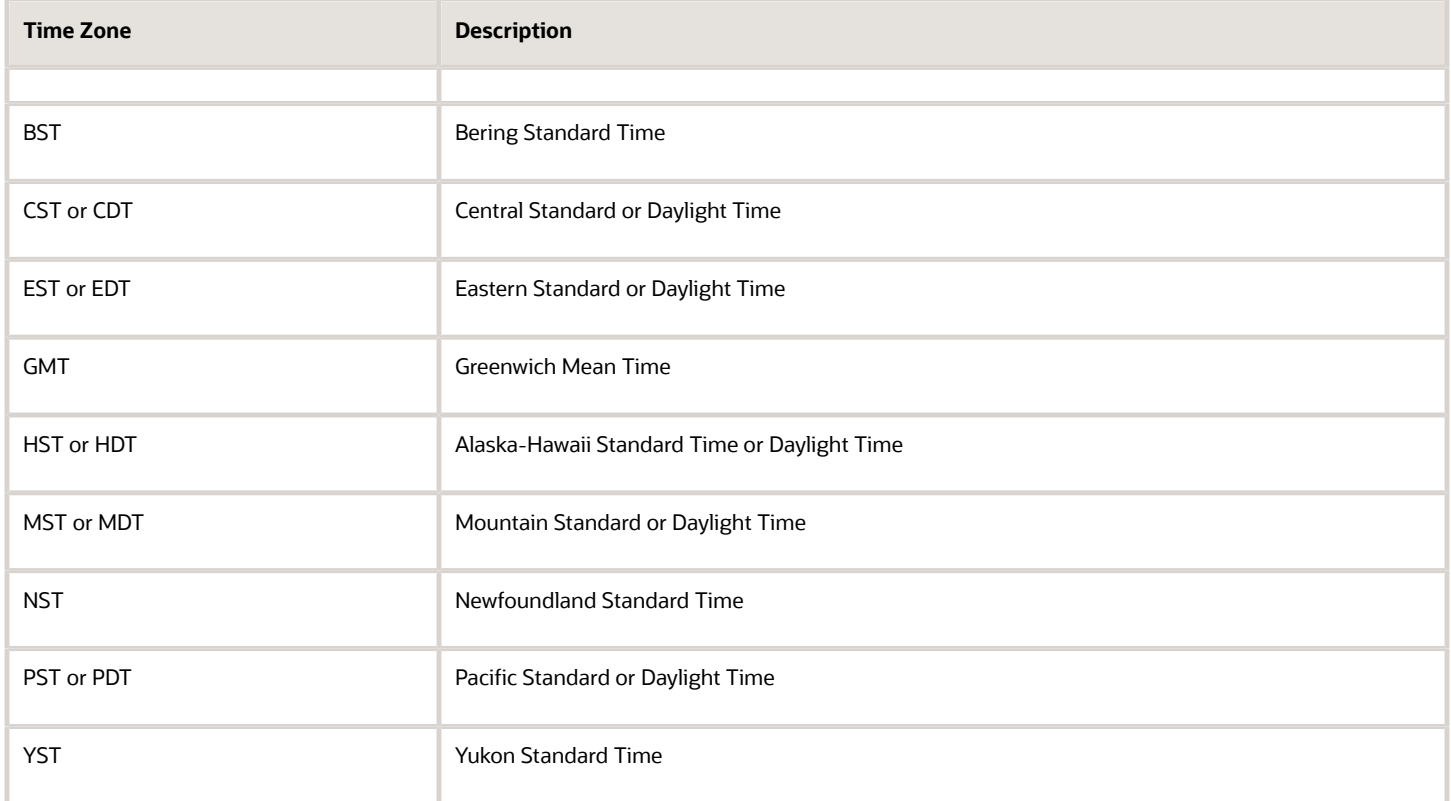

### NEXT\_DAY(d, expr)

Returns the first date following **d** of the weekday named by **expr**.

You can specify the week day as a string that has a 3-letter prefix or a number. The prefix is case-independent.

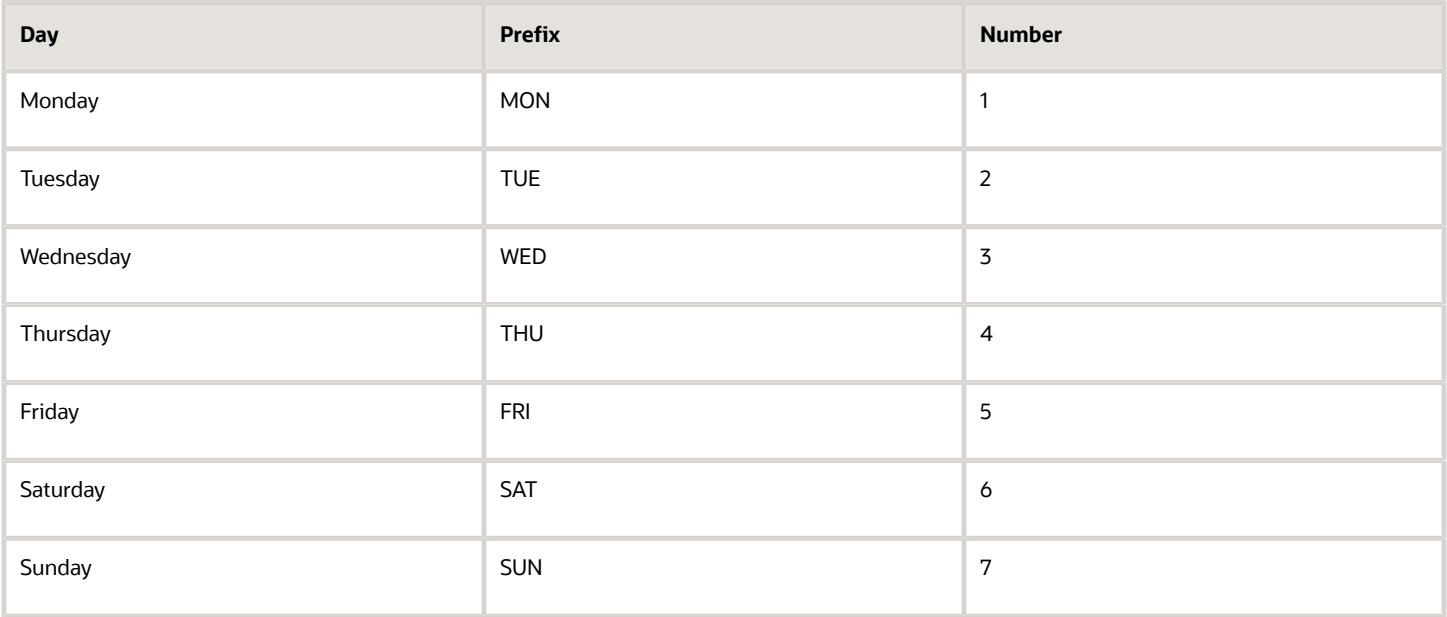

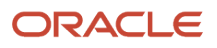

### ROUND(date [,format])

Returns the result of rounding date according to format. The default format is DDD, which represents the nearest day.

### TRUNC(date [,format])

Returns the result of truncating date according to  $f_{\text{format}}$ . The default format is ppp, which represents a whole day.

# Data Conversion Formula Functions

Here are the formula functions that you can use to perform data conversions:

### DATE\_TO\_TEXT(date [,format]), TO\_CHAR(date [,format]), and TO\_TEXT(date [,format])

Converts **date** to a character string in the format specified by **format**. The default format is the application canonical format.

### NUM\_TO\_CHAR(n, format)

Converts the number **n** to a character string in the specified format. This function is equivalent to the SQL TO\_CHAR function.

## TO\_CHAR(n) and TO\_TEXT(n)

Converts the number **n** to a character string in canonical number format.

### TO\_DATE (expr [, format])

Converts the character string **expr** to a date in the specified format. If no format is specified, then **expr** must be in canonical format.

### TO\_NUMBER(expr) and TO\_NUM(expr)

Converts the character string **expr** to a number. The character string must be in canonical number format. A period is used for the decimal point; for example, 1.234. Negative numbers are preceded with a minus; for example, -1.234.

# Miscellaneous Formula Functions

Here are the formula functions that you can use to manipulate messaging data or retrieve values from user-defined tables:

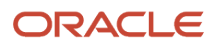

### ESS\_LOG\_WRITE

ESS\_LOG\_WRITE(log\_message)

Outputs a log message to the Enterprise Scheduler log file.

Refer to **Formula Logging** section in *[Improve Formula Performance](#page-17-0)*, when considering using the ESS\_LOG\_WRITE function. This function should be used sparingly as it can impact system performance.

### GET\_LOOKUP\_MEANING

GET\_LOOKUP\_MEANING(lookup\_type, lookup\_code [, default\_meaning])

Returns the lookup meaning for the lookup type and code. The default meaning can be provided to return a value if the lookup type and code combination isn't valid. An error will be raised if the lookup type and code combination isn't valid, and no default meaning is provided.

### GET\_MESG, GET\_FND\_MESG

GET\_MESG(appname, msgname [, token1, value1] [, token2, value2] [, token3, value3] [, token4, value4] [, token5, value5] )

GET\_FND\_MESG(appname, msgname [, token1, value1] [, token2, value2] [, token3, value3] [, token4, value4] [, token5, value5] )

Returns an expanded version of the application message specified using **appname**, **msgname**, and up to five pairs of message tokens and their corresponding values.

### GET\_RATE

GET\_RATE(from\_currency, to\_currency, rate\_type[,default\_rate])

Returns the rate between the two currencies for a given conversion date and rate type. The return type is NUMBER.

Contexts: EFFECTIVE\_DATE (text) is the conversion date.

Parameters:

- FROM\_CURRENCY (text): An example would be USD.
- TO\_CURRENCY (text): An example would be GBP.
- RATE\_TYPE (text): The source of a currency conversion rate, such as user defined, spot, corporate, or fixed.

**Note:** During journal entry, the conversion rate is provided automatically by the General Ledger based on the selected conversion rate type and currency, unless the rate type is user. For user rate types, you must enter the conversion rate. Define additional rate types as needed. Set your most frequently used rate type as the default.

• DEFAULT\_RATE (number): The rate that's returned if GET\_RATE can't get a rate. A typical value for this would be 1.0.

GET\_RATE calls a General Ledger product API. The API retrieves the rate from the General Ledger daily rates or fixed rates, where appropriate.

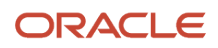

### **GET TABLE VALUE**

GET\_TABLE\_VALUE(table\_name, column\_name, row\_value [,default\_value])

GET\_TABLE\_VALUE(table\_name, column\_name, row\_value, effective date)

Returns the value of a cell in a user-defined table on the effective date of the session or process. The first three text operands identify the cell. An optional fourth parameter does one of the following, depending on its data type:

- Text: Returns a text default value if no data is found.
- Date: Returns the value of the cell on the specified date.

Here's an example of this function:

**GET\_TABLE\_VALUE('WAGE RATES', 'Wage Rate', Rate\_Code, 'DEFAULT')**: Returns the row\_value for Wage Rate or DEFAULT if it doesn't find a row.

### **GET\_VALUE\_SET**

#### GET\_VALUE\_SET(value\_set\_code, bind)

Returns the first record of the given value set for the bind passed, whereby the bind needs to be in this format: **<Separator character> <equal character><first parameter name><equal character><value><Separator** character><second parameter name><equal character><value><Repeat the same for more bind parameters>

The return value is up to 100 characters long and is a value set id column value.

GET\_VALUE\_SET\_ID is an alternative name for GET\_VALUE\_SET.

Here's an example of this function:

**ASG\_NUMBER=GET\_VALUE\_SET('SAMPLE\_GET\_ASG\_NUM', '|=PERSON\_ID='''||POSITION3||'''')** Passes data to a fast formula function to retrieve assignment number given PERSON\_ID whose value is set from the **position3** variable.

**Note:** Use the GET\_VALUE\_SET function to retrieve information when a database item isn't available. This function supports Value Set with Validation Type = Table, Value Data Type = Character and no aliases.

### GET\_VALUE\_SET\_VALUE

GET\_VALUE\_SET\_VALUE(value\_set, code, bind)

The return value is up to 255 characters long and is a value set value column value. The parameters and value set configuration are the same as for GET\_VALUE\_SET.

### GET\_VALUE\_SET\_IDS

GET\_VALUE\_SET\_IDS(value\_set, code, bind)

GET\_VALUE\_SET\_IDS corresponds to GET\_VALUE\_SET\_ID, but returns a TEXT\_NUMBER array of values instead of a TEXT value. The parameters and value set configuration are the same as for GET\_VALUE\_SET.

GET\_VALUE\_SET\_CODES is an alternative name for GET\_VALUE\_SET\_IDS.

### GET\_VALUE\_SET\_VALUES

GET\_VALUE\_SET\_VALUES(value\_set, code, bind)

GET\_VALUE\_SET\_VALUES corresponds to GET\_VALUE\_SET\_VALUE, but returns a TEXT\_NUMBER array of values instead of a TEXT value. The parameters and value set configuration are the same as for GET\_VALUE\_SET.

GET\_VALUE\_SET\_MEANINGS is an alternative name for GET\_VALUE\_SET\_VALUES.

### HR\_TRACE(expr)

Outputs a trace message.

Note: It's more efficient to use an application-specific logging function than **HR** TRACE.

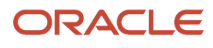

# **5 Formulas for Payroll**

# Overview of Payroll Formulas

Here are the tasks you can do using payroll formulas in your application:

- Prorate payroll results
- Convert rate periodicities
- Validate element entry values
- Control preferences for payment methods
- Use HR database items in formulas
- Set default organization payment methods
- Return salary amounts
- Restrict the payroll run process to a specific set of employees
- Control when the application submits the current flow
- Return reference values for comparison in balance exception reports
- Control how the application loads a batch from a file

You can copy and edit the predefined formulas or create your own.

This table describes the types of formulas that you can use within your payroll application.

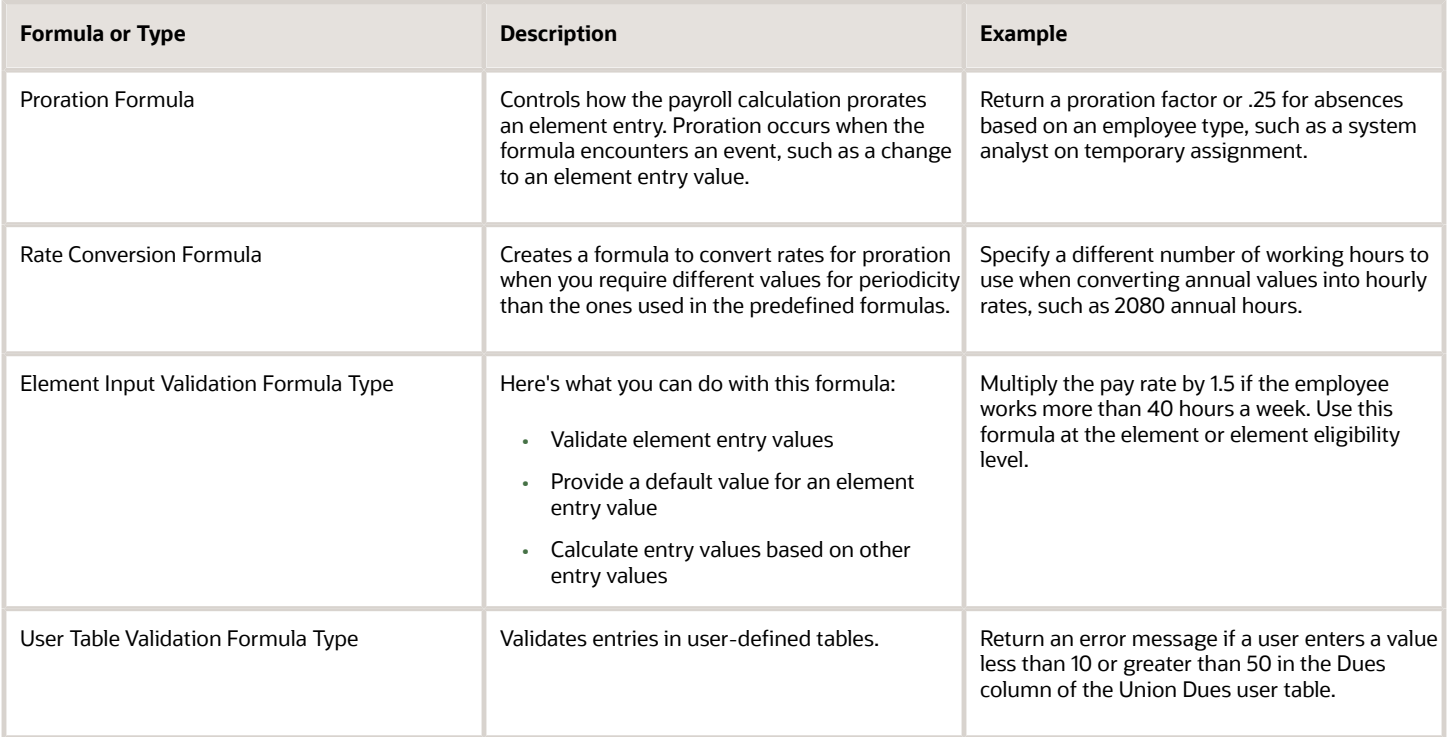

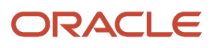

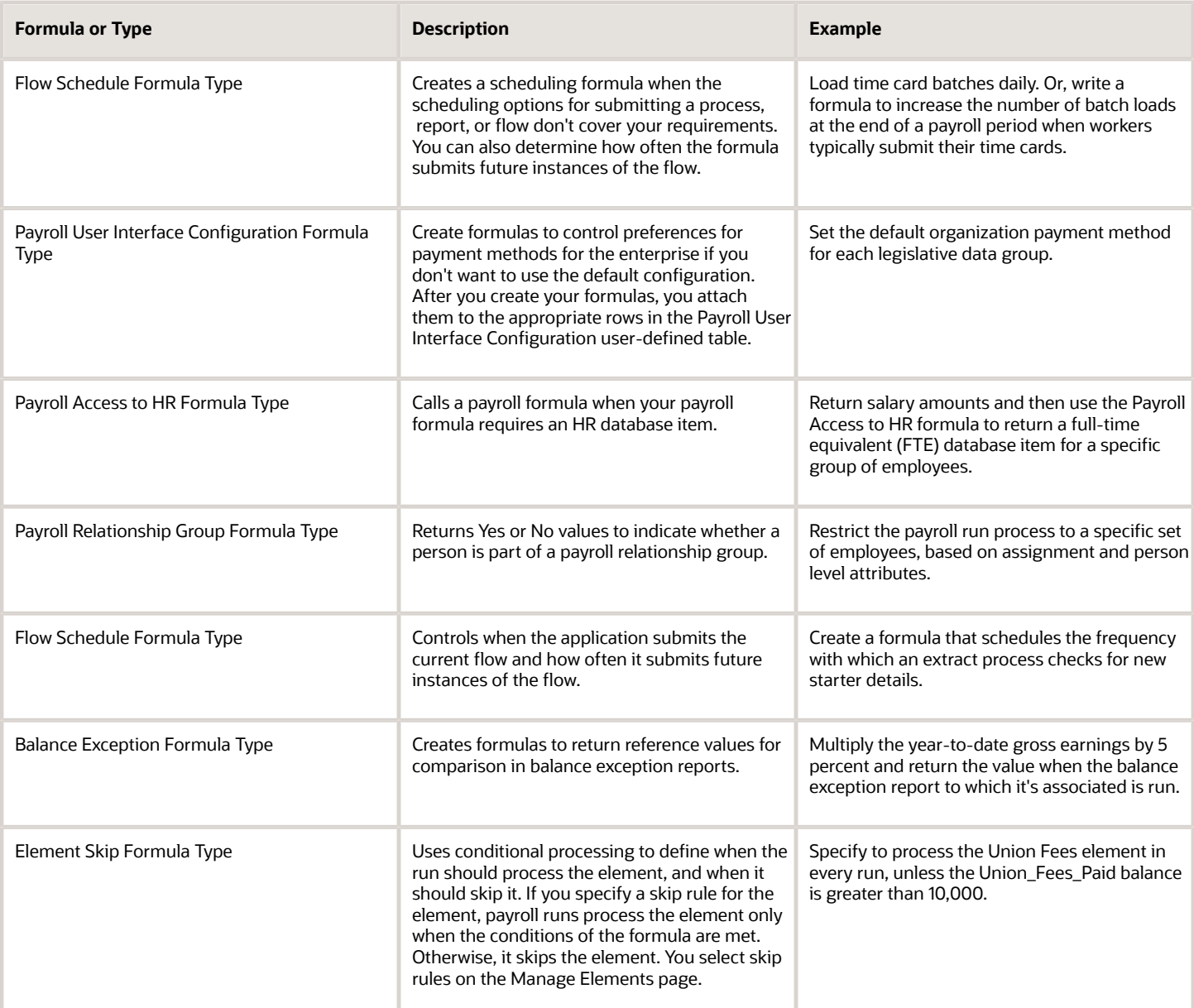

# Create Conversion Formulas for Proration

The predefined proration formula GLB\_EARN\_PRORATION controls how the payroll calculation prorates an element entry when it encounters an event. This could happen when there's a change to an element entry value.

You can copy and edit a predefined proration formula to modify the calculation. Then, you can select the user-defined formula as the proration formula for your element.

### Create a Formula

You must create a modified rate conversion before you create its related proration conversion rule.

- **1.** Select the formula type **Payroll Run Proration**.
- **2.** Search for and copy the predefined **Rate Conversion Proration** formula.
- **3.** Add the suffix underscore **\_PRORATE** to the name.
- **4.** Update these formula inputs:
	- PRORATE\_START\_DATE (date)
	- PRORATE\_END\_DATE (date)
	- SOURCE\_PERIODICITY (text)
	- DAYS\_WORKED (number)
	- RATE\_CONV\_FORMULA (text)
	- HOURS\_WORKED (number)
	- IN\_AMOUNT (number)
	- UNIT\_TYPE (text)
	- PRORATION\_UNIT (text)
- **5.** Add the formula outputs for the element input values.
- **6.** Save, submit, and compile the formula.

Some countries or territories supply predefined proration formulas that you can use as the basis for your modified version.

*Related Topics*

- [Set Up Element Proration](https://www.oracle.com/pls/topic/lookup?ctx=Fa24b&id=s20033650)
- [How Prorated Earnings and Deductions are Calculated](https://www.oracle.com/pls/topic/lookup?ctx=Fa24b&id=s20045807)
- [Periodicity Conversion](https://www.oracle.com/pls/topic/lookup?ctx=Fa24b&id=s20050626)

# Configure Periodicity Conversion Rules

You can use the predefined periodicity conversion formulas when converting rates for hours multiplied by rate calculations of an element run result. You can also use these formulas for rates based on rate definitions and proration unless you specify another proration formula.

The conversion rule applies to the Flat Amount, Hours \* Rate, and Days \* Rate calculation rules.

Here's what you can do to use a different value instead of the predefined value for periodicity:

- Override the default periodicity for the element definition at the element entry level.
- Create your own periodicity conversion formula.

For example, you can create a formula to specify a different number of working hours when converting annual values into hourly rates.

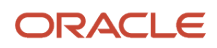

**Note:** As a best practice, if you configure a periodicity rate formula, you should also create a related proration formula.

### Configure a Formula

Complete these steps to configure a rate conversion formula:

- **1.** On the Home page, click the **Fast Formulas** task under the **My Client Groups** tab to search for formulas with the Rate Conversion formula type.
- **2.** Search for and display the rate conversion formula you want to copy.
- **3.** Create a new formula with the formula type Rate Conversion.
- **4.** Copy the formula text into your new formula.
- **5.** Edit the periodicity values.

For example, if you create a rate conversion formula that uses 7.5 hours instead of 8 hours for the number of work hours in a day, you would edit the periodicity as follows:

```
else if (out_periodicity = 'WORKHOUR') then
 l_amt = (l_year_amt /260)/ 7.5
```
- **6.** Save, submit, and compile the formula.
- **7.** Use the Elements task to search for the element and identify the formula used to calculate the element.
- **8.** Use the Fast Formulas task to edit the formula.

Edit the rate converter call, replacing the rate conversion formula name with the name of your new formula.

```
 CALL_FORMULA( 'RATE_CONVERTER',
 l_rate > 'SOURCE_AMOUNT',
 l_source_periodicity > 'SOURCE_PERIODICITY',
 l_target_periodicity > 'TARGET_PERIODICITY',
  'ANNUALIZED RATE CONVERSION' > 'method', 
/* replace with the name of new formula*/
  l_actual_amount < 'TARGET_AMOUNT' DEFAULT 0)
```
**9.** Save, submit, and recompile the formula.

#### *Related Topics*

- [Overview of Using Formulas](#page-12-0)
- [Periodicity Conversion](https://www.oracle.com/pls/topic/lookup?ctx=Fa24b&id=s20050626)

# Element Input Validation Formula Type

You can use an element input validation formula to validate one or more element entry values. You can also use this formula type to provide a default value for an element entry value.

Additionally, you can calculate entry values based onthe user's entries in other entry values.

You select the formula on the Element Summary page in these fields:

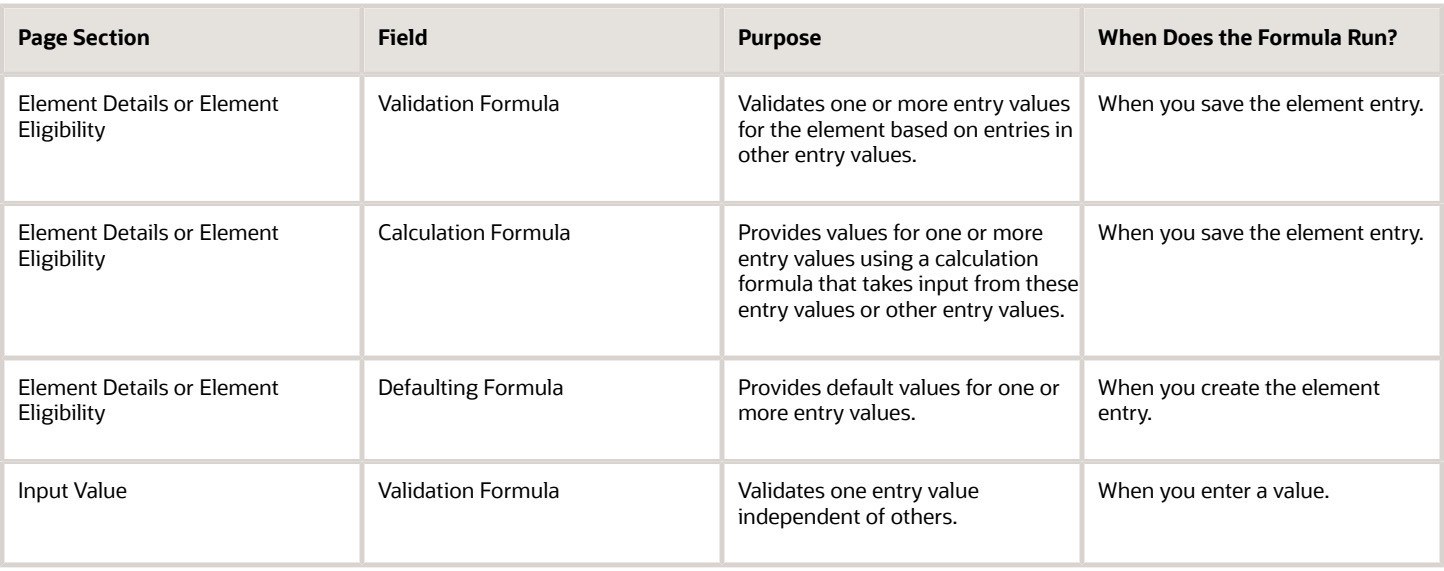

**Note:** A formula at the element eligibility level always overrides an equivalent formula at the element level.

Here are the contexts that are available to all formulas of this type:

- LEGISLATIVE\_DATA\_GROUP\_ID
- DATE\_EARNED
- EFFECTIVE\_DATE

These contexts are available to formulas only at element or element eligibility level; they aren't available to validation formulas at the input value level:

- PERSON\_ID
- PAYROLL\_RELATIONSHIP\_ID
- PAYROLL\_TERM\_ID
- PAYROLL\_ASSIGNMENT\_ID
- HR\_RELATIONSHIP\_ID
- HR\_TERM\_ID
- HR\_ASSIGNMENT\_ID

Here are the input variables that are available to formulas of this type.

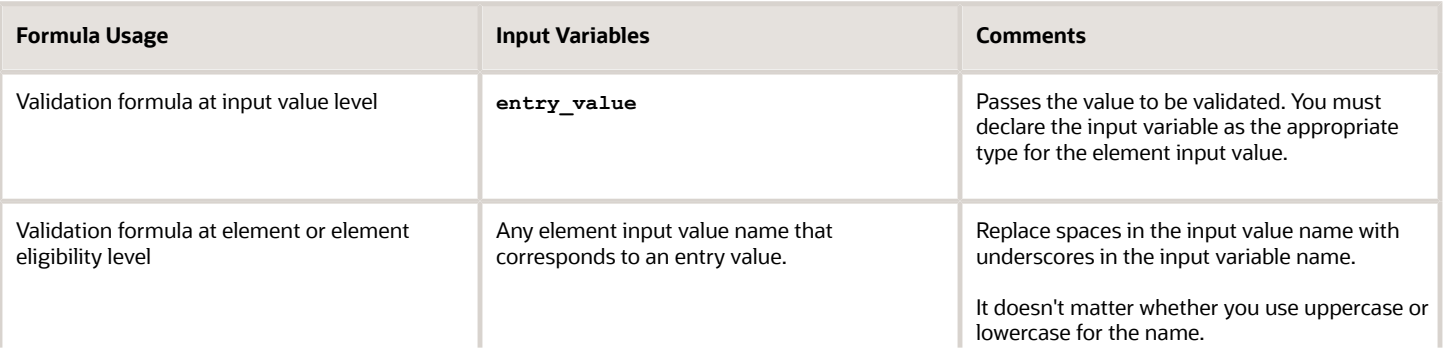

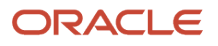

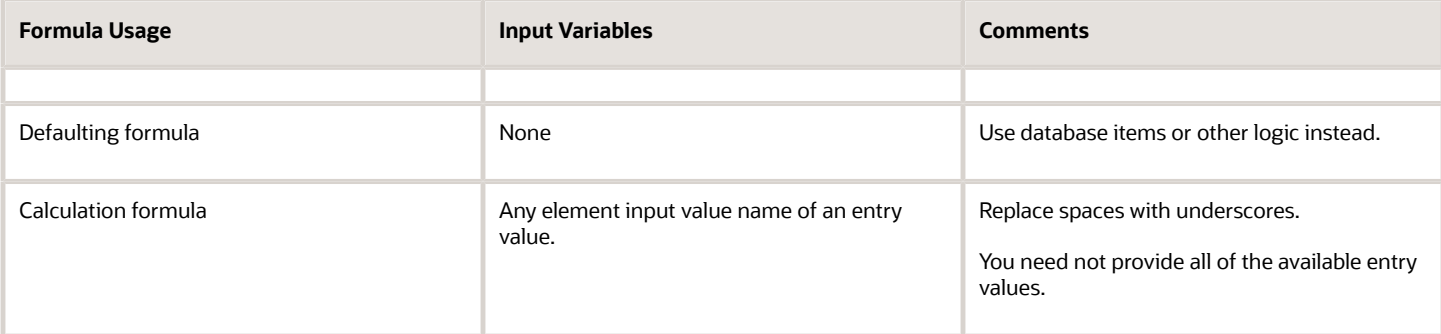

Here are the return values that are available to formulas of this type.

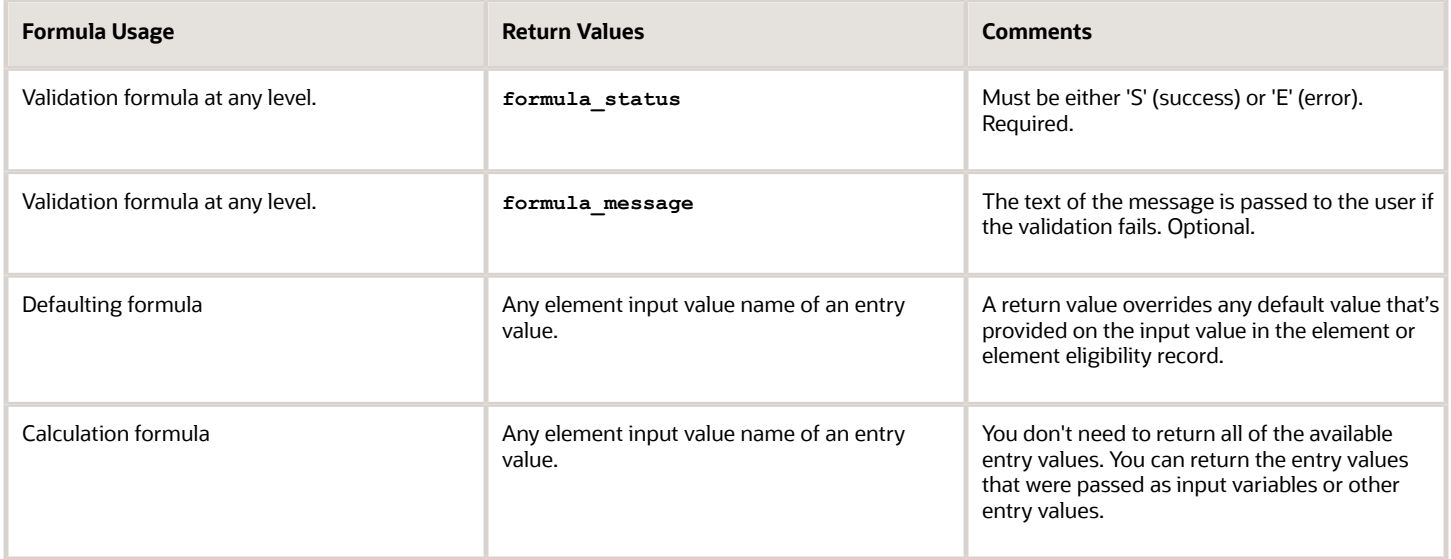

Here are a few sample formula that you can use:

- Validation formula at input value level
- Validation formula at element or element eligibility level
- Calculation formula at element or element eligibility level
- Defaulting formula at element or element eligibility level

Validation formula at input value level:

```
inputs are entry_value(date)
if(entry_value = '01-APR-2008' (date)) then
(
formula_message = 'Valid date'
formula_status = 'S'
)
else(formula_message = 'Invalid date'
formula_status = 'E'
)
return formula_message, formula_status
```
Validation formula at element or element eligibility level:

```
inputs are hours_worked, rate, earning_date(date), comment(text)
if(hours worked \overline{>} 80) then
```

```
(
formula_message = 'You are within the working limit.
'formula_status = 'S'
)
else
(
formula_message = 'You have worked too many hours.
'formula_status = 'E'
)
return formula_message, formula_status
```
Calculation formula at element or element eligibility level:

```
inputs are hours_worked, rate, comment(text)
if(hours worked \overline{>} 80) then
(
rate = rate * 1.2 
comment = 'Your rate has been increased'
)
return rate, comment
```
Defaulting formula at element or element eligibility level:

```
if(CATEGORY = 'S') then
(
rate = 20
)
else
(
rate = 30
)
rate_code = 'B'
return rate, rate_code
```
# User Table Validation Formula Type

The User Table Validation formula type validates entries in user-defined tables. When you create or edit user-defined tables, select the formula in the Formula field for the user-defined columns.

You can use this formula type to ensure that entries are:

- Between a specified range
- Don't contain a negative value

You can use the EFFECTIVE\_DATE (text) context for formulas of this type.

You must use one input variable called ENTRY\_VALUE of data type **text**.

These return values are available to formulas of this type:

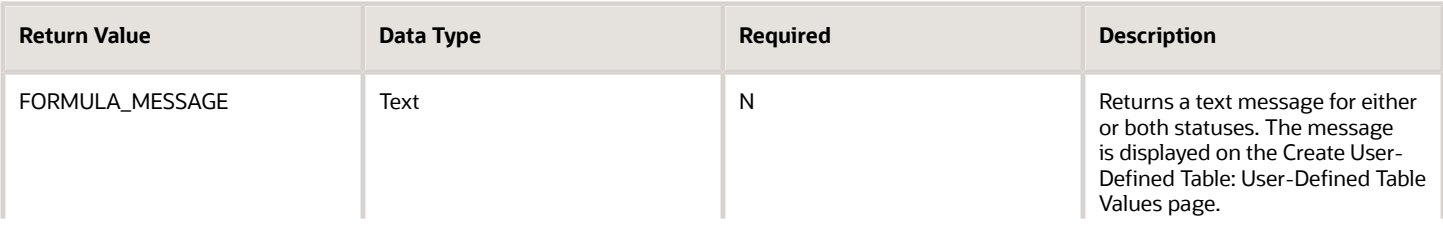

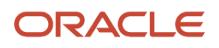

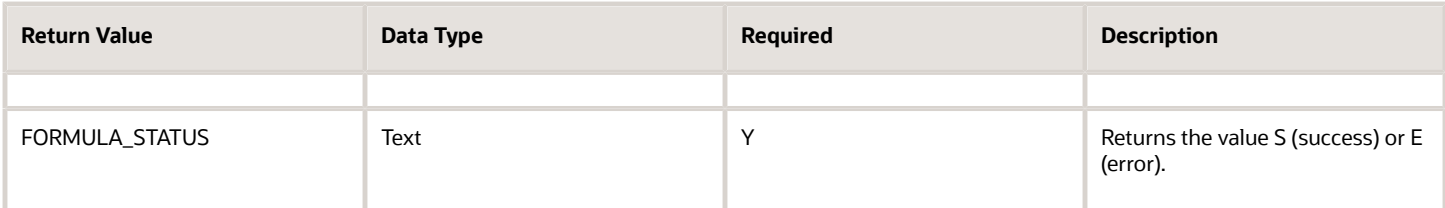

This formula checks whether the deduction value entered in the Union A column of the Union Dues table is between 10.00 and 20.00:

```
/* Formula Name: Union A Dues Validation */
/* Formula Type: User Table Validation */
INPUTS ARE entry_value (text)
IF TO_NUMBER(entry_value) < 10.00 OR 
TO_NUMBER(entry_value) > 20.00 
THEN
(
formula_status = 'e' 
formula_message = 'Error: Union A dues must be between $10.00 and $20.00.'
)
ELSE
(
formula_status = 's'
formula_message = ' '
)
RETURN formula_status, formula_message
```
# Payroll User Interface Configuration Formula Type

You can use the Payroll User Interface Configuration formula type to control the configurable preferences for payment methods. On the Fast Formulas page, you can create formulas to override the default values by creating new values for these preferences.

After you create your formulas, you can attach them to the appropriate rows in the PAYROLL\_USER\_INTERFACE\_CONFIGURATION user-defined table.

This table lists the configurable preferences, their predefined row name in the user-defined table, purpose, and default values.

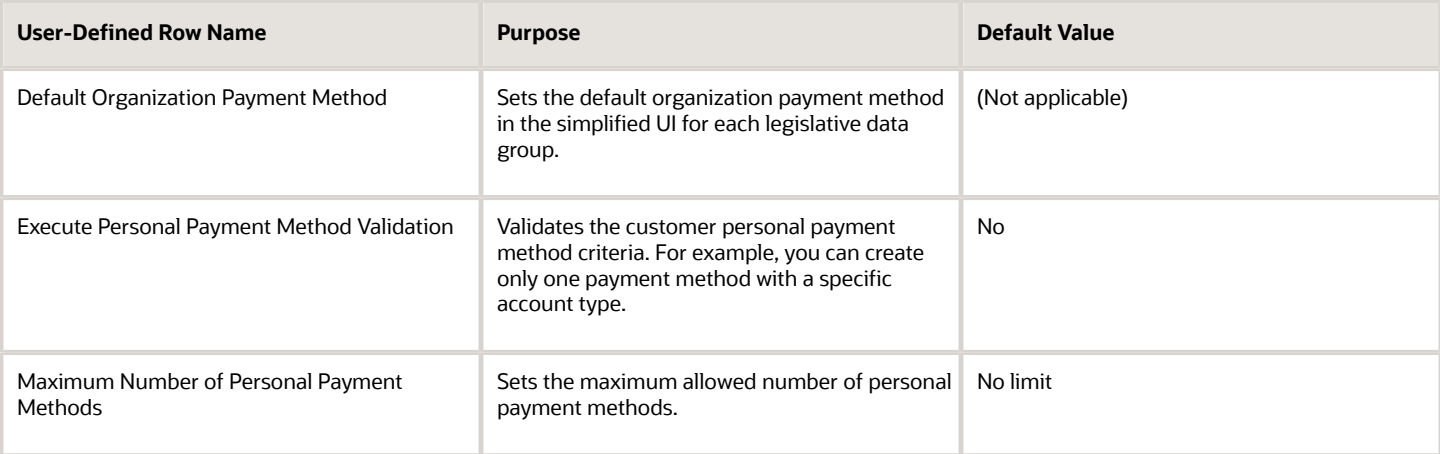

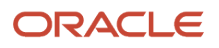
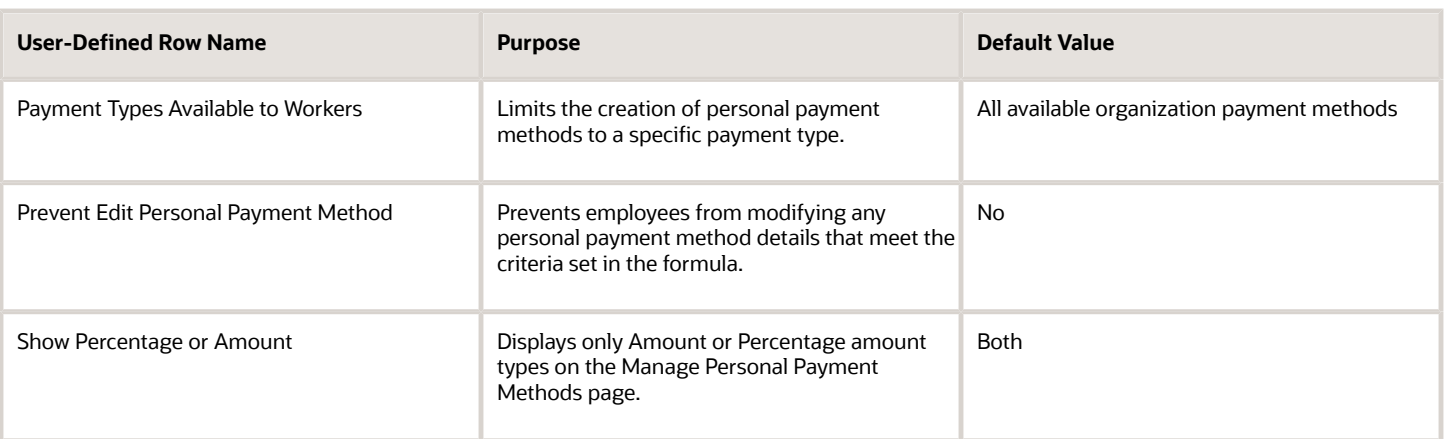

**Note:** Each preference that you configure must have its own formula. You can't combine different preferences into a single formula. For example, you can't create a formula that sets the default organization payment method and also sets the maximum number of allowed personal payment methods.

The Payroll User Interface Configuration formula type doesn't support database items. As with other formula types, to retrieve information when a database item isn't available, use the GET\_VALUE\_SET function.

**Note:** When using the GET\_VALUE\_SET function, ensure that the **Value Attributes Table Alias** field for the value set has no value. The function fails if you provide an alias.

These input values are available to all formulas of the Payroll User Interface Configuration formula type:

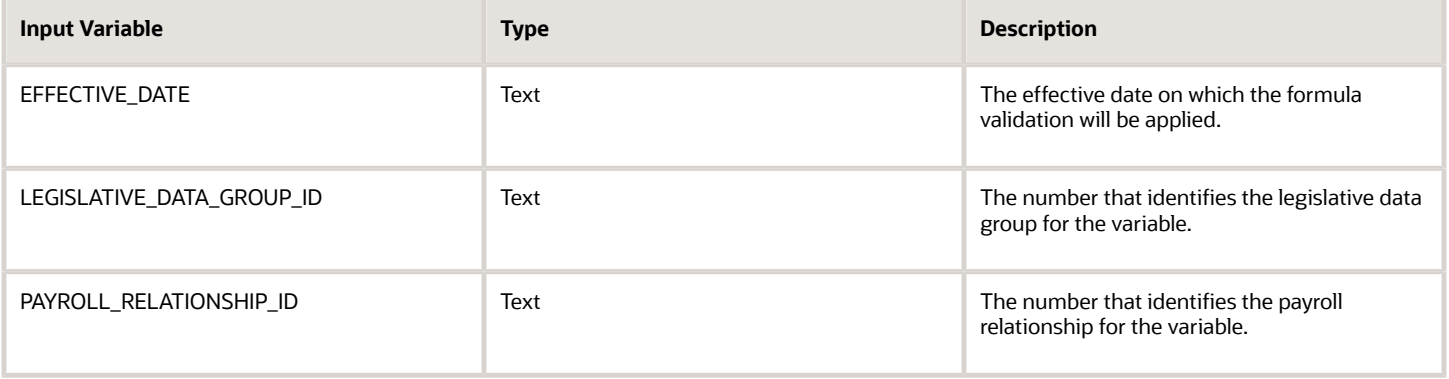

These input values are available to the two personal payment method validation formulas:

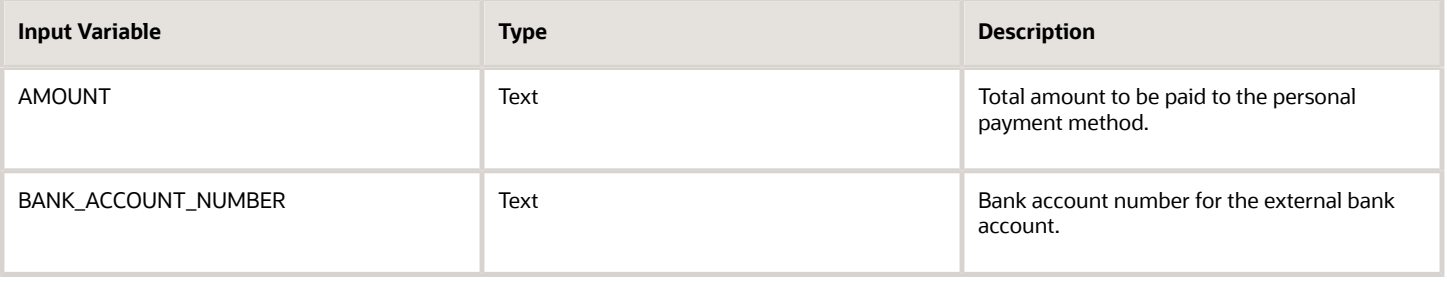

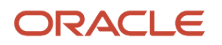

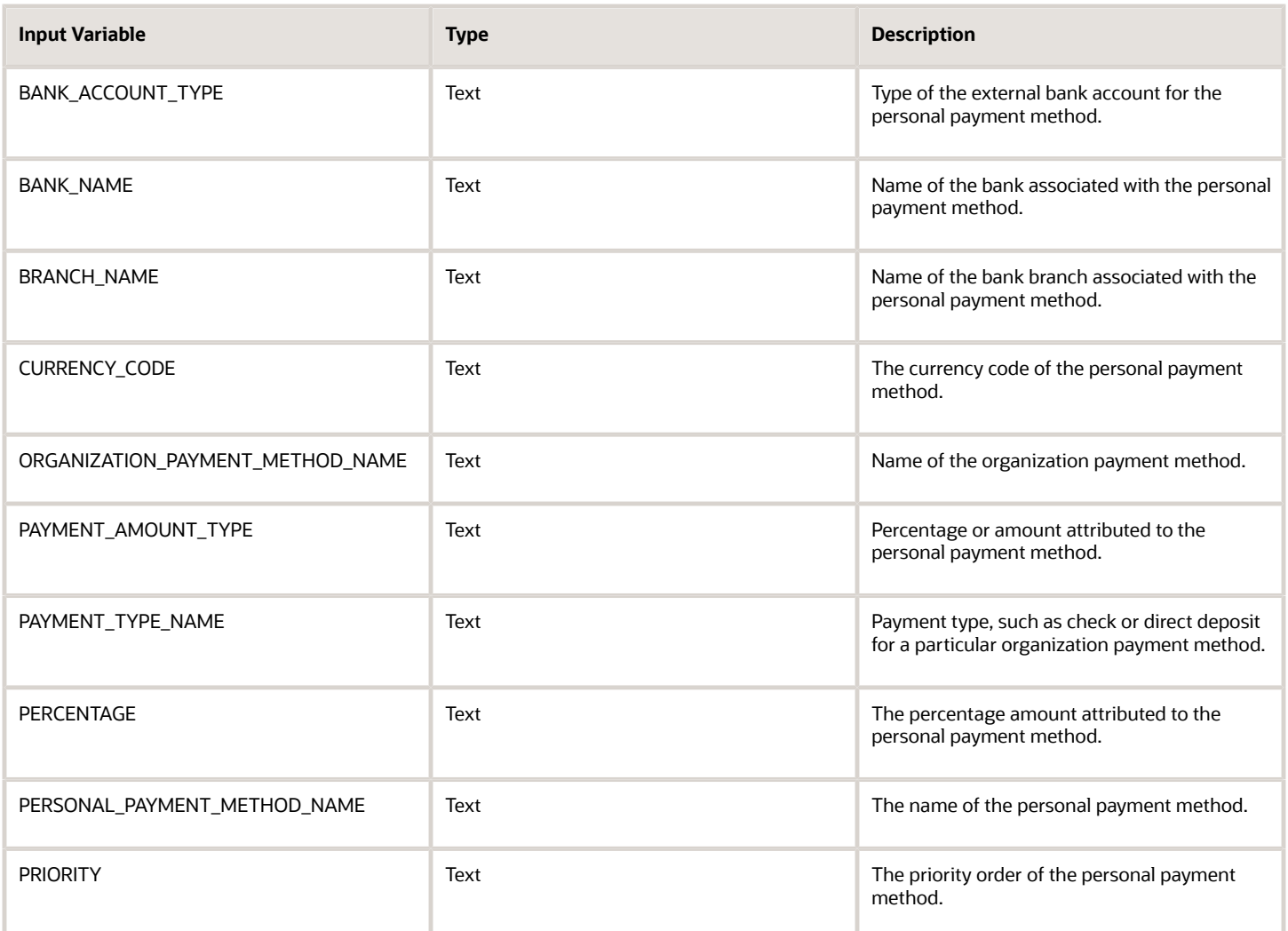

This context is available only for formulas mapped to the Default Organization Payment Method row in the user-defined table.

• PAYMENT\_TYPE\_NAME (text)

Text representing the payment type in the expected format, for example, EFT or Check.

Unlike other formulas, the return values for the Payroll User Interface Configuration formula type are variables that you declare in your formulas. Refer to the sample formulas for examples.

This sample formula sets default organization payment methods in LDG\_A (ID 300100001) based on the payment type. To use this rule, attach your formula to the **Default Organization Payment Method** row in the PAYROLL\_USER\_INTERFACE\_CONFIGURATION user-defined table. In this example, the valid return values for DEFAULT OPM Are the exact names of organization payment methods.

```
/***********************************************
FORMULA NAME: Default OPM Formula 
FORMULA TYPE: Payroll User Interface Configuration/
************************************************
/* Configuration */
IF (LEGISLATIVE_DATA_GROUP_ID = '300100001' 
AND PAYMENT_TYPE_NAME = 'EFT')
```
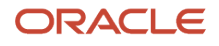

```
THEN DEFAULT_OPM = 'NACHA_OPM_A
' ELSE IF (LEGISLATIVE_DATA_GROUP_ID = '300100002
'AND PAYMENT TYPE NAME = 'Check')
THEN DEFAULT_OPM = 'CHECK_OPM_A'
ELSE DEFAULT_OPM = 'NODATA' 
RETURN DEFAULT_OPM 
/* End Formula Text */
```
This sample formula limits personal payment methods to be based only on organization payment methods of EFT (electronic funds transfer) or check payment types. To use this rule, attach your formula to the **Payment Types Available to Workers** row in the PAYROLL\_USER\_INTERFACE\_CONFIGURATION user-defined table. In this example, the valid return values are the base payment type names defined in the table PAY\_PAYMENT\_TYPES\_VL.

```
/****************************************************
FORMULA NAME: Worker Payment Types Formula 
FORMULA TYPE: Payroll User Interface Configuration/
******************************************************/
* Configuration */
PAYMENT_TYPE[1] = 'EFT'
PAYMENT_TYPE[2] = 'Check' 
RETURN PAYMENT_TYPE
/* End Formula Text */
```
This sample formula limits the number of personal payment methods for employees in LDG\_A (ID 300100001) to **3**, and employees in LDG\_B (ID 300100002) to **1**. To use this rule, attach your formula to the **Maximum Number of Personal Payment Methods** row in the PAYROLL\_USER\_INTERFACE\_CONFIGURATION user-defined table. In this example, the valid return values for **MAX\_NUM\_PPMS** are integers.

```
/****************************************************
FORMULA NAME: Maximum PPM Formula 
FORMULA TYPE: Payroll User Interface Configuration
*****************************************************/
/* Configuration */
IF LEGISLATIVE_DATA_GROUP_ID = '300100001' 
THEN MAX NUM PPMS = '3'
IF LEGISLATIVE_DATA_GROUP_ID = '300100002' 
THEN MAX_NUM_PPMS = '1' 
ELSE 
MAX_NUM_PPMS = 'NO DATA' 
RETURN MAX_NUM_PPMS
/* End Formula Text */
```
This sample formula sets a restriction to display only the Percentage amount type and field on the Manage Personal Payment Methods page. To use this rule, attach your formula to the **Show Percentage or Amount** row in the PAYROLL\_USER\_INTERFACE\_CONFIGURATION user-defined table. In this example, the valid return values for PAYMENT\_AMOUNT\_TYPE **are amount** Of PERCENTAGE.

```
/*******************************************************
FORMULA NAME: Show Percentage Formula 
FORMULA TYPE: Payroll User Interface Configuration
********************************************************/
/* Configuration */
PAYMENT_AMOUNT_TYPE = 'PERCENTAGE'
RETURN PAYMENT_AMOUNT_TYPE
/* End Formula Text */
```
This sample formula validates that the first personal payment method is Pay Card and the payment type is either EFT or IAT. And the account type is Pay Card. This formula ensures that the first personal payment method meets these criteria and that an employee has only one personal payment method of this type.

```
/***************************************************
FORMULA NAME: Execute Personal Payment Method Validation
FORMULA TYPE: Payroll User Interface Configuration
```
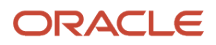

**\*\*\*\*\*\*\*\*\*\*\*\*\*\*\*\*\*\*\*\*\*\*\*\*\*\*\*\*\*\*\*\*\*\*\*\*\*\*\*\*\*\*\*\*\*\*\*\*\*\*\*/**

```
 IF (PAGE_NAME = 'DETAILS'){
 //PPM Validation
 //check if there is PPM for PAYROLL_RELATIONSHIP_ID
 COUNT = NUMBER_OF_PPMS 
 //This returns the number of PPMs for a payroll 
 relationship ID using a value set
 //If this is first PPM
 IF(COUNT==0){
 IF((PAYMENT_TYPE_NAME==EFT OR PAYMENT_TYPE_NAME==IAT) 
 AND BANK_ACCOUNT_TYPE==PAYCARD){
 //If first PPM and is of type PAYCARD, PPM can be created
 RETURN_VALUE[1]= 'N'
 }
 ELSE{
 //If first PPM is not PAYCARD, throw error message
 RETURN_VALUE[1]='Y'
 RETURN_VALUE[2]='ANY_VALID_ERROR_MESSAGE'
 }
 }
 //This is not the first PPM.
 ELSE{
 IF((PAYMENT_TYPE_NAME==EFT OR PAYMENT_TYPE_NAME==IAT) 
 AND BANK_ACCOUNT_TYPE==PAYCARD){
 //If multiple PAYCARD PPMs, throw error message
 RETURN_VALUE[1]='Y'
 RETURN_VALUE[2]='ANY_VALID_ERROR_MESSAGE'
 }
 ELSE{
 RETURN_VALUE[1]='N'
 }
 }
 }
 //When changing the priority of a PPM
 ELSE IF(PAGE_NAME == 'SUMMARY')
 {
 //Get the highest priority for PAYROLL_RELATIONSHIP_ID
 IF (PRIORITY == HIGHEST_PRIORITY){ 
 //Gets the highest priority among the PPMs for a particular payroll relationship ID
 //by executing a value set. Change in priority throws error message.
 RETURN_VALUE[1]='Y'
 RETURN_VALUE[2]='ANY_VALID_ERROR_MESSAGE'
 }
 ELSE 
 RETURN_VALUE[1]='N'
 }
 }
```
This sample formula prevents a self-service user from editing personal payment methods that are associated with an organization payment method of payment type Check.

```
/**************************************************************************************
FORMULA NAME: Prevent Edit Personal Payment Method
FORMULA TYPE: Payroll User Interface Configuration
Expected Behavior : If value returned is N, no change in functionality
 If value returned is Y, Save/Submit buttons will be disabled in edit flow to prevent the edit of personal
 payment method. 
 The Delete buttons will also be disabled for the personal payment methods
Sample Input File Format:
User Interface|Legislative Data Group|Effective Date|Payroll Relationship|Payment Type 
***************************************************************************************/
/* inputs */
```

```
ORACLE
```

```
INPUTS ARE PAGE_NAME (text), LEGISLATIVE_DATA_GROUP_ID (text), PAYROLL_RELATIONSHIP_ID (text),
 EFFECTIVE_DATE(text), PERSONAL_PAYMENT_METHOD_NAME (text), ORGANIZATION_PAYMENT_METHOD_NAME (text),
PAYMENT_TYPE_NAME (text), CURRENCY_CODE (text), PAYMENT_AMOUNT_TYPE (text), PERCENTAGE (text), AMOUNT
  (text),PRIORITY (text),BANK_NAME (text),BRANCH_NAME (text),BANK_ACCOUNT_NUMBER (text), BANK_ACCOUNT_TYPE
  (text)
/* Configuration */
IF ORGANIZATION_PAYMENT_METHOD_NAME='Check' THEN
(
OUTPUT_VALUE = 'Y'
)
ELSE
(
OUTPUT_VALUE = 'N'
)
RETURN OUTPUT_VALUE
/* End Formula Text */
```
*Related Topics*

• [Configure Payment Method Preferences](https://www.oracle.com/pls/topic/lookup?ctx=Fa24b&id=s20054759)

# Payroll Access to HR Formula Type

Use the Payroll Access to HR formula type to call a payroll formula when your payroll formula requires an HR database item.

For example, you can use the payroll formula to return the salary amount, and then use the Payroll Access to HR formula to return a full-time equivalent (FTE) database item for a specific group of employees.

These contexts are available to all formulas of this type:

- HR\_RELATIONSHIP\_ID
- HR\_TERM\_ID
- GRADE\_RATE\_ID
- LEGAL\_EMPLOYER\_ID
- AREA1
- LOCATION\_ID
- HR\_ASSIGNMENT\_ID
- PERSON\_ID
- JOB\_ID
- GRADE\_ID
- ADDRESS\_ID
- ADDRESS\_TYPE
- ACCRUAL\_PLAN\_ID
- EFFECTIVE\_DATE

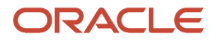

#### • LEGISLATIVE\_DATA\_GROUP\_ID

• ORGANIZATION\_ID

These input variables are available to formulas of this type.

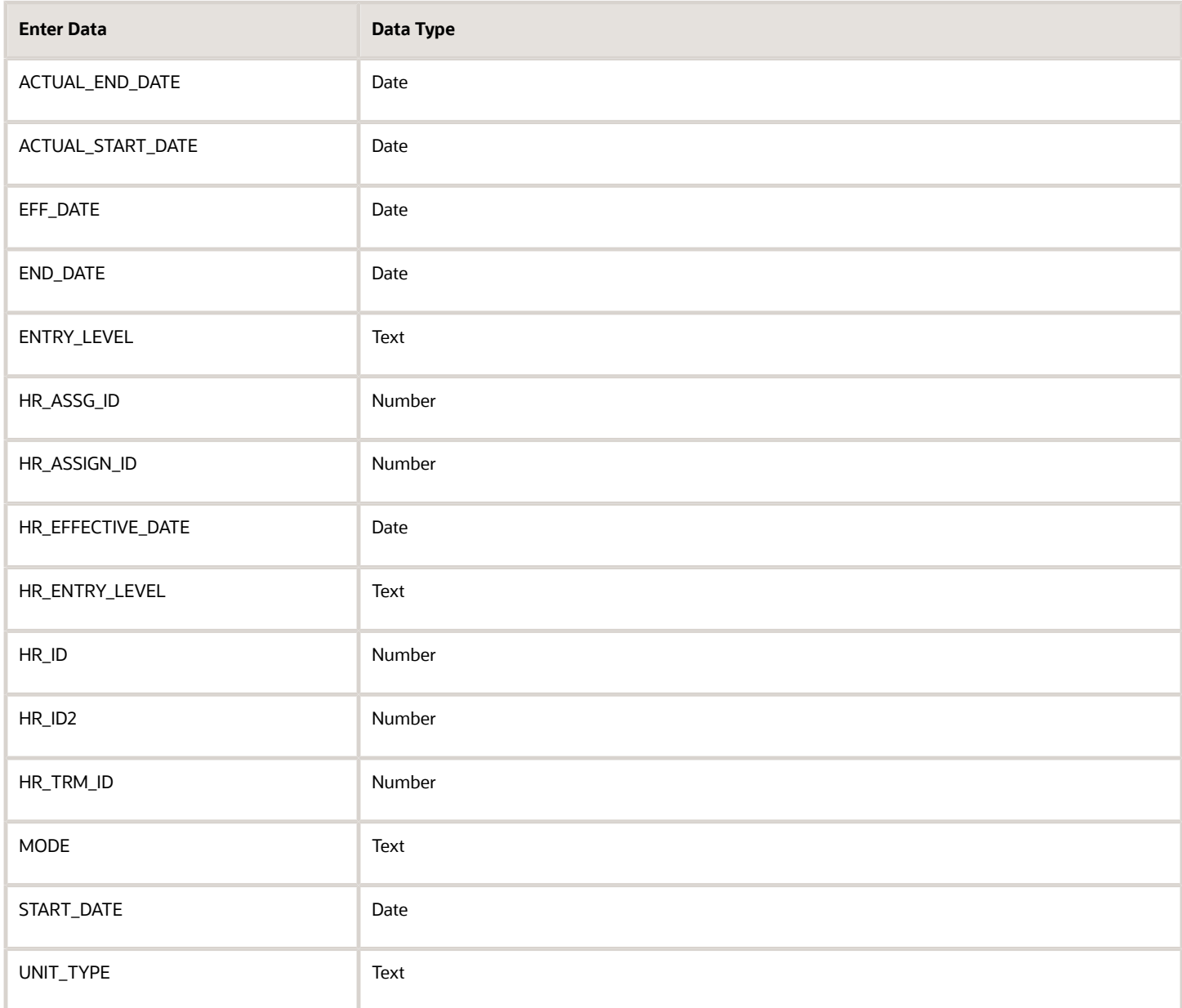

These return values are available to formulas of this type:

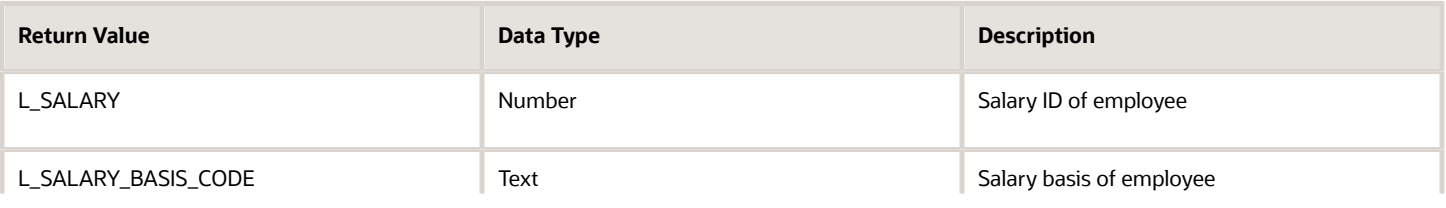

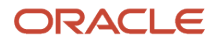

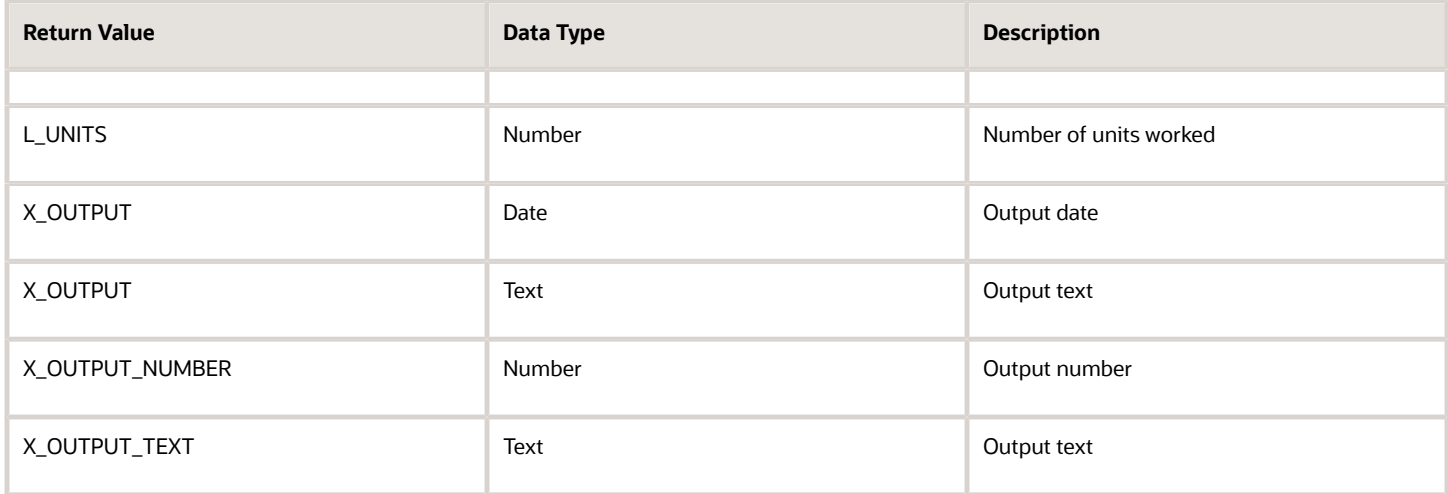

This sample Oracle Payroll formula returns the salary amount for employees based on their full-time equivalent (FTE), which is an HR database item. Because HR database items aren't accessible through Oracle Payroll formulas, you must create a Payroll Access to HR formula to retrieve the database item. And then call the formula that retrieves the database item from the formula that returns the salary amount.

**/\*\*\*\*\*\*\*\*\*\*\*\*\*\*\*\*\*\*\*\*\*\*\*\*\*\*\*\*\*\*\*\*\*\*\*\*\*\*\*\*\*\*\*\*\*\*\*\*\*\*\*\*\*\*\*\*\*\*\*\*\*\*\* FORMULA TYPE: Payroll Access to HR DESCRIPTION: Retrieve FTE DBI \*\*\*\*\*\*\*\*\*\*\*\*\*\*\*\*\*\*\*\*\*\*\*\*\*\*\*\*\*\*\*\*\*\*\*\*\*\*\*\*\*\*\*\*\*\*\*\*\*\*\*\*\*\*\*\*\*\*\*\*\*\*\*/ /\* Default Statement Section \*/ Default for PER\_ASG\_FTE\_VALUE is 1/ \* Calculation Section \*/ HR\_FTE = PER\_ASG\_FTE\_VALUE /\* Return Statement Section \*/ Return HR\_FTE /\*\*\*\*\*\*\*\*\*\*\*\*\*\*\*\*\*\*\*\*\*\*\*\*\*\*\*\*\*\*\*\*\*\*\*\*\*\*\*\*\*\*\*\*\*\*\*\*\*\*\*\*\*\*\*\*\*\*\*\*\* FORMULA NAME: GB Salary by FTE FORMULA TYPE: Oracle Payroll DESCRIPTION: Calculate the salary amount for OK employees based on their FTE. \*\*\*\*\*\*\*\*\*\*\*\*\*\*\*\*\*\*\*\*\*\*\*\*\*\*\*\*\*\*\*\*\*\*\*\*\*\*\*\*\*\*\*\*\*\*\*\*\*\*\*\*\*\*\*\*\*\*\*\*\*\*/ /\* Alias Statement Section \*/ ALIAS ANNUAL\_SALARY\_UK\_AMOUNT\_ASG\_ENTRY\_VALUE AS UK\_ASG\_SAL /\* Default Statement Section \*/ Default for ASG\_HR\_ASG\_ID is 1 Default for UK\_ASG\_SAL is 0 Default for Salary\_UK is 0 /\* Calculation Section \*/ Salary\_UK = UK\_ASG\_SAL SET\_INPUT('HR\_ASSIGNMENT\_ID', ASG\_HR\_ASG\_ID) EXECUTE('Call HR FTE DBI') FTE = GET\_OUTPUT('HR\_FTE',1)**  $l$  amount = round(( $FTE$  \* Salary\_UK), 2) **Message = 'Salary Value is'||to\_Char(l\_Amount) /\* Return Statement Section \*/ RETURN l\_Amount,Message**

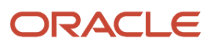

# Payroll Relationship Group Formula Type

The Payroll Relationship Group formula type returns Yes or No to indicate whether a person is part of a payroll relationship group. The formula contains the criteria that define the group.

You can use these groups to define a set of people for payroll processing, data entry, or reporting. On the Object Groups page, select the formula when creating a payroll relationship group.

For example, you can use the Payroll Relationship Group formula type to restrict the payroll run process to a specific set of employees based on assignment and person-level attributes.

By default, you create formulas of this type using the Expression editor on the Create Fast Formula page. However, you can use the text editor to create more complex formulas, if required.

These contexts are available to all formulas of this type:

- PAYROLL\_RELATIONSHIP\_ID
- PAYROLL\_TERM\_ID
- DATE\_EARNED
- OBJECT\_GROUP\_ID
- EFFECTIVE\_DATE
- PAYROLL ASSIGNMENT ID
- PAYROLL\_ID
- LEGISLATIVE\_DATA\_GROUP\_ID

You must have at least one input value called LEVEL\_NAME. The data type is text and these are the valid values:

- PAY\_REL
- PAY\_TERM
- PAY\_ASG

This return value is available to the INCLUDE\_FLAG formula type. The data type is text.

This formula calls the summary formula for each of the levels in the person group until the membership is established.

```
*/
DEFAULT_DATA_VALUE FOR PERSON_GROUP_LEVEL_SUMMARY_FORMULA_NAME is 'null' 
NEED_CONTEXT(PAYROLL_RELATIONSHIP_ID)NEED_CONTEXT(PAYROLL_TERM_ID)
NEED_CONTEXT(PAYROLL_ASSIGNMENT_ID)
NEED_CONTEXT(LEGISLATIVE_DATA_GROUP_ID)
NEED_CONTEXT(PAYROLL_ID)NEED_CONTEXT(DATE_EARNED)
NEED_CONTEXT(EFFECTIVE_DATE)
in_group = 'N'
SET_INPUT('level_name', 'PAY_REL')
EXECUTE (PERSON_GROUP_LEVEL_SUMMARY_FORMULA_NAME[1])
in_group = GET_OUTPUT('INCLUDE_FLAG', 'N')
IF (in_group = 'N') THEN
(
SET_INPUT('level_name', 'PAY_TERM')
EXECUTE (PERSON GROUP LEVEL SUMMARY FORMULA NAME<sup>[1]</sup>)
in_group = GET_OUTPUT('INCLUDE_FLAG', 'N')
```
#### ORACLE

```
)
IF (in_group = 'N') THEN(SET_INPUT('level_name', 'PAY_ASG')
EXECUTE (PERSON_GROUP_LEVEL_SUMMARY_FORMULA_NAME[1])
in_group = GET_OUTPUT('INCLUDE_FLAG', 'N')
) IF in\_group = 'Y' THEN
INCLUDE_FLAG = 'Y' 
RETURN INCLUDE_FLAG
```
# Flow Schedule Formula Type

Use Flow Schedule formulas to control when to submit the current flow and how often to submit future instances of the flow. You create scheduling formulas on the Manage Fast Formulas page when the predefined formulas don't meet your requirements.

Let's say you create a formula that loads time card batches daily, and increases to four times a day at the end of a payroll period when workers typically submit their time cards. You can create a formula that schedules the frequency with which an extract process checks for new starter details.

Here are a few points to consider when creating or updating a scheduling formula:

- Specify a meaningful name to assist the person selecting the formula.
- Review the formula to ensure it doesn't contain negative numbers that might produce an error condition, such as running a process continually.
- After updating the formula, cancel any scheduled flows that use the formula. Resubmit the flow to apply the updated definition.

The SCHEDULED\_DATE (scheduled date) context is available to formula of this type.

Here's the list of database items that are available to Flow Schedule formulas.

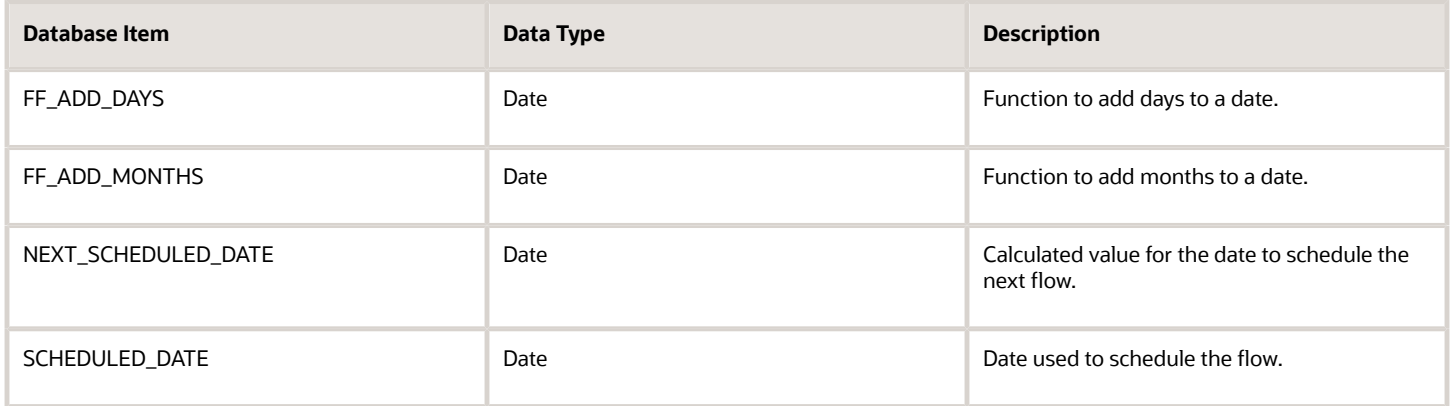

These are the input variables available to Flow Schedule formulas.

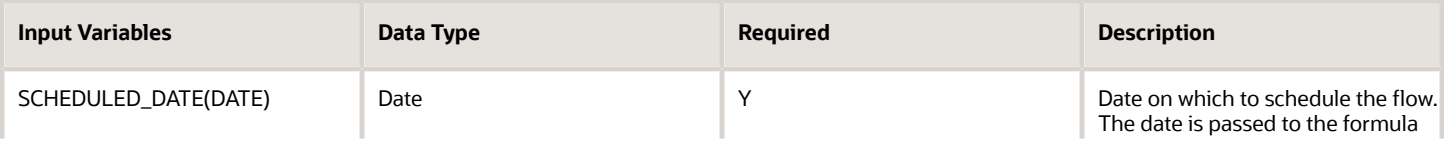

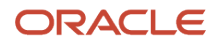

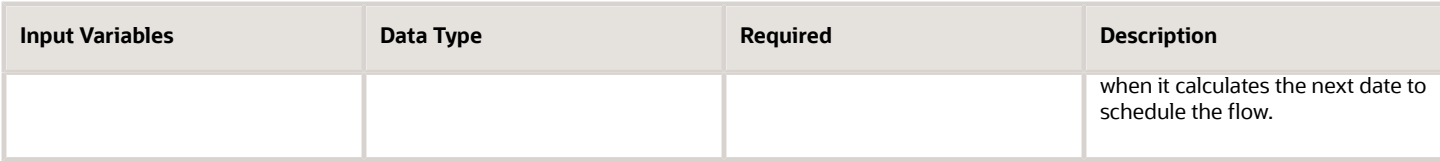

Use predefined names for return variables. These are the return values available to Flow Schedule formulas.

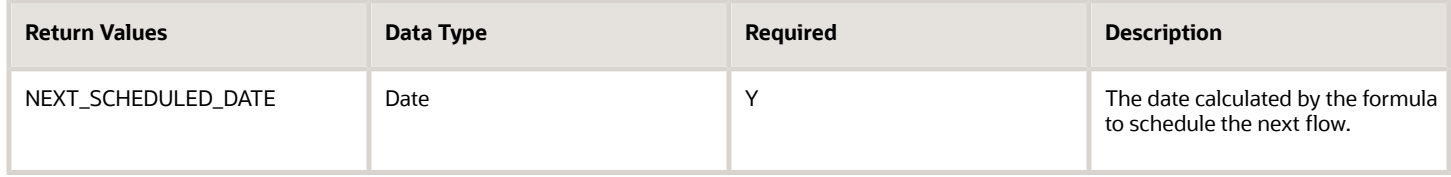

This predefined formula schedules a flow so that it's submitted weekly from the date the flow owner initially submitted it.

```
/***********************************************************
FORMULA NAME: Weekly
FORMULA TYPE: Flow Schedule 
DESCRIPTION: Formula to return a date time. 
Returns NEXT_SCHEDULED_DATE; 
Formula Results : 
NEXT_SCHEDULED_DATE This is a date time value with yyyy-MM-dd HH:mm:ss format.
************************************************************/
/* Inputs */
INPUTS ARE SUBMISSION_DATE(DATE), SCHEDULED_DATE(DATE)
/* Calculations */
NEXT_SCHEDULED_DATE = ADD_DAYS(SCHEDULED_DATE,7)
/* Returns */
RETURN NEXT_SCHEDULED_DATE 
/* End Formula Text */
```
You can calculate units smaller than a day by replacing the calculation portion of the formula text using a decimal or a fraction. Let's look at some examples of submitting a flow several times a day.

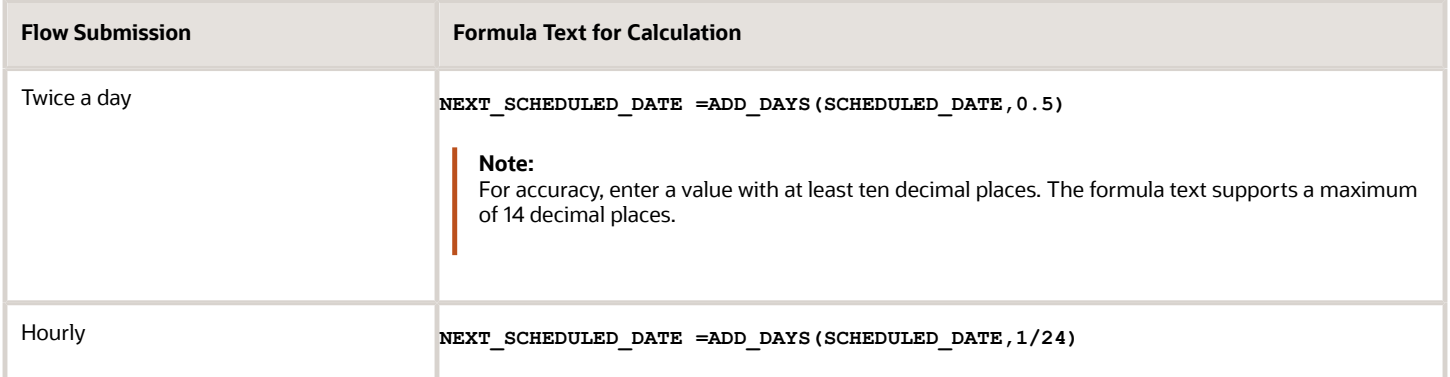

# Balance Exception Formula Type

Use the Balance Exception formula type to create formulas to return reference values for comparison in Balance Exception report.

On the Create Balance Exception page, enter **Formula** in the **Variance Type** field, and then enter the name of the formula that you create using this formula type in the **Formula Name** field.

These contexts are available to all formulas of this type:

- EFFECTIVE\_DATE
- PERSON\_ID
- HR\_ASSIGNMENT\_ID
- TAX\_UNIT\_ID
- PAYROLL\_RELATIONSHIP\_ID
- PAYROLL\_REL\_ACTION\_ID
- PAYROLL\_TERM\_ID
- PAYROLL\_ASSIGNMENT\_ID
- LEGISLATIVE\_DATA\_GROUP\_ID
- PAYROLL\_ID
- CALC\_BREAKDOWN\_ID
- AREA\_1
- AREA\_2
- AREA\_3
- AREA\_4
- AREA\_5
- AREA\_6
- PAYROLL\_STAT\_UNIT\_ID
- INSURANCE\_TYPE
- PENSION\_TYPE
- DEDUCTION CARD ID

You can reference any database item in the fast formula that uses any of the listed contexts.

You can't use input variables for this formula type. This formula is run by the balance exception report for each person record. It returns the reference value for that employee for comparison with the balance value that's configured in the respective balance exception.

These return values are available to formulas of this type:

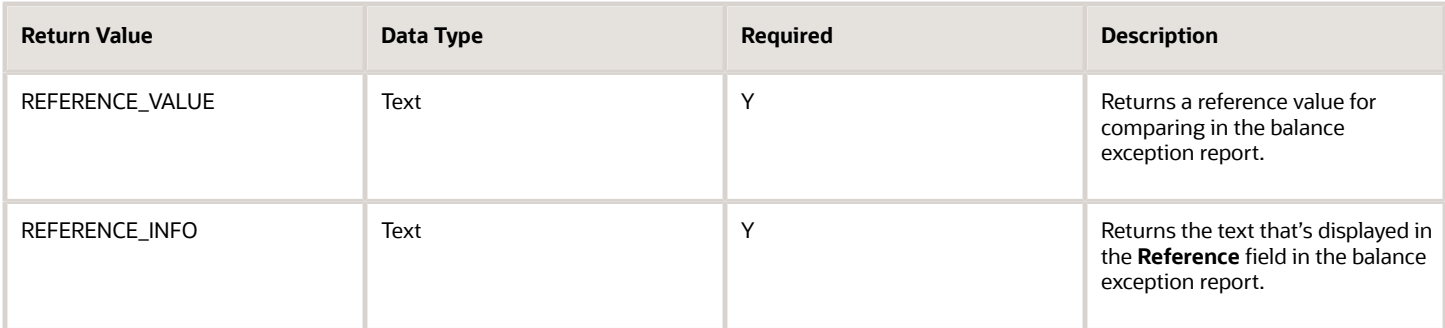

This formula returns 100 as a static value when the balance exception report it's associated with is run.

```
/************************************************************
FORMULA NAME: SAMPLE_BEX_FORMULA_1
FORMULA TYPE: Balance Exception
DESCRIPTION: This is a sample formula that returns a static value.
Formula Results: 
reference value - Reference Value for comparison in the Balance Exception Report.
reference_info - Reference Value for reporting in the Balance Exception Report.
*************************************************************/
reference_value = 100
reference_info = 'Ref Info'
RETURN REFERENCE_VALUE,REFERENCE_INFO 
/* End Formula Text */
```
This formula multiplies the year-to-date gross earnings by 75 percent and returns the value when the balance exception report it's associated with is run.

```
/********************************************************
FORMULA NAME: SAMPLE_BEX_FORMULA_3
FORMULA TYPE: Balance Exception
DESCRIPTION: This sample formula returns a Balance Value Formula 
Results: 
reference value - Reference Value for comparison in the Balance Exception Report.
reference_info - Reference Value for reporting in the Balance Exception Report.
/*********************************************************
ytd_value = GROSS_EARNINGS_ASG_YTD
reference_value = 0.75* ytd_value
reference_info = 'Ref Info' 
RETURN REFERENCE_VALUE,REFERENCE_INFO
/* End Formula Text */
```
*Related Topics*

• [Balance Exceptions](https://www.oracle.com/pls/topic/lookup?ctx=Fa24b&id=s20053532)

# Element Skip Formula Type

If your payroll policies require conditional processing of an element, you can write a formula to define when the run should process the element, and when it should skip it.

For example, your formula can specify to process the Union Fees element in every run, unless the Union\_Fees\_Paid balance is greater than 10,000.

Your skip rule formula must be consistent with other processing rules defined for the element, such as frequency rules, which determine in which period the element is normally processed. A skip rule cannot contravene any other processing rules in place for the element. You can associate only one element skip rule formula with each element. You must write and validate the formula before you define the element, so that you can select the formula from a list on the **Element** window.

Here's how you can write a formula defining a skip rule:

**1.** Select the **Element Skip** formula type in the **Formulas** window.

The formula must set and return a local variable of type text, and named as skip\_flag.

The following example of a skip rule formula defines that the Union Fees element isn't processed if the Union\_Fees balance is greater than or equal to 10,000: **DEFAULT FOR UNION\_FEES\_REL\_NOCB\_YTD IS 0**

```
l_amount = 0
l_amount = UNION_FEES_REL_NOCB_YTD
SKIP_FLAG = 'N'
IF \overline{1} amount > = 10000 THEN
  (
 SKIP_FLAG = 'Y'
 )
 RETURN SKIP_FLAG
```
**2.** Associate this formula to the element in the **Skip Formula** field.

#### *Related Topics*

• [What's an element's skip rule?](https://www.oracle.com/pls/topic/lookup?ctx=Fa24b&id=s20033628)

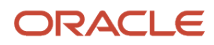

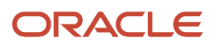

# **6 Formulas for Absence Management**

# Options to Define Qualification Plans

Configure the following rules when you create an absence qualification plan in accordance with the leave policy of your enterprise:

- Plan term
- Plan eligibility
- Enrollment and termination
- Payments

### Plan Term

A qualification plan term is an assessment period for which the Evaluate Absence process calculates entitlements for the total absent time recorded in that period. When you create an absence qualification plan, you must select the type of plan term. For example, you can limit the duration of the plan term to the duration of the absence.

## Plan Eligibility

Associate an eligibility profile with the qualification plan to determine the set of workers who are eligible to record an absence that belongs to that plan.

## Enrollment and Termination

Decide when to enroll workers in the qualification plan. Also, decide whether ongoing payments under this plan must continue if a worker is terminated or loses eligibility for the plan.

### **Payments**

Use an entitlement band matrix to determine the payment percentages that apply for specific time periods during an absence. Decide how you want to calculate the payment rate of a single unit of absence. You can use a rate definition to include the calculation rules, or use a formula. For example, you want workers who have completed a particular tenure to receive specific percentage of pay for a specific absence period.

The following table shows a sample scenario:

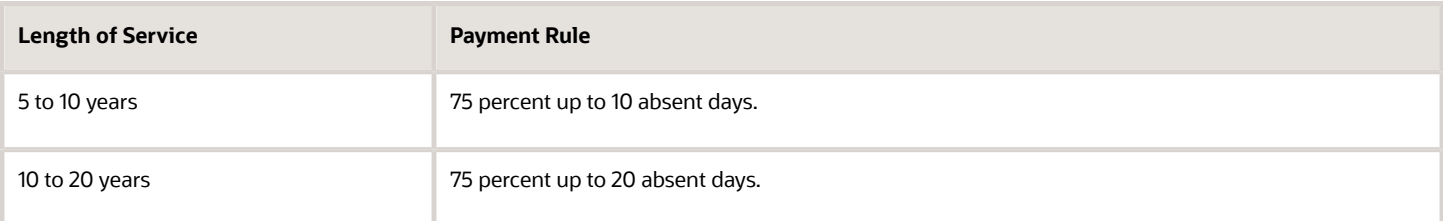

Decide how you want to calculate the payment rate of a single unit of absence. You can use a rate definition to include the calculation rules, or use a formula.

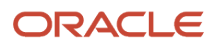

#### *Related Topics*

• [Create a Maternity Plan](https://www.oracle.com/pls/topic/lookup?ctx=Fa24b&id=s20042605)

# Options to Define Accrual Plans

Configure the following rules when you create an absence accrual plan in accordance with the leave policy of your enterprise:

- Plan term
- Plan eligibility
- Enrollment and termination
- Transfer and rollover
- Prior balance reinstatement
- Vesting period
- Plan limits
- Balance Updates
- Payments
- Disbursement
- Donation

## Plan Term

An accrual term is a period of time during which workers accrue time. You must specify the type of accrual term to use for the plan. For example, you can define one of these term types:

- An accrual term of one calendar year that restarts on January 1
- An accrual term that starts on the worker's annual hire date and restarts on every anniversary

# Plan Eligibility

Associate an eligibility profile with the accrual plan to determine the set of workers who can enroll in that plan.

# Enrollment and Termination

Decide when to enroll workers in the accrual plan. Indicate how to handle negative and positive balances where only plan enrollment ends, or both plan enrollment and employment ends.

## Transfer, Rollover, and Carryover

Define the limits for transfer of some or all of the accrual balance to a new plan when the existing plan is terminated due to loss of eligibility. The Transfer Rules section is enabled only when you select **Transfer positive balance** in the Balance Disposition section.

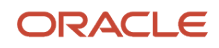

Additionally, for year end processing, you can define:

- Rollover limits so that employees can transfer remaining balance to a new plan. Select **Unlimited** if you don't want to define a limit for rollover.
- Carryover limits to determine the maximum unused leave time that employees can take over to the next term for the same plan.

If the unused absence balance at the end of the term is above the defined rollover and carryover limit, you can choose to pay out the remaining balance. If you don't select the **Disburse remaining balance** check box, the unused accrual balance expires.

# Prior Balance Reinstatement

Configure accrual plans so that when a worker is terminated or loses plan eligibility, the remaining balance can be optionally held for reinstatement upon rehire or return to plan eligibility.

Absence plan setup options allow you to define the balance amount eligible for reinstatement along with the time frame for which the withheld balance can be reinstated. You can configure this option in the Re-enrollment Rules section. You can find this section in the Plan Participation tab when you create or edit an absence plan.

If you select **Allow Prior Balance Reinstatement**, a new row in accruals called "Plan Balance close transaction" is created that deducts the remaining balance on the last day of the employee. This is the transaction that will act as a reference to calculate the reinstated balance if the employee is re-hired within the time frame limit configured in the plan setup.

However, if you select **Allow Prior Balance Reinstatement**, and leave the **Balance Reinstatement Limit** and **Time Frame Limit** fields blank, the entire closing balance can be reinstated any time.

# Vesting Period

Define if you want newly enrolled workers to accrue time, but not use it until after a specific amount of time.

# Plan Limits

Define rules for the maximum leave time that workers can accrue. For incremental plans, Absence Management applies the limit to each accrual period. When there are accrual transactions such as adjustments, balance transfers, and disbursements, which impact the ceiling or carryover value, then the periodic accrual balance calculation takes precedence and readjusts the balance accordingly.

## Balance Updates

You can enable the following types of adjustments that HR specialists can make during maintenance of absence records and entitlements:

- Balance transfer across plans
- Other adjustments
- Elective disbursements

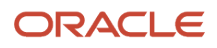

# Payments

Decide how you want to calculate payment of accrual balances for the following scenarios:

- When workers must be paid a different rate during the absence period
- When a part of the accrual balance must be disbursed to workers as cash
- When the cost of accrual balance must be calculated to determine employer liability
- When the accrual balance must be paid to workers when their plan participation ends

## Disbursement

Determine whether workers are eligible for cash disbursement requests. Decide who can initiate the disbursement. Additionally, define disbursement rules and the number of hours that can be disbursed.

## Donation

Define whether workers are eligible to donate accrual balances to a coworker. Decide who can initiate the donation. Additionally, define donation rules and the number of hours that can be donated.

*Related Topics*

• [Create a Vacation Accrual Plan](https://www.oracle.com/pls/topic/lookup?ctx=Fa24b&id=s20042606)

# Formulas for Accrual Plans

Use the Absence Plan page to apply delivered accrual plan rules in the plan. However, if you want to define other special rules to suit your requirement, you can write your own formulas.

# Formulas for Accrual Plans

The following table lists the aspects of an accrual plan for which you can write a formula and identifies the formula type for each.

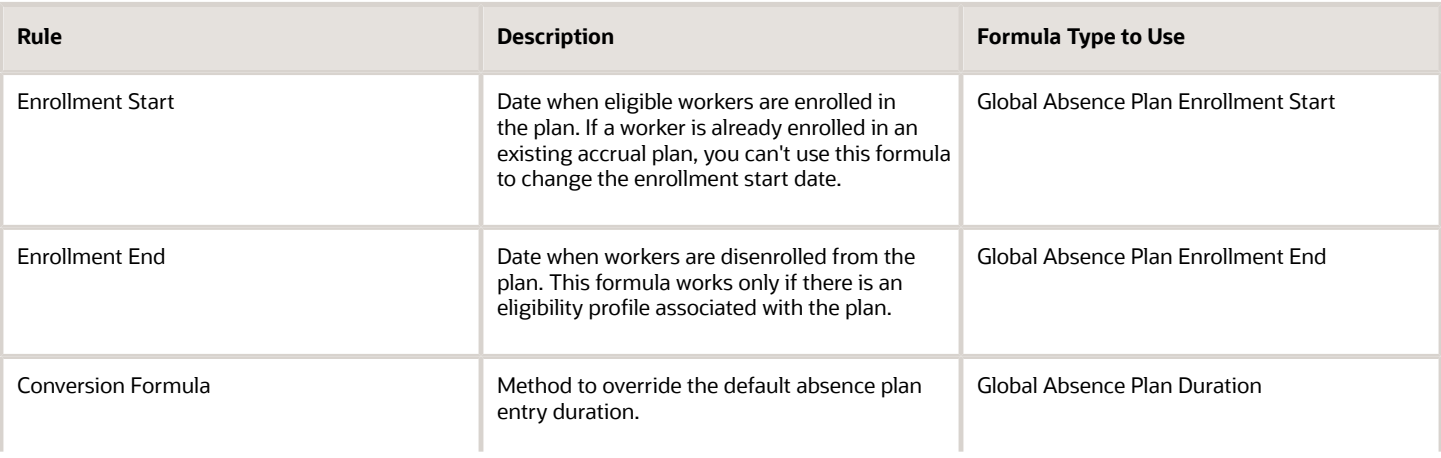

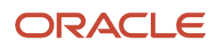

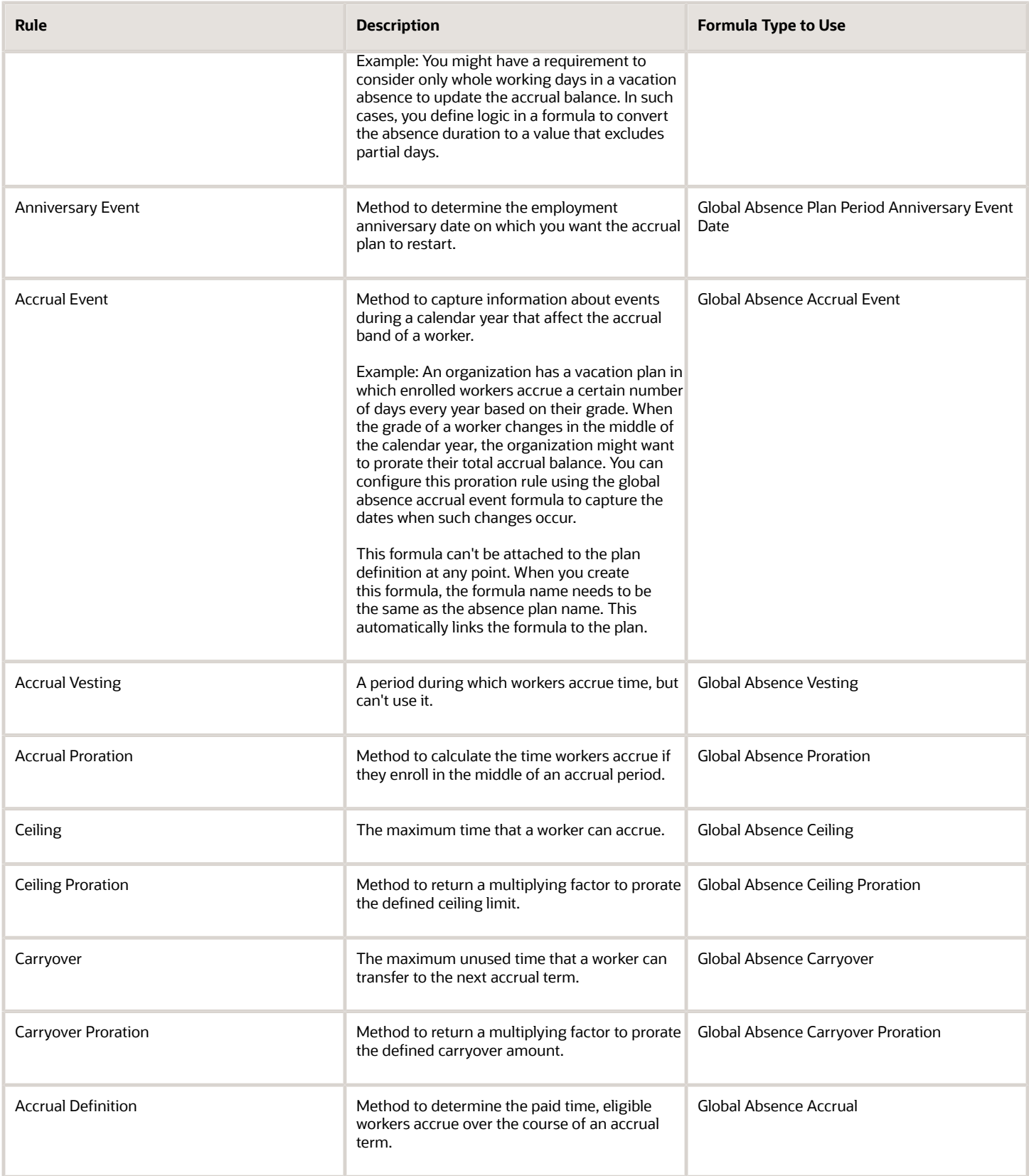

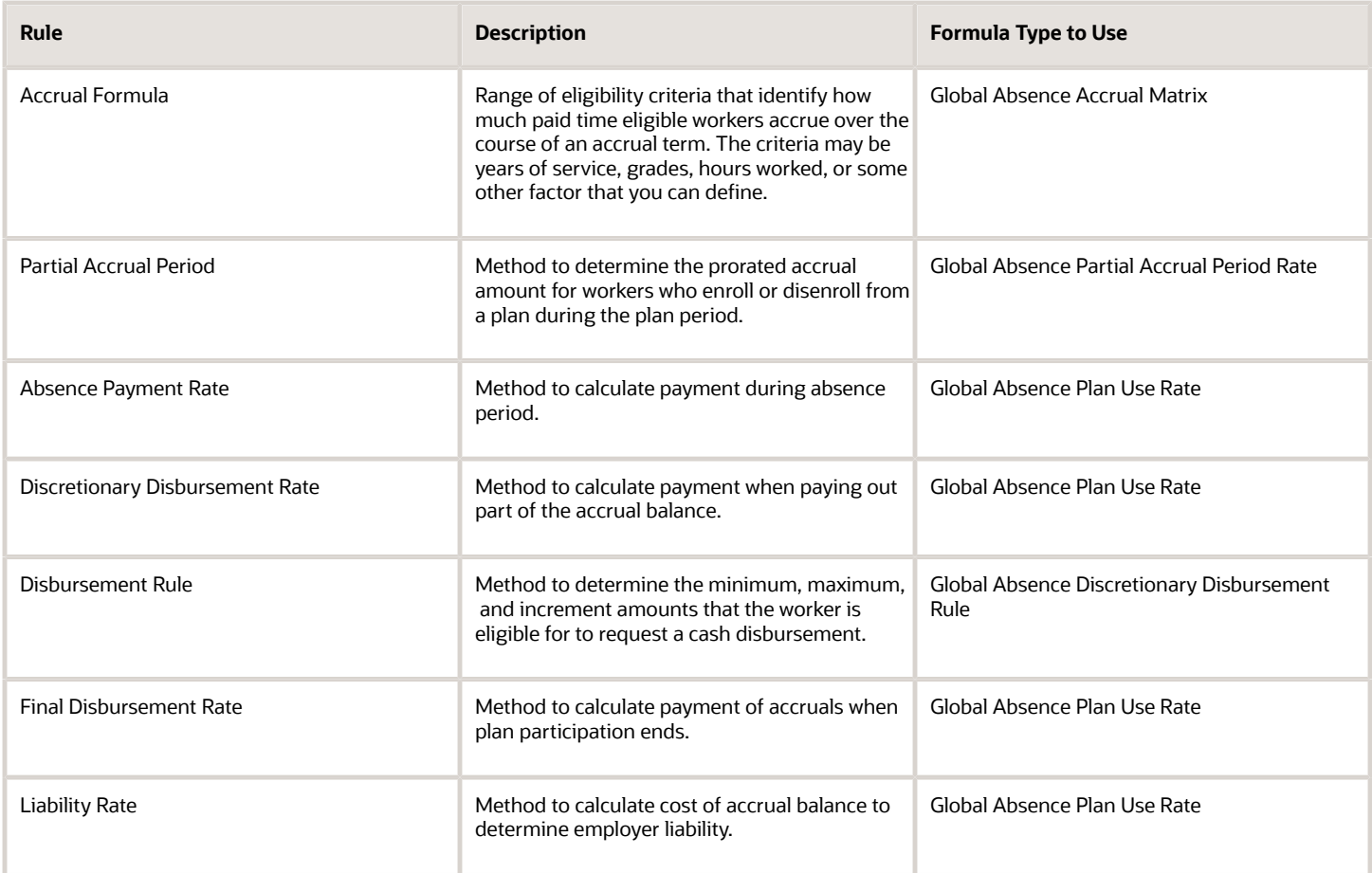

When you schedule an absence for a worker using an accrual plan with formulas defined, the absence doesn't appear in the Absence Records section of the Manage Absences and Entitlements page. Instead, you can view the absence in the Plan Participation section. To view the absence:

- **1.** In the Accrual Plans section, click the accrual plan to open the Accrual Plan Balance dialog box.
- **2.** Enter the **Balance Calculation Date** to view the details of the absence. The details are displayed in the Summary and Details tabs.

# Global Absence Accrual Matrix Formula

The Global Absence Accrual Matrix fast formula can be used in conjunction with the accrual matrix to implement requirements such as band change proration, FTE proration' and so on.

An organization might have a vacation plan in which workers enrolled into the plan can accrue days every year based on their grade. If the grade changes mid-period, then the total accrual needs to be prorated based on the amount of time that the worker spends in each band. This can be achieved by defining an accrual matrix that is based on grades and using a combination of accrual event formula and accrual matrix formula.

# Configuration Point in HCM Cloud

If you have created this formula, you can attach this formula to the absence plan definition.

## Navigation

- **1.** In the **Absence Administration** work area, click **Absence Plans** to open the Absence Plans page.
- **2.** On the Search Results section toolbar, click **Create** to open the Create Absence Plan dialog box.
- **3.** In the Plan Type field, select **Accrual**.
- **4.** Click **Continue**.
- **5.** On the Edit Absence Plan page Accruals tab there is a table in the Accrual Matrix section.
- **6.** Select the defined formula in the Accrual Formula column in the table.

### **Contexts**

The following contexts are available in this formula type:

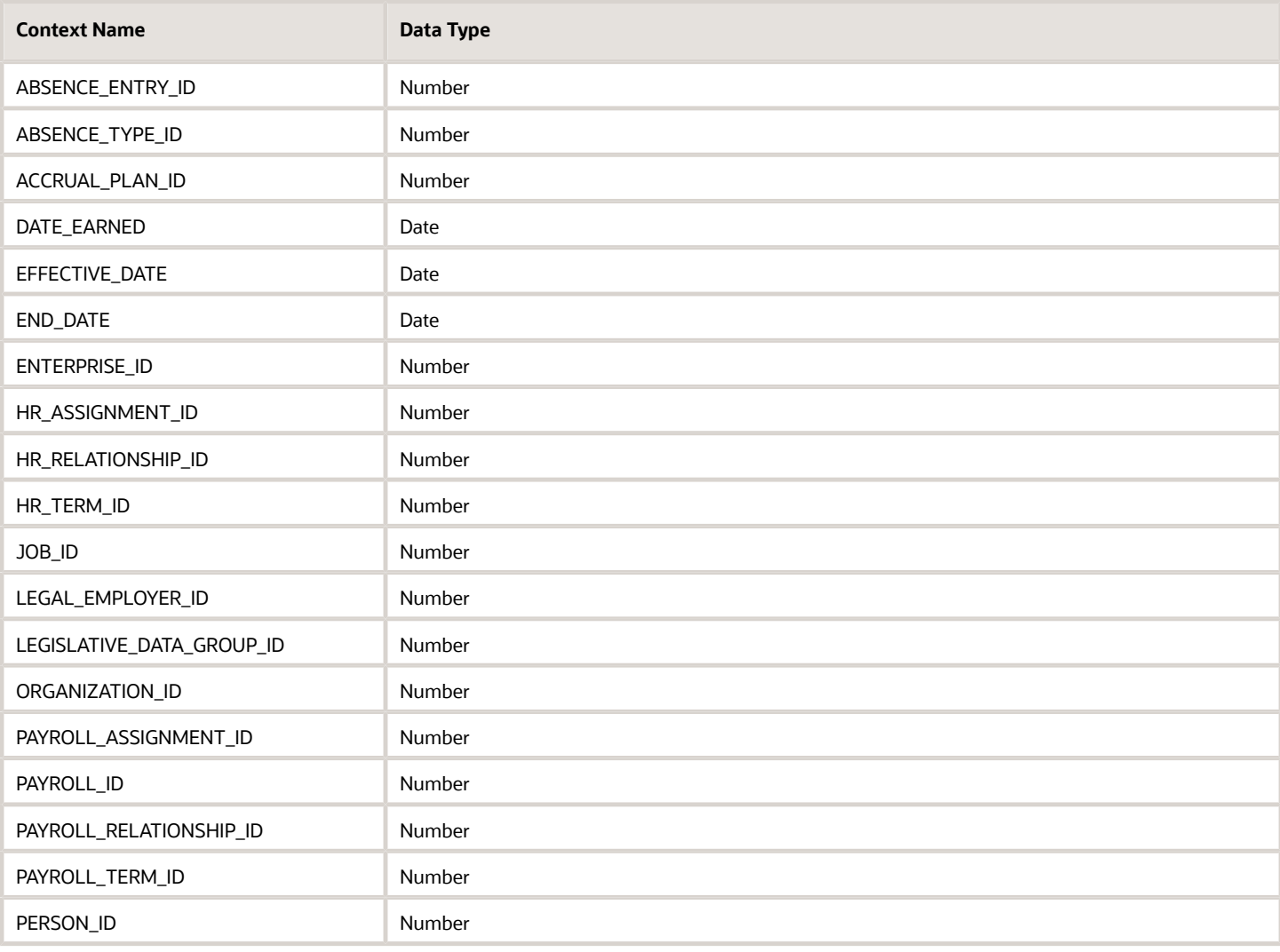

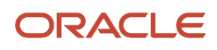

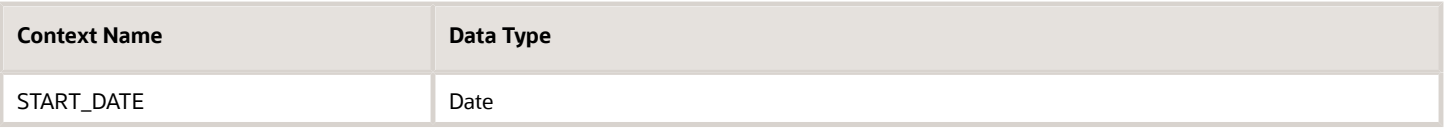

# Input Values

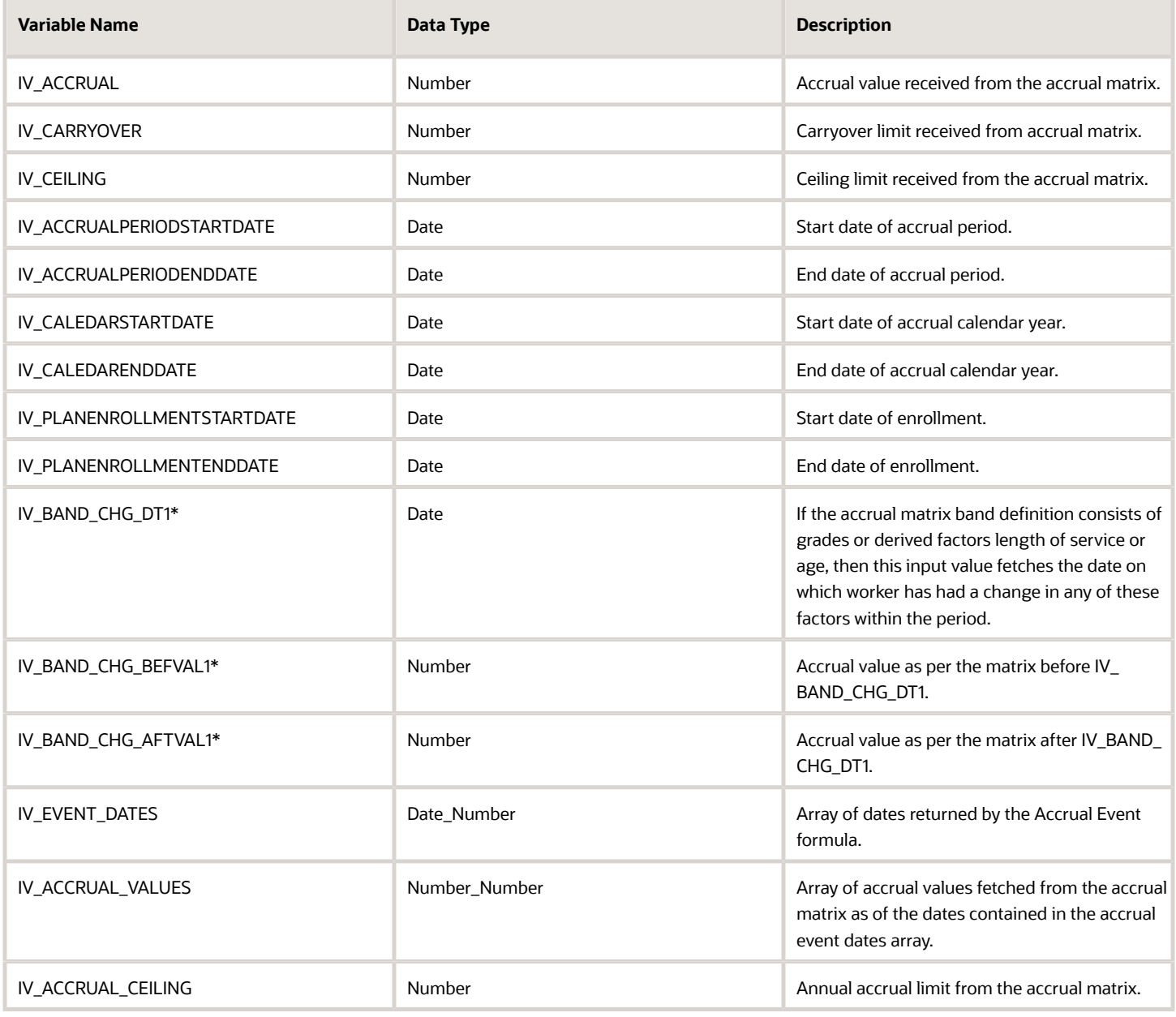

# Return Variables

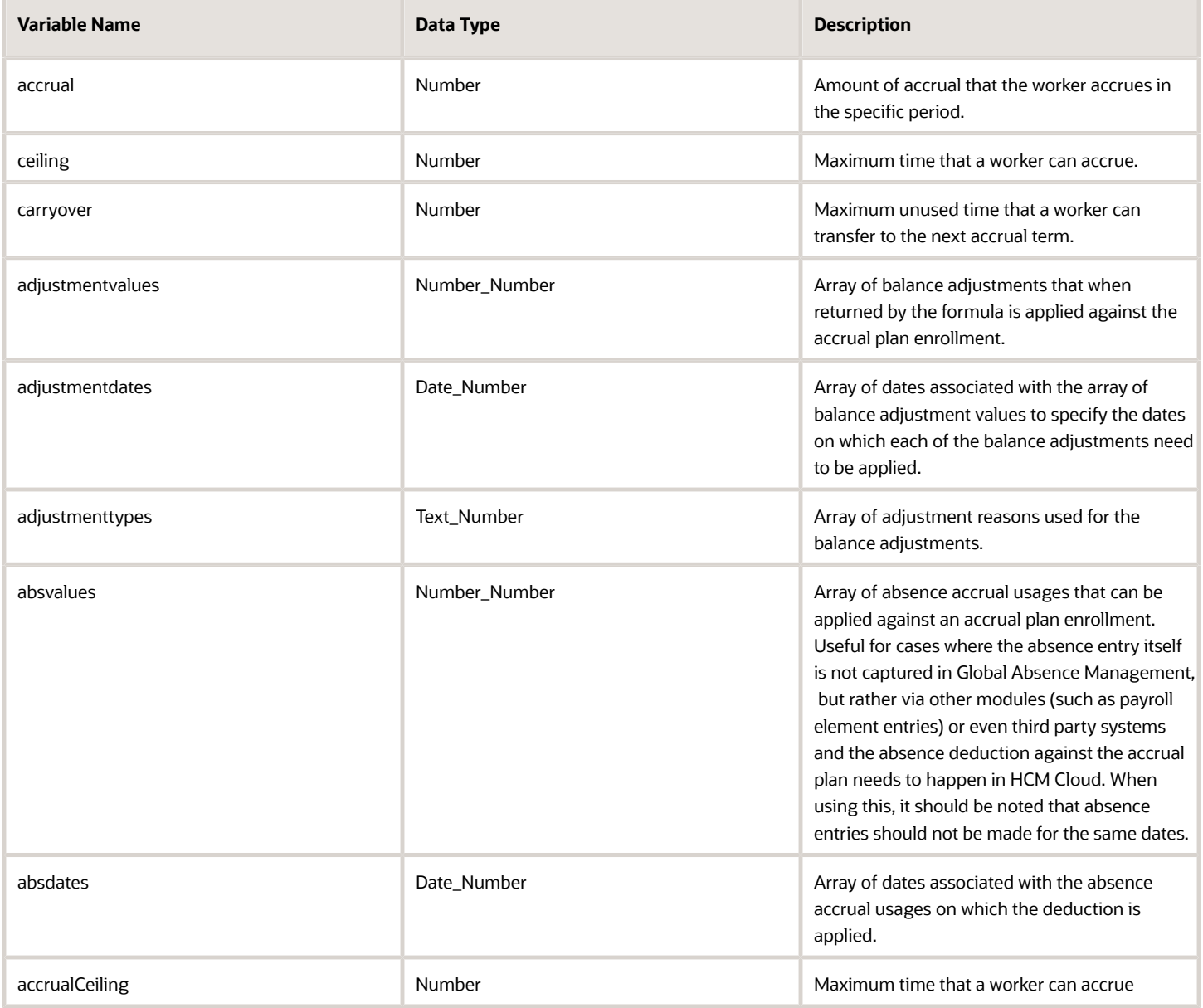

# Sample Formula

**Requirement**: The organization has an accrual plan for Vacation where-in workers accrue a set number of days every year depending on the grade level that they are in. If the worker changes grade within a year, then the accrual needs to be prorated depending on the days spent in each grade. Also, the total accrual value needs to be prorated by FTE and rounded to two decimal places.

**Solution**: A Global Absence Accrual Matrix formula such as the one below can be used.

FORMULA NAME: ANC\_ACCMAT

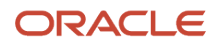

#### FORMULA TYPE: Global Absence Accrual Matrix Formula

DESCRIPTION: This formula returns the prorated accrual value for Vacation plan with band change proration.

```
DEFAULT FOR IV_CALEDARSTARTDATE IS '4712/12/31 00:00:00' (date)
DEFAULT FOR IV_CALEDARENDDATE IS '4712/12/31 00:00:00' (date)
DEFAULT FOR IV_EVENT_DATES IS EMPTY_DATE_NUMBER
DEFAULT FOR IV_ACCRUAL_VALUES IS EMPTY_NUMBER_NUMBER
DEFAULT FOR PER_ASG_FTE_VALUE IS 1
INPUTS ARE IV_ACCRUAL, IV_EVENT_DATES, IV_ACCRUAL_VALUES, IV_CALEDARSTARTDATE (date), IV_CALEDARENDDATE
  (date)
i = 1
j = 2
ln_accrual_total = 0
WHILE IV_EVENT_DATES.EXISTS(j)
LOOP
(
 ln_accrual_total = ln_accrual_total + ( (DAYS_BETWEEN(IV_EVENT_DATES[j], IV_EVENT_DATES[i]) + 1) *
 IV_ACCRUAL_VALUES[i] )
 i = i+1
 j = j+1
)
ln_term_duration = DAYS_BETWEEN(IV_CALEDARENDDATE, IV_CALEDARSTARTDATE) + 1
ln_accrual = PER_ASG_FTE_VALUE * (ln_accrual_total / ln_term_duration)
accrual = ROUND(ln_accrual, 2)
RETURN accrual
```
# Global Absences Annual Accrual Limit

The Global Absences Annual Accrual Limit fast formula is used to specify an annual accrual limit for each worker (each enrolment) based on custom criteria.

An organization might have an annual accrual limit rule that generally allows a worker in an accrual plan to accrue a maximum of 30 days. However, the workers in a particular department accrue an additional 5 days due to the nature of their work. In such cases, this logic can be composed into the fast formula so that when the accrual process determines the annual accrual limit, the application dynamically allocates different limits to different workers depending on their department.

# Configuration Point in HCM Cloud

If you have created this formula, you can attach this formula to the absence plan definition.

### **Navigation**

- **1.** In the Absence Administration work area, click **Absence Plans** to open the Absence Plans page.
- **2.** On the Search Results section toolbar, click **Create** to open the Create Absence Plan dialog box.
- **3.** In the Plan Type field, select **Accrual**.
- **4.** Click **Continue**.
- **5.** On the Edit Absence Plan page Accruals tab Plan Limits section, select **Formula** in the **Annual Accrual Limit Rule** field.

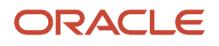

#### **6.** Select the defined formula from the **Limit Formula** field.

## **Contexts**

The following contexts are available in this formula type:

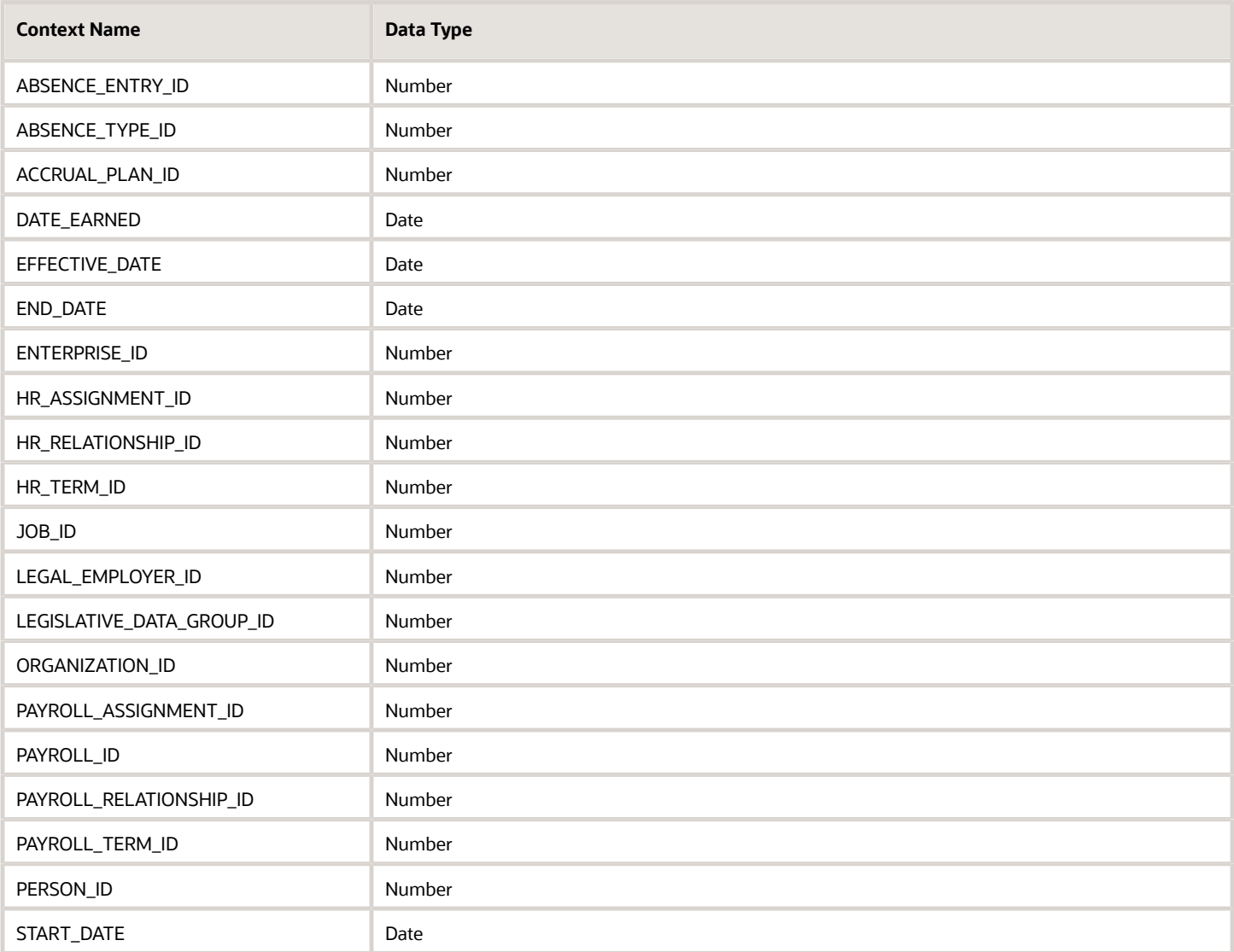

# Input Values

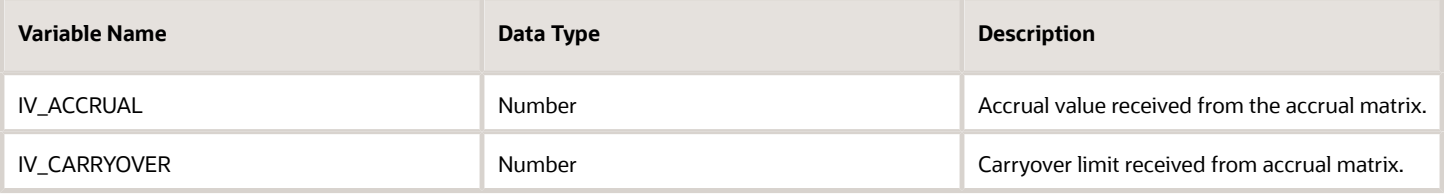

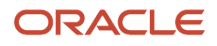

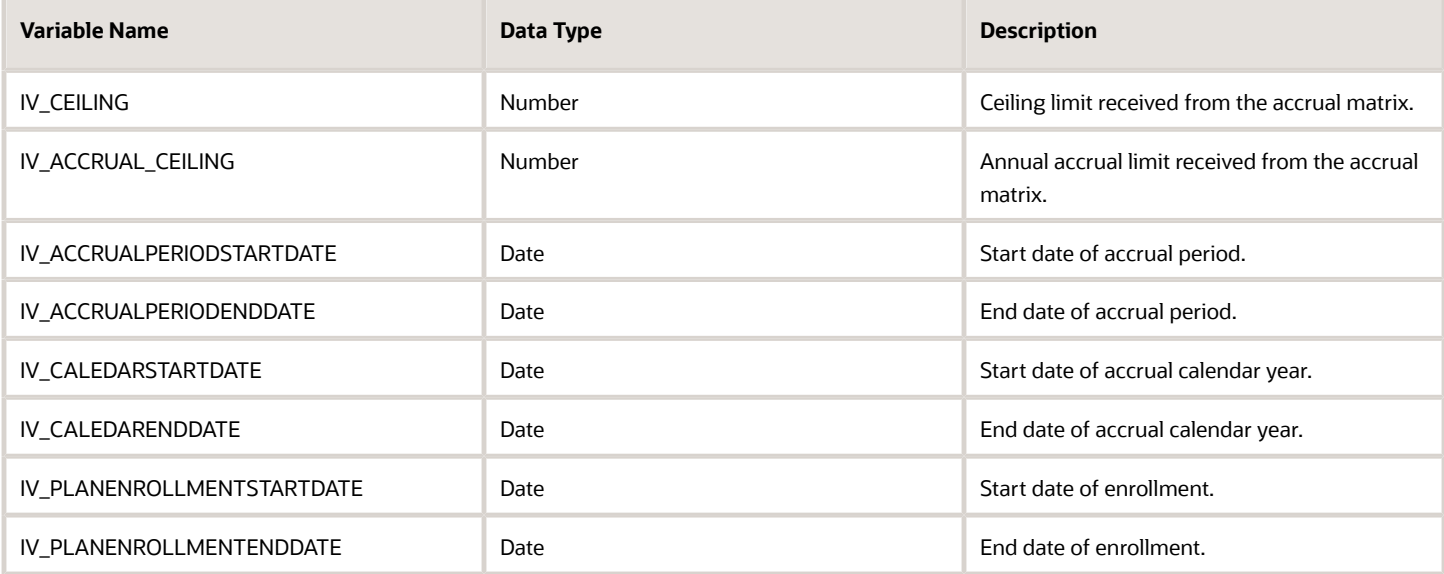

### Return Variables

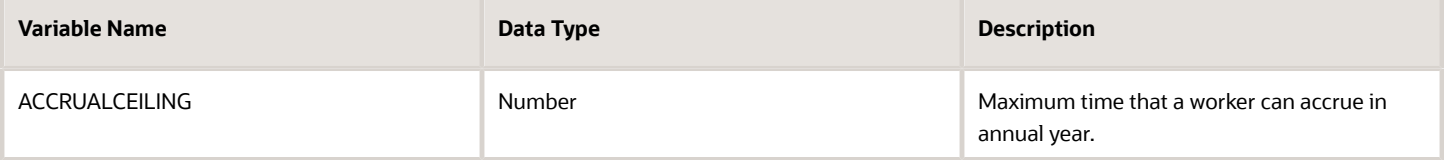

## Sample Formula

**Requirement**: The organization has an annual accrual limit rule, which allows workers to accrue up to a maximum of 30 days in an annual year. However, workers belonging to business unit 'OBU1' accrue up to a maximum of 40 days in an annual year.

**Solution**: A Global Absence Annual Accrual Limit formula such as the one below can be used.

FORMULA NAME: ANC\_ANNUALCEIL

FORMULA TYPE: Global Absences Annual Accrual Limit

DESCRIPTION: This formula returns the annual accrual limit for workers enrolled into Vacation plan differentiated based on their business unit

```
DEFAULT FOR PER_ASG_BUSINESS_UNIT_NAME IS ' '
accrualceiling = 30
IF (PER_ASG_BUSINESS_UNIT_NAME = 'OBU1')
THEN
(ACCRUALCEILING = 40)
RETURN accrualceiling
```
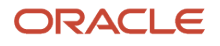

# Global Absences Annual Accrual Limit Proration

The Global Absence Annual Accrual Limit Proration fast formula can be used in cases where a proration factor (or a multiplication factor) needs to be applied onto the annual accrual limit rule.

An organization has a rule that asks for the annual accrual limit to be prorated based on FTE value of the worker. In such a case, after defining the annual accrual limit rule, the annual accrual limit proration rule can be specified using this formula to return a proration factor, which is multiplied onto the annual accrual limit before returning the final value against the worker's enrollment data.

# Configuration Point in HCM Cloud

If you have created this formula, you can attach this formula to the absence plan definition.

### **Navigation**

- **1.** In the Absence Administration work area, click **Absence Plans** to open the Absence Plans page.
- **2.** On the Search Results section toolbar, click **Create** to open the Create Absence Plan dialog box.
- **3.** In the Plan Type field, select **Accrual**.
- **4.** Click **Continue**.
- **5.** On the Edit Absence Plan page Accruals tab Plan Limits section, select a value other than **None** in the **Annual Accrual Limit Rule** field.
- **6.** After defining the Annual Accrual Limit Rule as desired, select **Formula** in the **Limit Proration Rule** field.
- **7.** Select the defined formula from the **Limit Proration Formula** field.

### **Contexts**

The following contexts are available in this formula type:

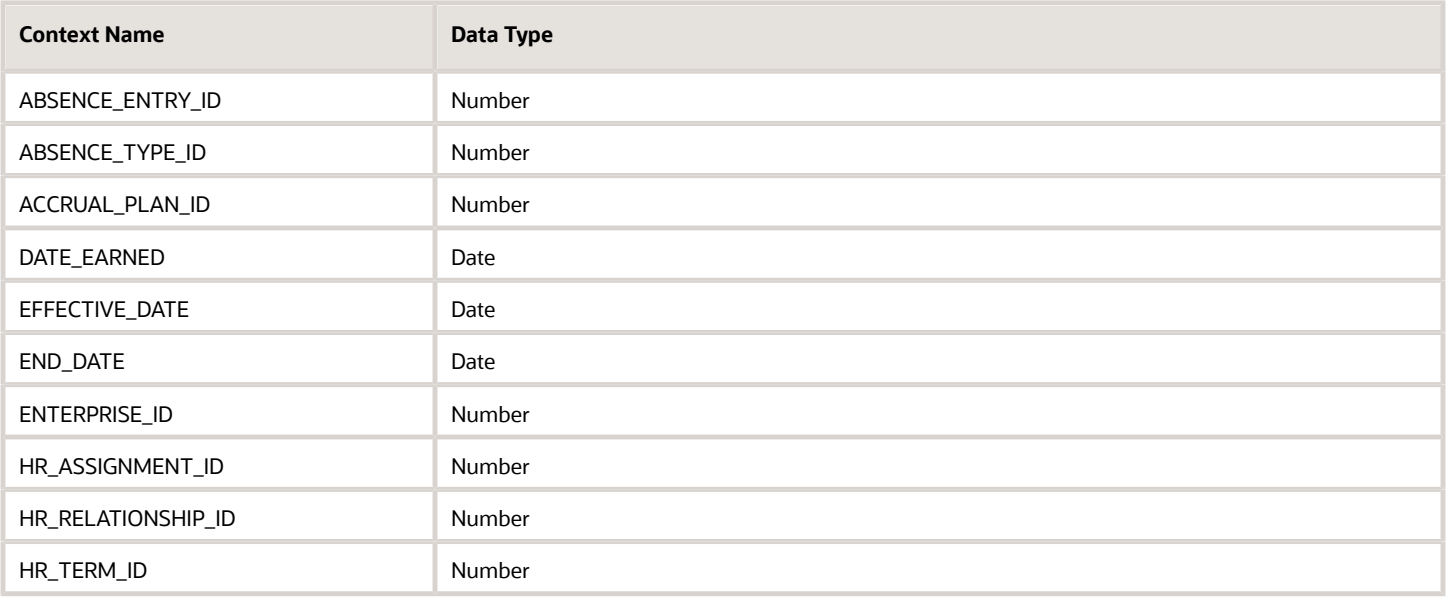

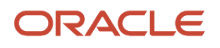

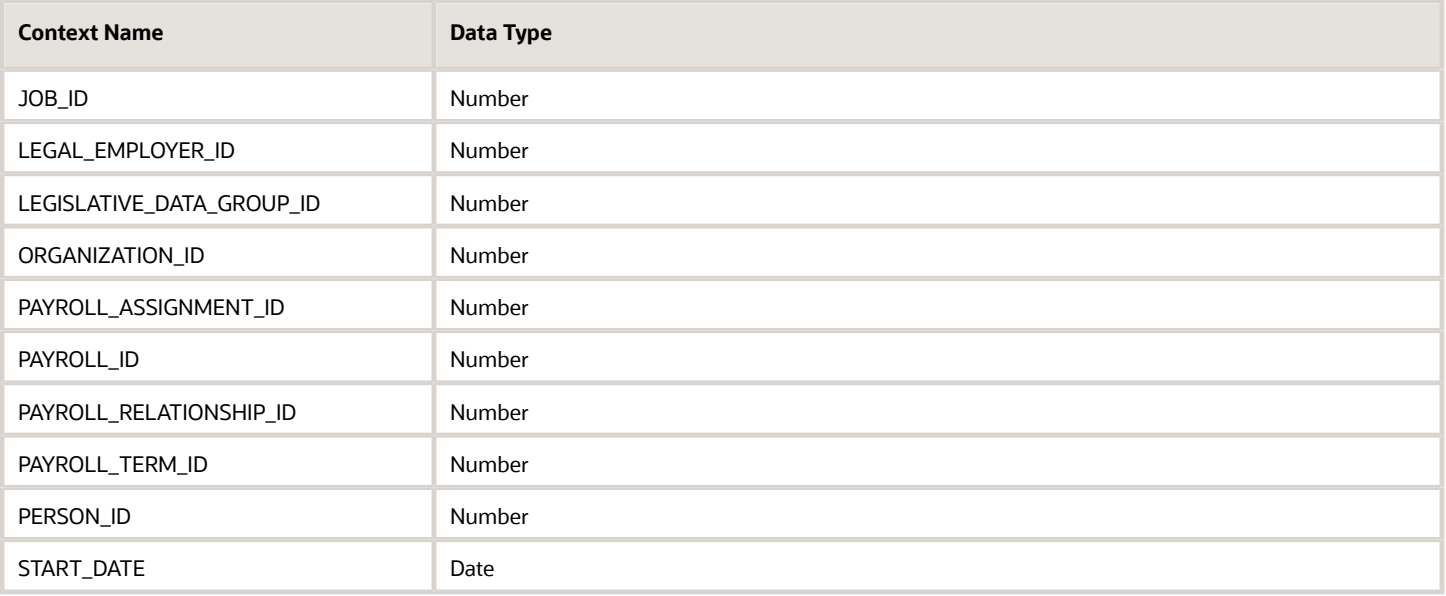

# Input Values

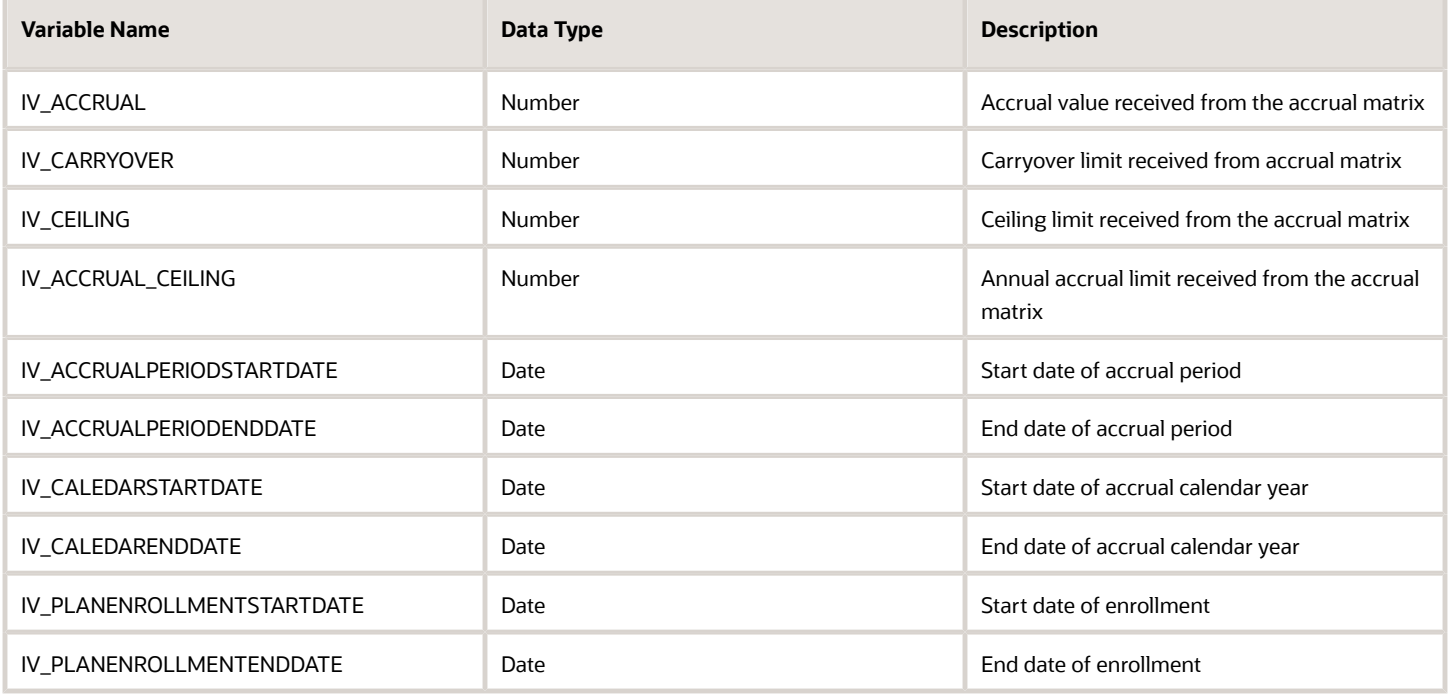

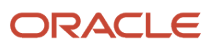

# Return Variables

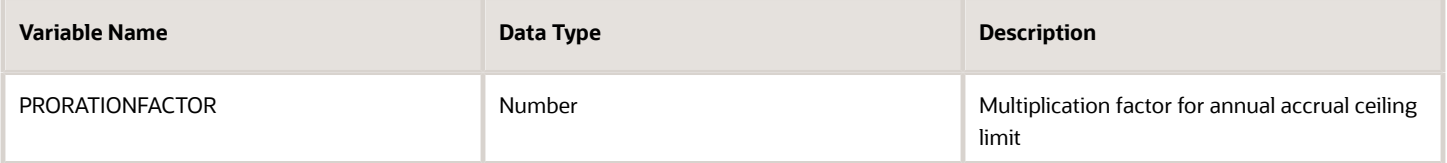

### Sample Formula

**Requirement**: The organization has an annual accrual limit rule, which allows workers to accrue up to a maximum of 35 days. This Annual year accrual limit needs to be prorated by FTE of workers who have the jobs 'Wealth Management' or 'Trade Associate' assigned against their assignment record.

**Solution**: A Global Absences Annual Accrual Limit Proration fast formula such as the one below can be used.

FORMULA NAME: ANC\_ANNUALCEILPRORAT

FORMULA TYPE: Global Absences Annual Accrual Limit Proration

DESCRIPTION: This formula returns the proration factor for the annual accrual ceiling limit for the absence plan

```
DEFAULT FOR PER_ASG_FTE_VALUE IS 1
DEFAULT FOR PER_ASG_JOB_NAME IS ' '
PRORATIONFACTOR = 1
IF (PER_ASG_JOB_NAME = 'Wealth Management Consultant' OR PER_ASG_JOB_NAME = 'Trade Associate')
THEN
  (PRORATIONFACTOR = ROUND(PER_ASG_FTE_VALUE,2))
RETURN PRORATIONFACTOR
```
# Global Absence Carryover

The Global Absence Carryover fast formula can be used in cases where a single carryover rule does not apply to the entire population that belongs to the accrual plan.

An organization might have a carryover rule that generally allows a maximum of 5 days to be carried over. However, the workers in a particular department are allowed to carryover an additional 2 days due to the nature of their work. In such cases, this logic can be composed into the fast formula so that when carryover is calculated, the application dynamically allocates different carryover limits to different workers depending on their department.

# Configuration Point in HCM Cloud

If you have created this formula, you can attach this formula to the absence plan definition.

### Navigation

**1.** In the Absence Administration work area, click **Absence Plans** to open the Absence Plans page.

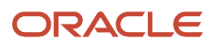

- **2.** On the Search Results section toolbar, click **Create** to open the Create Absence Plan dialog box.
- **3.** In the Plan Type field, select **Accrual**.
- **4.** Click **Continue**.
- **5.** On the Edit Absence Plan page Accruals tab Plan Limits section, select **Formula** in the **Carryover Rule** field.
- **6.** Select the defined formula from the Carryover Formula field.

### **Contexts**

The following contexts are available in this formula type:

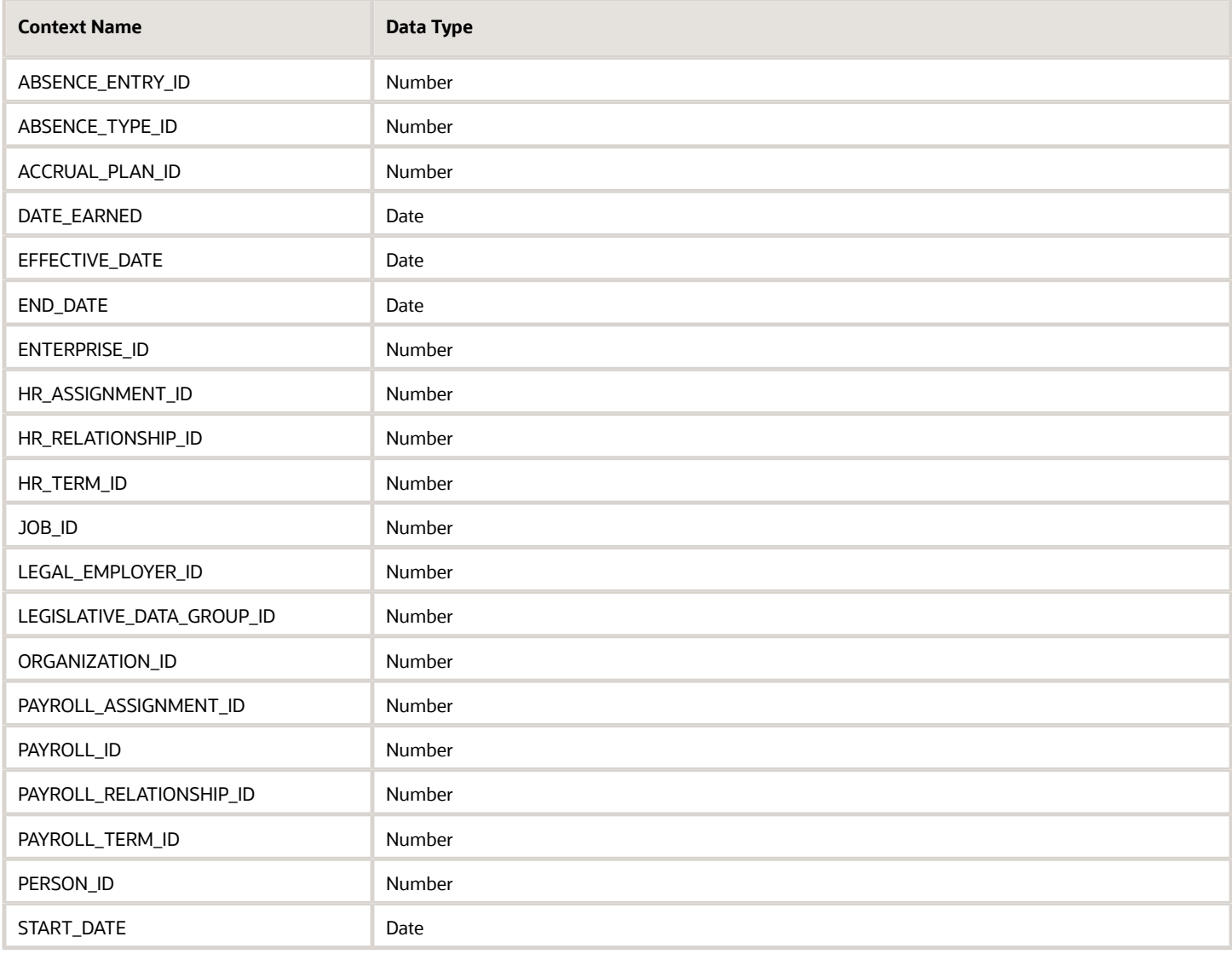

# Input Values

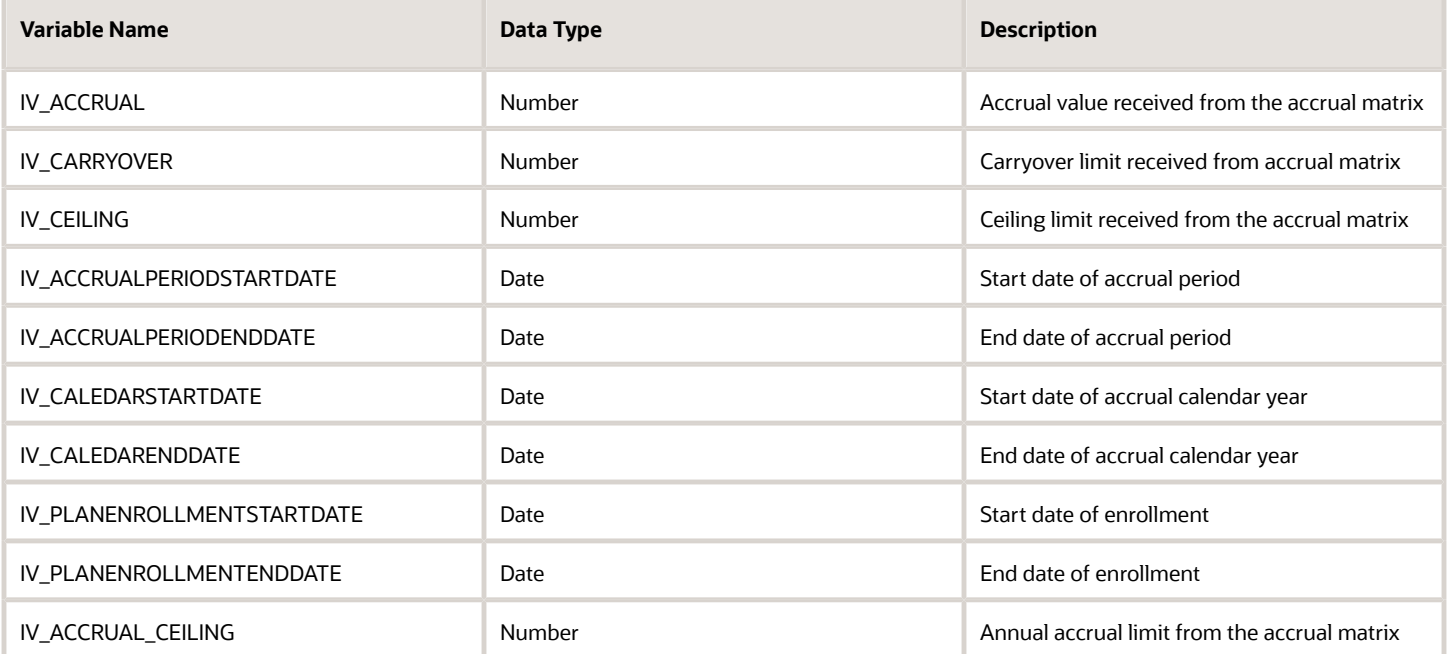

### Return Variables

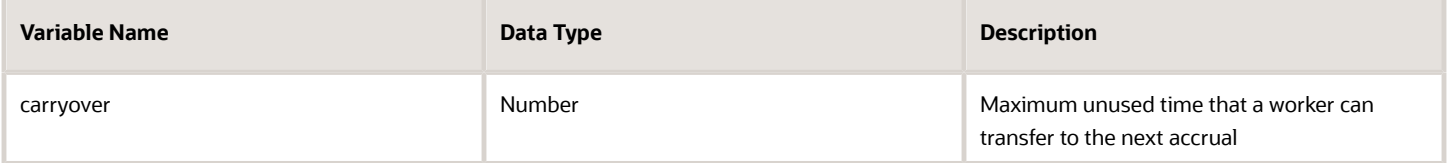

# Sample Formula

**Requirement**: The organization has a carryover rule which allows workers to carry forward only 5 days of their vacation balance into the next year. Workers belonging to business unit 'OBU1' work in shifts and projects which prevent them from being able to utilize all their annual vacation days on time. Hence, as an exception, workers in this BU are allowed to carry forward an additional 2 days on top of the 5 days.

**Solution**: A Global Absence Carryover formula such as the one below can be used.

FORMULA NAME: ANC\_CRRYOVR

FORMULA TYPE: Global Absence Carryover

DESCRIPTION: This formula returns the carryover limit for workers enrolled into Vacation plan differentiated based on their business unit

```
DEFAULT FOR PER_ASG_BUSINESS_UNIT_NAME IS ' '
```
**carryover = 5**

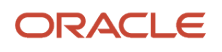

```
IF (PER_ASG_BUSINESS_UNIT_NAME = 'OBU1')
THEN
  (carryover = 7)
```
**RETURN carryover**

# Global Absence Carryover Proration

The Global Absence Carryover Proration fast formula can be used in cases where a proration factor (or a multiplication factor) needs to be applied onto the maximum carryover limit.

An organization might have a rule which asks for the carryover to be prorated based on FTE or even their job. In such a case, after the carryover rule is defined, the carryover proration rule can be composed to return a proration factor which will be multiplied onto the carryover amount before returning the final value against the worker's enrollment data.

# Configuration Point in HCM Cloud

If you have created this formula, you can attach this formula to the absence plan definition.

### **Navigation**

- **1.** In the Absence Administration work area, click **Absence Plans** to open the Absence Plans page.
- **2.** On the Search Results section toolbar, click **Create** to open the Create Absence Plan dialog box.
- **3.** In the Plan Type field, select **Accrual**.
- **4.** Click **Continue**.
- **5.** On the Edit Absence Plan page Accruals tab Plan Limits section, select a value other than **None** in the **Carryover Rule** field.
- **6.** After defining the carryover rule as desired, select **Formula** in the **Carryover Proration** field.
- **7.** Select the defined formula from the **Carryover Proration Formula** field

### **Contexts**

The following contexts are available in this formula type:

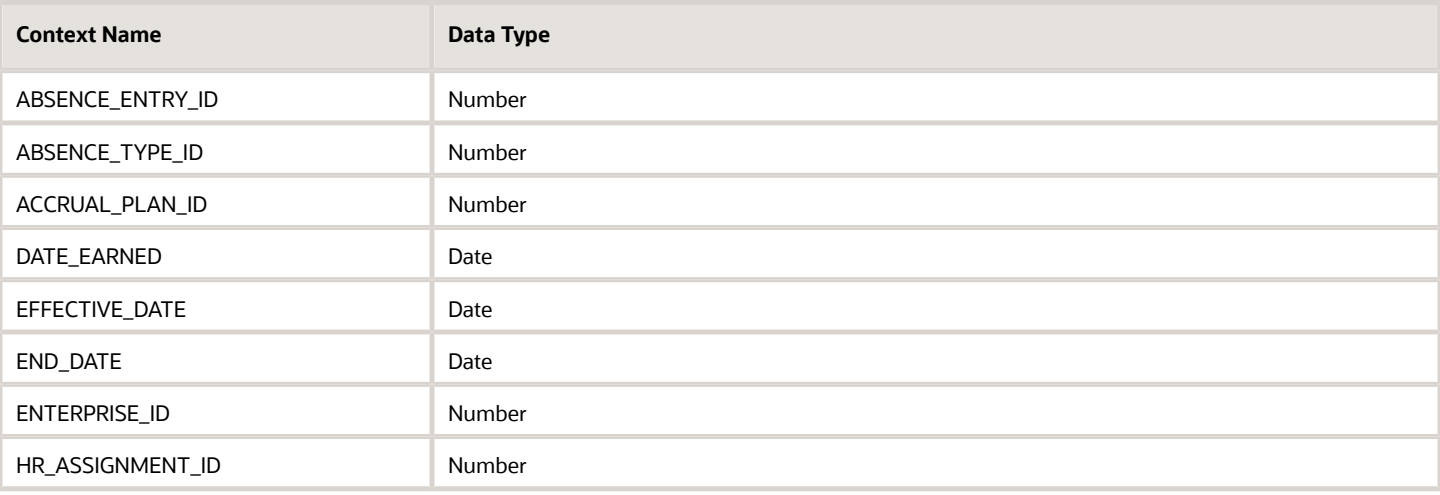

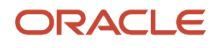

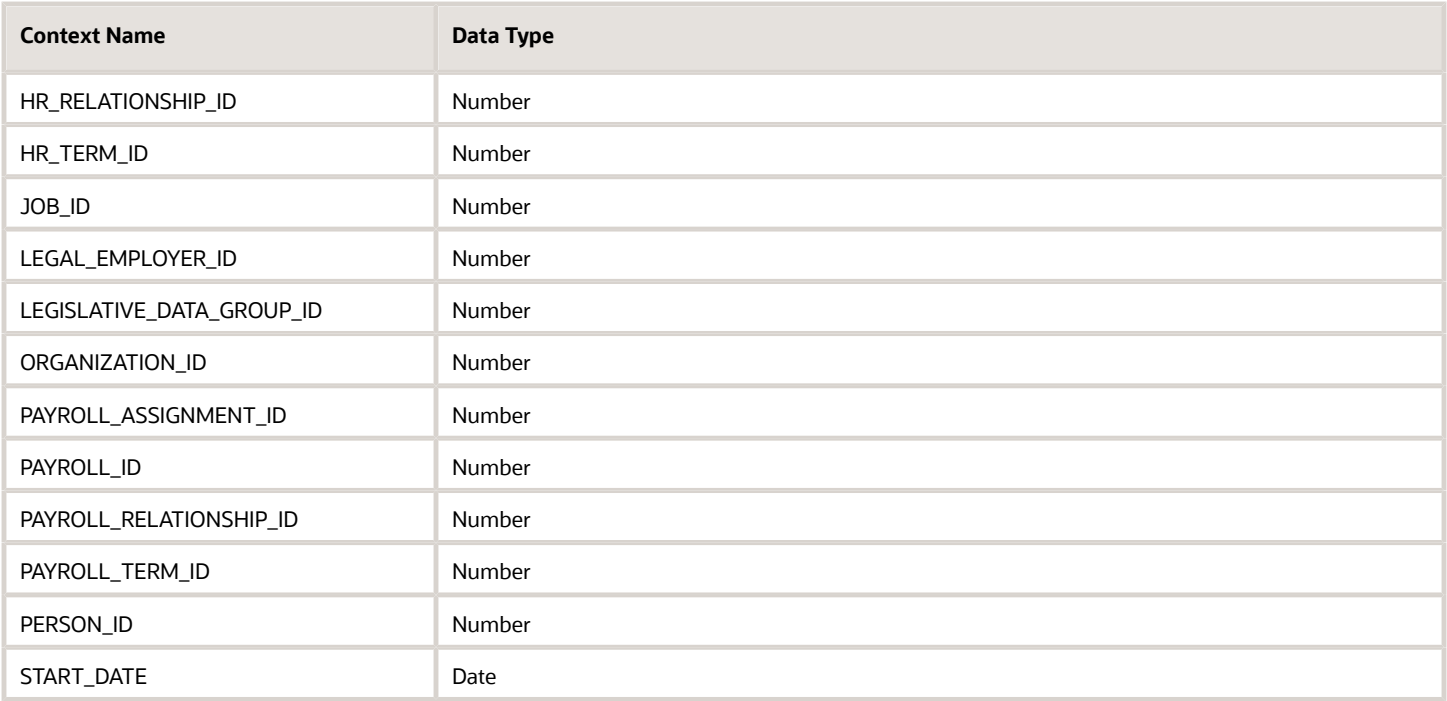

# Input Values

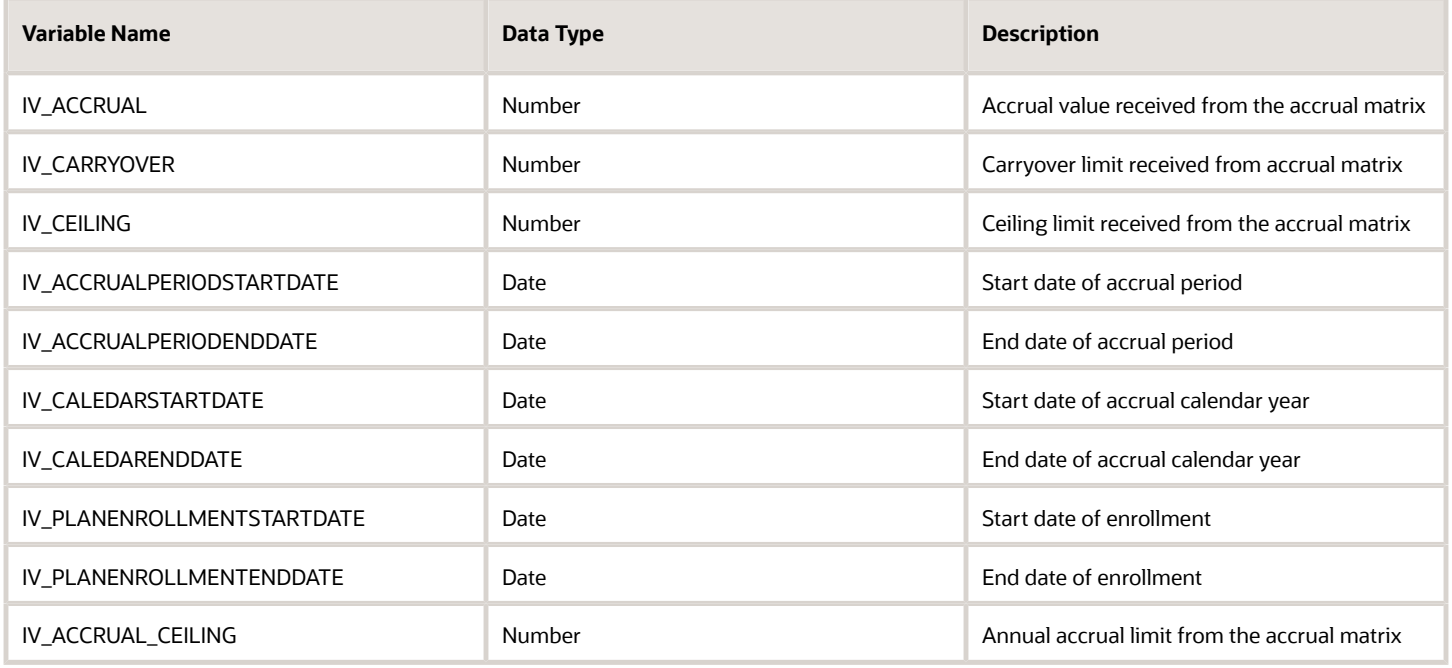

# Return Variables

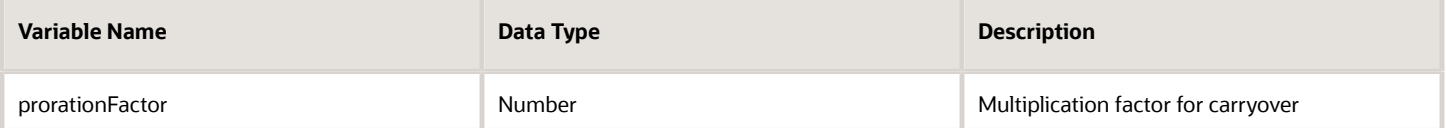

## Sample Formula

**Requirement**: The organization has a carryover rule which allows workers to carry forward only 5 days of their vacation balance into the next year. This carryover needs to be prorated by FTE for workers who have the jobs 'Wealth Management' or 'Trade Associate' assigned against their assignment record.

**Solution**: A Global Absence Carryover Proration formula such as the one below can be used.

FORMULA NAME: ANC\_CRRYOVRPRORAT

FORMULA TYPE: Global Absence Carryover Proration

DESCRIPTION: This formula returns the proration factor for the carryover limit for the absence plan

```
DEFAULT FOR PER_ASG_FTE_VALUE IS 1
DEFAULT FOR PER_ASG_JOB_NAME IS ' '
prorationFactor = 1
IF (PER_ASG_JOB_NAME = 'Wealth Management Consultant' OR PER_ASG_JOB_NAME = 'Trade Associate')
THEN
  (prorationFactor = ROUND(PER_ASG_FTE_VALUE,2))
RETURN prorationFactor
```
# Global Absence Ceiling

The Global Absence Ceiling fast formula can be used in cases where a single ceiling rule does not apply to the entire population that belongs to the accrual plan.

An organization might have a ceiling rule that generally allows a maximum of 30 days to be accrued by a worker in a plan. However, the workers in a particular department are allowed to accrue an additional 5 days due to the nature of their work. In such cases, this logic can be composed into the fast formula so that when ceiling limit is determined, the application dynamically allocates different limits to different workers depending on their department.

# Configuration Point in HCM Cloud

If you have created this formula, you can attach this formula to the absence plan definition.

### **Navigation**

- **1.** In the Absence Administration work area, click **Absence Plans** to open the Absence Plans page.
- **2.** On the Search Results section toolbar, click **Create** to open the Create Absence Plan dialog box.

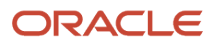

- **3.** In the Plan Type field, select **Accrual**.
- **4.** Click **Continue**.
- **5.** On the Edit Absence Plan page Accruals tab Plan Limits section, select **Formula** in the **Ceiling Rule** field.
- **6.** Select the defined formula from the **Ceiling Formula** field.

### **Contexts**

The following contexts are available in this formula type:

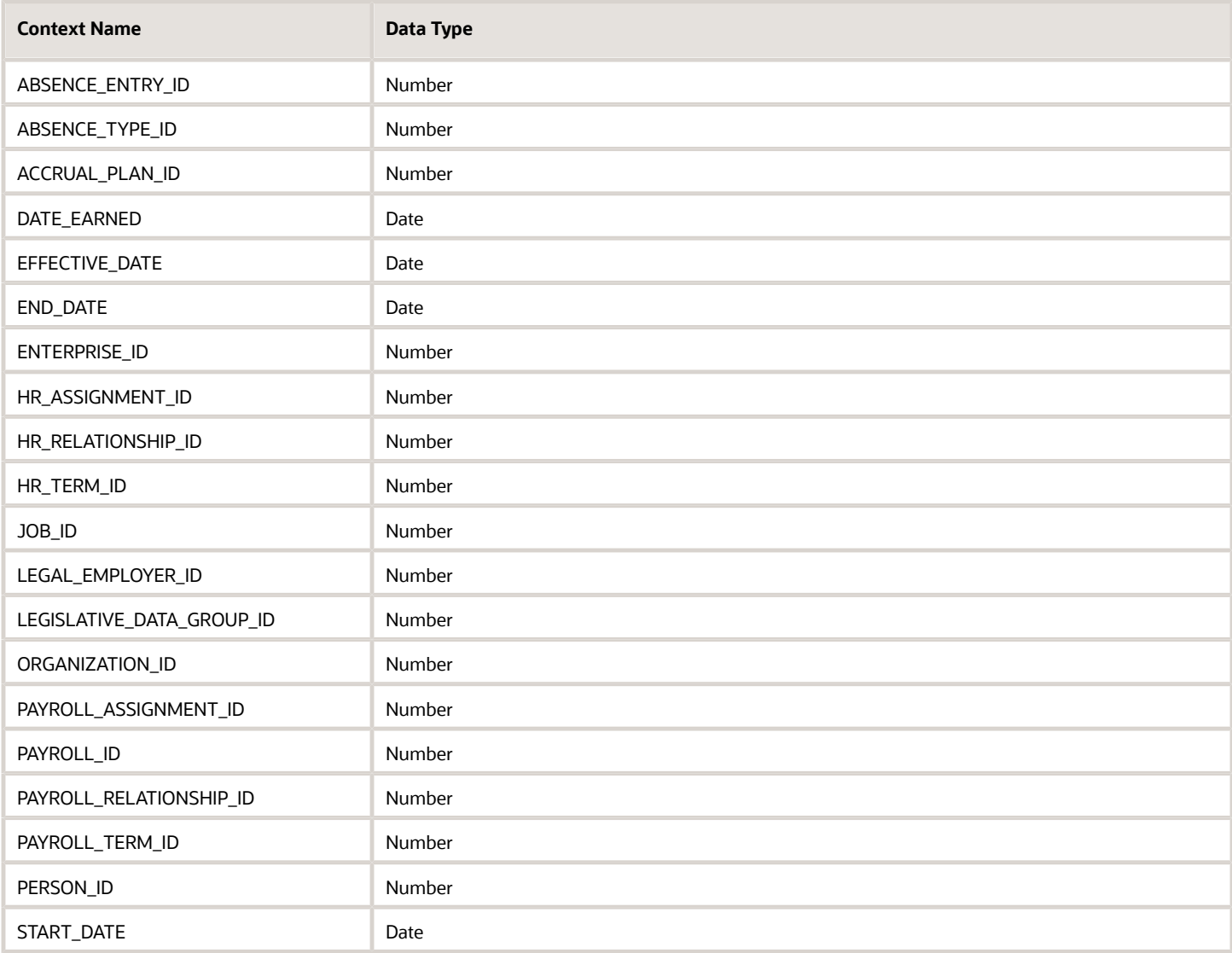

## Input Values

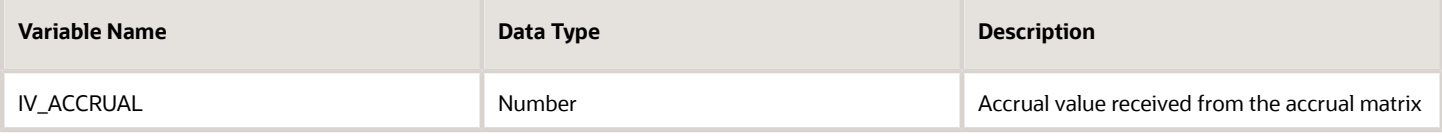

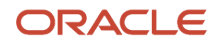

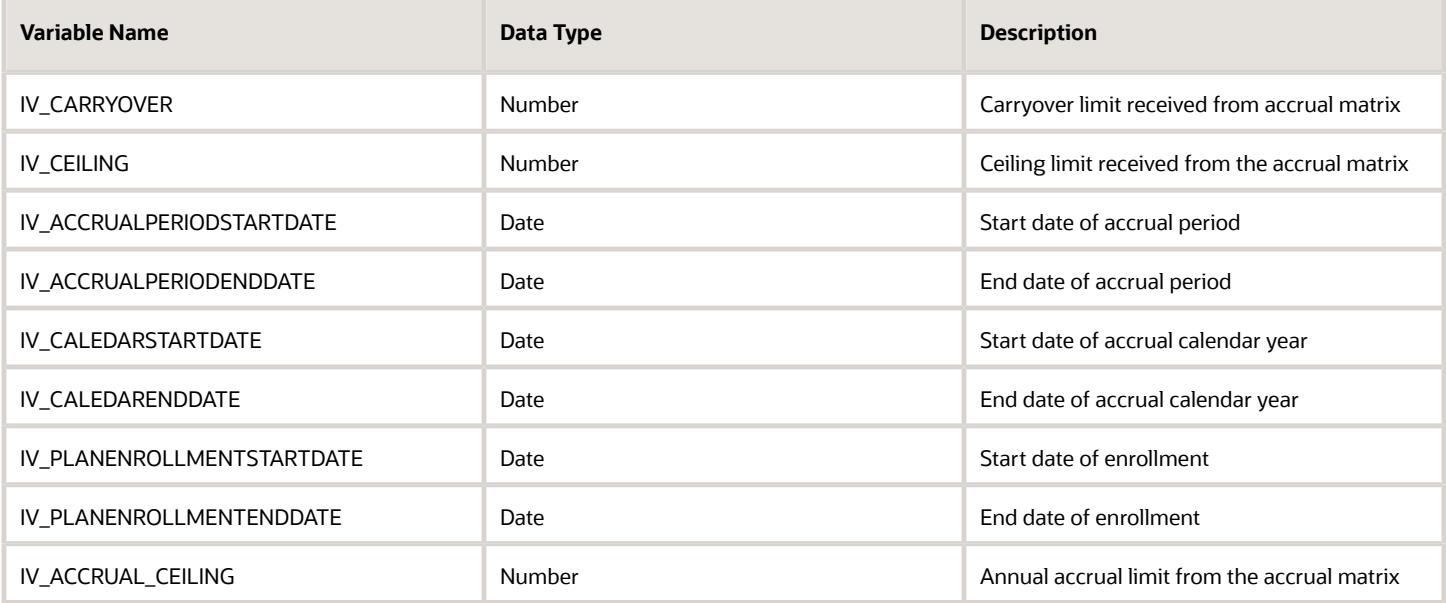

# Return Variables

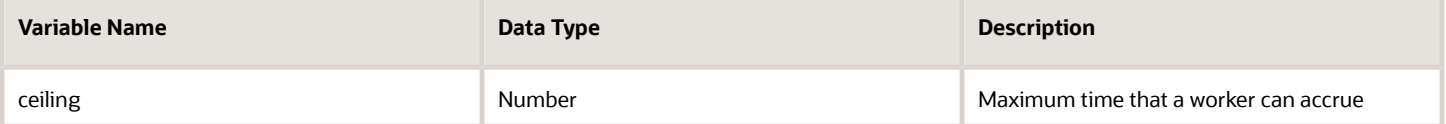

# Sample Formula

**Requirement**: The organization has a ceiling rule which allows workers to accrue up to a maximum of 30 days. Workers belonging to business unit 'OBU1' work in shifts and projects which prevent them from always being able to utilize all their annual vacation days on time. Hence, as an exception, workers in this BU are allowed to accrue up to a maximum of 40 days in total.

**Solution:** A Global Absence Ceiling formula such as the one below can be used.

FORMULA NAME: ANC\_CEIL

FORMULA TYPE: Global Absence Ceiling

DESCRIPTION: This formula returns the ceiling limit for workers enrolled into Vacation plan differentiated based on their business unit

```
DEFAULT FOR PER_ASG_BUSINESS_UNIT_NAME IS ' '
```
**ceiling = 35**

```
IF (PER_ASG_BUSINESS_UNIT_NAME = 'OBU1')
THEN
  (ceiling= 40)
```
**RETURN ceiling**

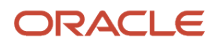
# Global Absence Ceiling Proration

The Global Absence Ceiling Proration fast formula can be used in cases where a proration factor (or a multiplication factor) needs to be applied onto the maximum ceiling limit.

An organization might have a rule which asks for the ceiling limit to be prorated based on FTE or even their job. In such a case, after the ceiling rule is defined, the ceiling proration rule can be composed to return a proration factor which will be multiplied onto the ceiling limit before returning the final value against the worker's enrollment data.

# Configuration Point in HCM Cloud

If you have created this formula, you can attach this formula to the absence plan definition.

## **Navigation**

- **1.** In the Absence Administration work area, click **Absence Plans** to open the Absence Plans page.
- **2.** On the Search Results section toolbar, click **Create** to open the Create Absence Plan dialog box.
- **3.** In the Plan Type field, select **Accrual**.
- **4.** Click **Continue**.
- **5.** On the Edit Absence Plan page Accruals tab Plan Limits section, select a value other than **None** in the **Ceiling Rule** field.
- **6.** After defining the ceiling rule as desired, select **Formula** in the **Ceiling Proration** field.
- **7.** Select the defined formula from the **Ceiling Proration Formula** field.

## **Contexts**

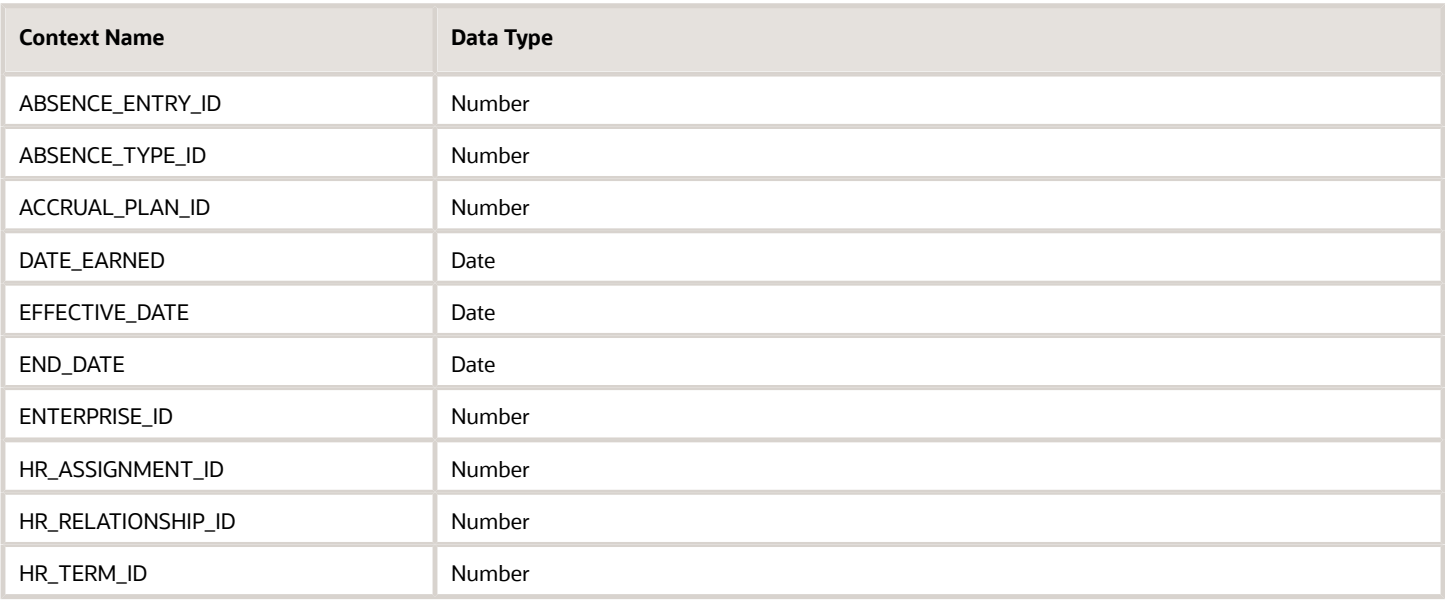

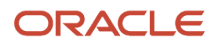

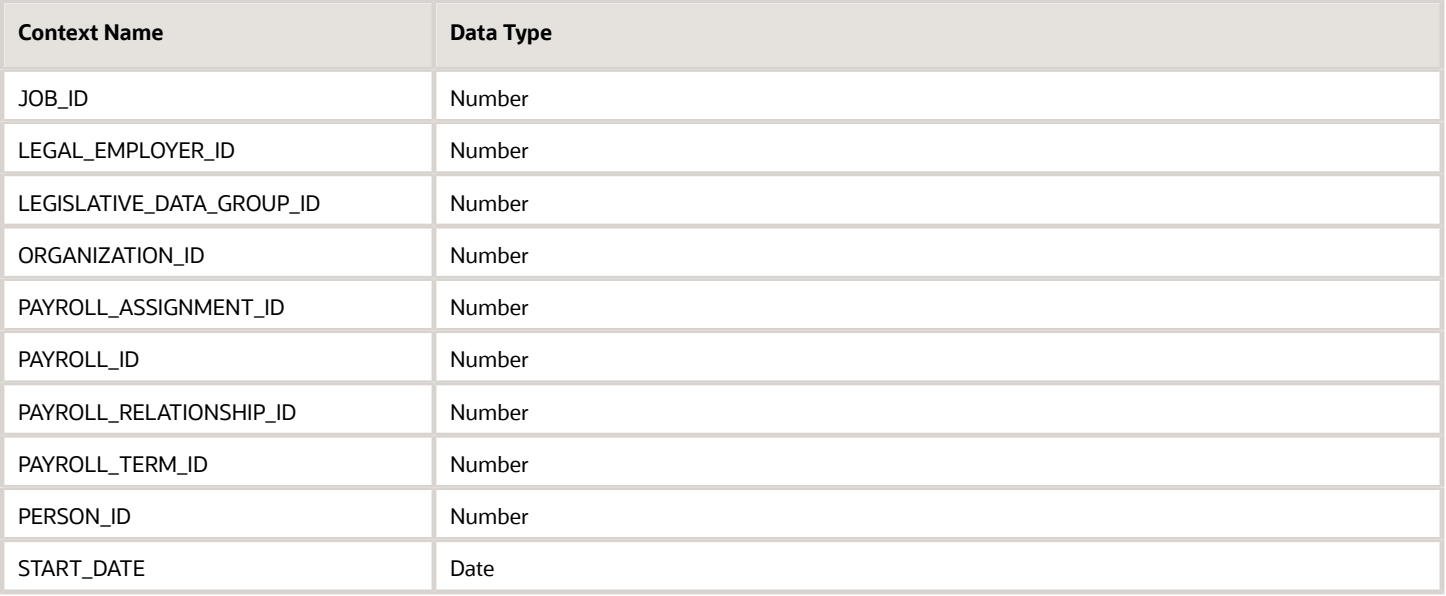

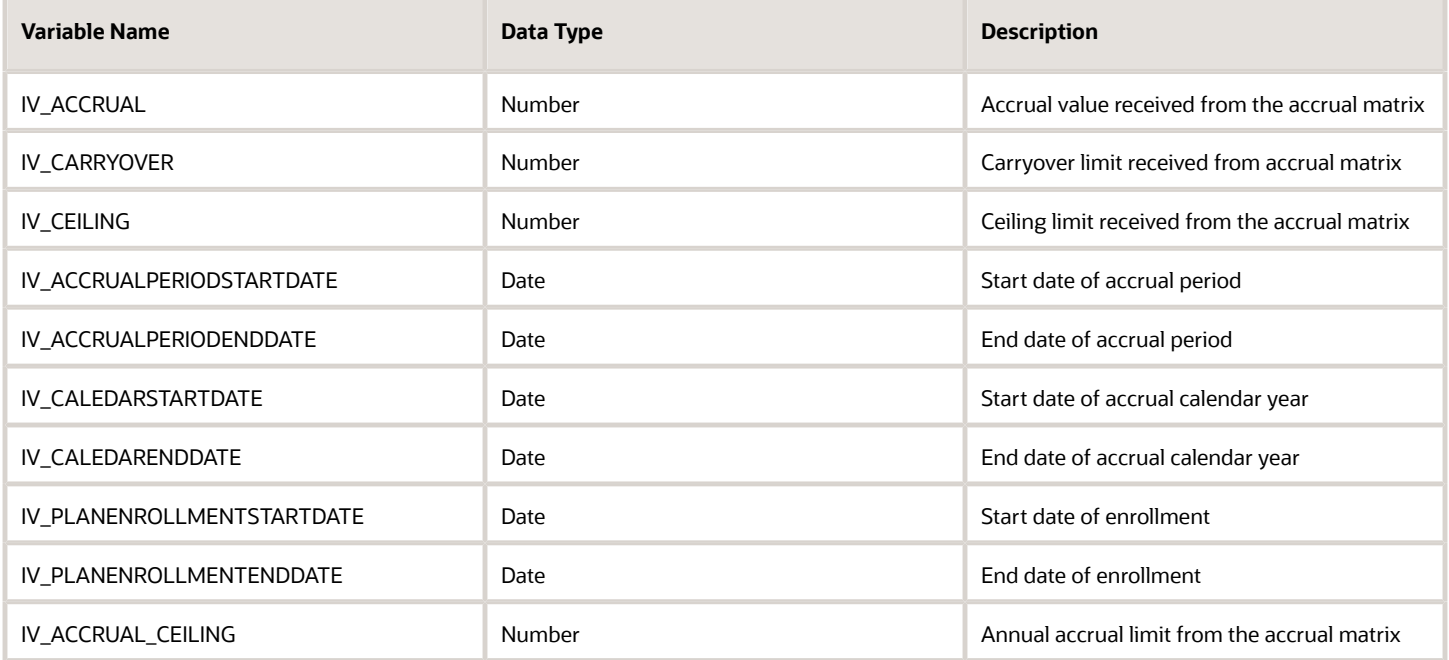

# Return Variables

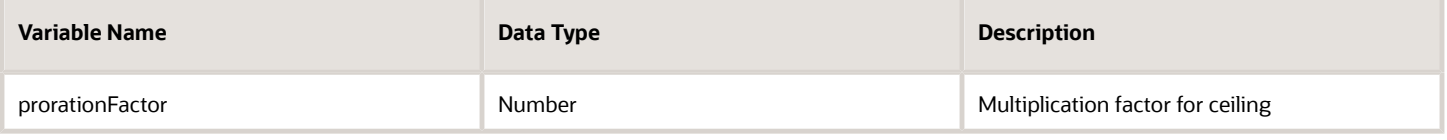

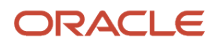

## Sample Formula

**Requirement**: The organization has a ceiling rule which allows workers to accrue upto a maximum of 35 days. This ceiling limit needs to be pro-rated by FTE for workers who have the jobs 'Wealth Management' or 'Trade Associate' assigned against their assignment record.

**Solution**: A Global Absence Ceiling Proration formula such as the one below can be used.

FORMULA NAME: ANC\_CEILPRORAT

FORMULA TYPE: Global Absence Ceiling Proration

DESCRIPTION: This formula returns the proration factor for the ceiling limit for the absence plan

```
DEFAULT FOR PER_ASG_FTE_VALUE IS 1
DEFAULT FOR PER_ASG_JOB_NAME IS ' '
prorationFactor = 1
IF (PER_ASG_JOB_NAME = 'Wealth Management Consultant' OR PER_ASG_JOB_NAME = 'Trade Associate')
THEN
  (prorationFactor = ROUND(PER_ASG_FTE_VALUE,2))
RETURN prorationFactor
```
# Global Absence Discretionary Disbursement Rule

This formula type can be used to define the limit of the amount of leave balance that a worker is eligible to request to be disbursed as cash. The formula returns the minimum and maximum amount of leave balance that can be disbursed, and also returns an increment, which limits the disbursement amount to specific values between the minimum and maximum. These attributes are defined as follows.

- The minimum amount of leave balance that the worker is eligible to request a cash disbursement.
- The maximum amount of leave balance that the worker can request, for instances where you want to limit the amount to a certain number of hours.
- An increment to prevent workers from entering decimal places, and thus avoid rounding issues later.

Note that the output should always be in the absence plan's UOM. Returning negative numbers is not recommended because this could lead to unexpected behavior while processing the transaction.

You have the option to enter minimum, maximum and increments as flat amounts. But if the limits vary by certain criteria like the worker's grade, years of service, hours, then this formula type can be used to meet these requirements.

The organization has a vacation plan from which employees can choose to disburse some of the accrued vacation balance as cash. For employees with 5 years of service or less, the maximum amount that can be disbursed is 5 days. For employees that have more than 5 years of service, the maximum amount that can be disbursed increases to 10 days.

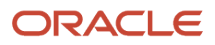

# Configuration Point in HCM Cloud

If you have created this formula, you can attach this formula to the absence plan definition.

## Navigation

- **1.** In the Absence Administration work area, click **Absence Plans** to open the Absence Plans page.
- **2.** On the Search Results section toolbar, click **Create** to open the Create Absence Plan dialog box.
- **3.** In the Plan Type field, select **Accrual**.
- **4.** Click **Continue**.
- **5.** On the Edit Absence Plan page **Entries and Balances** tab **Discretionary Disbursements** section, select **Formula** in the **Disbursement Rule** field.

## **Contexts**

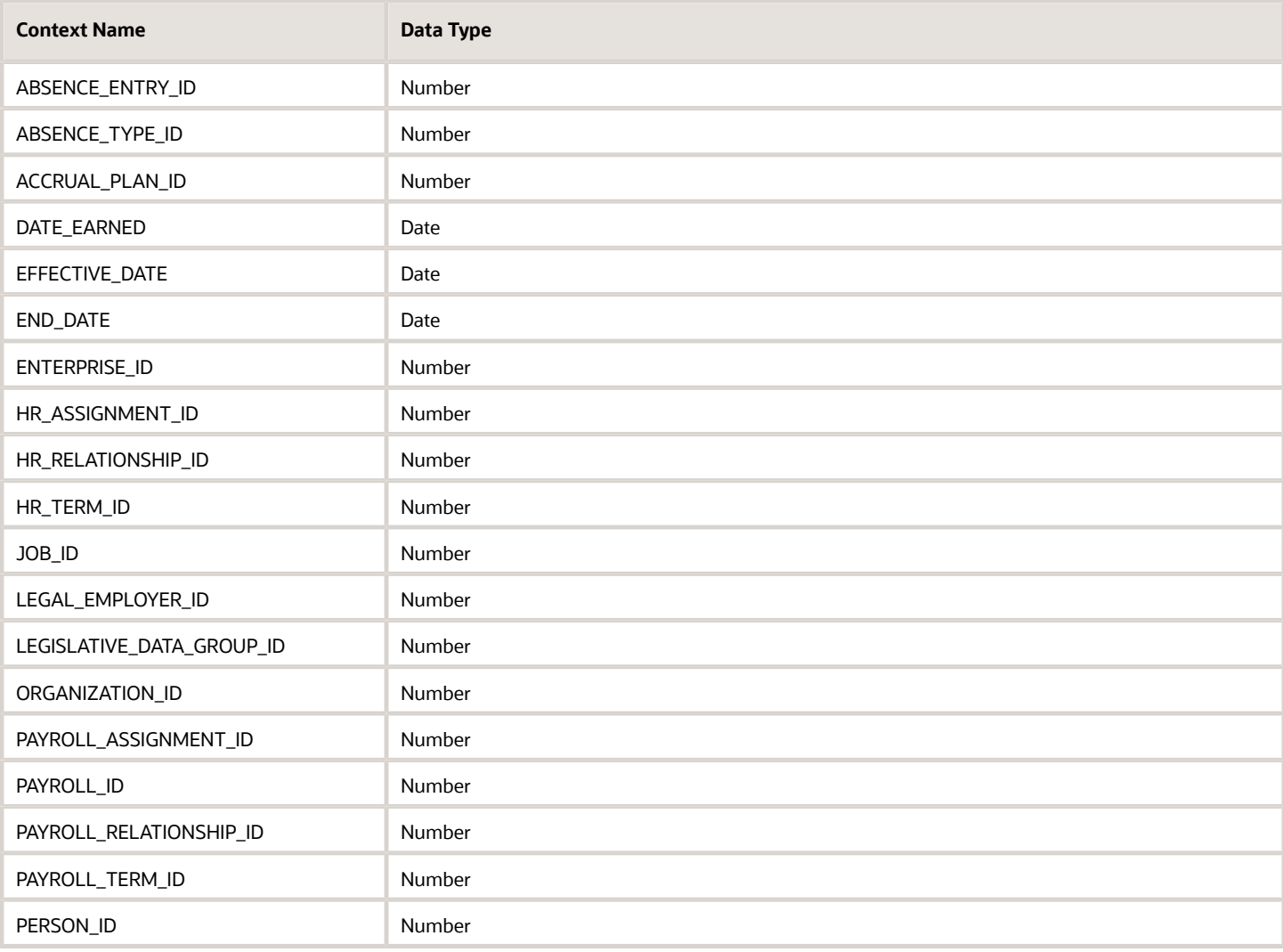

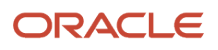

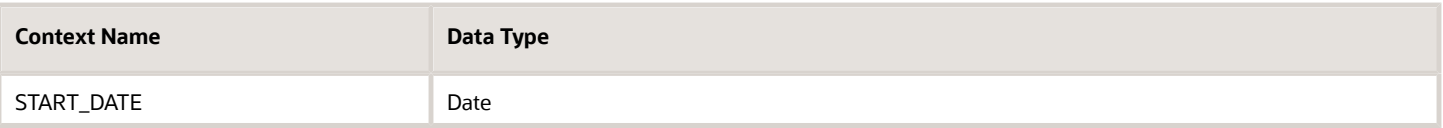

No input values.

## Return Variables

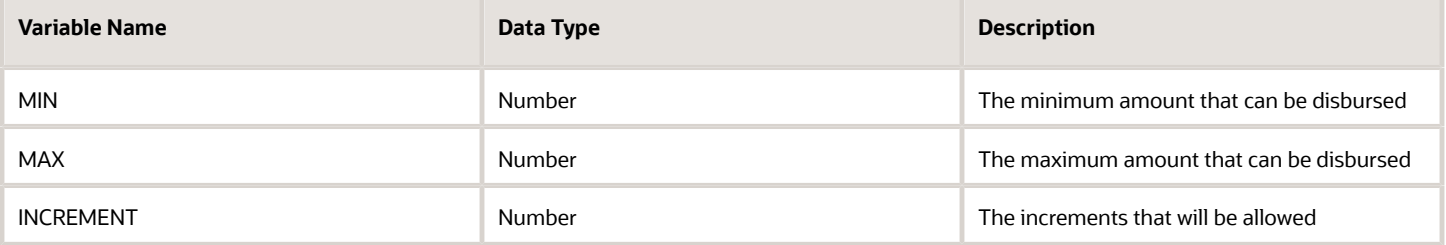

# Sample Formula

**Requirement**: The organization has a vacation plan from which employees can choose to disburse some of the accrued vacation balance as cash. For employees with 5 years of service or less, the maximum amount that can be disbursed is 5 days. For employees that have more than 5 years of service, the maximum amount that can be disbursed increases to 10 days.

**Solution**: A Global Absence Discretionary Disbursement Rule formula such as the one below can be used.

FORMULA NAME: ANC\_ DISBURSEMENTRULE

FORMULA TYPE: Global Absence Discretionary Disbursement Rule

DESCRIPTION: This formula dictates what minimum / maximum / increments are allowed

```
DEFAULT FOR PER_PERSON_ENTERPRISE_HIRE_DATE IS '0001/01/01 00:00:00' (date)
DEFAULT FOR PER_REL_ORIGINAL_DATE_OF_HIRE IS '0001/01/01 00:00:00' (date)
MIN=1
MAX=5
INCREMENT=1
IF(PER_REL_ORIGINAL_DATE_OF_HIRE WAS DEFAULTED) THEN
  (L_Hire_Date = PER_PERSON_ENTERPRISE_HIRE_DATE)
ELSE
  (L_Hire_Date = PER_REL_ORIGINAL_DATE_OF_HIRE)
L_Eff_Date = GET_CONTEXT(EFFECTIVE_DATE, '4712/12/31 00:00:00' (date))
Length of service = DAYS BETWEEN(L_Eff Date, L Hire Date)/365
IF(Length_of_service > 5) THEN (
 MAX = 10
)
RETURN MIN,MAX,INCREMENT
```
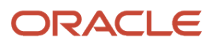

# Global Absence Elective Disbursement Evaluation Formula

The Global Absence Elective Disbursement Evaluation formula is used to validate elective disbursements in an accrual plan and set payment percentages for the disbursement. The formula can also be used to override the disbursement amount elected by the worker.

An organization might have a rule such that if an employee's accrual balance as of the election date is below a certain minimum threshold limit, then the disbursement should not be allowed. Whereas, if the balance is between two other threshold values, then the payment percentage should be 75%. In such cases, you can compose a Global Absence Elective Disbursement Evaluation formula and attach it to the accrual plan.

# Configuration Point in HCM Cloud

If you have created this formula, you can attach this formula to the absence plan definition.

## **Navigation**

- **1.** In the Absence Administration work area, click **Absence Plans** to open the Absence Plans page.
- **2.** On the Search Results section toolbar, click **Create** to open the Create Absence Plan dialog box.
- **3.** In the Plan Type field, select **Accrual**.
- **4.** Click **Continue**.
- **5.** On the Edit Absence Plan page Accruals tab Plan Limits section, select a value other than **None** in the **Carryover Rule field**.
- **6.** After defining the carryover rule as desired, select **Formula** in the **Carryover Proration** field
- **7.** Select the defined formula from the **Carryover Proration Formula** field.

## **Contexts**

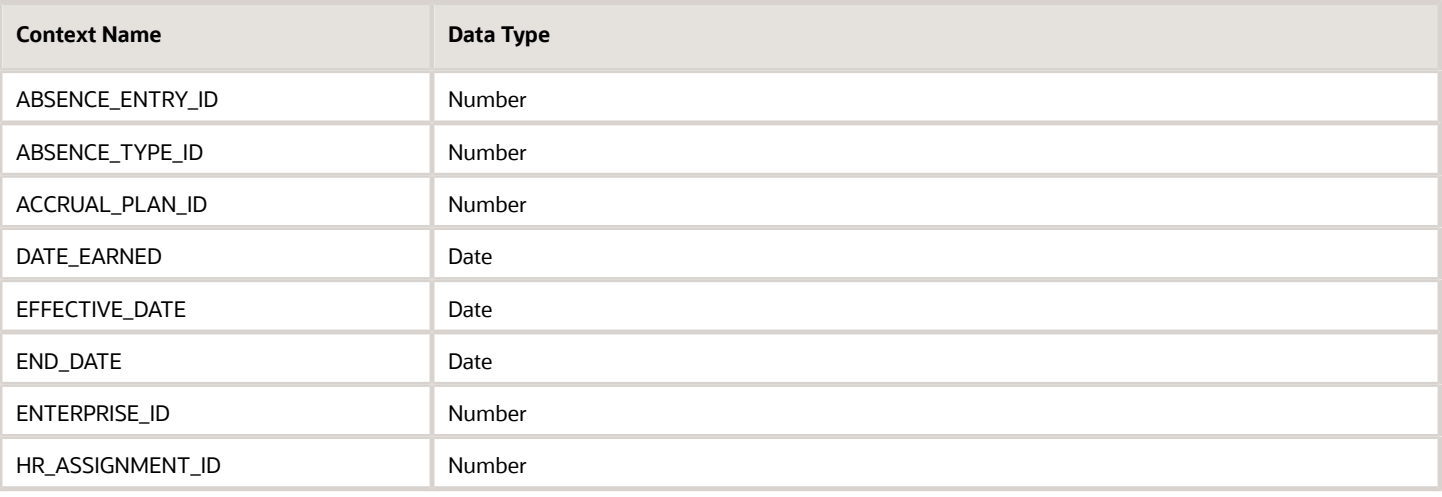

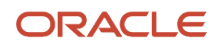

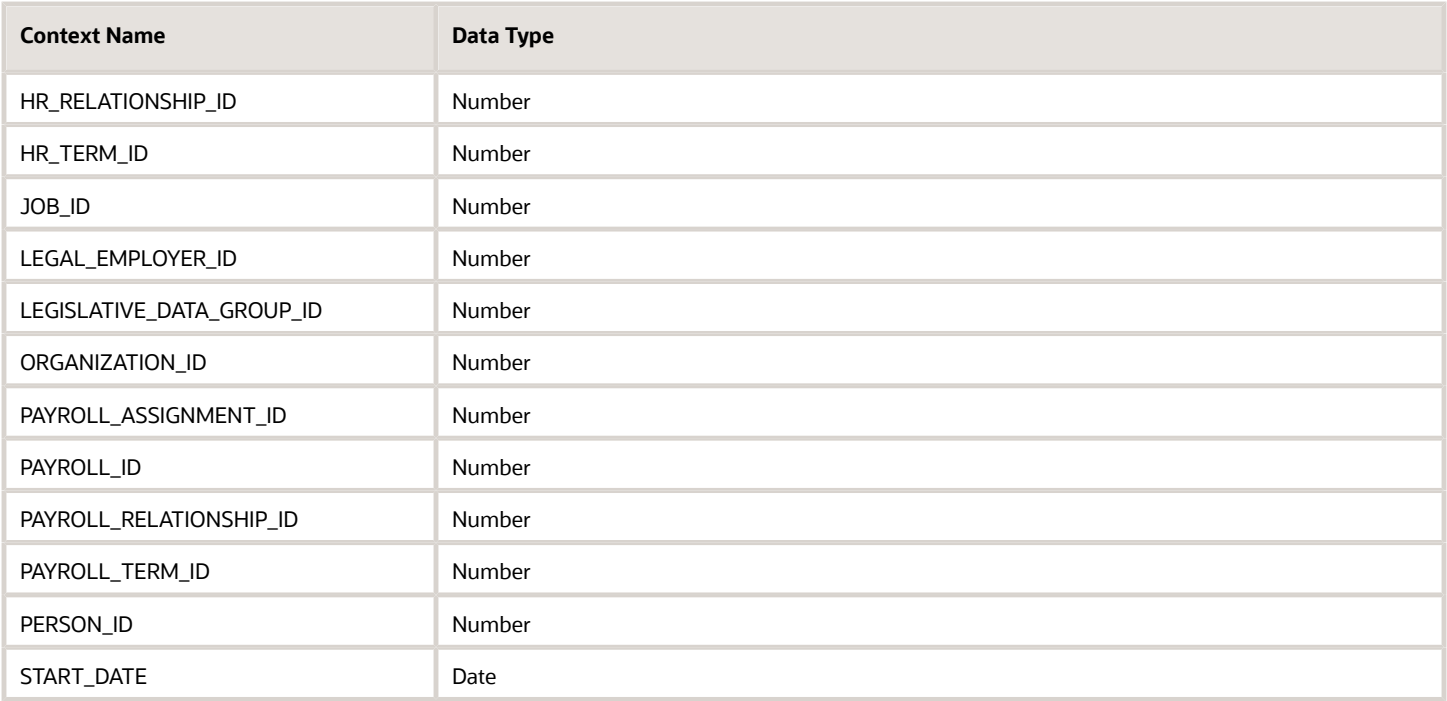

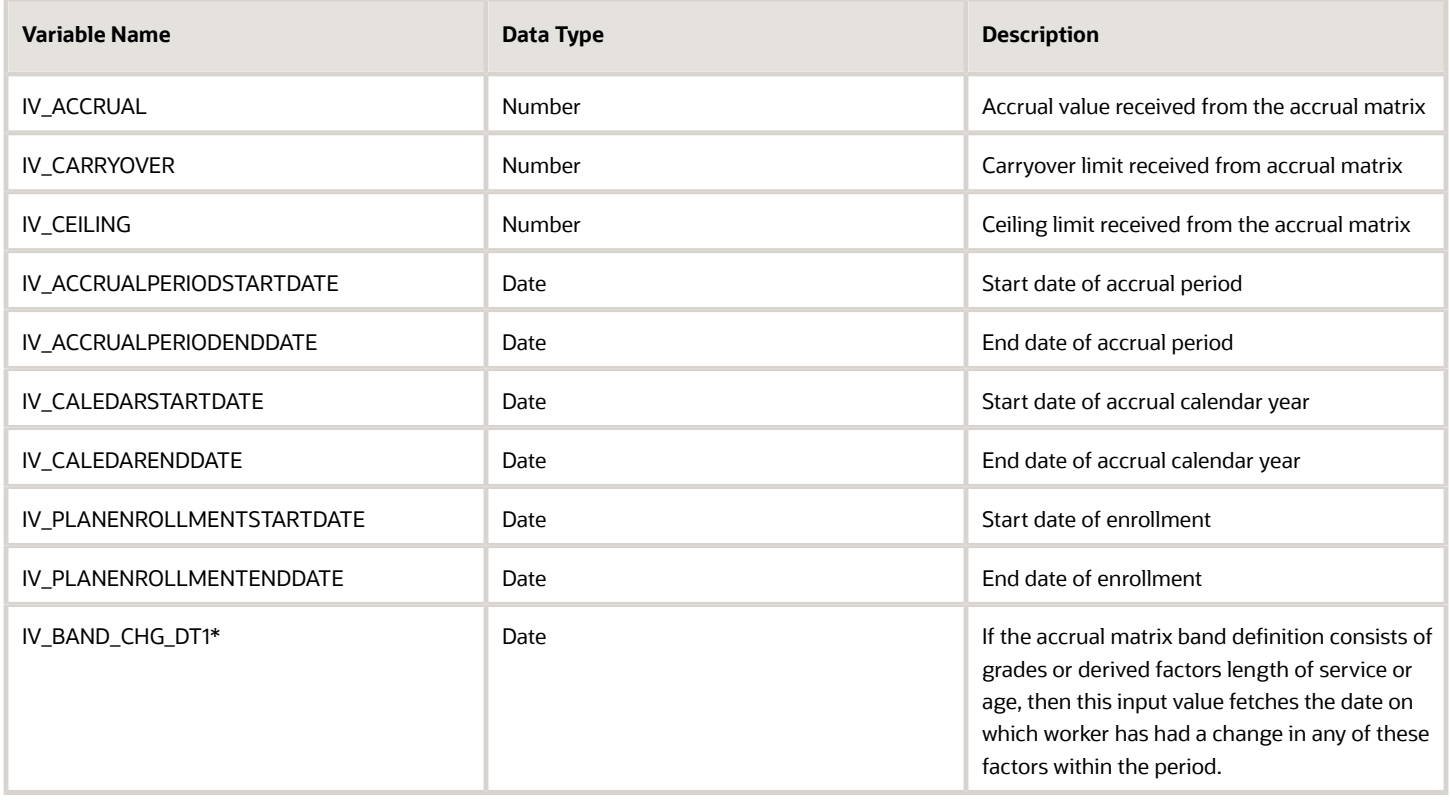

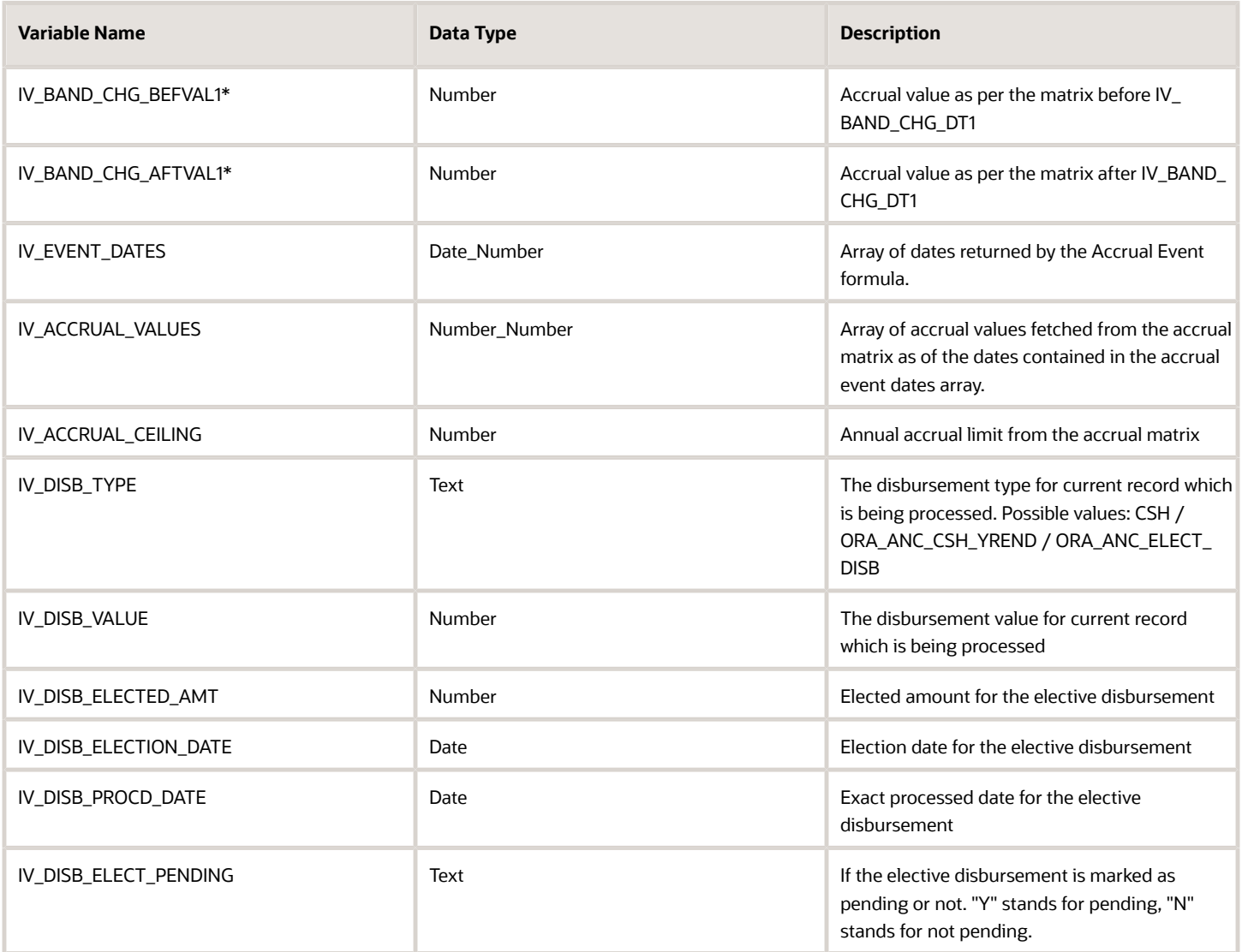

# Return Variables

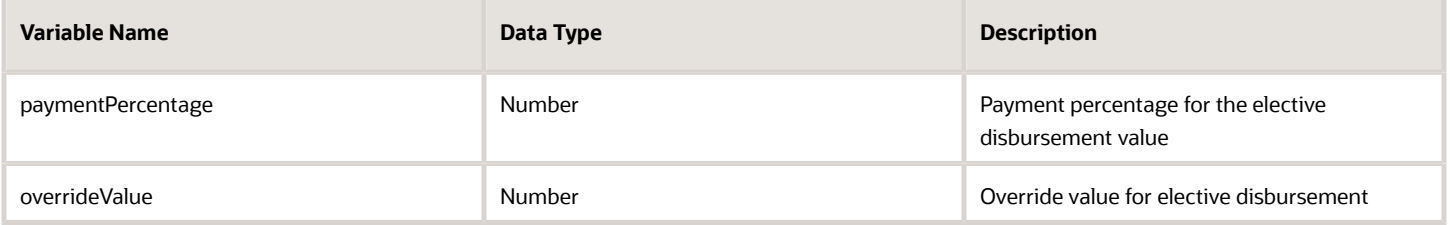

## Sample Formula

**Requirement**: If the current balance of an employee is below 8 hours, then 0 hours are to be disbursed.

**Solution**: A Global Absence Elective Disbursement Evaluation formula such as the one below can be used.

FORMULA NAME: ANC\_ELECTDISBEVAL

FORMULA TYPE: Global Absence Elective Disbursement Evaluation

DESCRIPTION: This formula validates the elective disbursement values for an accrual plan.

```
DEFAULT FOR IV_DISB_TYPE IS 'XX'
DEFAULT FOR IV_DISB_VALUE IS -1
INPUTS ARE IV_DISB_TYPE, IV_DISB_VALUE, IV_ACCRUAL_CEILING
ln_plan_balance = GET_PLAN_BALANCE('Vision Accrual Plan')
paymentPercentage = 100
overrideValue = IV_DISB_VALUE
IF (IV_DISB_TYPE = 'ORA_ANC_ELECT_DISB') THEN
  (
 IF (ln_plan_balance <5) THEN
 (
 paymentPercentage = 0
 overrideValue = 0
  )
 )
RETURN paymentPercentage,overrideValue
```
# Global Absence Discretionary Donation Rule

This formula type can be used to define a limit for the amount of leave balance that a worker is eligible to donate to another worker. This formula returns the minimum and maximum amount of leave balance that can be donated, and also returns an increment, which limits the donation amount to specific values between the minimum and maximum. These attributes are defined as follows

- The minimum amount of leave balance that the worker is eligible to donate.
- The maximum amount of leave balance that the worker can donate, for instances where you want to limit the amount to a certain number of hours
- An increment to prevent workers from entering decimal places, and thus avoid rounding issues later

Note that the output should always be in the absence plan's UOM. Returning negative numbers is not recommended because this could lead to unexpected behavior while processing the transaction.

You have the option to enter minimum, maximum and increments as flat amounts. But if the limits vary by certain criteria like the worker's grade, years of service, hours, then this formula type can be used to meet these requirements.

The organization has a vacation plan from which employees can choose to donate some of the accrued vacation balance to another worker who has been enrolled into a donation plan. For employees with 5 years of service or less, the maximum amount that can be donated is 5 days. For employees that have more than 5 years of service, the maximum amount that can be donated increases to 10 days.

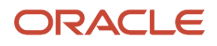

# Configuration Point in HCM Cloud

If you have created this formula, you can attach this formula to the absence plan definition.

## Navigation

- **1.** In the Absence Administration work area, click **Absence Plans** to open the Absence Plans page.
- **2.** On the Search Results section toolbar, click **Create** to open the Create Absence Plan dialog box.
- **3.** In the Plan Type field, select **Accrual**.
- **4.** Click **Continue**.
- **5.** On the Edit Absence Plan page **Entries and Balances** tab **Discretionary Disbursements** section, select **Formula** in the **Disbursement Rule** field.

## **Contexts**

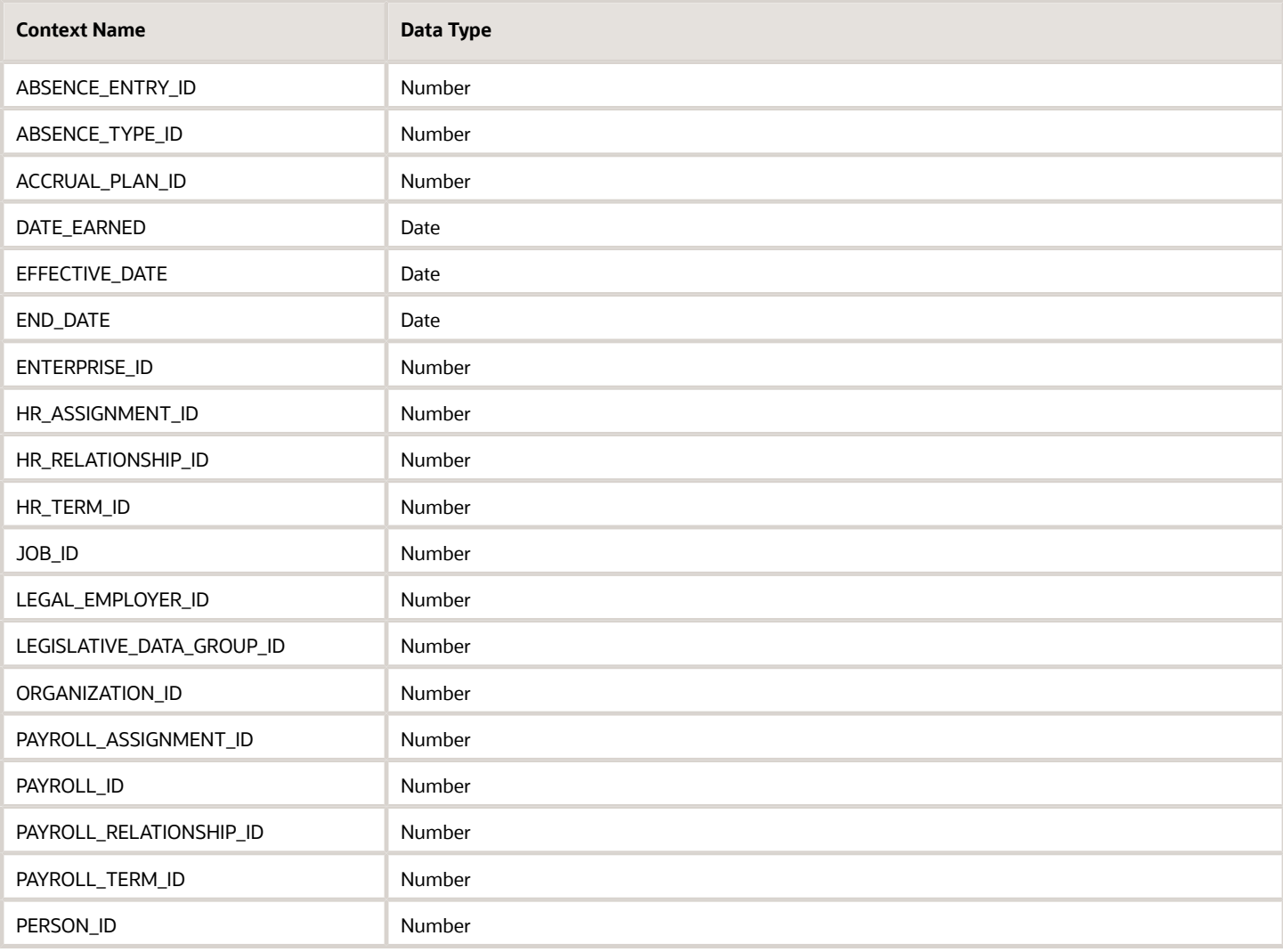

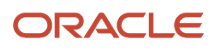

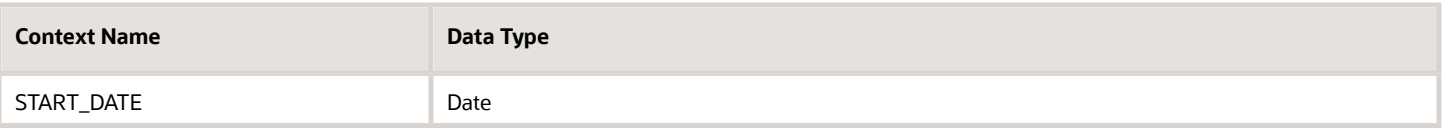

No input values.

## Return Variables

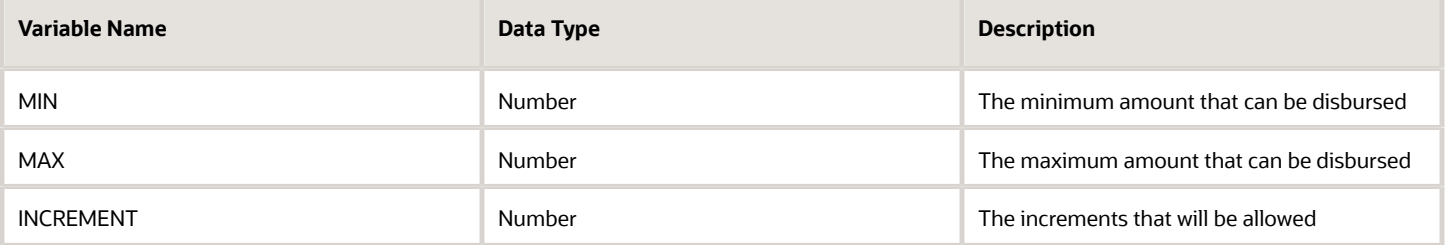

# Sample Formula

**Requirement**: The organization has a vacation plan from which employees can choose to donate some of the accrued vacation balance to another worker who has been enrolled into a donation plan. For employees with 5 years of service or less, the maximum amount that can be donated is 5 days. For employees that have more than 5 years of service, the maximum amount that can be donated increases to 10 days.

**Solution**: A Global Absence Discretionary Donation Rule formula such as the one below can be used.

FORMULA NAME: ANC\_ DONATIONRULE

FORMULA TYPE: Global Absence Discretionary Donation Rule

DESCRIPTION: This formula dictates what minimum / maximum / increments are allowed

```
DEFAULT FOR PER_PERSON_ENTERPRISE_HIRE_DATE IS '0001/01/01 00:00:00' (date)
DEFAULT FOR PER_REL_ORIGINAL_DATE_OF_HIRE IS '0001/01/01 00:00:00' (date)
MIN=1
MAX=5
INCREMENT=1
IF(PER_REL_ORIGINAL_DATE_OF_HIRE WAS DEFAULTED) THEN
  (L_Hire_Date = PER_PERSON_ENTERPRISE_HIRE_DATE)
ELSE
  (L_Hire_Date = PER_REL_ORIGINAL_DATE_OF_HIRE)
L_Eff_Date = GET_CONTEXT(EFFECTIVE_DATE, '4712/12/31 00:00:00' (date))
Length of service = DAYS BETWEEN(L_Eff Date, L Hire Date)/365
IF(Length_of_service > 5) THEN (
 MAX = 10
)
```
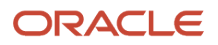

# Global Absence Partial Period Accrual Rate

The Global Absence Partial Period Accrual Rate fast formula is where any logic required for proration of accrual balance during enrollment year and disenrollment year needs to be entered.

If the annual accrual that a worker is eligible for every year is 20 days and the worker has enrolled into the plan mid year, the organization would like to grant the worker 10 days for the year of enrollment since the worker is eligible only for half the year. Similarly, if a worker disenrolls from a plan mid year, the total accrual for that year would need to be reduced from 20 to 10 because the worker was enrolled into the plan for only half the year.

This formula is invoked when enrollment or disenrollment dates fall within the repeating period for which the accrual is being processed.

# Configuration Point in HCM Cloud

If you have created this formula, you can attach this formula to the absence plan definition.

## Navigation

- **1.** In the Absence Administration work area, click **Absence Plans** to open the Absence Plans page.
- **2.** On the Search Results section toolbar, click **Create** to open the Create Absence Plan dialog box.
- **3.** In the Plan Type field, select **Accrual**.
- **4.** Click **Continue**.
- **5.** On the Edit Absence Plan page Accruals tab Accrual Attributes section, select the desired formula in the **Partial Accrual Period Formula** field.

## **Contexts**

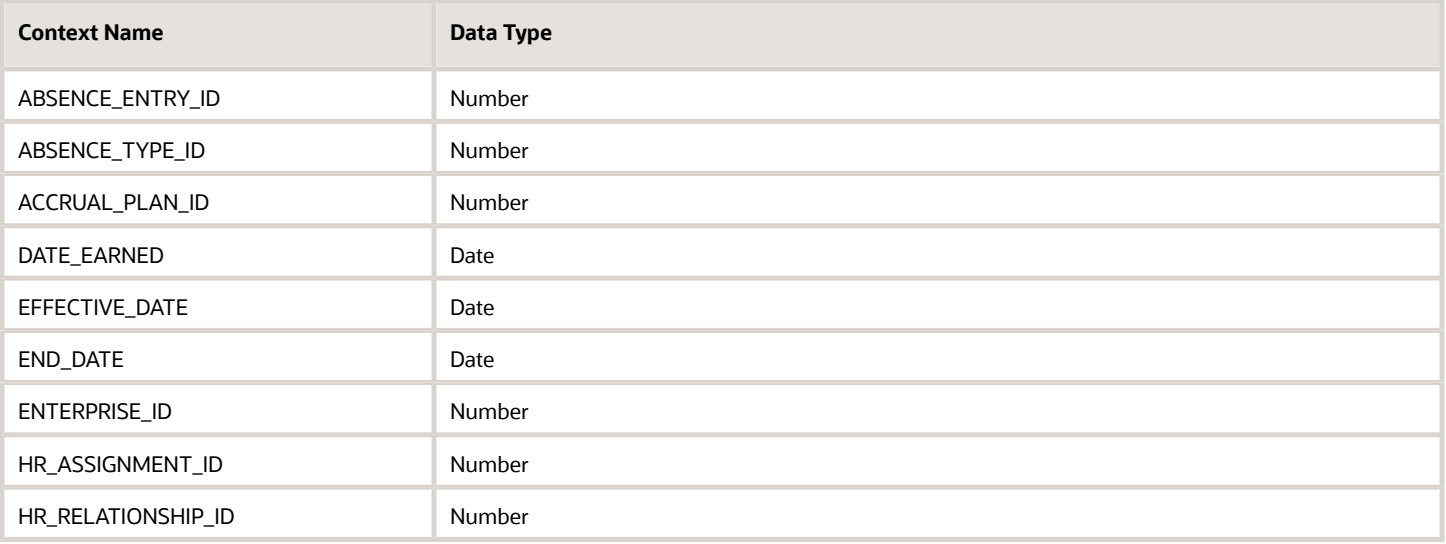

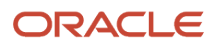

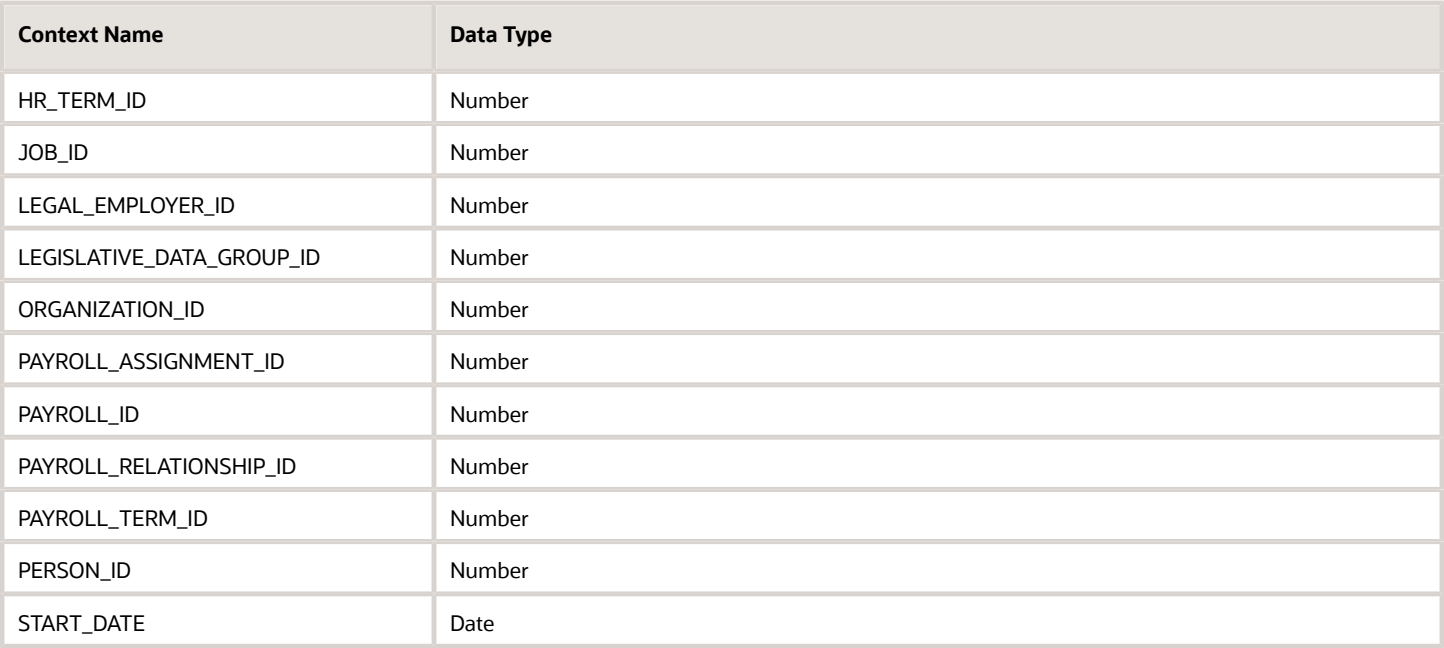

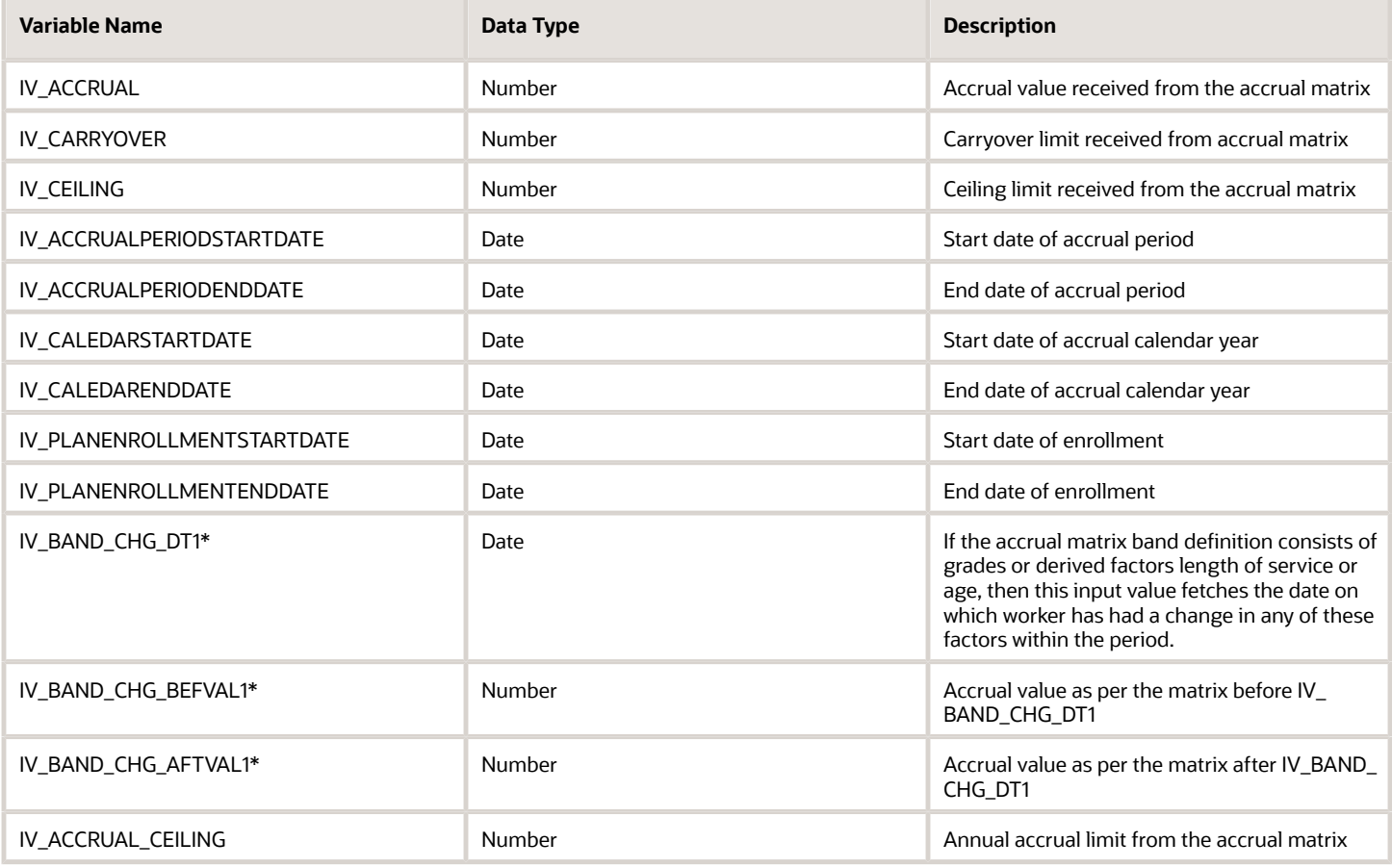

\*the sequence for these input values can be extended to 5.

# Return Variables

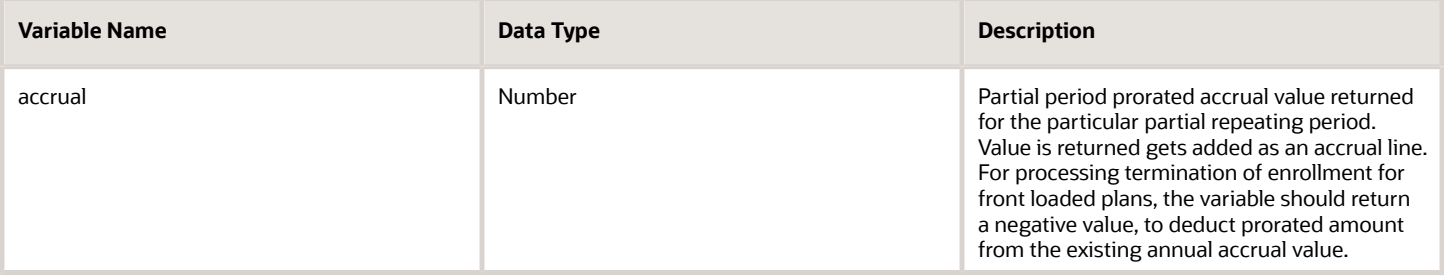

#### Sample Formula

**Requirement**: The organization has a partial period rule where accruals are prorated based on months enrolled for the plan.

**Solution**: A Global Absence Partial Period Accrual Rate formula such as the one below can be used.

FORMULA NAME: ANC\_PARACC

FORMULA TYPE: Global Absence Partial Period Accrual Rate Formula

DESCRIPTION: This formula returns the accrual for mid period enrollments and unenrollments for Vacation absence plan

```
DEFAULT FOR IV_ACCRUAL IS 0
DEFAULT FOR IV_ACCRUALPERIODSTARTDATE IS '4712/12/31 00:00:00' (date)
DEFAULT FOR IV_ACCRUALPERIODENDDATE IS '4712/12/31 00:00:00' (date)
DEFAULT FOR IV_CALEDARSTARTDATE IS '4712/12/31 00:00:00' (date)
DEFAULT FOR IV_CALEDARENDDATE IS '4712/12/31 00:00:00' (date)
DEFAULT FOR IV_PLANENROLLMENTSTARTDATE IS '4712/12/31 00:00:00' (date)
DEFAULT FOR IV_PLANENROLLMENTENDDATE IS '4712/12/31 00:00:00' (date)
INPUTS ARE IV_ACCRUAL, IV_ACCRUALPERIODSTARTDATE (date), IV_ACCRUALPERIODENDDATE (date), IV_CALEDARSTARTDATE
  (date), IV_CALEDARENDDATE (date), IV_PLANENROLLMENTSTARTDATE (date), IV_PLANENROLLMENTENDDATE (date)
ln_same_year_duration = 0
lc_first_month_flag = 'N'
ln_first_month_accrual = 0
ln_participation_duration = 0
ln_term_duration = 1 + (TO_NUMBER(TO_CHAR(IV_CALEDARENDDATE, 'yy')) - TO_NUMBER(TO_CHAR(IV_CALEDARSTARTDATE,
  'yy'))) * 12 + (TO_NUMBER(TO_CHAR(IV_CALEDARENDDATE, 'mm')) - TO_NUMBER(TO_CHAR(IV_CALEDARSTARTDATE,
  'mm')))
ld_start_date = GREATEST (IV_PLANENROLLMENTSTARTDATE,IV_CALEDARSTARTDATE)
ld_end_date = LEAST (IV_PLANENROLLMENTENDDATE, IV_CALEDARENDDATE)
/*Calculating the duration for which the enrollment was active*/
ln_participation_duration = (TO_NUMBER(TO_CHAR(ld_end_date, 'yy')) - TO_NUMBER(TO_CHAR(ld_start_date,
  'yy'))) * 12 + (TO_NUMBER(TO_CHAR(ld_end_date, 'mm')) - TO_NUMBER(TO_CHAR(ld_start_date, 'mm'))) + 1
/*Capturing this in case un-enrollment occurred in the same month as calendar start month*/
ln_first_month_accrual = IV_ACCRUAL * (ln_participation_duration / ln_term_duration) 
/*Checking if un-enrollment happend before end of calendar year*/
IF IV_PLANENROLLMENTENDDATE < IV_CALEDARENDDATE
THEN
(
```
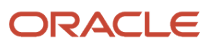

```
/*Checking if enrollment also happened within the same year as unenrollment*/
IF (IV_PLANENROLLMENTSTARTDATE > IV_CALEDARSTARTDATE)
THEN 
 (
  /*If enrollment happened in the same year as the un-enrollment, calculating the duration from calendar
 start date to enrollment start date so that this can be subtracted from total*/
  ln_same_year_duration = (TO_NUMBER(TO_CHAR(IV_PLANENROLLMENTSTARTDATE, 'yy')) -
 TO_NUMBER(TO_CHAR(IV_CALEDARSTARTDATE, 'yy'))) * 12 + (TO_NUMBER(TO_CHAR(IV_PLANENROLLMENTSTARTDATE, 'mm'))
 - TO NUMBER(TO CHAR(IV CALEDARSTARTDATE, 'mm')))
 )
/*The termination pro-ration has to return a negative value - the amount that needs to be subtracted from
 the current balance*/
ln_participation_duration = -1 * (ln_term_duration - ln_participation_duration - ln_same_year_duration)
/*Checking if un-enrollment happened in the first month of the calendar year*/
IF ( (TO CHAR(IV CALEDARSTARTDATE, 'mm') = TO CHAR(IV PLANENROLLMENTENDDATE, 'mm')) AND
 (TO CHAR(IV CALEDARSTARTDATE, 'yyyy') = TO CHAR(IV PLANENROLLMENTENDDATE, 'yyyy')) )THEN
(lc_first_month_flag = 'Y')
)
prorated_accrual = IV_ACCRUAL * (ln_participation_duration / ln_term_duration)
/*If un-enrollment happened in the first month of the calendar year, then return the pro-ration for the
 single month*/
IF (lc_first_month_flag = 'Y')
THEN
(prorated_accrual = ln_first_month_accrual)
accrual = ROUND(prorated_accrual,2)
RETURN accrual
```
# Global Absence Plan Duration

The Global Absence Plan Duration fast formula is used to override the default duration calculation logic for daily accrual duration entries against accrual plans. For example, if the accrual deduction to be considered for an absence entry in an accrual plan of an organization depends on the location of the worker, then this formula can be leveraged to specify this dynamic calculation logic. This formula is invoked once for each day of absence. If there are multiple shifts in a day, then the formula is invoked once for each shift. If the shift spans over a day divide, then the shift is split into two and the formula is invoked once for each shift block.

## Configuration Point in HCM Cloud

If you have created this formula, you can attach this formula to the absence plan definition.

## **Navigation**

- **1.** In the Absence Administration work area, click **Absence Plans** to open the Absence Plans page.
- **2.** On the Search Results section toolbar, click **Create** to open the Create Absence Plan dialog box.
- **3.** In the Plan Type field, select **Accrual**.
- **4.** Click **Continue**.
- **5.** On the Edit Absence Plan page **Plan Attributes** tab General Attributes section, select the defined formula from the **Conversion Formula** field.

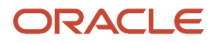

# **Contexts**

The following contexts are available in this formula type:

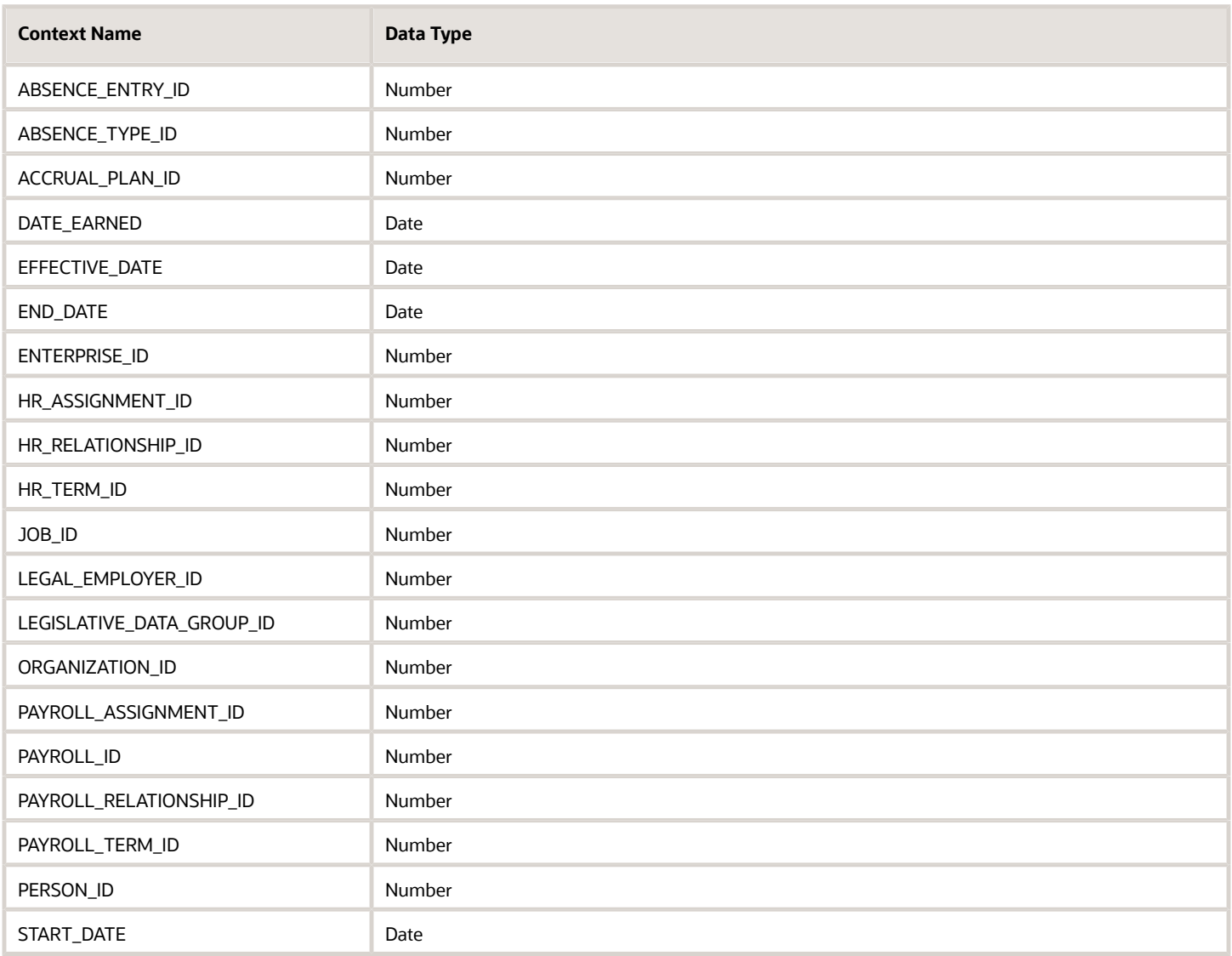

# Input Values

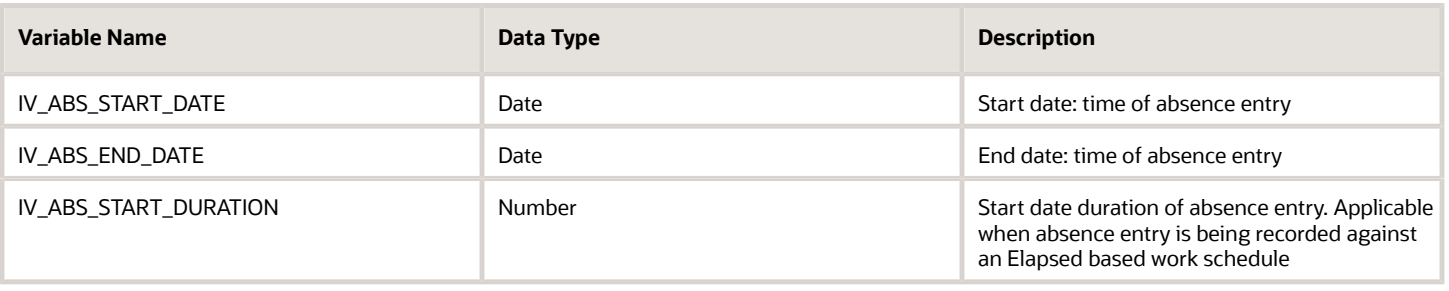

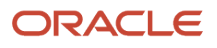

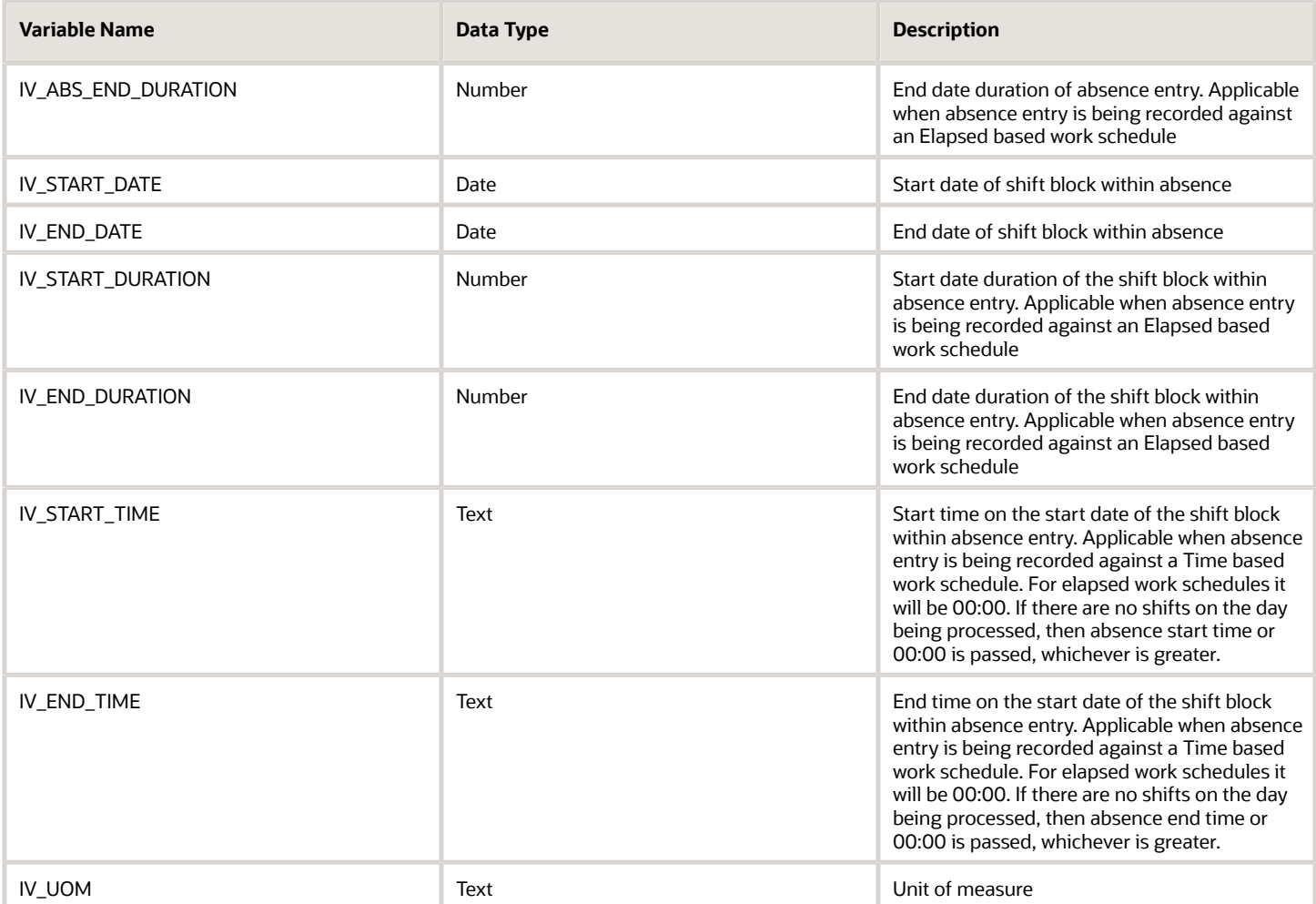

## Return Variables

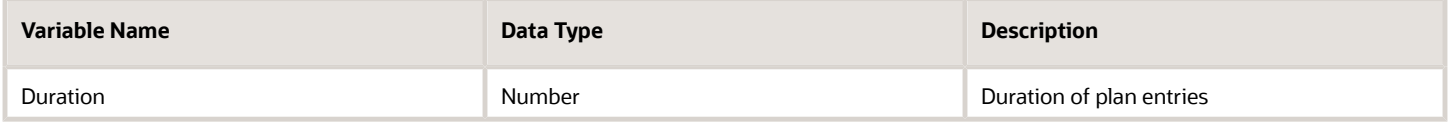

## Sample Formula

**Requirement**: The organization has an accrual plan where the accrual usage is only 50% for workers who work in an office whose location is in California, whereas the rest of the workers the accrual usage is same as the absence duration.

**Solution**: A Global Absence Plan Duration formula such as the one below can be used.

FORMULA NAME: ANC\_PLN\_DUR

FORMULA TYPE: Global Absence Plan Duration

DESCRIPTION: This formula evaluates the entitlement usage based on worker location

```
DEFAULT FOR IV_START_DATE IS '4712/12/31 00:00:00' (date)
DEFAULT FOR IV_END_DATE IS '4712/12/31 00:00:00' (date)
```
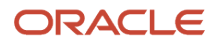

```
DEFAULT FOR IV_START_TIME IS '00:00'
DEFAULT FOR IV_END_TIME IS '23:59'
DEFAULT FOR PER_ASG_LOC_REGION2 IS ' XXXXXXXXXX'
INPUTS ARE IV_START_DATE (date), IV_END_DATE (date), IV_START_TIME(text),IV_END_TIME(text)
ln_entry_duration_d = 0
ln_unrounded_duration_d = 0
ld_period_start_date = to_date(to_char(IV_START_DATE,'DD/MM/RRRR')||' '||IV_START_TIME,'DD/MM/RRRR
 HH24:MI:SS')
ld_period_end_date = to_date(to_char(IV_END_DATE,'DD/MM/RRRR')||' '||IV_END_TIME,'DD/MM/RRRR HH24:MI:SS')
ln_entry_duration_d = GET_PAY_AVAILABILITY ('ASSIGN',
 ld_period_start_date,
 ld_period_end_date,
  'Y',
  'Y',
  'Y',
  'Y',
  'D')
IF (PER_ASG_LOC_REGION2 = 'CA')
THEN 
(
 ln_entry_duration_d = ln_entry_duration_d * 0.5
)
DURATION = ROUND(ln_entry_duration_d,2)
RETURN DURATION
```
# Global Absence Plan Enrollment End

The Global Absence Plan Enrollment End fast formula can be used to over-ride the default enrollment end date rule for the absence plan when workers are being terminated from the organization or when the Update Accrual Plan Enrollments batch job is being run.

In an organization the absence plan un-enrollment rule could be such that for termination, workers have to serve a notice period of one month during which time the worker should not be enrolled into any absence plan. In such a case a Global Absence Plan Enrollment End formula can be composed to derive this alternate enrollment end date.

# Configuration Point in HCM Cloud

If you have created this formula, you can attach this formula to the absence plan definition.

## **Navigation**

- **1.** In the Absence Administration work area, click **Absence Plans** to open the Absence Plans page.
- **2.** On the Search Results section toolbar, click **Create** to open the Create Absence Plan dialog box.
- **3.** In the Plan Type field, select **Accrual**.
- **4.** Click **Continue**.
- **5.** On the Edit Absence Plan page Participation tab, Termination Rules section, select **Formula** in the **Enrollment End Rule** field.
- **6.** Select the defined formula from the **End Date Formula** field.

# **Contexts**

The following contexts are available in this formula type:

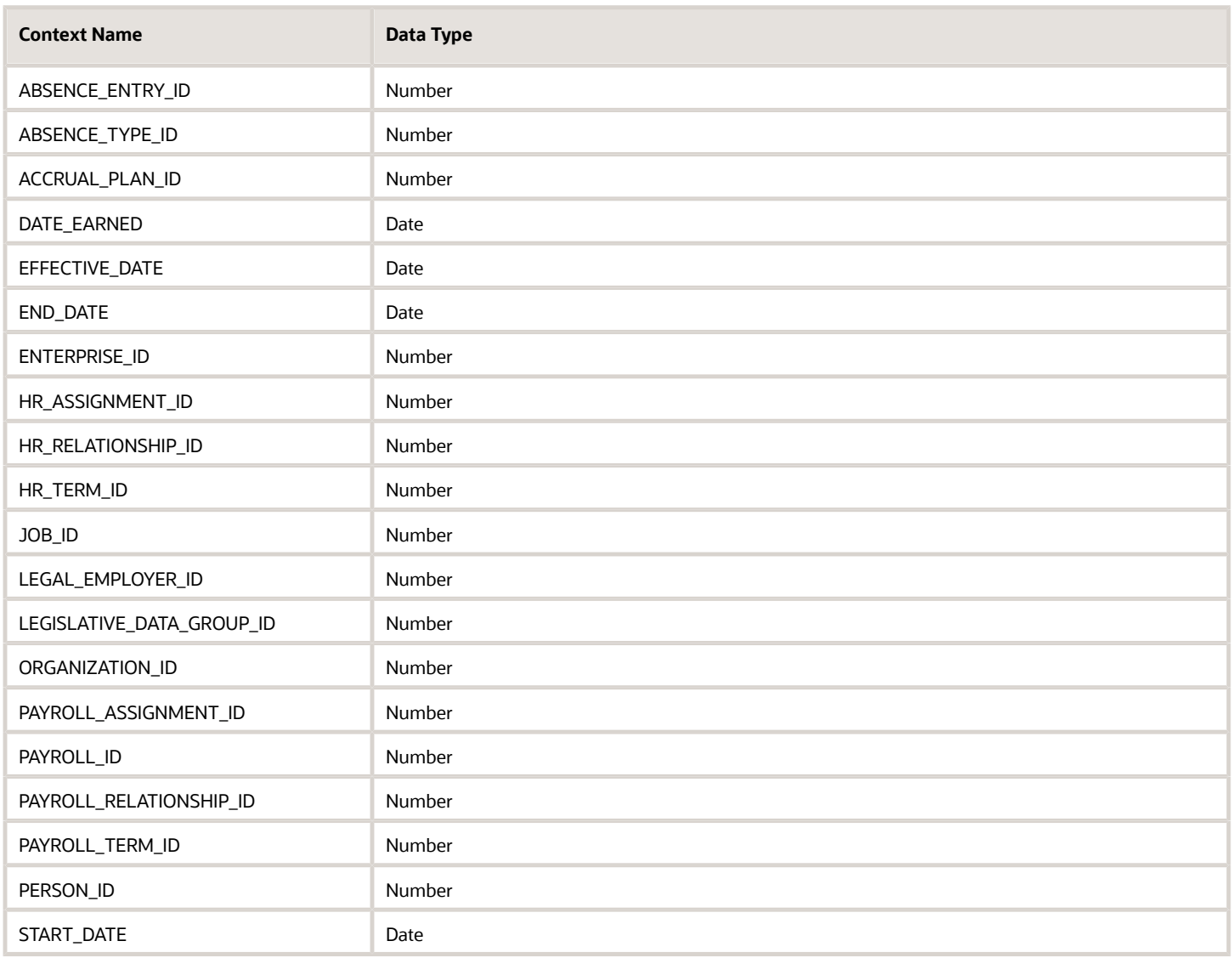

# Return Variables

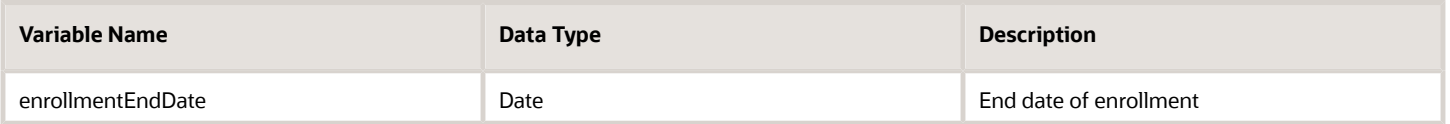

# Sample Formula

**Requirement**: Upon entering of termination information, the worker needs to be un-enrolled from the plan, one month before the actual termination date (in this case, the event date).

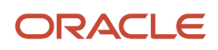

**Solution**: A Global Absence Plan Enrollment End formula such as the one below can be used.

FORMULA NAME: ANC\_ENRMNTEND

FORMULA TYPE: Global Absence Plan Enrollment End

DESCRIPTION: This formula returns the Enrollment End Date for absence plan enrollments by subtracting 1 month from the termination date

```
enrollmentEndDate = GET_CONTEXT(EFFECTIVE_DATE, '4712/12/31 00:00:00' (date))
enrollmentEndDate = ADD_MONTHS(enrollmentEndDate, -1)
RETURN enrollmentEndDate
```
# Global Absence Plan Enrollment Start

The Global Absence Plan Enrollment Start fast formula can be used to override the default enrollment start date rule for the absence plan when workers are being hired into the organization or when the Update Accrual Plan Enrollments batch job is being run.

In an organization the absence plan enrollment rule can be configured such that only workers are allowed to enroll into the plan from the hire date, whereas Interns and Graduates have to complete a waiting period of 1 month before being enrolled into the plan. In such cases, the Plan Enrollment Start formula can be used to derive the alternate enrollment date (one that is different from the hire date or the date passed into the parameter when submitting the Update Accrual Plan Enrollments batch job).

# Configuration Point in HCM Cloud

If you have created this formula, you can attach this formula to the absence plan definition.

#### Navigation

- **1.** In the Absence Administration work area, click **Absence Plans** to open the Absence Plans page.
- **2.** On the Search Results section toolbar, click **Create** to open the Create Absence Plan dialog box.
- **3.** In the Plan Type field, select **Accrual**.
- **4.** Click **Continue**.
- **5.** On the Edit Absence Plan page Participation tab, Enrollment Rules section, select **Formula** in the **Enrollment Start Rule** field.
- **6.** Select the defined formula from the **Start Date Formula** field.

#### **Contexts**

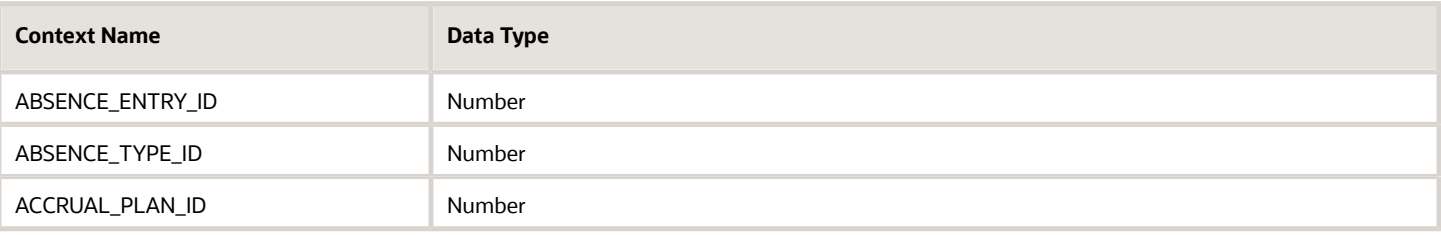

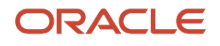

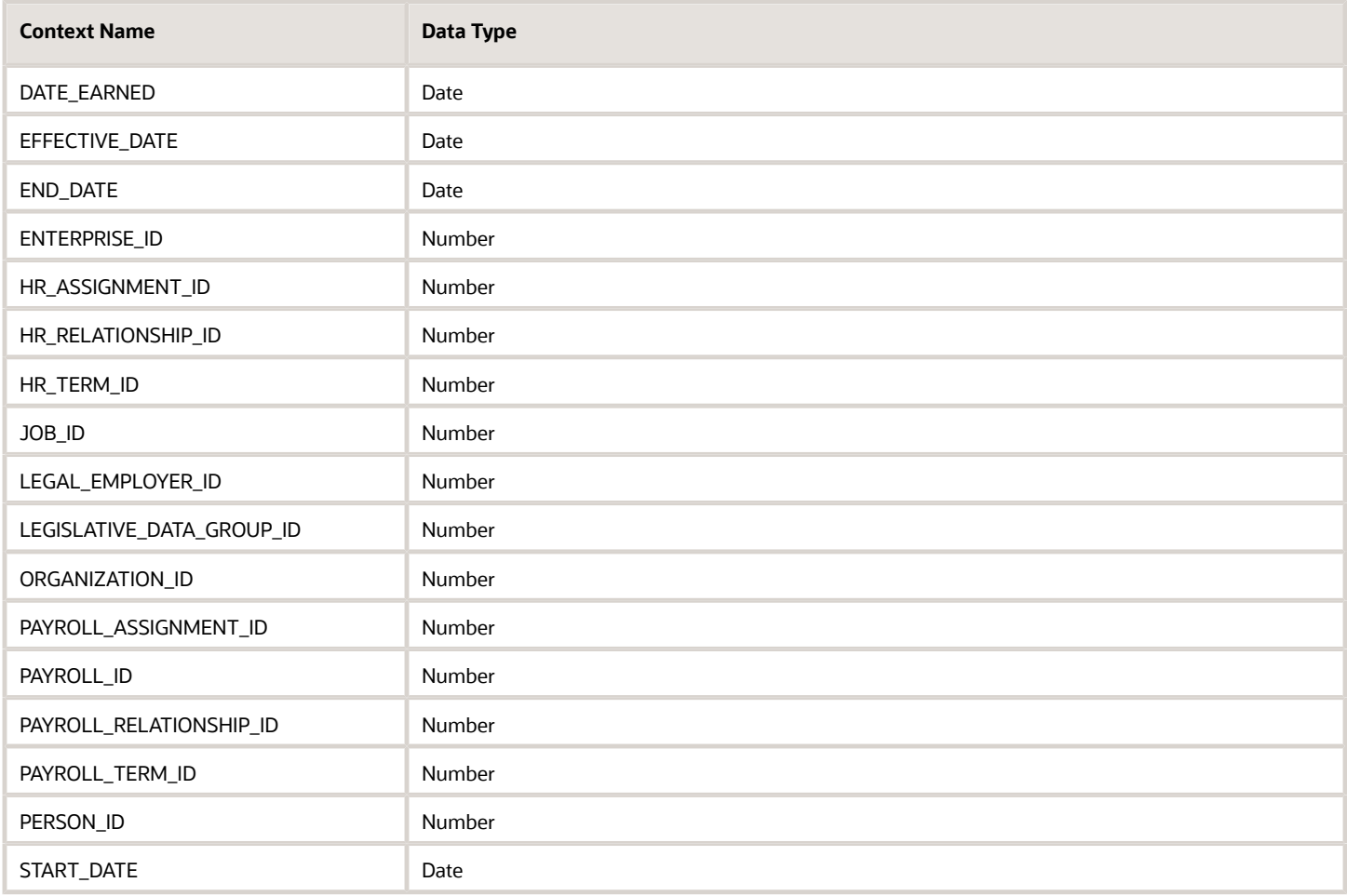

## Return Variables

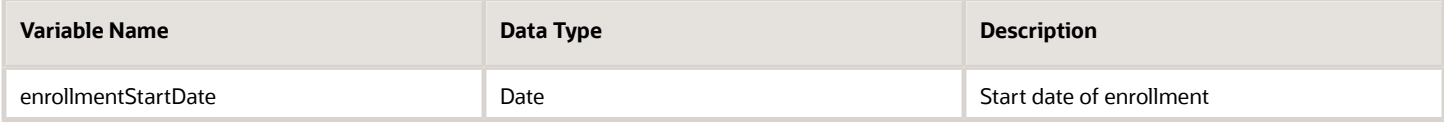

# Sample Formula

**Requirement**: All new Interns and Graduates who are hired into the organization should get enrolled into the plan only after one month of employment. All other workers should get enrolled into the plan as of hire date.

**Solution**: A Global Absence Plan Enrollment Start formula such as the one below can be used.

FORMULA NAME: ANC\_ENRMNTSTART

FORMULA TYPE: Global Absence Plan Enrollment Start

DESCRIPTION: This formula returns the Enrollment Start Date for absence plan enrollments by adding 1 month to the event date for Interns and Graduates

```
DEFAULT FOR PER_ASG_USER_PERSON_TYPE IS 'Worker'
```
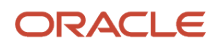

```
enrollmentStartDate = GET_CONTEXT(EFFECTIVE_DATE, '4712/12/31 00:00:00' (date))
```

```
IF (PER_ASG_USER_PERSON_TYPE != 'Worker')
 THEN (enrollmentStartDate = ADD_MONTHS(enrollmentStartDate, 1))
RETURN enrollmentStartDate
```
# Global Absence Plan Period Anniversary Event Date

The Global Absence Plan Period Anniversary Event Date fast formula can be used to specify the date to be used as the calendar leave year start date for accrual plans whose term is of type Anniversary year.

If the calendar leave year for a vacation plan in an organization is based on the original hire date of a worker, then a formula of this type can be composed to return the required date to the plan calculations.

## Configuration Point in HCM Cloud

If you have created this formula, you can attach this formula to the absence plan definition.

#### **Navigation**

- **1.** In the Absence Administration work area, click **Absence Plans** to open the Absence Plans page.
- **2.** On the Search Results section toolbar, click **Create** to open the Create Absence Plan dialog box.
- **3.** In the Plan Type field, select **Accrual**.
- **4.** Click **Continue**.
- **5.** On the Edit Absence Plan page Plan Attributes tab, Plan Term section, select **Anniversary year** in the **Type** field.
- **6.** Then select **Formula** in the **Anniversary Event Rule** field.
- **7.** Select the defined formula from the **Anniversary Event Formula** field.

#### **Contexts**

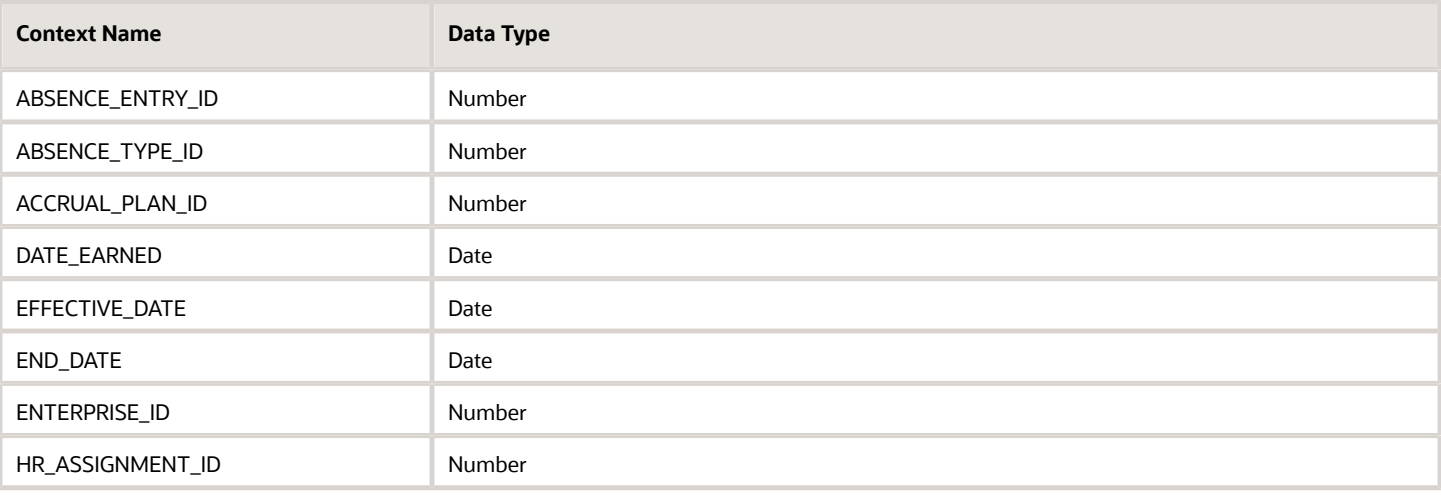

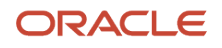

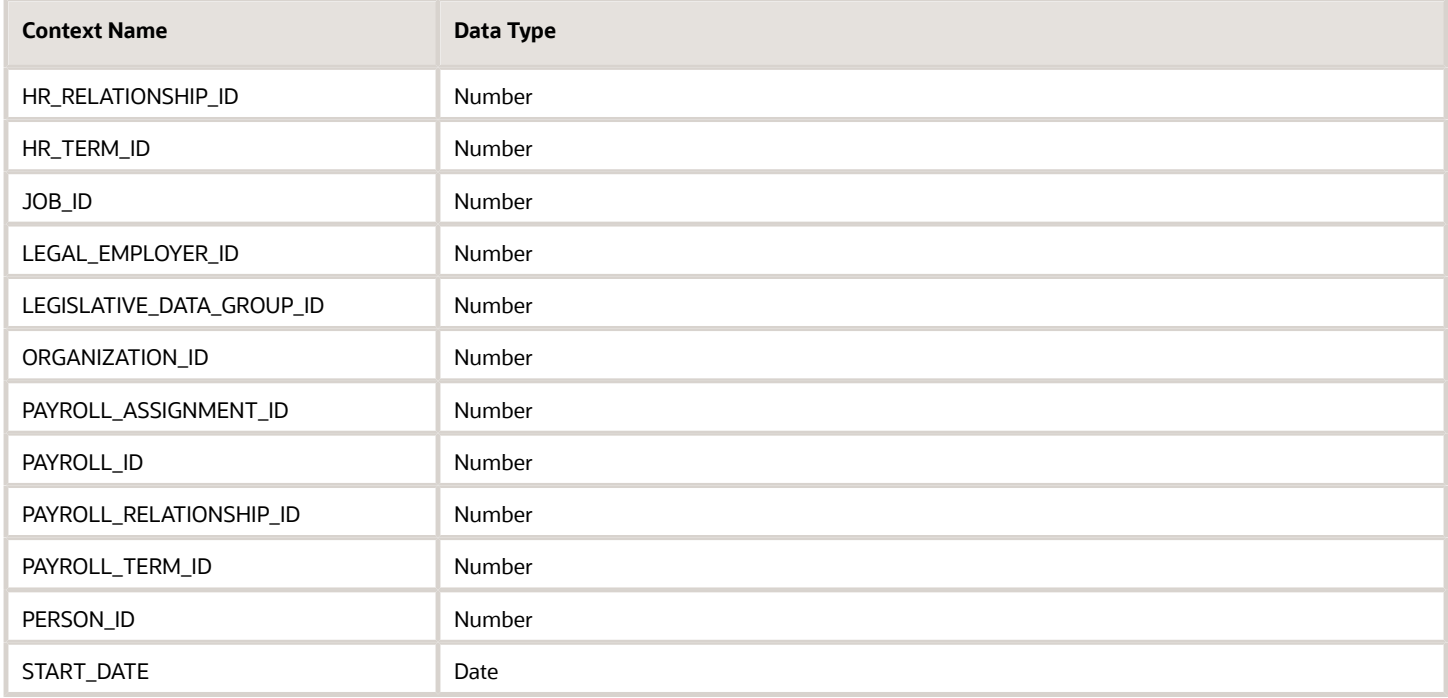

#### Return Variables

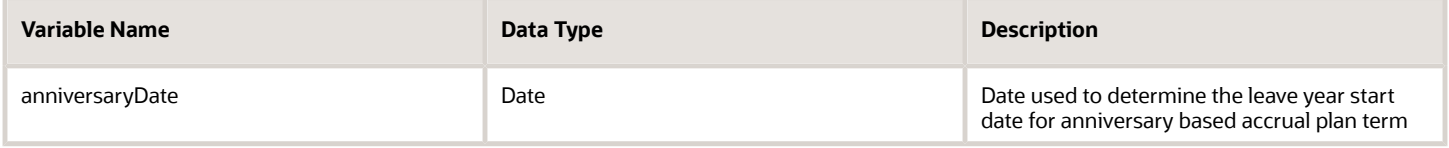

# Sample Formula

**Requirement**: The organization has an accrual plan term that is based on the anniversary of the worker. If the person is a regular worker, then the leave year is to be based on the earliest start date of the Worker. If the person is an Intern or Graduate, then the leave year is to be based on the latest legal employer hire date.

**Solution**: A Global Absence Plan Period Anniversary Event Date formula such as the one below can be used.

FORMULA NAME: ANC\_PLN\_PRD\_ANNIV\_DATE

FORMULA TYPE: Global Absence Plan Period Anniversary Event Date

DESCRIPTION: This formula returns the calendar leave year start date for Anniversary year based on the person type

```
DEFAULT FOR PER_ASG_USER_PERSON_TYPE IS 'Worker'
DEFAULT FOR PER_PERSON_ENTERPRISE_HIRE_DATE IS '4712/12/31 00:00:00' (date)
DEFAULT FOR PER_ASG_REL_DATE_START IS '4712/12/31 00:00:00' (date)
IF (PER_ASG_USER_PERSON_TYPE = 'Worker')
THEN 
(
anniversaryDate = PER_PERSON_ENTERPRISE_HIRE_DATE
)
ELSE
(
```
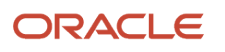

```
anniversaryDate = PER_ASG_REL_DATE_START
)
```

```
RETURN anniversaryDate
```
# Global Absence Plan Use Rate

The Global Absence Plan Use Rate fast formula can be used to dynamically specify the rate definition associated with the qualification plan depending on custom conditions.

If the rate definition associated with the same qualification plan varies depending on the location of the worker being evaluated, a Global Absence Plan Use Rate can be composed to associate the corresponding rate definition to the Worker.

# Configuration Point in HCM Cloud

If you have created this formula, you can attach this formula to the absence plan definition.

## **Navigation**

- **1.** In the Absence Administration work area, click **Absence Plans** to open the Absence Plans page.
- **2.** On the Search Results section toolbar, click **Create** to open the Create Absence Plan dialog box.
- **3.** In the Plan Type field, select **Qualification**.
- **4.** Click **Continue**.
- **5.** On the Edit Absence Plan page Entries and Balances tab, Rates section, choose **Formula** in the **Absence Payment Rule** field.
- **6.** Select the defined formula in the **Formula** field.

## **Contexts**

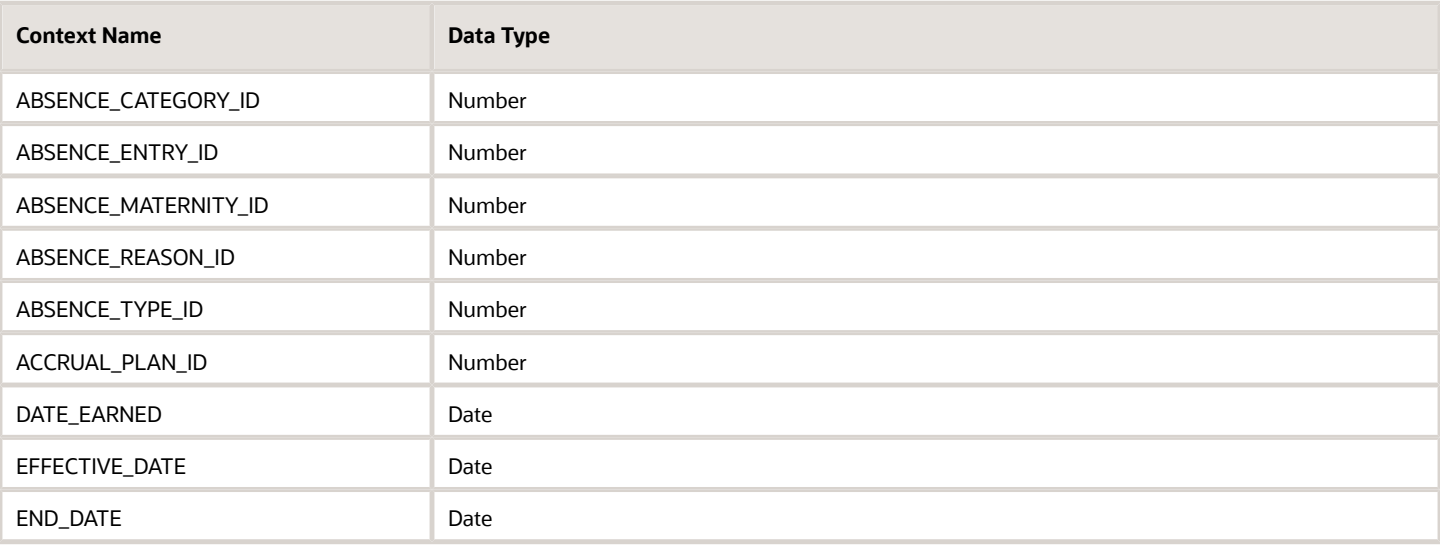

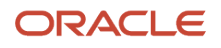

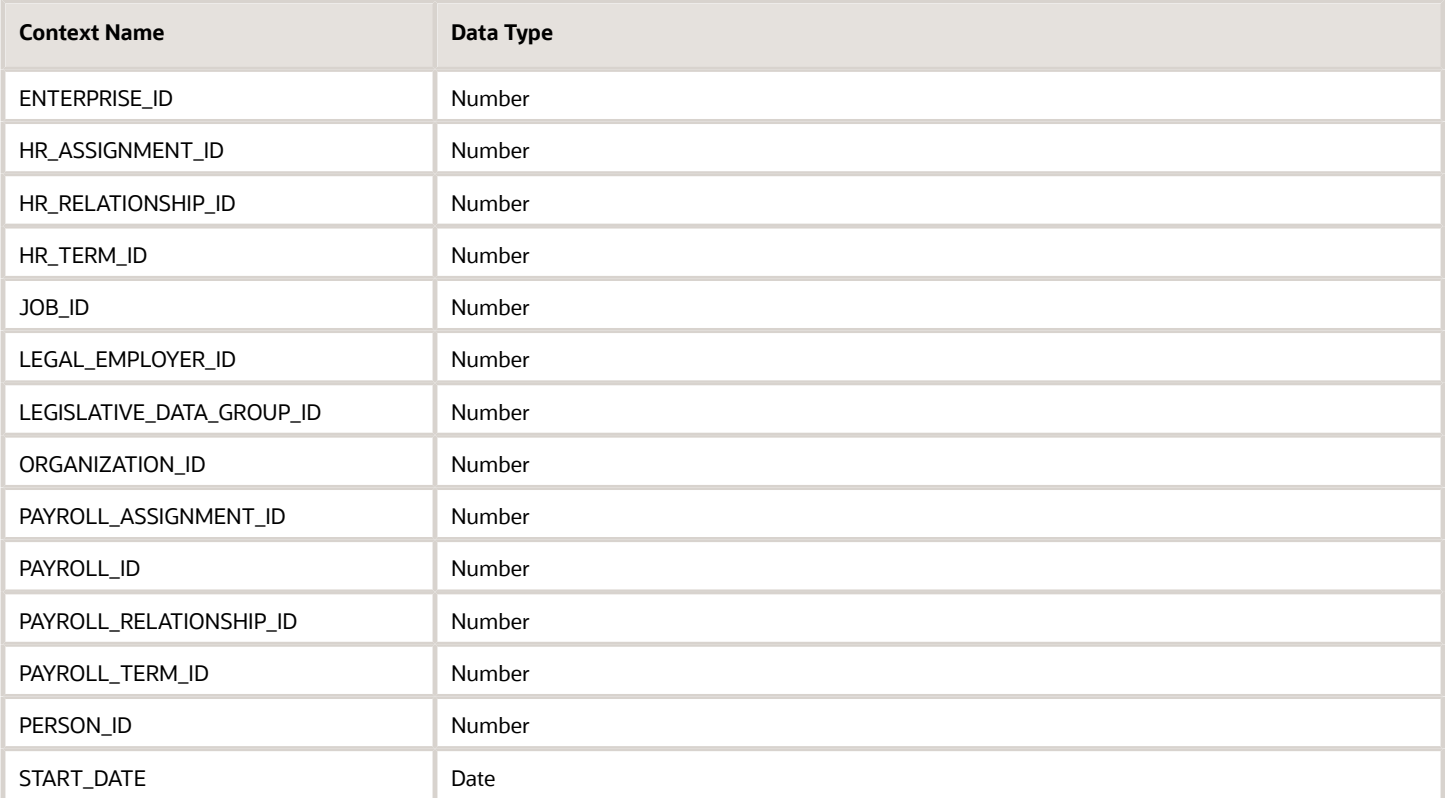

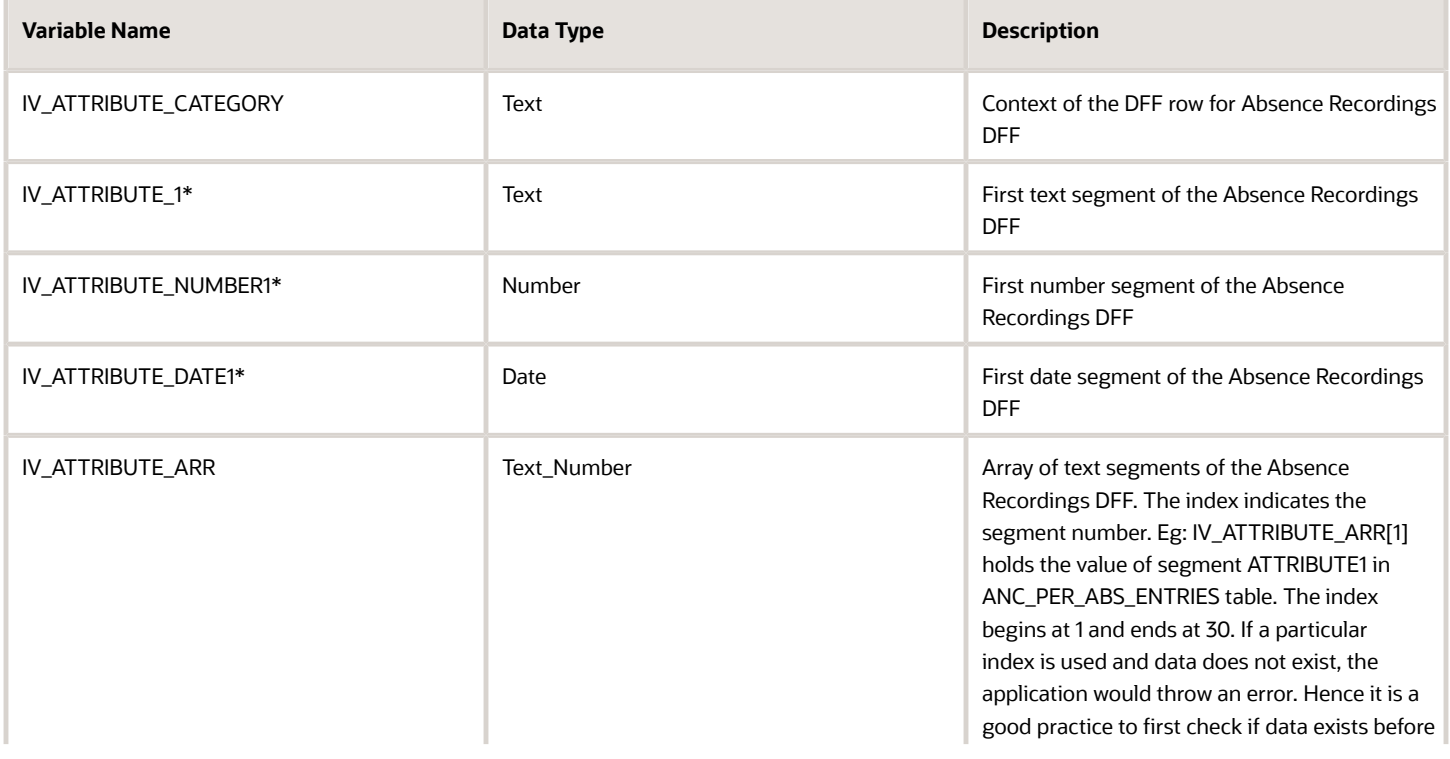

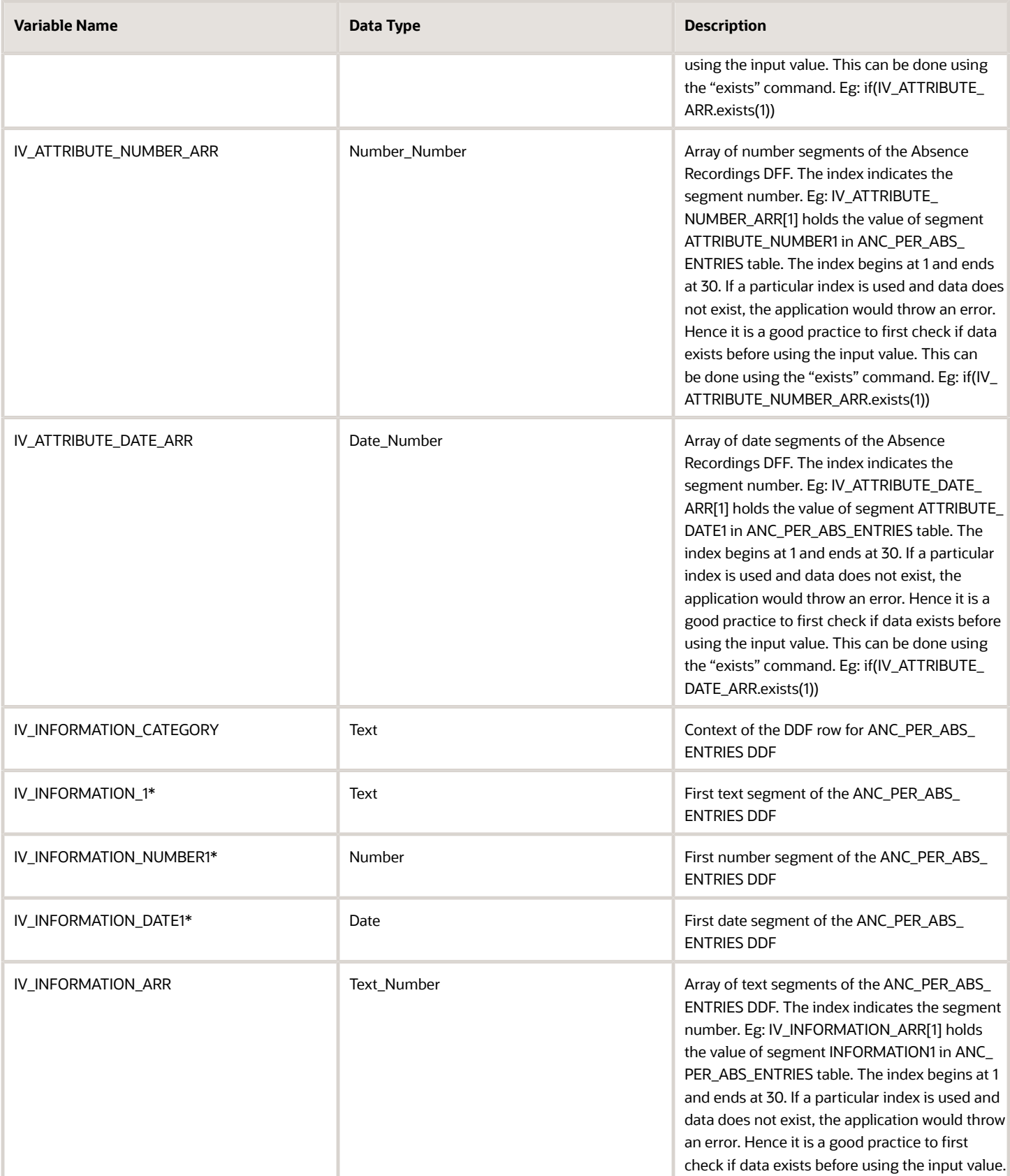

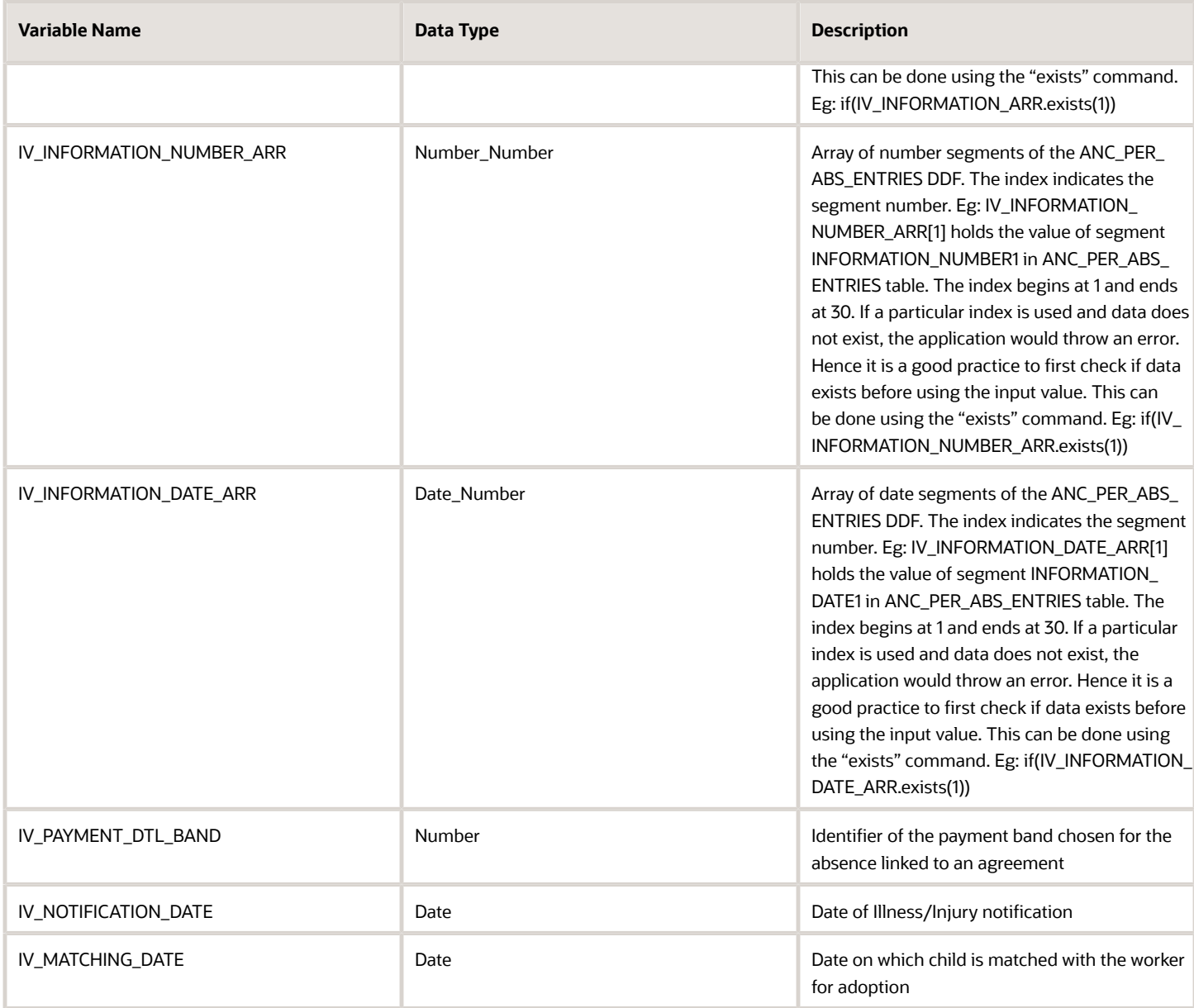

*\*The sequence for this input value can be extended up to 5*

# Return Variables

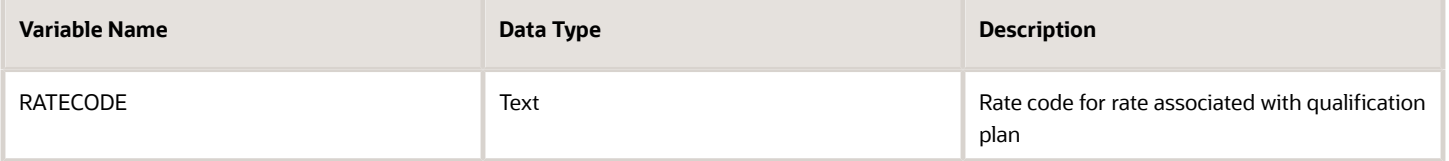

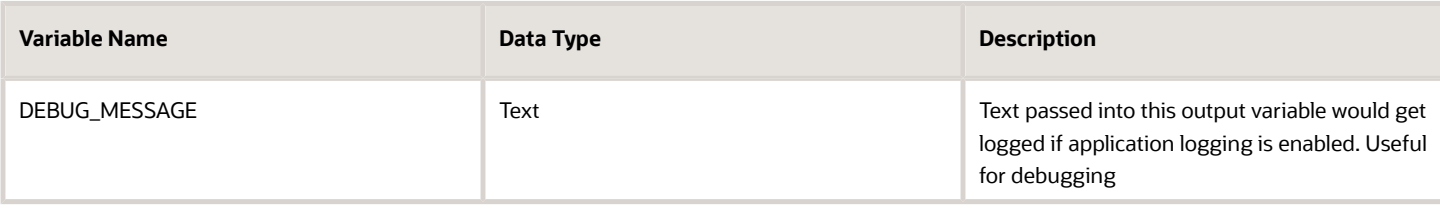

## Sample Formula

**Requirement**: The organization has an absence payment rate rule for the qualification plan that depends on the hourly/ salaried nature of the Worker. Separate rate definition rules exist for each category of workers.

**Solution**: A Global Absence Plan Use Rate formula such as the one below can be used.

FORMULA NAME: ANC\_PLN\_RATE

FORMULA TYPE: Global Absence Plan Use Rate

DESCRIPTION: This formula returns the rate code for the rate definition that needs to be associated with the qualification plan

```
DEFAULT FOR PER_ASG_HOURLY_SALARIED_CODE IS 'H'
IF (PER_ASG_HOURLY_SALARIED_CODE = 'H')
THEN 
(
RATECODE = 'HOURLY_RATE'
)
ELSE
(
RATECODE = 'ANNUAL_RATE'
)
RETURN RATECODE
```
# Global Absence Proration

The Global Absence Proration fast formula can be used to apply a proration factor (or a multiplication factor), onto the final accrual calculated and returned by the accrual calculation rules in an accrual based absence plan.

If an organization has an accrual plan where the accrual rate varies based on Worker grades, and on top of that if a multiplication factor such as 0.75 needs to be applied depending on the Worker work location, then the band based on grades can be defined in the accrual matrix and the multiplication factor of 0.75 based on work location can be defined in the Global Absence Proration formula.

# Configuration Point in HCM Cloud

If you have created this formula, you can attach this formula to the absence plan definition.

## Navigation

**1.** In the Absence Administration work area, click **Absence Plans** to open the Absence Plans page.

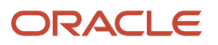

- **2.** On the Search Results section toolbar, click **Create** to open the Create Absence Plan dialog box.
- **3.** In the Plan Type field, select **Accrual**.
- **4.** Click **Continue**.
- **5.** On the Edit Absence Plan page Accruals tab, Accrual Attributes section, select **Formula** in the **Accrual Proration Rule** field.
- **6.** Select the defined formula from the **Accrual Proration Formula** field.

### **Contexts**

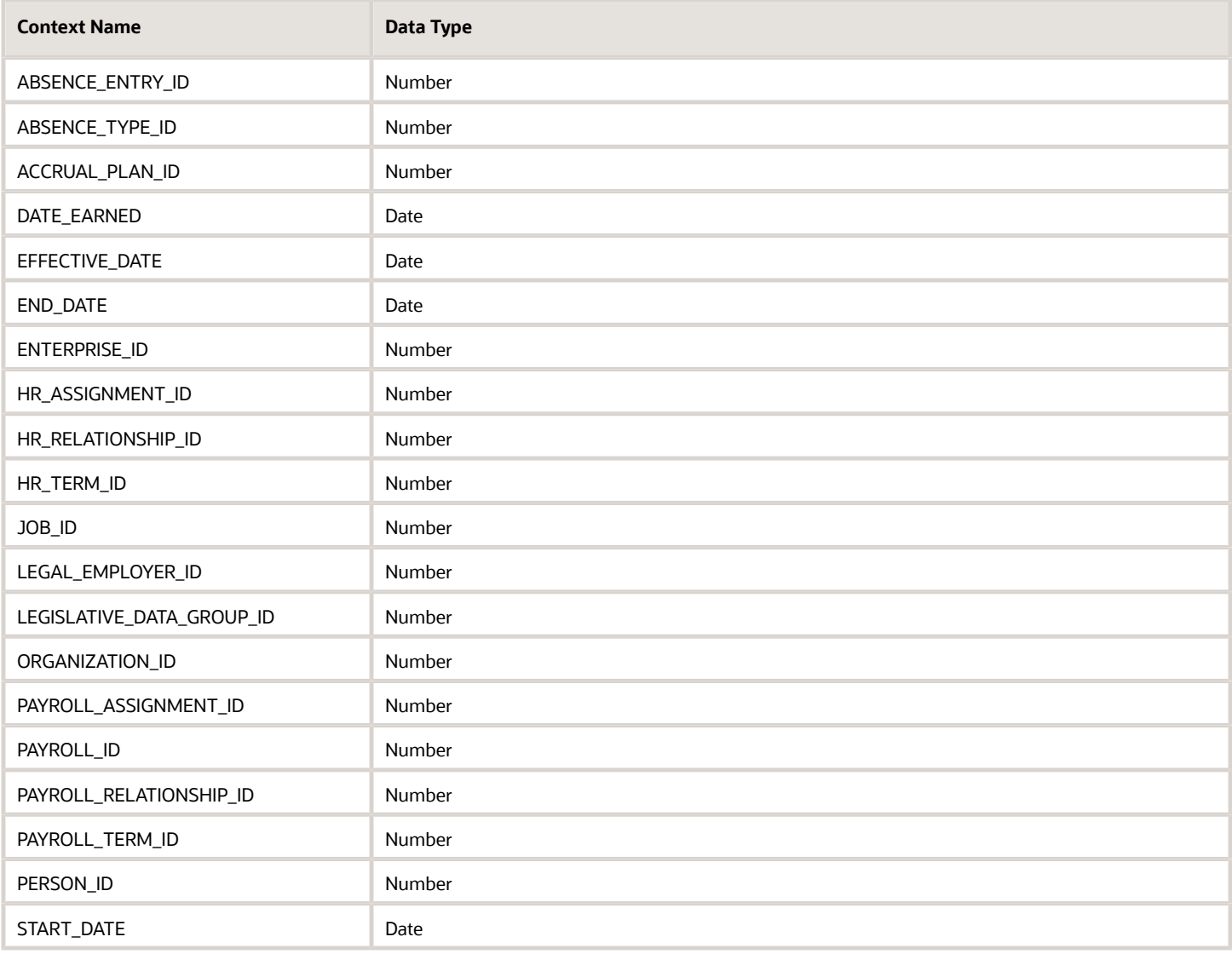

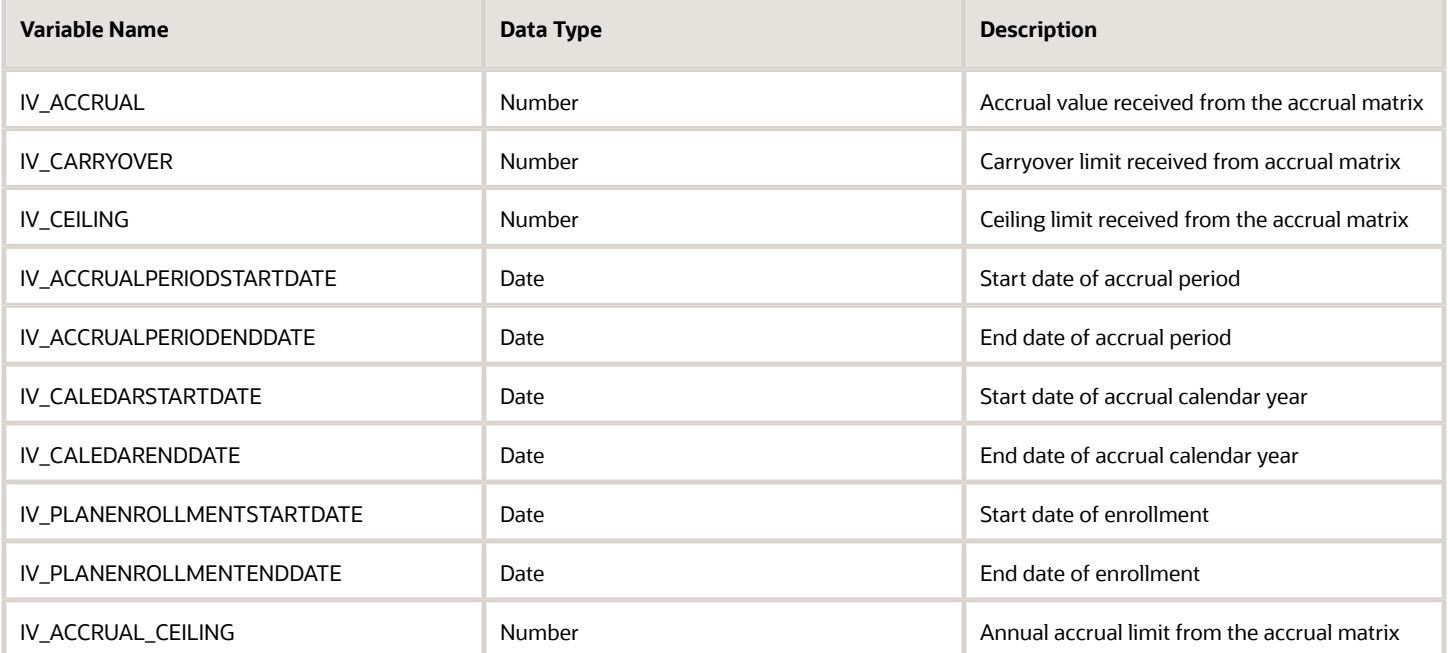

## Return Variables

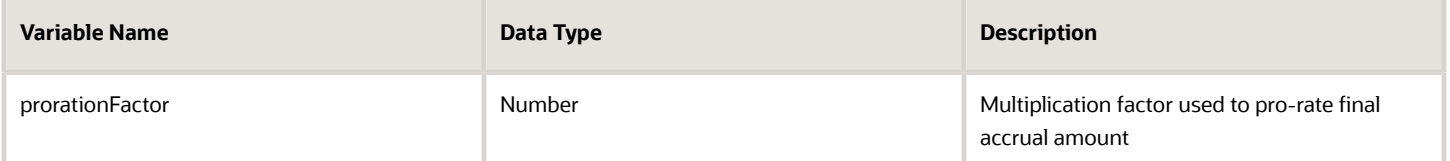

# Sample Formula

**Requirement**: The organization has an accrual matrix based on grade of Workers. On top of the values defined by the matrix, Workers who belong to jobs 'Wealth Management' or 'Trade Associate' should have their annual accrual amount pro-rated by a factor of 0.75 as they have flexible working arrangements and do not fall under the standard absence accrual benefit policy of the organization.

**Solution**: Once the accrual rules are defined in the accrual matrix, a Global Absence Proration formula such as the one below can be used.

FORMULA NAME: ANC\_PRORAT

FORMULA TYPE: Global Absence Proration

DESCRIPTION: This formula returns the proration factor accrual absence plan

```
DEFAULT FOR PER_ASG_JOB_NAME IS ' '
```

```
prorationFactor = 1
```
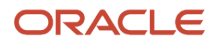

**IF (PER\_ASG\_JOB\_NAME = 'Wealth Management Consultant' OR PER\_ASG\_JOB\_NAME = 'Trade Associate') THEN (prorationFactor = 0.75)**

**RETURN prorationFactor**

# Global Absence Rollover

The Global Absence Rollover fast formula can be used in cases where a single rollover limit rule does not apply to the entire population that belongs to the accrual plan.

An organization might have a rollover rule that generally allows a maximum of 30 days to be rolled over to another plan at the end of plan year. However, the workers in a particular department are allowed to rollover an additional 10 day. In such cases, this logic can be composed into the fast formula so that when rollover limit is determined, the application dynamically allocates different limits to different workers depending on their department.

# Configuration Point in HCM Cloud

If you have created this formula, you can attach this formula to the absence plan definition.

## Navigation

- **1.** In the Absence Administration work area, click **Absence Plans** to open the Absence Plans page.
- **2.** On the Search Results section toolbar, click **Create** to open the Create Absence Plan dialog box.
- **3.** In the Plan Type field, select **Accrual**.
- **4.** Click **Continue**.
- **5.** On the Edit Absence Plan page Accruals tab Year End Processing section, select **Limited by formula** in the **Rollover Rule** field.
- **6.** Select the defined formula from the **Limit Formula** field.

## **Contexts**

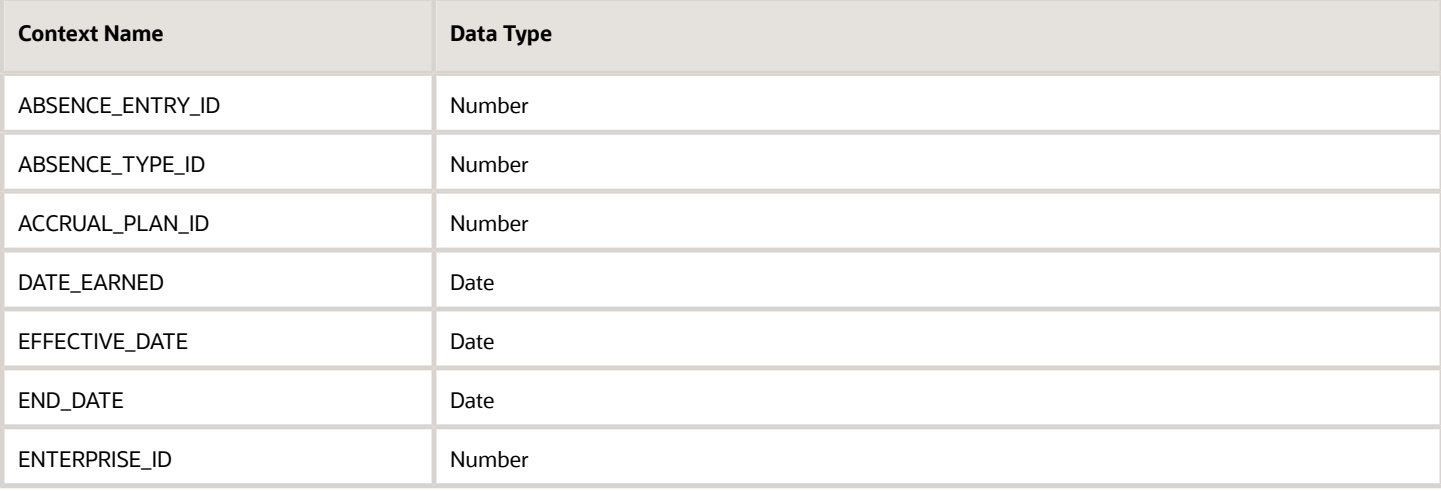

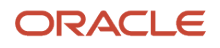

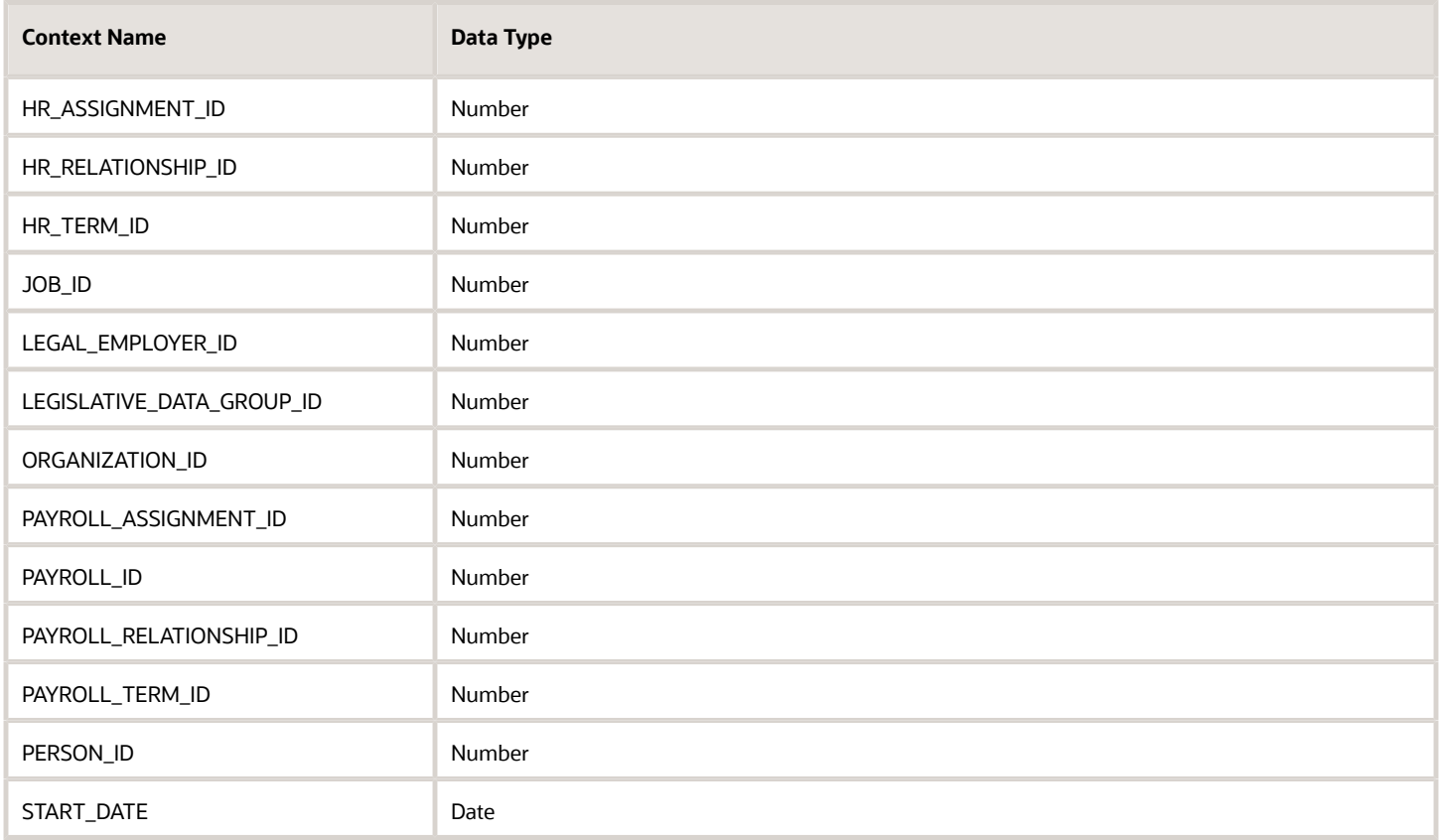

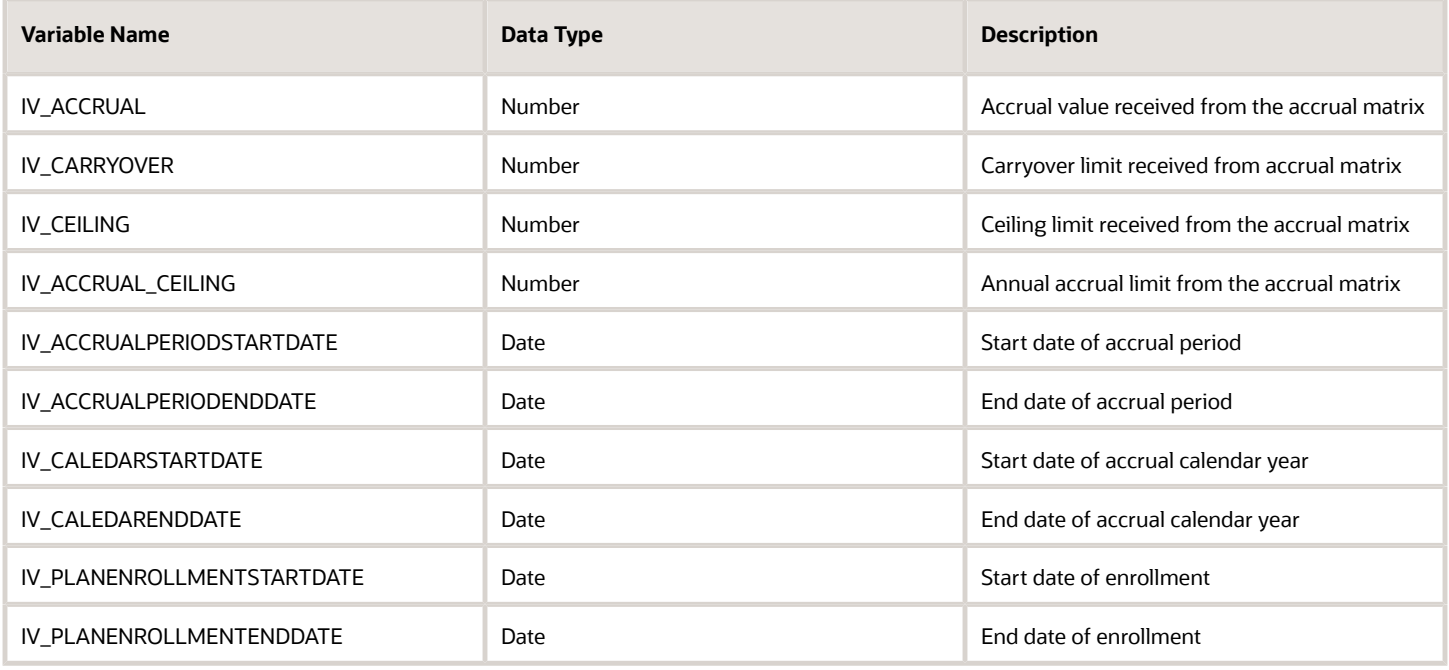

# Return Variables

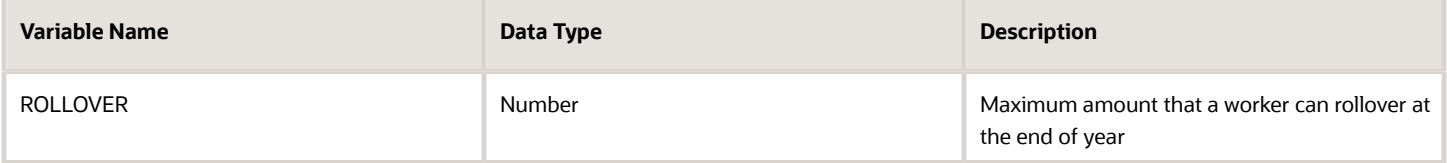

## Sample Formula

**Requirement**: The organization has a rollover limit rule, which allows workers to rollover up to a maximum of 30 days to another plan at the end of year. However, workers belonging to business unit 'OBU1' are allowed to rollover up to a maximum of 40 days at the end of year.

**Solution**: A Global Absence Rollover formula such as the one below can be used.

FORMULA NAME: ANC\_ROLLOVER

FORMULA TYPE: Global Absence Rollover

DESCRIPTION: This formula calculates and returns the rollover limit amount for the vacation plan

```
DEFAULT FOR PER_ASG_BUSINESS_UNIT_NAME IS ' '
ROLLOVER=30
IF (PER_ASG_BUSINESS_UNIT_NAME = 'OBU1')
THEN
(ROLLOVER = 40)
```
**RETURN ROLLOVER**

# Global Absence Rollover Proration

The Global Absence Rollover Proration fast formula can be used in cases where a proration factor (or a multiplication factor) needs to be applied onto the rollover limit.

An organization might have a rule that requires the rollover limit to be prorated based on FTE of a worker. In such a case, after the rollover rule is defined, the rollover proration rule can be composed to return a proration factor, which will be multiplied onto the rollover limit before returning the final value against the worker's enrollment data.

# Configuration Point in HCM Cloud

If you have created this formula, you can attach this formula to the absence plan definition.

## Navigation

- **1.** In the Absence Administration work area, click **Absence Plans** to open the Absence Plans page.
- **2.** On the Search Results section toolbar, click **Create** to open the Create Absence Plan dialog box.
- **3.** In the Plan Type field, select **Accrual**.
- **4.** Click **Continue**.

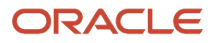

- **5.** On the Edit Absence Plan page Accruals tab Year End Processing section, select a value other than **Not Applicable** in the **Rollover Rule** field.
- **6.** After defining the ceiling rule as desired, select **Formula** in the **Limit Proration Rule** field.
- **7.** Select the defined formula from the **Limit Proration Formula** field

## **Contexts**

The following contexts are available in this formula type:

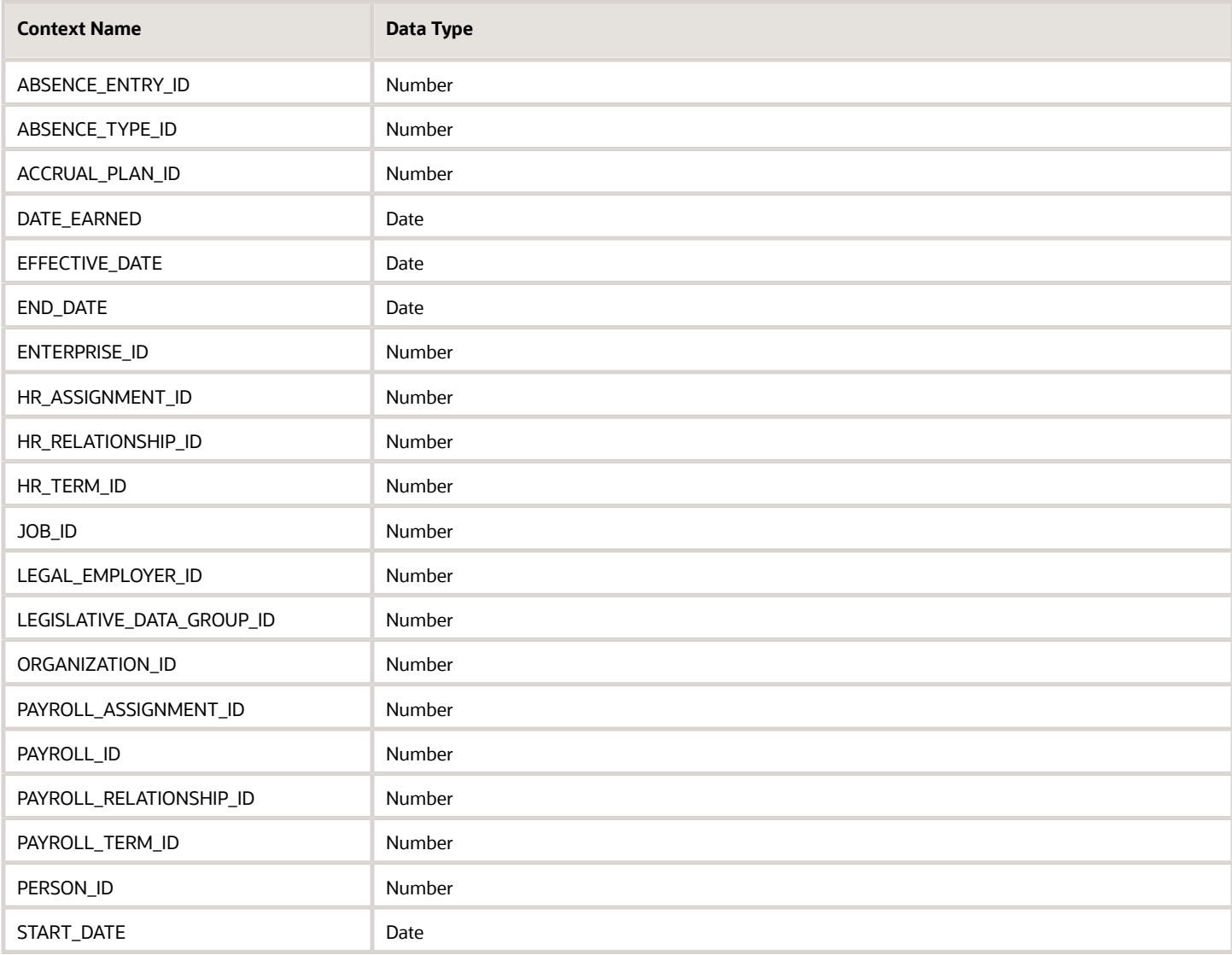

# Input Values

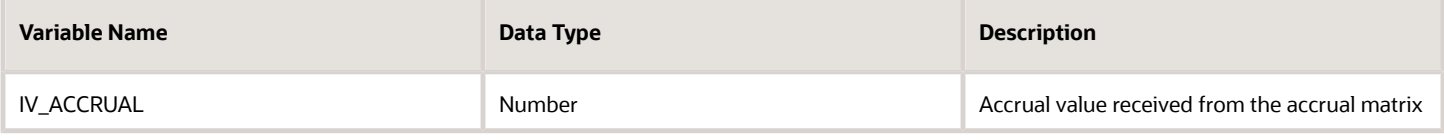

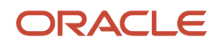

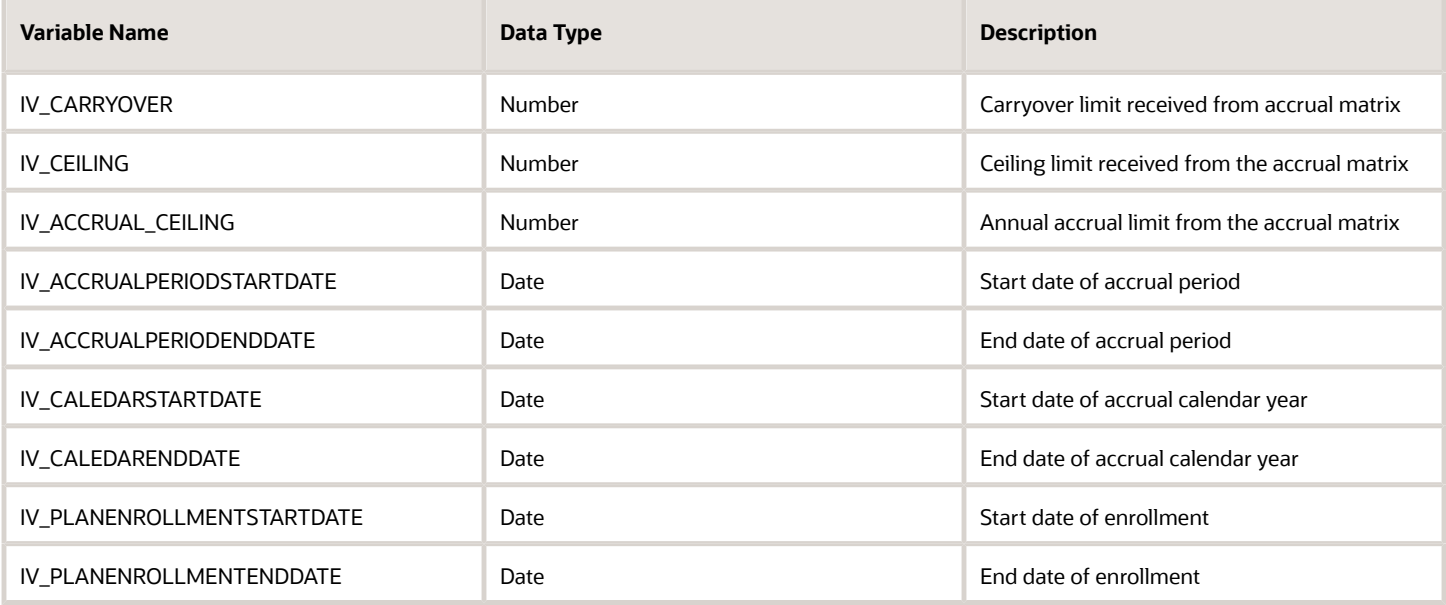

## Return Variables

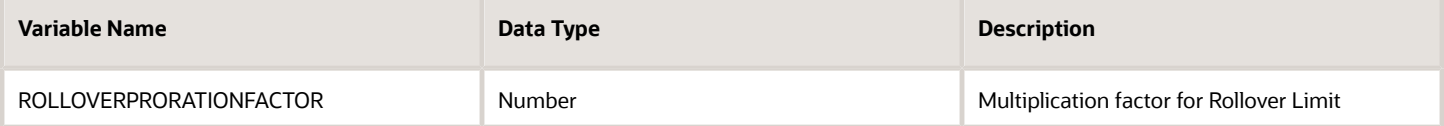

# Sample Formula

**Requirement**: The organization has a rollover limit rule at the end of year, which allows workers to rollover to a maximum of 30 days to another plan. This rollover limit needs to be pro-rated by FTE for workers who have the jobs 'Wealth Management' or 'Trade Associate' assigned against their assignment record.

**Solution**: A Global Absence Rollover formula such as the one below can be used.

FORMULA NAME: ANC\_ROLLOVER\_PRORATION

FORMULA TYPE: Global Absence Rollover Proration

DESCRIPTION: This formula calculates and returns the rollover amount proration for the vacation plan

```
DEFAULT FOR PER_ASG_FTE_VALUE IS 1
DEFAULT FOR PER_ASG_JOB_NAME IS ' '
ROLLOVERPRORATIONFACTOR = 1
IF (PER_ASG_JOB_NAME = 'Wealth Management Consultant' OR PER_ASG_JOB_NAME = 'Trade Associate')
THEN
(ROLLOVERPRORATIONFACTOR = ROUND(PER_ASG_FTE_VALUE,2))
```
**RETURN ROLLOVERPRORATIONFACTOR**

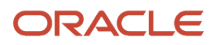

# Global Absence Target Plan

For automated enrollment transfer feature, same category needs to be set across transfer source plan and target plan. But there is a chance that there are multiple plans using the same category, and employees are eligible for more than one plan. In this case, Global Absence Target Plan fast formula needs to be defined to identify the exact target plan name.

There are 3 plans – Plan A, Plan B and Plan C. These 3 plans belong to same plan category (Category One). Now employee is about to lose eligibility of Plan A, meanwhile employee is enrolled into Plan B and Plan C. If transfer rule is defined, system will not transfer any balance without this particular Absence Target Plan fast formula, because it doesn't know which one to transfer to (Plan B or Plan C).

## Configuration Point in HCM Cloud

If you have created this formula, you can attach this formula to the absence plan definition.

## Navigation

- **1.** In the Absence Administration work area, click **Absence Plans** to open the Absence Plans page.
- **2.** On the Search Results section toolbar, click **Create** to open the Create Absence Plan dialog box.
- **3.** In the Plan Type field, select **Accrual**.
- **4.** Click **Continue**.
- **5.** On the Edit Absence Plan page Participation tab Transfer Rules section, check the box **Transfer positive balance**, then select a value in the **Limit Rule** field. This is a required field.
- **6.** Select the defined formula from the **Target Plan Formula** field.

## **Contexts**

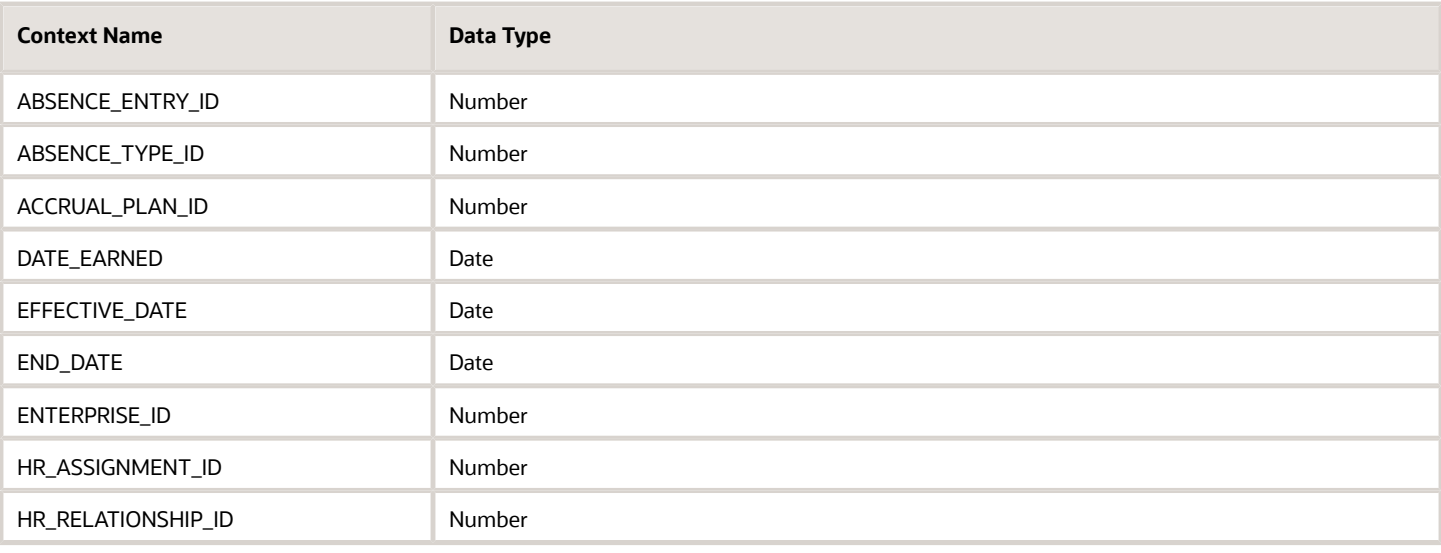

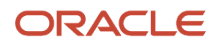
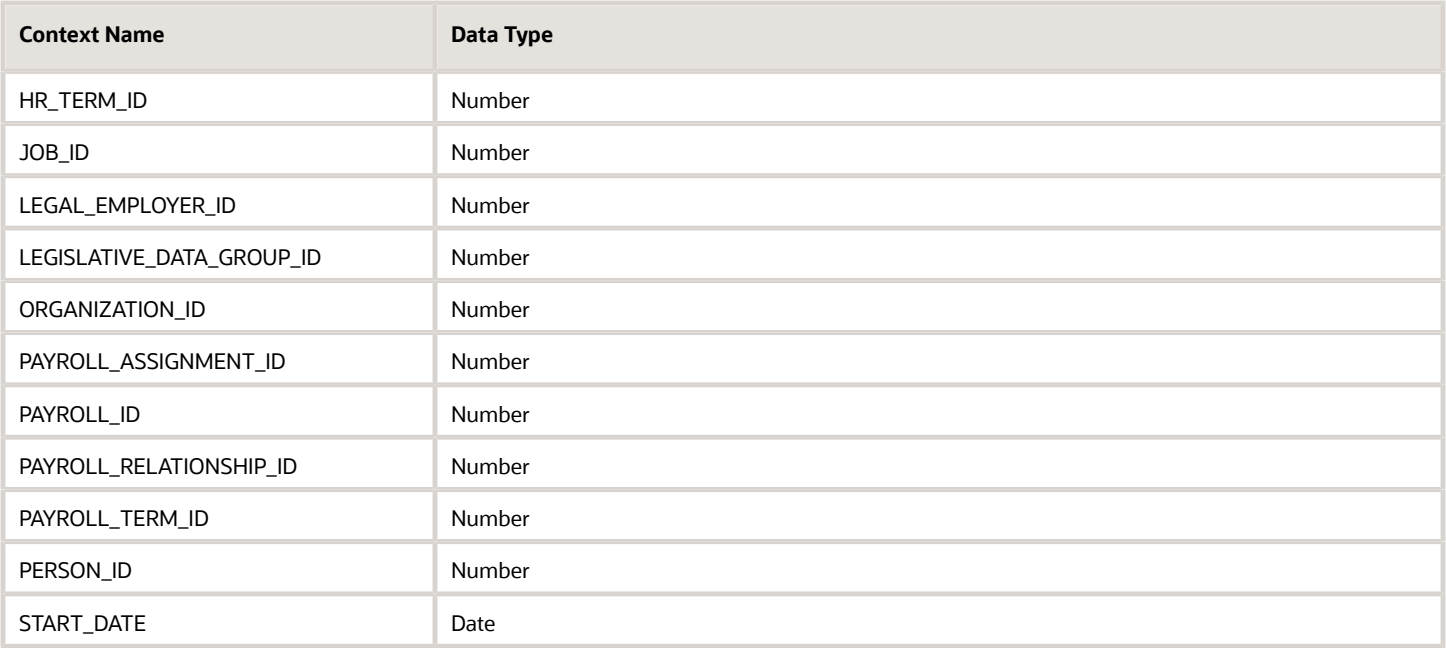

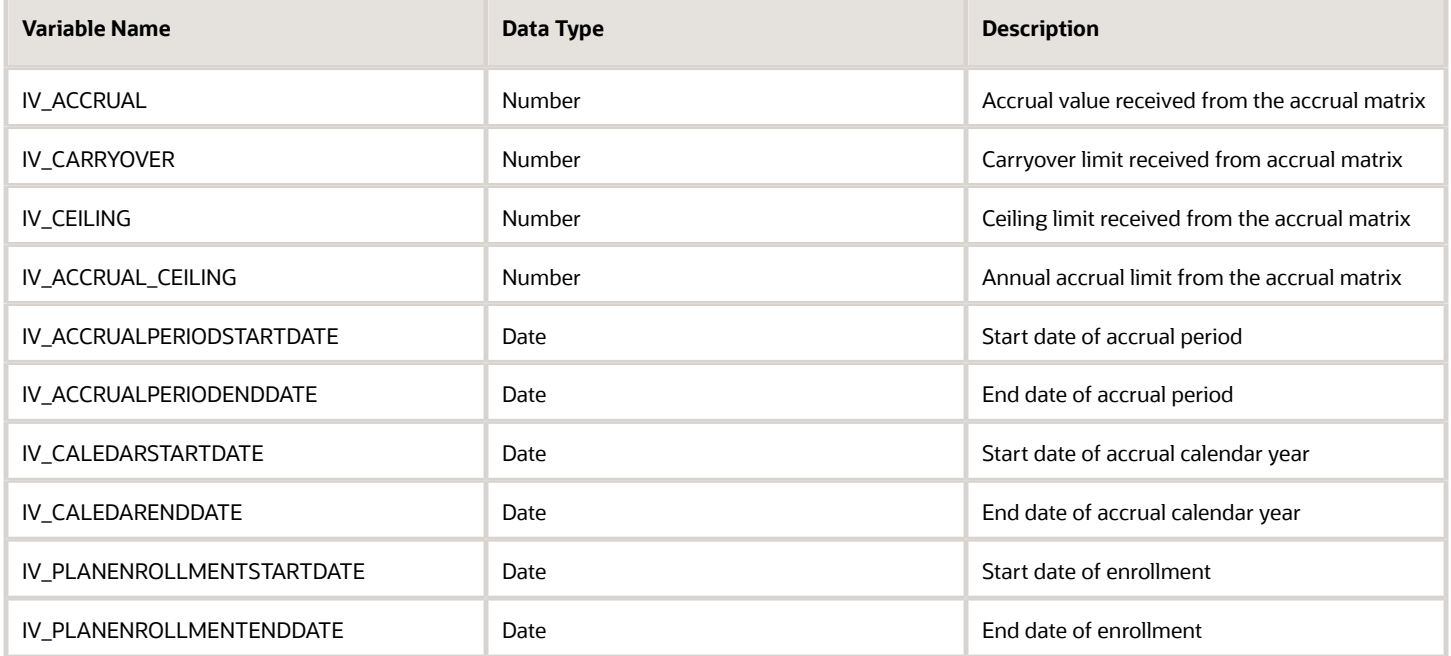

### Return Variables

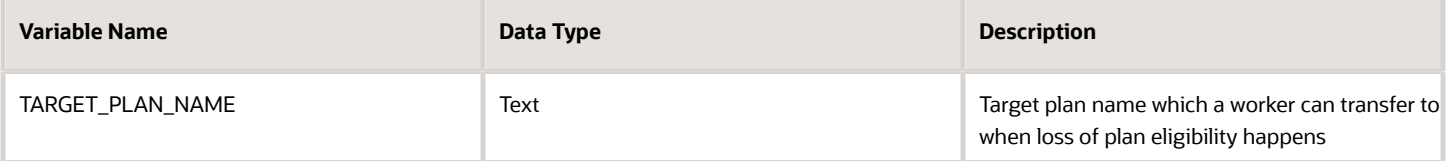

#### Sample Formula

**Requirement**: The organization has an enrollment transfer rule, and there are multiple plans using same plan category. If employee is about to lose eligibility of Plan\_A, meanwhile they will be enrolled for Plan\_B and Plan\_C that shares same plan category. Now we want to choose different target plan based on different business unit.

**Solution**: A Global Absence Target Plan formula such as the one below can be used.

FORMULA NAME: ANC\_ENRT\_TARGET\_FF

FORMULA TYPE: Global Absence Rollover

DESCRIPTION: This formula calculates and returns the rollover limit amount for the vacation plan

```
DEFAULT FOR PER_ASG_BUSINESS_UNIT_NAME IS ' '
TARGET_PLAN_NAME='Plan_B'
IF (PER_ASG_BUSINESS_UNIT_NAME = 'OBU1')
THEN
TARGET_PLAN_NAME='Plan_C'
RETURN TARGET_PLAN_NAME
```
# Global Absence Transfer

The Global Absence Transfer fast formula can be used in cases where a single automated enrollment transfer rule does not apply to the entire population that belongs to the accrual plan.

An organization might have an enrollment transfer rule that generally allows a maximum of 30 days to be transferred to another plan when current plan loses eligibility. However, the workers in a particular department are allowed to transfer an additional 10 days due to the nature of their work. In such cases, this logic can be composed into the fast formula so that when enrollment transfer limit is determined, the application dynamically allocates different limits to different workers depending on their department.

### Configuration Point in HCM Cloud

If you have created this formula, you can attach this formula to the absence plan definition.

#### **Navigation**

- **1.** In the Absence Administration work area, click **Absence Plans** to open the Absence Plans page.
- **2.** On the Search Results section toolbar, click **Create** to open the Create Absence Plan dialog box.
- **3.** In the Plan Type field, select **Accrual**.

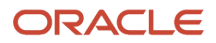

#### **4.** Click **Continue**.

- **5.** On the Edit Absence Plan page Participation tab Transfer Rules section, check the box **Transfer positive balance**, then select **Limited byFormula** in the **Limit Rule** field.
- **6.** Select the defined formula from the **Limit Formula** field.

#### **Contexts**

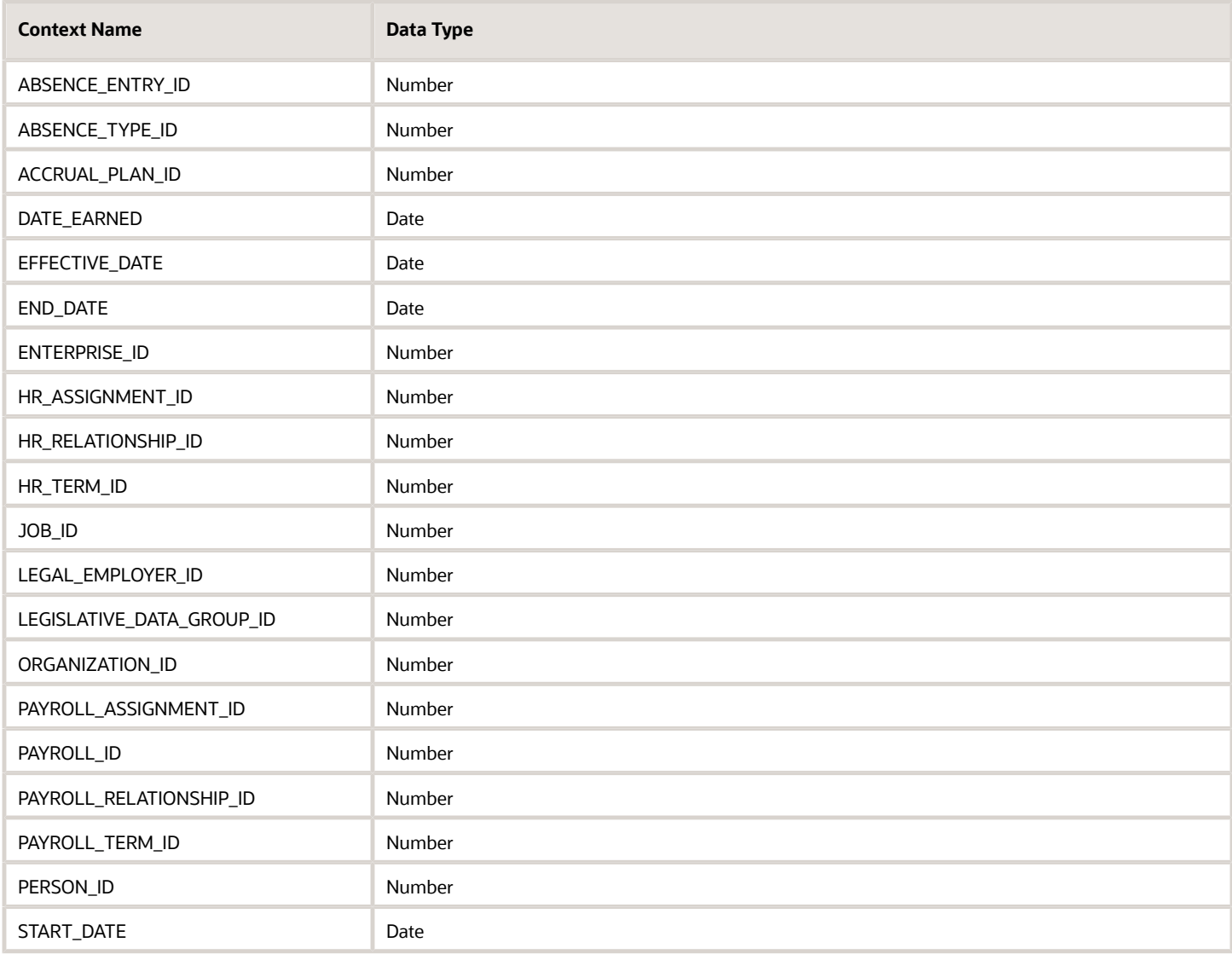

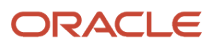

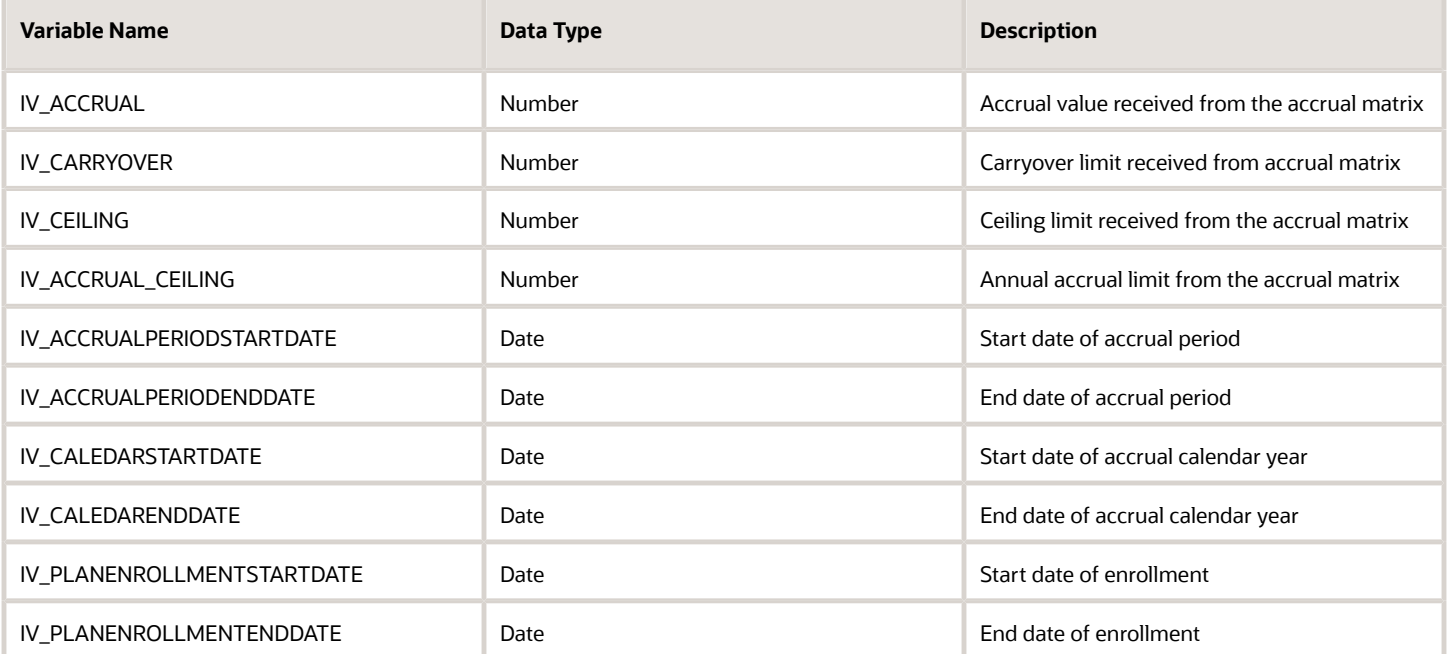

#### Return Variables

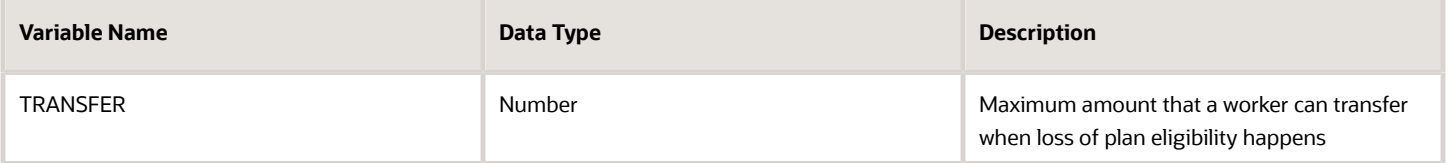

### Sample Formula

**Requirement**: The organization has an enrollment transfer limit rule, which allows workers to transfer up to a maximum of 30 days when loss of plan eligibility happens. But workers belonging to business unit 'OBU1' are allowed to transfer up to a maximum of 40 days when loss of plan eligibility happens.

**Solution**: A Global Absence Transfer formula such as the one below can be used.

FORMULA NAME: ANC\_ENRT\_TRANSFER

FORMULA TYPE: Global Absence Transfer

DESCRIPTION: This formula calculates and returns the rollover limit amount for the vacation plan

```
DEFAULT FOR PER_ASG_BUSINESS_UNIT_NAME IS ' '
TRANSFER=30
IF (PER_ASG_BUSINESS_UNIT_NAME = 'OBU1')
THEN
(TRANSFER = 40)
```
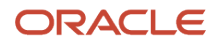

#### **RETURN TRANSFER**

# Global Absence Transfer Proration

The Global Absence Transfer Proration fast formula can be used in cases where a proration factor (or a multiplication factor) needs to be applied onto the maximum enrollment transfer limit.

An organization might have a rule which asks for the enrollment transfer limit to be prorated based on FTE or even their job. In such a case, after the enrollment transfer rule is defined, the transfer proration rule can be composed to return a proration factor which will be multiplied onto the enrollment transfer limit before returning the final value against the worker's enrollment data.

#### Configuration Point in HCM Cloud

If you have created this formula, you can attach this formula to the absence plan definition.

#### **Navigation**

- **1.** In the Absence Administration work area, click **Absence Plans** to open the Absence Plans page.
- **2.** On the Search Results section toolbar, click **Create** to open the Create Absence Plan dialog box.
- **3.** In the Plan Type field, select **Accrual**.
- **4.** Click **Continue**.
- **5.** On the Edit Absence Plan page Participation tab Transfer Rules section, check the box **Transfer positive balance**, then select a value other than **Unlimited** in the **Limit Rule** field.
- **6.** Select the defined formula from the **Limit Proration Formula** field.

#### **Contexts**

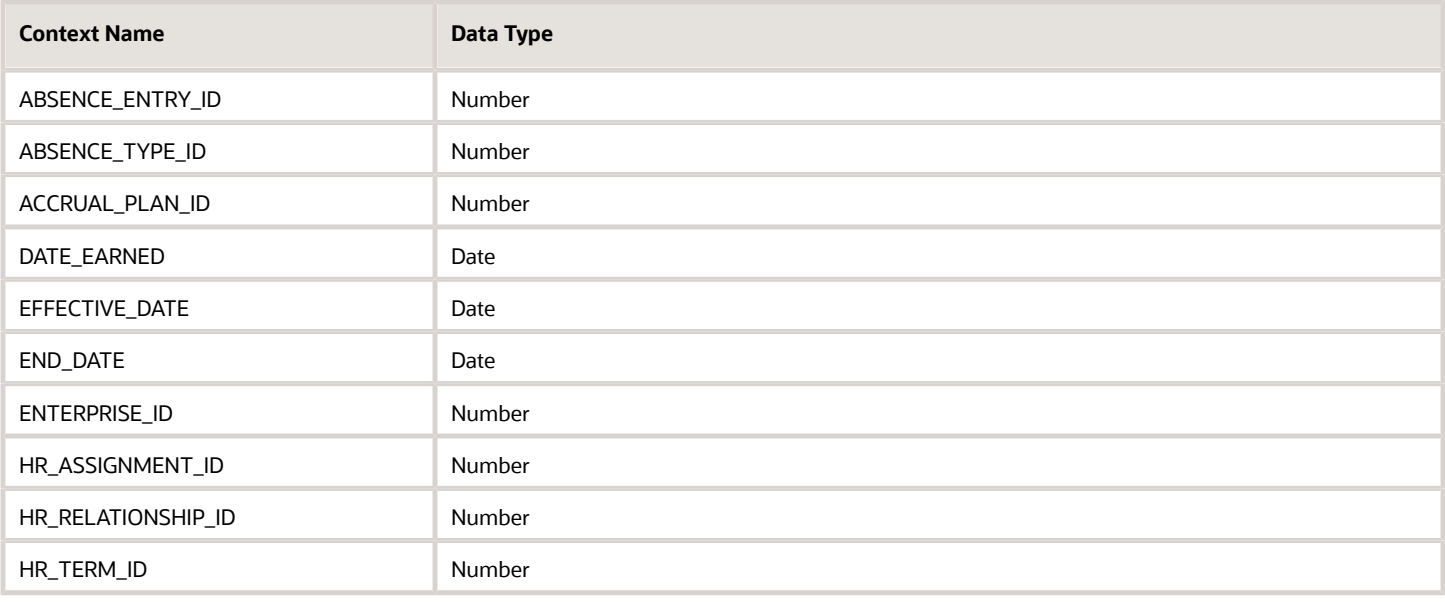

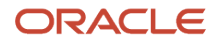

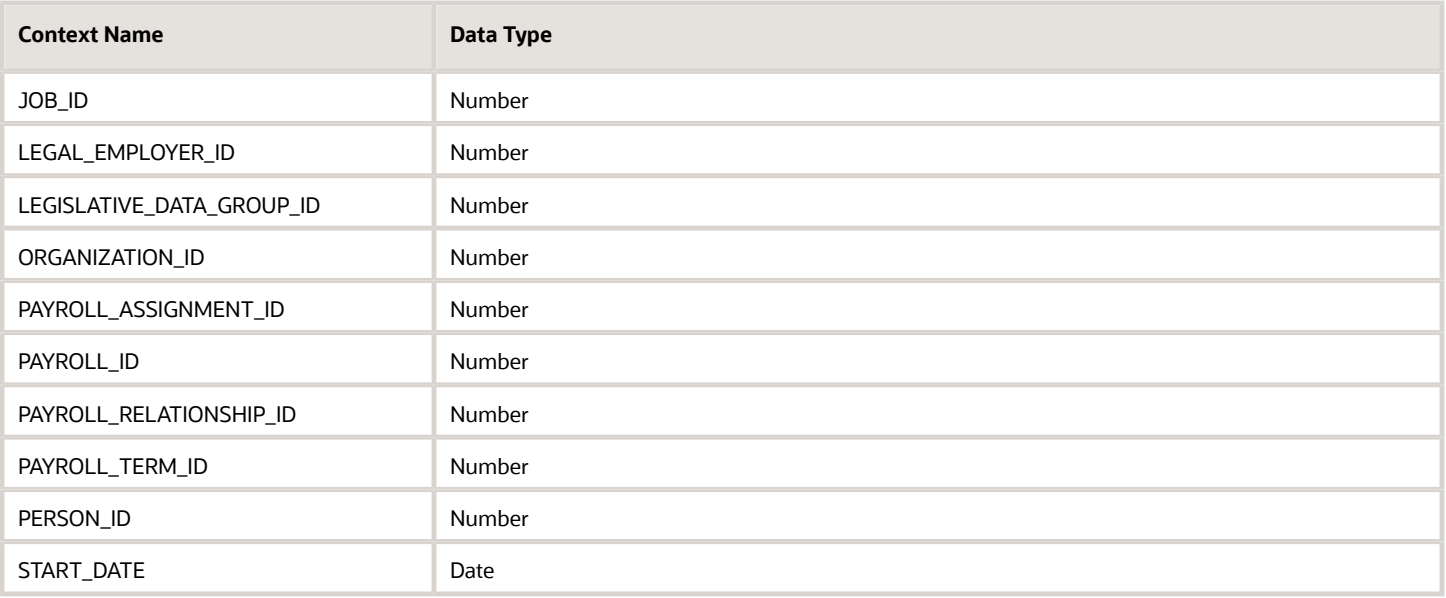

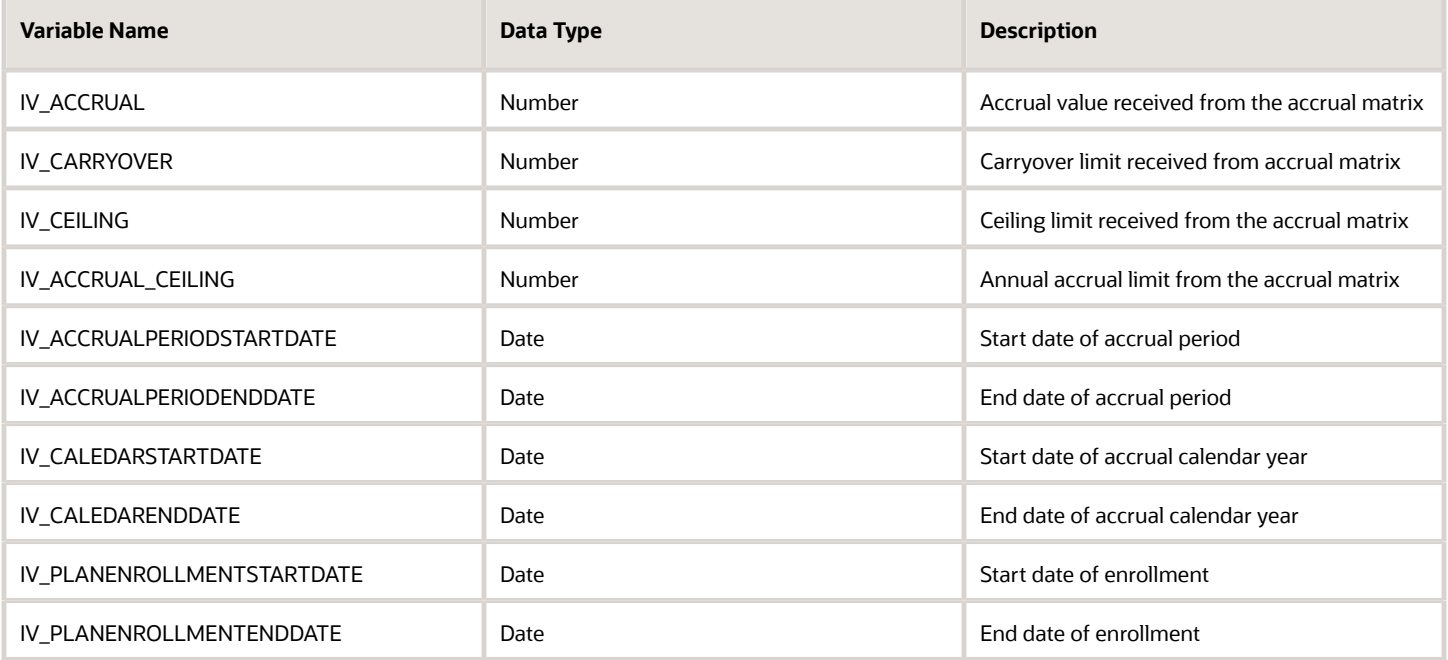

### Return Variables

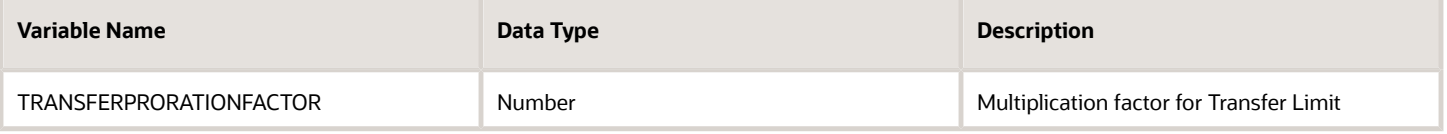

### Sample Formula

**Requirement**: The organization has an enrollment transfer limit proration rule when loss of plan eligibility happens, which allows workers to transfer to a maximum of 30 days. This transfer limit needs to be pro-rated by FTE for workers who have the jobs 'Wealth Management' or 'Trade Associate' assigned against their assignment record.

**Solution**: A Global Absence Transfer Proration formula such as the one below can be used.

FORMULA NAME: ANC\_ENRT\_TRANSFERPRO

FORMULA TYPE: Global Absence Transfer Proration

DESCRIPTION: This formula returns the proration factor for the rollover limit for the absence plan

```
DEFAULT FOR PER_ASG_FTE_VALUE IS 1
DEFAULT FOR PER_ASG_JOB_NAME IS ' '
TRANSFERPRORATIONFACTOR = 1
IF (PER_ASG_JOB_NAME = 'Wealth Management Consultant' OR PER_ASG_JOB_NAME = 'Trade Associate')
THEN
(TRANSFERPRORATIONFACTOR = ROUND(PER_ASG_FTE_VALUE,2))
RETURN TRANSFERPRORATIONFACTOR
```
# Global Absence Vesting Period

The Global Absence Vesting Period fast formula can be used to enforce a custom vesting period (a period during which the Worker is enrolled into the plan and accrues balance but cannot use them) logic while defining an absence plan.

An organization might have a vesting period rule for new workers who are hired as Interns or Graduates that they need to complete 30 days of employment before they can use their vacation balance. Here the vesting period formula can be composed to look at the person type to determine the period applicable for the particular enrollment.

### Configuration Point in HCM Cloud

If you have created this formula, you can attach this formula to the absence plan definition.

#### Navigation

- **1.** In the Absence Administration work area, click **Absence Plans** to open the Absence Plans page.
- **2.** On the Search Results section toolbar, click **Create** to open the Create Absence Plan dialog box.
- **3.** In the Plan Type field, select **Accrual**.
- **4.** Click **Continue**.
- **5.** On the Edit Absence Plan page Accruals tab, Accrual Attributes section, select **Formula** in the **Accrual Vesting Rule** field.
- **6.** Select the defined formula from the **Vesting Period Formula** field

### **Contexts**

The following contexts are available in this formula type:

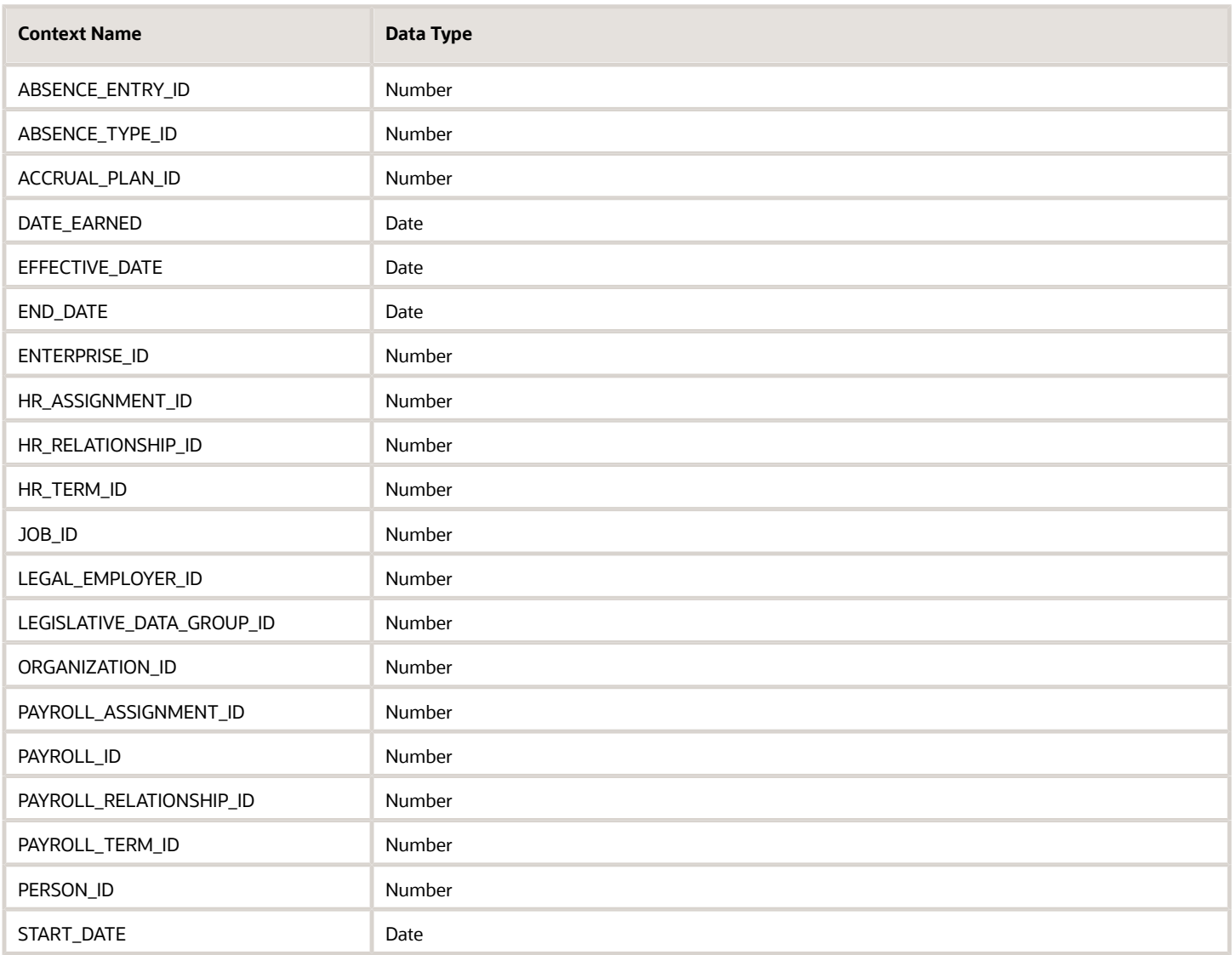

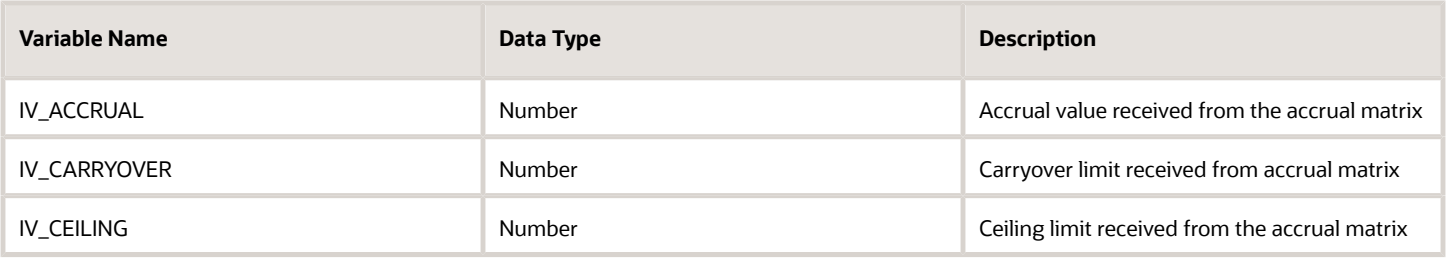

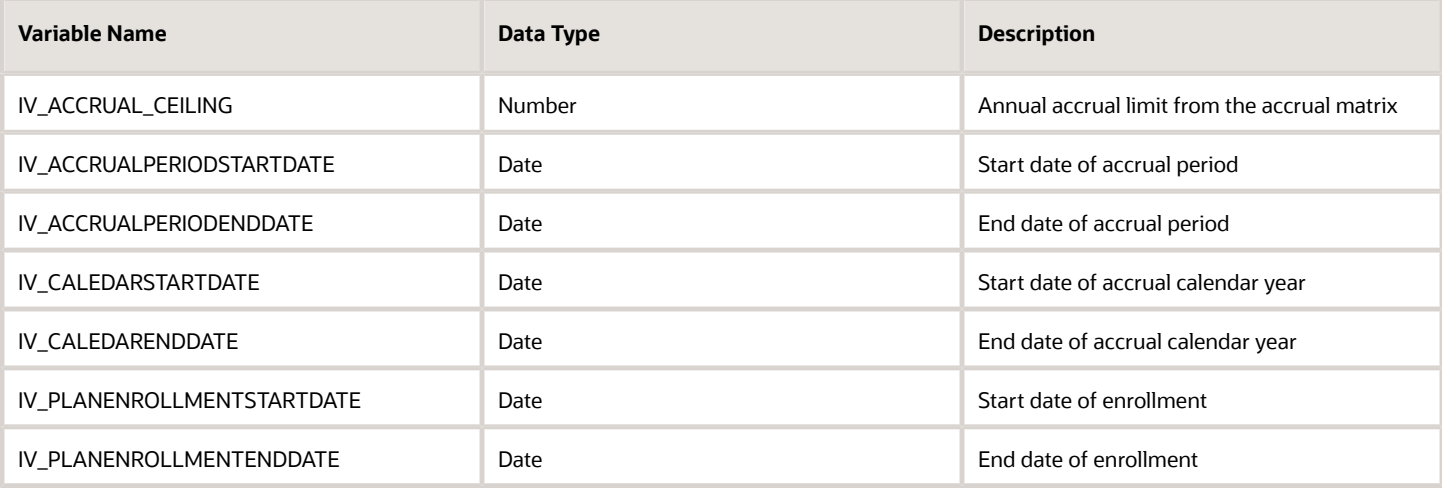

### Return Variables

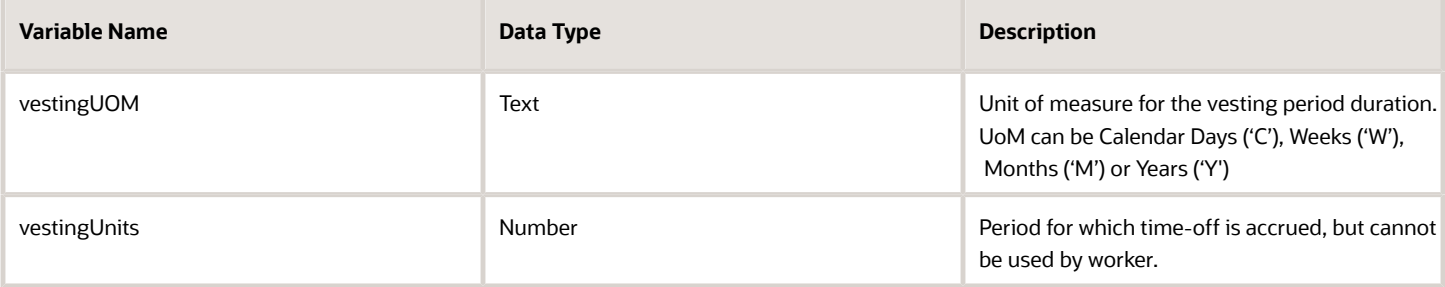

### Sample Formula

**Requirement**: The organization has a vesting rule which allows newly joined interns and graduates to avail their vacation balance only after 30 days from enrollment into the plan.

**Solution**: A Global Absence Vesting Period formula such as the one below can be used.

FORMULA NAME: ANC\_VESTPRD

FORMULA TYPE: Global Absence Vesting Period

DESCRIPTION: This formula calculates and returns the vesting period duration for the vacation plan

```
DEFAULT FOR PER_ASG_USER_PERSON_TYPE IS 'Worker'
vestingUOM = 'C'
vestingUnits = 0
IF (PER_ASG_USER_PERSON_TYPE != 'Worker')
THEN
  (
 vestingUOM = 'C'
 vestingUnits=30
 )
RETURN vestingUOM,vestingUnits
```
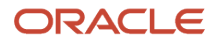

# Formulas for Qualification Plans

Use the Absence Plan page to incorporate qualification plan rules. However, if you want to define other special rules to suit your requirement, you can write your own formulas.

### Formulas for Qualification Plan Rules

The following table lists the aspects of a qualification plan for which you can write a formula and identifies the formula type for each.

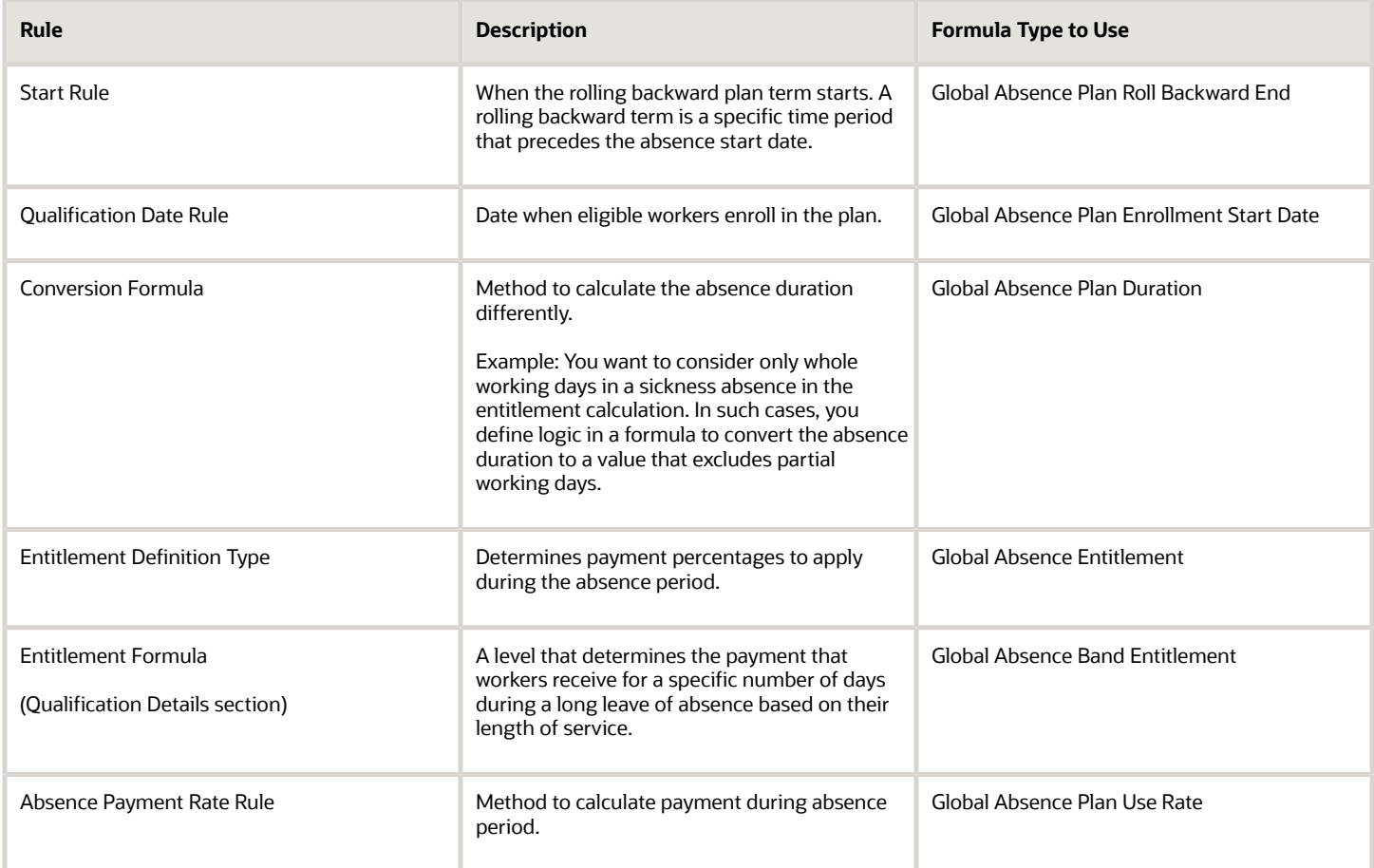

# Global Absence Plan Duration

The Global Absence Plan Duration fast formula can be used to override the default duration calculation logic for daily entitlement duration entries against qualification plans.

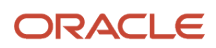

If the entitlement to be considered against a qualification plan in an organization depends on the location of the Worker, then this formula can be leveraged to specify this dynamic calculation logic. This formula is invoked once for each day of absence. If there are multiple shifts in a day, then the formula is invoked once for each shift. If the shift spans over a day-divide, then the shift is split into two and the formula is invoked once for each shift block.

### Configuration Point in HCM Cloud

If you have created this formula, you can attach this formula to the absence plan definition. This is currently available only for plans whose UoM is Days or Hours.

#### **Navigation**

- **1.** In the Absence Administration work area, click **Absence Plans** to open the Absence Plans page.
- **2.** On the Search Results section toolbar, click **Create** to open the Create Absence Plan dialog box.
- **3.** In the Plan Type field, select **Qualification**.
- **4.** Click **Continue**.
- **5.** On the Edit Absence Plan page Plan Attributes tab General Attributes section, select the defined formula from the **Conversion Formula** field.

#### **Contexts**

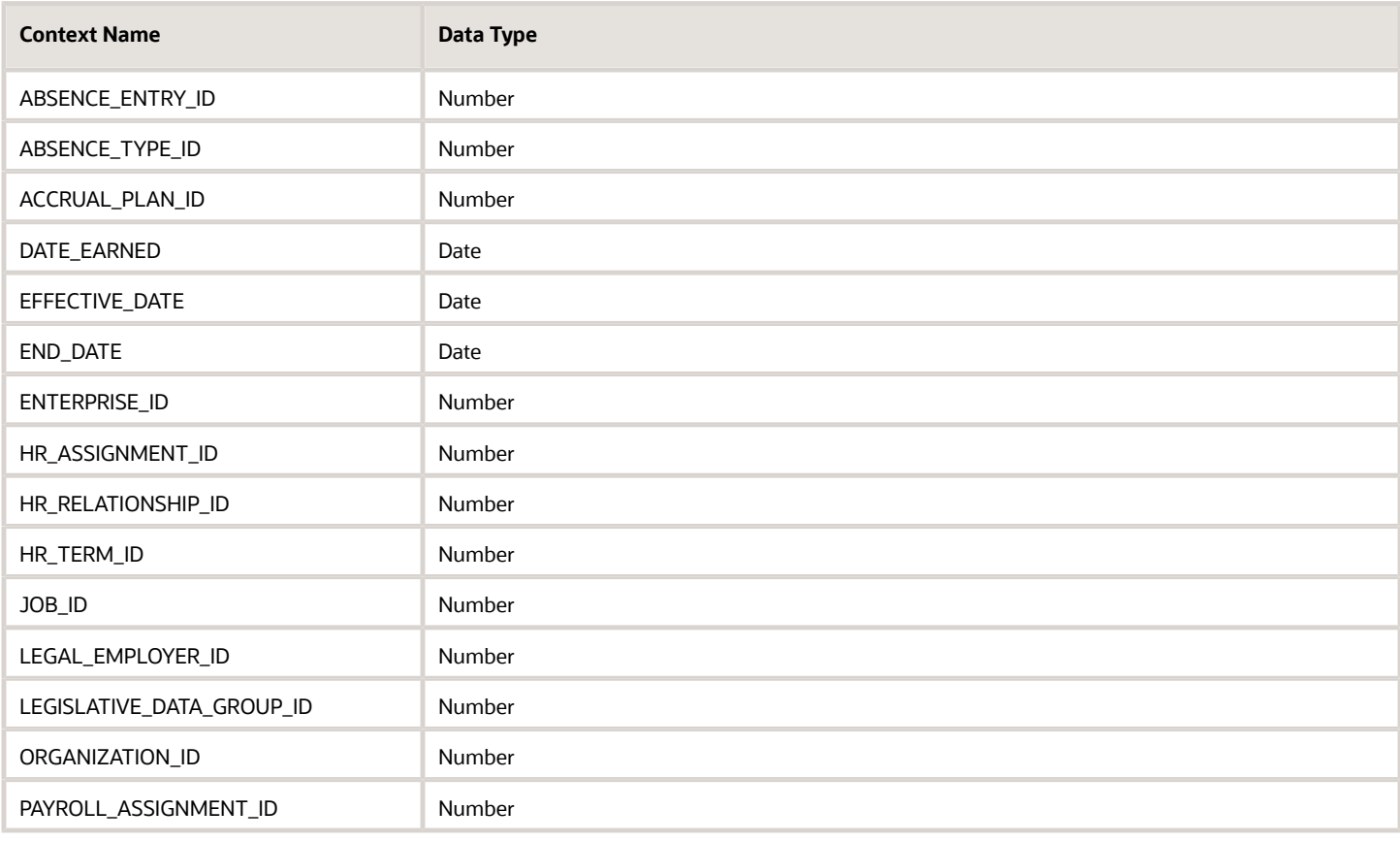

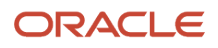

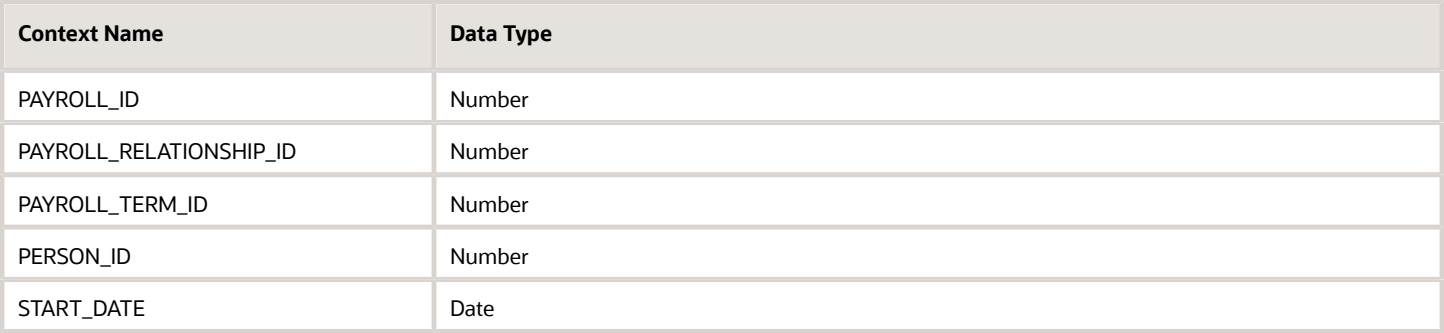

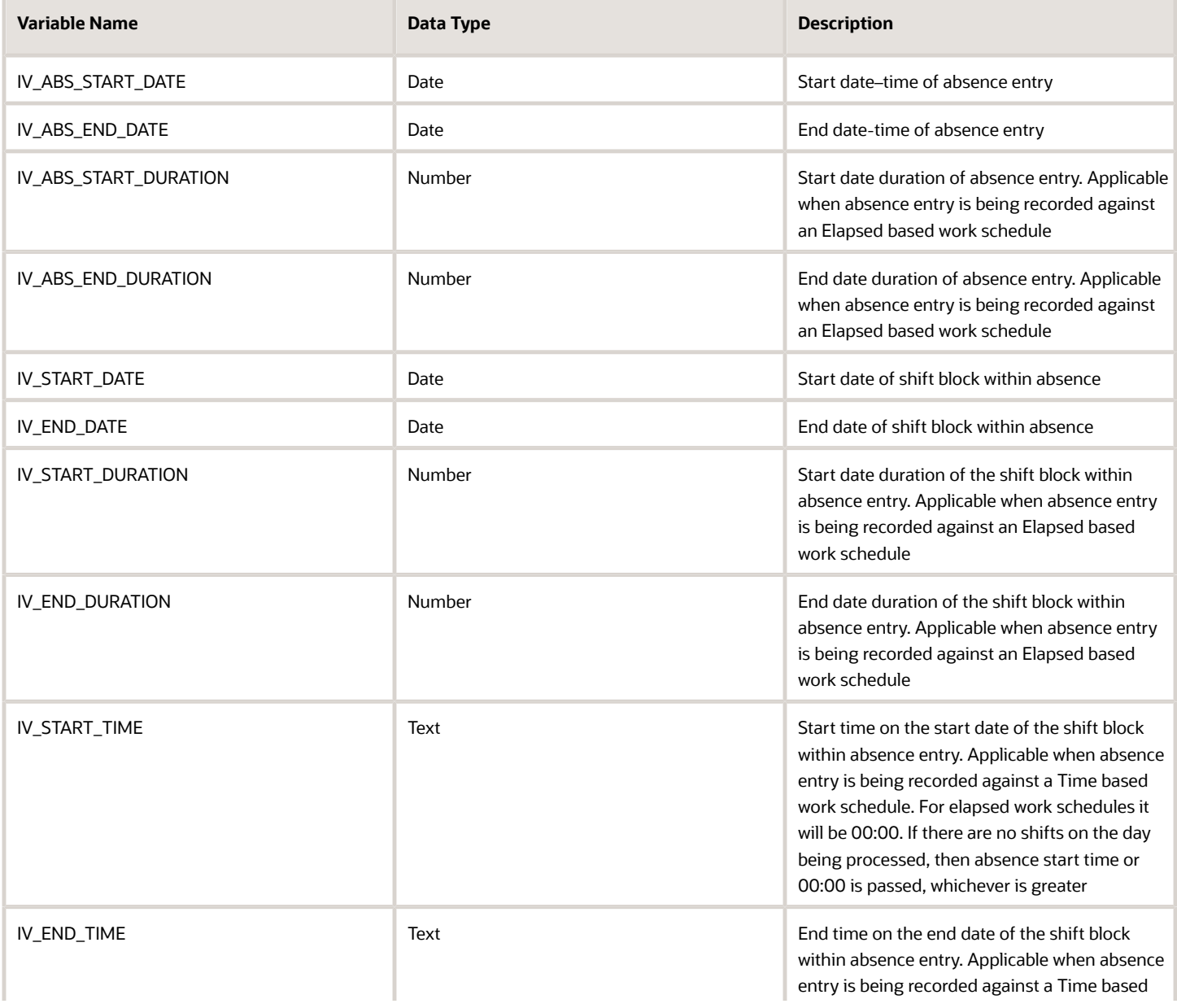

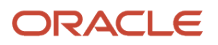

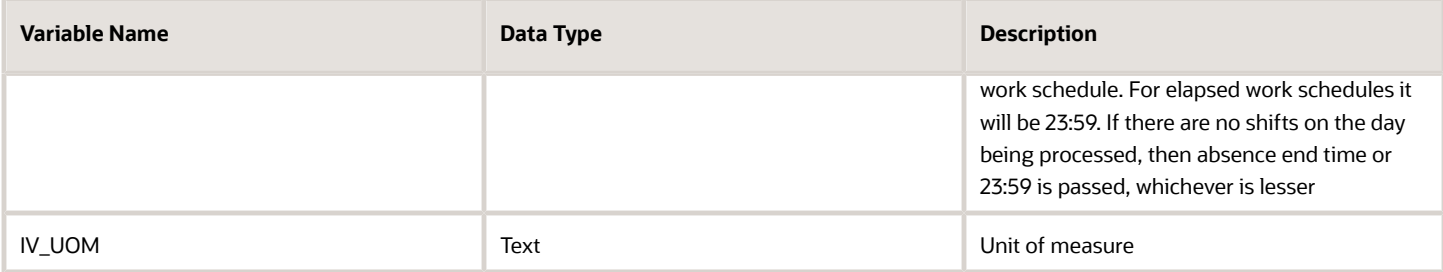

#### Return Variables

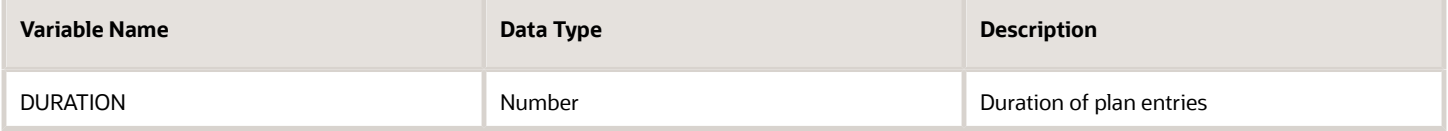

### Sample Formula

**Requirement**: The organization has a qualification plan where the entitlement usage is only 50% for workers who work in an office whose location is in California, whereas for the rest of the workers, the entitlement usage is same as the absence duration.

**Solution**: A Global Absence Plan Duration formula such as the one below can be used.

```
FORMULA NAME: ANC_PLN_DUR
```
FORMULA TYPE: Global Absence Plan Duration

DESCRIPTION: This formula evaluates the entitlement usage based on worker location

```
DEFAULT FOR IV_START_DATE IS '4712/12/31 00:00:00' (date)
DEFAULT FOR IV_END_DATE IS '4712/12/31 00:00:00' (date)
DEFAULT FOR IV_START_TIME IS '00:00'
DEFAULT FOR IV_END_TIME IS '23:59'
DEFAULT FOR PER_ASG_LOC_REGION2 IS ' XXXXXXXXXX'
INPUTS ARE IV_START_DATE (date), IV_END_DATE (date), IV_START_TIME(text),IV_END_TIME(text)
ln_entry_duration_d = 0
ln_unrounded_duration_d = 0
ld_period_start_date = to_date(to_char(IV_START_DATE,'DD/MM/RRRR')||' '||IV_START_TIME,'DD/MM/RRRR
 HH24:MI:SS')
ld_period_end_date = to_date(to_char(IV_END_DATE,'DD/MM/RRRR')||' '||IV_END_TIME,'DD/MM/RRRR HH24:MI:SS')
ln_entry_duration_d = GET_PAY_AVAILABILITY ('ASSIGN',
 ld_period_start_date,
 ld_period_end_date,
  'Y',
  'Y',
'Y',
  'Y',
  'D')
IF (PER_ASG_LOC_REGION2 = 'CA')
THEN 
(
```
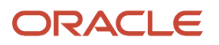

```
 ln_entry_duration_d = ln_entry_duration_d * 0.5
)
DURATION = ROUND(ln_entry_duration_d,2)
RETURN DURATION
```
# Global Absence Band Entitlement

The Global Absence Band Entitlement fast formula can be used to define the bands of entitlement duration and percentage of payment that is applicable against a qualification plan entitlement.

An organization might have a rule that gives workers in a certain location additional fully paid days of maternity entitlement when compared to workers working in any other location.

#### Configuration Point in HCM Cloud

If you have created this formula, you can attach this formula to the absence plan definition.

#### **Navigation**

- **1.** In the Absence Administration work area, click **Absence Plans** to open the Absence Plans page.
- **2.** On the Search Results section toolbar, click **Create** to open the Create Absence Plan dialog box.
- **3.** In the Plan Type field, select **Qualification**.
- **4.** Click **Continue**.
- **5.** On the Edit Absence Plan page Entitlements tab, Qualification Band Matrix table, create a matrix line by clicking on the **Add** button.
- **6.** With the matrix line selected, in the **Qualification Details** table, click on the **Add** button.
- **7.** Choose the defined formula in the **Entitlement Formula** field.

#### **Contexts**

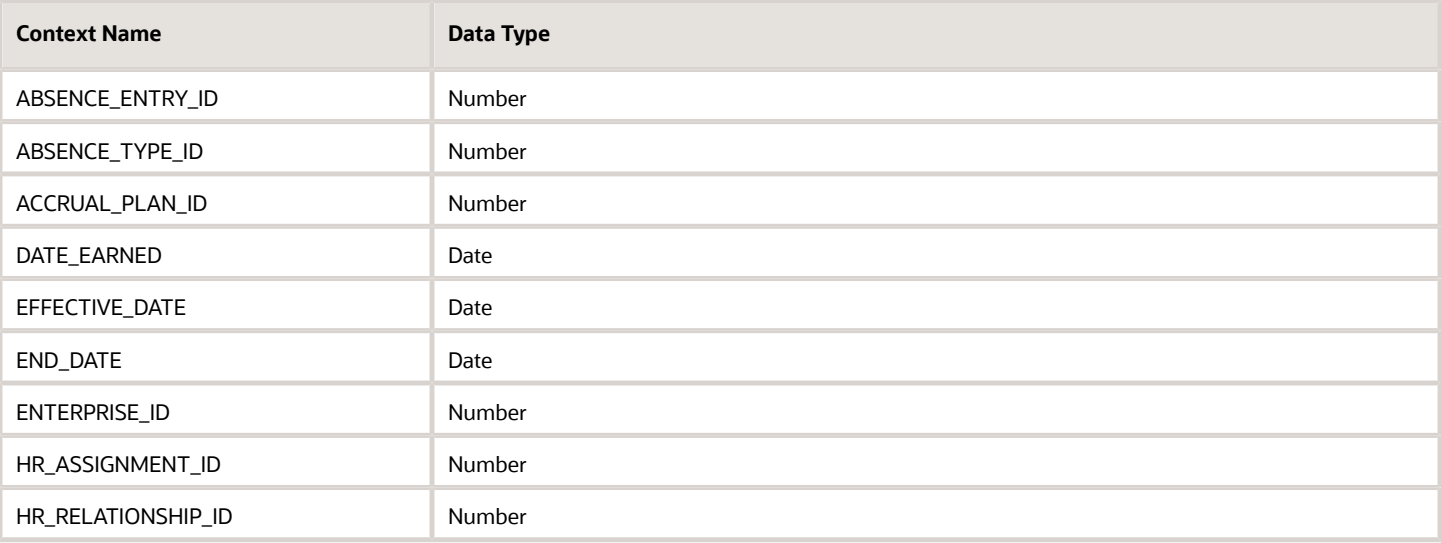

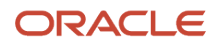

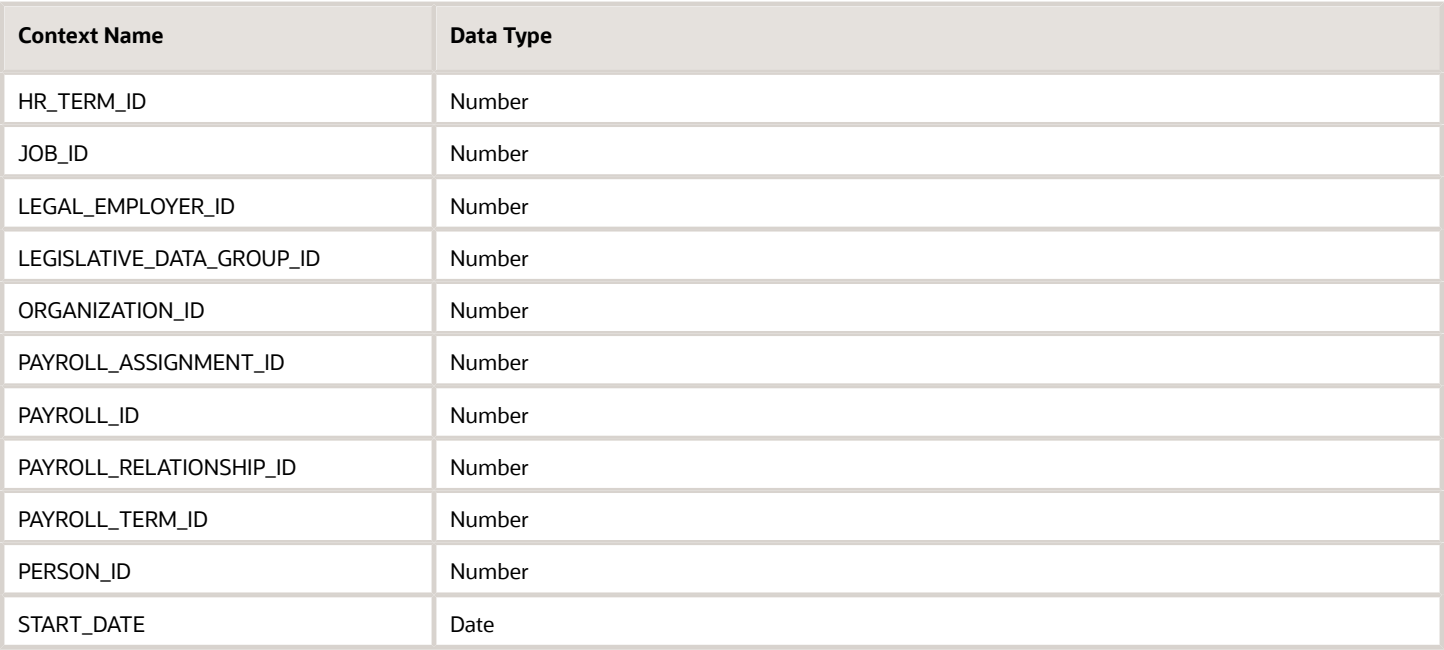

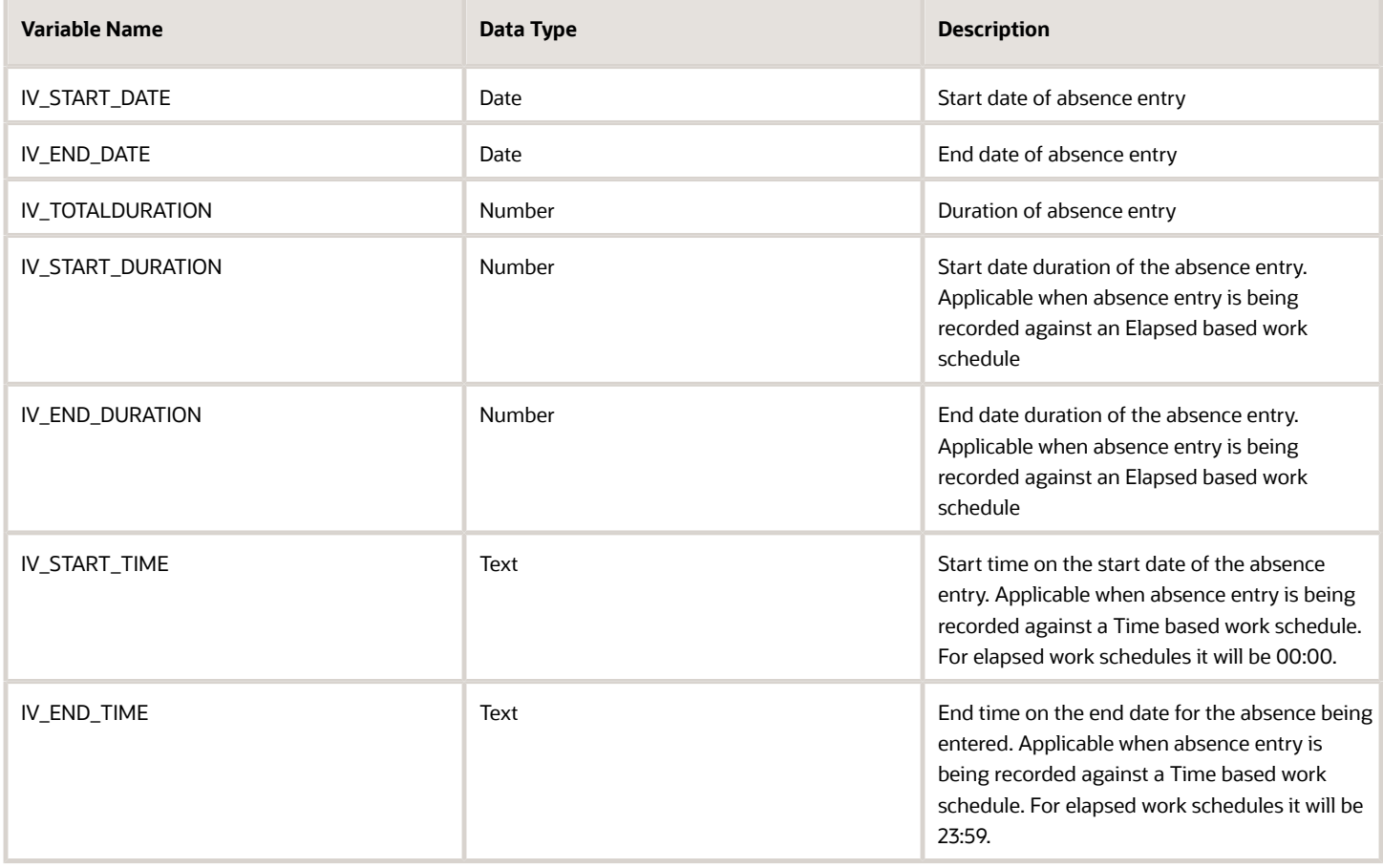

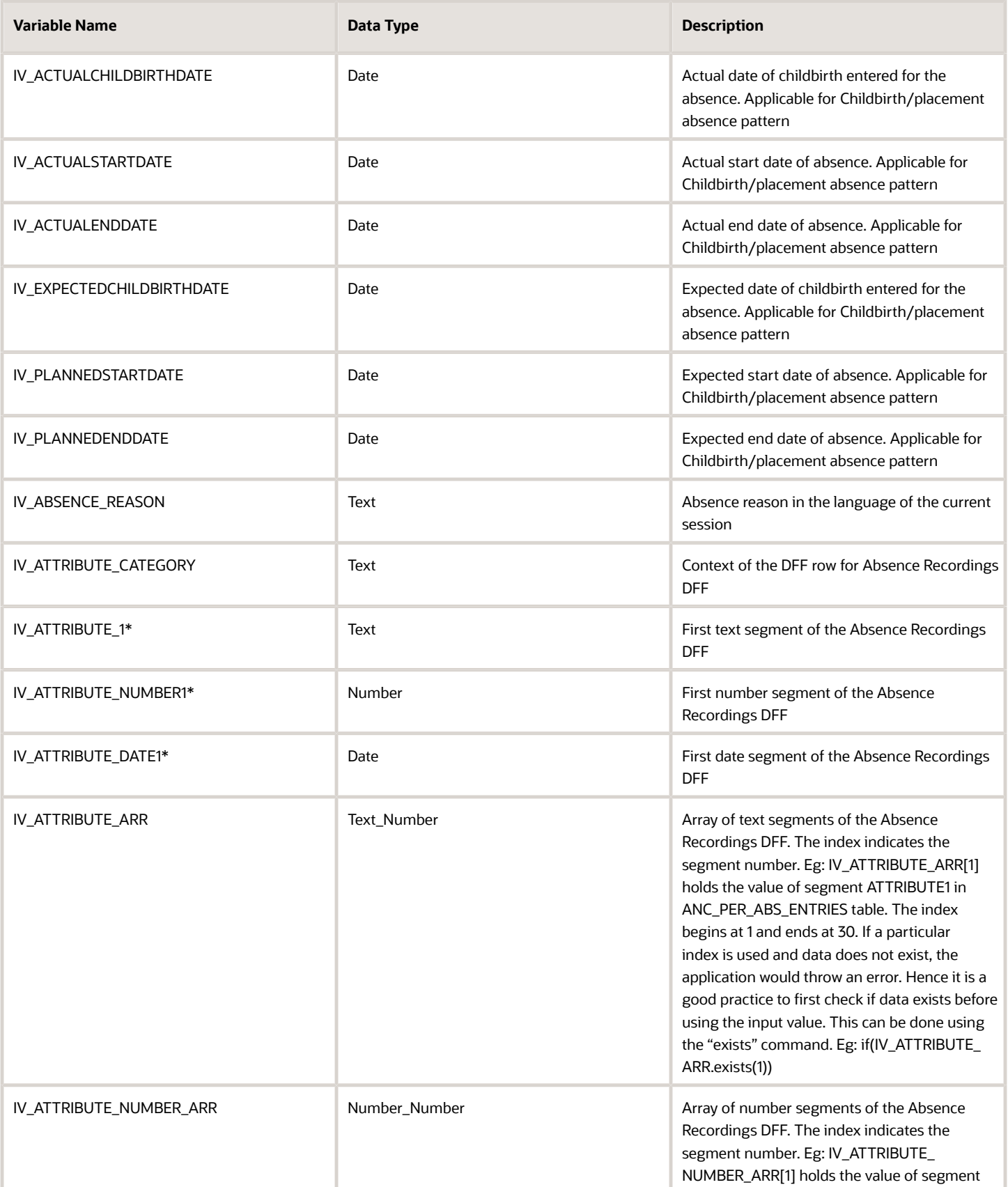

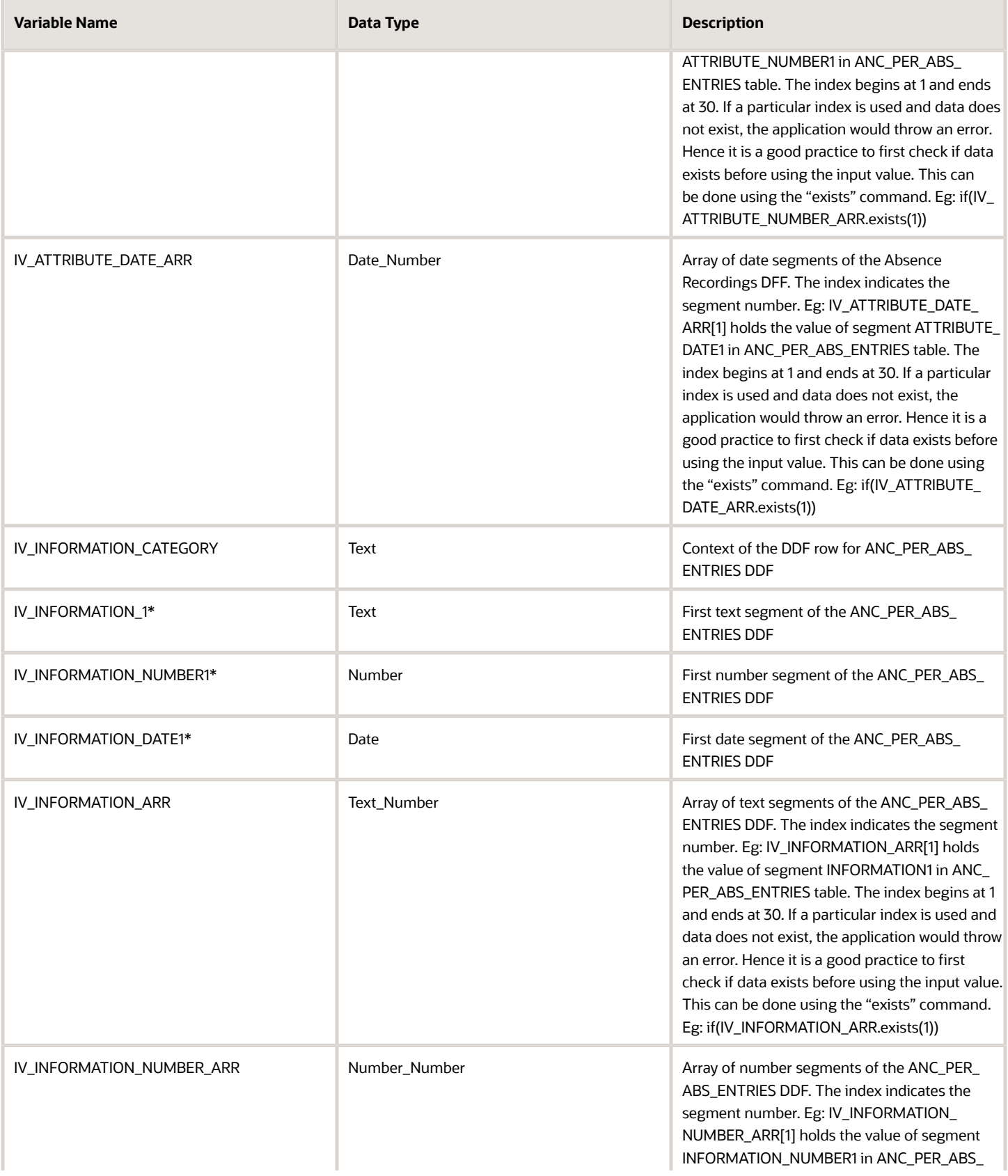

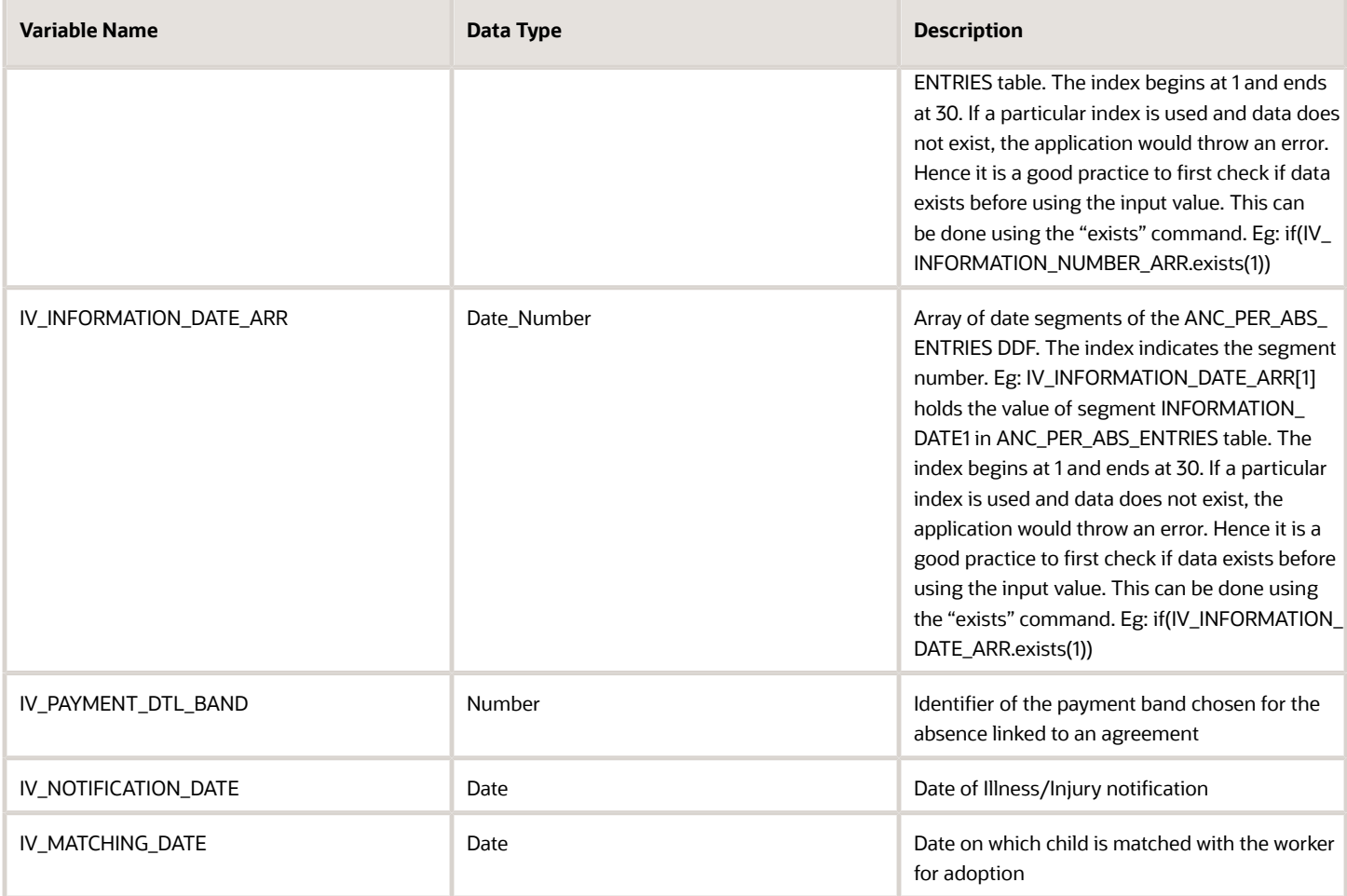

*\*The sequence for this input value can be extended up to 5*

### Return Variables

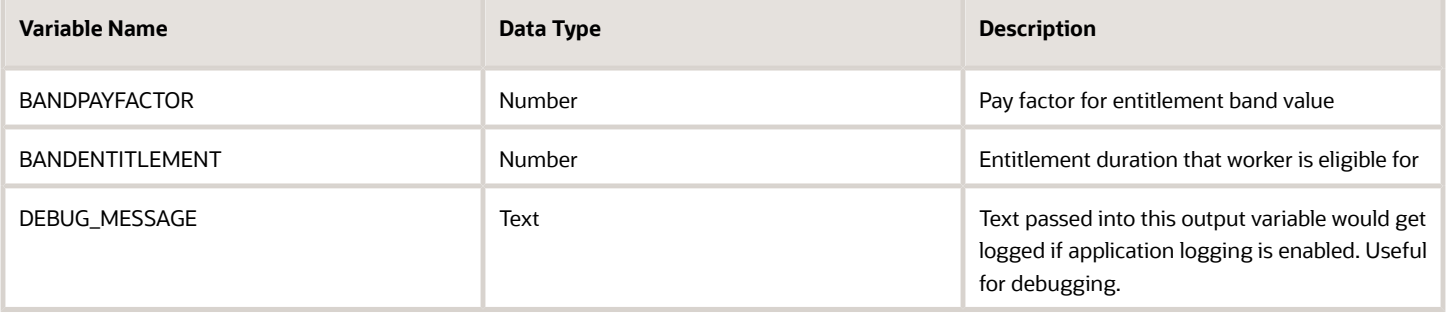

### Sample Formula

**Requirement**: The organization has an entitlement payment band that is based on the location. Workers belonging to a location such as California receive an additional 10 days of fully paid entitlement for Maternity Leave.

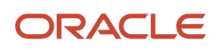

**Solution**: A Global Absence Band Entitlement formula such as the one below can be used.

#### FORMULA NAME: ANC\_BND\_ENTLMNT

FORMULA TYPE: Global Absence Band Entitlement

DESCRIPTION: This formula evaluates the entitlement band based on location of Worker

```
DEFAULT FOR PER_ASG_LOC_REGION2 IS ' XXXXXXXXXX'
IF (PER_ASG_LOC_REGION2 = 'CA')
THEN 
(
BANDPAYFACTOR = 100
BANDENTITLEMENT = 130
)
ELSE
(
BANDPAYFACTOR = 100
BANDENTITLEMENT = 120
)
RETURN BANDPAYFACTOR, BANDENTITLEMENT
```
# Global Absence Plan Enrollment Start Date

The Global Absence Plan Enrollment Start Date fast formula can be used to specify the Qualification date for the absence plan.

An organization might have a rule for Maternity entitlements according to which the qualification date is on the absence start date if actual dates are entered. If it is not entered, then the qualification date needs to be the event date (actual if available, or else, the planned date). For including such conditional logic to determine the qualification date, formulas of this type can be used.

### Configuration Point in HCM Cloud

If you have created this formula, you can attach this formula to the absence plan definition.

#### **Navigation**

- **1.** In the Absence Administration work area, click **Absence Plans** to open the Absence Plans page.
- **2.** On the Search Results section toolbar, click **Create** to open the Create Absence Plan dialog box.
- **3.** In the Plan Type field, select **Qualification**.
- **4.** Click **Continue**.
- **5.** On the Edit Absence Plan page Participations tab, Enrollment Rules section, choose Formula in the **Qualification Date Rule** field.
- **6.** Select the defined formula in the **Formula** field.

#### **Contexts**

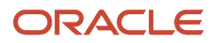

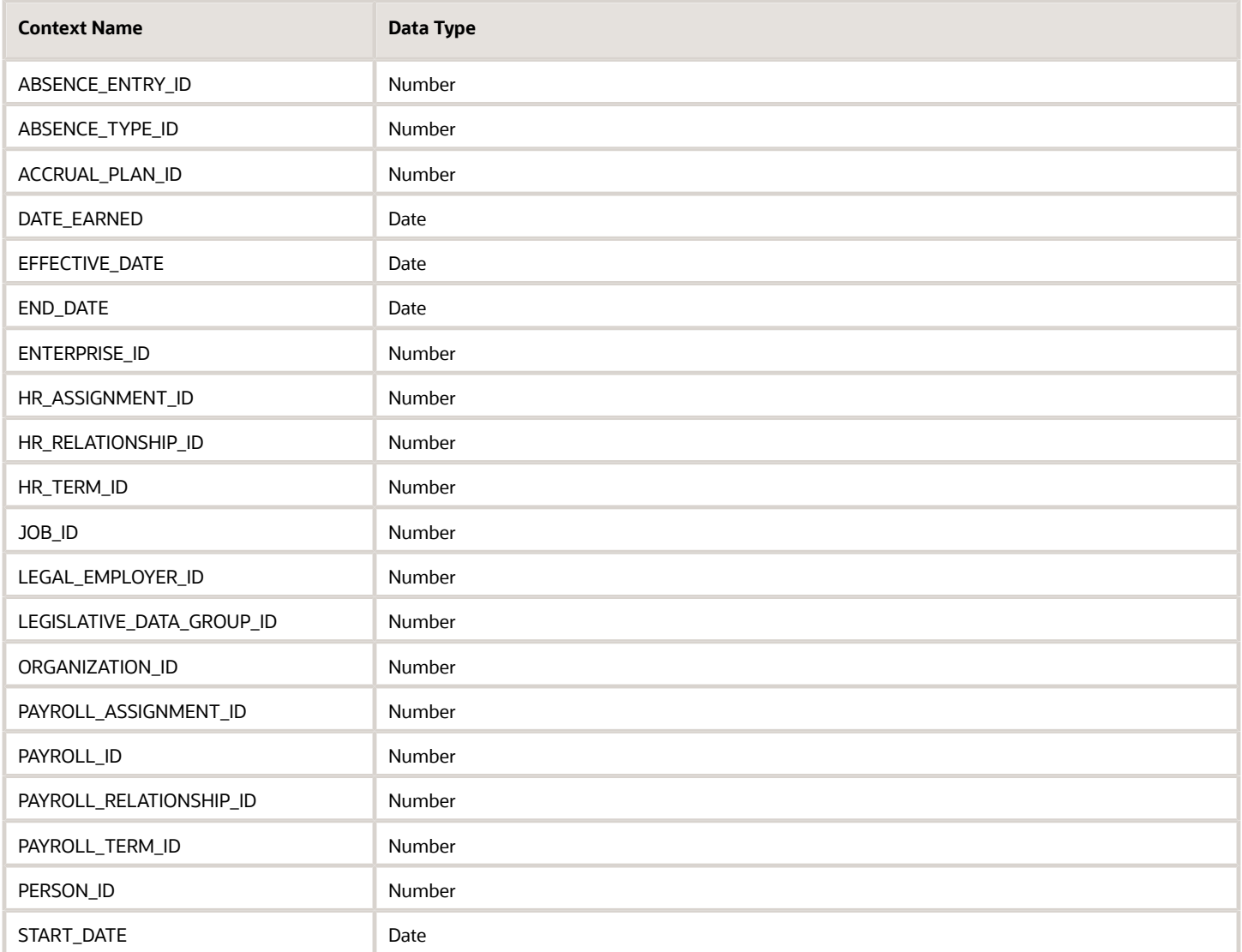

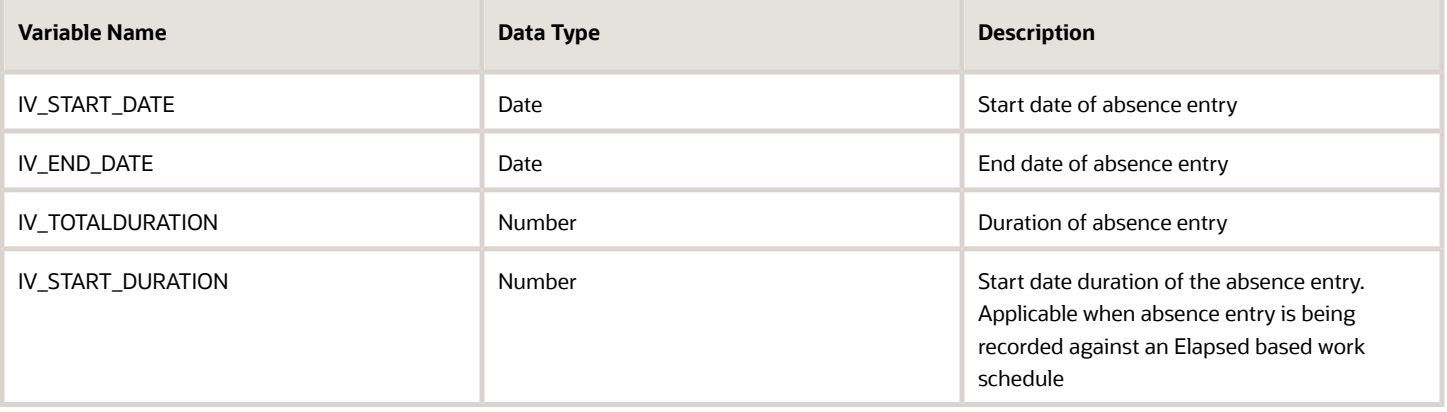

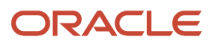

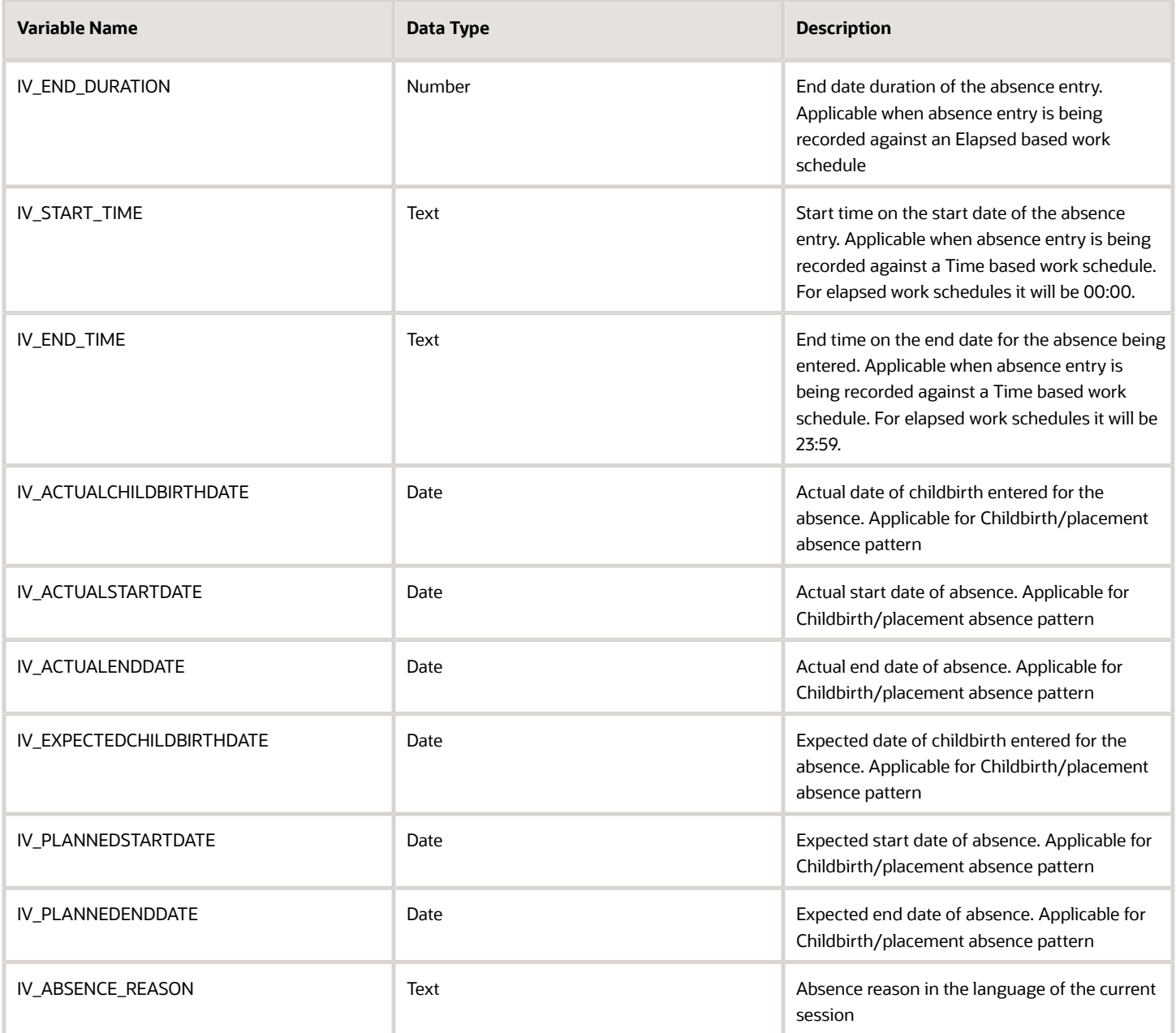

### Return Variables

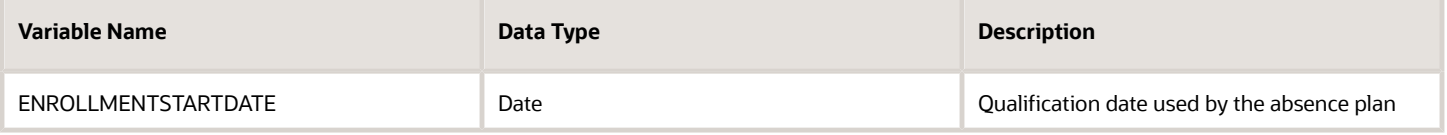

### Sample Formula

**Requirement**: The organization has a rule for Maternity entitlements according to which the qualification date is on the absence start date if actual dates are entered. If this is not provided, then the qualification date needs to be the event date (actual if available, or else, the planned date).

**Solution**: A Global Absence Enrollment Start Date formula such as the one below can be used.

FORMULA NAME: ANC\_ENROLMNT\_START

FORMULA TYPE: Global Absence Plan Enrollment Start Date

DESCRIPTION: This formula returns the qualification date as of which participation to qualification plan needs to be terminated

```
DEFAULT FOR IV_ACTUALCHILDBIRTHDATE IS '4712/12/31 00:00:00' (date)
DEFAULT FOR IV_ACTUALSTARTDATE IS '4712/12/31 00:00:00' (date)
DEFAULT FOR IV_EXPECTEDCHILDBIRTHDATE IS '4712/12/31 00:00:00' (date)
DEFAULT FOR PER_ASG_REL_ACTUAL_TERMINATION_DATE IS '4712/12/31 00:00:00' (date)
INPUTS ARE IV_ACTUALCHILDBIRTHDATE (date), IV_ACTUALSTARTDATE (date), IV_EXPECTEDCHILDBIRTHDATE (date)
ld_effective_date = GET_CONTEXT(EFFECTIVE_DATE,'4712/12/31 12:00:00' (date))
IF (IV_ACTUALSTARTDATE WAS NOT DEFAULTED)
THEN
  (
 ENROLLMENTSTARTDATE = IV_ACTUALSTARTDATE
 )
ELSE
  (
 IF (IV_ACTUALCHILDBIRTHDATE WAS NOT DEFAULTED)
 THEN
  (
 ENROLLMENTSTARTDATE = IV_ACTUALCHILDBIRTHDATE
  )
 ELSE
  (
 ENROLLMENTSTARTDATE = IV_EXPECTEDCHILDBIRTHDATE
 )
  )
RETURN ENROLLMENTSTARTDATE
```
# Global Absence Plan Entitlement

The Global Absence Plan Entitlement fast formula can be used to define the entire entitlement structure for a qualification plan for cases where matrix architecture does not fit the bill.

### Configuration Point in HCM Cloud

If you have created this formula, you can attach this formula to the absence plan definition.

#### **Navigation**

**1.** In the Absence Administration work area, click **Absence Plans** to open the Absence Plans page.

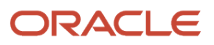

- **2.** On the Search Results section toolbar, click **Create** to open the Create Absence Plan dialog box.
- **3.** In the Plan Type field, select **Qualification**.
- **4.** Click **Continue**.
- **5.** On the Edit Absence Plan page Entitlements tab, Entitlement Attributes section, choose **Formula** in the **Entitlement Definition Type** choice button field.
- **6.** Select the defined formula in the **Entitlement Formula** field.

#### **Contexts**

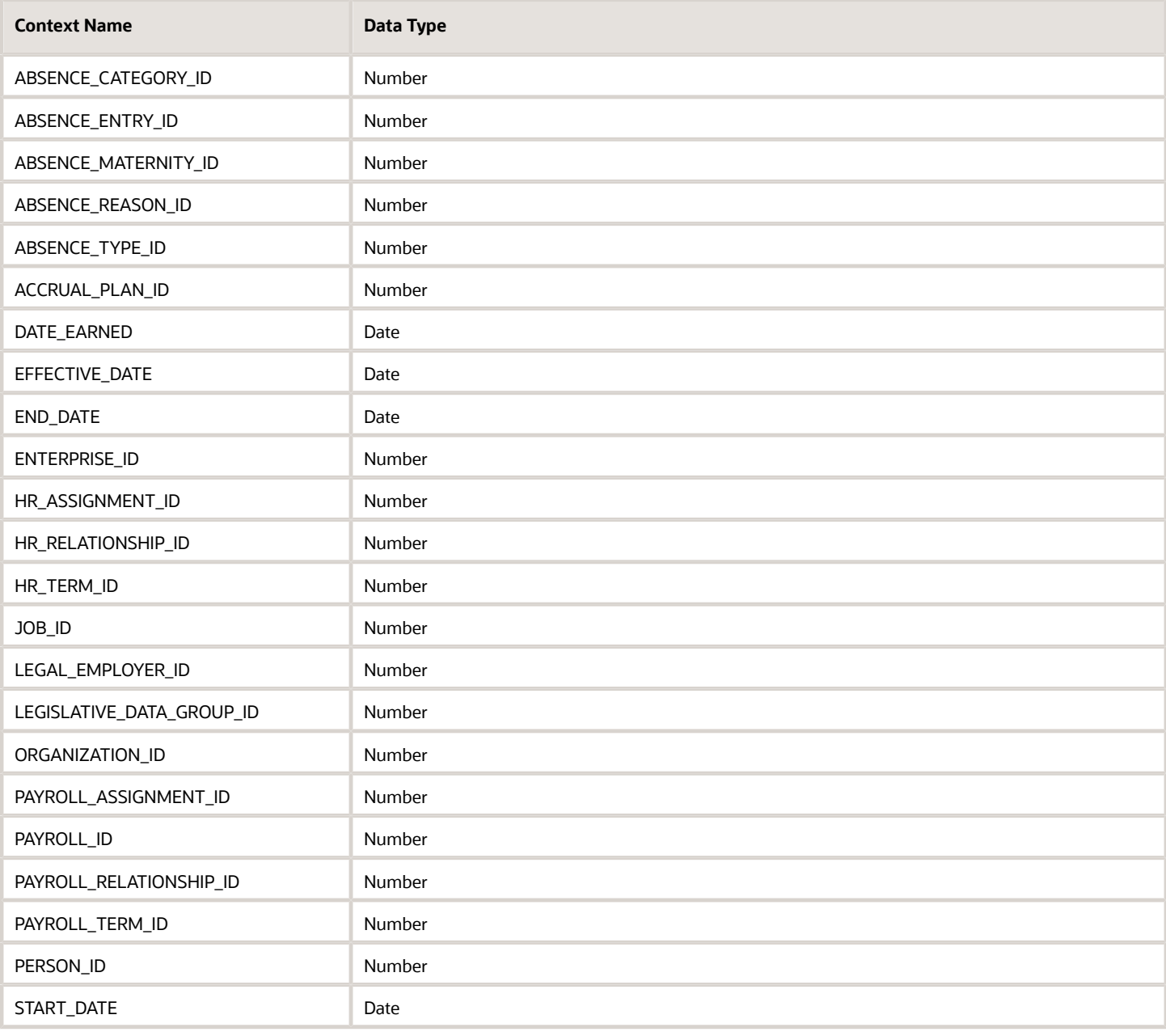

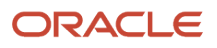

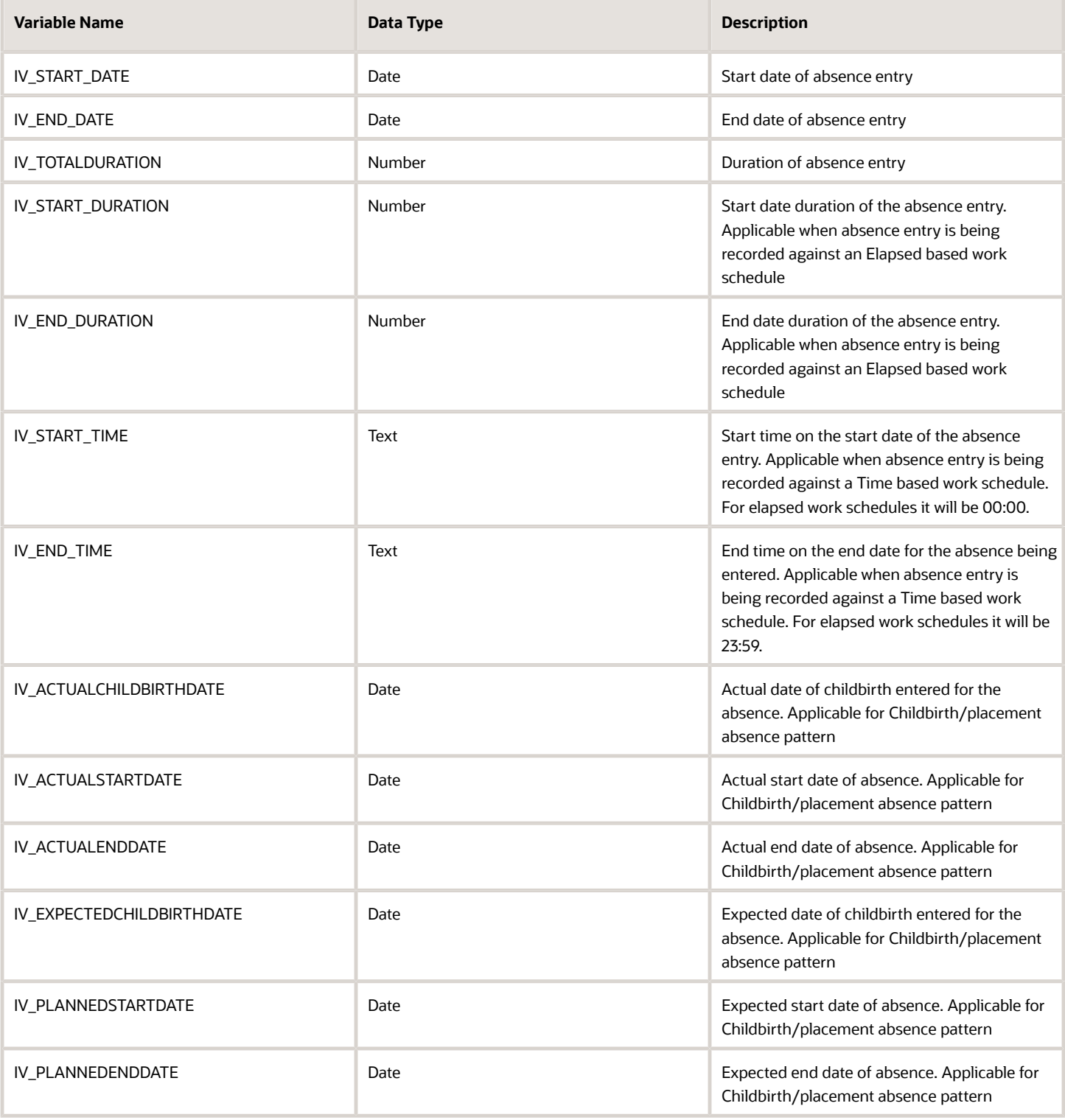

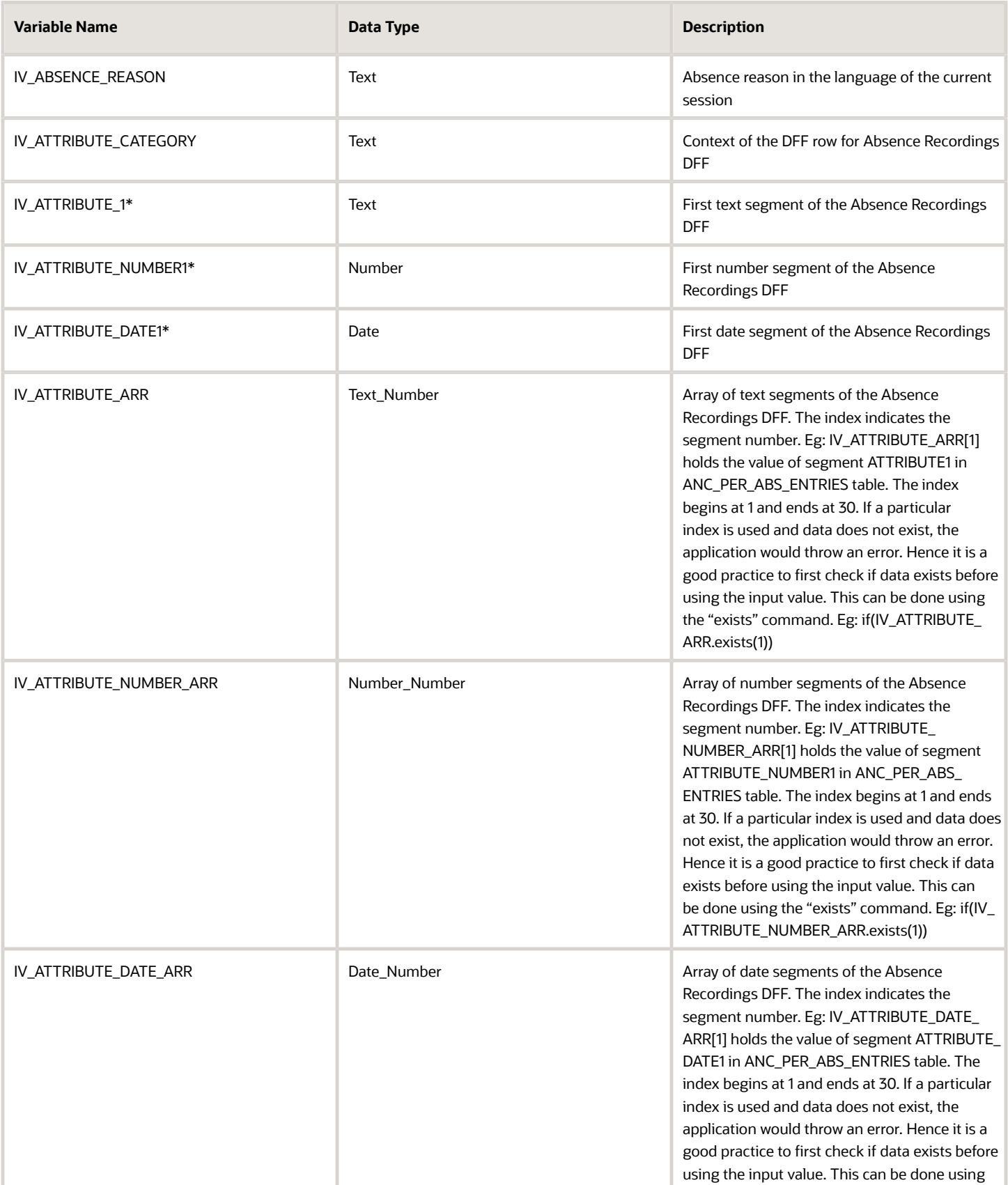

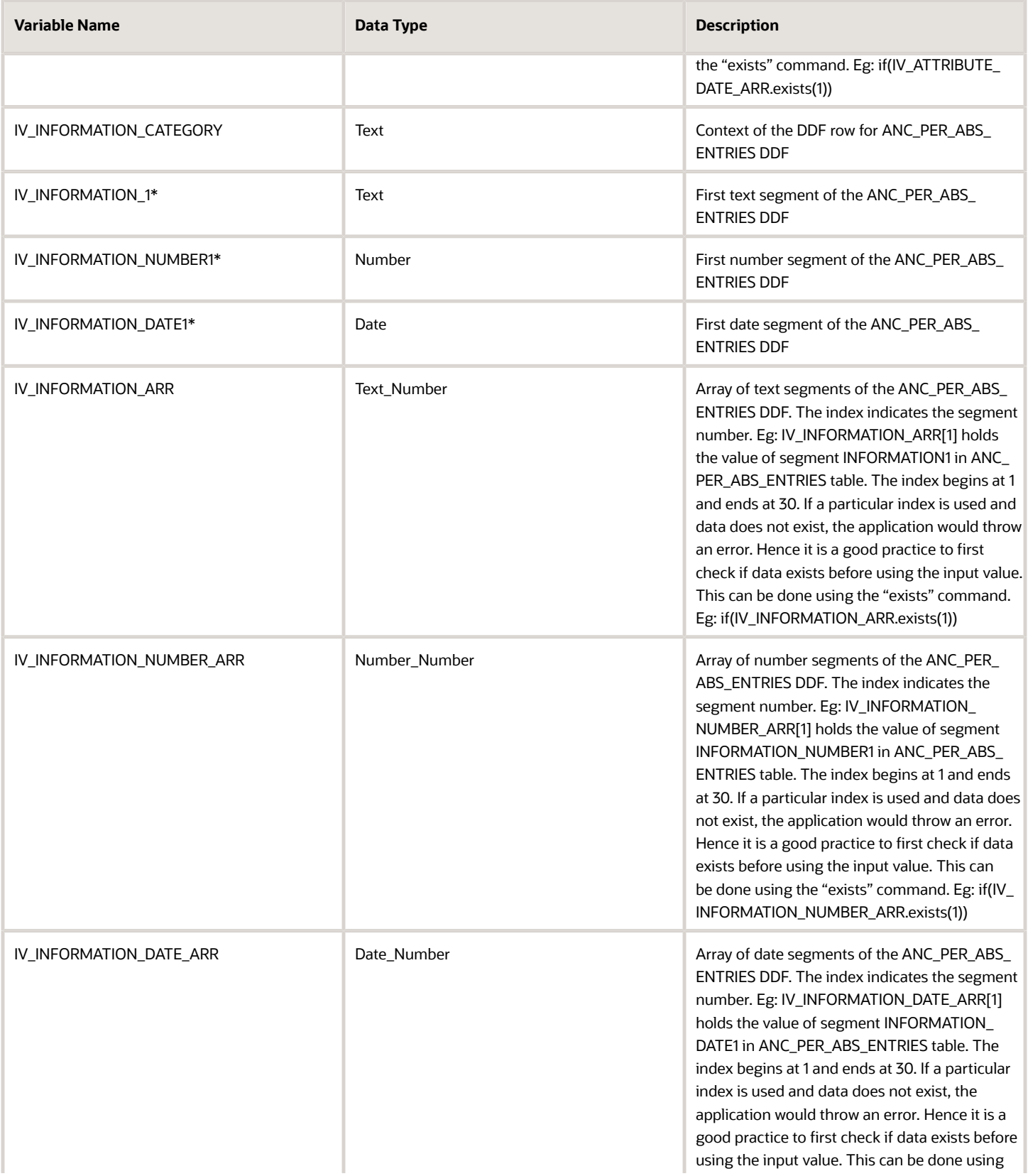

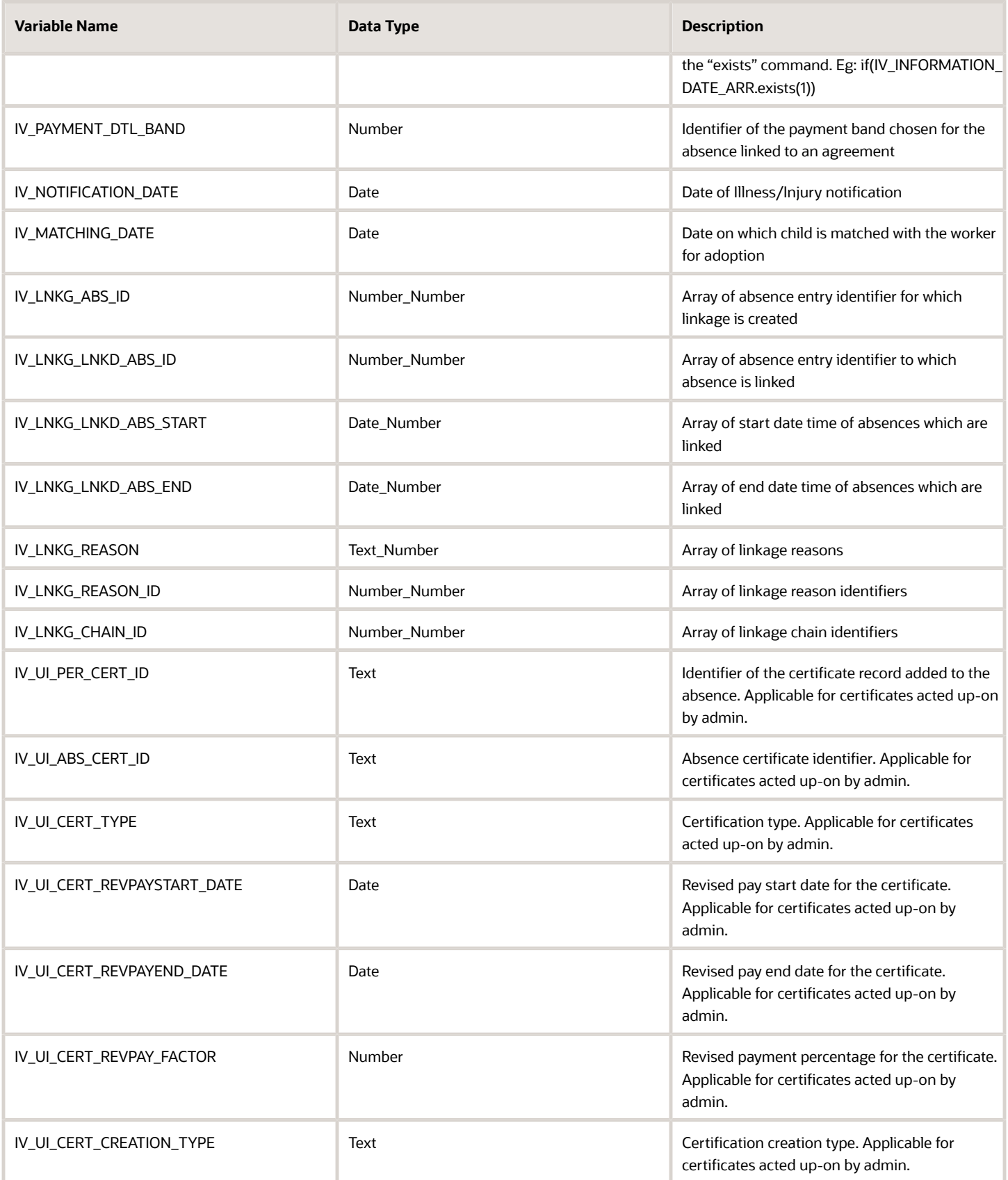

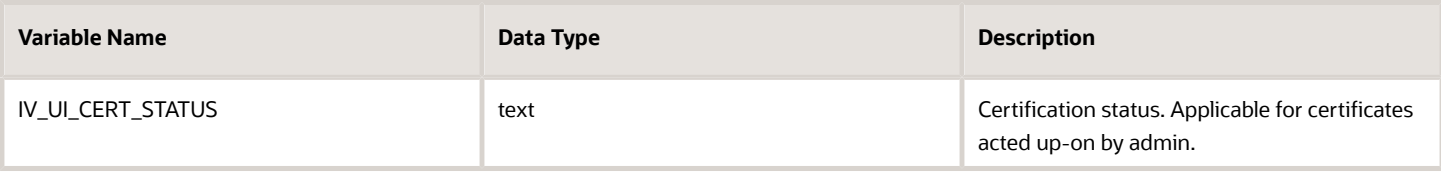

*\*The sequence for this input value can be extended up to 5*

#### Return Variables

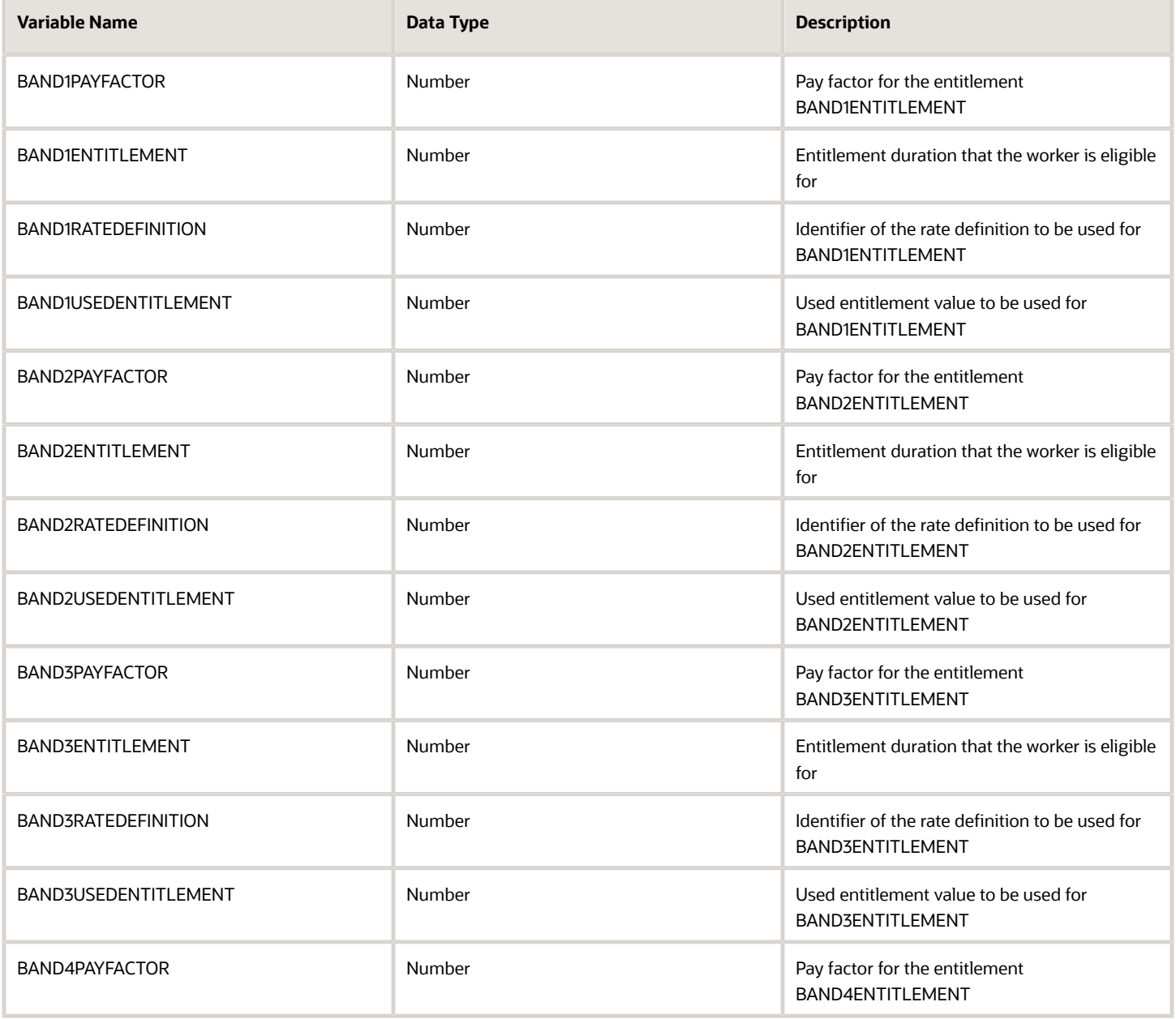

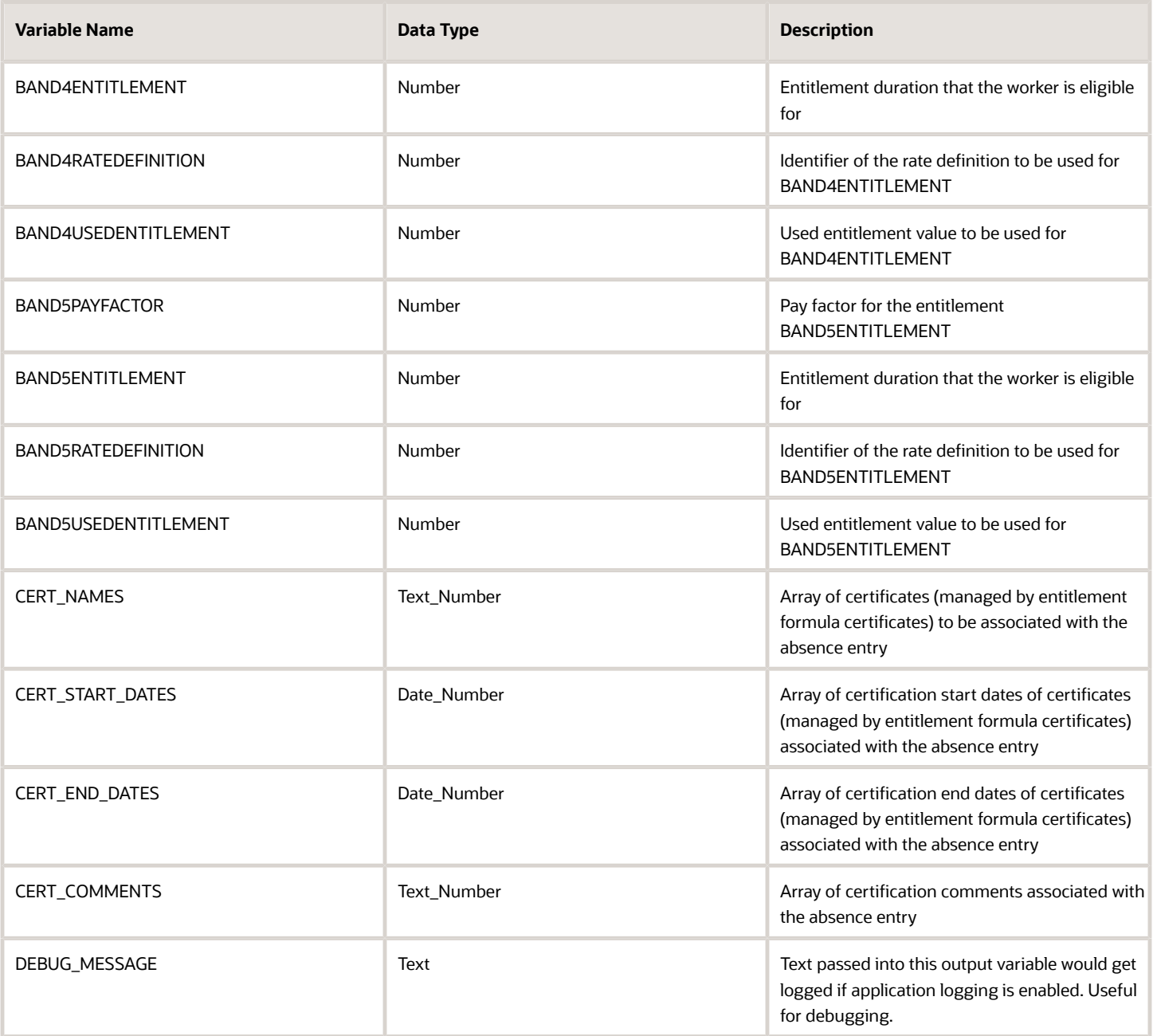

### Sample Formula

**Requirement**: The organization has an entitlement payment band structures that is based on the working location of the worker. Workers belonging to a location that is in California follow a different band structure as compared to workers in the rest of the country.

**Solution**: A Global Absence Plan Entitlement formula such as the one below can be used.

FORMULA NAME: ANC\_PLN\_ENTLMNT

FORMULA TYPE: Global Absence Plan Entitlement

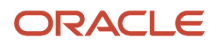

DESCRIPTION: This formula evaluates the entitlement band based on location of Worker

```
DEFAULT FOR PER_ASG_LOC_REGION2 IS ' XXXXXXXXXX'
IF (PER_ASG_LOC_REGION2 = 'CA')
THEN {
 BAND1PAYFACTOR = 100
 BAND1ENTITLEMENT = 50
 BAND2PAYFACTOR = 75
 BAND2ENTITLEMENT = 50
 BAND3PAYFACTOR = 50
 BAND3ENTITLEMENT = 50
)
ELSE (
 BAND1PAYFACTOR = 100
 BAND1ENTITLEMENT = 40
 BAND2PAYFACTOR = 75
 BAND2ENTITLEMENT = 40
 BAND3PAYFACTOR = 50
 BAND3ENTITLEMENT = 40
)
```
**RETURN BAND1PAYFACTOR, BAND1ENTITLEMENT, BAND2PAYFACTOR, BAND2ENTITLEMENT, BAND3PAYFACTOR, BAND3ENTITLEMENT**

# Global Absence Plan Roll Backward End

The Global Absence Plan Roll Backward End fast formula is to be used to determine the start date of a plan term that uses the Roll Backward term rule.

If the start date for plan term in a roll backward period needs to be 365 days prior to the absence end date, required logic can be composed into this formula and the reference date returned.

### Configuration Point in HCM Cloud

If you have created this formula, you can attach this formula to the absence plan definition.

#### Navigation

- **1.** In the Absence Administration work area, click **Absence Plans** to open the Absence Plans page.
- **2.** On the Search Results section toolbar, click **Create** to open the Create Absence Plan dialog box.
- **3.** In the Plan Type field, select **Qualification**.
- **4.** Click **Continue**.
- **5.** On the Edit Absence Plan page Plan Attributes tab, Plan Term section, choose **Rolling backward** in the **Type** field.
- **6.** Select **Formula** in the **Start Rule** field.
- **7.** Choose the defined formula in the **Start Formula** field.

#### **Contexts**

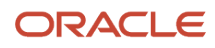

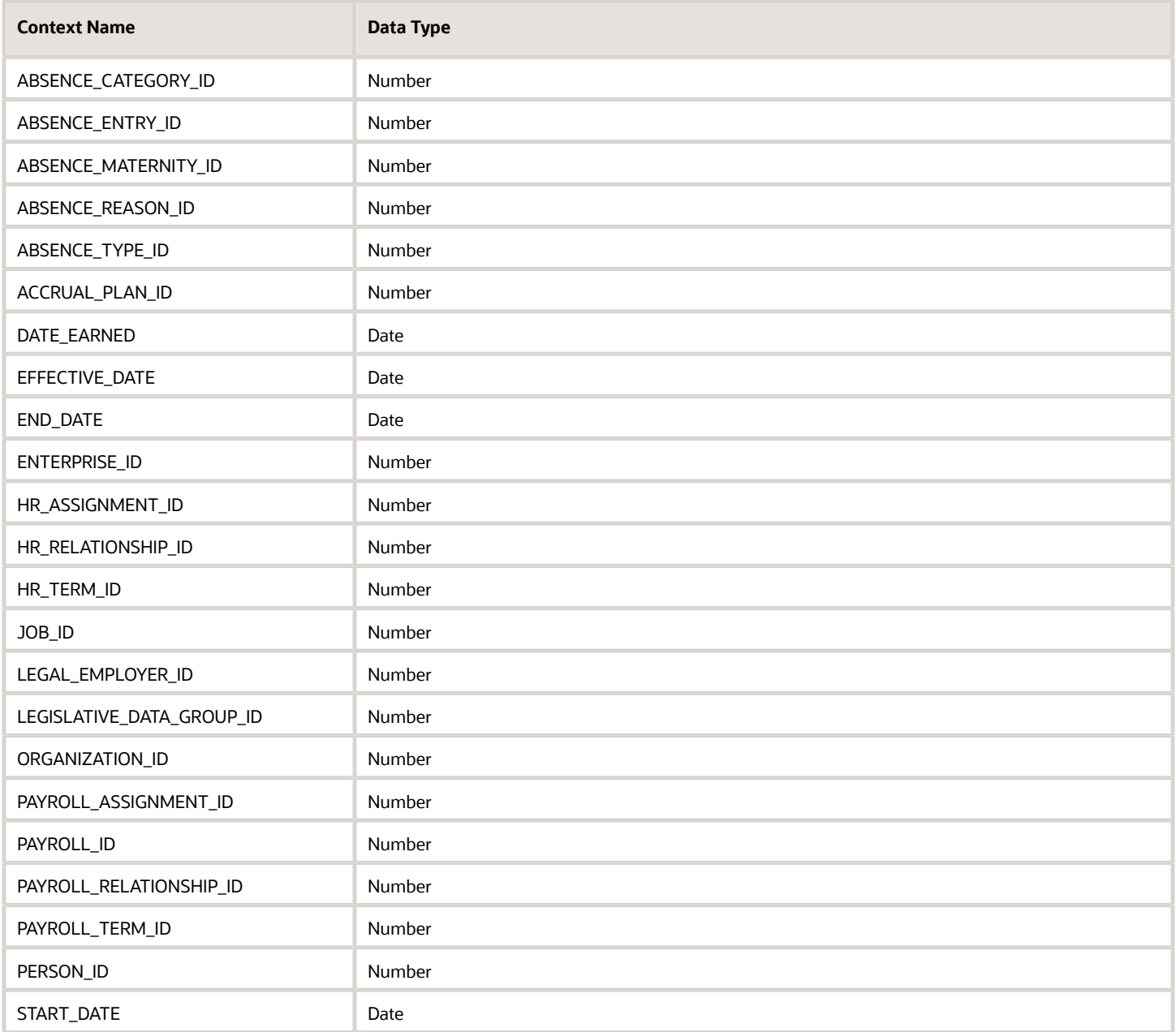

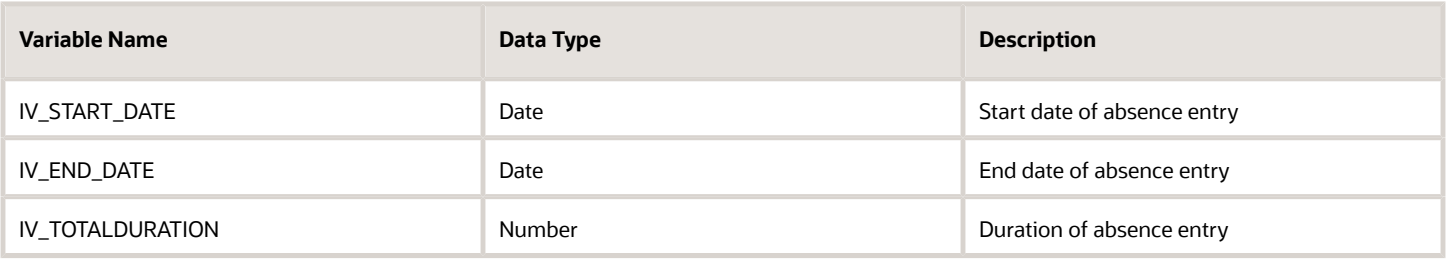

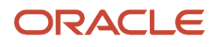

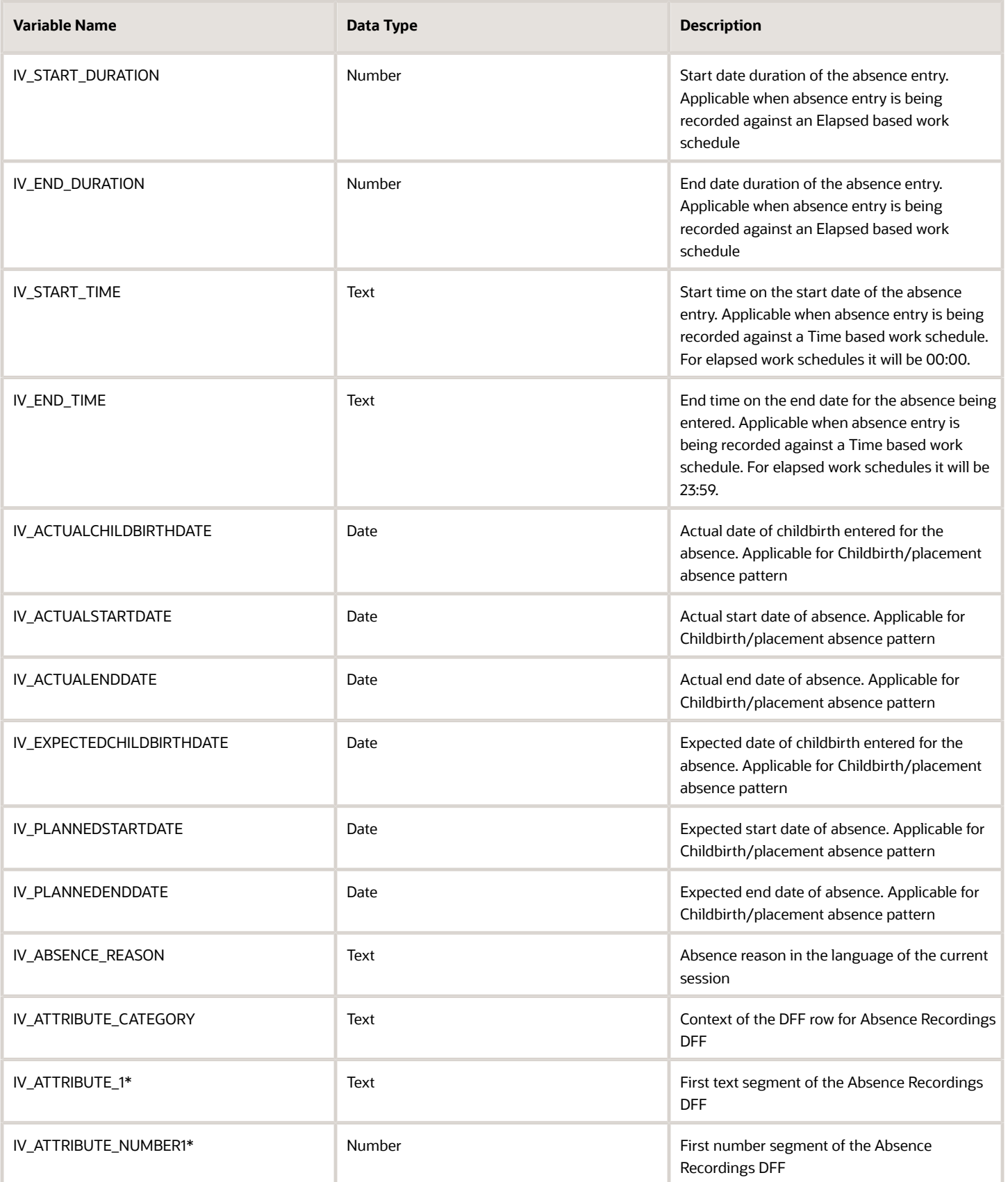

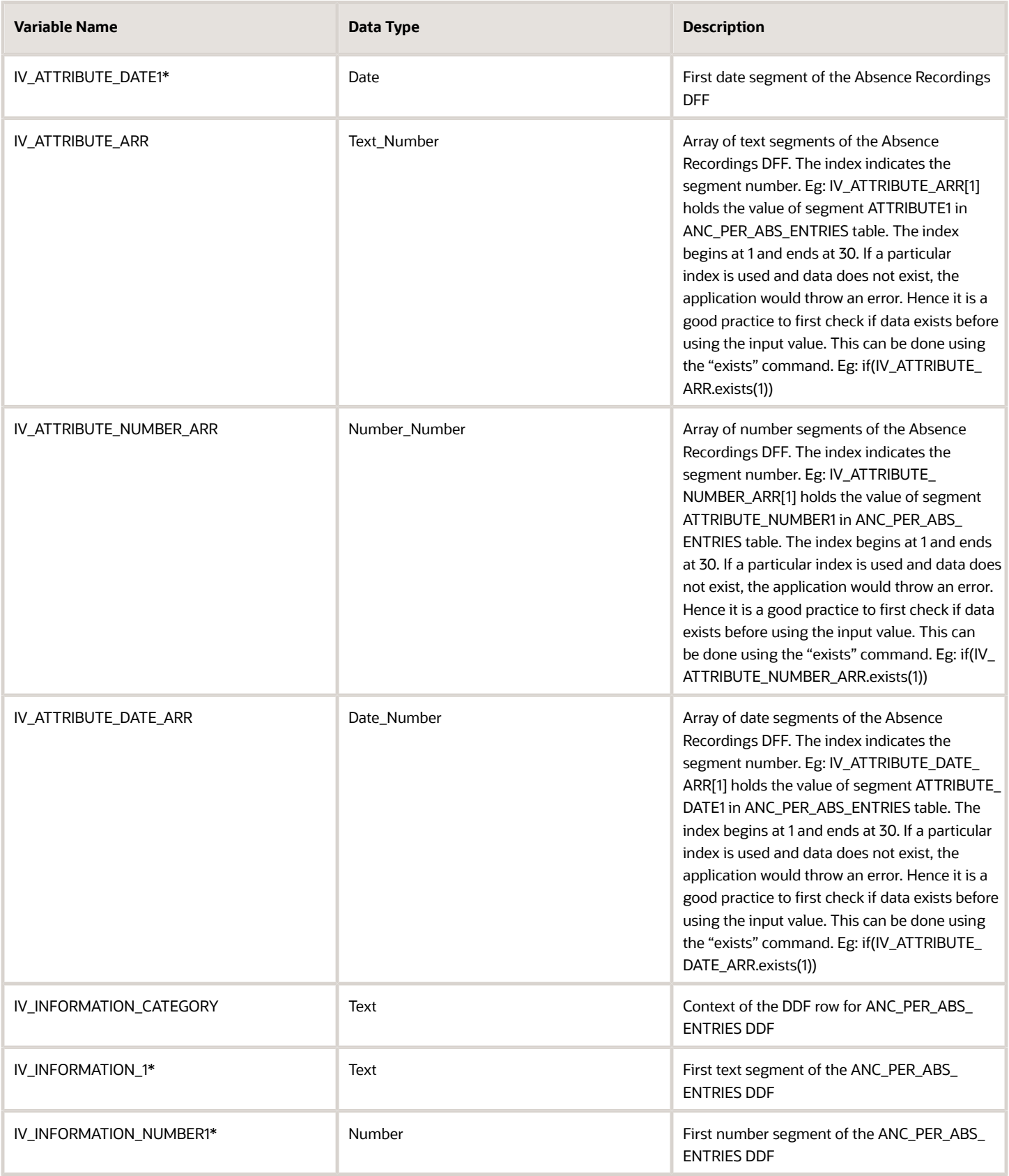

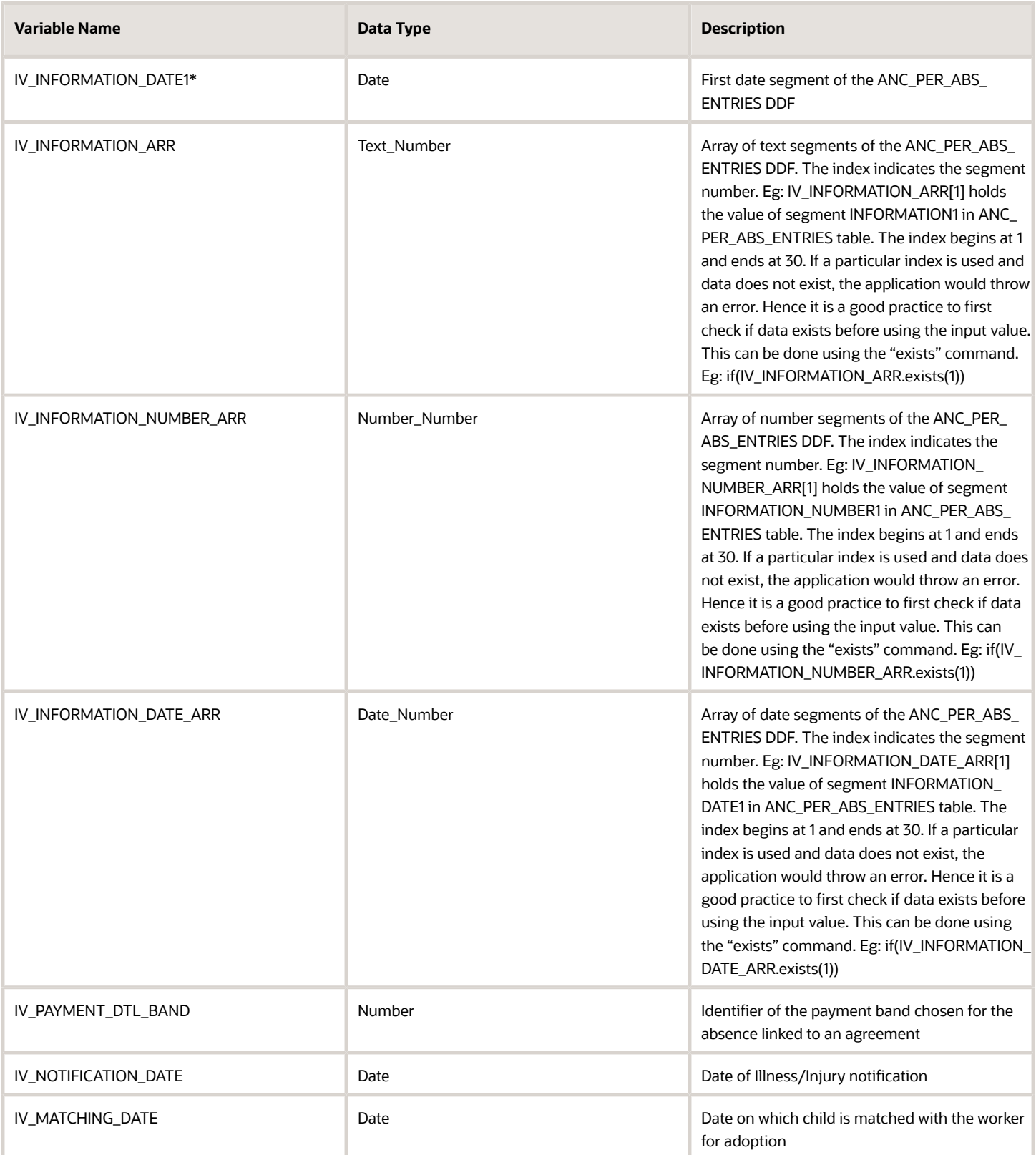

*\*The sequence for this input value can be extended up to 5*

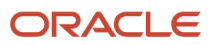

### Return Variables

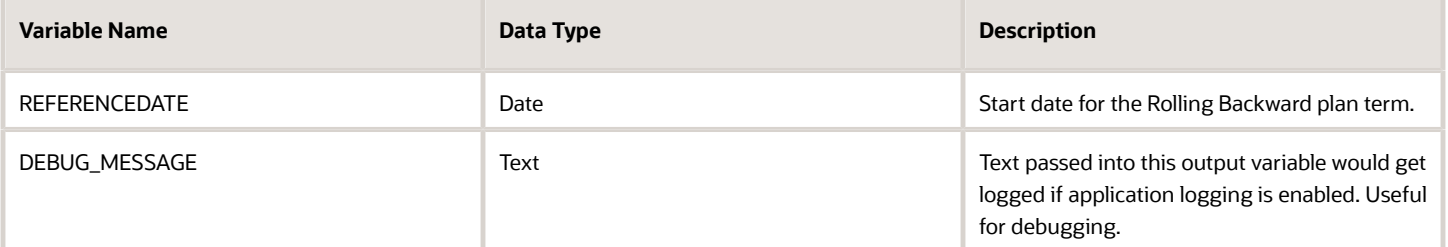

### Sample Formula

**Requirement**: The organization has a qualification plan with a rolling backward plan term which starts 365 days prior to the absence end date of the absence entry.

**Solution**: A Global Absence Plan Roll Backward End formula such as the one below can be used.

FORMULA NAME: ANC\_PLN\_ROLL\_BKWRD\_END

FORMULA TYPE: Global Absence Plan Roll Backward End

DESCRIPTION: This formula returns the end date for a Rolling Backward qualification plan term

```
INPUTS ARE IV_START_DATE (date), IV_END_DATE (date)
REFERENCE_DATE = ADD_DAYS(IV_END_DATE, - 365)
```
**RETURN REFERENCEDATE**

# Global Absence Plan Roll Forward Start

The Global Absence Plan Roll Forward Start fast formula returns the reference date till which the existence of a roll forward term is searched for.

If a rolling forward term needs to be searched for 365 days prior to the absence start date, required logic can be composed into this formula and the reference date returned.

### Configuration Point in HCM Cloud

If you have created this formula, you can attach this formula to the absence plan definition.

### Navigation

- **1.** In the Absence Administration work area, click **Absence Plans** to open the Absence Plans page.
- **2.** On the Search Results section toolbar, click **Create** to open the Create Absence Plan dialog box.
- **3.** In the Plan Type field, select **Qualification**.
- **4.** Click **Continue**.
- **5.** On the Edit Absence Plan page Plan Attributes tab, Plan Term section, choose **Rolling forward** in the **Type** field.

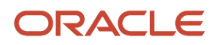

#### **6.** Select **Formula** in the **Start Rule** field.

**7.** Choose the defined formula in the **Start Formula** field.

#### **Contexts**

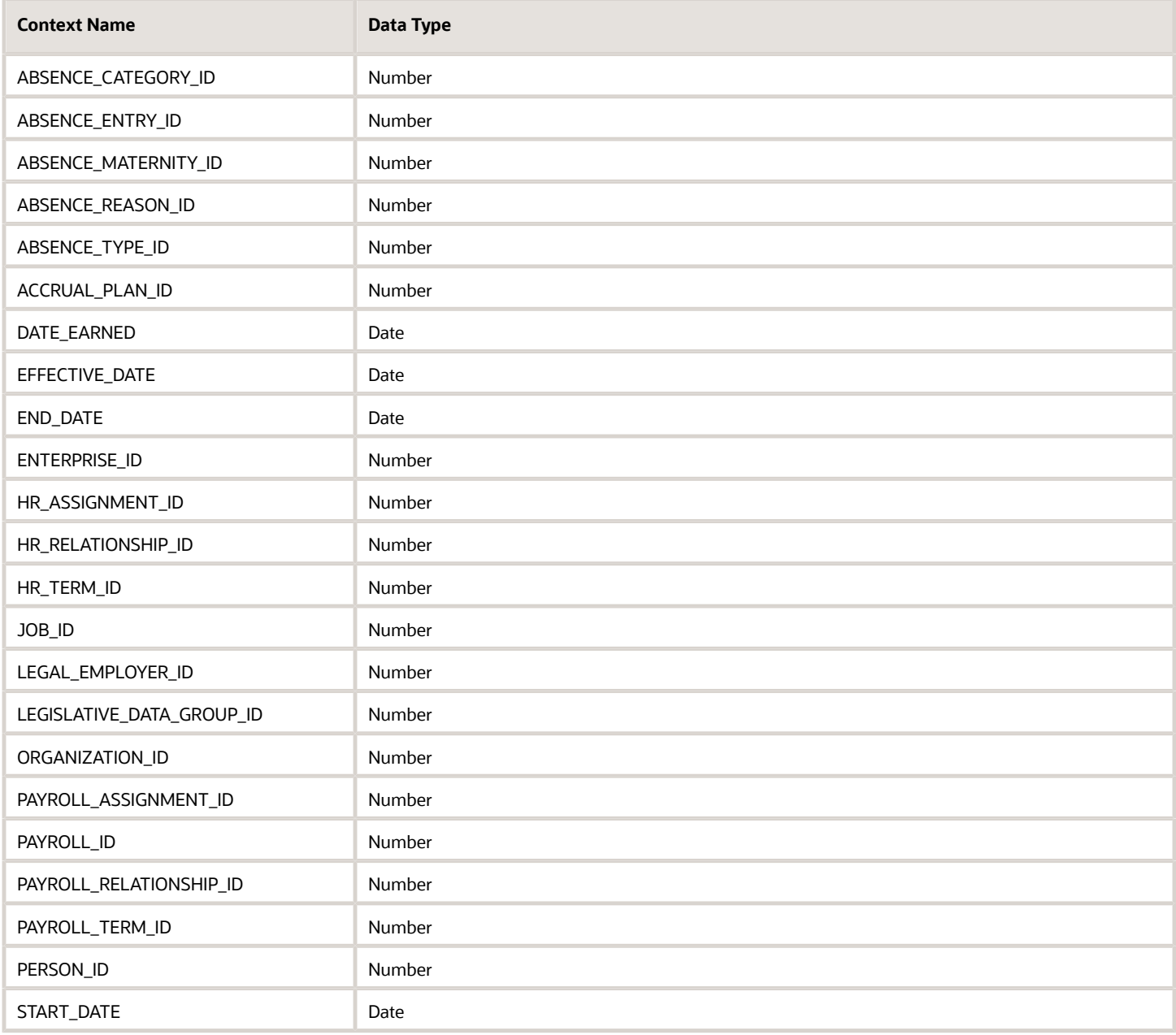

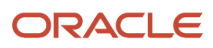
## Input Values

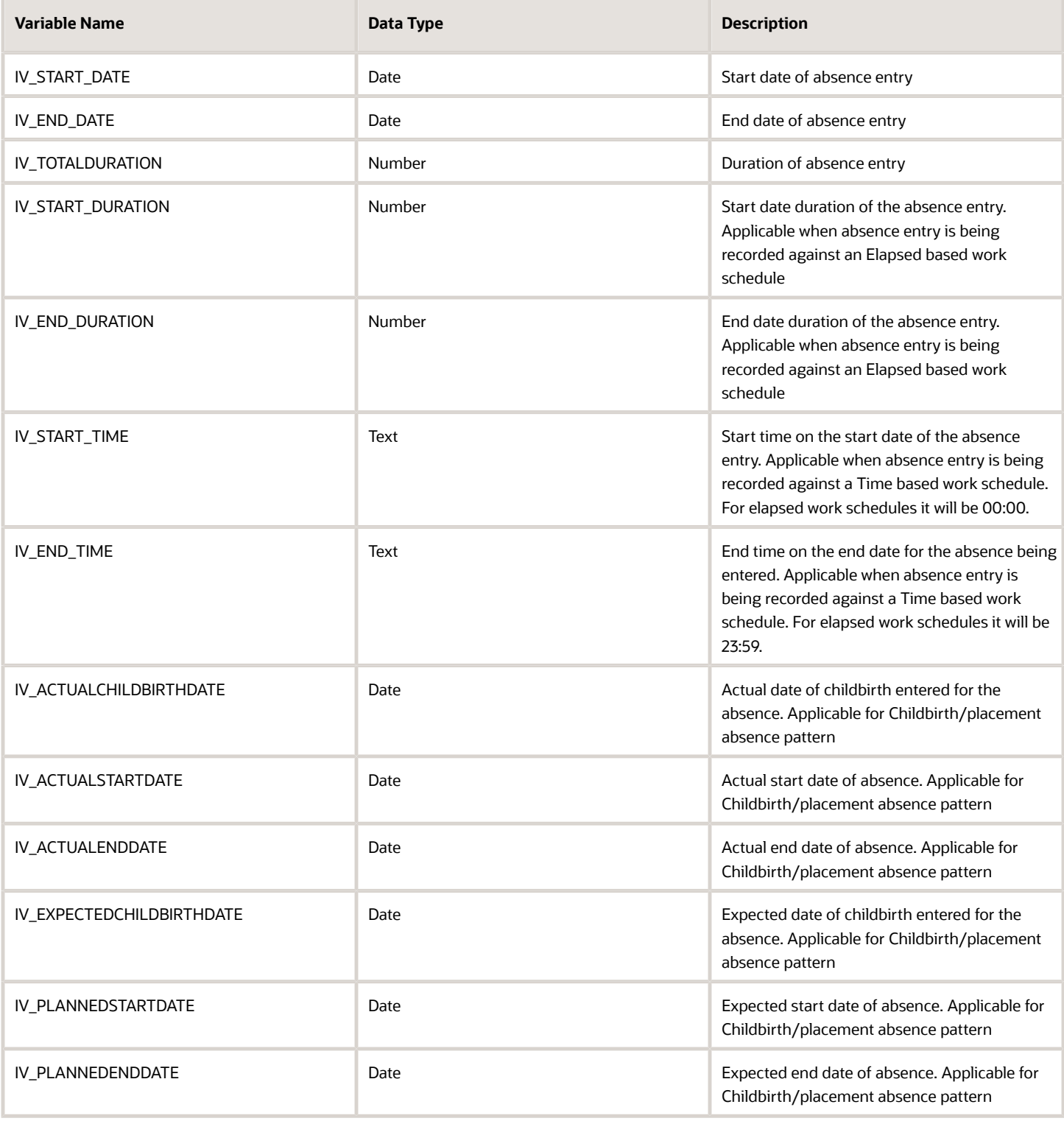

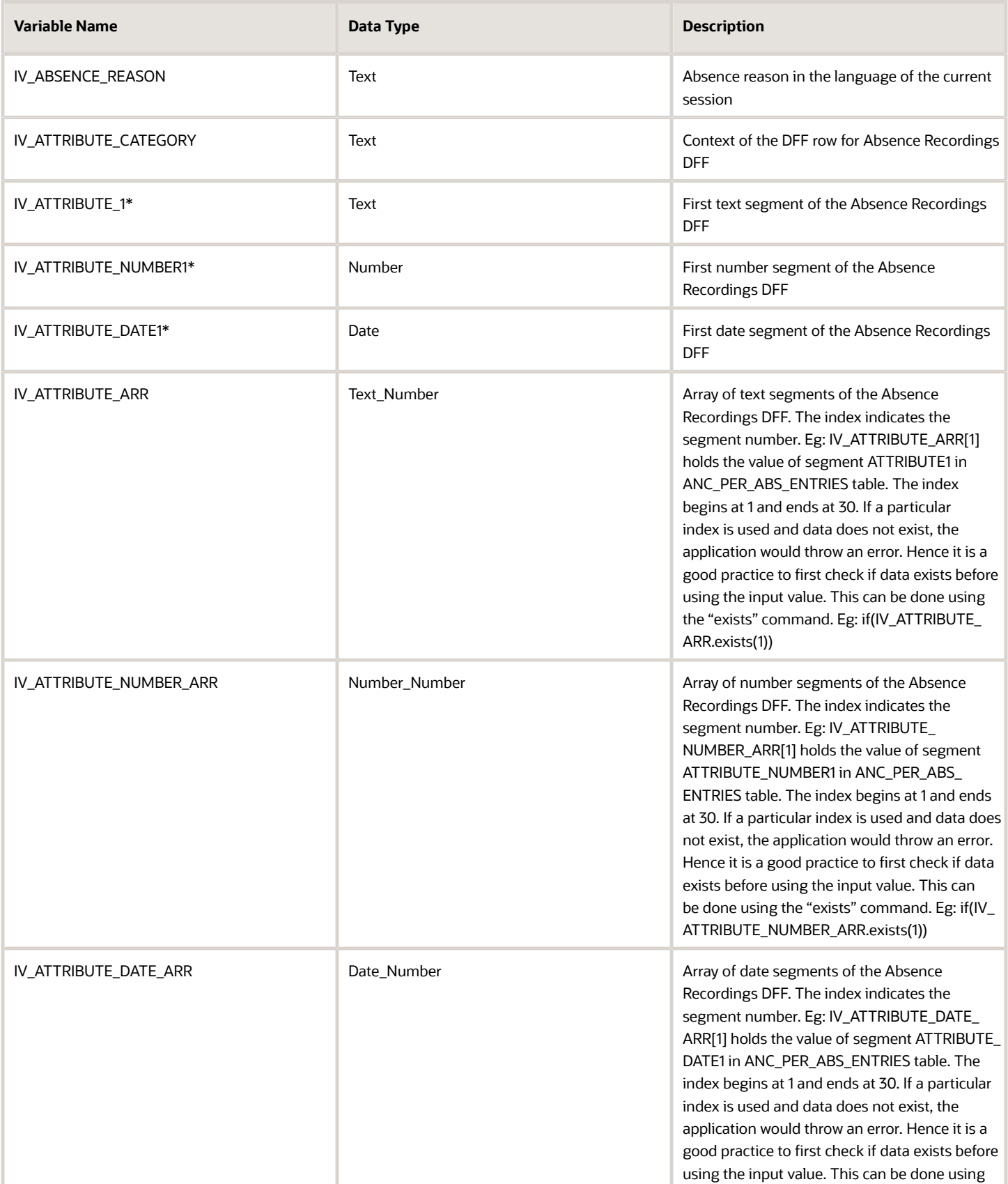

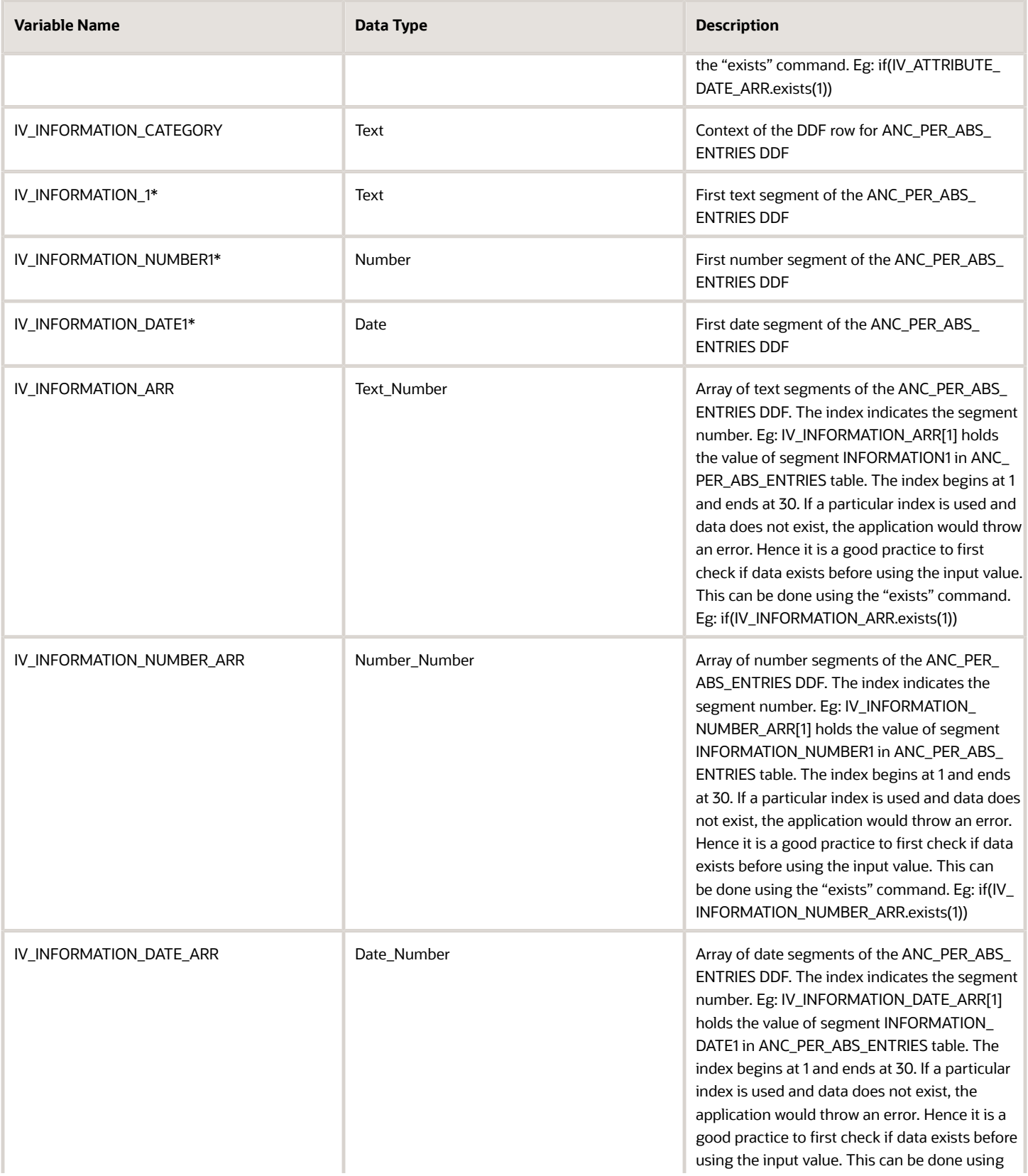

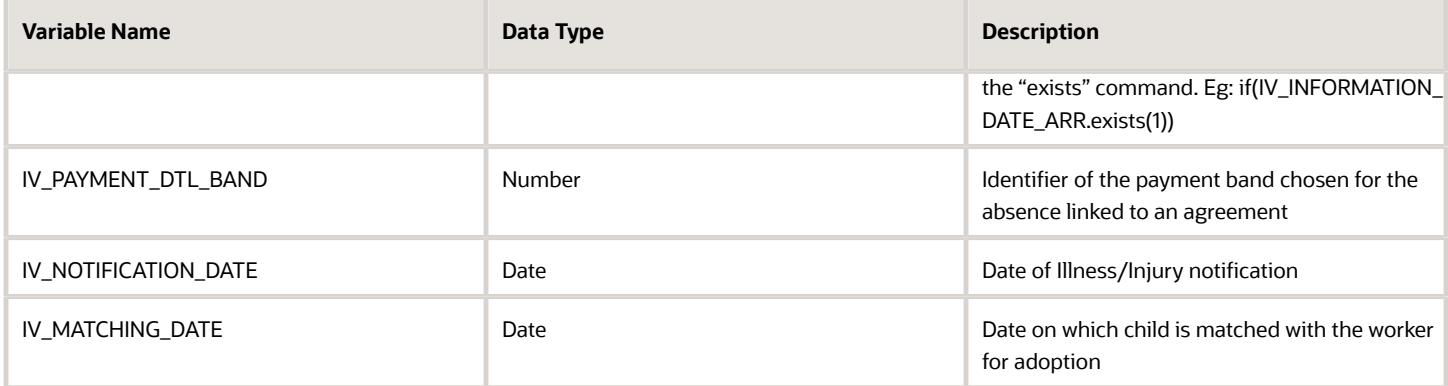

*\*The sequence for this input value can be extended up to 5*

## Return Variables

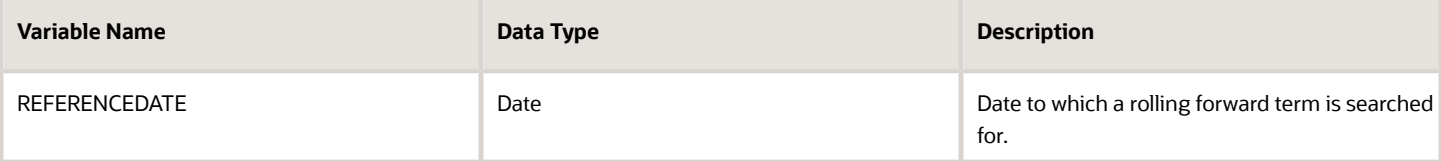

### Sample Formula

**Requirement**: The organization has a qualification plan with a rolling forward plan term which needs to be searched for 365 days prior to the start date of the absence entry.

**Solution**: A Global Absence Plan Roll Forward Start formula such as the one below can be used.

FORMULA NAME: ANC\_PLN\_ROLL\_FWD\_END

FORMULA TYPE: Global Absence Plan Roll Forward Start

DESCRIPTION: This formula returns the reference date to which a Rolling Forward term is searched for

```
INPUTS ARE IV_START_DATE (date), IV_END_DATE (date)
REFERENCE DATE = ADD DAYS(IV START DATE, - 365)
```
**RETURN REFERENCEDATE**

# Global Absence Plan Use Rate

The Global Absence Plan Use Rate fast formula can be used to dynamically specify the rate definition associated with the qualification plan depending on custom conditions.

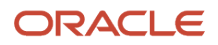

If the rate definition associated with the same qualification plan varies depending on the location of the worker being evaluated, a Global Absence Plan Use Rate can be composed to associate the corresponding rate definition to the Worker.

## Configuration Point in HCM Cloud

If you have created this formula, you can attach this formula to the absence plan definition.

### **Navigation**

- **1.** In the Absence Administration work area, click **Absence Plans** to open the Absence Plans page.
- **2.** On the Search Results section toolbar, click **Create** to open the Create Absence Plan dialog box.
- **3.** In the Plan Type field, select **Qualification**.
- **4.** Click **Continue**.
- **5.** On the Edit Absence Plan page Entries and Balances tab, Rates section, choose **Formula** in the **Absence Payment Rule** field.
- **6.** Select the defined formula in the **Formula** field.

#### **Contexts**

The following contexts are available in this formula type:

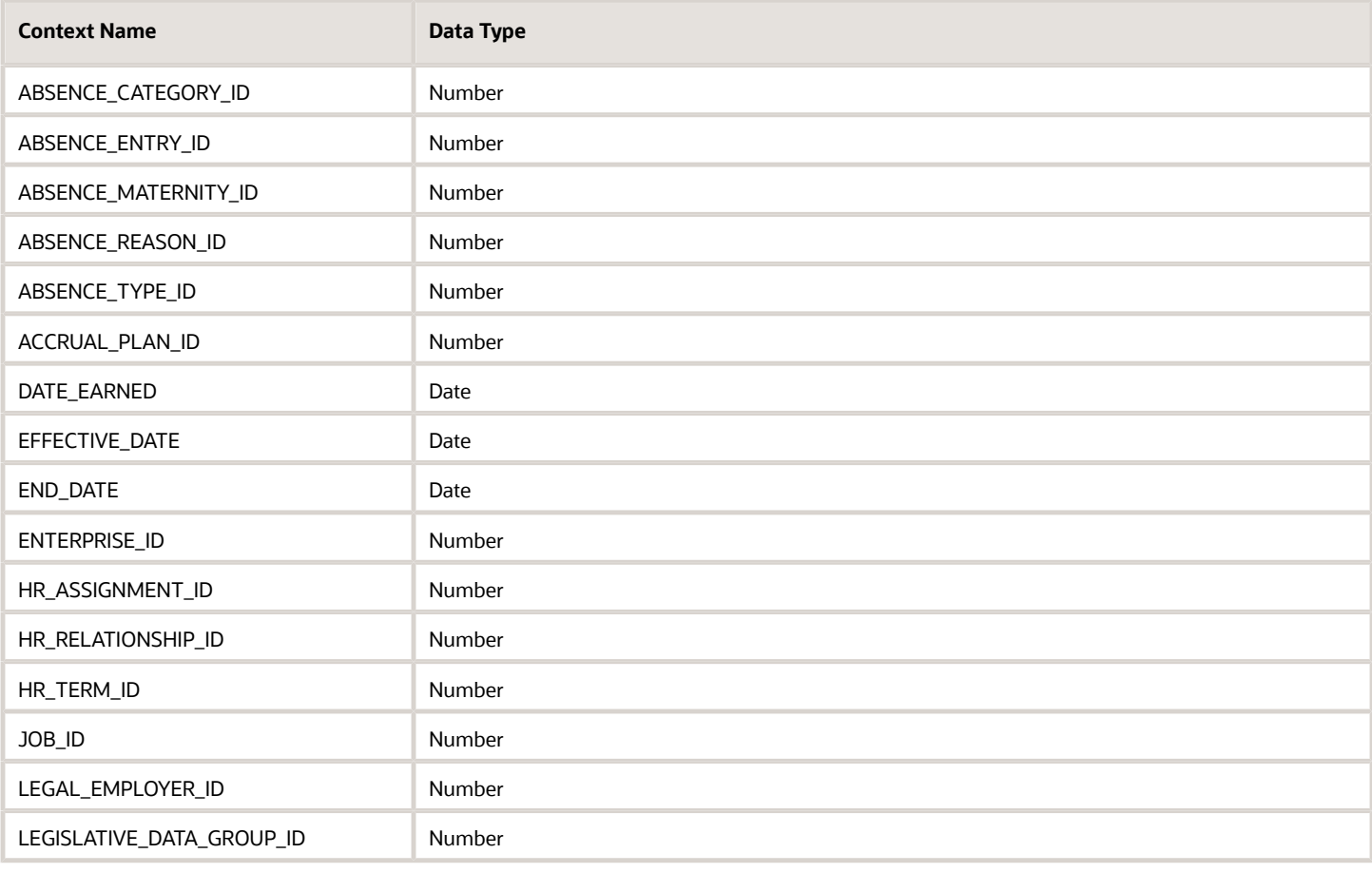

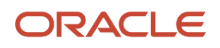

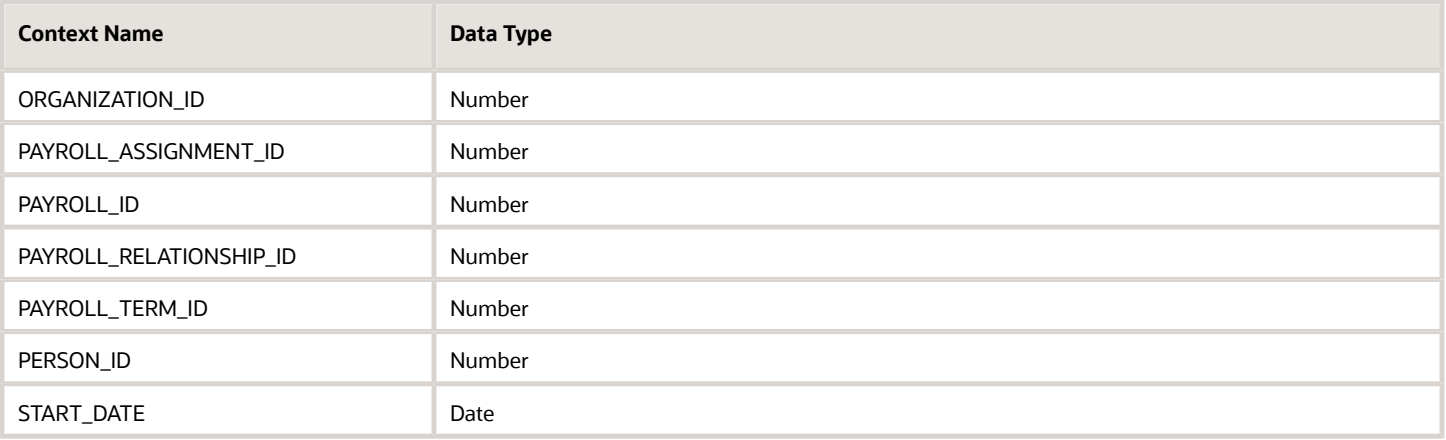

## Input Values

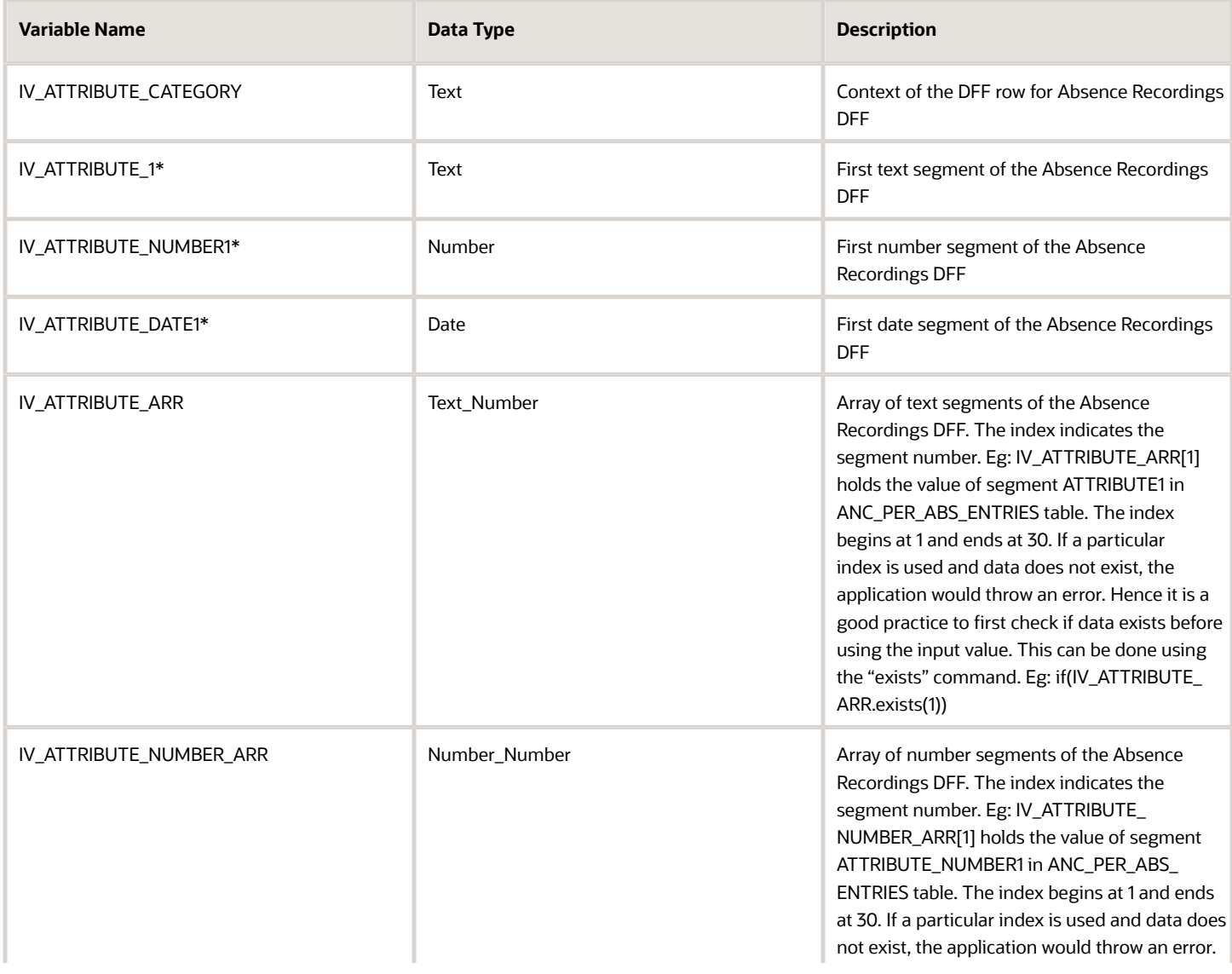

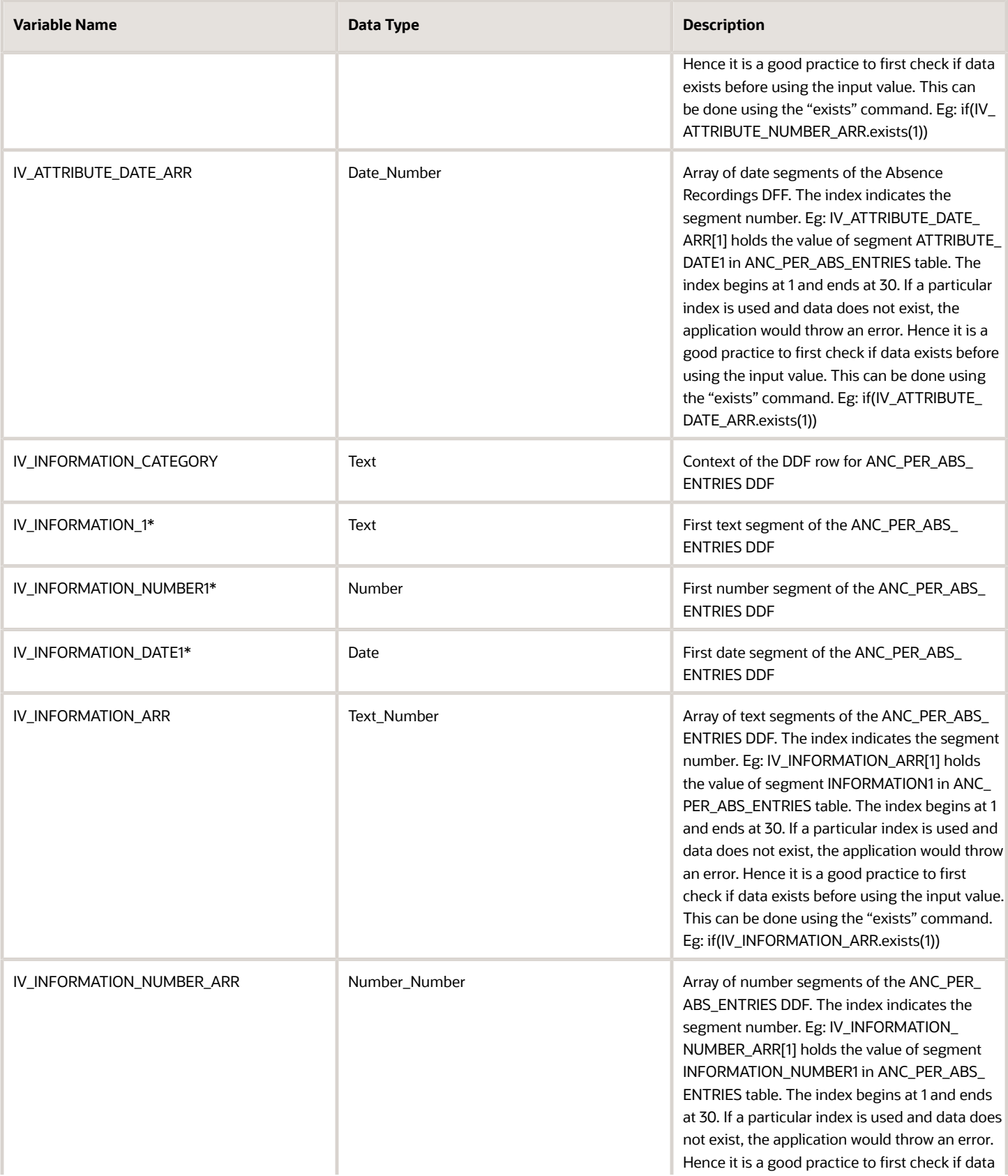

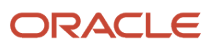

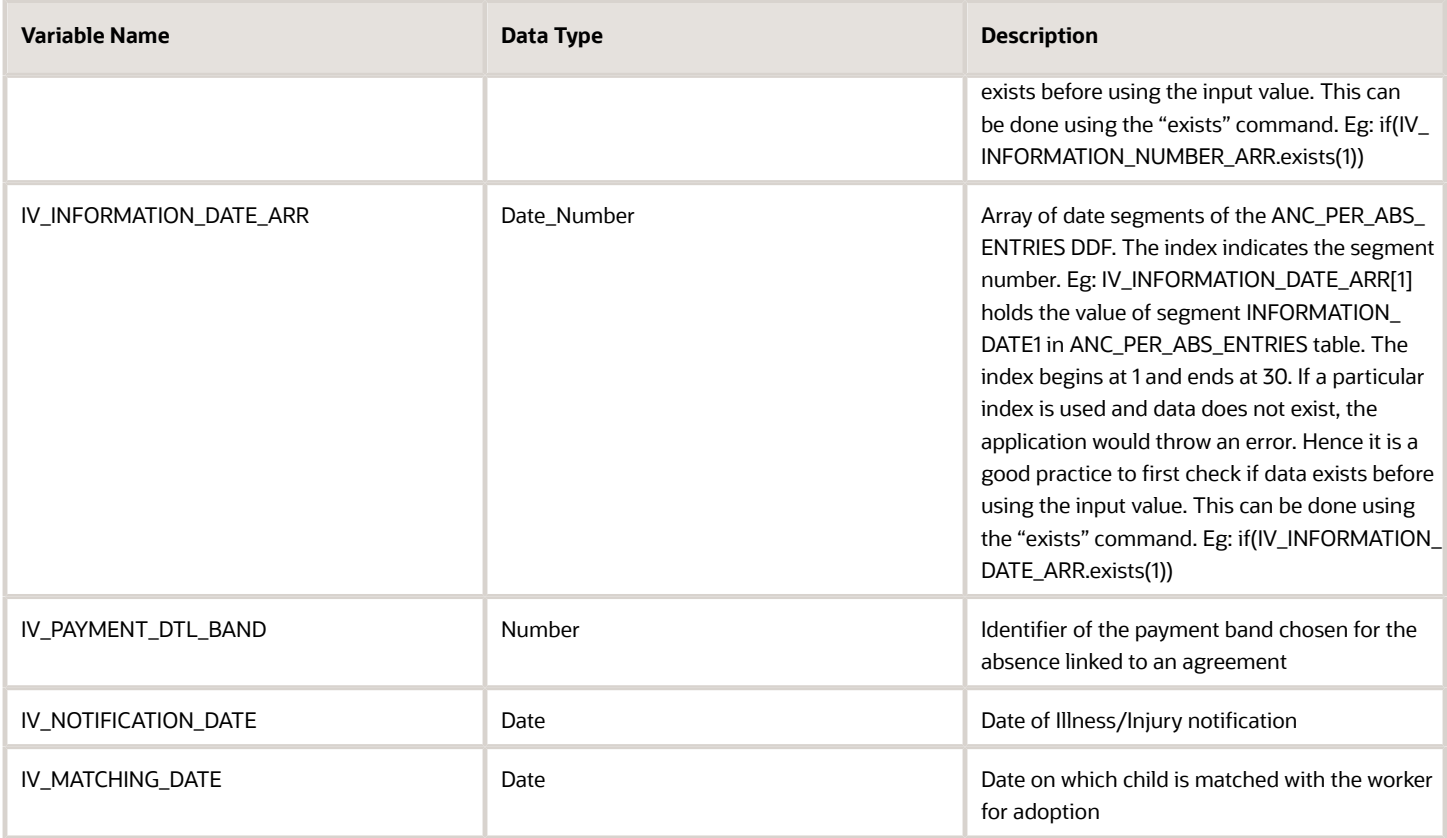

*\*The sequence for this input value can be extended up to 5*

## Return Variables

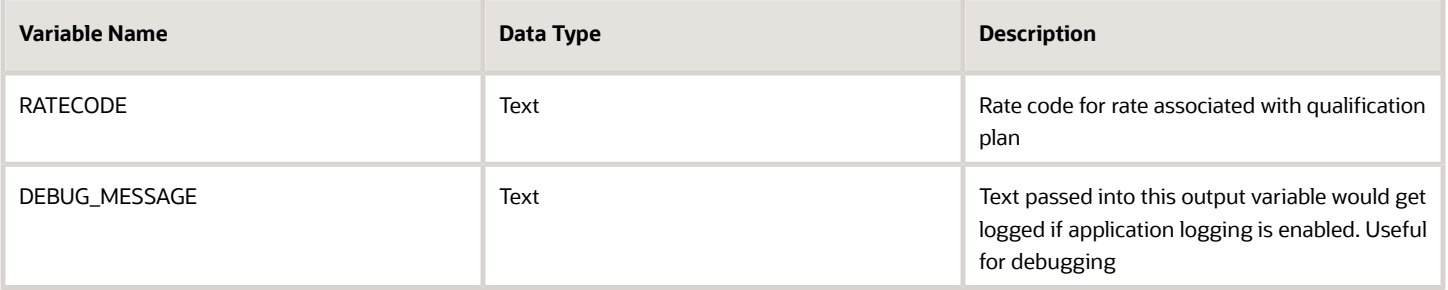

## Sample Formula

**Requirement**: The organization has an absence payment rate rule for the qualification plan that depends on the hourly/ salaried nature of the Worker. Separate rate definition rules exist for each category of workers.

**Solution**: A Global Absence Plan Use Rate formula such as the one below can be used.

FORMULA NAME: ANC\_PLN\_RATE

FORMULA TYPE: Global Absence Plan Use Rate

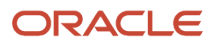

DESCRIPTION: This formula returns the rate code for the rate definition that needs to be associated with the qualification plan

```
DEFAULT FOR PER_ASG_HOURLY_SALARIED_CODE IS 'H'
IF (PER_ASG_HOURLY_SALARIED_CODE = 'H')
THEN 
(
RATECODE = 'HOURLY_RATE'
)
ELSE
(
RATECODE = 'ANNUAL_RATE'
)
RETURN RATECODE
```
# Formulas for Absence Type

Use the Absence Types pages to define absence type rules. However, if you want to define other special rules to suit your requirement, you can write your own formulas.

## Formulas for Absence Types

The following table lists the aspects of an absence type for which you can write a formula and identifies the formula type for each.

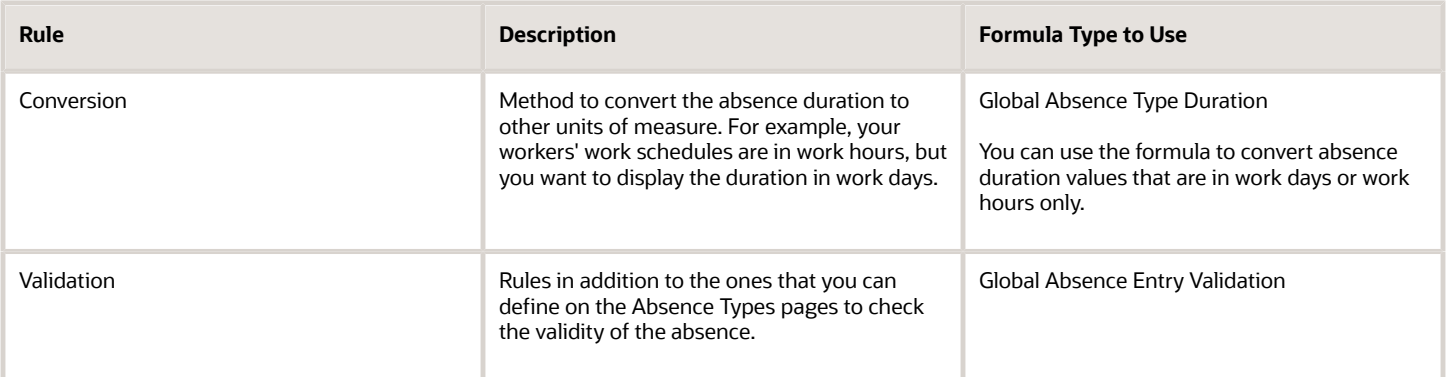

# Global Absence Entry Validation

The Global Absence Entry Validation fast formula can be used in cases where a custom data validation or business rule validation needs to be performed when an absence entry is being made.

An organization might have a rule that allows a worker to record an absence entry of type Maternity Leave – Unpaid, only in sequence with a regular Maternity Leave absence entry. In such a case, a validation formula can be composed

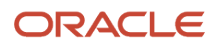

which looks at the Workers absence history to identify if there is a Maternity Leave that is ending on the day just before the absence entry of Maternity Leave - Unpaid.

## Configuration Point in HCM Cloud

If you have created this formula, you can attach this formula to the absence type definition.

## Navigation

- **1.** In the Absence Administration work area, click **Absence Types** to open the Absence Types page.
- **2.** On the Search Results section toolbar, click **Create** to open the Create Absence Type dialog box.
- **3.** Click **Continue**.
- **4.** On the Create Absence Type page Type Attributes tab, General Attributes section, select the defined formula in the **Validation Formula** field.

#### **Contexts**

The following contexts are available in this formula type:

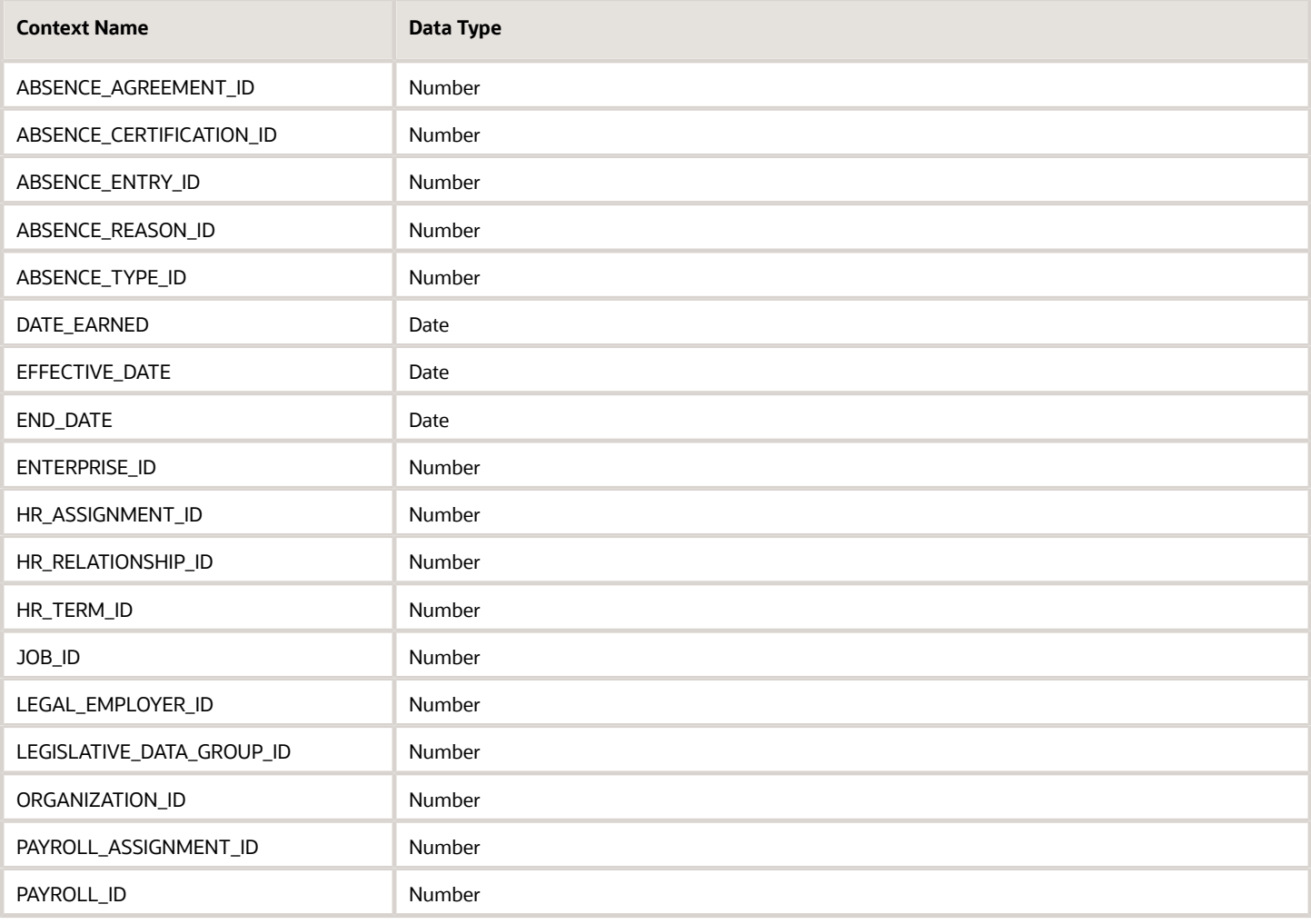

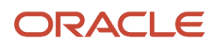

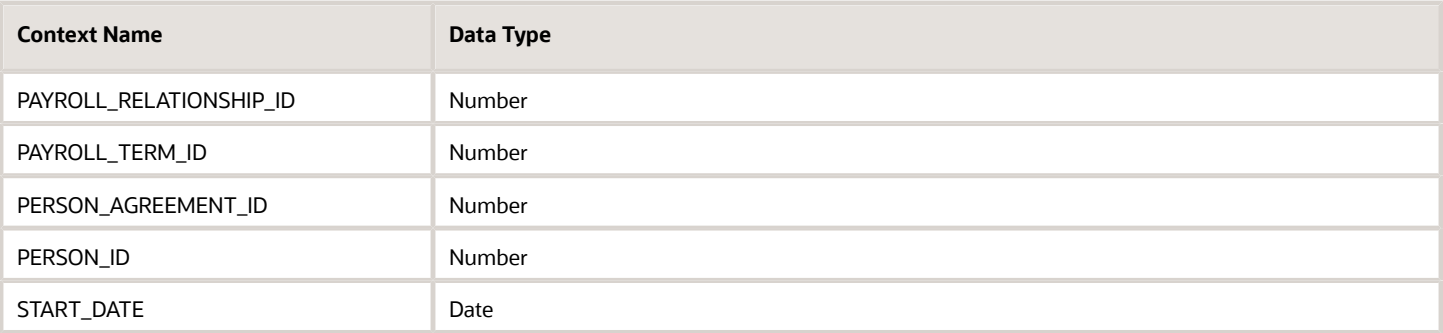

## Input Values

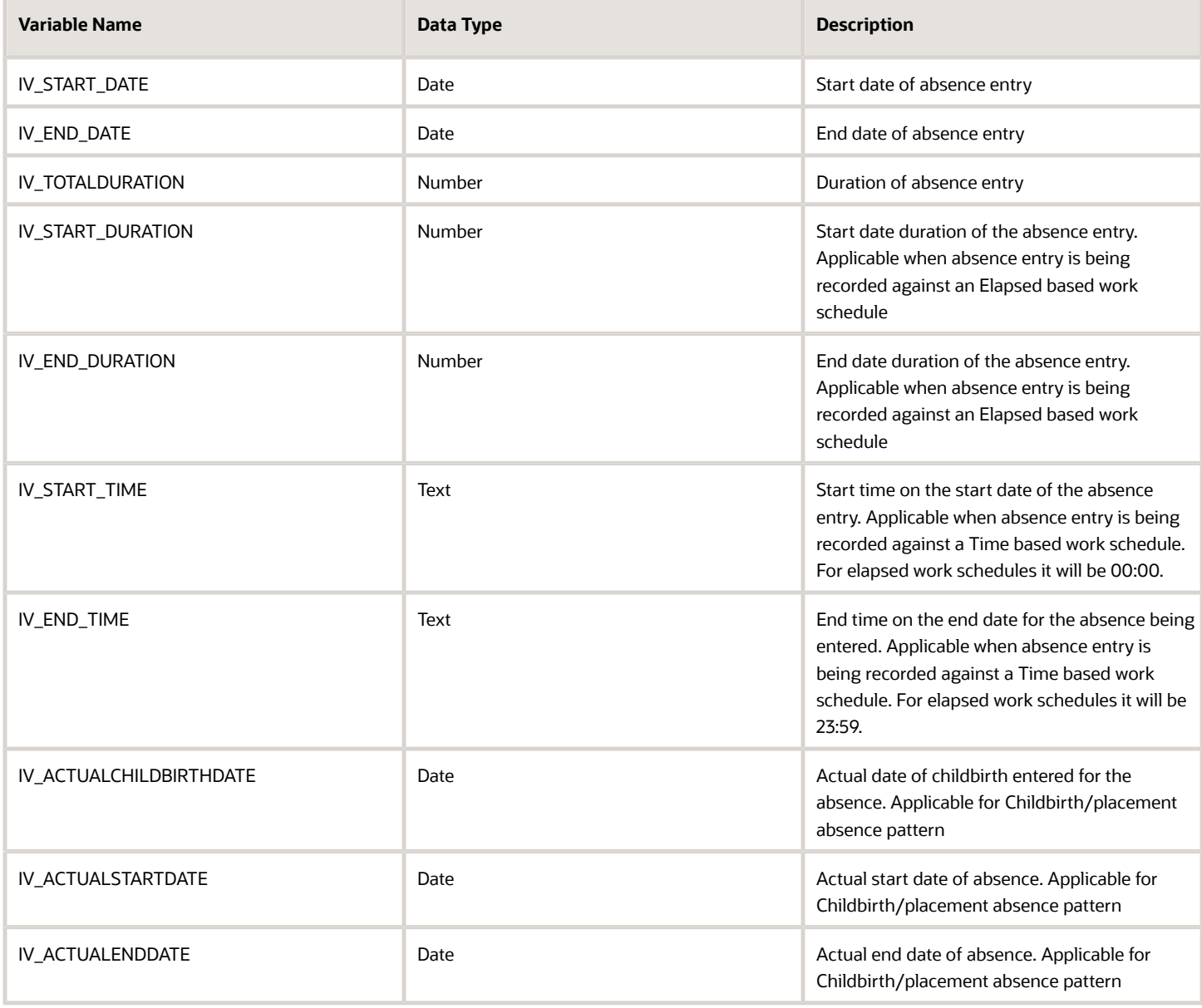

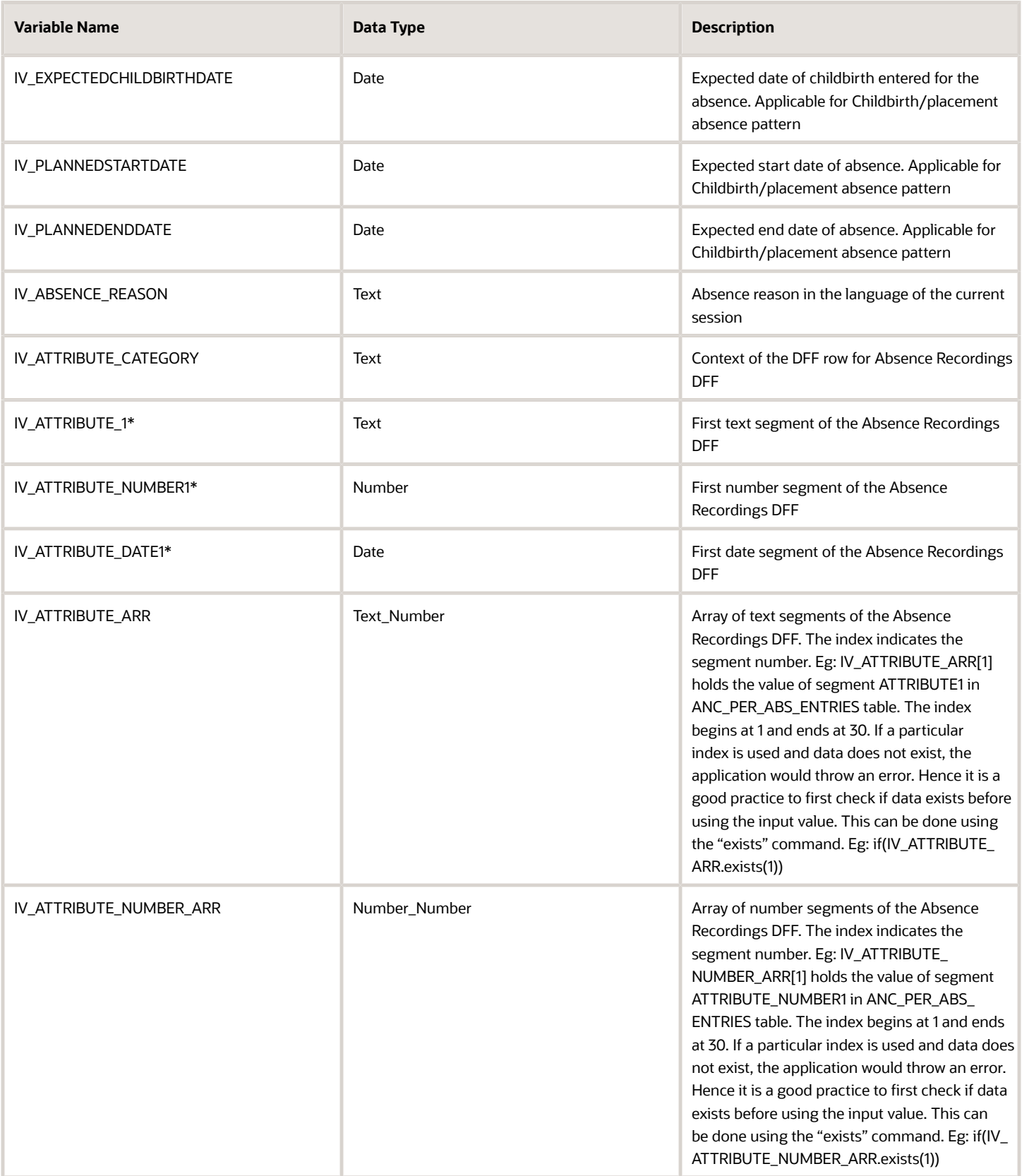

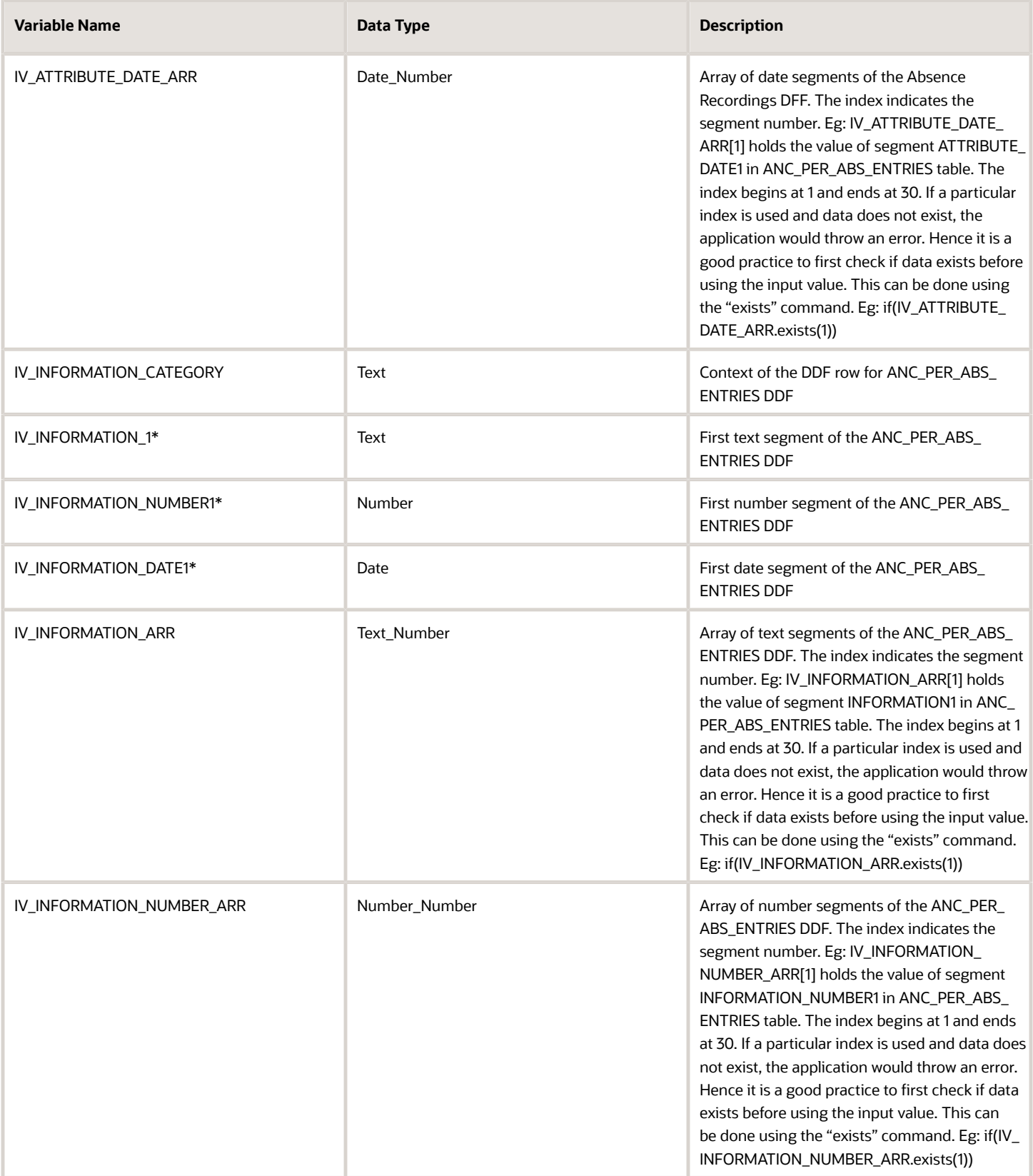

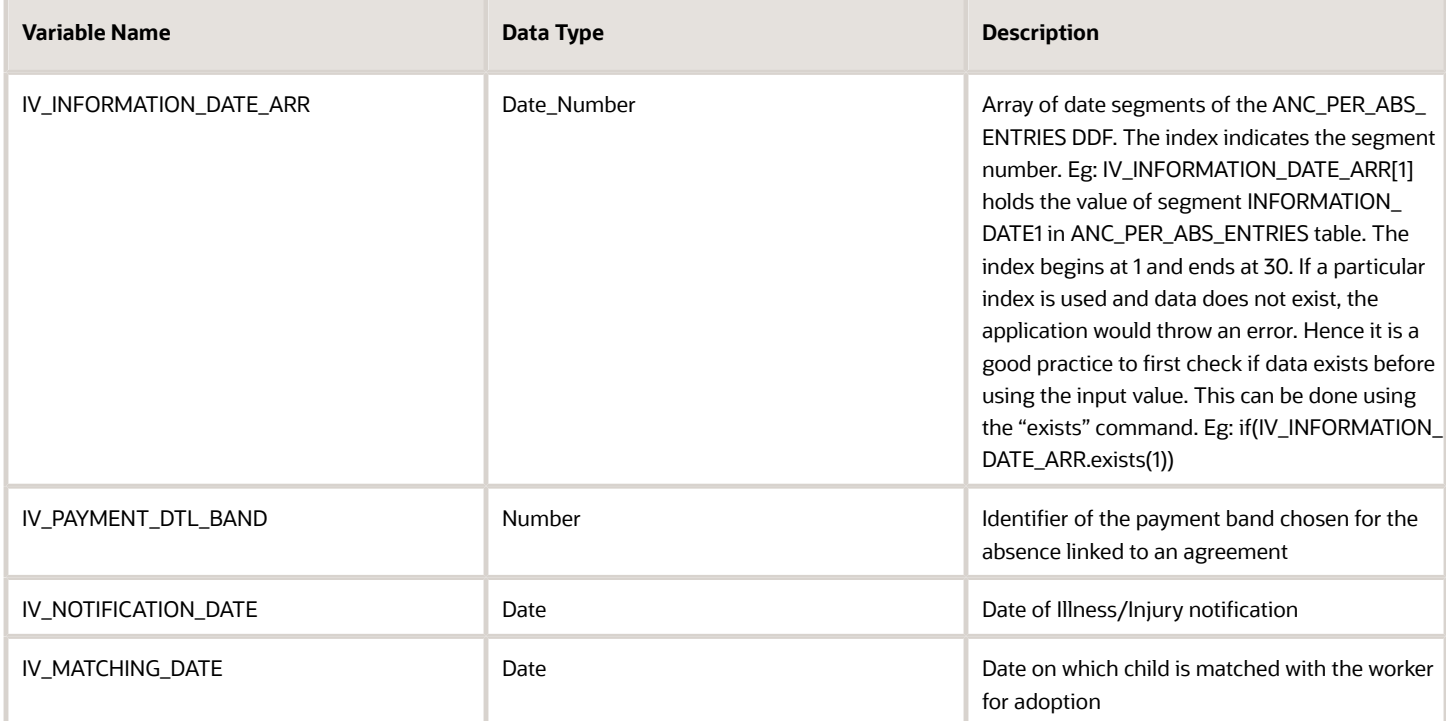

*\*The sequence for this input value can be extended up to 5*

## Return Variables

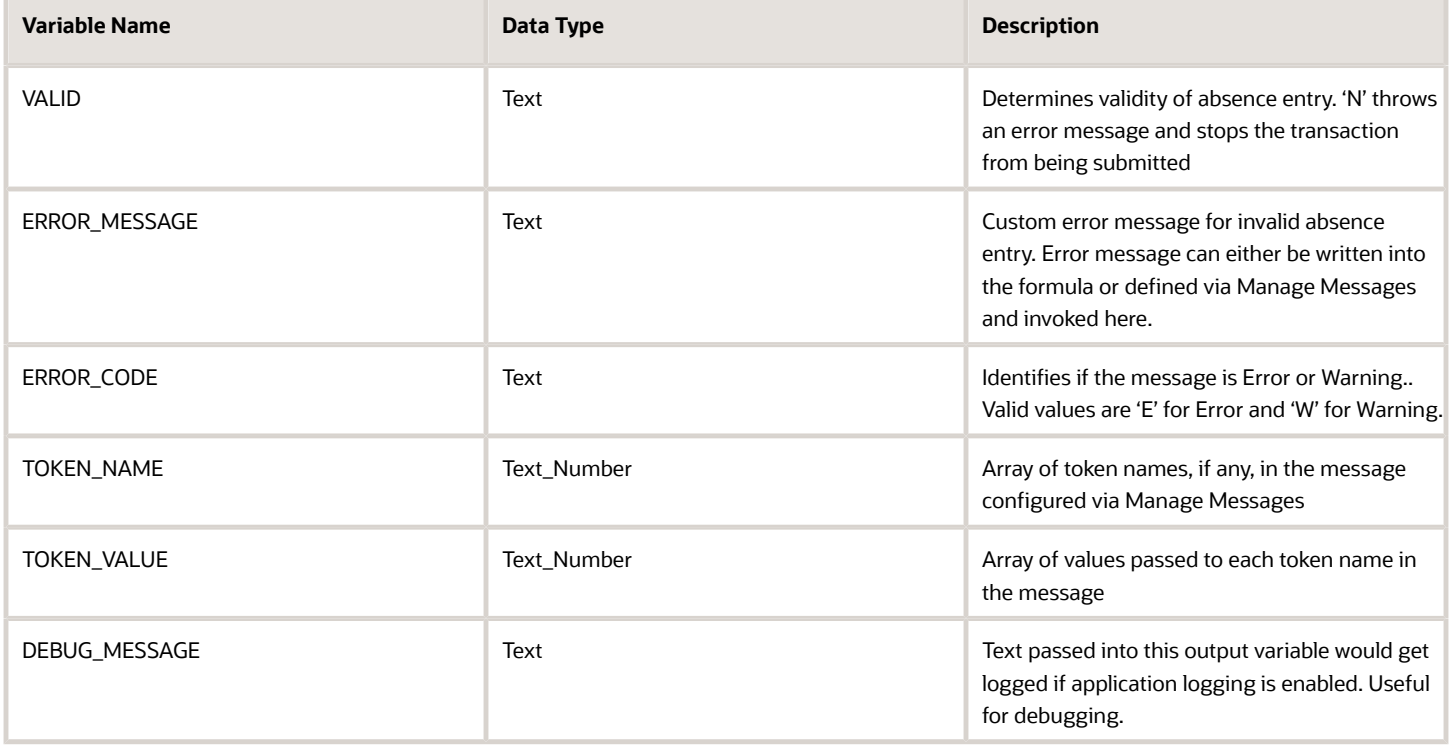

### Sample Formula

**Requirement**: The organization has a Sickness absence entitlement policy according to which a worker can record a regular sickness absence entry only after the completion of 365 days from their last Unpaid Sickness entry.

**Solution**: A Global Absence Entry Validation formula such as the one below can be used.

FORMULA NAME: ANC\_VALID

FORMULA TYPE: Global Absence Entry Validation

DESCRIPTION: This formula validates the Sickness absence entry

```
DEFAULT FOR IV_START_DATE IS '4712/12/31 00:00:00' (date)
DEFAULT FOR IV_END_DATE IS '4712/12/31 00:00:00' (date)
DEFAULT_DATA_VALUE for ANC_PER_ABS_ENTRS_ABSENCE_ENTRY_ID_ARR is 0
DEFAULT FOR ANC ABS ENTRS ABSENCE TYPE ID is 0
DEFAULT FOR ANC_ABS_ENTRS_ABSENCE_STATUS_CD IS ' '
DEFAULT FOR ANC_ABS_TYP_NAME IS ' '
DEFAULT FOR ANC_ABS_ENTRS_END_DATE IS '4712/12/31 00:00:00' (date)
INPUTS ARE IV_END_DATE (date), IV_START_DATE (date)
lc_sickness_unpaid_name = 'Sickness - Unpaid'
ld_start_date = TO_DATE('1951-01-01','yyyy-MM-dd')
ld_sickness_end_date = TO_DATE('4712-12-31','yyyy-MM-dd')
i=1
CHANGE_CONTEXTS(START_DATE=ld_start_date, END_DATE=IV_END_DATE)
(
 WHILE ANC_PER_ABS_ENTRS_ABSENCE_ENTRY_ID_ARR.exists(i)
 LOOP 
  (
 CHANGE_CONTEXTS (ABSENCE_ENTRY_ID = ANC_PER_ABS_ENTRS_ABSENCE_ENTRY_ID_ARR[i])
  (
 CHANGE_CONTEXTS (ABSENCE_TYPE_ID = ANC_ABS_ENTRS_ABSENCE_TYPE_ID)
  (
  IF (lc_sickness_unpaid_name = ANC_ABS_TYP_NAME AND ANC_ABS_ENTRS_ABSENCE_STATUS_CD = 'SUBMITTED')
 THEN
  (
  IF (365 > DAYS_BETWEEN(TRUNC(IV_START_DATE), ANC_ABS_ENTRS_END_DATE) + 1)
 THEN
 (
 VALID = 'N'
 ERROR_MESSAGE = 'ORA_CUSTOM_ERROR_MESSAGE'
RETURN VALID, ERROR MESSAGE
  )
  )
 )
 )
  i=i+1
 )
)
VALID = 'Y'
RETURN VALID
```
# Global Absence Linkage Exclusion

The Global Absence Linkage Exclusion fast formula can be used to define rules for skipping absence entry linkages in cases where linkage rules have been defined at the absence type setup level.

An organization might have a linkage rule that links together Sickness absences. However, if the Sickness absence entry is only of a single day duration, the business might wish to exclude the specific absence entry from being linked. In such a case, a linkage exclusion formula can be composed which checks the duration of the entered absence and informs the application whether to exclude the absence entry from a potential linkage.

## Configuration Point in HCM Cloud

If you have created this formula, you can attach this formula to the absence type definition.

### **Navigation**

- **1.** In the Absence Administration work area, click **Absence Types** to open the Absence Types page.
- **2.** On the Search Results section toolbar, click **Create** to open the Create Absence Type dialog box.
- **3.** Choose Illness or injury in the **Pattern** field and click **Continue**.
- **4.** On the Create Absence Type page Type Attributes tab, **Linkage** section, choose Duration or Chained in the **Linkage Rule** field.
- **5.** Select the defined formula in the **Exclusion Formula** field.

## **Contexts**

The following contexts are available in this formula type:

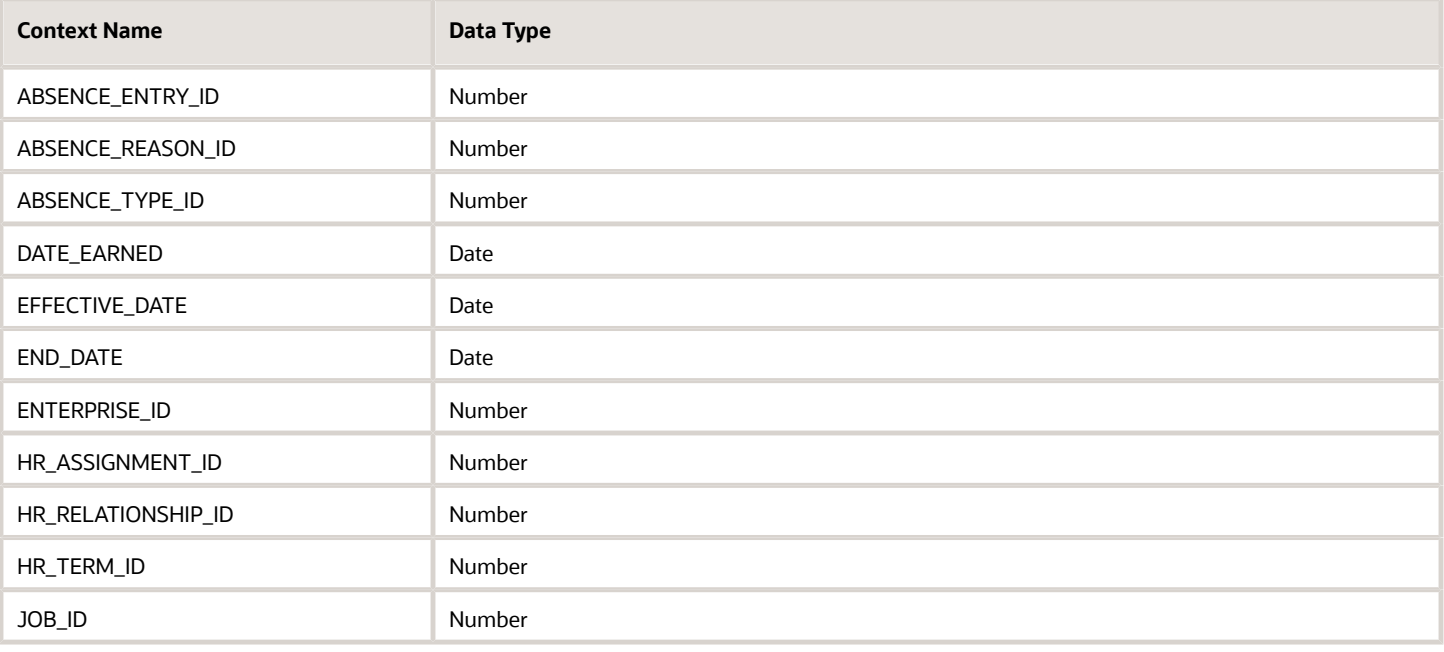

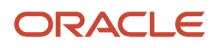

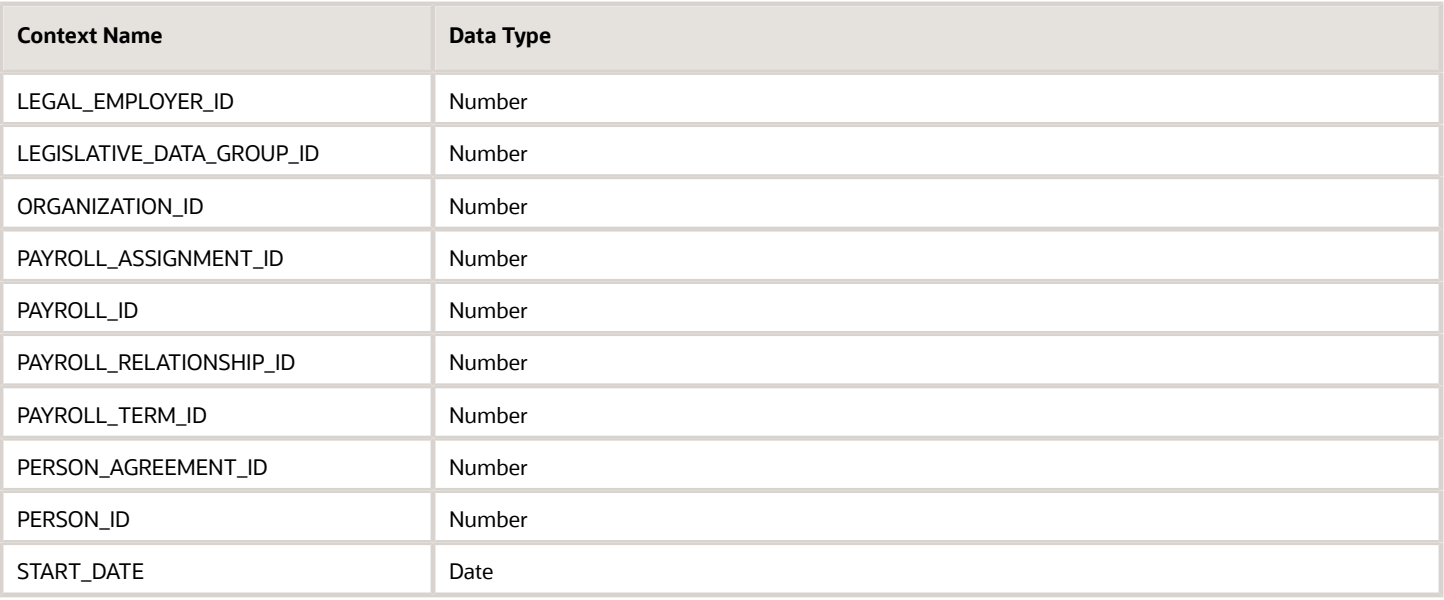

## Input Values

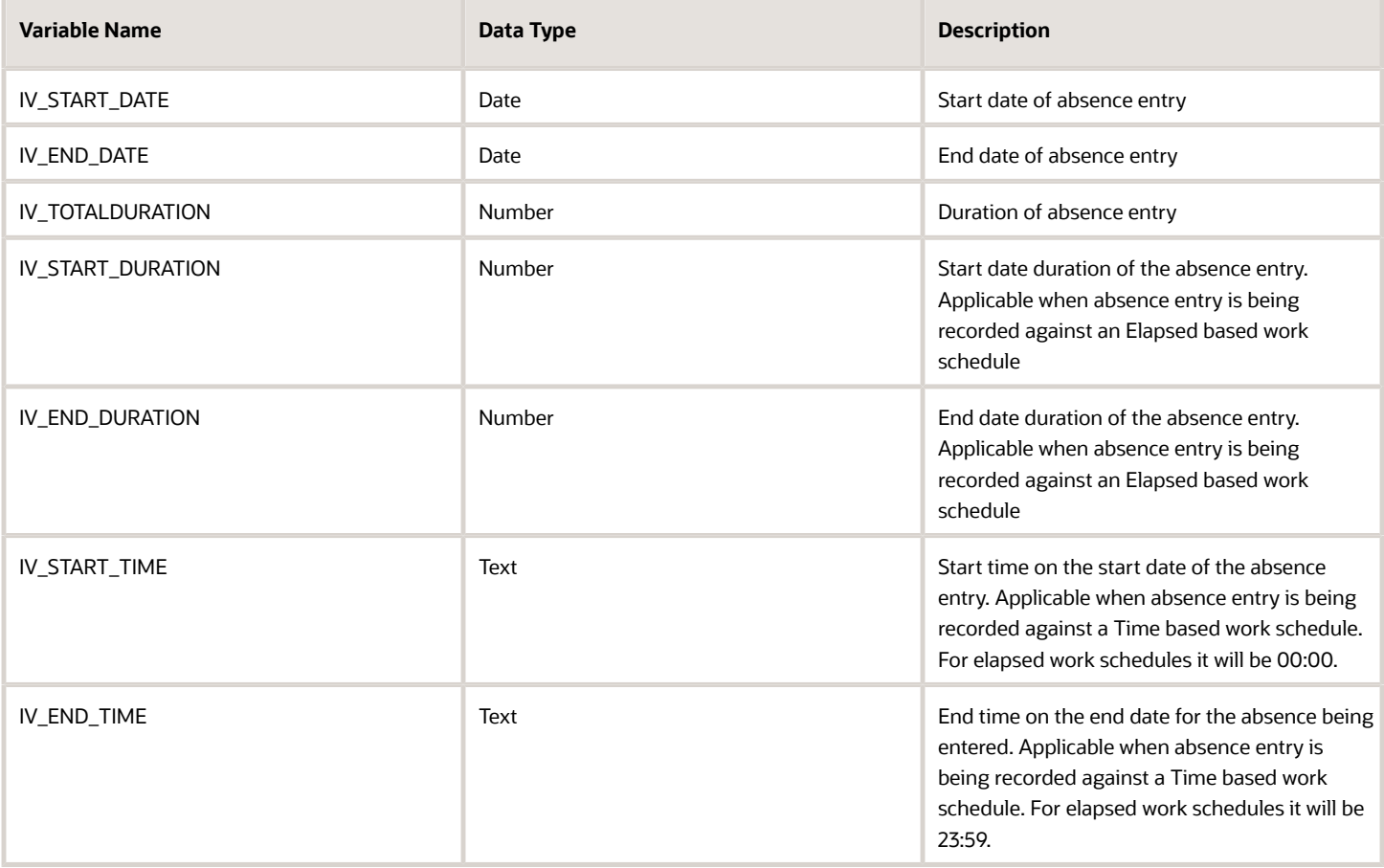

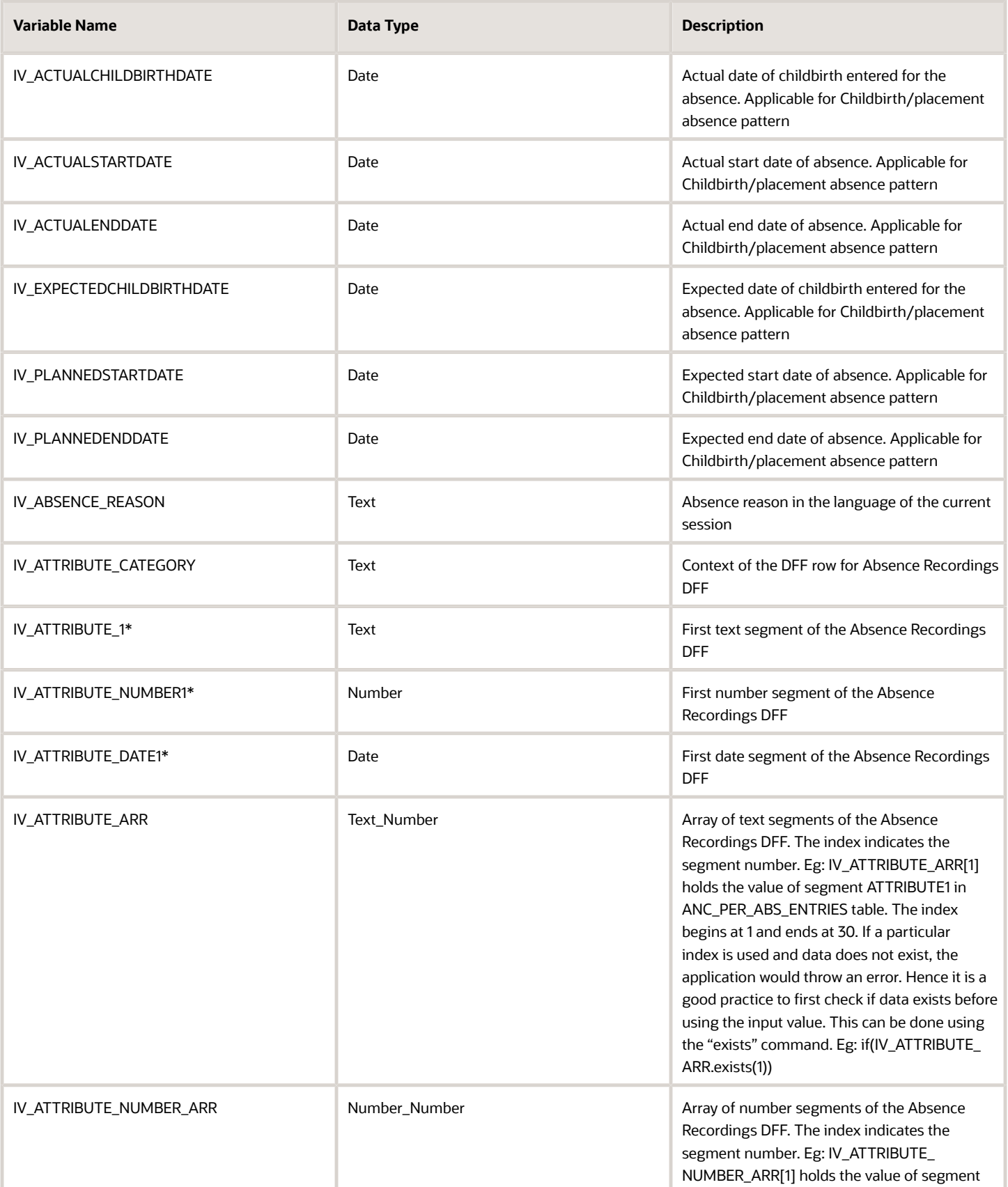

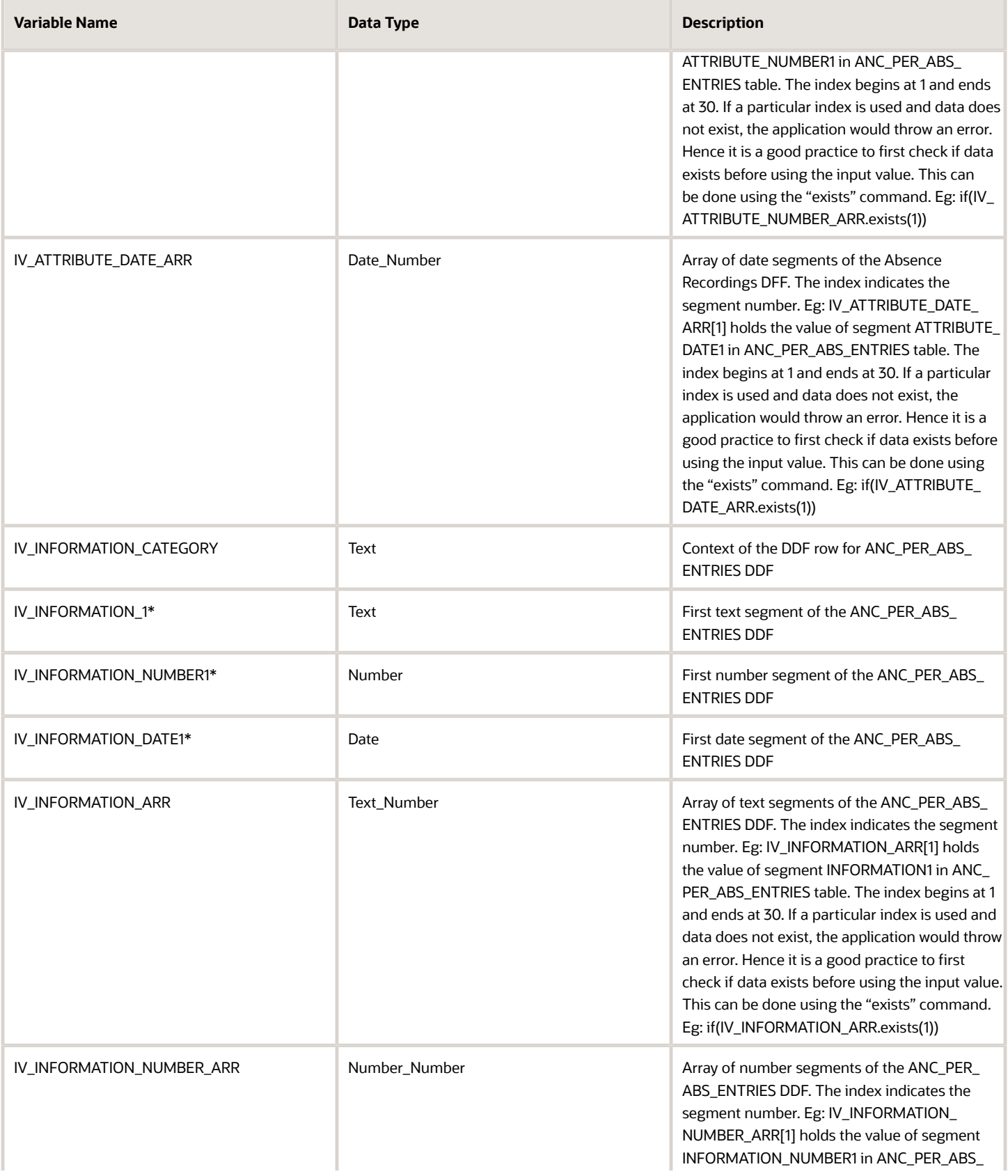

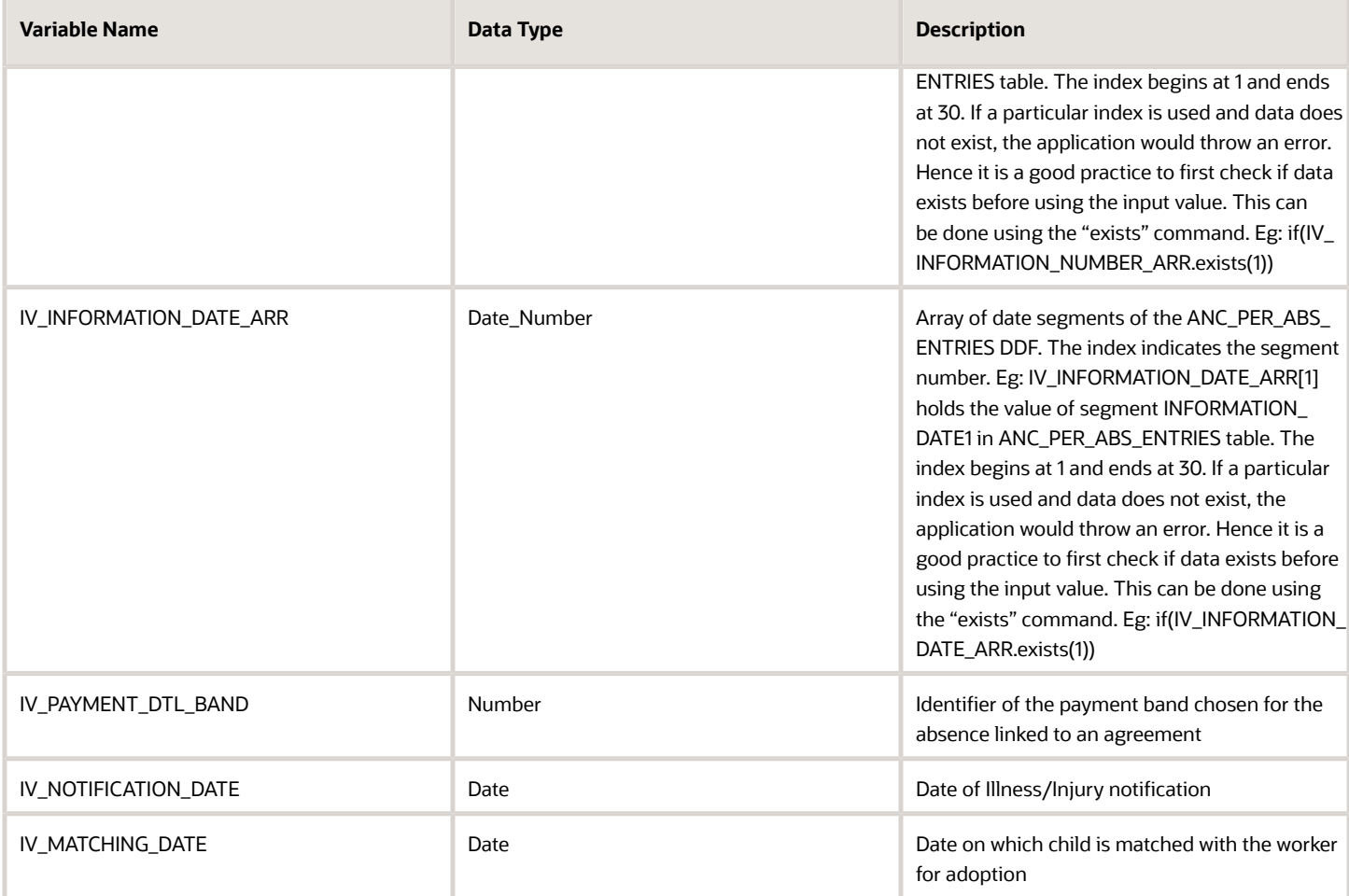

*\*The sequence for this input value can be extended up to 5*

## Return Variables

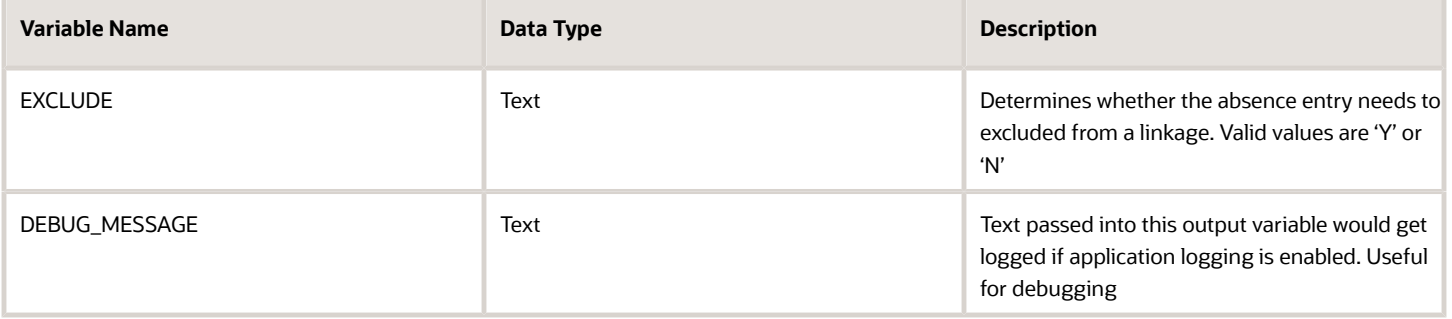

## Sample Formula

**Requirement**: The organization has a linkage rule setup for Sickness absence entries. However, the Sickness absence entry needs to be excluded from linkages if the absence reason entered is a specific value.

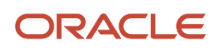

**Solution**: A Global Absence Linkage Exclusion formula such as the one below can be used.

FORMULA NAME: ANC\_LNKG\_EXCL

FORMULA TYPE: Global Absence Linkage Exclusion

DESCRIPTION: This formula determines if the absence entry needs to be excluded from a linkage

```
DEFAULT FOR IV_ABSENCE_REASON IS ' '
INPUTS ARE IV_ABSENCE_REASON (text)
EXCLUDE = 'N'
IF (IV_ABSENCE_REASON = 'OCCUPATIONAL')
 THEN
  (
 EXCLUDE = 'Y'
)
RETURN EXCLUDE
```
## Global Absence Type Duration

The Global Absence Type Duration fast formula can be used to override the default calculation logic that the application uses to determine the absence entry duration and accrual plan usage against absence entries.

In an organization when a worker makes an absence entry for an absence type that is measured in Days, there might be a need to have the total duration pro-rated based on the scheduled work hours of the Worker for those days of absence. In such a case, a type duration formula can be composed with the required logic of calculating the pro-rated duration so that it replaces the default duration calculation rules in the application.

The same formula needs to return the required duration when the entry is processed as a single unit (between start date and end date), as well as when processed for each day between the start and end dates.

## Configuration Point in HCM Cloud

If you have created this formula, you can attach this formula to the absence type definition. This is currently available only for absence types with UoM as Hours or Days.

#### Navigation

- **1.** In the Absence Administration work area, click **Absence Types** to open the Absence Types page.
- **2.** On the Search Results section toolbar, click **Create** to open the Create Absence Type dialog box.
- **3.** Click **Continue**.
- **4.** On the Create Absence Type page Type Attributes tab, General Attributes section, select the defined formula in the **Conversion Formula** field.

### **Contexts**

The following contexts are available in this formula type:

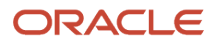

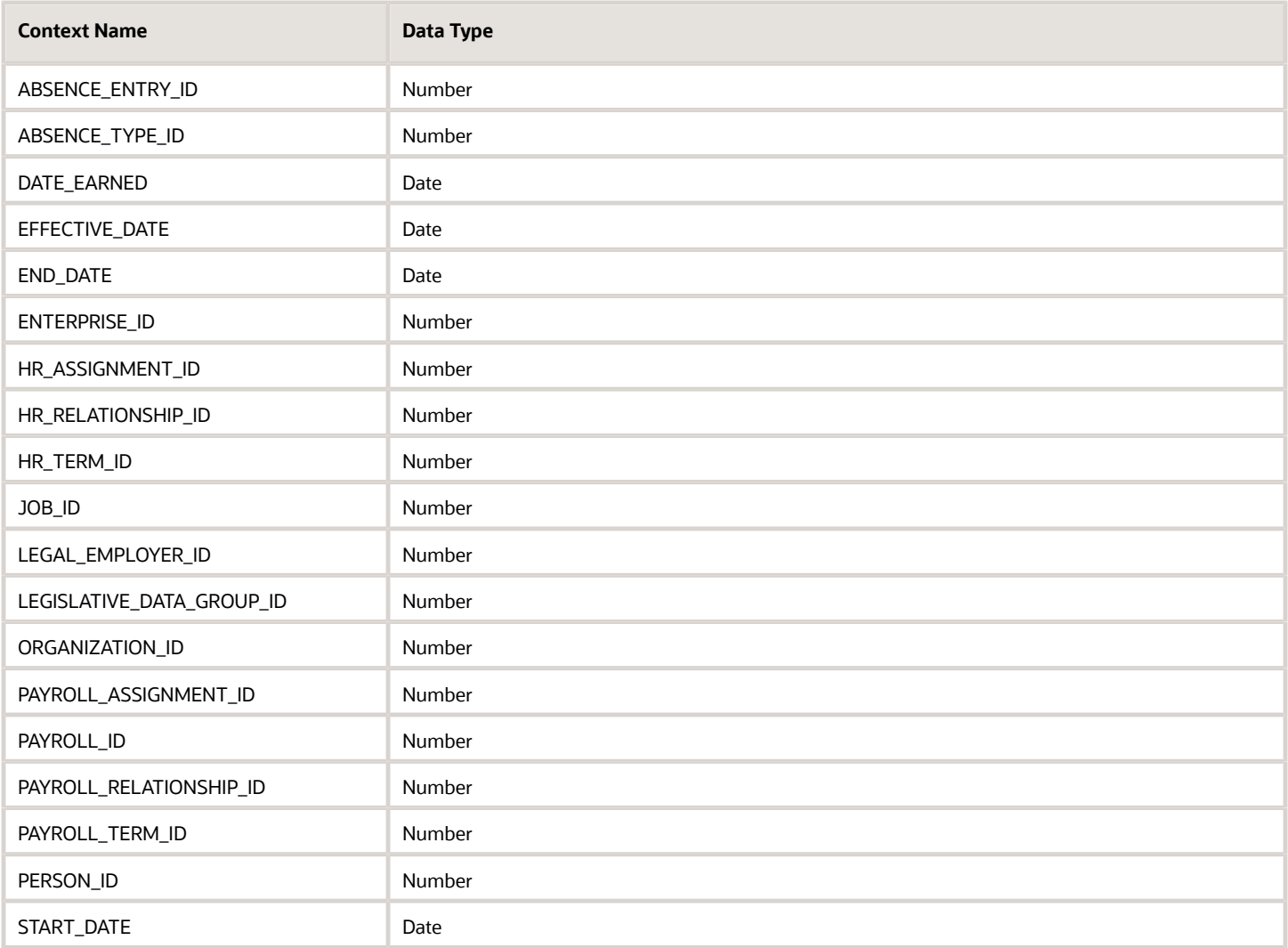

## Input Values

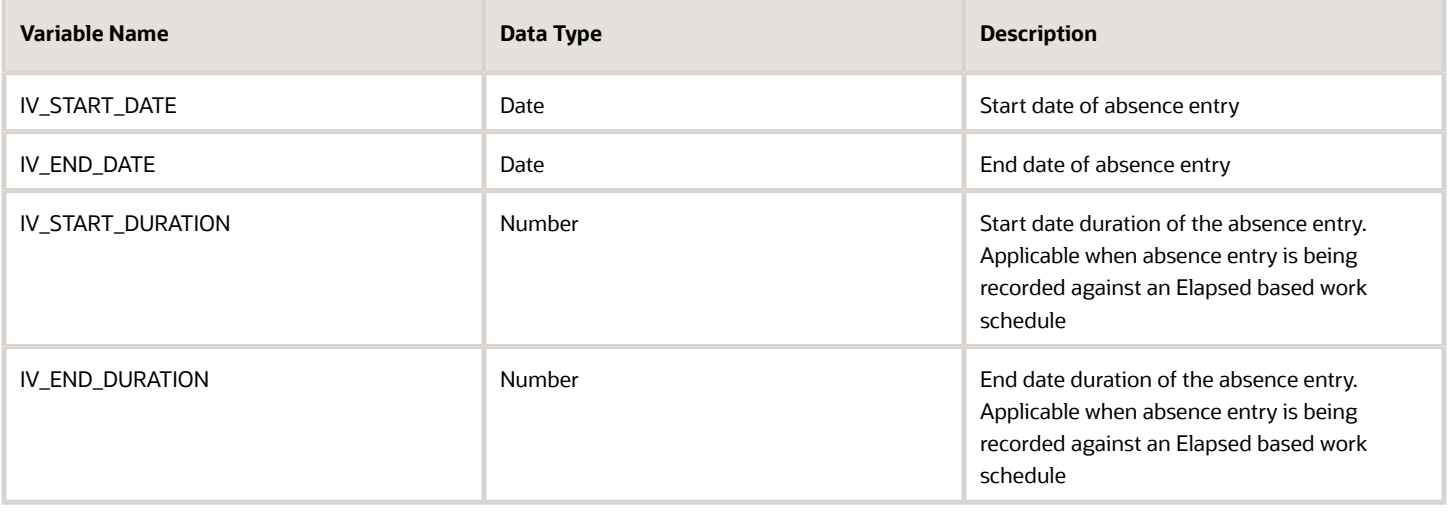

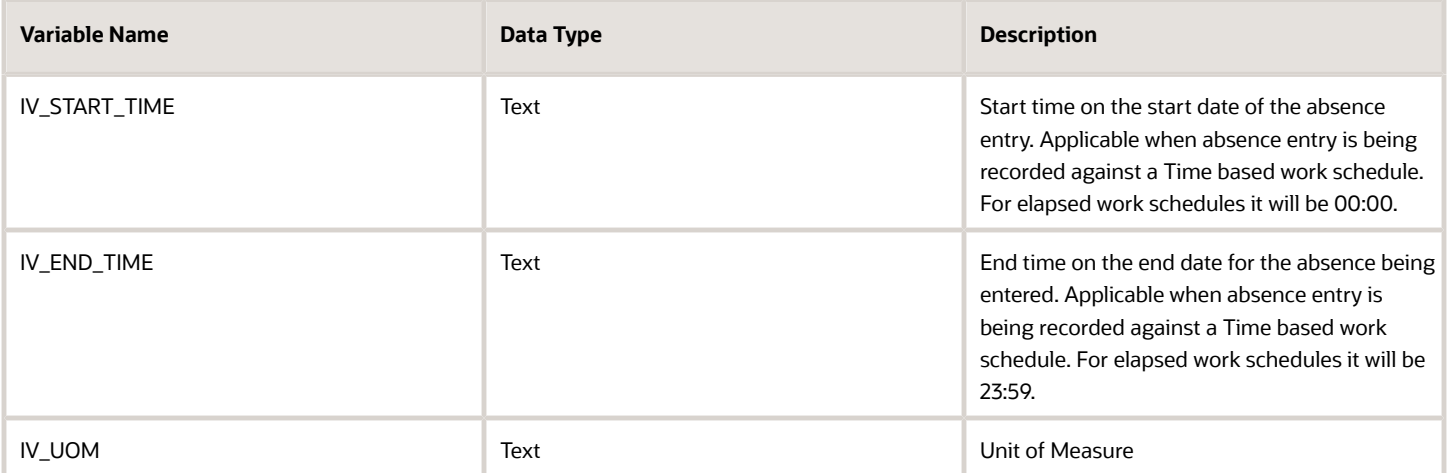

#### Return Variables

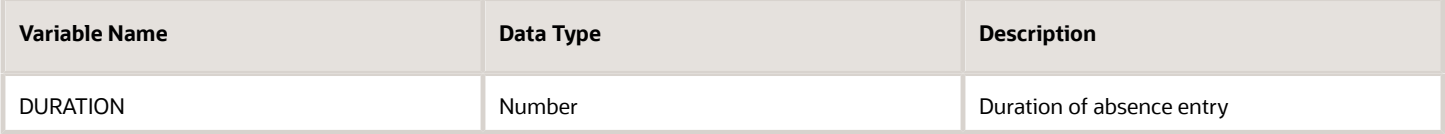

## Sample Formula

**Requirement**: The organization requires that for a particular absence type for which partial day absence recording is not allowed, and the duration is measured in Days, the total duration needs to be pro-rated by multiplying with the FTE value of the Worker.

**Solution**: A Global Absence Type duration formula such as the one below can be used.

FORMULA NAME: ANC\_DURCAL

FORMULA TYPE: Global Absence Type Duration Formula

DESCRIPTION: This formula returns the pro-rated duration for absence entries based on FTE

```
DEFAULT FOR IV_START_DATE IS '4712/12/31 00:00:00' (date)
DEFAULT FOR IV_END_DATE IS '4712/12/31 00:00:00' (date)
DEFAULT FOR IV_START_TIME IS '00:00'
DEFAULT FOR IV_END_TIME IS '23:59'
DEFAULT FOR PER_ASG_FTE_VALUE IS 1
INPUTS ARE IV_START_DATE (date), IV_END_DATE (date), IV_START_TIME(text),IV_END_TIME(text)
ln_entry_duration_d = 0
ln_unrounded_duration_d = 0
ld_period_start_date = to_date(to_char(IV_START_DATE,'DD/MM/RRRR')||' '||IV_START_TIME,'DD/MM/RRRR
 HH24:MI:SS')
ld_period_end_date = to_date(to_char(IV_END_DATE,'DD/MM/RRRR')||' '||IV_END_TIME,'DD/MM/RRRR HH24:MI:SS')
ln_entry_duration_d = GET_PAY_AVAILABILITY ('ASSIGN',
 ld_period_start_date,
 ld_period_end_date,
  'Y',
```
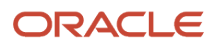

```
 'Y',
  'Y',
  'Y',
  'D')
ln_unrounded_duration_d = ln_entry_duration_d * PER_ASG_FTE_VALUE
DURATION = ROUND(ln_unrounded_duration_d,2)
RETURN DURATION
```
# Frequently Used Formula Functions

Formula functions are used for complex data fetch routines for which database items are not sufficient. These formula functions usually have input parameters that you can customize within a fast formula to ensure the formula function returns customized data.

## GET PLAN BALANCE

This formula function can be used to return the accrual balance of an absence plan calculated up until the latest 'Last Balance Calculation Date' which is lesser than or earlier than effective date.

#### Mandatory Contexts

- HR\_ASSIGNMENT\_ID
- PERSON ID
- EFFECTIVE\_DATE
- LEGISLATIVE\_DATA\_GROUP

#### **Parameters**

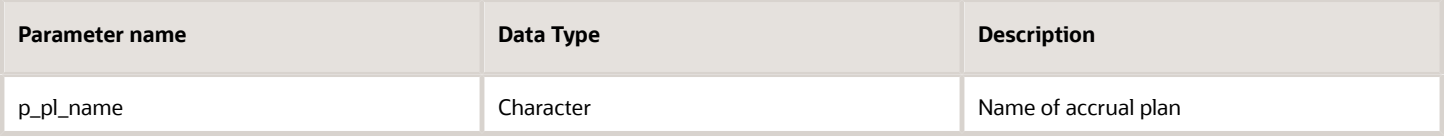

#### Data Returned

The accrual balance in Number format.

## GET\_ACCRUAL\_BALANCE

This formula function can be used to return the accrual balance of an absence plan calculated up until the latest 'Last Balance Calculation Date' for an enrollment which is active as of the effective date.

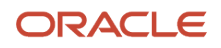

#### Mandatory Contexts

- HR\_ASSIGNMENT\_ID
- PERSON\_ID
- EFFECTIVE\_DATE
- ACCRUAL\_PLAN\_ID

#### Data Returned

The accrual balance in Number format.

## GET\_ABSENCE\_COUNTS

This formula function can be used to calculate the number of absence entries against a person and return the total durations between a start date and end date passed as parameters.

#### Mandatory Contexts

This formula function does not require any contexts to return values.

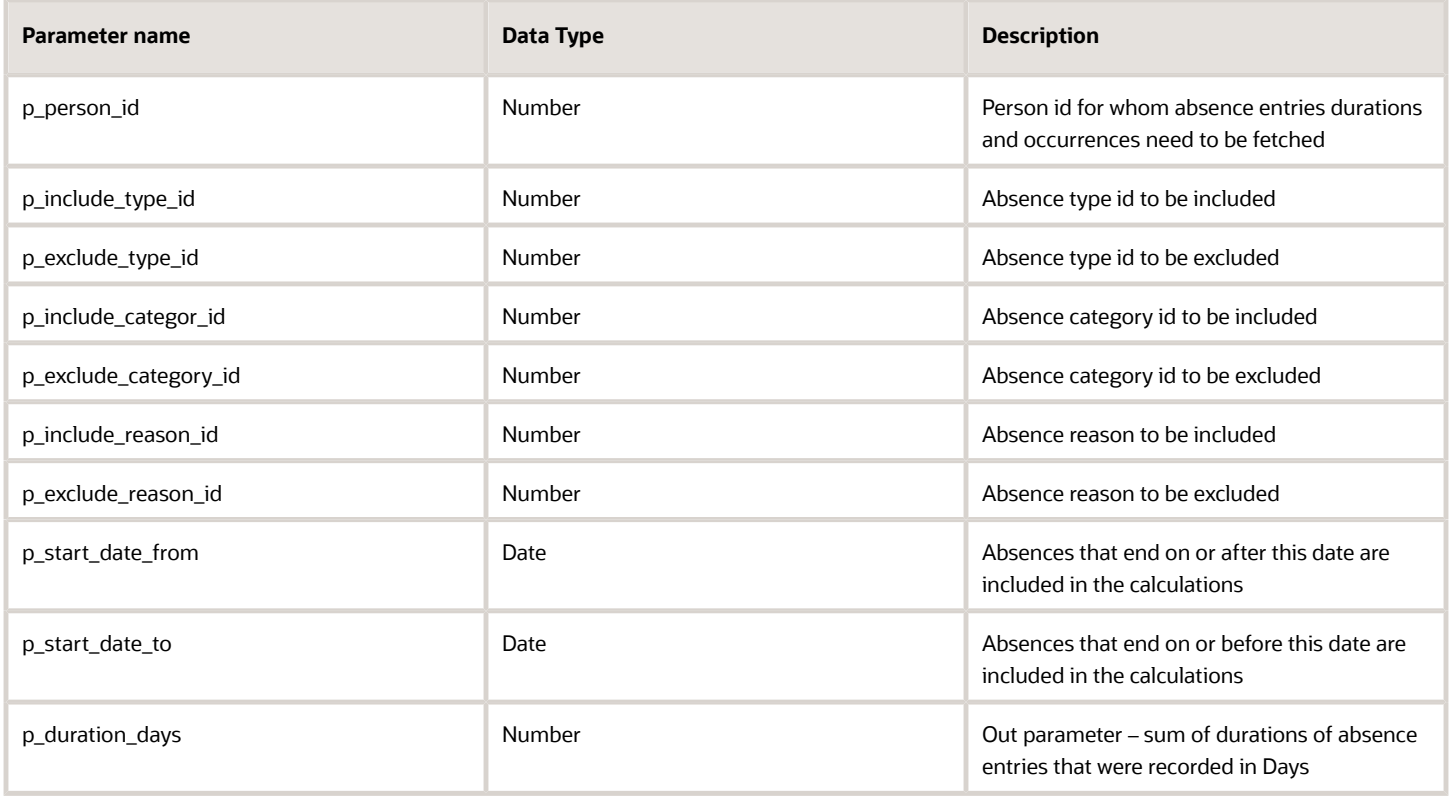

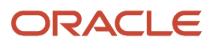

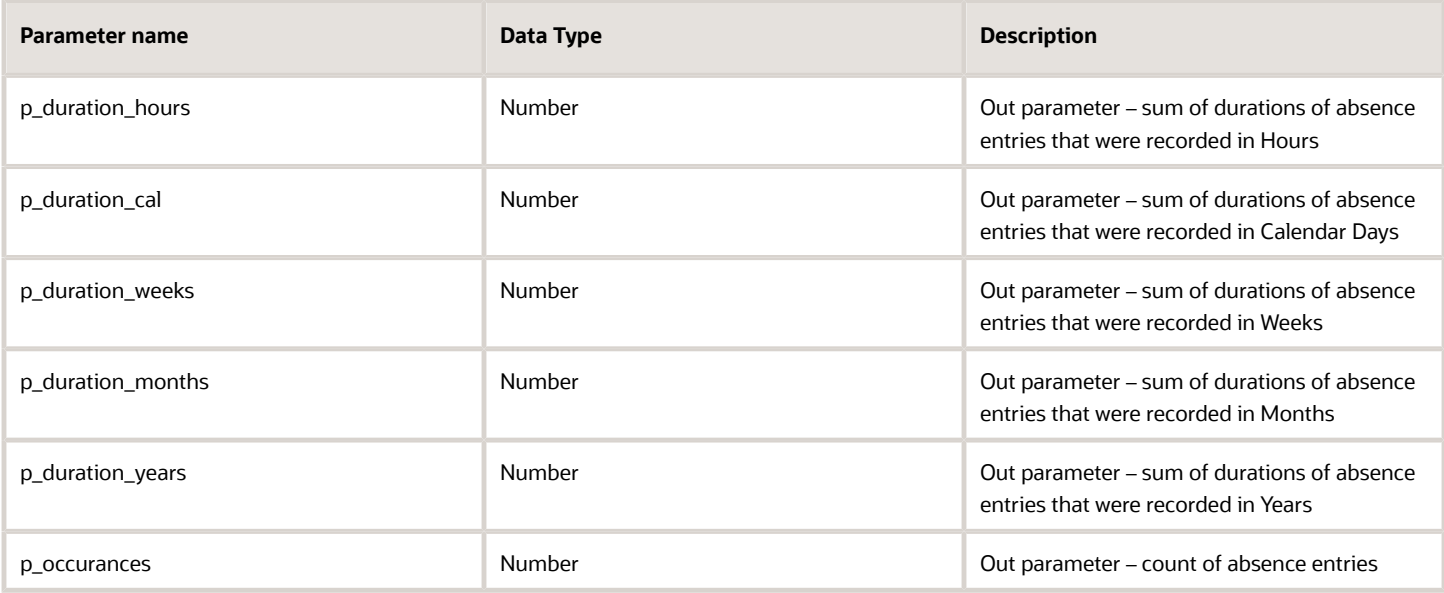

Apart from the out parameters returned above, the return data for the formula function is a Number value of 0 in all cases.

## GET\_ABS\_MIN\_MAX\_DATES

This formula function can be used to look at the absence entries against a person and return the earliest start date and the latest end date in a period.

#### Mandatory Contexts

This formula function does not require any contexts to return values.

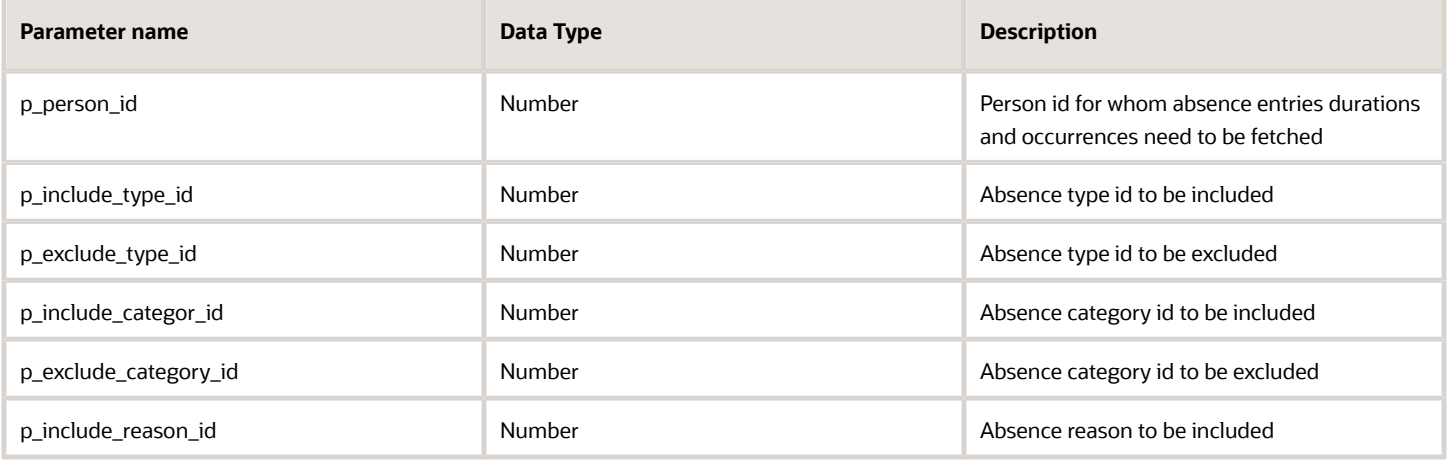

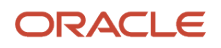

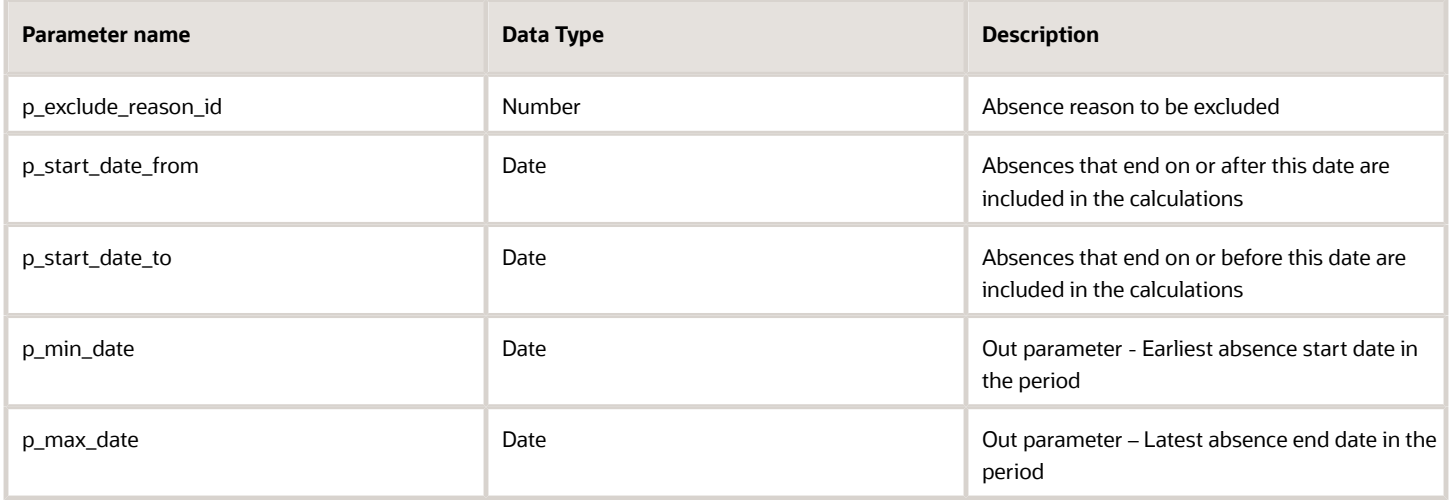

Apart from the out parameters returned above, the return data for the formula function is a Number value of 0 in all cases.

## GET\_BAL\_COMP\_VAL

This formula function would return the sum of accrual entries of a particular type within a period.

#### Mandatory Contexts

- PERSON\_ID
- HR\_ASSIGNMENT\_ID
- EFFECTIVE\_DATE
- LEGISLATIVE\_DATA\_GROUP\_ID

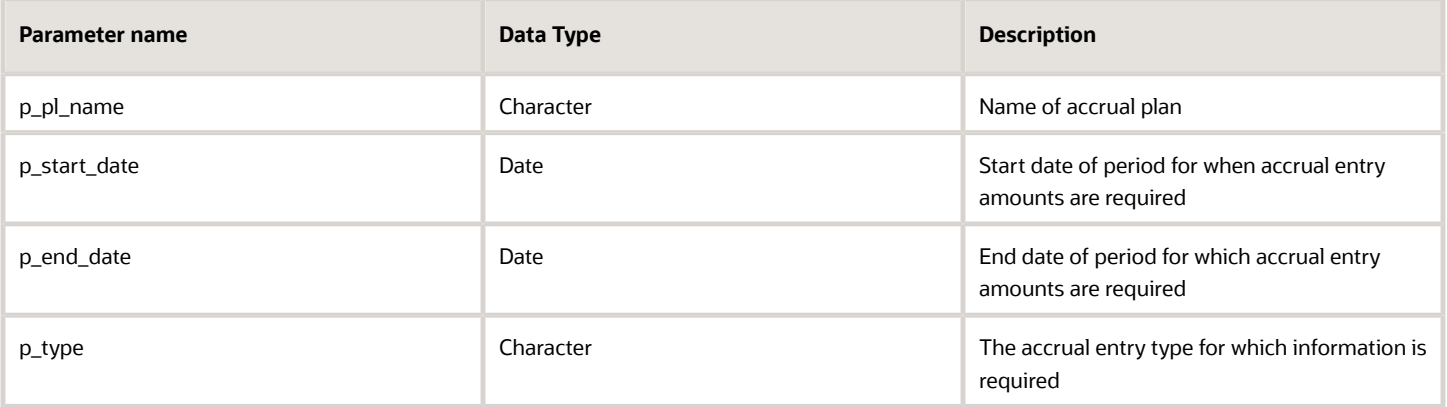

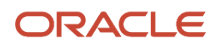

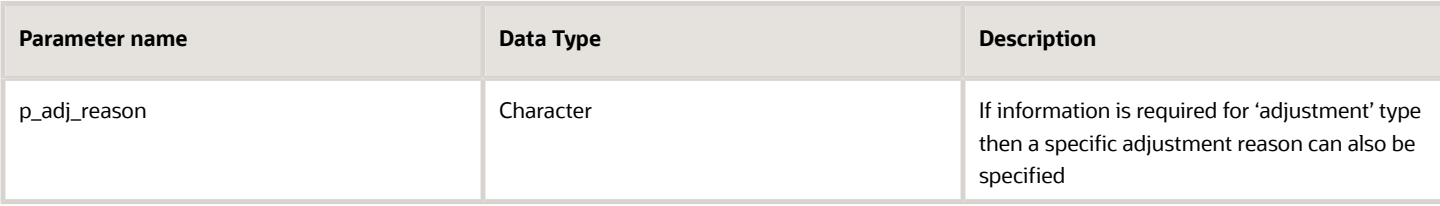

The sum accrual entries of the particular type between within the period.

## GET\_BAL\_HDR\_VAL

This formula function fetches summary level accrual information for the first accrual period after effective date for which accrual has been run.

#### Mandatory Contexts

- PERSON\_ID
- HR\_ASSIGNMENT\_ID
- EFFECTIVE\_DATE
- LEGISLATIVE\_DATA\_GROUP\_ID

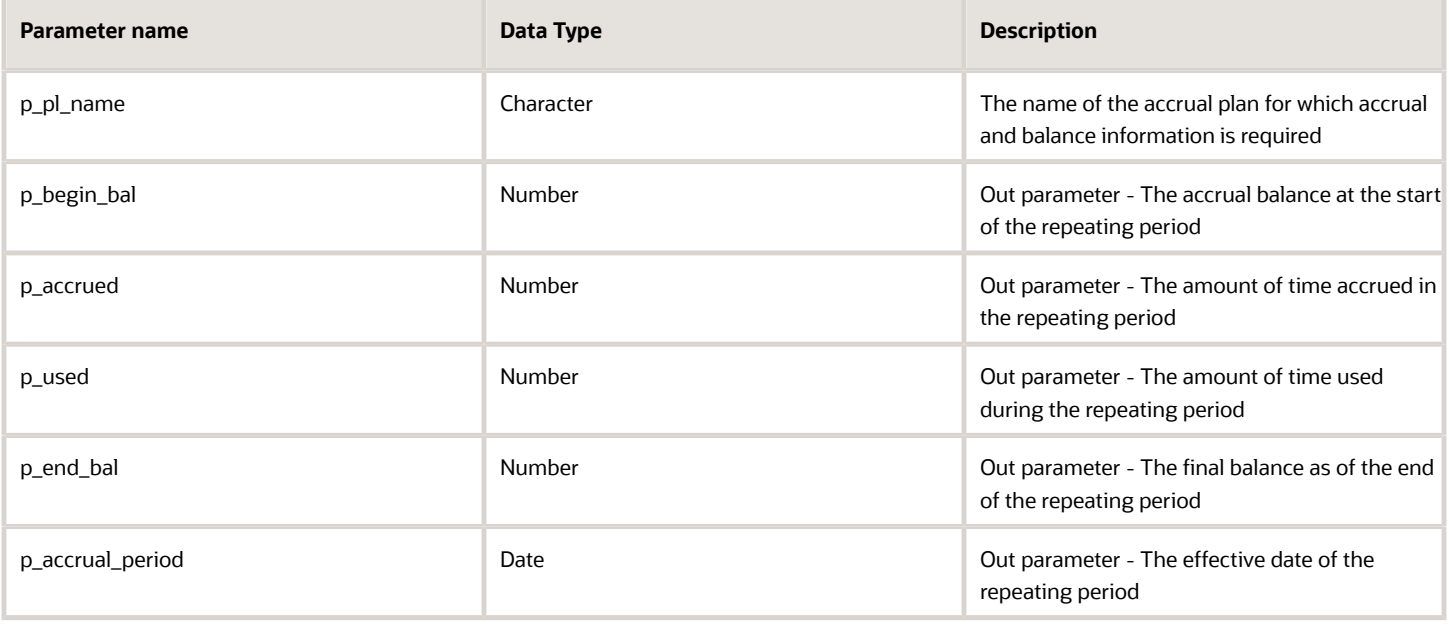

The function returns a value '1' if data is found and '0' if no data is found.

## GET\_ENRT\_DTLS

This formula function can be used to fetch information regarding key dates relevant for an accrual plan enrollment whose start date is earlier than the effective date.

#### Mandatory Contexts

- PERSON\_ID
- HR\_ASSIGNMENT\_ID
- EFFECTIVE\_DATE
- LEGISLATIVE\_DATA\_GROUP\_ID

#### Parameters

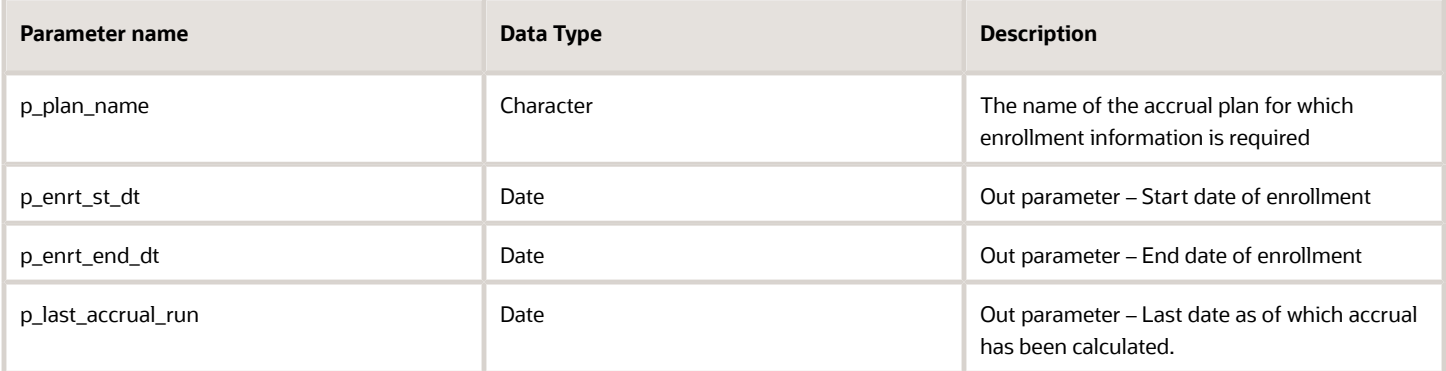

#### Data Returned

The function returns a value '1' if data is found and '0' if no data is found.

## GET\_ENTITLEMENTS

This formula function returns the number of plan entitlements of a particular band or payment factor consumed by absence entries in a period.

#### Mandatory Contexts

- PERSON\_ID
- LEGISLATIVE\_DATA\_GROUP\_ID

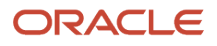

### **Parameters**

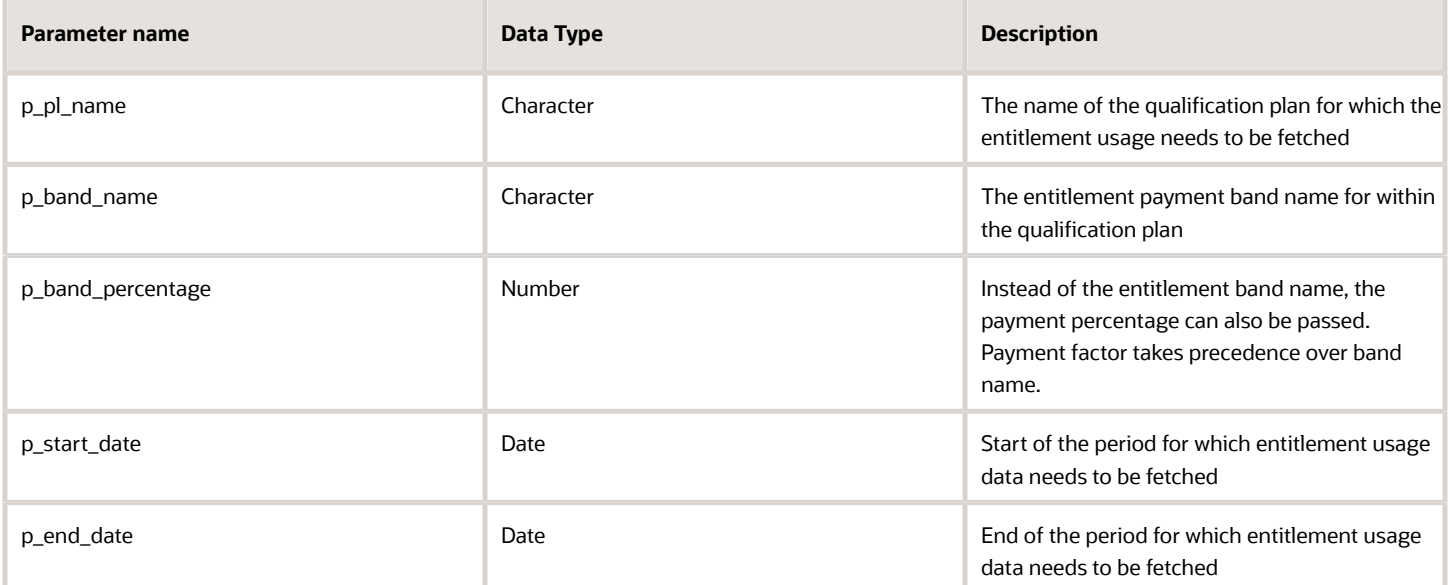

#### Data Returned

The entitlement units against the band or pay factor consumed during the specified period.

## GET\_ABSENCE\_DAYS\_PER\_TYPE

This formula function returns the sum of absence days of a particular type in a period.

#### Mandatory Contexts

PERSON\_ID

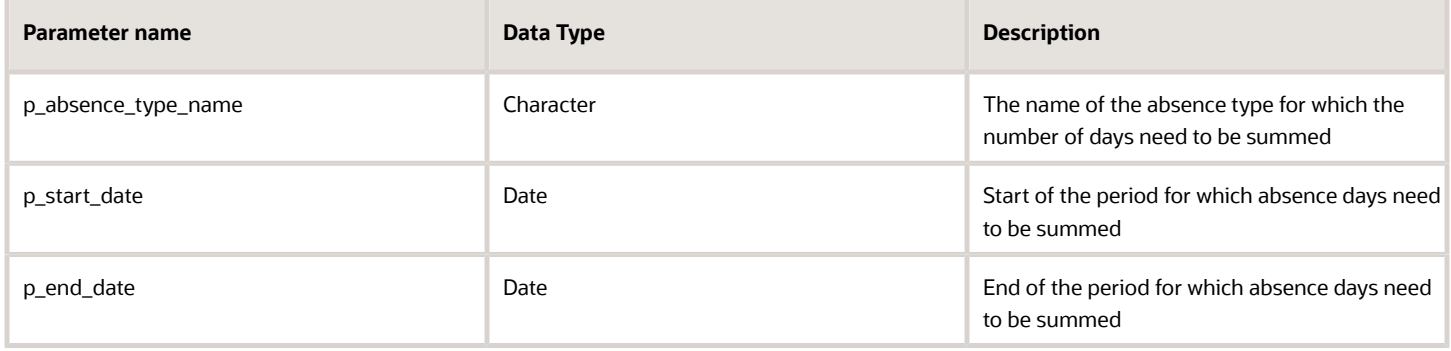

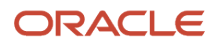

The sum of absence days in Number format.

# Database Items

In accordance with the fast formula architecture, only database items whose contexts are available within the formula type maybe used in the various absence formulas. Information about the contexts associated with DBIs and the SQL WHERE clause behind the DBI is stored in the HCM Cloud database and can be retrieved using the following SQL query. Replace <ENTER DBI NAME HERE> with the actual DBI name with quotes. This information is to be used to help determine which DBI should be used in a formula.

```
SELECT d.base user name DBI_NAME
, d.data_type DBI_DATA_TYPE
, d.definition_text SELECT_CLAUSE
, r.text WHERE_CLAUSE
, (select listagg('<' || rcu.sequence_no || ',' || c.base_context_name || '>', ', ')
 within group (order by rcu.sequence_no)
from ff route context usages rcu
  , ff_contexts_b c
 where rcu.route_id = r.route_id
 and rcu.context_id = c.context_id) ROUTE_CONTEXT_USAGES
from ff_database_items_b d
, ff_user_entities_b u
, ff_routes_b r
where d.base_user_name = <ENTER DBI NAME HERE>
and d.user_entity_id = u.user_entity_id
and r.route id = u.route id;
```
To find all DBIs based on ANC tables use the following query.

```
SELECT d.base_user_name DBI_NAME
, d.data_type DBI_DATA_TYPE
, d.definition_text SELECT_CLAUSE
, r.text WHERE_CLAUSE
, (select listagg('<' || rcu.sequence_no || ',' || c.base_context_name || '>', ', ')
 within group (order by rcu.sequence_no)
 from ff_route_context_usages rcu
  , ff_contexts_b c
 where rcu.route_id = r.route_id
 and rcu.context_id = c.context_id) ROUTE_CONTEXT_USAGES
from ff_database_items_b d
, ff_user_entities_b u
, ff_routes_b r
where UPPER(d.base_user_name) LIKE 'ANC%'
and d.user_entity_id = u.user_entity_id
and r.route_id = u.route_id;
```
# Troubleshooting Tips

Use the general best practices recommended to compose and troubleshoot fast formulas. You can also use the following three specific approaches to troubleshoot Absence Management fast formulas:

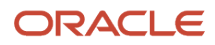

## ESS Logs – Calculate Accruals and Balances

Accrual fast formulas are primarily called when the Calculate Accruals and Balances job is submitted. Since this is an ESS job, it generates a log and output file, which can be leveraged to capture sequence points or variable values in fast formulas.

In order to print any custom messages or values of variables into the log, the following formula function can be invoked - ESS\_LOG\_WRITE(). The format for using the particular formula function is:

**lc\_variable\_to\_be\_logged = 'The assignment number is : '||HR\_ASSIGNMENT\_NUMBER lc\_dummy\_variable = ESS\_LOG\_WRITE(lc\_variable\_to\_be\_logged)**

Assuming the value of HR\_ASSIGNMENT\_NUMBER in the formula is '123456', the output of the above statements in the log would be:

**The assignment number is : 123456**

When submitting the Calculate Accruals and Balances job, be sure to enable the **Include trace statements in audit log** option.

## ESS Logs – Evaluate Absences

Every time you enter an absence, you initiate the Global Absence Type Duration formula. Submission of the Evaluate Absences job for an existing absence entry re-processes the absence entry (including making calls to the absence duration calculation formula). Since this is an ESS job, it generates a log and output file, which can be leveraged to capture sequence points or variable values in fast formulas.

In order to print any custom messages or values of variables into the log, the following formula function can be called - ESS\_LOG\_WRITE(). The format for using the particular formula function is:

```
lc_variable_to_be_logged = 'The assignment number is : '||HR_ASSIGNMENT_NUMBER
lc_dummy_variable = ESS_LOG_WRITE(lc_variable_to_be_logged)
```
Assuming the value of HR\_ASSIGNMENT\_NUMBER in the formula is '123456', the output of the above statements in the log would be:

**The assignment number is : 123456**

When submitting the Evaluate Absences job, be sure to enable the **Include trace statements in audit log** option.

## UI Error Messages – Global Absence Validation Formula

The Global Absence Entry Validation formula has two return types – VALID and ERROR\_MESSAGE. When submitting the absence entry, if the value in the return type VALID is 'N', then the text displayed in the return type is 'ERROR\_MESSAGE'.

You can add the following statement to the required entry validation formula attached to the absence type:

```
VALID = 'N'
ERROR_MESSAGE = 'The assignment number is : '||HR_ASSIGNMENT_NUMBER
RETURN VALID, ERROR_MESSAGE
```
Assuming the value of HR\_ASSIGNMENT\_NUMBER in the formula is '123456', the system would try to search in FND\_MESSAGES (accessed via task Manage Messages), for the message 'The assignment number is: 123456'. When the formula does not find a message defined as such, it would print the following error message.

**Cause: The message The assignment number is : 123456, cannot be accessed.**

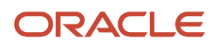

# **7 Formulas for Compensation Plans**

# Overview of Formulas for Compensation Plans

Use compensation formulas in your application when you perform these actions:

- Specify compensation worksheet default values
- Refresh or process specific employees only
- Define how local currency is determined for a plan component
- Create unique hierarchies for compensation

This table introduces the types of formulas that you use within your compensation application.

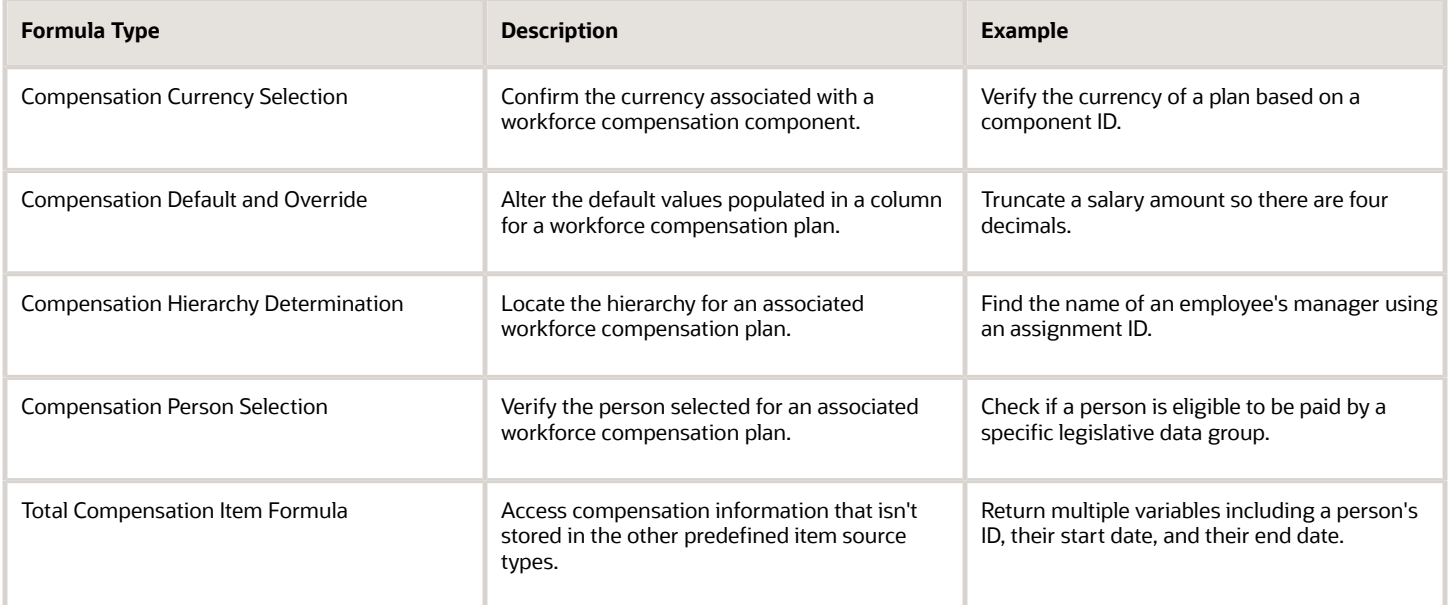

# Formula Type Is Compensation Currency Selection

To determine the local currency for a workforce compensation component, you can create formulas using the Compensation Currency Selection formula type.

Here's a comprehensive list of the contexts available to this type of formula:

- DATE\_EARNED
- EFFECTIVE\_DATE
- END\_DATE

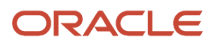

- START\_DATE
- HR\_ASSIGNMENT\_ID
- HR\_TERM\_ID
- JOB\_ID
- LEGISLATIVE\_DATA\_GROUP\_ID
- COMPENSATION\_RECORD\_TYPE
- ORGANIZATION\_ID
- PAYROLL\_ASSIGNMENT\_ID
- PAYROLL\_RELATIONSHIP\_ID
- PAYROLL\_TERM\_ID
- PERSON\_ID

The database items available for this type of formula are related to Person, Assignment, Salary, Element Entries, Compensation Record, and From and End Dates.

These are the input variables available to this type of formula:

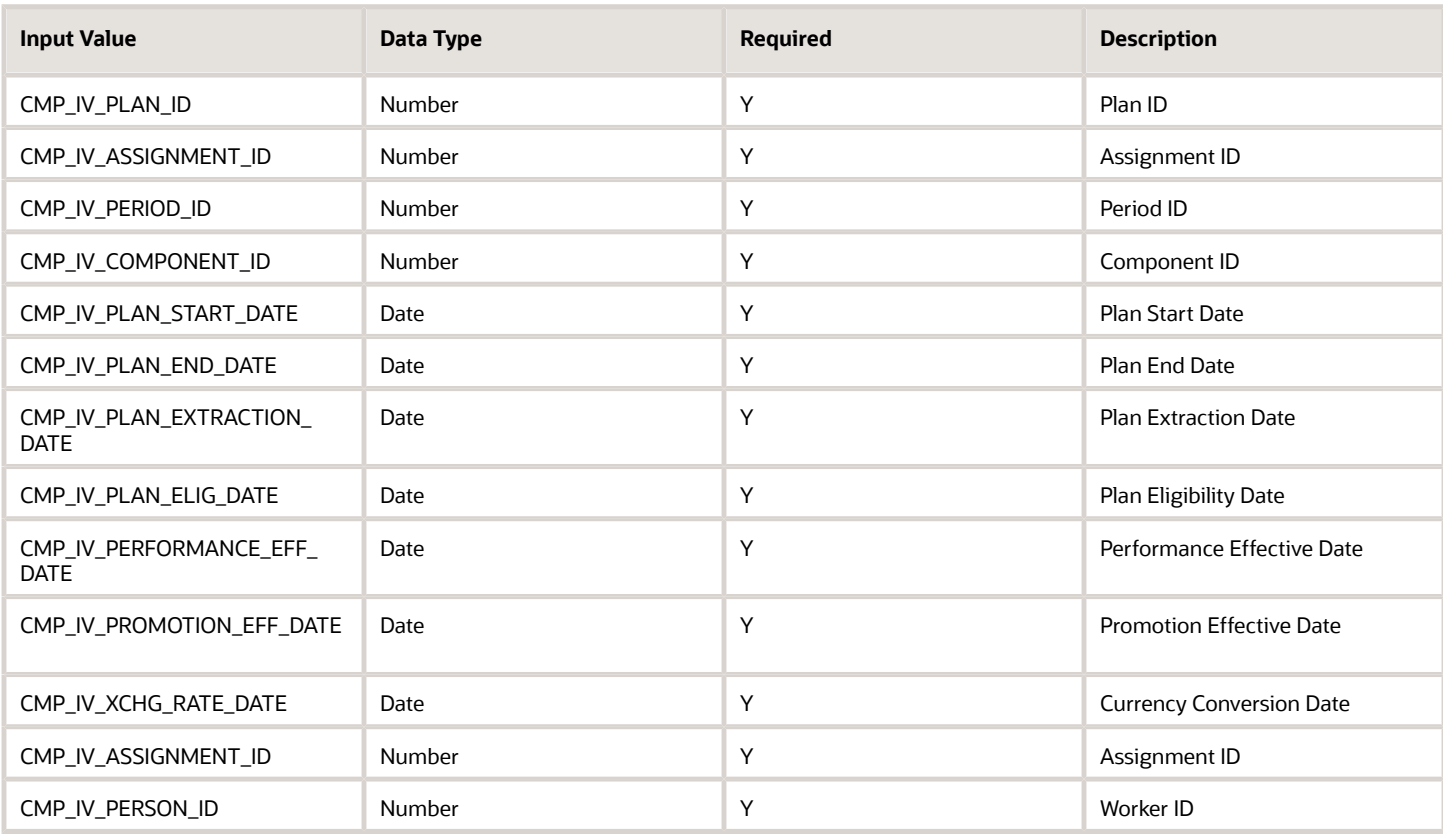

These are the return variables available to this type of formula:

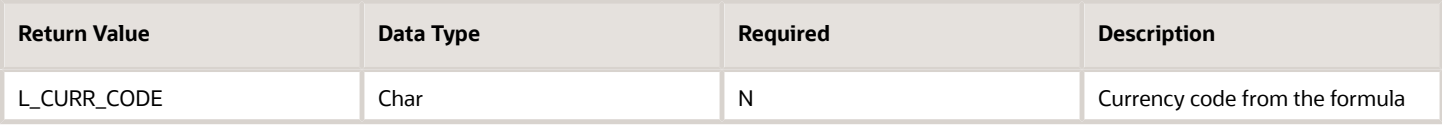

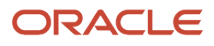

This sample formula determines the currency for a plan based on the component ID.

```
/*****************************************************************
FORMULA NAME : Compensation Currency Selection Formula 
FORMULA TYPE : Compensation Currency Selection 
DESCRIPTION: It returns the currency code based on component_id.
******************************************************************/
/*=========== INPUT VALUES DEFAULTS BEGIN =====================*/
INPUTS ARE CMP_IV_ASSIGNMENT_ID (number), CMP_IV_PLAN_ID (number), CMP_IV_PERIOD_ID (number),
  CMP_IV_COMPONENT_ID (number)
/*=========== INPUT VALUES DEFAULTS ENDS======================*/
/*================ FORMULA SECTION BEGIN =======================*/
DEFAULT FOR CMP_IV_COMPONENT_ID IS 0
l_curr_code = 'XXX' 
IF (CMP_IV_COMPONENT_ID = 489) THEN 
(
l_curr_code = 'USD'
) 
ELSE IF (CMP_IV_COMPONENT_ID = 490THEN 
(
l_curr_code = 'GBP'
) 
RETURN l_curr_code 
/*================ FORMULA SECTION END =======================*/
```
*Related Topics*

- [Formula Compilation Errors](#page-18-0)
- [Formula Execution Errors](#page-19-0)
- [When do I run the Compile Formula process?](#page-25-0)
- [Example of Writing a Fast Formula Using Formula Text](#page-22-0)

# Formula Type Is Compensation Default and Override

To determine the default values for a worksheet column in a workforce compensation plan, you can create formulas using the Compensation Default and Override formula type.

Here's a comprehensive list of the contexts available to this type of formula:

- DATE\_EARNED
- EFFECTIVE\_DATE
- END\_DATE
- START\_DATE
- HR\_ASSIGNMENT\_ID
- HR\_TERM\_ID
- JOB\_ID
- LEGISLATIVE\_DATA\_GROUP\_ID
- COMPENSATION\_RECORD\_TYPE
- ORGANIZATION\_ID

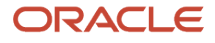

- PAYROLL\_ASSIGNMENT\_ID
- PAYROLL\_RELATIONSHIP\_ID
- PAYROLL\_TERM\_ID
- PERSON\_ID

The database items available for this type of formula are related to Person, Assignment, Salary, Element Entries, Compensation Record, and From and End Dates.

These are the input variables available to this type of formula:

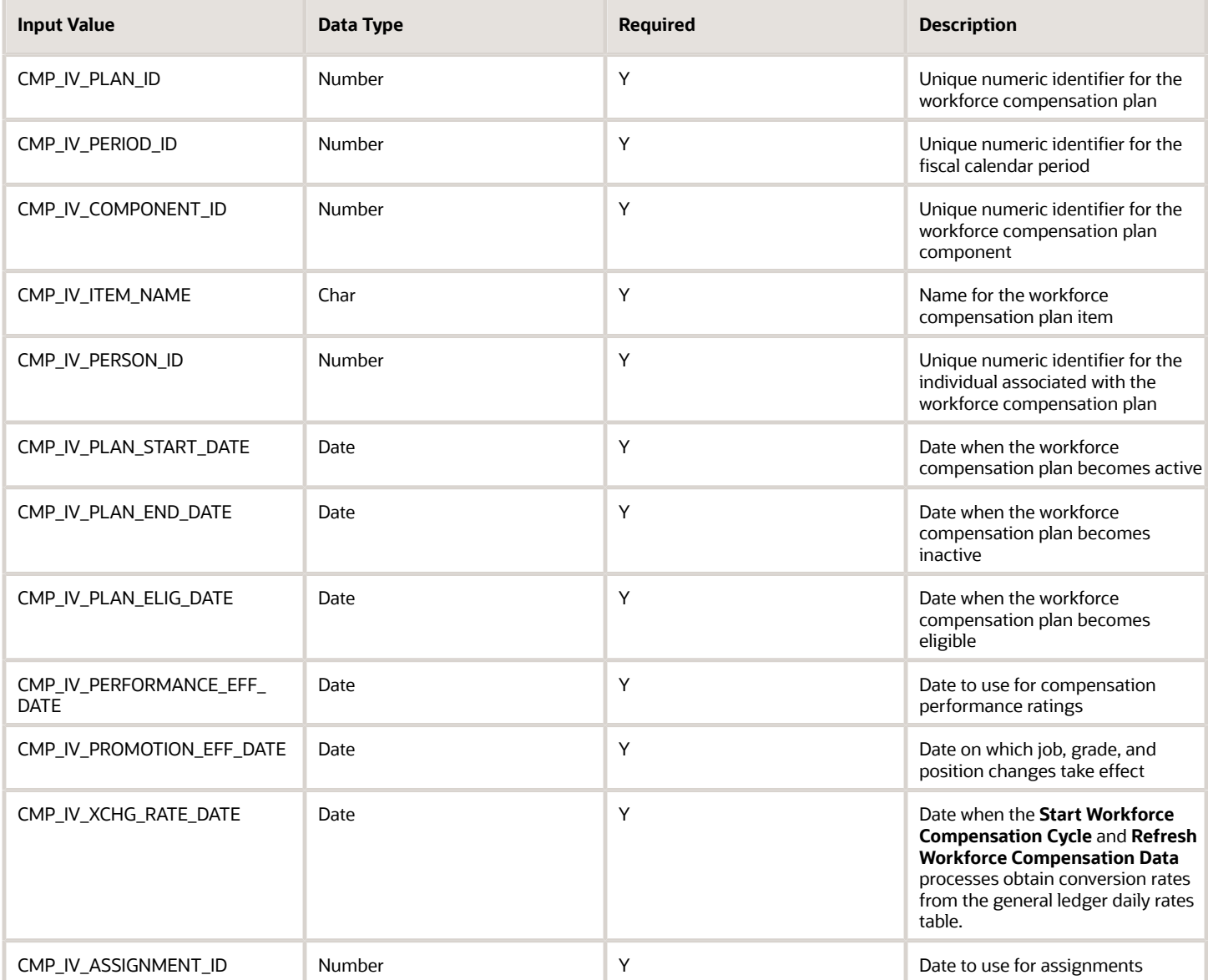

These are the return variables available to this type of formula:
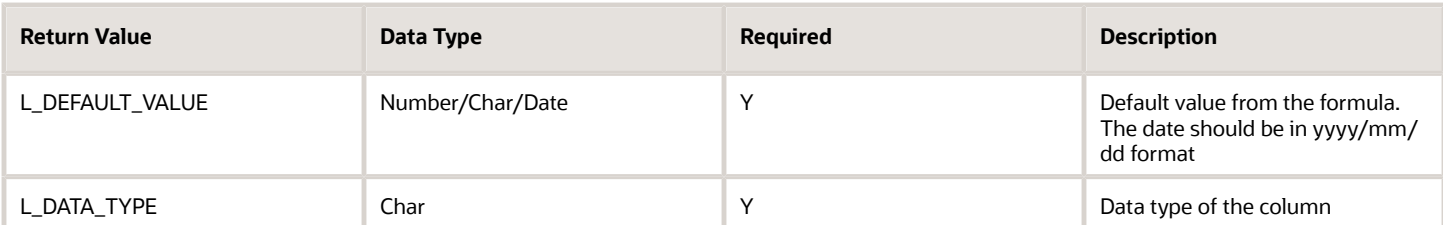

This sample formula determines the value of a column based on its item name.

```
/***********************************************************
FORMULA NAME : Compensation Default and Override Formula
FORMULA TYPE : Compensation Default and Override
DESCRIPTION : Defaults the value of a column based on its item_name
*************************************************************/ 
/*=========== INPUT VALUES DEFAULTS BEGIN =====================*/
INPUTS ARE CMP_IV_PLAN_ID (number), CMP_IV_PERIOD_ID (number), CMP_IV_COMPONENT_ID (number),
 CMP_IV_ITEM_NAME (text)
/*=========== INPUT VALUES DEFAULTS ENDS======================*/
/*================ FORMULA SECTION BEGIN =======================*/
DEFAULT FOR CMP_IV_ITEM_NAME IS 'YYYYYYY' 
L DEFAULT VALUE = to char(0)IF (CMP_IV_ITEM_NAME = 'AmountComp1') THEN 
(
L_DEFAULT_VALUE = to_char(3333)
)
ELSE IF (CMP_IV_ITEM_NAME = 'AmountComp2') THEN 
(
L_DEFAULT_VALUE = to_char(7777)
)
ELSE
(
L_DEFAULT_VALUE = to_char(-999)
)
RETURN L_DEFAULT_VALUE
/*================ FORMULA SECTION END =======================*/
```
*Related Topics*

- [Formula Compilation Errors](#page-18-0)
- [Formula Execution Errors](#page-19-0)
- [When do I run the Compile Formula process?](#page-25-0)
- [Default Value Properties of Worksheet Columns](https://www.oracle.com/pls/topic/lookup?ctx=Fa24b&id=s20046264)
- [Example of Writing a Fast Formula Using Formula Text](#page-22-0)

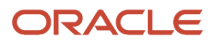

# Formula Type Is Compensation Hierarchy Determination

To build your own management or reviewer hierarchy for use in a workforce compensation plan, you can create formulas using the Compensation Hierarchy Determination formula type. You select the formula when you configure hierarchies for the workforce compensation plan.

Here's a comprehensive list of the contexts available to this type of formula:

- DATE\_EARNED
- EFFECTIVE\_DATE
- HR\_ASSIGNMENT\_ID
- END\_DATE
- START\_DATE
- HR\_TERM\_ID
- JOB\_ID
- LEGISLATIVE\_DATA\_GROUP\_ID
- COMPENSATION\_RECORD\_TYPE
- ORGANIZATION\_ID
- PAYROLL\_ASSIGNMENT\_ID
- PAYROLL\_RELATIONSHIP\_ID
- PAYROLL\_TERM\_ID
- PERSON\_ID

The database items available for this type of formula are related to Person, Assignment, Salary, Element Entries, Compensation Record, and From and End Dates.

These are the input variables available to this type of formula:

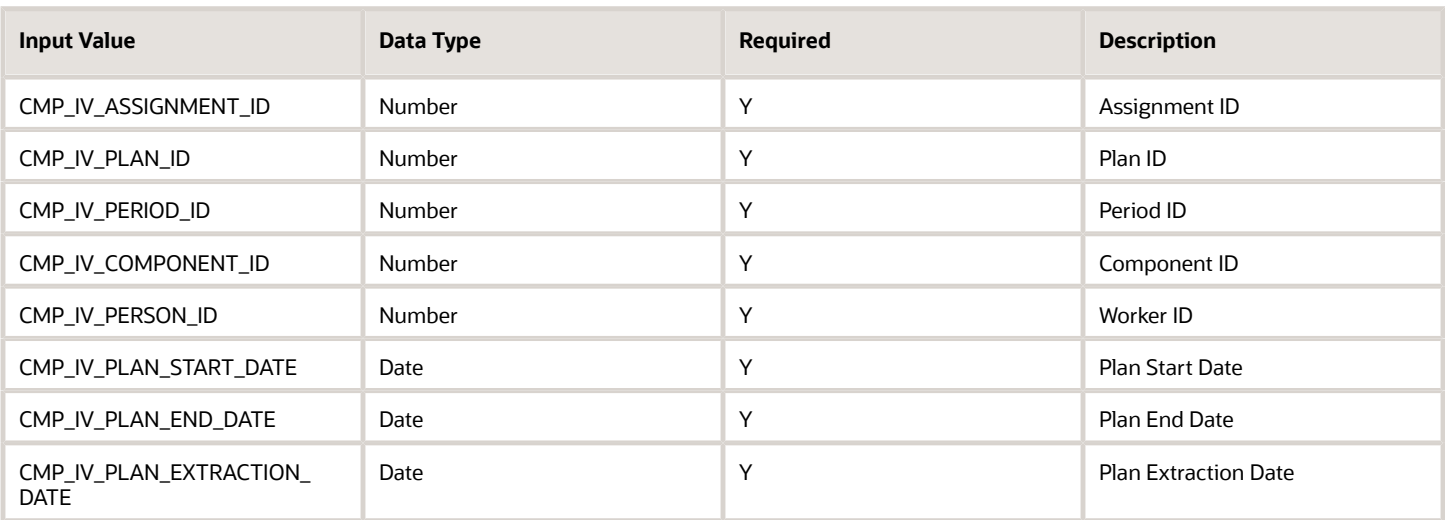

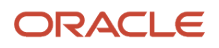

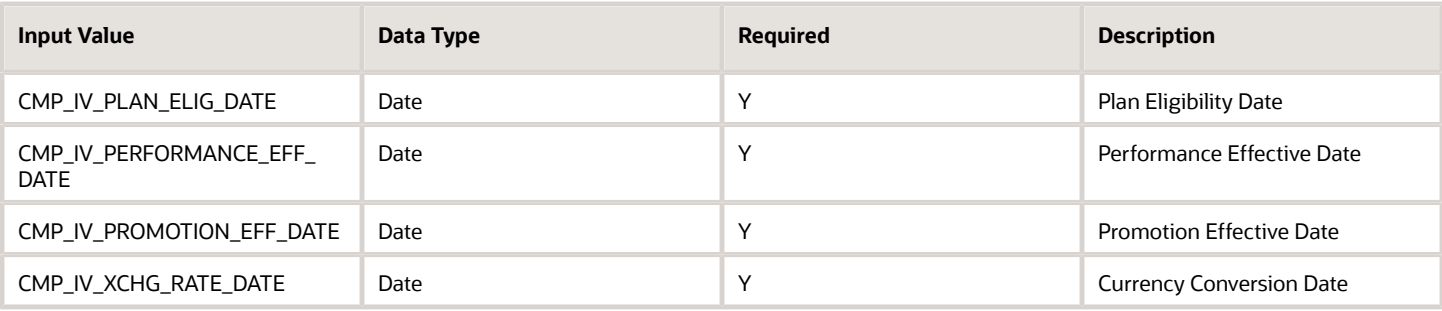

These are the return variables available to this type of formula:

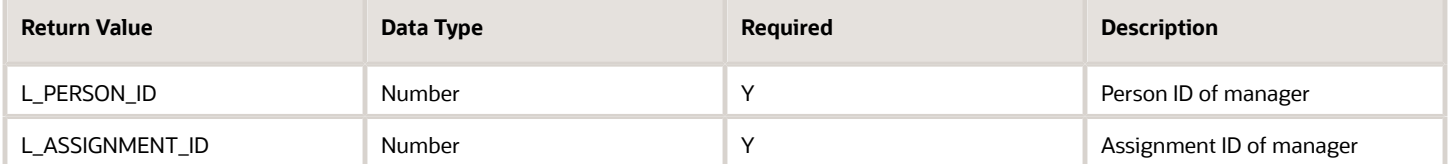

Or

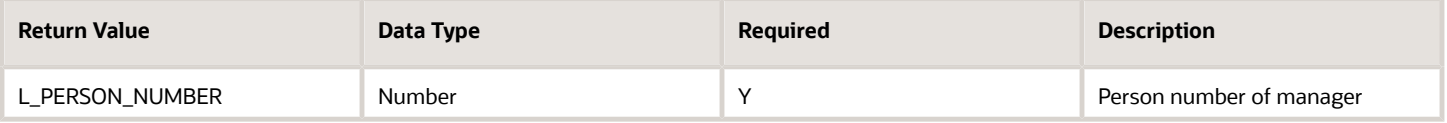

The **Start Workforce Compensation Cycle** and **Refresh Workforce Compensation Data** processes show this error when they can't find the assignment ID:

• Formula passed in an invalid person number <15465857>. Assignment ID couldn't be obtained.

This sample formula determines the manager of a person when the assignment\_id is passed.

```
/***********************************************************
FORMULA NAME : Compensation Hierarchy Determination Formula 
FORMULA TYPE : Compensation Hierarchy Determination 
DESCRIPTION: Hierarchy determination fast formula which is based on assignment_id
************************************************************/
/*=========== INPUT VALUES DEFAULTS BEGIN =====================*/
INPUTS ARE CMP_IV_ASSIGNMENT_ID (number), CMP_IV_PLAN_ID (number), CMP_IV_PERIOD_ID (number)/*===========
 INPUT VALUES DEFAULTS ENDS======================*/
/*================ FORMULA SECTION BEGIN =======================*/
DEFAULT FOR CMP_IV_ASSIGNMENT_ID IS 0 
L_PERSON_ID = '0' L_ASSIGNMENT_ID = '0'
\overline{if} (CMP<sup>-</sup>IV ASSIGNMENT ID = 100000008154060 ) THEN
(
L_PERSON_ID = to_char(-999) //-999 indicates top level 
//Manager.
L ASSIGNMENT ID = to char(-999))
ELSE 
(
L_PERSON_ID = to_char(100000008153756)
L_ASSIGNMENT_ID = to_char(100000008154060)
) 
RETURN L_PERSON_ID , L_ASSIGNMENT_ID
```
**/\*================ FORMULA SECTION END =======================\*/**

#### *Related Topics*

- [Formula Compilation Errors](#page-18-0)
- [Formula Execution Errors](#page-19-0)
- [When do I run the Compile Formula process?](#page-25-0)
- [Options to Configure Workforce Compensation Plan Hierarchies](https://www.oracle.com/pls/topic/lookup?ctx=Fa24b&id=s20050732)
- [Example of Writing a Fast Formula Using Formula Text](#page-22-0)

# Formula Type Is Compensation Person Selection

To determine the person selected for an associated workforce compensation plan, you can create formulas using the Compensation Person Selection formula type. You select the formula when you run these batch processes:

- Start Workforce Compensation Cycle
- Refresh Workforce Compensation Data
- Transfer Workforce Compensation Data to HR

Here's a comprehensive list of the contexts available to this type of formula:

- DATE\_EARNED
- EFFECTIVE\_DATE
- END\_DATE
- START\_DATE
- HR\_ASSIGNMENT\_ID
- HR\_TERM\_ID
- JOB\_ID
- LEGISLATIVE\_DATA\_GROUP\_ID
- COMPENSATION\_RECORD\_TYPE
- ORGANIZATION\_ID
- PAYROLL ASSIGNMENT ID
- PAYROLL\_RELATIONSHIP\_ID
- PAYROLL\_TERM\_ID
- PERSON ID

The database items available for this type of formula are related to Person, Assignment, Salary, Element Entries, Compensation Record, and From and End Dates.

These are the input variables available to this type of formula:

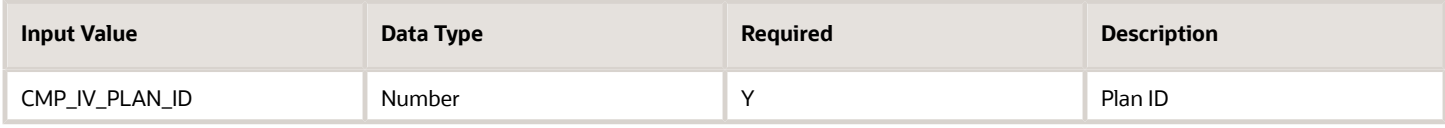

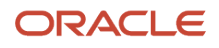

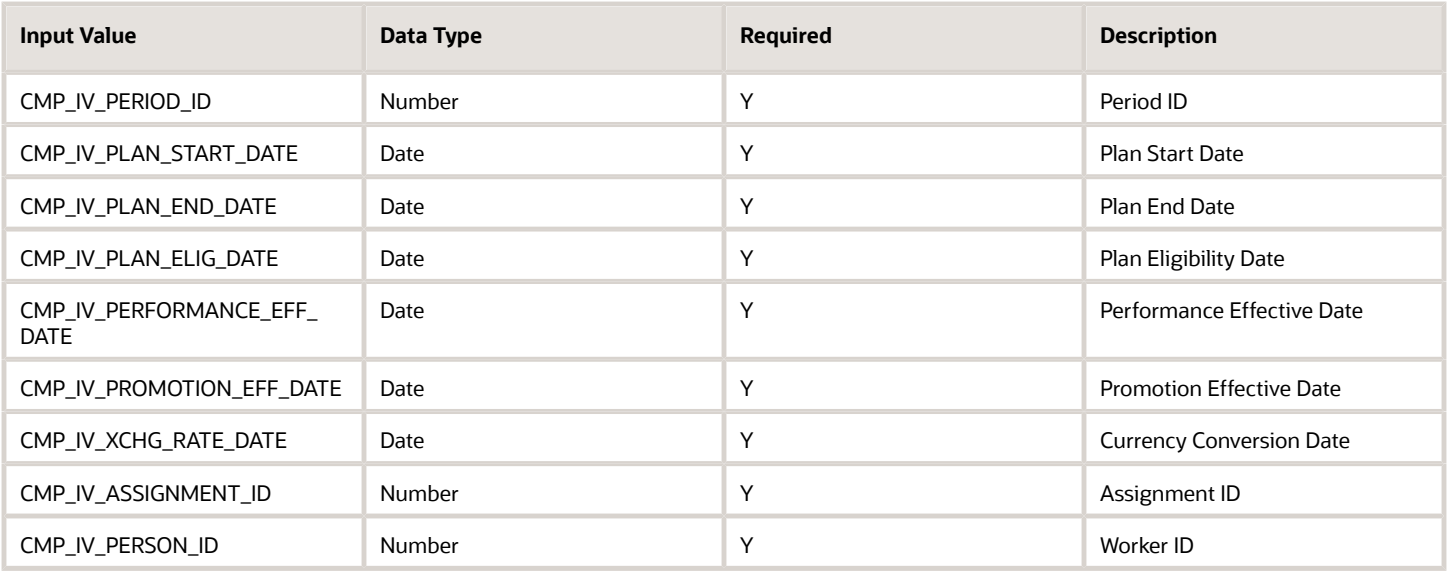

These are the return variables available to this type of formula:

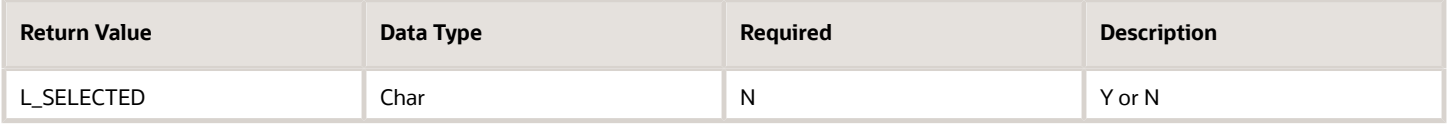

This sample formula determines if a person is selected for a workforce compensation plan based on their assignment\_id.

```
/******************************************************************
FORMULA NAME : Compensation Selection Formula 
FORMULA TYPE : Compensation Person Selection 
DESCRIPTION: Assignment_id based selection fast formula
*******************************************************************/
/*=========== INPUT VALUES DEFAULTS BEGIN =====================*/
INPUTS ARE CMP_IV_ASSIGNMENT_ID (number), CMP_IV_PLAN_ID (number)
/*=========== INPUT VALUES DEFAULTS ENDS======================*/
/*================ FORMULA SECTION BEGIN =======================*/
DEFAULT FOR CMP_IV_ASSIGNMENT_ID IS 0 
l selected = 'Y'/* 100000008154095 - Ariel.Aimar@oracle.com - GBI data*/
if (CMP_IV_ASSIGNMENT_ID = 100000008154095) THEN 
(
l_selected = 'N'
) 
else 
(
l_selected = 'Y'
) 
RETURN l_selected
/*================ FORMULA SECTION END =======================*/
```
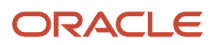

*Related Topics*

- [Formula Compilation Errors](#page-18-0)
- [Formula Execution Errors](#page-19-0)
- [When do I run the Compile Formula process?](#page-25-0)
- [Example of Writing a Fast Formula Using Formula Text](#page-22-0)

# Formula Type for Total Compensation Item

The Total Compensation Item formula determines compensation information that isn't stored in the other predefined item source types.

You select the formula when you manage compensation items on the Create or Edit Compensation Items page. Click the Validate button to validate your expectations for compensation items before you generate the statements.

The following contexts are available to formulas of this type:

- DATE\_EARNED
- EFFECTIVE\_DATE
- END\_DATE
- START\_DATE
- HR\_ASSIGNMENT\_ID
- HR\_TERM\_ID
- JOB\_ID
- LEGISLATIVE\_DATA\_GROUP\_ID
- COMPENSATION\_RECORD\_TYPE
- ORGANIZATION\_ID
- PAYROLL\_ASSIGNMENT\_ID
- PAYROLL\_RELATIONSHIP\_ID
- PAYROLL\_TERM\_ID
- PERSON ID

Database items related to Person, Assignment, Salary, Element Entries, Compensation Record, and From and End Dates are available to formulas of this type.

The following input variables are available to formula of this type.

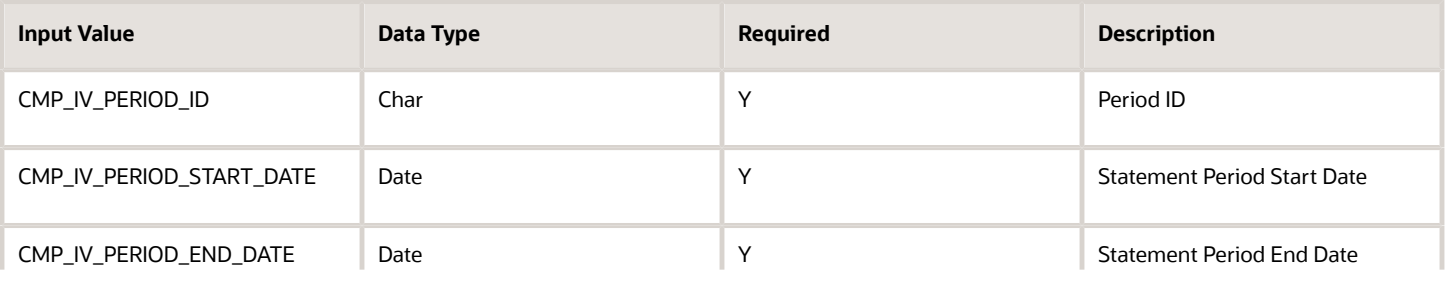

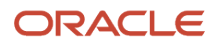

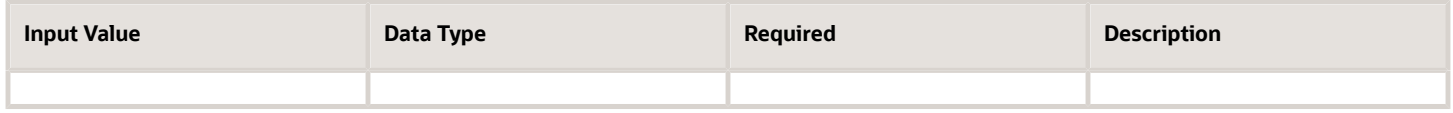

The following return variables are available to formula of this type.

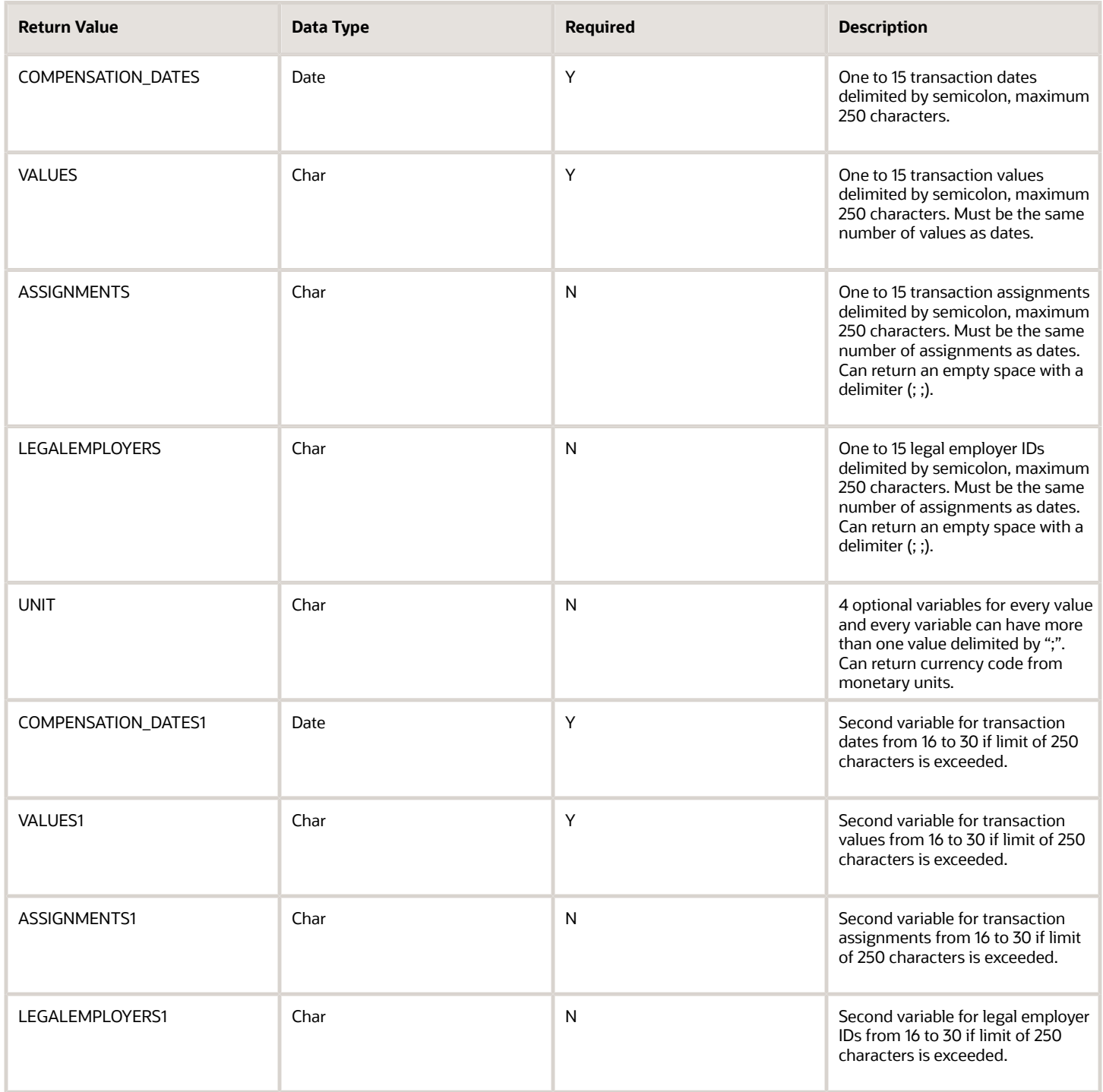

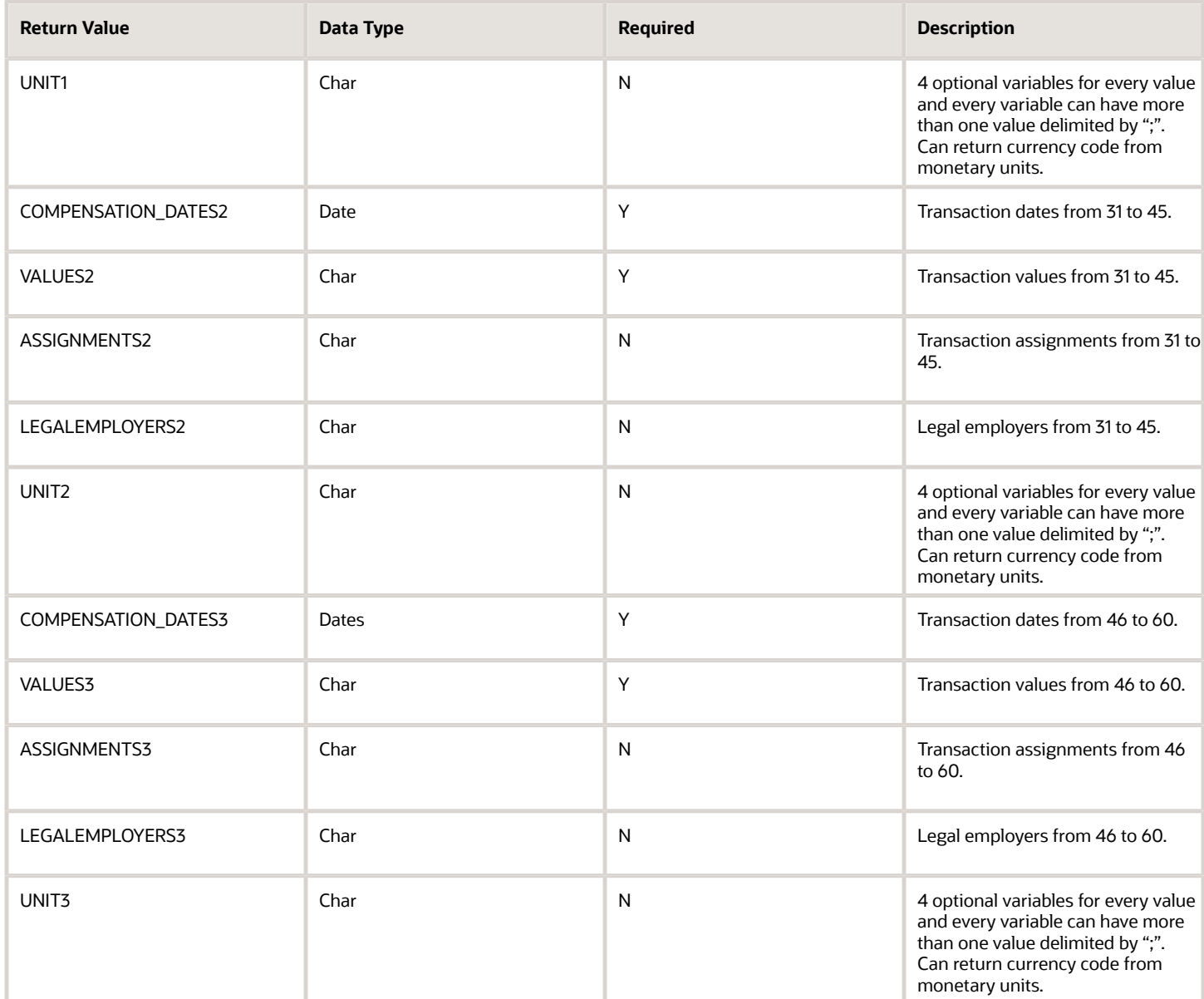

This sample formula returns one date and one value based on the worker ID.

```
/*******************************************************************
FORMULA NAME : Total Compensation Simple Item Formula
FORMULA TYPE : Total Compensation Item 
DESCRIPTION : Returns one date and one value.
*******************************************************************/ 
/*=========== INPUT VALUES DEFAULTS BEGIN =====================*/
INPUTS ARE CMP_IV_PERSON_ID (text), CMP_IV_PERIOD_START_DATE (date), CMP_IV_PERIOD_END_DATE (date)
DEFAULT FOR CMP_IV_PERSON_ID IS '-1'
DEFAULT FOR CMP_IV_PERIOD_START_DATE IS '4712/12/31' (date)
DEFAULT FOR CMP_IV_PERIOD_END_DATE IS '4712/12/31' (date)
/*============ INPUT VALUES DEFAULTS ENDS =====================*/ 
/*=================== FORMULA SECTION BEGIN =================*/
COMPENSATION_DATES = '2005/01/01'
VALUES = '500.00'
```
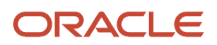

**ASSIGNMENTS = to\_char(get\_context(HR\_ASSIGNMENT\_ID,-1))**

**RETURN COMPENSATION\_DATES, VALUES, ASSIGNMENTS**

**/\*================ FORMULA SECTION END =======================\*/**

This sample formula returns multiple variables.

```
/*******************************************************************
FORMULA NAME : Total Compensation Multi Item Formula
FORMULA TYPE : Total Compensation Item
DESCRIPTION : Returns multiple variables.
*******************************************************************/
/*=========== INPUT VALUES DEFAULTS BEGIN =====================*/ 
INPUTS ARE CMP_IV_PERSON_ID (text), CMP_IV_PERIOD_START_DATE (date) , CMP_IV_PERIOD_END_DATE (date)
/*=========== INPUT VALUES DEFAULTS ENDS =====================*/
/*================= FORMULA SECTION BEGIN =================*/
COMPENSATION_DATES = '2009/01/01;2009/02/01;2009/03/01'
COMPENSATION_DATES1 = '2009/07/01;2009/08/01;2009/09/01'
COMPENSATION_DATES2 = '2009/10/01;2009/11/01;2009/12/01'
COMPENSATION_DATES3 = '2009/10/01;2009/11/01;2009/12/01'
VALUES = '200.00;200.00;300.00'
VALUES1 = '300.00;500.00;500.00'
VALUES2 = '500.00;500.00;600.00'
VALUES3 = '600.00;600.00;700.00'
/* Returns only first two assignment */
ASSIGNMENTS = ';1234567890;1234567890'
ASSIGNMENTS1 = '1234567890;1234567890;1234567890'
/* Returns last two assignments */
ASSIGNMENTS2 = ';1234567890;1234567890'
/* Returns first and last assignments */
ASSIGNMENTS3 = '1234567890;;1234567890'
LEGALEMPLOYERS = '0123456789;;0123456789'
LEGALEMPLOYERS1 = '0123456789;0123456789;0123456789'
LEGALEMPLOYERS2 = '0123456789;0123456789;0123456789'
LEGALEMPLOYERS3 = '0123456789;0123456789'
UNIT = 'USD'
UNIT1 = 'EUR'
UNIT2 = 'AUD'
UNIT3 = 'CAD'
RETURN
COMPENSATION_DATES, VALUES, COMPENSATION_DATES1, VALUES1, COMPENSATION_DATES2, VALUES2, COMPENSATION_DATES3, VALUES3, ASSIG
GALEMPLOYERS,LEGALEMPLOYERS1,LEGALEMPLOYERS2,LEGALEMPLOYERS3,UNIT,UNIT1,UNIT2,UNIT3
```
**/\*================ FORMULA SECTION END =======================\*/**

#### *Related Topics*

- [Formula Compilation Errors](#page-18-0)
- [Formula Execution Errors](#page-19-0)
- [When do I run the Compile Formula process?](#page-25-0)
- [Example of Writing a Fast Formula Using Formula Text](#page-22-0)

# Using Profiles DBI in Fast Formula

Profiles DBI can be reported using HRT\_PERSON\_GENERIC\_CONTENT\_TYPE\_UE.

You can access the DBI associated with this UE only in the formula type: Generic Formula for Profile Content (HRT\_PROFILE\_GENERIC\_FORMULA\_TYPE)

Set these Contexts to create a fast formula using the HRT\_PERSON\_GENERIC\_CONTENT\_TYPE\_\*\* DBIs.

- EFFECTIVE\_DATE
- PERSON\_ID
- TALENT\_PROFILE\_CONTENT\_TYPE

Any another formula type which also sets these three Contexts will be able to check the DBI items from the above UE. However among the seeded Formula Types only the Generic Formula for Profile Content requires these 3 contexts. Hence currently we can only use the this Formula Type for formulas based on the Profiles DBIs (HRT\_PERSON\_GENERIC\_CONTENT\_TYPE\_\*\* , .e.g. HRT\_PERSON\_GENERIC\_CONTENT\_TYPE\_ITEM\_TEXT240\_1).

In case you require these DBIs in other formula types, call the Profile formula from within your own Formula (it can be another type e.g. Compensation Default and Override). However you need to set all the required CONTEXTS.

**Note:** If you are using Enhanced Talent Profiles, when you use the context TALENT\_PROFILE\_CONTENT\_TYPE, you will see data for all the sections that are associated with your specific content type or template. You must loop through the data retrieved and use the attribute SECTION\_CONTEXT to find the specific profile section data you are looking for.

Use Profiles DBI in Fast Formula by following these steps:

- **1.** Create a new Fast Formula of the formula type "Generic Formula type for Profile Content".
- **2.** Set the context values: Person Id, Effective Date and TALENT\_PROFILE\_CONTENT\_TYPE. Include the DBI values customer to be used in Compensation Fast Formula in the return statement like HRT\_PERSON\_GENERIC\_CONTENT\_TYPE\_ITEM\_TEXT240\_1 etc...
- **3.** Use the above created Fast Formula in Compensation Formula "Default and Override". Set the context values (Person Id, Effective Date and TALENT\_PROFILE\_CONTENT\_TYPE) for the above Profiles Fast Formula created in Step1 before calling the Profiles Fast Formula.
- **4.** Reference the Profiles Fast Formula from Compensation Fast Formula to get the values present in the Return statement of Profiles Fast Formula.
- **5.** Use these Return values in the Compensation Fast Formula.

## Example 1: Simple implementation to return the number of Competency items

1. Formula compiled for "Compensation default and override" type:

Sample Formula name: "Sr Test Two"

Sample Formula text:

```
/*------------------------------------------------*/
L_DATA_TYPE = 'TEXT'
```
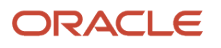

```
L_DEFAULT_VALUE = '111'
L_PERSON_ID = get_context(person_id, -1)
IF (IS_EXECUTABLE('SR_FORMULA_GENERIC_TWO')) THEN
(
SET_INPUT('PERSON_ID', L_PERSON_ID)
SET_INPUT('TALENT_PROFILE_CONTENT_TYPE', 'COMPETENCY')
EXECUTE('SR_FORMULA_GENERIC_TWO')
)
ELSE(
L_DATA =ESS_LOG_WRITE('SR_FORMULA_GENERIC_TWO is not executable')
)
L_DEFAULT_VALUE = GET_OUTPUT('L_RETURN_VALUE_FROM_PROFILE','NULL')
RETURN L_DATA_TYPE,L_DEFAULT_VALUE
/*------------------------------------------------*/
```
2. Formula compiled for "Generic Formula type for Profile Content" type:

```
Sample Formula name: "SR_FORMULA_GENERIC_TWO"
```
Sample Formula text:

```
/*------------------------------------------------*/
DEFAULT_DATA_VALUE FOR HRT_PERSON_GENERIC_CONTENT_TYPE_ITEM_TEXT240_1 IS 'NULL'
DEFAULT_DATA_VALUE FOR HRT_PERSON_GENERIC_CONTENT_TYPE_ITEM_TEXT240_2 IS 'NULL'
I=1
L_RETURN_VALUE_FROM_PROFILE = '111'
WHILE HRT_PERSON_GENERIC_CONTENT_TYPE_ITEM_TEXT240_1.EXISTS(I)_LOOP
(
I= I+1
)
L_RETURN_VALUE_FROM_PROFILE = TO_CHAR(I)
RETURN L_RETURN_VALUE_FROM_PROFILE
/*------------------------------------------------*/
```
Example 2: Implementation to return the first Item\_Text\_240\_1

Sample Formula name: "TPC\_Override"

Sample Formula text:

```
/*------------------------------------------------*/
/* TPC_Override formula */
L_VALUE = 'NULL'
SET_INPUT('TALENT_PROFILE_CONTENT_TYPE','COMPETENCY')
L PERSON ID = get context(person id, -1)
SET_INPUT('PERSON_ID', L_PERSON_ID)
EXECUTE('TPC_Profile')
L VALUE = GET OUTPUT('ITEM2401', 'NA')
L_DATA =ESS_LOG_WRITE('TPC executed '||L_VALUE)
RETURN L_VALUE
/*------------------------------------------------*/
```
2. Formula compiled for "Generic Formula type for Profile Content" type:

Sample Formula name: TPC\_Profile

Sample Formula text:

```
/*------------------------------------------------*/
/*TPC_Profile formula */ -- Generic Profile Content
/* DATABASE ITEM DEFAULTS BEGIN */
DEFAULT_DATA_VALUE FOR HRT_PERSON_GENERIC_CONTENT_TYPE_ITEM_TEXT240_1 IS 'NA'
/* DATABASE ITEM DEFAULTS END */
I = HRT_PERSON_GENERIC_CONTENT_TYPE_ITEM_TEXT240_1.FIRST(-1)
ITEM2401 = = HRT_PERSON_GENERIC_CONTENT_TYPE_ITEM_TEXT240_1[I]
```
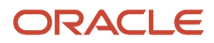

#### **return ITEM2401**

**/\*------------------------------------------------\*/**

# **8 Formulas for Benefits**

# Overview of Benefits Formulas

Use formulas to configure your plan design to the requirements of your enterprise.

They provide a flexible alternative to delivered business rules for such purposes as:

- Date calculations, such as:
	- Enrollment start and end dates
	- Rate or coverage start and end dates
	- Waiting periods and enrollment periods
	- Action item due dates
- Calculations of rate and coverage amount, minimum and maximum, or upper and lower limits
- Certification requirements
- Partial month and proration calculations
- Eligibility and participation evaluation

For example, you can write a formula to calculate benefits eligibility for those cases where the provided eligibility criteria don't accommodate your particular requirements.

A formula can return more than one value to a calling package. In Benefits, different packages which call the formula expect outputs to be returned differently. Based on the formula type, the number and data types of values to be returned are predefined. Some packages expect the predefined names for output variables; the order of a variable in the return statement does not matter. Some packages expect the return variables to be returned in a certain order; in this case the name of output variable does not matter. If predefined names are expected to be used and the formula does not use the expected names, the process would error out at run time.

#### *Related Topics*

• [Guidelines to Test Benefits Formulas](https://www.oracle.com/pls/topic/lookup?ctx=Fa24b&id=s20049799)

# Person Change Causes Life Event

This formula type can be used to determine whether to trigger a person life event or not.

## **Contexts**

The following contexts are available to formulas of this type:

- HR\_RELATIONSHIP\_ID
- HR\_TERM\_ID
- PAYROLL RELATIONSHIP ID
- PAYROLL\_TERM\_ID
- LEGAL\_EMPLOYER\_ID
- DATE\_EARNED
- HR\_ASSIGNMENT\_ID
- BUSINESS\_GROUP\_ID
- PERSON\_ID
- JOB\_ID
- EFFECTIVE\_DATE
- PAYROLL\_ASSIGNMENT\_ID
- LEGISLATIVE\_DATA\_GROUP\_ID
- ORGANIZATION\_ID
- BENEFIT\_RELATION\_ID

## Database Items

Use only the following database items that are available to formulas of this type:

- All columns except attribute columns from the following tables:
	- BEN\_CVG\_AMT\_CALC\_MTHD\_F
	- BEN\_LER\_F
	- BEN\_OIPL\_F
	- BEN\_OPT\_F
	- BEN\_PGM\_F
	- BEN\_PLIP\_F
	- BEN\_PL\_F
	- BEN\_PL\_TYP\_F
	- BEN\_PTIP\_F
	- BEN\_YR\_PERD
- Database items based on person's assignment HR\_ASSIGNMENT\_ID AND PERSON\_ID.

## Input Variables

Input variables are available to formulas of this type. Refer to Appendix 2 for list of input value.

## Return Variables

Use predefined names for return variables. The following return variables are available to formulas of this type.

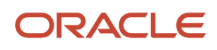

#### *Return variables table*

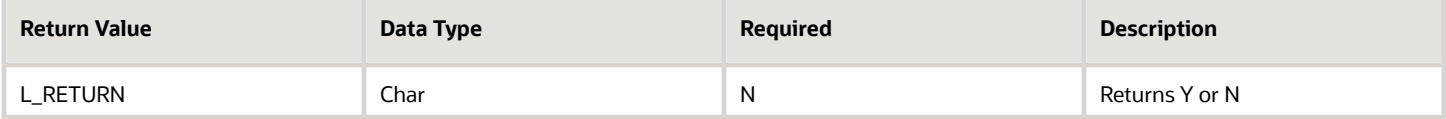

## Errors

If any other output value is returned then the participation process errors with BEN\_91329\_FORMULA\_RETURN.

## Sample Formula 1:

FORMULA NAME: BEN\_TRIGGER\_ASG\_EVENT FORMULA

TYPE: Person Changes Causes Life Event

DESCRIPTION: When a person's assignment type changes from one specific value to another,the event should get triggered.

```
/*=========== INPUT VALUES DEFAULTS BEGIN =====================*/
Inputs are BEN_ASG_IN_ASSIGNMENT_TYPE (text), BEN_ASG_IO_ASSIGNMENT_TYPE (text)
DEFAULT for BEN_ASG_IN_ASSIGNMENT_TYPE is 'xyz'
DEFAULT for BEN_ASG_IO_ASSIGNMENT_TYPE is 'abc'
/*=========== INPUT VALUES DEFAULTS ENDS======================*/
/*================ FORMULA SECTION BEGIN =======================*/ l_return = 'N'
IF ( BEN_ASG_IN_ASSIGNMENT_TYPE = 'A'
and BEN_ASG_IO_ASSIGNMENT_TYPE= 'B' )
then
(l_return = 'Y')
else
(l_return = 'N')
return l_return
/*================ FORMULA SECTION END =======================*/
```
### Sample Formula 2: FORMULA NAME: BEN\_ADDRESS\_CHG\_EVENT

FORMULA TYPE: Person Changes Causes Life Event

DESCRIPTION: Life event should trigger only for persons based in US or CA.

**Note:** Needs PERSON\_ID context to work.

```
Default for PER_PER_ADD_COUNTRY is 'AA'
l_country = PER_PER_ADD_COUNTRY
l_return = 'N'
IF (l \text{ country} = 'US' \text{ or } l \text{ country} = 'CA')THEN
(l_return = 'Y')
return l_return
```
Sample Formula 3: FORMULA NAME: TERM\_YES\_NO

DESCRIPTION: Formula to determine Termination life event

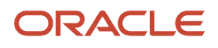

```
/*=========== DATABASE ITEM DEFAULTS BEGIN =====================*/
DEFAULT for PER_ASG_ACTION_CODE is ' '
/*=========== DATABASE ITEM DEFAULTS ENDS======================*/
/*================ FORMULA SECTION BEGIN =======================*/
l_action_code = PER_ASG_ACTION_CODE
l_create_ptnl = 'N'
if NOT PER_ASG_ACTION_CODE was defaulted then (
if (l_action_code='RESIGNATION' or l_action_code='TERMINATION') then (l_create_ptnl = 'Y')
else
(l_create_ptnl = 'N')
)
return l_create_ptnl
```
Sample Formula 4:

FORMULA NAME : BEN\_SAL\_CHG\_TRIG\_FF

FORMULA TYPE : Person Changes Causes Life event

DESCRIPTION : Formula to determine when to trigger SAL CHANGE Life event.

```
inputs are BEN_SAL_IN_SALARY_AMOUNT(text), BEN_SAL_IO_SALARY_AMOUNT(text)
default for BEN_SAL_IN_SALARY_AMOUNT is '99999999' default for BEN_SAL_IO_SALARY_AMOUNT is '99999999'
l_create_ptnl = 'N'
If (BEN_SAL_IO_SALARY_AMOUNT = '99999999' or
BEN_SAL_IN_SALARY_AMOUNT = BEN_SAL_IO_SALARY_AMOUNT )
THEN
( l_create_ptnl = 'N' )
ELSE
( l_create_ptnl = 'Y' )
return I_create_ptnl
```
Sample Formula 5:

```
/***************************************************
FORMULA NAME : Legal Employer Transfer or New Hire
FORMULA TYPE : Person Changes Causes Life Event
****************************************************/
INPUTS are BEN_ASG_IN_ACTION_CODE(text), BEN_ASG_IO_ACTION_CODE(text)
DEFAULT for PER_ASG_ACTION_CODE is 'AA'
l_action_code='XX'
l_old_action_code='YY'
l_action_code = BEN_ASG_IN_ACTION_CODE
l_old_action_code =BEN_ASG_IO_ACTION_CODE
l return = \overline{N}'
if (l_action_code<>'XX') then
(
if ((l_action_code = 'HIRE' or l_action_code= 'GLB_TRANSFER') and
l_action_code <> l_old_action_code ) then
(
l_return = 'Y'
)
else
(
l_return = 'N'
)
)
return l_return
```
Sample Formula 6:

**/\*\*\*\*\*\*\*\*\*\*\*\*\*\*\*\*\*\*\*\*\*\*\*\*\*\*\*\*\*\*\*\*\*\*\*\*\*\*\*\*\*\*\*\*\*\*\*\*\*\*\*\*\*\*\* FORMULA NAME: BEN\_POS\_CHG\_TRIGGER\_FF**

```
FORMULA TYPE: Person Change Causes Life Event
DESCRIPTION: FF to trigger 'Position Change' life event.
********************************************************/
INPUTS ARE NEW_VAL (text), OLD_VAL (text), COLUMN (text), PK_ID (text), BEN_ASG_IO_HOURLY_SALARIED_CODE
 (text), BEN_ASG_IN_HOURLY_SALARIED_CODE (text)
DEFAULT FOR OLD_VAL IS 'NONE'
DEFAULT FOR NEW_VAL IS 'NONE'
DEFAULT FOR BEN_ASG_IN_HOURLY_SALARIED_CODE IS 'NONE'
DEFAULT FOR BEN_ASG_IO_HOURLY_SALARIED_CODE IS 'NONE'
DEFAULT FOR PER_ASG_ACTION_CODE IS 'NONE'
DEFAULT for PER_ASG_HOURLY_SALARIED_CODE is 'NONE'
l_hourly_code = PER_ASG_HOURLY_SALARIED_CODE
l_action_code = PER_ASG_ACTION_CODE
l_return = 'N'
/* Check if Action is 'Position Change' OR 'Promotion' */
IF (((l_hourly_code = 'H') AND ((l_action_code = 'POSITION_CHANGE') OR (l_action_code = 'PROMOTION')) AND
 (OLD VAL \left\langle > NEW<sub>VAL</sub>)OR ((l_action_code = 'PROMOTION') AND ((BEN_ASG_IO_HOURLY_SALARIED_CODE = 'H') AND
  (BEN_ASG_IN_HOURLY_SALARIED_CODE = 'S'))))
THEN
(
l_return = 'Y'
)
RETURN l_return
```
## Sample Formula 7:

```
/****************************************************
FORMULA TYPE: Person Change Causes Life Event
*****************************************************/
INPUTS ARE NEW_VAL (text), OLD_VAL (text), COLUMN (text), PK_ID (text)
DEFAULT FOR OLD_VAL IS 'NONE'
DEFAULT FOR NEW_VAL IS 'NONE'
DEFAULT FOR PER_ASG_ACTION_CODE IS 'NONE'
DEFAULT for PER_ASG_HOURLY_SALARIED_CODE is 'NONE'
l debug = 'Y'l_hourly_code = PER_ASG_HOURLY_SALARIED_CODE
l_action_code = PER_ASG_ACTION_CODE
l_return = 'N'
IF ((l_hourly_code = 'H') AND (l_action_code = 'WORK_HOURS_CHANGE') AND (OLD_VAL <> NEW_VAL)) THEN
(
l_return = 'Y'
)
RETURN l_return
```
## Sample Formula 8:

FORMULA NAME : New Hire

FORMULA TYPE : Person Changes Causes Life event

DESCRIPTION : Formula to check if there is any assignment change. If the action code is hire, rehire, or global transfer, it returns Yes and then triggers the life event.

```
INPUTS are NEW_VAL(text), OLD_VAL(text), COLUMN(text), PK_ID(text), 
BEN_ASG_IN_ACTION_CODE(text), BEN_ASG_IO_ACTION_CODE(text) ,BEN_ASG_IN_ASSIGNMENT_TYPE(text)
default for NEW_VAL is 'XXX'
default for OLD_VAL is 'ZZZ'
default for BEN_ASG_IN_ACTION_CODE is 'XX'
default for BEN_ASG_IO_ACTION_CODE is 'XX'
l create ptn1 = 'N'lterm = 'XX'
```
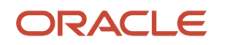

**l\_old\_term ='XX'**

```
lterm = BEN_ASG_IN_ACTION_CODE 
l_old_term =BEN_ASG_IO_ACTION_CODE 
if (ISNULL(lterm)='N' ) then
(
lterm='XX'
)
if (ISNULL(l_old_term)='N' ) then
(
l_old_term='XX'
)
if (lterm<>'XX') then
(
if ((lterm='HIRE' or lterm='REHIRE' or lterm='GLB_TRANSFER' ) AND 
  (lterm <> l_old_term) and ,BEN_ASG_IN_ASSIGNMENT_TYPE='E') THEN
  (l_create_ptnl = 'Y')
)
return l_create_ptnl
```
# Participation and Rate Eligibility

This formula type can be used to determine whether a person is eligible for an associated compensation object. You select the formula as criteria while defining Eligibility Profiles.

## **Contexts**

The following contexts are available to formulas of this type:

- BUSINESS\_GROUP\_ID ( ENTERPRISE\_ID)
- EFFECTIVE\_DATE
- HR\_ASSIGNMENT\_ID
- LER\_ID
- OPT\_ID
- ORGANIZATION\_ID
- PGM\_ID
- PL\_ID
- PL\_TYP\_ID
- PERSON ID

### Database Items

Use only the following database items that are available to formulas of this type:

- All columns except attribute columns from tables:
	- EN\_CVG\_AMT\_CALC\_MTHD\_F

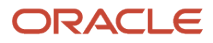

- BEN\_LER\_F
- BEN\_OIPL\_F
- BEN\_OPT\_F
- BEN\_PGM\_F
- BEN\_PLIP\_F
- BEN\_PL\_F
- BEN\_PL\_TYP\_F
- BEN\_PTIP\_F
- BEN\_YR\_PERD
- Database items based on person's assignment HR\_ASSIGNMENT\_ID AND PERSON\_ID.

## Input Variables

Input variables are not available to formulas of this type.

## Return Variables

Use predefined names for return variables. The following return variables are available to formulas of this type.

#### *Return variables table*

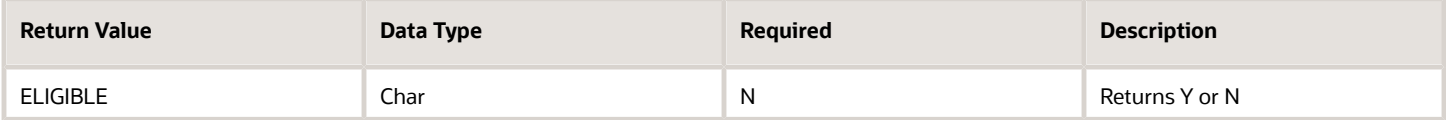

## Erros

If any other output value is returned then the participation process errors with BEN\_91329\_FORMULA\_RETURN as shown below.

The formula BEN\_PRTT\_FTE\_ELIG returned an invalid value.

### Sample Formula 1: FORMULA NAME: BEN\_PRTT\_FTE\_ELIG

FORMULA TYPE: Participation and Rate Eligibility

DESCRIPTION: This sample formula determines if a person is eligible for a compensation object based on the FTE on the assignment.

```
/*=========== DATABASE ITEM DEFAULTS BEGIN =====================*/
Default for PER_ASG_FTE is 0
/*=========== DATABASE ITEM DEFAULTS ENDS======================*/
/*================ FORMULA SECTION BEGIN =======================*/
l_fte = PER_ASG_FTE
\overline{EL}ELIGIBLE = \overline{Y}
```
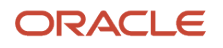

```
IF l_fte = 1 THEN
(ELIGIBLE = 'Y')
return ELIGIBLE
/*================ FORMULA SECTION END =======================*/
```
## Sample Formula 2:

FORMULA NAME: BEN\_PRTT\_ASG\_ELIG

FORMULA TYPE: Participation and Rate Eligibility

DESCRIPTION: This sample formula determines if a person is eligible for a compensation object based on his country of residence. Note: Needs PERSON\_ID context to work.

```
Default for PER_PER_ADD_COUNTRY is 'X'
l_cntry = PER_PER_ADD_COUNTRY
ELIGIBLE = 'N'
IF (l_cntry = 'US') THEN
(ELIGIBLE = 'Y')
return ELIGIBLE
```
## Sample Formula 3:

Formula Type: Participation and Rate Eligibility

Purpose: Return eligible if the participant has a dependent (child) whose age is less than 26 years by using DBI items (when there are custom user roles configured in the system).

```
DEFAULT_DATA_VALUE FOR PER_PER_CONT_REL_CONTACT_PERSON_ID is 0
DEFAULT_DATA_VALUE FOR PER_PER_CONT_REL_CONTACT_TYPE is 'NA'
DEFAULT FOR PER_PER_DATE_OF_BIRTH is '1951/01/01 00:00:00' (date)
l eff date = GET CONTEXT(EFFECTIVE DATE, to date('1951/01/01 00:00:00'))
ELIGIBLE='N'
i=1
WHILE PER_PER_CONT_REL_CONTACT_PERSON_ID.EXISTS(i)
loop
(
if ( PER_PER_CONT_REL_CONTACT_TYPE[i]='C' ) then
(
CHANGE_CONTEXTS(PERSON_ID=PER_PER_CONT_REL_CONTACT_PERSON_ID[i])
(
l_dob = PER_PER_DATE_OF_BIRTH
if ( months_between(l_eff_date,l_dob) < 312 ) then
(
/* there is a child whose age is less than 26 years */
ELIGIBLE='Y'
EXIT
)
) /* end change_contexts */
) /* end contact type = C */i=i+1
) /* end loop on contacts */
return ELIGIBLE
```
Sample Formula 4: FORMULA NAME: BEN\_TOB\_USE\_DEP\_ELIG\_FF

FORMULA TYPE: Participation and Rate Eligibility

DESCRIPTION: Validating Tobacco Usage details for dependent.

#### DEFAULT for BEN\_PHB\_TOBACCO\_TYPE\_USAGE is 'xyz'

DEFAULT\_DATA\_VALUE for PER\_EXT\_CONT\_PER\_PERSON\_ID is 0

```
/************FORMULA SECTION BEGIN*************/
ELIGIBLE= 'N'
i = 1
/*Checking for the TOBACCO_USER lookup code as 'Y' corresponding to the meaning as 'ANY'*/
while PER_EXT_CONT_PER_PERSON_ID.exists(i) loop
(
CHANGE_CONTEXTS(PERSON_ID = PER_EXT_CONT_PER_PERSON_ID[i])
(
If BEN_PHB_TOBACCO_TYPE_USAGE = 'Y' THEN
(ELIGIBLE = 'Y' )
i = i + 1
)
)
Return ELIGIBLE
```
# Rounding

This formula type can be used to round coverage or rate values.

## **Contexts**

The following contexts are available to formulas of this type:

- BUSINESS\_GROUP\_ID ( ENTERPRISE\_ID)
- EFFECTIVE\_DATE
- HR\_ASSIGNMENT\_ID

## Database items

Use only the following database items that are available to formulas of this type:

• Database items based on person's assignment – HR\_ASSIGNMENT\_ID

## Input Variables

Input variables are not available to formulas of this type.

#### *Input Variables table*

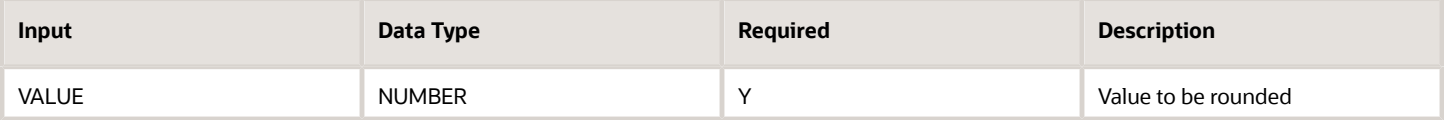

## Return Variables

Use predefined names for return variables. The following return variables are available to formulas of this type.

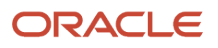

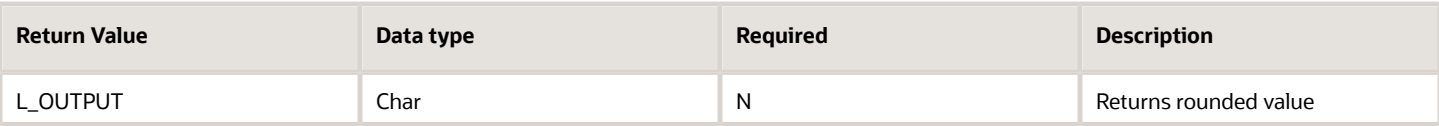

## Errors

If any other output value is returned then the participation process errors with BEN\_91329\_FORMULA\_RETURN.

The formula BEN\_ROUNDING returned an invalid value.

## Sample Formula 1: FORMULA NAME: BEN\_ROUNDING

FORMULA TYPE: Rounding

DESCRIPTION: Round up value to 2 decimal places. Ex - (123.17792,2) WOULD result in 123.18

**INPUTS are VALUE DEFAULT FOR VALUE IS 0 l\_input\_val = VALUE l\_output = ROUNDUP(l\_input\_val,2) return l\_output**

### Sample Formula 2: FORMULA NAME: BEN\_ROUNDING\_UP

#### FORMULA TYPE: Rounding

DESCRIPTION: Round value

```
INPUTS are VALUE
DEFAULT FOR VALUE IS 0
l_input_val = VALUE
l_output = ROUND(l_input_val,2)
return l_output
```
# Age Calculation

This formula type can be used to determine age to be used for eligibility, coverage or benefit, and rate calculations.

## **Contexts**

The following contexts are available to formulas of this type:

- BUSINESS\_GROUP\_ID ( ENTERPRISE\_ID)
- EFFECTIVE\_DATE
- HR\_ASSIGNMENT\_ID
- ORGANIZATION\_ID

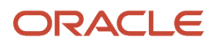

- JURISDICTION\_CODE
- PGM\_ID
- PL\_ID
- PL\_TYP\_ID
- OPT\_ID
- LER\_ID
- PERSON ID

## Database Items

Use only the following database items that are available to formulas of this type:

- All columns except attribute columns from tables: ben\_ler\_f, ben\_pgm\_f, ben\_pl\_f, ben\_pl\_typ\_f, ben\_opt\_f
- Database items based on person's assignment HR\_ASSIGNMENT\_ID

## Input Variables

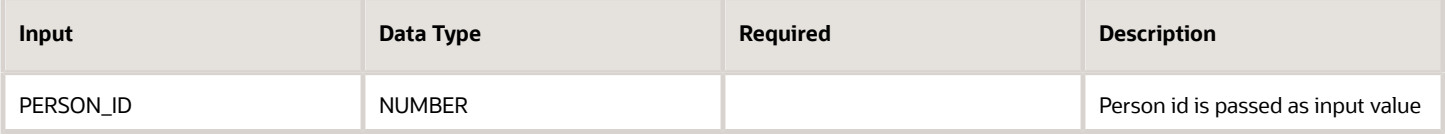

## Return Variables

Use predefined names for return variables. The following return variables are available to formulas of this type.

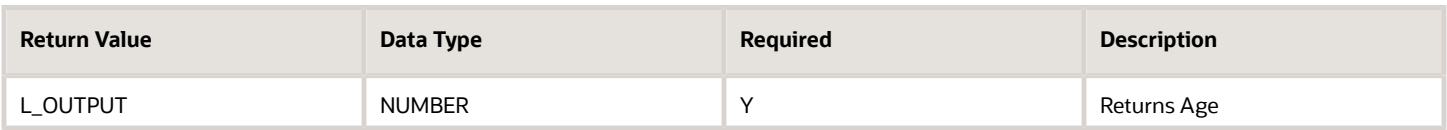

## Errors

If any other output value is returned then the participation process errors with BEN\_91329\_FORMULA\_RETURN.

The formula BEN\_AGE\_CALC returned an invalid value.

## Sample Formula 1:

#### FORMULA NAME: BEN\_AGE\_CALC

FORMULA TYPE: Age Calculation

DESCRIPTION: The formula returns the age of the person as of END OF YEAR.

```
DEFAULT for PER_PER_DATE_OF_BIRTH is '2013/01/01 12:00:00' (date)
l output = 0l_date = '2011/01/01 12:00:00'
```
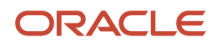

```
l_start_date = PER_PER_DATE_OF_BIRTH
l_effective_date = to_date('2013/01/01 12:00:00')
l_age = months_between(l_effective_date, l_start_date)
l_output = l_age/12
l_output = floor(l_output)
if 1 output < 30 then
l_date = '2012/01/01 12:00:00'
else
l_date = '2013/01/01 12:00:00'
return l_date
```
# Person Selection

This formula type can be used in most benefits batch processes to determine who should be processed by the batch process.

## **Contexts**

The following contexts are available to formulas of this type:

- BUSINESS\_GROUP\_ID ( ENTERPRISE\_ID)
- EFFECTIVE\_DATE
- HR\_ASSIGNMENT\_ID
- PERSON\_ID
- LER\_ID

## Database Items

Use only the following database items that are available to formulas of this type:

- All columns except attribute columns from tables: ben\_ler\_f
- Database items based on person's assignment HR\_ASSIGNMENT\_ID AND PERSON\_ID

## Input Variables

Input variables are not available to formulas of this type.

#### *Input variables table*

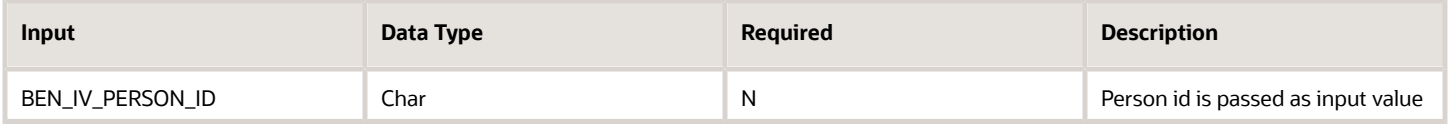

## Return Variables

Use predefined names for return variables. The following return variables are available to formulas of this type.

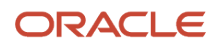

#### *Return variables table*

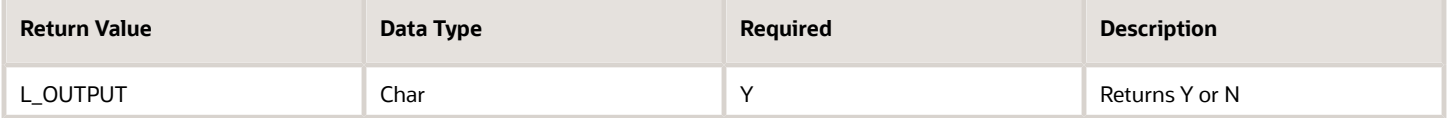

## Errors

If any other output value is returned then the participation process errors with BEN\_91329\_FORMULA\_RETURN.

### Sample Formula 1: FORMULA NAME: BEN\_PER\_SEL\_RULE

FORMULA TYPE: Person Selection

DESCRIPTION: The formula selects employees based on marital status, job, and work from home status.

```
/*=========== DATABASE ITEM DEFAULTS BEGIN =====================*/ DEFAULT for PER_PER_MARITAL_STATUS IS 'S'
DEFAULT for PER_ASG_JOB_NAME IS 'Temp'
DEFAULT for PER_ASG_WORK_AT_HOME IS 'N'
/*=========== DATABASE ITEM DEFAULTS ENDS======================*/
/*================ FORMULA SECTION BEGIN =======================*/ l_output = 'N'
l_mar_status = PER_PER_MARITAL_STATUS
l_job_name = PER_ASG_JOB_NAME
l_wrk_home = PER_ASG_WORK_AT_HOME
if ( l_mar_status = 'M'
and ( l_job_name = 'Manager' or l_job_name = 'Consultant' )
and l_wrk_home = 'Y' )
then
( l_output = 'Y' )
return l_output
         /*================ FORMULA SECTION END =======================*/
```
### Sample Formula 2: FORMULA NAME: BEN\_PER\_SEL\_RULE2

#### FORMULA TYPE: Person Selection

DESCRIPTION: The formula selects employees based on person numbers.

```
/*=========== DATABASE ITEM DEFAULTS BEGIN =====================*/ DEFAULT for PER_ASG_PERSON_NUMBER IS '-1'
/*=========== DATABASE ITEM DEFAULTS ENDS======================*/
/*================ FORMULA SECTION BEGIN =======================*/ l_output = 'N'
l_per_number = PER_ASG_PERSON_NUMBER
if ( l_per_number = '1138' OR l_per_number = '1139' OR l_per_number = '1140' OR l_per_number = '1141' OR
 l_per_number = '100023' ) then
( l_output = 'Y' )
return l_output
/*================ FORMULA SECTION END =======================*/
```
Sample Formula 3: FORMULA NAME: CLOSE\_PER\_SELECTION\_1

FORMULA TYPE: Person Selection

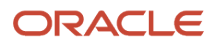

DESCRIPTION: Formula coded assuming 30 day enrollment window and DFLT as benefit relation name. These need to be substituted with appropriate values based on customer setup.

```
l_return='N'
l_eff_date = '1951/01/01 00:00:00'(date)
l_eff_date = GET_CONTEXT(EFFECTIVE_DATE,to_date('1951/01/01 00:00:00') ) l_end_date_char='NA'
l_end_date = '1951/01/01 00:00:00'(date)
l_name ='NA'
l_end_date_char = ben_fn_get_char_value(
'BEN_PER_IN_LER'
,'LF_EVT_OCRD_DT'
,' '
,' '
,'BENEFIT_RELATION_NAME'
,'DFLT'
)
l_name = ben_fn_get_char_value(
'BEN_PER_IN_LER'
,'NAME'
,' '
,' '
,'BENEFIT_RELATION_NAME'
,'DFLT'
)
/* conversion */
if (l_end_date_char <> 'NA' and l_end_date_char <> 'NO_DATA_FOUND') then
(
l_end_date=TO_DATE(l_end_date_char)
)
if ( l_name = 'Conversion' or l_name = 'Admin Maintenance')
then
(
if (l_eff_date > add_days(l_end_date,30)) then
(l_return='Y')
else
(l_return='N')
)
if ( l_name = 'Dependent Age Out' or l_name = 'Change in Day Care')
then
(
if (l_eff_date >= l_end_date) then
(l_return='Y')
else
(l_return='N')
)
return l_return
```
# Benefits Extract Custom Data Rule

You can use this formula type to insert 3 extra fields to the delivered output file.

## **Contexts**

The following contexts are available to formulas of this type:

- HR\_RELATIONSHIP\_ID
- HR\_TERM\_ID
- LC\_DATE\_FROM

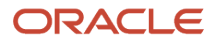

- LC\_DATE\_TO
- PAYROLL RELATIONSHIP ID
- PAYROLL TERM ID
- LEGAL\_EMPLOYER\_ID
- DATE\_EARNED
- HR\_ASSIGNMENT\_ID BUSINESS\_GROUP\_ID
- PERSON\_ID JOB\_ID
- EFFECTIVE\_DATE PAYROLL\_ASSIGNMENT\_ID
- PAYROLL\_ID
- LEGISLATIVE\_DATA\_GROUP\_ID
- LER\_ID
- OPT\_ID
- ORGANIZATION\_ID ACTY\_BASE\_RT\_ID
- PGM\_ID
- PL\_ID
- PL\_TYP\_ID
- BENEFIT\_RELATION\_ID
- PER\_IN\_LER\_ID

## Database Items

There are no specific DBIs created for this formula type. All contexts that are available for the Participation and Rate Eligibility formula type are available for this extract formula type too.

## Input Variables

Input variables aren't available to formulas of this type.

## Return Variables

This formula can return a maximum of three values.

## Errors

If the formula returns any other output value, then the participation process errors with BEN\_91329\_FORMULA\_RETURN.

# Life Event Reason Timeliness

This formula type can be used to determine whether a potential life event should be processed or not.

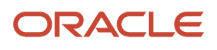

## **Contexts**

The following contexts are available to formulas of this type:

- BUSINESS\_GROUP\_ID ( ENTERPRISE\_ID)
- EFFECTIVE\_DATE
- HR\_ASSIGNMENT\_ID
- PERSON\_ID
- LER\_ID

## Database Items

Use only the following database items that are available to formulas of this type:

- All columns except attribute columns from tables: ben\_ler\_f
- Database items based on person's assignment HR\_ASSIGNMENT\_ID AND PERSON\_ID.

## Input Variables

Input variables are not available to formulas of this type.

## Return Variables

Use predefined names for return variables. The following return variables are available to formulas of this type.

#### *Return variables table*

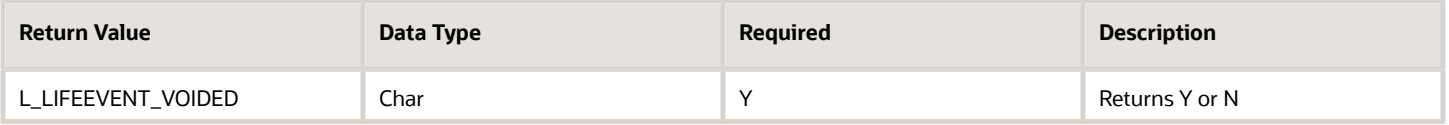

## Errors

If any other output value is returned then the participation process errors with BEN\_91329\_FORMULA\_RETURN.

### Sample Formula 1: FORMULA NAME: BEN\_LF\_EVT\_TMLNS

FORMULA TYPE: Life Event Timeliness

DESCRIPTION: The formula voids specific events where notified date is more than 30 days after event occurred date.

```
DEFAULT for BEN_LER_NAME is 'xyz '
DEFAULT for BEN_PIL_LF_EVT_OCRD_DT is '01-JAN-1951' (date)
DEFAULT for BEN_PIL_NTFN_DT is '01-JAN-1951' (date)
l_event_name = BEN_LER_NAME
L_LIFEEVENT_VOIDED = 'N'
if ( l_event_name = 'Age Changed' or l_event_name = 'Address Changed' ) and
 ( add_days(BEN_PIL_LF_EVT_OCRD_DT,30) < BEN_PIL_NTFN_DT ) then
(L_LIFEEVENT_VOIDED = 'Y' )
```
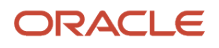

**return L\_LIFEEVENT\_VOIDED**

### Sample Formula 2: FORMULA NAME: BEN\_LF\_EVT\_TMLNS2

FORMULA TYPE: Life Event Timeliness

DESCRIPTION: The formula voids all events where notified date is more than 90 days after event occurred date. This is to avoid back out of future dated processed events.

```
DEFAULT for BEN_PPL_LF_EVT_OCRD_DT is '1951/01/01 00:00:00'(date)
DEFAULT for BEN_PPL_NTFN_DT is '1951/01/01 00:00:00'(date)
L_LIFEEVENT_VOIDED = 'N'
if ( add_days(BEN_PPL_LF_EVT_OCRD_DT,90) < BEN_PPL_NTFN_DT )
then
(L_LIFEEVENT_VOIDED = 'Y' )
return L_LIFEEVENT_VOIDED
```
# Coverage Amount Calculation

This formula type can be used to calculate coverage for a person.

## **Contexts**

The following contexts are available to formulas of this type:

- BUSINESS\_GROUP\_ID ( ENTERPRISE\_ID)
- EFFECTIVE\_DATE
- HR\_ASSIGNMENT\_ID
- PERSON\_ID
- LER\_ID
- ORGANIZATION\_ID
- JURISDICTION\_CODE
- PGM\_ID
- PL\_ID
- PL\_TYP\_ID
- OPT\_ID
- LER\_ID

## Database Items

Use only the following database items that are available to formulas of this type:

- All columns except attribute columns from tables: ben\_ler\_f, ben\_pgm\_f, ben\_pl\_f, ben\_opt\_f, ben\_pl\_typ\_f
- Database items based on person's assignment HR\_ASSIGNMENT\_ID AND PERSON\_ID

## Input Variables

Input variables are not available to formulas of this type.

## Return Variables

Use predefined names for return variables. The following return variables are available to formulas of this type.

#### *Return variables table*

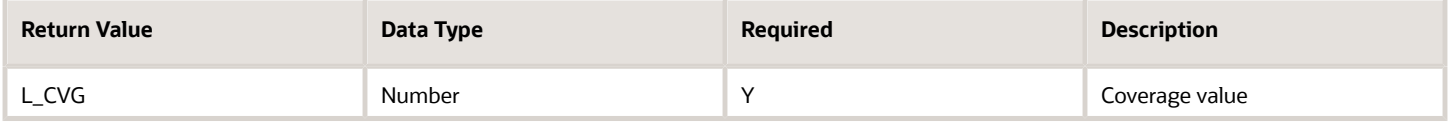

## Errors

If any other output value is returned then the participation process errors with BEN\_91329\_FORMULA\_RETURN.

## Sample Formula 1:

FORMULA NAME: BEN\_CVG\_CALC

FORMULA TYPE: Coverage Amount Calculation

DESCRIPTION: Coverage amount is determined based on persons DOB.

```
/ DEFAULT for PER_PER_DATE_OF_BIRTH is '01-Jan-1951' (date)
l_start_date = PER_PER_DATE_OF_BIRTH
l\_cvg = 0if ( l_start_date >= TO_DATE('01-Jan-1961') and l_start_date <= TO_DATE('31-Dec-1974') ) then (l_cvg = 800 )
if ( l start date >= TO DATE('01-Jan-1975') and l start date <= TO DATE('31-Dec-1989') ) then (l cvg =
 1000 )
if ( l start date >= TO DATE('01-Jan-1990') and l start date <= TO DATE('31-Dec-2010') ) then ( l cvg =
 1500 )
return l_cvg
```
### Sample Formula 2: FORMULA NAME: BEN\_CVG\_CALC2

FORMULA TYPE: Coverage Amount Calculation

DESCRIPTION: Formula derives coverage as factor of person's age.

```
Default for PER_PER_DATE_OF_BIRTH is '01-JAN-1901' (date)
l_dob = PER_PER_DATE_OF_BIRTH
l_effective_date = GET_CONTEXT(EFFECTIVE_DATE,to_date('01-JAN-2012'))
if not PER_PER_DATE_OF_BIRTH was defaulted then (
l_age = trunc(ROUNDUP(months_between(l_effective_date , l_dob)/12))
l_cvg = l_age * 2500 )
else
( l_cvg = 10000 )
return l_cvg
```
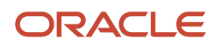

## Sample Formula 3:

FORMULA TYPE: Coverage Amount Calculation

DESCRIPTION: Calculate coverage for retirees based on their retirement period.

```
DEFAULT for CMP_ASSIGNMENT_SALARY_ANNUAL_AMOUNT is 0
DEFAULT for PER_PER_LATEST_TERMINATION_DATE is '1951/01/01 00:00:00' (date)
1 sal = 0
l yrs = 0l_{\text{fctr}} = 01 \text{ val} = 0l_eff_date = GET_CONTEXT(EFFECTIVE_DATE, to_date('1951/01/01 0:00:00'))
IF PER_PER_LATEST_TERMINATION_DATE WAS NOT DEFAULTED
THEN
(
l_term_dt = PER_PER_LATEST_TERMINATION_DATE
l_sal_dt = add_days(l_term_dt,-1)
/* get the salary as of the term date -1 */
CHANGE CONTEXTS (EFFECTIVE DATE=1 sal dt)
(
l_sal = CMP_ASSIGNMENT_SALARY_ANNUAL_AMOUNT
) /* end change contexts */
/* calculate the time passed since the employee retired */
l_yrs = Round(MONTHS_BETWEEN(l_eff_date,l_term_dt)/12)
if (l_yrs>=0 and l_yrs < 5) then
( l_fctr = 1 )
else if (l_yrs >= 5 ) then
(1 fctr = 0.5)l val = ROUND(l sal * l fctr)
) /* end defaulted */
return l_val
```
# Rate Value Calculation

This formula type can be used to calculate the rate for a benefits object.

## **Contexts**

The following contexts are available to formulas of this type:

- BUSINESS\_GROUP\_ID ( ENTERPRISE\_ID)
- EFFECTIVE\_DATE
- HR\_ASSIGNMENT\_ID
- PERSON ID
- LER\_ID
- ORGANIZATION\_ID
- JURISDICTION\_CODE
- PGM\_ID
- PL\_ID
- PL\_TYP\_ID
- OPT\_ID

• LER\_ID

## Database Items

Use only the following database items that are available to formulas of this type:

- All columns except attribute columns from tables: ben\_ler\_f, ben\_pgm\_f, ben\_pl\_f, ben\_opt\_f, ben\_pl\_typ\_f
- Database items based on person's assignment HR\_ASSIGNMENT\_ID AND PERSON\_ID

## Input Variables

Input variables are not available to formulas of this type.

## Return Variables

Use predefined names for return variables. The following return variables are available to formulas of this type.

#### *Return variables table*

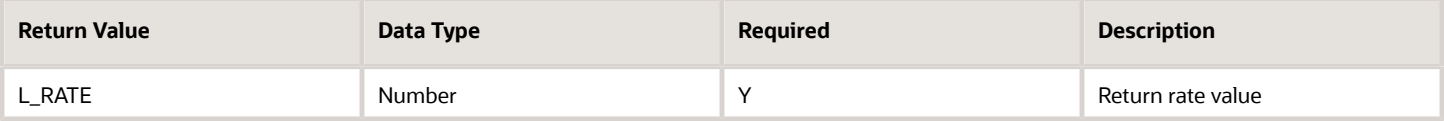

## Errors

If any other output value is returned then the participation process errors with BEN\_91329\_FORMULA\_RETURN.

# Sample Formula 1:

FORMULA NAME: BEN\_RT\_CALC

#### FORMULA TYPE: Rate Value Calculation

DESCRIPTION: Rate amount is determined based on number of sons & daughters, and spouse.

```
default for l_sons is 0
default for l_spouse is 0
default for l_daughters is 0
l_rate = 0
l_sons = ben_fn_get_char_value(
' PER_CONTACT_RELSHIPS_F'
 , 'SON_COUNT'
,NULL
,NULL
, 'LEGISLATION_CODE' ,'US'
)
l_daughters = ben_fn_get_char_value(
' PER_CONTACT_RELSHIPS_F'
, 'DAUGHTER_COUNT'
,NULL
,NULL
 , 'LEGISLATION_CODE' ,'US'
)
l_spouse = ben_fn_get_char_value(
' PER_CONTACT_RELSHIPS_F'
, 'SPOUSE_COUNT'
```
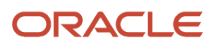

```
,NULL
,NULL
, 'LEGISLATION_CODE' ,'US'
)
if ( l_spouse = 0 and l_sons= 0 and l_daughters = 0 ) then l_rate = 80 )
if (1 spouse = 1 and 1 sons= 0 and 1 daughters = 0) then (1 rate = 100 )
if (l spouse = 1 and (l sons> 0 or l daughters > 0)) then ( l rate = 150 )
return l_rate
```
## Sample Formula 2:

FORMULA NAME: BEN\_RT\_CALC2

FORMULA TYPE: Rate Value Calculation

DESCRIPTION: Formula derives rate based on plan design.

```
Default for BEN_PLN_NAME is 'ABC'
Default for BEN_OPT_NAME is 'ABC'
l_pl_name = BEN_PLN_NAME
l_opt_name = BEN_OPT_NAME
l rate = 0if ( l_pl_name = 'Aetna PPO' and l_opt_name = 'Employee Only' ) then ( l_rate = 50 )
if (l_p = \frac{1}{p} name = 'Aetna PPO' and l_p = \frac{1}{p} name = 'Employee + Family' ) then ( 1 rate = 100 )
if ( lpl_name = 'Be Healthy HMO' and l opt_name = 'Employee + Family' ) then ( l_rate = 110 )
if ( l_pl_name = 'Be Healthy HMO' and l_opt_name = 'Employee Only' ) then
( l_rate = 60 )
Else
( l_rate = 90 )
return l_rate
```
## Sample Formula 3:

FORMULA Type: Rate Value Calculation

Description: Calculate the rate based on the benefits balance.

```
DEFAULT_DATA_VALUE FOR BEN_PBB_BNFTS_BAL_NAME_TN IS 'XXX'
DEFAULT_DATA_VALUE FOR BEN_PBB_VAL_NN IS 0
Default for BEN_PBB_VAL is 0
l_BEN_PBB_VAL = 0
j=1
l_rate= 1062.32
WHILE (BEN PBB BNFTS BAL NAME TN.EXISTS(j)) LOOP
(
IF (BEN_PBB_BNFTS_BAL_NAME_TN[j] = 'HEALTH_BAL') then
(1 BEN PBB VAL = BEN PBB VAL NN[j] )j=j+1
)
if (l_BEN_PBB_VAL = 2)
THEN
(
l_rate = l_rate + 25
)
return l_rate
```
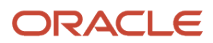

# Dependent Eligibility

This formula type can be used to determine whether a contact is eligible to be covered as a dependent in a compensation object.

## **Contexts**

The following contexts are available to formulas of this type:

- BUSINESS\_GROUP\_ID ( ENTERPRISE\_ID)
- EFFECTIVE\_DATE
- HR\_ASSIGNMENT\_ID
- PERSON\_ID
- LER\_ID
- ORGANIZATION\_ID
- JURISDICTION\_CODE
- PGM\_ID
- PL\_ID
- PL\_TYP\_ID
- OPT\_ID
- LER\_ID

## Database Items

Use only the following database items that are available to formulas of this type:

- All columns except attribute columns from tables: ben\_ler\_f, ben\_pgm\_f, ben\_pl\_f, ben\_opt\_f, ben\_pl\_typ\_f
- Database items based on person's assignment HR\_ASSIGNMENT\_ID AND PERSON\_ID

## Input Variables

Input variables are available to formulas of this type.

#### *Input variables table*

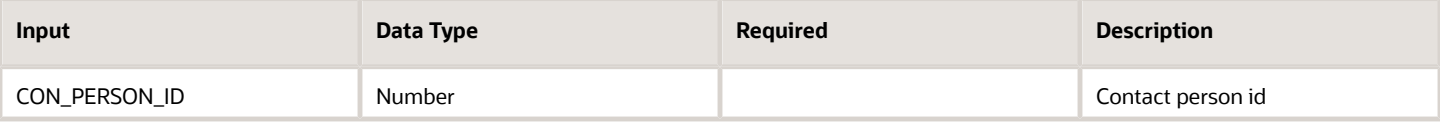

## Return Variables

Use predefined names for return variables. The following return variables are available to formulas of this type.

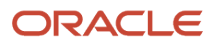

#### *Return variables table*

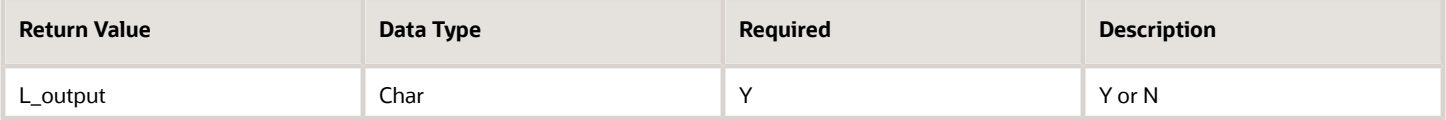

## Errors

If any other output value is returned then the participation process errors with BEN\_91329\_FORMULA\_RETURN.

## Sample Formula 1:

FORMULA NAME: BEN\_DPNT\_ELIG

FORMULA TYPE: Dependent Eligibility

DESCRIPTION: One son or daughter are eligible. This formula relies upon benefits seeded formula function ben\_fn\_get\_char\_value.

```
default for l_sons is 0
default for l_daughters is 0
l_output = 'N'
l_sons_t = ben_fn_get_char_value(
' PER_CONTACT_RELSHIPS_F' ,'SON_COUNT'
,' ' ,' '
,'LEGISLATION_CODE' ,'US'
)
l_sons = to_num(l_sons_t)
l_daughters_t = ben_fn_get_char_value(
'PER_CONTACT_RELSHIPS_F'
,'DAUGHTER_COUNT'
,' '
,' '
,'LEGISLATION_CODE'
,'US'
)
l_daughters = to_num(l_daughters_t)
if ( 1 sons < 1 and 1 daughters = 1 ) then(l_output = 'Y')
if (l_sons= 1 and l_daughters <= 1) then
(l_output = 'Y' )
return l_output
```
## Sample Formula 2:

FORMULA NAME: BEN\_DPNT\_ELIG2

FORMULA TYPE: Dependent Eligibility

DESCRIPTION: Dependents of persons above 60 yrs are ineligible.

```
DEFAULT for PER_PER_DATE_OF_BIRTH is '01-JAN-1951' (date)
l output = 'N'l_dob = PER_PER_DATE_OF_BIRTH
l_eff_date = GET_CONTEXT(EFFECTIVE_DATE,to_date('01-JAN-2012'))
if ( add months (1 dob, 720) > 1 eff date ) then
(l_output = 'N')
else
(l_output = 'Y' )
```
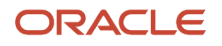

**return l\_output**

## Sample Formula 3: FORMULA NAME: BEN\_DPNT\_ELIG2

FORMULA TYPE: Dependent Eligibility

DESCRIPTION: Dependents of persons based on age and address, relationship.

```
DEFAULT_DATA_VALUE for PER_EXT_CONT_CONTACT_TYPE is 'NA'
DEFAULT_DATA_VALUE FOR PER_EXT_CONT_DATE_OF_BIRTH IS '1951-01-01' (DATE)
DEFAULT_DATA_VALUE FOR PER_EXT_CONT_PER_PERSON_ID IS 0 DEFAULT FOR PER_ASG_ADD_REGION2 IS 'NA'
INPUTS ARE CON_PERSON_ID
ELIGIBLE = 'N'
l_lf_evt_dt_char = ben_fn_get_char_value('BEN_PER_IN_LER','LF_EVT_OCRD_DT'
,' '
,' '
,'BENEFIT_RELATION_NAME'
,'DFLT')
l_lf_evt_ocrd_dt = TO_DATE(l_lf_evt_dt_char)
i=1
WHILE PER_EXT_CONT_CONTACT_TYPE.exists(i)
LOOP
(
IF (PER_EXT_CONT_PER_PERSON_ID[i] = CON_PERSON_ID) AND
(PER_EXT_CONT_CONTACT_TYPE[i]='SAME_SEX_DOMESTIC_PARTNER_CHIL' OR
PER_EXT_CONT_CONTACT_TYPE[i]='C' OR
PER_EXT_CONT_CONTACT_TYPE[i]='O' OR
PER EXT CONT CONTACT TYPE[i]='A' OR
PER EXT CONT CONTACT TYPE[i]='T') AND
(PER_ASG_ADD_REGION2 = 'OH' or upper(PER_ASG_ADD_REGION2) = 'OHIO') AND
(MONTHS_BETWEEN(l_lf_evt_ocrd_dt, PER_EXT_CONT_DATE_OF_BIRTH[i])) < 336 THEN
(
ELIGIBLE = 'Y'
)
i=i+1
)
RETURN ELIGIBLE
```
# Age Determination Date

This formula type can be used to determine the date from which age will be calculated for a person.

## **Contexts**

The following contexts are available to formulas of this type:

- BUSINESS\_GROUP\_ID ( ENTERPRISE\_ID)
- EFFECTIVE\_DATE
- HR\_ASSIGNMENT\_ID
- PERSON\_ID
- LER\_ID
- ORGANIZATION\_ID

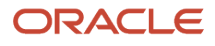
#### • JURISDICTION\_CODE

- PGM\_ID
- PL\_ID
- PL\_TYP\_ID
- OPT\_ID
- LER\_ID

#### Database Items

Use only the following database items that are available to formulas of this type:

- All columns except attribute columns from tables: ben\_ler\_f, ben\_pgm\_f, ben\_pl\_f, ben\_opt\_f, ben\_pl\_typ\_f
- Database items based on person's assignment HR\_ASSIGNMENT\_ID AND PERSON\_ID

#### Input Variables

Input variables are not available to formulas of this type.

### Return Variables

Use predefined names for return variables. The following return variables are available to formulas of this type.

#### *Return variables table*

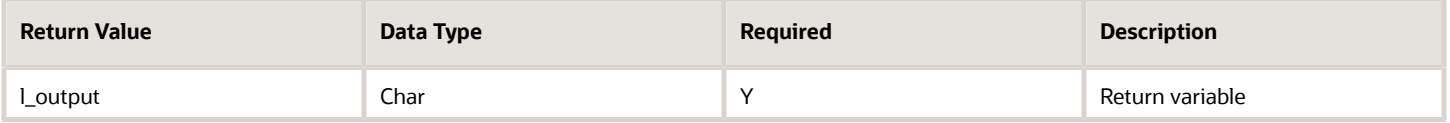

### Errors

If any other output value is returned then the participation process errors with BEN\_91329\_FORMULA\_RETURN.

## Sample Formula 1:

FORMULA NAME: BEN\_AGE\_DET\_DT

FORMULA TYPE: Age Determination Date

DESCRIPTION: The Age determination date is the start date of next month.

```
l_effective_date = GET_CONTEXT(EFFECTIVE_DATE, TO_DATE('01-JAN-2012'))
l_last_day = last_day(l_effective_date)
l_output = add_days(l_last_day,1)
return l_output
```
Sample Formula 2: FORMULA NAME: BEN\_AGE\_DET\_DT

FORMULA TYPE: Age Determination Date

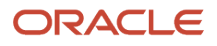

DESCRIPTION: The Age determination date is based on person's job.

```
DEFAULT for PER_ASG_JOB_NAME is 'XYZ'
l_job = PER_ASG_JOB_NAME
l_effective_date = GET_CONTEXT(EFFECTIVE_DATE, TO_DATE('01-JAN-2012'))
l_output = last_day(add_months(l_effective_date,-1))
if l_job = 'Remote Worker' then
( l_output = add_days(l_output,1) )
Else
( l_output = last_day(l_effective_date))
return l_output
```
# Enrollment Opportunity

This formula type can be used to determine whether a benefits object should be an electable choice for the person.

#### **Contexts**

The following contexts are available to formulas of this type:

- BUSINESS\_GROUP\_ID ( ENTERPRISE\_ID)
- EFFECTIVE\_DATE
- HR\_ASSIGNMENT\_ID
- PERSON\_ID
- LER\_ID
- ORGANIZATION\_ID
- JURISDICTION\_CODE
- PGM\_ID
- PL\_ID
- PL\_TYP\_ID
- OPT\_ID
- LER\_ID

#### Database Items

Use only the following database items that are available to formulas of this type:

- All columns except attribute columns from tables: ben\_ler\_f, ben\_pgm\_f, ben\_pl\_f, ben\_opt\_f, ben\_pl\_typ\_f
- Database items based on person's assignment HR\_ASSIGNMENT\_ID AND PERSON\_ID

#### Input Variables

Input variables are not available to formulas of this type.

#### Return Variables

Use predefined names for return variables. The following return variables are available to formulas of this type.

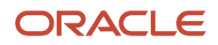

#### *Return variables table*

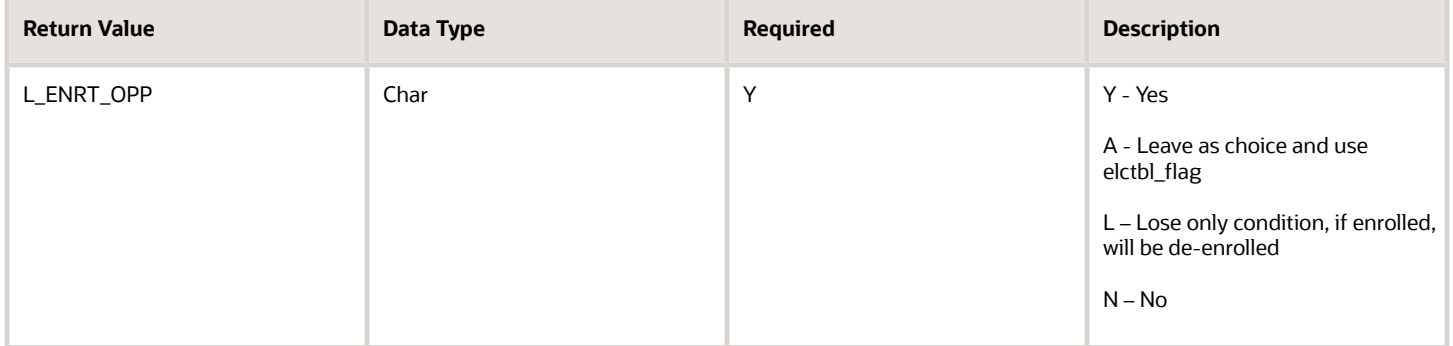

### Errors

If any other output value is returned then the participation process errors with BEN\_91329\_FORMULA\_RETURN.

# Sample Formula 1:

FORMULA NAME: BEN\_ENRT\_OPTY

#### FORMULA TYPE: Enrollment Opportunity

DESCRIPTION: Formula to determine whether a compensation object should be an electable choice for the person.

```
DEFAULT for BEN_LER_NAME is 'ABC'
DEFAULT for BEN_PLN_NAME is 'XYZ'
DEFAULT for BEN_OPT_NAME is 'XYZ'
l_enrt_opp = 'A'
l_ler_name = BEN_LER_NAME
l_pl_name = BEN_PLN_NAME
l opt name = BEN OPT NAME
If ( l_pl_name = 'Aetna Medical'
and ( l_opt_name = 'Domestic Partner' or l_opt_name = 'Domestic Partner + one')
and ( l_ler_name = 'Open' or l_ler_name = 'New Hire' ) ) then
( l_enrt_opp = 'N' )
If ( l_pl_name = 'Be Healthy HMO'
and \overline{1\_\text{opt\_name}} = \text{'Employee + family'} \text{ or } \overline{1\_\text{opt\_name}} = \text{'Employee + spouse'}and ( l_ler_name <> 'Open' ) ) then
(l_enrt_opp = 'A' )
Return l_enrt_opp
```
#### Sample Formula 2: FORMULA NAME: BEN\_ENROLLMENT\_OPPORTUNITY

FORMULA TYPE: Enrollment Opportunity

```
Default for BEN_PLN_NAME is 'Default'
Default for BEN_LER_NAME is 'Default'
l_return='N'
l_med_wv='N'
l_pt2_p1='N'
l_pt2_p1_opt1='N'
l_pt2_p1_opt2='N'
l_pt2_p1_opt3='N'
l_pt2_p2='N'
l_pt2_p2_opt1='N'
```
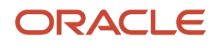

```
l_pt2_p2_opt2='N'
l_pt2_p2_opt3='N'
l_pt2_p2='N'
/* Below is a function which returns Y if there is an enrollment */
l_med_wv=ben_fn_get_char_value(
'BEN_PRTT_ENRT_RSLT'
,'ENROLLED'
,'SO_CHANGE_PT2_PLAN_3_WAIVE'
,'NA'
)
if (BEN_PLN_NAME='SO_CHANGE_PT2_PLAN_1') then (
l_pt2_p1_opt1=ben_fn_get_char_value(
'BEN_PRTT_ENRT_RSLT'
,'ENROLLED'
,'SO_CHANGE_PT2_PLAN_1'
,'SO_CHANGE_PT2_PLAN_1_OPT_1'
)
l_pt2_p1_opt2=ben_fn_get_char_value(
'BEN_PRTT_ENRT_RSLT'
,'ENROLLED'
,'SO_CHANGE_PT2_PLAN_1'
,'SO_CHANGE_PT2_PLAN_1_OPT_2'
)
l_pt2_p1_opt3=ben_fn_get_char_value(
'BEN_PRTT_ENRT_RSLT'
,'ENROLLED'
,'SO_CHANGE_PT2_PLAN_1'
,'SO_CHANGE_PT2_PLAN_1_OPT_3'
)
) /* end if for SO_CHANGE_PT2_PLAN_1 */
if (1 pt2 p1 opt1='Y' or 1 pt2 p1 opt2='Y' or 1 pt2 p1 opt3='Y') then (1 pt2 p1='Y')58 Oracle Benefits Fast Formula Reference Guide / Version 1.6
Copyright © 2021, Oracle and/or its affiliates / Public
if (BEN_PLN_NAME='SO_CHANGE_PT2_PLAN_2') then (
l_pt2_p2_opt1=ben_fn_get_char_value(
'BEN_PRTT_ENRT_RSLT'
,'ENROLLED'
,'SO_CHANGE_PT2_PLAN_2'
,'SO_CHANGE_PT2_PLAN_2_OPT_1'
)
l_pt2_p2_opt2=ben_fn_get_char_value(
'BEN_PRTT_ENRT_RSLT'
,'ENROLLED'
,'SO_CHANGE_PT2_PLAN_2'
,'SO_CHANGE_PT2_PLAN_2_OPT_2'
)
l_pt2_p2_opt3=ben_fn_get_char_value(
'BEN_PRTT_ENRT_RSLT'
,'ENROLLED'
,'SO_CHANGE_PT2_PLAN_2'
,'SO_CHANGE_PT2_PLAN_2_OPT_3'
)
) /*end if SO_CHANGE_PT2_PLAN_2 */
if (l_pt2_p2_opt1='Y' or l_pt2_p2_opt2='Y' or l_pt2_p2_opt3='Y') then (l_pt2_p2='Y')
if (l_med_wv='Y') then
(
l_return='Y'
)
else if ( (l_med_wv='N') and (BEN_LER_NAME='SO_MARRIAGE_1') ) then
(
if ( (BEN_PLN_NAME='SO_CHANGE_PT2_PLAN_1') and (l_pt2_p1='Y') ) then (l_return='Y')
if ( (BEN PLN NAME='SO CHANGE PT2 PLAN 2') and (1 pt2 p2='Y') ) then (1 return='Y')) /*end else if */
return l_return
```
## Sample Formula 3:

FORMULA TYPE : Enrollment Opportunity

DESCRIPTION: Provide enrollment opportunity if person is rehired within 30 days of termination.

```
DEFAULT for PER_PER_LATEST_REHIRE_DATE is '1951/01/01 00:00:00' (date)
DEFAULT for PER_PER_LATEST_TERMINATION_DATE is '1951/01/01 00:00:00' (date)
DEFAULT_DATA_VALUE FOR PER_HIST_ASG_ASSIGNMENT_ID is 99
DEFAULT_DATA_VALUE FOR PER_HIST_ASG_EFFECTIVE_START_DATE is '1951/01/01 00:00:00' (date)
DEFAULT_DATA_VALUE FOR PER_HIST_ASG_EFFECTIVE_END_DATE is '1951/01/01 00:00:00' (date)
DEFAULT_DATA_VALUE FOR PER_HIST_ASG_ASSIGNMENT_TYPE is 'NA'
DEFAULT_DATA_VALUE FOR PER_HIST_ASG_STATUS_TYPE is 'NA'
DEFAULT_DATA_VALUE FOR PER_HIST_ASG_EFFECTIVE_LATEST_CHANGE is 'NA'
/* if the person is a first time hire, the PER_PER_LATEST_REHIRE_DATE will return the hire date */
l_hire_dt = PER_PER_LATEST_REHIRE_DATE
l_term_dt = PER_PER_LATEST_TERMINATION_DATE
l_prev_asg_id=9999
l_enrt_opportunity = 'N'
if PER_PER_LATEST_TERMINATION_DATE was not defaulted then
(
if l_hire_dt < add_days(l_term_dt,30)
then
(
/* person is rehired within 30 days */
/* get the assignment_id */
l_prev_asg_dt = add_days(l_term_dt,-1)
i=1
while ( PER_HIST_ASG_ASSIGNMENT_ID.exists(i) ) loop
(
if ( (PER_HIST_ASG_EFFECTIVE_START_DATE[i] < l_prev_asg_dt)
AND (PER HIST ASG EFFECTIVE END DATE[i] >= 1 prev asg dt)
AND (PER_HIST_ASG_ASSIGNMENT_TYPE[i] = 'ET')
AND (PER_HIST_ASG_STATUS_TYPE[i] = 'ACTIVE')
AND (PER_HIST_ASG_EFFECTIVE_LATEST_CHANGE[i] = 'Y' )
)
then
(
l_prev_asg_id = PER_HIST_ASG_ASSIGNMENT_ID[i]
) /* end if */
i=i+1
) /* end while */
/* check if the person is enrolled in any of the medical plan */
CHANGE_CONTEXTS(HR_ASSIGNMENT_ID=l_prev_asg_id, EFFECTIVE_DATE=l_prev_asg_dt)
(
l_med_enroll = ben_fn_get_char_value(
'BEN_PRTT_ENRT_RSLT'
,'ENROLLED'
,'Healthy HMO'
,'NA'
)
if (l_med_enroll = 'Y') then
(
l_enrt_opportunity = 'Y'
)
) /* end change contexts */
) /* < 30 days */
) /* end not defaulted */
return l_enrt_opportunity
```
Sample Formula 4: FORMULA\_NAME: ADD\_CHANGE\_BENEFICIARY DESCRIPTION: Provide opportunity only if already enrolled.

```
DEFAULT for BEN_LER_NAME is 'NA'
DEFAULT for BEN_PLN_NAME is 'NA'
DEFAULT for BEN_OPT_NAME is 'NA'
l_opp = 'N'
l_flag = ben_fn_get_char_value('BEN_PRTT_ENRT_RSLT','ENROLLED',BEN_PLN_NAME,BEN_OPT_NAME)
IF ( l_flag = 'Y') then
(
l_opp = 'Y'
)
return l_opp
```
# Beneficiary Certification Required

This formula type can be used to determine the conditions under which a person must provide certification for his or her designated beneficiaries.

### **Contexts**

The following contexts are available to formulas of this type:

- BUSINESS\_GROUP\_ID ( ENTERPRISE\_ID)
- EFFECTIVE\_DATE
- HR\_ASSIGNMENT\_ID
- PERSON\_ID
- LER\_ID
- ORGANIZATION\_ID
- JURISDICTION\_CODE
- PGM\_ID
- PL\_ID
- PL\_TYP\_ID
- OPT\_ID
- LER\_ID

#### Database Items

Use only the following database items that are available to formulas of this type:

- All columns except attribute columns from tables: ben\_ler\_f, ben\_pgm\_f, ben\_pl\_f, ben\_opt\_f, ben\_pl\_typ\_f
- Database items based on person's assignment HR\_ASSIGNMENT\_ID AND PERSON\_ID

#### Input Variables

Input variables are not available to formulas of this type.

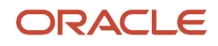

## Return Variables

Use predefined names for return variables. The following return variables are available to formulas of this type.

#### *Return variables table*

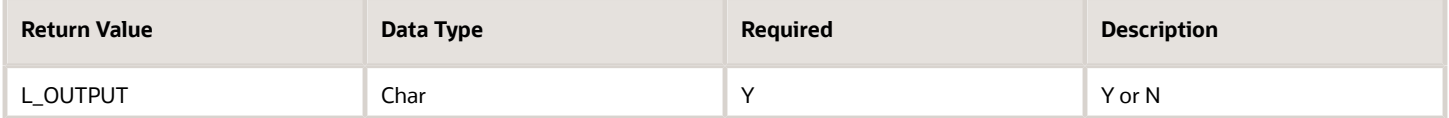

## Errors

If any other output value is returned then the participation process errors with BEN\_91329\_FORMULA\_RETURN.

# Sample Formula 1:

FORMULA NAME: BEN\_BNFCR\_CERT\_REQD

FORMULA TYPE: Beneficiary Certification Required

DESCRIPTION: A Single person need to provide certificates for beneficiary.

```
DEFAULT for PER_PER_MARITAL_STATUS is 'X'
l_output = 'N'
l_mar_status = PER_PER_MARITAL_STATUS
if (l_mar_status = 'S')
then
(l_output = 'Y')
else
(l_output = 'N')
Return l_output
```
## Sample Formula 2:

FORMULA NAME: BEN\_BNFCR\_CERT\_REQD

FORMULA TYPE: Beneficiary Certification Required

DESCRIPTION: Person needs to provide certificates for plans which allow minors/trustees and organizations as beneficiaries.

```
DEFAULT for BEN_PLN_BNF_DSGE_MNR_TTEE_RQD_FLAG is 'X'
DEFAULT for BEN_PLN_BNF_MAY_DSGT_ORG_FLAG is 'X'
l output = 'N'l_minor_tte = BEN_PLN_BNF_DSGE_MNR_TTEE_RQD_FLAG
l_org_bnf = BEN_PLN_BNF_MAY_DSGT_ORG_FLAG
if (l_minor_tte = 'Y' or l_org_bnf = 'Y' )
then
(l_output = 'Y')
else
(l_output = 'N')
Return l_output
```
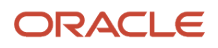

# Compensation Calculation

This formula type can be used to determine a total compensation amount to be used for eligibility, coverage or benefit, and rate calculations.

## **Contexts**

The following contexts are available to formulas of this type:

- BUSINESS\_GROUP\_ID ( ENTERPRISE\_ID)
- EFFECTIVE\_DATE
- HR\_ASSIGNMENT\_ID
- PERSON\_ID
- LER\_ID
- ORGANIZATION\_ID
- JURISDICTION\_CODE
- PGM\_ID
- PL\_ID
- PL\_TYP\_ID
- OPT\_ID
- LER\_ID

#### Database Items

Use only the following database items that are available to formulas of this type:

- All columns except attribute columns from tables: ben\_ler\_f, ben\_pgm\_f, ben\_pl\_f, ben\_opt\_f, ben\_pl\_typ\_f
- Database items based on person's assignment HR\_ASSIGNMENT\_ID AND PERSON\_ID.

### Input Variables

Input variables are available to formulas of this type.

#### *Input variables table*

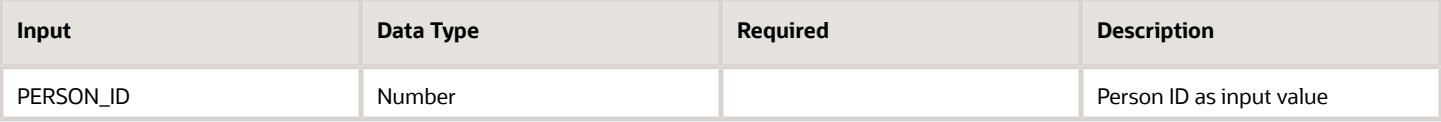

#### Return Variables

Use predefined names for return variables. The following return variables are available to formulas of this type.

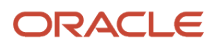

#### *Return variables table*

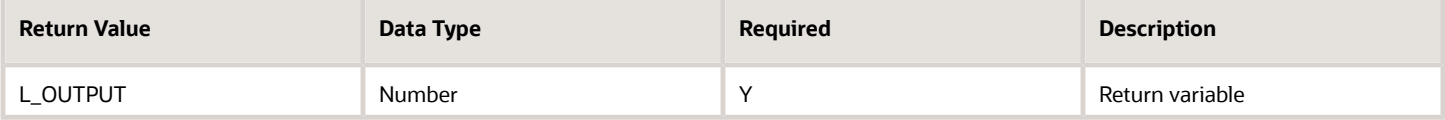

#### Errors

If any other output value is returned then the participation process errors with BEN\_91329\_FORMULA\_RETURN.

## Sample Formula 1:

FORMULA NAME: BEN\_COMP\_CALC

FORMULA TYPE: Compensation calculation

DESCRIPTION: Calculate gross annual salary.

```
DEFAULT for CMP_ASSIGNMENT_SALARY_AMOUNT is 0
DEFAULT for CMP_ASSIGNMENT_SALARY_ANNUALIZATION_FACTOR is 0
l output = 0l_sal = CMP_ASSIGNMENT_SALARY_AMOUNT
l_ann_fctr = CMP_ASSIGNMENT_SALARY_ANNUALIZATION_FACTOR
l output = l sal * l ann fctr
Return l_output
```
Sample Formula 2: FORMULA NAME: BEN\_COMP\_CALC\_BAR\_UNIT

FORMULA TYPE: Compensation calculation

DESCRIPTION: Calculate gross annual compensation based on bargaining unit.

```
DEFAULT for CMP_ASSIGNMENT_SALARY_AMOUNT is 0
DEFAULT for CMP_ASSIGNMENT_SALARY_ANNUALIZATION_FACTOR is 0 DEFAULT for PER_ASG_BARGAINING_UNIT_CODE is
  'xyz'
l output = 0l_sal = CMP_ASSIGNMENT_SALARY_AMOUNT
l_ann_fctr = CMP_ASSIGNMENT_SALARY_ANNUALIZATION_FACTOR l_unit = PER_ASG_BARGAINING_UNIT_CODE
if (l_unit = 'Technical Unit' or l_unit = 'Service Unit') then l_output = (l_sal * l_ann_fctr ) * 1.1 else
l_output = (l_sal * l_ann_fctr ) * 1.05
Return l_output
```
#### Sample Formula 3:

FORMULA TYPE: Compensation Calculation

```
DEFAULT FOR PER_ASG_FTE_VALUE IS 0
DEFAULT FOR CMP_ASSIGNMENT_SALARY_ANNUALIZATION_FACTOR IS 0
DEFAULT FOR CMP_ASSIGNMENT_SALARY_AMOUNT IS 0
l_cmp_amt = CMP_ASSIGNMENT_SALARY_AMOUNT
l_ann_sal= 0
l_ann_fctr = CMP_ASSIGNMENT_SALARY_ANNUALIZATION_FACTOR
l_fte = PER_ASG_FTE_VALUE
IF (1 ann fctr > 1) THEN
(
l_ann_sal=(l_cmp_amt * l_fte * l_ann_fctr)
)
```
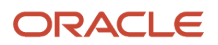

```
ELSE
(
l_ann_sal=(l_cmp_amt * l_ann_fctr)
)
RETURN l_ann_sal
```
## Sample Formula 4:

FORMULA TYPE: Compensation Calculation

Description: For executives pick the compensation from the benefits balance if already defined.

```
DEFAULT FOR CMP_ASSIGNMENT_SALARY_ANNUAL_AMOUNT IS 0
DEFAULT_DATA_VALUE FOR BEN_PBB_BNFTS_BAL_NAME_TN IS 'NA'
DEFAULT_DATA_VALUE FOR BEN_PBB_VAL_NN IS 0
DEFAULT FOR BEN_PIL_LF_EVT_OCRD_DT IS '1951/01/01 00:00:00' (date)
l_ann_sal = CMP_ASSIGNMENT_SALARY_ANNUAL_AMOUNT
l_lf_evt_ocrd_dt = BEN_PIL_LF_EVT_OCRD_DT
i=1
l_bal = 0
lval = 0while BEN_PBB_BNFTS_BAL_NAME_TN.exists(i)
loop
(
IF BEN_PBB_BNFTS_BAL_NAME_TN[i] = 'Executive Salary' THEN
(
l_bal = BEN_PBB_VAL_NN[i]
exit
)
i=i+1
) /* end while */
l_val = l_bal/12
IF \ l\_val = 0 \ THEN( l_val = l_ann_sal/12)
RETURN l_val
```
# Post Election Edit

This formula type can be used to enforce rules while making enrollments. Example: Enroll in basic life plan when you enroll in spousal or child life plans.

## **Contexts**

The following contexts are available to formulas of this type:

- BUSINESS\_GROUP\_ID ( ENTERPRISE\_ID)
- EFFECTIVE\_DATE
- HR\_ASSIGNMENT\_ID
- PERSON\_ID
- LER\_ID
- ORGANIZATION\_ID
- JURISDICTION\_CODE
- PGM\_ID

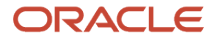

- PL\_ID
- PL\_TYP\_ID
- OPT\_ID
- LER\_ID

**Note:** OPT\_ID is not available if the edit rule is attached at plan or plan type level, and no options exists for corresponding compensation object.

### Database Items

Use only the following database items that are available to formulas of this type:

- All columns except attribute columns from tables: ben\_ler\_f, ben\_pgm\_f, ben\_pl\_f, ben\_opt\_f, ben\_pl\_typ\_f
- Database items based on person's assignment HR\_ASSIGNMENT\_ID AND PERSON\_ID

### Input Variables

Input variables are not available to formulas of this type.

### Return Variables

Use predefined names for return variables. The following return variables are available to formulas of this type.

#### *Return variables table*

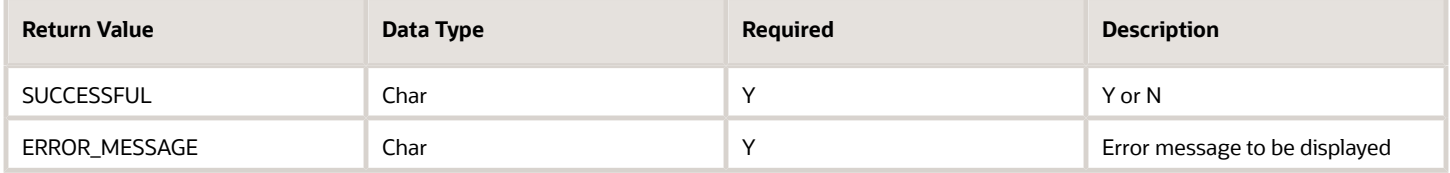

### Errors

If any other output value is returned then the participation process errors with BEN\_91329\_FORMULA\_RETURN.

## Sample Formula 1:

FORMULA NAME: BEN\_POST\_ELEC\_EDIT

#### FORMULA TYPE: Post Election

DESCRIPTION: When a person makes an election to Spousal supplemental, validate the person is also enrolled in plan Basic Life. This formula relies upon benefits seeded formula function - ben\_fn\_get\_char\_value.

```
default for l_enrld is 'Y'
default for l_dpnt_enrld1 is 'Y'
default for l_dpnt_enrld2 is 'Y'
SUCCESSFUL = 'Y'
ERROR_MESSAGE=' '
l_enrld = ben_fn_get_char_value(
'BEN_PRTT_ENRT_RSLT'
,'ENROLLED'
```
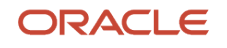

```
,'Spousal Supplemental'
,'NA'
)
l_dpnt_enrld1 = ben_fn_get_char_value(
'BEN_PRTT_ENRT_RSLT'
,'ENROLLED'
,'Basic_Life'
,'Lifex1'
)
l_dpnt_enrld2 = ben_fn_get_char_value(
'BEN_PRTT_ENRT_RSLT'
,'ENROLLED'
,'Basic_Life'
,'Lifex2'
)
If ( l_enrld = 'Y' and l_dpnt_enrld1='N' and l_dpnt_enrld2='N' ) then (SUCCESSFUL='N'
ERROR_MESSAGE = 'Election to any option within plan Spousal Supplemental, you should also enroll in plan
 Basic_Life.')
return SUCCESSFUL,ERROR_MESSAGE
```
## Sample Formula 2:

FORMULA NAME: POSTELECTIONEDIT\_GREEN\_COMPANY

FORMULA TYPE: Postelection Edit using db array items

DESCRIPTION : When a person makes an election to plan name PPO (Out of Area), validate the person is also enrolled in plan Aetna PPO . If yes, return 'Y' to the post enrollment save edit. If not, return 'N' (error condition).

```
DEFAULT_DATA_VALUE for BEN_PEN_PL_NAME_TN is 'My-Default'
default for l_enrolled is 'N'
default for l_dpnt_enrolled is 'N'
default for i is 1
default for SUCCESSFUL is 'Y'
default for ERROR_MESSAGE is ' '
/*---------------------------------*/
SUCCESSFUL='Y'
ERROR_MESSAGE=' '
i=1
l_enrolled='N'
l_dpnt_enrolled='N'
while BEN_PEN_PL_NAME_TN.exists(i) loop
(
if BEN_PEN_PL_NAME_TN[i]='PPO (Out of Area)' then (l_enrolled='Y')
if BEN_PEN_PL_NAME_TN[i]='Aetna PPO' then
(l_dpnt_enrolled='Y')
i=i+1
)
if l_enrolled='Y' and l_dpnt_enrolled='N' then
(SUCCESSFUL='N'
ERROR_MESSAGE='Election to PPO (Out of Area) requires enrt in Aetna PPO.'
)
return SUCCESSFUL,ERROR_MESSAGE
```
## Sample Formula 3:

#### FORMULA TYPE: Postelection Edit

Description: Ensure that a person gets enrolled either as participant or as a dependent when spouse/domestic partners work in the same organization.

```
DEFAULT_DATA_VALUE FOR PER_PER_CONT_REL_CONTACT_TYPE IS 'NA'
DEFAULT_DATA_VALUE FOR PER_PER_CONT_REL_CONTACT_PERSON_ID IS -99
```

```
DEFAULT_DATA_VALUE FOR BEN_EXT_RSLT_PL_NAME IS 'NA'
l_couple_flag = 'N'
l_sp_dp_id = 0
SUCCESSFUL = 'Y'
ERROR_MESSAGE = ' '
i =1
WHILE (PER_PER_CONT_REL_CONTACT_TYPE.EXISTS(i))
LOOP
(
IF ((PER PER CONT REL CONTACT TYPE[i] = 'S') OR (PER PER CONT REL CONTACT TYPE[i] = 'DP')) THEN
(
l_sp_dp_id = PER_PER_CONT_REL_CONTACT_PERSON_ID[i]
)
i = i + 1
)
i = 1
CHANGE_CONTEXTS(PERSON_ID = l_sp_dp_id)
(
WHILE(BEN_EXT_RSLT_PL_NAME.EXISTS(i))
LOOP
(
IF ( BEN_EXT_RSLT_PL_NAME[i] = 'Dependent Life Insurance - Spouse/DP' )
THEN
( l_couple_flag = 'Y'
)
/* the dependent has enrolled the participant */
i = i + 1
)
)
IF (l_couple_flag = 'Y')
THEN
(
SUCCESSFUL = 'N'
ERROR_MESSAGE = 'You cannot enroll in Life Insurance as you are already covered in Dependent Life Insurance
 - Spouse/DP under your spouse'
)
RETURN SUCCESSFUL, ERROR_MESSAGE
```
## Sample Formula 4:

FORMULA TYPE: Postelection Edit

```
DEFAULT_DATA_VALUE for BEN_PEN_PL_NAME_TN is 'My-Default'
DEFAULT_DATA_VALUE for BEN_PEN_OPT_NAME_TN is 'My-Default'
DEFAULT FOR BEN_PIL_LF_EVT_OCRD_DT is '1950/01/01 00:00:00'(date)
DEFAULT FOR BEN_LER_NAME is 'abc'
SUCCESSFUL='N'
ERROR_MESSAGE=' '
i=1
l_plan1_enrld='N'
l_plan2_enrld='N'
l_new_effective_date = GET_CONTEXT(EFFECTIVE_DATE,to_date('1951/01/0100:00:00') )
l_person_id = GET_CONTEXT(PERSON_ID,0 )
l_last_day = '1950/01/01 00:00:00'(date)
l_ler_name = BEN_LER_NAME
l_lf_evt_ocrd_dt = BEN_PIL_LF_EVT_OCRD_DT
l_new_effective_date = l_lf_evt_ocrd_dt
l_log_data = ESS_LOG_WRITE( 'Effective Date = '||to_char(l_new_effective_date))
ERROR MESSAGE = to text(1 new effective date)||' : '
CHANGE_CONTEXTS(EFFECTIVE_DATE = l_new_effective_date)
(
while BEN_PEN_PL_NAME_TN.exists(i) loop
(
if (BEN_PEN_PL_NAME_TN[i] = 'Voluntary Child Life' ) then
(
```

```
l_plan1_enrld= 'Y'
ERROR_MESSAGE = 'Vol Life : '
l_log_data = ESS_LOG_WRITE('Employee has elected Voluntary Spouse Life')
)
if (BEN_PEN_PL_NAME_TN[i] = 'Supplemental Employee Life') then
(
l_plan2_enrld= 'Y'
ERROR_MESSAGE = ERROR_MESSAGE||'Supp Life : '
l_log_data = ESS_LOG_WRITE('Employee has elected Supplemental Employee Life')
)
i=i+1
)
)
IF (l_plan1_enrld = 'Y') THEN
(
l_log_data = ESS_LOG_WRITE('Employee has elected Voluntary Child Life')
IF (l_plan2_enrld= 'Y') THEN
(
l_log_data = ESS_LOG_WRITE('Employee has elected Supplemental Employee Life')
SUCCESSFUL='Y'
return SUCCESSFUL,ERROR_MESSAGE
)
ELSE
(
l_log_data = ESS_LOG_WRITE('Employee has NOT elected Supplemental Employee Life')
SUCCESSFUL='N'
ERROR_MESSAGE = ERROR_MESSAGE||'You cannot elected Voluntary Child Life without electing Supplemental
 Employee Life as well '
return SUCCESSFUL,ERROR_MESSAGE
)
)
ELSE
(
SUCCESSFUL='Y'
return SUCCESSFUL,ERROR_MESSAGE
)
```
## Sample Formula 5:

Problem statement: Customer is loading participant enrollments using HDL. They have a post-election edit formula which forces workers to enroll dependents in order to submit elections. When loading participant enrollments using HDL, this formula is getting triggered and the enrollments are not getting loaded.

While conversion load is being performed, you can remove the formula from plan design, perform the load for participant and dependents and then add it back.

Other option is to use below formula functions -

- BEN\_GET\_PROCESS\_NAME\_SS() is provided for Spreadsheet loader
- BEN\_GET\_PROCESS\_NAME() is provided for HDL Enrollment

When using participant HDL, you can use code like below to skip these validations while loading enrollments -

**optext= BEN\_GET\_PROCESS\_NAME() if ( optext != 'PARTICIPANT\_ENROLLMENT') then ( 'your checks go here' )** For other 2 HDL loaders, the values you can use are -

- Dependent Enrollment using HDL 'DEPENDENT\_DESIGNATION'
- Beneficiary Enrollment using HDL 'BENEFICIARY\_DESIGNATION'

#### FORMULA TYPE: Postelection Edit

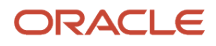

Description: Private Health plan requires designation of at least one dependent.

```
DEFAULT_DATA_VALUE for BEN_PEN_PL_NAME_TN is 'My-Default'
DEFAULT_DATA_VALUE for BEN_PEN_OPT_NAME_TN is 'My-Default'
DEFAULT_DATA_VALUE for BEN_EXT_DPNT_PL_NAME IS 'XYZ'
DEFAULT_DATA_VALUE for BEN_EXT_BNF_OPT_NAME IS 'ABC'
DEFAULT FOR BEN_PIL_LF_EVT_OCRD_DT IS '1950/01/01 12:00:00' (date)
SUCCESSFUL='Y'
ERROR_MESSAGE=' '
i=1
j=1
l_family = 'N'
l_count = 1
l_lf_evt_ocrd_dt = BEN_PIL_LF_EVT_OCRD_DT
\overline{\text{1}_{\text{phase}}} = \text{BEN-GET\_PROCES} \ \overline{\text{NAME}} ()
/* skip the rule when loading participant enrollments through HDL */
if (l_phase != 'PARTICIPANT_ENROLLMENT')
then
(
CHANGE_CONTEXTS(EFFECTIVE_DATE = l_lf_evt_ocrd_dt)
(
while BEN_PEN_PL_NAME_TN.exists(i) loop
(
if BEN_PEN_PL_NAME_TN[i] like 'Private Health%' then
(
if BEN_PEN_OPT_NAME_TN[i] like 'Couple%' then
(
l_family = 'Y'
EXIT
)
)
i=i+1
) /* end while */
IF l_family = 'Y' THEN
(
j=1
while BEN_EXT_DPNT_PL_NAME.exists(j)
loop
(
if ( BEN_EXT_DPNT_PL_NAME[i] like 'Private Health%' and BEN_EXT_BNF_OPT_NAME[i] like 'Couple%' )
then
(
l_plan =BEN_EXT_DPNT_PL_NAME[i]
l_option=BEN_EXT_BNF_OPT_NAME[i]
l count = l count + lexit
)
j=j+1
) /* end loop for checking for dependents */
) /* if l_famlily */
) /* end change contexts */
IF l_family = 'Y' and l_count=1 THEN
(
SUCCESSFUL = 'N'
ERROR_MESSAGE='Designate at least one dependent in your Healthcare plans' ||to_char(i)
)
) /* end l_phase */
RETURN SUCCESSFUL, ERROR_MESSAGE
```
# Enrollment Period Start Date

This formula type can be used to determine the date from which the enrollment period starts.

### **Contexts**

The following contexts are available to formulas of this type:

- BUSINESS\_GROUP\_ID ( ENTERPRISE\_ID)
- EFFECTIVE\_DATE
- HR\_ASSIGNMENT\_ID
- PERSON\_ID
- LER\_ID
- ORGANIZATION\_ID
- JURISDICTION\_CODE
- PGM\_ID
- PL\_ID
- PL\_TYP\_ID
- OPT\_ID
- LER\_ID

#### Database Items

Use only the following database items that are available to formulas of this type:

- All columns except attribute columns from tables: ben\_ler\_f, ben\_pgm\_f, ben\_pl\_f, ben\_opt\_f, ben\_pl\_typ\_f
- Database items based on person's assignment HR\_ASSIGNMENT\_ID AND PERSON\_ID

### Input Variables

Input variables are not available to formulas of this type.

#### Return Variables

Use predefined names for return variables. The following return variables are available to formulas of this type.

#### *Return variables table*

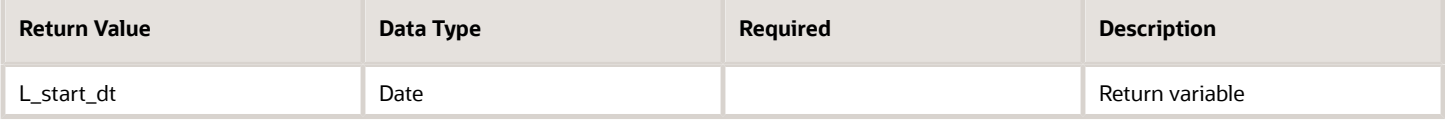

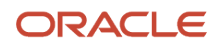

## Errors

If any other output value is returned then the participation process errors with BEN\_91329\_FORMULA\_RETURN.

## Sample Formula 1:

FORMULA NAME: BEN\_ENRT\_PERD\_START

FORMULA TYPE: Enrollment Period start date

DESCRIPTION: Enrollment period starts MID of next month of marital status change date.

```
default for PER_ASG_MARITAL_STATUS_DATE is '01-JAN-1951'(date)
L_OCRD_DT = PER_ASG_MARITAL_STATUS_DATE
L EFF DATE = GET CONTEXT(EFFECTIVE DATE, to date('01-JAN-2012'))
l_start_dt = L_EFF_DATE
if ( L_OCRD_DT < L_EFF_DATE ) then
( l_last_dt = last_day(L_OCRD_DT)
l_start_dt = add_days(l_last_dt,15)
)
else
( l_start_dt = L_EFF_DATE
)
return l_start_dt
```
Same formula using canonical date formats:

```
default for PER_PER_MARITAL_STATUS_DATE is '1951/01/01 00:00:00'(date)
L_OCRD_DT = PER_PER_MARITAL_STATUS_DATE
L_EFF_DATE = GET_CONTEXT(EFFECTIVE_DATE, TO_DATE('1951/01/01
00:00:00','YYYY/MM/DD HH:MI:SS'))
l_start_dt = L_EFF_DATE
if ( L OCRD DT \leq L EFF DATE ) then
( l_last_dt = last_day(L_OCRD_DT)
l start dt = add days(l last dt, 15))
else
( l_start_dt = L_EFF_DATE
)
return l_start_dt
```
# Default Enrollment

This formula type can be used to determine whether an option in plan should be assigned to a person as part of the default enrollment process.

## **Contexts**

The following contexts are available to formulas of this type:

- BUSINESS\_GROUP\_ID ( ENTERPRISE\_ID)
- EFFECTIVE\_DATE
- HR\_ASSIGNMENT\_ID
- PERSON\_ID

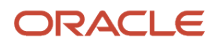

- LER\_ID
- ORGANIZATION\_ID
- JURISDICTION\_CODE
- PGM\_ID
- PL\_ID
- PL\_TYP\_ID
- OPT\_ID

### Database Items

Use only the following database items that are available to formulas of this type:

- All columns except attribute columns from tables: ben\_ler\_f, ben\_pgm\_f, ben\_pl\_f, ben\_opt\_f, ben\_pl\_typ\_f
- Database items based on person's assignment HR\_ASSIGNMENT\_ID AND PERSON\_ID

## Input Variables

Input variables are available to formulas of this type.

#### *Input variables table*

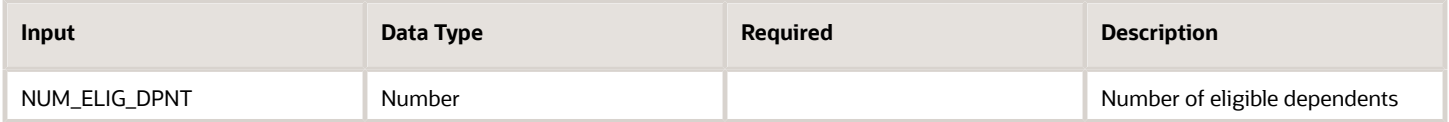

### Return Variables

Use predefined names for return variables. The following return variables are available to formulas of this type.

#### *Return variables table*

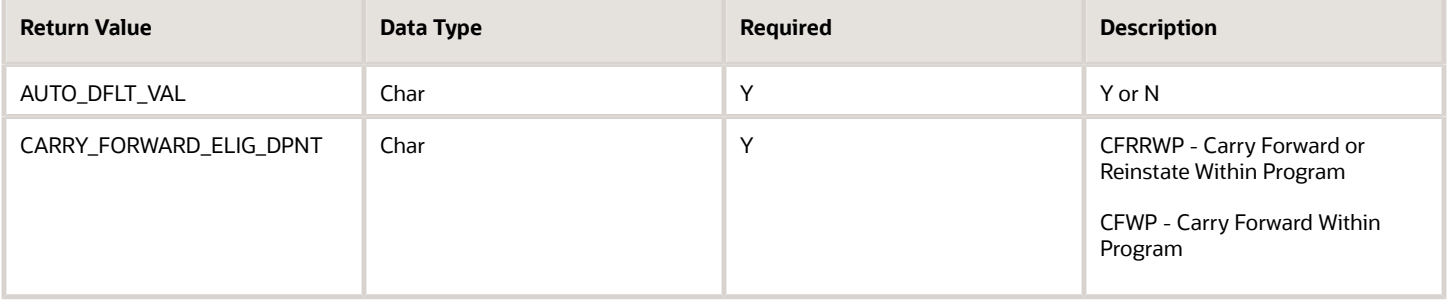

### Errors

If any other output value is returned then the participation process errors with BEN\_91329\_FORMULA\_RETURN.

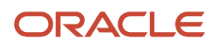

# Sample Formula 1:

## FORMULA NAME: BEN\_DFLT\_ENRT

FORMULA TYPE: Default Enrollment

DESCRIPTION: Formula to determine whether a compensation object should be an defaulted for the person.

```
INPUTS are NUM_ELIG_DPNT
Default for BEN_OPT_NAME is 'aa'
Default for BEN_PLN_NAME is 'aa'
Default for NUM_ELIG_DPNT is 0
l_pln_name = BEN_PLN_NAME
l_opt_name = BEN_OPT_NAME
l_num_elig_dpnt = NUM_ELIG_DPNT
IF l_pln_name = 'Stay Healthy HMO' then
(
if l_opt_name = 'Employee Only' and l_num_elig_dpnt = 0 then
(
AUTO_DFLT_VAL = 'Y'
CARRY_FORWARD_ELIG_DPNT = 'CFWP'
)
else if l_opt_name = 'Employee Plus One' and l_num_elig_dpnt = 1 then
(
AUTO_DFLT_VAL = 'Y'
CARRY_FORWARD_ELIG_DPNT = 'CFWP'
)
else if l_opt_name = 'Employee Plus Family' and
l_num_elig_dpnt > 1 then
(
AUTO_DFLT_VAL = 'Y'
CARRY_FORWARD_ELIG_DPNT = 'CFWP'
)
else
(AUTO_DFLT_VAL = 'N')
)
else
(AUTO_DFLT_VAL = 'N')
return AUTO_DFLT_VAL, CARRY_FORWARD_ELIG_DPNT
```
## Sample Formula 2:

#### FORMULA TYPE: Default Enrollment

Description: Derive the default plan/option based on the labour union membership.

```
Default for BEN_OPT_NAME is 'NA'
Default for BEN_PLN_NAME is 'NA'
Default for PER_ASG_LABOUR_UNION_MEMBER_FLAG is 'XXX'
DEFAULT_DATA_VALUE for BEN_EPE_PL_NAME_TN is 'NA'
DEFAULT_DATA_VALUE for BEN_EPE_OPT_NAME_TN is 'NA'
DEFAULT FOR PER_ASG_ORG_LEGAL_EMPLOYER_NAME is 'XXX'
l_pln_name = BEN_PLN_NAME
l_opt_name = BEN_OPT_NAME
l_flag = PER_ASG_LABOUR_UNION_MEMBER_FLAG
AUTO_DFLT_VAL = 'N'
l_le_name = 'Vision Corporation'
l_asg_leg_name = PER_ASG_ORG_LEGAL_EMPLOYER_NAME
l_member_plan = 'Healthy HMO'
l_non_plan = 'Healthy HMO (NM)'
l_default_plan = 'NA'
l_default_option = 'Employee Only'
l_epe_created = 'N'
i=1
```
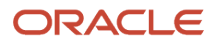

```
WHILE BEN_EPE_PL_NAME_TN.exists(i) LOOP
(
IF ( l_asg_leg_name = l_le_name
AND l_flag = 'Y'
AND BEN_EPE_PL_NAME_TN[i] = l_member_plan
AND BEN_EPE_OPT_NAME_TN[i] = l_default_option) THEN
(
l_epe_created = 'Y'
l_default_plan = l_member_plan
EXIT
)
ELSE IF ( l_asg_leg_name <> l_le_name
AND l_flag = 'N'
AND BEN_EPE_PL_NAME_TN[i] = l_non_plan
AND BEN_EPE_OPT_NAME_TN[i] = l_default_option) THEN
(
l_epe_created = 'Y'
l_default_plan = l_non_plan
EXIT
)
i = i+1
)
IF ( l_epe_created = 'Y' AND l_pln_name = l_default_plan AND l_opt_name = l_default_option) THEN
(
AUTO_DFLT_VAL = 'Y'
CARRY_FORWARD_ELIG_DPNT = 'CFWP'
)
return AUTO_DFLT_VAL, CARRY_FORWARD_ELIG_DPNT
```
### Sample Formula 3:

Formula Type : Default Enrollment

Description: Derive the default option when a dependent is aging out.

```
INPUTS ARE NUM_ELIG_DPNT
DEFAULT FOR BEN_OPT_NAME IS 'x'
DEFAULT FOR BEN_PLN_NAME IS 'x'
/* Initialization section */
AUTO_DFLT_VAL = 'N'
CARRY_FORWARD_ELIG_DPNT = 'CWFP'
PREV_PRTT_ENRT_RSLT_ID='0'
l_actual_eff_date='1951/01/01 00:00:00' (date)
l_new_effective_date='1951/01/01 00:00:00' (date)
l_ee_opt_past='N'
l_sp_opt_past='N'
l_waive_opt_past='N'
l_fam_opt_past='N'
l_plan_name=BEN_PLN_NAME
1 opt name=BEN OPT NAME
l_num_elig_dpnt=NUM_ELIG_DPNT
l_dflt_val='N'
l_cfwp='NA'
l_status=123
l_prev_prtt_enrt_rslt_id='123'
l_log='X'
l_log=ess_log_write('Entering R_DFLT_ENRT_DEV_RL')
l_actual_eff_date=GET_CONTEXT(EFFECTIVE_DATE,to_date('1951/01/01 00:00:00'))
l_new_effective_date=ADD_DAYS(l_actual_eff_date,-1)
CHANGE_CONTEXTS(EFFECTIVE_DATE=l_new_effective_date)
(
l_prev_prtt_enrt_rslt_id=ben_fn_get_char_value('BEN_PRTT_ENRT_RSLT','PRTT_ENRT_RSLT_ID',l_plan_name, 'NA')
l_ee_opt_past=ben_fn_get_char_value('BEN_PRTT_ENRT_RSLT','ENROLLED',l_plan_name, 'KA_MED_HDHP_EMP')
l_sp_opt_past=ben_fn_get_char_value('BEN_PRTT_ENRT_RSLT','ENROLLED',l_plan_name, 'KA_MED_HDHP_SP')
l_fam_opt_past=ben_fn_get_char_value('BEN_PRTT_ENRT_RSLT','ENROLLED',l_plan_name, 'KA_MED_HDHP_FAM')
```

```
l_waive_opt_past=ben_fn_get_char_value('BEN_PRTT_ENRT_RSLT','ENROLLED',l_plan_name, 'KA_MED_HCHP_WAIVE')
)/* end change contexts */
l_status = add_rlog (-1 , -1 , 'R_DFLT_ENRT_DEV_RL l_plan_name='||l_plan_name)
l_status = add_rlog (-1 , -1 , 'R_DFLT_ENRT_DEV_RL l_opt_name='||l_opt_name)
l_status = add_rlog (-1 , -1 , 'R_DFLT_ENRT_DEV_RL l_num_elig_dpnt='||to_char(l_num_elig_dpnt))
l_log=ess_log_write(' l_plan_name='||l_plan_name)
l_log=ess_log_write(' l_opt_name='||l_opt_name)
l_log=ess_log_write(' l_num_elig_dpnt='||to_char(l_num_elig_dpnt))
/* process further only if there is an enrollment in the plan in the previous life event */
if ( l_ee_opt_past = 'Y'
OR l_sp_opt_past = 'Y'
OR l_fam_opt_past = 'Y'
OR l_waive_opt_past = 'Y' ) then
(
if ( l_opt_name = 'KA_MED_HDHP_FAM') then
(
l_status = add_rlog (-1 , -1 , 'R_DFLT_ENRT_DEV_RL KA_MED_HDHP_FAM')
l_log=ess_log_write(' KA_MED_HDHP_FAM ')
/* family will be the default option if
1) the employee is enrolled in the family option in the previous life event and the num_elig_dpnt is greater
 than 2
*/
if ( l_fam_opt_past='Y' and l_num_elig_dpnt>=2 ) then
(
l_dflt_val = 'Y'
l_cfwp = 'CFWP'
)
)
else if (l_opt_name = 'KA_MED_HDHP_SP') then
(
l status = add rlog (-1 , -1 , 'R DFLT ENRT DEV RL KA MED HDHP SP')
l_log=ess_log_write(' KA_MED_HDHP_SP ')
/* spouse will become the default option if
1) the employee is enrolled in spouse in the previous life event
2) the employee is enrolled into family in the previous life event but has only one num_elig_dpnt indicating
 a
depedent has aged out
*/
if ( (1 sp opt past = 'Y' and 1 num elig dpnt=1)OR ( l_fam_opt_past='Y' and l_num_elig_dpnt=1) ) then
(
l_dflt_val = 'Y'
l_cfwp = 'CFWP'
)
)
else if (l_opt_name = 'KA_MED_HDHP_EMP') then
(
l status = add rlog (-1 , -1 , 'R DFLT ENRT DEV RL KA MED HDHP EMP')
l_log=ess_log_write(' KA_MED_HDHP_EMP ')
/* employee will become the default option if
1) the employee is enrolled in employee-option in the previous life event
2) the employee is enrolled in the spouse option in the previous life event and there is divorce event */
if (l_ee_opt_past='Y') then
(
l_dflt_val = 'Y'
l_cfwp = 'CFWP'
)
else if (l_sp_opt_past = 'Y' and l_num_elig_dpnt=0) then
(
/* the spouse looses eligbility for some reason then emp will be the default*/
l_dflt_val = 'Y'
l_cfwp = 'CFWP'
)
)
else if (l_opt_name = 'KA_MED_HCHP_WAIVE') then
(
```

```
l_status = add_rlog (-1 , -1 , 'R_DFLT_ENRT_DEV_RL KA_MED_HCHP_WAIVE')
l_log=ess_log_write(' KA_MED_HCHP_WAIVE ')
/* waive will become the default option if
1) the employee is enrolled in the waive option in the previous life event */
if ( l_waive_opt_past = 'Y') then
(
l_dflt_val = 'Y'
l_cfwp = 'CFWP'
)
)
) /* end if lee or l_sp or l_fam or l_waive*/
PREV_PRTT_ENRT_RSLT_ID=l_prev_prtt_enrt_rslt_id
l_status = add_rlog (-1 , -1 , 'R_DFLT_ENRT_DEV_RL AUTO_DFLT_VAL='||l_dflt_val)
l_status = add_rlog (-1 , -1 , 'R_DFLT_ENRT_DEV_RL CARRY_FORWARD_ELIG_DPNT='||l_cfwp)
l_log=ess_log_write(' AUTO_DFLT_VAL '||l_dflt_val)
l_log=ess_log_write(' CARRY_FORWARD_ELIG_DPNT '||l_cfwp)
l_log=ess_log_write(' PREV_PRTT_ENRT_RSLT_ID '||l_prev_prtt_enrt_rslt_id)
l_log=ess_log_write('Leaving R_DFLT_ENRT_DEV_RL ')
AUTO_DFLT_VAL=l_dflt_val
CARRY_FORWARD_ELIG_DPNT=l_cfwp
return AUTO_DFLT_VAL, CARRY_FORWARD_ELIG_DPNT, PREV_PRTT_ENRT_RSLT_ID
```
# Evaluate Life Event

This formula type can be used to determine whether a life event should be evaluated or not. You could also alter the occurred date based on your use case using this formula.

## **Contexts**

The following contexts are available to formulas of this type:

- BUSINESS\_GROUP\_ID ( ENTERPRISE\_ID)
- EFFECTIVE\_DATE
- HR\_ASSIGNMENT\_ID
- PERSON ID
- ORGANIZATION\_ID
- LER\_ID

#### Database Items

Use only the following database items that are available to formulas of this type:

- All columns except attribute columns from tables: ben\_ler\_f
- Database items based on person's assignment HR\_ASSIGNMENT\_ID AND PERSON\_ID

#### Input Variables

Input variables are available to formulas of this type.

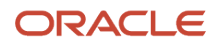

#### *Input variables table*

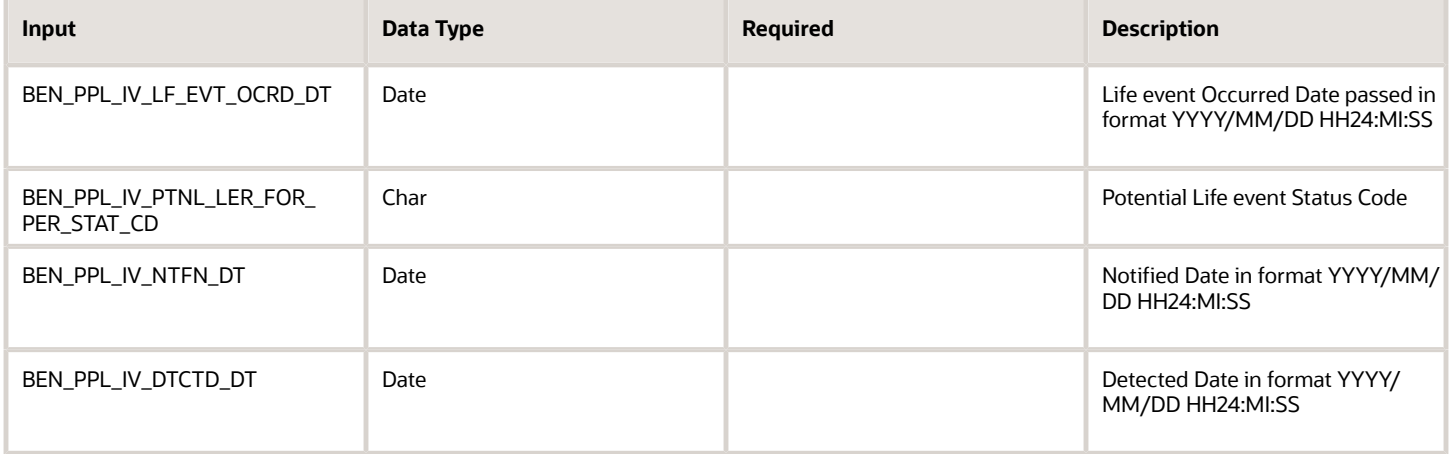

### Return Variables

Use predefined names for return variables. The following return variables are available to formulas of this type.

#### *Return variables table*

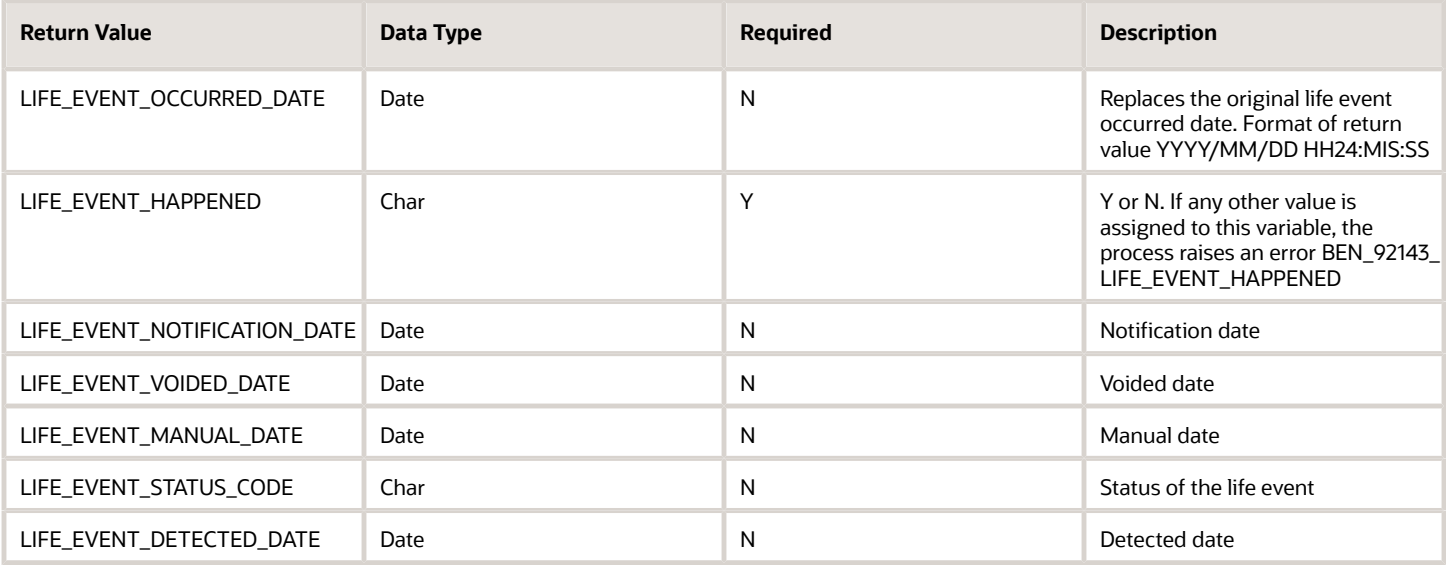

#### Errors

If any other output value is returned then the participation process errors with BEN\_91329\_FORMULA\_RETURN.

## Sample Formula 1:

FORMULA NAME: BEN\_EVAL\_EVENT

FORMULA TYPE: Evaluate Life Event

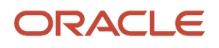

DESCRIPTION: If a life event is notified after 30 days ignore this potential life event.

```
Inputs are BEN_PPL_IV_LF_EVT_OCRD_DT (TEXT),BEN_PPL_IV_PTNL_LER_FOR_STAT_CD (TEXT),BEN_PPL_IV_NTFN_DT (TEXT)
default for BEN_PPL_IV_PTNL_LER_FOR_STAT_CD is 'aaa' default for BEN_PPL_IV_NTFN_DT is '1951/01/01 00:00:00'
default for BEN_PPL_IV_LF_EVT_OCRD_DT is '1951/01/01 00:00:00'
life_event_happened = 'Y'
l_lf_evt_dt = to_date(BEN_PPL_IV_LF_EVT_OCRD_DT, 'YYYY/MM/DD HH24:MI:SS') l_ntfd_dt =
  to_date(BEN_PPL_IV_NTFN_DT, 'YYYY/MM/DD HH24:MI:SS') l_stat_cd = BEN_PPL_IV_PTNL_LER_FOR_STAT_CD
 l_lf_evt_dt_30 = add_days(l_lf_evt_dt, 30)
if ((l_ntfd_dt > l_lf_evt_dt_30) and l_stat_cd = 'DTCTD' )
then life_event_happened = 'N'
return life_event_happened
```
#### Sample Formula 2: FORMULA NAME: BEN\_EVAL\_EVENT2

FORMULA TYPE: Evaluate Life Event

DESCRIPTION: If a life event is notified after 90 days for a set of people, ignore them.

```
Inputs are BEN_PPL_IV_LF_EVT_OCRD_DT (TEXT),
BEN_PPL_IV_PTNL_LER_FOR_PER_STAT_CD (TEXT),
BEN_PPL_IV_NTFN_DT (TEXT)
default for BEN_PPL_IV_PTNL_LER_FOR_PER_STAT_CD is 'AA 
' default for BEN_PPL_IV_NTFN_DT is '01-JAN-1951' default for
PER ASG BARGAINING UNIT CODE is 'XYZ'
l_lf_evt_dt = to_date(BEN_PPL_IV_LF_EVT_OCRD_DT, 'YYYY/MM/DD HH24:MI:SS') l_ntfd_dt =
 to_date(BEN_PPL_IV_NTFN_DT, 'YYYY/MM/DD HH24:MI:SS') l_stat_cd = BEN_PPL_IV_PTNL_LER_FOR_PER_STAT_CD
 l_bar_unit = PER_ASG_BARGAINING_UNIT_CODE
l_lf_evt_dt_90 = add_days(l_lf_evt_dt, 90)
if ((l_ntfd_dt > l_lf_evt_dt_90) and l_stat_cd = 'DTCTD'
and ( l_bar_unit = 'Sales Unit' or l_bar_unit = 'Support Unit' )) then
(life_event_happened = 'N')
else
(life_event_happened = 'Y')
return life_event_happened
```
### Sample Formula 3:

FORMULA TYPE : Evaluate Life Event

DESCRIPTION: Trigger a different life event when processing length of service.

```
LIFE_EVENT_REASON_ID=0
LIFE_EVENT_HAPPENED='Y'
l_new_ler_id = 100010026711792
LIFE_EVENT_REASON_ID=l_new_ler_id
/* Return Six Months Complete Life Event instead */
return LIFE_EVENT_REASON_ID,LIFE_EVENT_HAPPENED
```
# Waiting Period Value and UOM

Participants need to complete a waiting period before they can gain eligibility to a benefits object. Sometimes employees have to wait for six months to get eligibility to a benefits object. Use the waiting period value formula type if the waiting period varies from employee to employee based on their organization or for rehired employees.

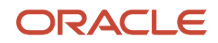

## **Contexts**

The following contexts are available to formulas of this type:

- BUSINESS\_GROUP\_ID ( ENTERPRISE\_ID)
- EFFECTIVE\_DATE
- HR\_ASSIGNMENT\_ID
- PERSON\_ID
- LER\_ID
- ORGANIZATION\_ID
- JURISDICTION\_CODE
- PGM\_ID
- PL\_ID
- PL\_TYP\_ID
- OPT\_ID

## Database Items

Use only the following database items that are available to formulas of this type:

- All columns except attribute columns from tables: ben\_ler\_f, ben\_pl\_f, ben\_pgm\_f,ben\_pl\_typ\_f
- Database items based on person's assignment HR\_ASSIGNMENT\_ID AND PERSON\_ID

## Input Variables

Input variables are not available to formulas of this type.

## Return Variables

Use predefined names for return variables. The following return variables are available to formulas of this type.

#### *Return variables table*

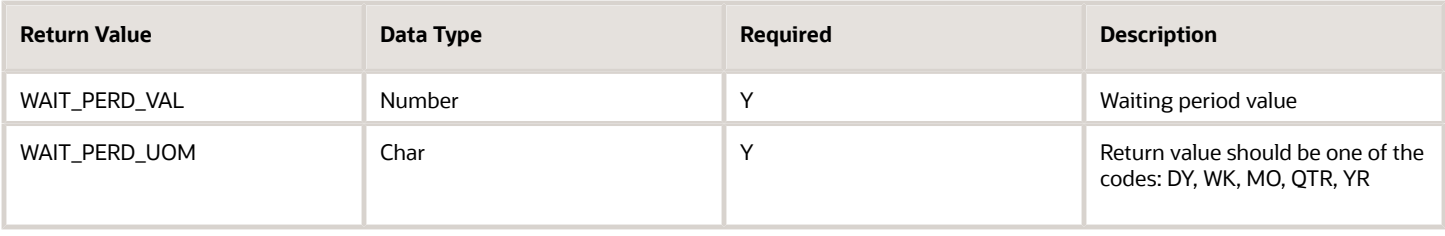

## Errors

If any other output value is returned then the participation process errors with BEN\_91329\_FORMULA\_RETURN.

# Sample Formula 1:

#### FORMULA NAME: BEN\_WAIT\_VAL\_UOM

FORMULA TYPE: Waiting period value and UOM

DESCRIPTION: Determine waiting periods based on org and country of birth.

```
default for PER_ASG_COUNTRY_OF_BIRTH is 'XX' default for PER_ASG_JOB_NAME is 'ABC'
l_cntry = PER_ASG_COUNTRY_OF_BIRTH
l_job = PER_ASG_JOB_NAME
if ( l_cntry <> 'US' and l_job = 'Content Writer' ) then
(WAIT_PERD_VAL = 6
WAIT_PERD_UOM = 'MO' )
Else
(WAIT_PERD_VAL = 1
WAIT_PERD_UOM = 'MO' )
return WAIT_PERD_VAL, WAIT_PERD_UOM
```
# Coverage Amount Limit

Use the Coverage amount limit formula type if coverage restrictions have to be applied.

### **Contexts**

The following contexts are available to formulas of this type:

- BUSINESS\_GROUP\_ID ( ENTERPRISE\_ID)
- EFFECTIVE\_DATE
- HR\_ASSIGNMENT\_ID
- PERSON\_ID

#### Database Items

Use only the following database items that are available to formulas of this type:

• Database items based on person's assignment – HR\_ASSIGNMENT\_ID AND PERSON\_ID

#### Input Variables

Input variables are not available to formulas of this type.

### Return Variables

Use predefined names for return variables. The following return variables are available to formulas of this type.

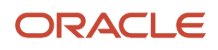

#### *Return variables table*

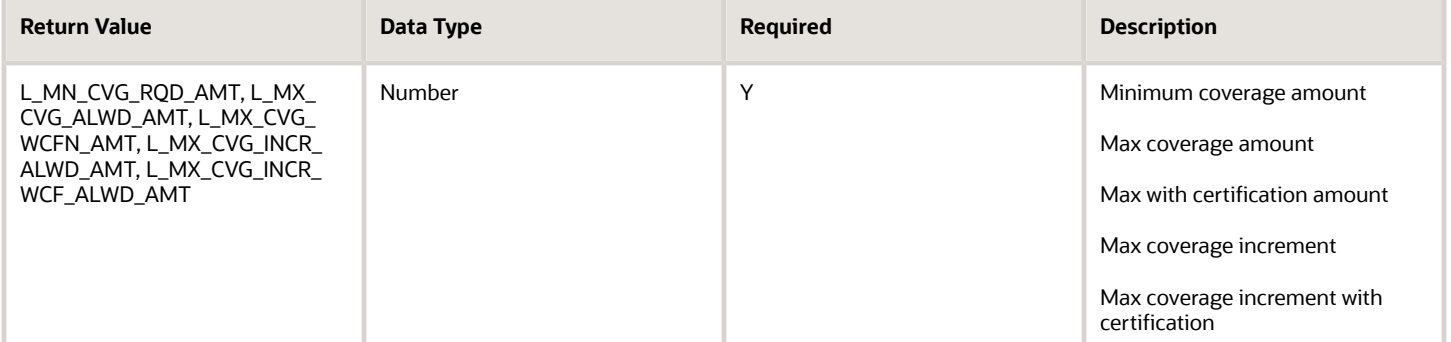

### Errors

If any other output value is returned then the participation process errors with BEN\_91329\_FORMULA\_RETURN.

### Sample Formula 1:

FORMULA NAME: Coverage\_Amount\_Limit

FORMULA TYPE: Coverage Amount Limit

DESCRIPTION: Determine coverage amount limit values.

```
DEFAULT FOR CMP_ASSIGNMENT_SALARY_AMOUNT IS 0
DEFAULT FOR CMP_ASSIGNMENT_SALARY_ANNUALIZATION_FACTOR IS 0
L_MN_CVG_RQD_AMT = 0
L_MX_CVG_ALWD_AMT = 0
L_MX_CVG_WCFN_AMT = 300000
L_MX_CVG_INCR_ALWD_AMT = 10000
L_MX_CVG_INCR_WCF_ALWD_AMT = 10000
IF ( 3 * CMP_ASSIGNMENT_SALARY_AMOUNT *
CMP_ASSIGNMENT_SALARY_ANNUALIZATION_FACTOR ) > 200000
THEN
( L_MX_CVG_ALWD_AMT = 200000 )
ELSE
( L_MX_CVG_ALWD_AMT = 3 * CMP_ASSIGNMENT_SALARY_AMOUNT *
CMP_ASSIGNMENT_SALARY_ANNUALIZATION_FACTOR )
Return L_MN_CVG_RQD_AMT, L_MX_CVG_ALWD_AMT, L_MX_CVG_WCFN_AMT, L_MX_CVG_INCR_ALWD_AMT,
 L_MX_CVG_INCR_WCF_ALWD_AMT
```
# Rate Periodization

This formula gives complete control for users to divide the rate values into periods. User can define their one rule using the contexts and input values available to distribute the rates among defined amounts, annual amounts, and communicated amounts.

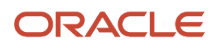

## **Contexts**

The following contexts are available to formulas of this type:

- BUSINESS\_GROUP\_ID (ENTERPRISE\_ID)
- EFFECTIVE\_DATE
- HR\_ASSIGNMENT\_ID
- PERSON\_ID
- LER\_ID
- PGM\_ID
- PL\_ID
- PL\_TYP\_ID

## Database Items

Use only the following database items that are available to formulas of this type:

• Database items based on person's assignment: HR\_ASSIGNMENT\_ID AND PERSON\_ID

## Input Variables

Input variables are available to this formula type.

#### *Input variables table*

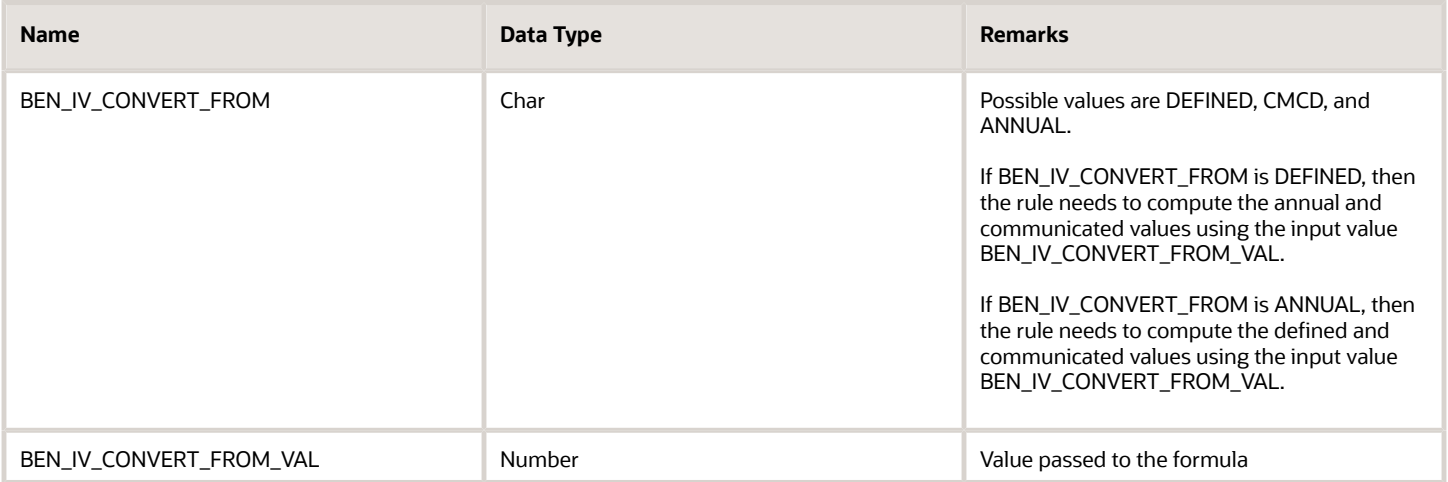

## Return Variables

Use predefined names for return variables. The following return variables are available to formulas of this type.

#### *Return variables table*

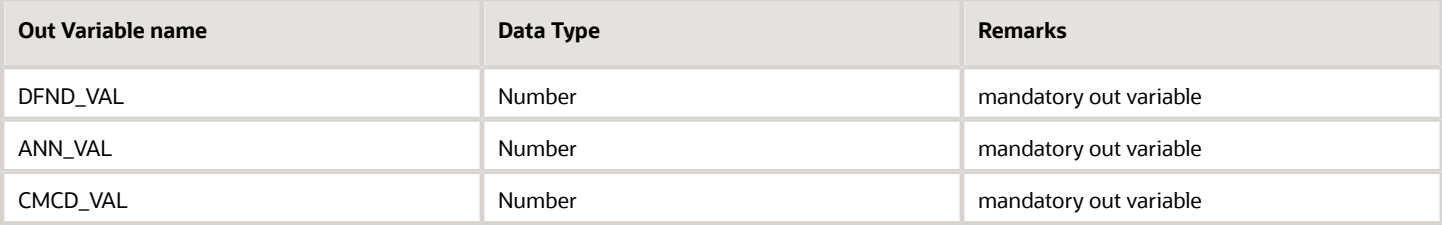

### Errors

If any other output value is returned then the participation process errors with BEN\_91329\_FORMULA\_RETURN.

#### Sample Formula 1:

FORMULA Name : RATE\_PERIODIZATION\_1

#### FORMULA TYPE : Rate Periodization

```
Inputs are BEN_IV_CONVERT_FROM (text), BEN_IV_CONVERT_FROM_VAL (text)
DEFAULT_DATA_VALUE FOR BEN_PEN_PL_NAME_TN is 'My-Default'
DEFAULT_DATA_VALUE FOR BEN_PEN_ENRT_CVG_STRT_DT_DN is '1951/01/01 0:00:00'(date)
DEFAULT_DATA_VALUE FOR BEN_PEN_ORGNL_ENRT_DT_DN is '1951/01/01 0:00:00'(date)
DEFAULT FOR BEN_YRP_START_DATE is '1951/01/01 0:00:00'(date) DEFAULT_DATA_VALUE FOR BEN_PEN_OPT_NAME_TN is
 'My-Default' DEFAULT_DATA_VALUE FOR BEN_PEN_BNFT_AMT_NN is 0
l_eff_date='1951/01/01 0:00:00' (date)
l_new_eff_date='1951/01/01 0:00:00' (date) l_enrt_cvg_strt_char='NA'
l_enrt_cvg_strt_dt='1951/01/01 0:00:00' (date)
l_ori_enrt_cvg_strt_dt='1951/01/01 0:00:00' (date)
l_chk_date='1951/01/01 0:00:00' (date)
l_yr_perd_st_date='1951/01/01 0:00:00' (date)
l_prev_bnft_amt_chr='N'
l_bnft_amt=0
l_prev_bnft_amt=0
l_prev_cntbn=0
DFND_VAL=0
ANN_VAL=0
CMCD_VAL=0
i=1
j=1
l_total_tp_in_cal_year=1
l_pay_perd_totper_rem=99
l_pay_perd=1
l_pay_cur_perd=1
/* input values */
l_iv_period=BEN_IV_CONVERT_FROM
l_iv_val=to_number(BEN_IV_CONVERT_FROM_VAL)
/* Main () */
j=1
/* change contexts for accommodating waiting periods or future rate, coverage start dates */
 l_eff_date=GET_CONTEXT(EFFECTIVE_DATE, to_date('1951/01/01 0:00:00'))
l_new_eff_date=add_days(l_eff_date,15)
CHANGE_CONTEXTS(EFFECTIVE_DATE=l_new_eff_date)
(/* get the benefit amount and the enrollment coverage start date within this block. Replace plan and option
 names below */
while (BEN_PEN_PL_NAME_TN.exists(j)) loop (
if ((BEN_PEN_PL_NAME_TN[j]='ABC_PT1_PLAN1') and
(BEN_PEN_OPT_NAME_TN[j]='ABC_PT1_PLAN1_OPT1')) then
(
l_bnft_amt=BEN_PEN_BNFT_AMT_NN[j]
```

```
l_enrt_cvg_strt_dt=BEN_PEN_ENRT_CVG_STRT_DT_DN[j] l_ori_enrt_cvg_strt_dt=BEN_PEN_ORGNL_ENRT_DT_DN[j] )
j=j+1
) /*end loop plan option */
) /*end change contexts */
j=1
l_new_eff_date=add_days(l_eff_date,-1)
CHANGE_CONTEXTS(EFFECTIVE_DATE=l_new_eff_date)
(/* get the previous benefit amount within this block. Replace plan and option names below. */
 l_prev_bnft_amt_chr=BEN_FN_GET_CHAR_VALUE( 'BEN_PRTT_ENRT_RSLT'
,'BNFT_AMT'
,'ABC_PT1_PLAN1'
,'ABC_PT1_PLAN1_OPT1'
)
if ( l_prev_bnft_amt_chr <> ' ' and l_prev_bnft_amt_chr <> 'NO_DATA_FOUND' and
l_prev_bnft_amt_chr <> 'N' ) then
(l_prev_bnft_amt=to_number(l_prev_bnft_amt_chr))
) /*end change contexts */
IF (l_bnft_amt = 0 and l_iv_period = 'ANNUAL' ) THEN
(
l_bnft_amt = l_iv_val
)
/* check if enrolled earlier in same year */
IF (l_ori_enrt_cvg_strt_dt <= l_enrt_cvg_strt_dt) THEN
(
l_chk_date = l_ori_enrt_cvg_strt_dt
)
ELSE
(
l_chk_date = l_enrt_cvg_strt_dt
)
/* substitute the program id in below clause to pick year period start date */
CHANGE_CONTEXTS(PGM_ID = 300100083634356,EFFECTIVE_DATE=l_new_eff_date)
(
l_yr_perd_st_date = BEN_YRP_START_DATE
)
/* If enrolled in prior year, use this year period start date */ IF ( l_chk_date < l_yr_perd_st_date ) THEN
 (
l_chk_date = l_yr_perd_st_date
)
l_pay_perd= to_number(BEN_FN_GET_CHAR_VALUE( 'PAY_TIME_PERIODS'
,'PERIOD_NUM'
,' '
,' '
,'START_DATE'
,to_char(l_chk_date)
))
/* Get the current running pay periods by passing the effective date */
l_pay_cur_perd= to_number(BEN_FN_GET_CHAR_VALUE( 'PAY_TIME_PERIODS'
,'PERIOD_NUM'
,' '
,' '
,'START_DATE'
,to_char(l_new_eff_date)
))
l_total_tp_in_cal_year = to_number(BEN_FN_GET_CHAR_VALUE( 'PAY_TIME_PERIODS'
,'TOTAL_TP_IN_CALENDAR_YEAR'
,' '
,' '
,'START_DATE'
,to_char(l_chk_date)
))
l_pay_perd_totper_rem =l_total_tp_in_cal_year - l_pay_cur_perd +1
IF (l_prev_bnft_amt <> 0 ) THEN
(
l_prev_cntbn = (l_prev_bnft_amt/(l_total_tp_in_cal_year-l_pay_perd+1))*(l_pay_cur_perd - l_pay_perd )
)
```

```
ELSE
(
l_prev_cntbn = 0
)
CMCD_VAL = (l_bnft_amt - l_prev_cntbn )/l_pay_perd_totper_rem DFND_VAL = (CMCD_VAL *
1 pay perd totper rem)/12 ANN VAL = 1 bnft amt
RETURN DFND_VAL,ANN_VAL,CMCD_VAL
```
# Dependent Certification Required

This formula can be used to determine the conditions under which a person must provide certification for his or her designated dependents.

### **Contexts**

The following contexts are available to formulas of this type:

- BUSINESS\_GROUP\_ID ( ENTERPRISE\_ID)
- EFFECTIVE\_DATE
- HR\_ASSIGNMENT\_ID
- PERSON\_ID
- LER\_ID
- PGM\_ID
- PL\_ID
- PL\_TYP\_ID

#### Database Items

Use only the following database items that are available to formulas of this type:

• Database items based on person's assignment:HR\_ASSIGNMENT\_ID AND PERSON\_ID

#### Input Variables

The following input variable is available.

#### *Input variables table*

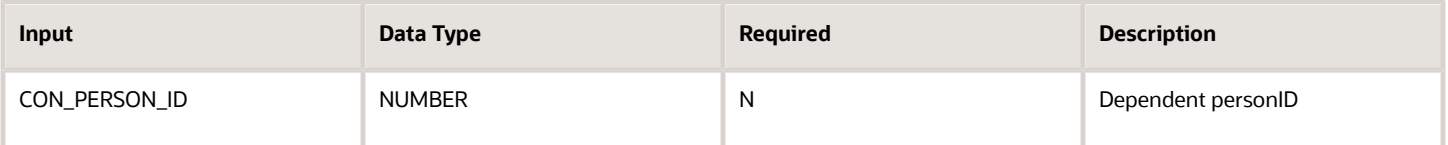

### Return Variables

Use predefined names for return variables.

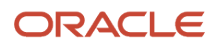

#### *Return variables table*

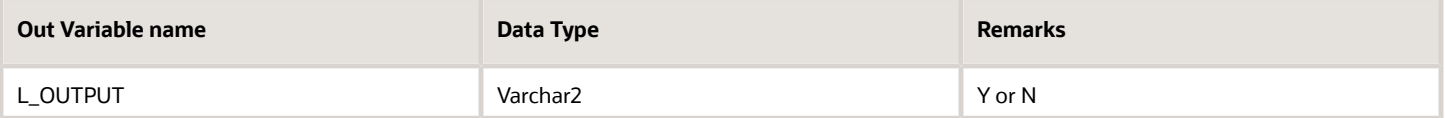

#### Errors

If any other output value is returned then the participation process errors with BEN\_91329\_FORMULA\_RETURN.

## Sample Formula 1:

FORMULA NAME: BEN\_DPNT\_CERT

FORMULA TYPE: Dependent Certification Required

Returned Value: Returned l\_return is a Y/N value.

```
/
inputs are CON_PERSON_ID(number)
default for BEN_LER_NAME is 'NA'
l_ler_name=BEN_LER_NAME
l_dpnt_id=CON_PERSON_ID
l_return='Y'
l_chk_dpnt_ctfn='N'
l_chk_dpnt_ctfn2='N'
l_eff_date='1951/01/01 00:00:00'(date)
l_context_date='1951/01/01 00:00:00'(date)
l_eff_date = GET_CONTEXT(EFFECTIVE_DATE,to_date('1951/01/01 00:00:00') )
l_context_date=add_days(l_eff_date,-1)
change_contexts(EFFECTIVE_DATE=l_context_date)
(
if (l_ler_name = 'Open') then
(
l_chk_dpnt_ctfn=BEN_FN_GET_CHAR_VALUE(
'BEN_CVRD_DPNT_CTFN_PRVDD'
,'PROVIDED'
,'PlanA'
,'OptionA'
,to_char(l_dpnt_id)
,'Birth certificate'
)
l_chk_dpnt_ctfn2=BEN_FN_GET_CHAR_VALUE(
'BEN_CVRD_DPNT_CTFN_PRVDD'
,'PROVIDED'
,'PlanB'
,'OptionB'
,to_char(l_dpnt_id)
,'Birth certificate'
)
if (l_chk_dpnt_ctfn='Y' or l_chk_dpnt_ctfn2='Y' ) then (l_return='N')
)
)
return l_return
```
Sample Formula 2:

FORMULA TYPE: Dependent Certification Required

```
DEFAULT FOR BEN_LER_NAME is 'Default'
```

```
l_ler_name = BEN_LER_NAME
l_cert_rqrd = 'Y'
/* Do not trigger certifications for Open/Salary Change life events
*/
IF ( l_ler_name = 'Open'
or l_ler_name = 'Salary Change'
)
then
(
l cert rqrd = 'N')
return l_cert_rqrd
```
## Sample Formula 3:

FORMULA TYPE: Dependent Certification Required

```
inputs are CON_PERSON_ID(number)
l_dpnt_id=CON_PERSON_ID
l_return='Y'
l_chk_dpnt_ctfn='N'
/* Check if the certificate is already provided in the past.
Possible values for the certificates are
1. Adoption certificate
2. Birth certificate
3. Domestic partner certificate
4. Legal custody certificate
5. Marriage certificate
*/
l_chk_dpnt_ctfn=BEN_FN_GET_CHAR_VALUE(
'BEN_CVRD_DPNT_CTFN_PRVDD'
,'PROVIDED'
,'NA_CHECK_ONCE'
,'NA'
,to_char(l_dpnt_id)
,'Marriage certificate'
)
if (l_chk_dpnt_ctfn='Y') then
(l_return='N')
return l_return
```
# Length of Service Date to Use

This formula type is used to determine the date that will be used in the calculation of length of service.

### **Contexts**

The following contexts are available to formulas of this type:

- BUSINESS\_GROUP\_ID ( ENTERPRISE\_ID)
- EFFECTIVE\_DATE
- HR\_ASSIGNMENT\_ID
- PGM\_ID
- PL\_ID
- PER\_IN\_LER\_ID

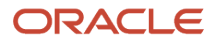

- LER\_ID
- BENEFIT\_RELATION\_ID
- PL\_TYP\_ID
- OPT\_ID
- ORGANIZATION\_ID

### Database Items

Use only the following database items that are available to formulas of this type:

• Database items based on person's assignment: HR\_ASSIGNMENT\_ID AND PERSON\_ID

### Input Variables

The following input variables are available:

#### *Input variables table*

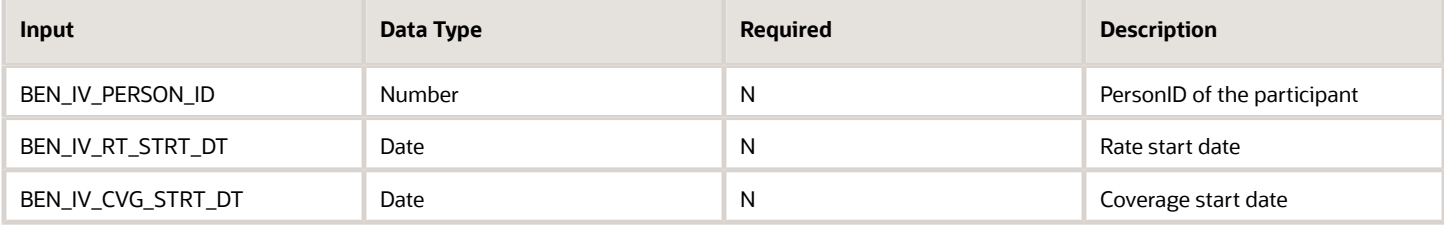

### Return Variables

The following return variables are available to formulas of this type. Any name can be used.

#### *Return variables table*

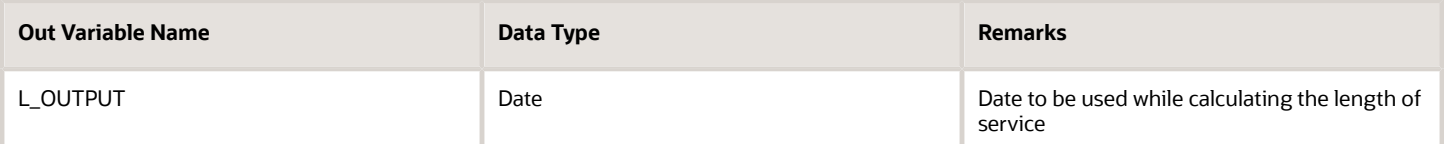

## Sample Formula 1:

FORMULA TYPE: Length of Service Date to Use

Description: Use the date stored in the Descriptive flex field.

```
DEFAULT FOR PER_ASG_ATTRIBUTE_DATE3 IS '1951/01/01 00:00:00'(DATE)
DEFAULT FOR PER REL ORIGINAL DATE OF HIRE IS '1951/01/01 00:00:00'(DATE)
l_return = '1951/01/01 00:00:00'(DATE)
IF (PER_ASG_ATTRIBUTE_DATE3 WAS NOT DEFAULTED) THEN
(
l_return = PER_ASG_ATTRIBUTE_DATE3
)
ELSE
(
```
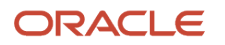

```
l_return = PER_REL_ORIGINAL_DATE_OF_HIRE
)
RETURN l_return
```
## Sample Formula 2:

FORMULA TYPE: Length of Service Date to Use

Description: Use the hire/adjusted service date.

```
DEFAULT FOR ACP_HIRE_DATE IS '1951/01/01 00:00:00' (date)
DEFAULT FOR PER_ASG_REL_ADJUSTED_SVC_DATE IS '1951/01/01 00:00:00' (date)
l_pps_date = ACP_HIRE_DATE
l_return = l_pps_date
IF PER_ASG_REL_ADJUSTED_SVC_DATE WAS NOT DEFAULTED THEN
(
l_adjusted_svc_dt = PER_ASG_REL_ADJUSTED_SVC_DATE
if (l_adjusted_svc_dt < l_pps_date) then
(
l_return = l_adjusted_svc_dt
)
)
RETURN l_return
```
# Enrollment Certification Required

This formula type is used to determine if a certification is required for enrollment.

## **Contexts**

The following contexts are available:

- BUSINESS\_GROUP\_ID ( ENTERPRISE\_ID)
- EFFECTIVE\_DATE
- HR\_ASSIGNMENT\_ID
- PGM\_ID
- PL\_ID
- PER\_IN\_LER\_ID
- LER\_ID
- BENEFIT\_RELATION\_ID
- PL\_TYP\_ID
- OPT\_ID
- ORGANIZATION\_ID
- ELIG\_PER\_ELCTBL\_CHC\_ID
- ENRT\_CTFN\_TYP\_CD

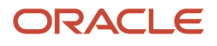

### Database Items

Use only the following database items that are available to formulas of this type:

• Database items based on person's assignment: HR\_ASSIGNMENT\_ID AND PERSON\_ID

### Input Variables

Input variables are not available to formulas of this type.

## Return Variables

The following return variables are available to formulas of this type. Any name can be used for the return variable.

#### *Return variables table*

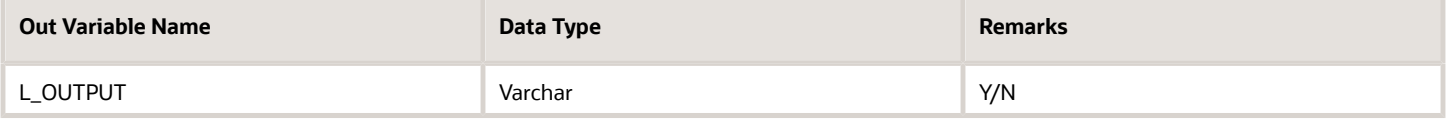

## Sample Formula 1:

FORMULA TYPE: Enrollment Certification Required

Description: Trigger certification for self-assigned life events.

```
DEFAULT FOR BEN_PLN_NAME IS 'X'
DEFAULT FOR BEN_OPT_NAME IS 'X'
DEFAULT FOR BEN_LER_NAME is 'XXX'
l_return='Y'
l_emp_enrd='N'
l_lf_evt_ocrd_dt = GET_CONTEXT(EFFECTIVE_DATE,to_date('1951/01/01 00:00:00') )
l_self_assign_event = 'N'
l_first_event = 'N'
l_ler_name = BEN_LER_NAME
1 pl name = BEN PLN NAME
l_opt_name = BEN_OPT_NAME
IF
(
l_ler_name = 'Marriage' OR
l_ler_name = 'Birth' OR
l_ler_name = 'Adoption' OR
l_ler_name = 'Divorce' OR
l_ler_name = 'Change Beneficiary' OR
l_ler_name = 'Death of a Dependent'
) THEN (l_self_assign_event = 'Y')
l_day_before = add_days(l_lf_evt_ocrd_dt,-1)
change_contexts(EFFECTIVE_DATE=l_day_before)
(
l_emp_enrd = ben_fn_get_char_value('BEN_PRTT_ENRT_RSLT','ENROLLED',l_pl_name,l_opt_name)
)
if ( (l_emp_enrd = 'Y')
or (l_ler_name like '%System Implementation%')
or (l_self_assign_event = 'N' )
) then
(
l_return = 'N'
)
```
**return l\_return**

#### Sample Formula 2:

FORMULA TYPE : Enrollment Certification Required

DESCRIPTION : Do not trigger certification for employee life when participant elects to decrement coverage.

```
DEFAULT FOR BEN_OPT_NAME is 'ABC'
DEFAULT_DATA_VALUE FOR BEN_PIL_LF_EVT_OCRD_DT_TN IS '1951/01/01 00:00:00'(date)
DEFAULT_DATA_VALUE FOR BEN_PIL_PER_IN_LER_STAT_CD_TN IS 'NA'
l_opt_name = BEN_OPT_NAME
i=1
l_cert_reqd ='Y'
l eff date = GET CONTEXT(EFFECTIVE DATE, to date('1951/01/01 00:00:00') )
/* get the life date for the started event */
WHILE BEN_PIL_LF_EVT_OCRD_DT_TN.exists(i) LOOP
( IF (BEN_PIL_PER_IN_LER_STAT_CD_TN[i] ='STRTD') THEN
(
l_eff_date = BEN_PIL_LF_EVT_OCRD_DT_TN[i]
EXIT
)
i=i+1
) /* end while */
/* get the enrolled option in the past life event*/
CHANGE_CONTEXTS(EFFECTIVE_DATE=add_days(l_eff_date,-1))
(
l_opt1_prev = ben_fn_get_char_value('BEN_PRTT_ENRT_RSLT','ENROLLED','Supplemental Employee Life','1X Annual
 Salary')
l_opt2_prev = ben_fn_get_char_value('BEN_PRTT_ENRT_RSLT','ENROLLED','Supplemental Employee Life','2X Annual
 Salary')
l_opt3_prev = ben_fn_get_char_value('BEN_PRTT_ENRT_RSLT','ENROLLED','Supplemental Employee Life','3X Annual
 Salary')
l_opt4_prev = ben_fn_get_char_value('BEN_PRTT_ENRT_RSLT','ENROLLED','Supplemental Employee Life','4X Annual
 Salary')
l_opt5_prev = ben_fn_get_char_value('BEN_PRTT_ENRT_RSLT','ENROLLED','Supplemental Employee Life','5X Annual
 Salary')
) /* end change contexts*/
if (l_opt_name = 'Waive') then
(
l_cert_reqd='N'
)
else if ( l_opt_name = '5X Annual Salary'
and l_opt5_prev = 'Y'
) then
(
l_cert_reqd='N'
)
else if ( l_opt_name = '4X Annual Salary'
and (1 opt5 prev = 'Y')OR l_opt4_prev = 'Y'
)
) then
(
l_cert_reqd='N'
)
else if ( l_opt_name = '3X Annual Salary'
and ( l_opt5_prev = 'Y'
OR l_opt4_prev = 'Y'
OR l_opt3_prev = 'Y'
)
) then
(
l_cert_reqd='N'
```
**)**

```
else if ( l_opt_name = '2X Annual Salary'
and ( l_opt5_prev = 'Y'
OR l_opt4_prev = 'Y'
OR l_opt3_prev = 'Y'
OR l_opt2_prev = 'Y'
)
) then
(
l_cert_reqd='N'
)
else if ( l_opt_name = '1X Annual Salary'
and ( l_opt5_prev = 'Y'
OR l_opt4_prev = 'Y'
OR l_opt3_prev = 'Y'
OR l_opt2_prev = 'Y'
OR l_opt1_prev = 'Y'
)
) then
(
l_cert_reqd='N'
)
RETURN l_cert_reqd
```
# Coverage Upper Limit

This formula type determines the upper bound on the benefit amount that a participant can elect as part of a compensation object.

# **Contexts**

The following contexts are available:

- BUSINESS\_GROUP\_ID ( ENTERPRISE\_ID)
- EFFECTIVE\_DATE
- HR\_ASSIGNMENT\_ID
- PGM\_ID
- PL\_ID
- PER\_IN\_LER\_ID
- LER\_ID
- BENEFIT\_RELATION\_ID
- PL\_TYP\_ID
- OPT\_ID
- ORGANIZATION\_ID
- ELIG\_PER\_ELCTBL\_CHC\_ID
- ENRT\_CTFN\_TYP\_CD

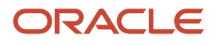

## Database Items

Use only the following database items that are available to formulas of this type:

• Database items based on person's assignment: HR\_ASSIGNMENT\_ID AND PERSON\_ID

## Input Variables

The following input variables are available:

#### *Input variables table*

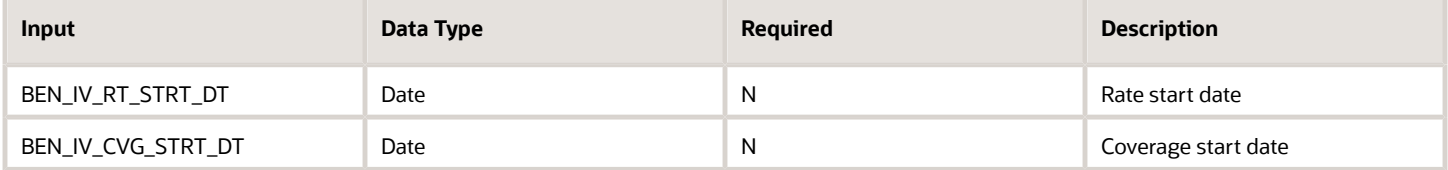

## Return Variables

The following return variables are available to formulas of this type. Any name can be used for the return variable.

#### *Return variables table*

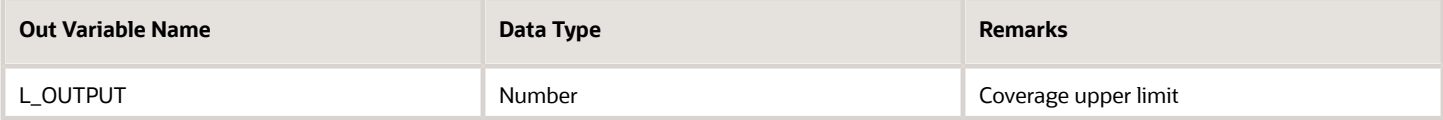

# Sample Formula 1:

FORMULA TYPE : Coverage Upper Limit

```
DEFAULT FOR CMP_ASSIGNMENT_SALARY_ANNUAL_AMOUNT is 0
l_sal=CMP_ASSIGNMENT_SALARY_ANNUAL_AMOUNT
LMX CVG ALWD_MAT = LEAST(\overline{5} \cdot 1_sal),2000000)
RETURN L_MX_CVG_ALWD_AMT
```
# Rate Start Date

This formula type is used to derive the rate start date for the enrollment into the selected compensation object.

## **Contexts**

The following contexts are available:

- BUSINESS\_GROUP\_ID ( ENTERPRISE\_ID)
- EFFECTIVE\_DATE

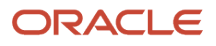

- HR\_ASSIGNMENT\_ID
- PGM\_ID
- PL\_ID
- PER\_IN\_LER\_ID
- PERSON\_ID
- LER\_ID
- BENEFIT\_RELATION\_ID
- ELIG\_PER\_ELCTBL\_CHC\_ID

### Database Items

Use only the following database items that are available to formulas of this type:

• Database items based on person's assignment: HR\_ASSIGNMENT\_ID AND PERSON\_ID

### Input Variables

Input variables are not available to formulas of this type.

## Return Variables

The following return variables are available to formulas of this type. Any name can be used for the return variable.

#### *Return variables table*

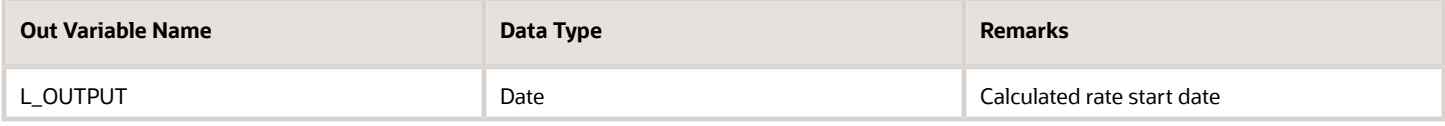

# Sample Formula 1:

#### FORMULA TYPE: Rate Start Date

DESCRIPTION: For (New Hire) rate starts first-of-month after the enrollment end.

```
DEFAULT for PER_ASG_REL_ORIGINAL_DATE_OF_HIRE is '1951/01/01 00:00:00'(date)
l_enrt_perd_end = '1951/01/01 00:00:00'(date)
l_rt_strt_dt = '1951/01/01 00:00:00'(date)
l_hire_dt=PER_ASG_REL_ORIGINAL_DATE_OF_HIRE
l enrt perd end = LAST DAY(ADD MONTHS(l hire dt, 1))
l_rt_strt_dt = ADD_DAYS(l_enrt_perd_end,1)
return l_rt_strt_dt
```
# Sample Formula 2:

FORMULA TYPE: Rate Start Date

```
DEFAULT for PER_ASG_REL_ACTUAL_TERMINATION_DATE is '1951/01/01 00:00:00' (date)
l_strt_dt = '1951/01/01 00:00:00'(date)
l_fc_dt = '1951/01/01 00:00:00'(date)
l_term_dt = PER_ASG_REL_ACTUAL_TERMINATION_DATE
```
**l\_fc\_dt = ADD\_DAYS(LAST\_DAY(ADD\_MONTHS(l\_term\_dt,1)),1) RETURN l\_fc\_dt**

# Enrollment Coverage Start Date

This formula type is used to derive the enrollment coverage start date.

### **Contexts**

The following contexts are available:

- BUSINESS\_GROUP\_ID ( ENTERPRISE\_ID)
- EFFECTIVE\_DATE
- HR\_ASSIGNMENT\_ID
- PGM\_ID
- PL\_ID
- PL\_TYP\_ID
- OPT\_ID
- PER\_IN\_LER\_ID
- PERSON\_ID
- LER\_ID
- BENEFIT\_RELATION\_ID
- ELIG\_PER\_ELCTBL\_CHC\_ID
- ORGANIZATION\_ID

### Database Items

Use only the following database items that are available to formulas of this type:

• Database items based on person's assignment: HR\_ASSIGNMENT\_ID AND PERSON\_ID

### Input Variables

Input variables are not available to formulas of this type.

## Return Variables

The following return variables are available to formulas of this type. Any name can be used for the return variable.

#### *Return variables table*

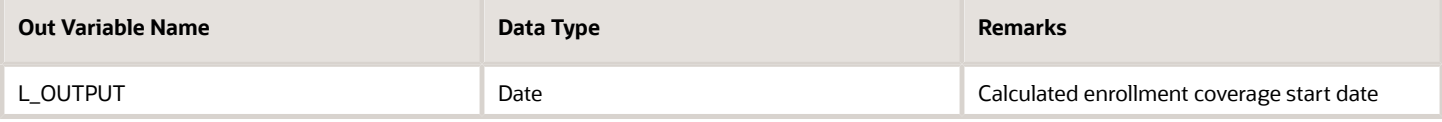

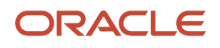

# Sample Formula 1:

Formula Type: Enrollment Coverage Start Date

DESCRIPTION: For (New Hire) hired between 1 and 15 of the month, coverage starts (FONM), and those between 15 and 30/31 coverage starts First of the month following next month

```
l_eff_date =GET_CONTEXT(EFFECTIVE_DATE, to_date('1951/01/01 00:00:00'))
l_rt_start_dt='1951/12/31 00:00:00'(date)
l_day = to_num(to_char(l_eff_date,'DD'))
If l_day >=1 and l_day <=15 THEN
(
l_rt_start_dt = ADD_DAYS(LAST_DAY(l_eff_date),1)
)
ELSE
(
l_rt_start_dt = ADD_MONTHS(ADD_DAYS(LAST_DAY(l_eff_date),1),1)
)
Return l_rt_start_dt
```
## Sample Formula 2:

FORMULA TYPE: Enrollment Coverage Start Date

DESCRIPTION: Coverage starts (life date + 1) in a (Death of Dependent) life event.

```
DEFAULT FOR BEN_LER_NAME IS 'NA'
DEFAULT FOR BEN_PIL_LF_DT is '1951/01/01 00:00:00'(date)
l_ler_name = BEN_LER_NAME
l_lf_dt = BEN_PIL_LF_DT
l_cvg_strt_dt = '1951/01/01 00:00:00'(date)
IF l_ler_name = 'Death of Dependent'
THEN
(
l_cvg_strt_dt = ADD_DAYS(l_lf_dt,1)
)
RETURN l_cvg_strt_dt
```
# Default to Assign Pending Action

This formula type is used to identify an interim choice in case of a suspension.

## **Contexts**

The following contexts are available:

- BUSINESS\_GROUP\_ID ( ENTERPRISE\_ID)
- EFFECTIVE\_DATE
- HR\_ASSIGNMENT\_ID
- PGM\_ID
- PL\_ID
- PL\_TYP\_ID
- OPT\_ID

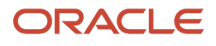

- PERSON\_ID
- LER\_ID
- BENEFIT\_RELATION\_ID
- ELIG\_PER\_ELCTBL\_CHC\_ID
- ORGANIZATION\_ID

### Database Items

Use only the following database items that are available to formulas of this type:

• Database items based on person's assignment: HR\_ASSIGNMENT\_ID AND PERSON\_ID

### Input Variables

Input variables are available to formulas of this type.

#### *Input variables table*

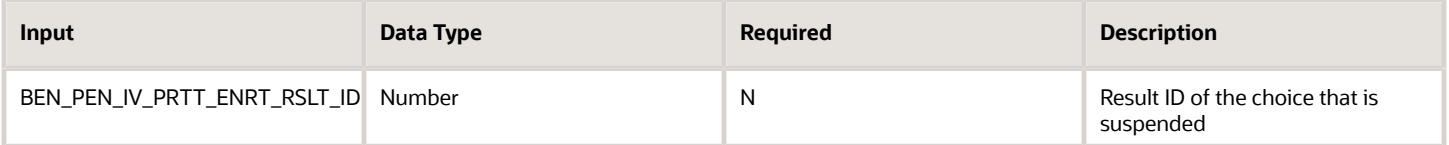

## Return Variables

The formula can return either:

- Interim code
- Interim choice
- Amount corresponding to the coverage along with an interim electable choice

Please see samples for illustration.

#### *Return variables table*

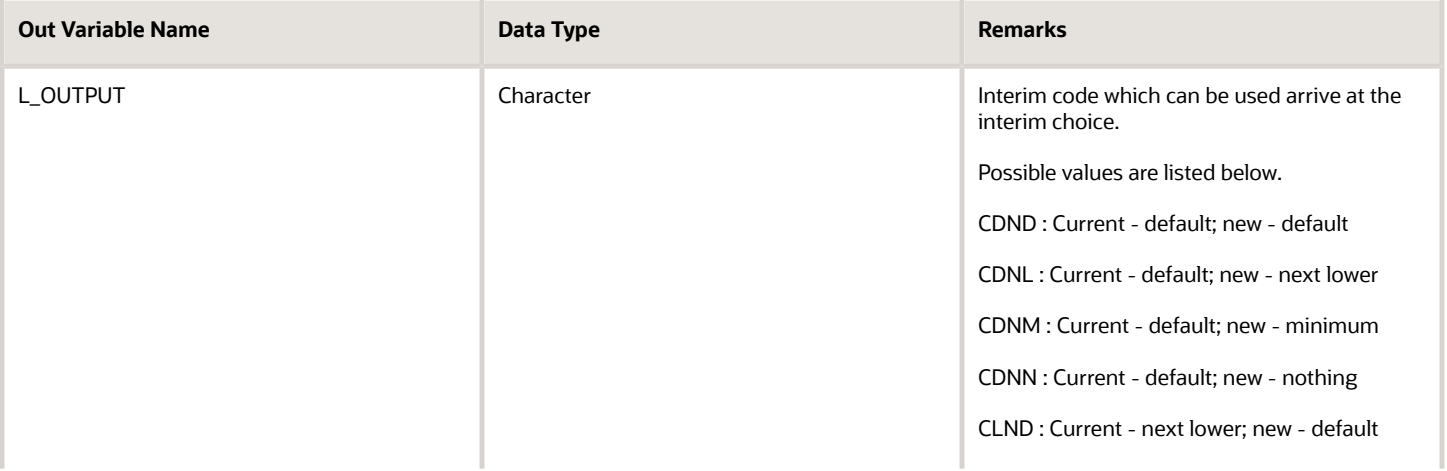

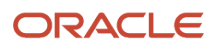

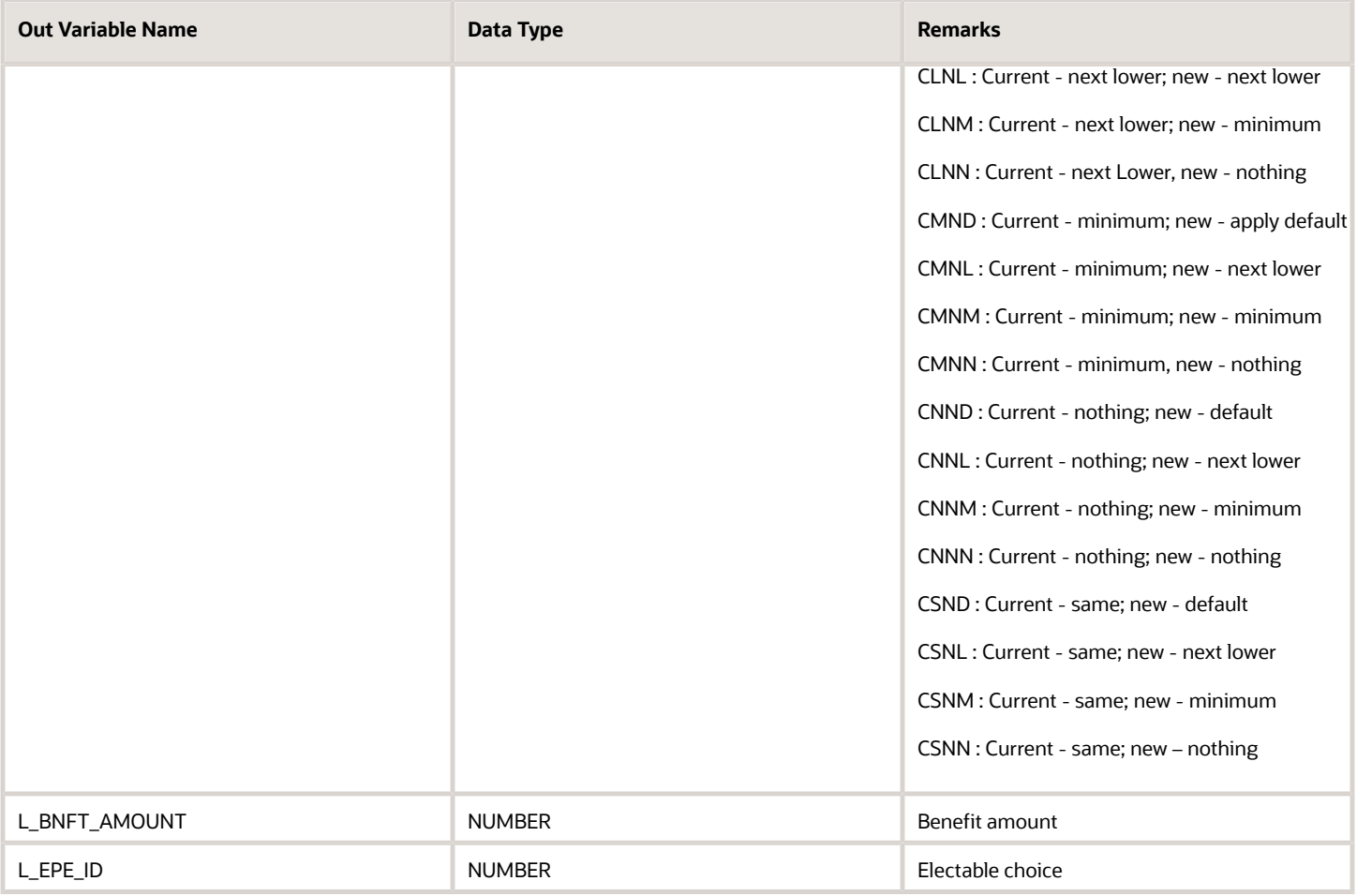

# Sample Formula 1:

Formula Name : STU\_DEFAULT\_TO\_ASSIGN\_PENDING\_ACTION

Formula Type : Default to Assign Pending Action

```
DEFAULT_DATA_VALUE FOR BEN_EXT_RSLT_BNFT_AMT is 0
DEFAULT_DATA_VALUE FOR BEN_EXT_RSLT_PER_IN_LER_ID is 0
DEFAULT_DATA_VALUE FOR BEN_EXT_RSLT_PRTT_ENRT_RSLT_ID is 0
DEFAULT_DATA_VALUE FOR BEN_EXT_RSLT_PL_NAME is 'NA'
l_eff_dt = GET_CONTEXT(EFFECTIVE_DATE,'1900/01/01 00:00:00'(date))
l_bnft_amt_num_o=0
l_bnft_amt_num_n=0
l_pil_o=0
l_pil_n=0
l_prtt_o=0
l_prtt_n=0
l_pndg_actn='CLNL'
l_debug='NA'
/* main() */
/* get the old benefit amount and pil */
l_eff_dt=add_days(l_eff_dt,-1)
l_debug=ESS_LOG_WRITE(' l_eff_dt: '||to_char(l_eff_dt))
l_debug=ESS_LOG_WRITE(' l_iv_pil: '||to_char(l_iv_pil))
i=1
CHANGE_CONTEXTS(EFFECTIVE_DATE=l_eff_dt)
(
```

```
while (BEN_EXT_RSLT_PL_NAME.exists(i) )
loop
(
if (BEN_EXT_RSLT_PL_NAME[i] = 'STU3_Stuller Supplemental Life - Employee')
then
(
l_bnft_amt_num_o=BEN_EXT_RSLT_BNFT_AMT[i]
l_pil_o=BEN_EXT_RSLT_PER_IN_LER_ID[i]
l_prtt_o=BEN_EXT_RSLT_PRTT_ENRT_RSLT_ID[i]
) /* end if */
i=i+1 /* increment loop counter */
) /* end loop */
) /* end change contexts*/
l_debug=ESS_LOG_WRITE(' l_bnft_amt_num_o: '||to_char(l_bnft_amt_num_o))
l_debug=ESS_LOG_WRITE(' l_pil_o: '||to_char(l_pil_o))
l_debug=ESS_LOG_WRITE(' l_prtt_o: '||to_char(l_prtt_o))
/* get the new benefit amount and pil */
l_eff_dt=add_days(l_eff_dt,90)
l_debug=ESS_LOG_WRITE(' l_eff_dt: '||to_char(l_eff_dt))
i=1
CHANGE_CONTEXTS(EFFECTIVE_DATE=l_eff_dt)
(
while (BEN_EXT_RSLT_PL_NAME.exists(i) )
loop
(
if (BEN_EXT_RSLT_PL_NAME[i] = 'STU3_Stuller Supplemental Life - Employee')
then
(
l_bnft_amt_num_n=BEN_EXT_RSLT_BNFT_AMT[i]
l_pil_n=BEN_EXT_RSLT_PER_IN_LER_ID[i]
l_prtt_n=BEN_EXT_RSLT_PRTT_ENRT_RSLT_ID[i]
) /* end if */
i=i+1 /* increment loop counter */
) /* end loop */
) /* end change contexts*/
l_debug=ESS_LOG_WRITE(' l_bnft_amt_num_n: '||to_char(l_bnft_amt_num_n))
l_debug=ESS_LOG_WRITE(' l_pil_n: '||to_char(l_pil_n))
l_debug=ESS_LOG_WRITE(' l_prtt_n: '||to_char(l_prtt_n))
/* conditional logic */
if ( (l_bnft_amt_num_o > 150000)
and (l_bnft_amt_num_n > 150000)
) then
(
if ( l_pil_o <> l_iv_pil ) then
(l_pndg_actn = 'CLNL')
else
(l_pndg_actn ='CSENLNNL')
)
else if ( (l_bnft_amt_num_o < 150000)
and (l_bnft_amt_num_n > 150000)
) then
(
l_pndg_actn = 'CLNL'
)
return l_pndg_actn
```
#### Sample Formula 2: FORMULA Name : MMO\_INTERIM\_RULE1

FORMULA TYPE : Default to Assign Pending Action

```
DEFAULT_DATA_VALUE FOR BEN_EPE_ELIG_PER_ELCTBL_CHC_ID_NN is 0
DEFAULT_DATA_VALUE FOR BEN_EPE_PL_NAME_TN is 'NA'
DEFAULT_DATA_VALUE FOR BEN_EPE_OPT_NAME_TN is 'NA'
```

```
/* initialization */
L_ELIG_PER_ELCTBL_CHC_ID=345
i=1
/*main()*/
while (BEN_EPE_ELIG_PER_ELCTBL_CHC_ID_NN.exists(i)) loop
(
if ( (BEN EPE PL NAME TN[i] = 'MMO SUPP LIFE P' )
and (BEN_EPE_OPT_NAME_TN[i] = 'MMO_GUARANTEE_ISSUE' )
)
then
( L_ELIG_PER_ELCTBL_CHC_ID = BEN_EPE_ELIG_PER_ELCTBL_CHC_ID_NN[i]
)
/* increment the counter */
i=i+1
) /* end loop */
return L_ELIG_PER_ELCTBL_CHC_ID
```
## Sample Formula 3:

FORMULA NAME : AGIOS\_SUPP\_EMP\_LIFE\_INTERIM\_LIMIT\_FF

FORMULA TYPE : Default to Assign Pending Action

DESCRIPTION : Validates the Employee supplemental life increases for Increment without a certification as long as the increase does not exceed the guaranteed issue.

```
DEFAULT FOR BEN_PIL_LF_EVT_OCRD_DT is '1951/01/01 00:00:00'(date)
DEFAULT DATA VALUE FOR BEN EPE ELIG PER ELCTBL CHC ID NN is 0
DEFAULT_DATA_VALUE FOR BEN_EPE_PL_NAME_TN is 'WAIVE'
DEFAULT_DATA_VALUE FOR BEN_EPE_CRNTLY_ENRD_FLAG_TN is 'N'
DEFAULT_DATA_VALUE FOR BEN_EPE_CVRD_FLAG_TN is 'N'
DEFAULT_DATA_VALUE FOR BEN_EPE_INTERIM_FLAG_TN is 'N'
DEFAULT_DATA_VALUE FOR BEN_EPE_OPT_NAME_TN is 'NA'
DEFAULT_DATA_VALUE FOR BEN_EPE_ELCTBL_FLAG_TN is 'NA'
DEFAULT_DATA_VALUE FOR PER_HIST_ASG_ASSIGNMENT_ID is 0
DEFAULT_DATA_VALUE FOR PER_HIST_ASG_EFFECTIVE_START_DATE is '1951/01/01 00:00:00'(date)
DEFAULT_DATA_VALUE FOR PER_HIST_ASG_EFFECTIVE_END_DATE is '1951/01/01 00:00:00'(date)
DEFAULT_DATA_VALUE FOR PER_HIST_ASG_ASSIGNMENT_TYPE is 'NA'
DEFAULT_DATA_VALUE FOR PER_HIST_ASG_STATUS_TYPE is 'NA'
DEFAULT_DATA_VALUE FOR PER_HIST_ASG_PRIMARY_FLAG is 'NA'
DEFAULT_DATA_VALUE FOR PER_HIST_ASG_EFFECTIVE_LATEST_CHANGE is 'NA'
Default for l_sal_amount is 0
Default for l_sal_fctr is 0
Default for l_max is 0
default for l_enrld_flag is 'Y'
L_MN_CVG_RQD_AMT = 0 /*Minimum coverage amount*/
L_MX_CVG_ALWD_AMT = 150000 /*Maximum coverage amount*/
L_MX_CVG_INCR_ALWD_AMT = 50000 /*Maximum coverage increment*/
L_MX_CVG_INCR_WCF_ALWD_AMT = 500000 /*Maximum coverage increment with certification*/
L_MX_CVG_WCFN_AMT = 500000 /*Maximum coverage amount with certification*/
l_prev_enrld_amt = '0'
l_prev_enrld_amt1 = '0'
l_prev_enrld_amt_num1 = 0
l_curr_enrld_amt = '0'
l_curr_enrld_amt_num1 = 0
l_new_effective_date = '1951/01/01 00:00:00'(date)
l_actual_eff_date = '1951/01/01 00:00:00'(date)
l_asg_id=1234
l_sal_amount=0
l_sal_fctr=0
\overline{1} \text{ max} = 500000l_sal_amount1=BEN_FN_GET_CHAR_VALUE(
'CMP_SALARY'
,'SALARY_AMOUNT'
```

```
)
l_sal_fctr1=BEN_FN_GET_CHAR_VALUE(
'CMP_SALARY'
,'SALARY_ANNUALIZATION_FACTOR'
)
IF l_sal_amount1 <> 'NO_DATA_FOUND' AND l_sal_amount1 <> ' ' AND l_sal_amount1 <> 'N'
THEN
(
l_sal_amount=to_num(l_sal_amount1)
)
ELSE
(
l_sal_amount = 0
)
IF l_sal_fctr1 <> 'NO_DATA_FOUND' AND l_sal_fctr1 <> ' ' AND l_sal_fctr1 <> 'N'
THEN
(
l_sal_fctr=to_num(l_sal_fctr1)
)
ELSE
(
l_sal_fctr=0
)
IF ( 5 * l_sal_amount * l_sal_fctr ) > 500000
THEN
(
L_MX_CVG_ALWD_AMT = 500000
)
ELSE
(
L_MX_CVG_ALWD_AMT = trunc((5*l_sal_amount * l_sal_fctr)/10000)*10000
)
l_actual_eff_date = GET_CONTEXT(EFFECTIVE_DATE, to_date('1951/01/01 00:00:00'))
l_new_effective_date = ADD_DAYS (l_actual_eff_date, - 1)
l_log_data = ESS_LOG_WRITE ('Start of the formula after initial ')
ret = HR_TRACE('Start Debugging AGIOS_SUPP_EMP_LIFE_INTERIM_LIMIT_FF')
/* get Previous Coverage Amount - Change the contexts since coverage is starting as of the processing end
date */
CHANGE_CONTEXTS(EFFECTIVE_DATE = l_new_effective_date )
(
l_enrld_amt1 = ben_fn_get_char_value( 'BEN_PRTT_ENRT_RSLT'
,'BNFT_AMT'
,'Supplemental Employee Life'
,'Elected'
)
l_enrld_flag = ben_fn_get_char_value(
'BEN_PRTT_ENRT_RSLT'
,'ENROLLED'
,'Supplemental Employee Life'
,'Elected')
l_log_data = ESS_LOG_WRITE (' Previous Supp Life Insured Coverage Amount :' ||l_enrld_amt1)
IF (l_enrld_amt1 <> ' ' AND l_enrld_amt1 <> 'NO_DATA_FOUND' AND l_enrld_amt1 <> 'N')
THEN
(
l_prev_enrld_amt_num1 = to_number(l_enrld_amt1)
)
ELSE
(
l_prev_enrld_amt_num1 = 0
)
)
l_log_data = ESS_LOG_WRITE (' Previous Supp Life Insured Coverage Amount l_prev_enrld_amt_num1: ' ||
to_char(l_prev_enrld_amt_num1))
l_new_effective_date = GET_CONTEXT(EFFECTIVE_DATE,to_date('1951/01/01 00:00:00'))
CHANGE_CONTEXTS(EFFECTIVE_DATE = ADD_DAYS(l_new_effective_date,120))
(
```

```
l_curr_enrld_amt1 = ben_fn_get_char_value( 'BEN_PRTT_ENRT_RSLT'
,'BNFT_AMT'
,'Supplemental Employee Life'
,'Elected'
)
l_enrld_flag = ben_fn_get_char_value(
'BEN_PRTT_ENRT_RSLT'
,'ENROLLED'
,'Supplemental Employee Life'
,'Elected')
l_log_data = ESS_LOG_WRITE (' Current Supp Life Insured Coverage Amount :' ||l_curr_enrld_amt1)
IF (l_curr_enrld_amt1 <> ' ' AND l_curr_enrld_amt1 <> 'NO_DATA_FOUND' AND l_curr_enrld_amt1 <> 'N')
THEN
(
l_curr_enrld_amt_num1 = to_number(l_prev_enrld_amt1)
)
ELSE
(
l_curr_enrld_amt_num1 = 0
)
)
/* reasign 1 to i */
i=1
l_asg_id = GET_CONTEXT(HR_ASSIGNMENT_ID,1)
CHANGE_CONTEXTS(HR_ASSIGNMENT_ID=l_asg_id)
(
while (BEN_EPE_ELIG_PER_ELCTBL_CHC_ID_NN.exists(i)) loop
(
if ( (BEN_EPE_PL_NAME_TN[i]='Supplemental Employee Life')
and (BEN EPE OPT NAME TN[i]='Elected')
and (BEN_EPE_ELCTBL_FLAG_TN[i]='Y')
) then
(
/* this will hold the choice id of the (elected) option */
l_elig_per_elctbl_chc_id = BEN_EPE_ELIG_PER_ELCTBL_CHC_ID_NN[i]
)
i=i+1
)
)
if (l_curr_enrld_amt_num1 > 150000)
then
(
if (l_prev_enrld_amt_num1 < 100000) then
(
l_b_bnft_amt = 150000
)
else if (l_prev_enrld_amt_num1 > 100000) then
(
l_b_bnft_amt = l_prev_enrld_amt_num1
)
)
else if (l_curr_enrld_amt_num1<150000) then
(
if (l_prev_enrld_amt_num1>100000) then
(
l_b_bnft_amt = l_curr_enrld_amt_num1
)
else if (l_prev_enrld_amt_num1<100000) then
(
l_b_bnft_amt = 150000
)
)
return l_b_bnft_amt,l_elig_per_elctbl_chc_id
```
# Extra Input

This formula type is used to pass an extra value to the payroll element which is linked to the standard rate.

## **Contexts**

The following contexts are available:

- BUSINESS\_GROUP\_ID (ENTERPRISE\_ID)
- EFFECTIVE\_DATE
- HR\_ASSIGNMENT\_ID
- PGM\_ID
- PL\_ID
- PL\_TYP\_ID
- OPT\_ID
- PERSON ID
- LER\_ID
- BENEFIT\_RELATION\_ID
- ACTY\_BASE\_RT\_ID
- ORGANIZATION\_ID

#### Database Items

Use only the following database items that are available to formulas of this type:

• Database items based on person's assignment: HR\_ASSIGNMENT\_ID AND PERSON\_ID

### Input Variables

Input variables are not available to formulas of this type.

## Return Variables

The following return variables are available to formulas of this type. Any name can be used for the return variable.

#### *Sample Formula 1:*

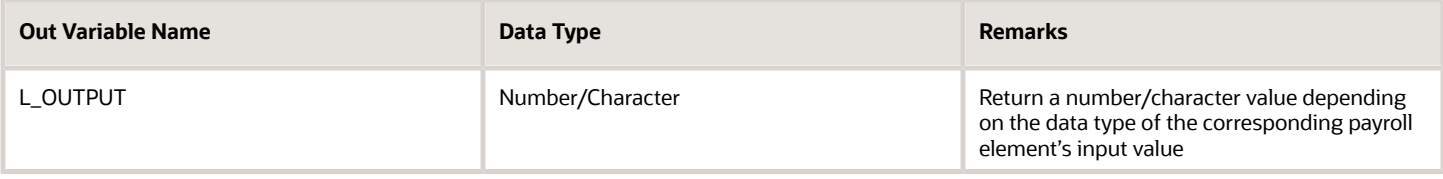

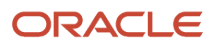

# Sample Formula 1:

FORMULA TYPE : Extra Input

DESCRIPTION : Formula to get the Medical Care Reimbursement Coverage amount

```
P_ENRLD_BNFT_AMT = 0
l bnft \overline{a}mt \overline{c}har = '0'
l_lf_evt_dt_char = ben_fn_get_char_value('BEN_PER_IN_LER'
,'LF_EVT_OCRD_DT'
,' '
,' '
,'BENEFIT_RELATION_NAME'
,'DFLT')
l_lf_evt_dt = to_date(l_lf_evt_dt_char)
l_pay_perd_end_date = TO_DATE(BEN_FN_GET_CHAR_VALUE( 'PAY_TIME_PERIODS'
,'END_DATE'
,' '
,' '
,'START_DATE'
,l_lf_evt_dt_char
)
)
CHANGE_CONTEXTS (EFFECTIVE_DATE = l_pay_perd_end_date)
(
l_bnft_amt_char = ben_fn_get_char_value('BEN_PRTT_ENRT_RSLT'
,'BNFT_AMT'
,'Medical Care Reimbursement'
,'Coverage'
)
IF (1 bnft amt char \langle> 'N' AND 1 bnft amt char \langle> 'NO DATA_FOUND' AND 1 bnft amt char \langle> ' ')
THEN
(
P_ENRLD_BNFT_AMT = TO_NUMBER(l_bnft_amt_char)
)
)
Return P_ENRLD_BNFT_AMT
```
Sample Formula 2:

FORMULA TYPE: Extra Input

DESCRIPTION : Get HSA Coverage Amount

```
COVERAGE_AMT = 0
l eff dt = GET CONTEXT(EFFECTIVE DATE, to date('1951/01/01 00:00:00'))
CHANGE_CONTEXTS(EFFECTIVE_DATE=l_eff_dt)
(
l_cvg_amt_char = ben_fn_get_char_value('BEN_PRTT_ENRT_RSLT'
, 'BNFT_AMT'
, 'Health Savings Account'
, 'Elect')
) /* end change contexts */
if (l_cvg_amt_char <> 'NO_DATA_FOUND' AND l_cvg_amt_char <> 'N' AND l_cvg_amt_char <> ' ')
then
(
COVERAGE_AMT = to_number(l_cvg_amt_char)
)
else
(
COVERAGE_AMT = 0
)
return COVERAGE_AMT
```
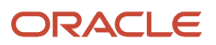

# Common Mistakes in Formulas

Here are some common mistakes that occur while using formulas:

# Sample 1

```
CHANGE_CONTEXTS(EFFECTIVE_DATE = I_eff_date)
      WHILE PER_EXT_CONT_CONTACT_TYPE.exists(i)
      LOOP
       \overline{(\ }IF (PER_EXT_CONT_PER_PERSON_ID[i] = CON_PERSON_ID) AND
          (PER_EXT_CONT_CONTACT_TYPE[i]='CAND
1
          (PER ASG ADD REGION2 = 'NJ' or upper(PER ASG ADD REGION2) = 'NEW JERSEY') AND
          (MONTHS_BETWEEN(I_If_evt_ocrd_dt, PER_EXT_CONT_DATE_OF_BIRTH[i])) < 372 THEN
         (ELIGIBLE = 'Y' )i=i+1<sup>2</sup>
        )
      RETURN INELIGIBLE
```
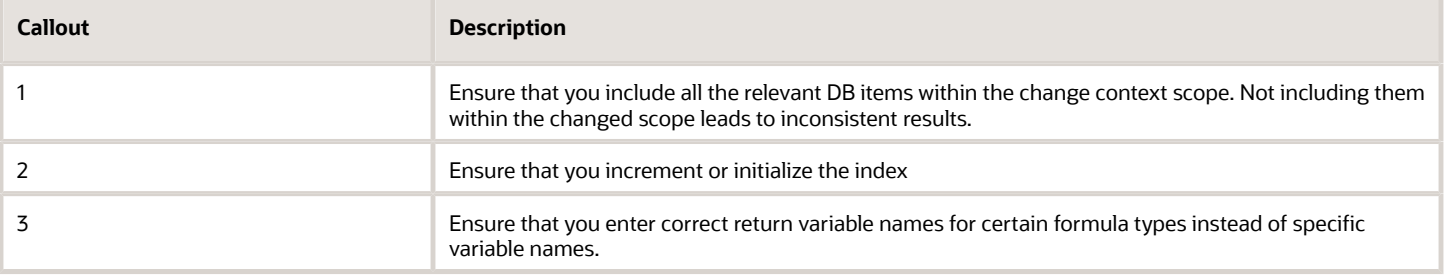

# Sample 2

```
DEFAULT FOR I_orgnI_enrt_dtis '2012/03/01 00:00:00'(date)
DEFAULT FOR Treturn value is -9
DEFAULT FOR pay_periods_per_period is 999
I bnft amt number = 0
l_orgnl_enrt_dt_char = 'N'
I orgnl enrt dt char=ben fn get char value('BEN PRTT ENRT RSLT','ORGNL ENRT DT','Health Care FSA',
'Annual Goal Amount')
I bnft amt char = ben fn get char value('BEN PRTT ENRT RSLT','BNFT AMT','Health Care FSA', 'Annual Goal
Amount')
if I_bnft_amt_char <> 'N' then
(1) bnft amt number = to number(I bnft amt char))
if (I_orgnI_enrt_dt_char <> 'N' AND I_orgnI_enrt_dt_char <> '' ) then
(I_orgnI_enrt_dt = to_date(I_orgnI_enrt_dt_char)
else
(I_orgnI_enrt_dt=to_date('2012/03/01 00:00:00')
```
#### *Mistake description*

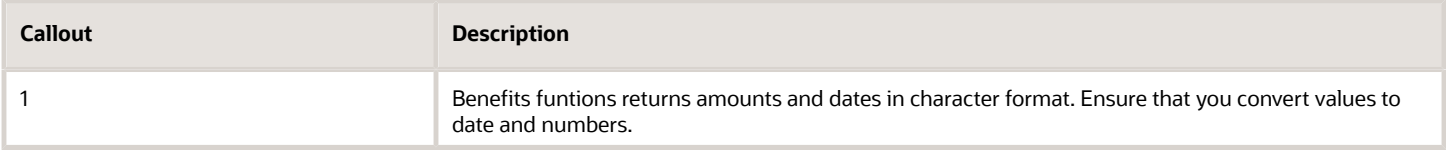

## Sample 3

```
WHILE BEN_PEN_PL_NAME_TN.exists(i)
LOOP
\overline{ }IF(BEN_PEN_PL_NAME_TN[i] = 'Health Savings Account'
   OR BEN_PEN_PL_NAME_TN[i] = 'Health Care Flexible Spending Account'
   OR BEN_PEN_PL_NAME_TN[i] = 'Dependent Care Flexible Spending Account')
  THEN
  -0
     I_orgnl_enrt_dt_char = BEN_FN_GET_CHAR_VALUE('BEN_PRTT_ENRT_RSLT',
                            'ORGNL_ENRT_DT',
                             BEN PEN PL NAME TN[i],
                            'ENROLLED')
     I_bnft_amt_char = ben_fn_get_char_value('BEN_PRTT_ENRT_RSLT',
                          'BNFT_AMT',
                          BEN_PEN_PL_NAME_TN[i],
                          'ENROLLED')
1 = 1 + 1*** Below 3 statements can well fetch you the above details without using the formula functions
I_bnft_amt=BEN_PEN_BNFT_AMT_NN[j]
l_enrt_cvg_strt_dt=BEN_PEN_ENRT_CVG_STRT_DT_DN[j]
l_ori_enrt_cvg_strt_dt=BEN_PEN_ORGNL_ENRT_DT_DN[j]
```
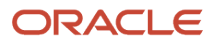

#### *Mistake description*

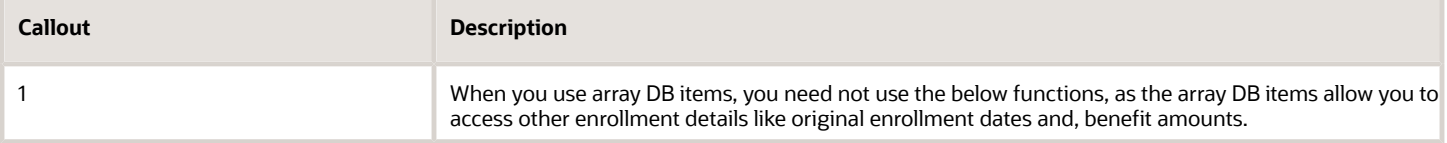

#### Sample 4

0

- default for PER\_ASG\_COUNTRY\_OF\_BIRTH is 'XX'  $\circ$
- default for PER ASG JOB NAME is 'ABC'
- DEFAULT FOR CMP\_ASSIGNMENT\_SALARY\_AMOUNT IS 0
- DEFAULT FOR CMP\_ASSIGNMENT\_SALARY\_ANNUALIZATION\_FACTOR IS 0
- 2 · I\_effective\_date = GET\_CONTEXT(EFFECTIVE\_DATE, to\_date('1951/01/01 00:00:00'))
	- I\_cntry = PER\_ASG\_COUNTRY\_OF\_BIRTH
	- l\_job = PER\_ASG\_JOB\_NAME
	- if (I\_cntry <> 'US' and I\_job = 'Content Writer') then
	- (WAIT PERD VAL =  $6$
	- WAIT\_PERD\_UOM = 'MO')
	- Else
	- (WAIT\_PERD\_VAL = 1
	- $\degree$  WAIT\_PERD\_UOM = 'MO' )
	-
	- return WAIT\_PERD\_VAL, WAIT\_PERD\_UOM

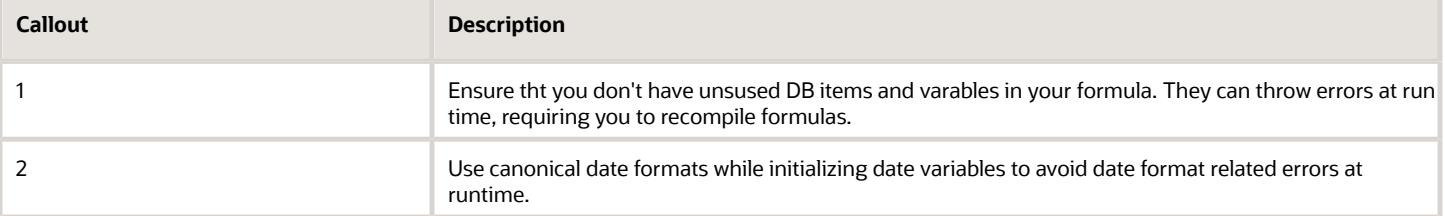

# Sample 5

```
Formula type = Post election edit rule
    ===============================
    WHILE BEN_PEN_PL_NAME_TN.exists(i)
    LOOP
    \overline{(}IF(BEN_PEN_PL_NAME_TN[i] = 'Health Savings Account')
       THEN
       \overline{ }I bnft amt=BEN PEN BNFT AMT NN[j]
       I enrt cvg strt dt=BEN PEN ENRT CVG STRT DT DN[j]
       | ori_enrt_cvg_strt_dt=BEN_PEN_ORGNL_ENRT_DT_DN[j]
       \lambda1 = 1 + 1\lambdaI_eff_date = GET_CONTEXT(EFFECTIVE_DATE,to_date('1951/01/01 00:00:00'))
   I_context_date=add_days(I_eff_date,30)
   change_contexts(EFFECTIVE_DATE=I_context_date)
2
    (
   /put your while loop here */
    ١
```
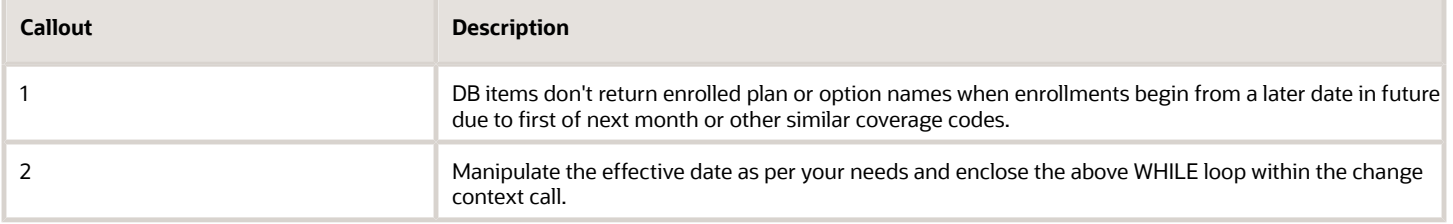

## Sample 6

```
Formula type = Extract Rule
    Formula Name = GET COMM VAL
    ==============================
 1 Default for BEN PBB VAL is 0
    l val = 0
    CHANGE CONTEXTS(BUSINESS GROUP ID = 1)
    CHANGE_CONTEXTS(BNFTS_BAL_ID = 3001)
     I_val = BEN_PBB_VAL
    \lambdareturn | val
    Formula type = Coverage Amount Calculation
    Formula Name = calc coverage val
    ====================================
    \log = 100
    l value = 0
<sup>2</sup> if IS EXECUTABLE('GET COMM VAL') then
    SET INPUT('BUSINESS GROUP ID', 1)
    SET_INPUT('EFFECTIVE_DATE', GET_CONTEXT(EFFECTIVE_DATE,to_date('2013/01/01
    12:00:00','YYYY/MM/DD HH24:MI:SS')) )
S SET_INPUT('HR_ASSIGNMENT_ID', GET_CONTEXT(HR_ASSIGNMENT_ID, -1))
    EXECUTE ('GET_COMM_VAL')
    I_value = GET_OUTPUT('I_val', 120)
    \lambdaL_{\text{cvg}} = L_{\text{cvg}} + L_{\text{value}}return I cvg
```
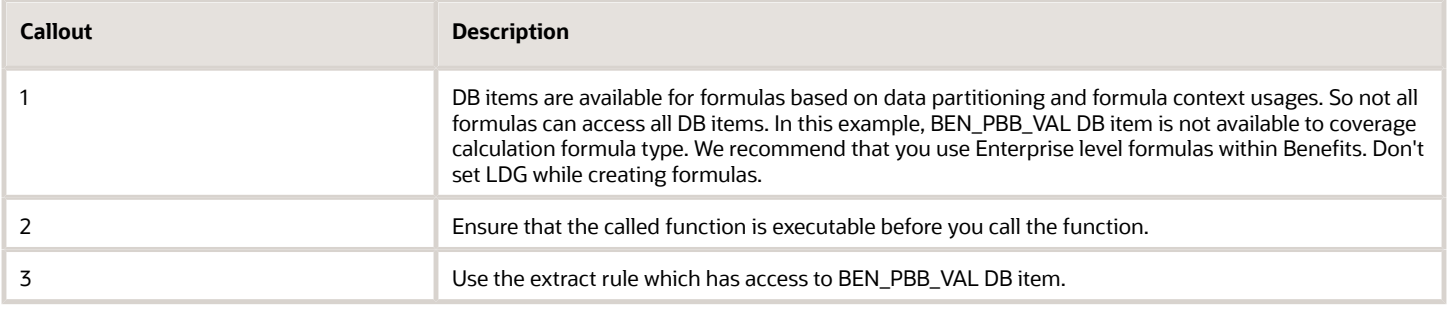

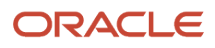

# Formula Debugging and Troubleshooting

You need to place the following debug statements as necessary:

```
l_log_data = ESS_LOG_WRITE('*************Start ff debug - messages appear in
     the batch process log files')
     ret = HR_TRACE('*************Start ff debug - messages appear in the PLSQL
     trace file')
      .
      .
      .
      .
      l_log_data = ess_log_write('end ff debug: L_MX_CVG_ALWD_AMT'||to_char(L_MAX_CVG_ALWD_AMT))
     ret = HR_TRACE('end ff debug: L_MX_CVG_ALWD_AMT'||to_char(L_MX_CVG_ALWD_AMT))
Formula Debugging
DEFAULT FOR CMP_ASSIGNMENT_SALARY_AMOUNT IS 0<br>DEFAULT FOR CMP_ASSIGNMENT_SALARY_ANNUALIZATION_FACTOR IS 0
L_MN_CVG_ROD_AMT=0
L MX CVG ALWD AMT=0
L_MX_CVG_WCFN_AMT=300000
L MX CVG INCR ALWD AMT=10000
                                                                                               Place debug statements
L_MX_CVG_INCR_WCF_ALWD_AMT=10000
                                                                                               as necessary
I_log_data = ESS_LOG_WRITE('*************Start ff debug')
ret = HR_TRACE ("*************Start ff debug')
IF (3* CMP_ASSIGNMENT_SALARY_AMOUNT* CMP_ASSIGNMENT_SALARY_ANNUALIZATION_FACTOR) > 200000
THEN (L MX CVG ALWD AMT = 200000)
ELSE (L_MX_CVG_ALWD_AMT=3 * CMP_ASSIGNMENT_SALARY_AMOUNT * CMP_ASSIGNMENT_SALARY_AMUALIZATION_FACTOR)
I_log_data = ess_log_write('end ff debug: L_MX_CVG_ALWD_AMT'|| to_char(L_MX_CVG_ALWD_AMT))
ret = HR_TRACE ('end ff debug: L_MX_CVG_ALWD_AMT '| | to_char(L_MX_CVG_ALWD_AMT))
Return L_MN_CVG_ROD_AMT, L_MX_CVG_ALWD_AMT, L_MX_CVG_WCFN_AMT, L_MX_CVG_INCR_ALWD_AMT, L_MX_CVG_INCR_WCF_ALWD_AMT
```
Note: The log files that the benefits batch jobs create will have the above 2 statements printed in the log file which can be accessed from the Monitor requests UI.

## Formula Troubleshooting

If the formula doesn't return the correct values or if the end result is not as expected, then here's how you can diagnose the issue:

- **1.** Test with the seeded codes first. You need to remove the formula before testing the seeded functionality.
- **2.** Use hard coded Values and test a simple fast formula.
- **3.** If you used any function, then replace them with hard coded values and test.
- **4.** Trace the formula to gather details of the values passed.
- **5.** If the above steps don't help you resolve the problem, then provide the results of the same for oracle to review.

While troubleshooting the formula, you need to ensure the following:

- **1.** Don't delete a formula which has been attached to benefits plan design, especially after the plan design has been processed, and participants have been found eligible for the plan design.
- **2.** Don't recreate the formula with the same name after deleting. It doesn't reinstate the older behaviour. You would face errors at runtime. Instead, edit the formula or create a new formula to replace the older one.

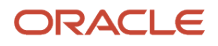

# Formula – FAQ

The following sections will provide you information about using formulas.

How you use arrays within formulas

FORMULA Name : ELIG1

FORMULA TYPE : Participation and Rate Eligibility

```
Default for LOCATIONS is EMPTY_NUMBER_NUMBER
T=1ELIGIBLE='N'
LOCATIONS[1]=1625
LOCATIONS[2]=1630
l_job_code=123 /* to be obtained from a database item */
WHILE (LOCATIONS.EXISTS(I)) LOOP
(
if (LOCATIONS[I] = l_job_code) then
(ELIGIBLE='Y'
/* If found eligible you need not iterate */
EXIT
)
/* increment the counter*/
I=I+1
) /* end loop */
Return ELIGIBLE
```
## How you use User defined tables within benefits formulas

Formula Name: HRA\_ER\_CONTRIBUTION

Formula Type: Post Enrollment Rate Calculation

```
er_contribution = 0 hra_single_amt = 0 hra_family_amt = 0
BEN_TABLE = 'ORCL_GLOBAL_VALUES' BEN_TABLE_COLUMN = 'Global_Value' BEN_ROW_VALUE = 'HRA_SINGLE_AMT'
hra single amt = to num(get table value ( BEN TABLE, BEN TABLE COLUMN, BEN ROW VALUE))
/* determine medical plan option */
EE_only = ben_fn_get_char_value('BEN_PRTT_ENRT_RSLT', 'ENROLLED', 'Medical', 'Employee') EE_Waive =
 ben_fn_get_char_value('BEN_PRTT_ENRT_RSLT','ENROLLED', 'Medical', 'Waive') /* Use the option from above
 code to determine the ER contribution */ IF EE_Waive = 'Y' THEN
( er_contribution = 0 )
ELSE
( er_contribution = hra_single_amt )
l_result = er_contribution / 12
Return l_result
```
### How you use element entry values within benefits rates FORMULA NAME: RT\_VALUE\_CALC

FORMULA TYPE: Rate Value Calculation

```
Default_data_value for ORCL_PP_ELEMENT_2_AMOUNT_ENTRY_VALUE is 0
Default for BEN_OPT_NAME is 'NA'
/* Initialization section */
i=1
l_val=0
```
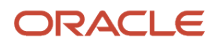

```
l_ret=0
if (ORCL_PP_ELEMENT_2_AMOUNT_ENTRY_VALUE.exists(i)) then (l_val=ORCL_PP_ELEMENT_2_AMOUNT_ENTRY_VALUE[i])
if (BEN_OPT_NAME='ACT_ZHRX_PLAN_1_EMP') then ( l_ret=750-l_val )
else if (BEN_OPT_NAME='ACT_ZHRX_PLAN_1_FAM' OR BEN_OPT_NAME='ACT_ZHRX_PLAN_1_CHILD') then ( l_ret=1500-
l_val )
if (l_ret<0) then
( l_ret=0 )
return l_ret
```
## How you access pay periods within rate periodization rules to compute remaining contributions

FORMULA NAME: RT\_PERIOD\_CALC

FORMULA TYPE: Rate Periodization Rule

```
Inputs are BEN_IV_CONVERT_FROM (text), BEN_IV_CONVERT_FROM_VAL (text)
DEFAULT_DATA_VALUE FOR BEN_PEN_PL_NAME_TN is 'My-Default'
DEFAULT_DATA_VALUE FOR BEN_PEN_ENRT_CVG_STRT_DT_DN is '1951/01/01 0:00:00'(date)
DEFAULT_DATA_VALUE FOR BEN_PEN_ORGNL_ENRT_DT_DN is '1951/01/01 0:00:00'(date)
DEFAULT FOR BEN YRP START DATE is '1951/01/01 0:00:00'(date) DEFAULT DATA VALUE FOR BEN PEN OPT NAME TN is
  'My-Default' DEFAULT_DATA_VALUE FOR BEN_PEN_BNFT_AMT_NN is 0
l_eff_date='1951/01/01 0:00:00' (date)
l_new_eff_date='1951/01/01 0:00:00' (date)
l_enrt_cvg_strt_dt='1951/01/01 0:00:00' (date)
l_ori_enrt_cvg_strt_dt='1951/01/01 0:00:00' (date)
l_chk_date='1951/01/01 0:00:00' (date)
l_yr_perd_st_date='1951/01/01 0:00:00' (date)
l_bnft_amt=0
l_prev_bnft_amt=0
l_prev_cntbn=0
DFND_VAL=0
ANN_VAL=0
CMCD_VAL=0
i=1
j=1
l_total_tp_in_cal_year=1
l_pay_perd_totper_rem=99
l_pay_cur_perd=1
/* input values */
l_iv_period=BEN_IV_CONVERT_FROM
l_iv_val=to_number(BEN_IV_CONVERT_FROM_VAL)
/* change contexts for accomodating waiting period */
l_eff_date=GET_CONTEXT(EFFECTIVE_DATE, to_date('1951/01/01 0:00:00'))
l_eff_date=add_days(l_eff_date,30)
l_new_eff_date=add_days(last_day(l_eff_date),1)
CHANGE_CONTEXTS(EFFECTIVE_DATE=l_new_eff_date)
(/* get the bnft amount and the enrt cvg strt date within this block */
while (BEN_PEN_PL_NAME_TN.exists(j)) loop
(
if ((BEN_PEN_PL_NAME_TN[j]='Dependent Care FSA') and (BEN_PEN_OPT_NAME_TN[j]='Annual Goal Amount')) then (
l_bnft_amt=BEN_PEN_BNFT_AMT_NN[j]
l_enrt_cvg_strt_dt=BEN_PEN_ENRT_CVG_STRT_DT_DN[j] l_ori_enrt_cvg_strt_dt=BEN_PEN_ORGNL_ENRT_DT_DN[j] )
j=j+1
) /*end loop plan option */
) /*end change contexts */
j=1
CHANGE_CONTEXTS(EFFECTIVE_DATE=l_new_eff_date-1)
(/* get the previous bnft amount within this block */
while (BEN_PEN_PL_NAME_TN.exists(j)) loop
(
if ((BEN_PEN_PL_NAME_TN[j]='Dependent Care FSA') and (BEN_PEN_OPT_NAME_TN[j]='Annual Goal Amount')) then (
l_prev_bnft_amt=BEN_PEN_BNFT_AMT_NN[j]
)
```

```
j=j+1
) /*end loop plan option */
) /*end change contexts */
IF (l\_bnft\_amt = 0 and l\_iv\_period = 'ANNUAL' ) THEN (l\_bnft\_amt = l\_iv\_val)/* check if enrolled earlier in same year */
IF (l_ori_enrt_cvg_strt_dt <= l_enrt_cvg_strt_dt) THEN ( l_chk_date = l_ori_enrt_cvg_strt_dt )
ELSE
( l_chk_date = l_enrt_cvg_strt_dt )
/* substitute the program id in below clause to pick year period start date */ CHANGE_CONTEXTS(PGM_ID =
  202,EFFECTIVE_DATE=l_new_eff_date) (
l_yr_perd_st_date = BEN_YRP_START_DATE
)
/* If enrolled in prior year, use this year period start date */ IF ( l_chk_date < l_yr_perd_st_date ) THEN
 (
l_chk_date = l_yr_perd_st_date
)
l_pay_cur_perd= to_number(BEN_FN_GET_CHAR_VALUE('PAY_TIME_PERIODS','PERIOD_NUM',' ','
  ','START_DATE',to_char(l_chk_date)))
l_total_tp_in_cal_year =
to number(BEN_FN_GET_CHAR_VALUE('PAY_TIME_PERIODS','TOTAL_TP_IN_CALENDAR_YEAR',' ','
  ','START_DATE',to_char(l_chk_date)))
l_pay_perd_totper_rem =l_total_tp_in_cal_year - l_pay_cur_perd +1
IF (l_prev_bnft_amt <> 0 and l_bnft_amt <> l_prev_bnft_amt ) THEN
(
l_prev_cntbn = (l_prev_bnft_amt/l_total_tp_in_cal_year )*(l_pay_cur_perd - 1)
)
ELSE
(
l_prev_cntbn = 0
)
CMCD VAL = (1 \text{ bnf } t \text{ am } t - 1 \text{ prev } \text{cnth } t) / 1 \text{ pay } \text{pred } \text{totper } \text{ rem } \text{DFND} \text{ VAL } = (\text{CMCD } \text{VAL}) l_pay_perd_totper_rem)/12 ANN_VAL = l_bnft_amt
RETURN DFND_VAL,ANN_VAL,CMCD_VAL
```
### Associating HR actions to benefits life events

#### FORMULA NAME : New Hire Event

#### FORMULA TYPE : Person Changes Causes Life Event

```
/*=========== DATABASE ITEM DEFAULTS BEGIN =====================*/ DEFAULT for PER_ASG_ACTION_CODE is 'AA'
/*=========== DATABASE ITEM DEFAULTS ENDS======================*/ /*============ INPUT VALUES DEFAULT BEGIN
 ======================*/ /*============== INPUT VALUES DEFAUT ENDS ======================*/
/*================= INPUTS SECTION BEGIN ========================*/
/*================== INPUTS SECTION ENDS ========================*/
/*================ FORMULA SECTION BEGIN =======================*/
l_action_code = PER_ASG_ACTION_CODE
if NOT PER_ASG_ACTION_CODE was defaulted then
(
if ((l_action_code='HIRE') OR (l_action_code='EMPL_REHIRE') )then
(l_create_ptnl = 'Y')
else
(l_create_ptnl = 'N')
)
return l_create_ptnl
       /*================ FORMULA SECTION END =======================*/
```
#### Accessing contacts or family member details to determine eligibility FORMULA NAME : DPNT\_ELIG

FORMULA TYPE : Dependent eligibility

**DEFAULT\_DATA\_VALUE for PER\_EXT\_CONT\_CONTACT\_TYPE is 'NA'**

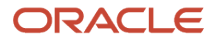

```
DEFAULT_DATA_VALUE FOR PER_EXT_CONT_DATE_OF_BIRTH IS '1951/01/01' (DATE)
DEFAULT_DATA_VALUE FOR PER_EXT_CONTACT_ATTRIBUTE1 IS 'NA' DEFAULT_DATA_VALUE FOR PER_EXT_CONT_SEX IS 'NA'
 ELIGIBLE = 'N'
l_eff_dt = GET_CONTEXT(EFFECTIVE_DATE,to_date('1951/01/01 00:00:00') )
\sqrt{*} S \overline{-} Spouse(female), 35 yrs age as of event date */i=1
WHILE PER_EXT_CONT_CONTACT_TYPE.exists(i)
LOOP
(
IF (PER_EXT_CONT_CONTACT_TYPE[i]='S'
AND PER_EXT_CONTACT_ATTRIBUTE1[i] <> 'NA' AND PER_EXT_CONT_SEX[i] = 'F' ) AND (MONTHS_BETWEEN(l_eff_dt,
 PER_EXT_CONT_DATE_OF_BIRTH[i])) < 4200
THEN
( ELIGIBLE = 'Y' )
i=i+1
)
RETURN ELIGIBLE
```
### How you access benefits data within HCM extracts

#### FORMULA NAME : ben\_ext\_rule

#### FORMULA TYPE : Extract rule

```
Default for l_Val is 'XX'
DEFAULT_DATA_VALUE for BEN_PBG_BENEFIT_GROUP_NAME_TN is 'aa1'
default for i is 1
i=1
L_BG_ID = GET_CONTEXT(BUSINESS_GROUP_ID, 1)
L_EFF_DATE = GET_CONTEXT(EFFECTIVE_DATE, to date('1951/01/01 00:00:00'))
L_PERSON_ID = GET_CONTEXT(PERSON_ID, 9999)
CHANGE_CONTEXTS(EFFECTIVE_DATE = L_EFF_DATE, BUSINESS_GROUP_ID = L_BG_ID, PERSON_ID
= L_PERSON_ID )
(
while BEN_PBG_BENEFIT_GROUP_NAME_TN.exists(i) loop
(
l_Val=BEN_PBG_BENEFIT_GROUP_NAME_TN[i] i=i+1
)
)
return l_Val
```
# Appendix 1: Contexts

Table below describes the different Benefits formula types available in Oracle Fusion V1, where they can be located in UI, and the various contexts available for each formula type. Please note that a lot of formula types which are available at the plan level would also be available at other levels like program, plan in program etc.

#### *Formula types navigation table*

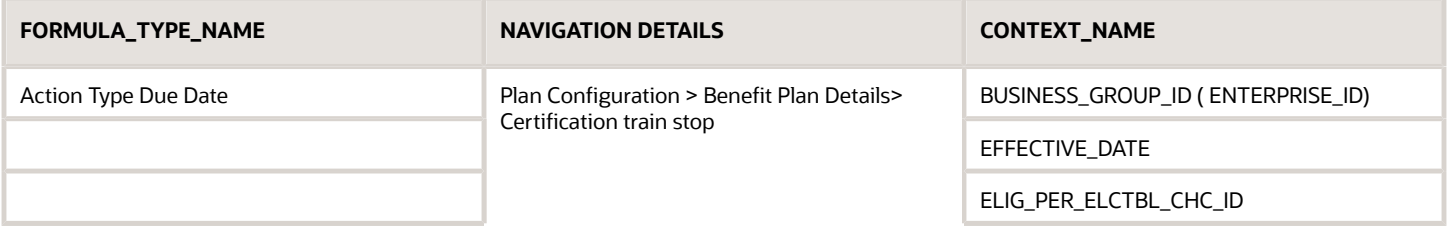

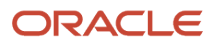

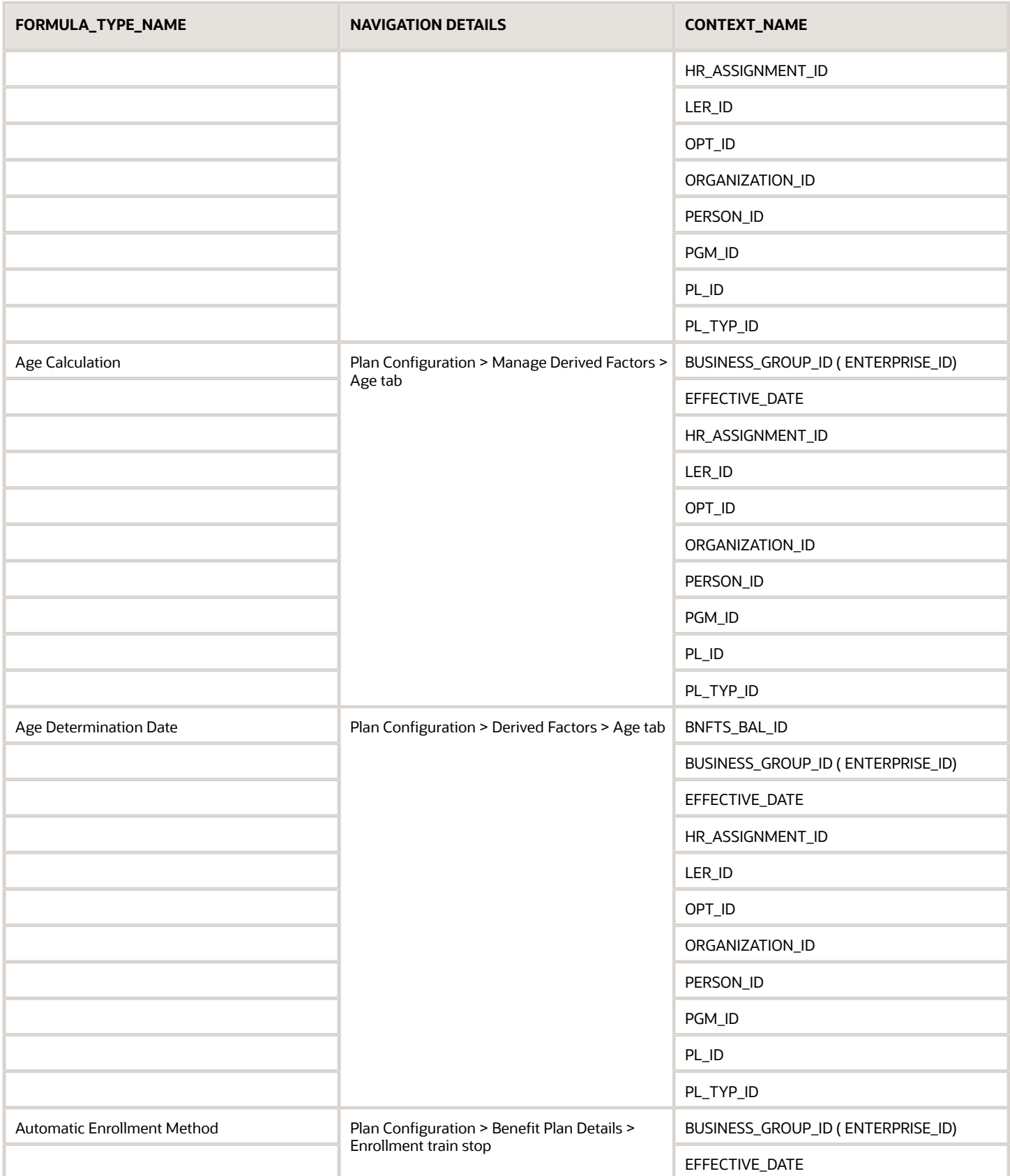

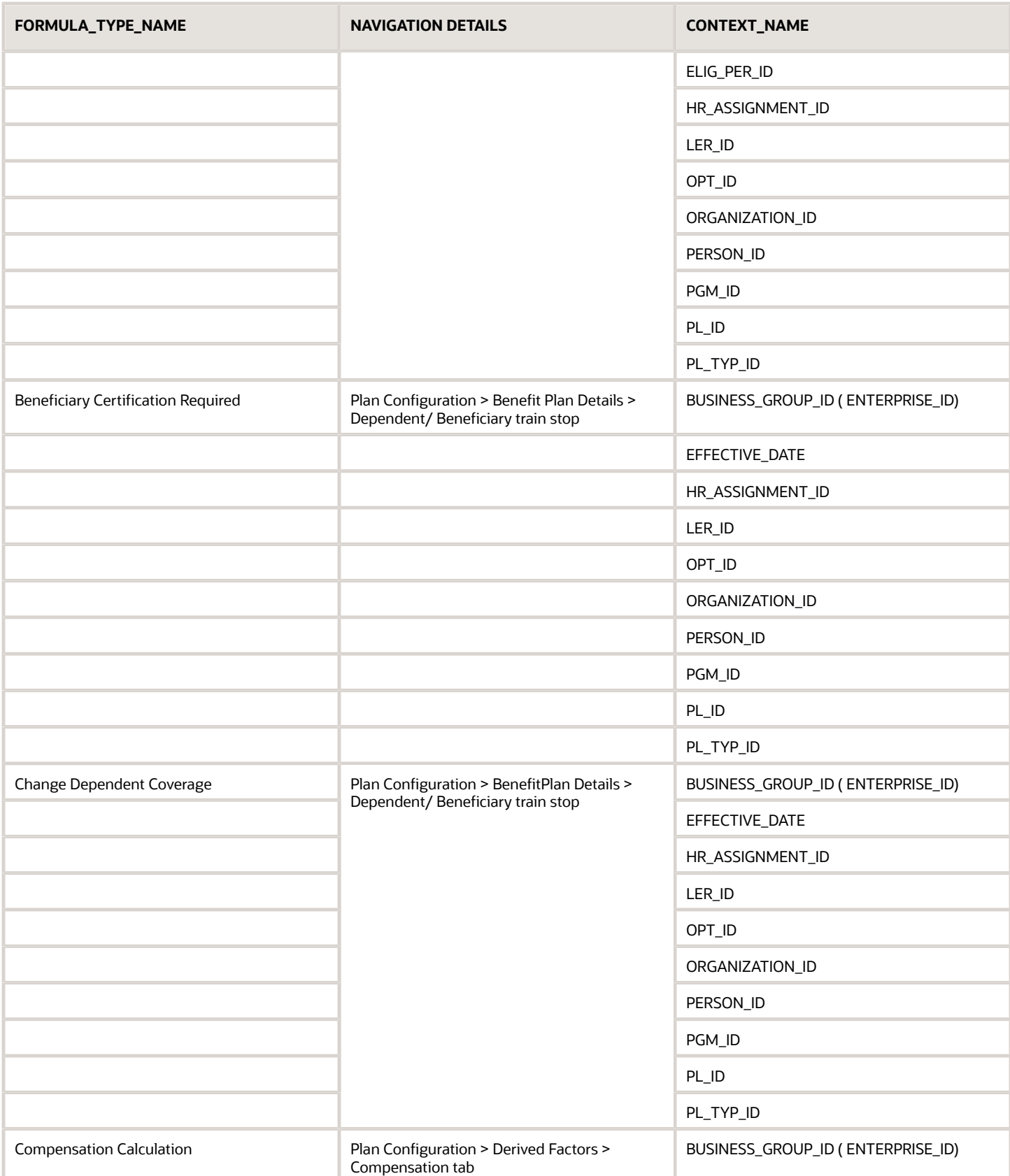

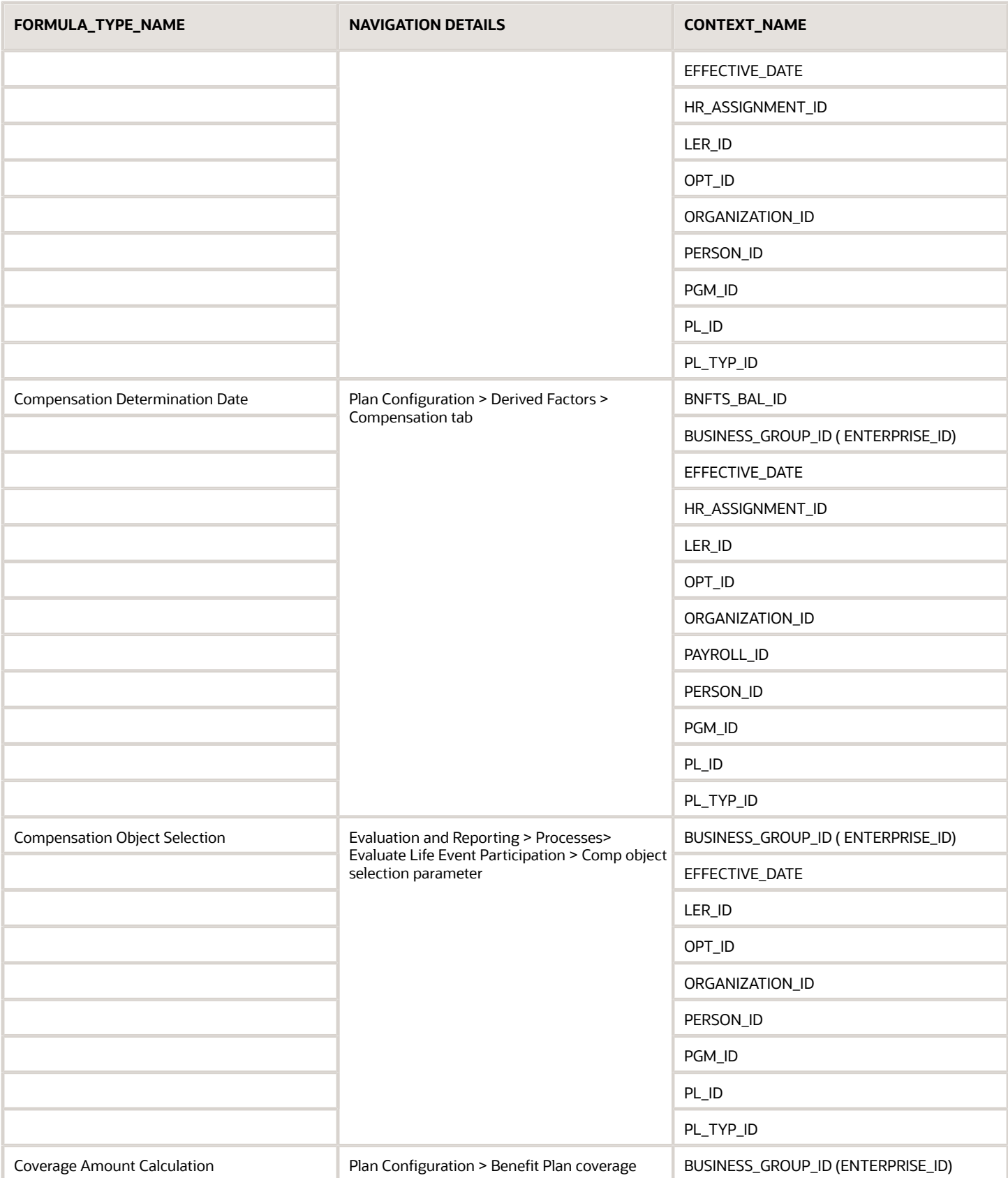

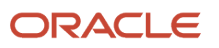

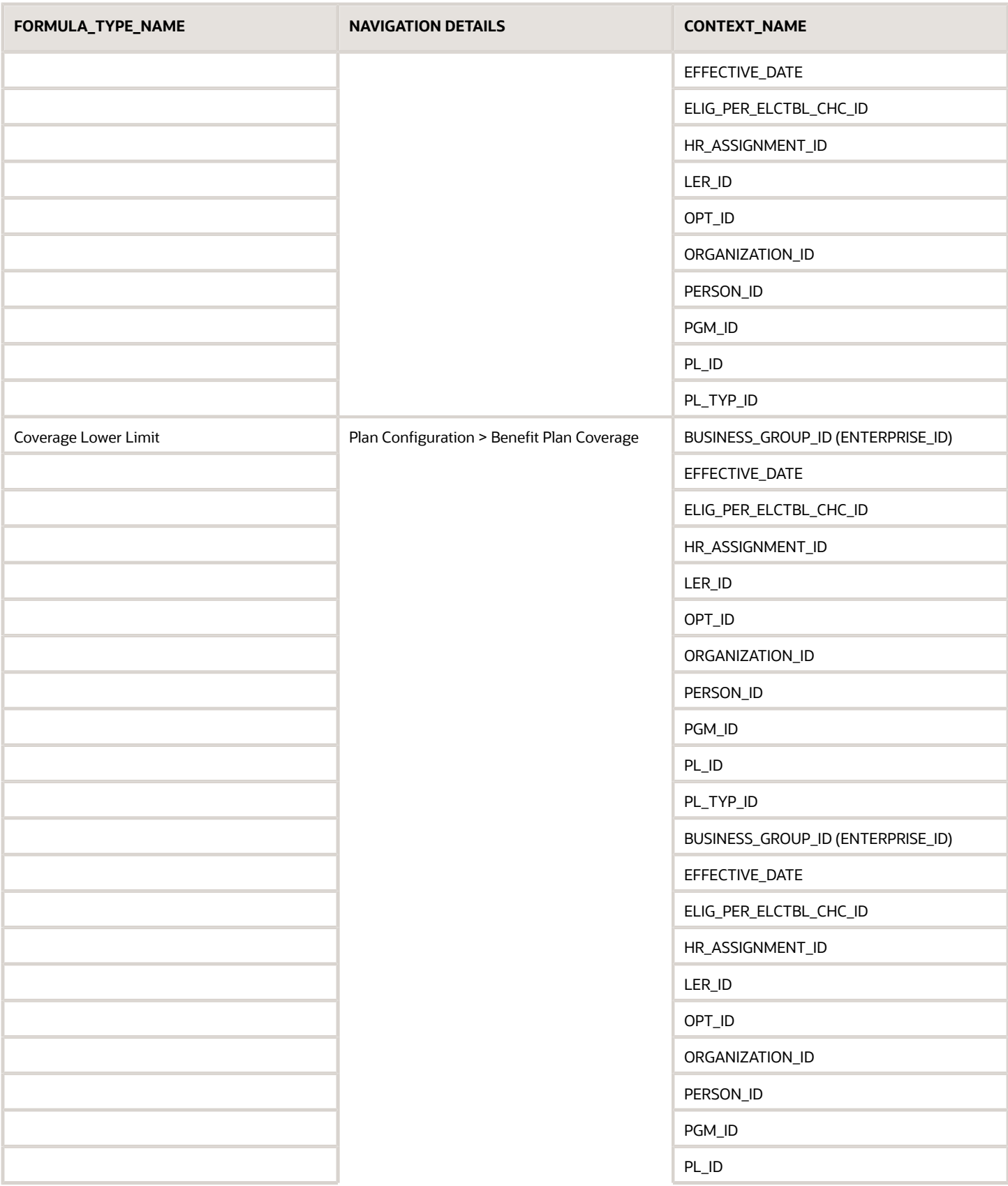

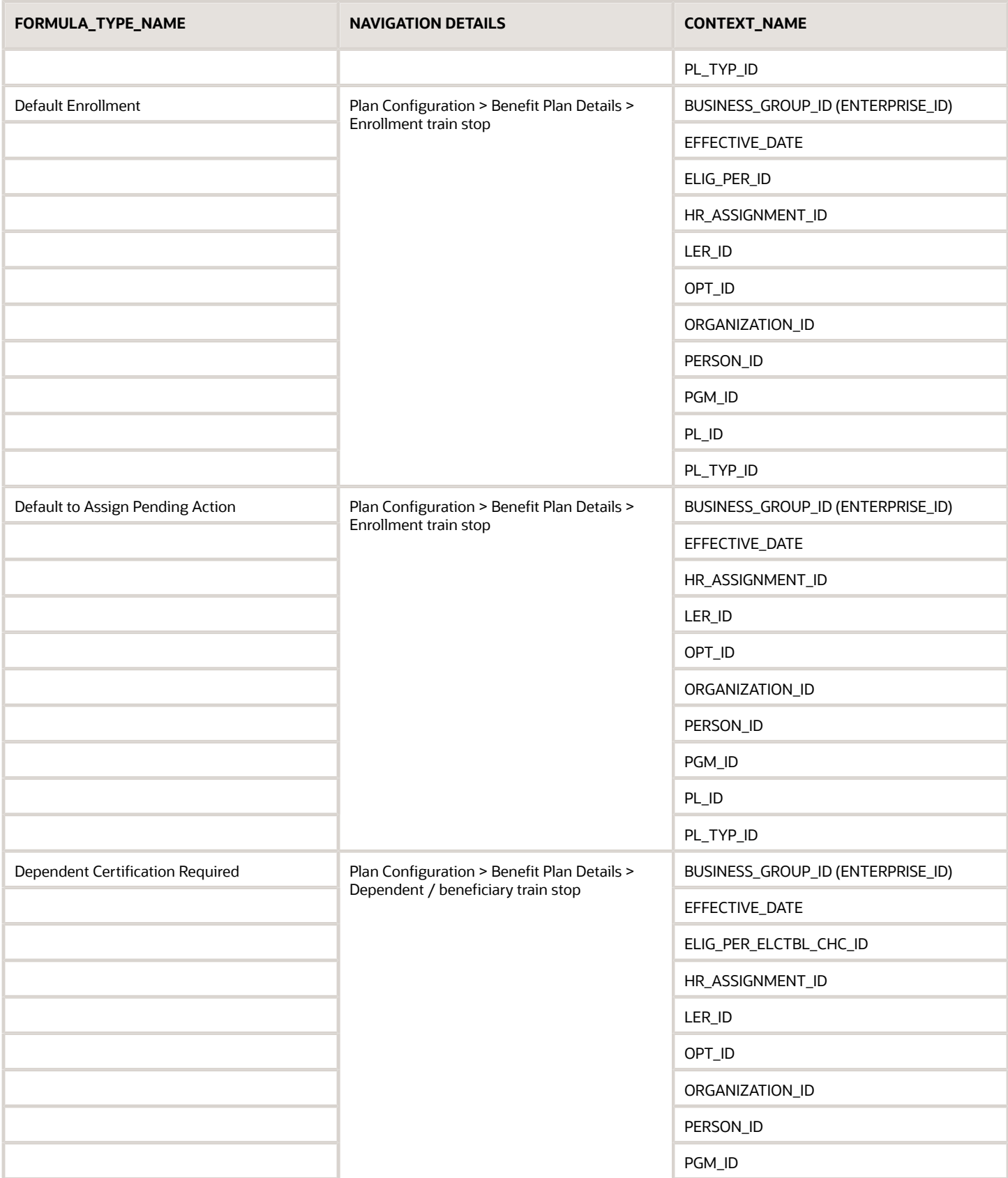

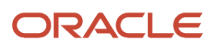

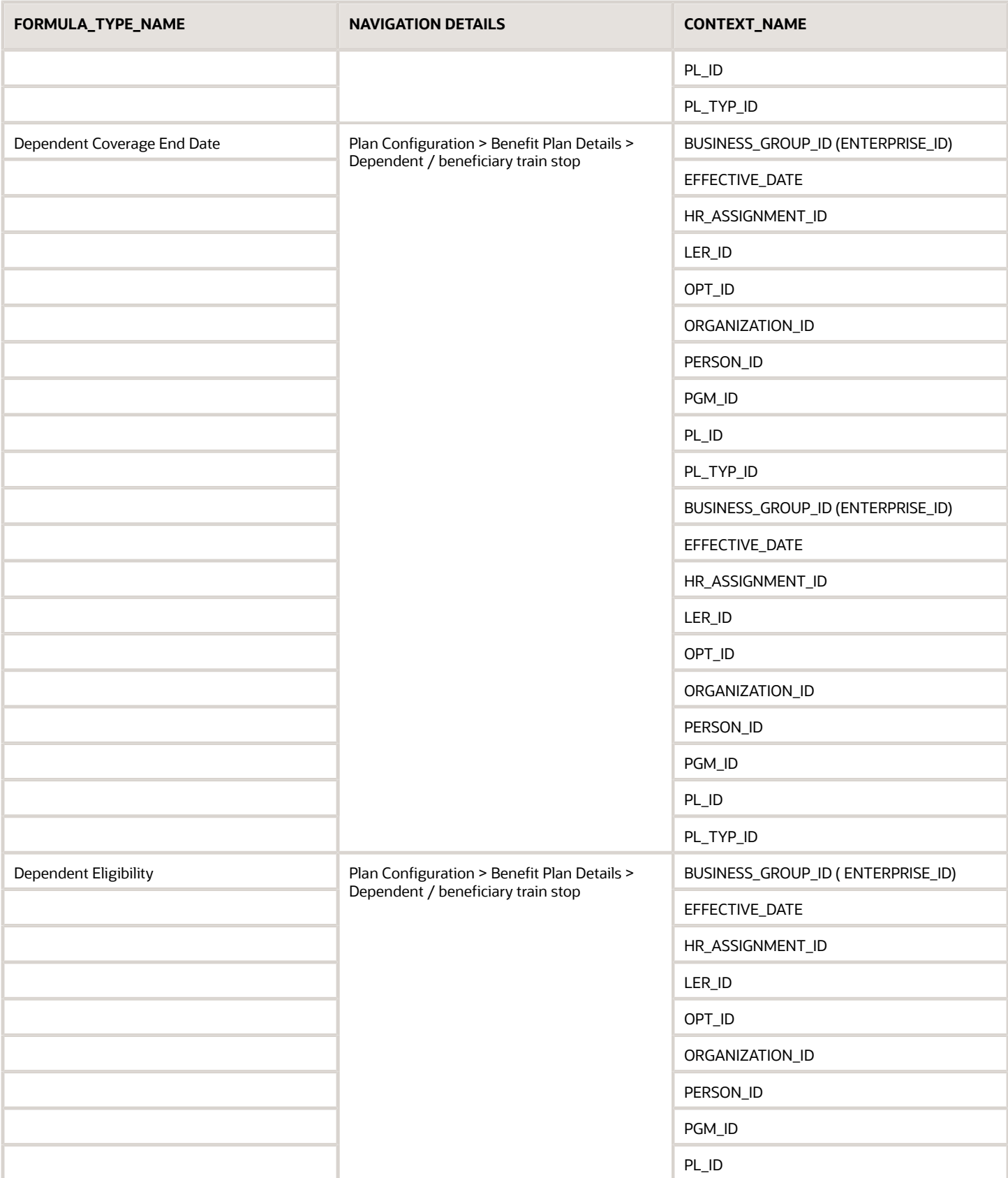

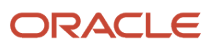

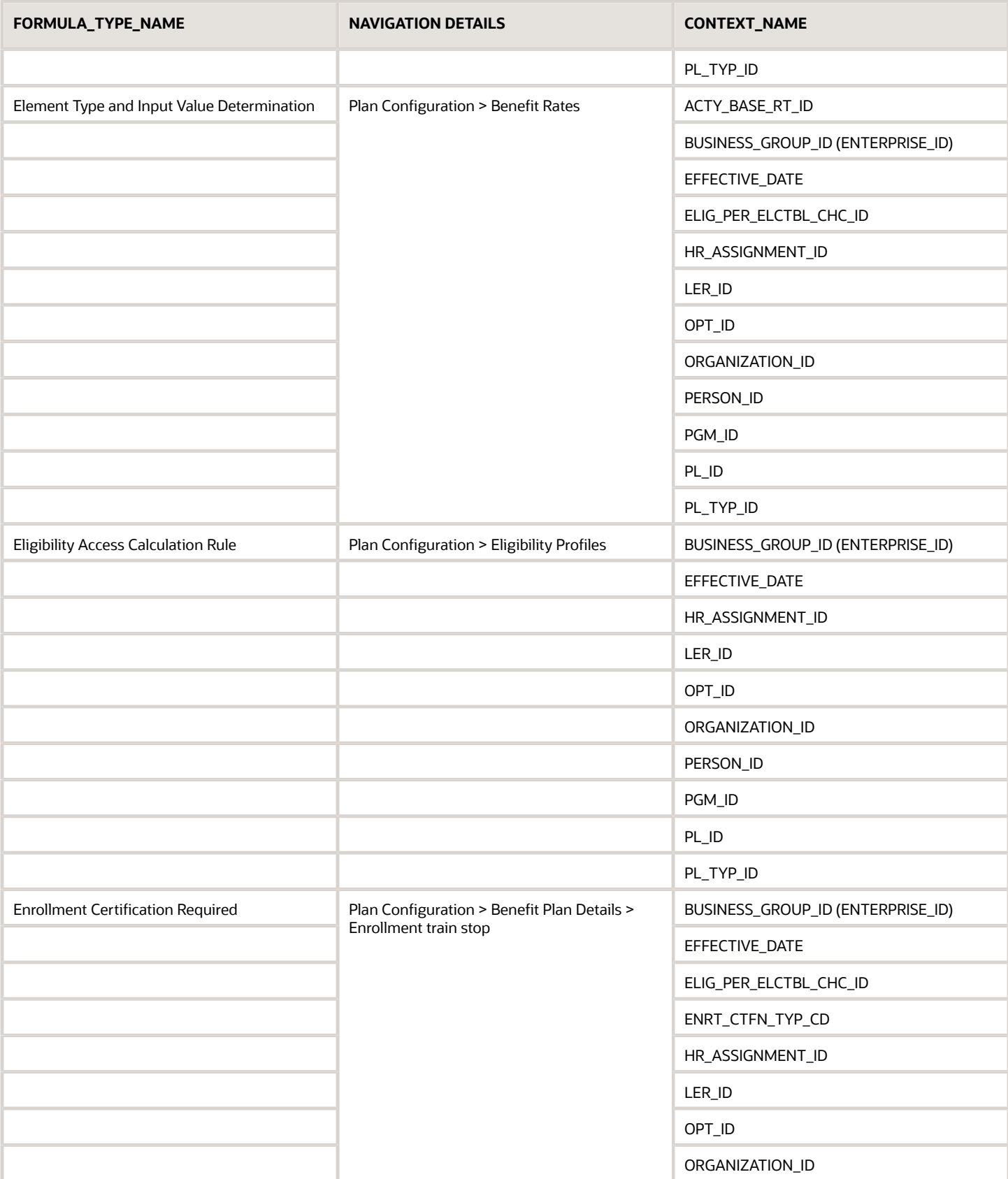

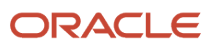

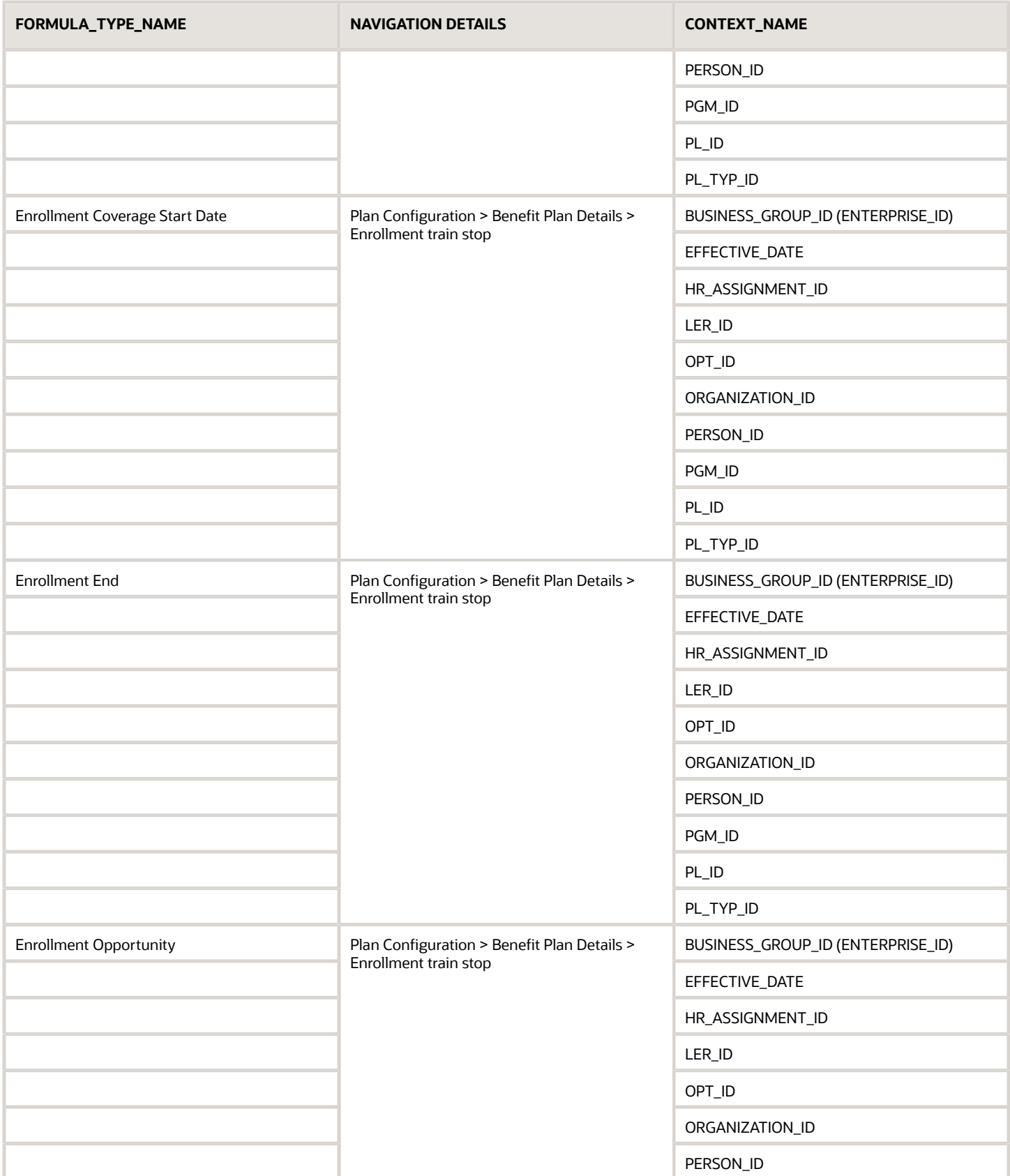

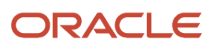

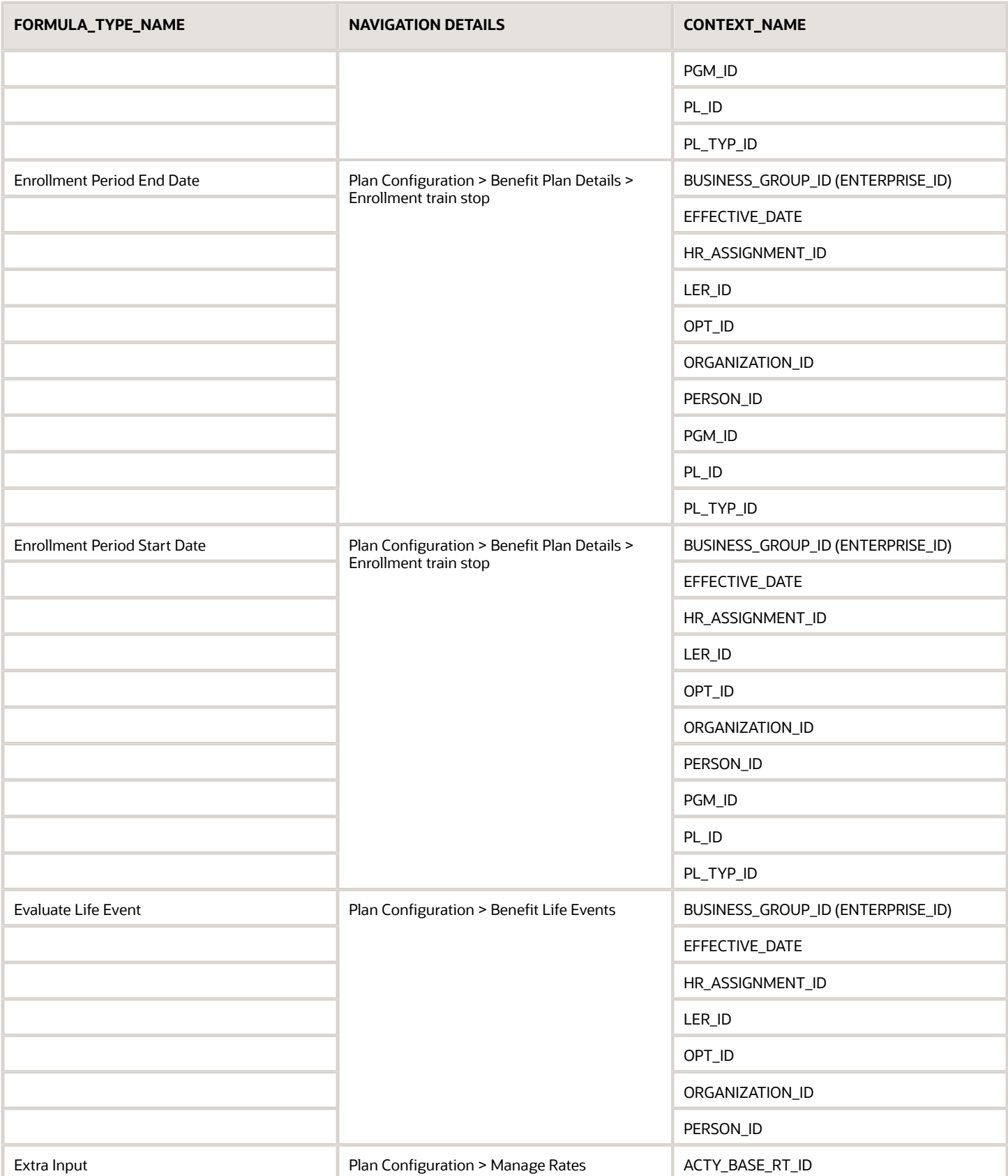

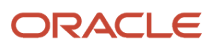

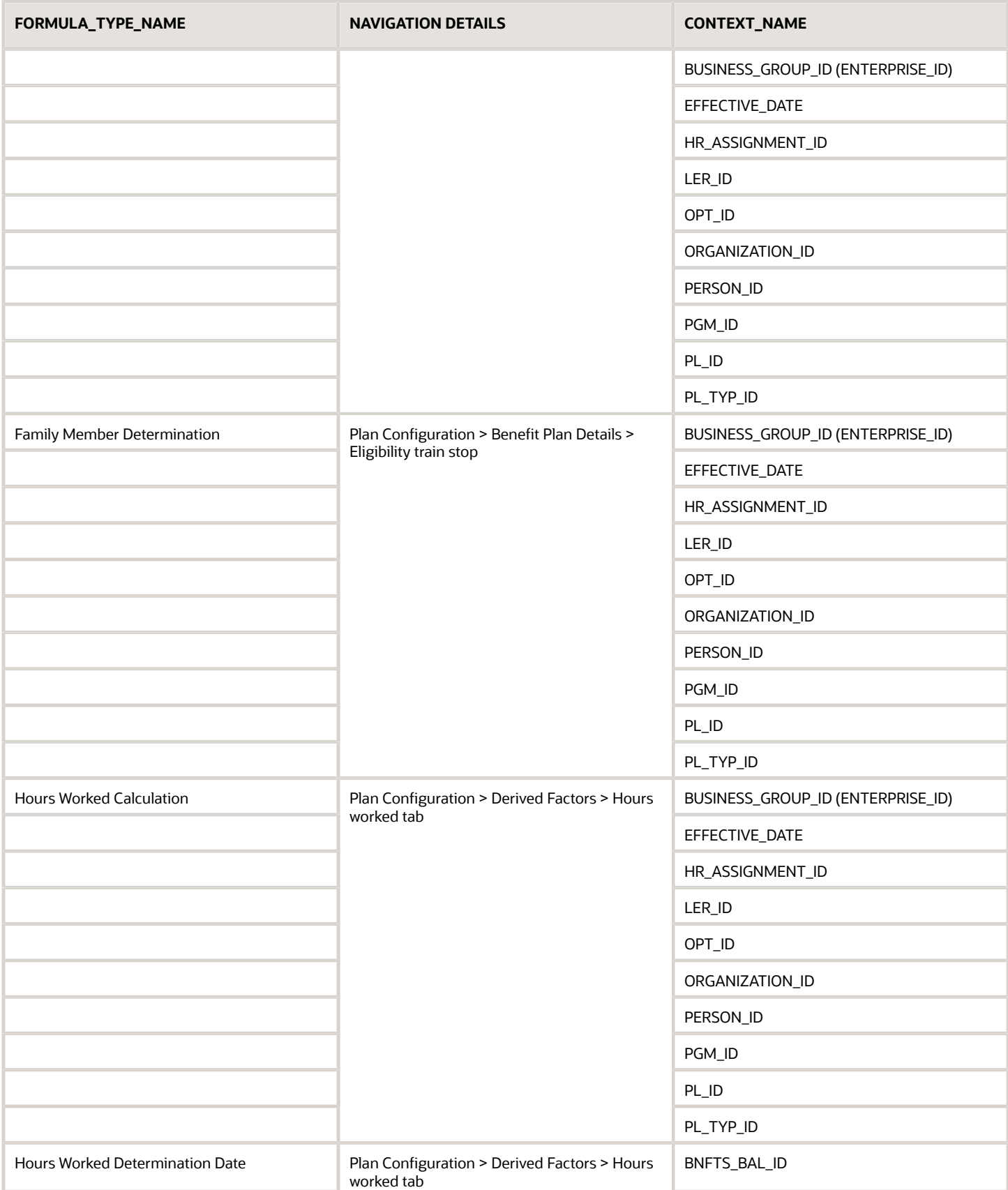

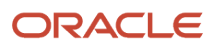

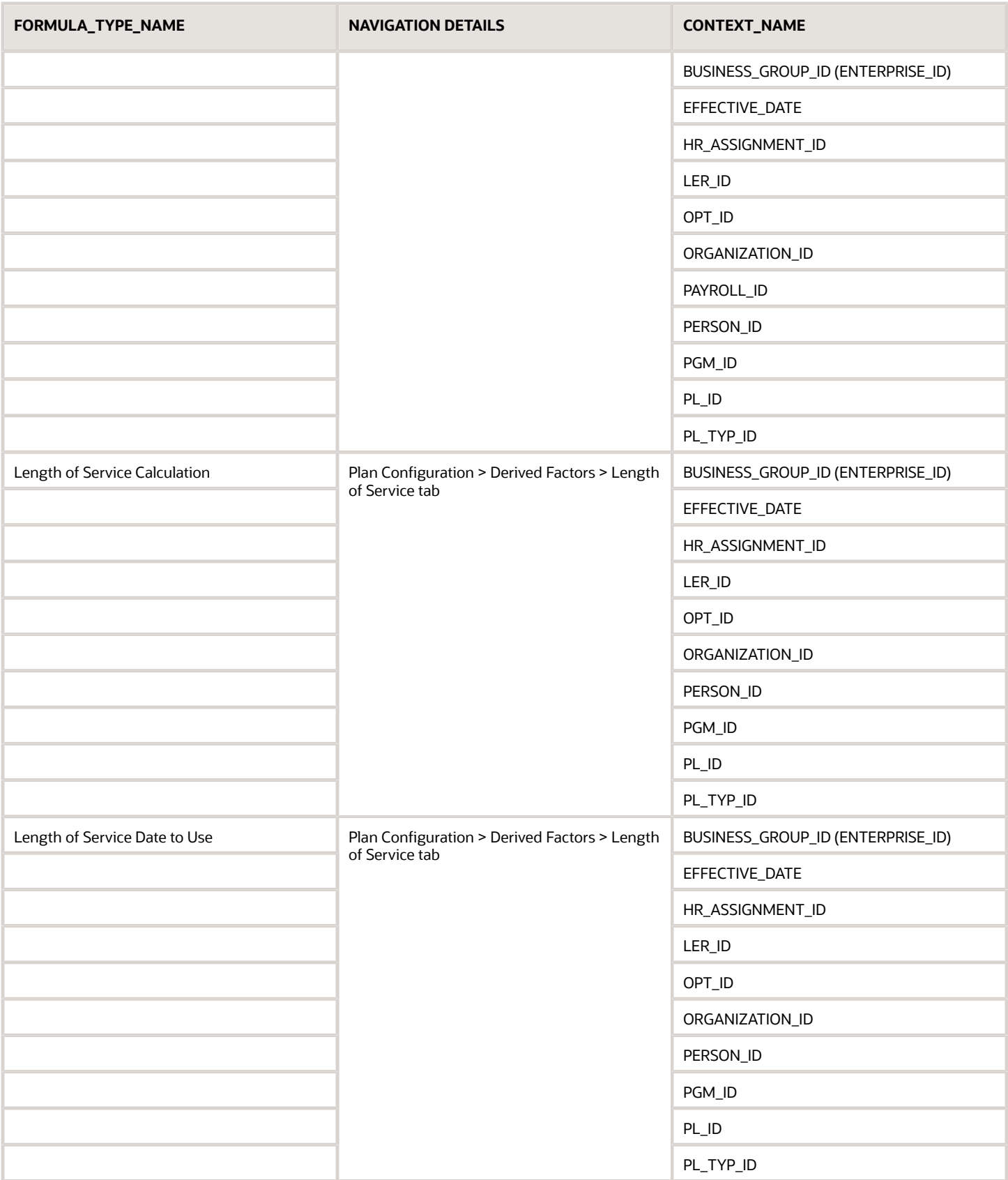

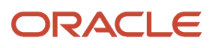

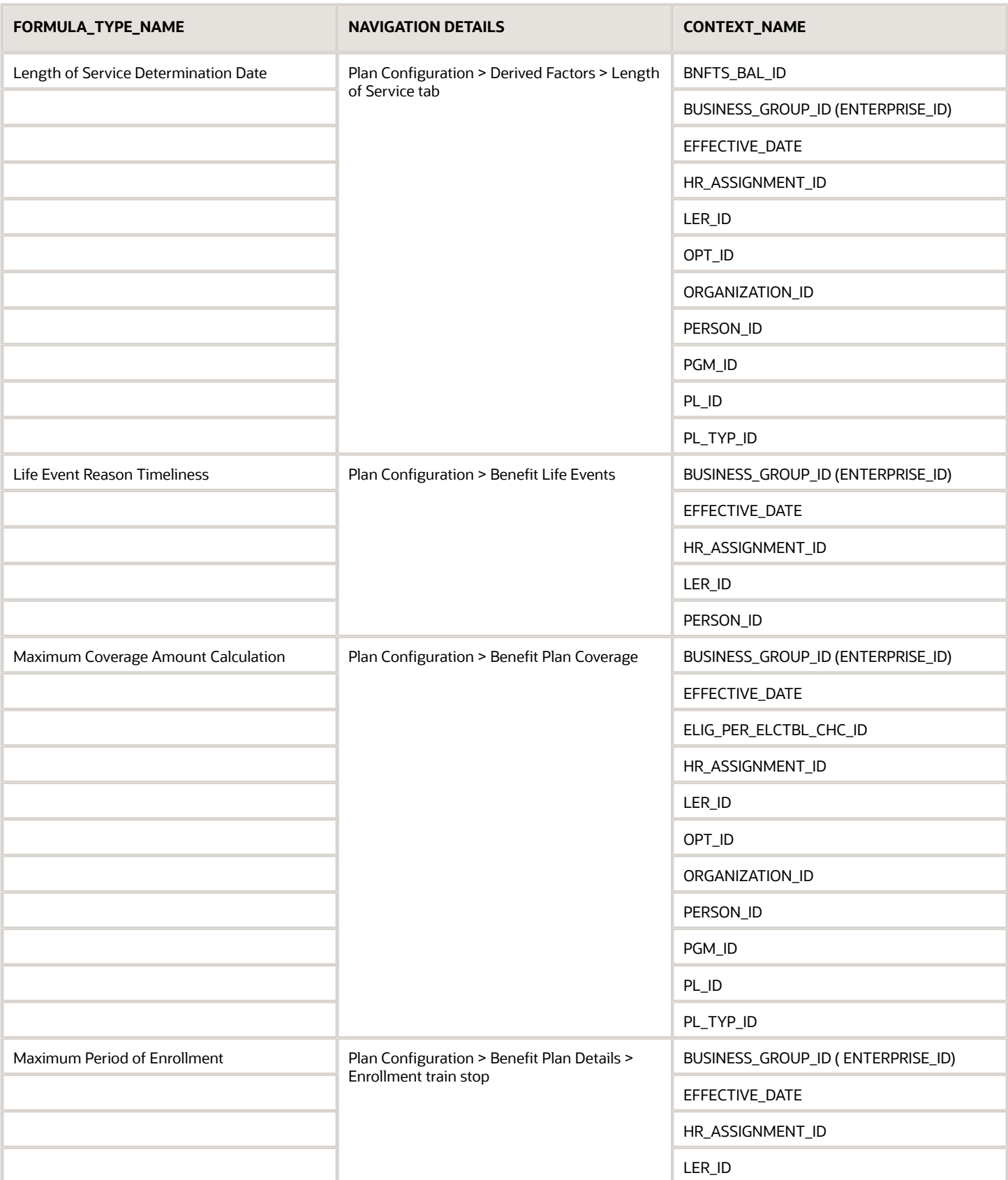

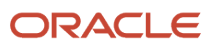
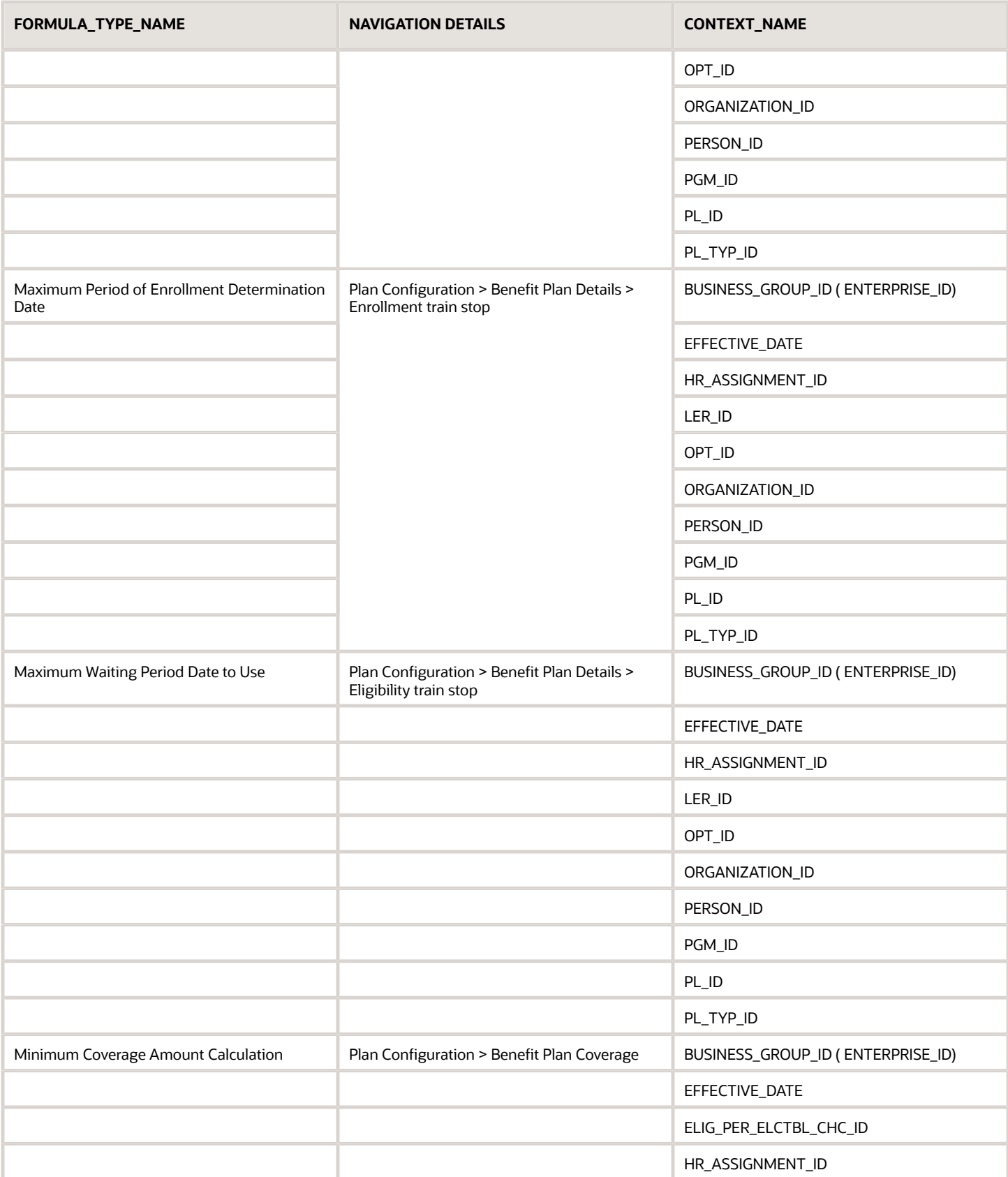

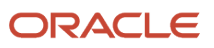

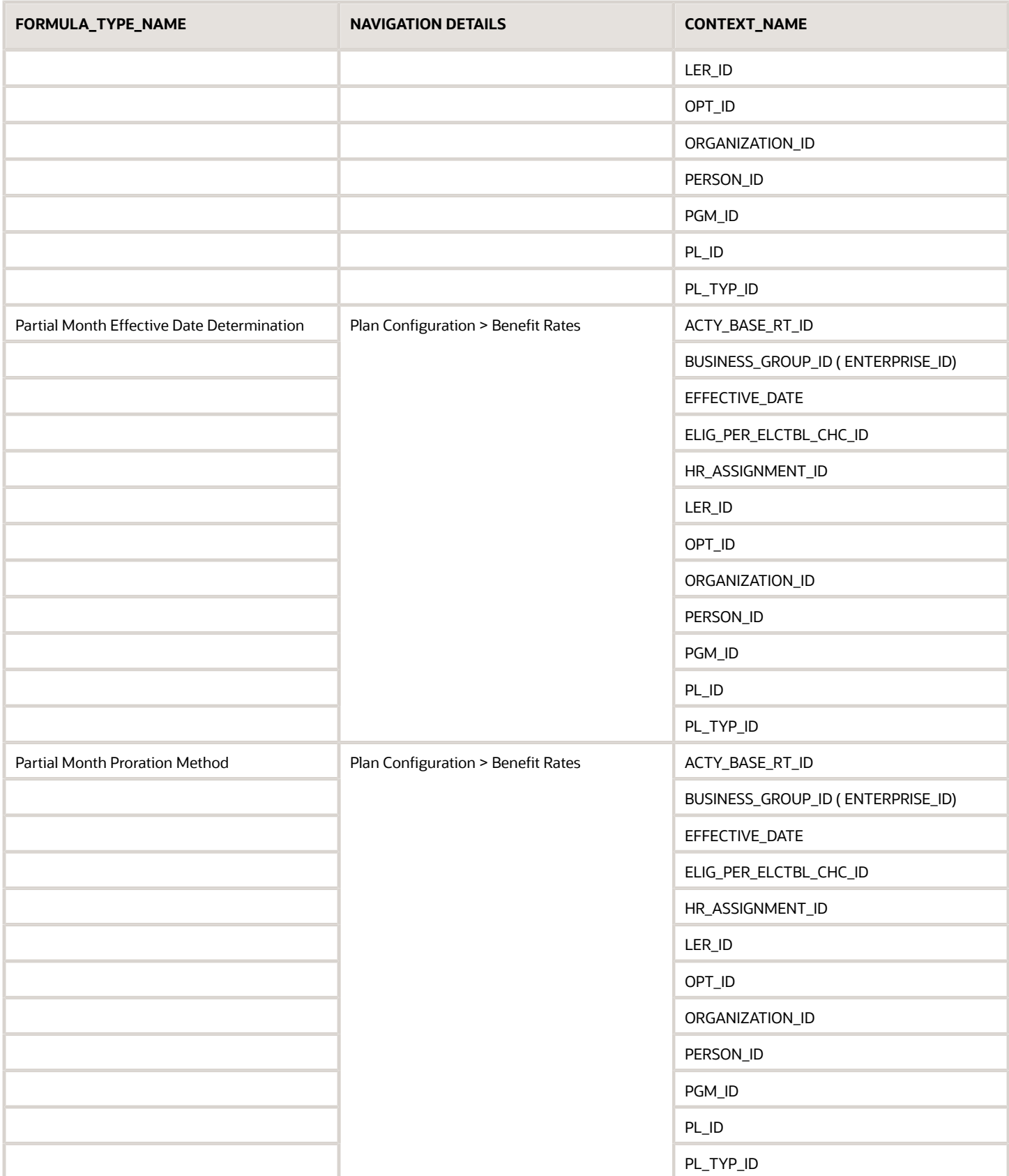

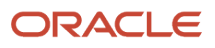

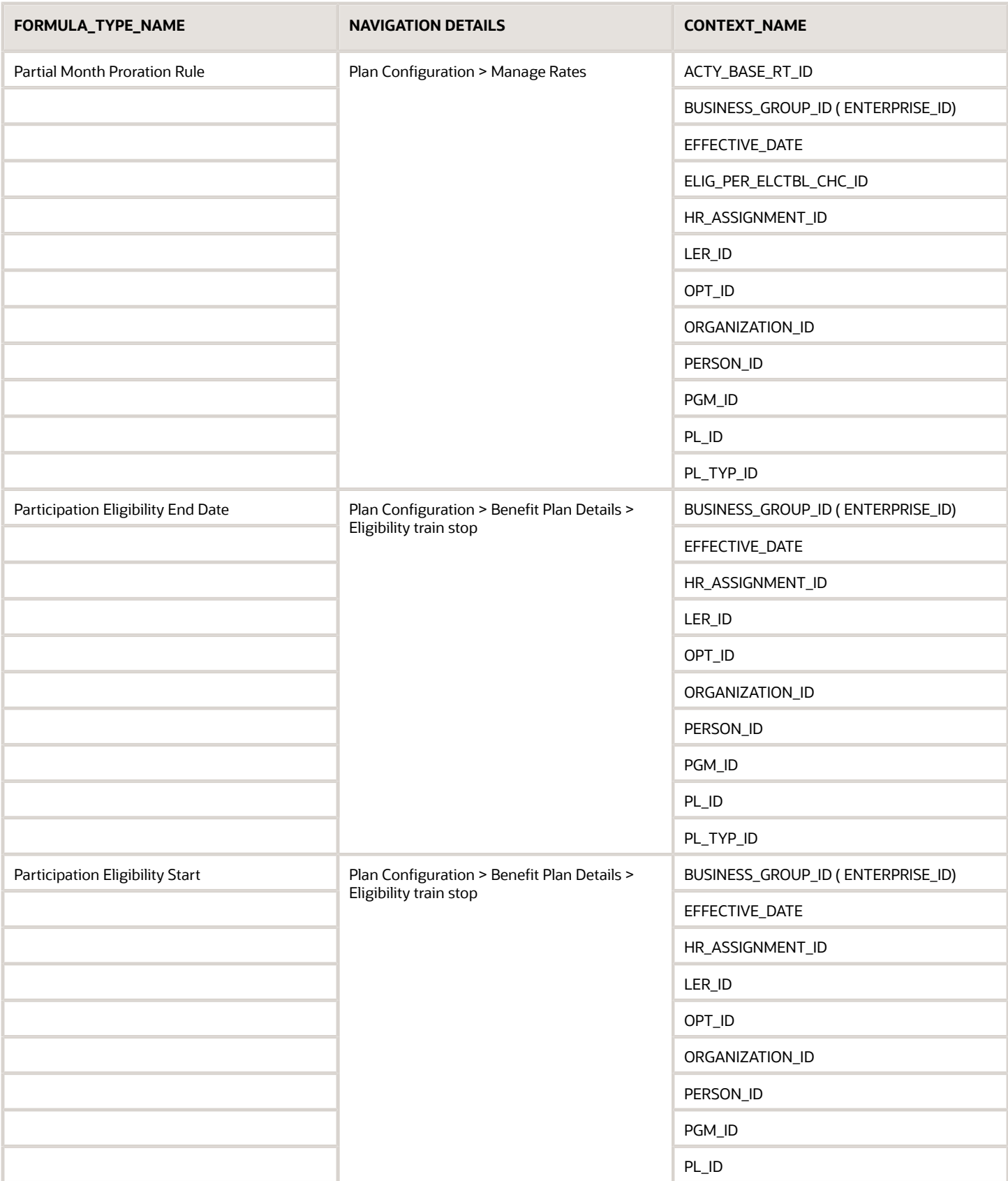

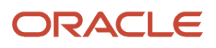

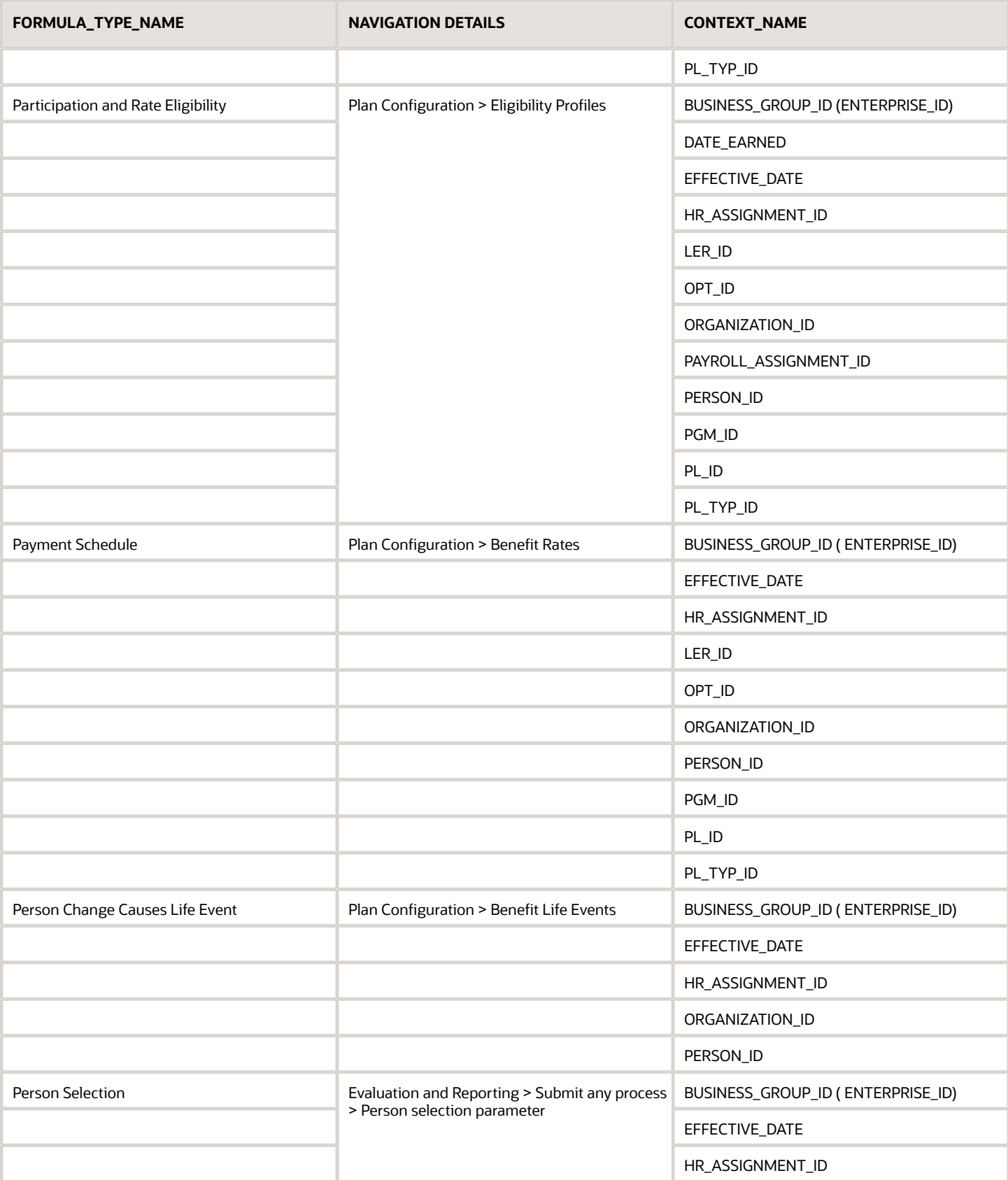

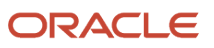

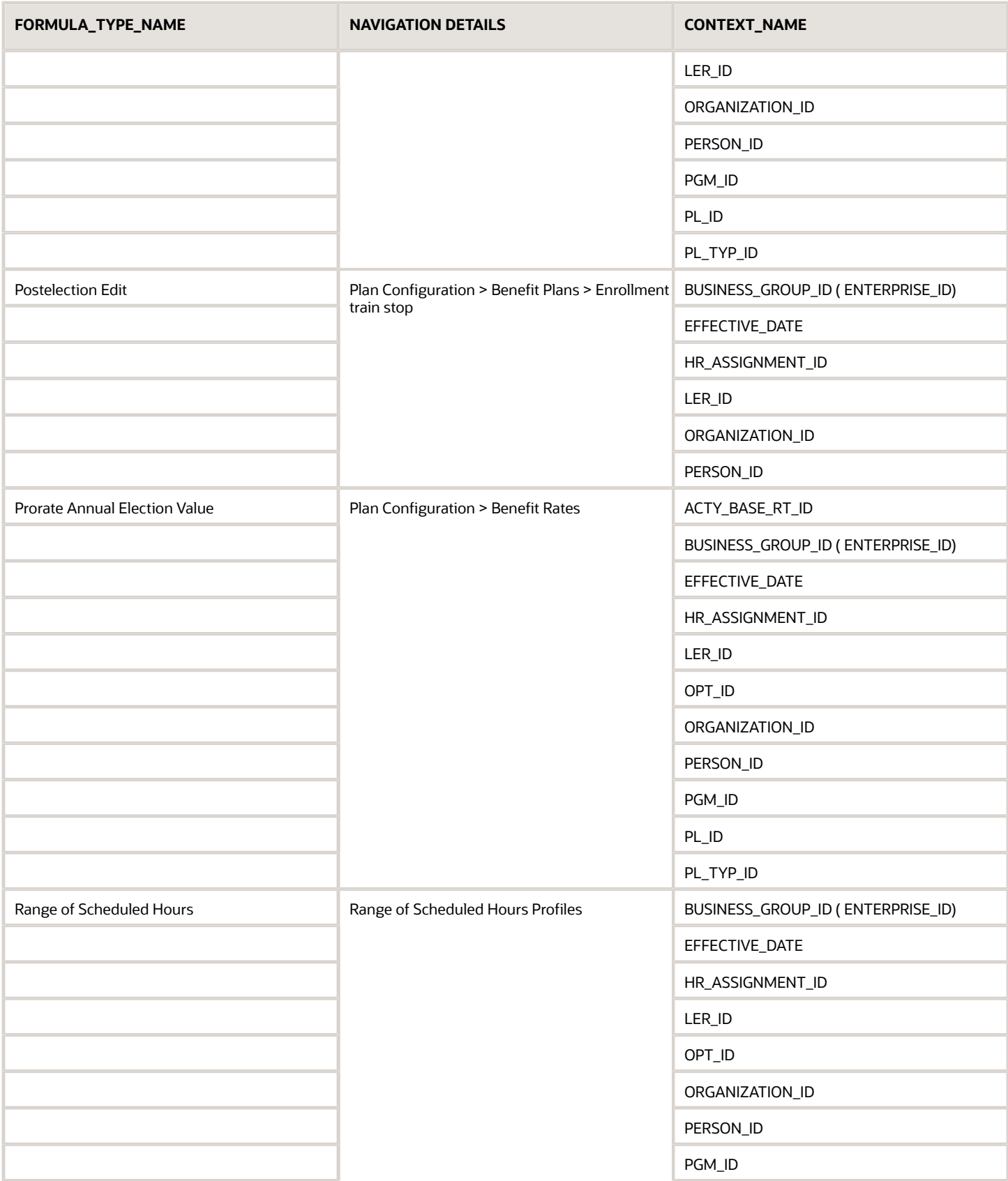

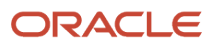

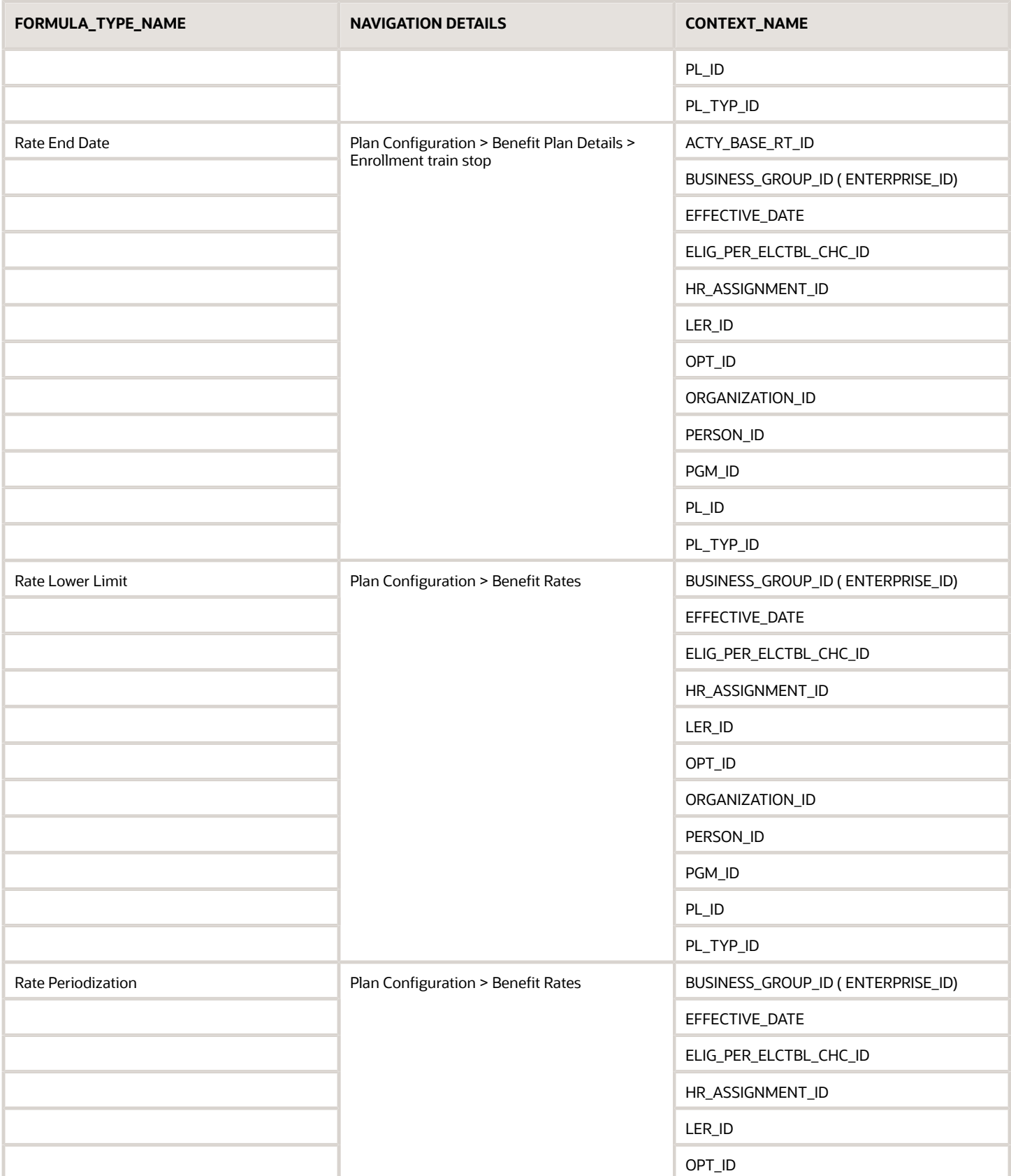

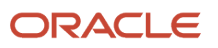

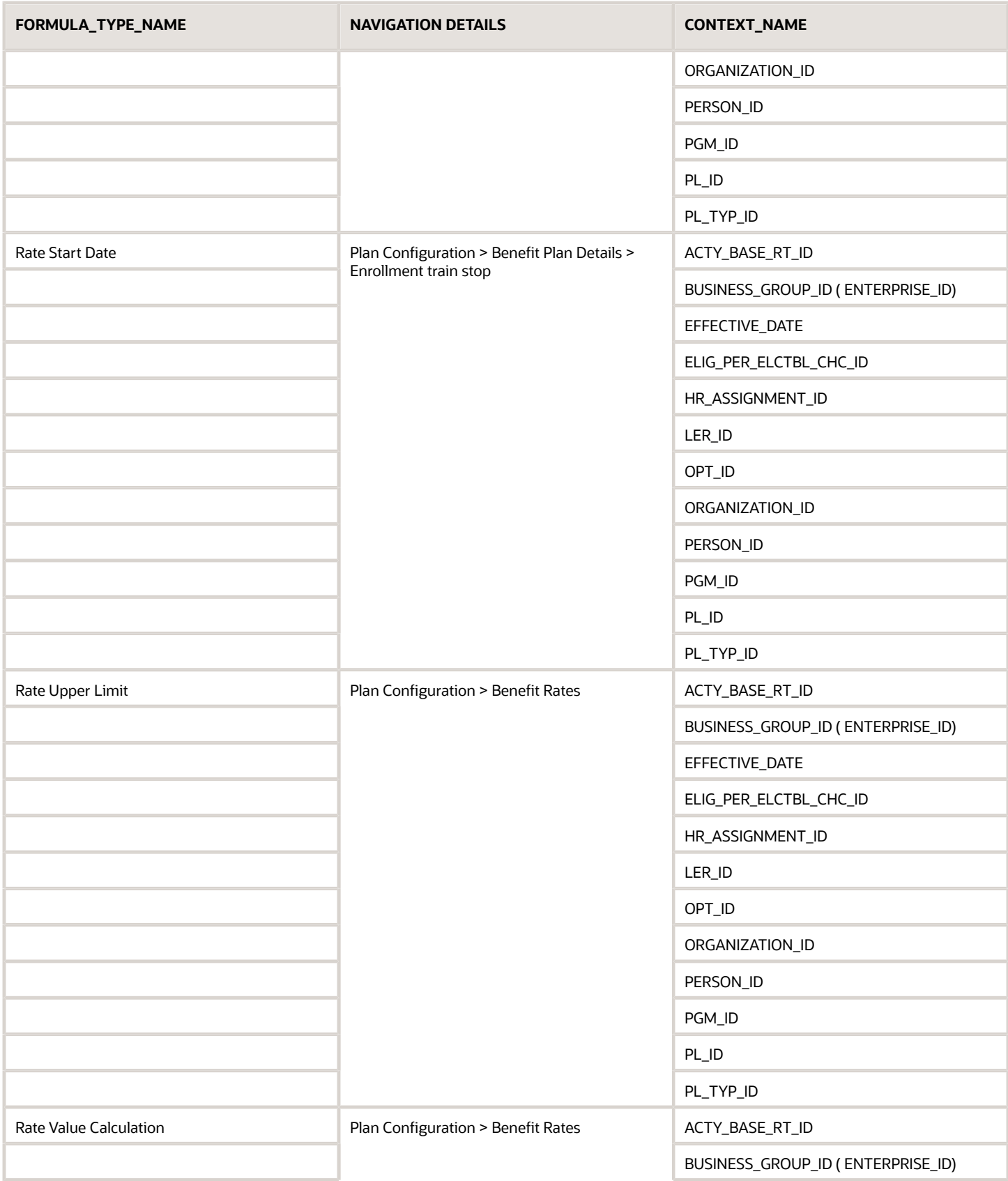

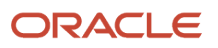

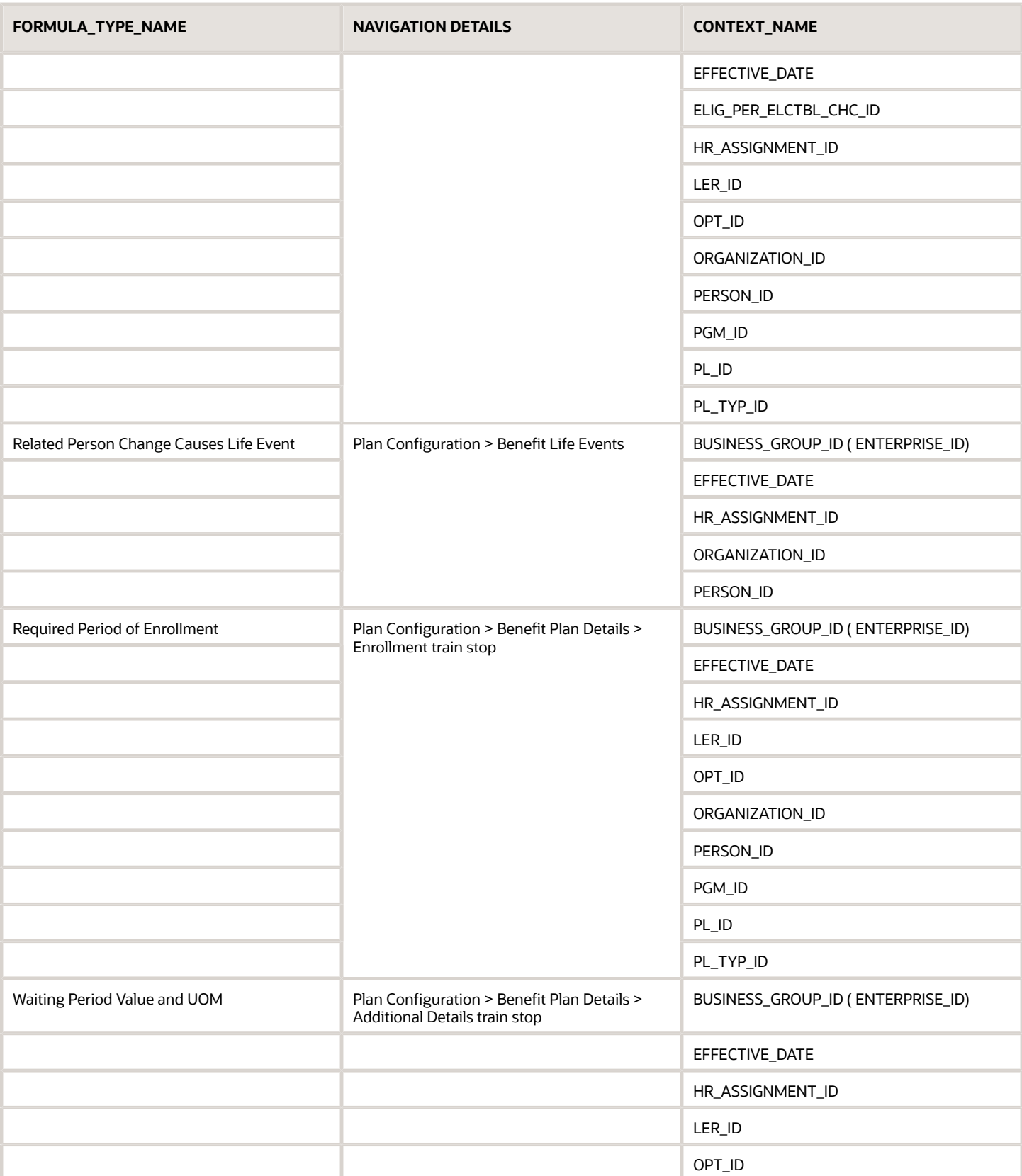

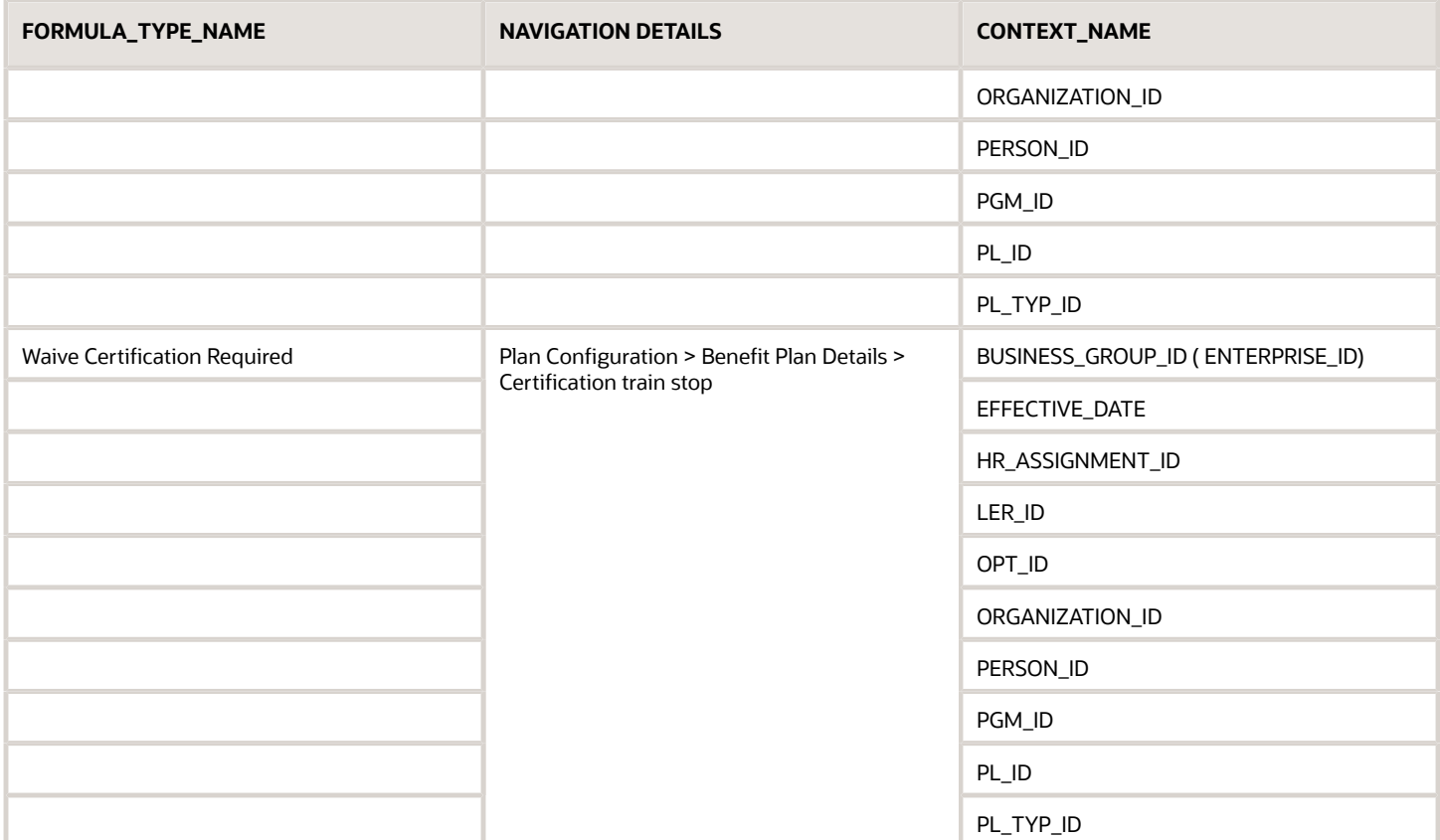

## Appendix 2: Input Values

Input values are available for Person Changes causes life event formula type. Based on the table on which Person changes are defined, different set of input values are available for use in the formula. Input values NEW\_VAL, OLD\_VAL, COLUMN, PK\_ID are available irrespective of table on which data changes are defined.

Below given example explains what values these input variables contain. Assume data changes are defined on table PER\_PEOPLE\_LEGISLATIVE\_F and Column MARITAL\_STATUS

A person's marital status is changed from S (single) to M (Married) COLUMN input value is set with column name i.e., MARITAL\_SATUS. NEW\_VAL input value is set with new value for column marital\_status.

For the current person record it's value is M. OLD\_VAL input value is set with old value for column marital\_status for the current person record. Its value will be set to S.

#### *Inpur variable values table*

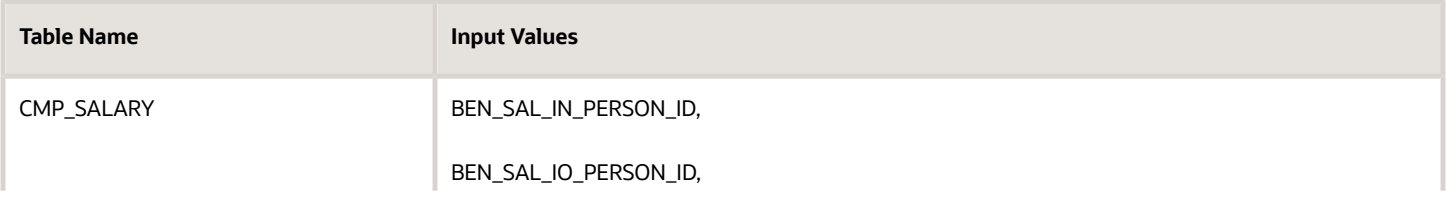

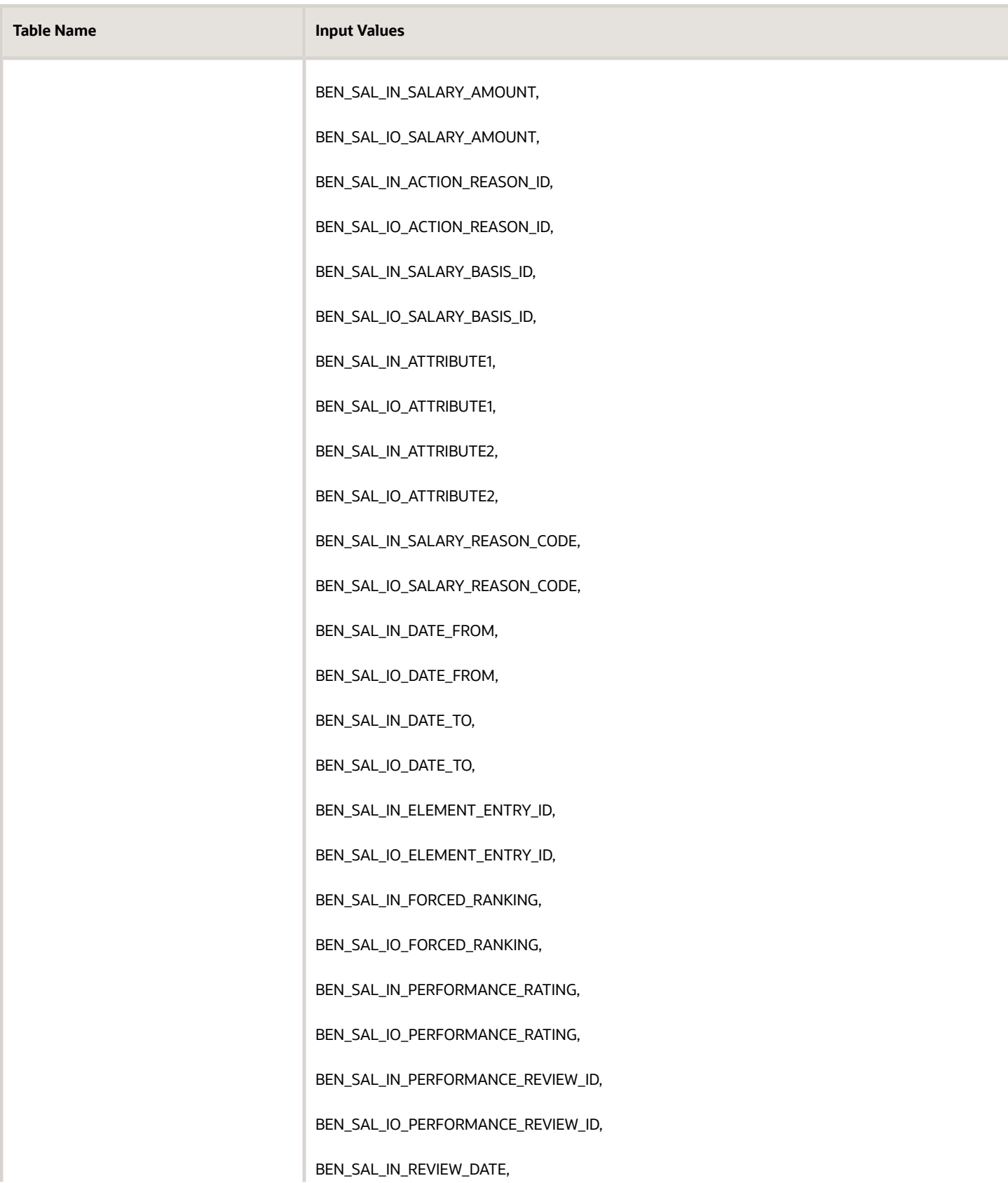

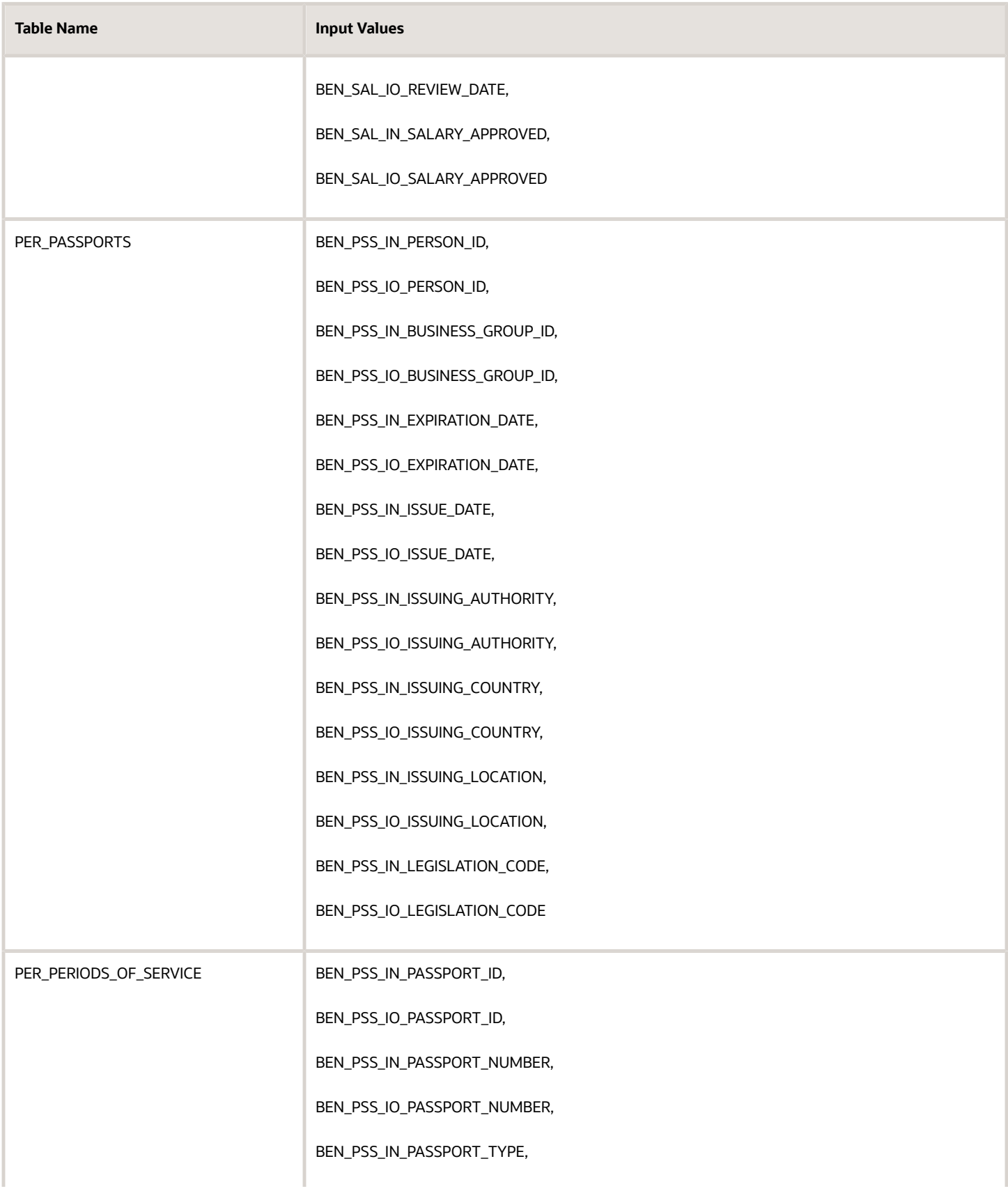

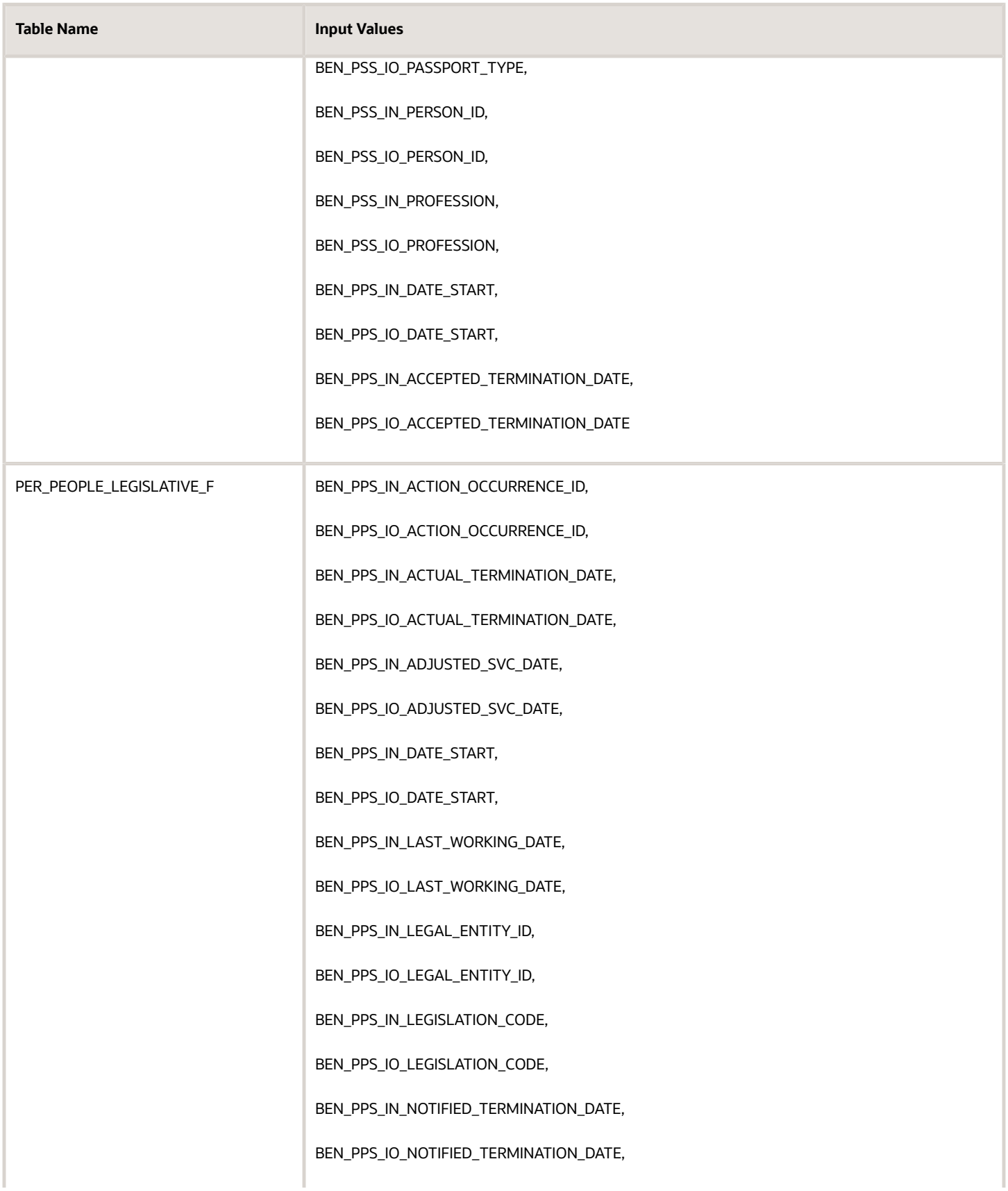

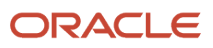

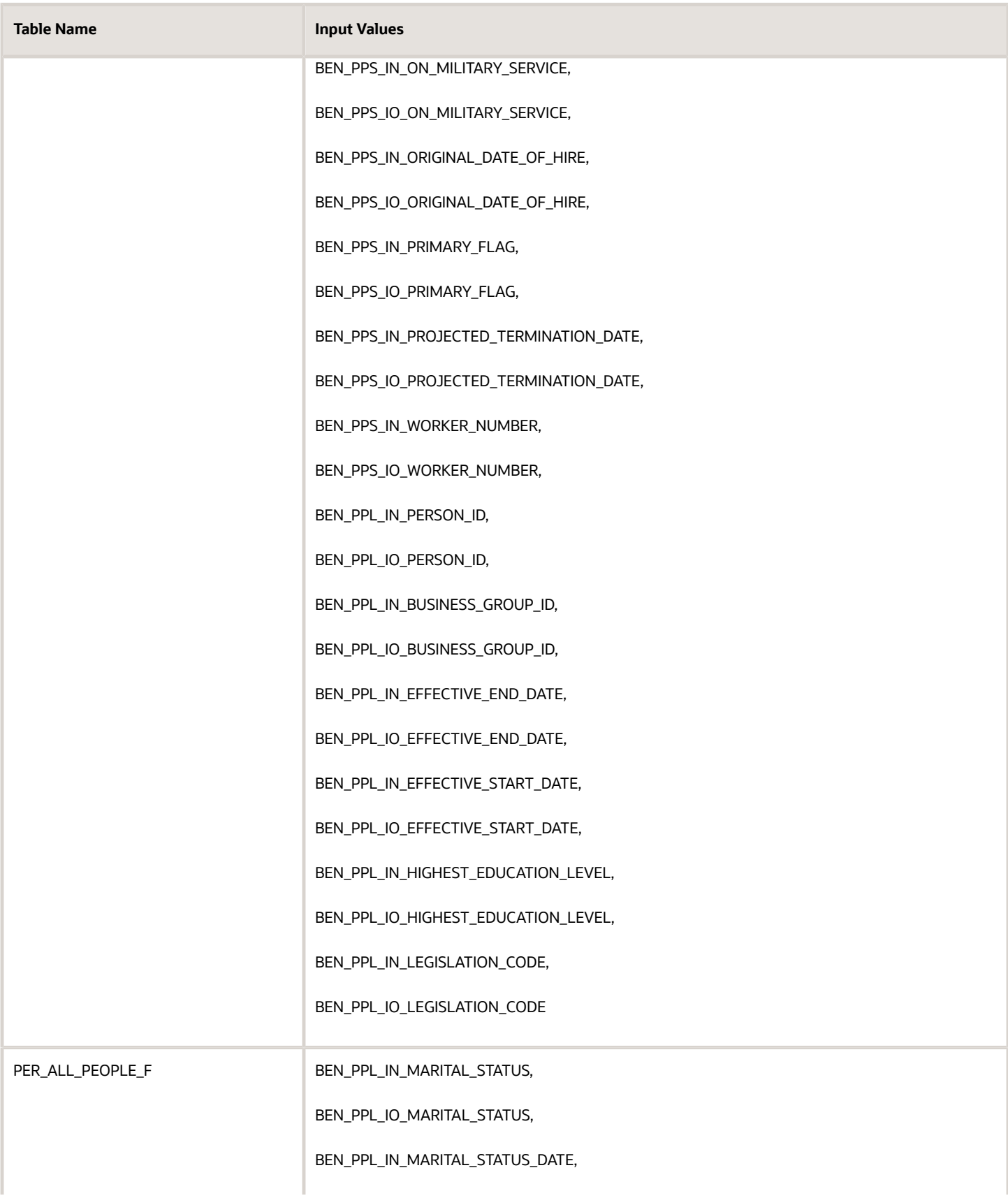

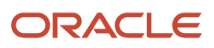

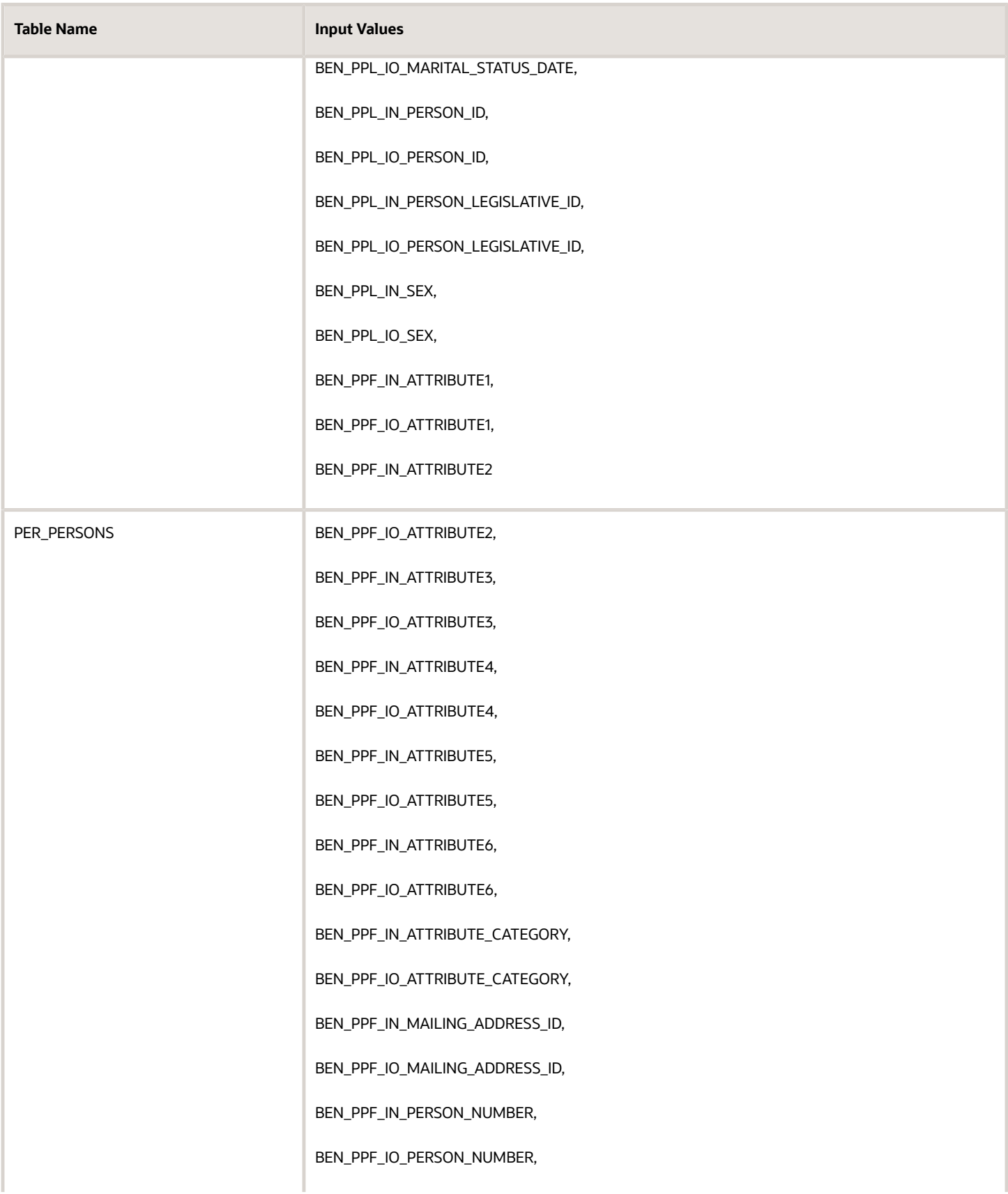

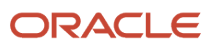

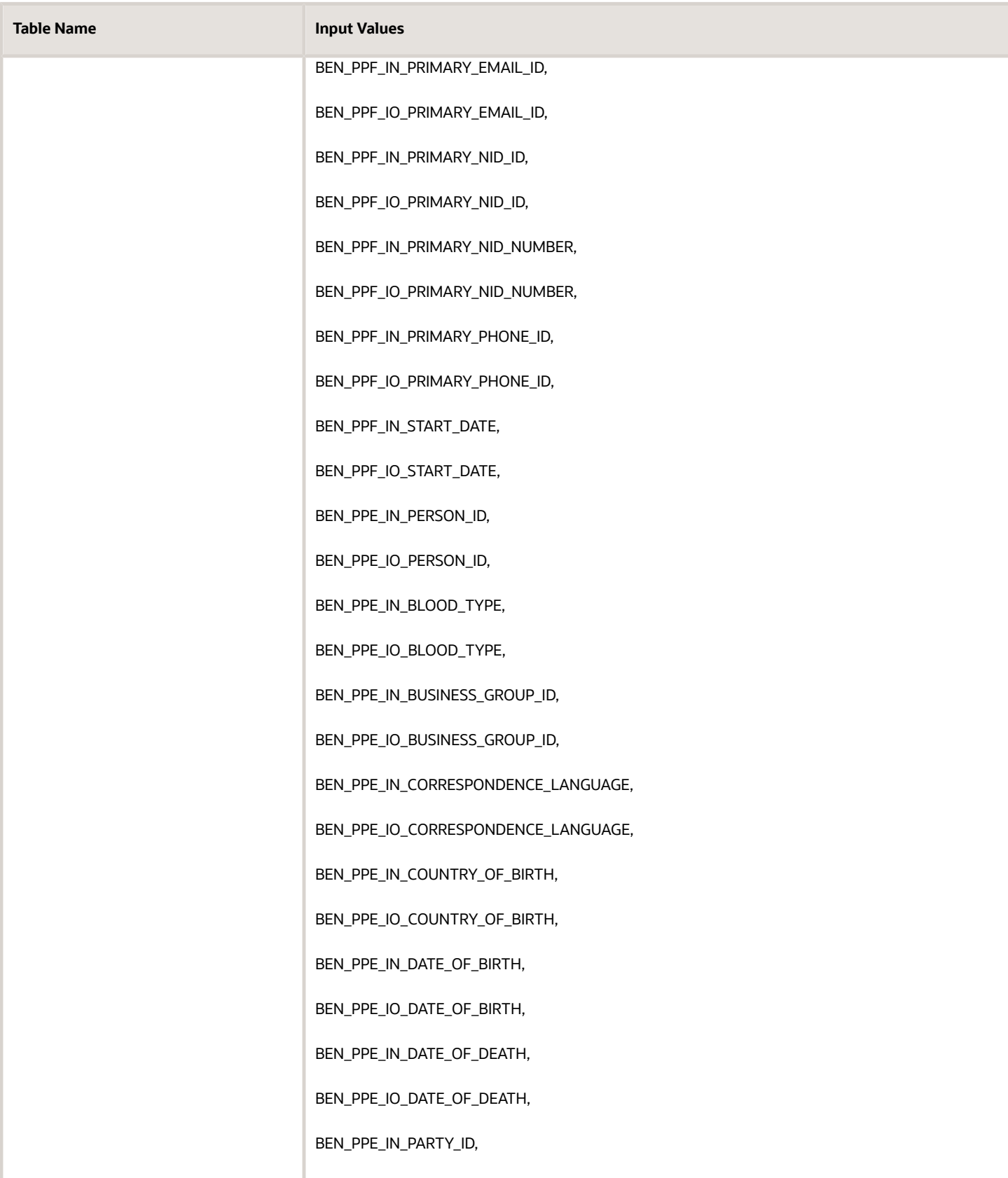

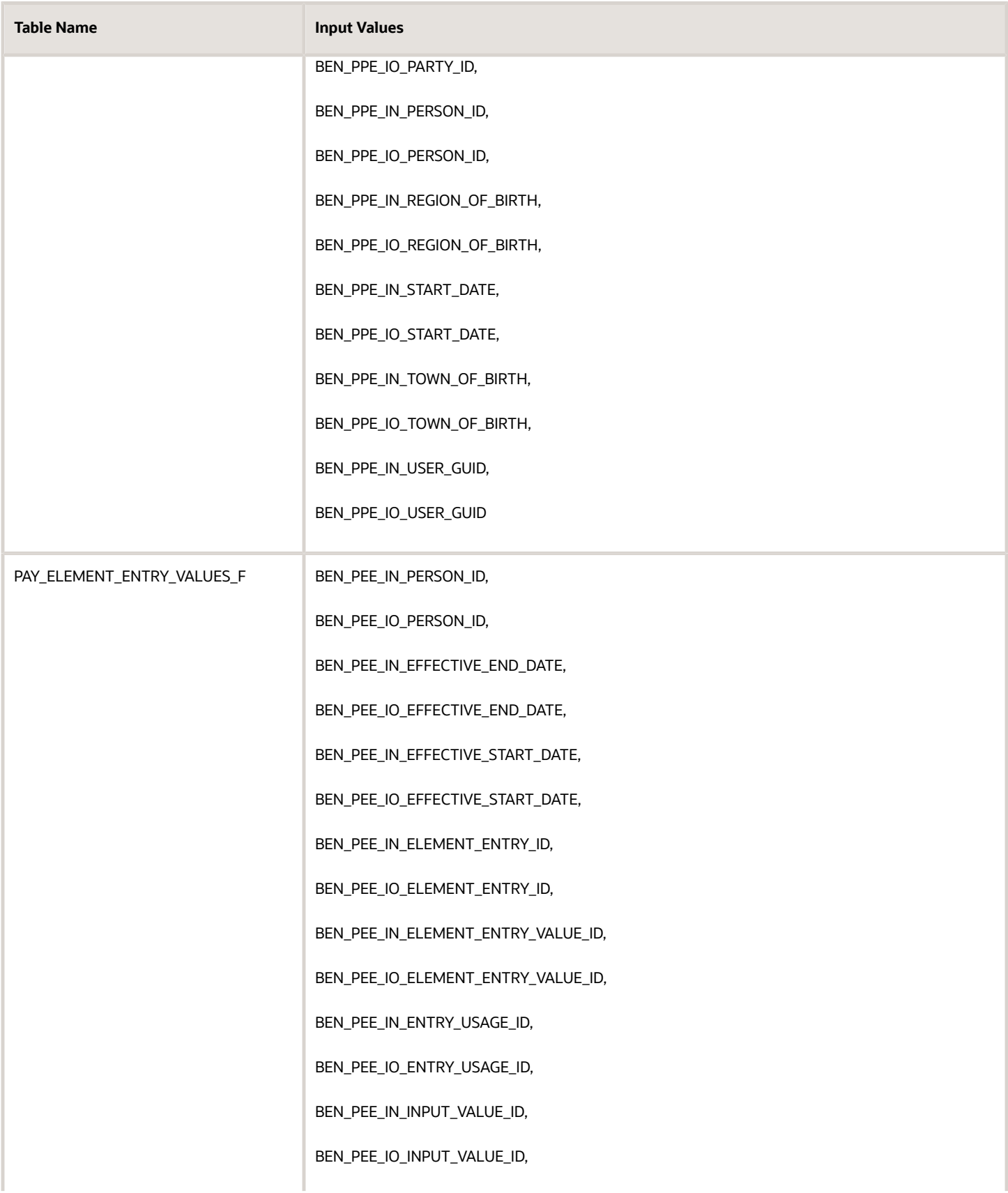

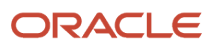

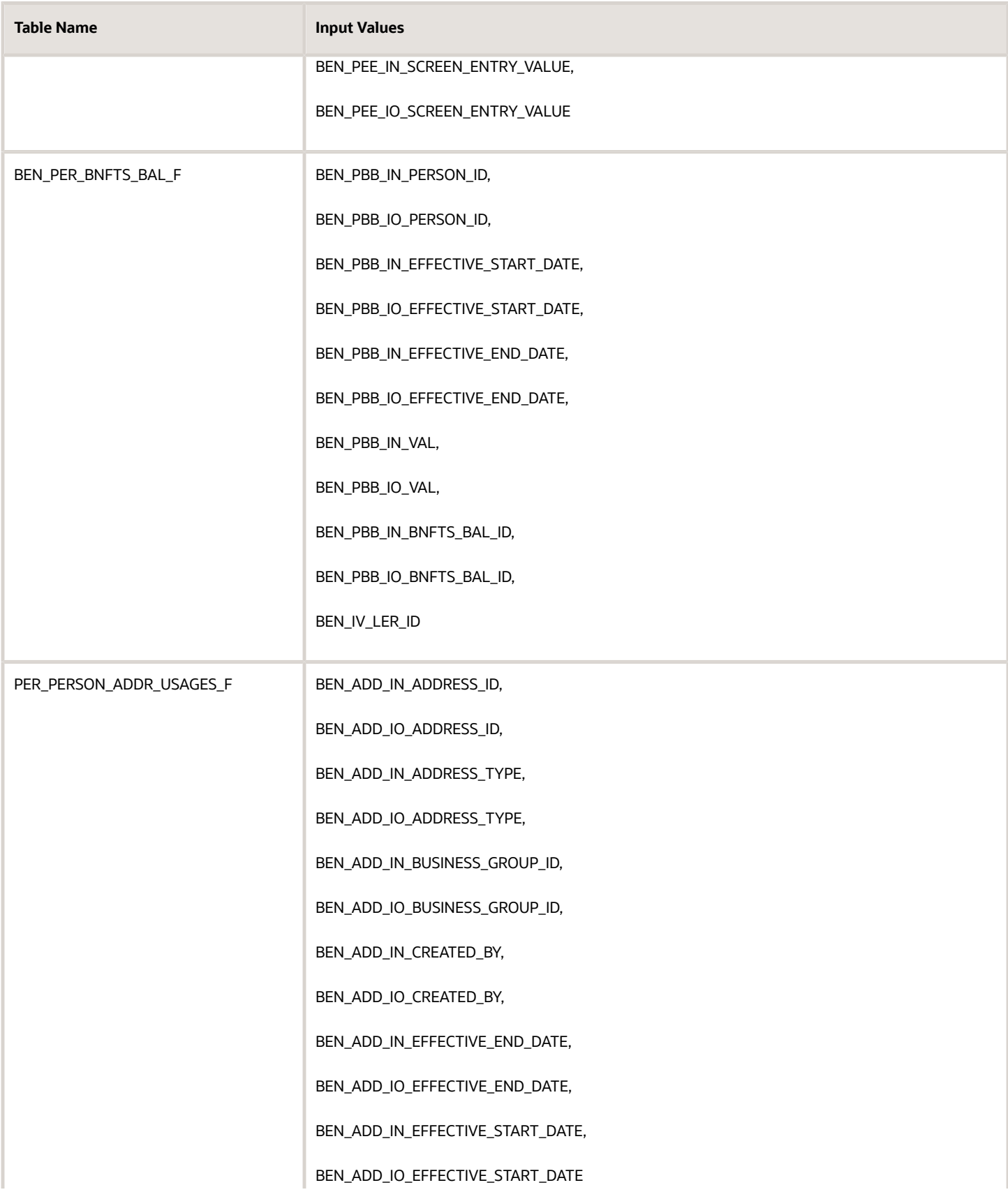

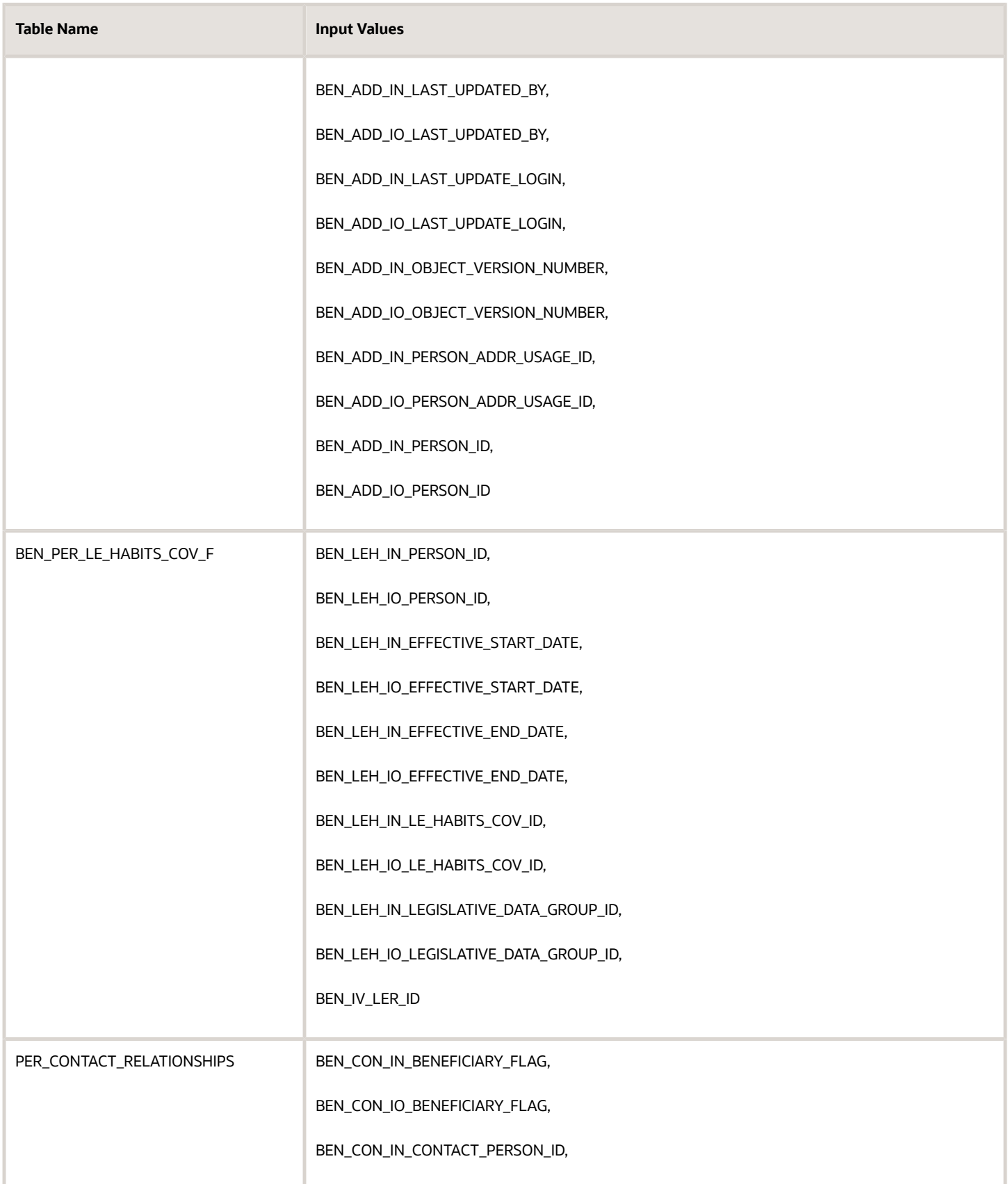

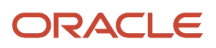

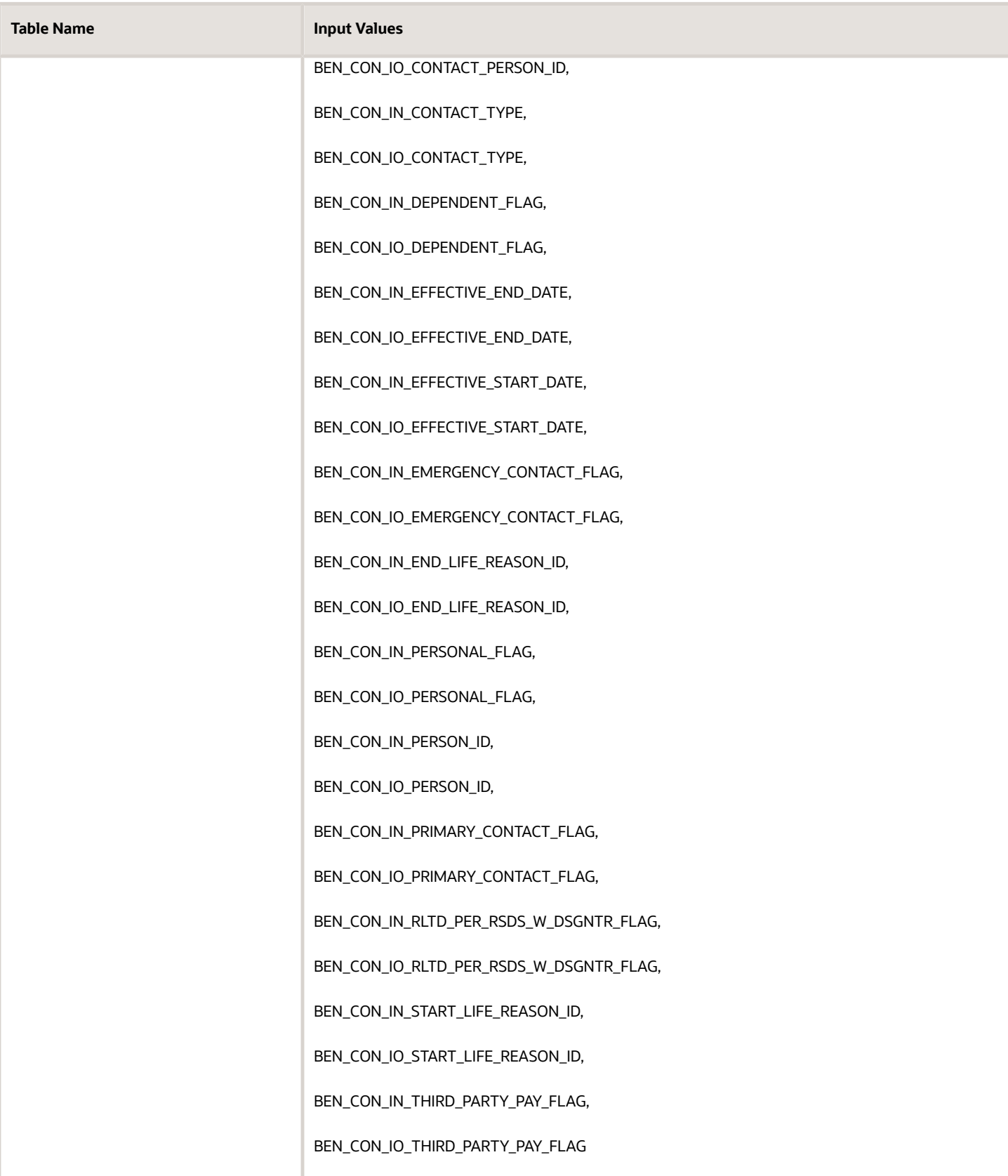

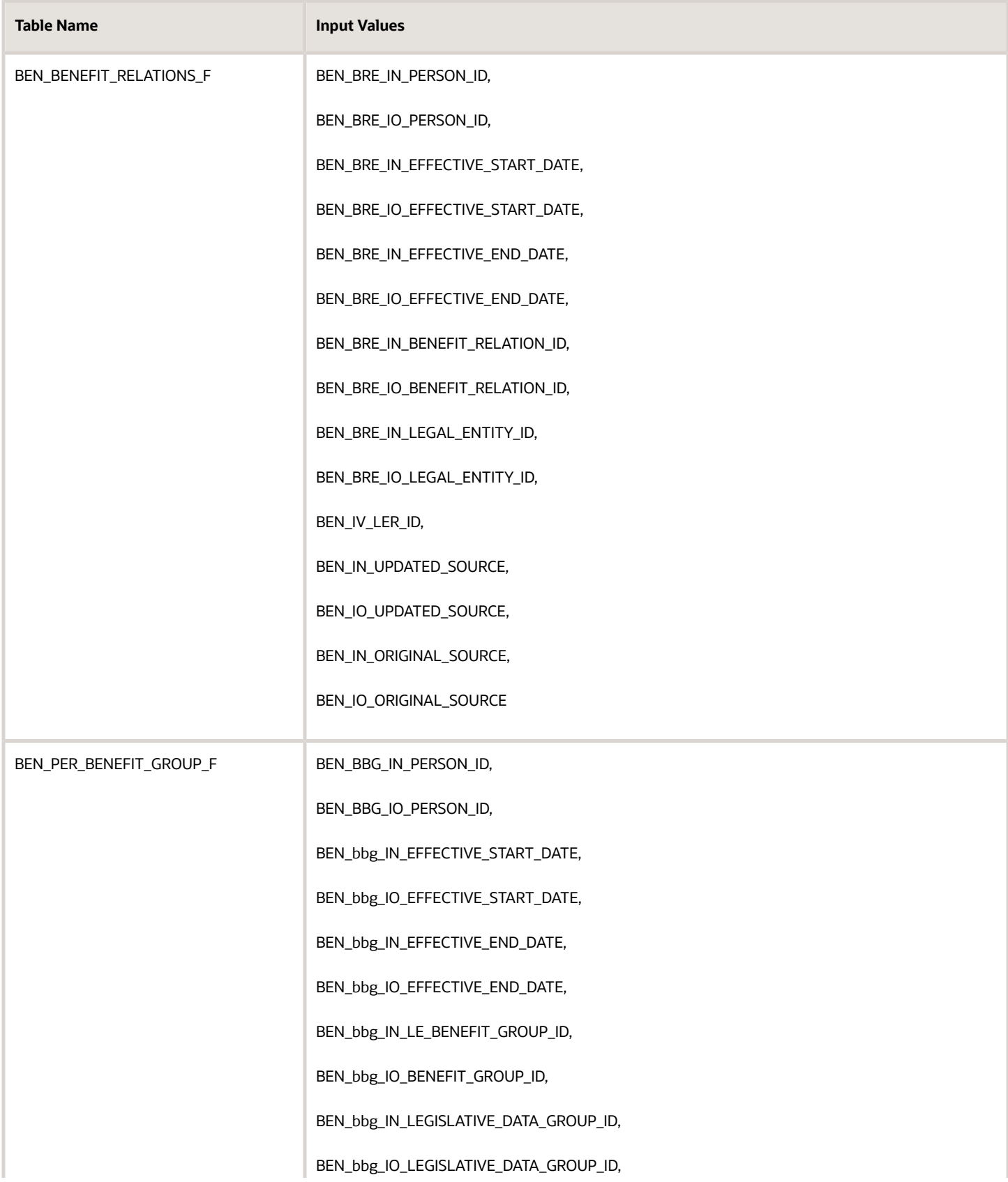

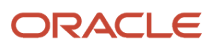

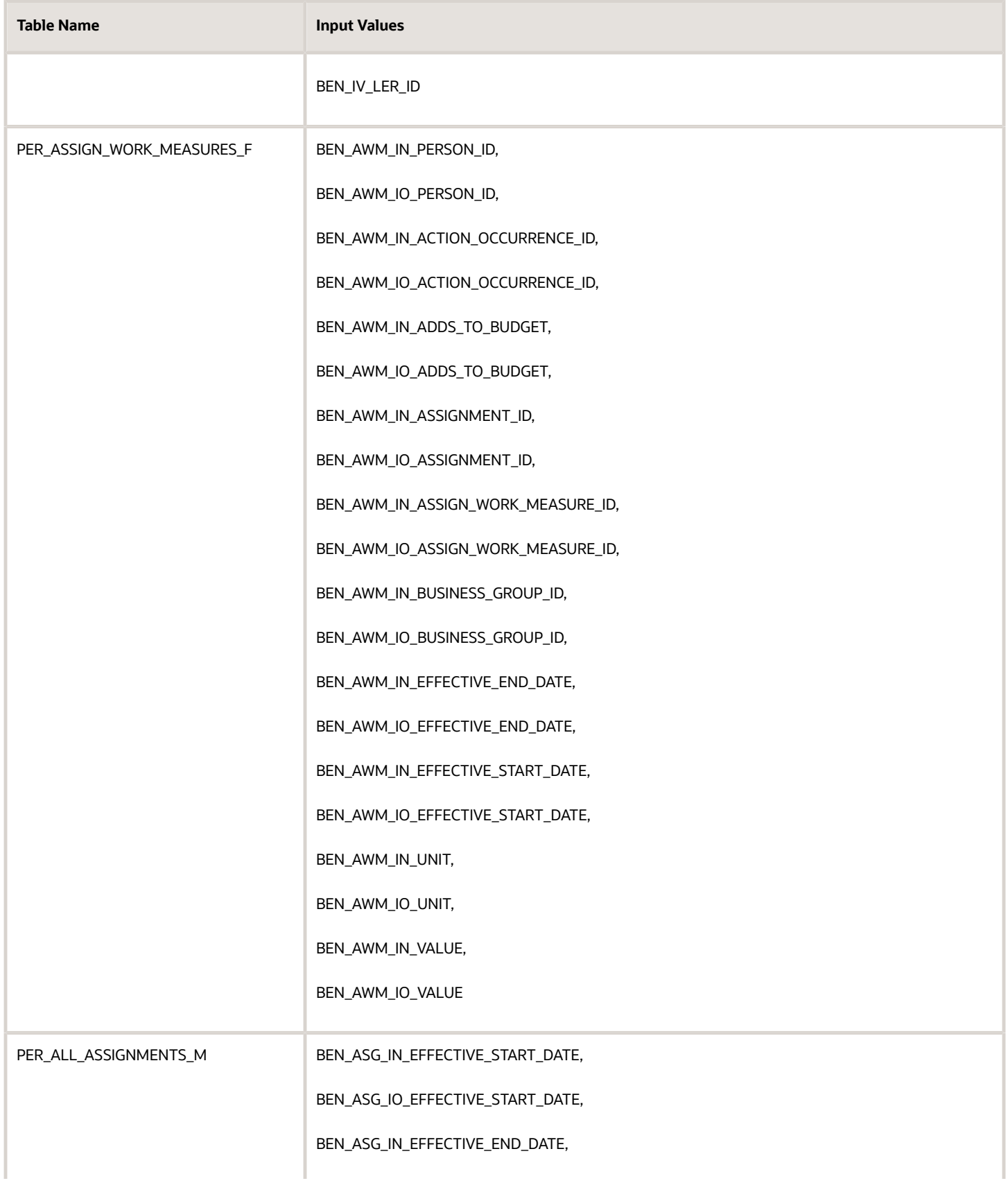

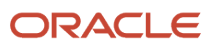

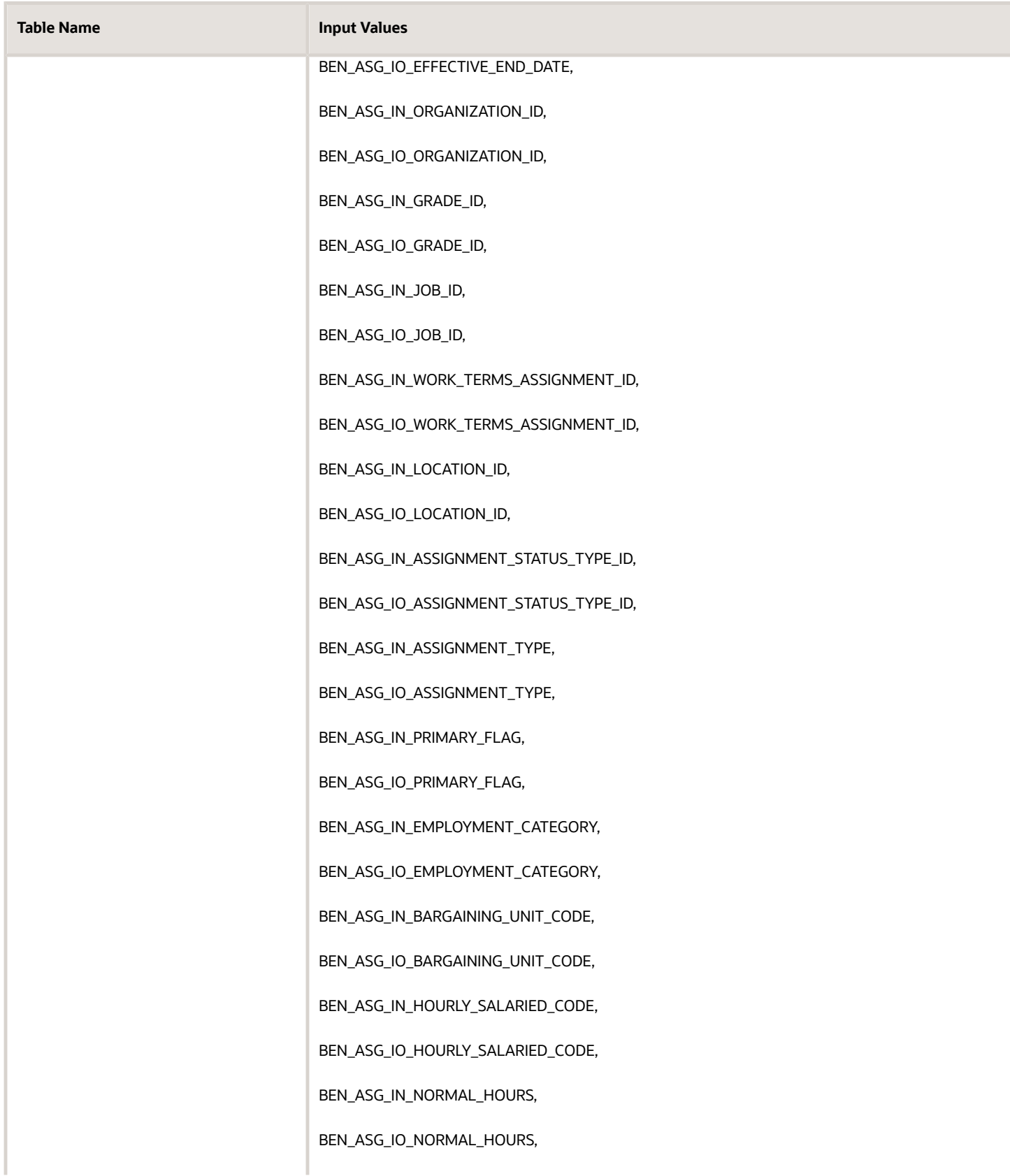

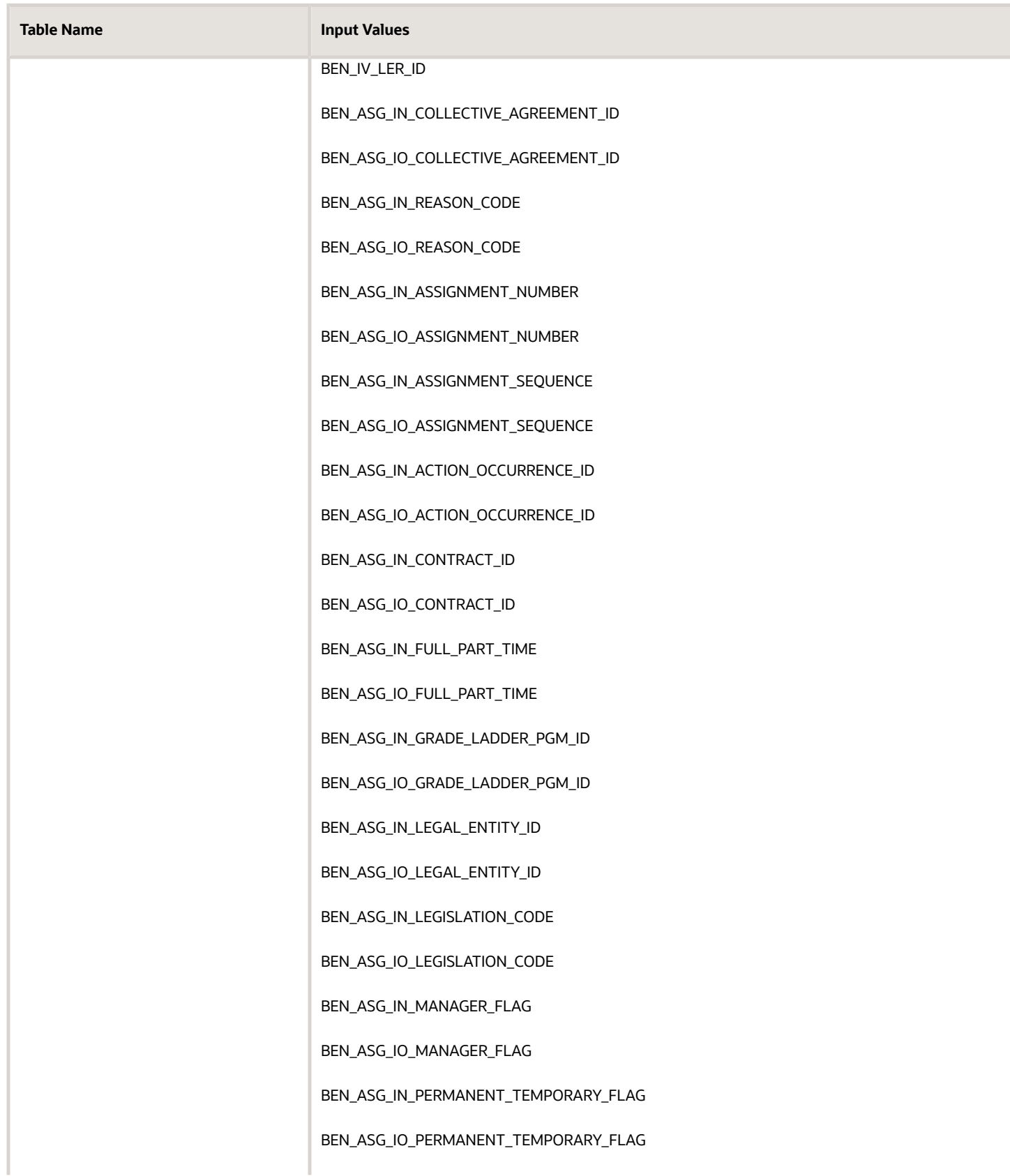

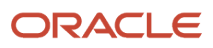

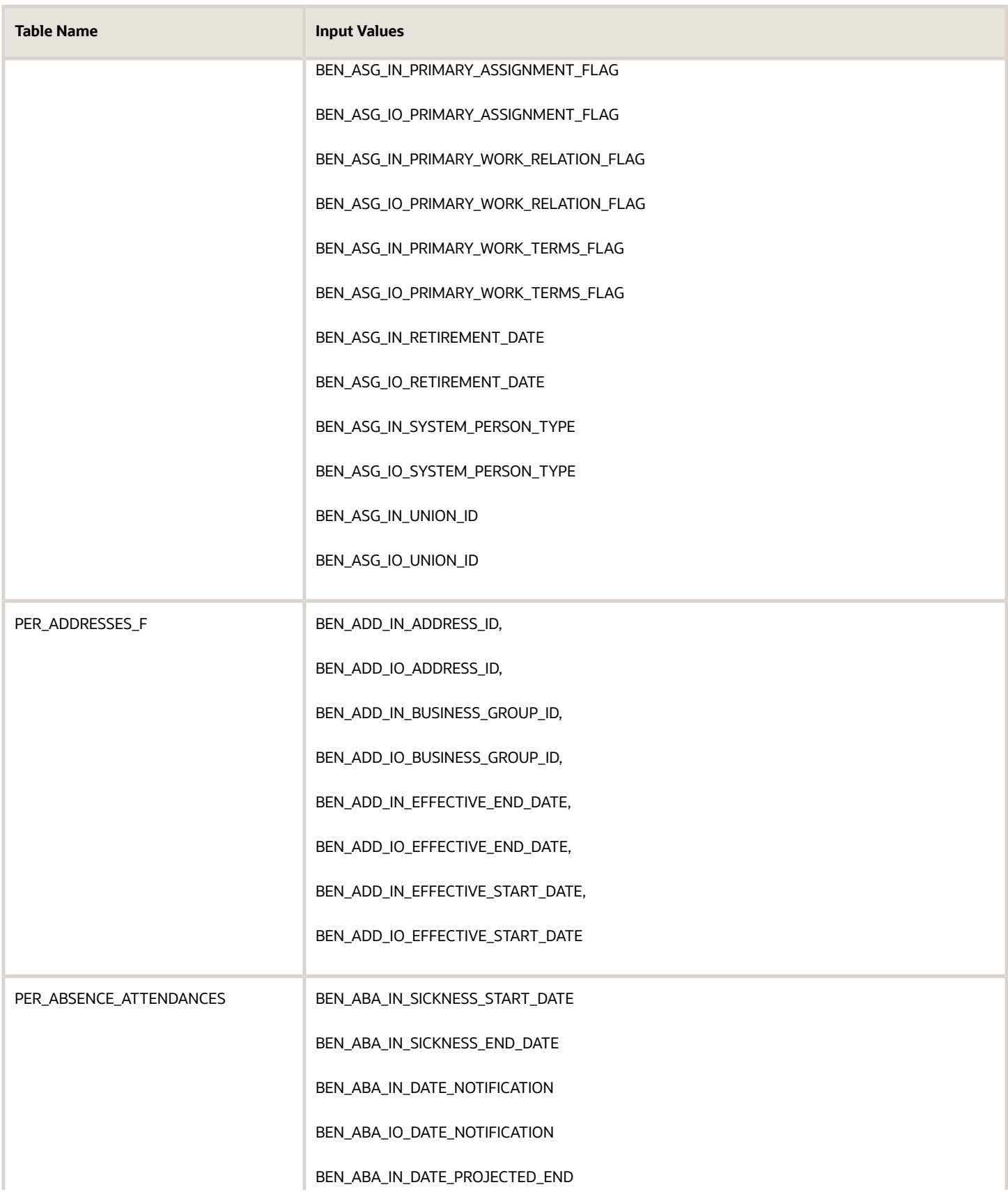

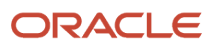

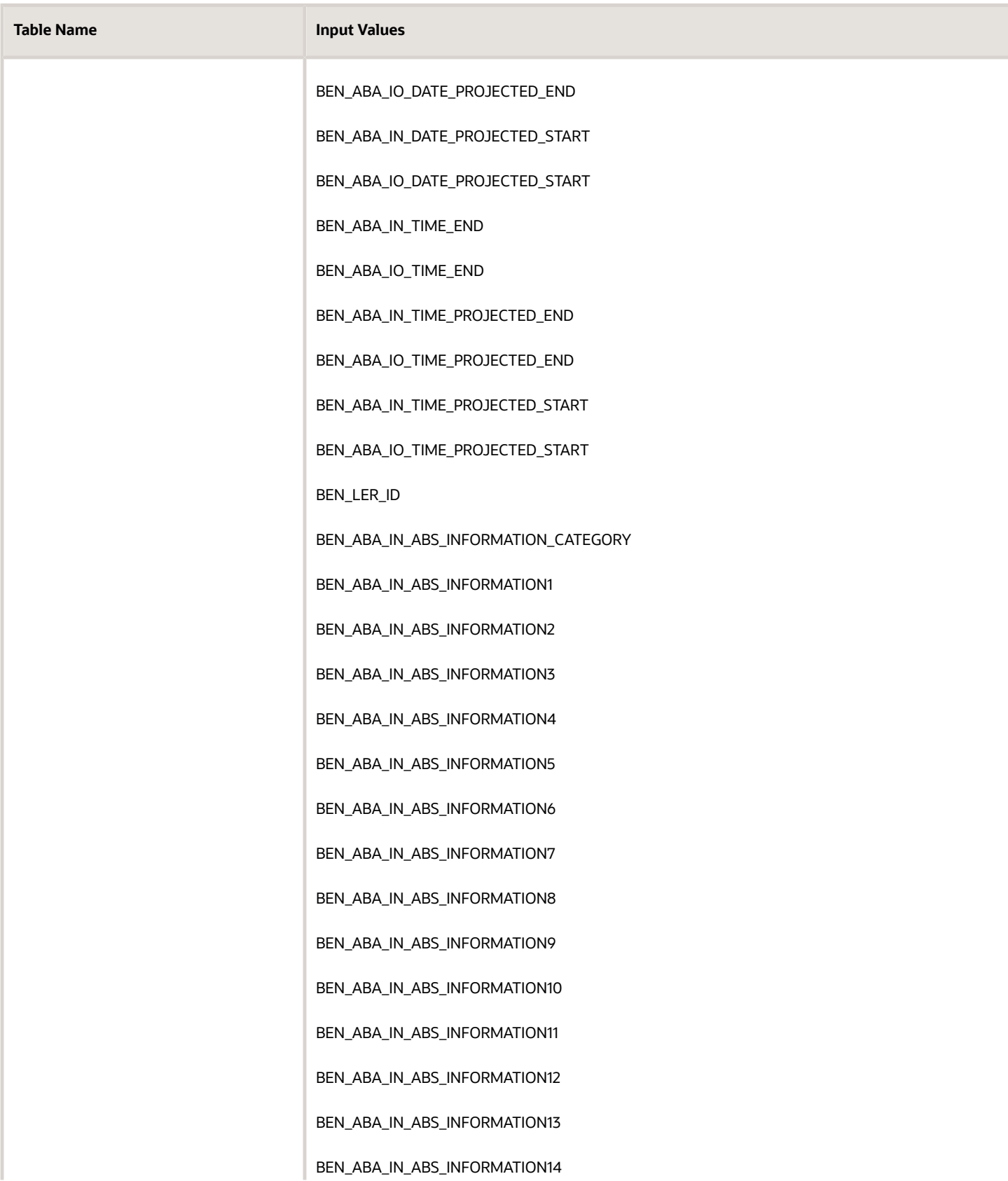

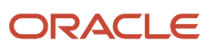

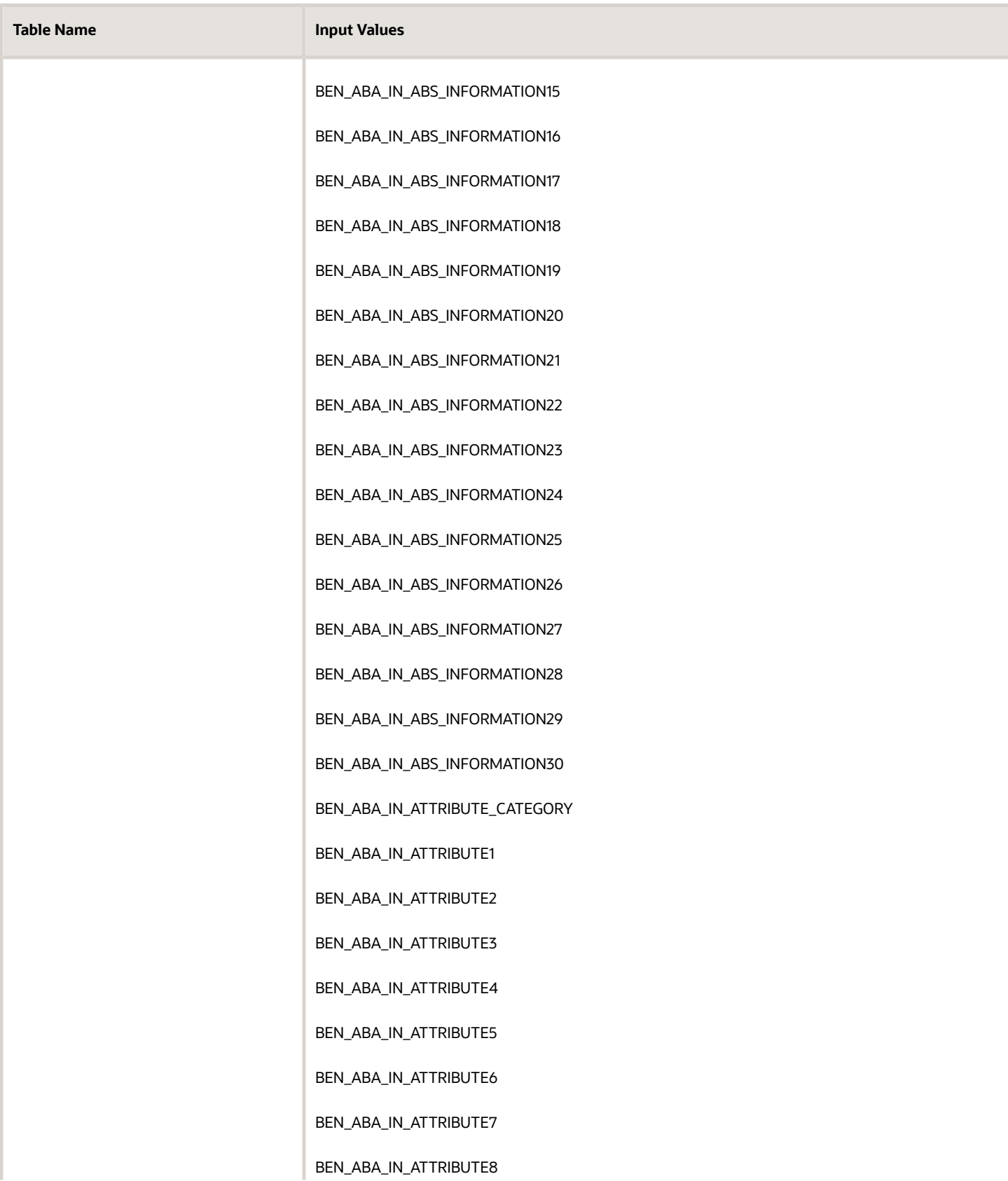

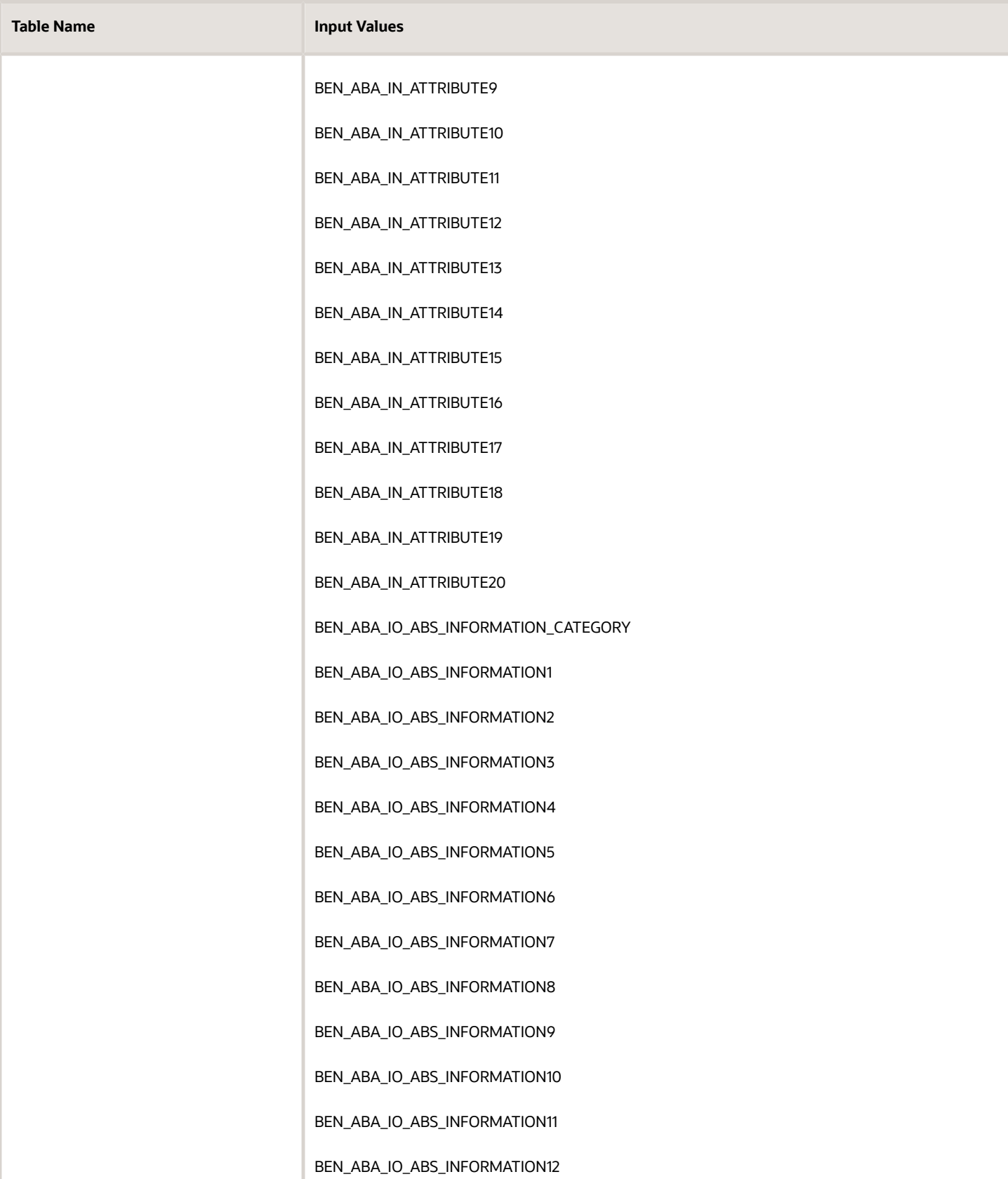

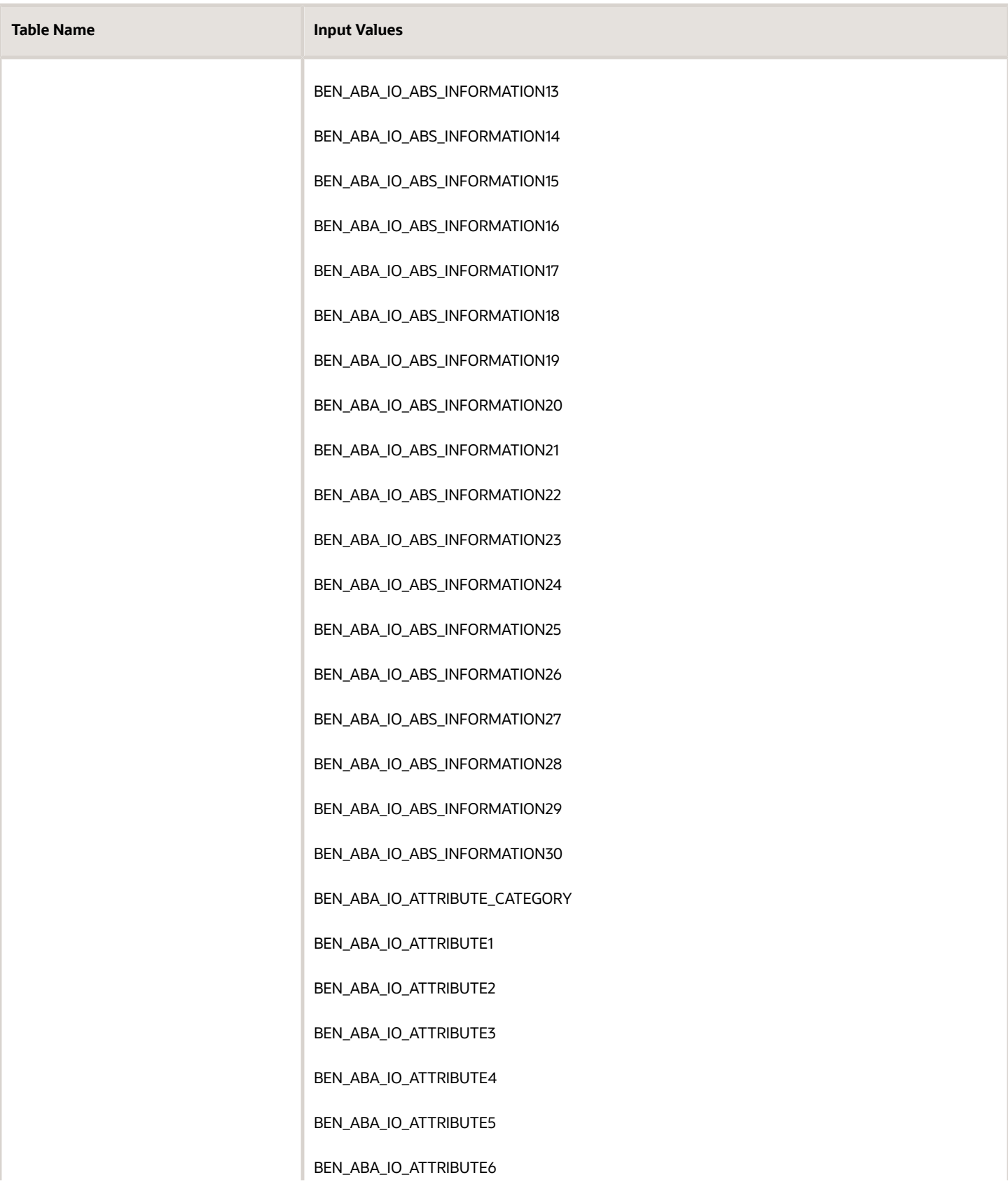

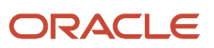

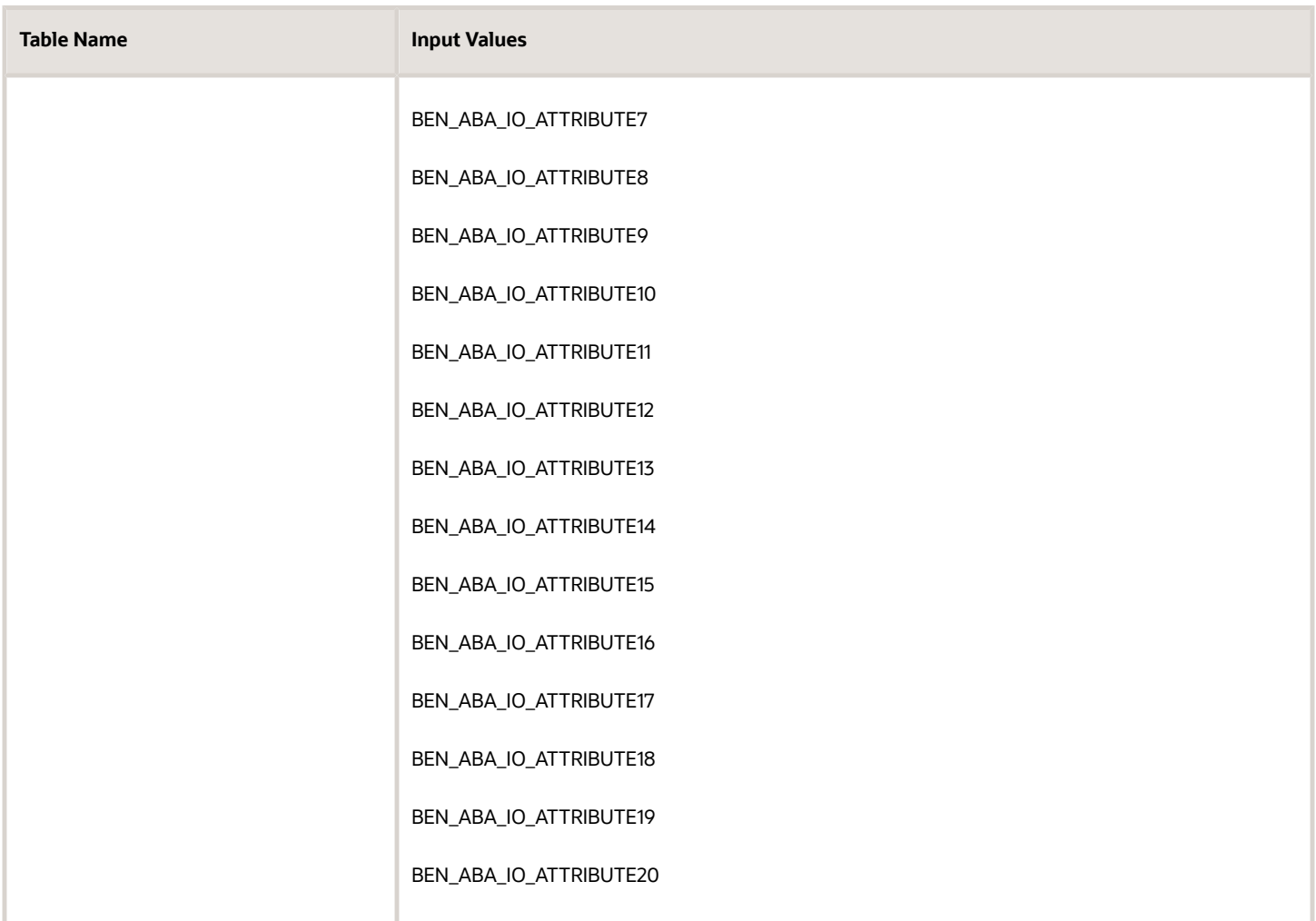

# Appendix 3: Formula Function

Here's how you use the BEN\_ FN\_GET\_CHAR\_VALUE formula function.

### Mandatory Contexts:

- HR\_ASSIGNMENT\_ID
- EFFECTIVE\_DATE
- BUSINESS\_GROUP\_ID

### Input Parameters:

Data type is Char for all parameters:

• TABLE\_NAME

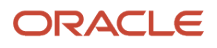

- COLUMN\_NAME
- PLAN\_NAME
- OPTION\_NAME
- ADD\_KEY\_NAME
- ADD\_KEY\_VALUE

The ADD\_KEY\_NAME and ADD\_KEY\_VALUE parameters are conditionally supported for limited use cases. Refer to example 3.

### Return Variables

Variable name could be anything. Data type is CHAR.

#### Sample Function Call:

Example 1 : ben\_fn\_get\_char\_value('BEN\_PRTT\_ENRT\_RSLT', 'ENROLLED', 'Medical', 'Employee')

Example 2 : l\_if\_pl\_enrolled = ben\_fn\_get\_char\_value('BEN\_PRTT\_ENRT\_RSLT','ENROLLED','med\_plan','NA')

Example 3:

l\_dpnt\_ctfn=BEN\_FN\_GET\_CHAR\_VALUE('BEN\_CVRD\_DPNT\_CTFN\_PRVDD','PROVIDED','PlanA','OptionA',to\_char(l\_dpnt\_id),'Birth certificate')

### Table And Columns Supported By This Function

#### *Table and columns supported by BEN\_FN\_GET\_CHAR\_VALUE*

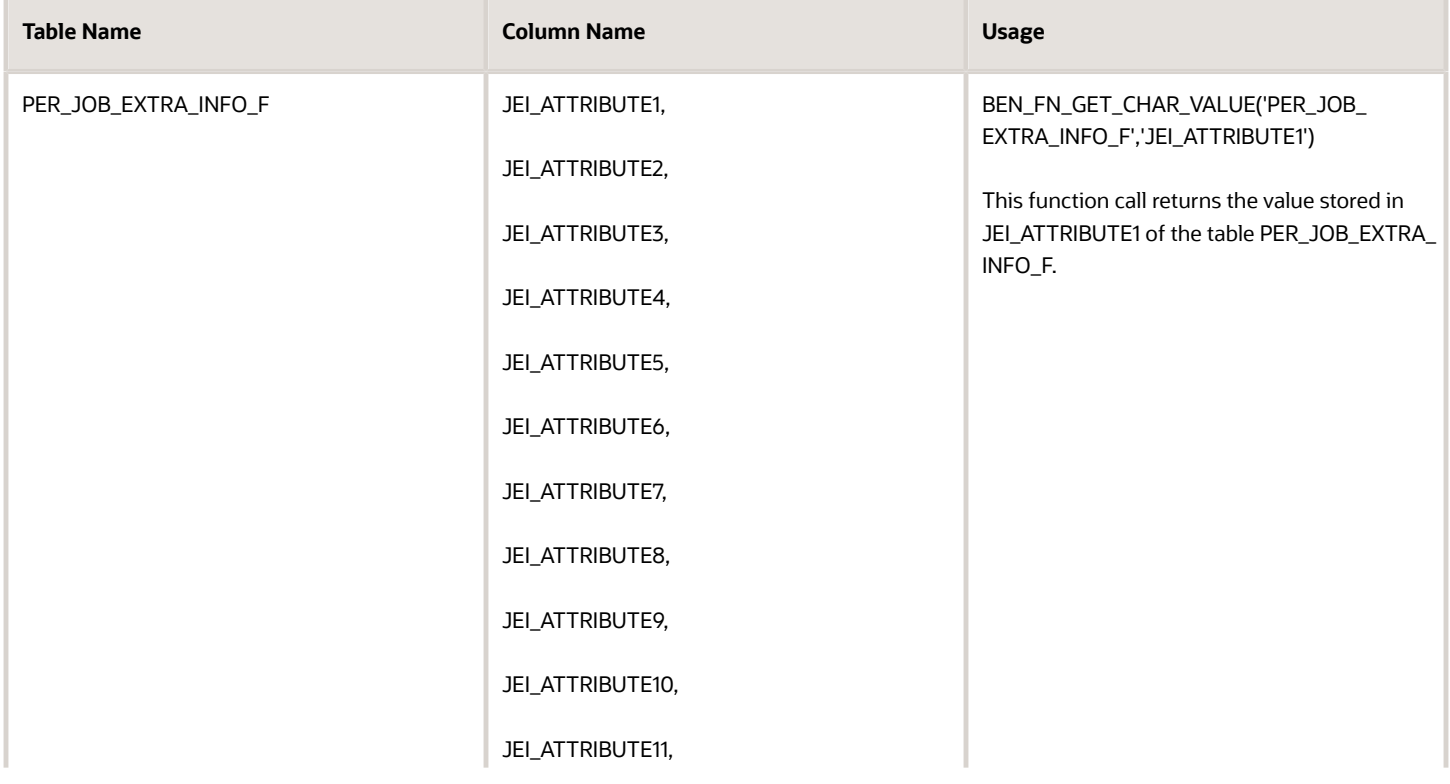

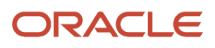

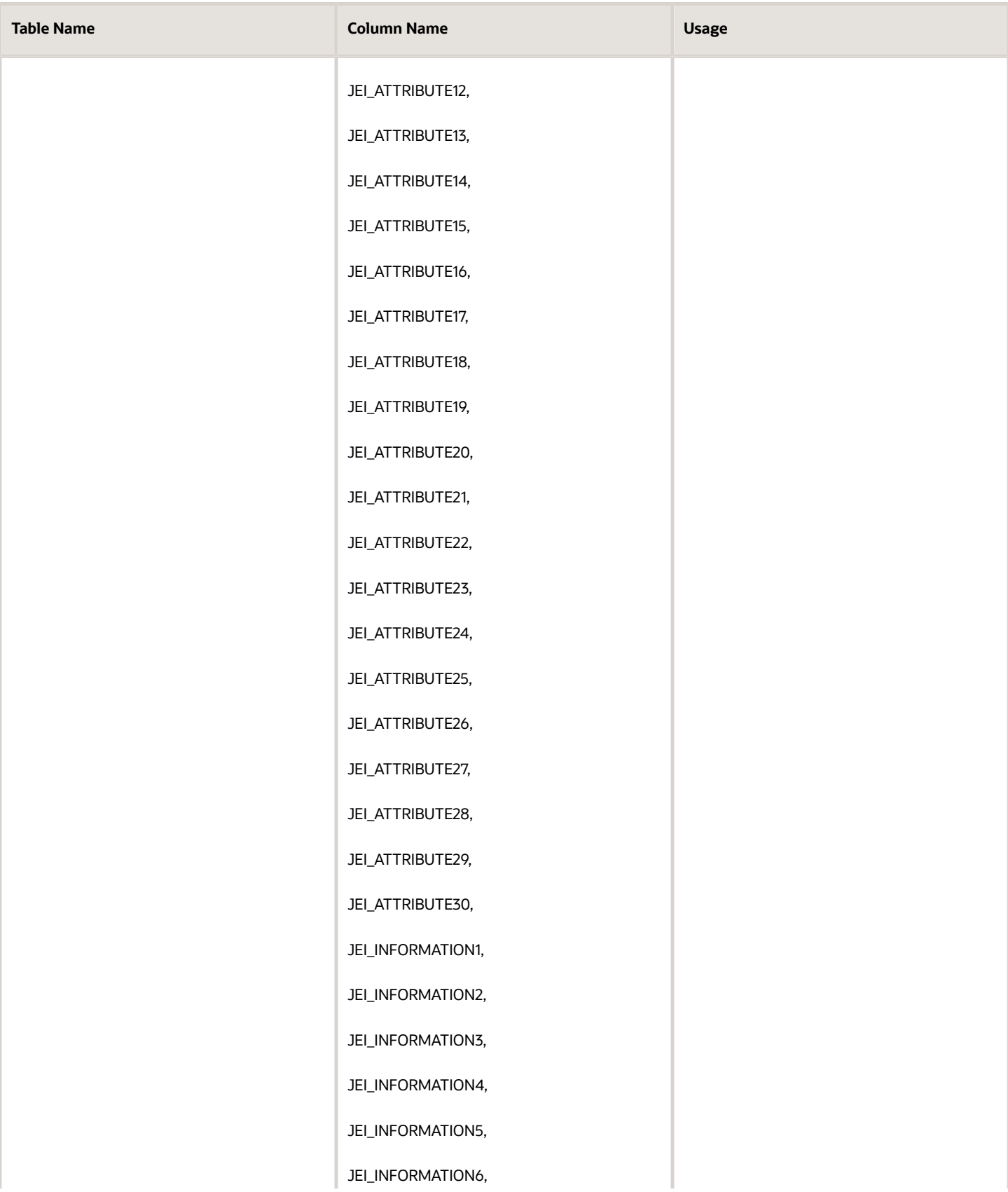

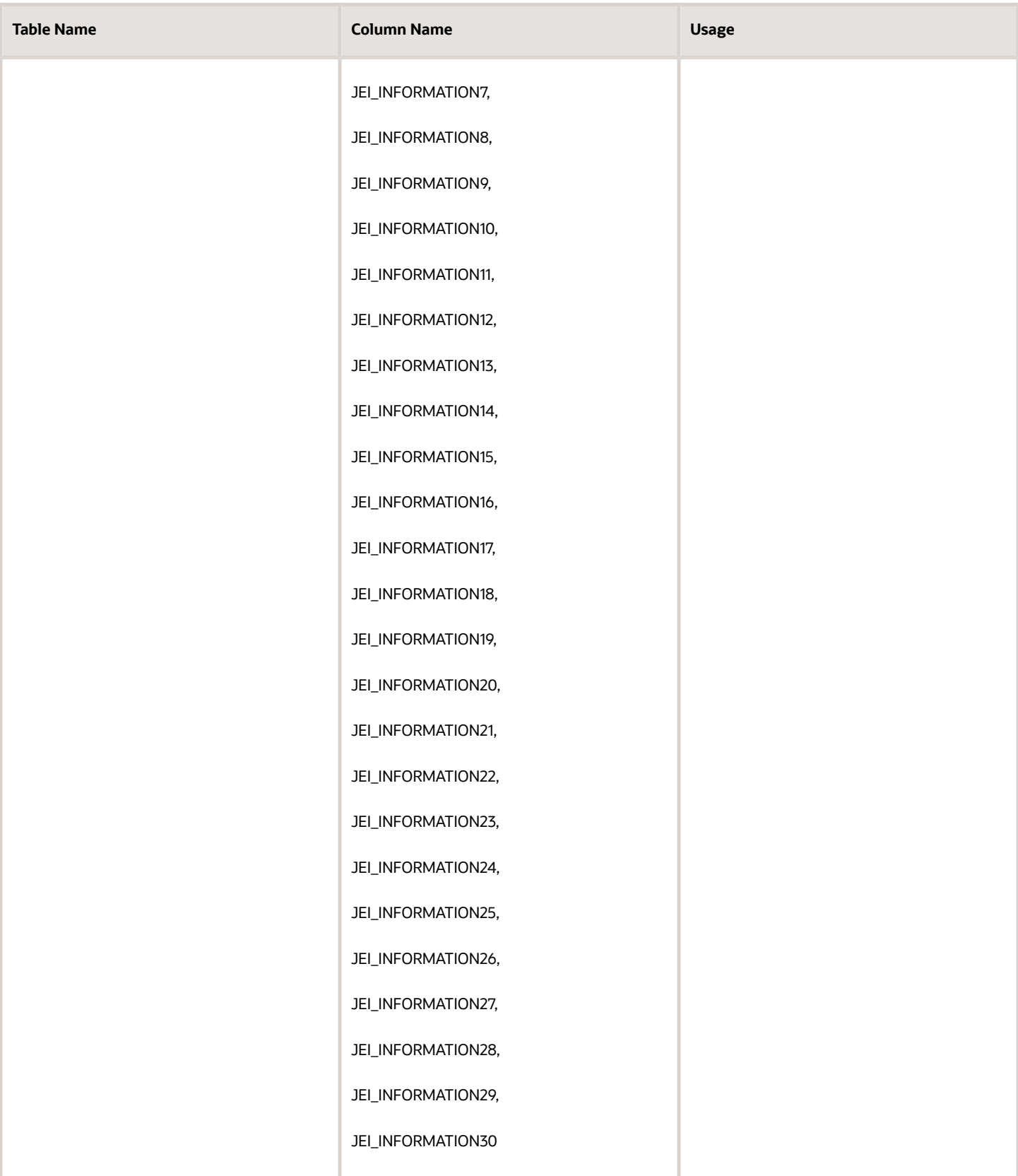

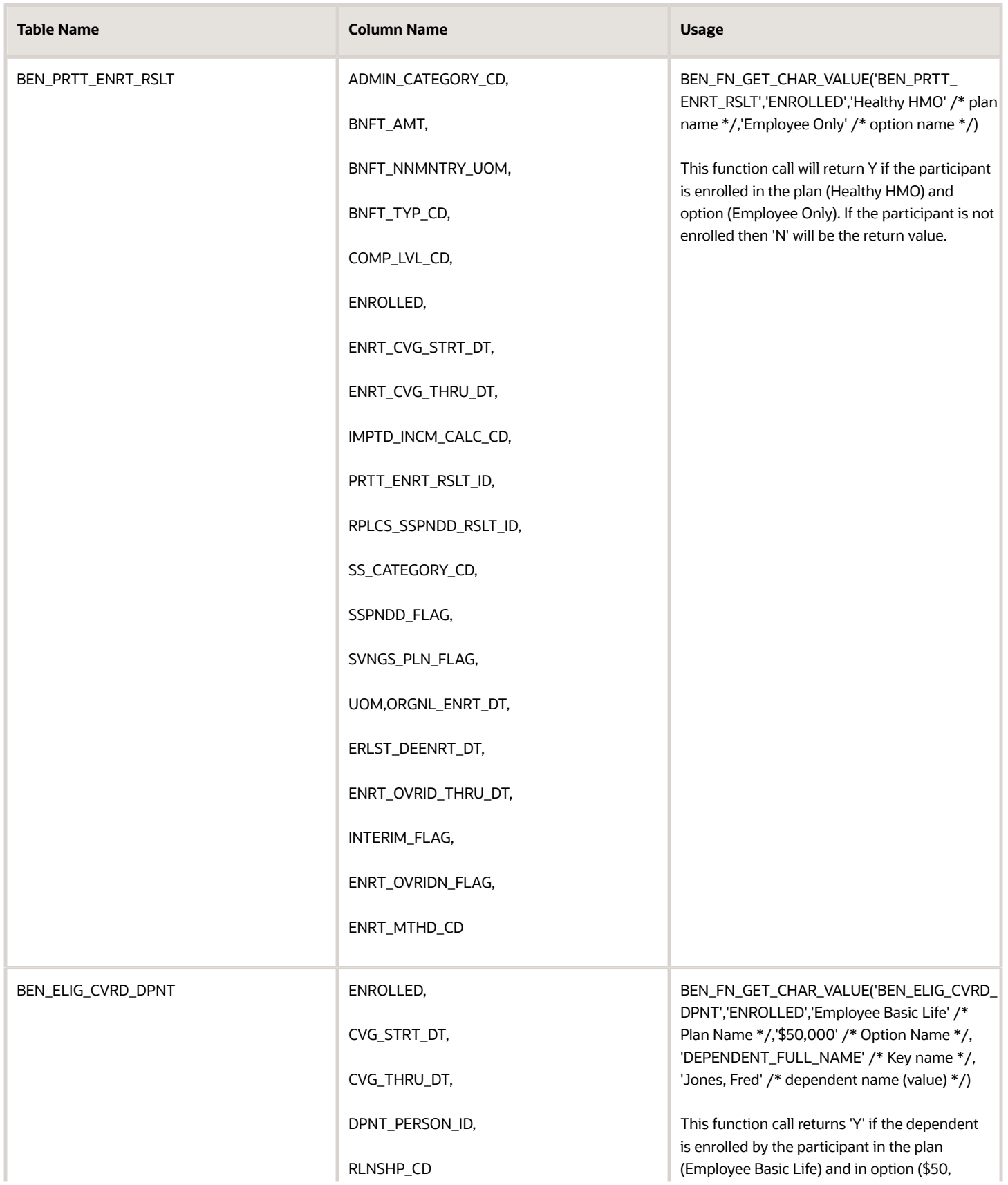

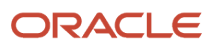

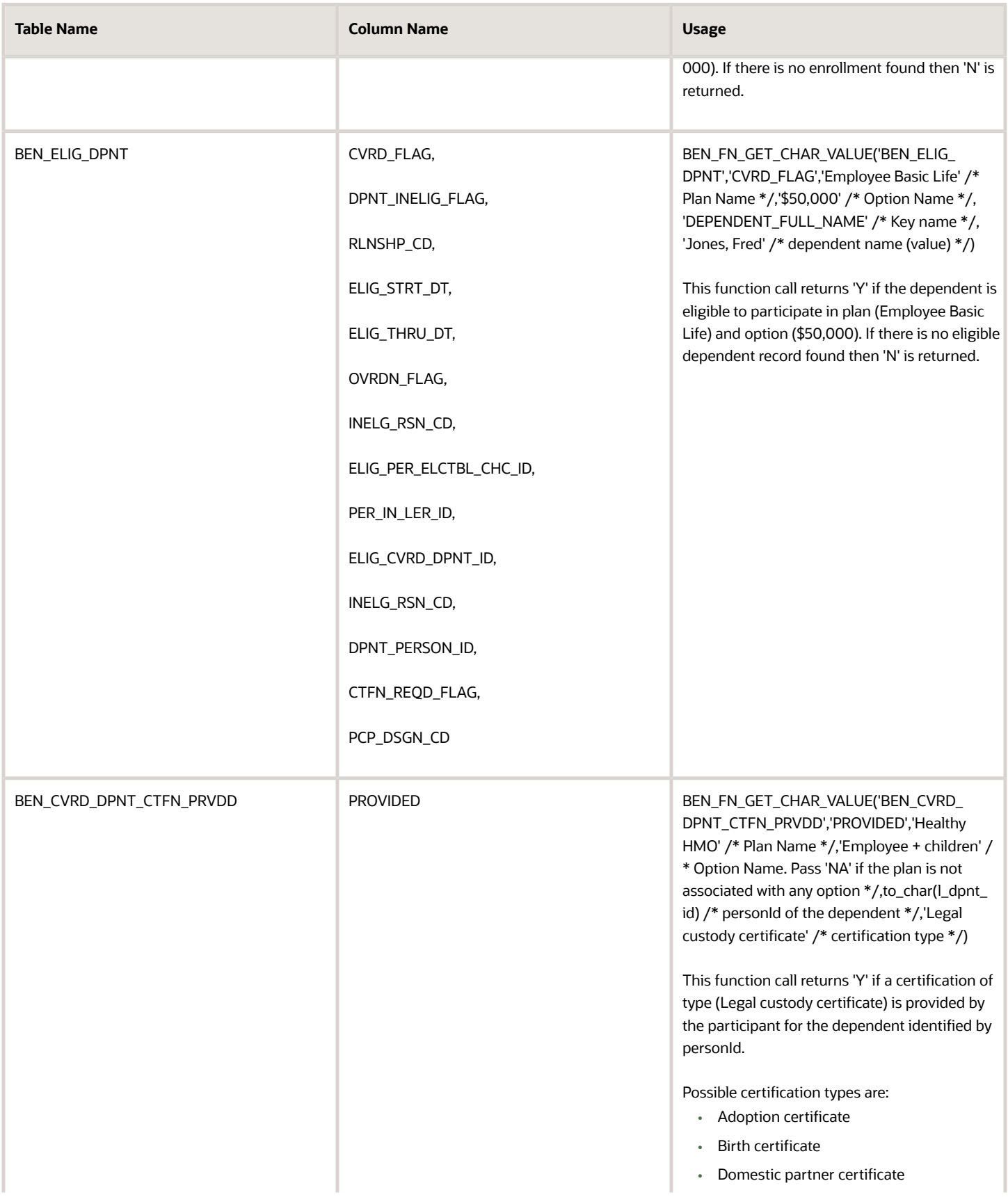

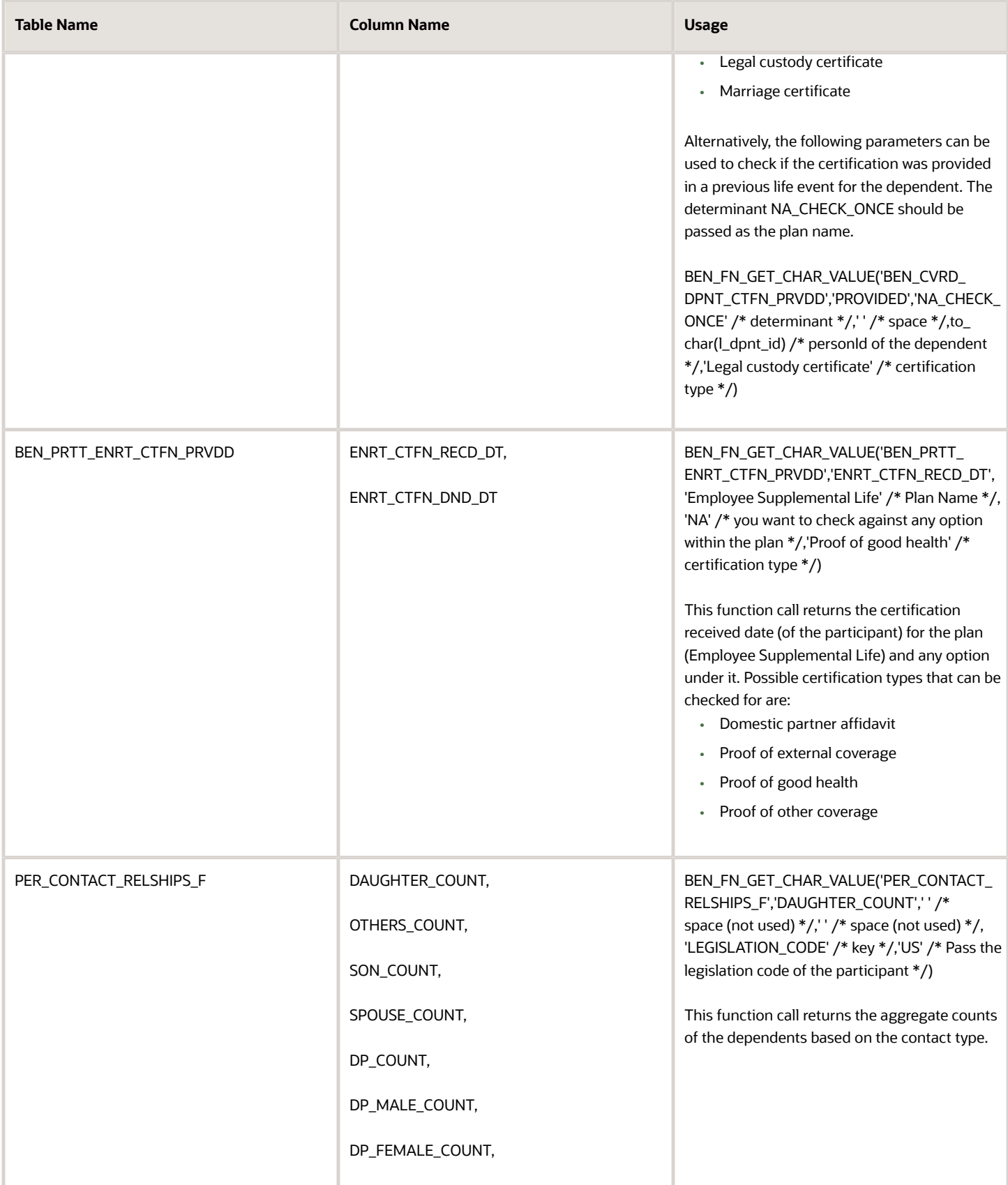

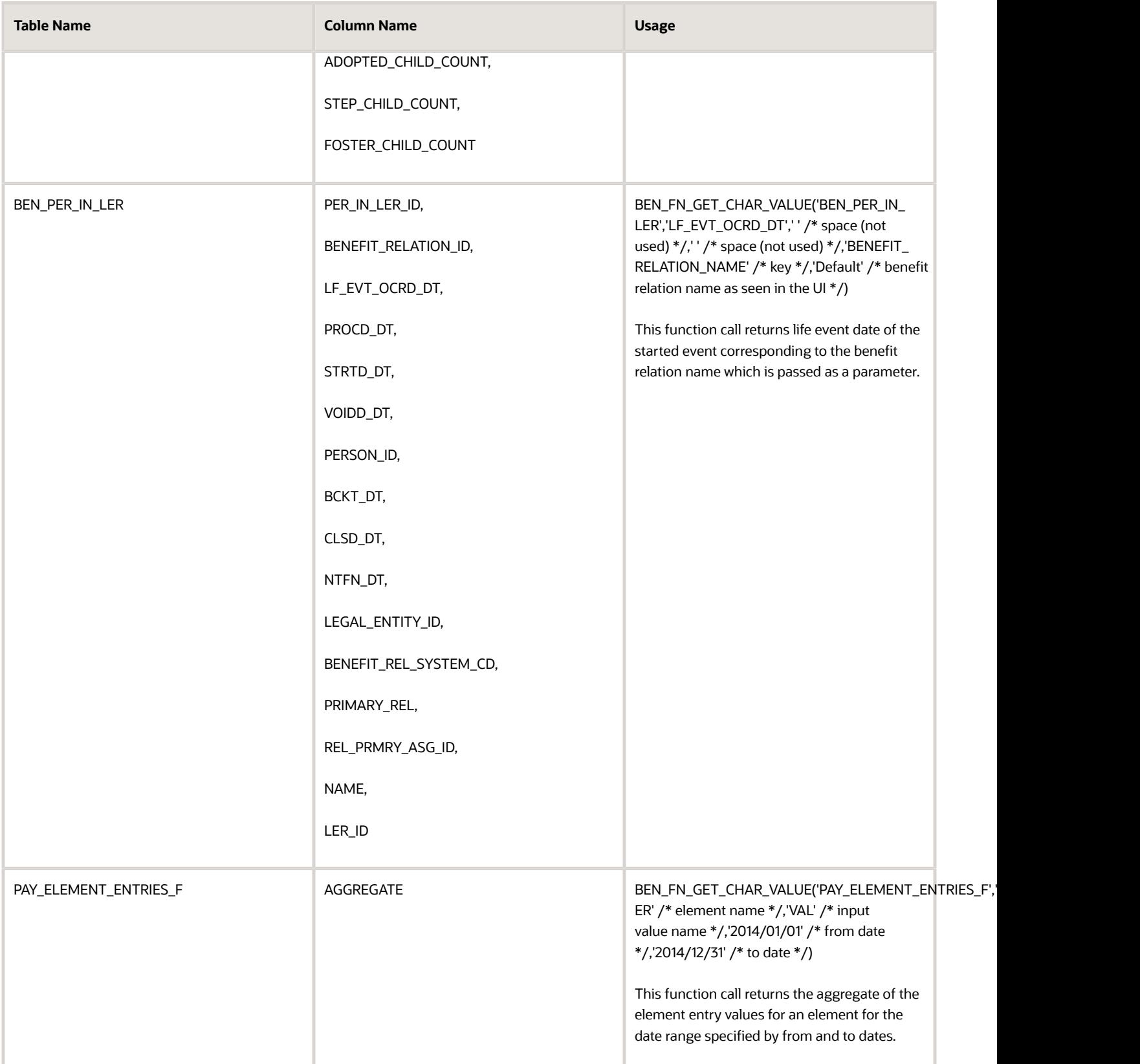
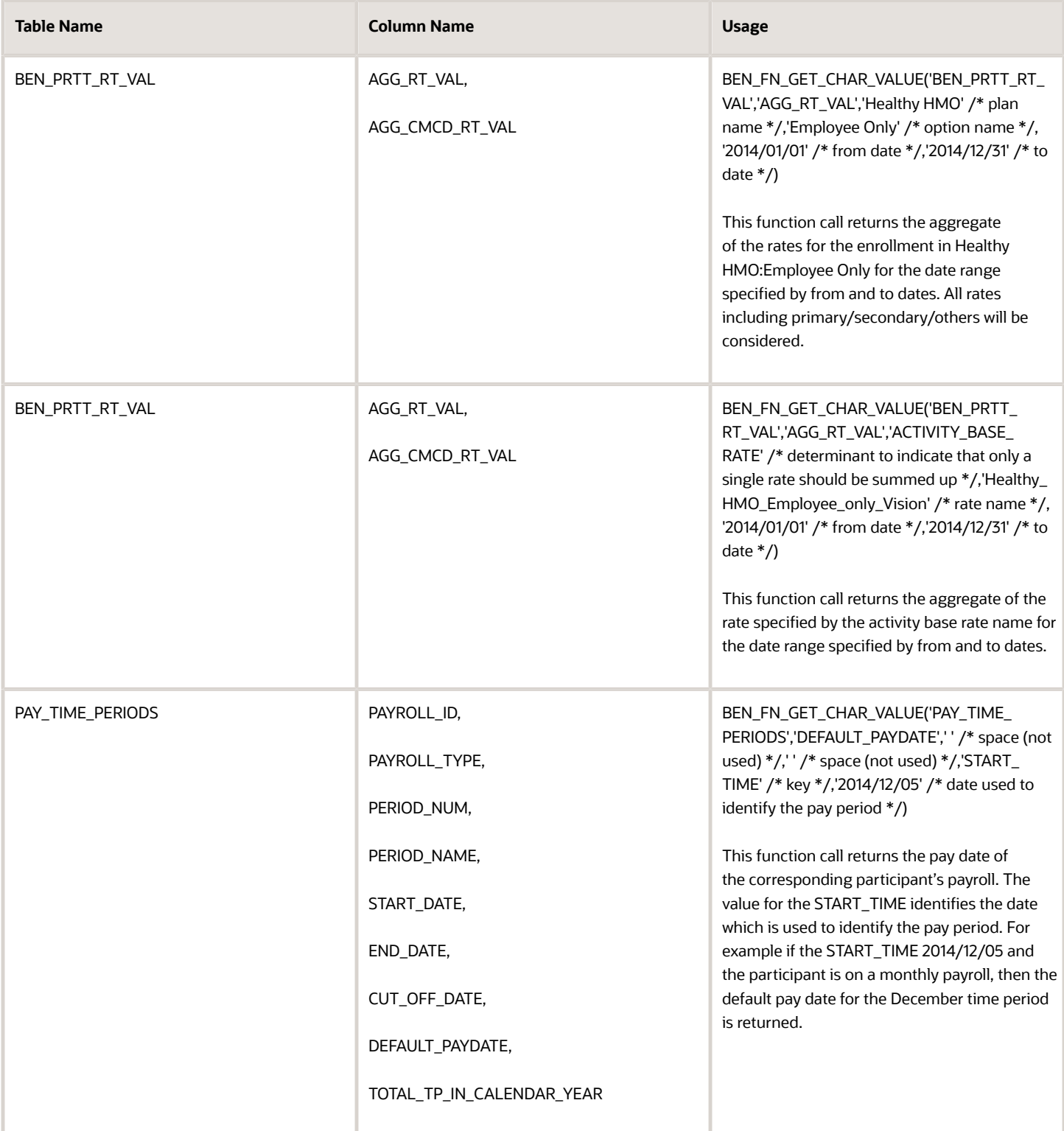

## Appendix 4: Formula Errors: Compile time

Here are the descriptions of the various formula errors during the compile time:

#### *Formula errors table*

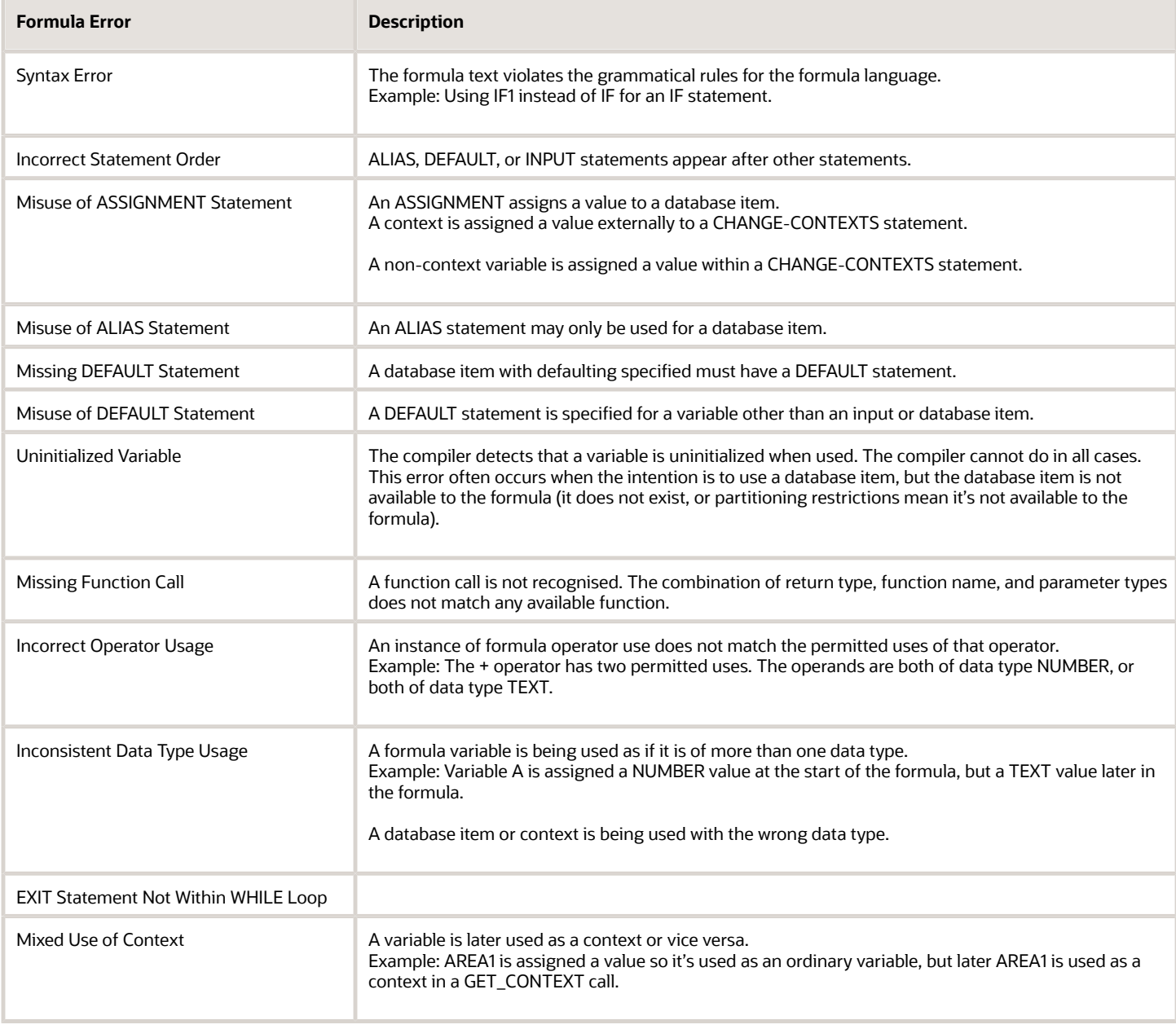

### Appendix 5: Formula Errors: Run time

Here are the descriptions of the various formula errors during the run time:

#### *Formula errors table*

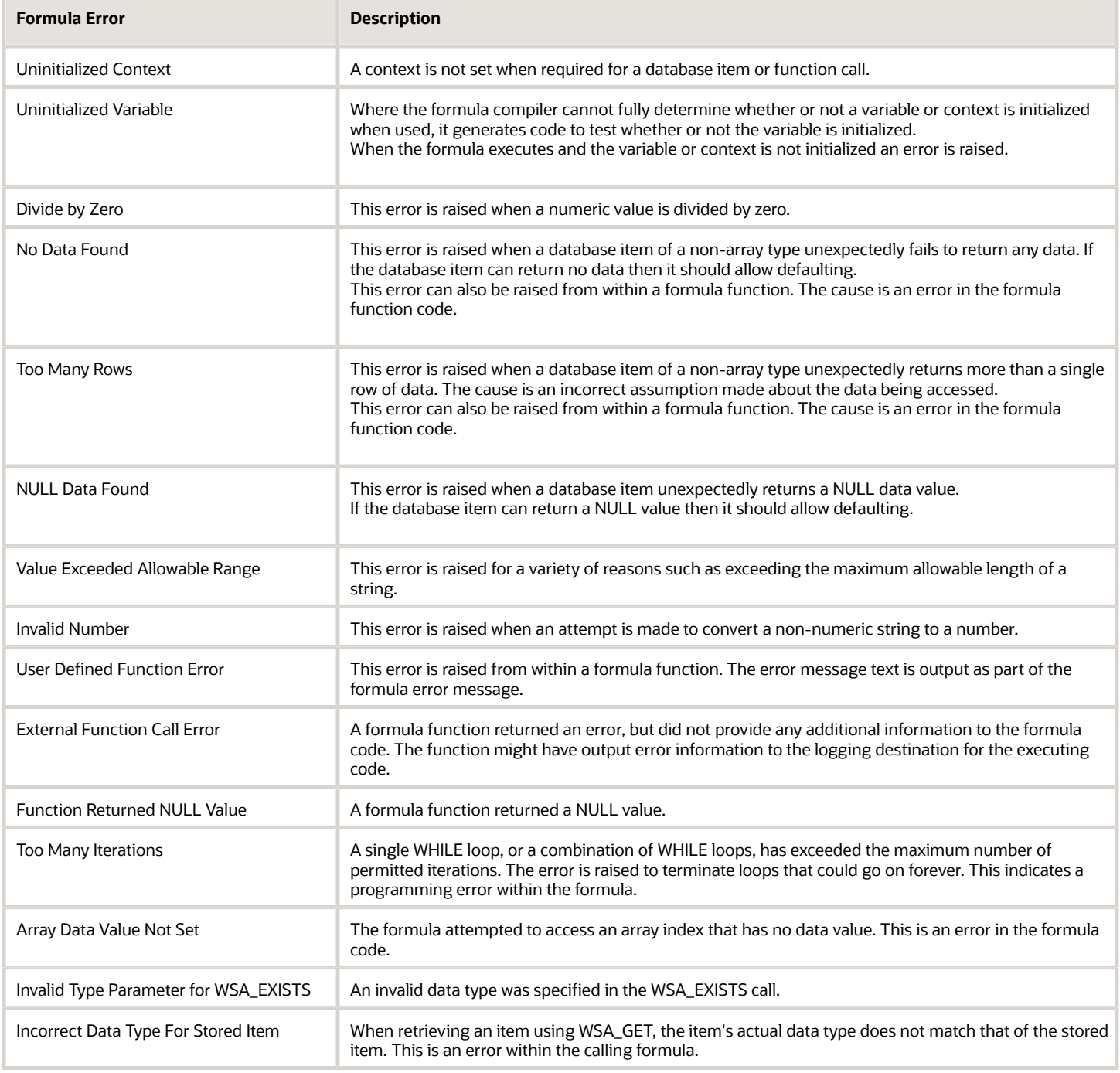

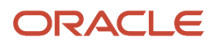

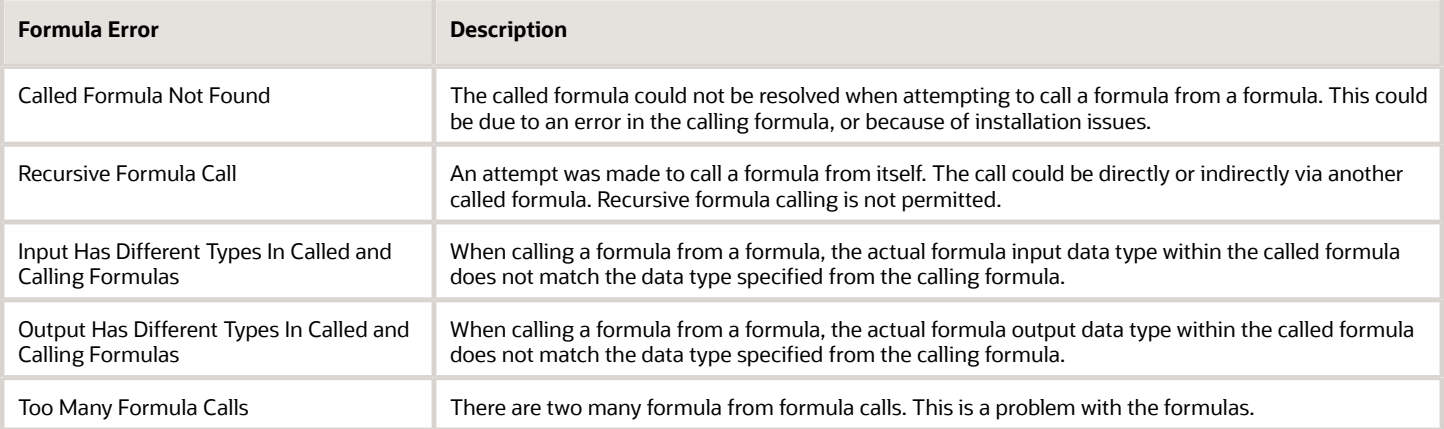

### Appendix 6: Database Items

The following table lists newly created database items that can be used in release 21A onwards.

#### *Database items table*

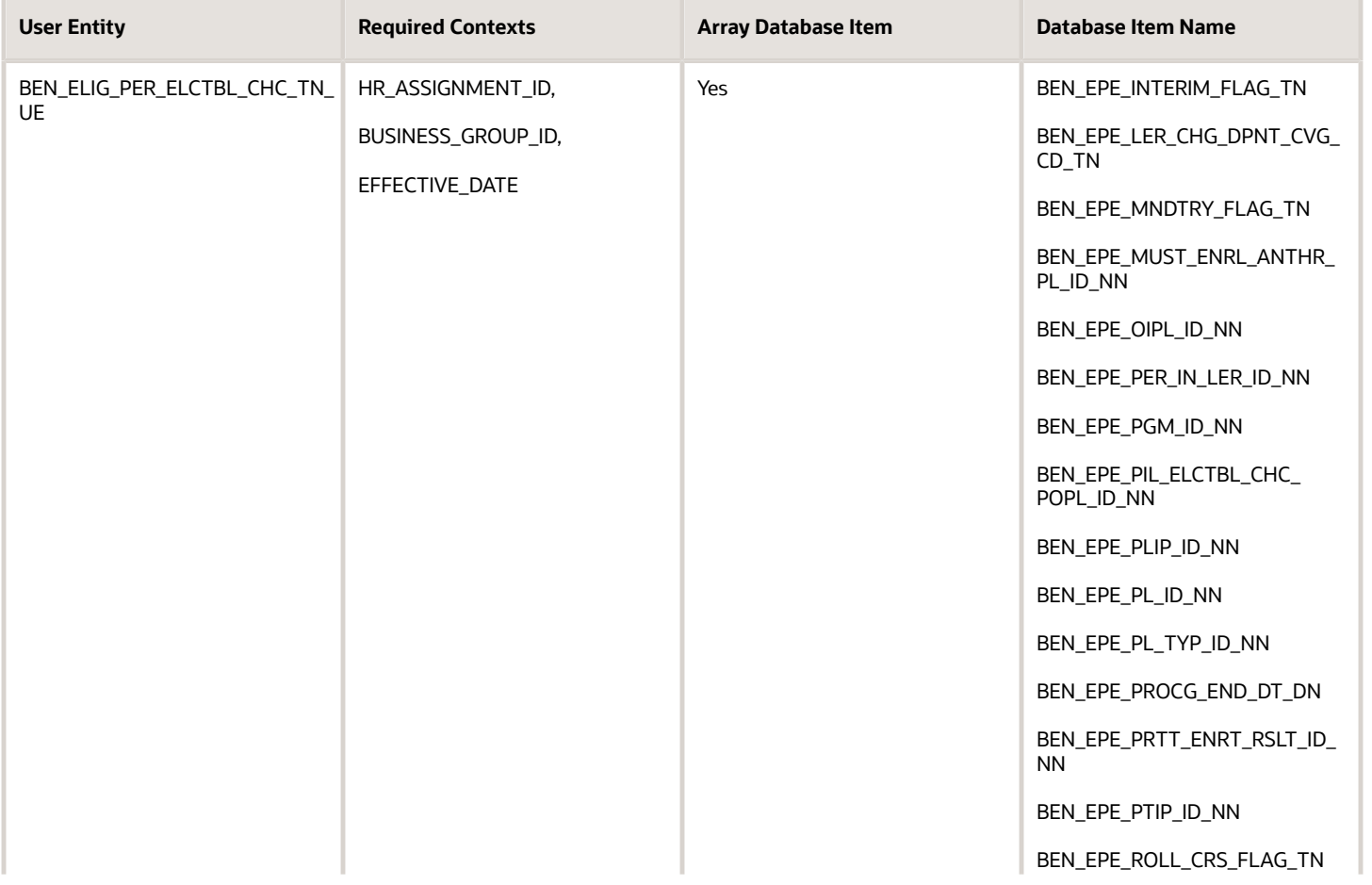

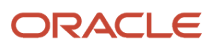

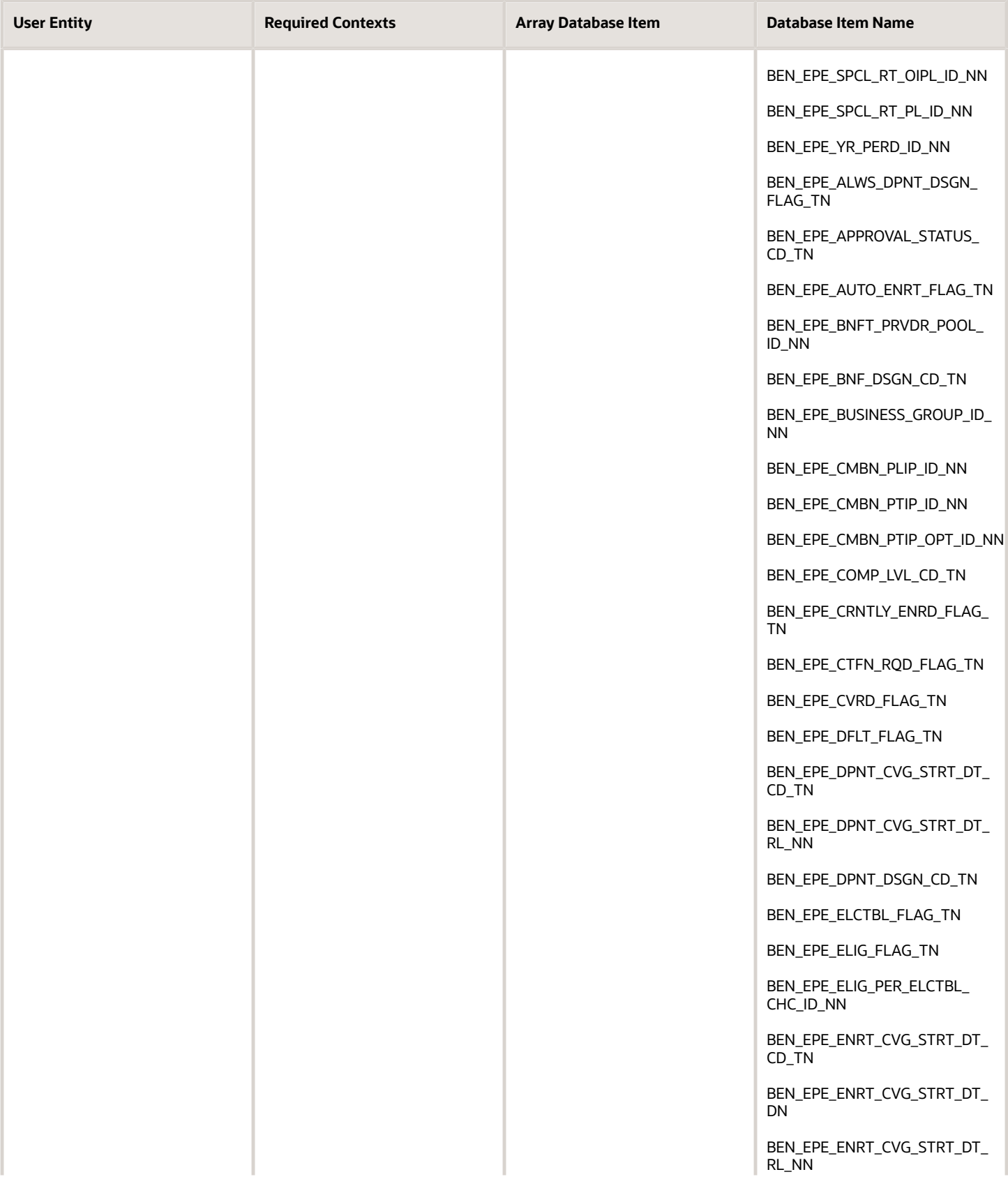

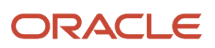

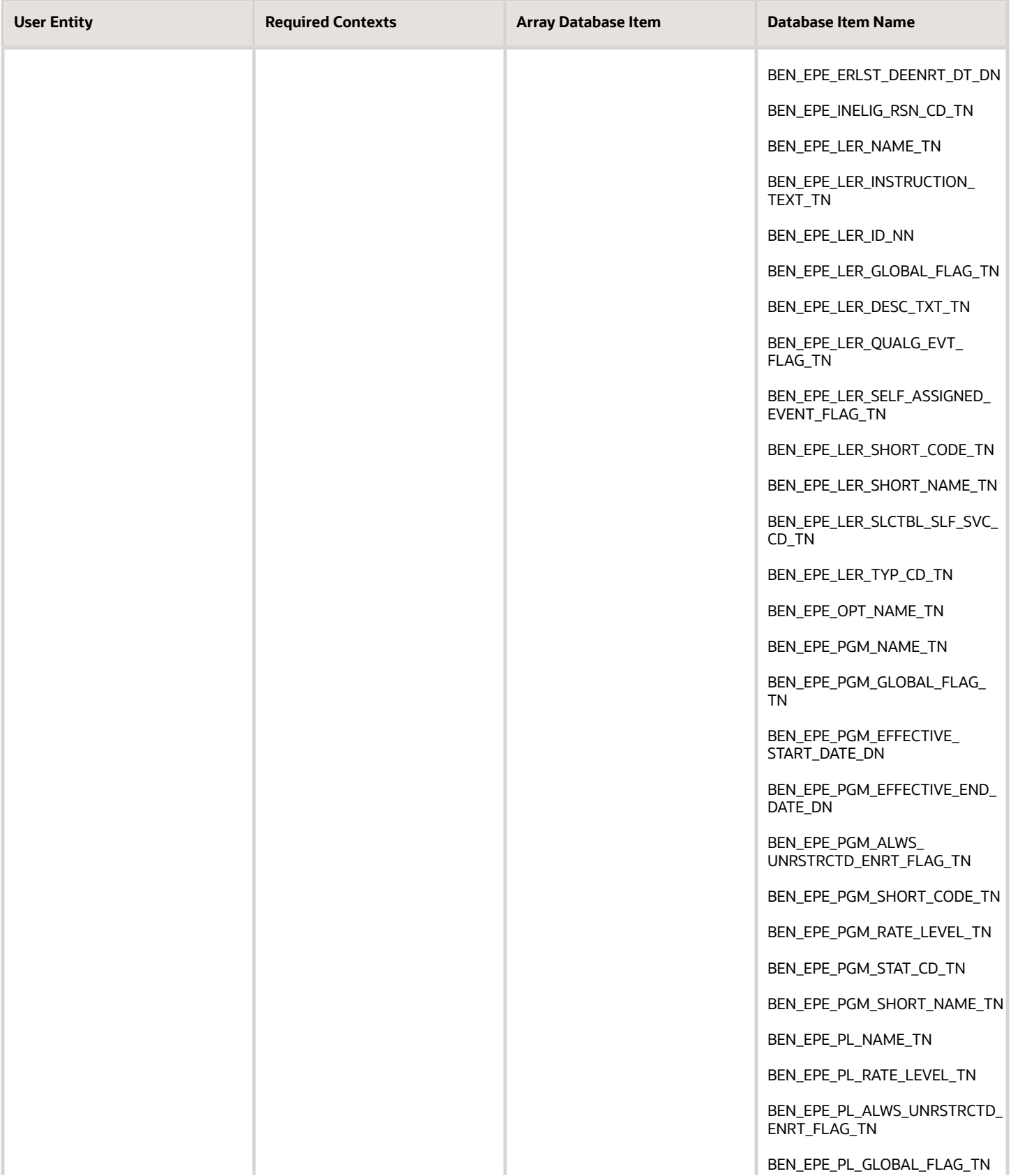

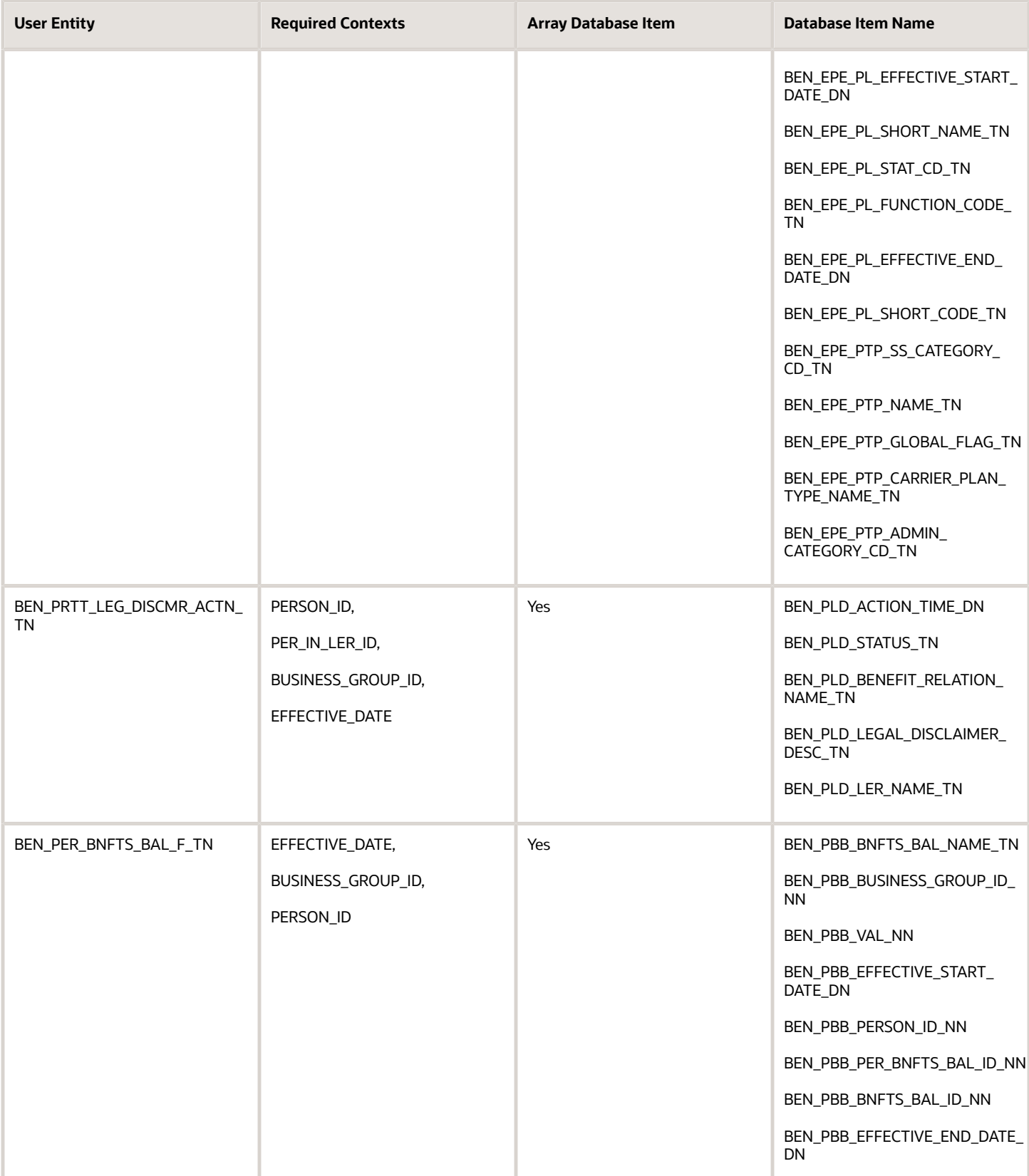

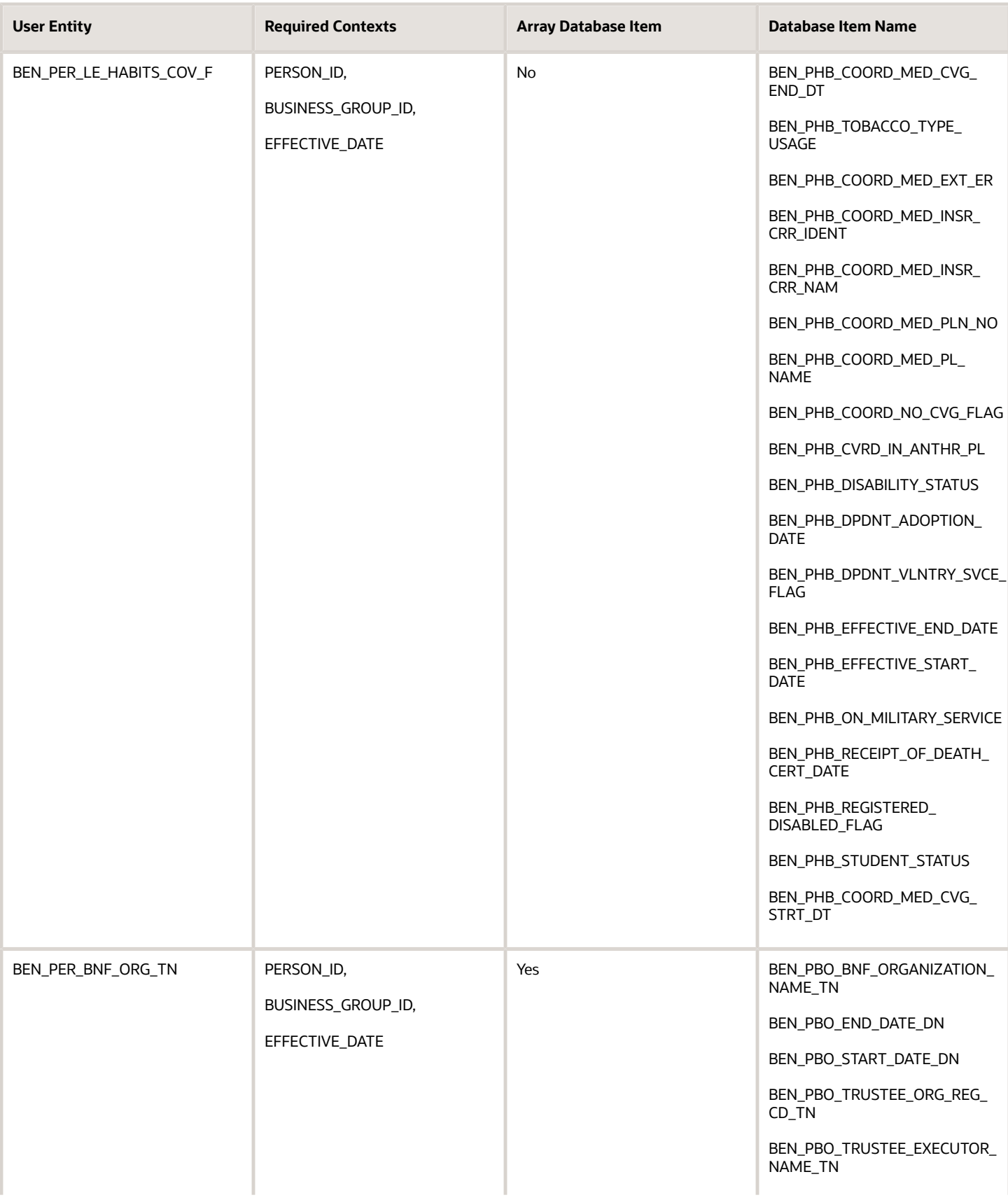

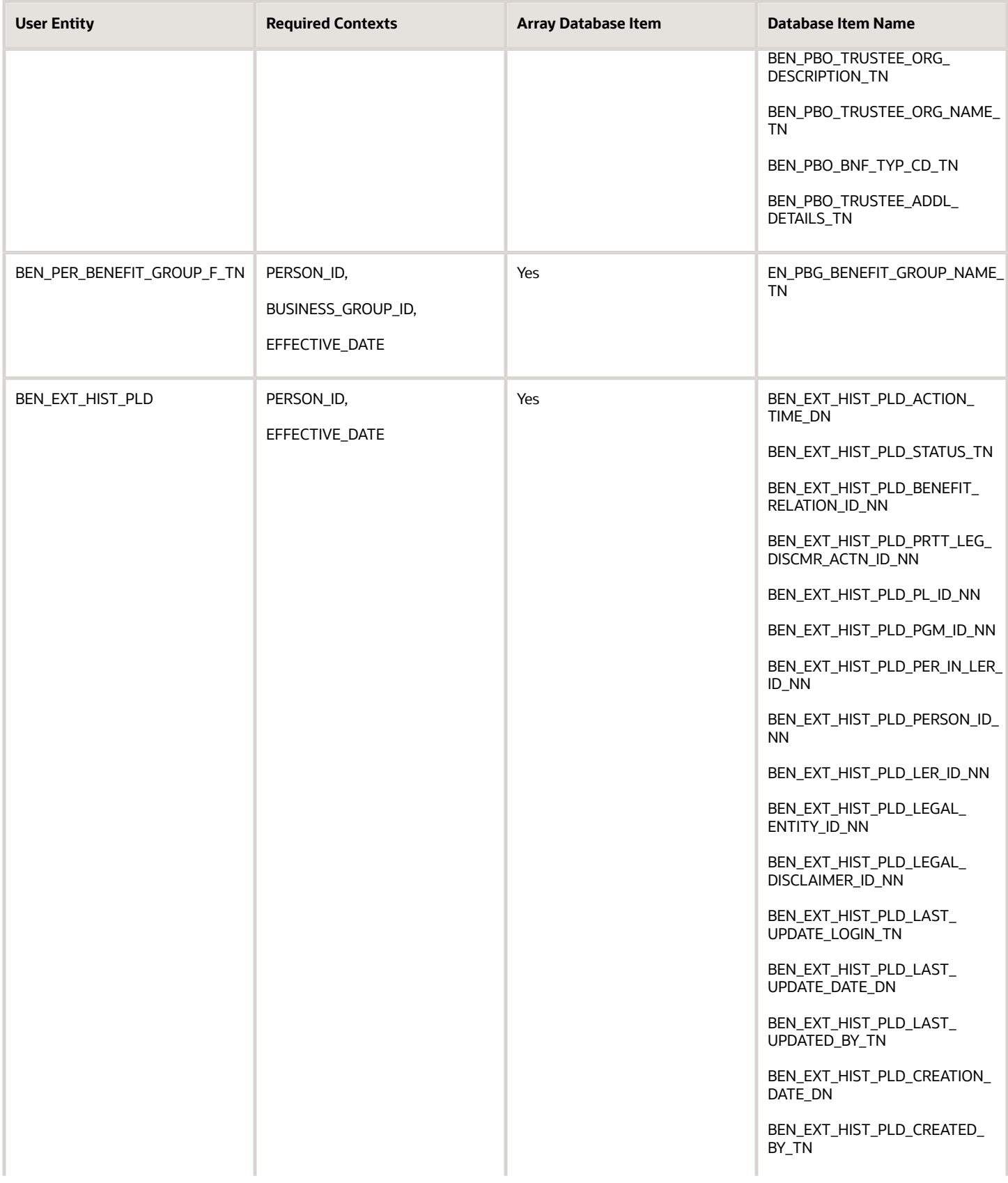

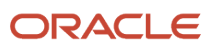

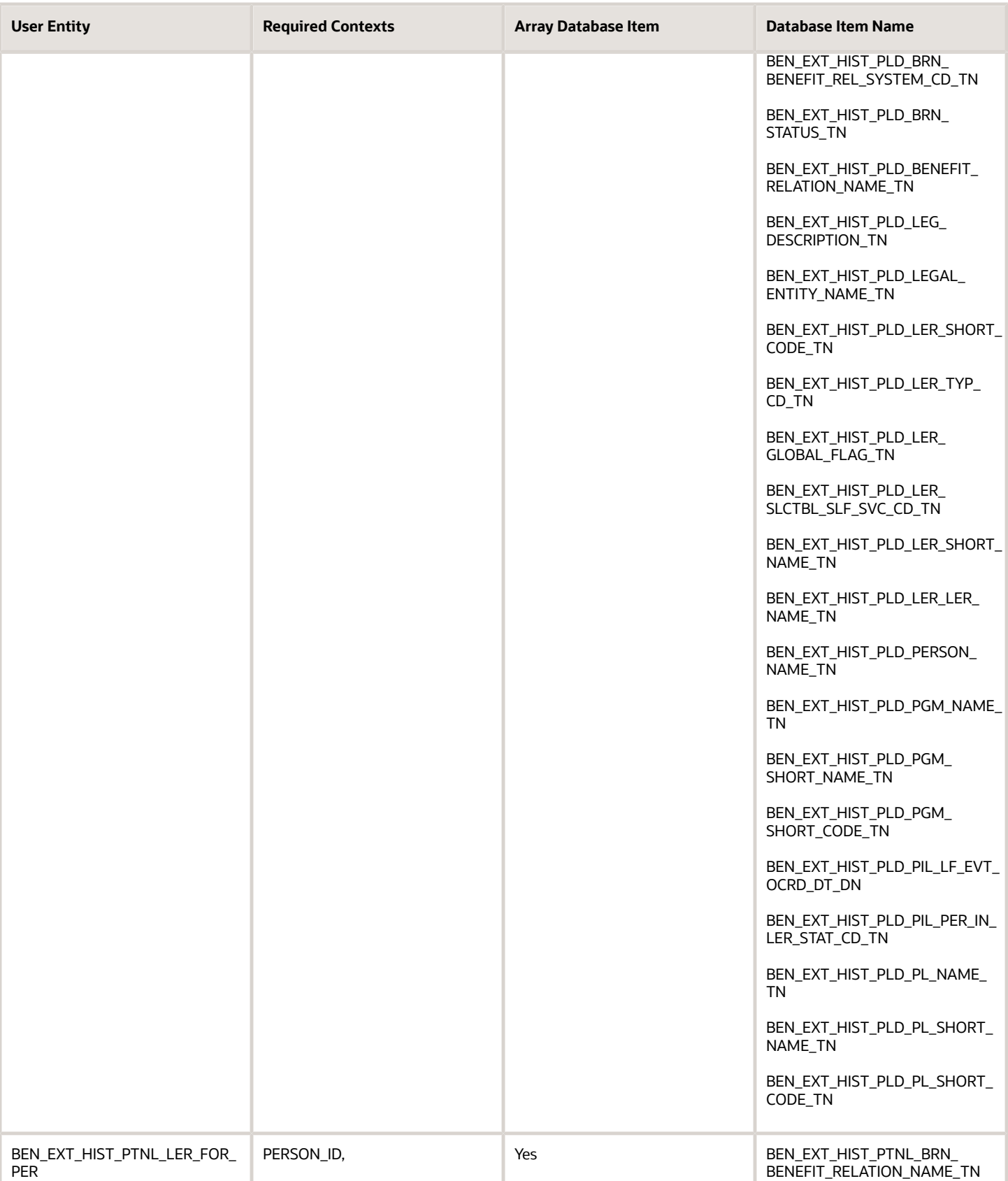

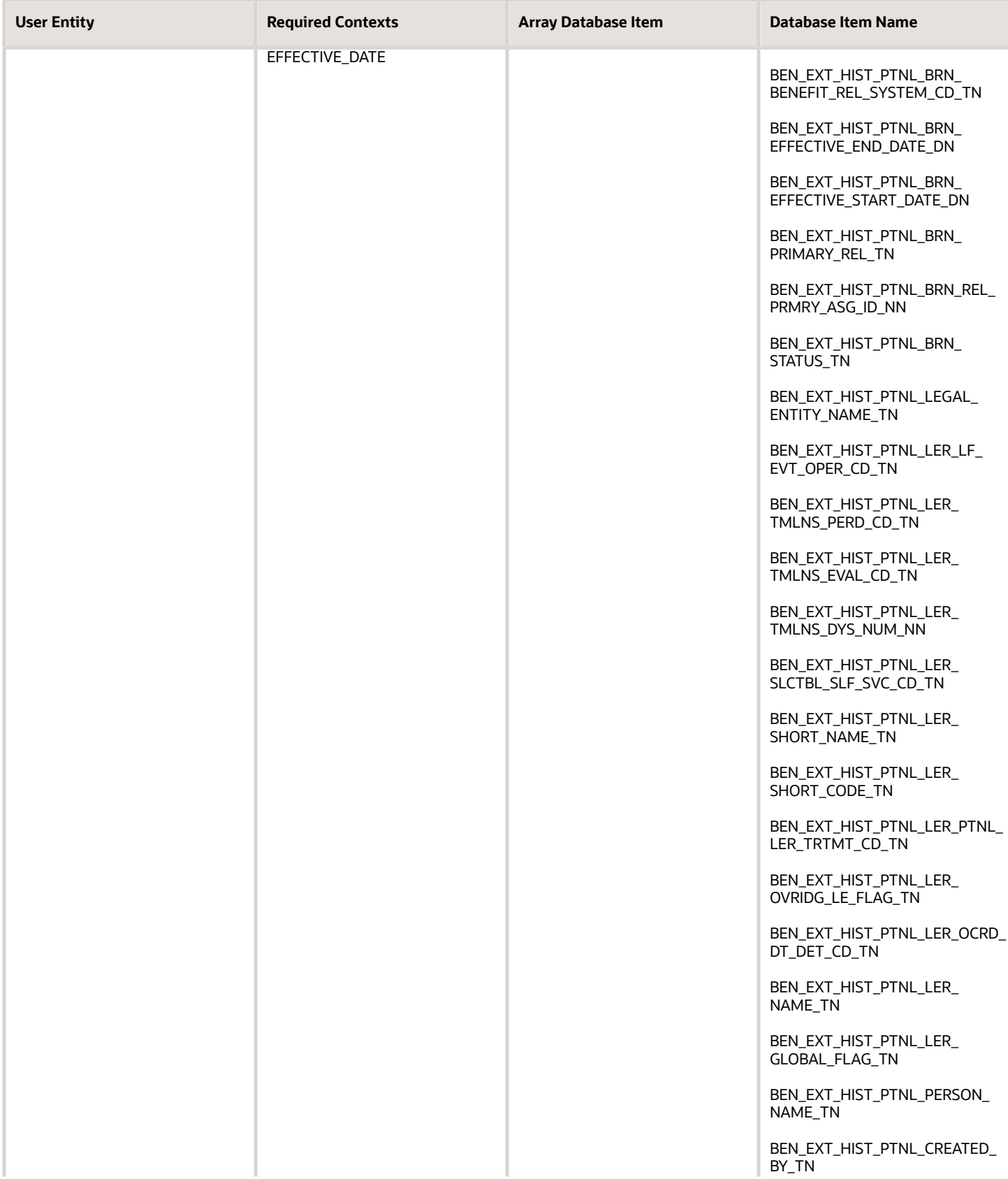

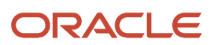

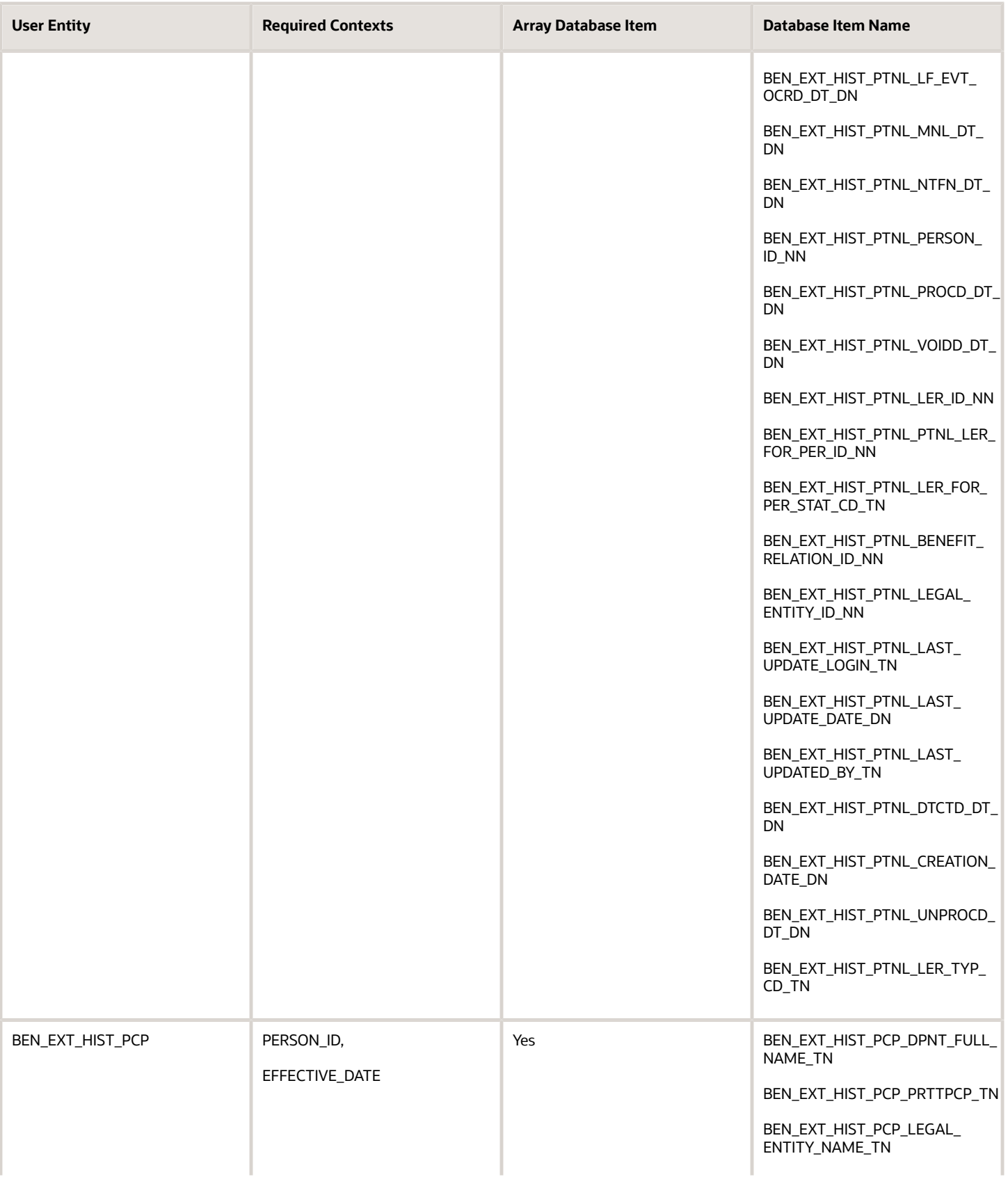

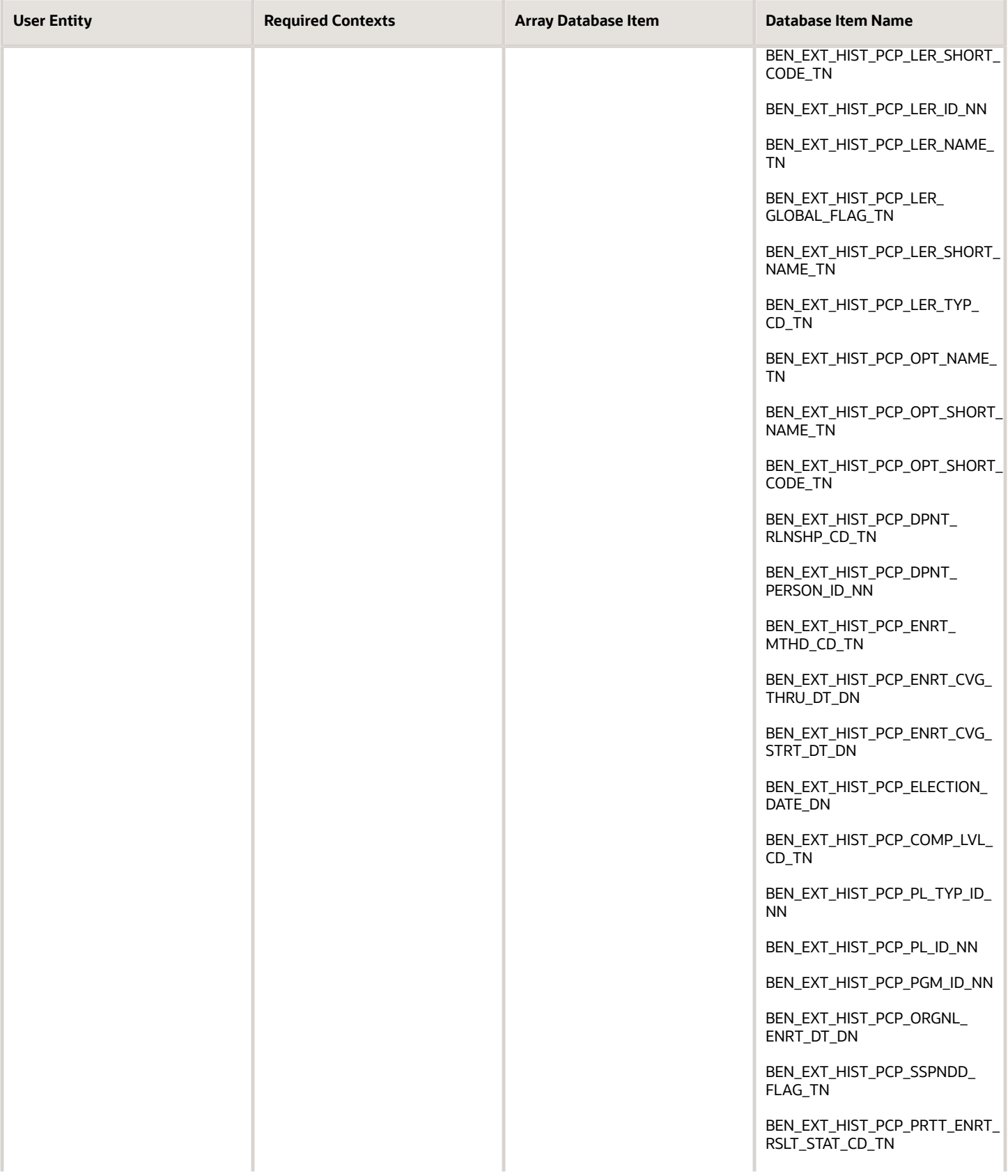

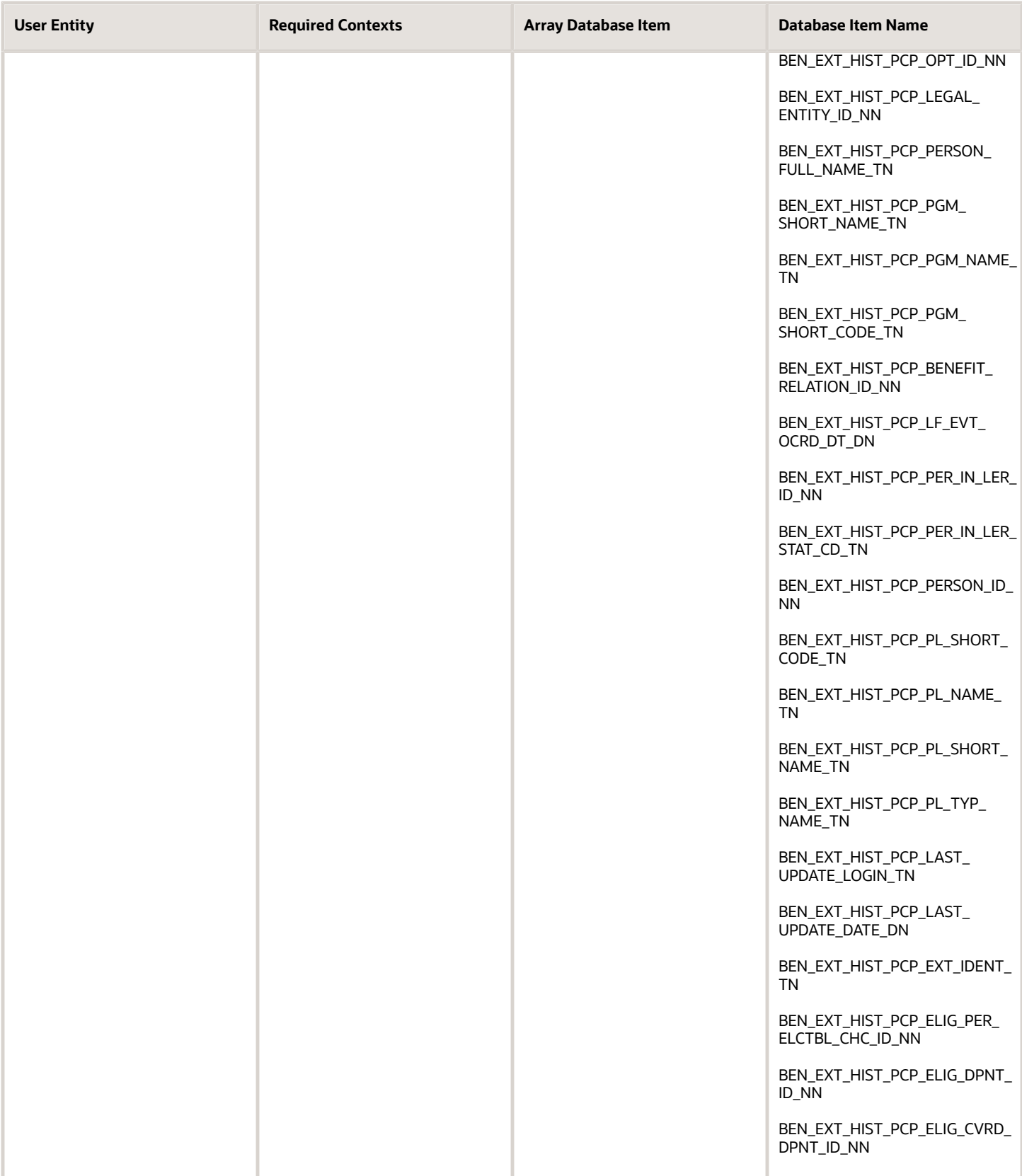

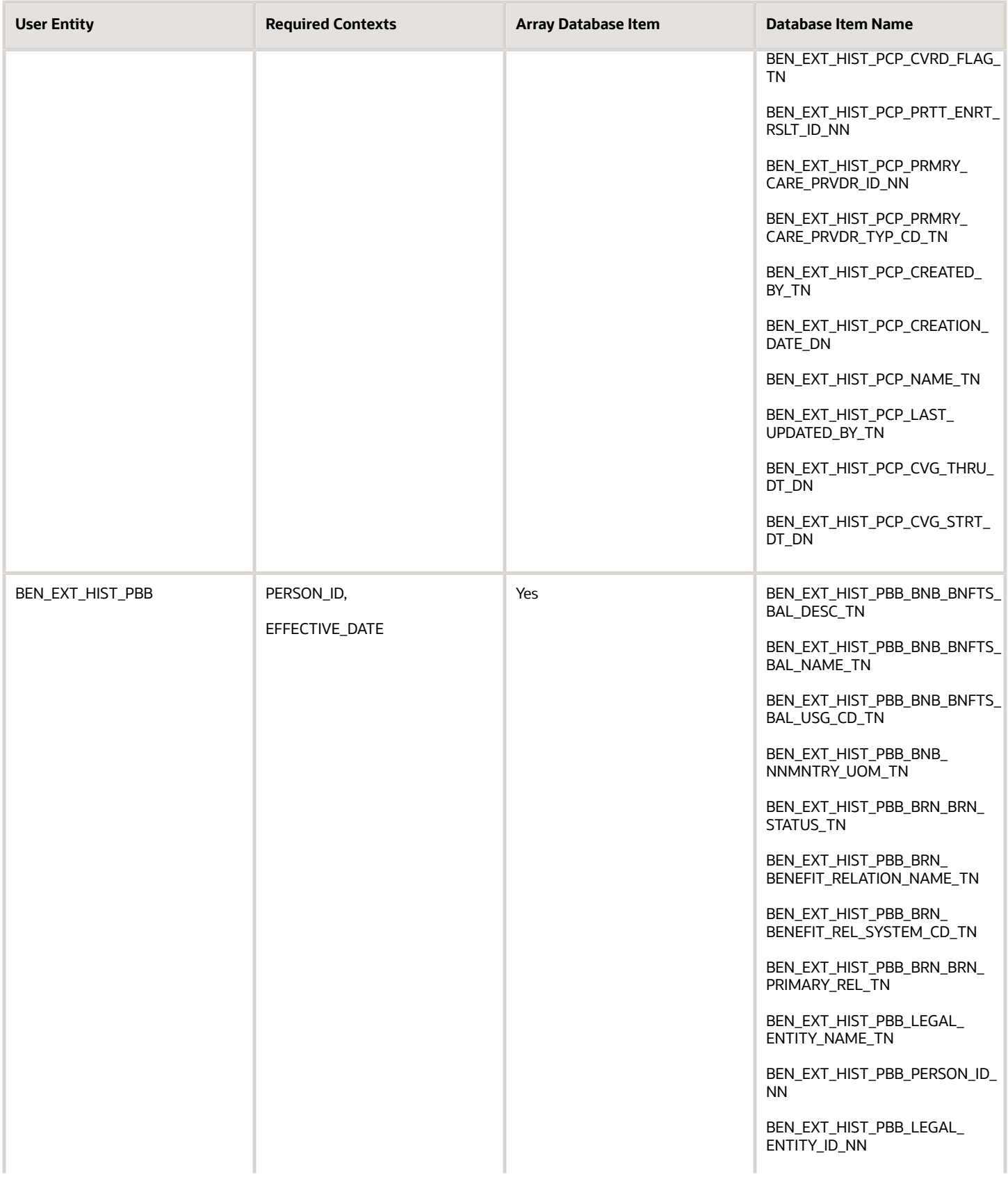

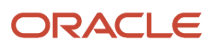

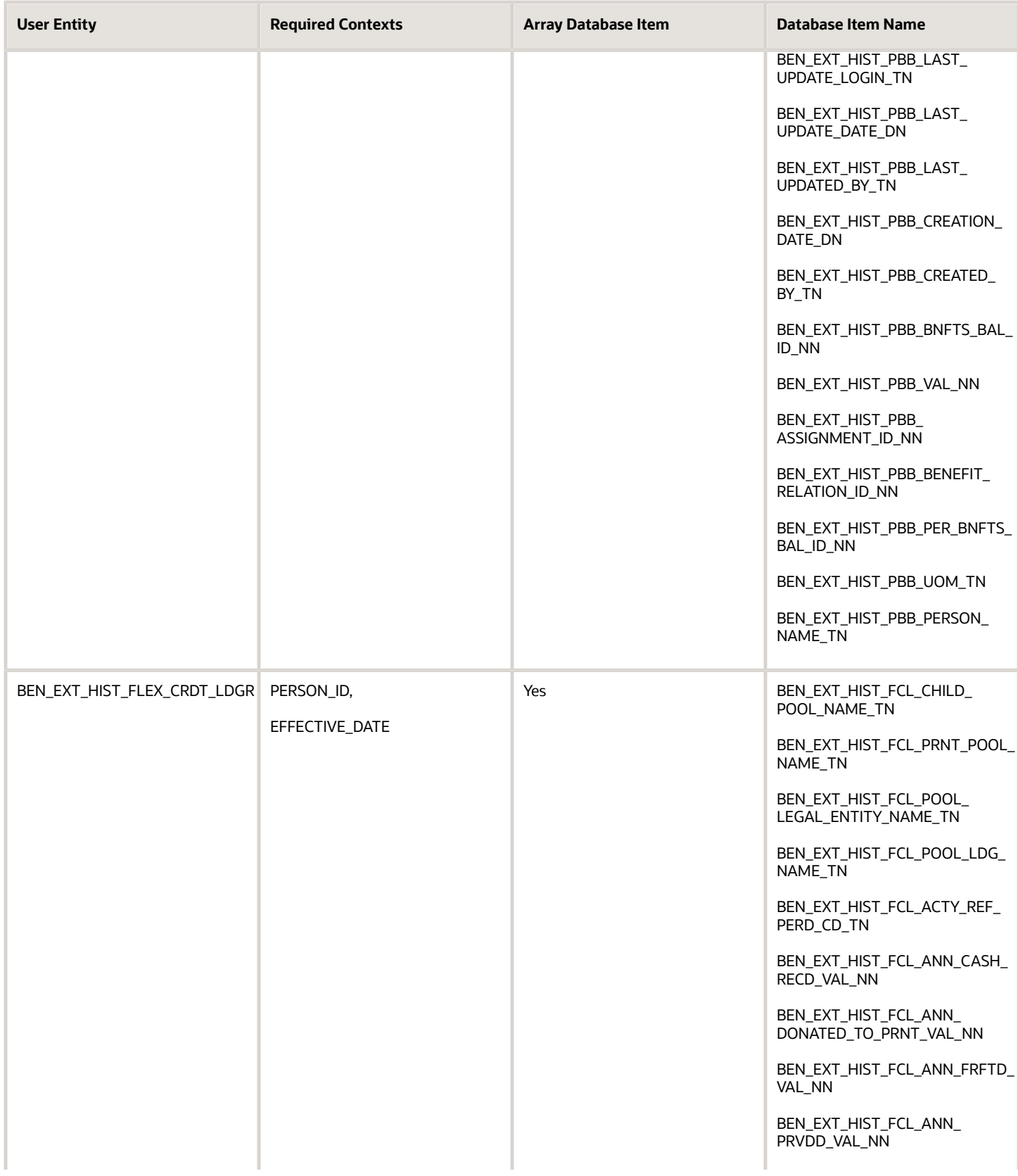

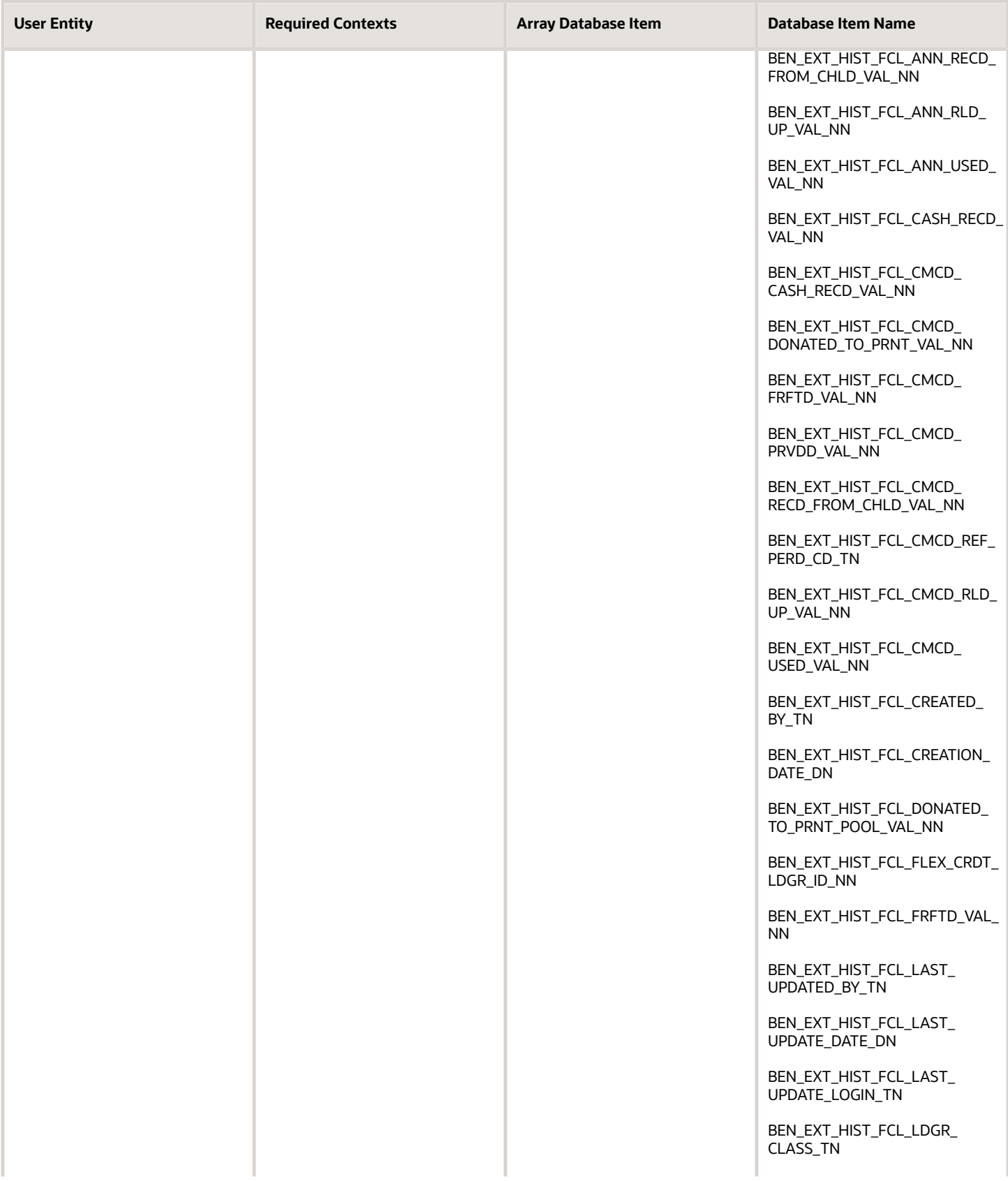

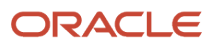

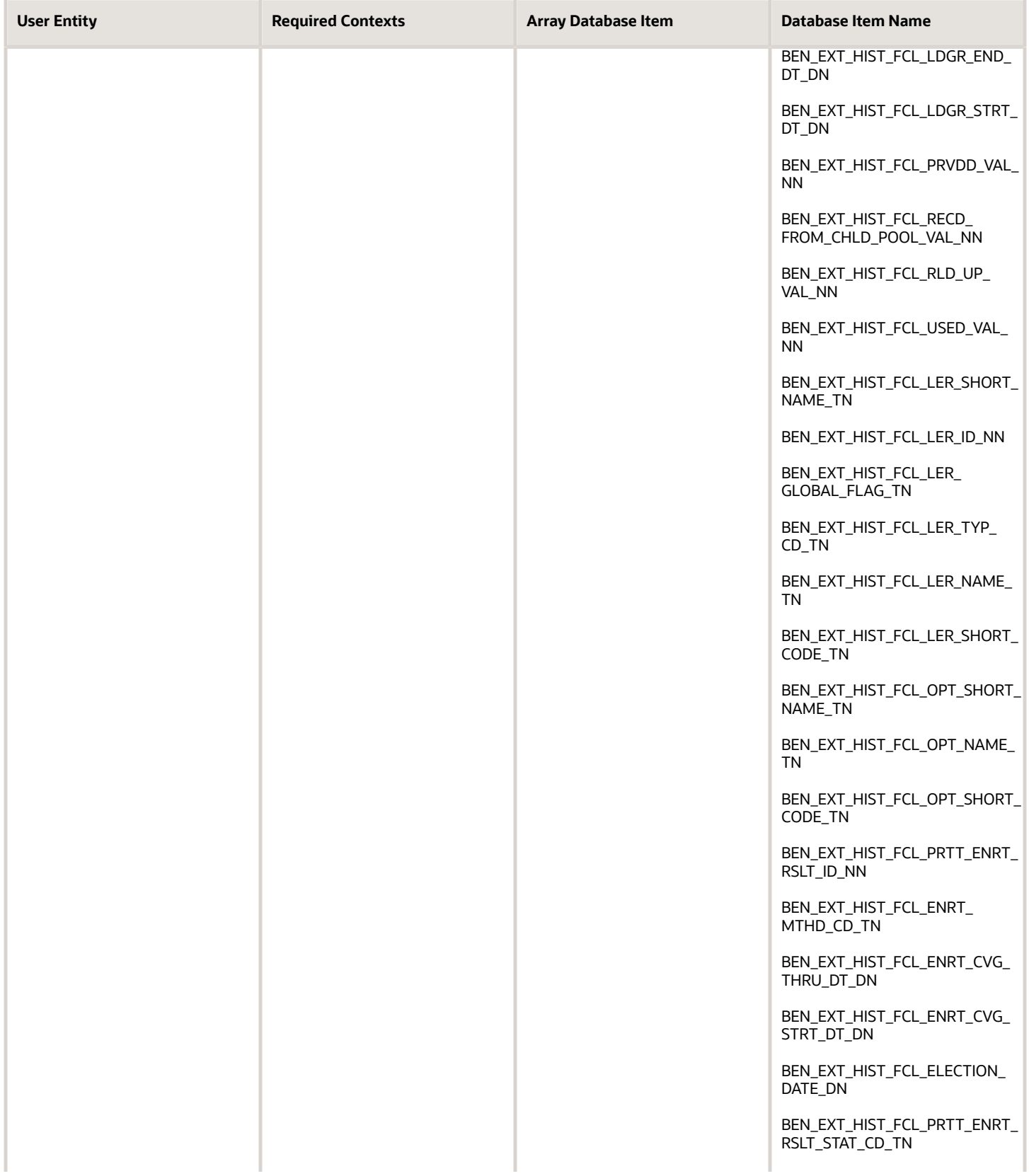

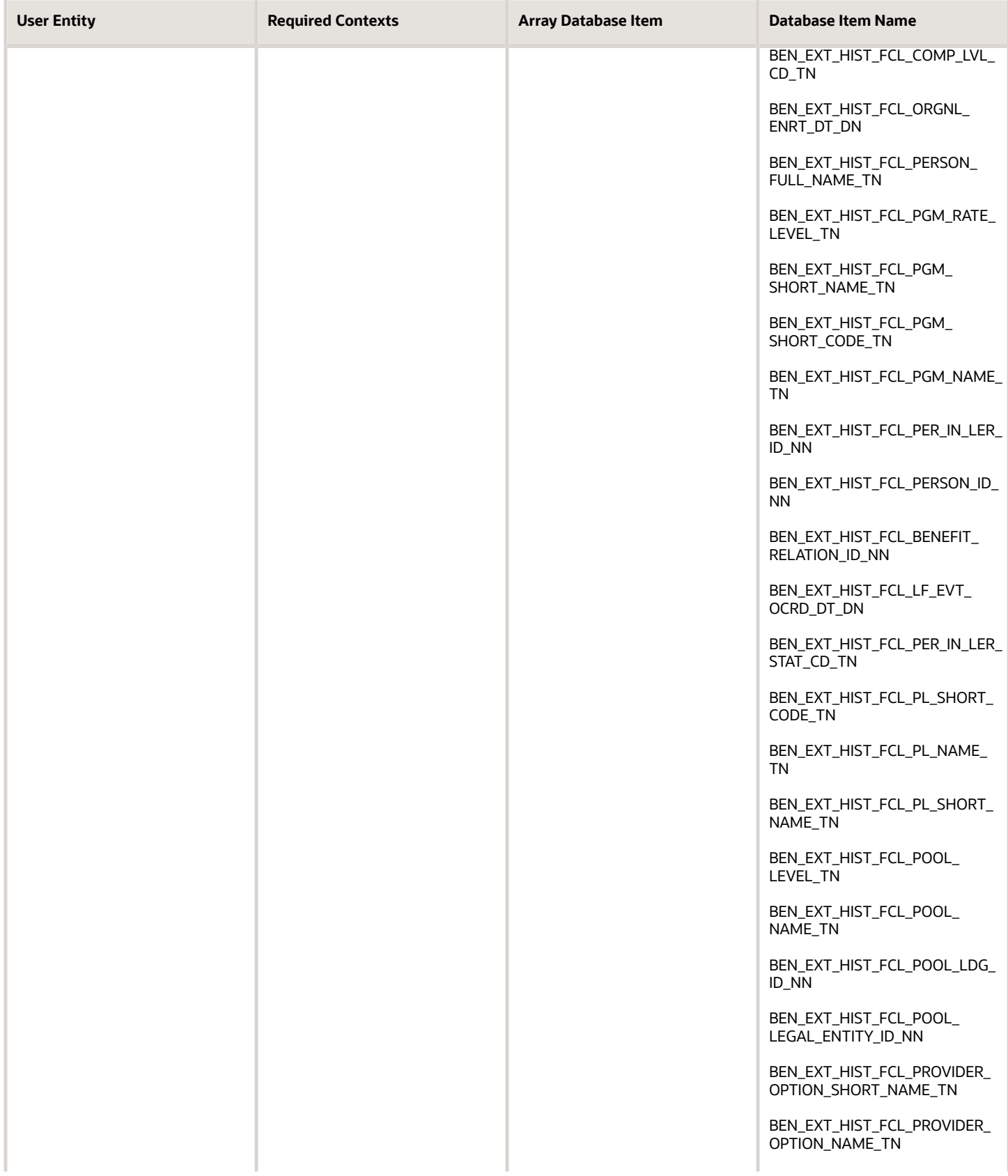

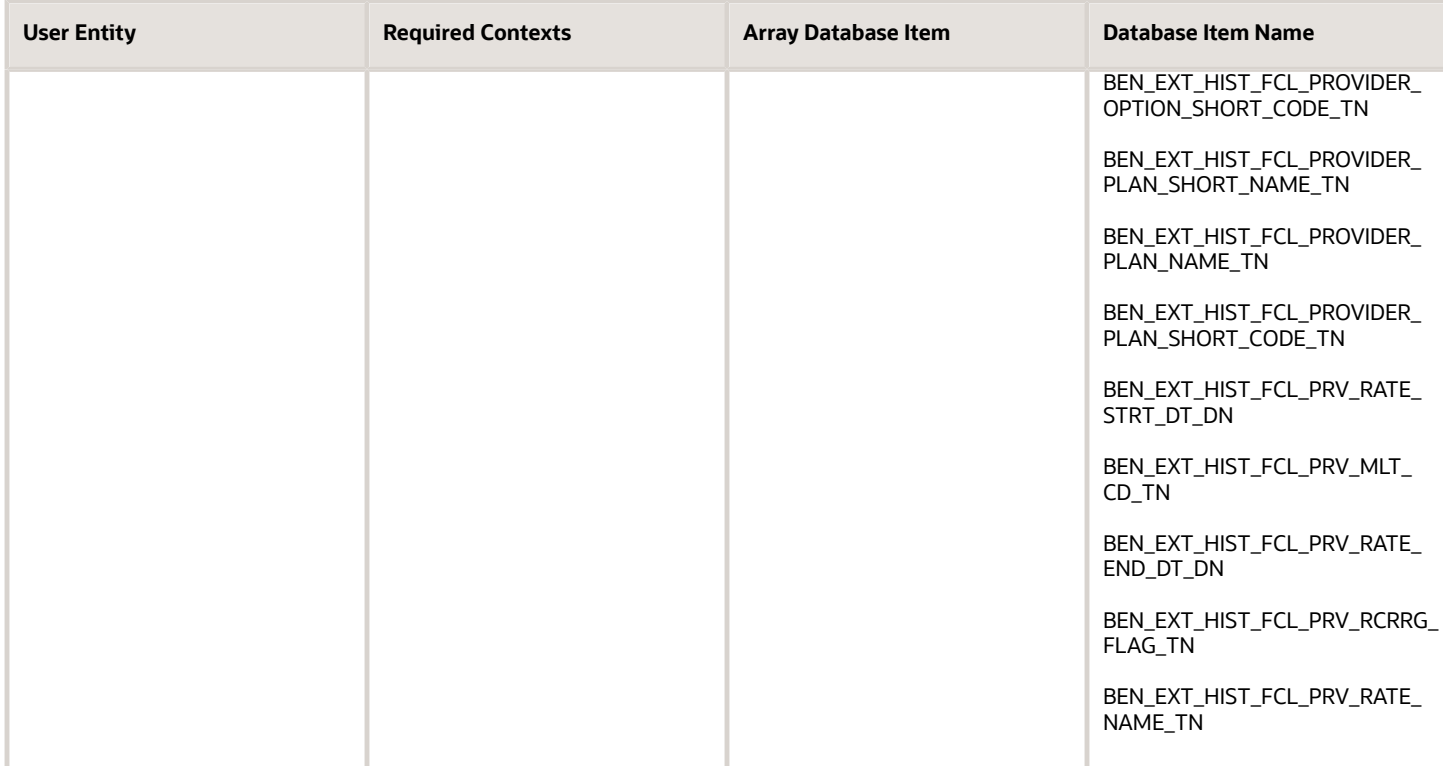

# **9 Formulas for Performance Management**

## How You Use Fast Formulas in Performance Documents

You can configure fast formulas to calculate section ratings for workers in a performance document.

### Fast Formulas and Database Items

Fast formulas contain the items and rules used to calculate the section rating, and can be based on ratings provided on the items by workers, managers, and participants. You create the fast formulas using the Performance Rating Calculation type. To the fast formula you add Database Items (DBI). These items can calculate ratings on attributes besides the overall item rating. For example, you can use DBIs to rate other attributes on a goal, such as the measurement attributes, rather than the overall goal. You create fast formulas using the Manage Fast Formulas task in the Setup and Maintenance work area.

For more information, see the Complete List of HRA Database Items for Calculated Ratings (Doc ID 2444793.1) on My Oracle Support at http://support.oracle.com.

### Calculated Rating Setup in the Performance Template Section and Performance Template

You configure the sections of the performance document to use fast formulas. Fast formulas can calculate ratings for the Overall Summary, Profile Content (Competencies), Performance Goals, and Development Goals sections. You can set up any, or all, these sections in a performance document to calculate ratings.

In the section, you must select the fast formula calculation rule. In addition, you select the fast formula rule. To use calculated ratings, you must also select the option to use calculated ratings on the Process tab of the performance template. You also must select which roles can see calculated ratings.

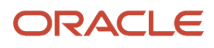

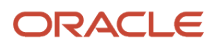

# **10 Formula Types, Contexts, Functions, and Input Attributes for Workforce Management**

## Rule Templates, Rules, and Rule Sets for Time and Labor

You configure time validations, processing, and compliance using fast formula, rule templates, rules, and rule sets.

#### Rule Templates

Rule templates make it easy to adapt a formula for use with different rules. The formula parameters and outputs are easy to identify and configure in a template. You don't have to work with the whole formula statement to figure out what details you must change to achieve a particular result.

The rule template makes sure that you satisfy these conditions:

- The parameters are of the correct parameter type.
- The output uses only specific time attributes.
- The correct number of outputs is associated with the formula results.

#### Rules

When you create a rule, you select a template to use rather than a formula. The template automatically populates the description of all outputs and helps you enter correct parameter values. You can create multiple rules from a single template, varying the parameter and output values of each rule. For example, you create two rules using a time entry rule template for maximum period. The defined maximum limit of the rules is 36 and 40 hours, respectively.

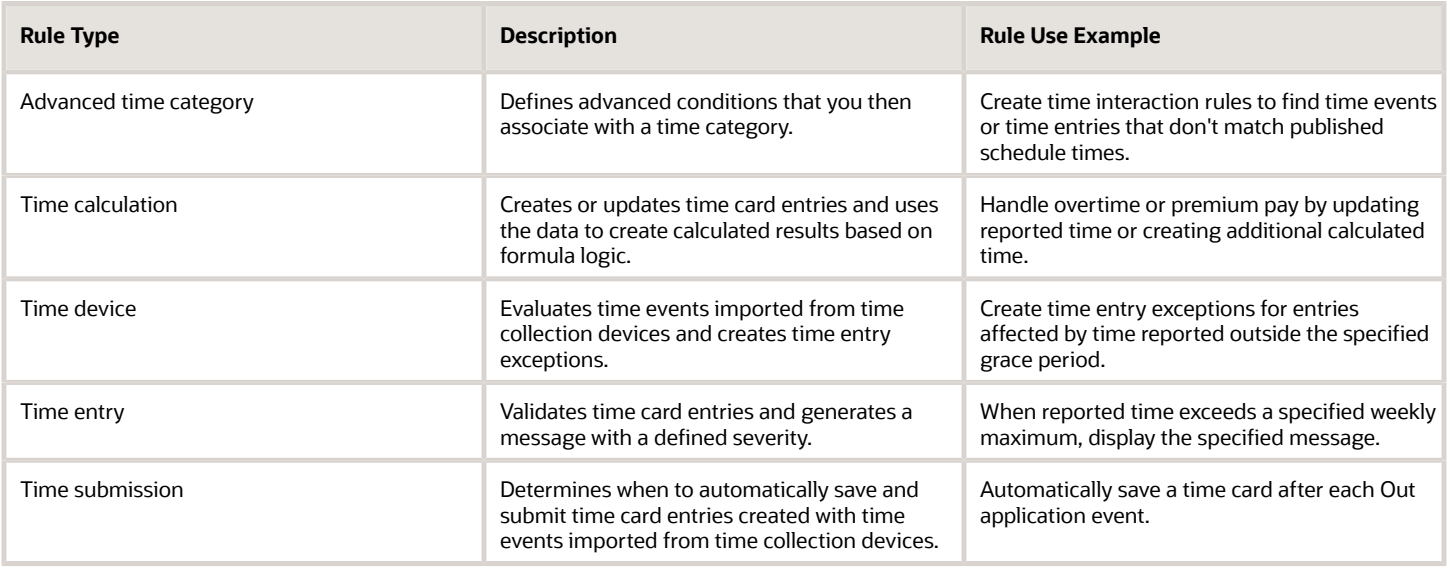

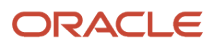

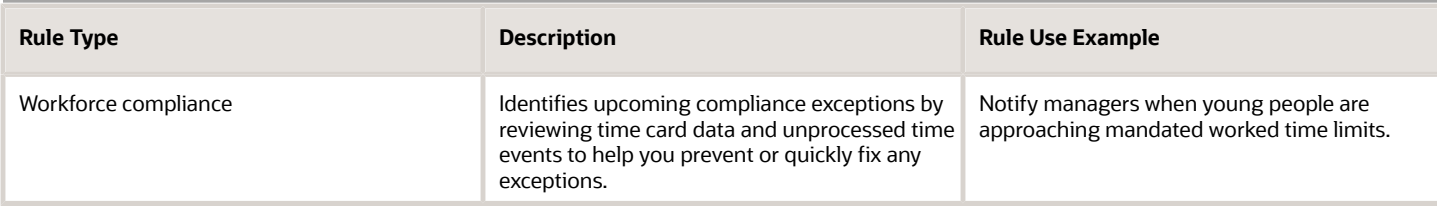

### Rule Sets

A rule set is a date-effective collection of rules or rule sets of the same type. Effective dates enable you to add, delete, and edit rules and embedded rule sets within the rule set. You associate rule sets to groups of workers with similar time validations or processing requirements with time processing profiles.

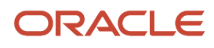

ORACLE

### Associations Among Formulas, Rule Templates, Rules, and Rule Sets

This high-level flow shows the association among formulas, rule templates, rules, and rule sets.

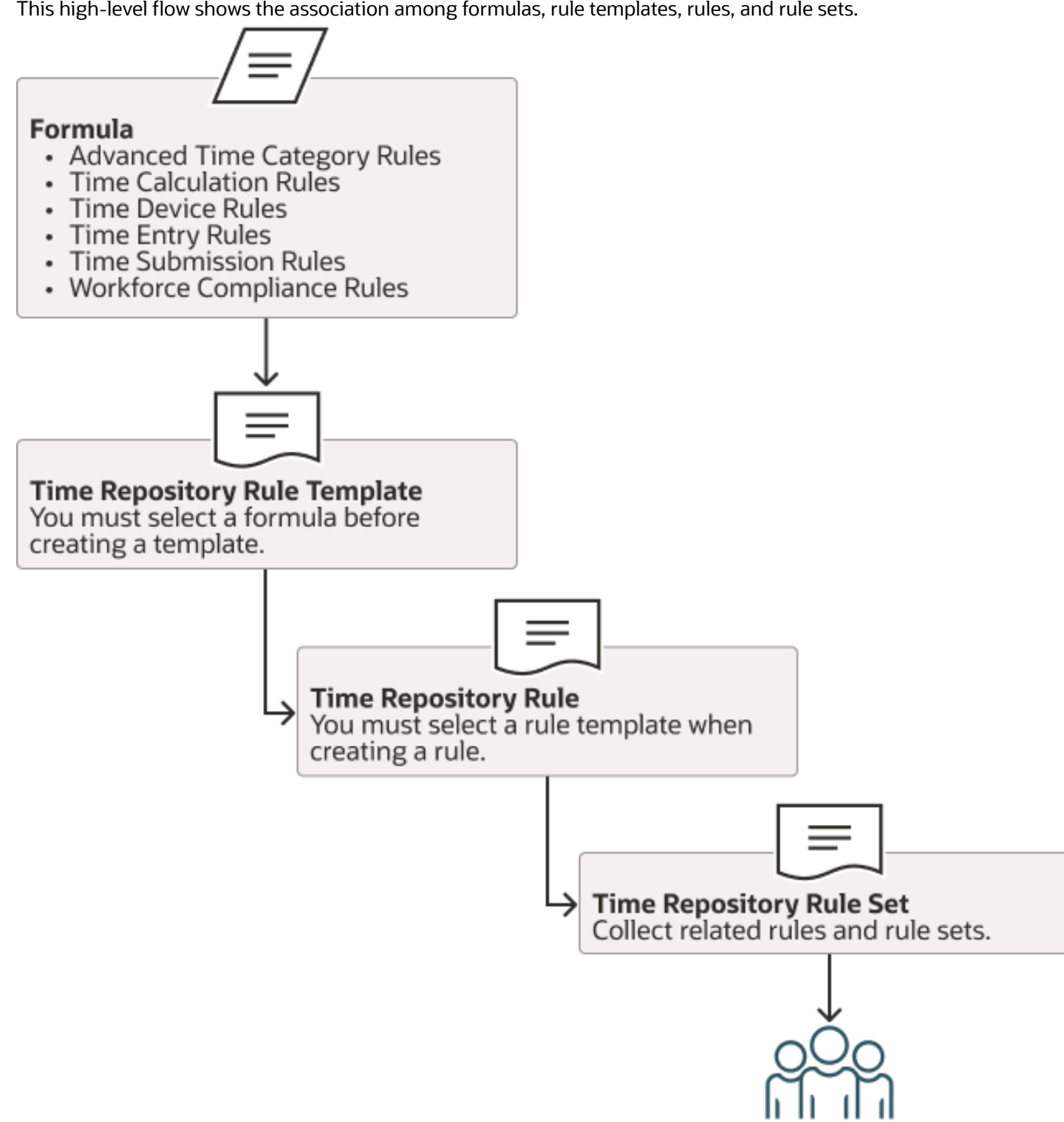

User Group

373

This more detailed example follows the Defined\_Limit parameter, used to set the maximum number of work hours. You see the parameter in the time entry rule formula associated with the rule template. It appears on the parameters page of the rule template, and then in the parameters section of the rule.

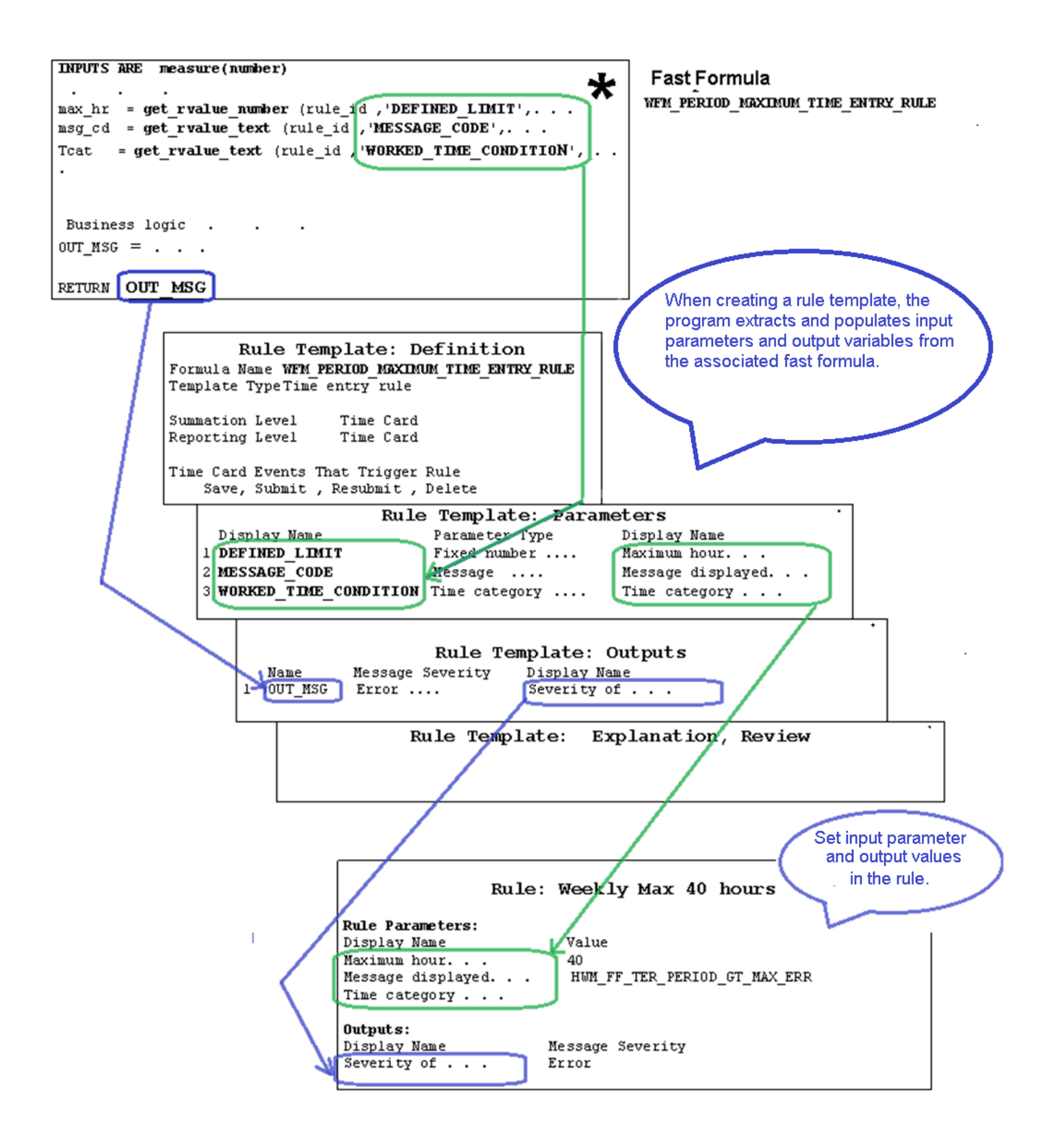

### Formula Types for Workforce and Time Rule Templates

These are the available formula types for workforce and time rule templates:

- WORKFORCE\_MANAGEMENT\_TIME\_ADVANCED\_CATEGORY\_RULES
- WORKFORCE\_MANAGEMENT\_TIME\_CALCULATION\_RULES
- WORKFORCE\_MANAGEMENT\_TIME\_DEVICE\_RULES
- WORKFORCE\_MANAGEMENT\_TIME\_ENTRY\_RULES
- WORKFORCE\_MANAGEMENT\_TIME\_SUBMISSION\_RULES
- WORKFORCE\_MANAGEMENT\_WORKFORCE\_COMPLIANCE\_RULES

Delivered formulas created from these formula types have the WFM designation in the name.

Additional WFM formula types available for WFM formulas but not for rule templates are:

- WORKFORCE\_MANAGEMENT\_SUBROUTINE
- WORKFORCE\_MANAGEMENT\_ UTILITY

#### Reference

For information about array processing versus normal fast formulas, including delivered equivalent formulas with annotations, see *[Array Processing Formulas](https://support.oracle.com/epmos/faces/DocumentDisplay?_afrLoop=987537596321625&id=1990057.1)*. You can also access a spreadsheet with the Workforce Management database items.

### WORKFORCE\_MANAGEMENT\_TIME\_ADVANCED\_CATEGORY Formula Type

To create formulas that identify time events and entries using complex logic not available for time categories, use the advanced time category formula type. You can select only formulas of this type when you create advanced time category rule templates.

### WORKFORCE\_MANAGEMENT\_TIME\_CALCULATION\_RULES Formula Type

To create formulas that create or update time entries, use the time calculation rule formula type. The formulas also use relevant time data to create calculated time results.

You can select only formulas with this formula type when creating time calculation rule templates.

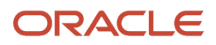

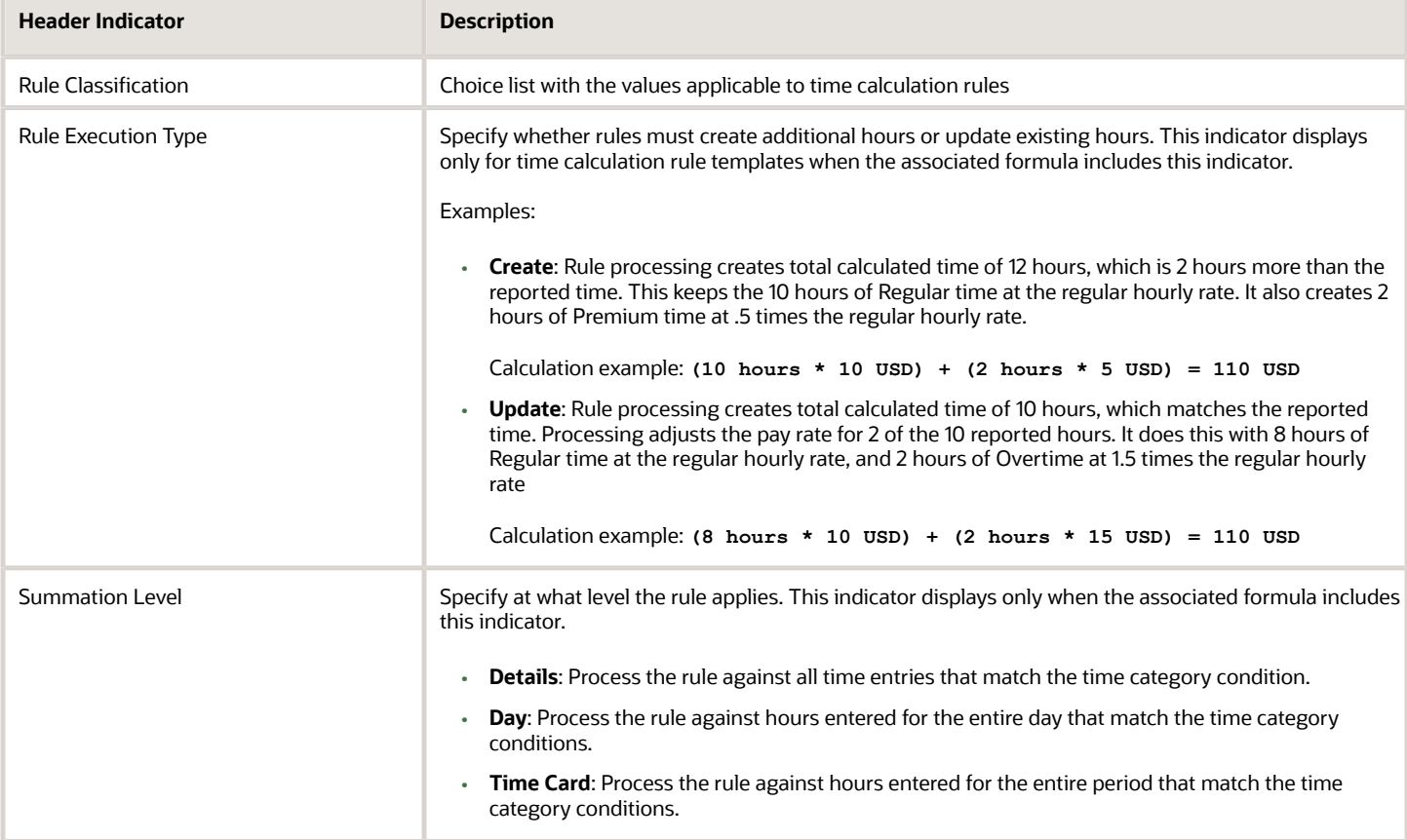

### WORKFORCE\_MANAGEMENT\_TIME\_DEVICE\_RULES Formula Type

To create formulas that evaluate time device events, use the time device rule formula type. Also create time entry exceptions, when appropriate. You can select only formulas with this formula type when you create time device rule templates.

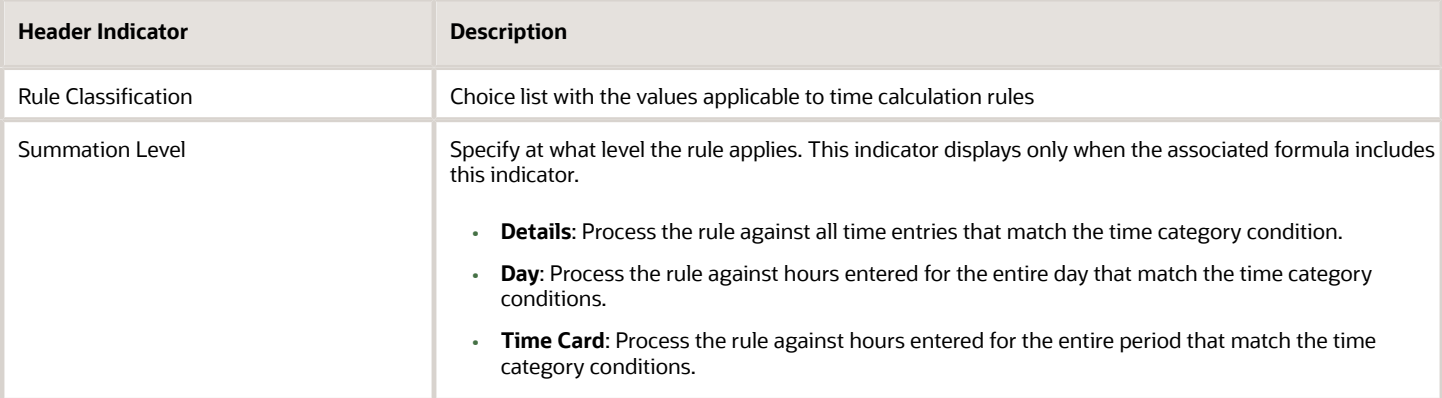

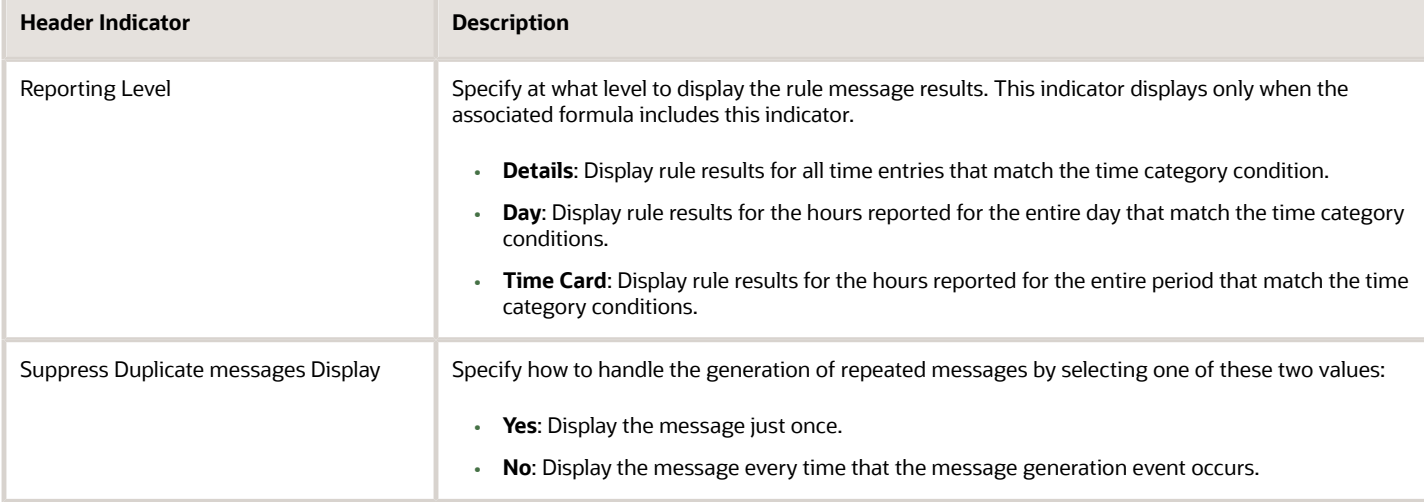

### WORKFORCE\_MANAGEMENT\_TIME\_ENTRY\_RULES Formula Type

To create formulas that validate time card entries and generate messages with the specified severity when appropriate, use the time entry rule formula type. You can select only formulas with this formula type when you create time entry rule templates.

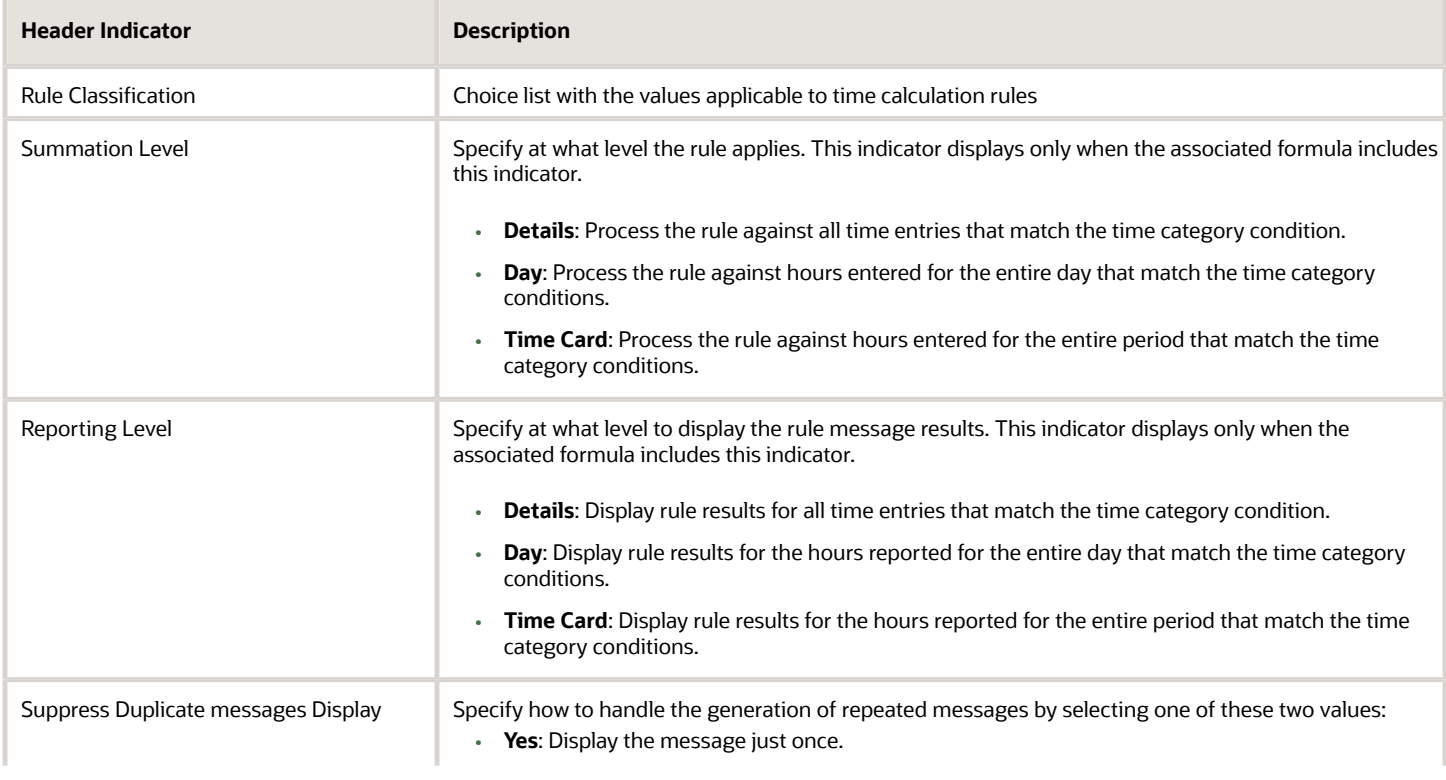

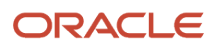

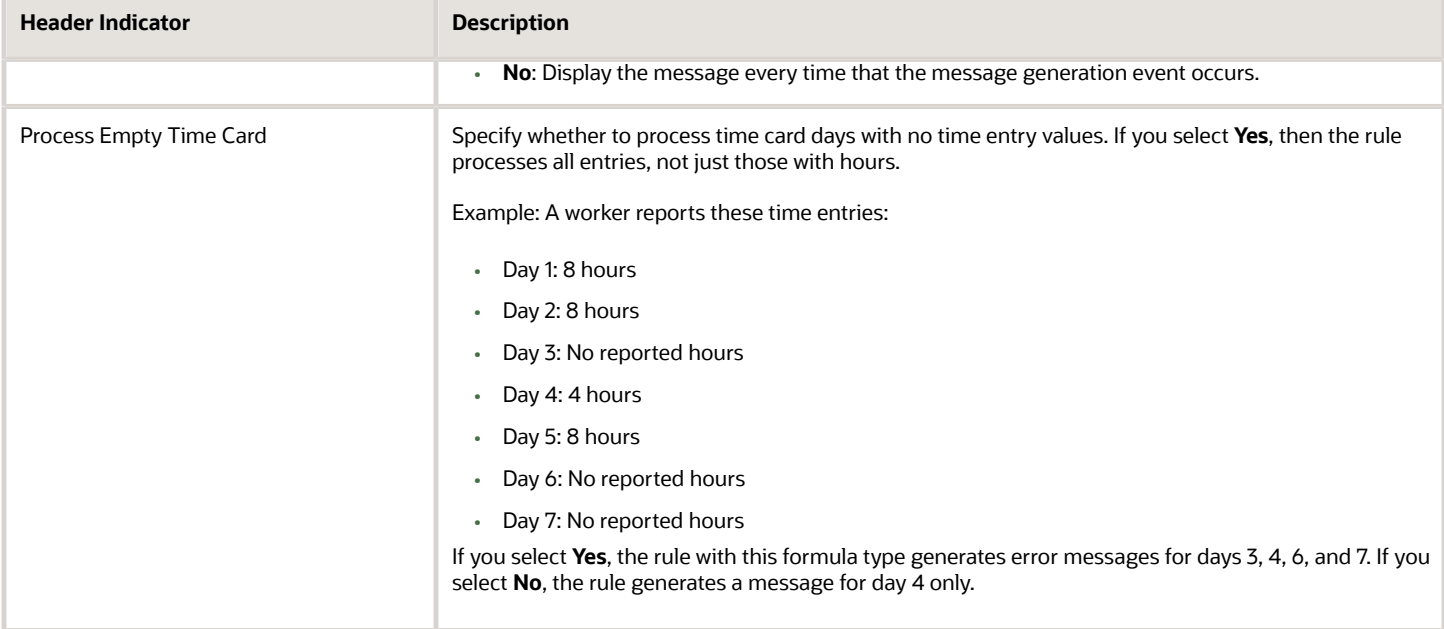

## WORKFORCE\_MANAGEMENT\_TIME\_SUBMISSION\_RULES Formula Type

To create formulas that determine when to automatically save and submit time card entries created from time device events, use the time submission rule formula type.

You can select only formulas with this formula type when you create time submission rule templates.

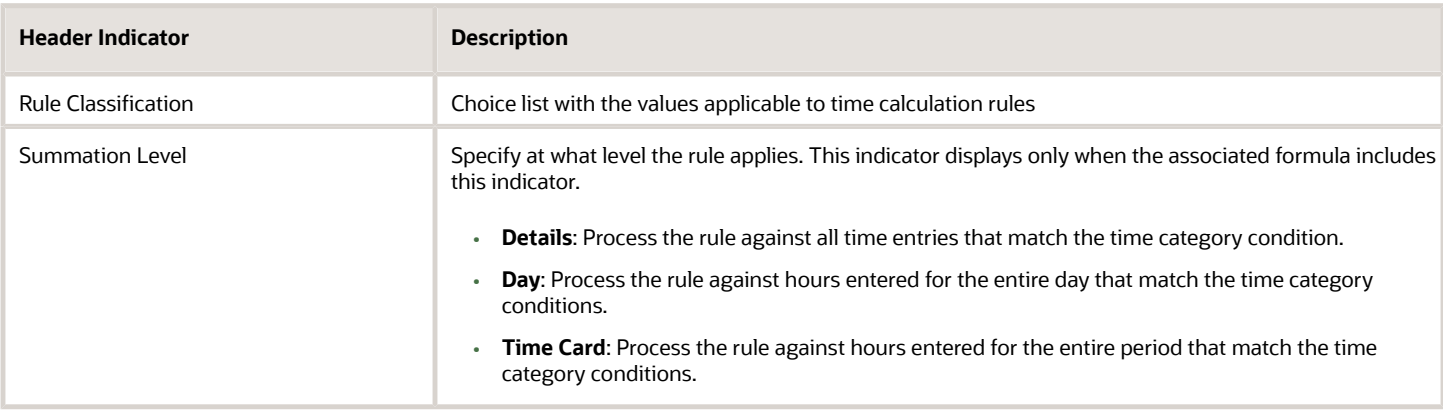

## WORKFORCE\_MANAGEMENT\_WORKFORCE\_COMPLIANCE\_ Formula Type

To create formulas that identify potential or actual noncompliance with organizational and regulatory policies, use the workforce compliance rule formula type. You can select only formulas with this formula type when you create workforce compliance rule templates.

You must create your compliance formulas and then the rule templates, rules, and rule sets that use those formulas.

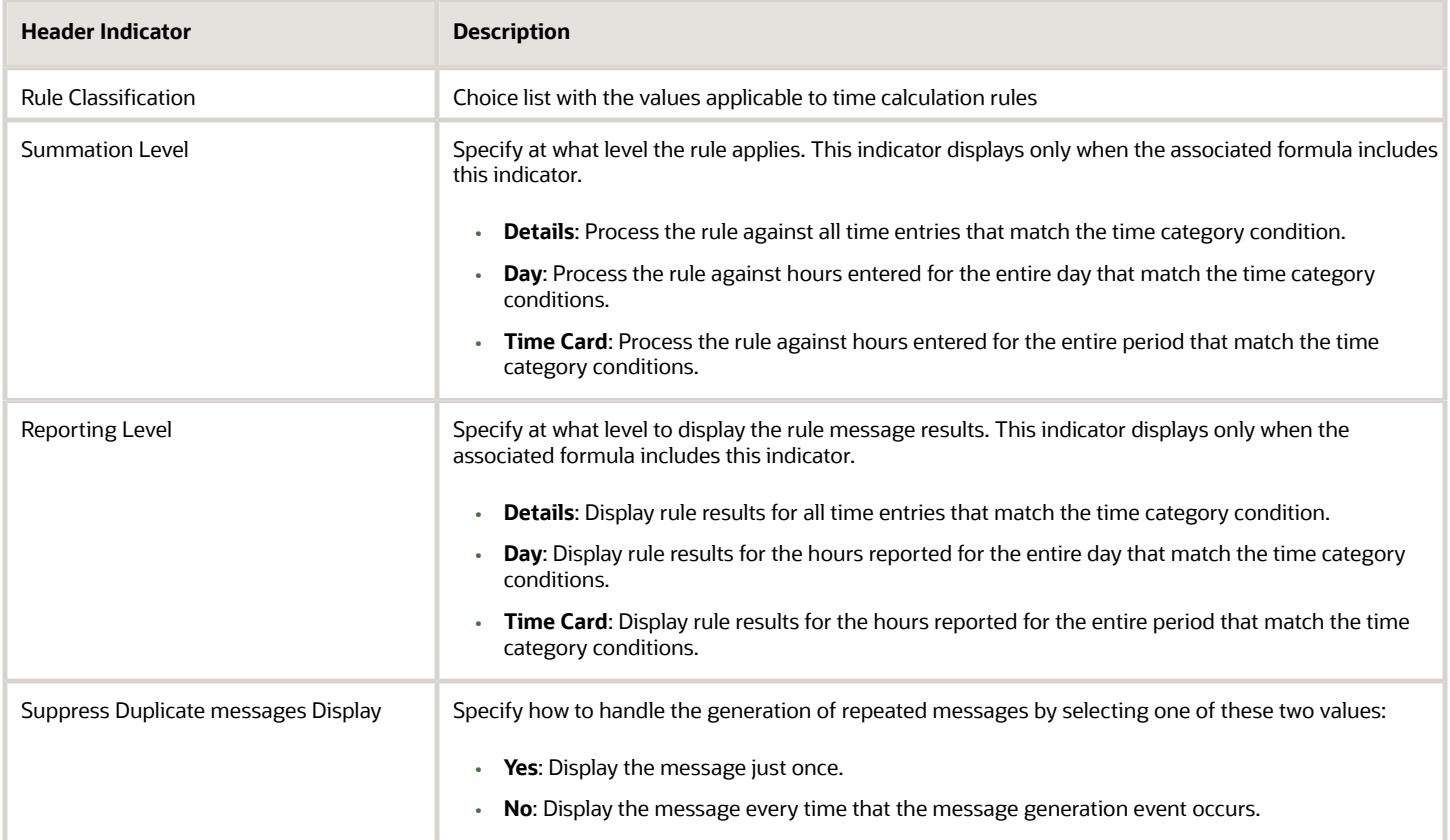

### WORKFORCE\_MANAGEMENT\_SUBROUTINE Formula Type

Fast formulas have many limitations, including that you can't create functions or procedures inside the formula. This formula type is a workaround for that limitation. You use this formula type to create formulas that provide specific functionality for parent formulas.

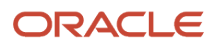

Because this formula type isn't associated with any rule template type, you can't select it when you create rule templates. You can call this formula in formulas of other formula types.

# WORKFORCE\_MANAGEMENT\_UTILITY Formula Type

This formula type has functionality that's very similar to the WORKFORCE\_MANAGEMENT\_SUBROUTINE formula type. You can use the WORKFORCE\_MANAGEMENT\_SUBROUTINE and WORKFORCE\_MANAGEMENT\_ UTILITY formula types interchangeably.

When you use the most appropriate type, people can more easily determine which formulas are function-specific and which formulas are general utility for all formulas.

### Formula Contexts for Workforce Management

Formula contexts of different types define the formula's application-specific execution context. Control this context by setting context values for the formula. These contexts affect database item and formula function values. Usually, you set context values immediately before calling a formula.

You can now include context values in formula expressions, so you no longer have to set context values on entering a formula. You can test whether a context value is set, and modify the execution context of a formula in the formula.

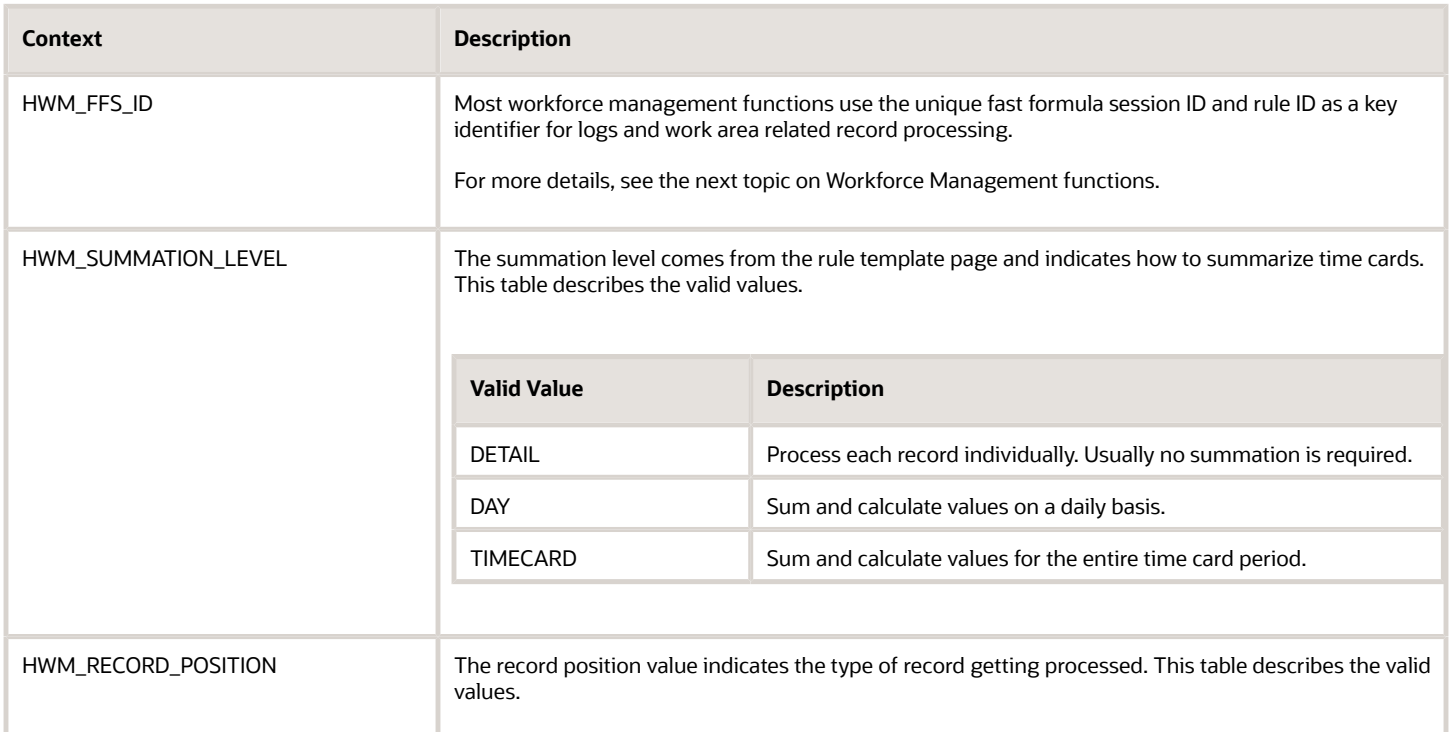

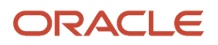

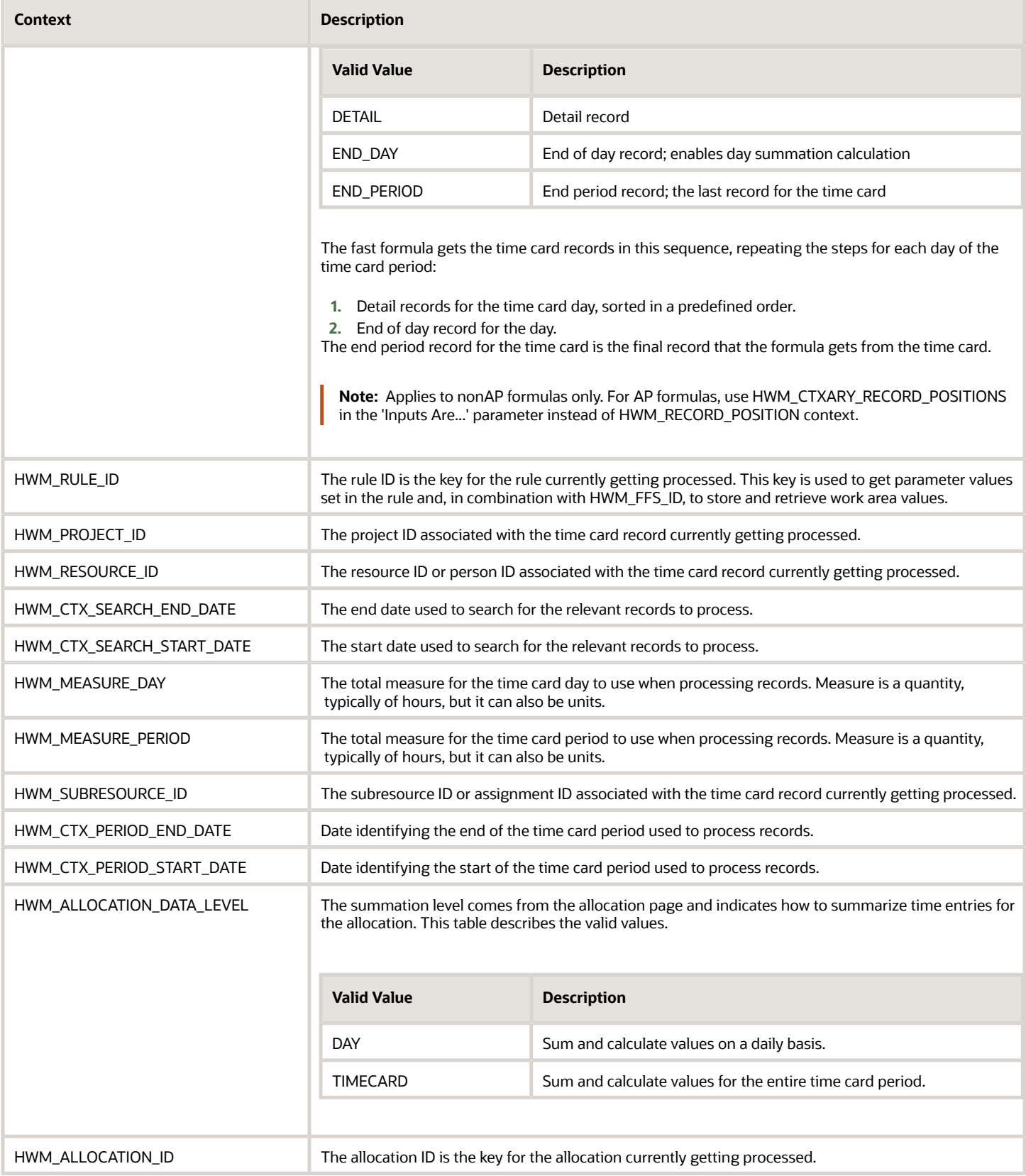

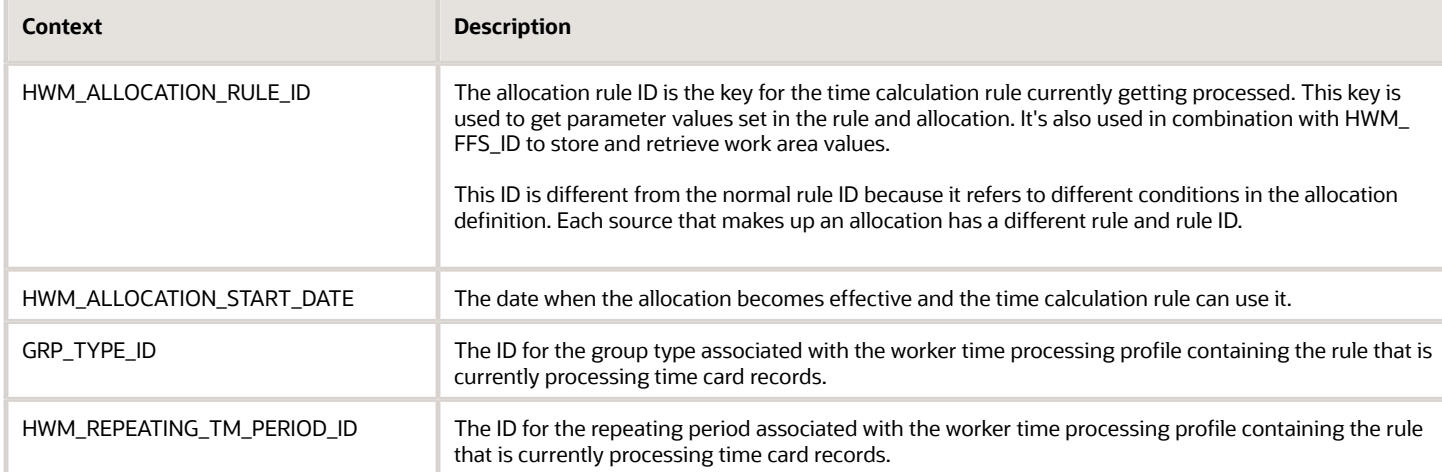

### Workforce Management Functions

Fast formula methods work only between fast formula calls. Workforce Management passes records from Java programs and these values must be stored during the call, so you must use these workforce management functions to store and retrieve values between calls.

Don't use fast formula working storage area methods, such as WSA\_GET and WSA\_SET.

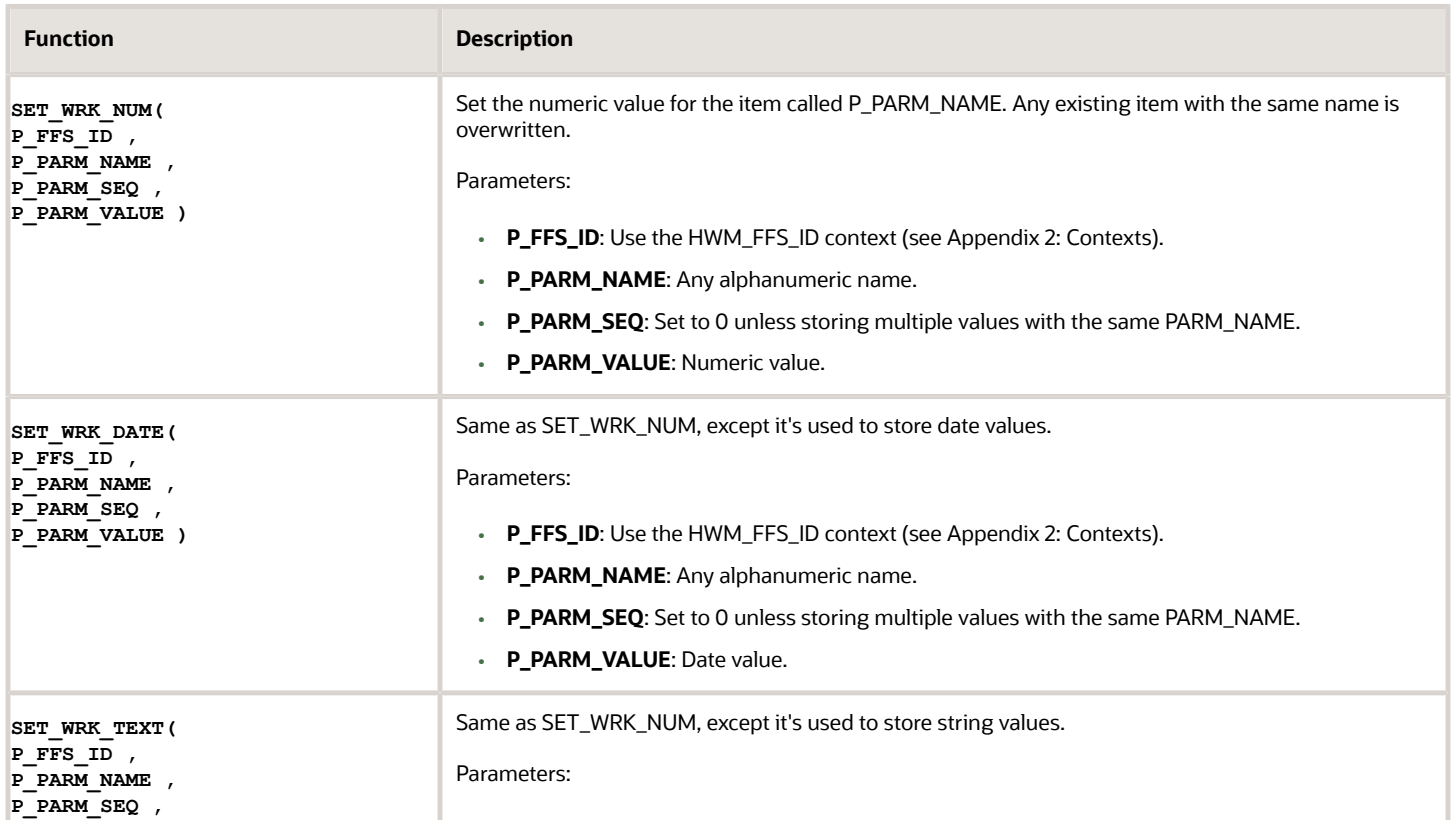

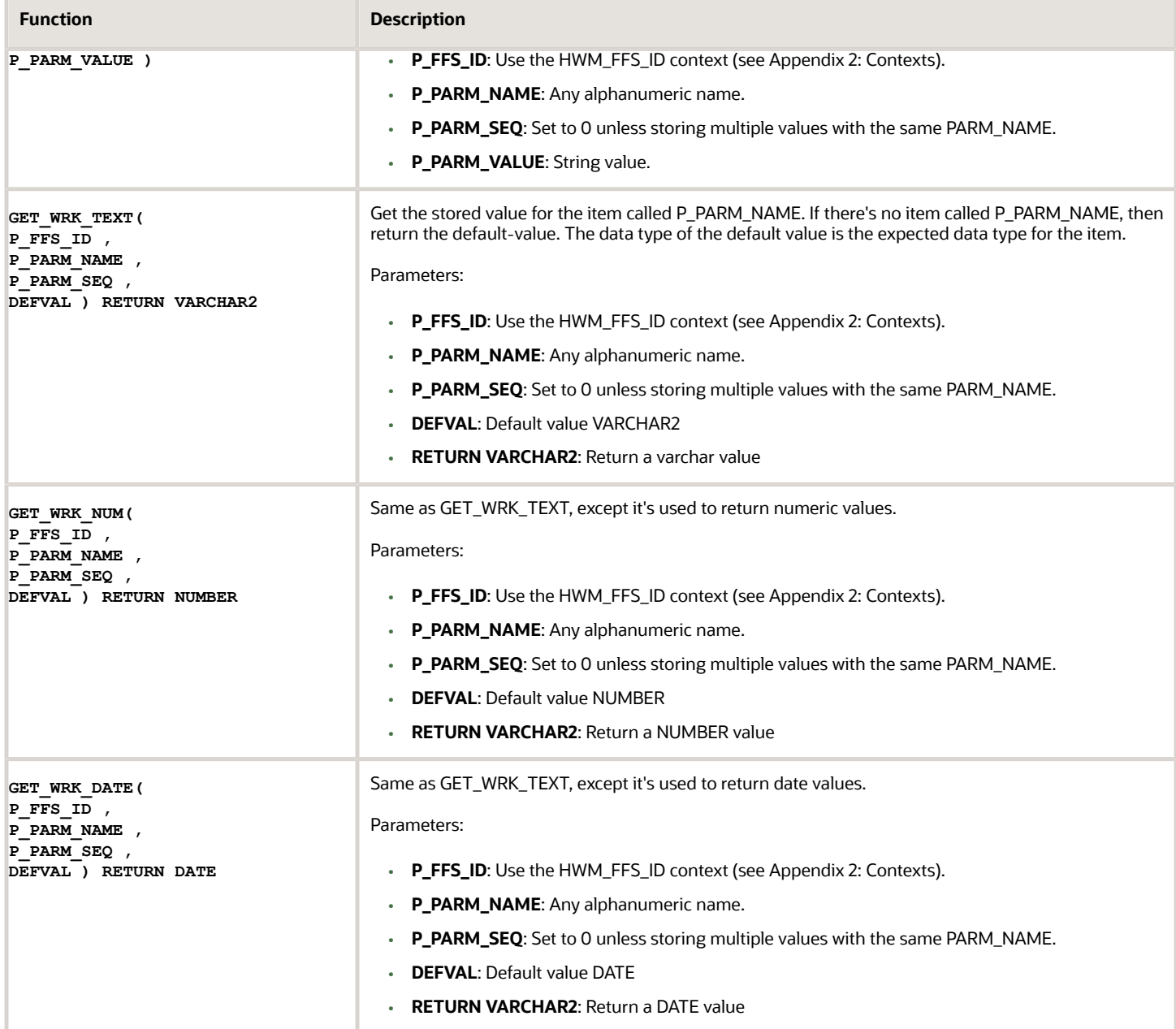

### Rule Parameter and Header Values Functions

Use these workforce management functions to get rule header and parameter values. Any names used in a rule parameter function appear as input parameter values on the rule template Parameters page.

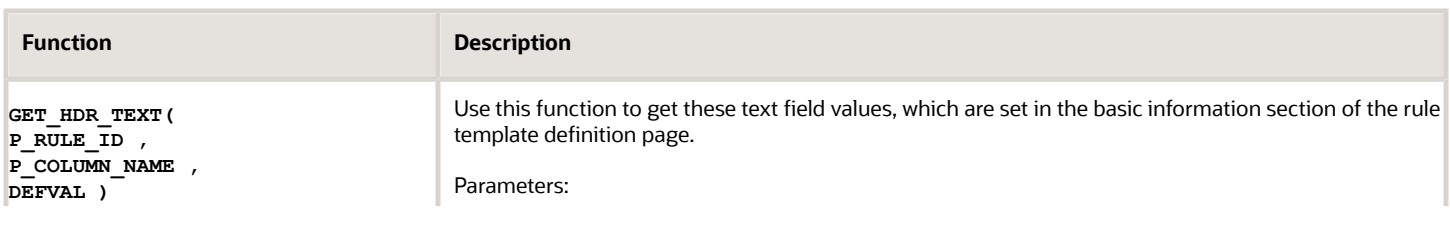
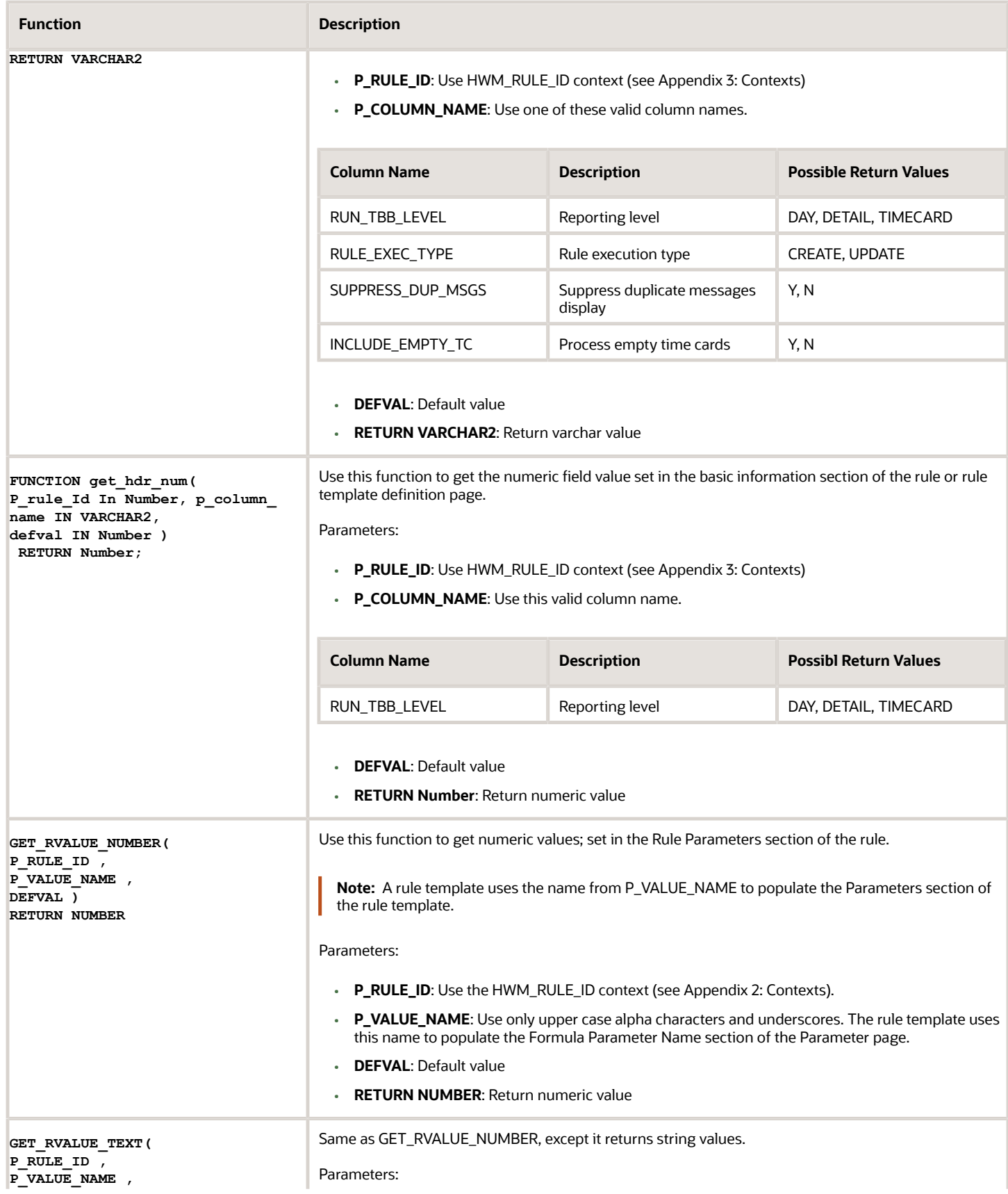

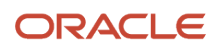

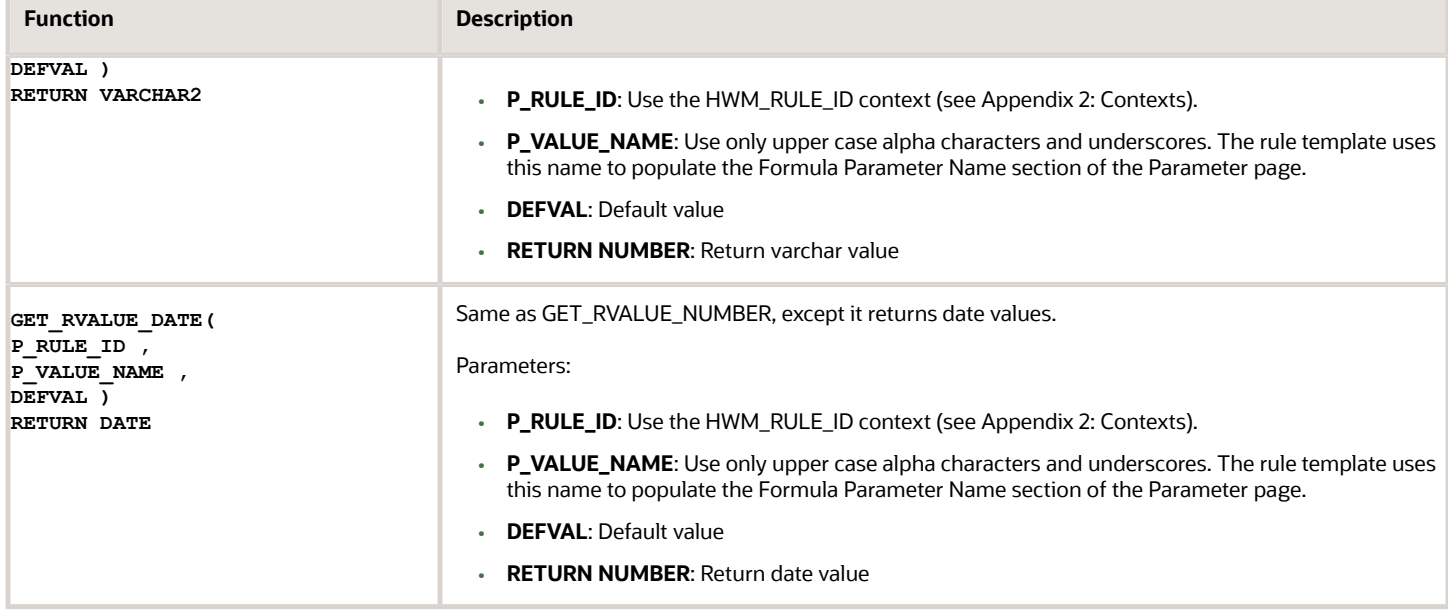

### Miscellaneous Functions

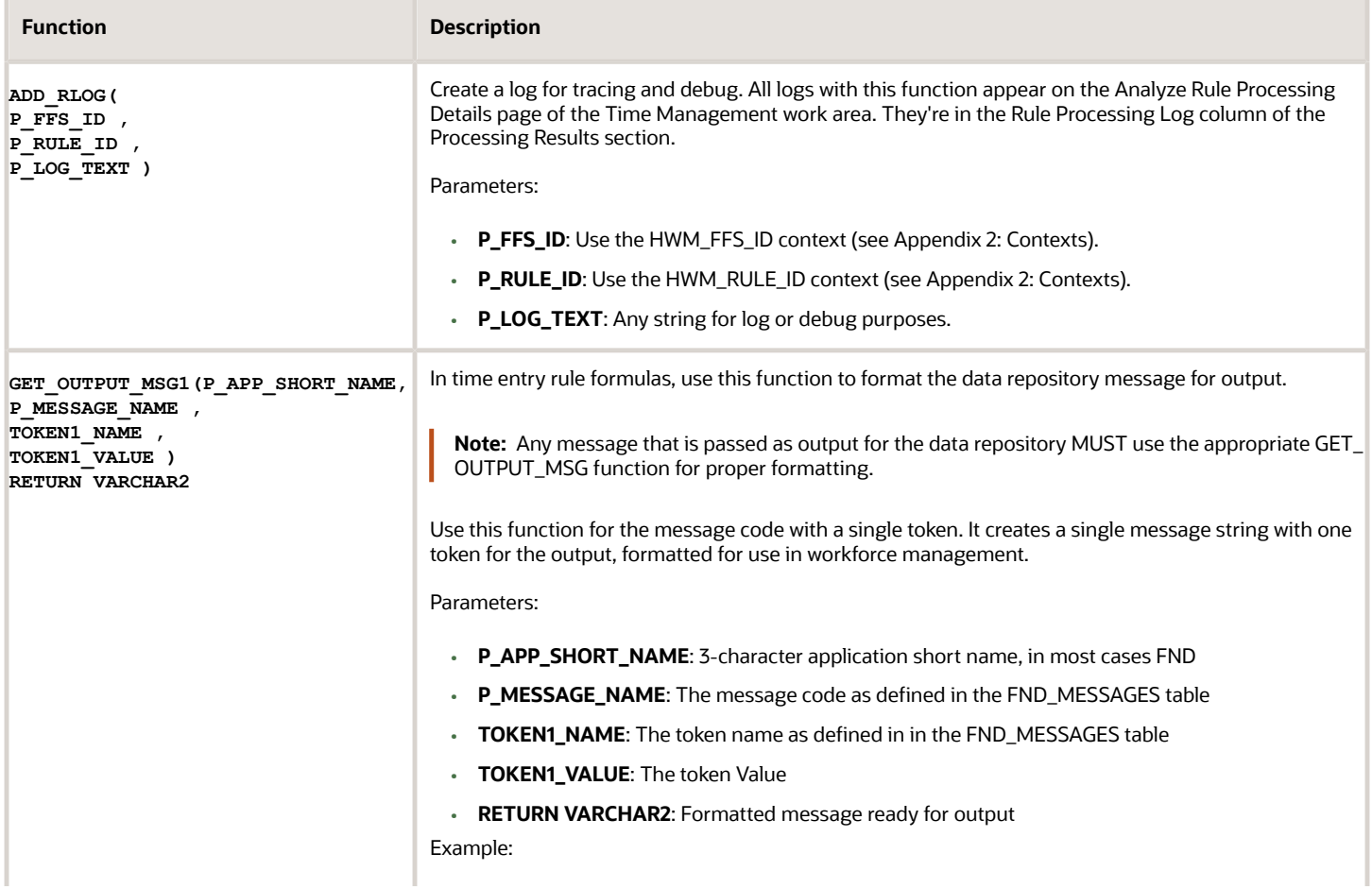

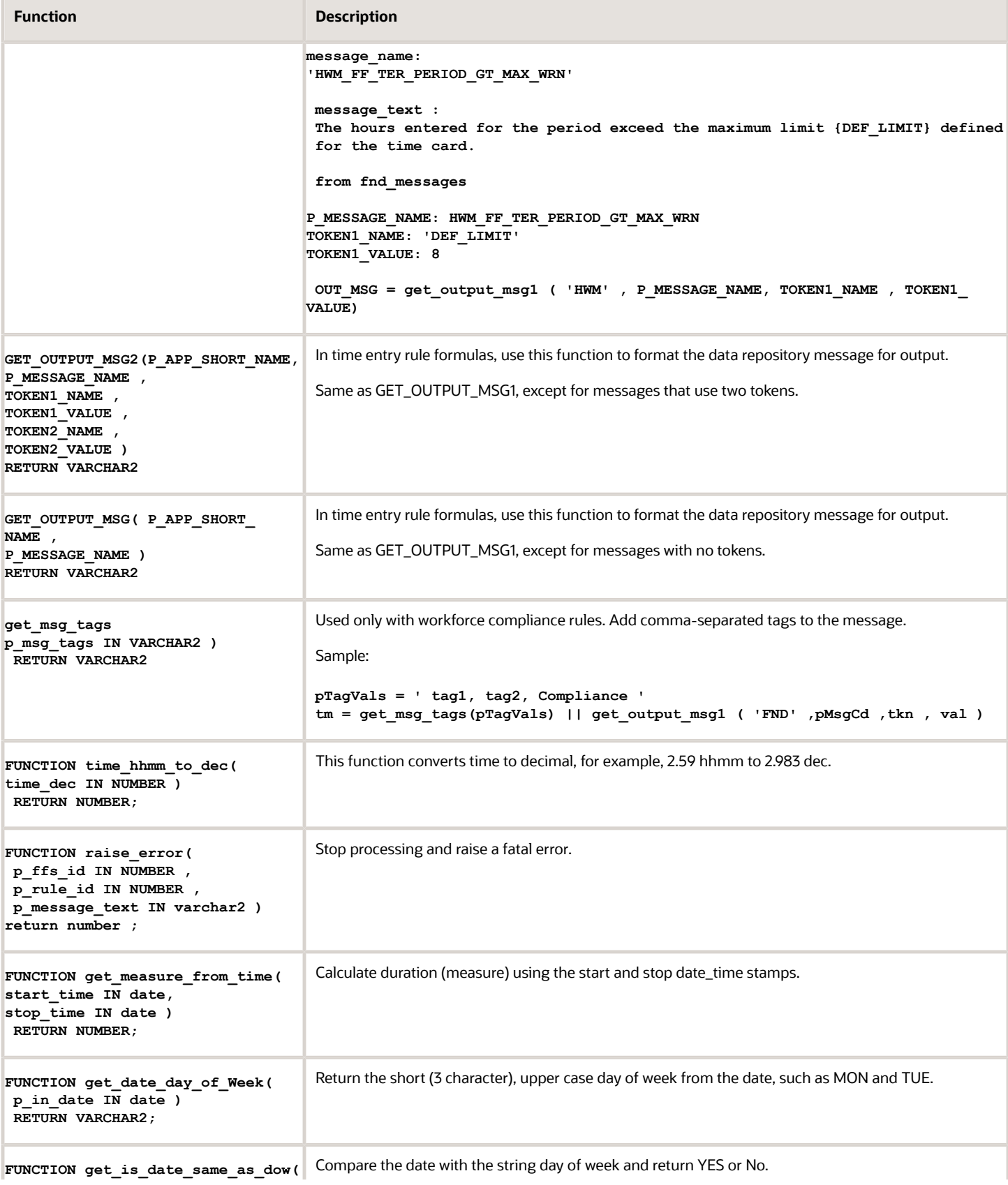

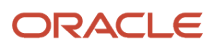

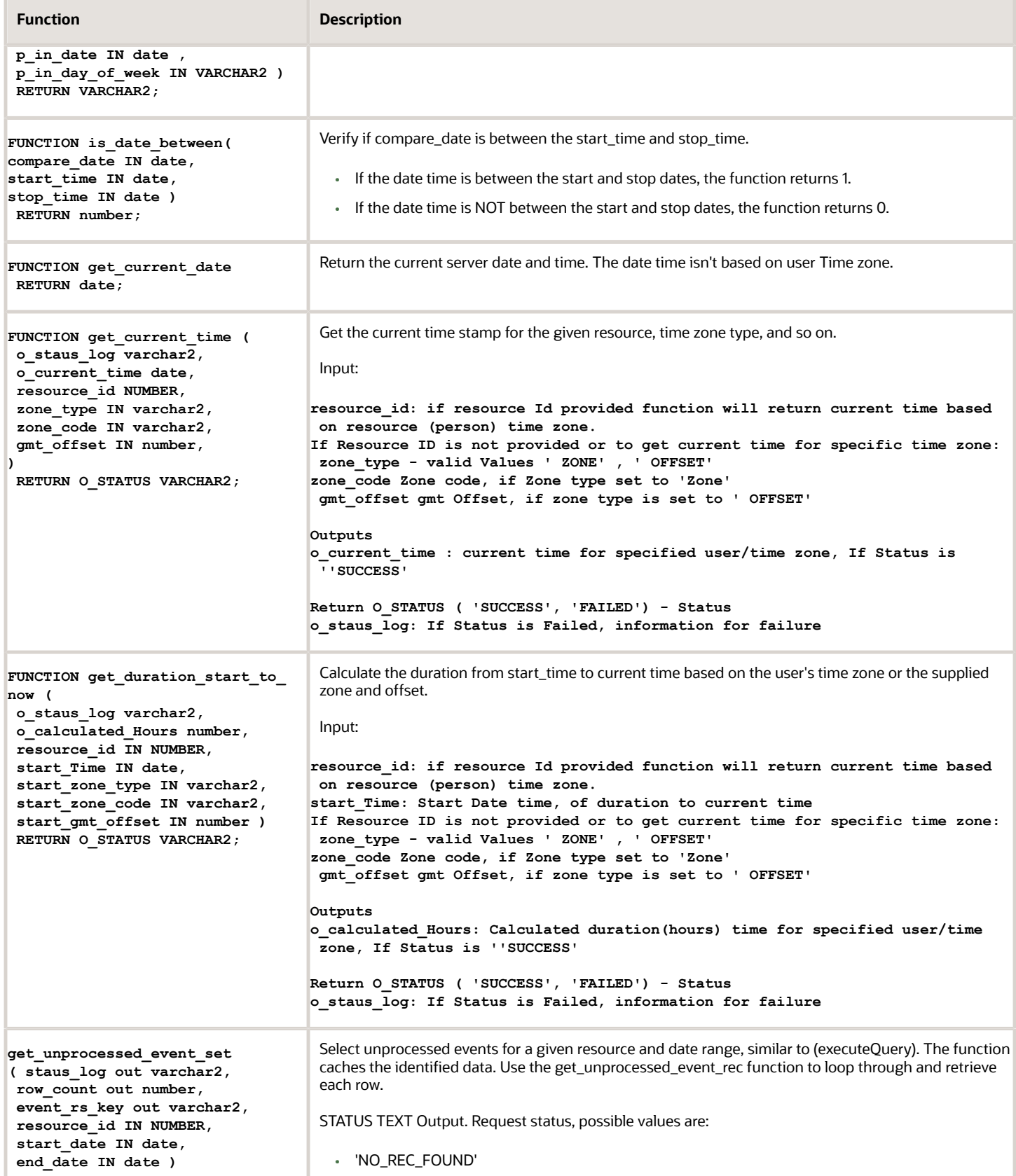

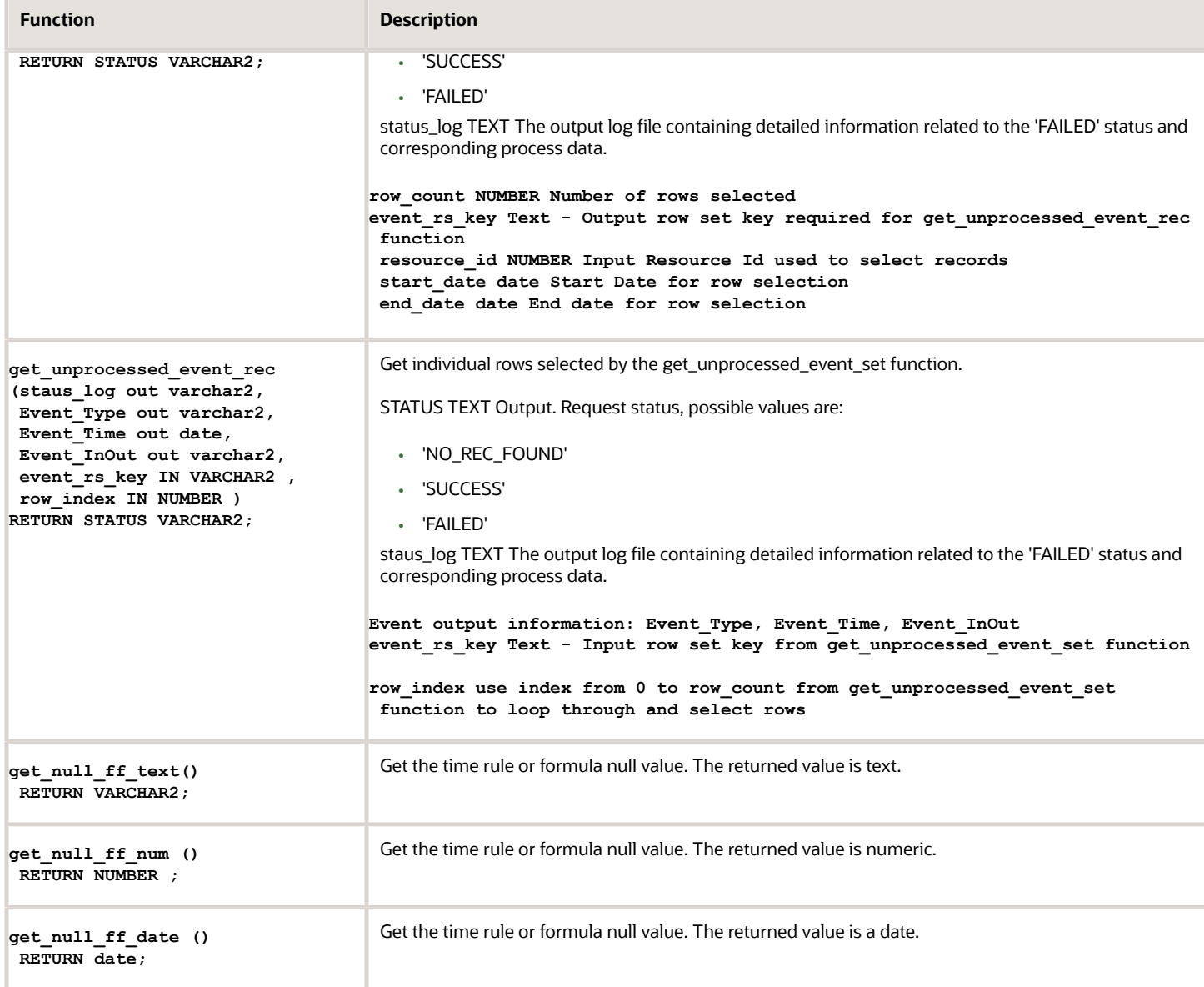

### Data Access View Entry (DAVE) Functions

These functions let you filter and summarize time repository data that aren't available in the current time card period. The details for each DAVE function are included in DAVE Functions for Workforce Management Fast Formulas chapter.

## Input Attributes for Workforce Management Fast Formulas

You can use these input attributes from the HWM\_TM\_ATRB\_FLDS\_VL table and elsewhere in workforce management fast formulas.

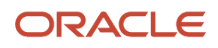

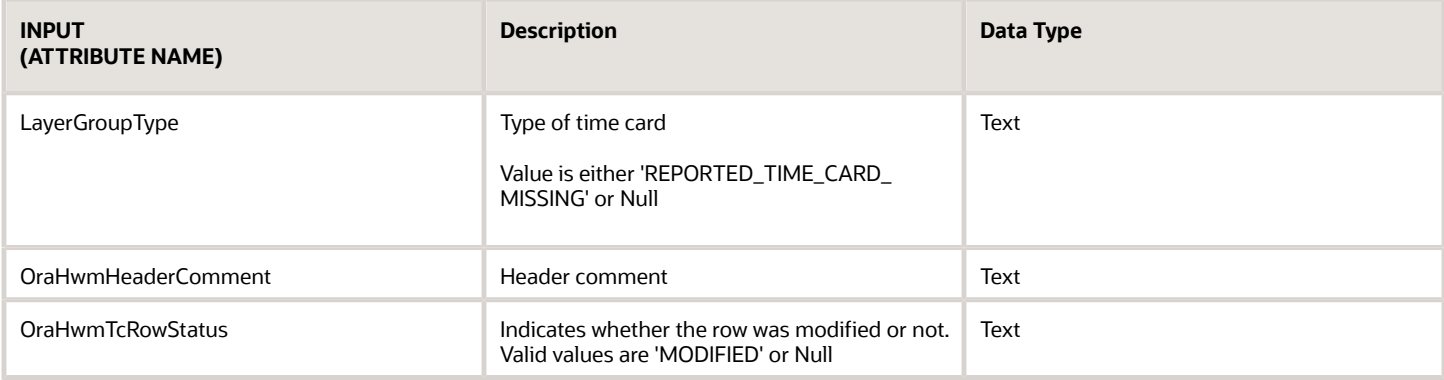

You can use any attribute listed in the HWM\_TM\_ATRB\_FLDS\_VL table as an input for fast formula. To get a complete list from your time repository data dictionary, use this SQL: (SELECT NAME, DISPLAY\_NAME, ATTRIBUTE\_TYPE FROM **HWM\_TM\_ATRB\_FLDS\_VL)**

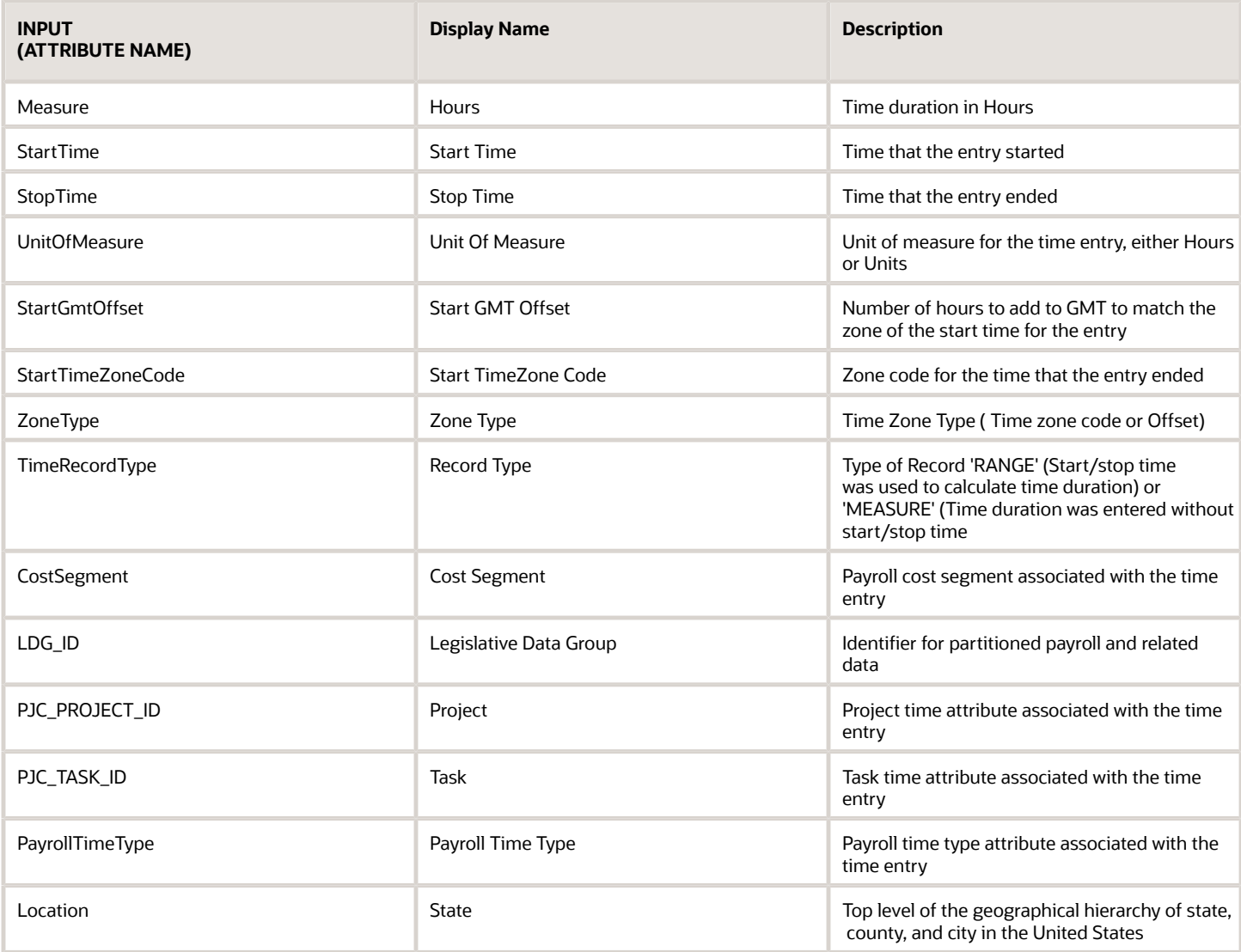

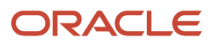

# **11 DAVE Functions for Workforce Management Fast Formulas**

# DAVE\_FIND\_TIME\_GAP Function

To look back at previous time cards and find the specified gap between time entries based on the start or stop time of each time entry, use the DAVE find time gap function.

### Parameters

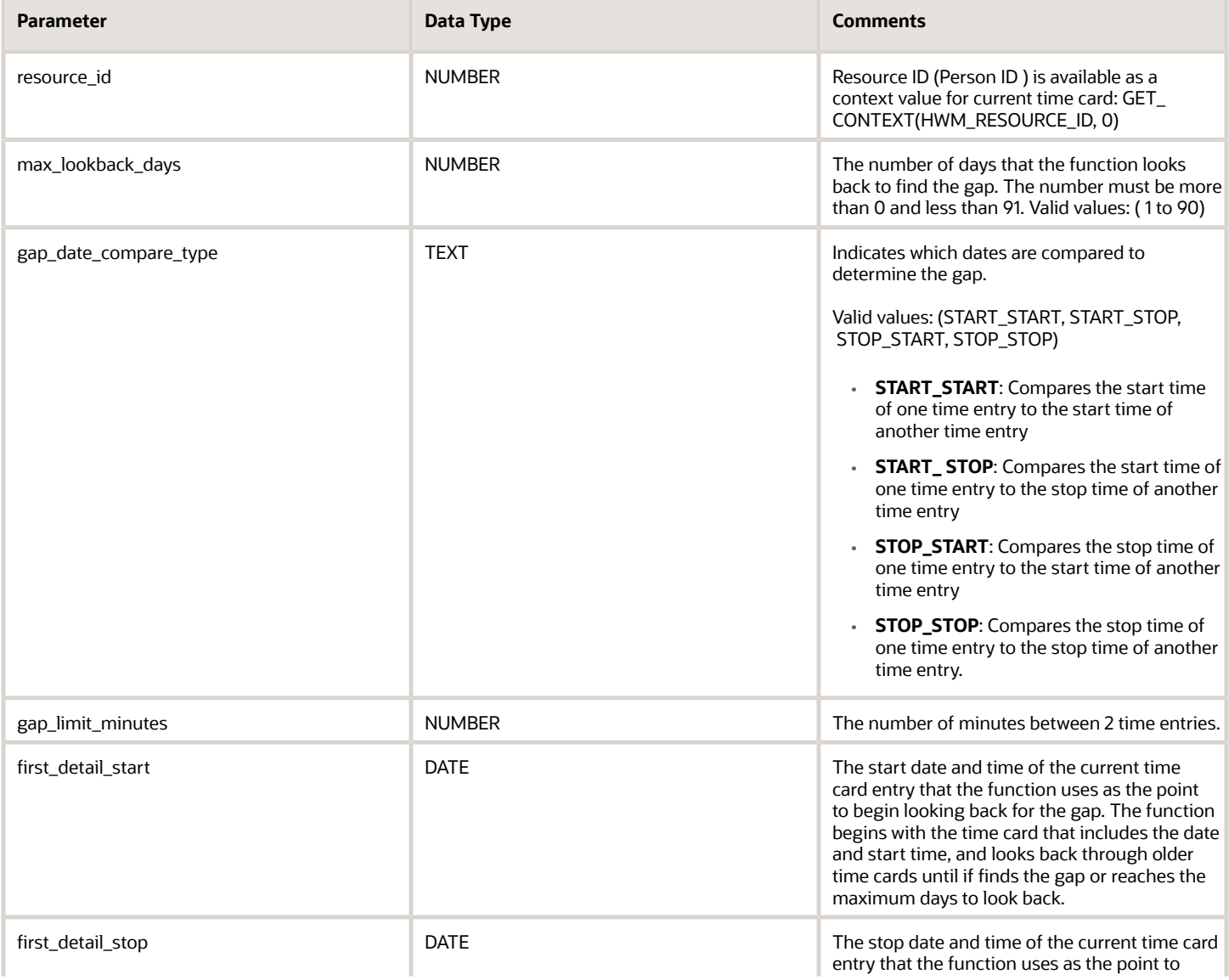

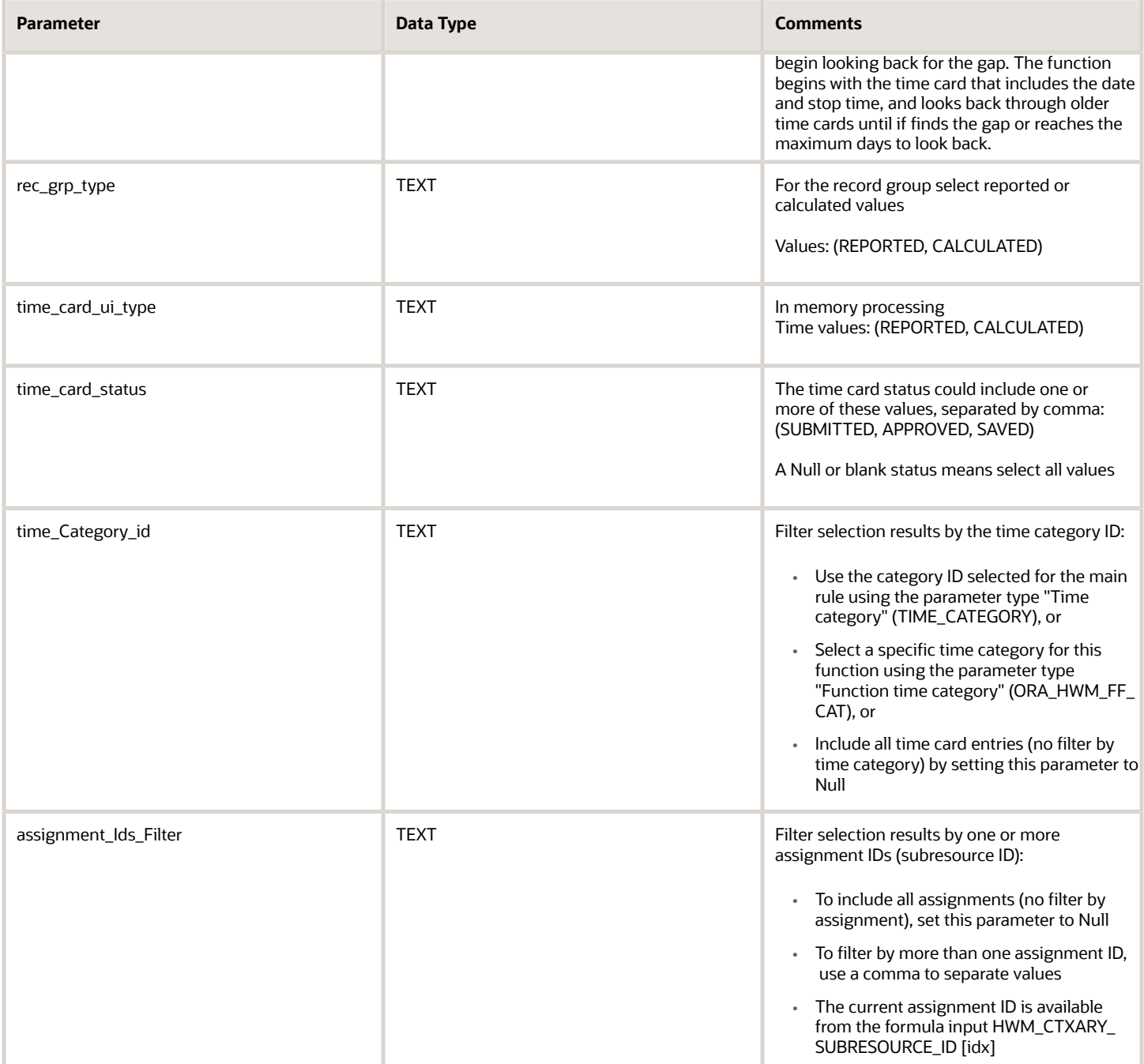

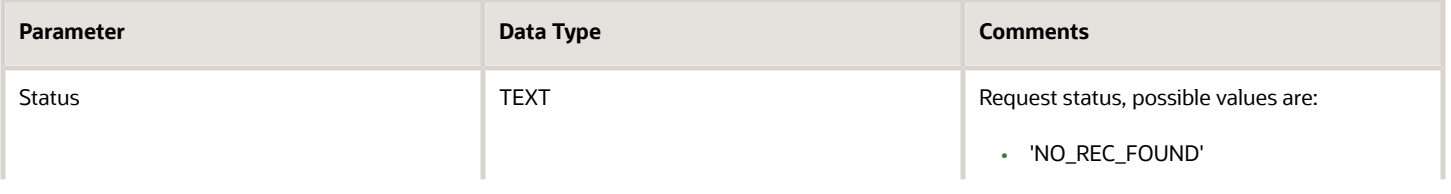

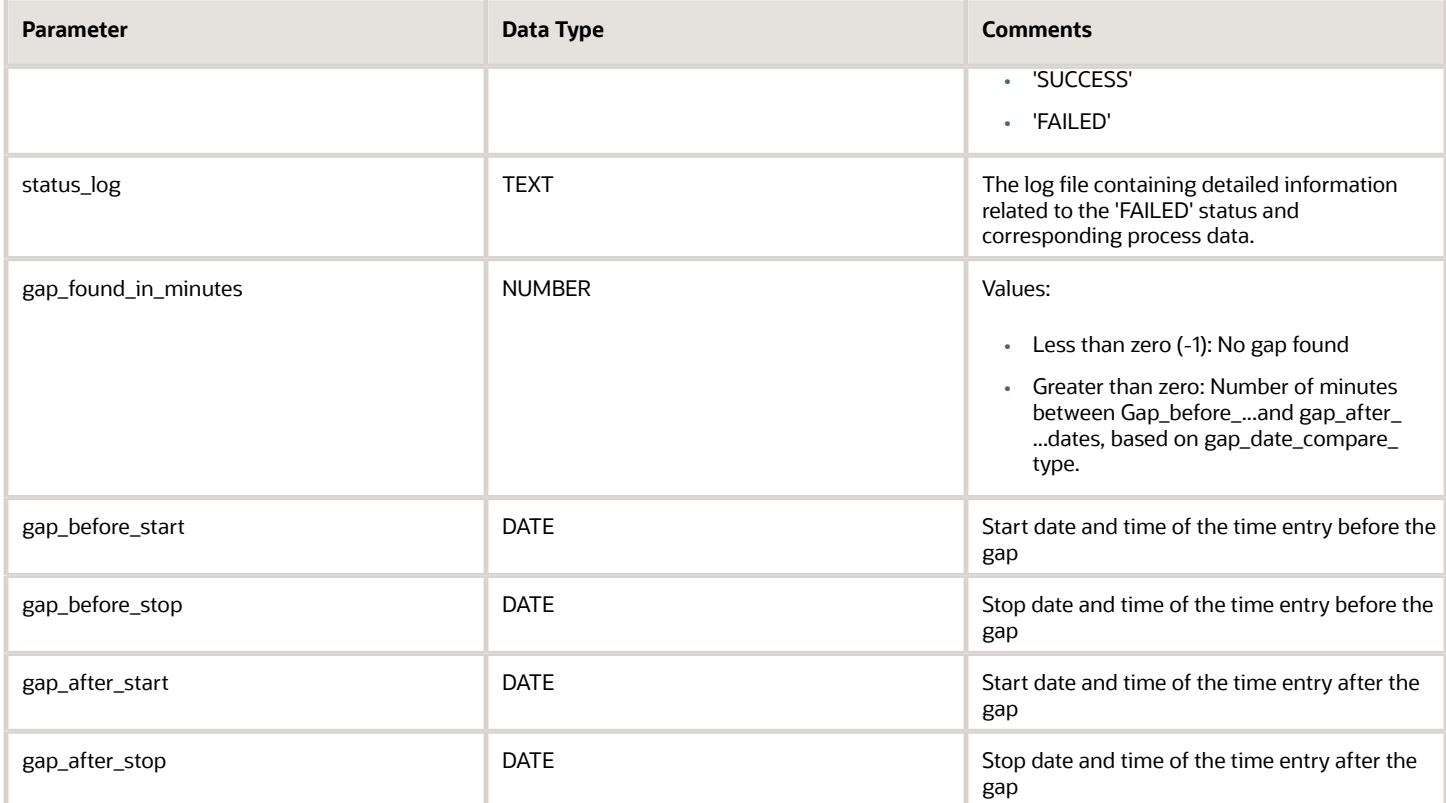

### Example

Sample input parameters:

**MAX\_LOOKBACK\_DAYS = 30** GAP\_DATE\_COMPARE\_TYPE = STOP\_START **GAP\_LIMIT\_MINUTES = 1440 Minutes (24 hours \* 60) FIRST\_DETAIL\_START = 4/22/18 8:00 AM FIRST\_DETAIL\_STOP = 4/22/18 5:00 PM**

Using the sample input parameters, the DAVE\_FIND\_TIME\_GAP function returns these values:

```
GAP_FOUND_IN_MINUTES = 1620 Minutes (27 hours * 60)
GAP_BEFORE_START = 4/6/18 7:00 AM
GAP_BEFORE_STOP = 4/6/18 4:00 PM
GAP_AFTER_START = 4/7/18 7:00 PM
GAP_AFTER_STOP = 4/7/18 10:00 PM
```
The values

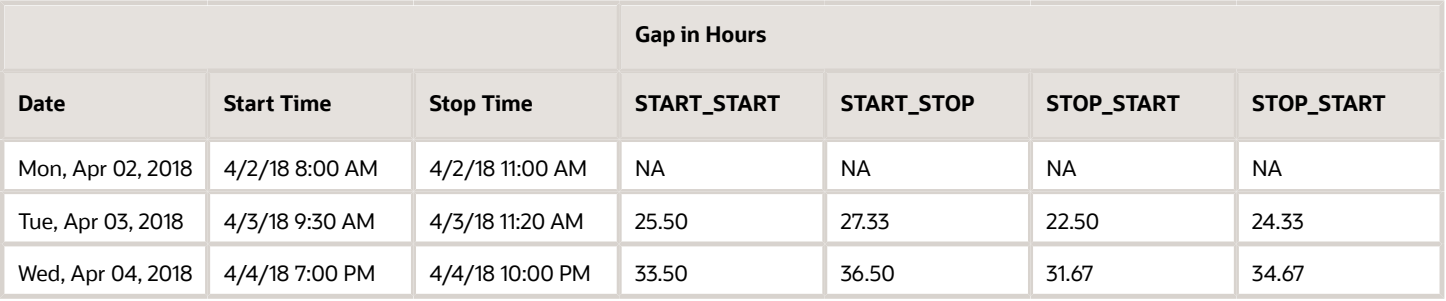

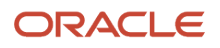

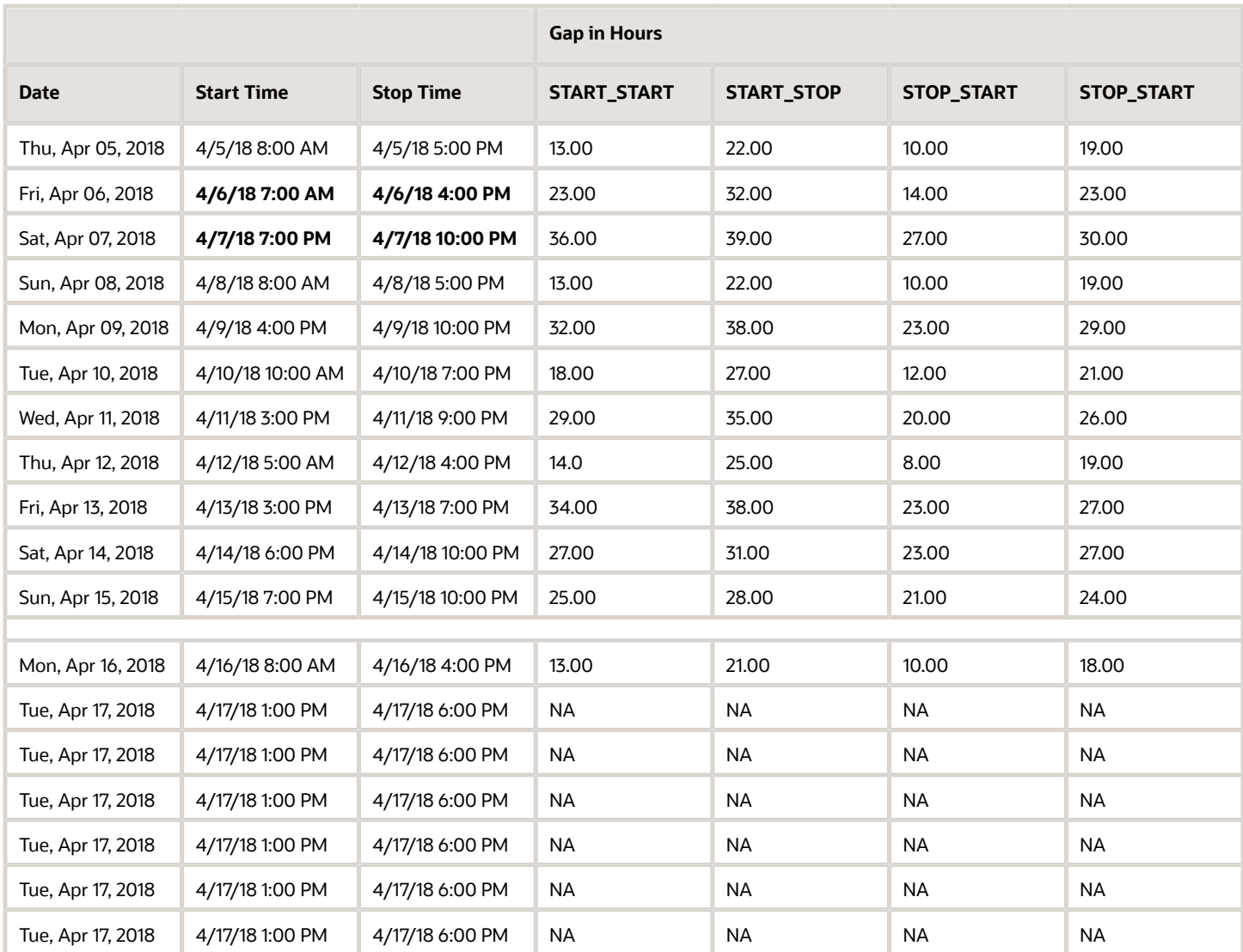

# DAVE\_TIME\_SCAN\_SET Function

The DAVE time scan set function is the first function that you include in relevant formulas. Use this function to select and prepare data for processing similar to (vo.executeQuery).

The function caches the identified data so that all subsequent calls to these DAVE functions are free. That is they don't involve database queries or selections: DAVE\_TIME\_SCAN\_REC\_DAY, DAVE\_TIME\_SCAN\_REC\_DTL, and DAVE\_TIME\_SCAN\_REC\_TOTAL.

### Parameters

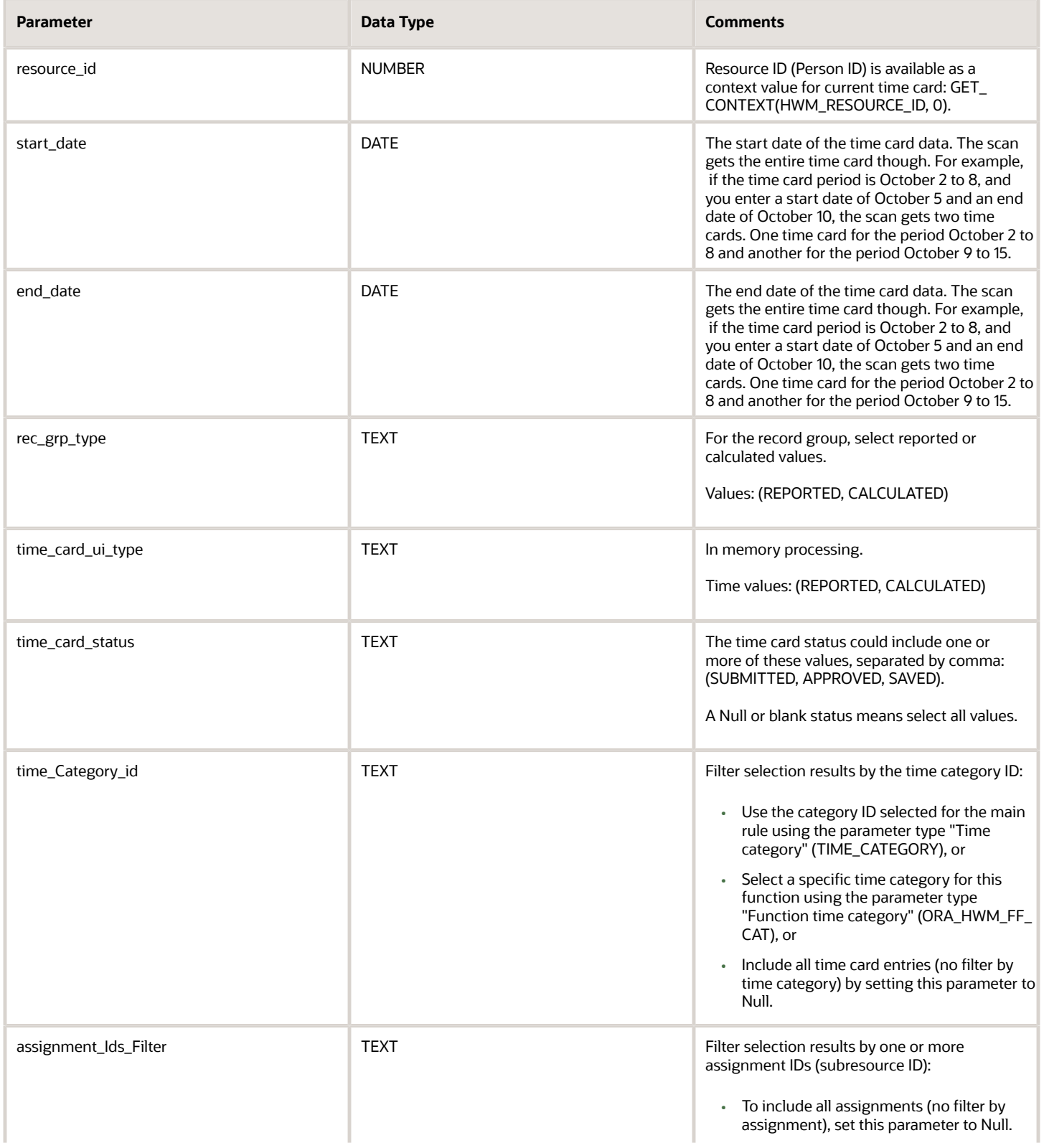

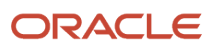

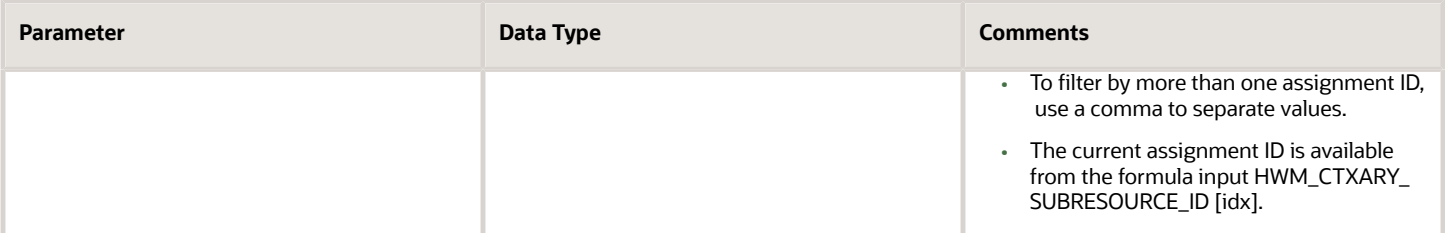

### **Outputs**

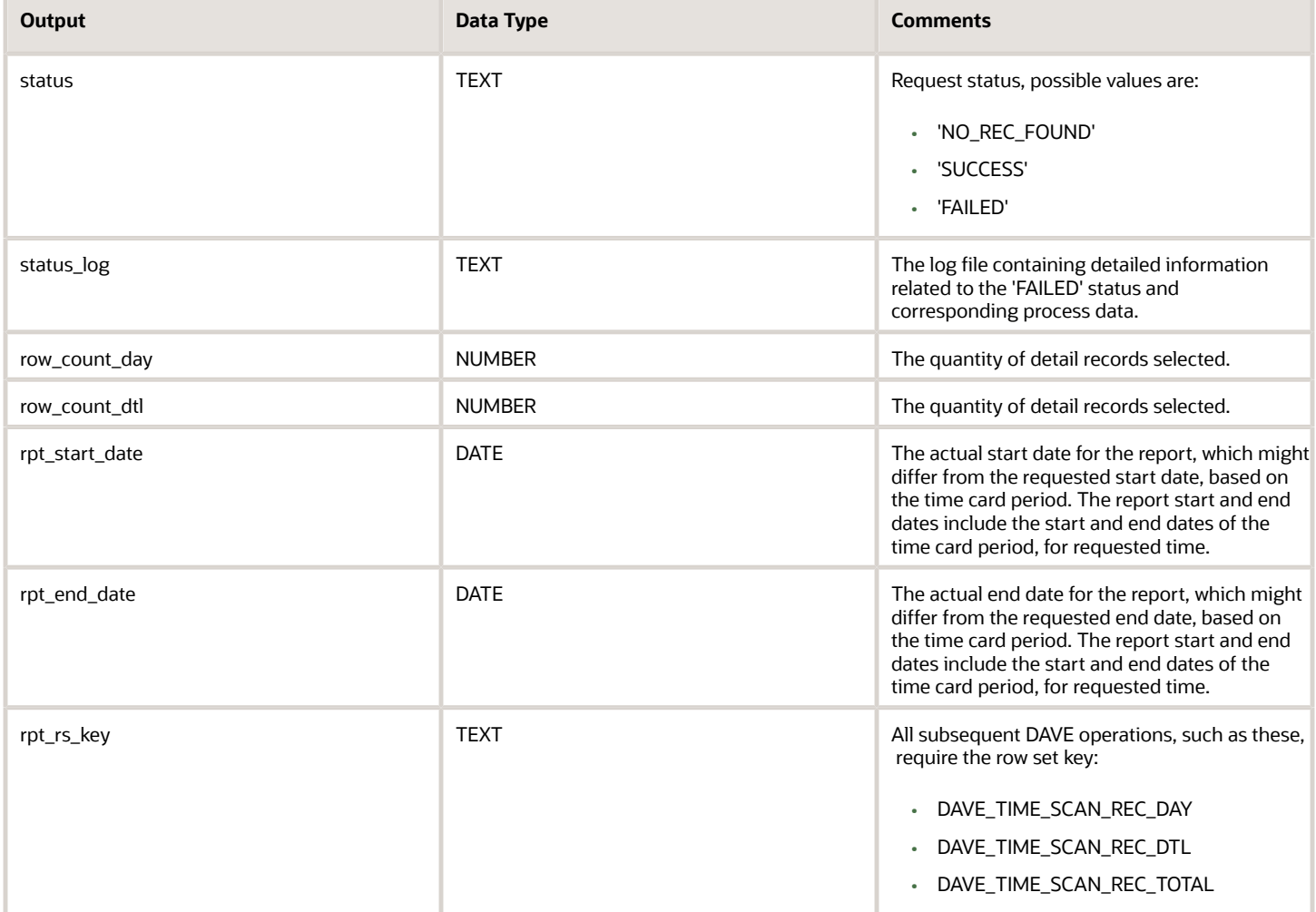

# DAVE\_TIME\_SCAN\_RESET\_INDEX Function

To loops through all of the rows without an index (vo.first), set the row pointer to the first row in the DAVE time scan reset index function.

### Parameter

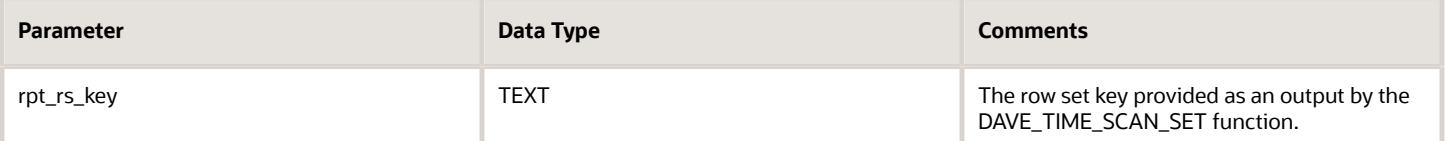

### **Output**

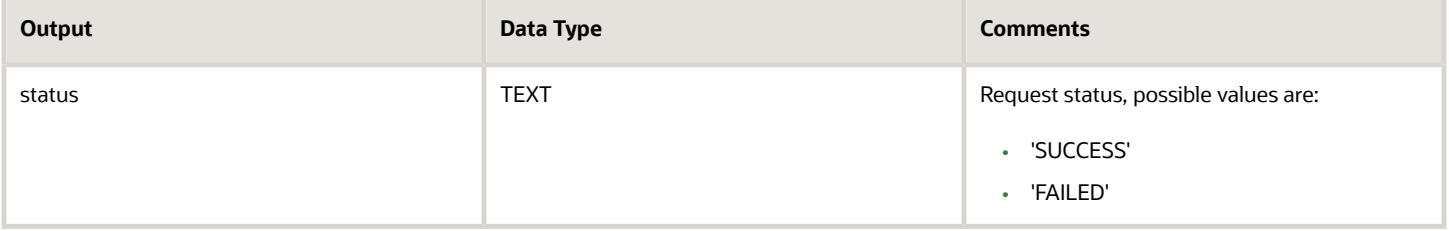

# DAVE\_TIME\_SCAN\_REC\_DAY Function

To get the day total for one day (SUM\_DAY) or the interval to date (SUM\_ITD), use the DAVE time scan record day function.

#### Parameters

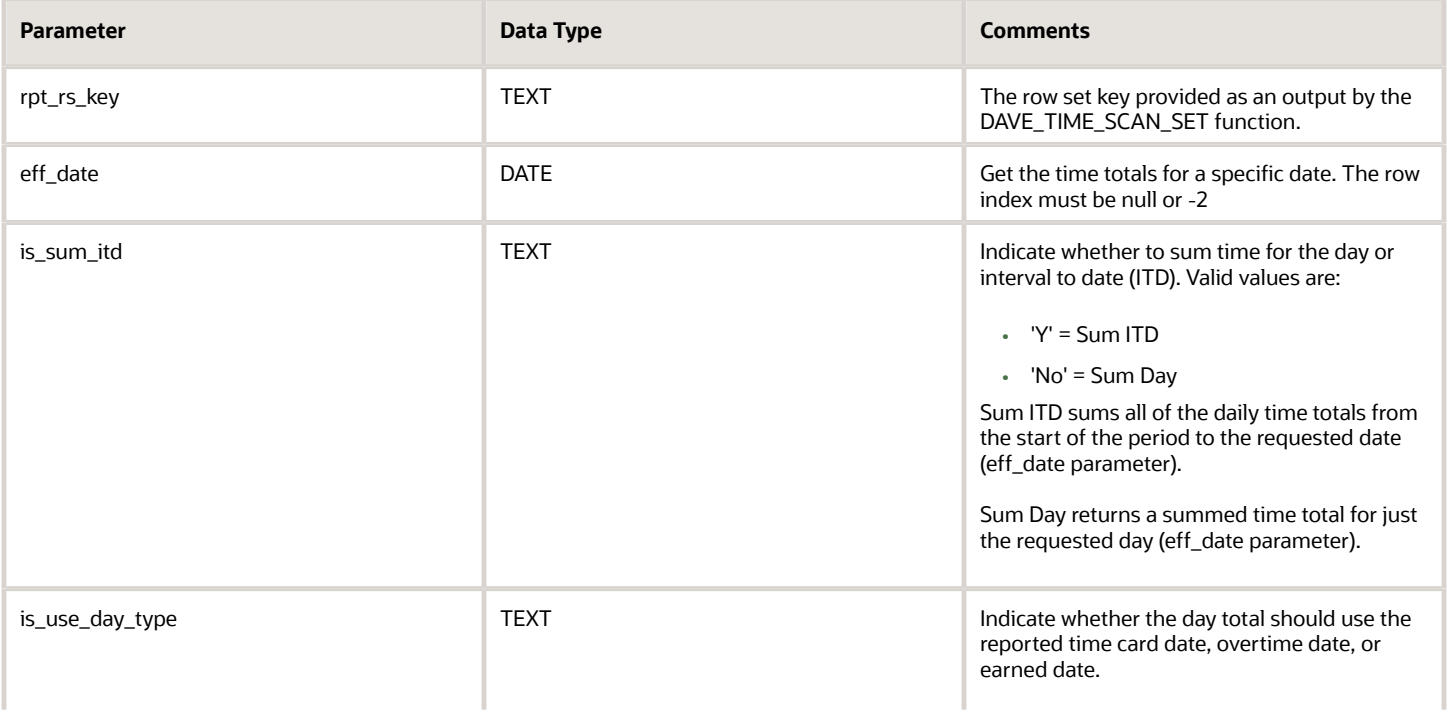

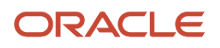

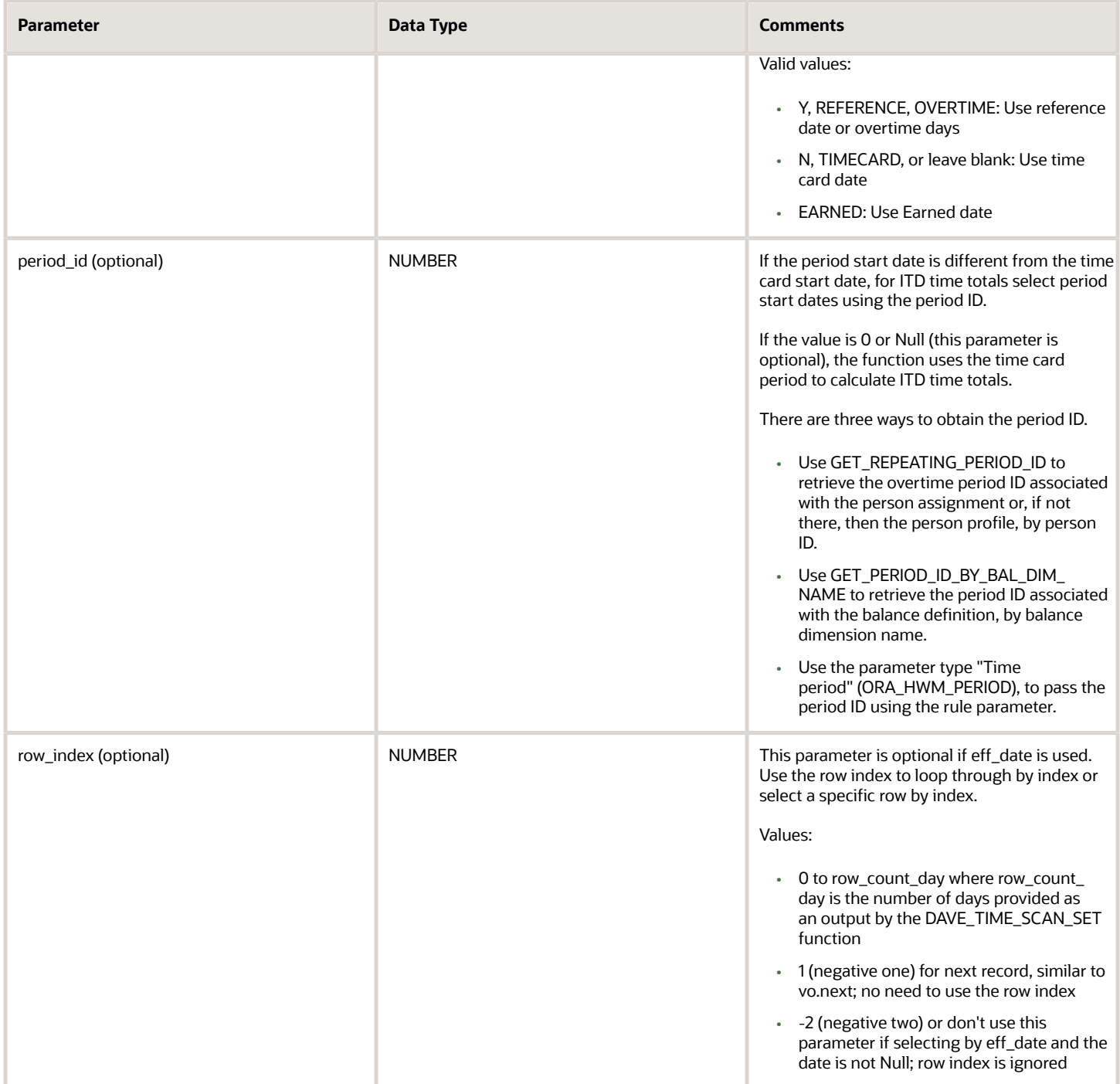

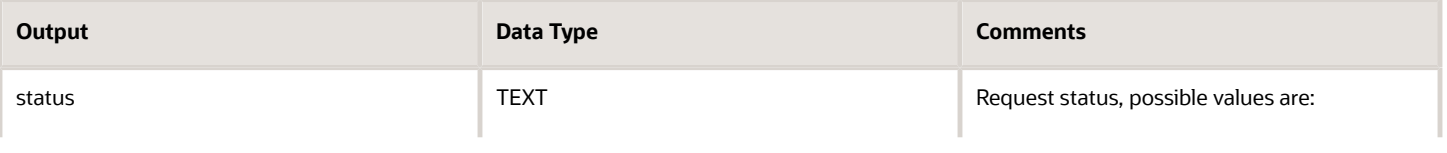

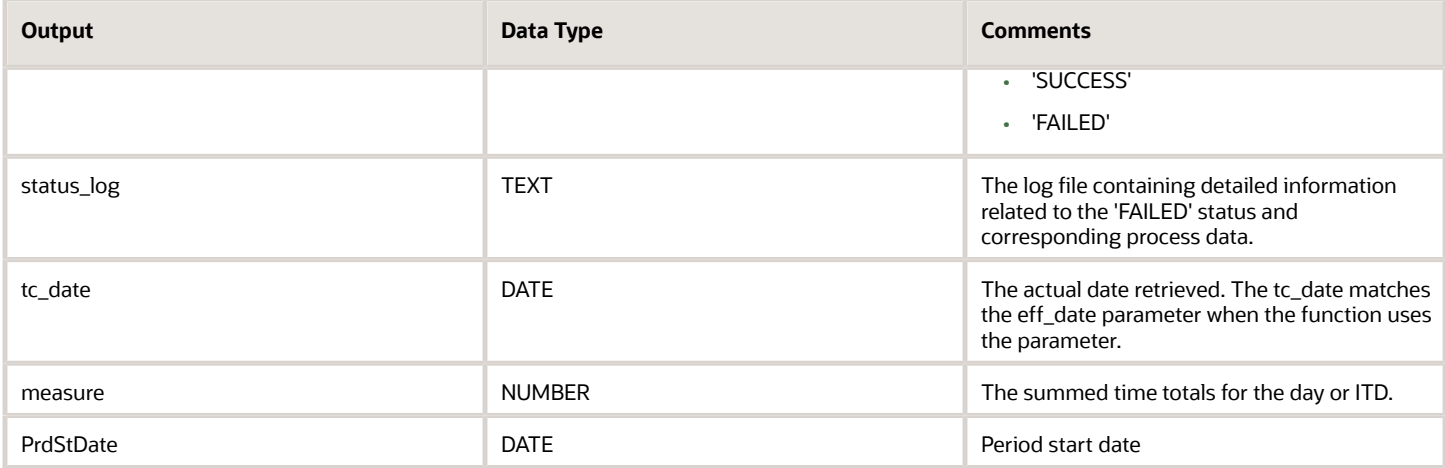

# DAVE\_TIME\_SCAN\_REC\_TOTAL Function

To get the time total for the requested date range, use the DAVE time scan record total function.

### Parameters

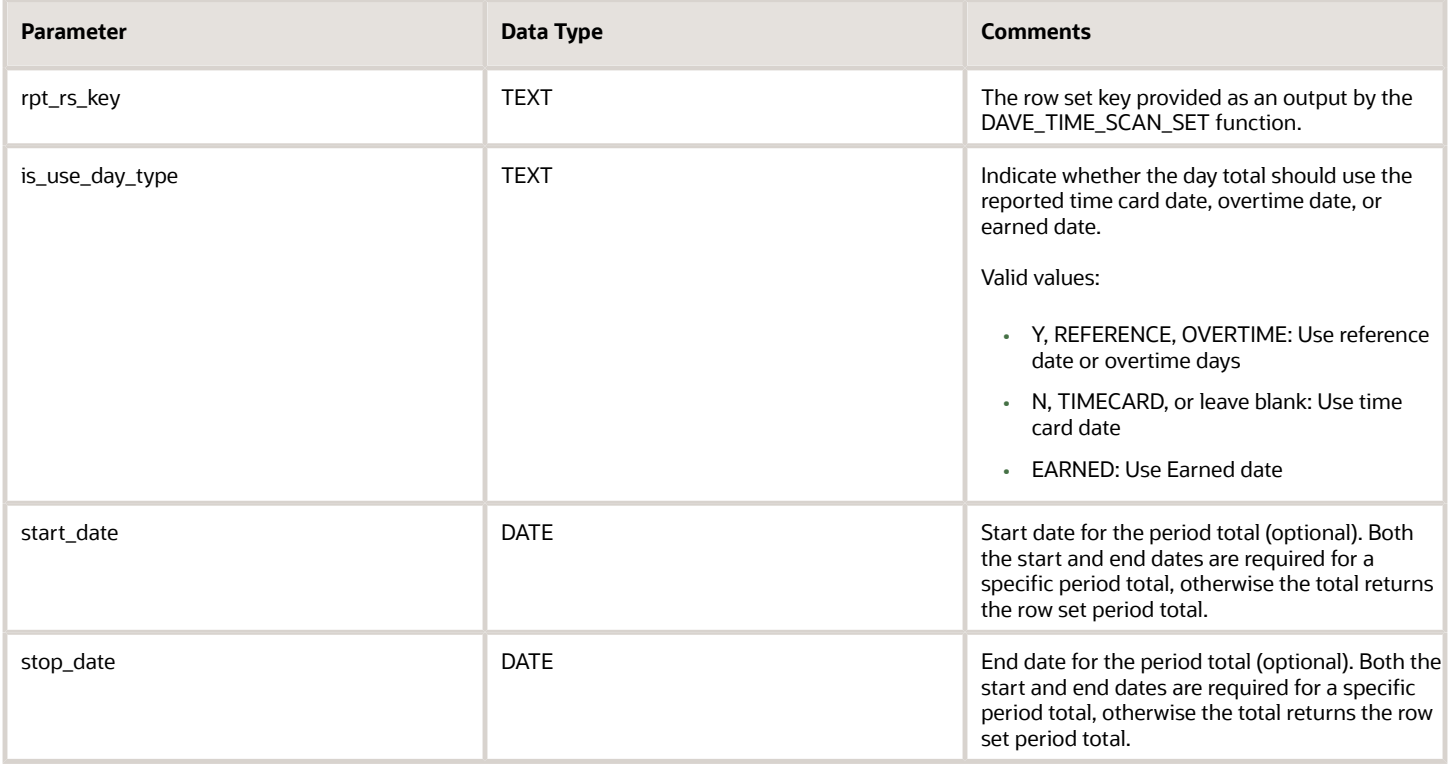

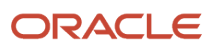

### **Outputs**

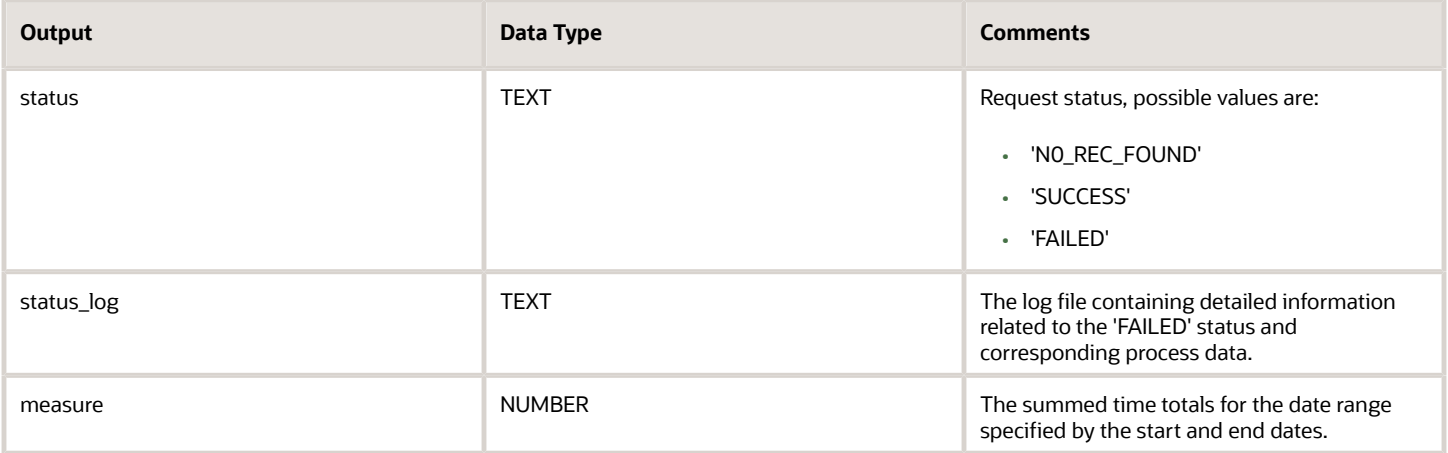

## GET\_REPEATING\_PERIOD\_ID Function

To get the overtime repeating period ID associated with the person profile by resource ID (person ID), use the DAVE get repeating period ID function.

#### Parameters

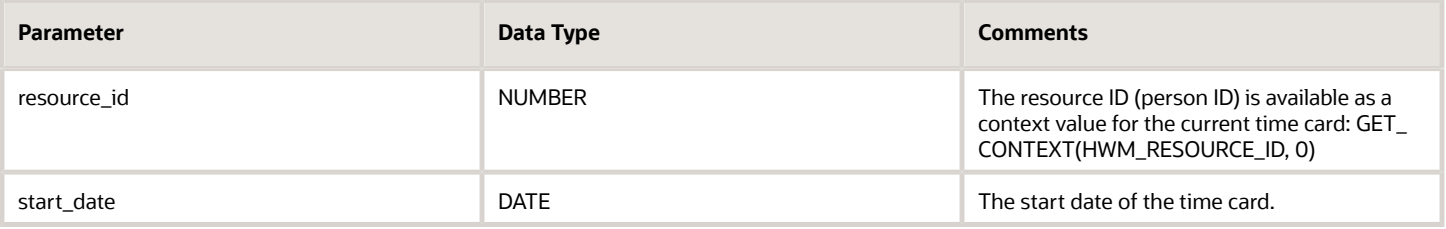

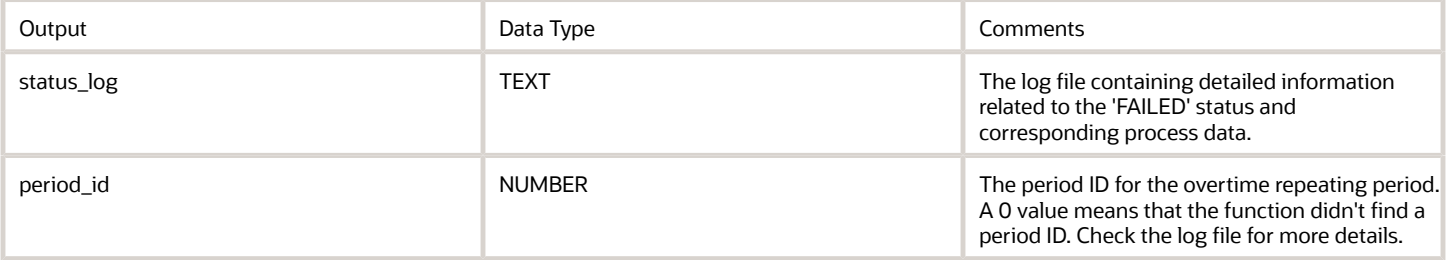

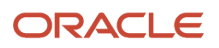

# DAVE\_TIME\_SCAN\_REC\_DTL2 Function

To get detailed information for the selected time card rows, Use the DAVE time scan record DTL2 function.

#### Parameters

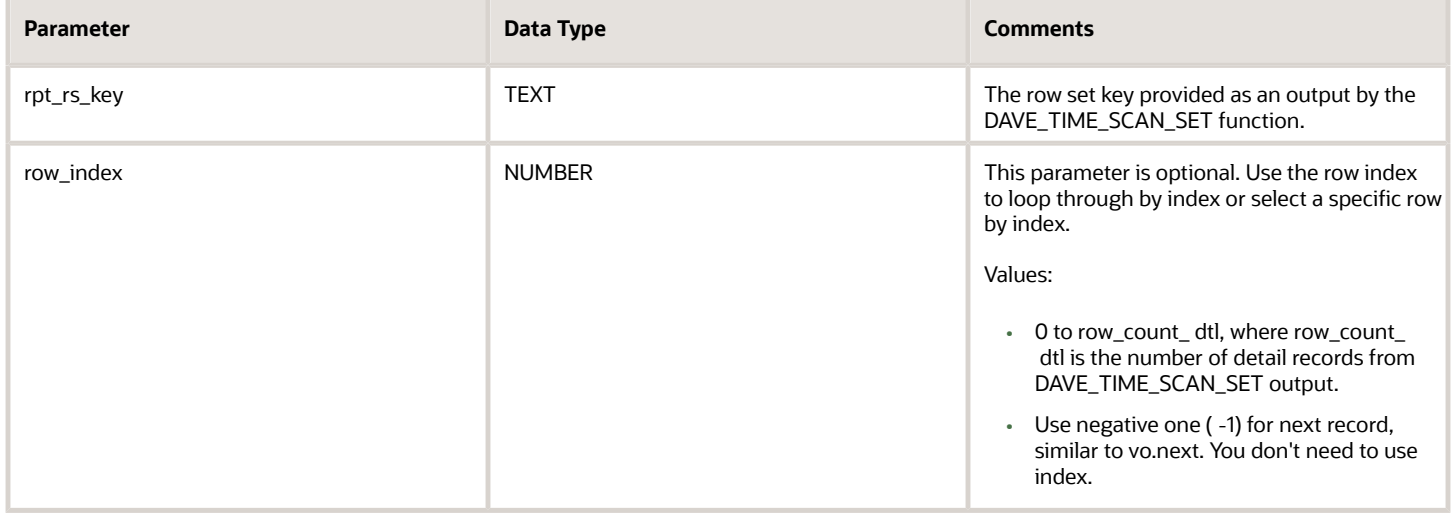

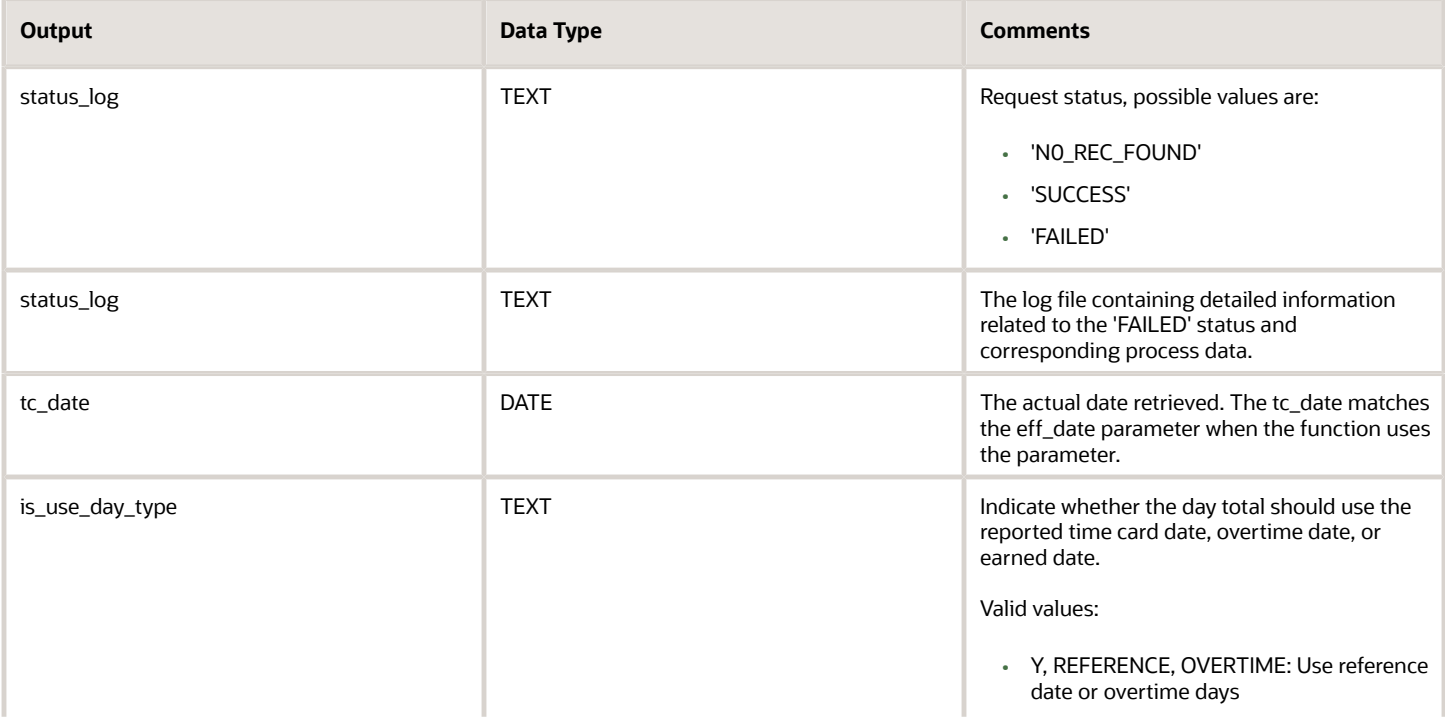

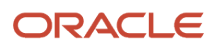

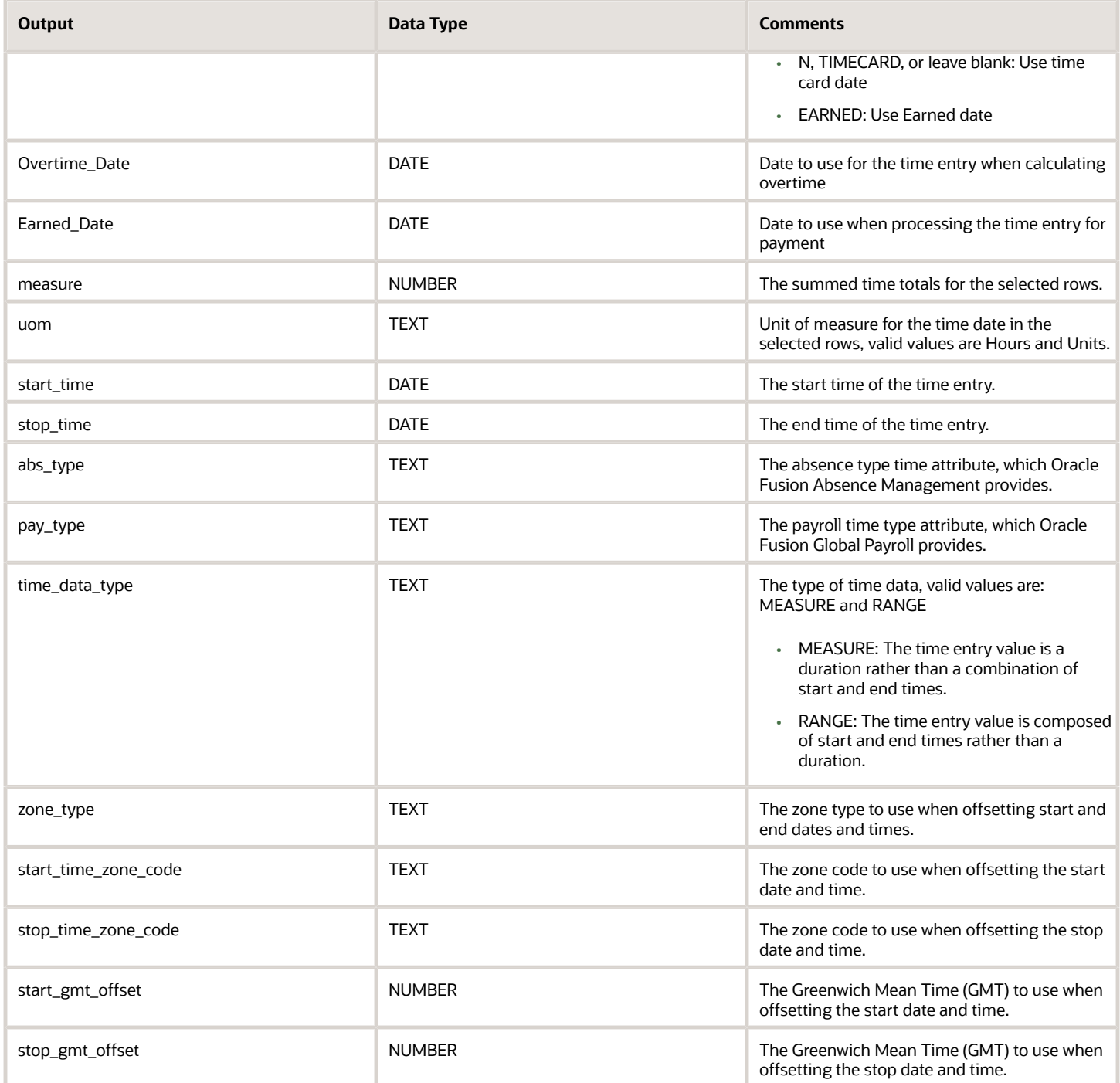

# GET\_PERIOD\_ID\_BY\_BAL\_DIM\_NAME Function (NonJava)

To get the ID for the overtime repeating period associated with the balance dimension, Use the DAVE get period ID by balance dimension name function.

### Parameter

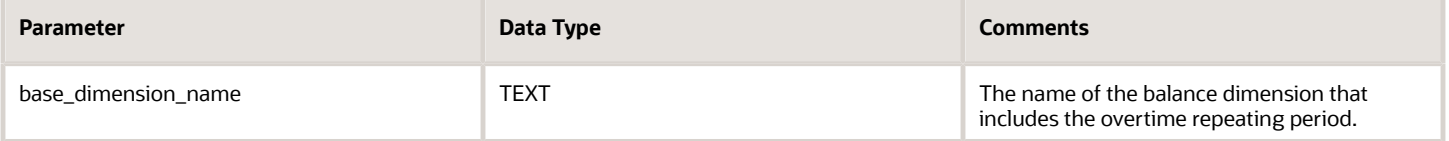

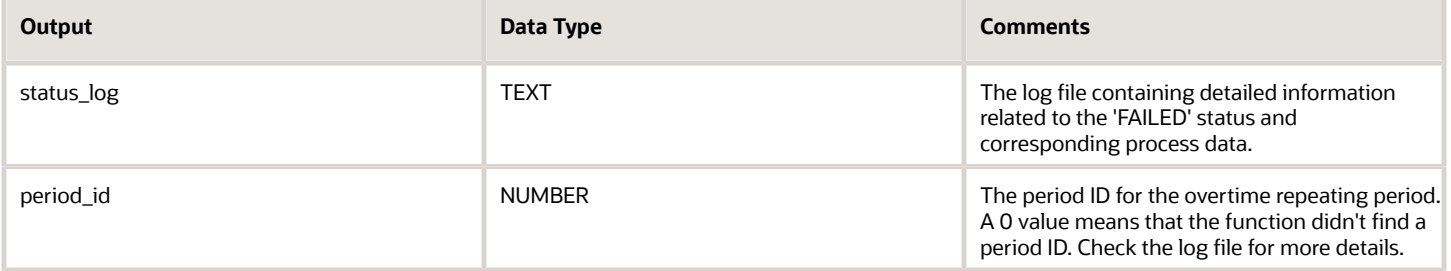

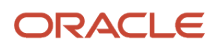

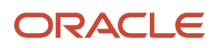

# **12 Advanced Time Category Rule Fast Formulas**

# ORA\_WFM\_ACR\_ENTRY\_AND\_NO\_SCHEDULE\_AP Formula

Determine whether a person is scheduled to work that day using this fast formula. For example, use it to show an attestation that warns the person that they weren't scheduled to work today.

This formula uses an array to process time card data. It isn't associated with any delivered advanced time category rule templates.

### Example

A time category includes the formula as an advanced condition. An attestation set with an attestation that appears when a person reports time on a day they aren't scheduled to work includes the time category.

The person reporting time is scheduled to work the Regular shift (8:00a to 2:00p) on days 1, 2, 4, and 5. They aren't scheduled to work on day 3.

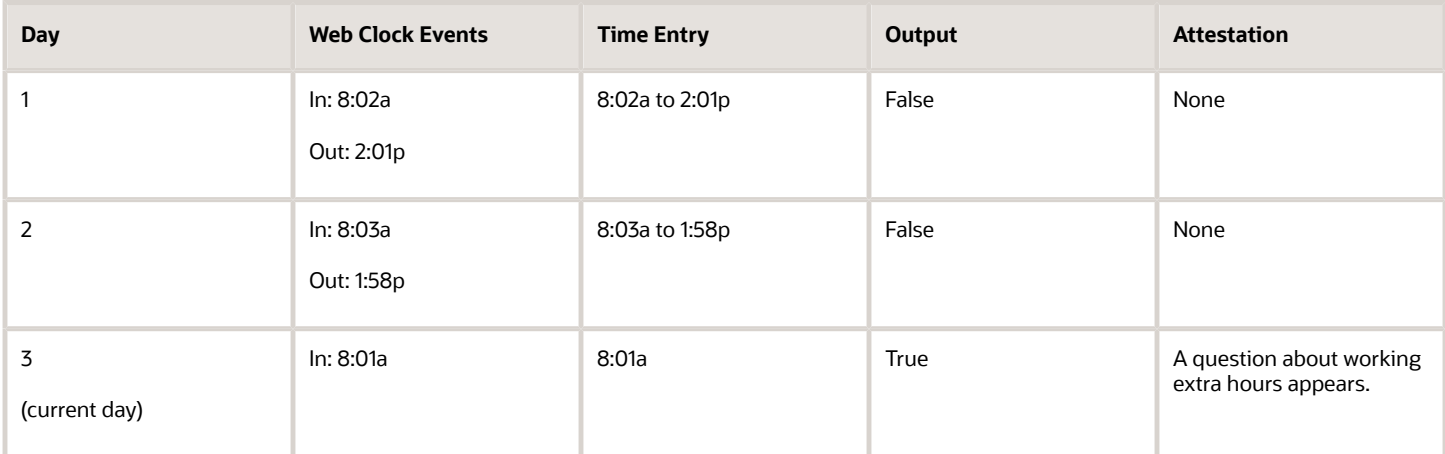

# ORA WFM ACR VALIDATE SCHEDULE DEVIATION AP Formula

Determine whether the reported In or Out time is before or after the scheduled time, plus or minus the grace period using this fast formula. For example, use it to display an attestation that warns of a schedule deviation.

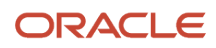

This formula uses an array to process time card data. It isn't associated with any delivered advanced time category rule templates.

#### Parameter

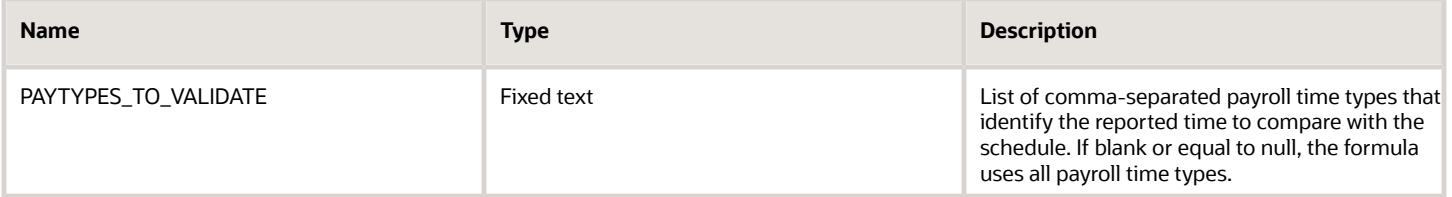

#### Function

The formula output is True if the reported time doesn't match the scheduled time and is outside the grace period.

### Example

A time category includes the formula as an advanced condition. An attestation set with an attestation that appears when the formula finds a schedule deviation includes the time category.

The person reporting time is scheduled to work the Morning shift (6a to 11a), which has these limits:

- Grace period: 5 minutes
- Start early and late, and end early and late periods: 30 minutes

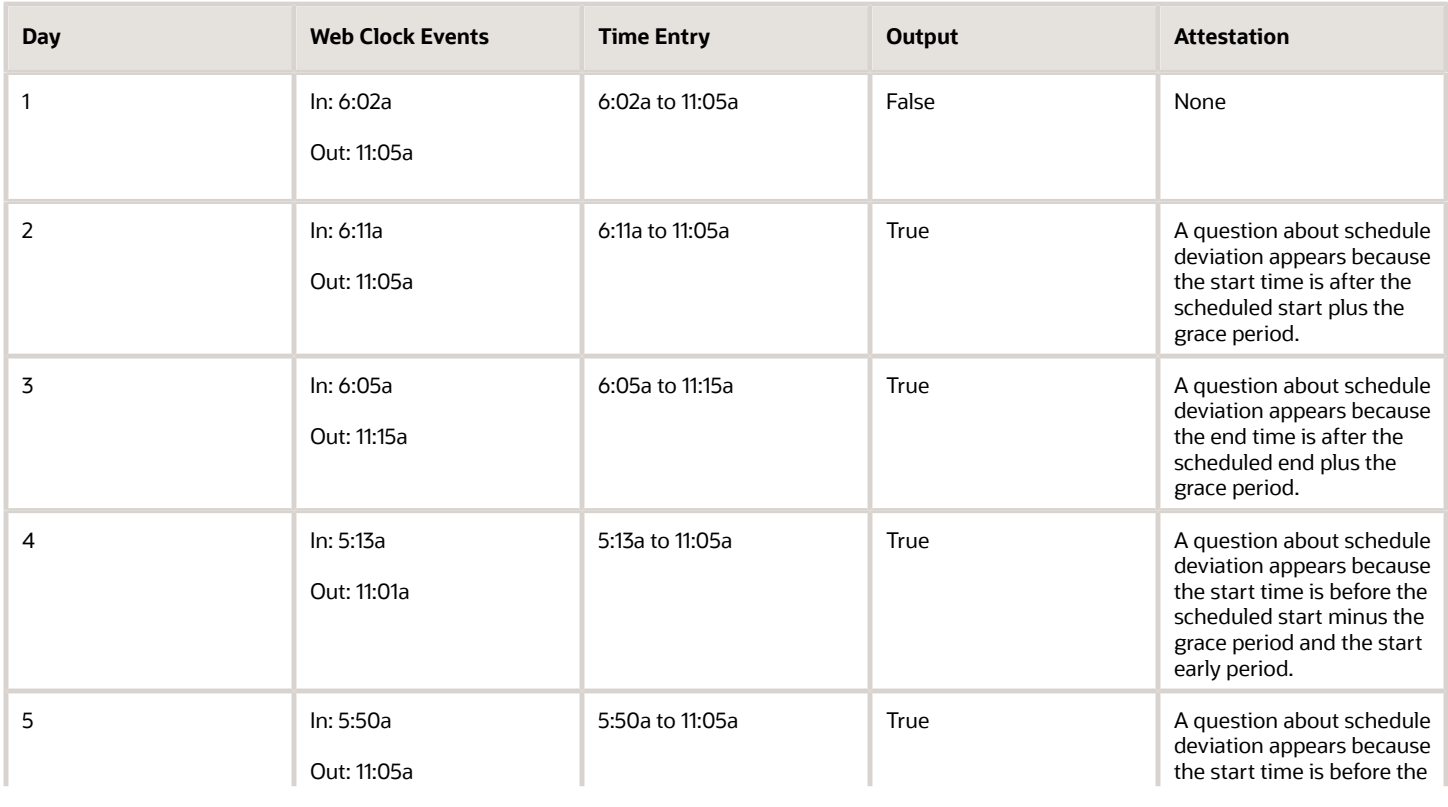

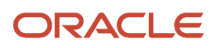

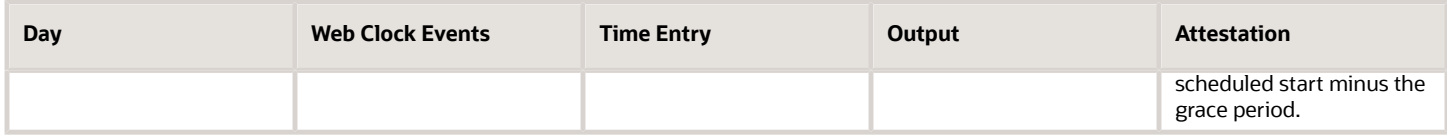

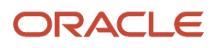

# **13 Time Calculation Rule Fast Formula**

# ORA\_WFM\_TCR\_ACCESS\_ATTESTATION\_ANSWERS\_AP Fast Formula

Check the specified attestation to see if the person submitted an answer that requires the formula to generate an additional time entry. For example, generate a penalty when the person didn't take a meal break for business reasons.

This formula uses an array to process time card data. It isn't associated with any delivered time calculation rule templates.

#### Parameters

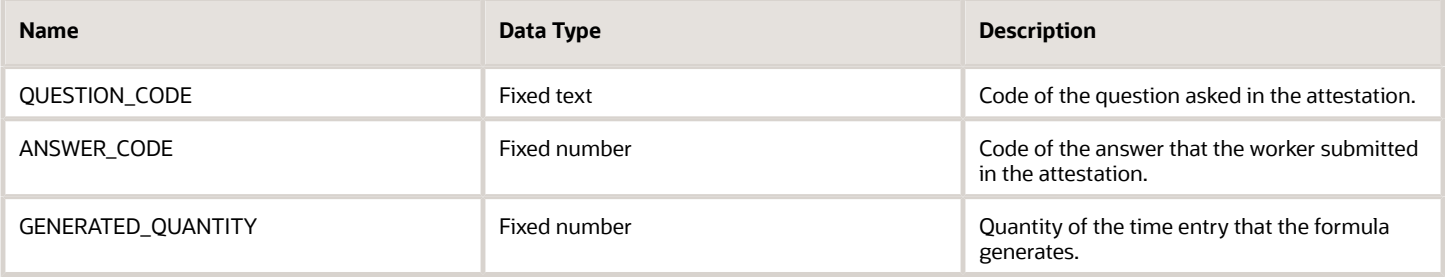

#### **Outputs**

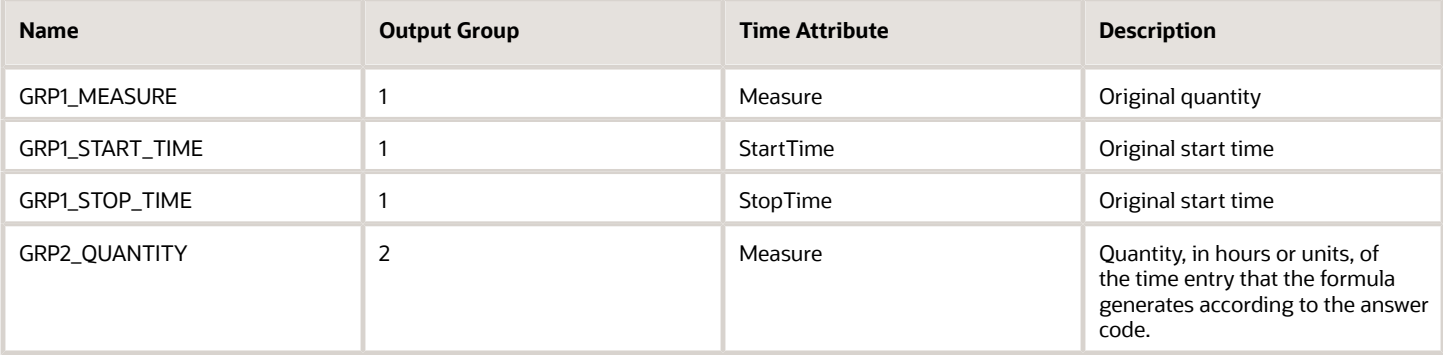

### Function

Generate a time entry with the specified quantity when both of these conditions get met:

- The question code is equal to the specified value of the Question code parameter
- The answer code is equal to the specified value of the Answer code parameter

### Example

The person has an attestation set that includes a meal break attestation. The attestation time category from this attestation set helps identify a clock out more than 5 hours after the previous clock in. Because the elapsed duration is more than 5 hours, the meal break attestation appears. When the person confirms that they didn't take a meal break, they get asked why--personal or business reasons? If it was for business reasons, the formula generates the specified payroll time entry.

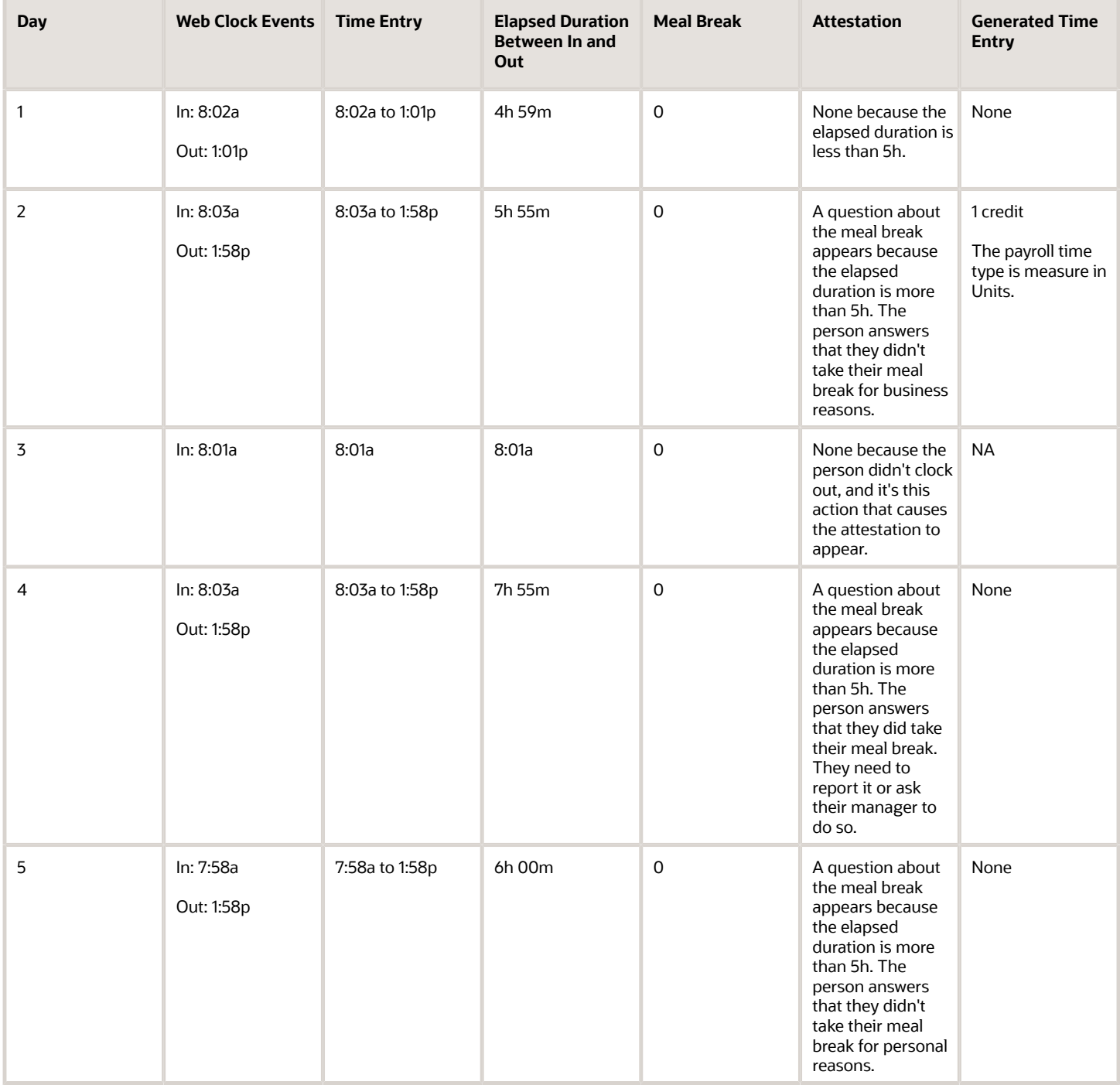

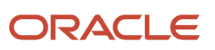

# ORA\_WFM\_TCR\_ALLOCATION\_TIME\_AP Fast Formula

This fast formula is associated with the delivered rule template Time Allocation Template. If the person has a time allocation assigned by the Manage Allocation Assignments task, then the formula uses this allocation. Otherwise, it uses the allocation selected in the rule configuration. In both cases, the allocation formula uses either reported or calculated time, depending on the processing sequence of the allocation rule in the rule set. The formula allocates the time identified by the source time category across the output time attributes. This formula uses an array to process time data.

If you want the review page of the time card to show the cost segment outputs configured in the time allocation, complete these tasks:

- **1.** Configure the time review layouts for workers and managers accordingly.
- **2.** Associate the appropriate layout set with the worker time entry profiles.

#### Parameter

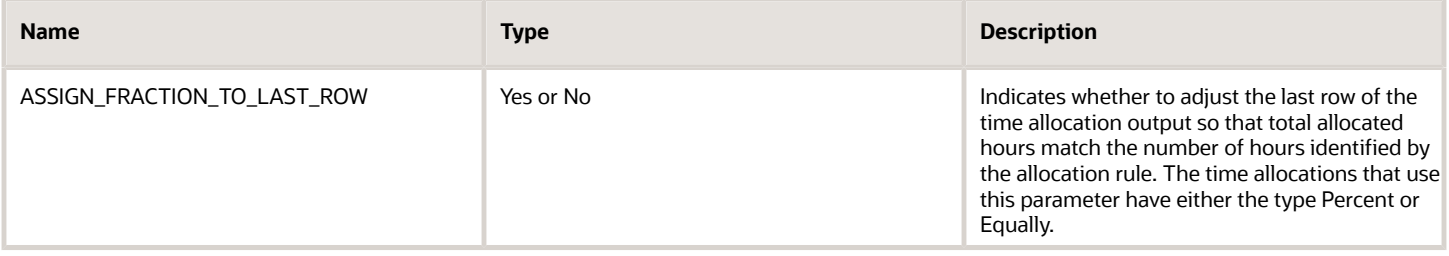

#### **Outputs**

This formula has no output variables. It uses the outputs configured for the time allocation assigned to the person when the rule runs.

### Examples of Percentage Allocations

Example 1: The reported time doesn't include any conflicts with the person's assigned allocation.

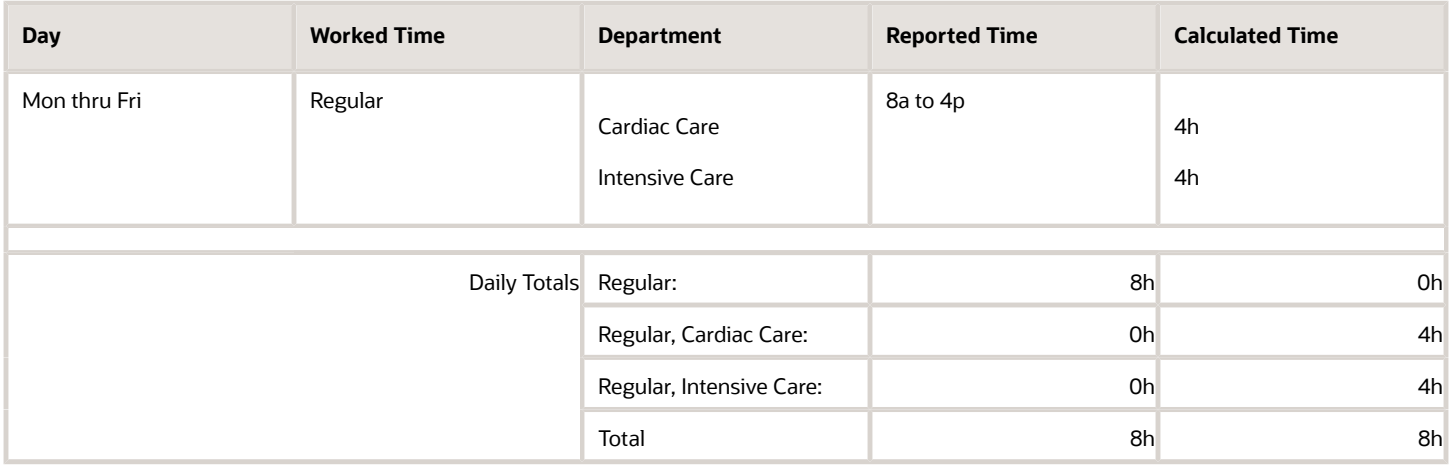

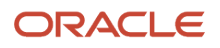

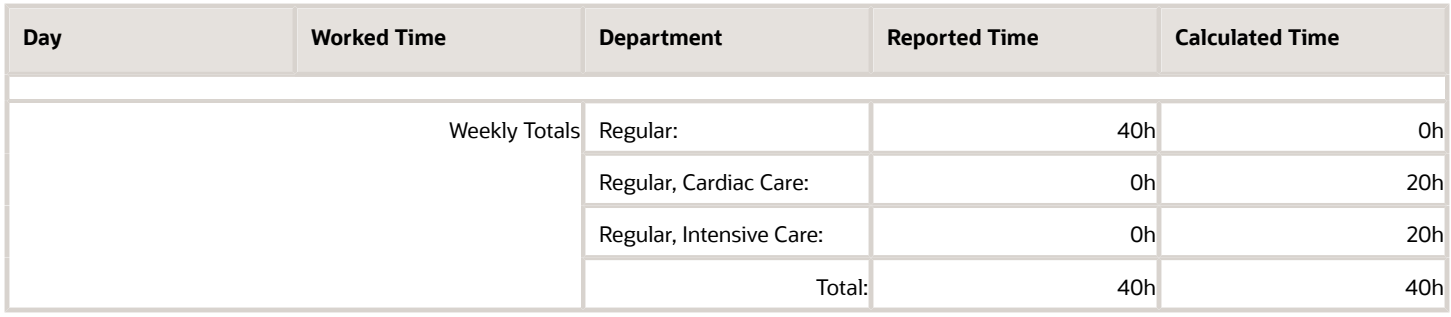

Example 2: The reported time includes conflicts with the person's assigned allocation.

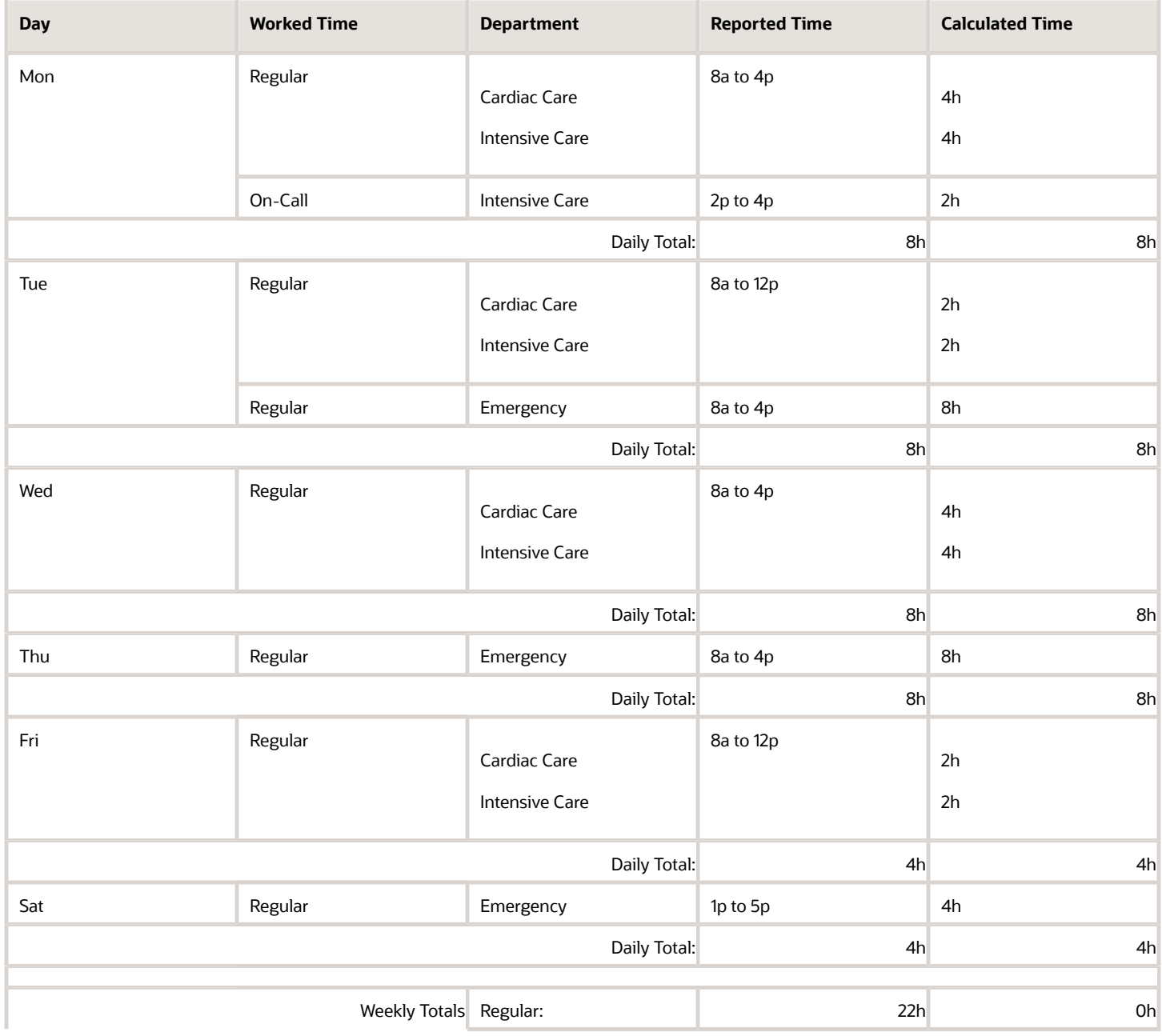

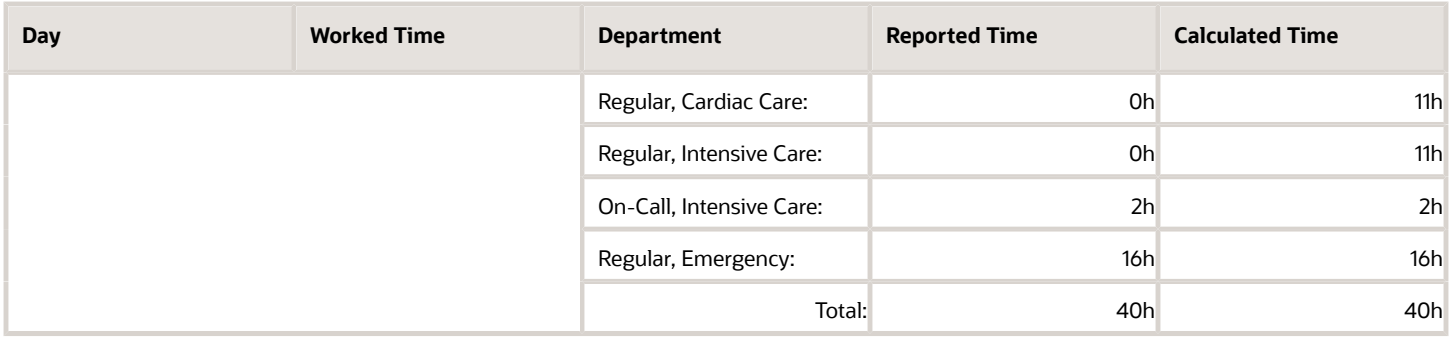

#### Examples of Quantity Allocations

Allocation configuration: These next four allocation examples distribute the first 20 hours of reported regular time to Cardiac Care. They distribute the next 20 hours to Intensive Care.

Example 1: The total for the time card period equals the defined allocation quantity.

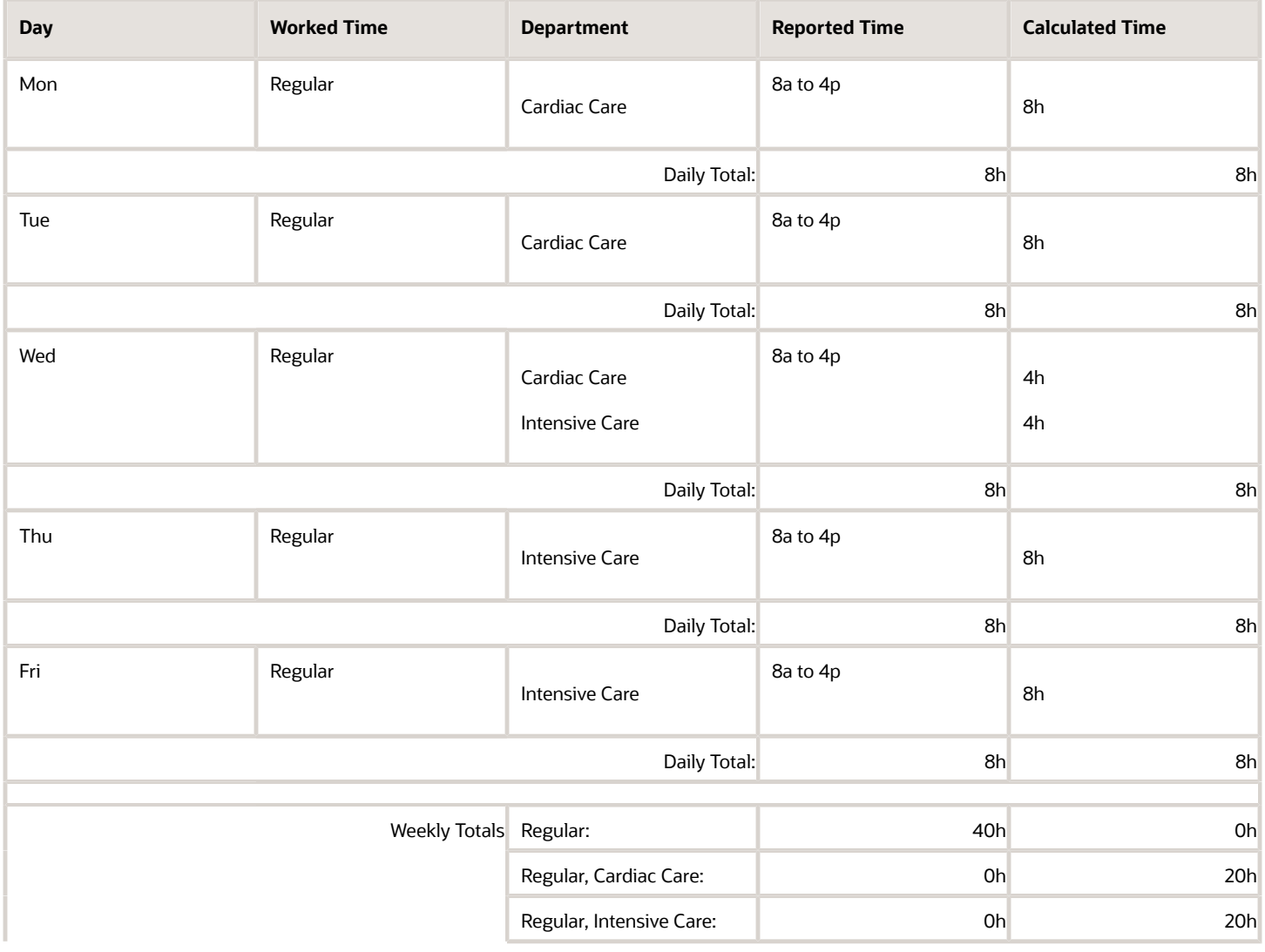

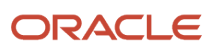

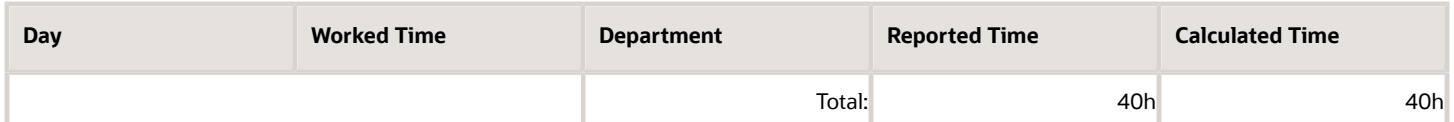

Example 2: The total for the time card period is less than the defined allocation quantity.

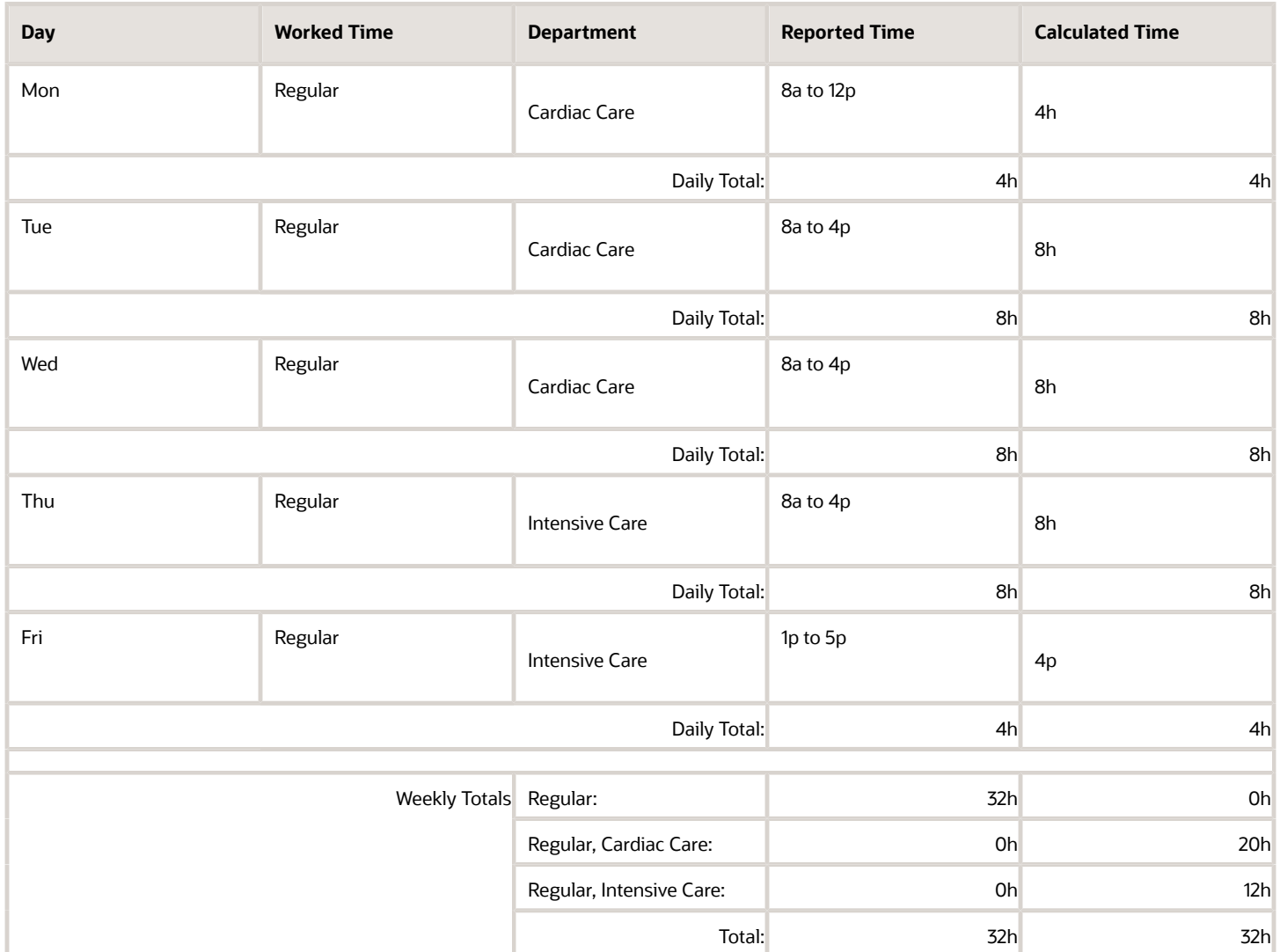

Example 3: The total for the time card period is more than the defined allocation quantity.

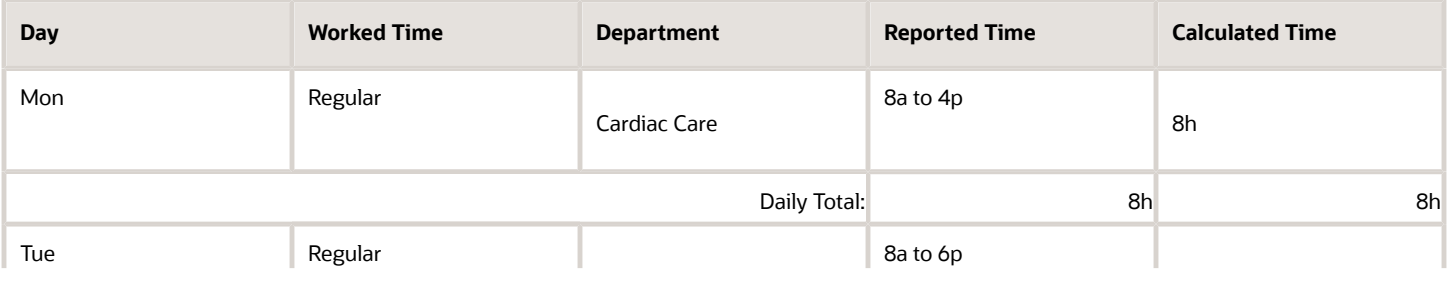

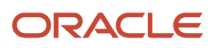

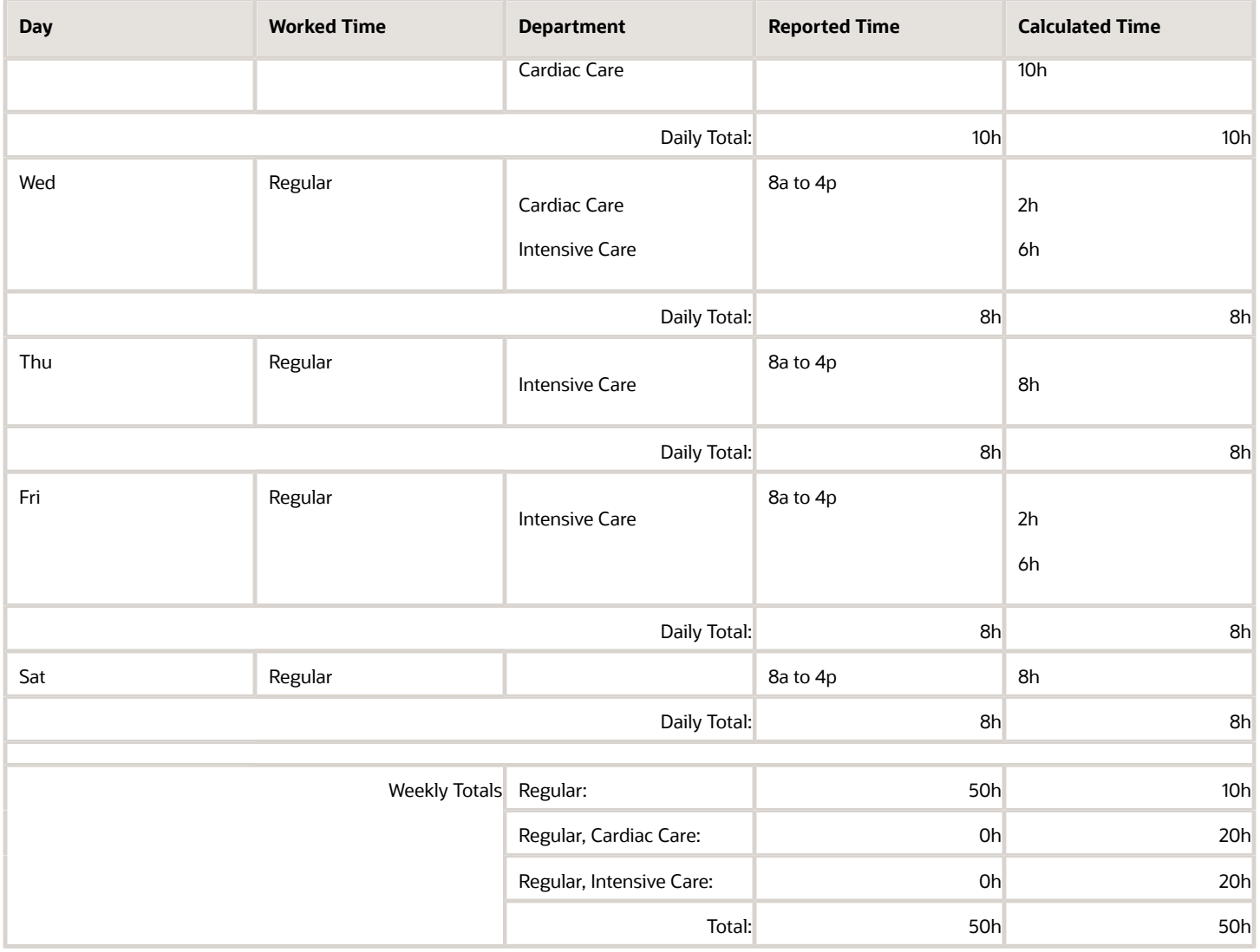

Example 4: The total for the time card period is more than the defined allocation quantity. Also, the reported time includes conflicts with the person's assigned allocation.

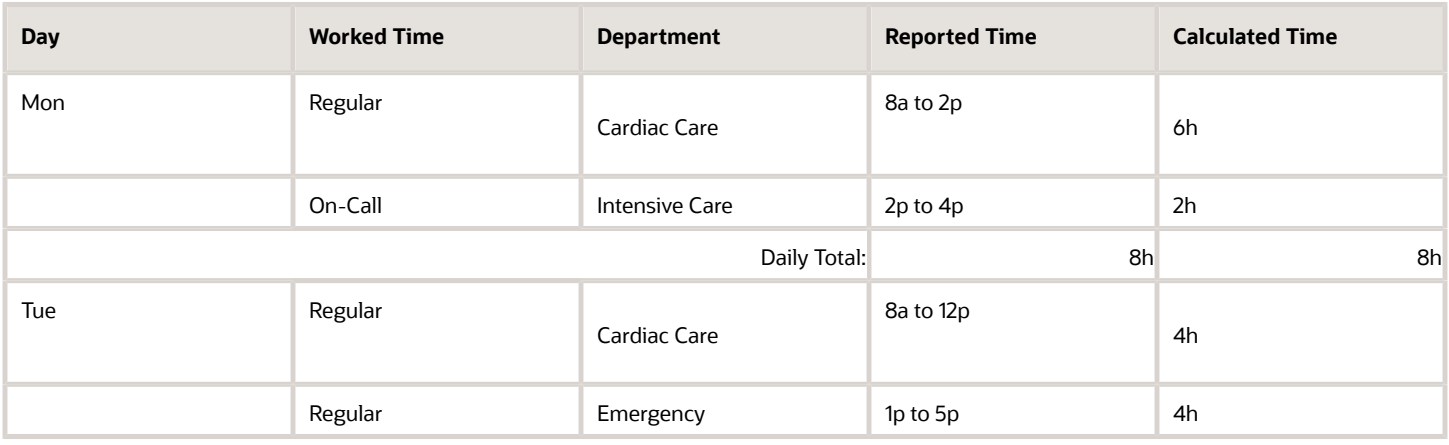

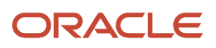

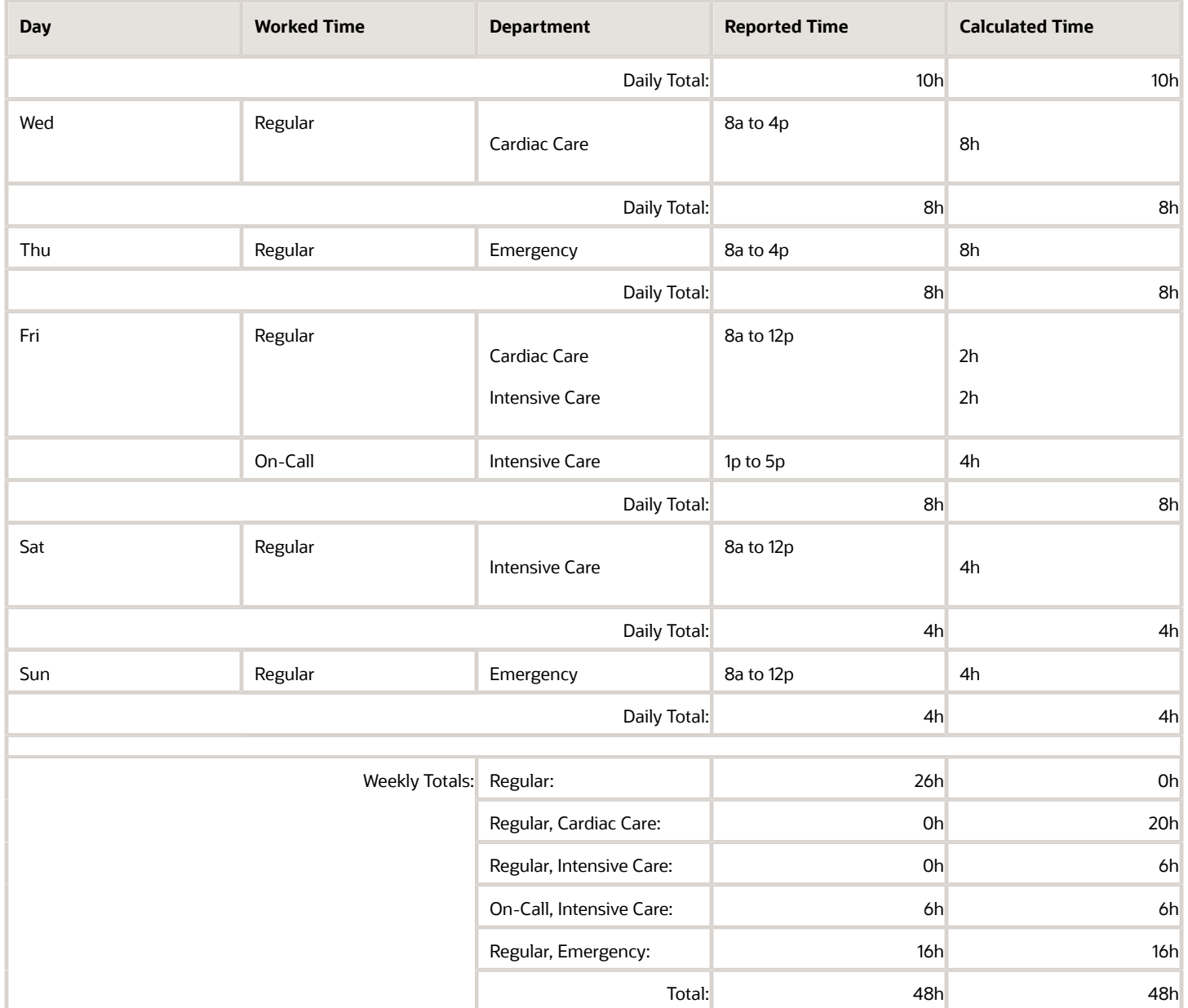

Allocation configuration: This allocation example distributes reported regular time as shown here. Also, the reported time includes conflicts with the person's assigned allocation.

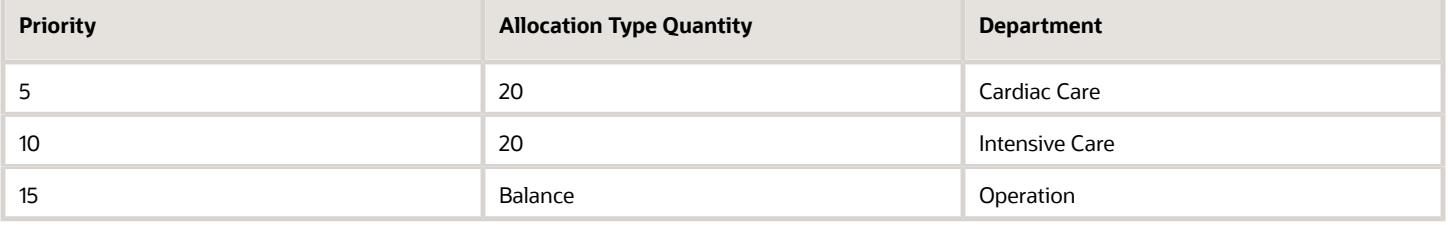

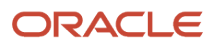

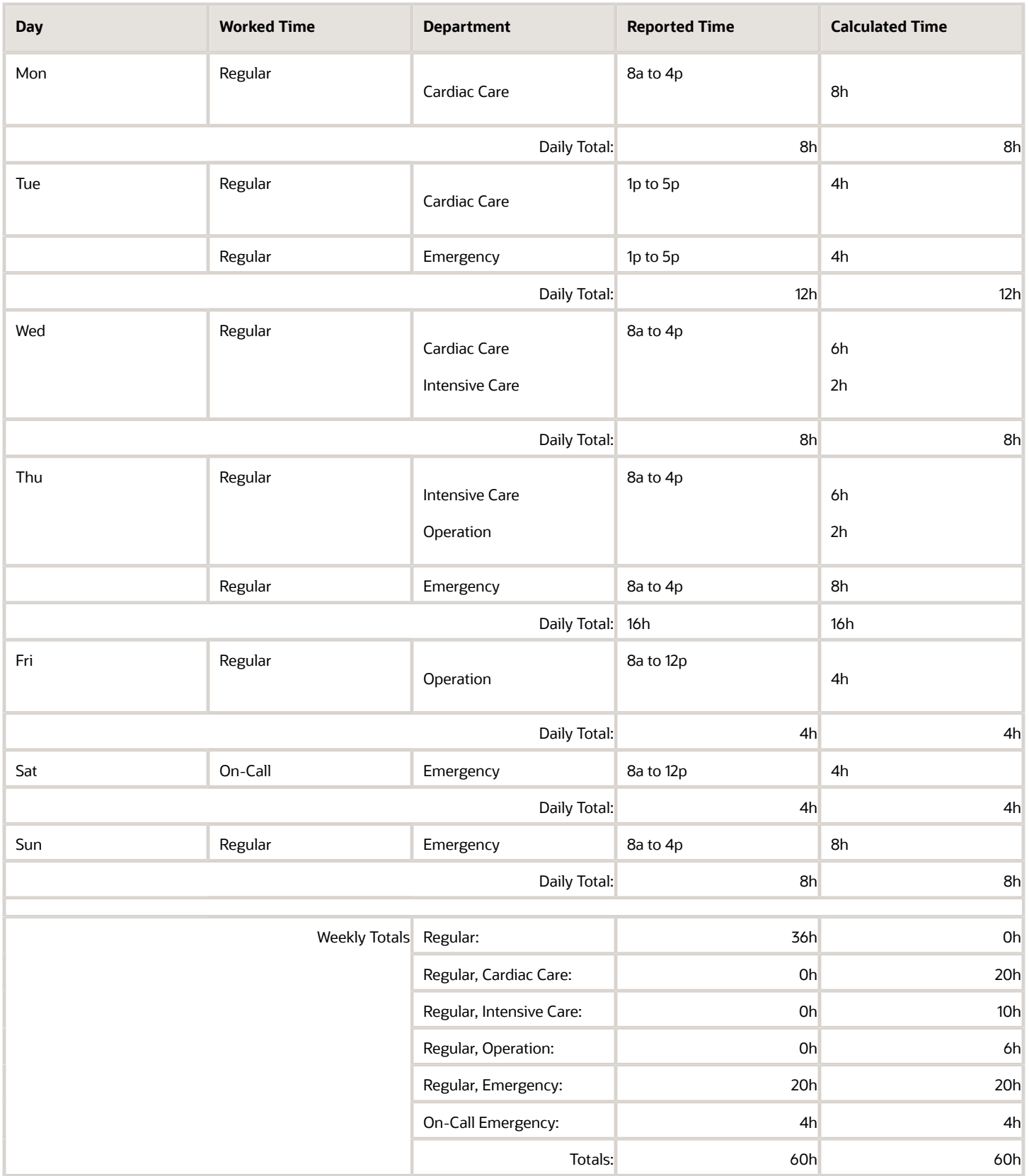

### Examples of Quantity Allocations

Allocation configuration: These next four allocation examples distribute the first 20 hours of reported regular time to Cardiac Care. They distribute the next 20 hours to Intensive Care.

Example 1: The total for the time card period equals the defined allocation quantity.

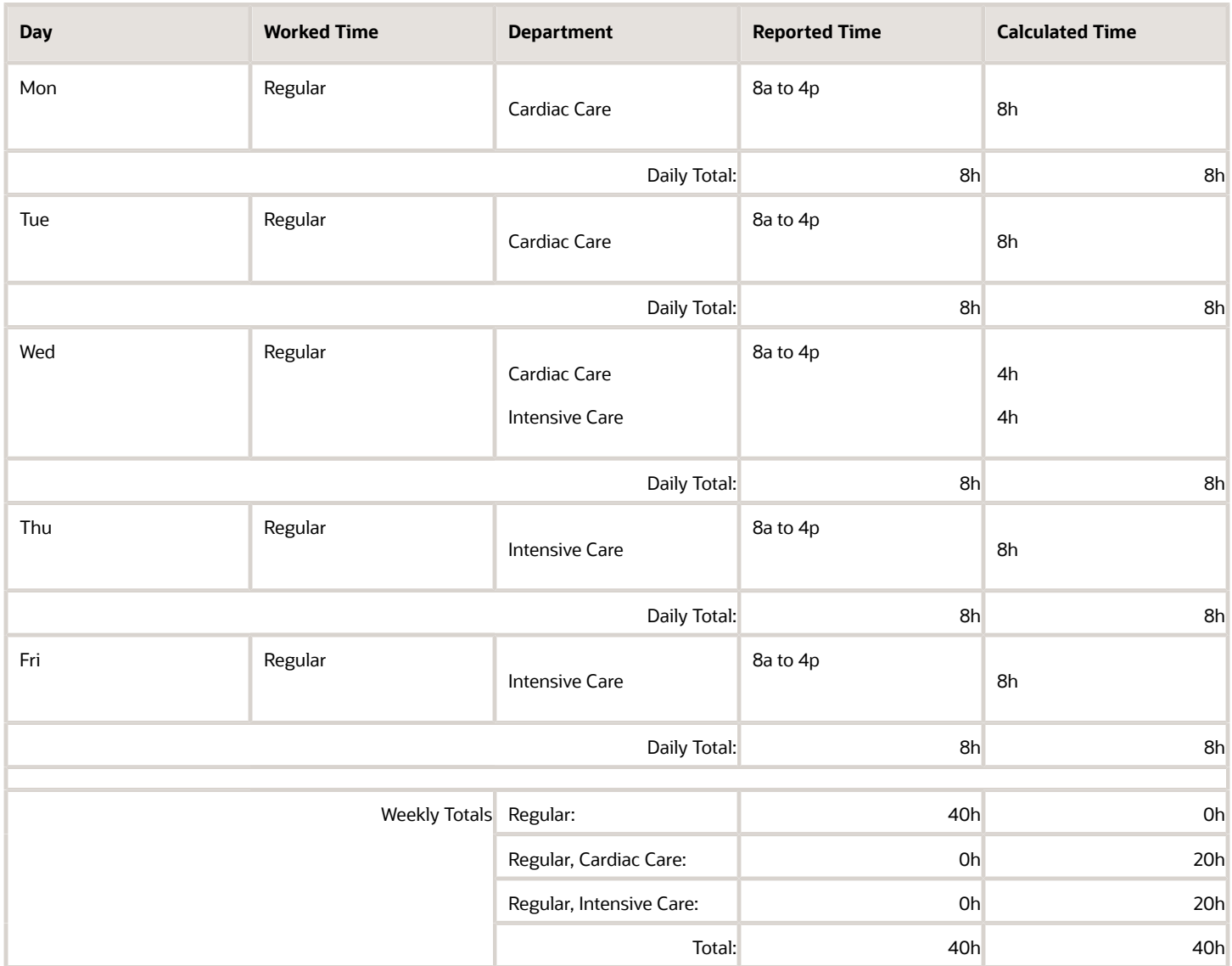

Example 2: The total for the time card period is less than the defined allocation quantity.

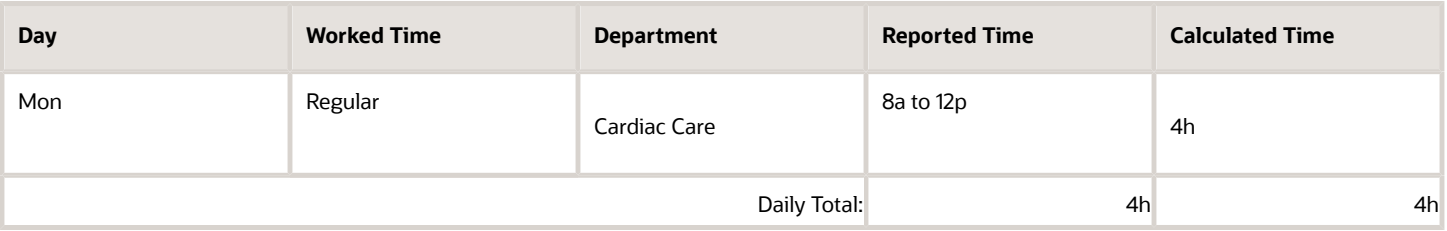

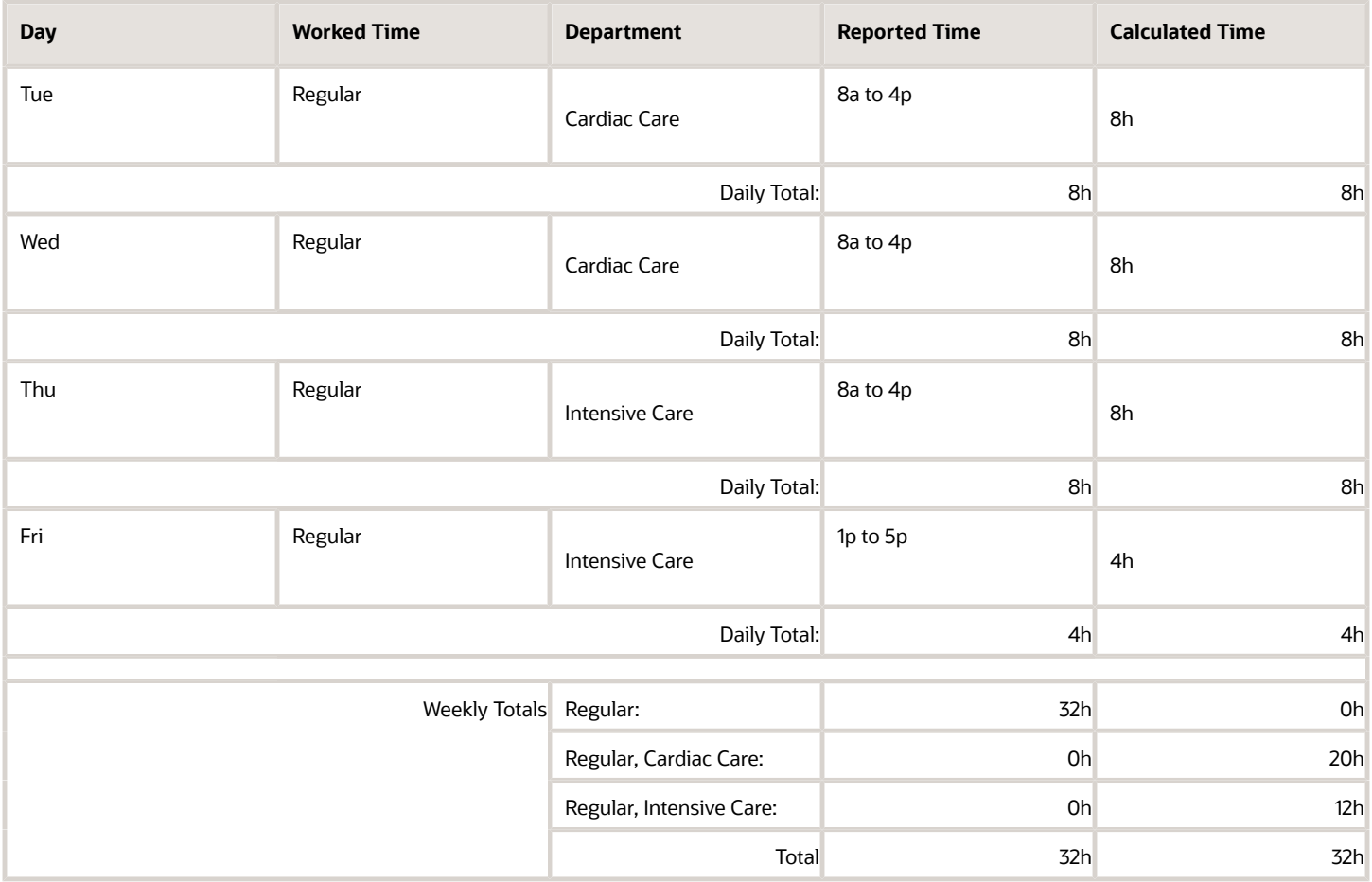

Example 3: The total for the time card period is more than the defined allocation quantity.

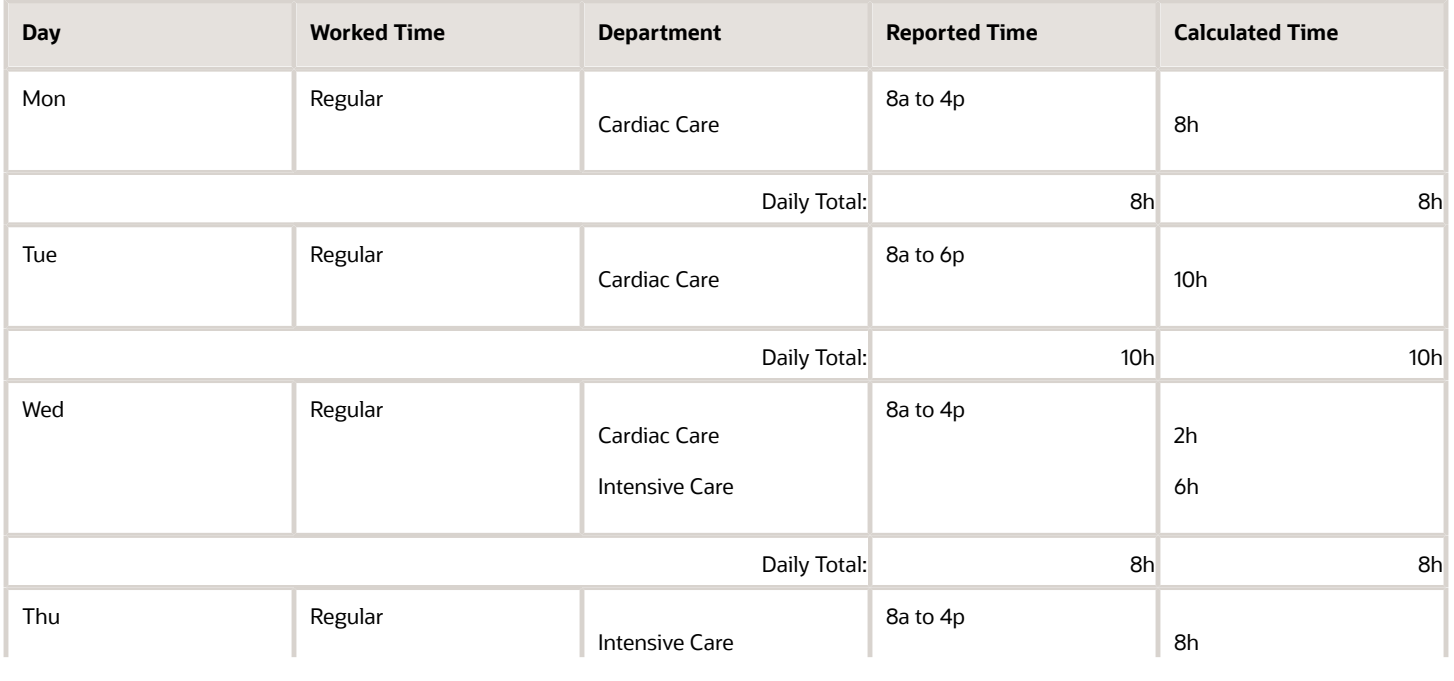

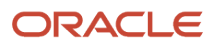

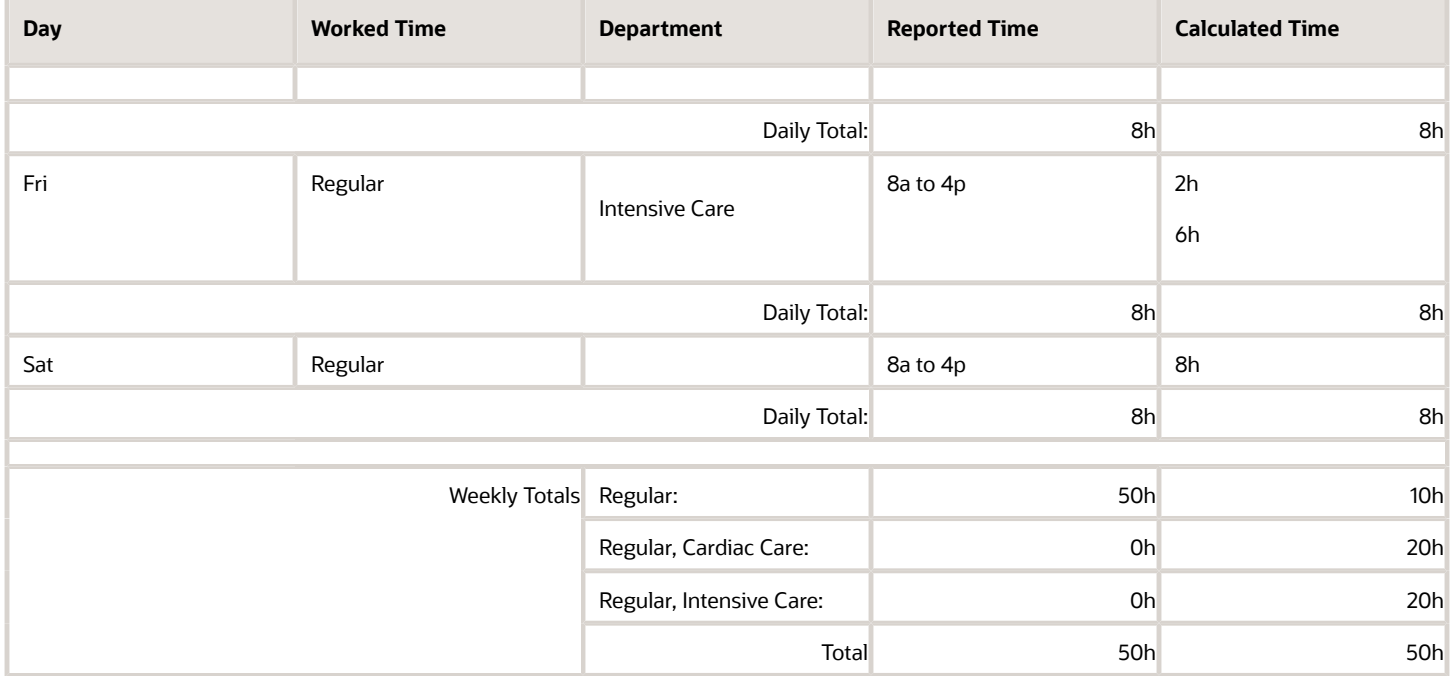

Example 4: The total for the time card period is more than the defined allocation quantity. Also, the reported time includes conflicts with the person's assigned allocation.

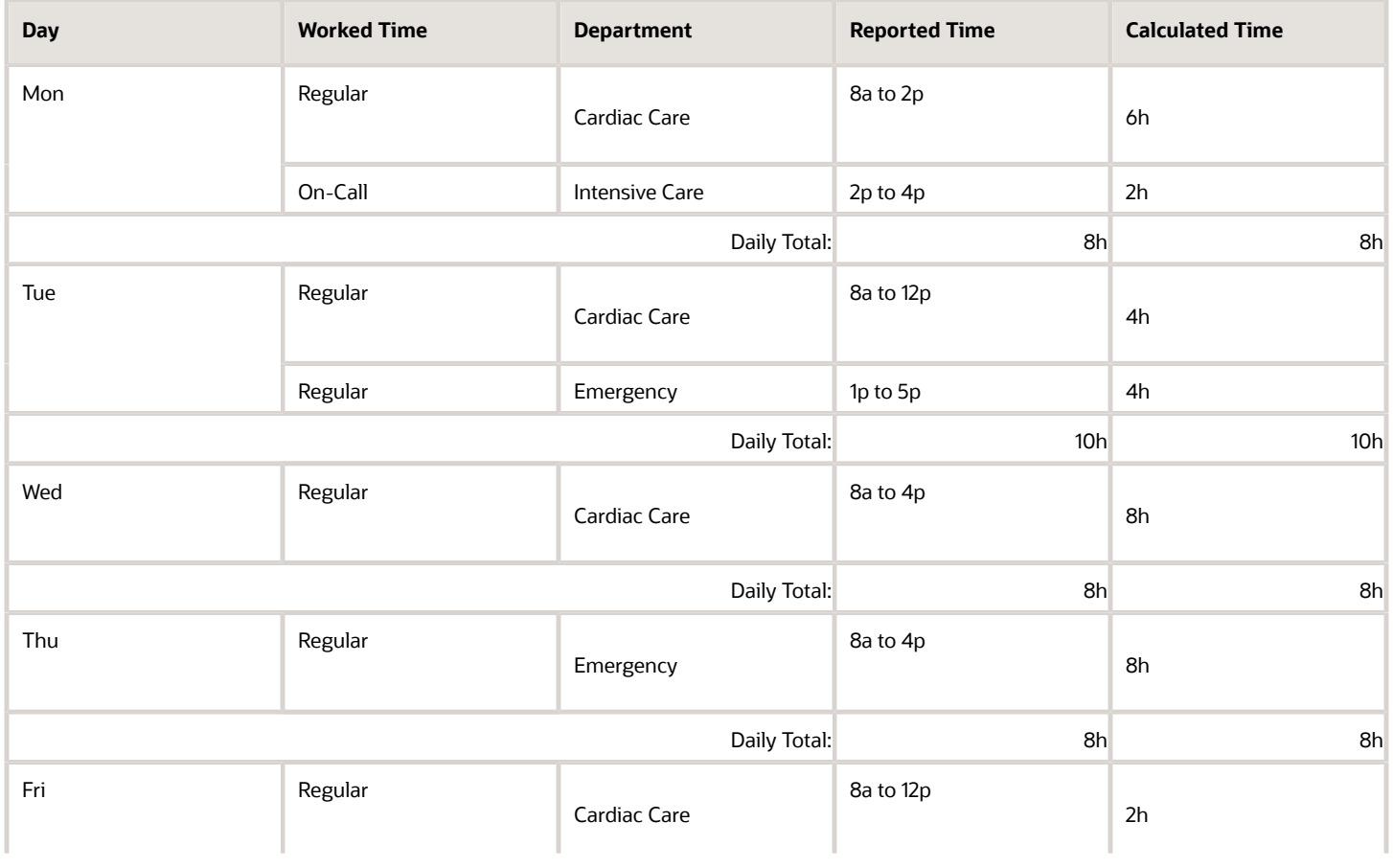

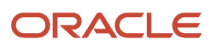
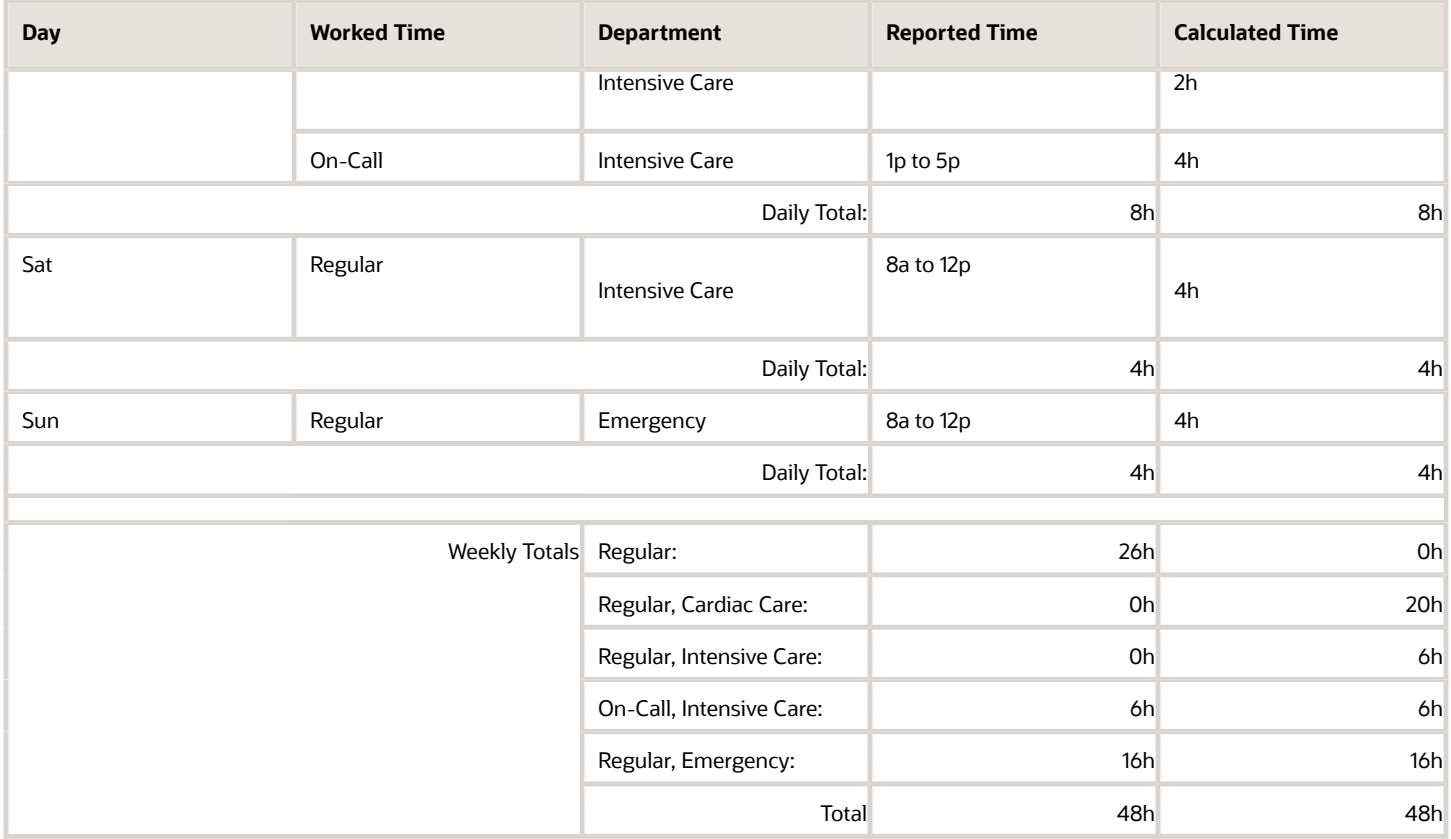

Allocation configuration: This allocation example distributes reported regular time as shown here. Also, the reported time includes conflicts with the person's assigned allocation.

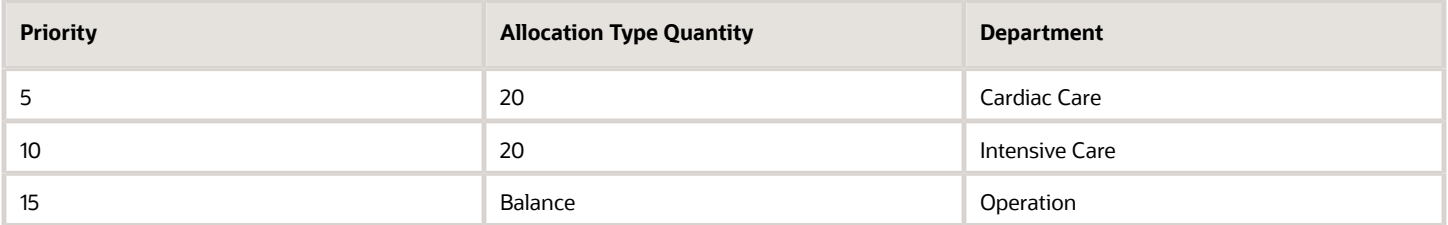

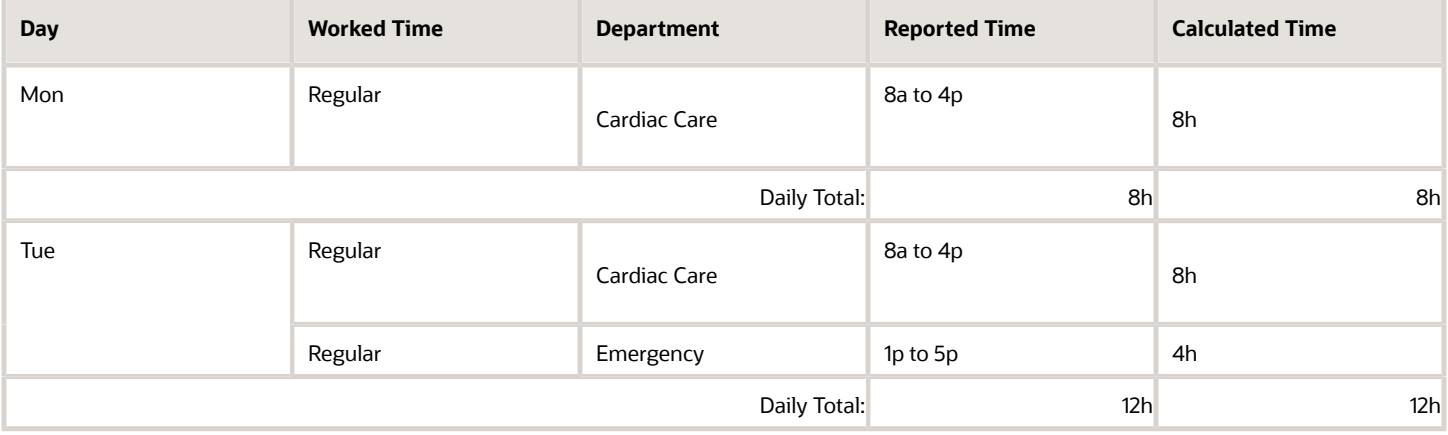

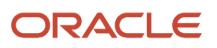

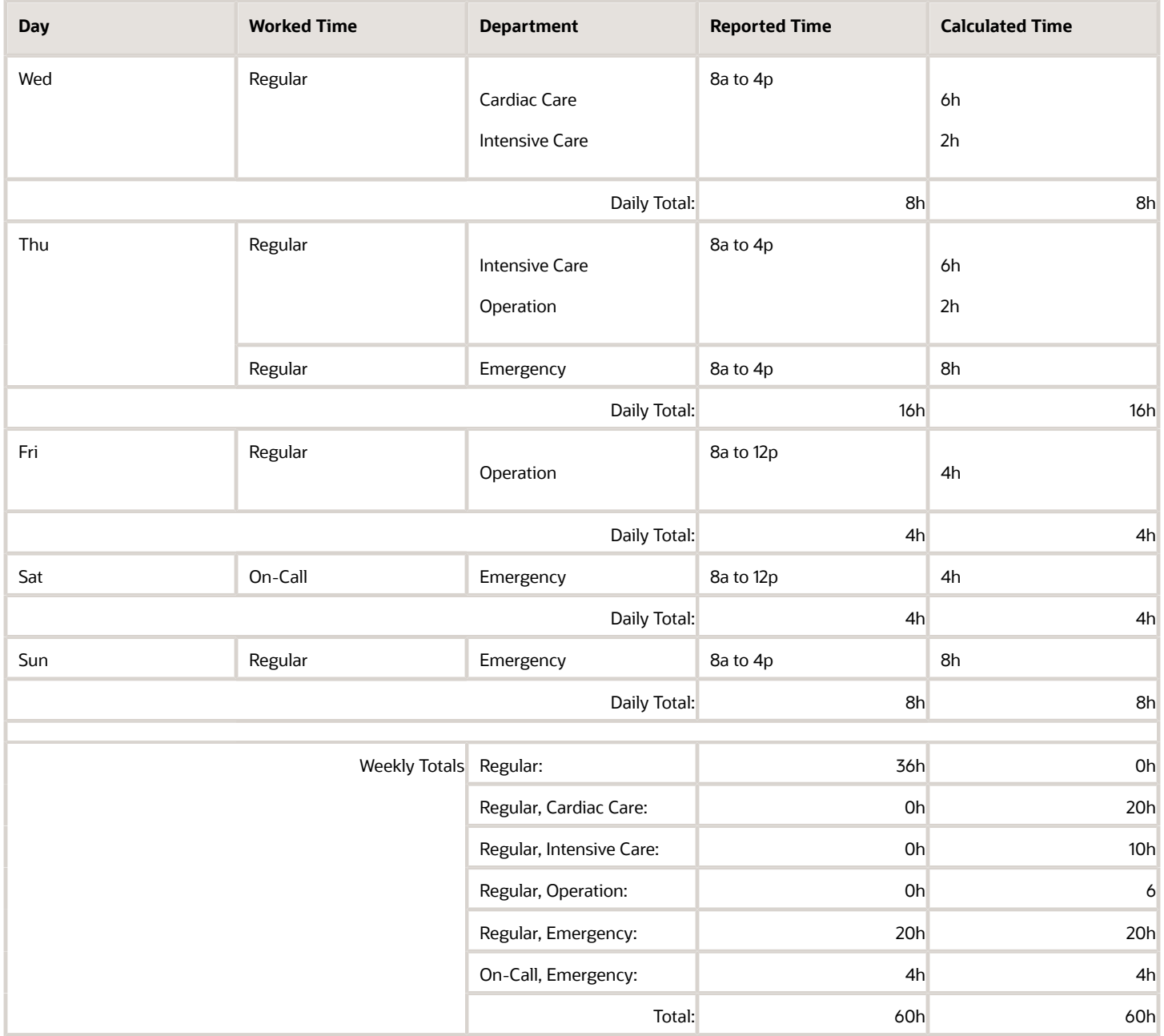

# Examples of Equally Distributed Allocations

Allocation configuration: These next two allocation examples distribute reported regular time equally across these departments: Cardiac Care, Intensive Care, and Emergency.

Example 1: The reported time doesn't include any conflicts with the person's assigned allocation.

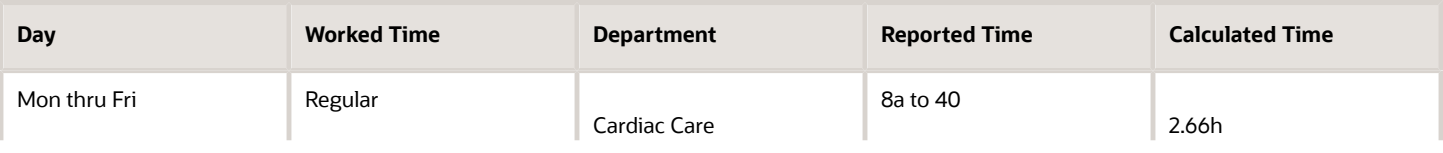

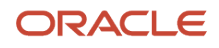

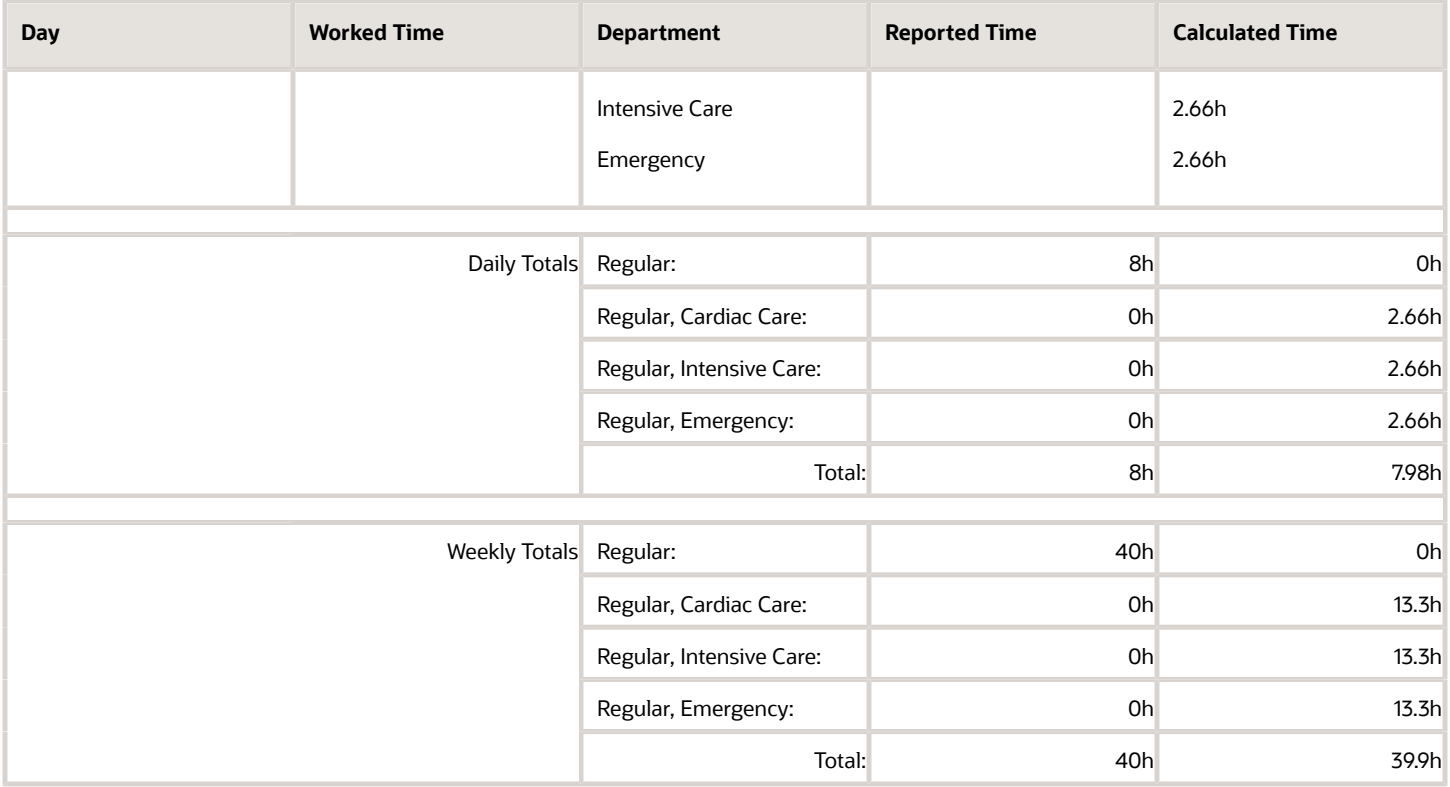

#### Example 2: The reported time includes conflicts with the person's assigned allocation.

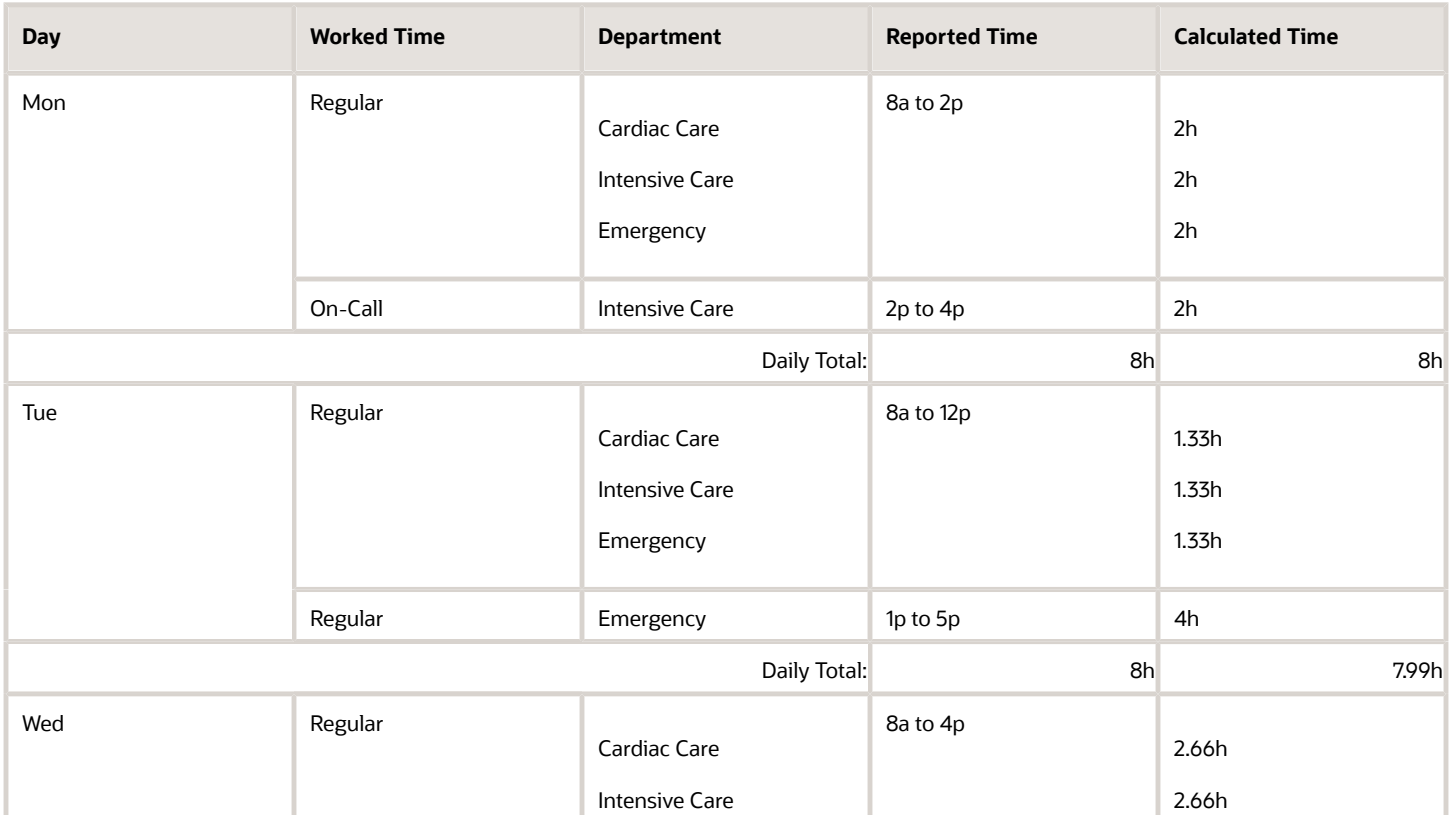

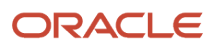

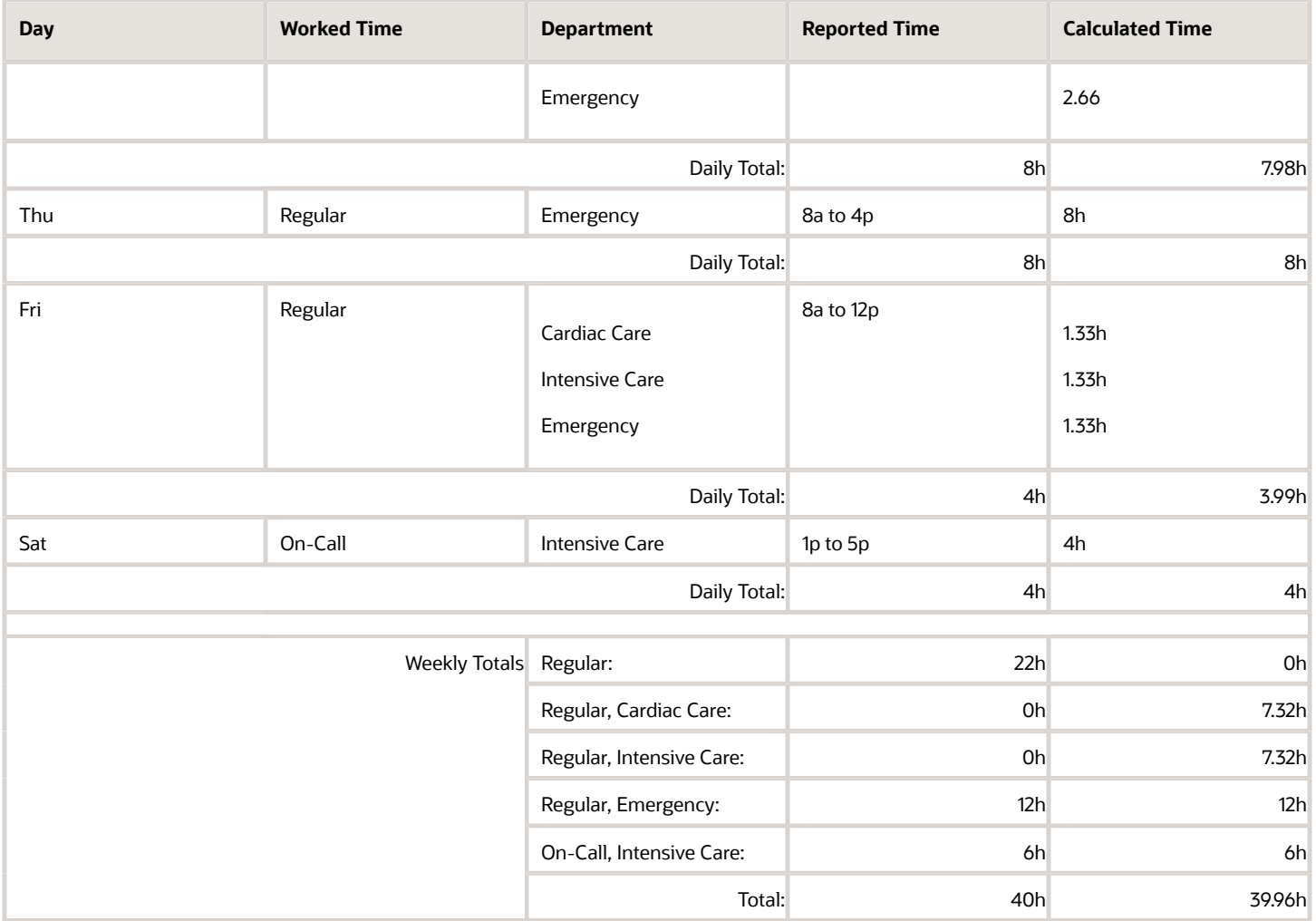

# Examples of Daily Overtime Calculations and Percentage Allocations

Allocation configuration: These next two allocation examples distribute 50 percent of the reported and calculated time to Cardiac Care and the other 50 percent to Intensive Care.

Example 1: The reported time doesn't include any conflicts with the person's assigned allocation.

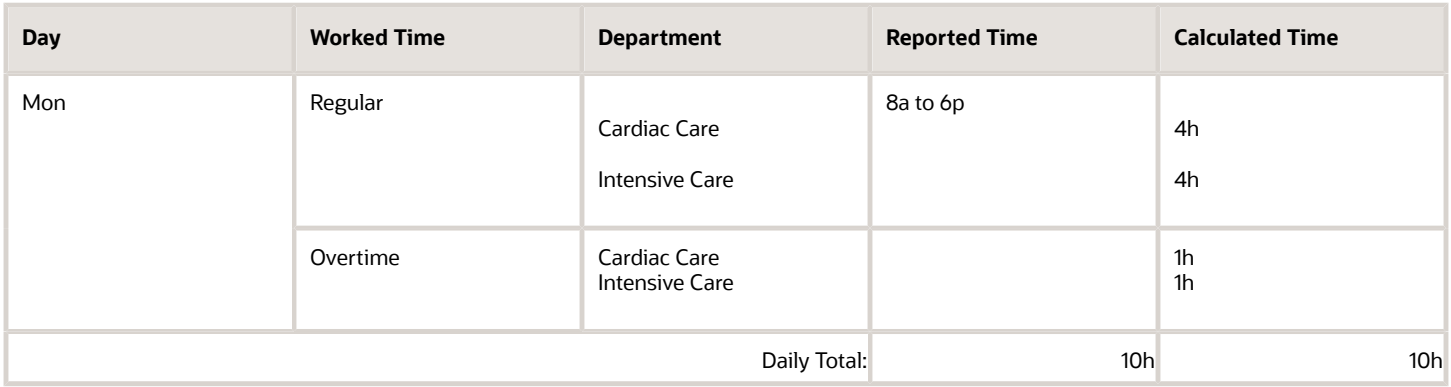

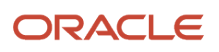

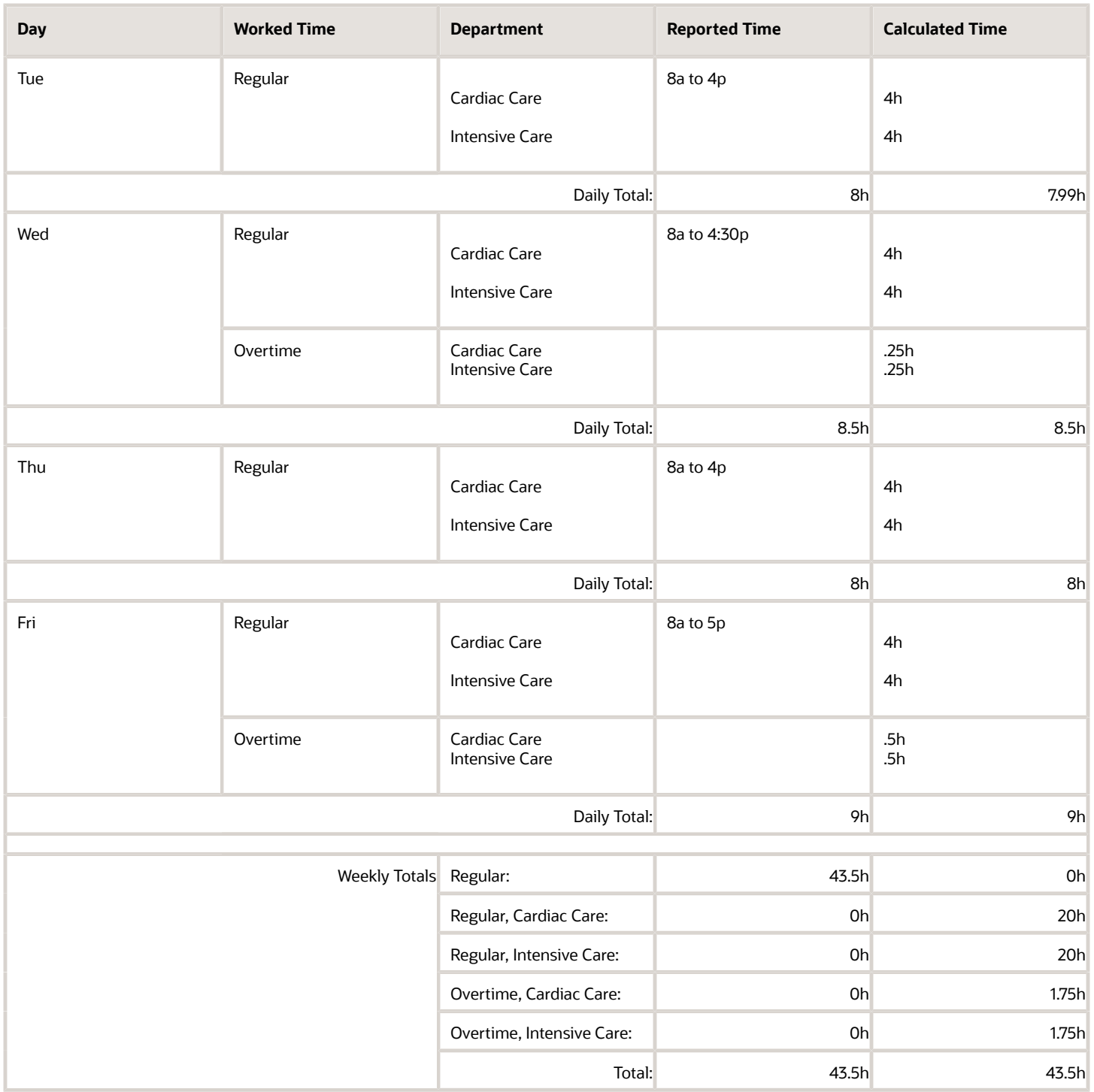

Example 2: The reported time includes conflicts with the person's assigned allocation.

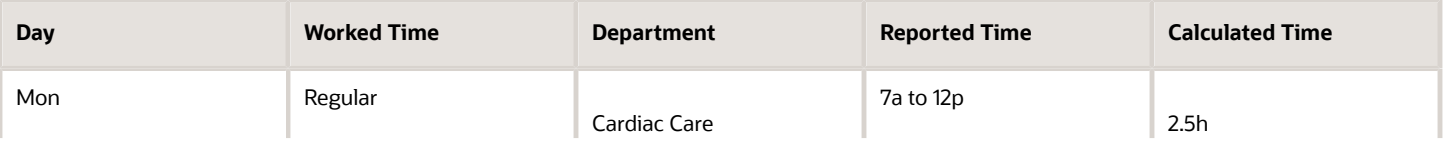

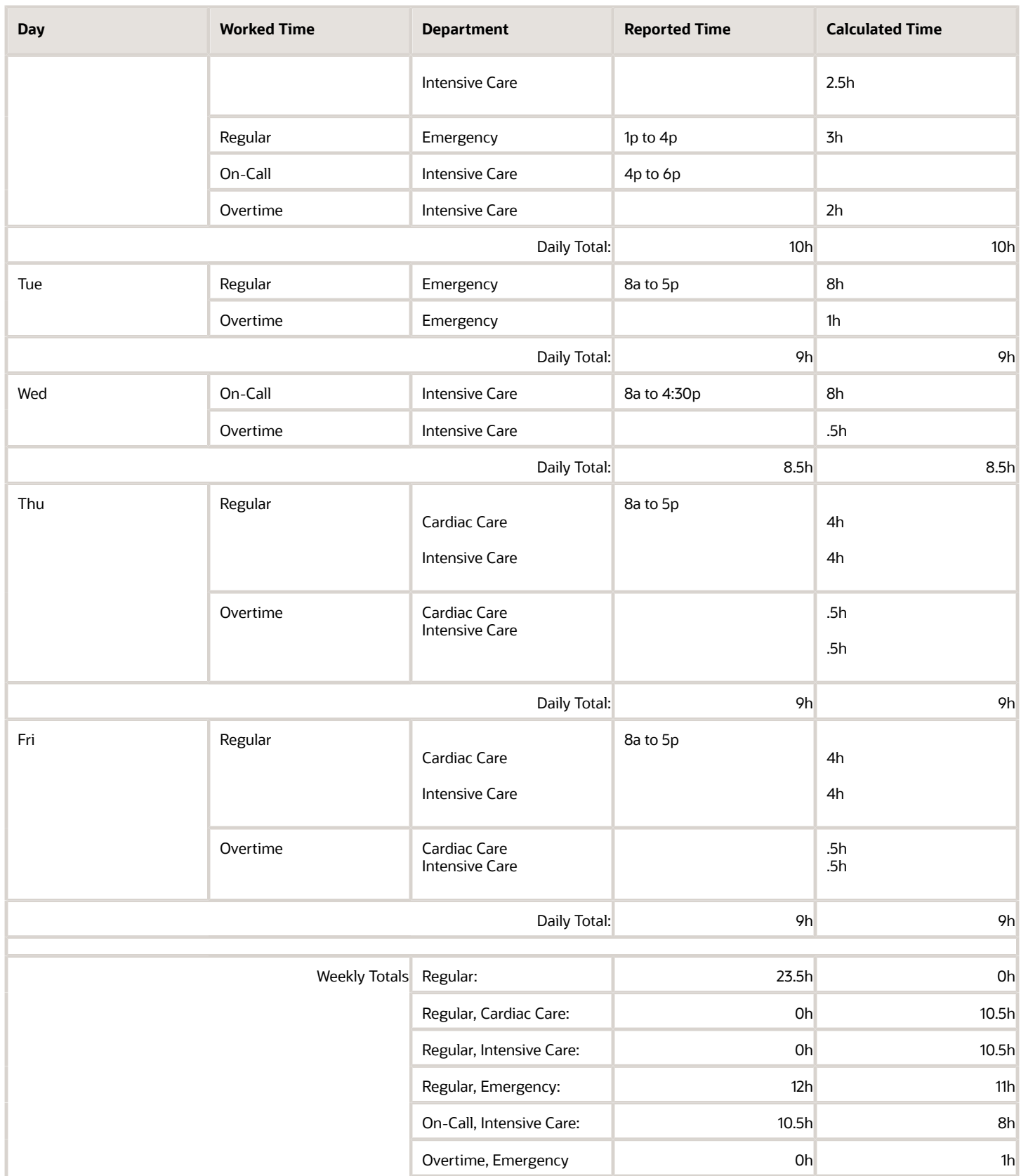

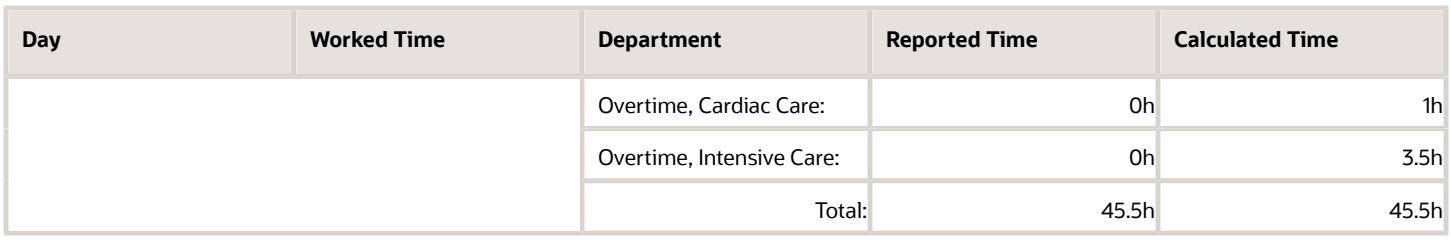

### Examples of Daily Overtime Calculations and Quantity Allocations

Allocation configuration: This allocation example distributes the first 20 hours of reported and calculated time to Cardiac Care. They distribute the next 20 hours to Intensive care.

Example: The reported time includes conflicts with the person's assigned allocation. The total for the time card period is more than the defined allocation quantity.

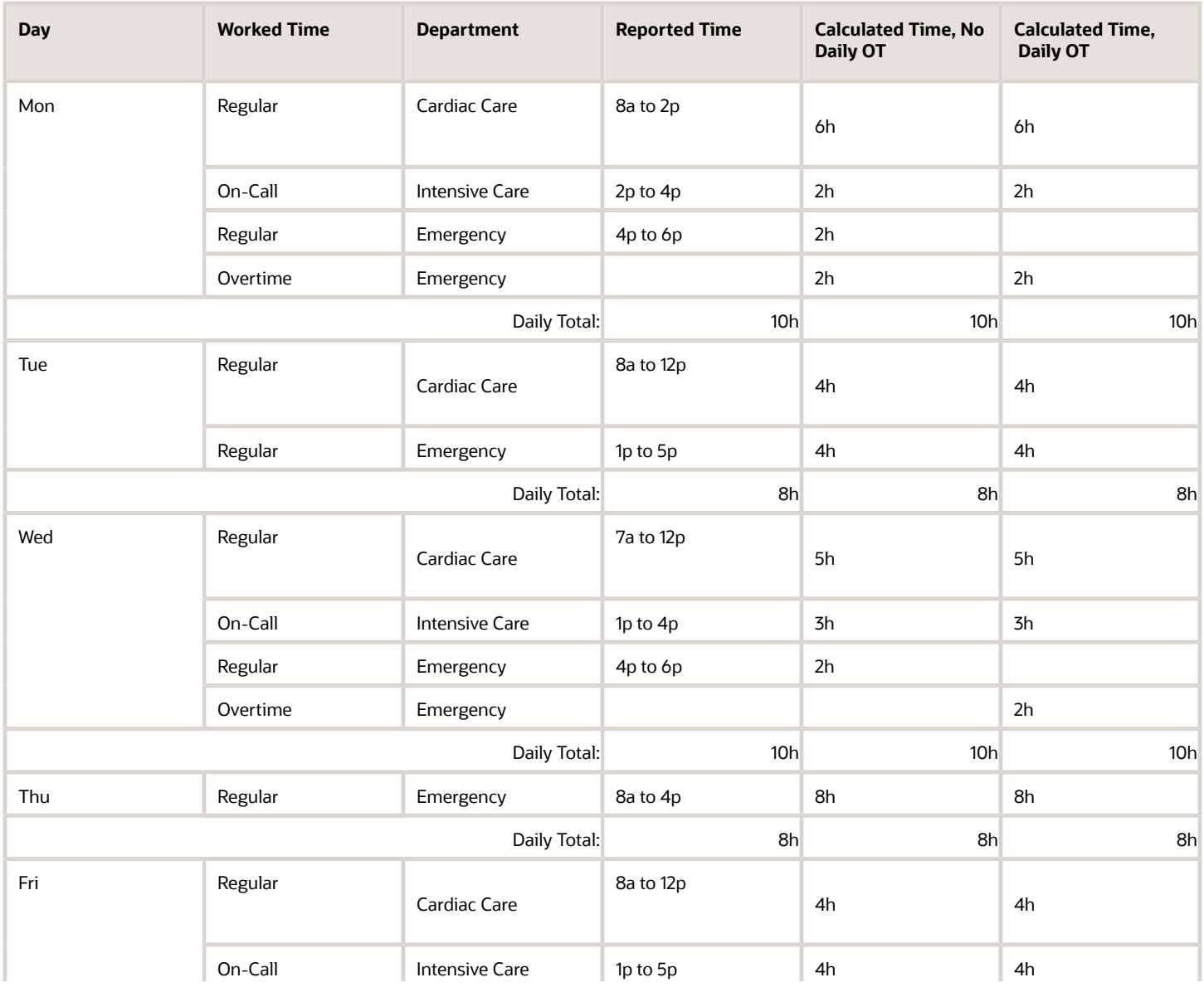

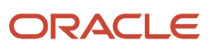

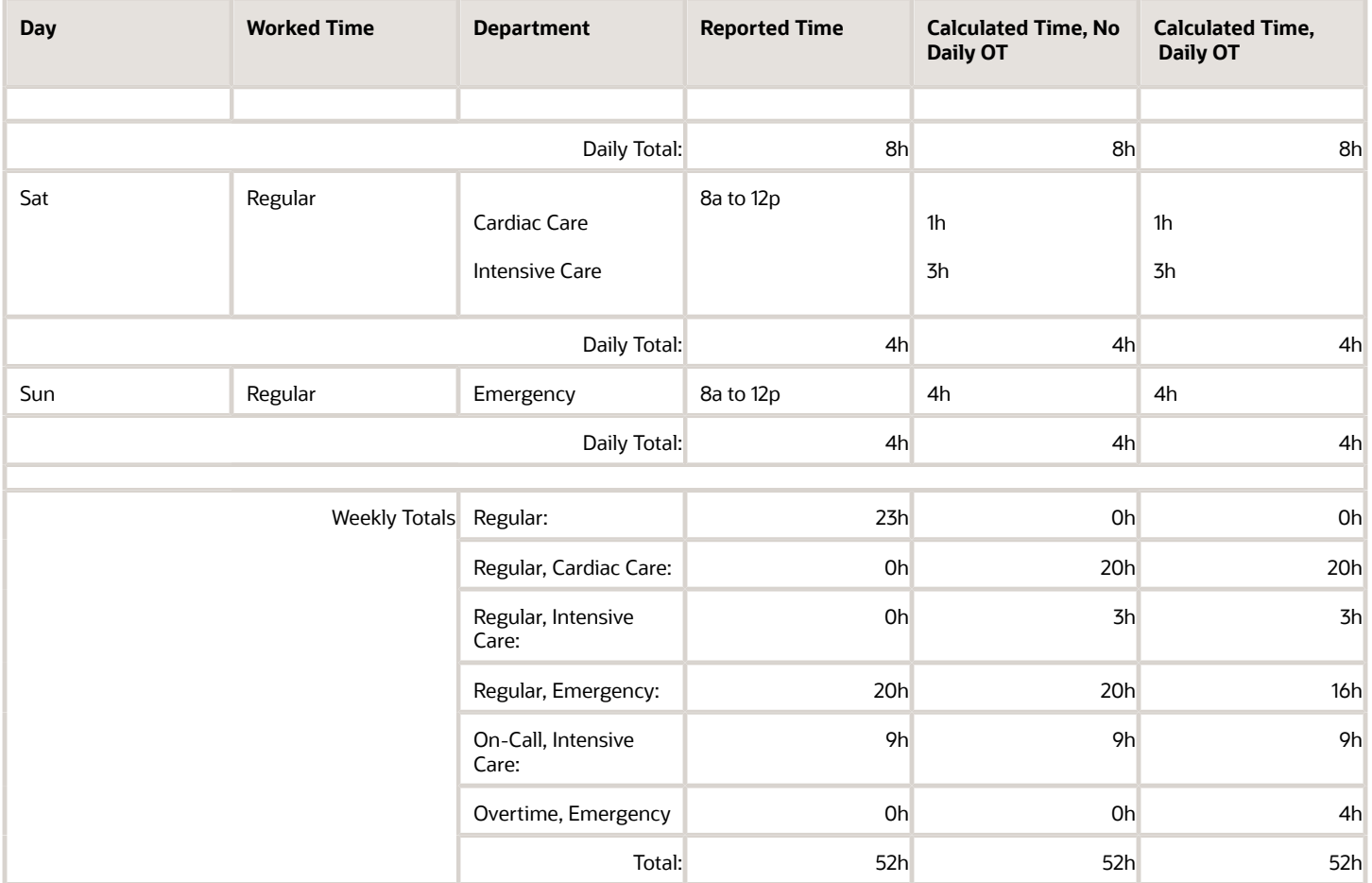

Allocation configuration: This allocation example distributes reported and calculated time as shown here:

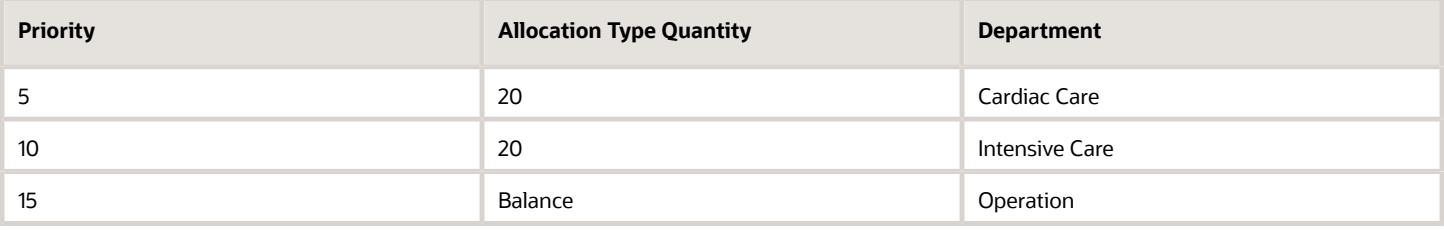

Example: The reported time includes conflicts with the person's assigned allocation.

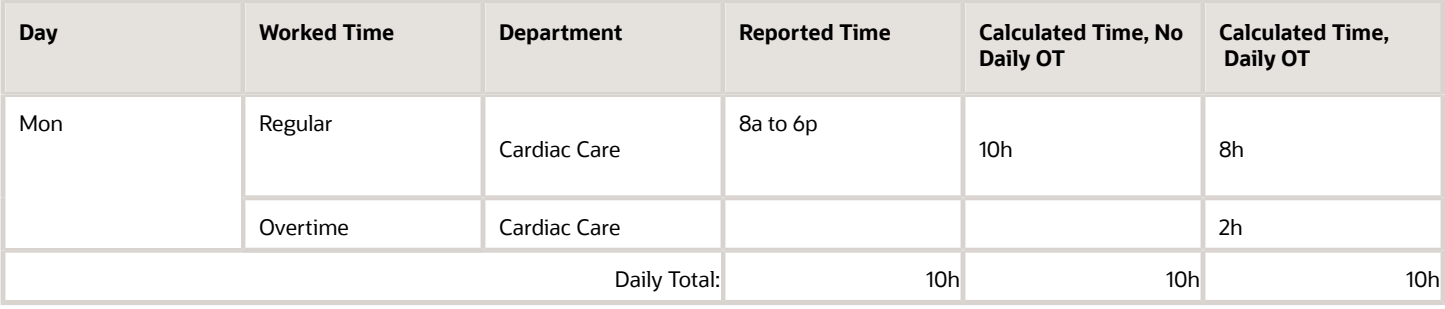

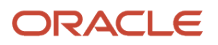

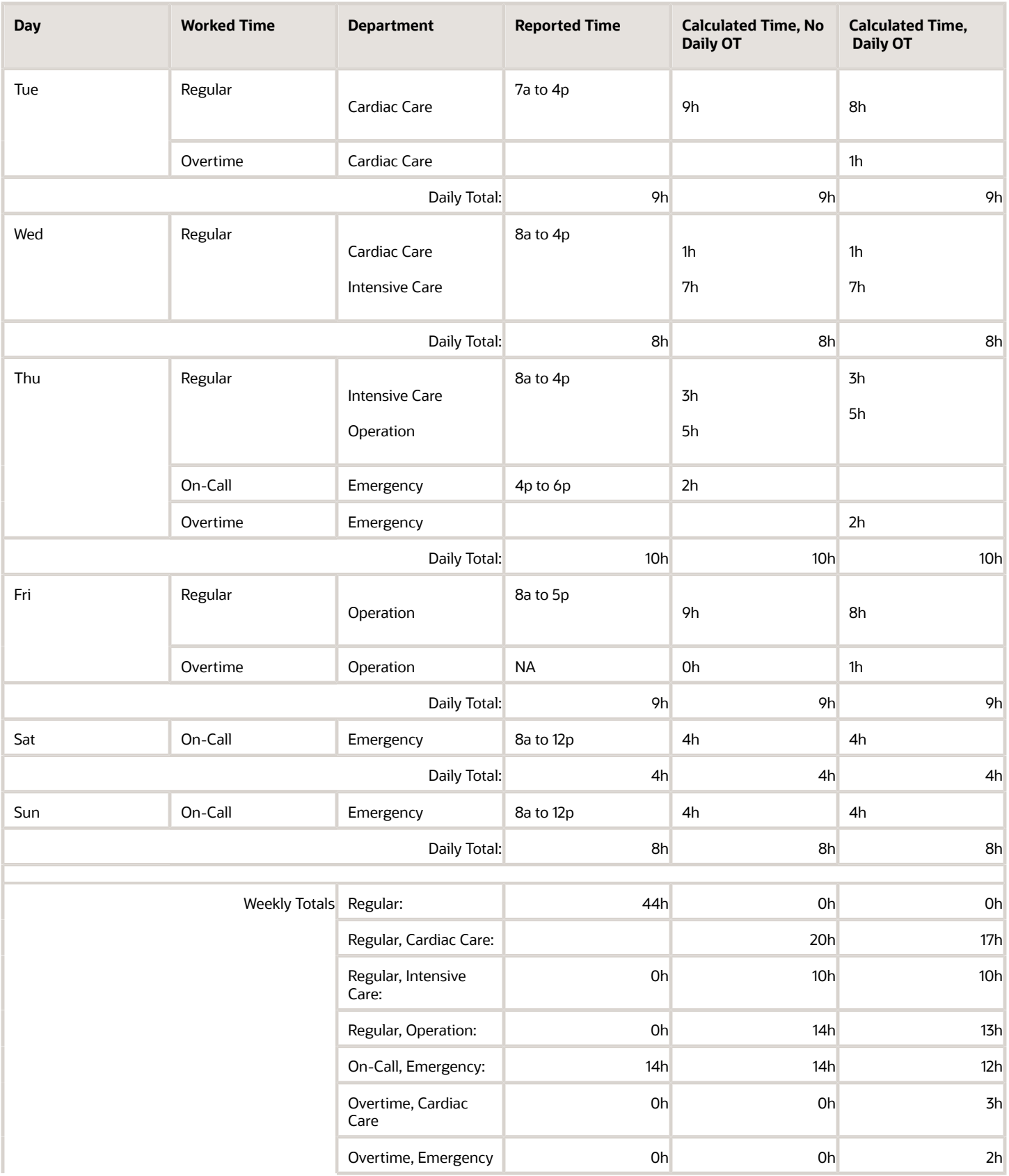

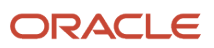

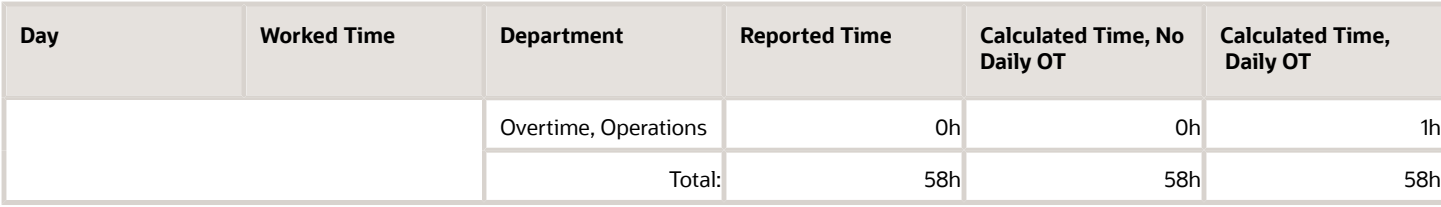

# ORA\_WFM\_TCR\_OT\_EARNED\_DAYS\_FOR\_ENTRIES\_THAT\_S Fast Formula

This fast formula is associated with the delivered rule template Time Entries That Span Overtime and Earned Days AP. It determines whether time entries span days. If they do, the formula determines these days:

- The day to use in calculations that include reported time entries that span days
- The earned day for reported time entries that span days

By default, the formula uses rule parameter values. When the rule doesn't pass any values, the formula uses the values of the person's work day definition. This formula uses an array to process time card data.

### Parameters

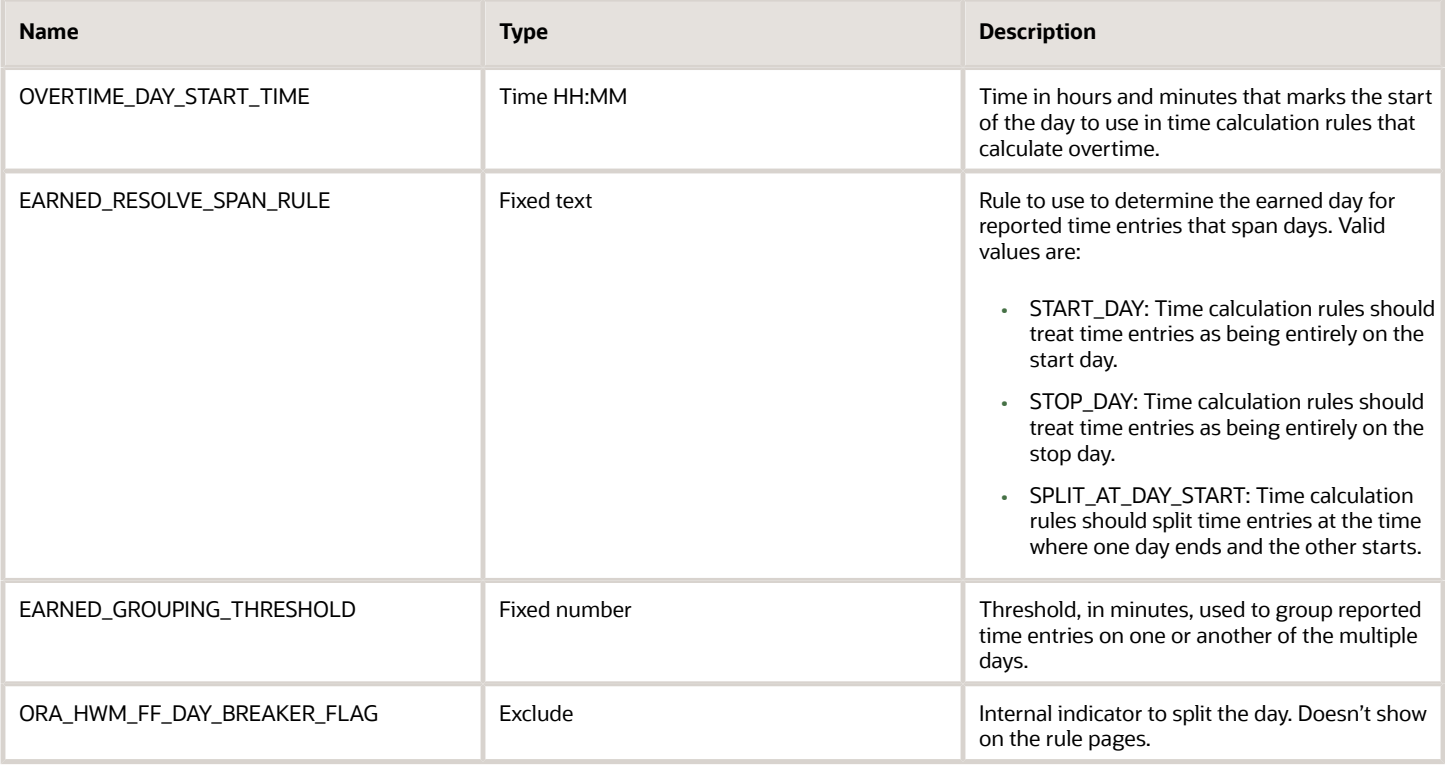

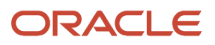

# **Outputs**

This formula has no outputs shown on the rule template or rule.

# Function

The function specifies to resolve time entries that span days using the rule {EARNED\_RESOLVE\_SPAN\_RULE} for earned day. It automatically uses the rule SPLIT\_AT\_DAY\_START for overtime. For this rule, the day start time is midnight and the threshold for grouping time entries on one day or the other is {EARNED\_GROUPING\_THRESHOLD} minutes. When determining the overtime day, the day start time is {OVERTIME\_DAY\_START\_TIME}.

# ORA\_WFM\_TCR\_THRESHOLD\_WITH\_EVENT\_CHANGES\_MS Fast Formula

This sample fast formula determines whether daily reported time should be updated to include an overtime entry. If it does, the formula updates the existing reported time to the value stored on the assignment record.

In this formula's case, the assignment value is a descriptive flexfield named OT Hours Threshold. OT Hours Threshold maps to Assignment Attribute2, which gets the initial value from the PER\_ASG\_ATTRIBUTE2 database item and the event from ASS\_ATTRIBUTE2. The formula also adds an overtime entry with the remaining reported time. If the stored value changes in the middle of the time card period, the formula uses the new stored value to calculate overtime for the subsequent days. To check whether the stored overtime value changed, the event database items use the person ID for the time card individual, the time card period, and the assignment OT Hours Threshold field. This formula uses an array to process time data.

## Parameters

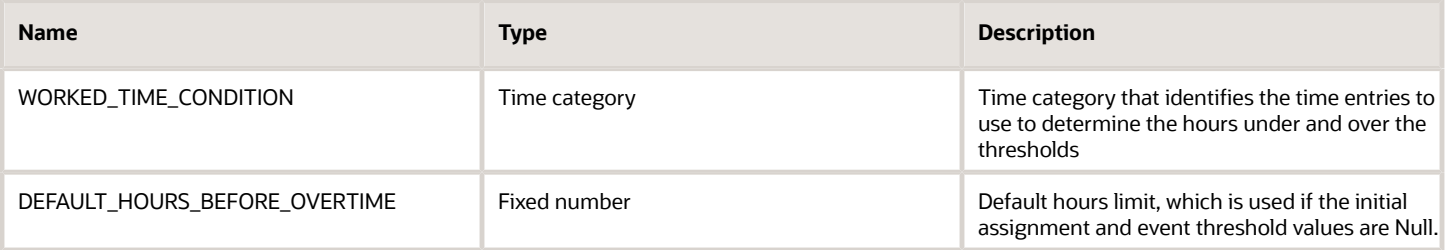

# **Outputs**

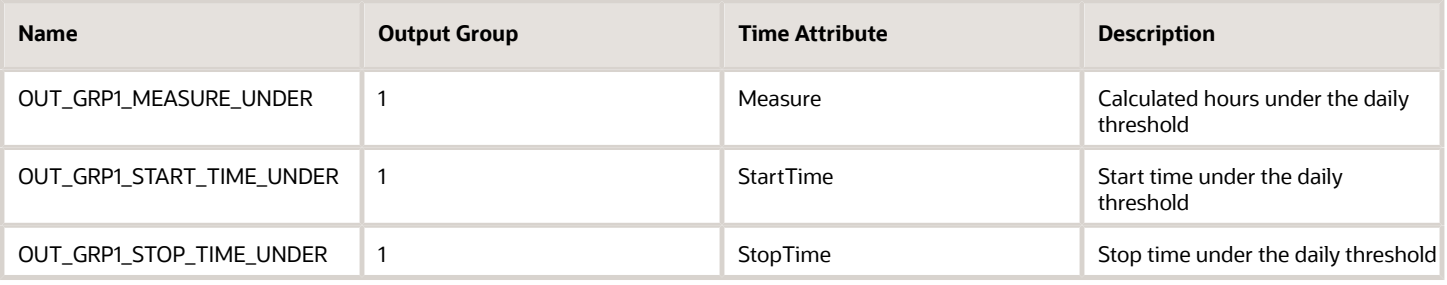

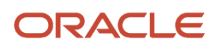

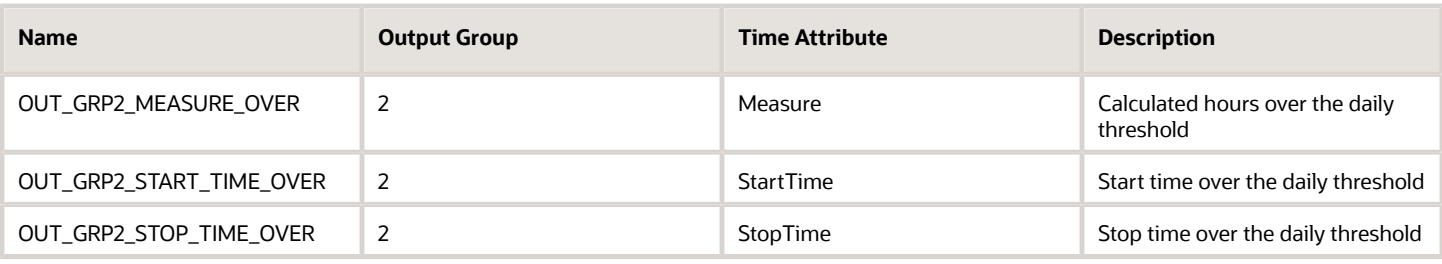

### Function

This formula calculates daily overtime using rule inputs stored on the assignment record. The inputs can change over the time card period, so you use this formula to get the correct value for each day. This way the daily overtime calculation results are always accurate.

This formula sums the daily time entries identified by the WORKED\_TIME\_CONDITION and uses the specified overtime threshold to calculate daily overtime.

- If the assignment OT Hours Threshold descriptive flexfield is Null, the formula uses the DEFAULT\_HOURS\_BEFORE\_OVERTIME value.
- If the flexfield value isn't Null, the formula uses the PER\_ASG\_ATTRIBUTE2 database item value of PER\_ASG\_ASSIGNMENT\_DETAILS Route (PER\_ALL\_ASSIGNMENTS\_M table), for the overtime threshold.

To get any changes to the OT Hours Threshold field from the events table, the formula uses the ORA\_HWM\_PROCESS\_EVENTS\_CHG\_RN route database items.

### Example

Scenario: You store people's overtime thresholds on the OT Hours Threshold descriptive flexfield. The initial threshold value for Chris, who works 40 hours a week is 8, but changes on Wednesday to 10.

Example: You create a rule with your template where the default daily threshold is 8 hours. The time category is All Payroll Time Types and the payroll time type for calculated hours over the threshold is Overtime.

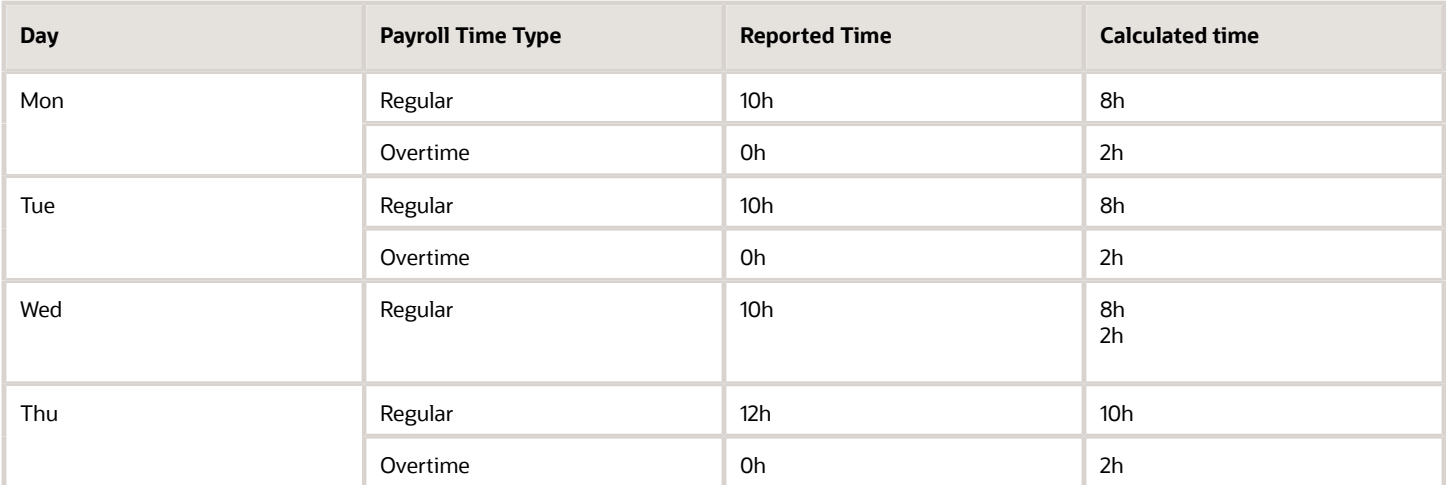

# ORA\_WFM\_TCR\_UNIT\_CALC\_PAYTYPE\_AP Fast Formula

This fast formula determines unit quantities for reported time based on specific time attributes. It generates a unit time attribute for the day, if the reported time category hours on that day include the specified time attributes.

This formula uses an array to process time card data. It isn't associated with any delivered time calculation rule templates.

#### Parameters

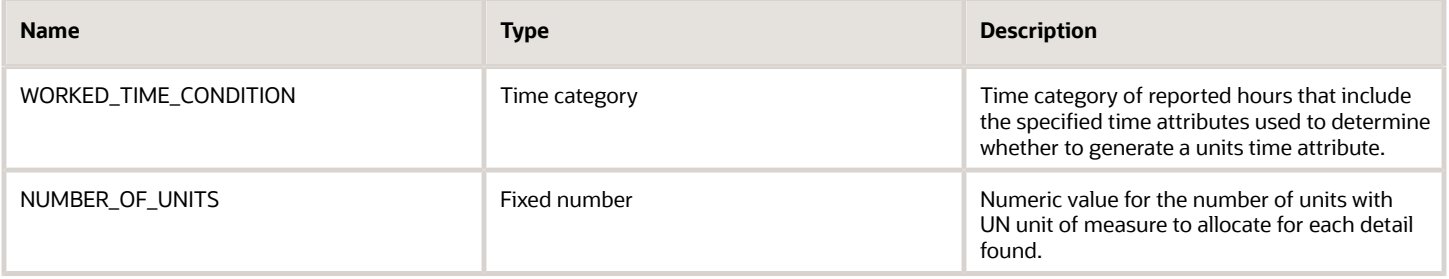

#### **Outputs**

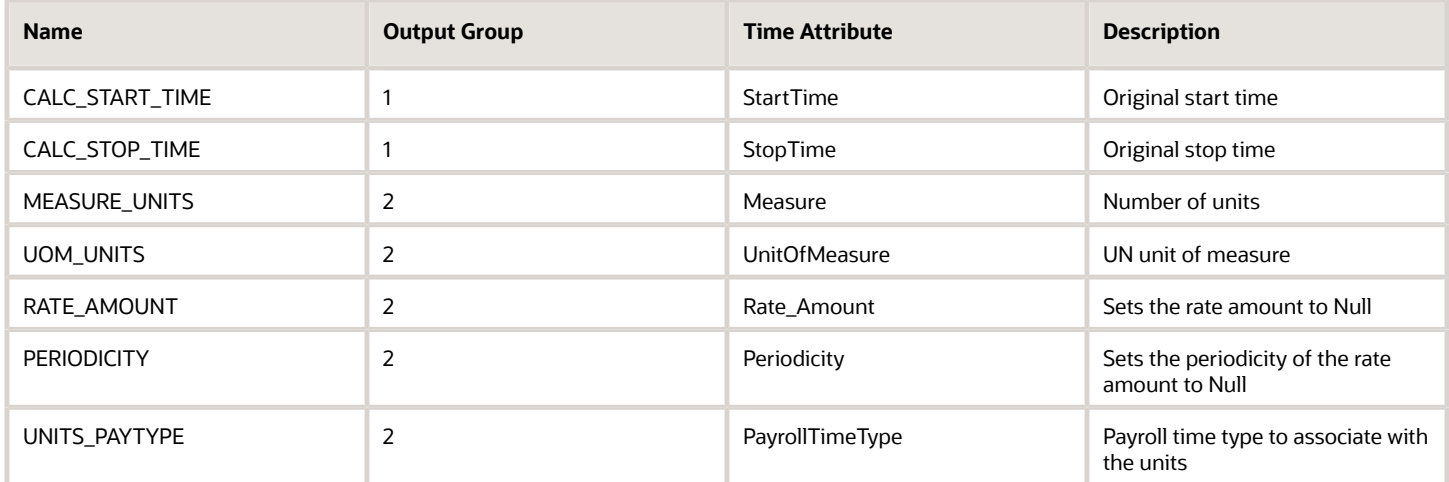

Note that for start and stop times, the formula resets the rate amount and periodicity values in the generated units time entry to empty values.

#### Function

For each detail time card record found, depending on the time category, add the number of units specified in NUMBER OF UNITS to the time card. The unit amount is 'UN' (Units).

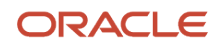

# Example

When the person breaks for a meal, they're paid a meal allowance if the time category identifies the Meal payroll time type.

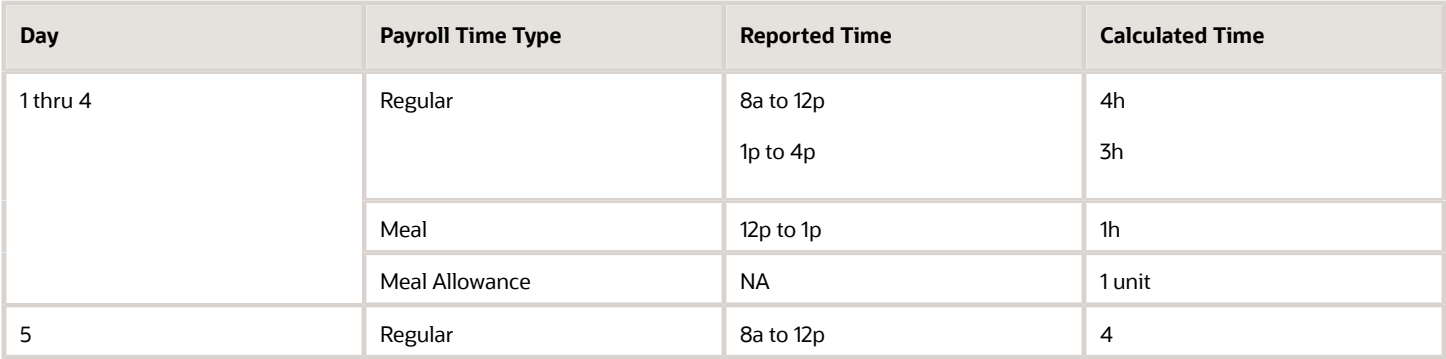

# ORA\_WFM\_TCR\_UNIT\_CALC\_TIME\_RANGE\_AP Fast Formula

This fast formula determines unit quantities for reported time that spans a specific time range. It generates a unit time attribute for the day, if the reported time category hours span the specified range.

This formula uses an array to process time card data. It isn't associated with any delivered time calculation rule templates.

### Parameters

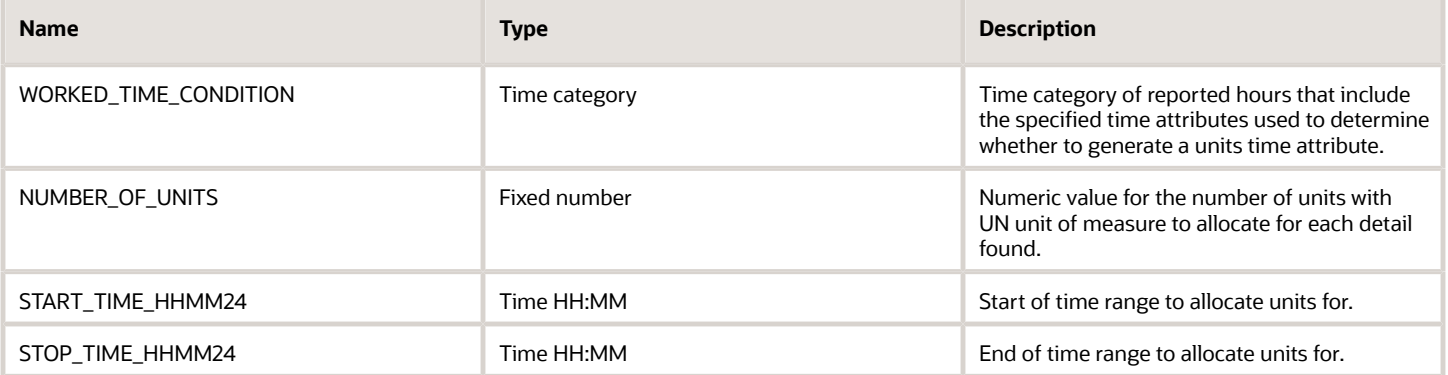

Both start and stop time parameters must have a value in every rule associated with this formula. These parameters indicate to generate the specified unit of measure, if reported time during that range included time entries identified by the specified time category.

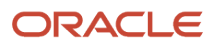

# **Outputs**

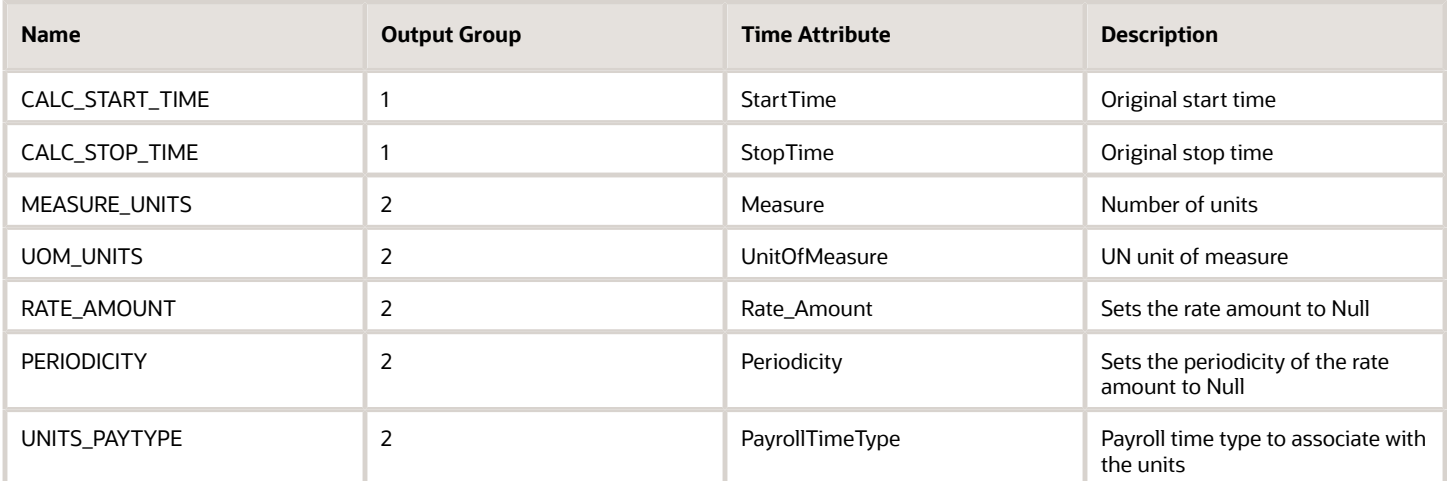

### Function

For each detail time card record found, depending on the time category, if the time card start time is between START\_TIME\_HHMM24 and STOP\_TIME\_HHMM24, add the number of units specified in NUMBER\_OF\_UNITS to the time card. The unit amount is 'UN' (Units).

# Example

When the person works from 6:00 PM to midnight, they receive a night shift stipend.

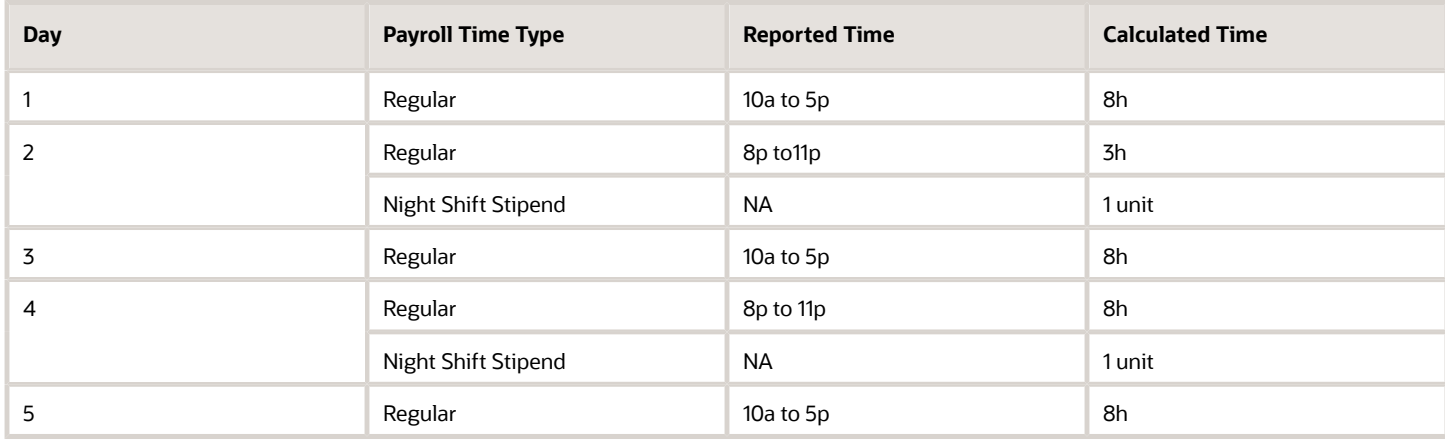

# ORA\_WFM\_TCR\_UNIT\_CALC\_WEEKEND\_AP Fast Formula

This fast formula determines unit quantity for reported weekend time. It generates a unit time attribute for the day if the reported time category hours occur on a weekend day.

This formula uses an array to process time card data. It isn't associated with any delivered time calculation rule templates.

### Parameters

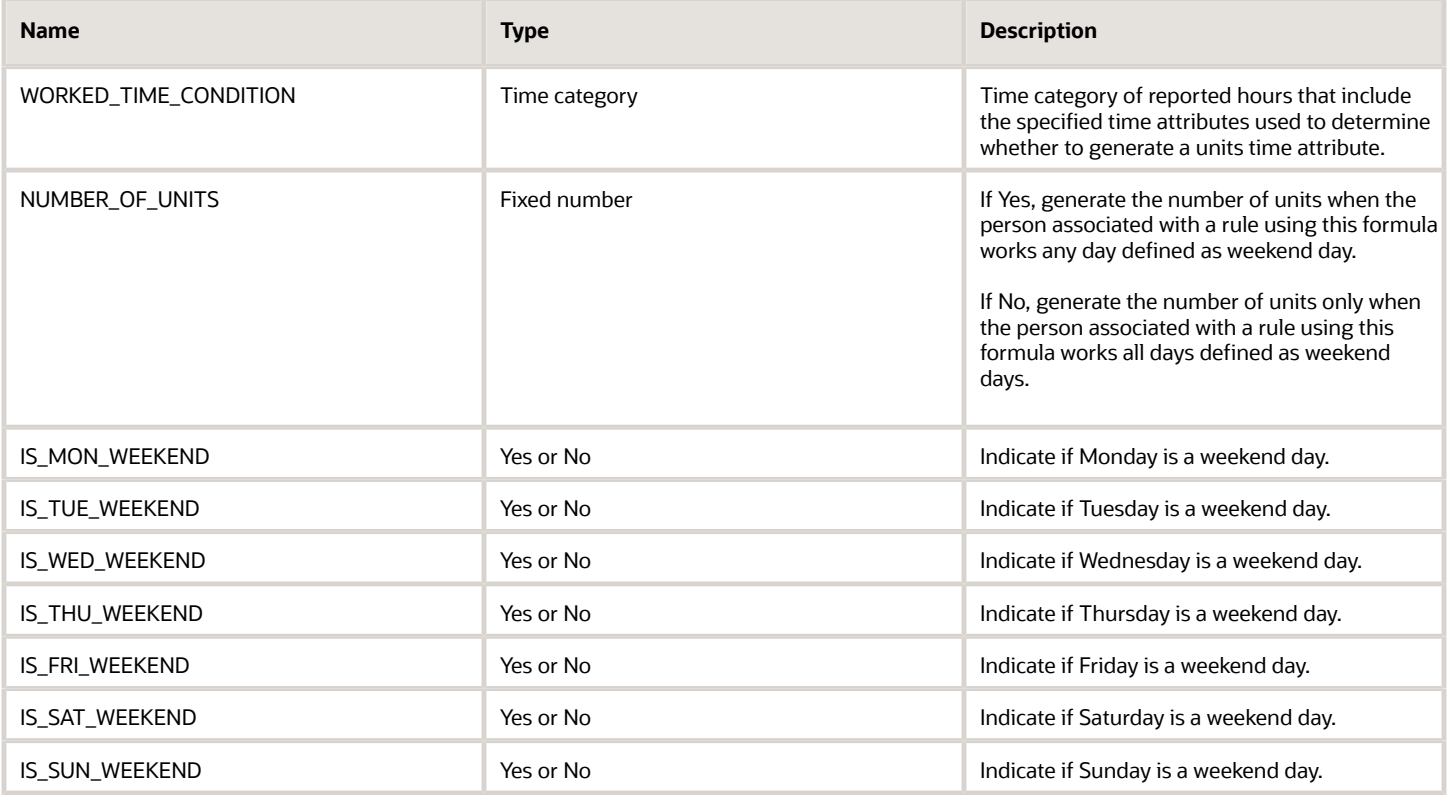

## **Outputs**

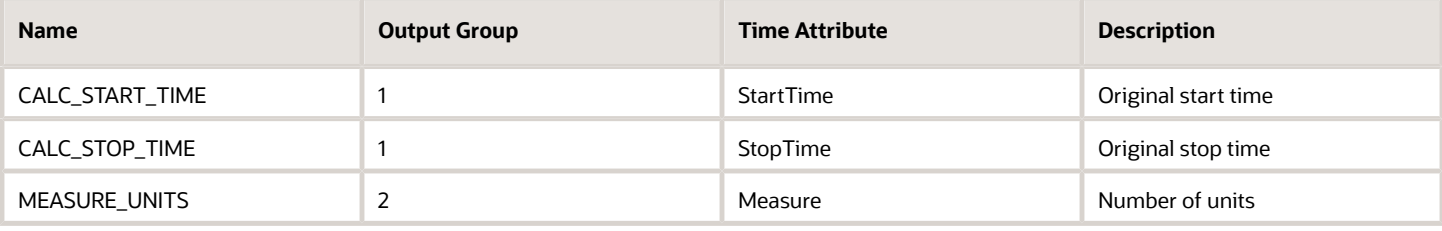

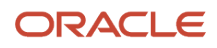

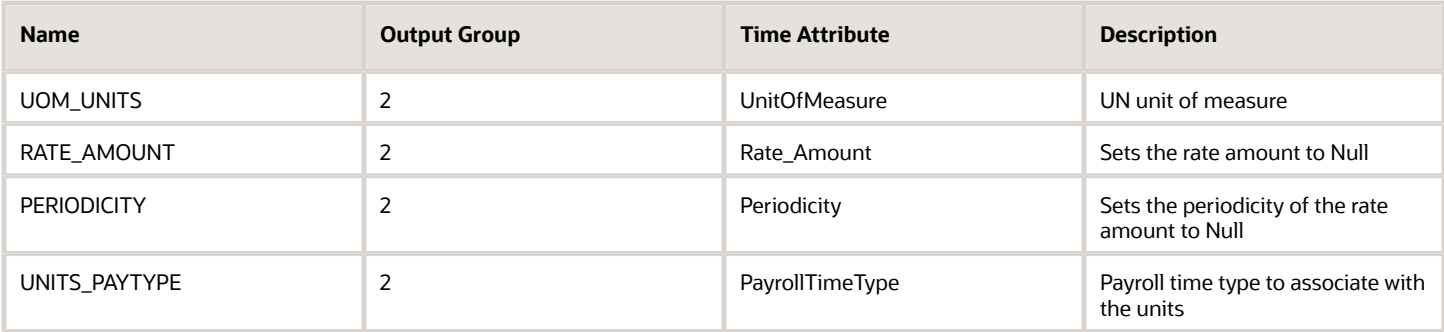

#### Function

For each detail time card record found for the time category, if the function finds any time entry for days specified as weekend day (IS\_MON\_WEEKEND…), select WORK\_ANY\_WEEKEND\_DAY.

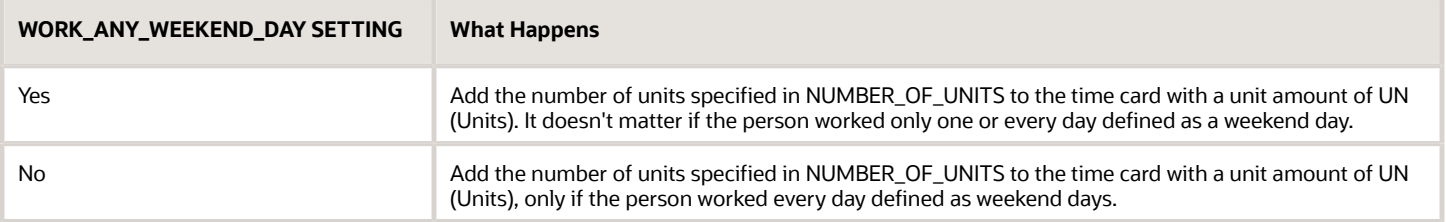

### Examples of WORK\_ANY\_WEEKEND\_DAY is Yes

For these examples, the weekend days are Saturday and Sunday.

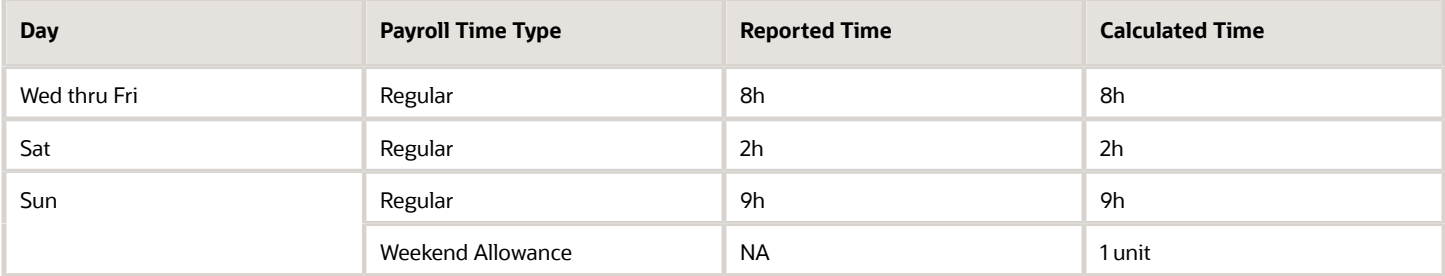

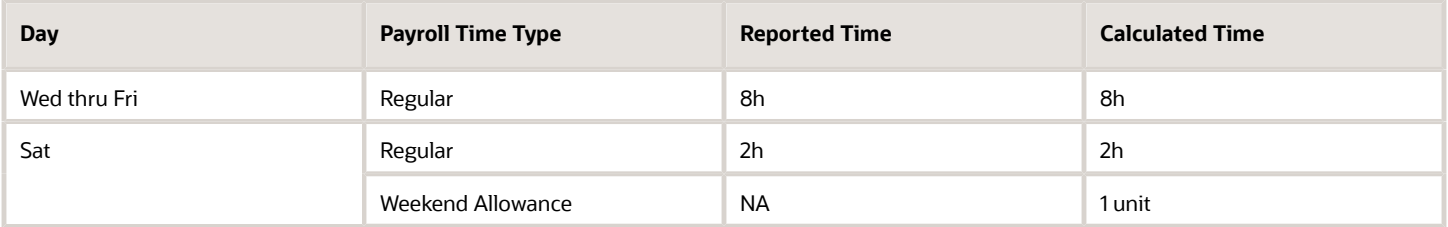

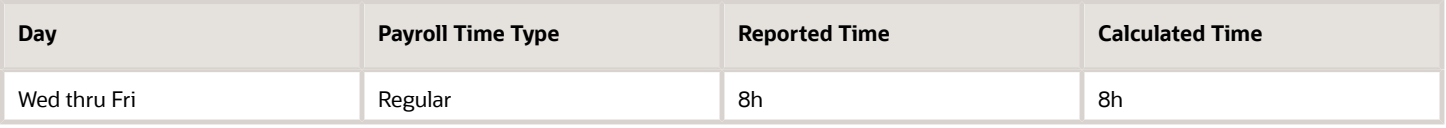

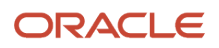

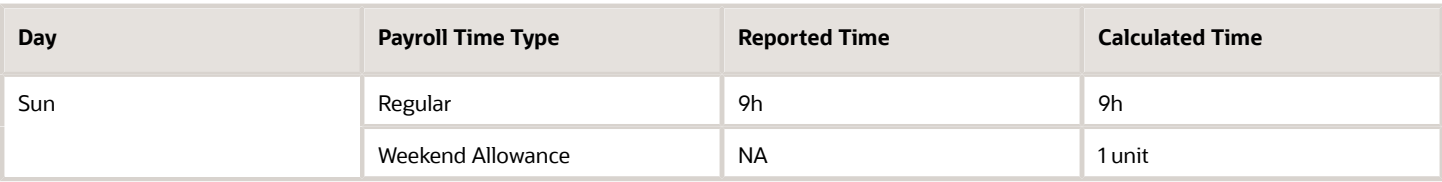

# Examples of WORK\_ANY\_WEEKEND\_DAY is No

For these examples, the weekend days are Saturday and Sunday.

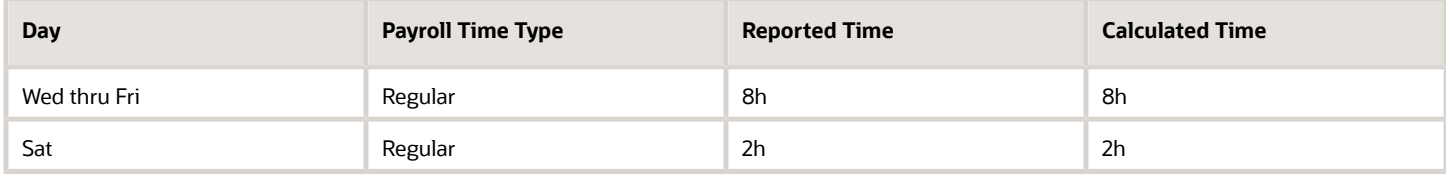

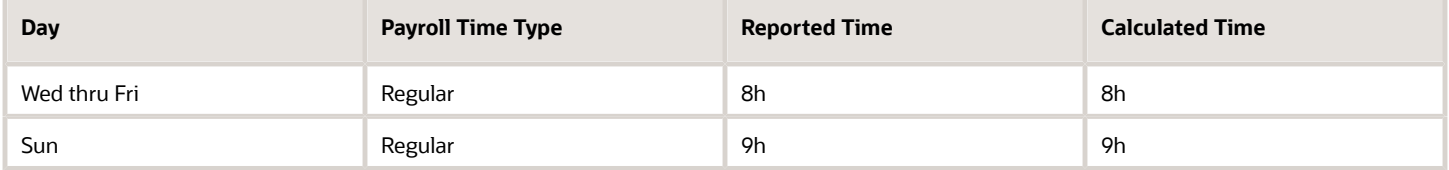

# WFM\_TCR\_INSUFFICIENT\_REST\_PERIOD\_PREMIUM\_AP Fast Formula

This fast formula is associated with the delivered rule template Insufficient Rest Premium Template. It compares the end and start times of consecutive reported time entries identified by the time category of the rest period.

If the interim time is less than the defined rest period, it generates an additional, premium time entry. The premium entry is for all of the reported hours for the second shift. Or it's only the reported hours until the rest period is met. This formula uses an array processing formula.

### Parameters

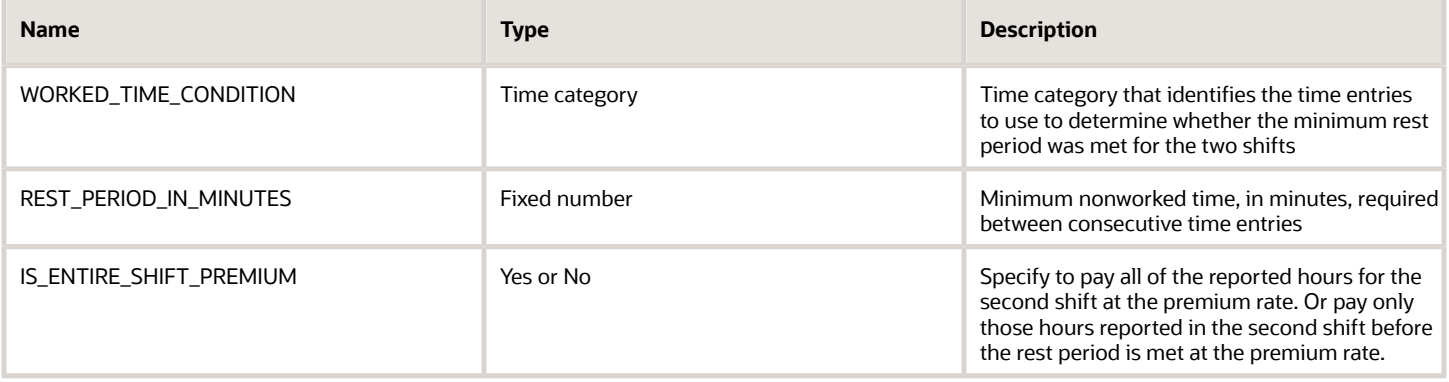

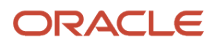

# **Outputs**

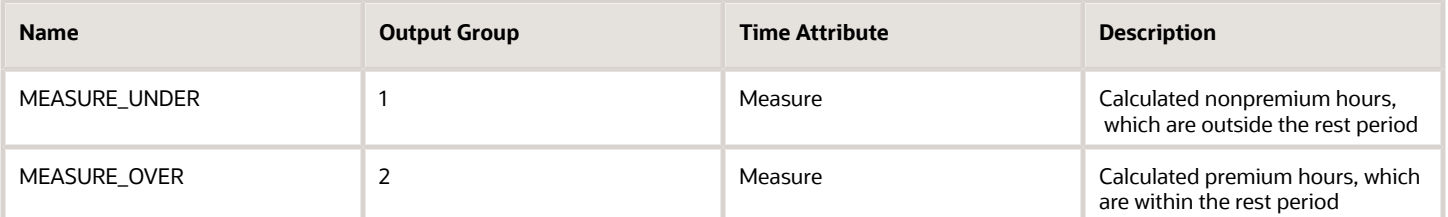

# Examples

Scenario: The interim 6 hours between the end time on Monday and the start time on Tuesday is less than the minimum rest period of 8 hours.

Example 1: You pay a premium for the entire shift.

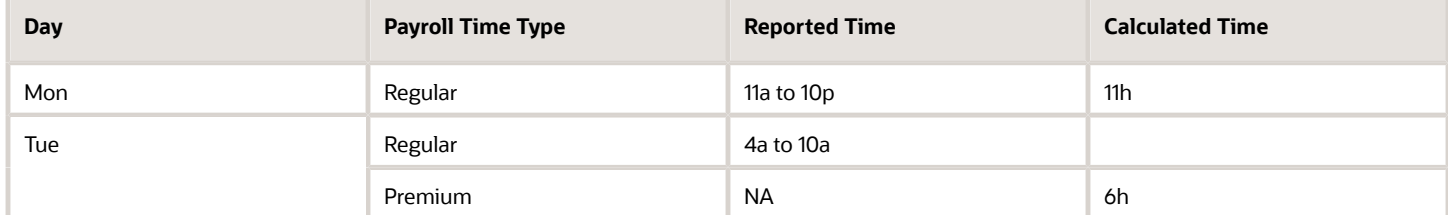

Example 2: You pay a premium for only the time worked in the second shift until the rest period is met.

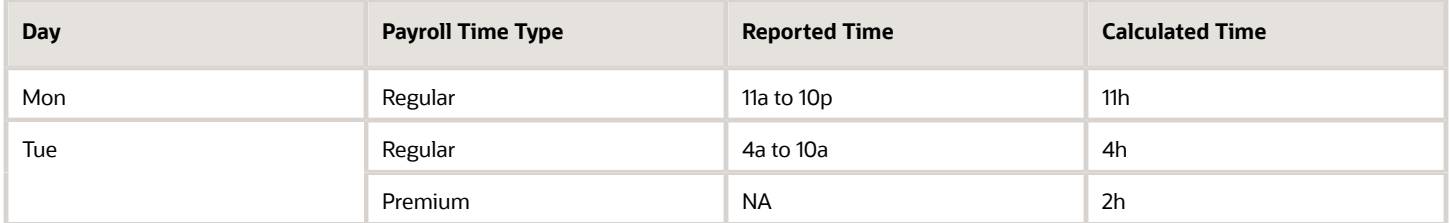

# WFM\_SHIFT\_PREMIUM\_CALCULATION Fast Formula

This fast formula is associated with the delivered rule template Shift Premium Template. It compares the total daily or period hours identified by the time category with the threshold value.

It converts hours over the threshold to a single payroll time type. It leaves hours under the threshold as the same payroll time type or converts them to a new, single payroll time type.

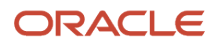

# Parameters

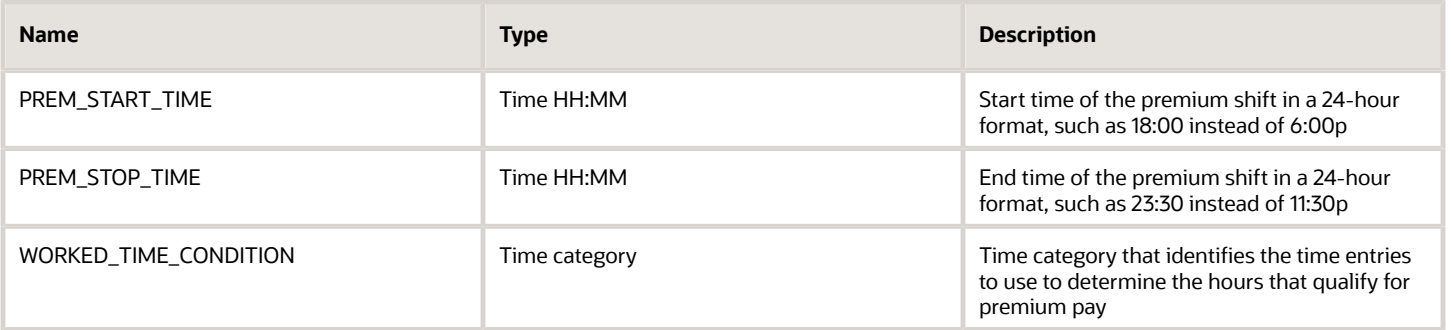

### **Outputs**

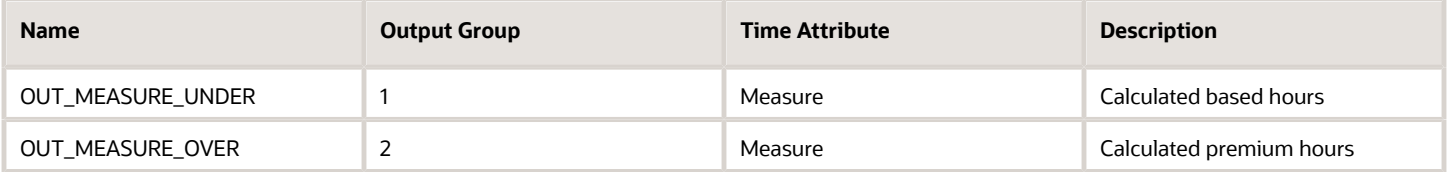

# Function

Compares the start and end time for the detailed entries identified by the time category that are within the defined time range. Time entries that fall within the defined time range get an additional time attribute. This formula requires start and end time entries. The calculation splits hours entries that span midnight and the calculated hours appear separately on each day. The summation level is set to Detailed.

## Examples

Scenario: You don't include a payroll time type for calculated hours under the threshold because you want to use those of the reported time entries. You add a payroll time type output for calculated hours over the threshold to use instead of the reported time type. You create a rule with your template where the premium shift starts at 6:00 PM, ends at 12:00 AM, with a time category of All Payroll Time Types.

Example1: The person doesn't work any evening hours, so doesn't qualify for the shift premium.

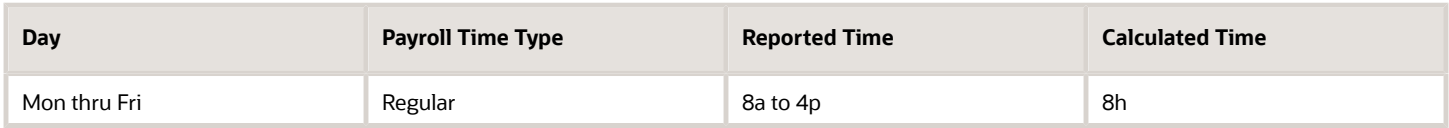

Example 2: The person works evening hours that qualify for the shift premium.

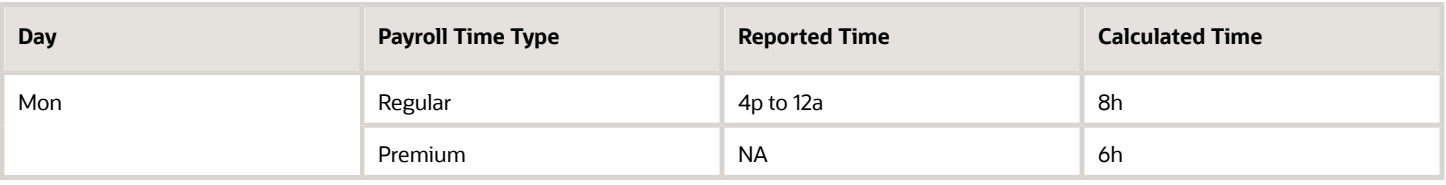

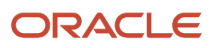

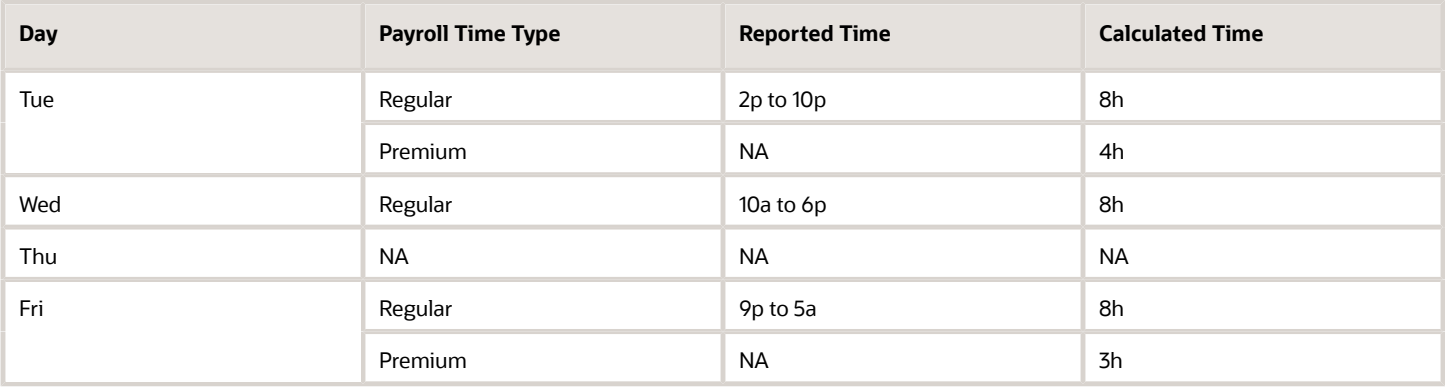

# WFM\_TCR\_HOLIDAY\_THRESHOLD\_PREMIUM\_AP Fast Formula

This fast formula compares the reported time with a specific category of public holidays attached to the person's assigned schedule.

If the reported time is on a qualifying holiday, then the person gets a holiday premium payroll time type. This template uses an array processing formula. It isn't associated with any delivered time calculation rule templates.

If the person should also receive a premium for hours worked over some defined threshold value, you must use a separate threshold premium rule.

#### Parameters

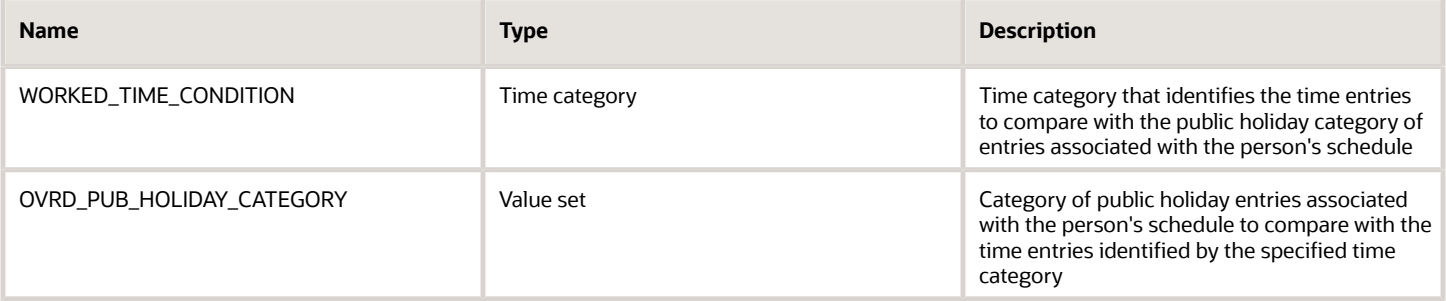

### **Outputs**

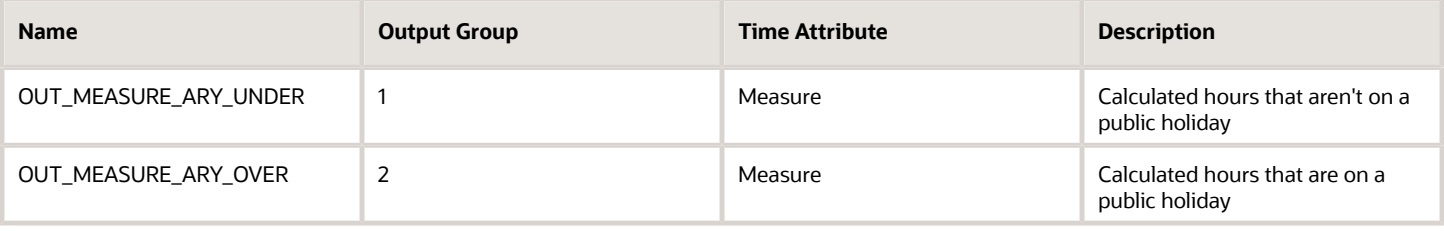

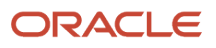

# Function

This formula gets a list of holidays for the given public holiday category and time card period. It assigns all time entries that don't match a public holiday date to the OUT\_MEASURE\_ARY\_UNDER measure. It assigns any time entries that do match to the measure OUT\_MEASURE\_ARY\_OVER measure.

# Example

Scenario: You don't include a payroll time type for calculated hours under the threshold because you want to use those of the reported time entries. You add a payroll time type output for calculated hours over the threshold to use instead of the reported time type.

Example: You create a rule with your template where the time category is All Pay Time Types. For calculated hours over the threshold, the payroll time type is Overtime. Thursday and Friday are public holidays (PH).

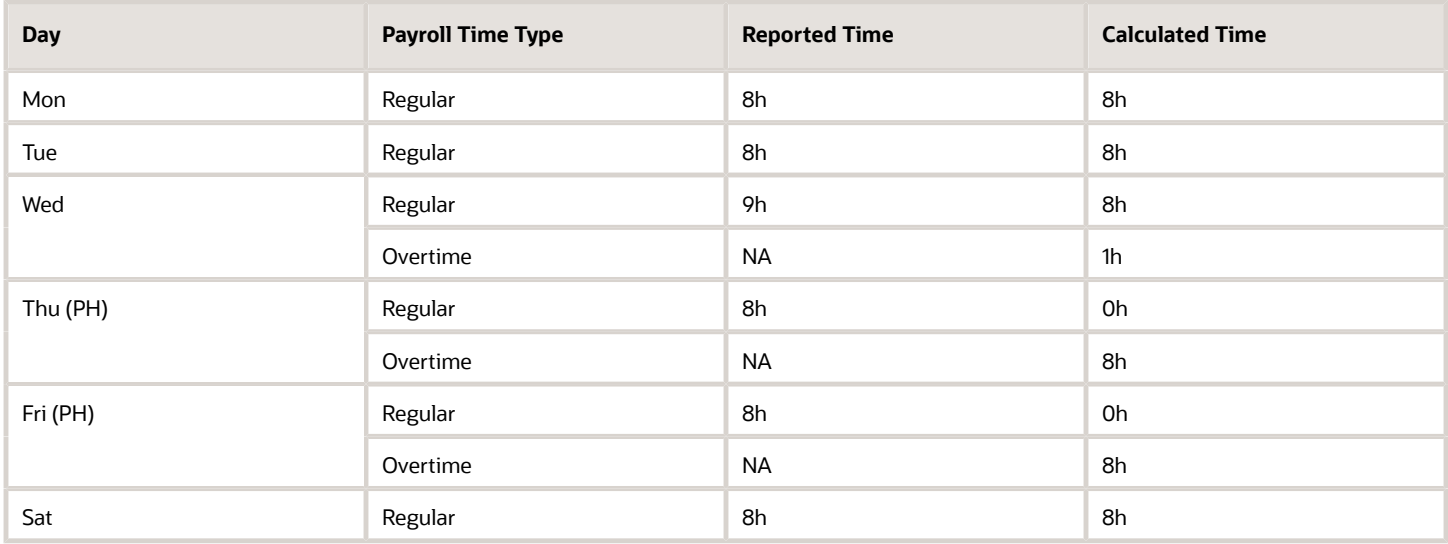

# WFM\_TCR\_THRESHOLD\_TWO\_TIER\_SEVEN\_DAY\_AP Fast Formula

This fast formula is associated with the delivered rule template Day Periods and Seventh Day Threshold Template. It compares the total daily, period, or seventh consecutive day hours identified by the time category the corresponding threshold values.

It converts hours over the threshold to a single payroll time type. It leaves hours under the threshold as the same payroll time type or converts them to a new payroll time type. This formula uses an array processing formula.

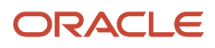

# Parameters

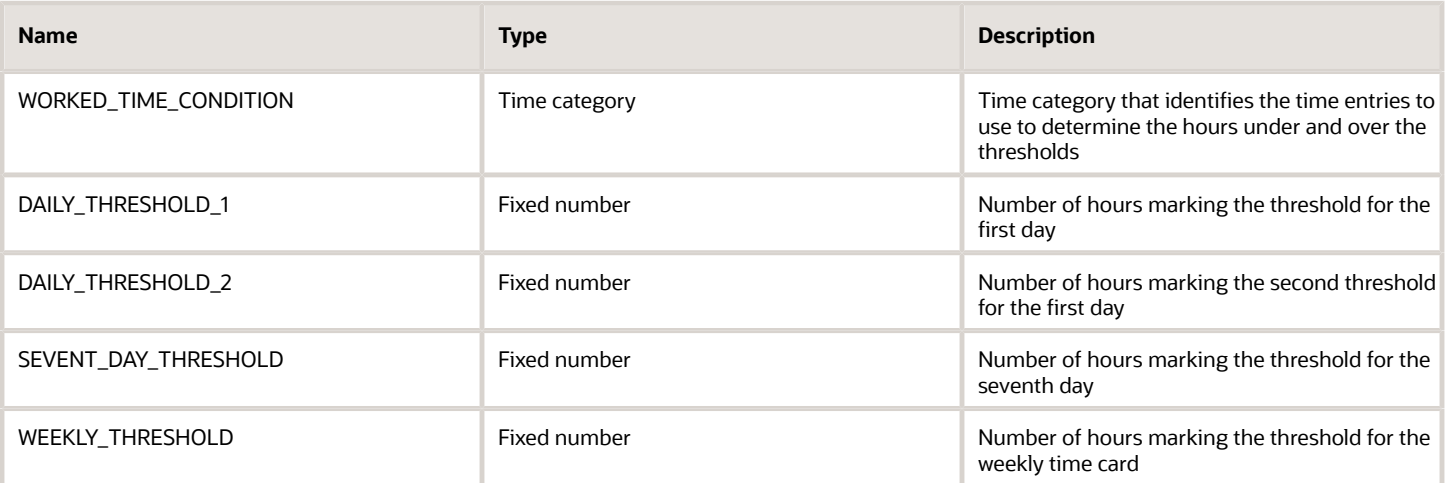

## **Outputs**

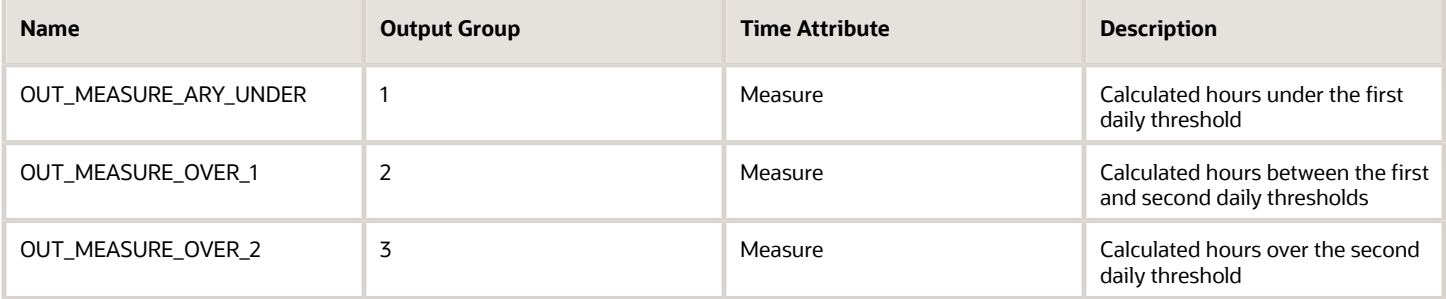

# Function

The general overtime provision requires that people get 1.5 times their regular pay rate when they work more than X hours a day or more than Y hours a week. People can work more than X hours a day or more than 6 days a week if they get overtime pay according to these tiers.

- The first overtime tier includes all hours worked beyond X hours, up to and including X2 hours in a day. It also includes the first X hours worked on the seventh consecutive day of the week.
- The second overtime tier includes all hours worked beyond X2 hours in a day. It also includes all hours worked in excess of X on the seventh consecutive day of the week.

Daily Rule:

- Overtime is based on 2 threshold values or parameters.
- Hours worked under the first threshold get paid at the regular rate.
- Hours worked over the first threshold and under the second threshold get paid at an overtime rate of 1.5 times the regular rate.
- Hours worked over the second threshold get paid at an overtime rate of 2 times the regular rate.

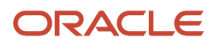

#### Weekly Rule:

- Overtime is based on 1 threshold value or parameter.
- Hours worked under the first threshold get paid at the regular rate.
- Hours worked over the first threshold get paid at an overtime rate of 1.5 times the regular rate.

#### Assumption in processing order:

- **1.** The rule that checks for and processes any seventh day worked hours runs first. Typically, US rules use a threshold of 8 hours and calculate hours under the threshold as overtime and over it as double time.
- **2.** The daily rules that check thresholds and process any worked hours run next. Typically, US rules have these configurations:
	- Daily double time rule (X2): The daily threshold is 12 hours with calculated hours under the threshold as regular and over it as double time.
	- Daily overtime rule (X): The daily threshold is 8 hours with calculated hours under the threshold as regular and over it as overtime.
- **3.** The weekly rule that checks the threshold and processes any worked hours runs last. Typically, US rules use a threshold of 40 hours and calculate hours under the threshold as regular and over it as overtime.

#### Examples

Scenario: The person's rule set includes the following four rules, created with this formula.

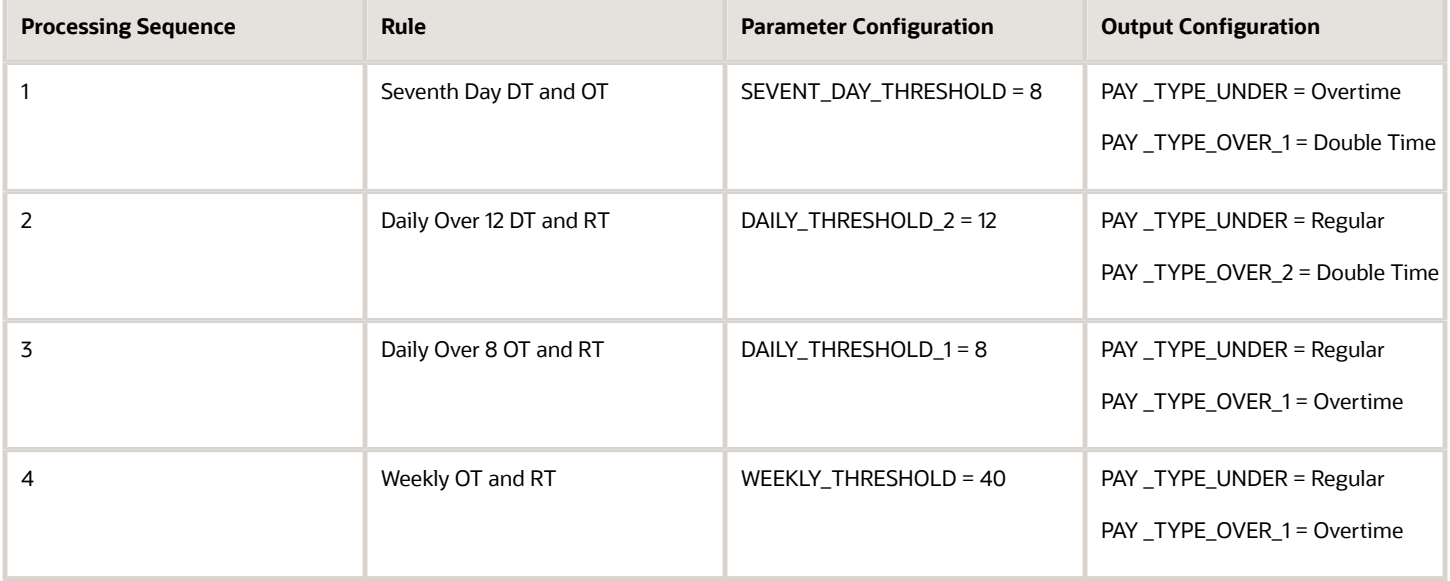

Example 1: The seventh day and both daily rules don't run, but the weekly overtime rule does.

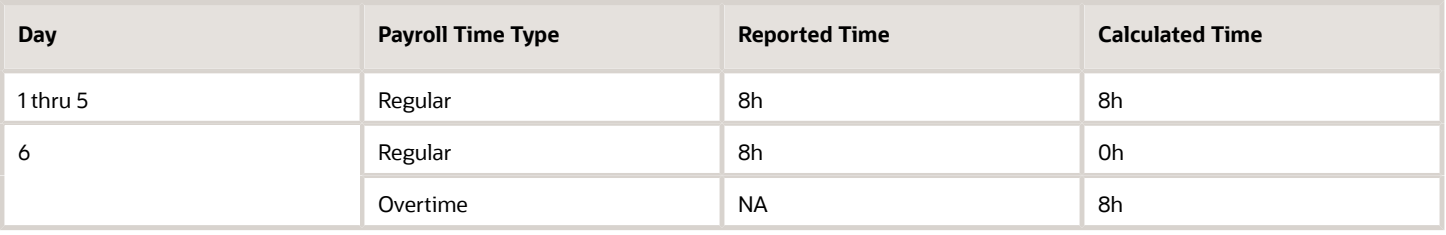

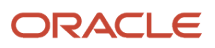

#### Example 2: The seventh day and daily double time rules don't run, but the daily and weekly overtime rules do.

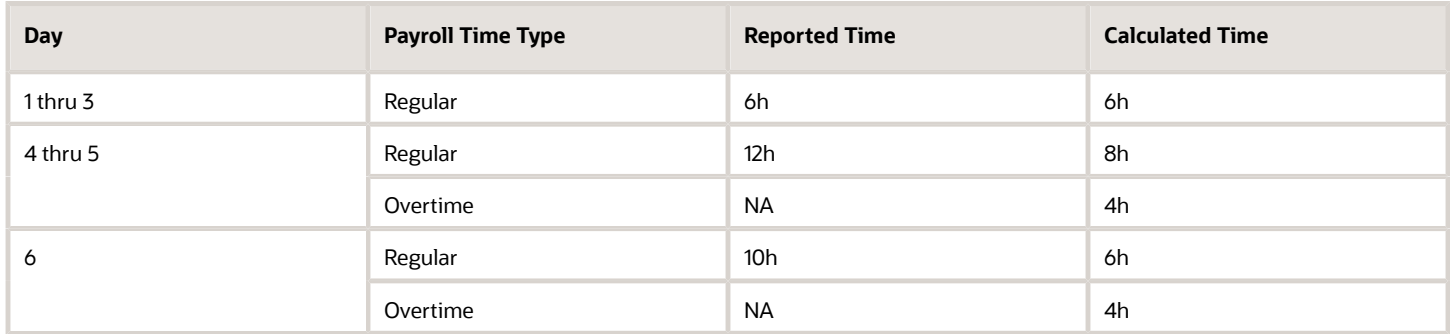

Example 3: The seventh day rule doesn't run, but both daily rules and the weekly overtime rules do.

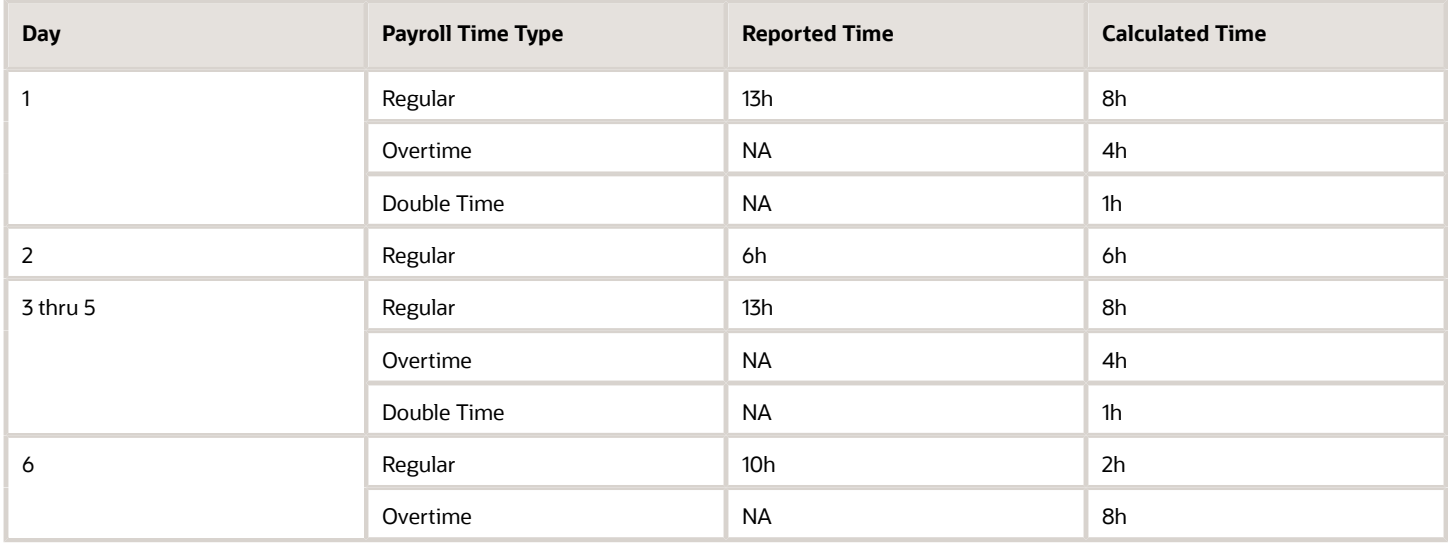

Example 4: The seventh day, both daily, and the weekly overtime rules all run.

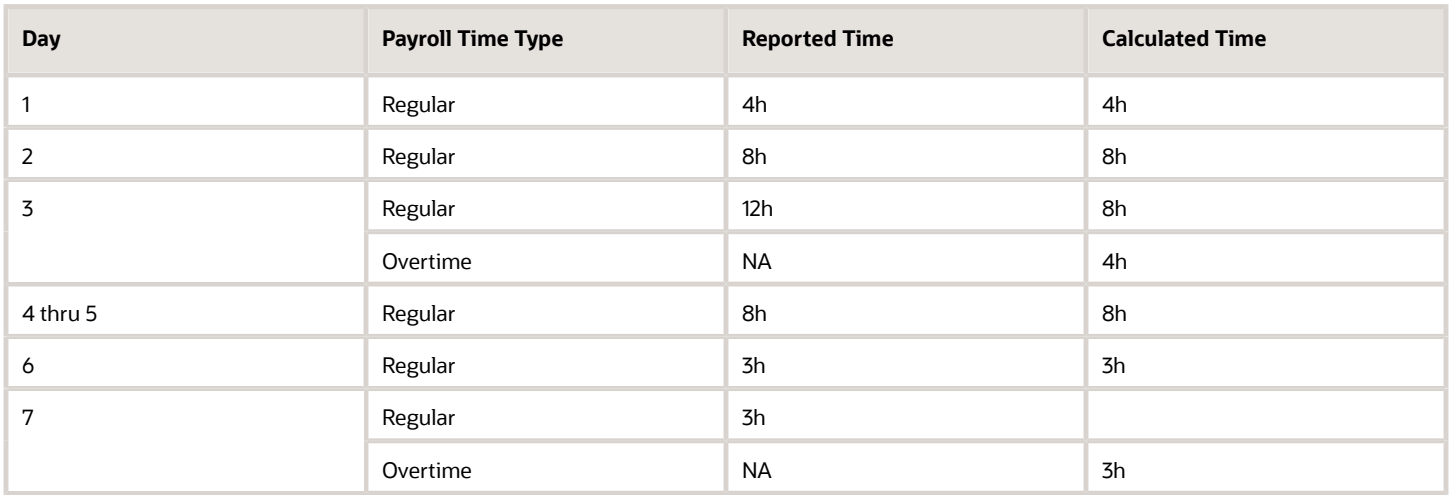

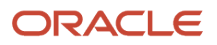

#### Example 5: The seventh day, both daily, and the weekly overtime rules all run.

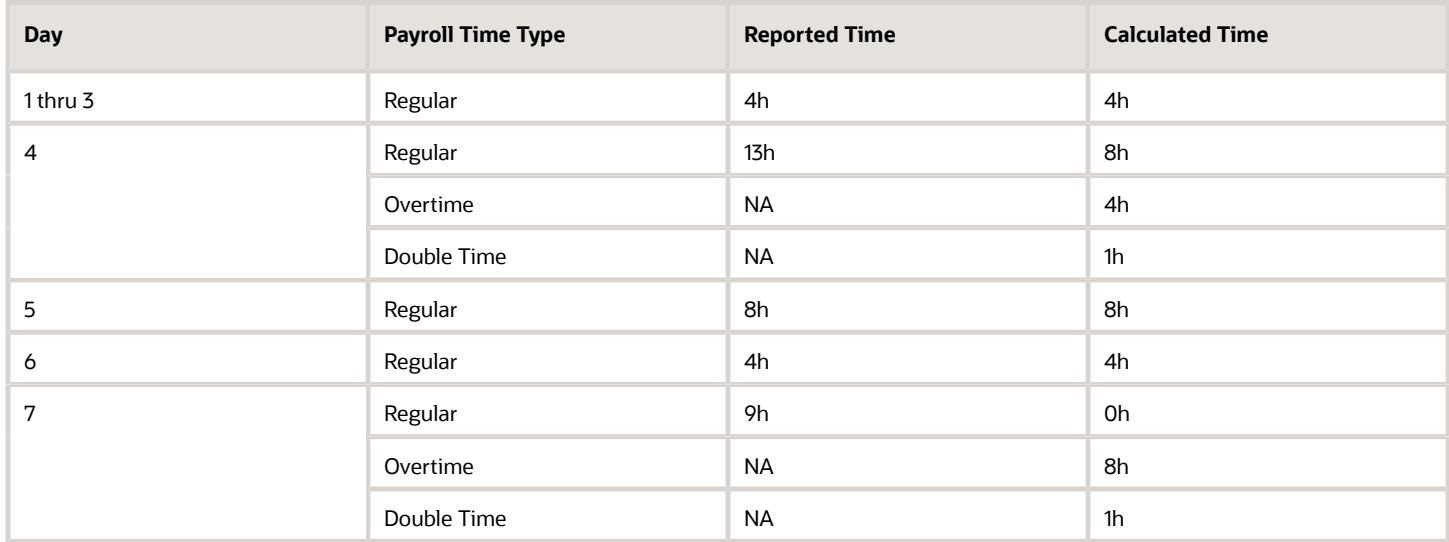

Example 6: The seventh day and weekly overtime rules run, but both daily rules don't.

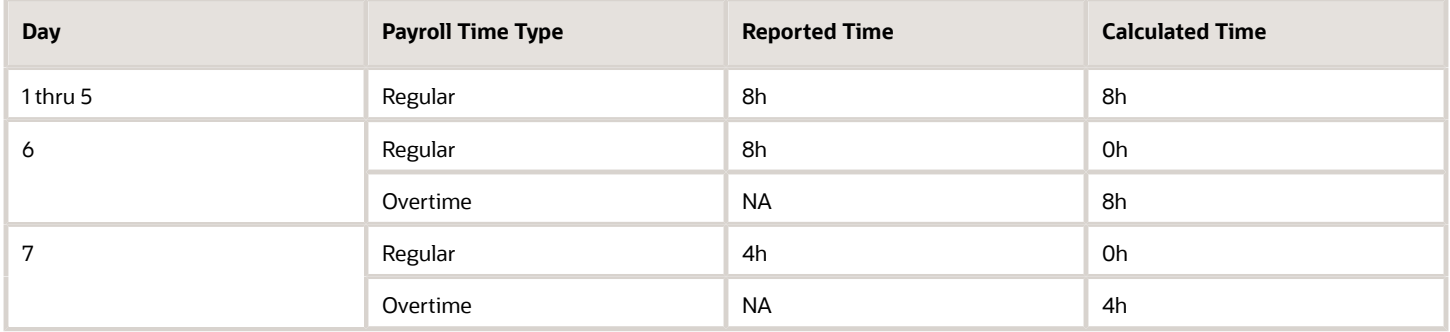

Example 7: The seventh day, daily double time, and weekly overtime rules run, but the daily overtime rule doesn't.

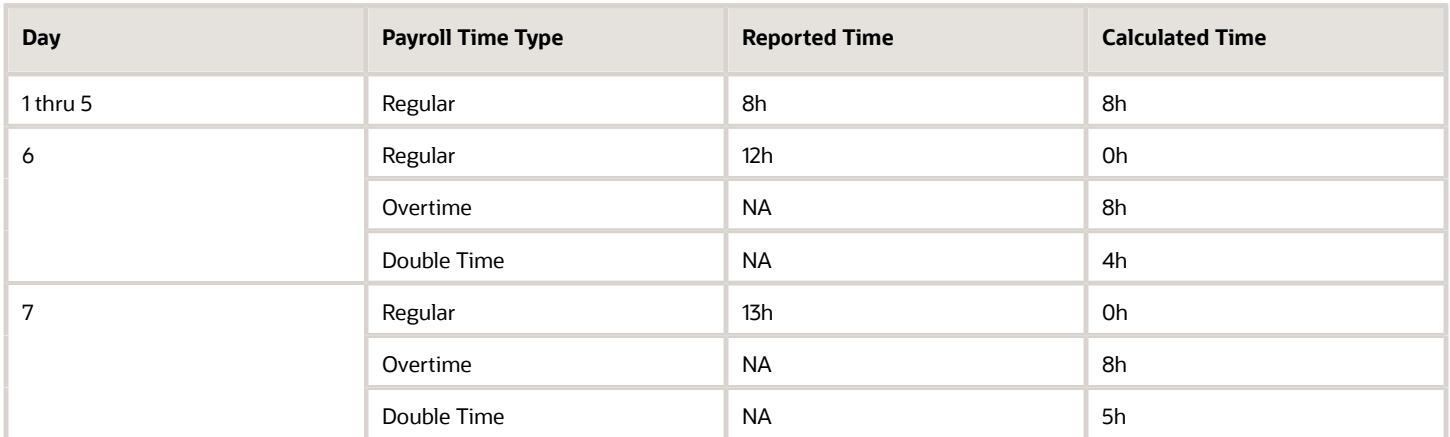

Example 8: The seventh day rule runs, but both daily rules and the weekly overtime rule don't.

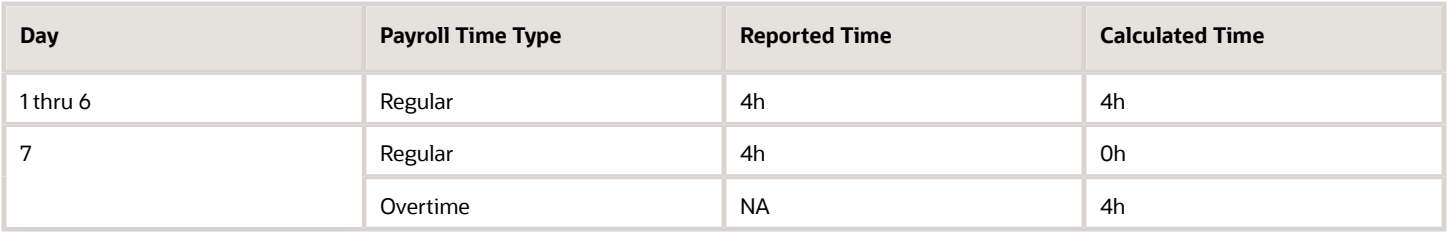

Example 9: The seventh day and daily double time rules don't run, but the daily and weekly overtime rules do.

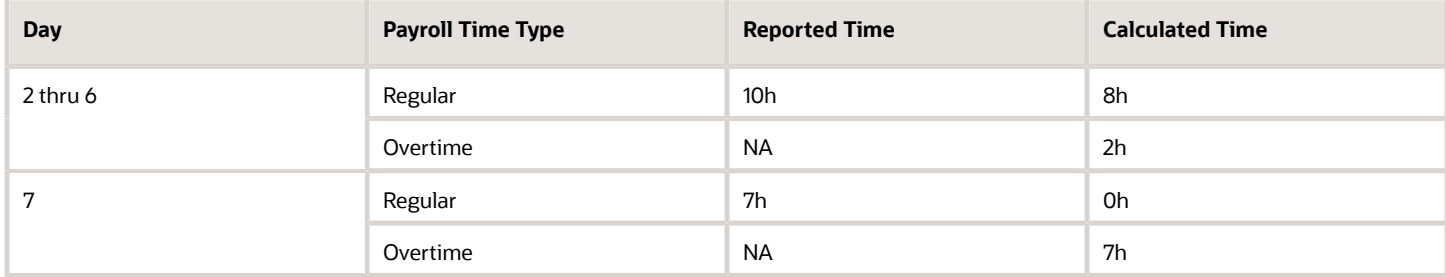

Example 10: The seventh day and weekly rules run, but both daily rules don't.

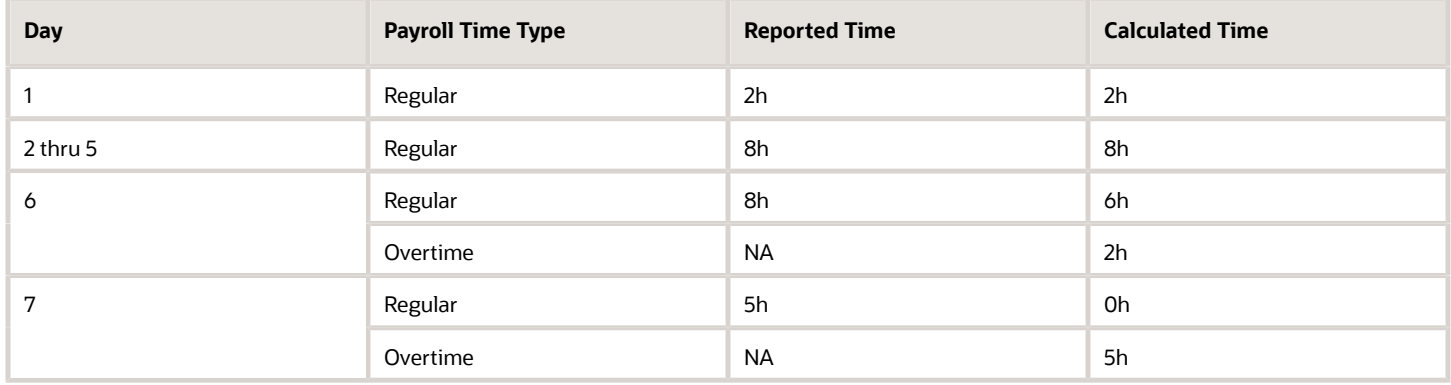

# WFM\_THRESHOLD\_TIME\_CALCULATION\_RULE Fast Formula

This fast formula is associated with the delivered rule templates Daily Threshold Template and Weekly Threshold Template. It compares the total daily or period hours identified by the time category with the threshold value.

It converts hours over the threshold to a single payroll time type. It leaves hours under the threshold as the same payroll time type or converts them to a new, single payroll time type.

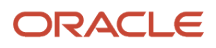

# Parameters

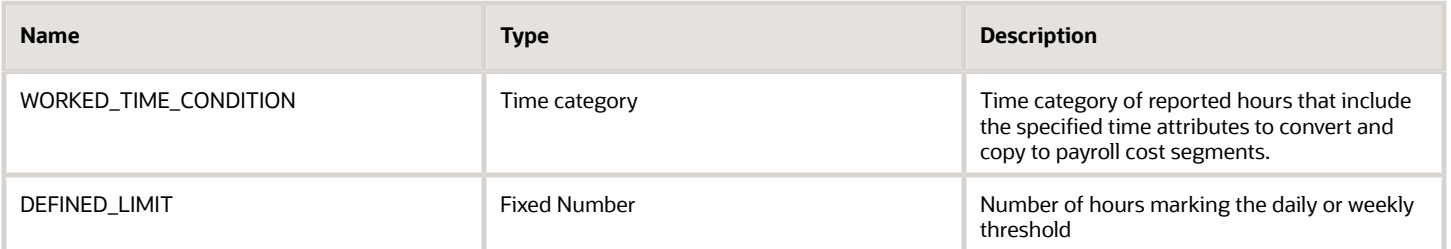

# **Outputs**

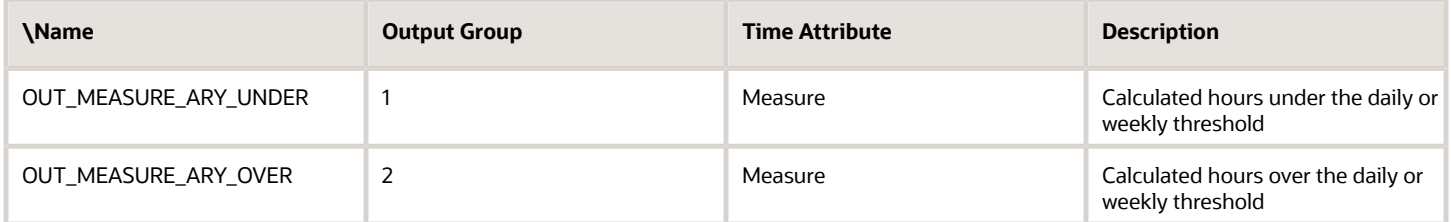

# Function

This formula sums time entries for each day and the entire time card. If the total hours worked exceed the defined limit for the selected summation level, it splits the totaled time between the measures OUT\_MEASURE\_ARY\_UNDER and OUT\_MEASURE\_ARY\_OVER.

### Examples

Scenario: You don't include a payroll time type for calculated hours under the threshold because you want to use those of the reported time entries. You add a payroll time type output for calculated hours over the threshold to use instead of the reported time type. Also, Sick and Jury Duty are pay time attributes instead of absence time attributes.

Example 1: You create a rule with your template where the daily threshold is 8 hours. The time category is All Payroll Time Types and the payroll time type for calculated hours over the threshold is Overtime.

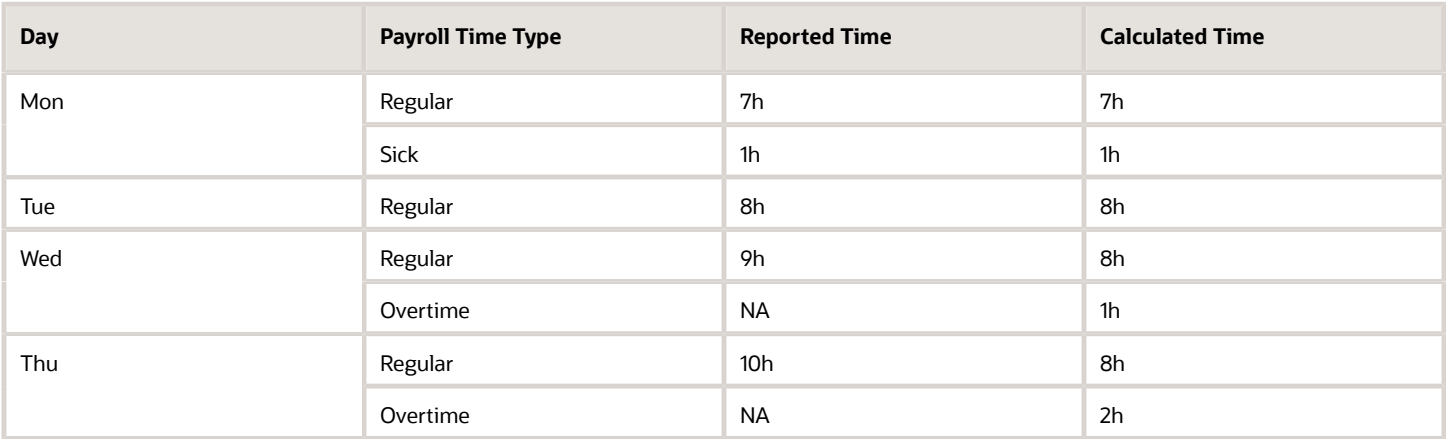

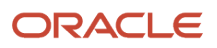

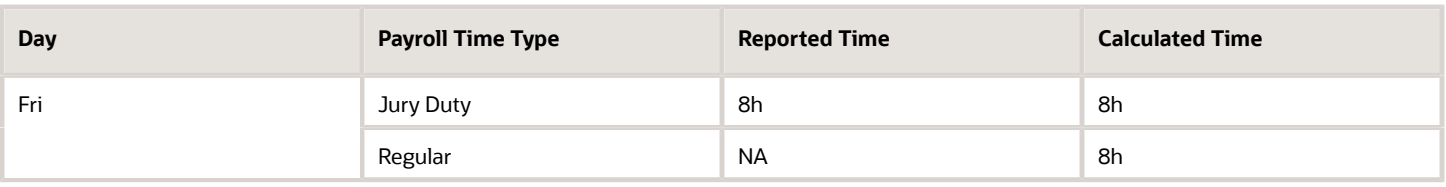

Example 2: You create a rule with your template where the weekly threshold is 40 hours. The time category is All Payroll Time Types, and the payroll time type for calculated hours over the threshold is Overtime.

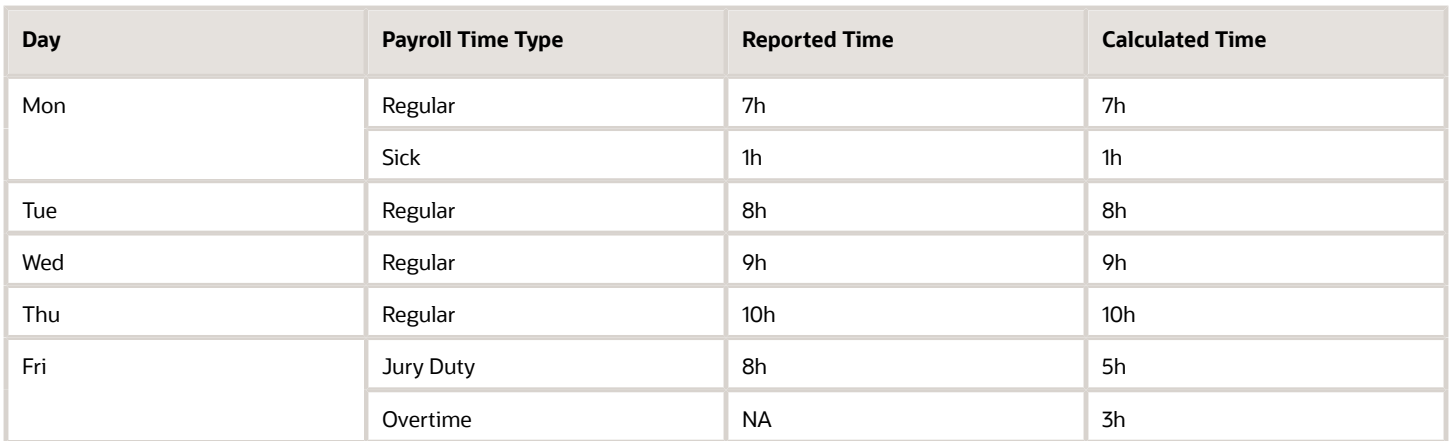

Scenario: You add a payroll time type output for calculated hours both under and over the threshold to use instead of the reported time types. Also, Sick and Jury Duty are pay time attributes instead of absence time attributes.

Example 3: You create a rule with your template where the daily threshold is 8 hours and the time category is All Payroll Time Types. The payroll time type for calculated hours under the threshold is Straight Time and over the threshold is Overtime.

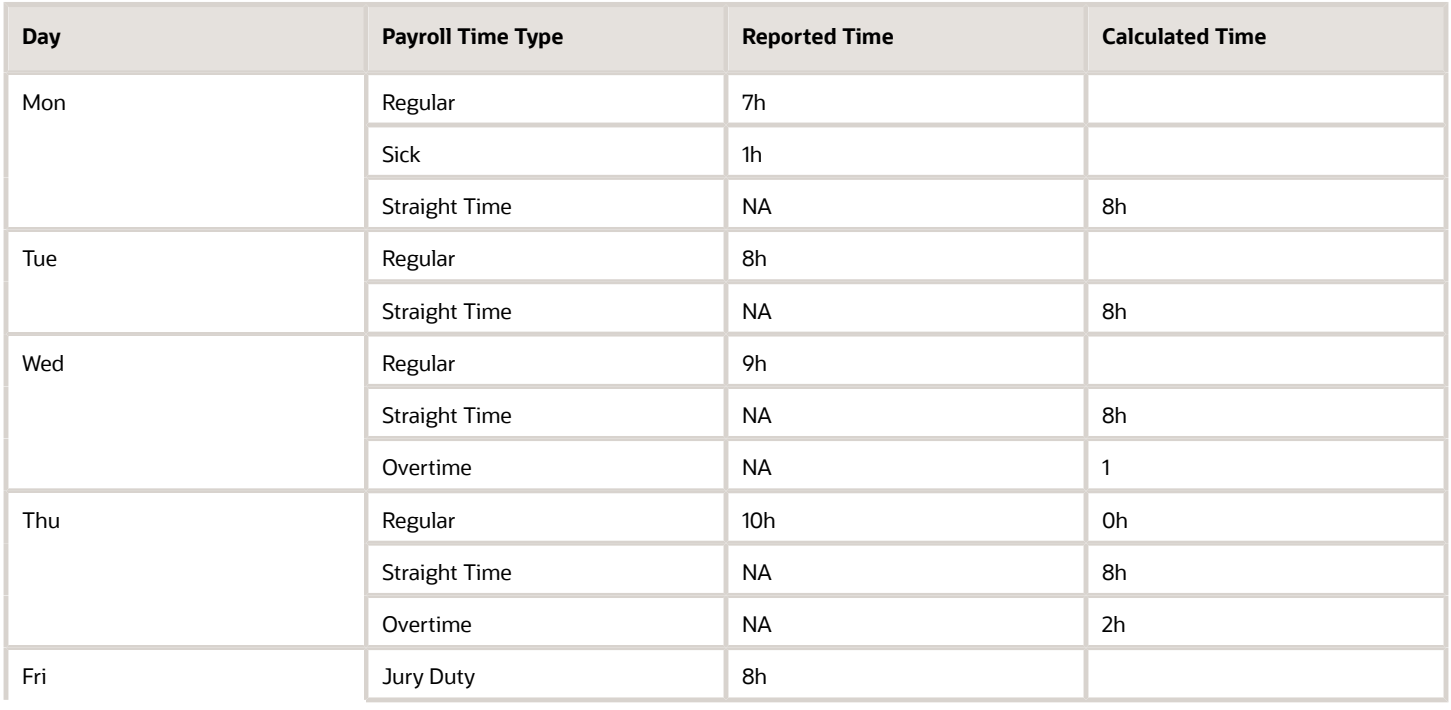

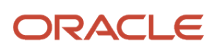

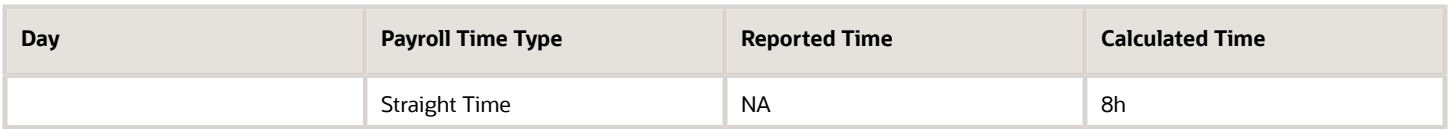

Example 4: You create a rule with your template where the weekly threshold is 40 hours and the time category is All Payroll Time Types. The payroll time type for calculated hours under the threshold is Straight Time and over the threshold is Overtime.

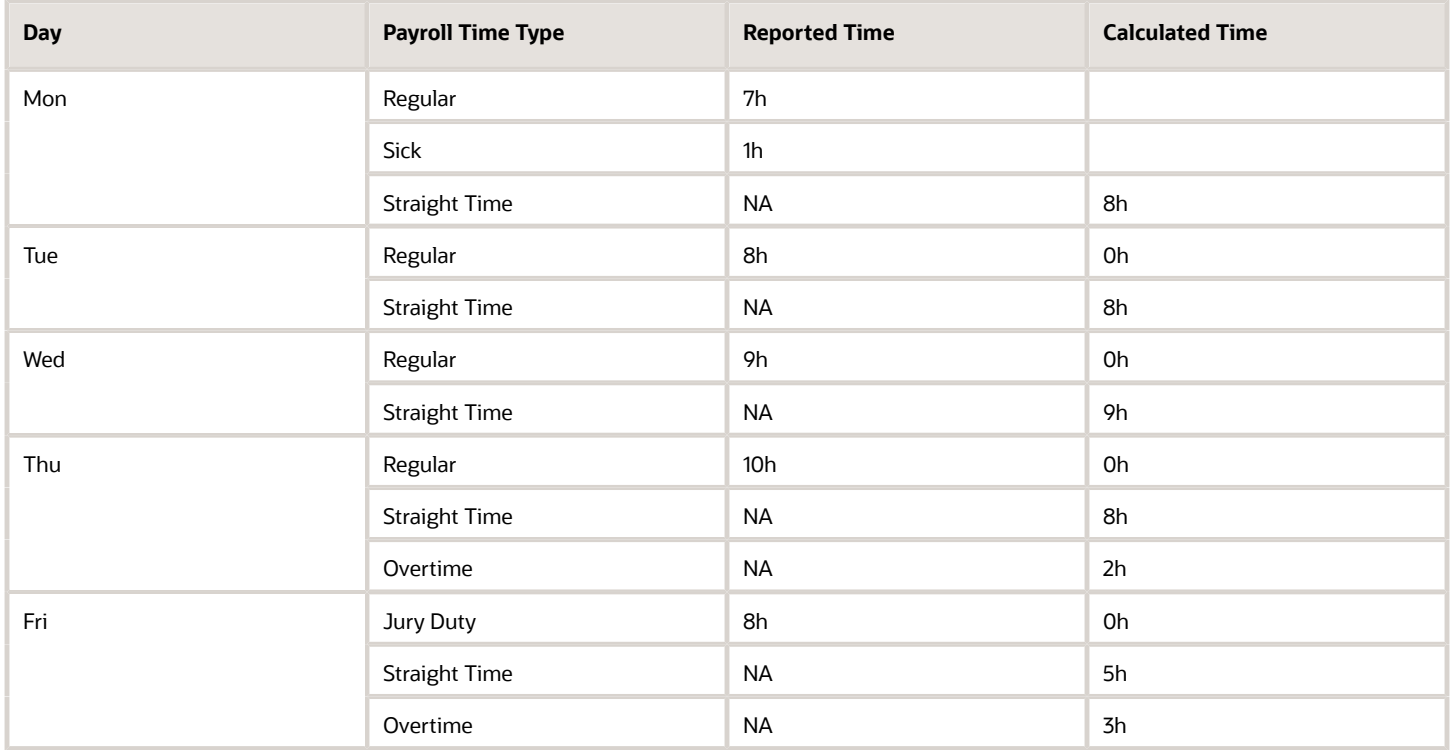

# WFM\_THRESHOLD\_TIME\_CALCULATION\_RULE\_AP Fast Formula

This fast formula is associated with the delivered rule templates Daily Threshold AP Template and Weekly Threshold AP Template. It compares the total daily or period hours identified by the time category with the threshold value.

It converts hours over the threshold to a single payroll time type. It leaves hours under the threshold as the same payroll time type or converts them to a new payroll time type. This template uses an array processing formula.

# Parameters

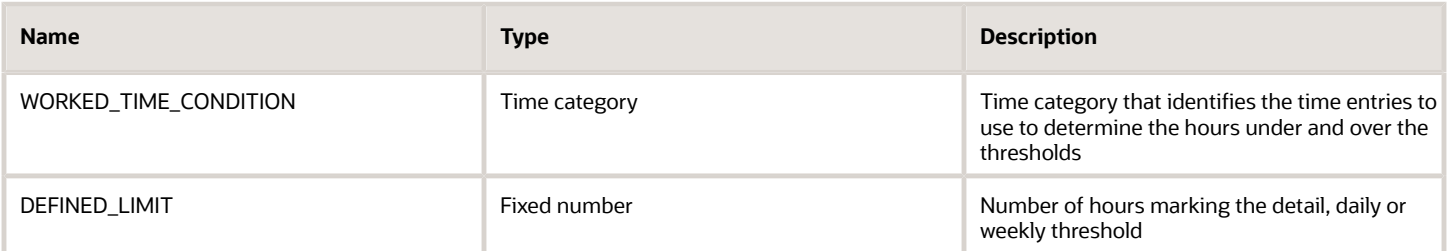

# **Outputs**

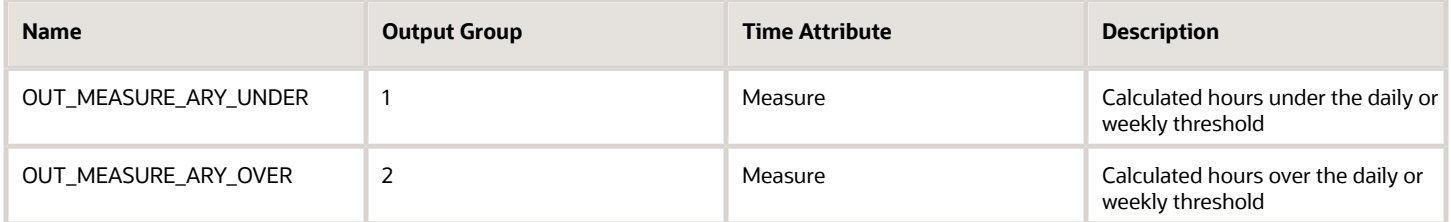

# Function

This formula sums time entries for each day and the entire time card. It splits the totaled time between the measures OUT\_MEASURE\_ARY\_UNDER and OUT\_MEASURE\_ARY\_OVER, if the total hours worked exceed the defined limit for the selected summation level.

### Examples

Scenario: You don't include a payroll time type for calculated hours under the threshold because you want to use those of the reported time entries. You add a payroll time type output for calculated hours over the threshold to use instead of the reported time type. Also, Sick and Jury Duty are payroll time attributes instead of absence time attributes.

Example 1: You create a rule with your template where the daily threshold is 8 hours and the time category is All Pay Time Types. For calculated hours over the threshold, the payroll time type is Overtime.

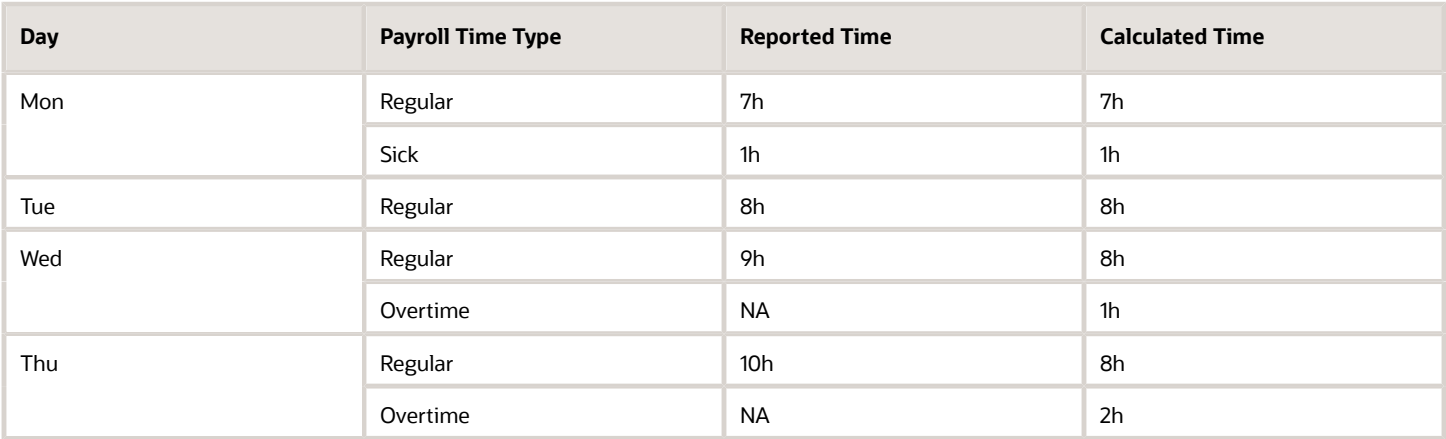

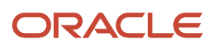

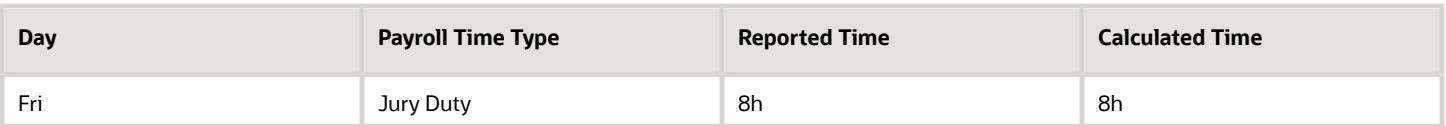

Example 2: You create a rule with your template where the weekly threshold is 40 hours and the time category is All Pay Time Types. For calculated hours over the threshold, the payroll time type is Overtime.

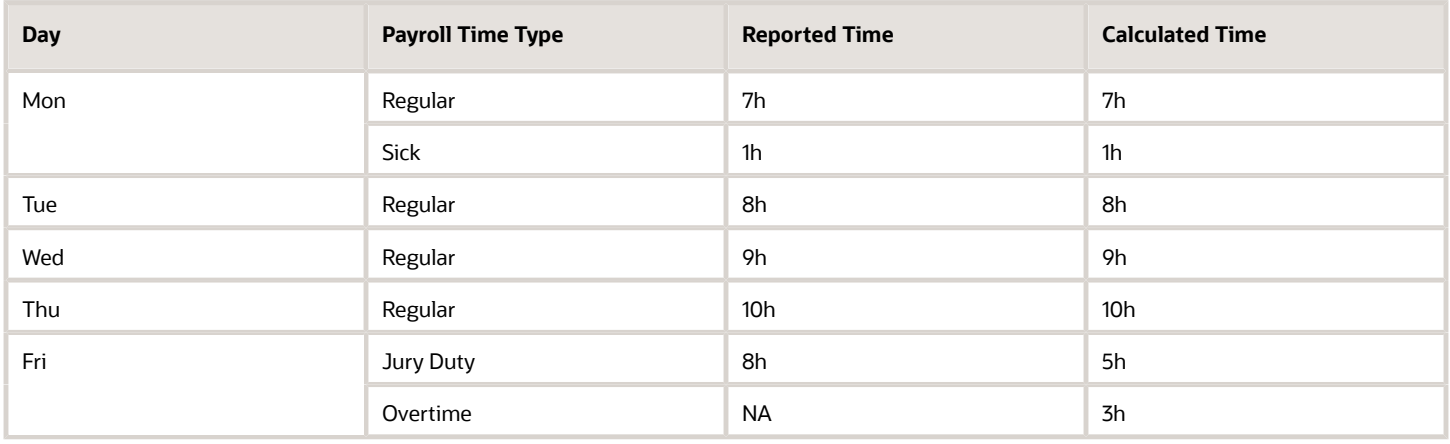

Scenario: You add a payroll time type output for calculated hours both under and over the threshold to use instead of the reported time type. Also, Sick and Jury Duty are payroll time attributes instead of absence time attributes.

Example 3: You create a rule with your template where the daily threshold is 8 hours and the time category is All Pay Time Types. For calculated hours under the threshold, the payroll time type is Straight Time. For calculated hours over the threshold, it's Overtime.

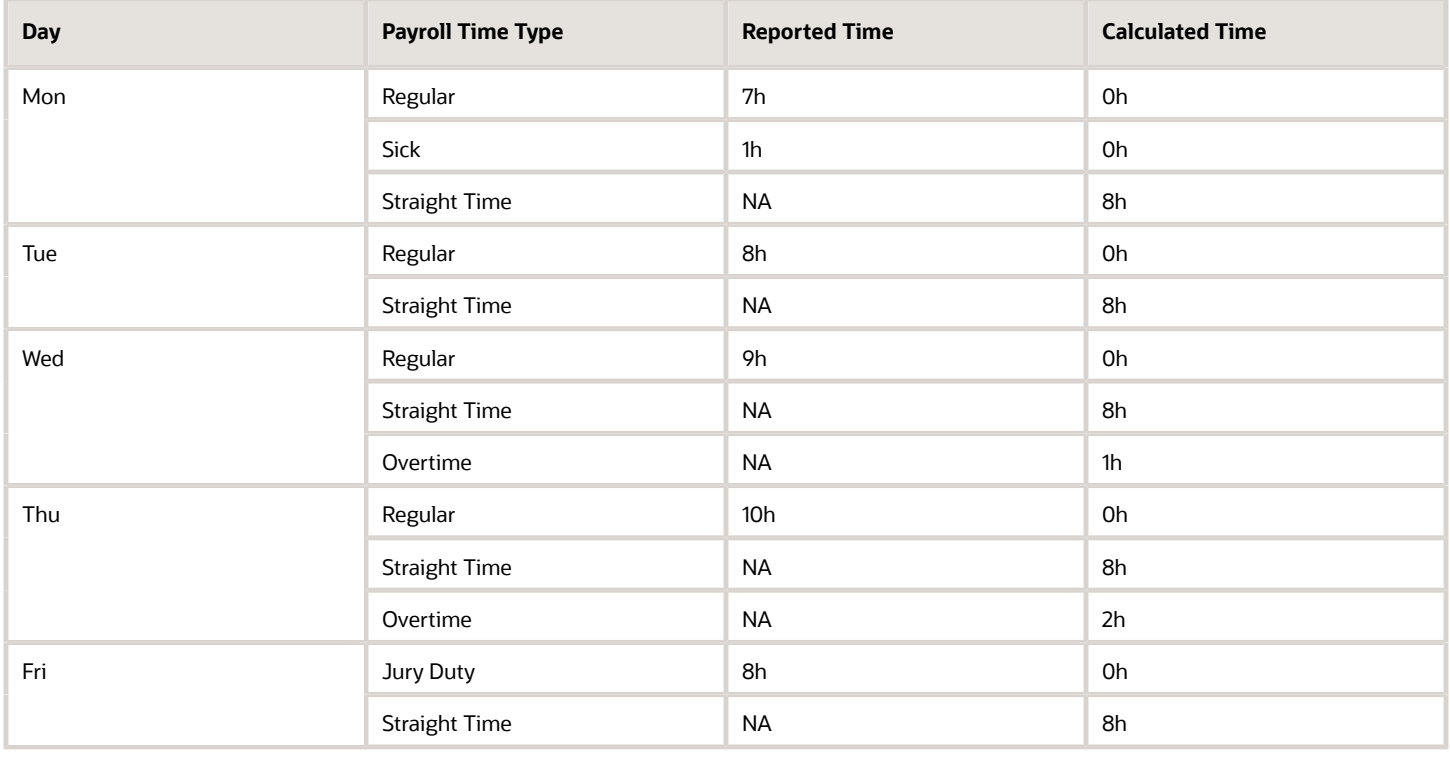

Example 4: You create a rule with your template where the weekly threshold is 40 hours and the time category is All Pay Time Types. For calculated hours under the threshold, the payroll time type is Straight Time. For calculated hours over the threshold, it's Overtime.

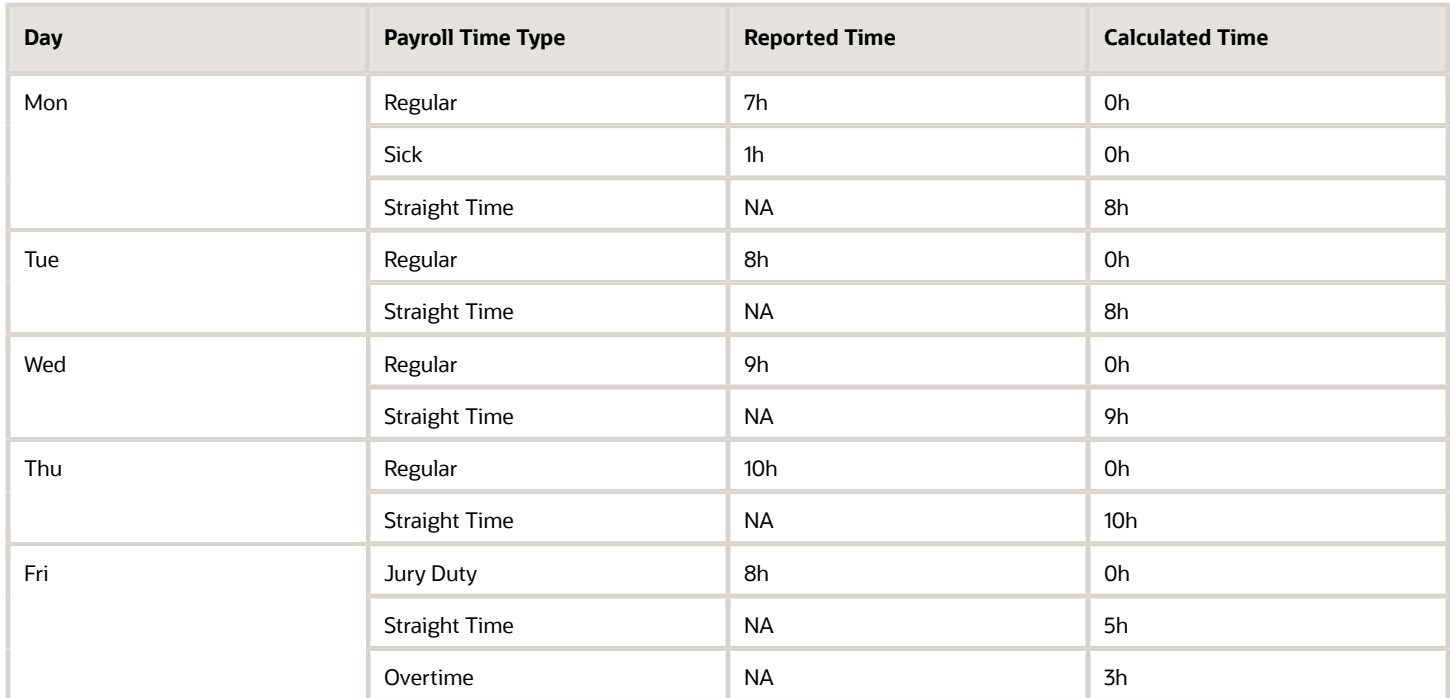

# WFM\_THRESHOLD\_W\_ABS\_TIME\_CALCULATION\_RULE\_AP Fast Formula

This time calculation rule fast formula is associated with the delivered rule templates Daily Threshold with Absences AP Template and Weekly Threshold with Absences AP Template.

It compares the total daily or period hours identified by the time category, which might include absence time, with the threshold value. It converts hours over the threshold to a single payroll time type. It leaves hours under the threshold as the same payroll time type or converts them to a new, single payroll time type. This formula uses an array to process time data.

#### Parameters

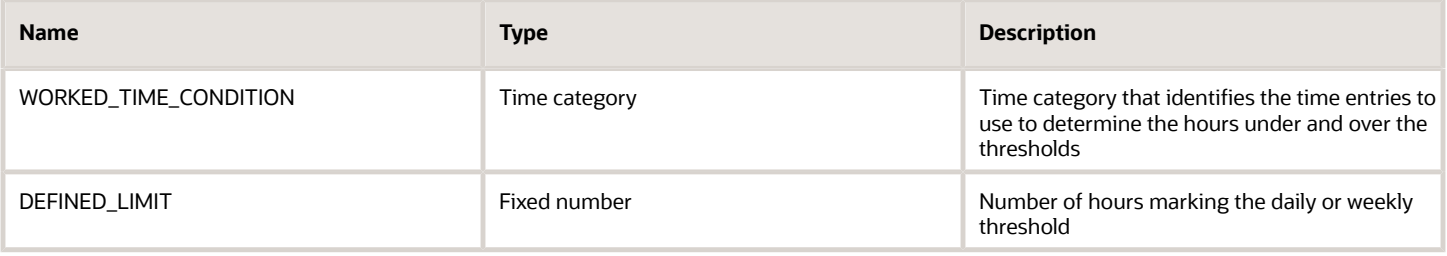

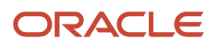

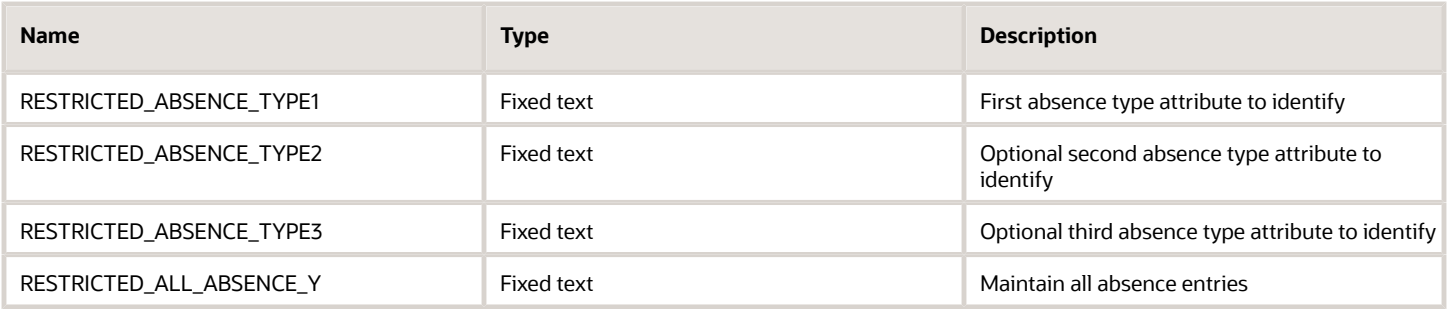

# **Outputs**

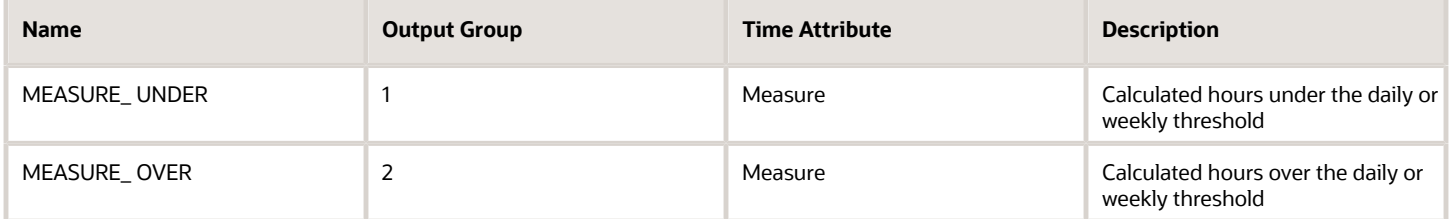

## Function

Compares the total hours identified by the time category, which might include absence time, for the day or with the threshold value. The function converts hours over the threshold to a single payroll time type attribute. For hours under the threshold, it either keeps the attribute or converts the attribute to a new payroll time type attribute.

## Examples

Scenario: You don't include a payroll time type for calculated hours under the threshold because you want to use those of the reported time entries. You add a payroll time type output for calculated hours over the threshold to use instead of the reported time type. Also, Sick and Jury Duty are payroll time attributes instead of absence time attributes.

You create a rule with your template where the weekly threshold is 40 hours and the time category is All Payroll Time Types. Calculations include the vacation absence type and the payroll time type for calculated hours over the threshold is Overtime.

Example 1: The person's hours total to 48 for the time card period when it includes absence time.

- If your rule execution type is Update, then on Friday, the rule splits the calculated hours. It keeps the hours under the 40-hour threshold associated with the reported payroll time type. It associates the calculated hours over the threshold with the Overtime payroll time type.
- If your rule execution type is Create, the rule keeps all calculated hours associated with the existing payroll time types. It then creates a new time entry for the hours over the threshold and associates it with the Overtime payroll time type.

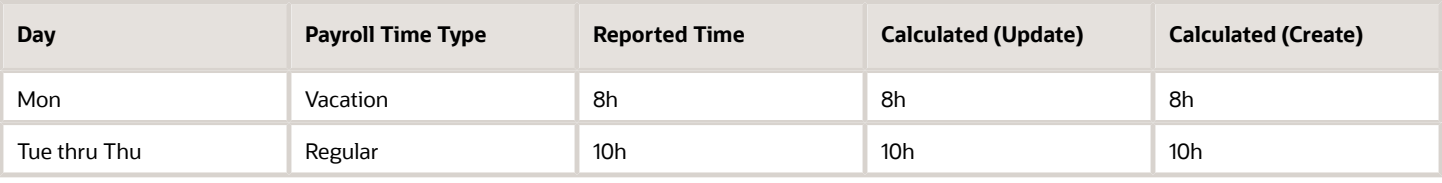

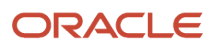

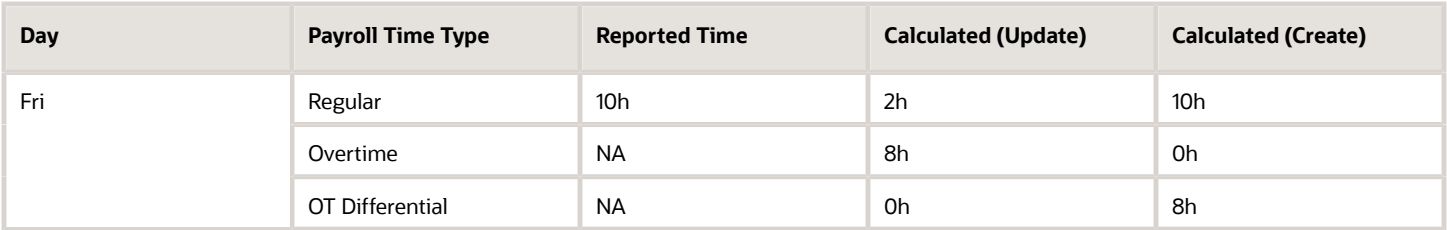

Example 2: The person's hours total to 48 for the time card period when it includes absence time.

- If your rule execution type is Update, the rule splits the calculated hours. It keeps the hours under the 40-hour threshold associated with the reported payroll time type. It associates the calculated hours over the threshold with the Overtime payroll time type. Because update calculation rules can only create additional overtime entries on nonabsence days, the rule enters the calculated overtime on Thursday.
- If your rule execution type is Create, the rule keeps all calculated hours associated with the existing payroll time types. It then creates a new time entry for the hours over the threshold and associates it with the Overtime payroll time type.

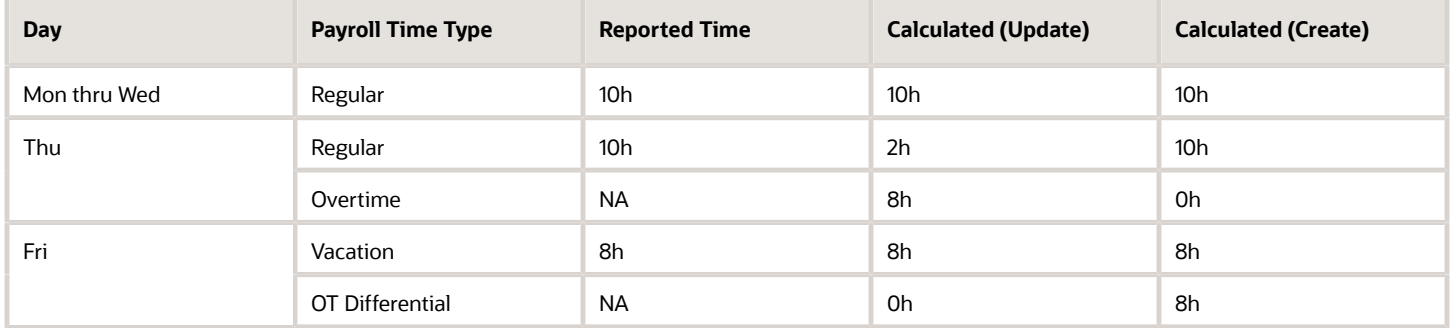

# WFM\_VARIABLE\_DAY\_START\_TIME\_CALCULATION Fast Formula

This fast formula is associated with the delivered rule template Variable Day Threshold Template. It compares the total hours identified by the time category for the variable day with the threshold value.

It converts hours over the threshold to a single payroll time type. It leaves hours under the threshold as the same payroll time type or converts them to a new, single payroll time type.

### Parameters

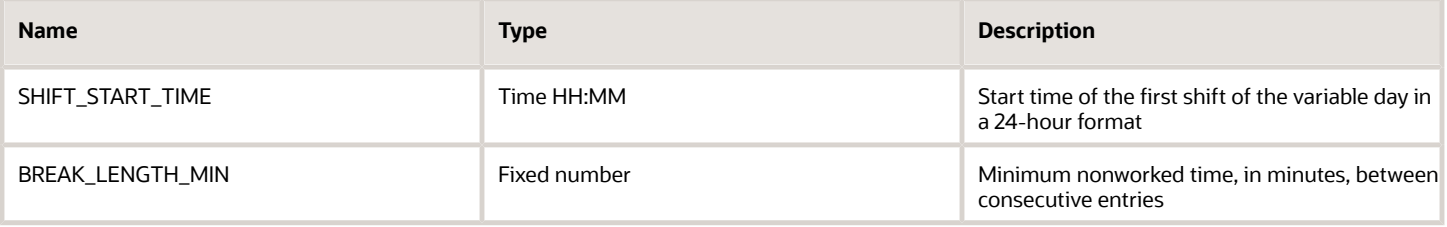

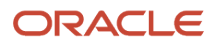

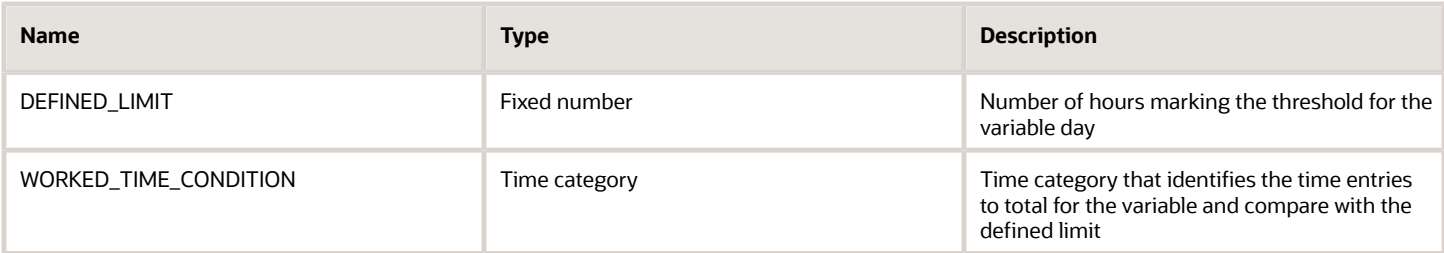

#### **Outputs**

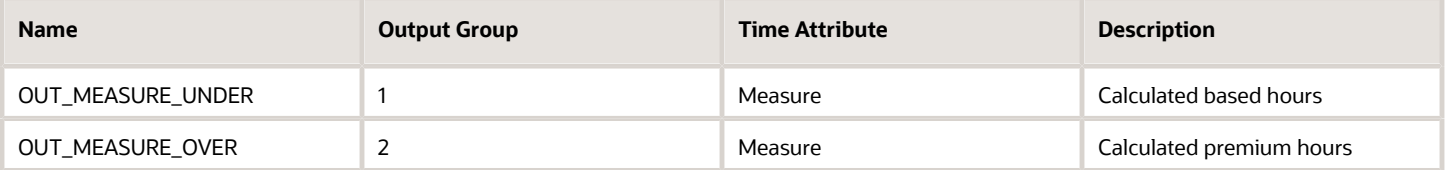

# Function

The function compares the total variable day hours identified by the time category with the threshold value. It coverts hours over the threshold to a single payroll time type attribute. For hours under the threshold, it either keeps the attribute or converts the attribute to a new payroll time type attribute. The function defines the variable day by the start time of the first entry after a specified time. The day calculation considers all entries from the first time entry time until just before the same time on the next day, unless the person got an insufficient break during the variable day. If the person did get an insufficient break, the function includes entries after the same time on the next day, in the overtime calculation for the first day. This formula requires start and end time entries. The calculation splits hours entries that span midnight and the calculated hours appear separately on each day. The summation level is Detailed.

## Examples

Scenario: You don't include a payroll time type for calculated hours under the threshold because you want to use those of the reported time entries. You add a payroll time type output for calculated hours over the threshold to use instead of the reported time type. Also, Sick and Jury Duty are payroll time attributes instead of absence time attributes. You create a rule with your template with these parameters:

- The new day starts with a time entry at or after 10:00p.
- The break length minimum is 3 hours.
- The threshold is 8 hours.
- The time category is All Payroll Time Types.

Example 1: The time entries have more than 3 hours between them and no time entry starts before the shift start time.

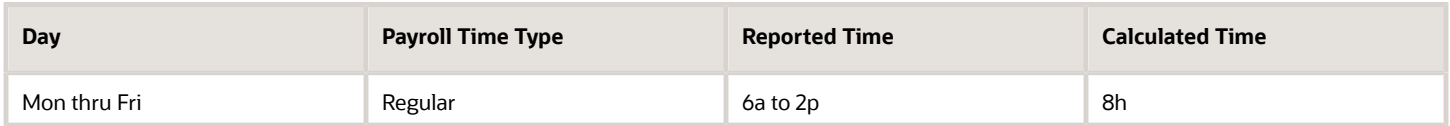

Example 2: The person works an extra shift that starts an hour before the usual shift start time. This start causes the entire shift to count as part of the same variable day, thus qualifying the person for overtime.

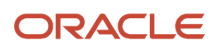
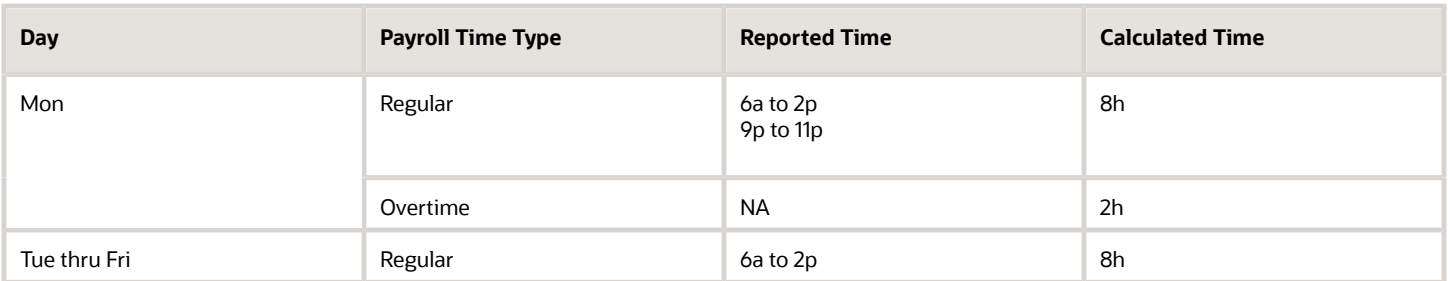

Example 3: The person works an extra shift on Tuesday. The rule considers the shift above the threshold even though it starts after the shift start time. It does this because the reported start time is only 2.5 hours after the reported end time of the previous shift.

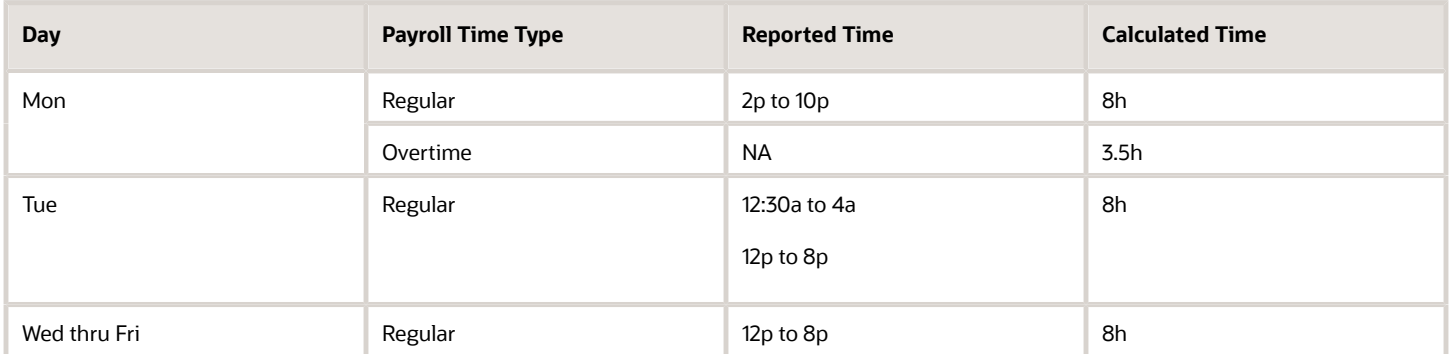

Example 4: The person works a second shift on Tuesday that starts earlier than the shift start time. The rule adds these extra 3 hours to the 6 hours reported earlier in the day and calculates 1 hour of over time. Then, on Wednesday, the person's shift starts less than 3 hours after the end of the previous shift. So even though this is a new day, the rule calculates these hours on Tuesday, as overtime.

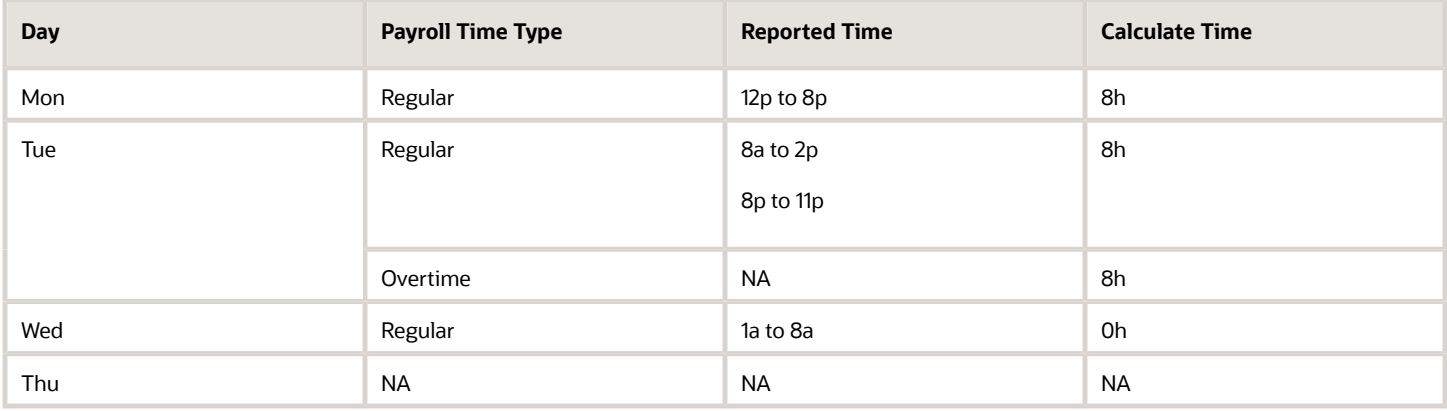

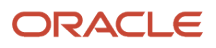

## **14 Work Day Definition and Time Calculation Rule Fast Formula**

## Work Day Definition Example

This example shows the differences between the earned day definition (ActualDate) and overtime day definition (RefDate).

The earned day definition(ActualDate) has the spanning days rule as Start day and the grouping threshold as 180 minutes.

- For any time entry that crosses midnight, the ActualDate is the date of the entry StartTime. For example, if the StartTime is 2019-Nov-10 07:00, then the ActualDate is 2019-Nov-10.
- For any time entry that starts less than 180 minutes after the previous entry stops, the ActualDate is the date of the previous entry's StartTime.

The overtime day definition has the day start time as 5:00p of the current day. For any time entry between 5:00p today and 5:00p tomorrow, the RefDate is today's date. For example, the RefDate for the entry 2019-Nov-12 13:00 to 2019- Nov-12 16:00 is 2019-Nov-11.

For any time entry that starts before and stops after 5:00p, the entry is split between the previous and current days, or yesterday and today. For example, the entry 2019-Nov-12 15:00 to 2019-Nov-12 19:00 is split into 2 entries: 2019-Nov-12 15:00 to 2019-Nov-12 17:00 and 2019-Nov-12 17:00 to 2019-Nov-12 19:00 The RefDate is 2019-Nov-11 for the first entry and 2019-Nov-12 for the second entry.

## Sample Time Cards

The time card period for this time card is November 4 through 10, 2019. The person reported time for only Sunday, 10 November.

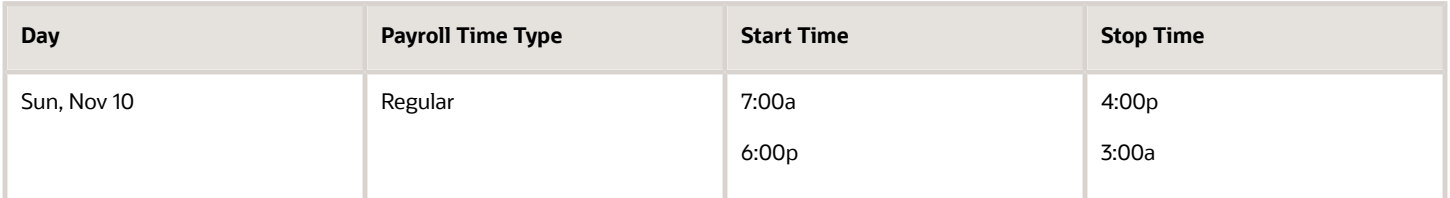

The time card period for this time card is November 11 through 17, 2019. The person reported time for Monday through Wednesday, November 11 through 13.

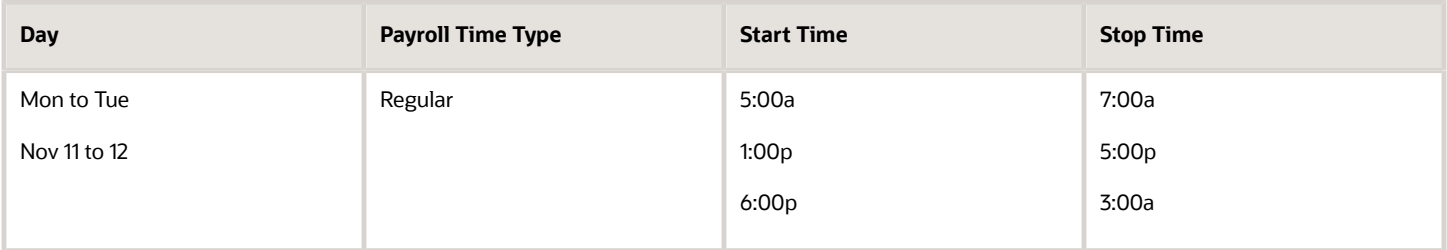

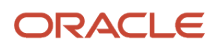

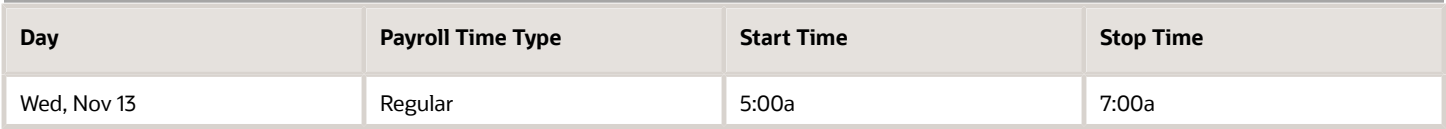

## Generated ActualDates and RefDates

These generated ActualDates and RefDates are passed to time calculation formulas for processing. The bolded ActualDates and RefDates are both the same as the date of the start time, even though the date of the stop time is the next day. The measure (also known as quantity) is the duration between entry start and stop times.

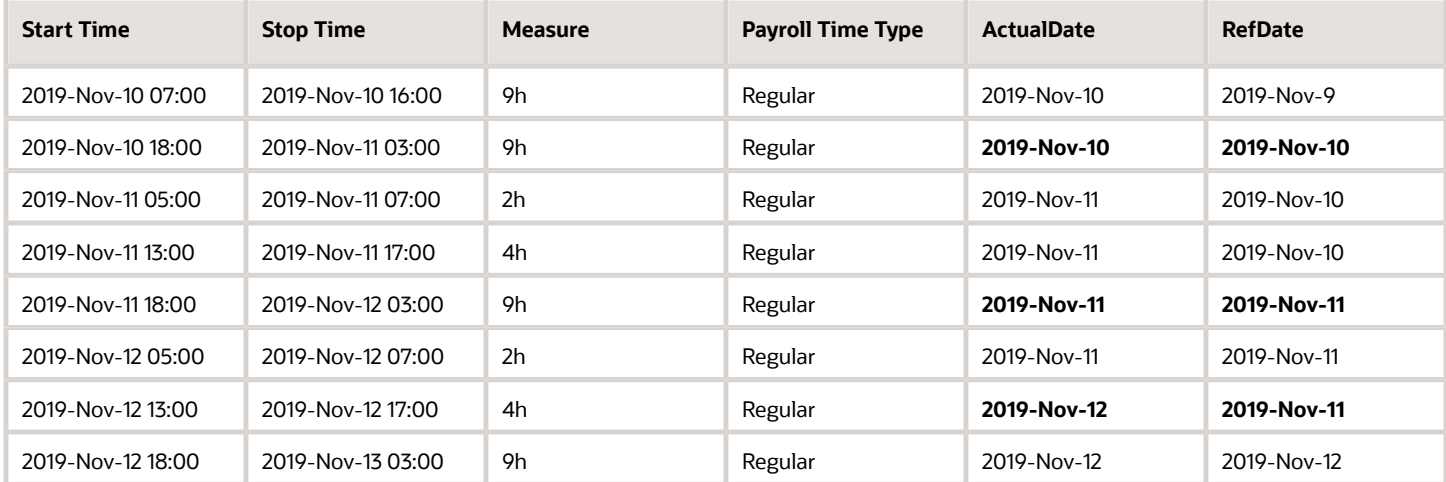

## Delivered Time Calculation Rule Threshold Formulas Use Starttime

Delivered formulas summarize at the day and time card levels, depending on the date of the start time. They don't use the ActualDate or RefDate generated from the person's work day definition.

Here are detailed results for the sample November 11 through 17, 2019 time card. The person reported time for Monday through Wednesday, November 11 through 13. Any time that they worked above an 8-hour daily threshold is overtime.

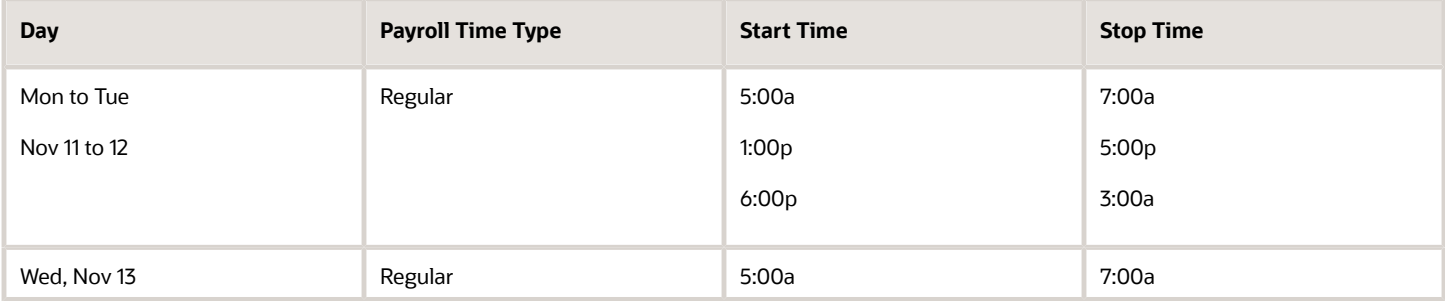

For example, if someone works 10 hours in a day, 8 hours is calculated as regular time and 2 hours as overtime. Hours over and under the threshold are determined using StartTime and the overtime work day--5:00p to 5:00p. The delivered threshold formulas determine that the person worked 15 hours on November 11 because all 3 entries start on that day. The ActualDate for all 9 hours of the third entry on November 11 is the same as the date for the start time. The RefDate is also the same, because the start and stop times of that entry are within the 5:00p to 5:00p work day. The ActualDate for the first time entry on 2019-Nov-12 is 2019-Nov-11 because there's less than 180 minutes between when it starts and the 2019-Nov-12 03:00 entry stops.

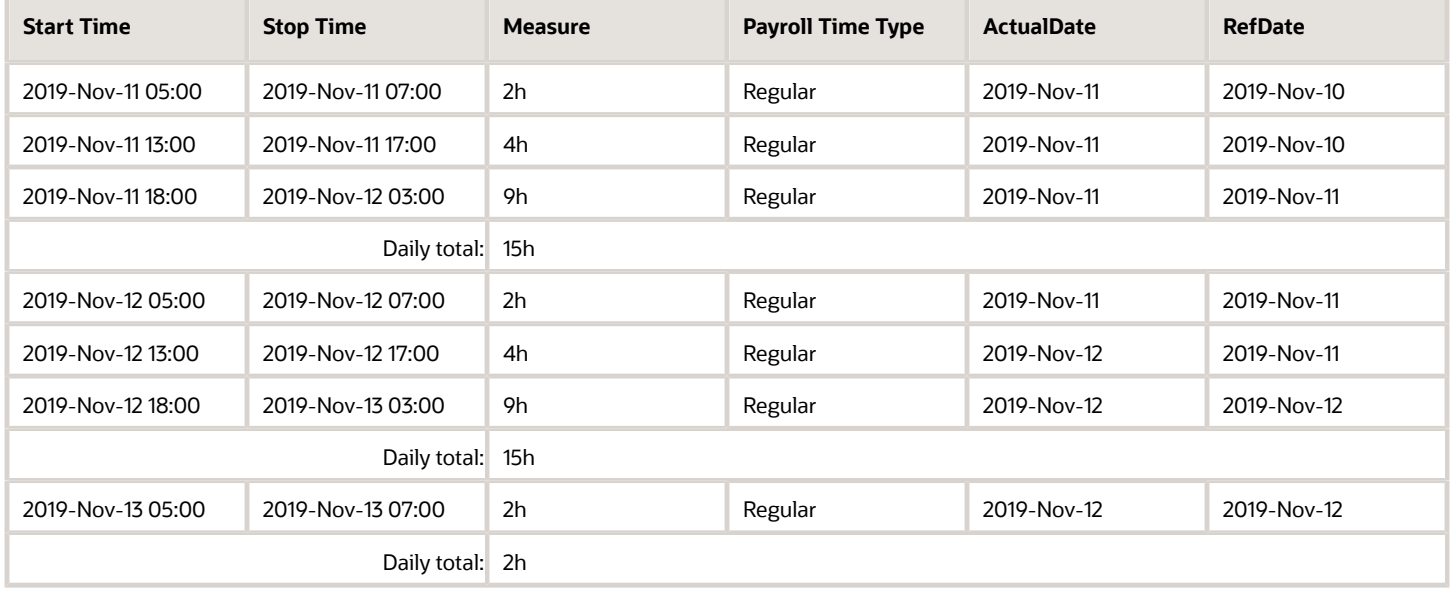

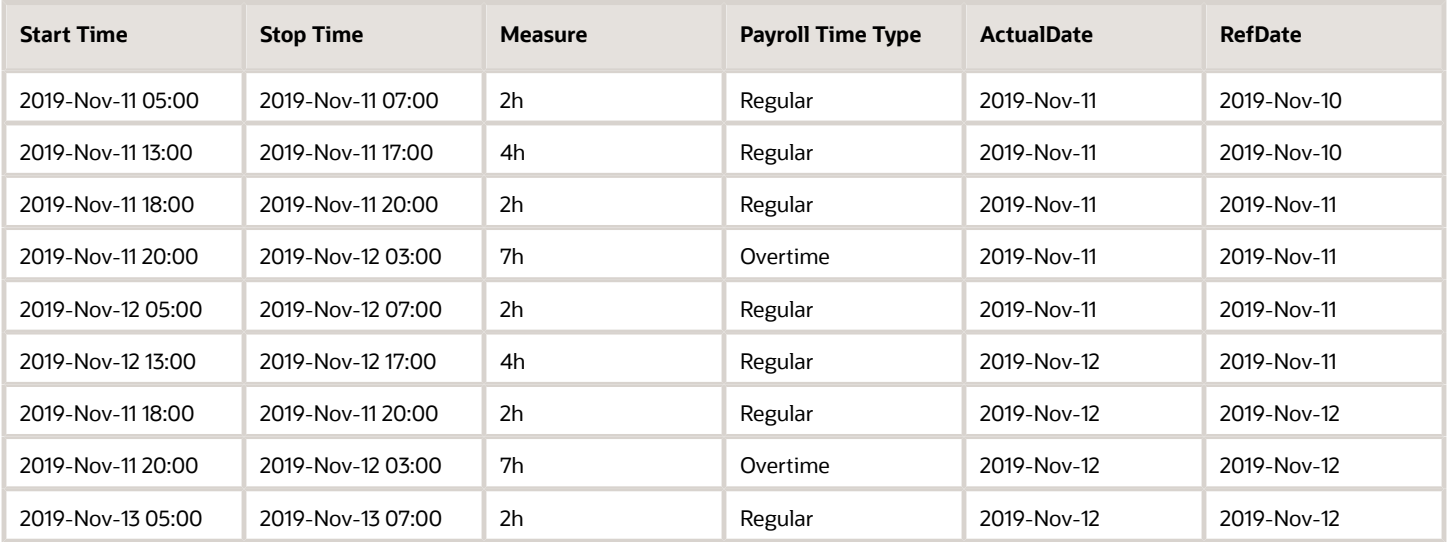

Here's the pseudo code for the delivered threshold fast formula.

**INPUTS ARE HWM\_CTXARY\_RECORD\_POSITIONS, HWM\_CTXARY\_HWM\_MEASURE\_DAY, Measure, StartTime, StopTime,**

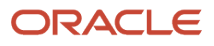

```
….
wkTotalHrsDay = 0 
nidx = 0
WHILE (nidx < wMaAry ) LOOP ( 
 nidx = nidx + 1 
 tcMeasure = 0 
 tcMeasureDay = 0
  tcStartTime = nullDate
 aiRecPosition = HWM_CTXARY_RECORD_POSITIONS[nidx] 
 if (MEASURE.exists(nidx) ) then ( tcMeasure = MEASURE[nidx] ) 
 if (StartTime.exists(nidx) ) then ( tcStartTime = StartTime [nidx] ) 
if (recPosition = RecPositoinEoDay ) then ( 
 /* trunc(tcStartTime) is different last trunc(tcStartTime )
 wkTotalHrsDay = tcMeasure 
) else ( 
 wkTotalHrsDay = wkTotalHrsDay + tcMeasure 
)
If (wkTotalHrsDay > p threshold (
 /* create overtime … */
)
…
```
## Custom Threshold Formula That Uses Either the Actualdate or Refdate

To calculate daily totals using either the earned day (ActualDate) or overtime day (RefDate) from the person's work day definition, create a custom threshold formula.

Here are detailed results for the sample November 11 through 17, 2019 time card. The person reported time for Monday through Wednesday, November 11 through 13.

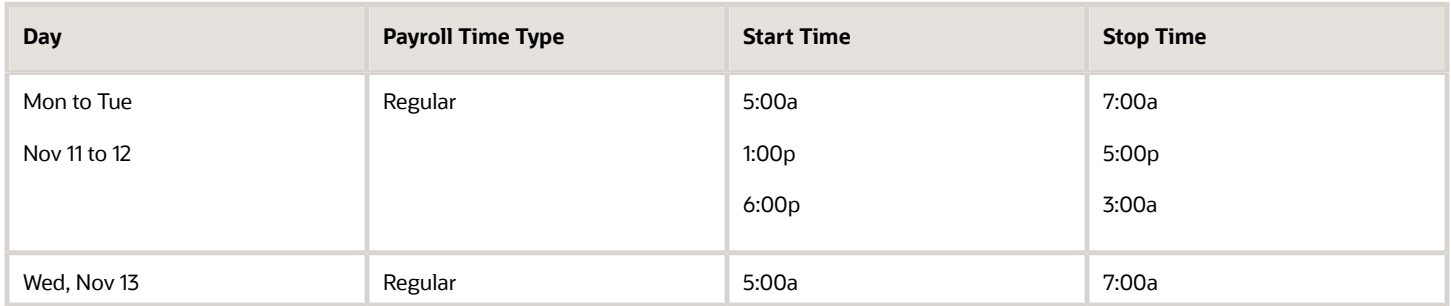

The daily total is calculated using either the ActualDate or RefDate instead of the start time. Both dates still use the overtime work day. Time worked above the 8-hour daily ActualDate or RefDate threshold is overtime. The explanations for ActualDate and RefDate both use November 11, because both daily totals have ActualDates and RefDates for November 11. Only RefDate has entries for November 10.

• Daily Totals by ActualDate: The custom threshold formula determines that the person worked 17 hours on November 11 because all of the first three entries start on that day. The ActualDate for the first time entry on

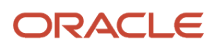

2019-Nov-12 is 2019-Nov-11 because there's less than 180 minutes between when it starts and the 2019-Nov-12 03:00 entry stops.

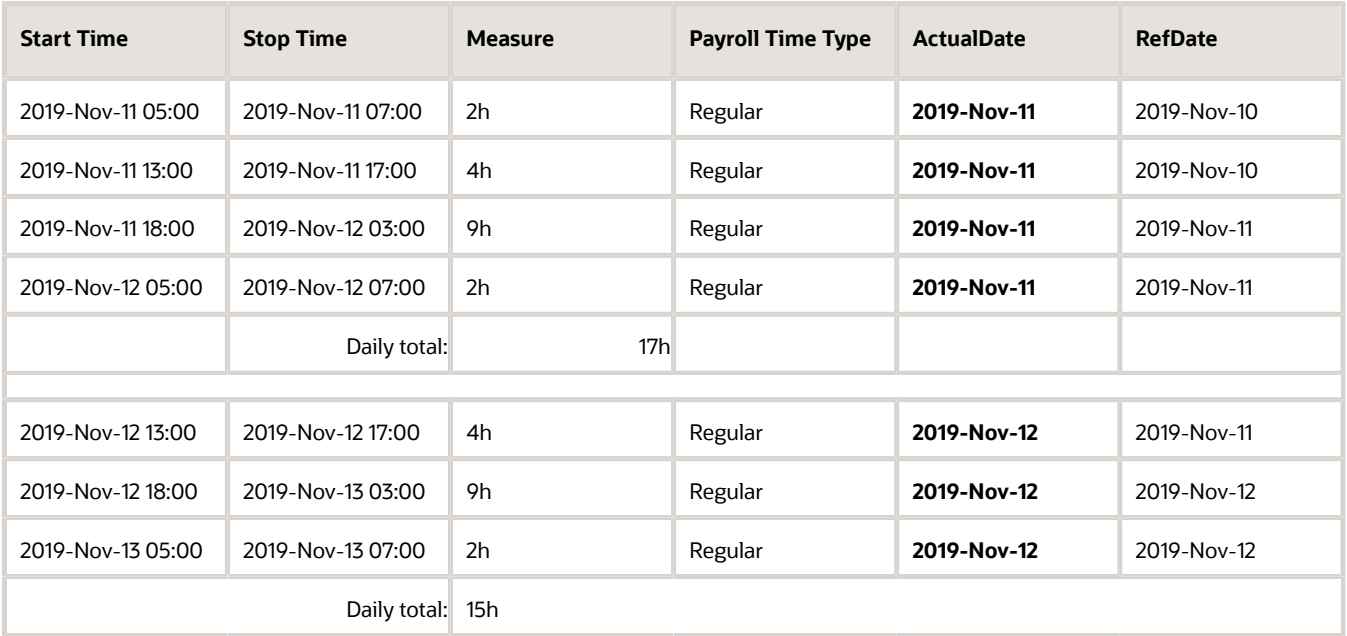

• Daily Totals by RefDate. The custom threshold formula determines that the person worked 15 hours on November 11 because all three entries are within the work day defined as 5:00p to 5:00p.

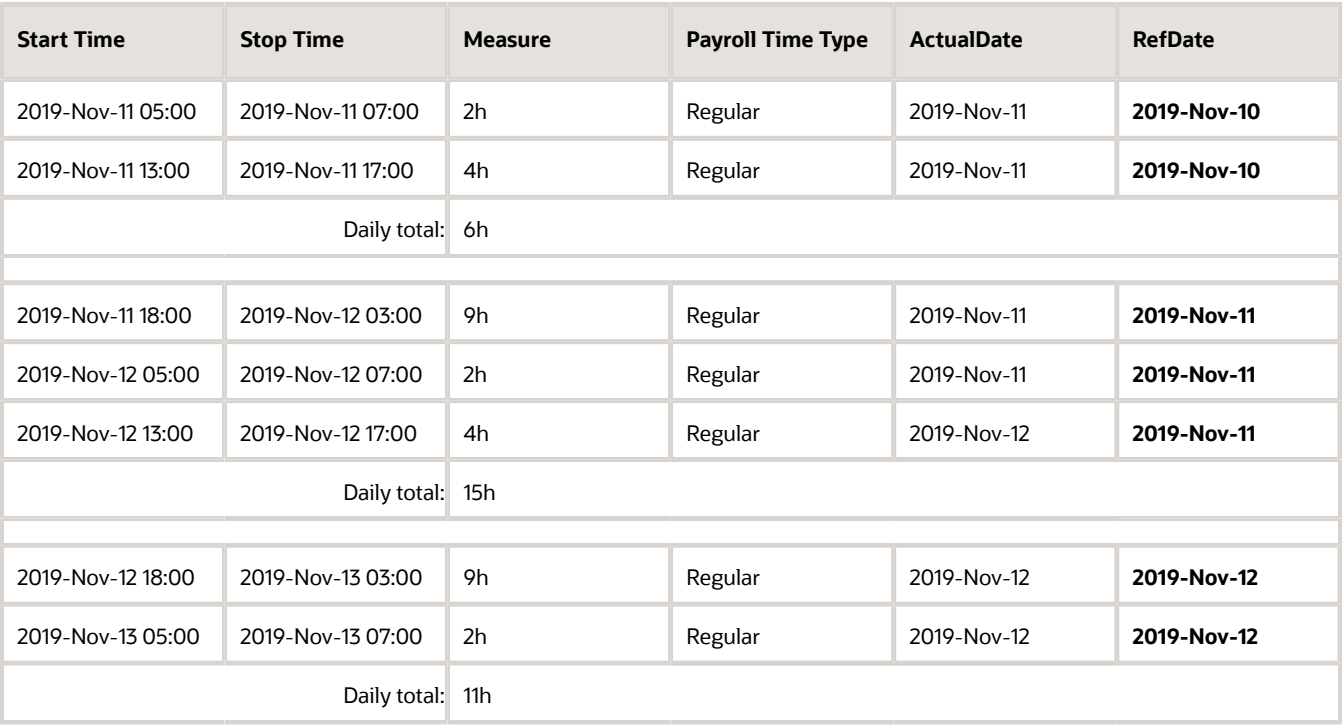

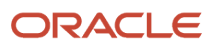

- Calculated Overtime by ActualDate: Because the threshold is 8 hours, the formula splits the 2019-Nov-11 18:00 to 2019-Nov-12 03:00 entry into these two entries:
	- The regular 2019-Nov-11 18:00 to 2019-Nov-11 20:00 entry
	- The overtime 2019-Nov-11 20:00 -- 2019-Nov-12 03:00 entry

But the overtime entry spans working days. So the formula splits it into 2 overtime entries: 2019-Nov-11 20:00 to 2019-Nov-12 00:00 and 2019-Nov-12 00:00 to 2019-Nov-12 03:00. Because the 2019-Nov-12 05:00 entry starts less than 180 minutes after the end of the previous entry, it too is included in the overtime calculation for November 11.

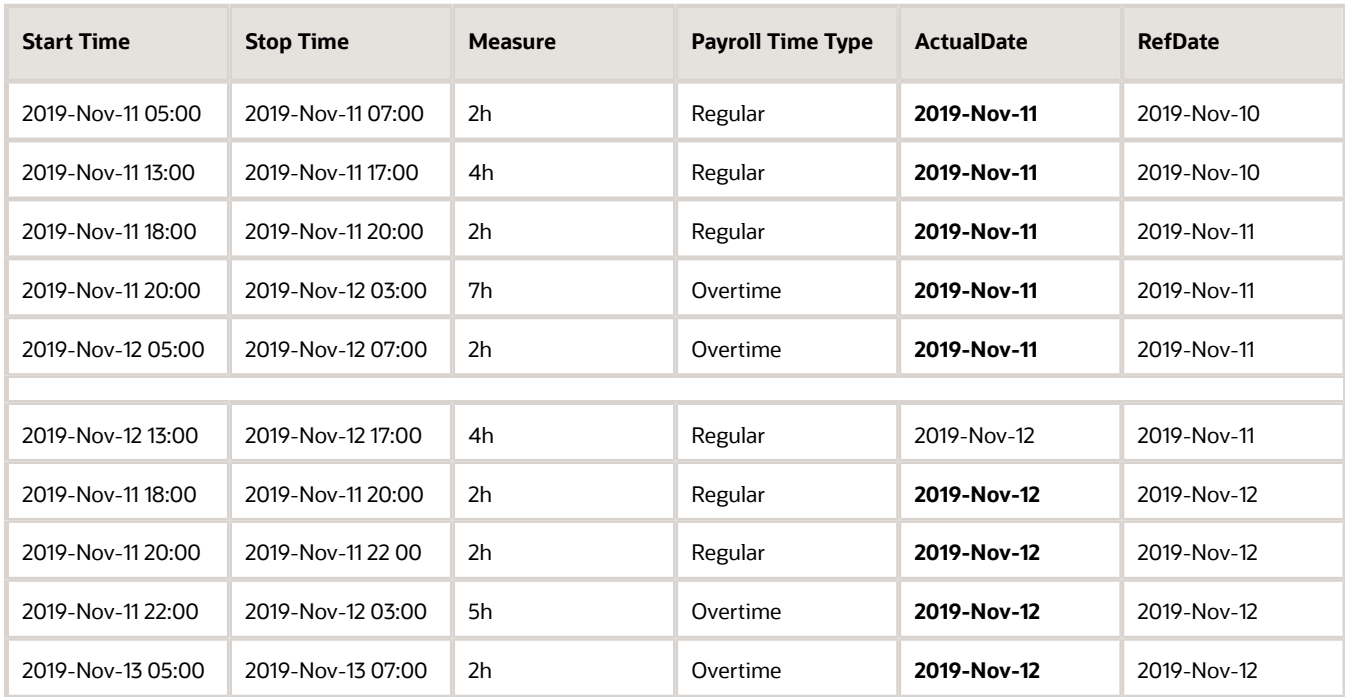

- Calculated Overtime by RefDate: Because the threshold is 8 hours, the formula splits the 2019-Nov-11 18:00 to 2019-Nov-12 03:00 entry into these two entries:
	- The regular 2019-Nov-11 18:00 to 2019-Nov-12 02:00 entry
	- The overtime 2019-Nov-12 02:00 to 2019-Nov-12 03:00 entry

The remaining entries starting on November 12 all stop before day's end at 5:00p, so they're calculated as overtime.

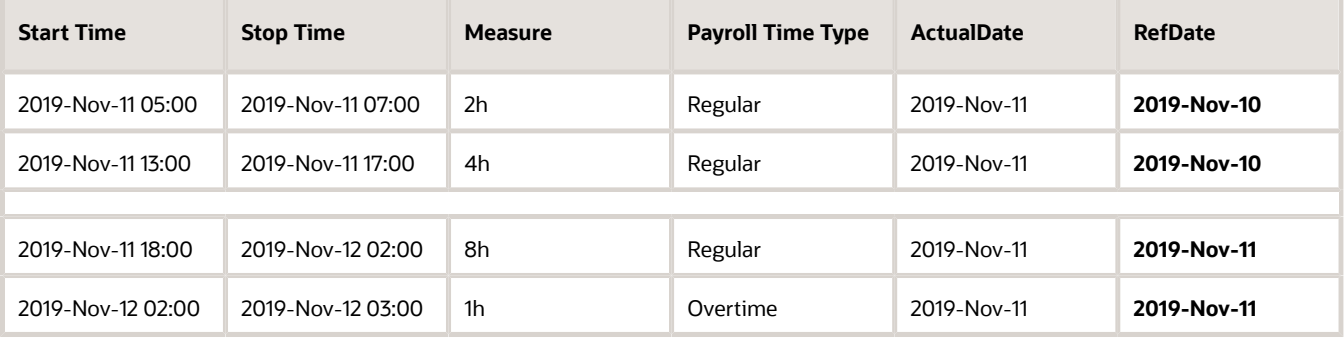

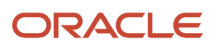

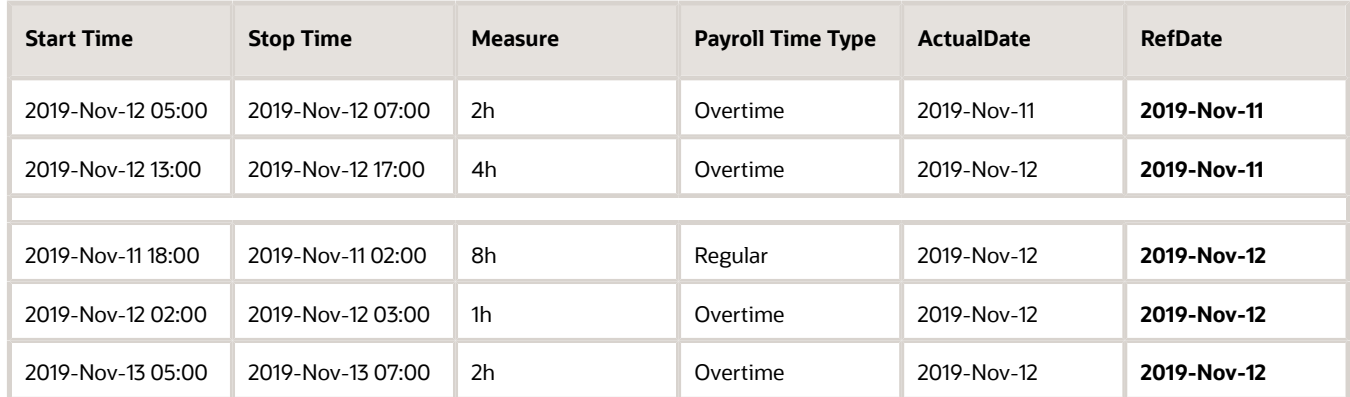

Here's the pseudo code that you can use to create threshold formulas that calculate overtime using the earned day as the ActualDate.

```
….. . 
INPUTS ARE 
 HWM_CTXARY_RECORD_POSITIONS,
 HWM_CTXARY_HWM_MEASURE_DAY,
 Measure, 
 StartTime,
  StopTime,
  ActualDate
….
wkTotalHrsDay = 0 
lastActualDate= nulldate
nidx = 0
WHILE (nidx < wMaAry ) LOOP ( 
 nidx = nidx + 1 
 tcMeasure = 0 
  tcMeasureDay = 0
  tcActualDate = nullDate
  aiRecPosition = HWM_CTXARY_RECORD_POSITIONS[nidx] 
  if (MEASURE.exists(nidx) ) then ( tcMeasure = MEASURE[nidx] ) 
 if (ActualDate.exists(nidx) ) then (tcActualDate = StartTime [nidx] ) 
if (lastActualDate <> tcActualDate) then ( 
  / lastActualDate = tcActualDate
 wkTotalHrsDay = tcMeasure 
) else ( 
  wkTotalHrsDay = wkTotalHrsDay + tcMeasure 
)
If (wkTotalHrsDay > p threshold (
  /* create overtime … */
)
…
```
The logic to use the overtime day as the RefDate is the same. Just replace all instances of ActualDate in the preceding pseudo code with RefDate.

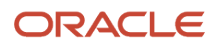

# **15 Time Device Rule Fast Formula**

## WFM\_TDR\_VALIDATE\_REST\_PERIOD\_DURATION\_AP Fast Formula

This fast formula is associated with the delivered rule template Compare Rest Between Time Events Template. It compares the end and start times of consecutive reported time entries identified by the time category of the rest period.

If the interim time is less than the defined rest period, the corresponding defined message appears. If no message is defined, the default message appears. The message severity is an output value associated with the displayed message. This template uses an array processing formula.

#### Parameters

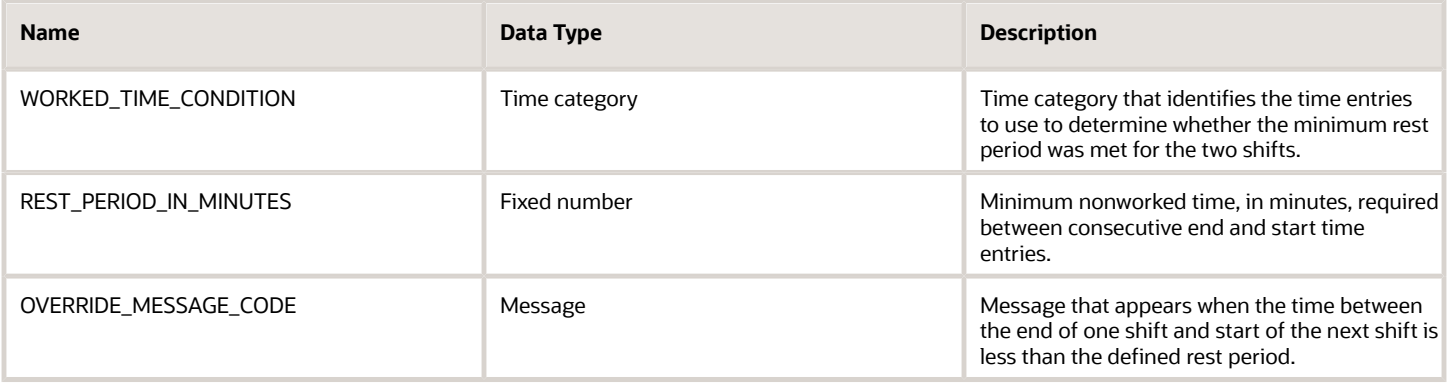

### **Outputs**

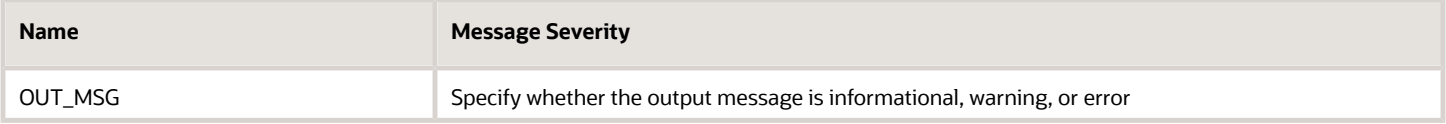

#### Example

Scenario: The rule parameter REST\_PERIOD\_IN\_MINUTES has the value 480 minutes.

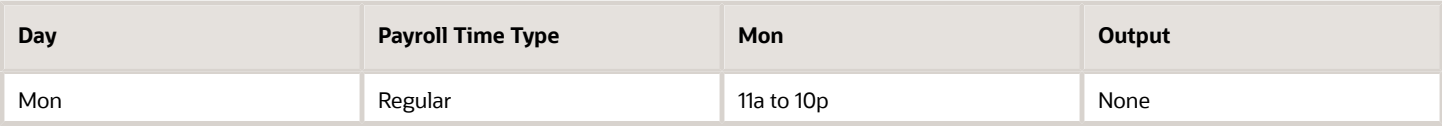

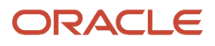

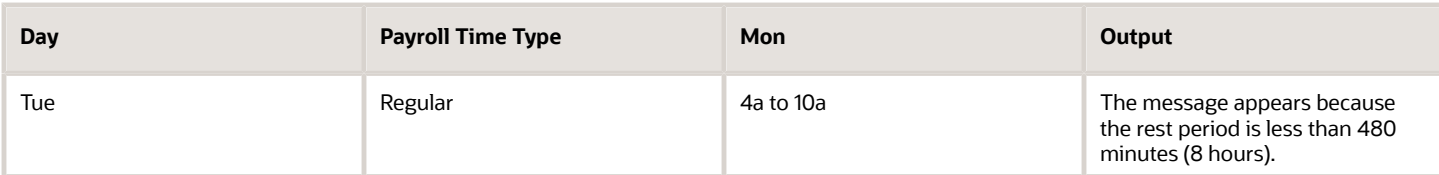

## WFM\_TDR\_VALIDATE\_SCHEDULE\_DEVIATION\_AP Fast Formula

This fast formula is associated with the delivered rule template Validate Schedule Deviation Template. It compares reported shift start and end times to the assigned schedule and shift limits.

If the reported time entries don't match the scheduled time, a message appears. The formula validates the start time, end time, and scheduled duration with different messages appearing for early or late entries. If no message is defined, the default message appears. The message severity is an output value associated with the displayed message. This template uses an array processing formula.

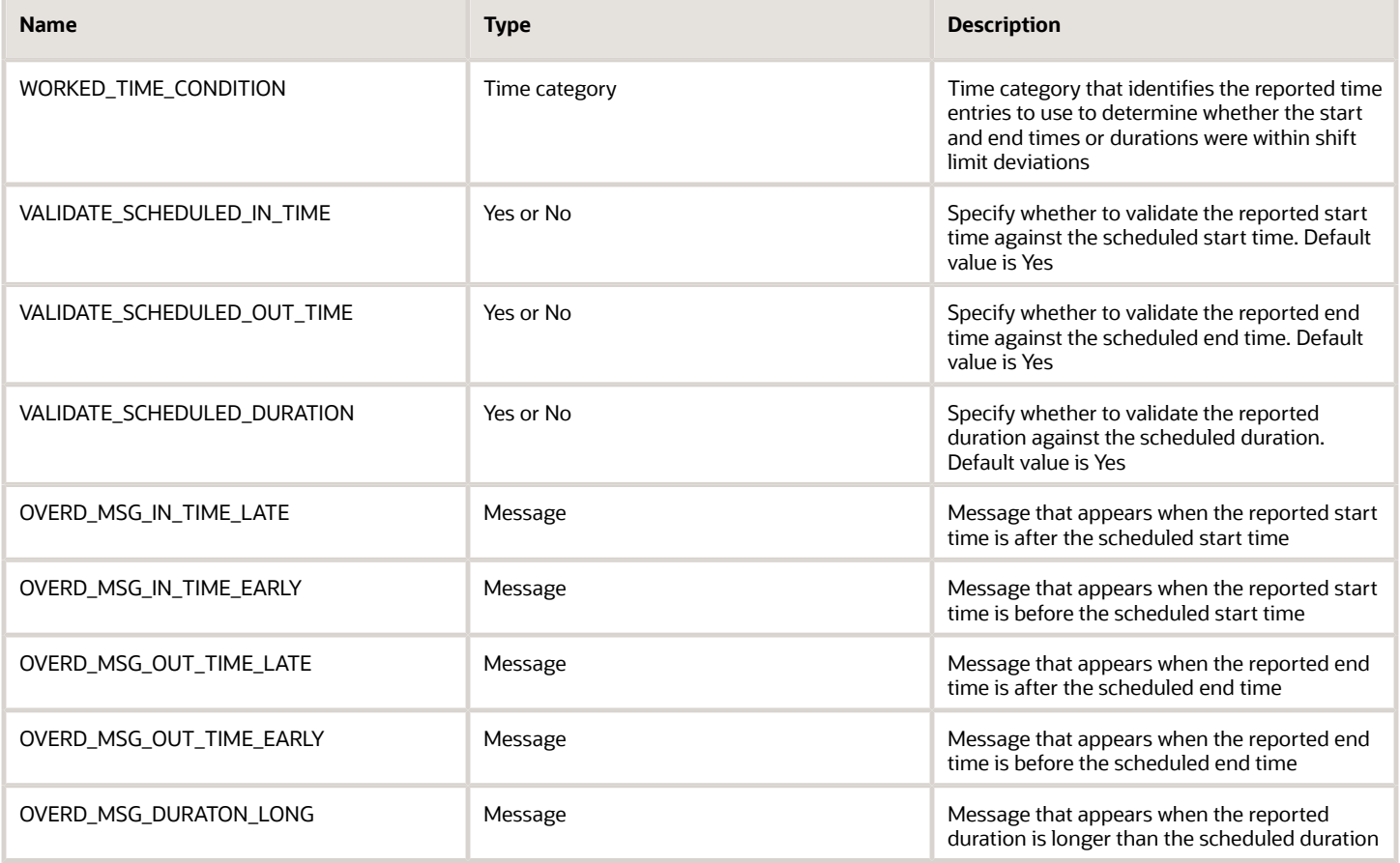

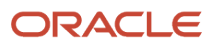

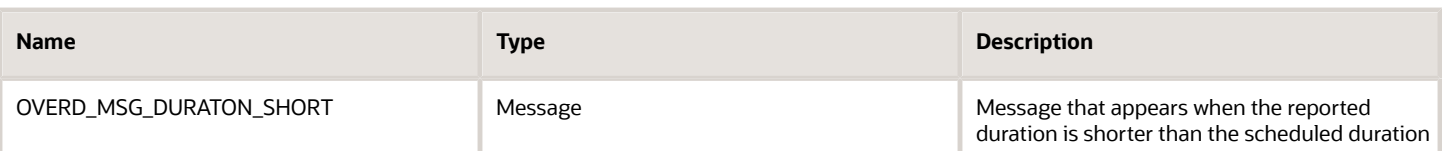

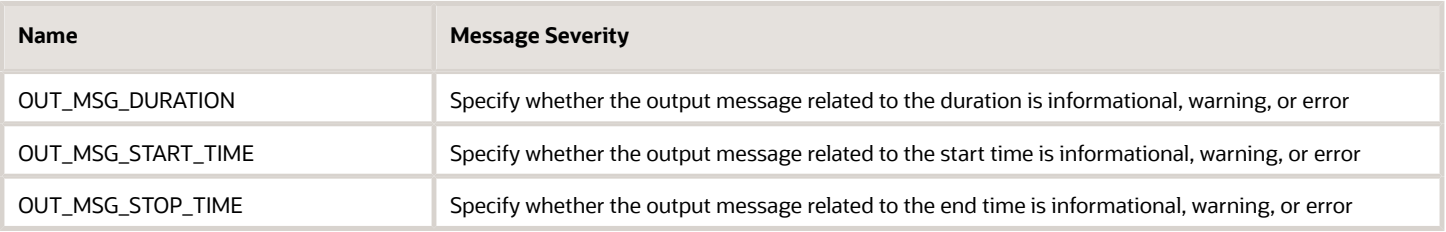

### Function

The following scenarios explain this formula best.

#### **Check the In**

In this scenario, the scheduled shift starts at 8:00a and has these limits:

- Grace period: 15 minutes before and after the start time (7:45a to 8:00a and 8:00a to 8:15a)
- Start early: 45 minutes, including the grace period (7:15a to 8:00a)
- Start late: 30 minutes, including the grace period (8:00a to 8:30a)

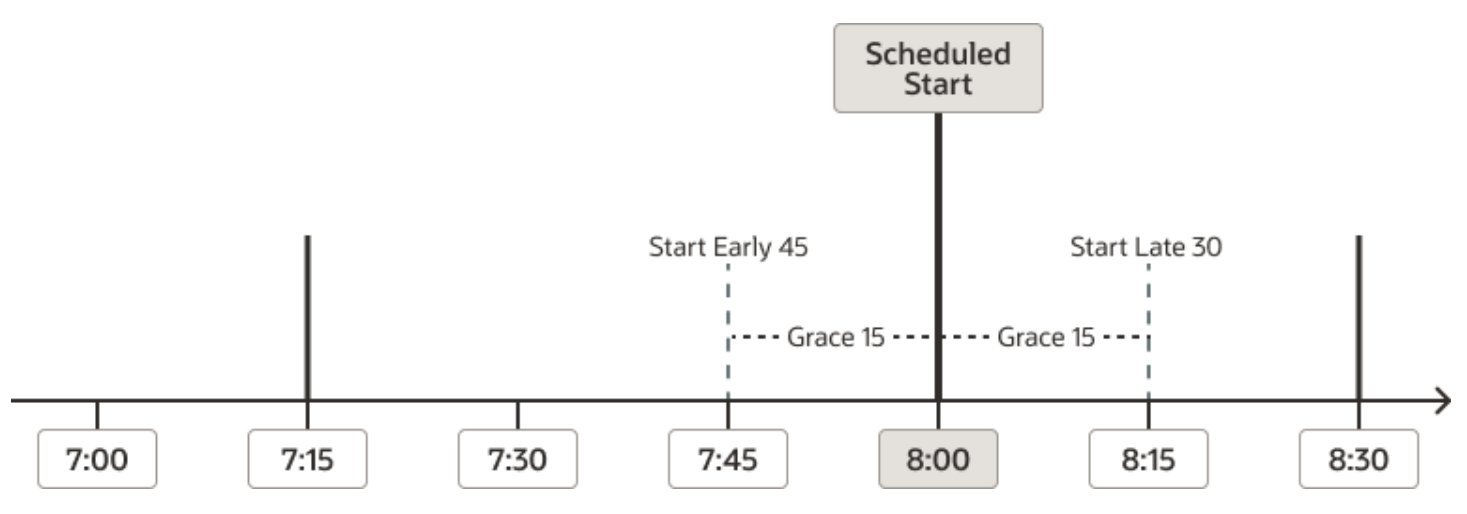

The formula uses the scheduled time and limits to check the reported start time against shift limits in this order:

- **1.** If it's between 7:15a and 7:45a, the formula displays the default start early error message HWM\_FF\_TDR\_EARLY\_IN\_ERR and the corresponding error type Shift START\_EARLY\_ERR\_TYPE. If it exists, the error type is the violation type set for the start early shift limit. Otherwise, it's the message severity set in the rule.
- **2.** Else if it's between 8:15a and 8:30a, the formula displays the default start late error message HWM\_FF\_TDR\_LATE\_IN\_ERR and the corresponding error type Shift START\_LATE\_ERR\_TYPE. If it exists, the error type is the violation type set for the start early shift limit. Otherwise, it's the message severity set in the rule.
- **3.** Else if it's before 7:15a or after 8:30a, the formula displays the default error message HWM\_FF\_TDR\_INVALID\_IN\_ERR. It also displays the corresponding error type of the message severity set in the rule.

#### **Check the Out**

In this scenario, the scheduled shift ends at 5:00p and has these shift limits:

- Grace period: 15 minutes before and after the end time (4:45p to 5:00p and 5:00p to 5:15p)
- End early: 45 minutes, including the grace period (4:15p to 5:00p)
- End late: 60 minutes, including the grace period (5:00p to 6:00p)

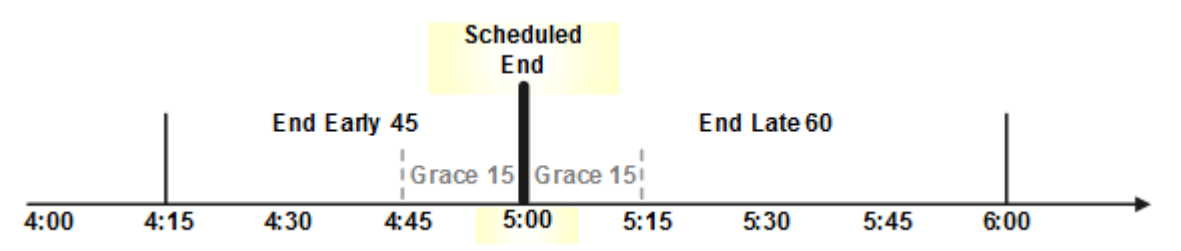

The formula uses the scheduled time and limits to check the reported end time against shift limits in this order:

- **1.** If it's between 4:15p and 4:45p, the formula displays the default end early error message HWM\_FF\_TDR\_EARLY\_OUT\_ERR and the corresponding error type Shift END\_EARLY\_ERR\_TYPE. If it exists, the error type is the violation type set for the start early shift limit. Otherwise, it's the message severity set in the rule.
- **2.** Else if it's between 5:15p and 6:00p, the formula displays the default end late message HWM\_FF\_TDR\_LATE\_OUT\_ERR and the corresponding error type Shift END\_LATE\_ERR\_TYPE. If it exists, the error type is the violation type set for the start early shift limit. Otherwise, it's the message severity set in the rule.
- **3.** Else if it's before 4:15p or after 6:00p, the formula displays the default error message HWM\_FF\_TDR\_INVALID\_OUT\_ERR. It also displays the corresponding error type of the message severity set in the rule.

#### **Check the Duration**

- **1.** If the reported duration is less than the short duration, the formula displays the default message HWM\_FF\_TDR\_SHORT\_DURATION\_ERR. It also displays the corresponding error type of the message severity set in the rule.
- **2.** Else if the reported duration is more than the long duration, the formula displays the default message HWM\_FF\_TDR\_LONG\_DURATION\_ERR. It also displays the corresponding error type of the message severity set in the rule.

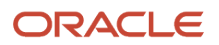

## Examples

Example 1: The scheduled shift is 8:00a – 5:00p. The early start and end limits are 10 minutes. The late start and end limits are 15 minutes.

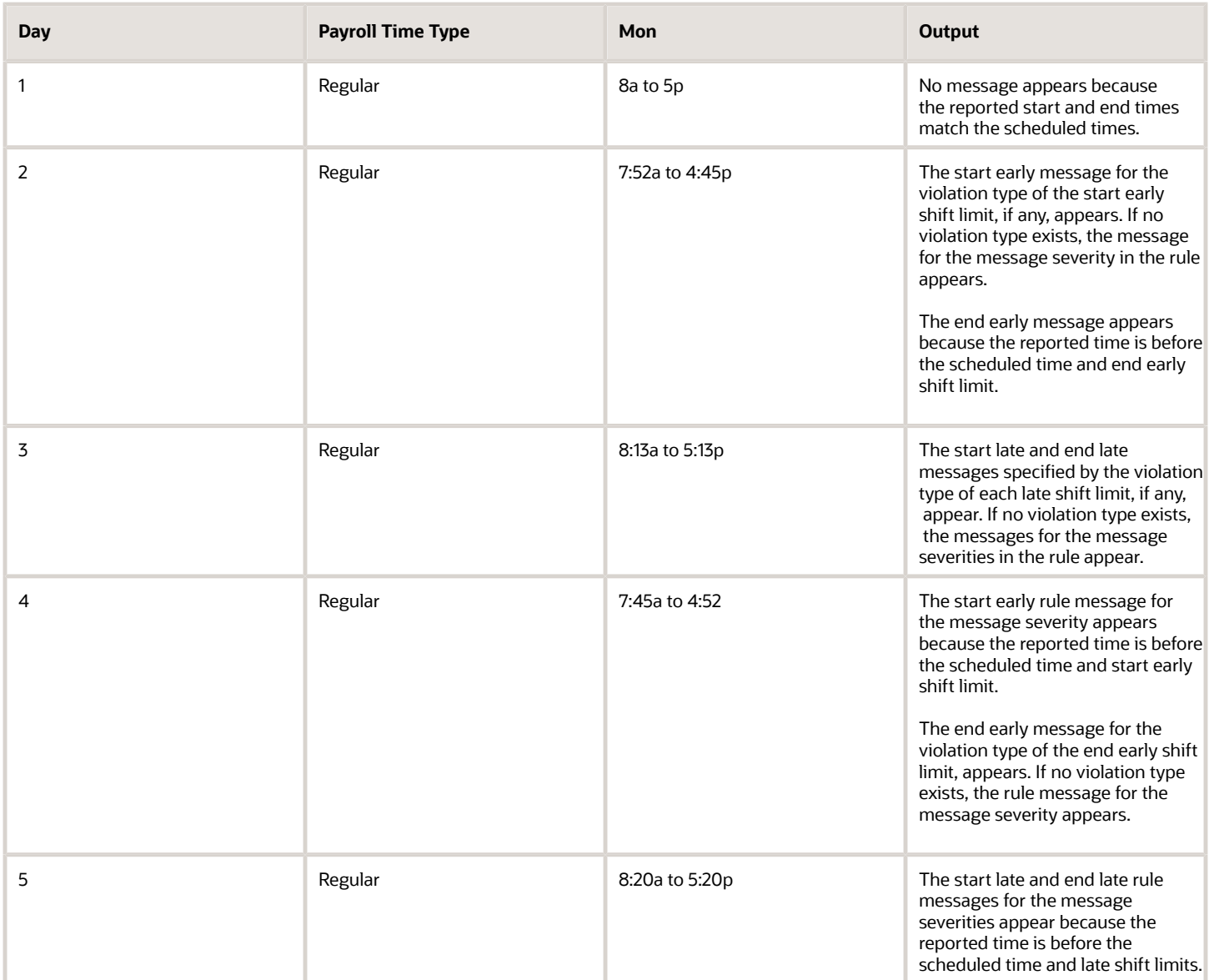

Example 2: The scheduled shift duration is 8 hours. The end early limit is 10 minutes and the end late limit is 15 minutes.

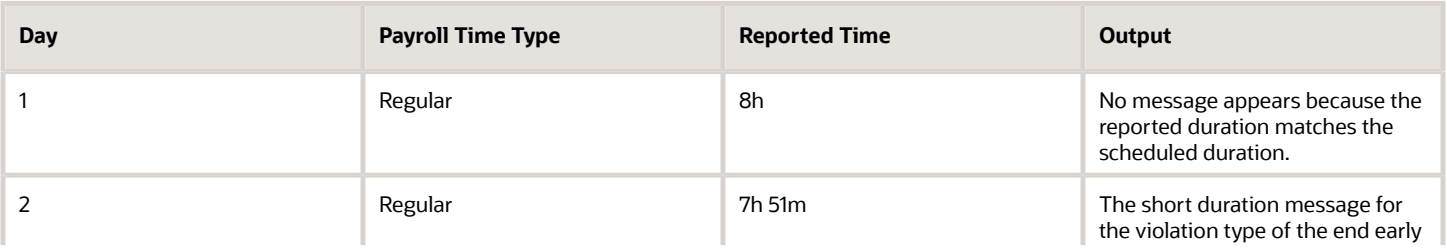

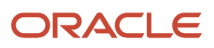

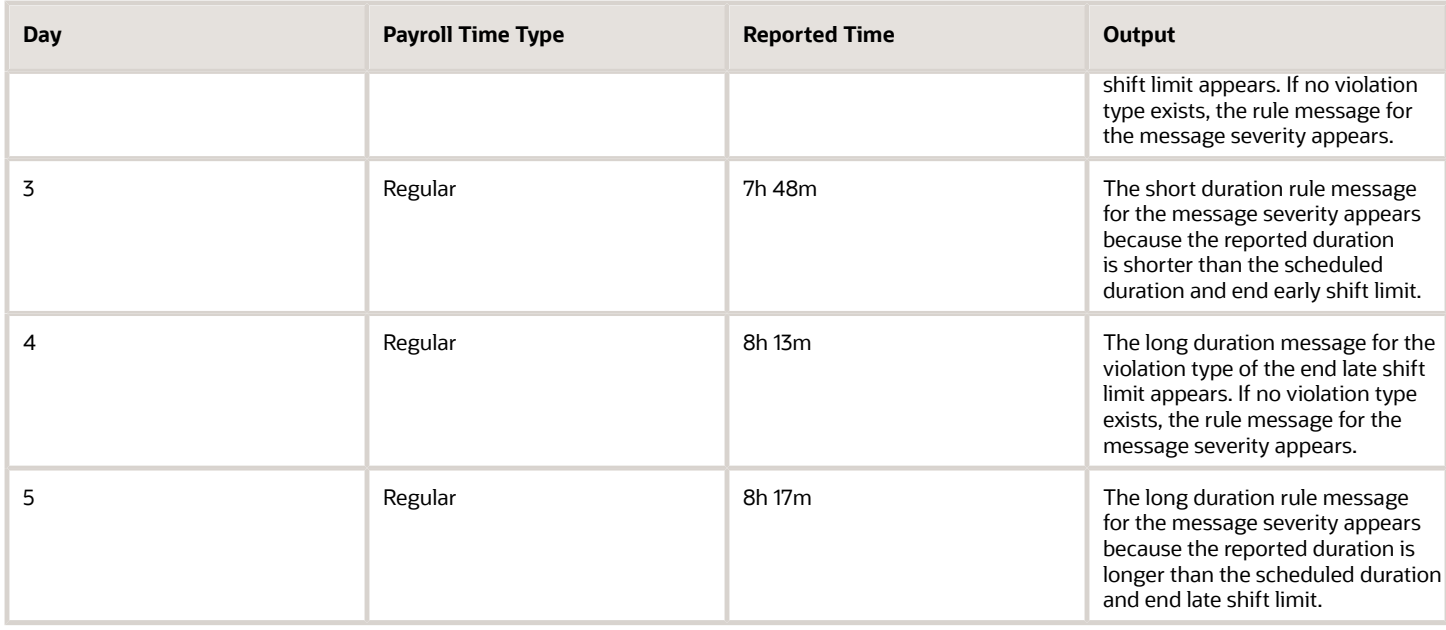

## WFM\_TDR\_VALIDATE\_SUPPLIER\_EVENT\_AP Fast Formula

This fast formula is associated with the delivered rule template Validate Time Event Template. It evaluates events imported from time collection devices to identify the specified events that the device automatically generated.

If the event is one of up to three specified automatically generated events, a message appears. If no message is defined, the default message appears. The message severity is an output value associated with the displayed message. This template uses an array processing formula.

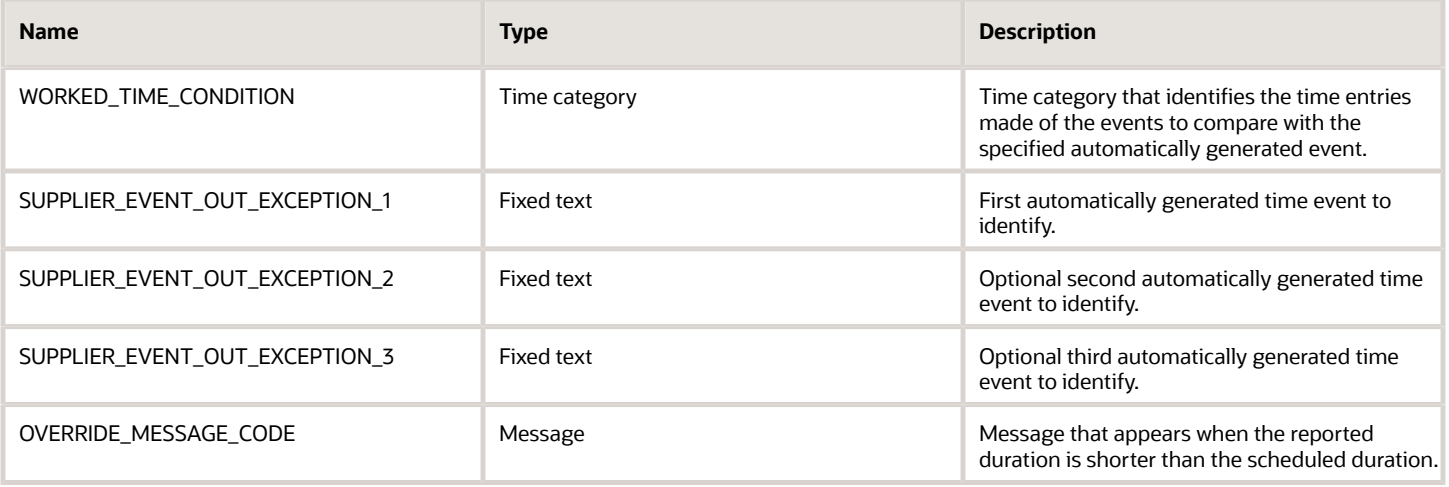

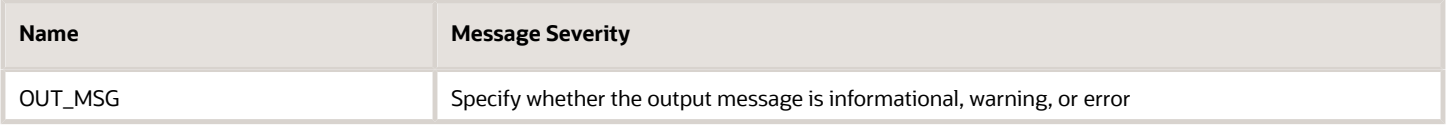

#### Function

This formula compares the SupplierEventOut attribute to the input parameters SUPPLIER\_EVENT\_OUT\_EXCEPTION\_1, SUPPLIER\_EVENT\_OUT\_EXCEPTION\_2, and SUPPLIER\_EVENT\_OUT\_EXCEPTION\_3. If the SupplierEventOut attribute matches any of the parameter values, it generates a message.

### Example

Scenario: You create a rule with your template where SUPPLIER\_EVENT\_OUT\_EXCEPTION\_1 is AUTO\_CHECK\_OUT.

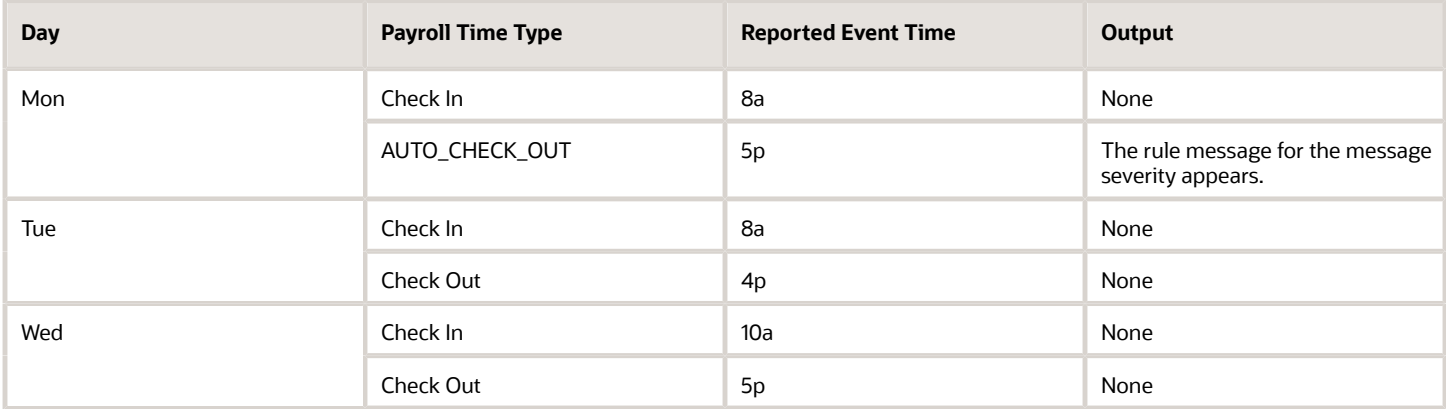

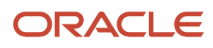

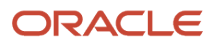

# **16 Time Entry Rule Fast Formula**

## ORA\_WFM\_TER\_MIN\_MAX\_PAYTYPE\_UNITS\_AP Fast Formula

This fast formula determines whether reported units time entries for the units time category are under or over the defined minimum and maximum unit quantities. It compares the reported time category quantity to the defined minimum and maximum unit quantities.

If the reported unit quantities are under or over the defined limits, the corresponding defined message appears. If no message is defined, the default message appears. The message severity is an output associated with the displayed message. This formula uses an array to process time card data. It isn't associated with any delivered time entry rule templates.

#### Parameters

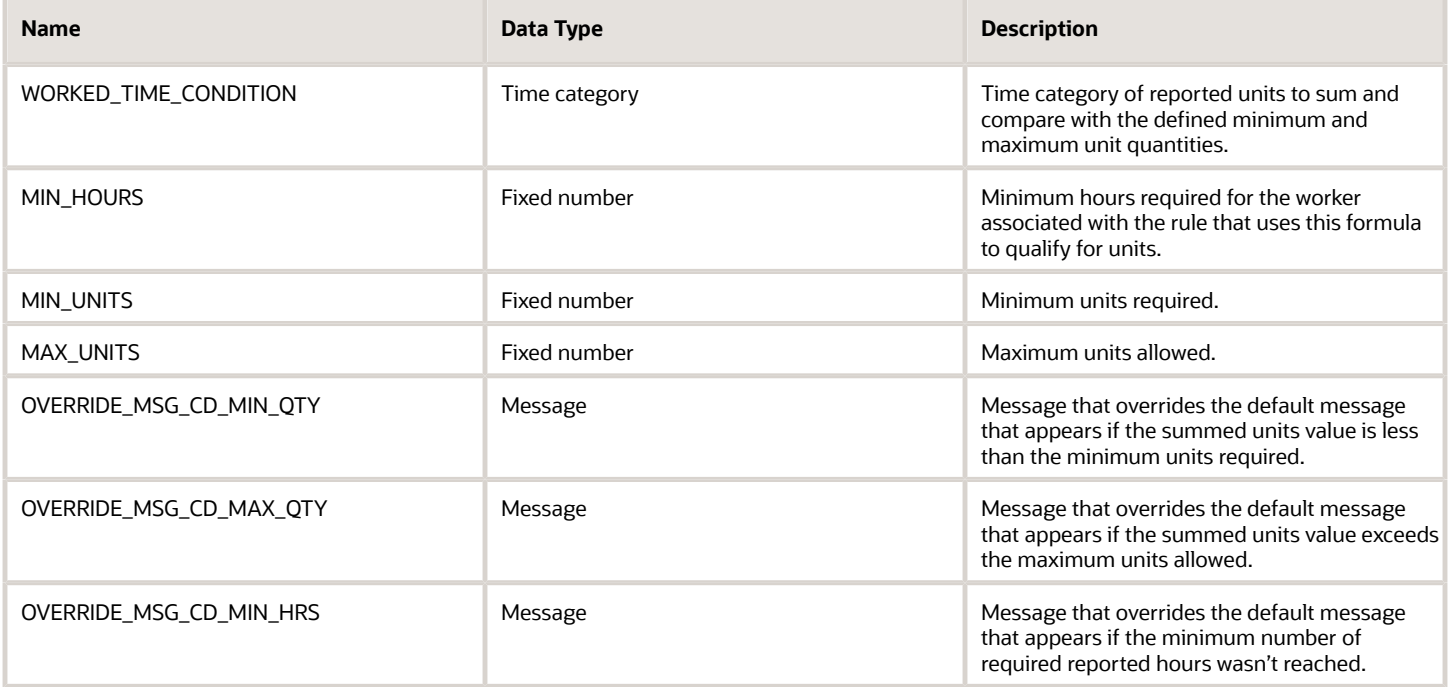

### **Output**

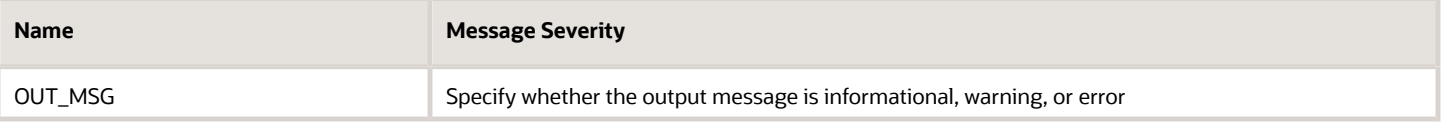

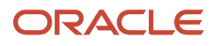

## Example Error Messages

The bolded items in each row identify where the reported hours or units don't match the applicable rule parameter.

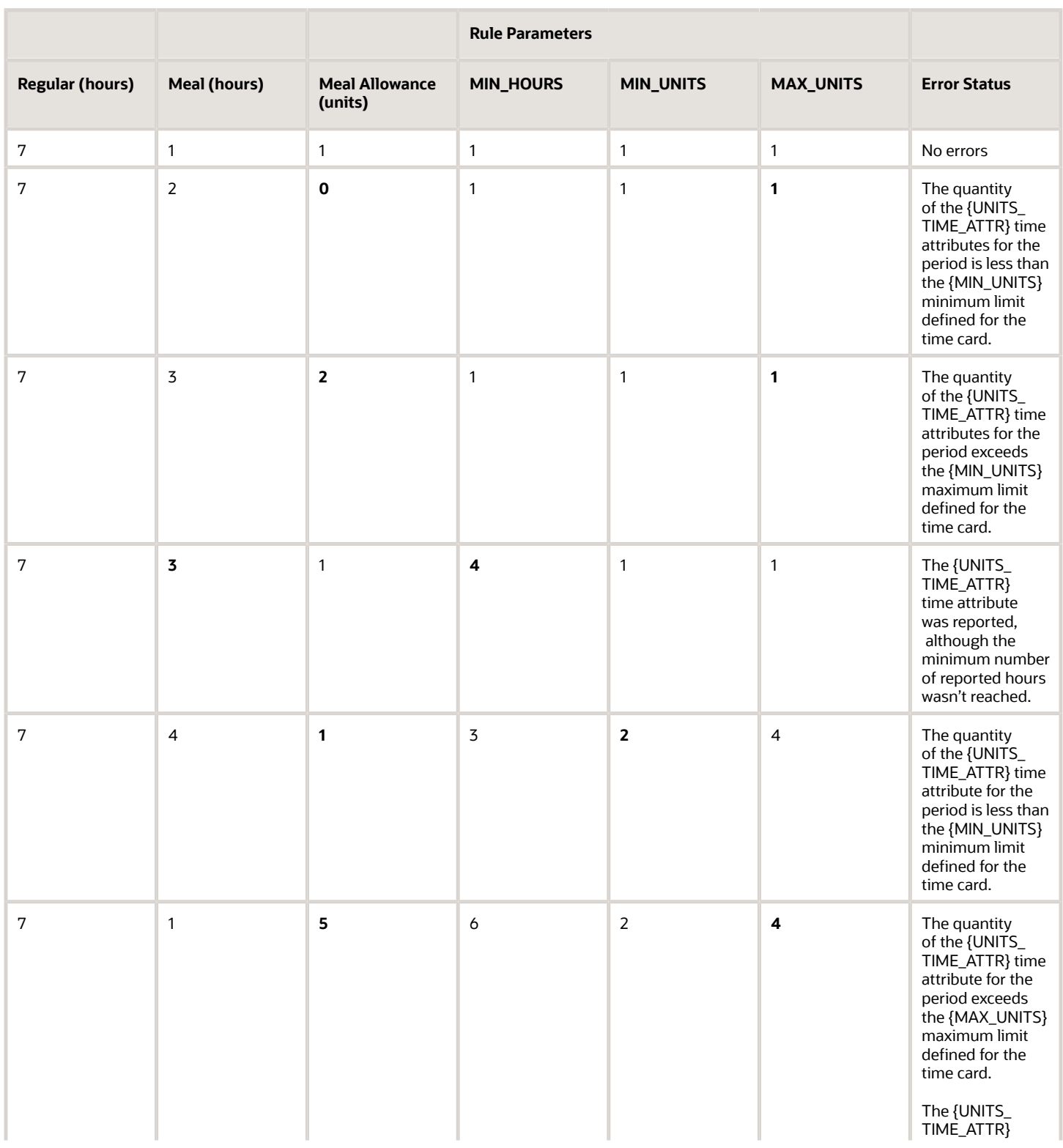

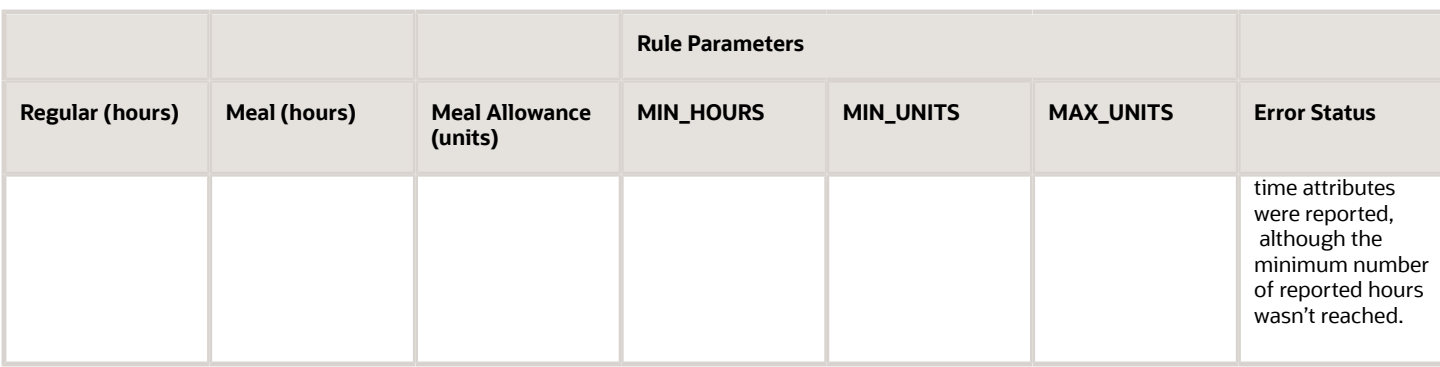

## ORA\_WFM\_TER\_PERIOD\_MAX\_WITH\_MSG\_MEASURE\_FORM Fast Formula

This fast formula determines whether reported time entries for the time category exceed the specified maximum hours. If they do exceed the maximum, the defined message appears.

The message includes the specified maximum and the reported hours in one of these formats:

- Decimal format, such as 10.30
- Hours and minutes separated by a colon, such as 10:30
- Hours and minutes separate by a space, such as 10h 30m

If you don't specify a message, the default message HWM\_FF\_TER\_PER\_GT\_MAX\_MSG\_ERR appears. The message severity is an output value associated with rule settings. This formula uses an array to process time card data. It isn't associated with any delivered time entry rule templates.

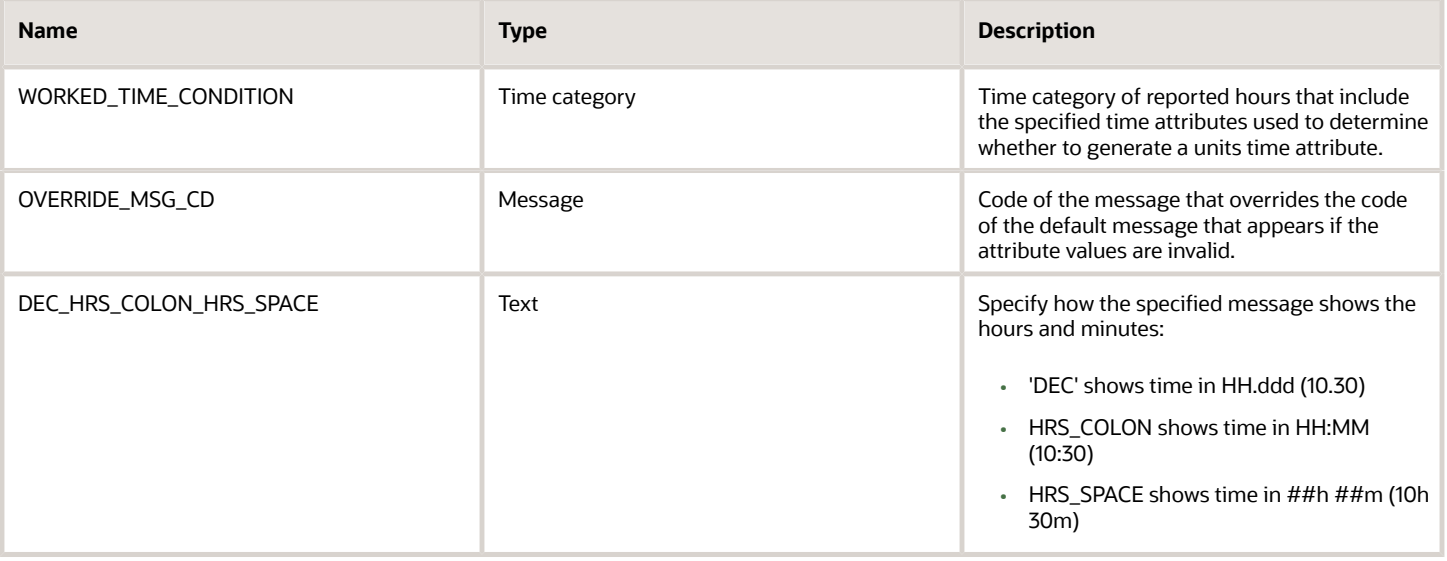

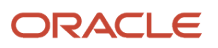

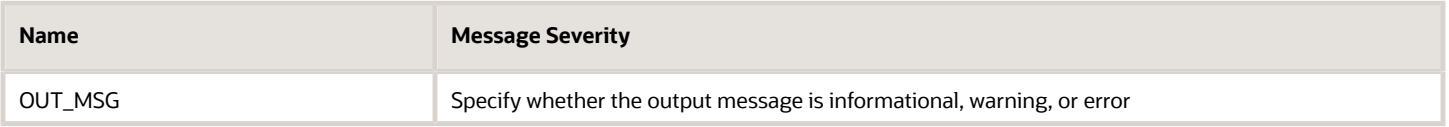

#### Examples

**'DEC'** message format: The reported time, 10.30, for the period exceeds the 7 maximum allowed for the time card.

**'HRS\_COLON'** message format: The reported time, 10:30, for the period exceeds the 7 maximum allowed for the time card.

**'HRS\_SPACE'** message format: The reported time, 10h 30m, for the period exceeds the 7 maximum allowed for the time card.

## ORA\_WFM\_TER\_RESUBMIT\_VALIDATION\_AP Fast Formula

This fast formula determines whether the time attribute values are still valid for the new assignment and time profiles. It calls an API to complete the validation.

For any attribute values it finds that are invalid, it displays the specified warning message. The message severity is defined as an output associated with the displayed message. This formula uses an array to process time card data. It isn't associated with any delivered time entry rule templates.

## Parameters

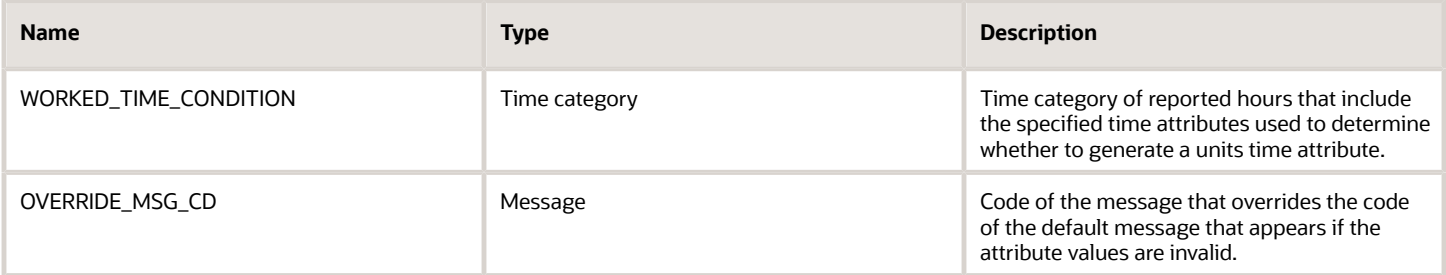

## **Output**

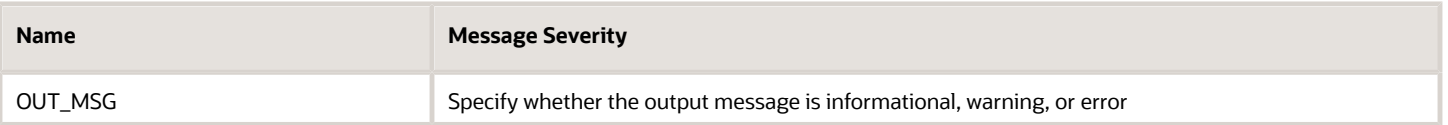

## Examples

Scenario: Today's date is November 2. The person has an existing time card with a time card period of October 1 – 7. The person also has a retroactive assignment change for October 4. Because of this retro-change, the person changed group membership. The new group has a different time entry profile and layout set.

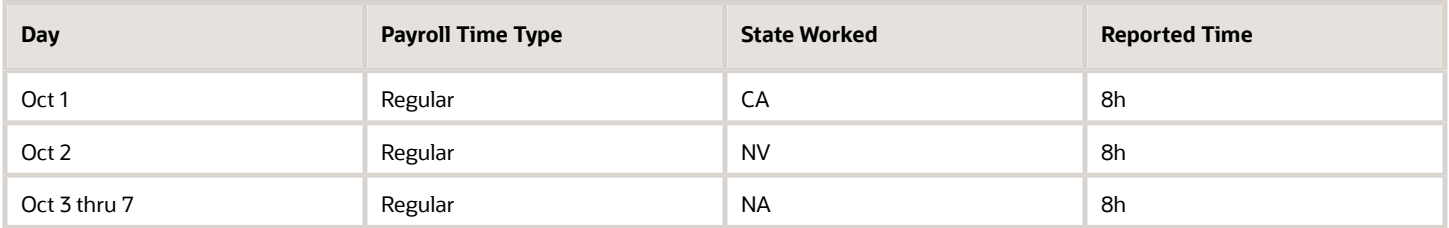

Example 1: The new layout set requires an entry that was optional on the previous layout set.

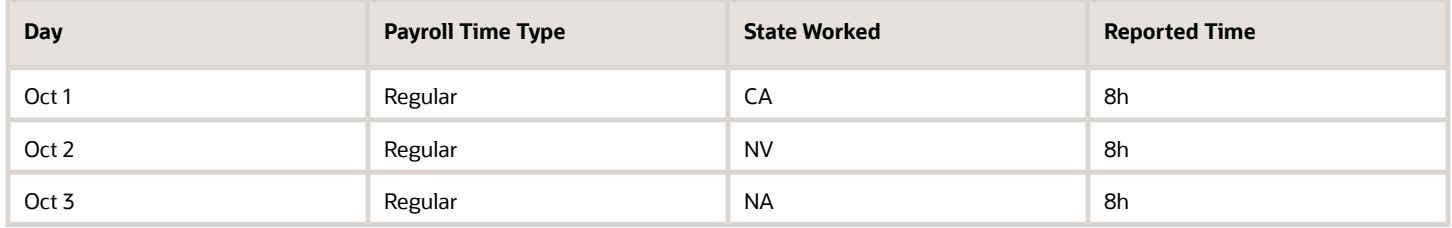

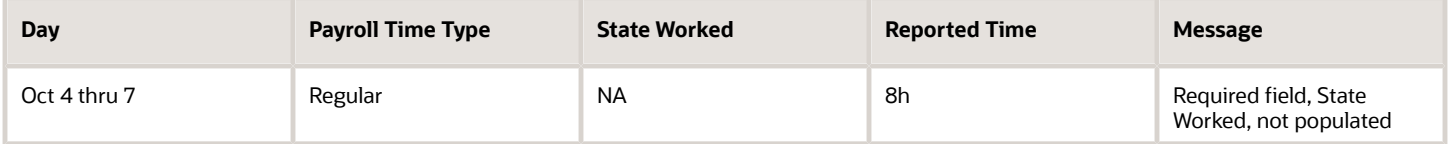

Example 2: The Payroll Time Type choice list in new layout set has Time Worked instead of Regular. The person is still eligible for the Regular pay. But it doesn't appear on the time card because the value isn't in the new layout.

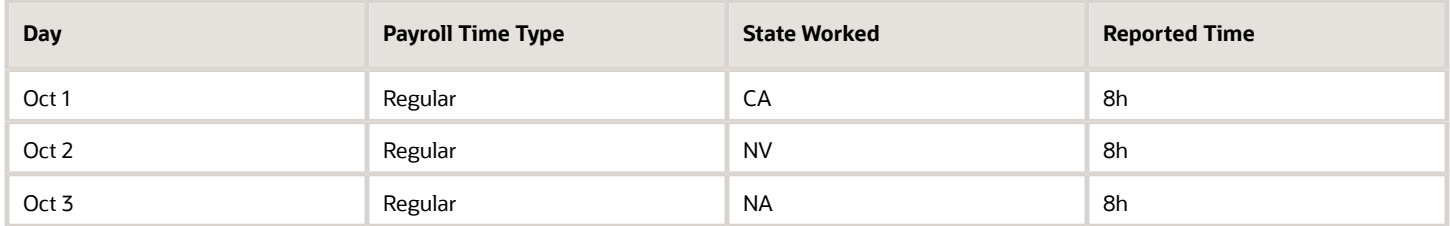

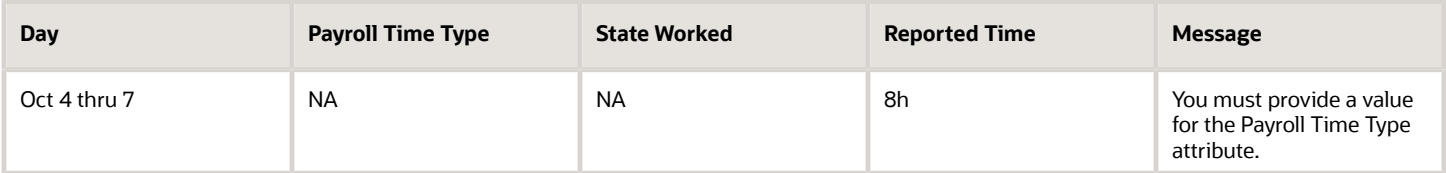

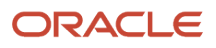

## ORA\_WFM\_TER\_WEEKEND\_UNITS\_AP Fast Formula

This fast formula determines whether reported units time entries for the Units time category are under or over the defined minimum and maximum unit quantities. It compares the reported time category quantity to the defined minimum and maximum unit quantities.

If the reported unit quantities are under or over the defined limits, the corresponding defined message appears. If no message is defined, the default message appears. The message severity is defined as an output associated with the displayed message. This formula uses an array to process time card data. It isn't associated with any delivered time entry rule templates.

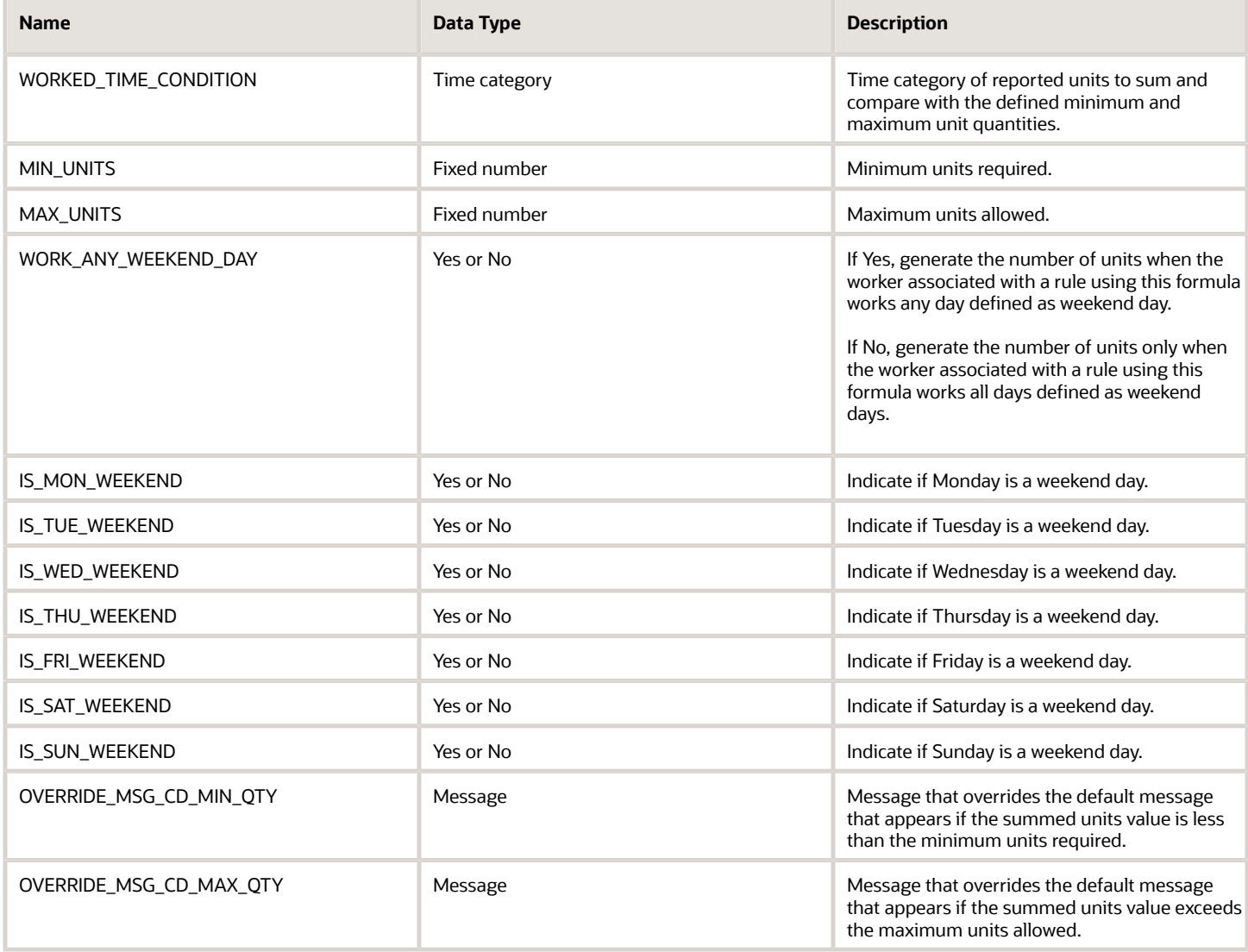

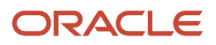

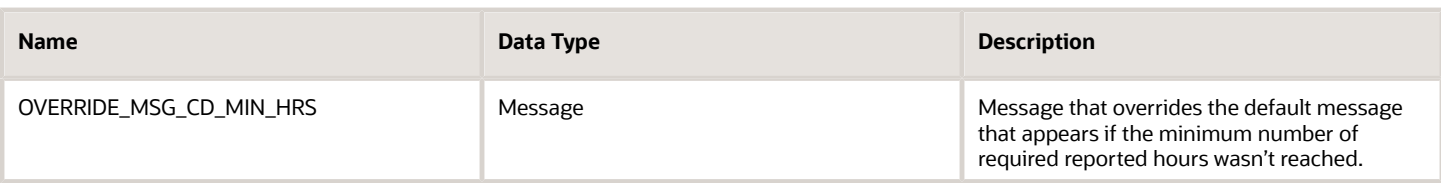

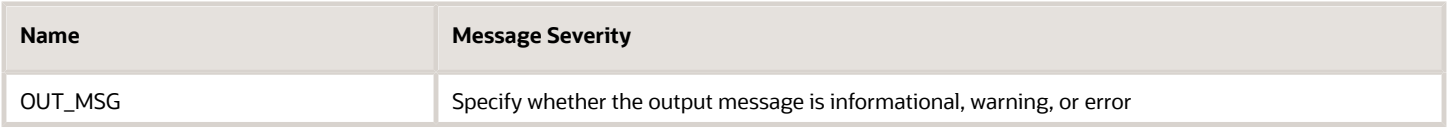

## Examples of WORK\_ANY\_WEEKEND\_DAY Is Yes

For these examples, the weekend days are Saturday and Sunday.

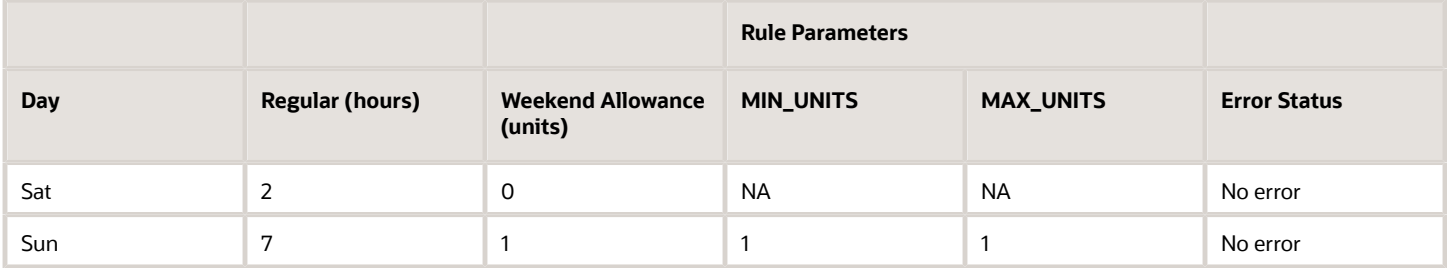

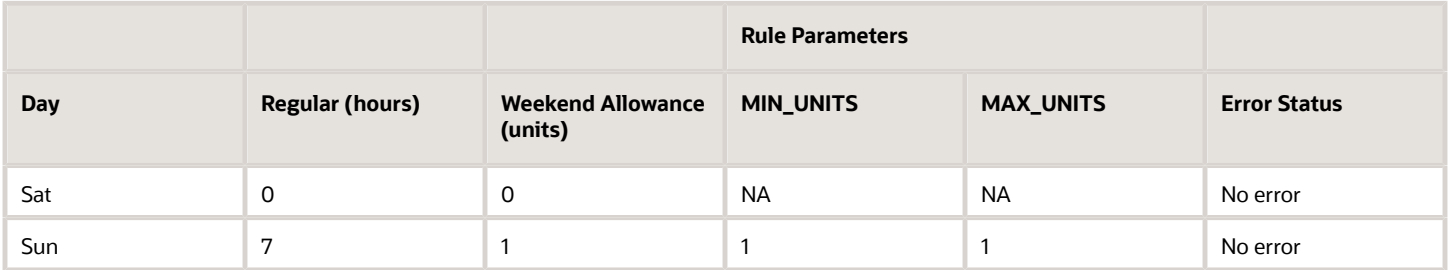

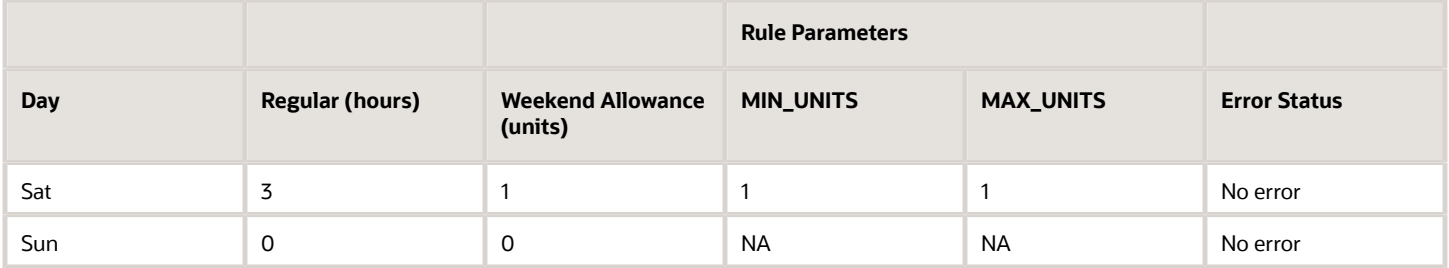

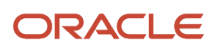

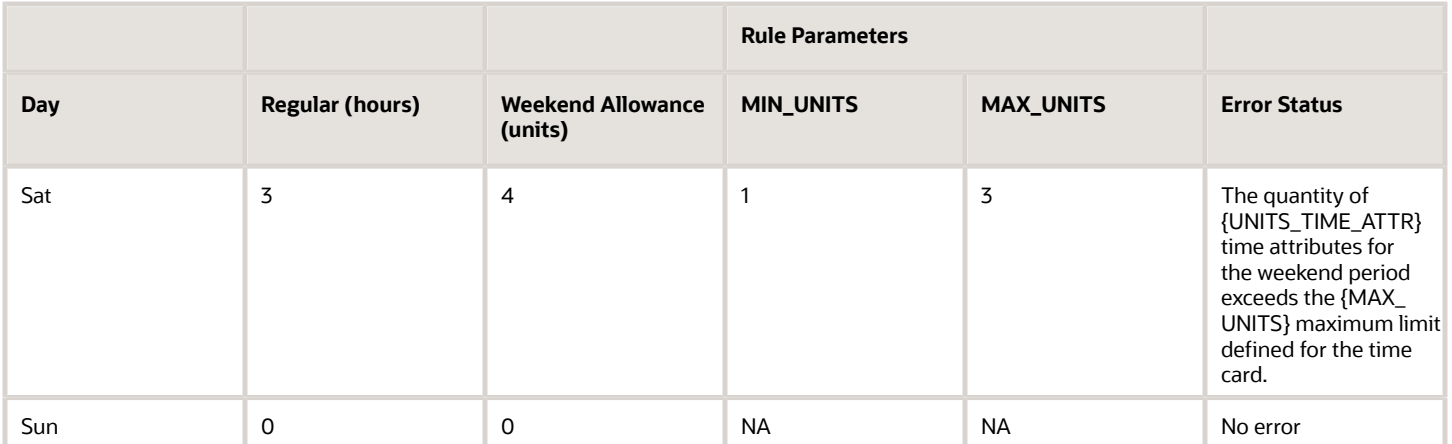

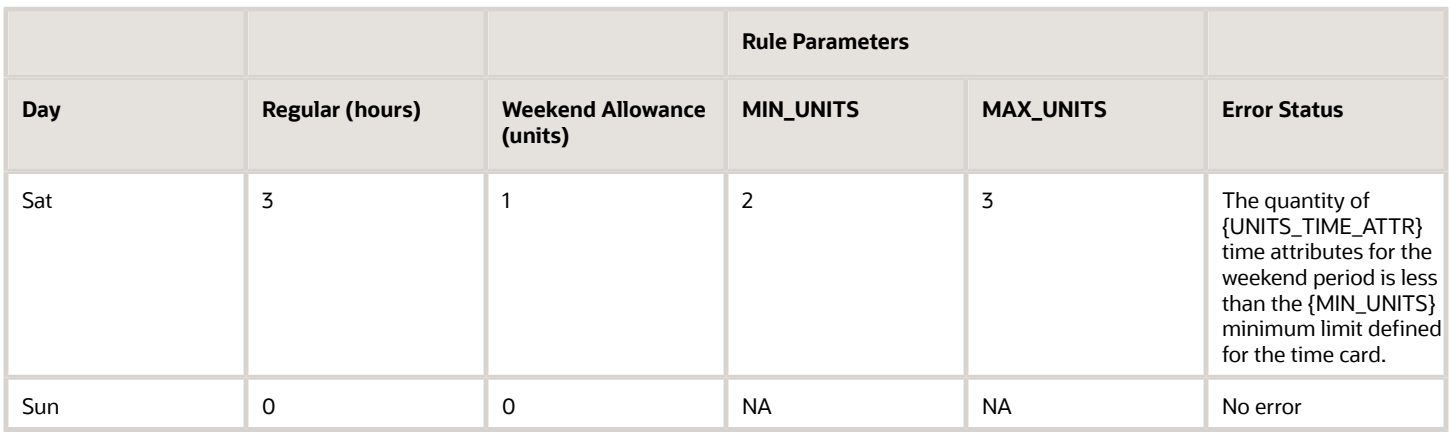

## Examples of WORK\_ANY\_WEEKEND\_DAY Is No

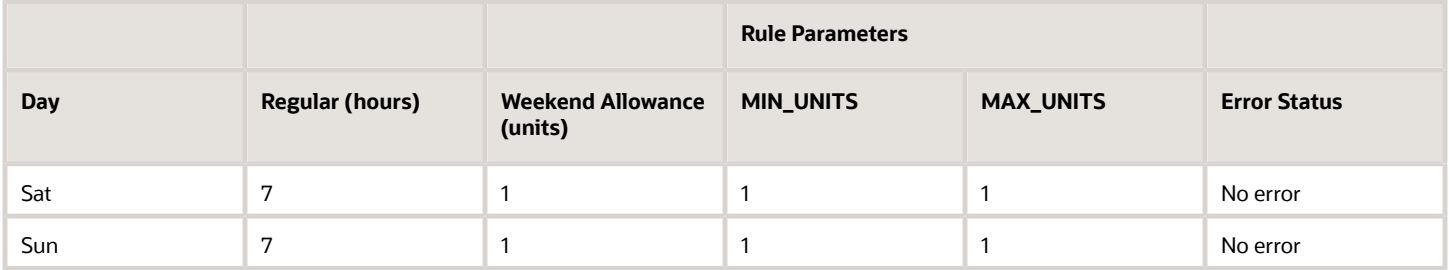

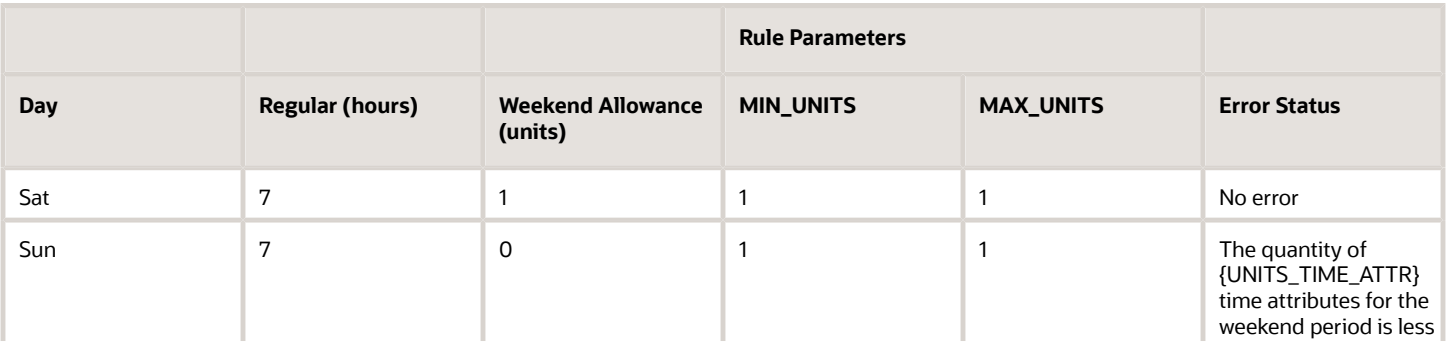

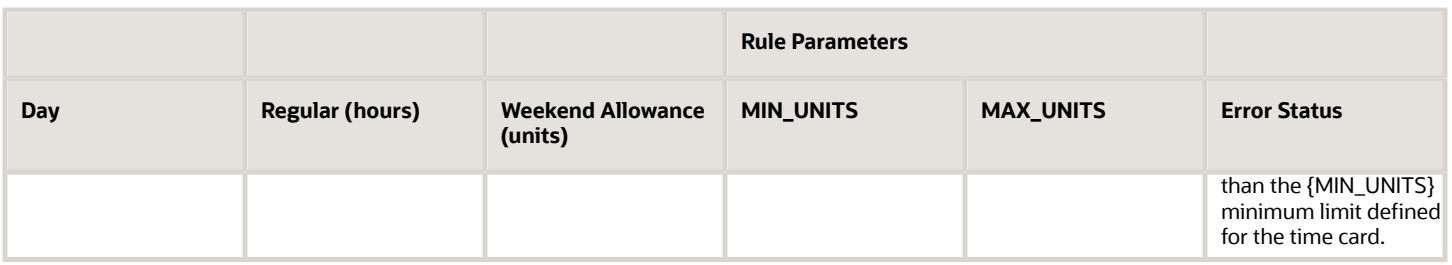

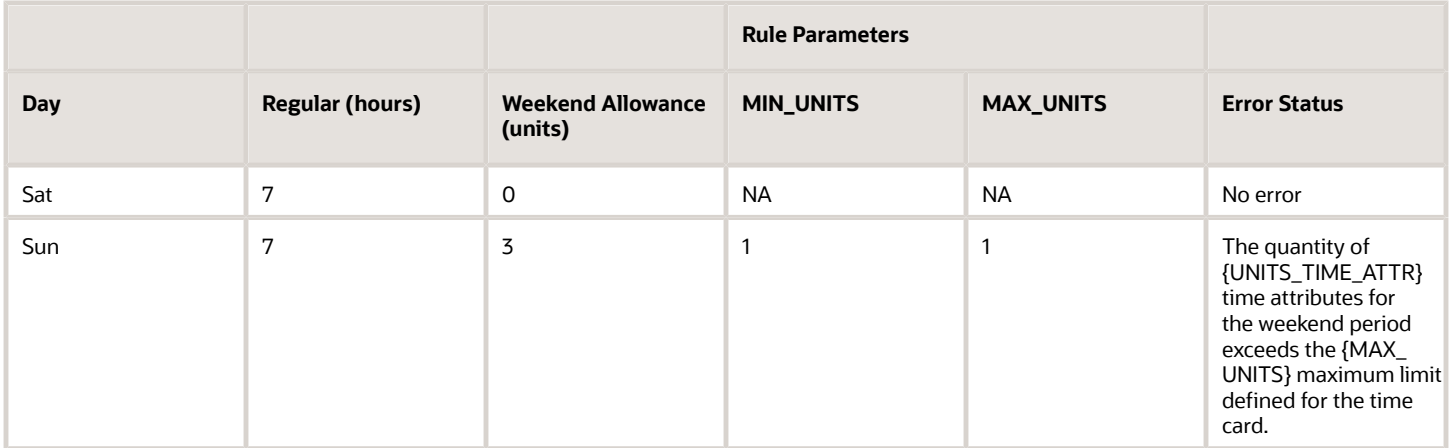

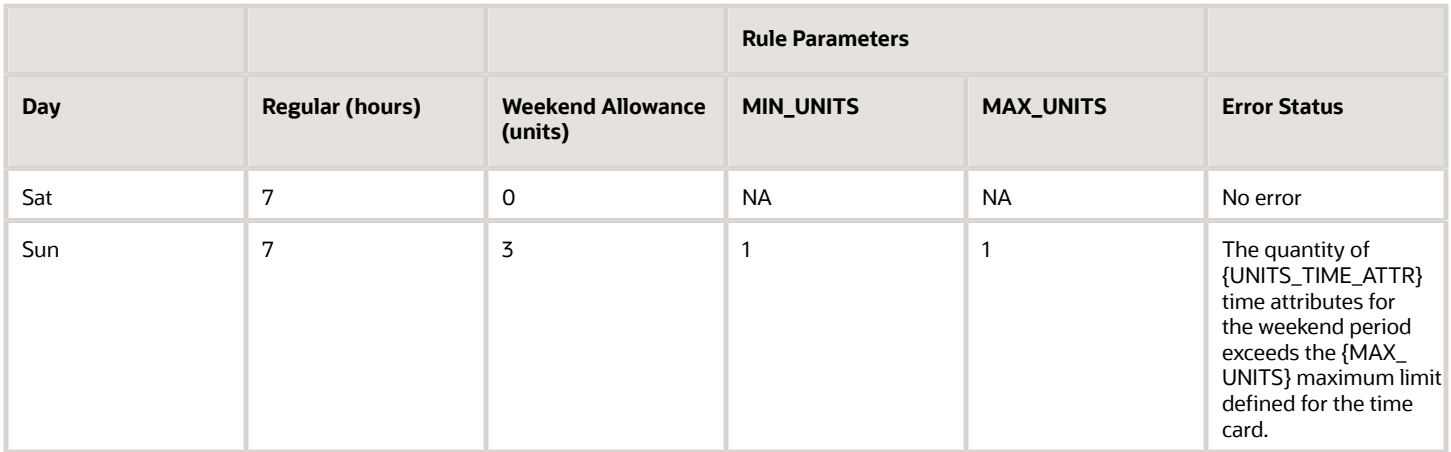

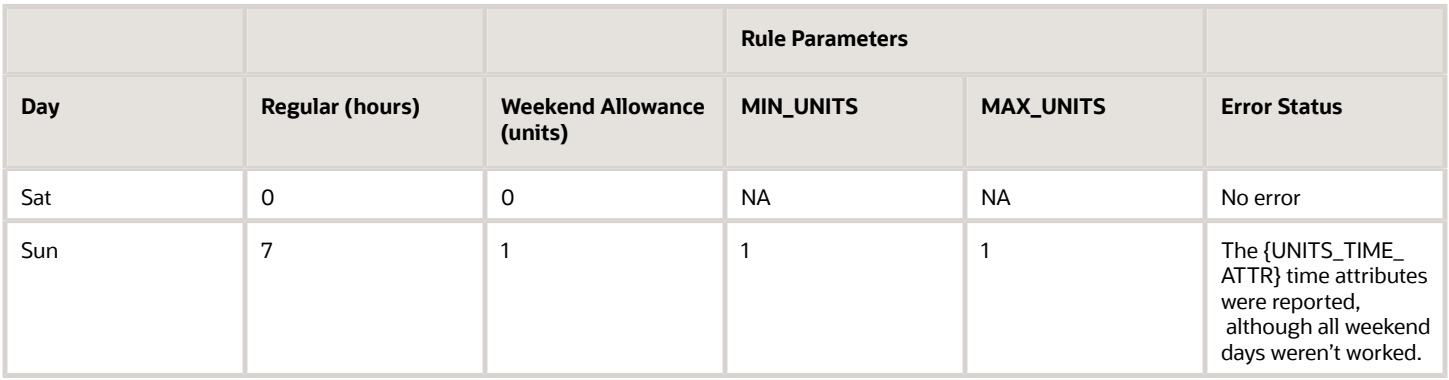

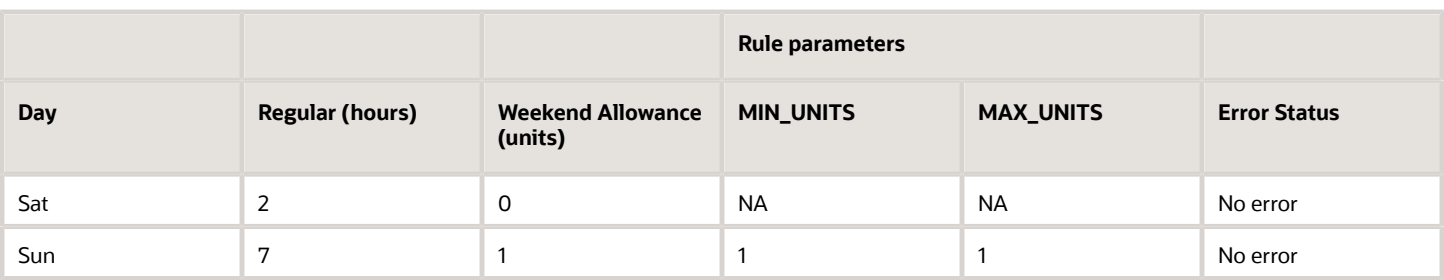

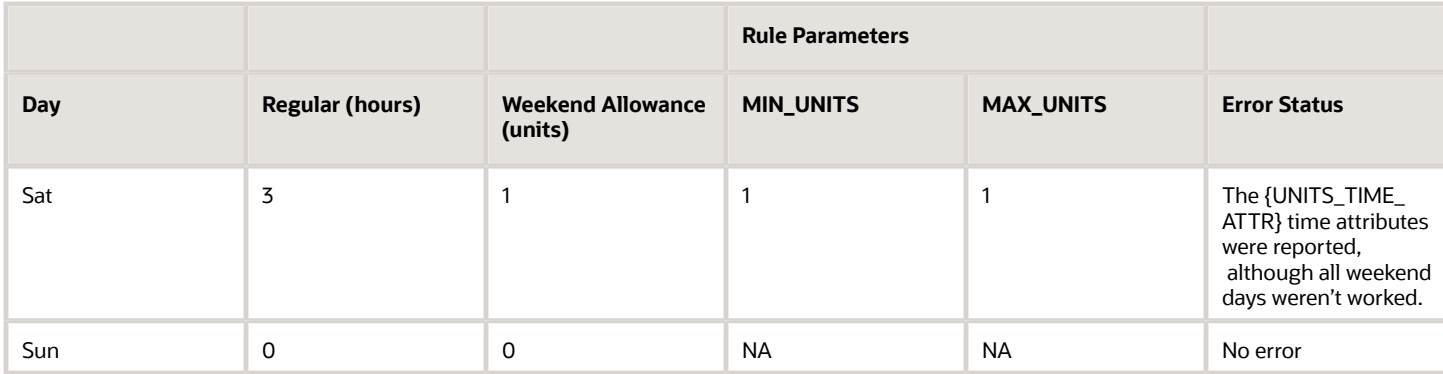

## WFM\_COMPARE\_WRKR\_SCHEDULE\_TO\_REPORTED\_HOURS Fast Formula

This fast formula is associated with the delivered rule template Compare Schedule to Reported Hours Template. It compares the total reported time for the day or period with either the published workforce management schedule or the HR employment schedule.

The formula first checks whether the published schedule exists in the time repository. If the published schedule doesn't exist, the formula compares the reported hours with the HR employment schedule using a PL/SQL availability API. If the total reported hours aren't within the scheduled hours plus or minus the defined variance, the defined message appears. If no message is defined, the default message appears. The message severity is an output value associated with the displayed message.

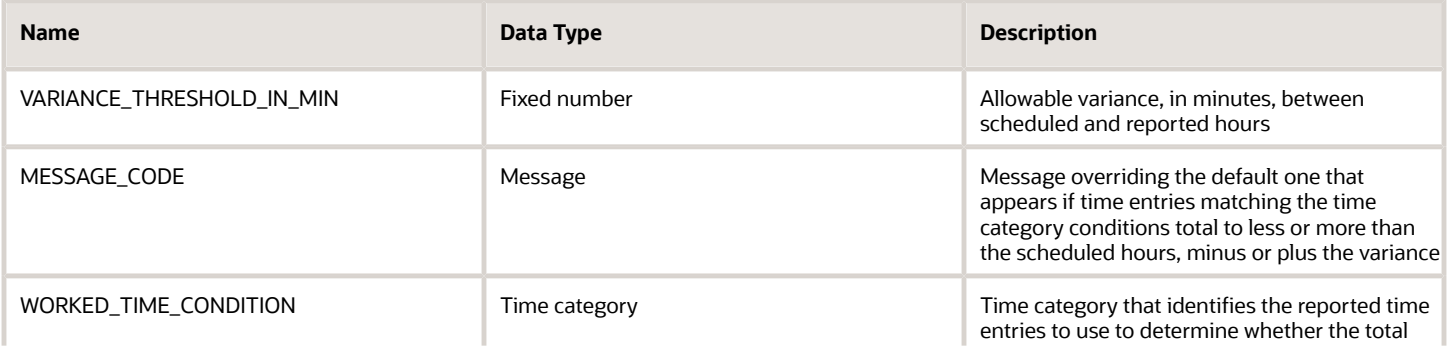

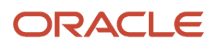

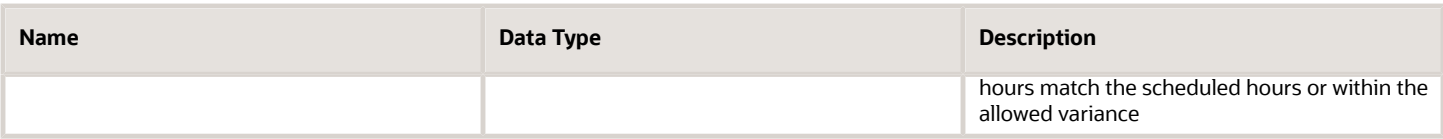

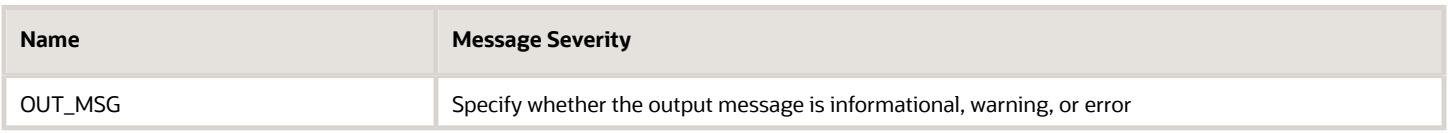

### Example

You created a rule with your template that has a variance threshold of plus or minus 10 minutes. It also has the time category All Payroll Time Types. The person has an assigned 9-hour work schedule that includes a 1-hour break, Monday through Friday.

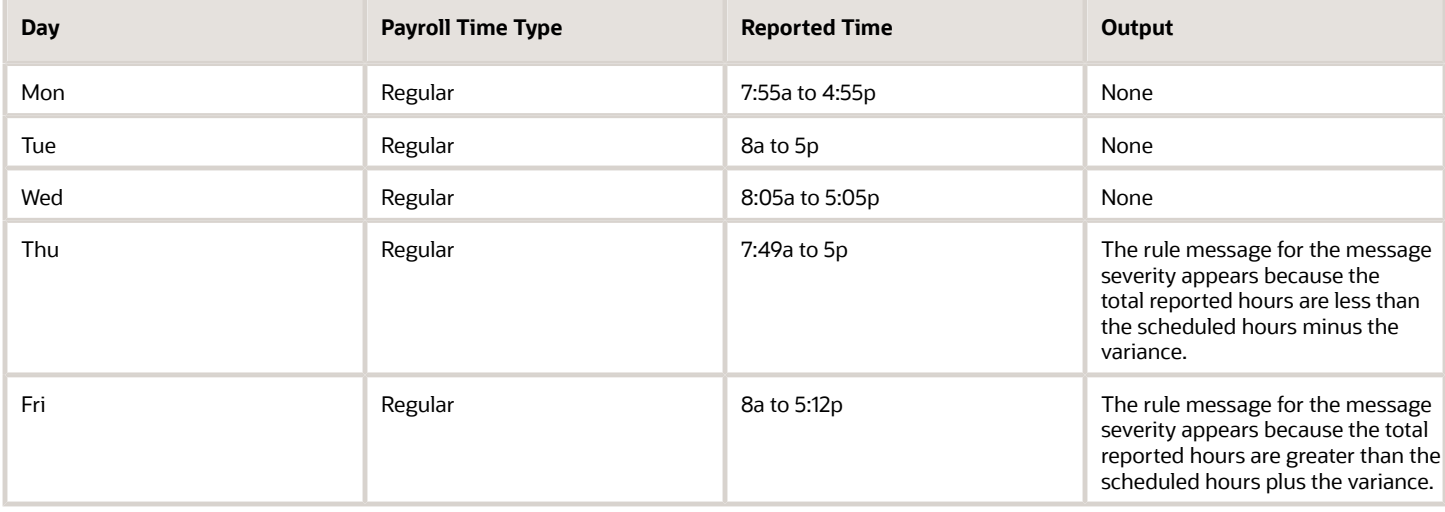

## WFM\_PERIOD\_MAXIMUM\_TIME\_ENTRY\_RULE Fast Formula

This time entry rule fast formula is associated with the delivered rule template Period Maximum Hours Template. It compares the total daily or period hours identified by the time category with the defined maximum limit.

If the total hours are greater than the maximum limit, the defined message appears. If no message is defined, the default message appears. The message severity is an output value associated with the displayed message.

## Parameters

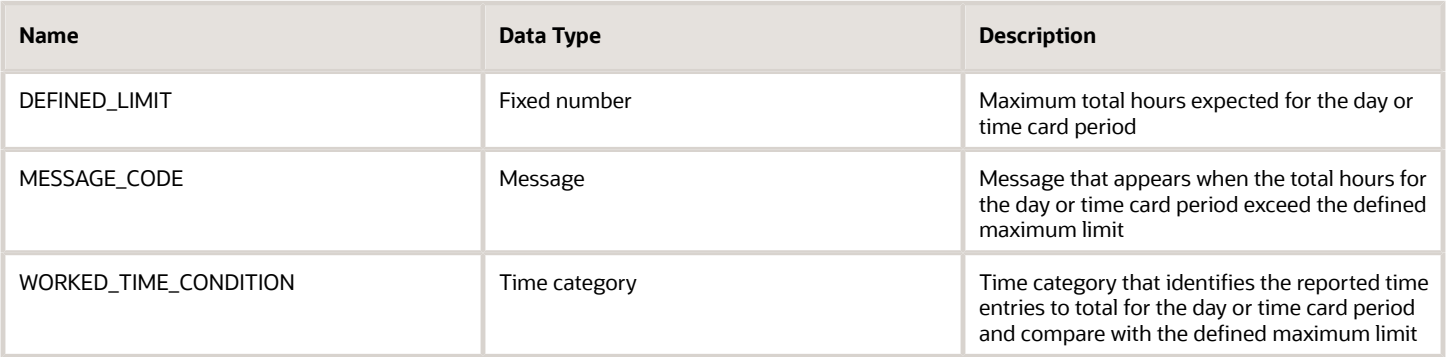

## **Output**

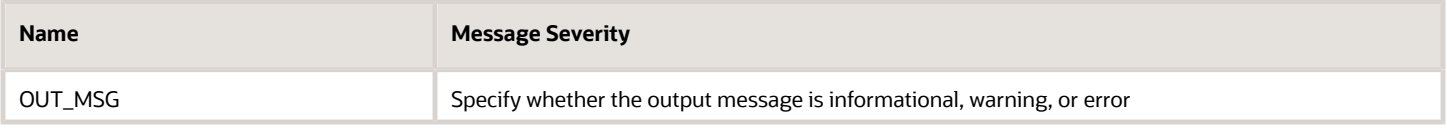

### Examples

Example 1: You created a rule with your template that has a daily maximum of 8 hours and the time category All Payroll Time Types.

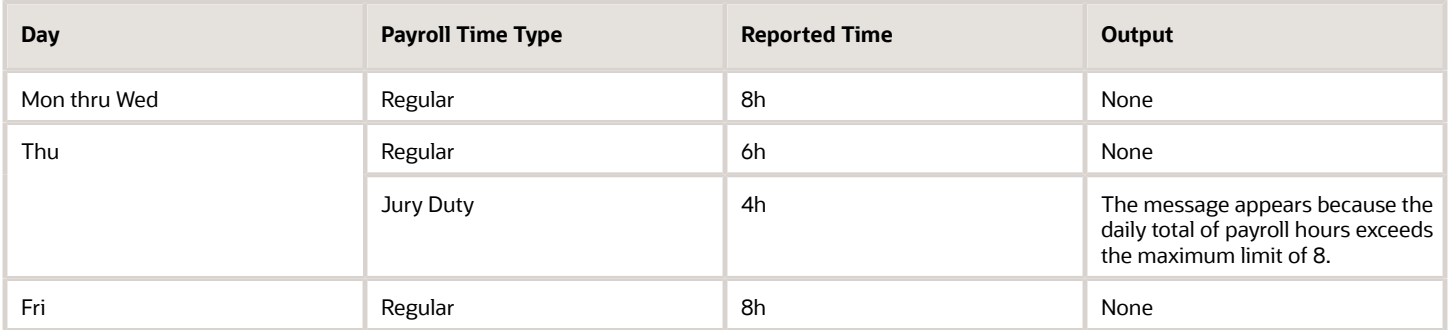

Example 2: You created a rule with your template that has a weekly maximum of 40 hours and the time category All Payroll Time Types.

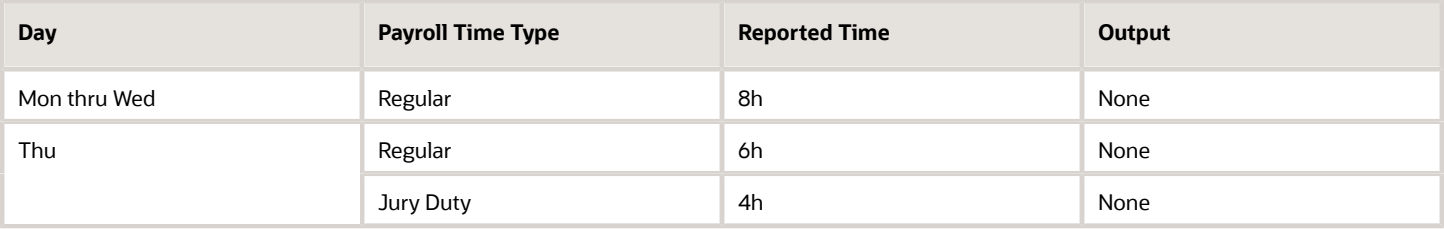

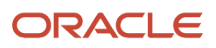

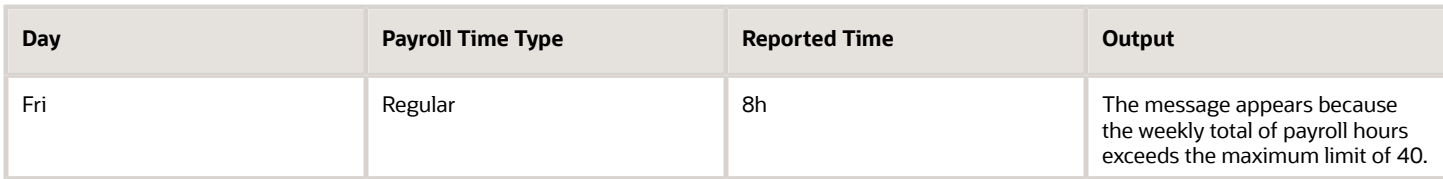

## WFM\_PERIOD\_MINIMUM\_TIME\_ENTRY\_RULE Fast Formula

This fast formula is associated with the delivered rule template Period Minimum Hours Template. It compares the total daily or period hours identified by the time category with the defined minimum limit.

If the total hours are less than the minimum limit, the defined message appears. If no message is defined, the default message appears. The message severity is an output value associated with the displayed message.

#### Parameters

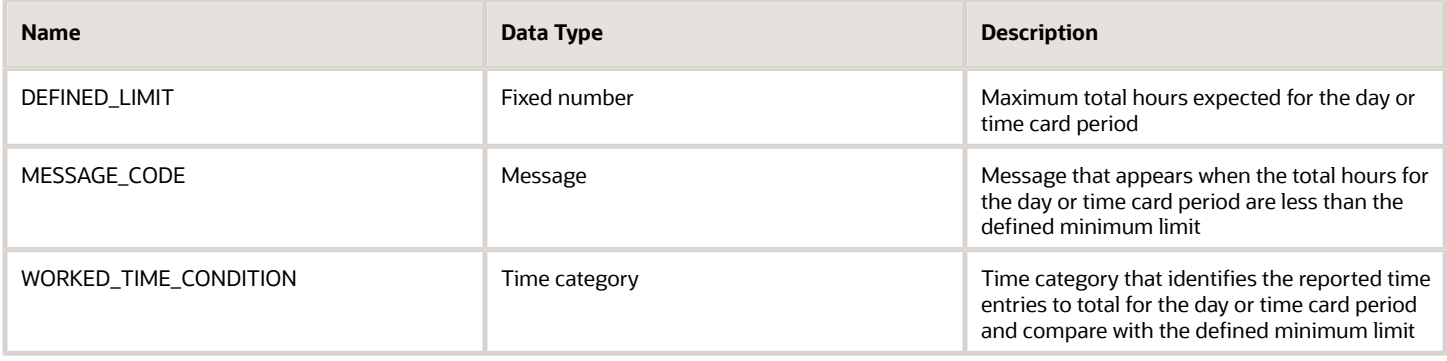

### **Output**

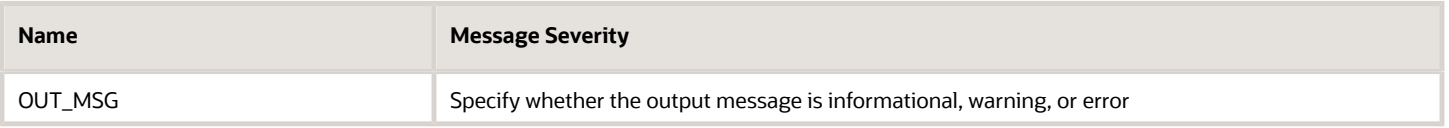

#### Examples

Example 1: You created a rule with your template that has a daily minimum of 8 hours and the time category All Payroll Time Types.

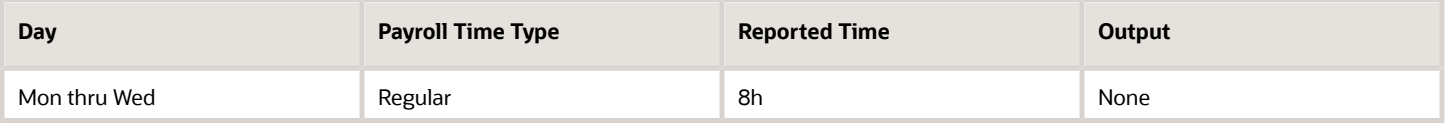

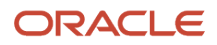

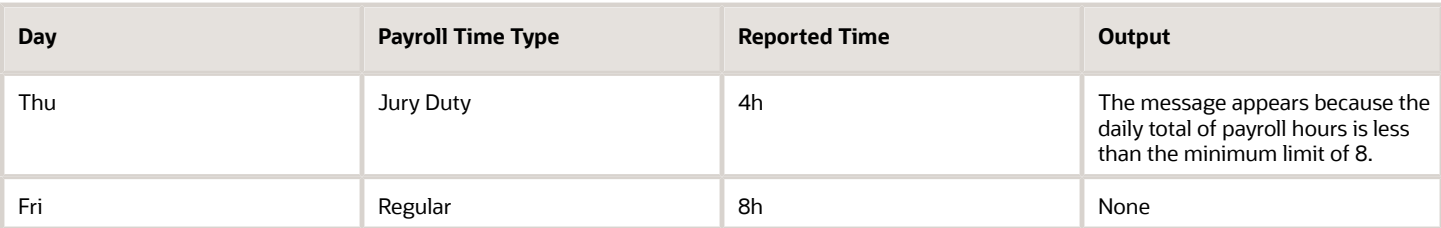

Example 2: You created a rule with your template that has a weekly minimum of 36 hours and the time category All Payroll Time Types.

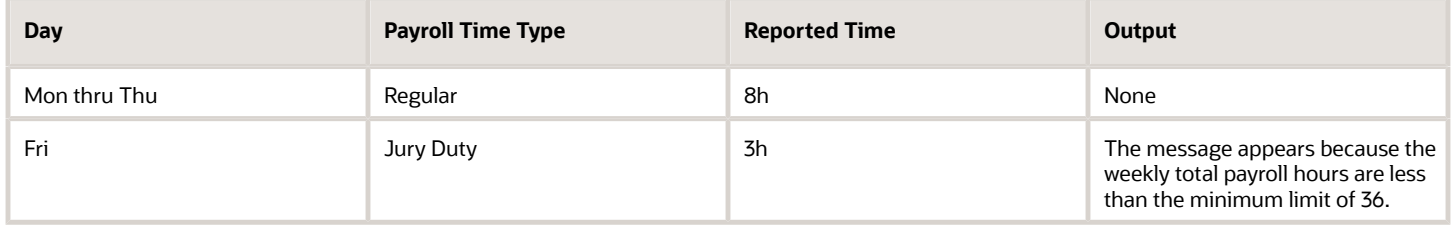

## WFM\_TER\_COMPARE\_WRKR\_HOLIDAY\_TO\_REPORTED\_HOU Fast Formula

This fast formula is associated with the delivered rule template Holiday Reported Hours Template. It compares the person's assigned public holidays to the reported time entries for the day that the time category identified.

If the reported time is on a public holiday, the defined message appears. If no message is defined, the default message appears. The message severity is an output value associated with the displayed message. This template uses an array processing formula.

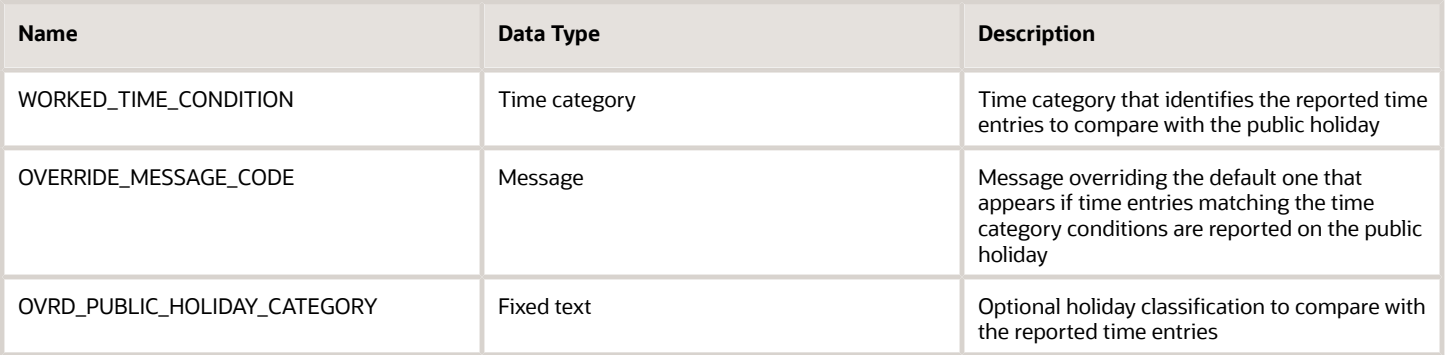

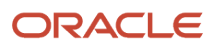

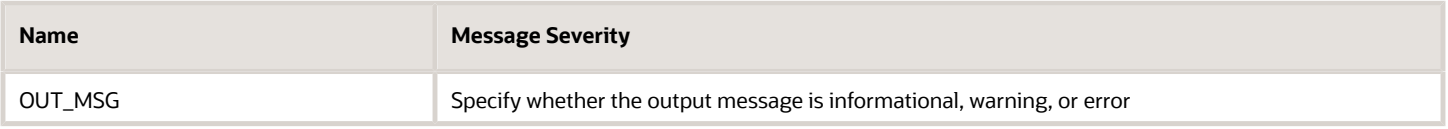

### Function

This formula compares the person's assigned public holiday defined in the lookup type PER\_CAL\_EVENT\_CATEGORY to the reported time for the day that matches the time category conditions. If the reported time is on a public holiday, the defined message appears. If no message is defined, the default message appears.

## Example

The rule compares Regular time entries for each day with the person's assigned public holidays (PHs).

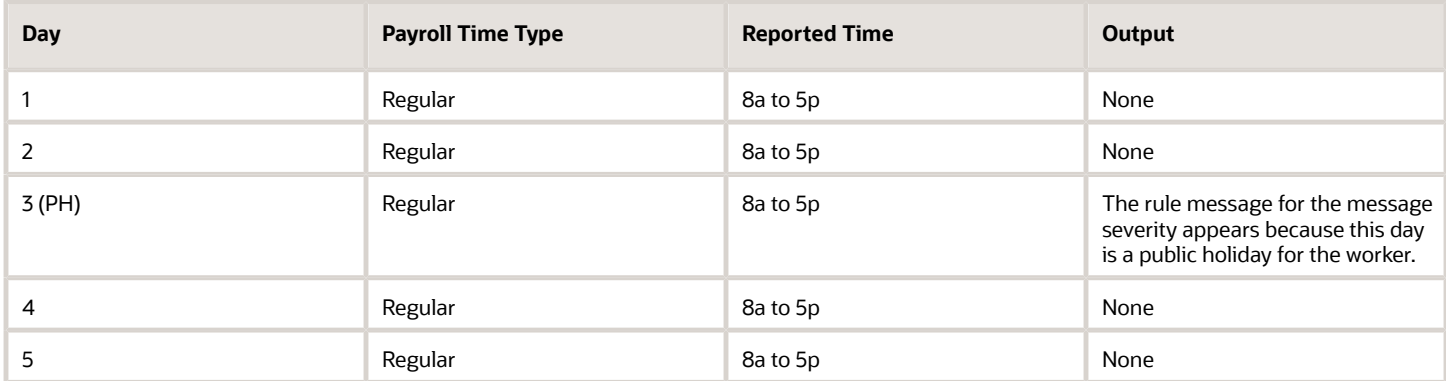

## WFM\_TER\_VALIDATE\_REST\_PERIOD\_DURATION\_AP Fast Formula

This time entry rule fast formula is associated with the delivered rule template Compare Rest Between Shifts Template. It compares the reported end and start times for consecutive shifts.

If the rest period between the two shifts is less than the defined rest period, it displays the configured message. This formula uses an array to process time data.

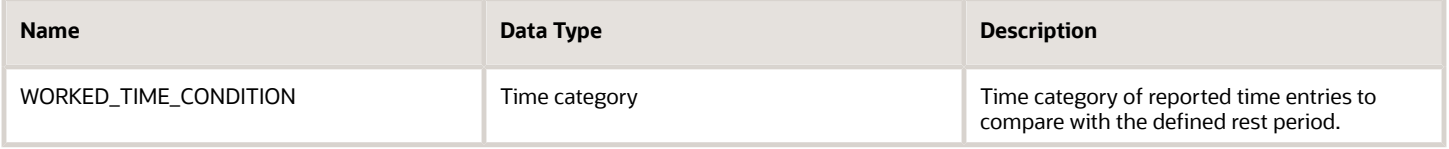

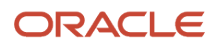

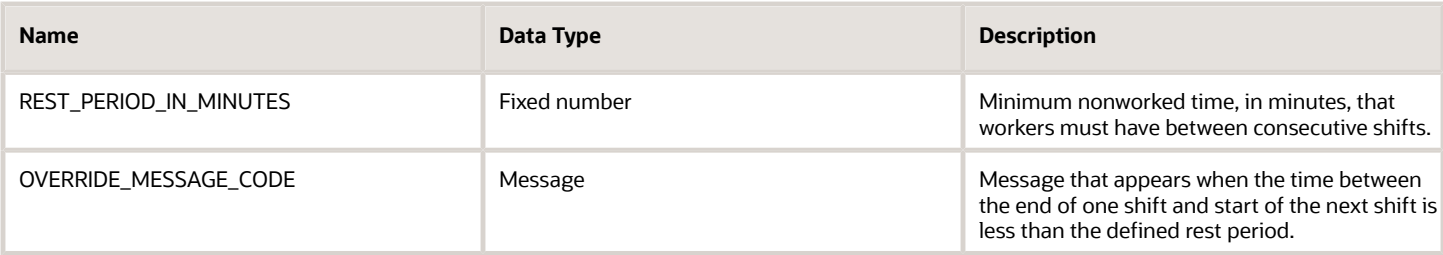

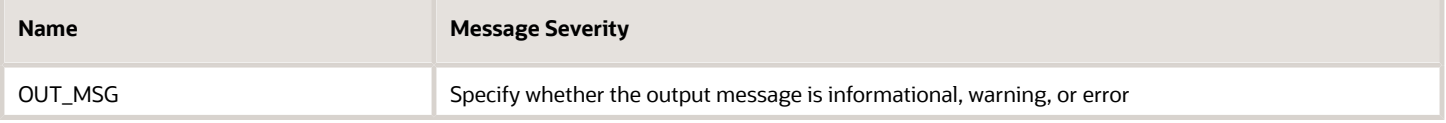

### Example

Scenario: The rule parameter REST\_PERIOD\_IN\_MINUTES has the value 30 minutes.

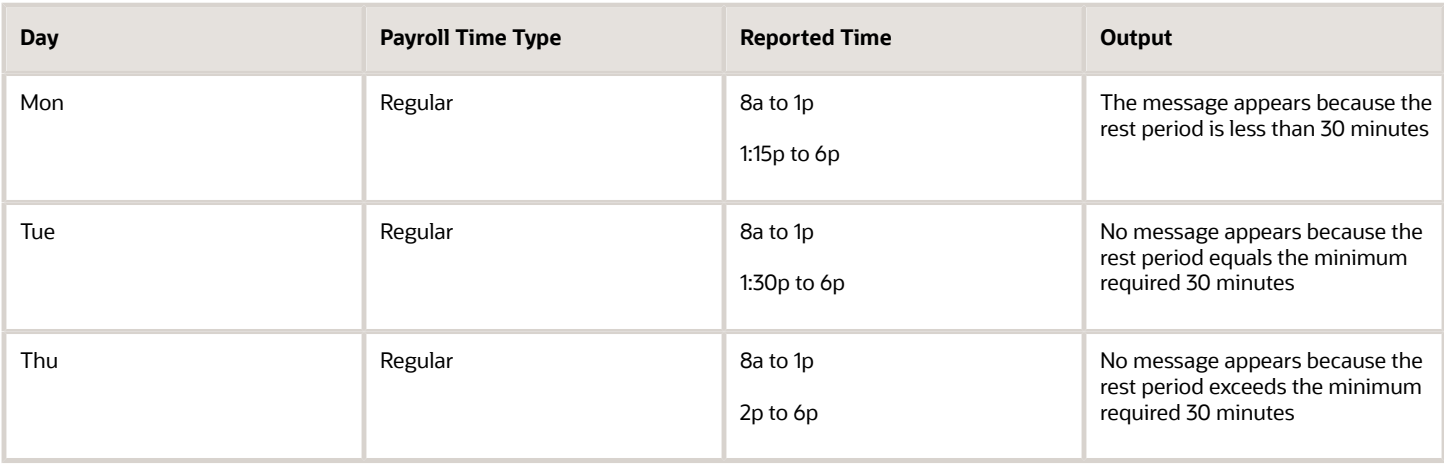

# **17 Time Submission Rule Fast Formula**

## WFM\_TSR\_SUBMIT\_OR\_SAVE\_ON\_NUMBER\_OF\_DEVICE\_EV Fast Formula

This fast formula is associated with the delivered rule template Number of Time Entries Template. It compares the imported Out device events that match the conditions of the specified time category with the minimum entries defined for the Submit action.

If the number of reported Out events is the minimum or more, the formula submits the time card. Otherwise, it compares the Out events with the minimum entries defined for the Save action. If the number of Out events is the minimum or more, it saves the time card. If neither condition is met, the formula sets the time card status to Entered. This template uses an array processing formula.

#### Parameters

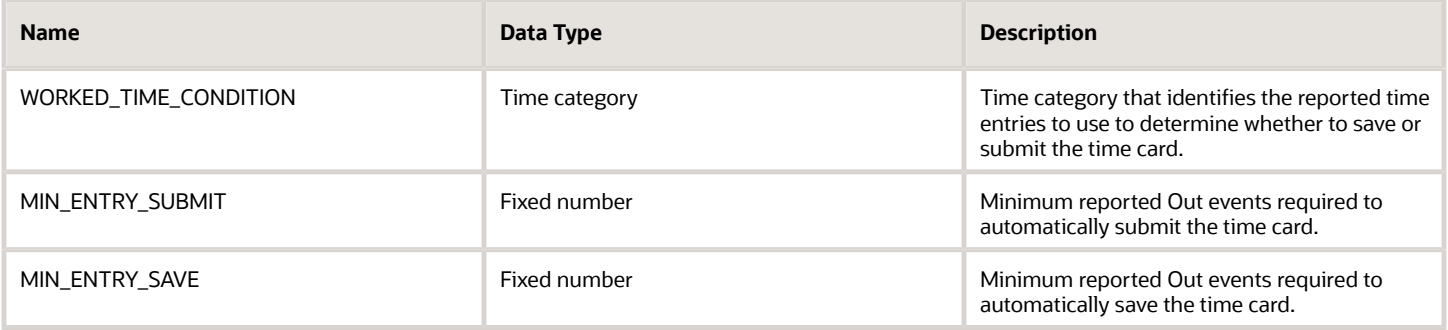

## **Output**

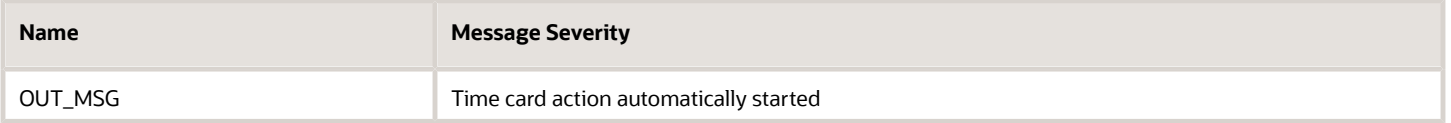

## Example

Your people clock out and in when taking their breaks (2 per work day), and meal. They also clock out just before leaving for the day, for a total of 4 clock outs in a standard work day. The time card period is weekly. You create a rule with this formula that automatically completes the appropriate action:

- **1.** If the total reported Out events are 35 hours or more, submit the time card.
- **2.** Else, if the total reported Out events are 7 hours or more, save the time card.
- **3.** Else, set the time card status to Entered.

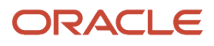

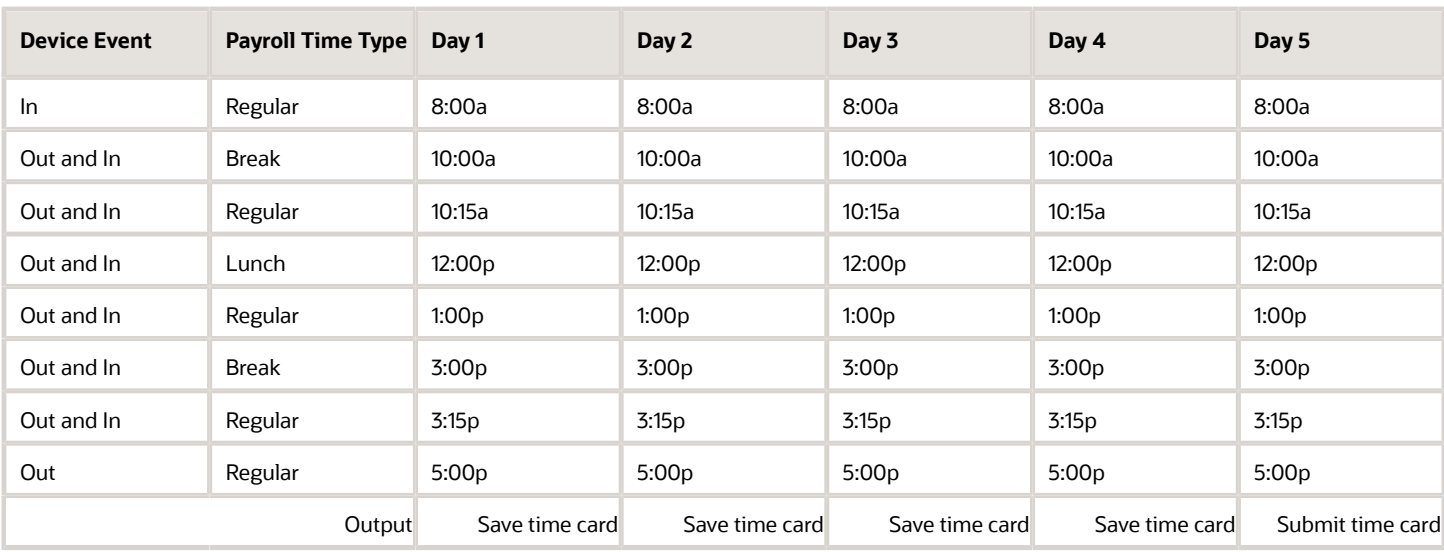

## WFM\_TSR\_SUBMIT\_OR\_SAVE\_ON\_NUMBER\_OF\_HOURS\_AP Fast Formula

This fast formula is associated with the delivered rule template Number of Hours Submission Template. It compares the imported time device events that match the conditions of the specified time category with the minimum hours defined for the Submit action.

If the total hours are the minimum or more, it submits the time card. Otherwise, it compares the total hours with the minimum defined for the Save action. If the total hours are the defined minimum or more, it saves the time card. If neither condition is met, it sets the time card status to Entered. This template uses an array processing formula.

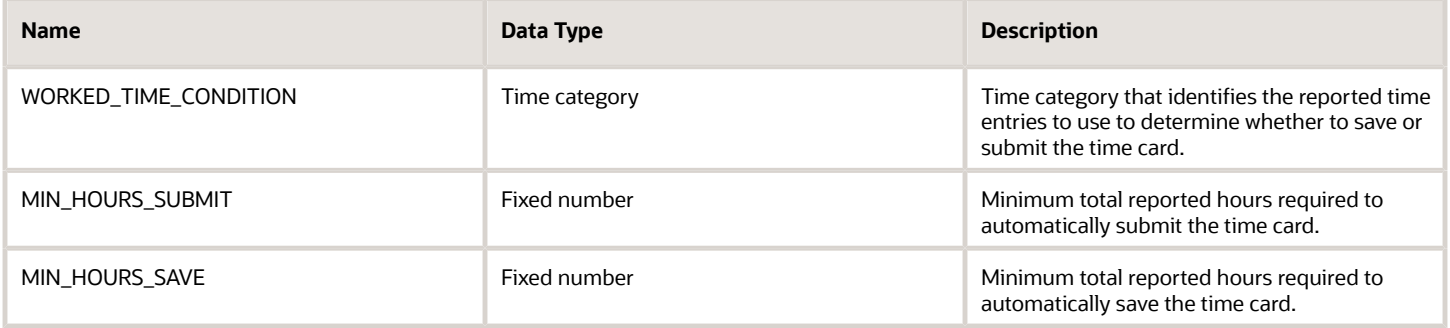
#### **Output**

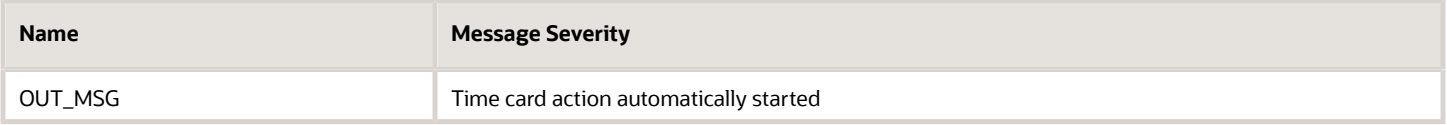

#### Example

Your people typically work 8 Regular hours per day and 5 days per week, which is the time card period. You create a rule with this formula that automatically completes the appropriate action:

- **1.** If the total Regular hours are 40 hours or more, submit the time card.
- **2.** Else, if the total Regular hours are 8 hours or more, save the time card.
- **3.** Else, set the time card status to Entered.

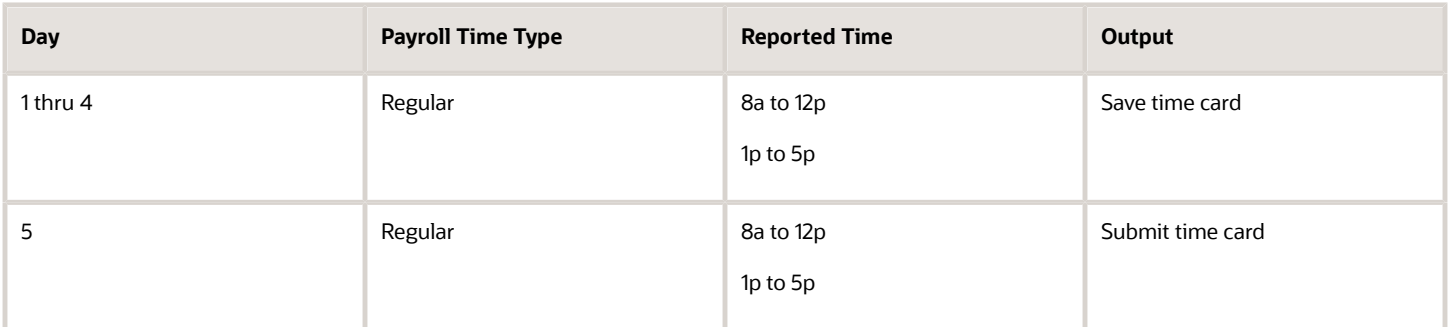

### WFM\_TSR\_SUBMIT\_OR\_SAVE\_ON\_SPECIFIC\_DAY\_AP Fast Formula

This fast formula is associated with the delivered rule template Specific Day Submission Template. It compares the imported time device events that match the conditions of the specified time category with the minimum hours defined for the Submit action.

If the total hours are the minimum or more, it submits the time card. Otherwise, it compares the total hours with the minimum defined for the Save action. If the total hours are the defined minimum or more, it saves the time card. If neither condition is met, it sets the time card status to Entered. This template uses an array processing formula.

#### **Parameters**

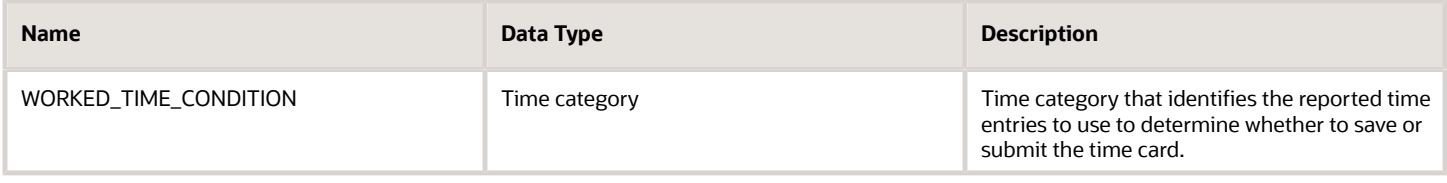

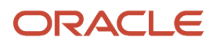

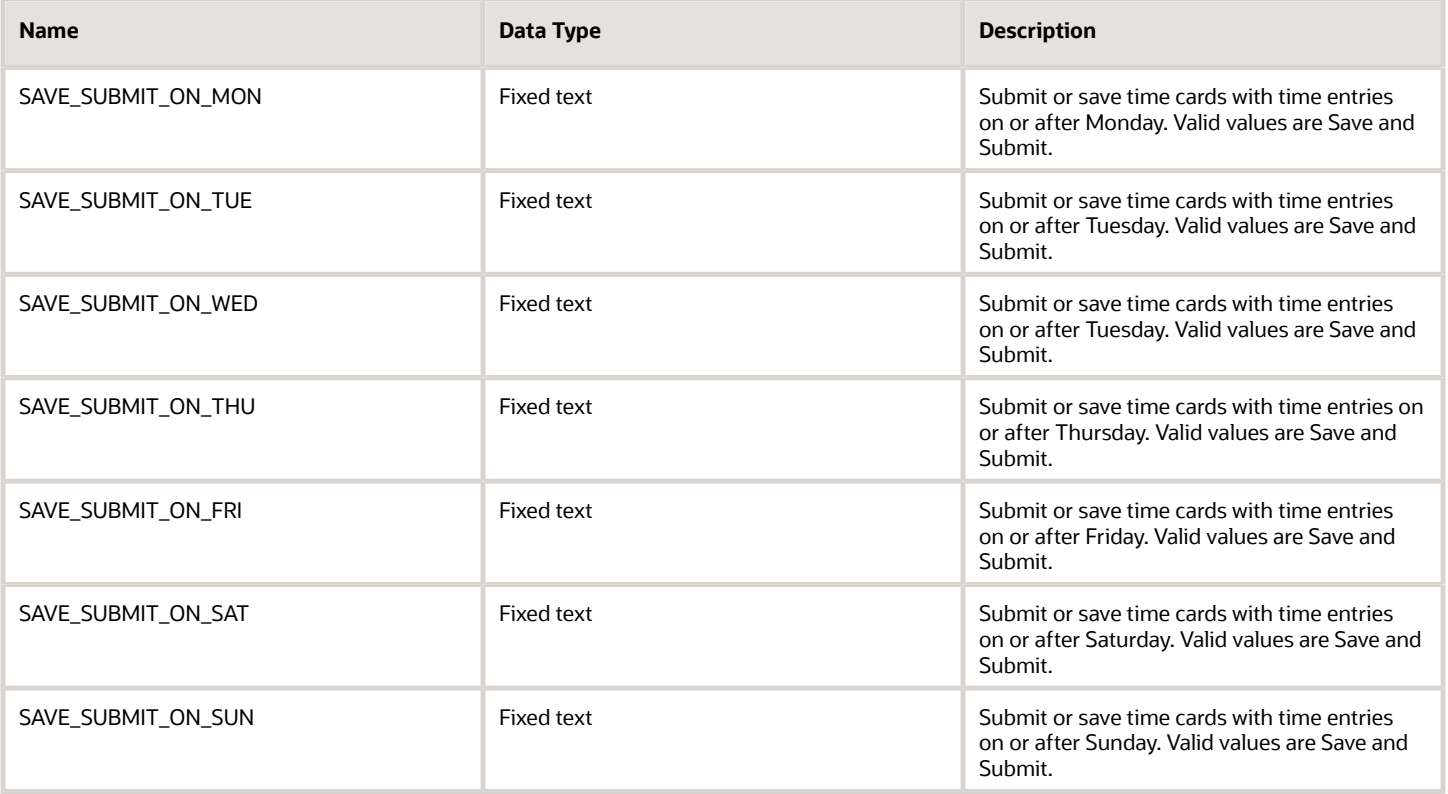

#### **Output**

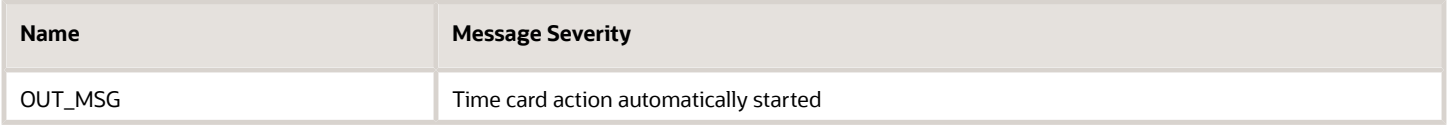

### Example

Your people typically work 8 Regular hours per day and 5 days per week, which is the time card period. You create a rule with this formula that automatically completes the appropriate action:

- **1.** If any time entries match the time category condition on Monday, save the time card.
- **2.** Else if any time entries match the time category condition on Tuesday, save the time card.
- **3.** Else if any time entries match the time category condition on Wednesday, save the time card.
- **4.** Else if any time entries match the time category condition on Thursday, save the time card.
- **5.** Else if any time entries match the time category condition on Friday, submit the time card.
- **6.** Else if any time entries match the time category condition on Saturday, submit the time card.
- **7.** Else if any time entries match the time category condition on Sunday, submit the time card.

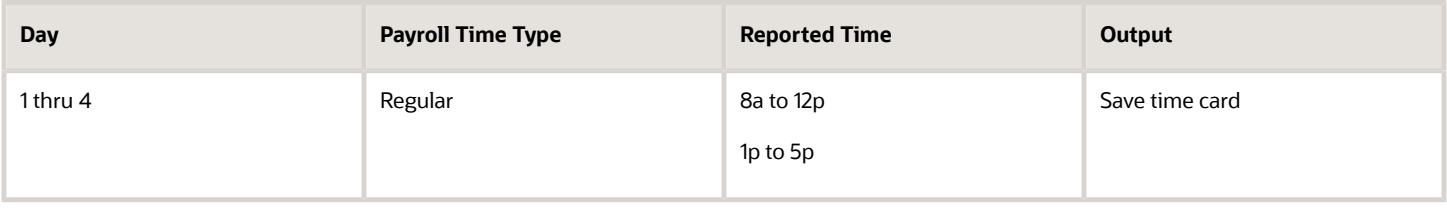

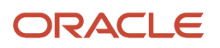

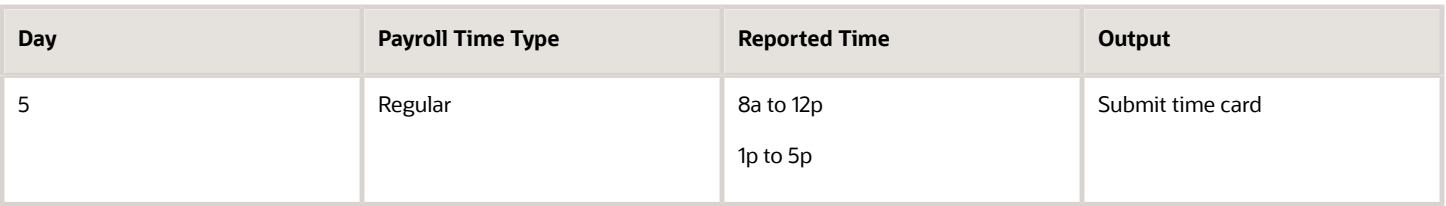

## WFM\_TSR\_SUBMIT\_OR\_SAVE\_ON\_WORK\_SCHEDULE\_AP Fast Formula

This fast formula is associated with the delivered rule template Work Schedule Submission Template. It compares the imported Out device events that match the conditions of the time category with the submit range.

It calculates the submit range using the defined threshold, last scheduled work day, and time. If the Out event is in that range, it submits the time card. Otherwise, the formula compares the reported Out event with the save range. If the Out event is in that range, it saves the time card. If neither condition is met, it sets the time card status to Entered. This template uses an array processing formula.

#### Parameters

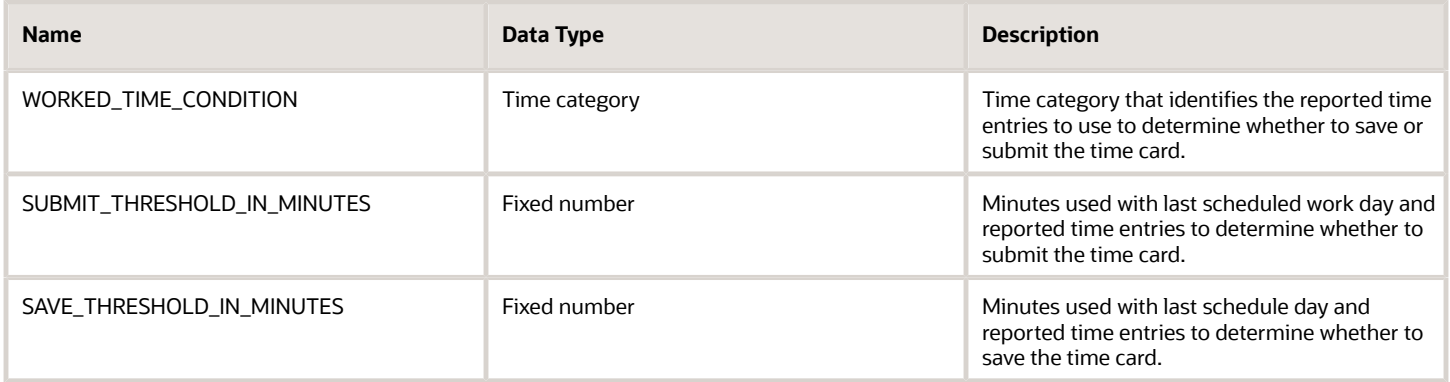

#### **Output**

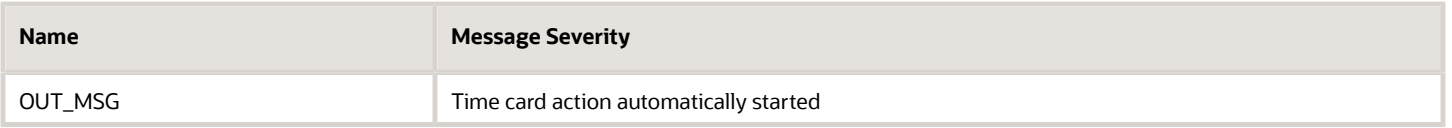

#### Examples

Scenario: Your people typically work 8 Regular hours per day and 5 days per week, which is the time card period. You create a rule with this formula that compares the total day and weekly hours to the scheduled total of 40 hours. The submit threshold is 4 and the save threshold is 9. If the formula can't find the schedule or the total hours equals 0, then submit the time card.

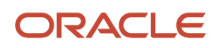

#### Example1: The total reported payroll hours equal 30 hours. This total is less than both the 36 submit and 31 save threshold hours so the formula sets the time card status to Entered.

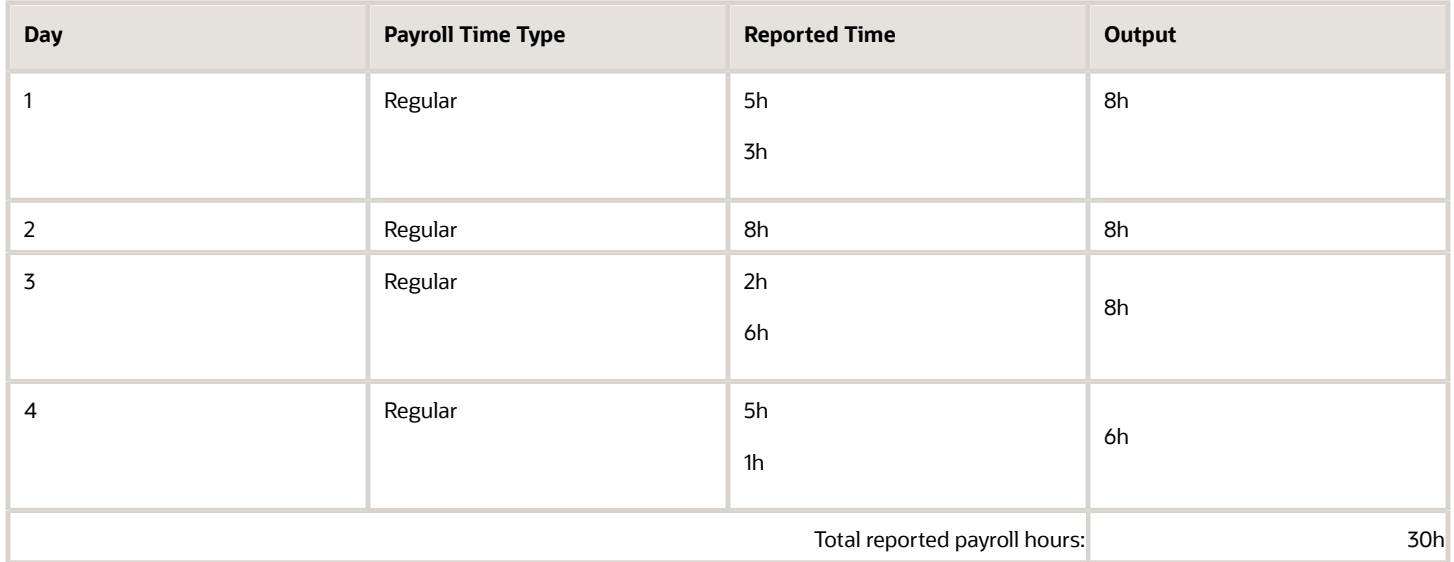

#### Example 2: The total reported payroll hours equal 32 hours. Since this total is between the 36 submit and 31 save threshold hours, the formula saves the time card.

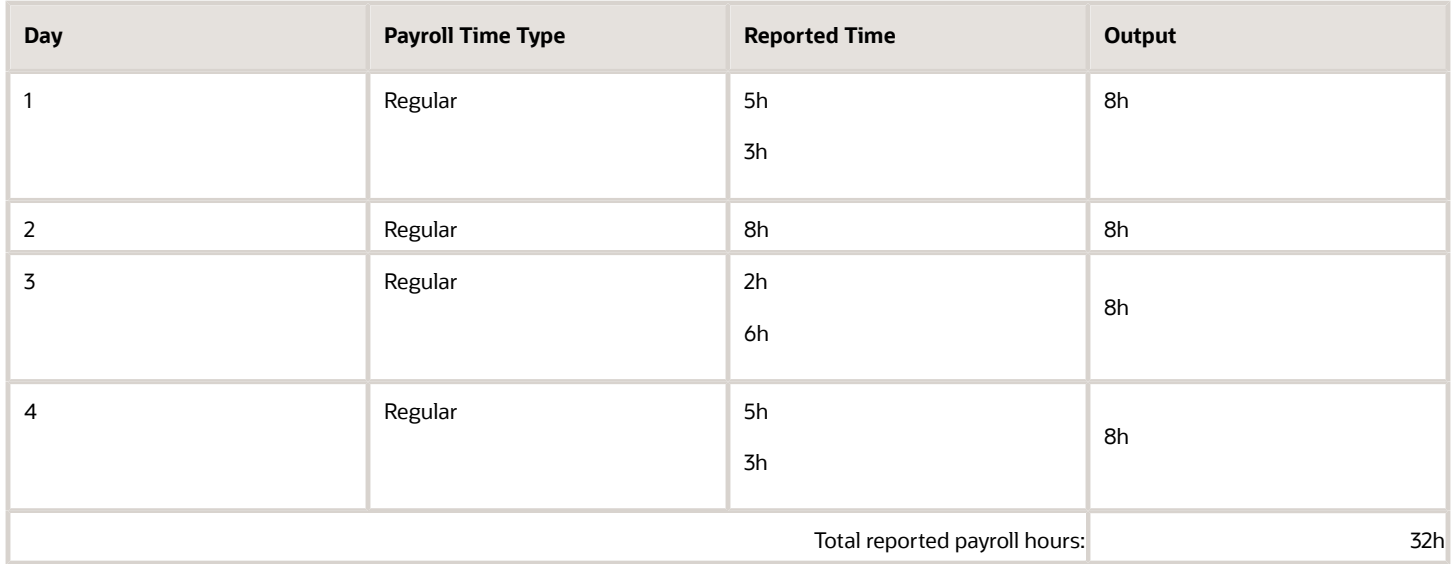

Example 3: The total reported payroll hours equal 38 hours, which is over the 36 submit threshold hours so the formula submits the time card.

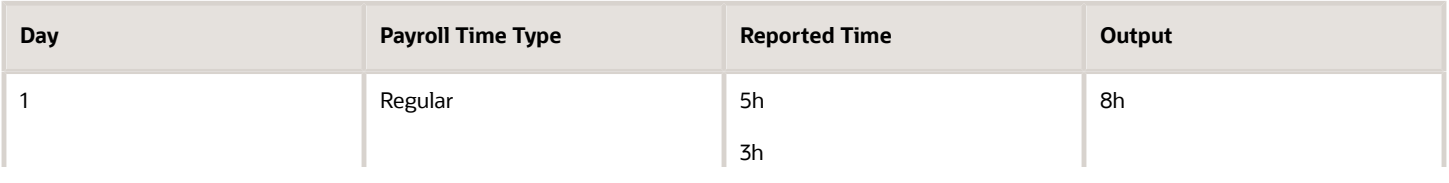

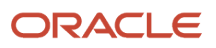

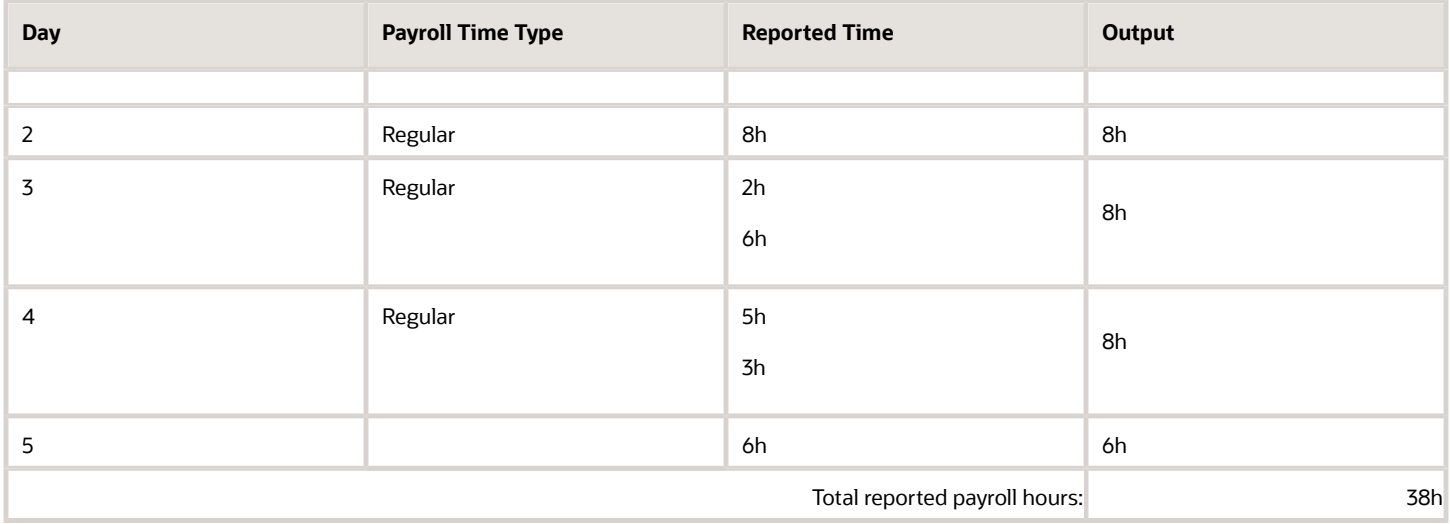

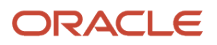

# **18 Workforce Compliance Fast Formula**

### ORA\_WFM\_WCR\_APPR\_REMIND\_ESCALATE\_AP Fast Formula

This fast formula determines whether the individual, their manager, or both approved the time card. If not, it sends the specified approval reminder and escalation messages.

Before generating the messages, the formula checks whether the individual is on the manually maintained exclusion list. If yes, then the process doesn't generate or send reminder and escalation notifications.

Depending on your time approval configuration, individuals might need to approve their time cards to indicate they consider the time card data to be accurate. And, managers approve submitted time cards as part of the approval workflows. The formula continues to send reminders if the approval statuses for the time card don't change. This formula uses an array to process time card data. It isn't associated with any delivered workforce compliance rule templates.

#### Parameters

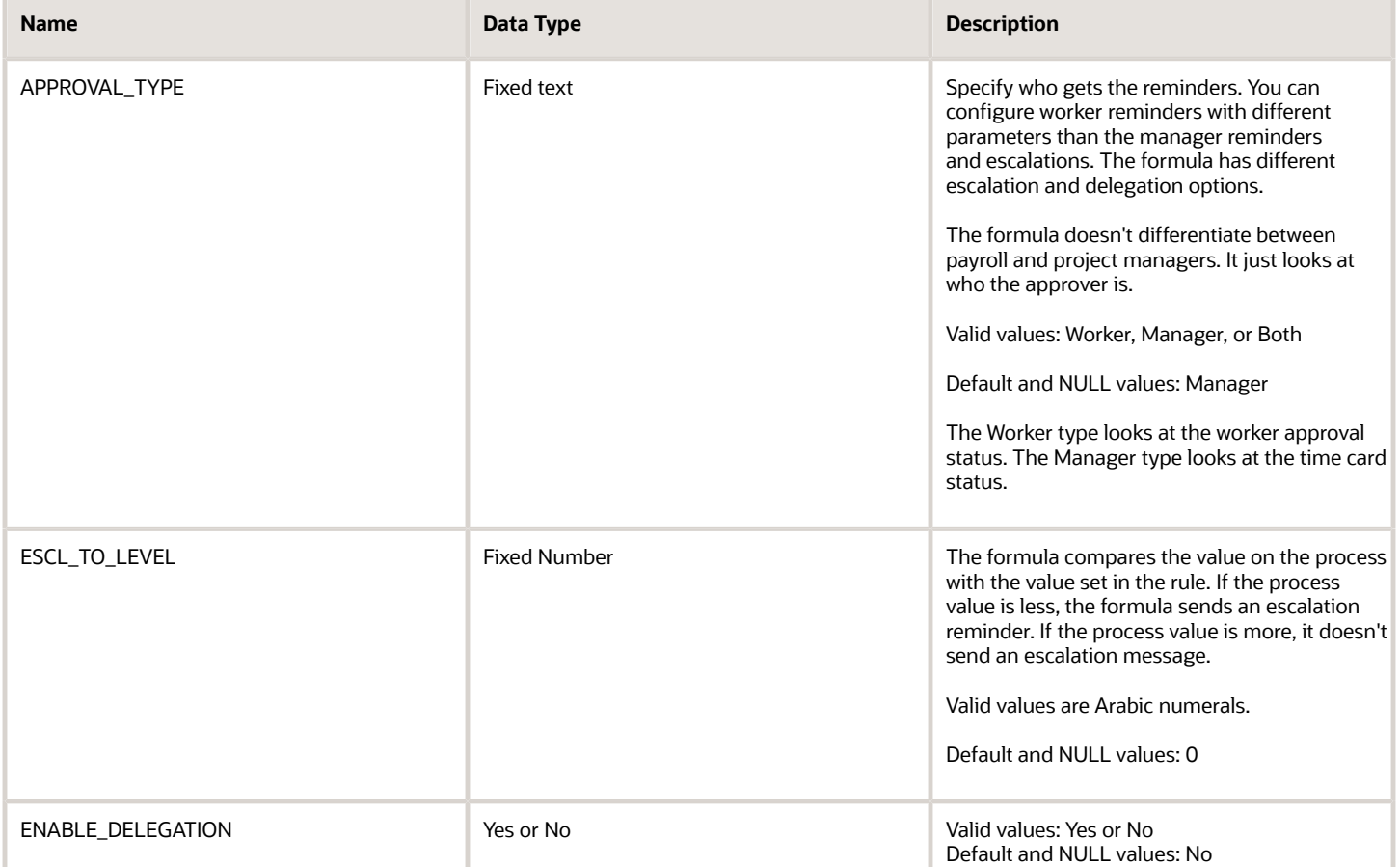

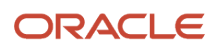

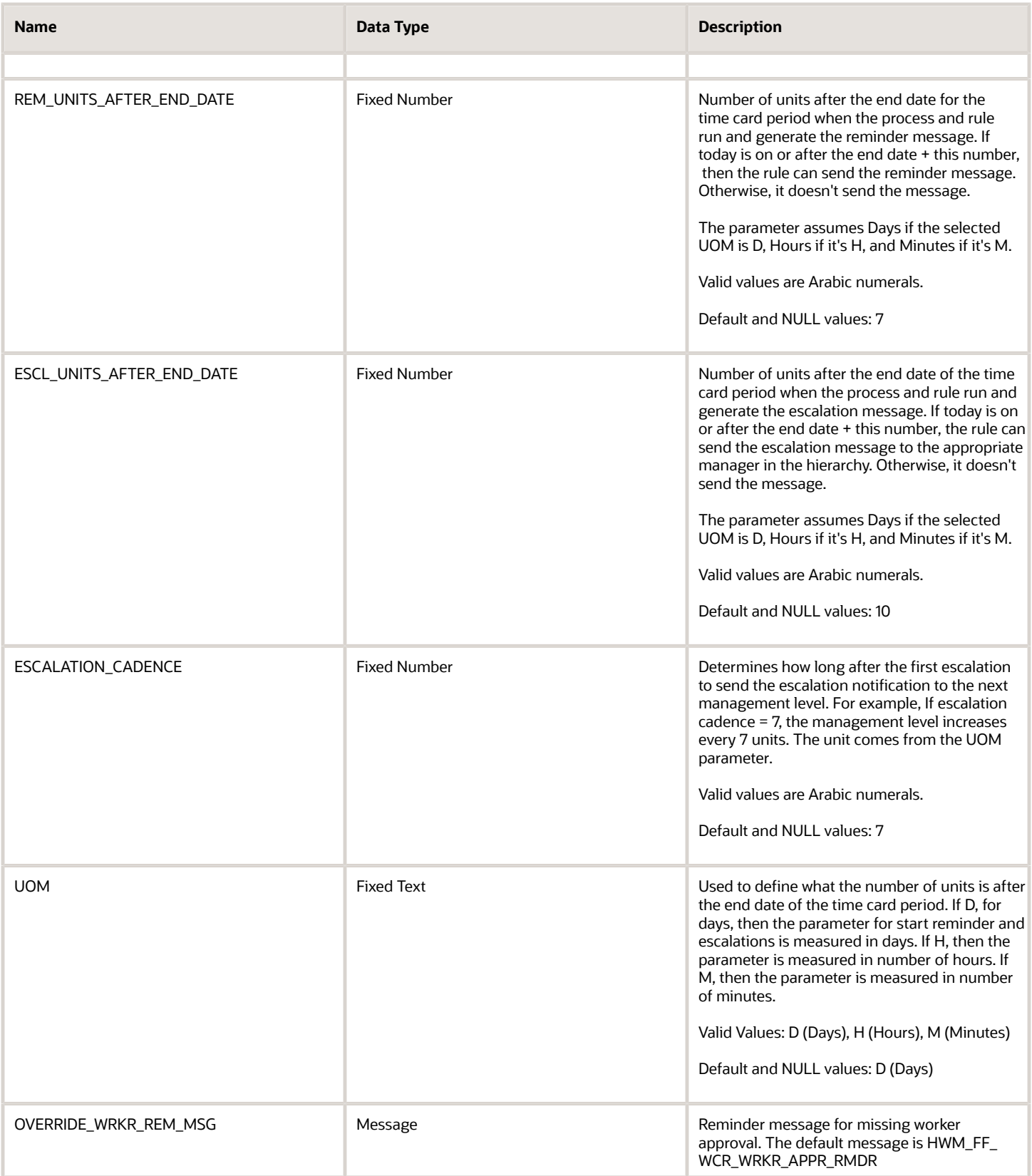

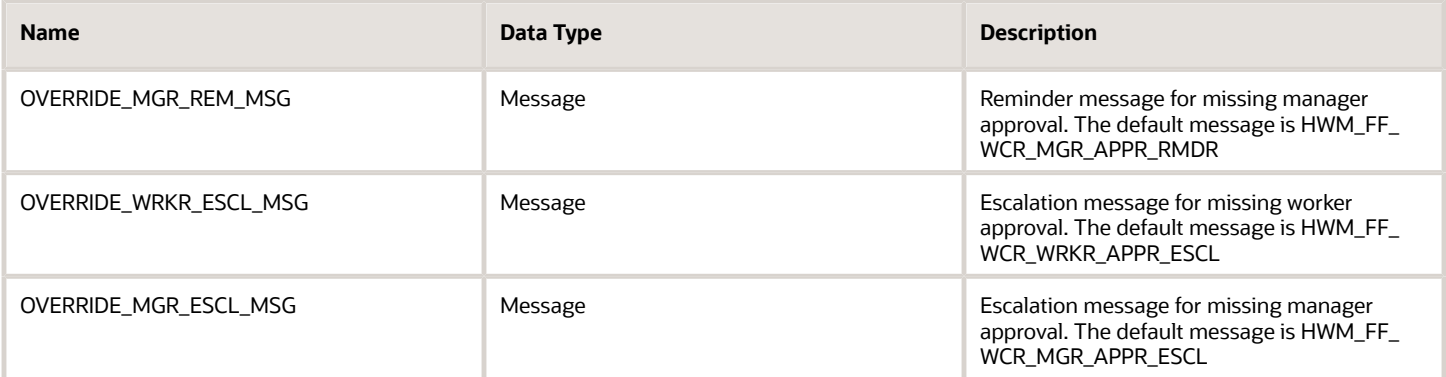

#### **Output**

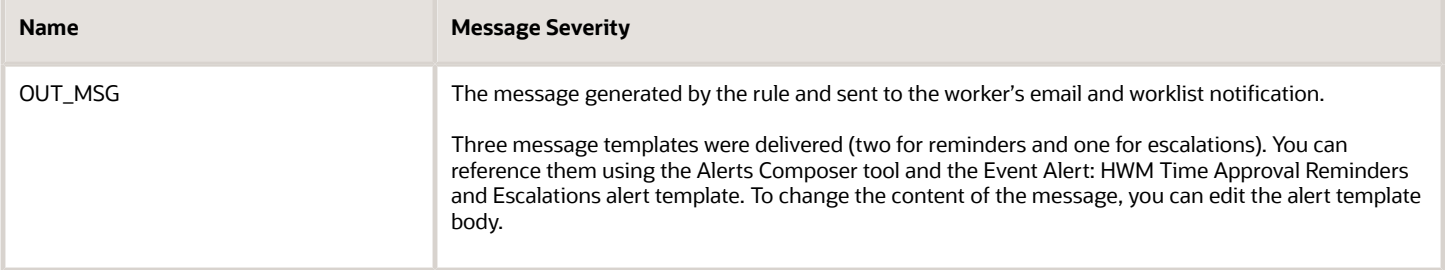

#### Example

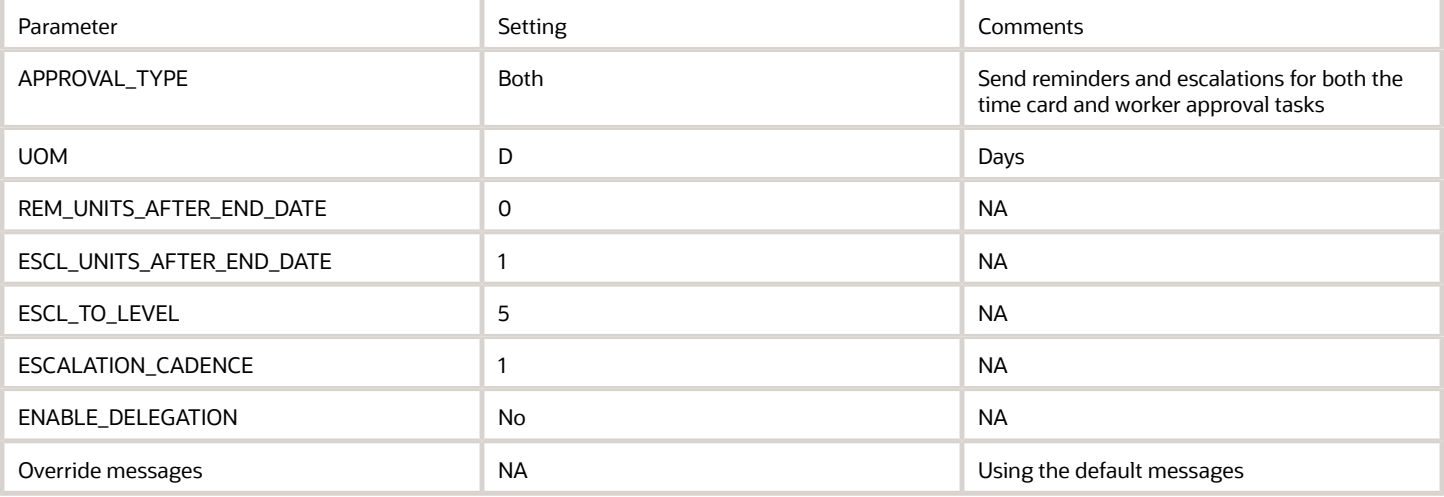

Scenario: The 07/21/20 to 07/27/20 time card was submitted on 07/26/20 and approval notifications were immediately sent to the worker and manager. Neither the individual nor their manager approved the time card on 7/26/20 or the next day. The manager is a first-level manager, M1. In this example, the Generate Time Exceptions from Compliance Rules process runs daily.

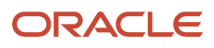

#### Results:

- **1.** The first day after the end of the time card period is 07/28/20. The process sends reminder notifications to both the individual and the manager because they haven't approved the time card.
- **2.** If the individual and manager still haven't approve the time card when the process runs on 07/29/20, it sends them both second reminders. It also sends escalation notifications. A notification goes to the individual's manager to let the manager know the individual hasn't approved their time card. Another notification goes to the manager's manager to let them know that the individual's direct manager hasn't approved the time card.
- **3.** If the individual and manager still haven't approved the time card, when the process runs on 07/30/20, it sends them both third reminders. It sends second escalation notifications to the manager and the manager's manager. It also sends escalation notifications to the second-level and third-level managers to let them know that the first-level manager hasn't approved the time card.

The reminders and escalations continue until the individual and their manager approve the time card. The escalation level continues until the process notifies the fifth-level manager. At that point, the reminders and escalations continue to go to the same people.

### ORA\_WFM\_WCR\_ATTESTATION\_ANSWER\_NOTIFY\_MGR\_AP Fast Formula

This fast formula determines whether the attestation answer requires the formula notify the manager. The message severity is an output associated with the generated message.

This formula uses an array to process time card data. It isn't associated with any delivered workforce compliance rule templates.

#### **Parameters**

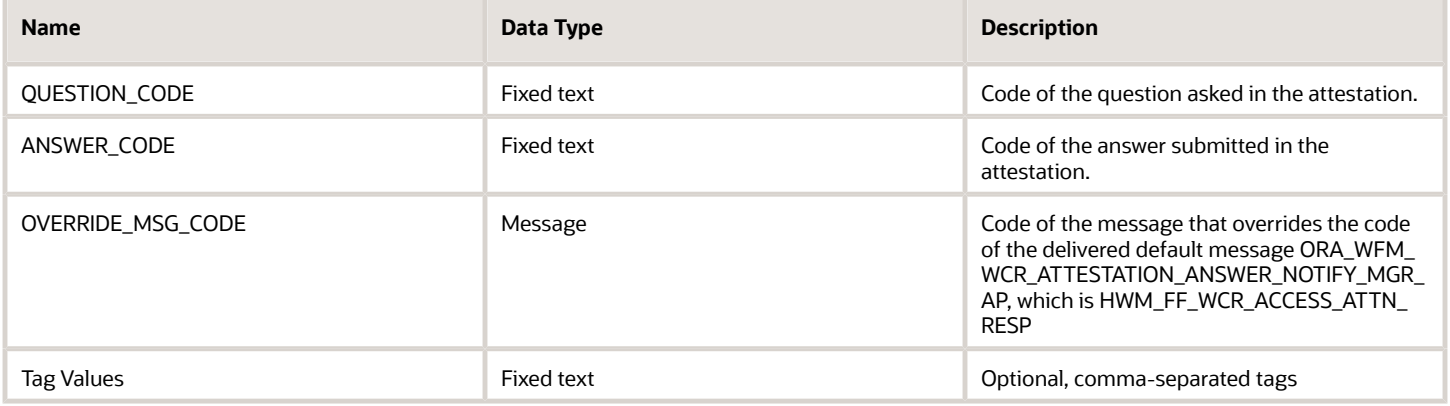

#### **Output**

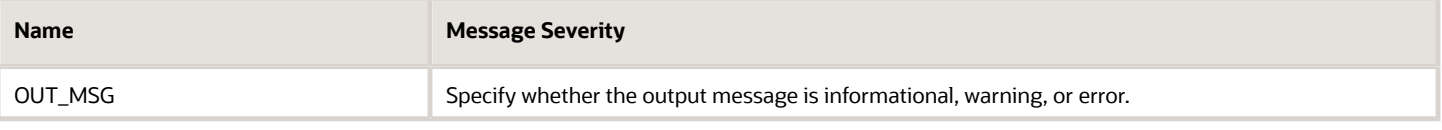

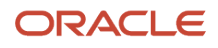

### Function

If the question code equals the specified Question code parameter value and the answer code equals the specified Answer code parameter value, generate an exception. Depending on the setup, also send a notification to the manager.

### Example

The attestation set that includes a meal break attestation. The attestation time category from this attestation set helps identify a clock out done more than 5 hours after the previous clock in. Because the elapsed duration is more than 5 hours, the meal break attestation appears. When the person confirms they didn't take a meal break, they're asked why, personal or business reasons? If it was for business reasons, their manager is notified because organizational policy requires that the manager grant a penalty.

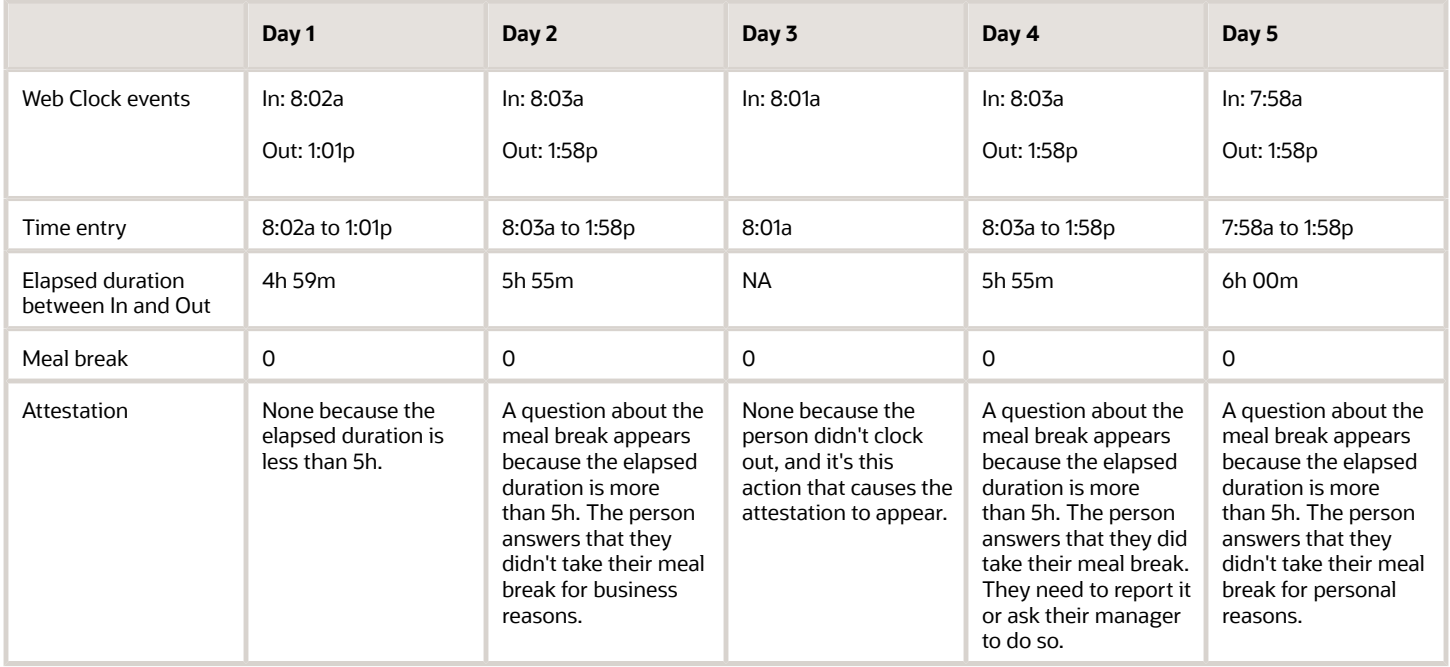

## ORA\_WFM\_WCR\_MISSING\_TIME\_CARD\_AP Fast Formula

This fast formula determines whether a time card exists. If the formula doesn't find one, the corresponding defined message is generated. The message severity is an output associated with the generated message.

This formula uses an array to process time card data. It isn't associated with any delivered workforce compliance rule templates.

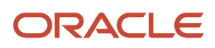

### Parameters

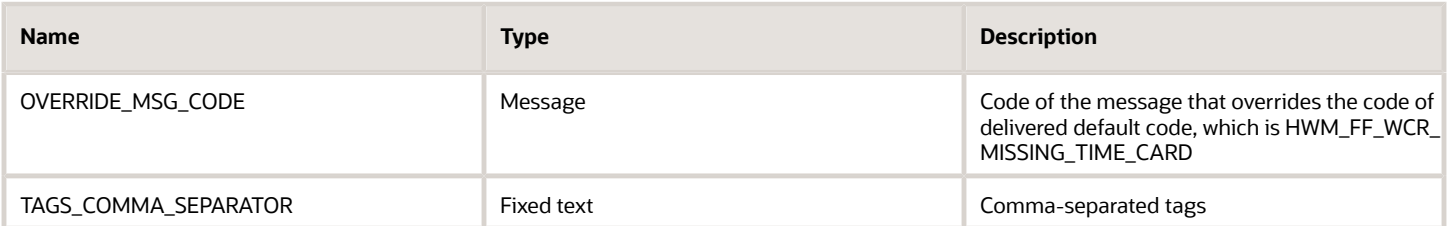

#### **Output**

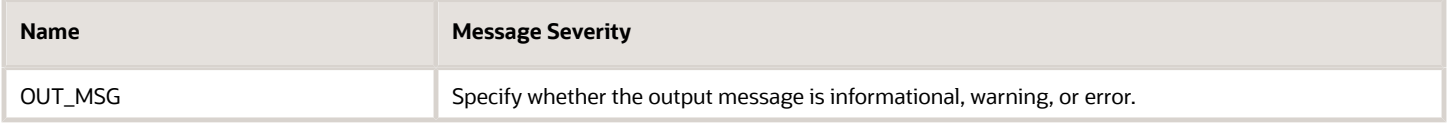

## ORA\_WFM\_WCR\_MISSING\_DAY\_TIME\_ENTRIES\_AP Fast Formula

This fast formula determines whether the person is scheduled to work the current day. If yes, it determines whether time entries exist for the current day.

If the formula doesn't find any entries, it generates the corresponding defined message. The message severity is an output associated with the generated message. This formula uses an array to process time card data. It isn't associated with any delivered workforce compliance rule templates.

#### Parameters

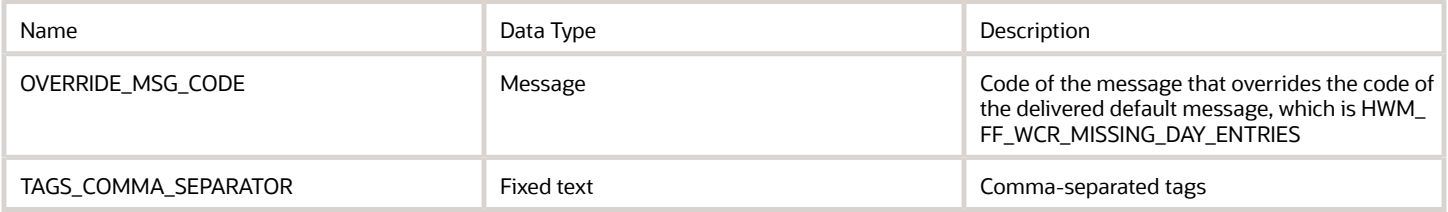

#### **Output**

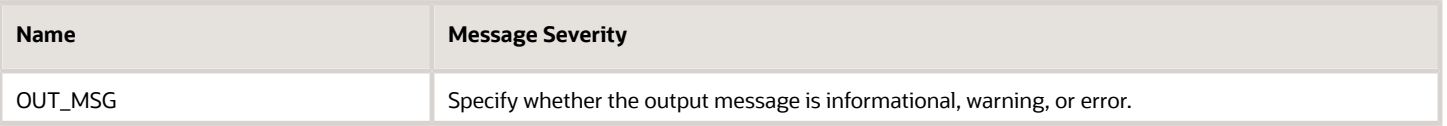

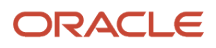

### Examples

For these examples, the current day is Wednesday, March 4, 2020.

Example 1: The formula generates a missing day exception for Tuesday and Wednesday because the person is scheduled to work and no entry exists.

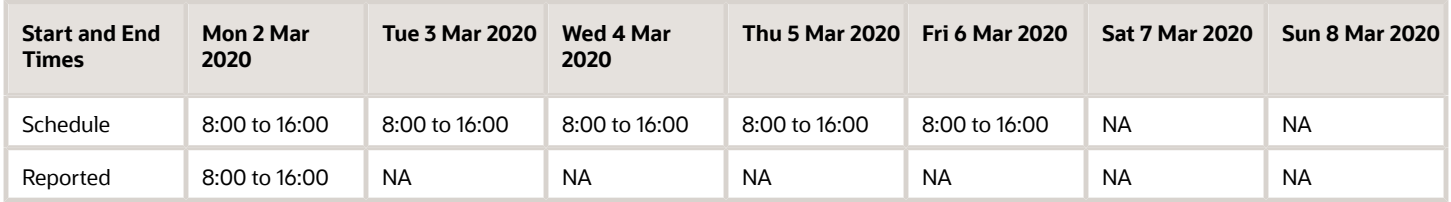

Example 2: The formula doesn't generate an exception because the person is scheduled to work and an entry exist.

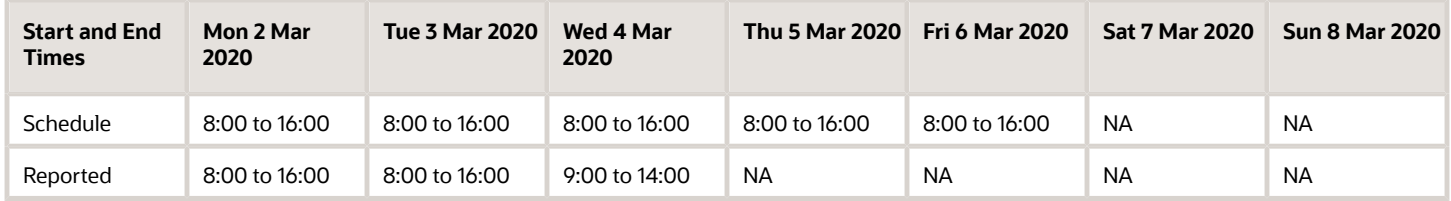

Example 3: The formula doesn't generate an exception because the person isn't scheduled to work and no entry exists.

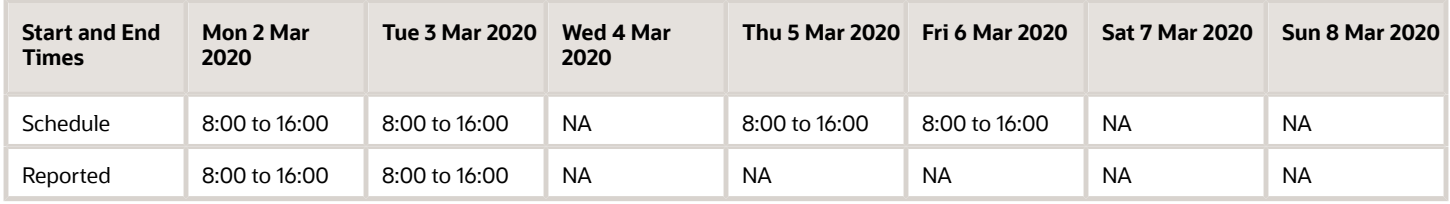

Example 4: The formula doesn't generate an exception because the person has an absence and no entry exists.

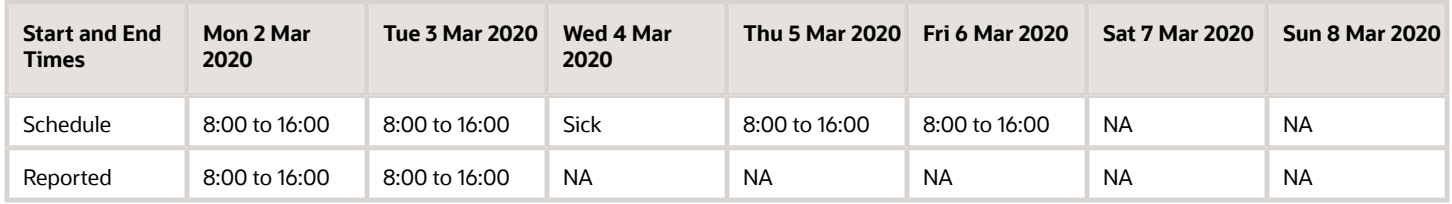

## ORA\_WFM\_WCR\_IN\_OUT\_DANGLERS\_AP Fast Formula

This fast formula determines whether time entries are incomplete, meaning that either the start or end time is missing. If the formula finds an incomplete entry, it generates the corresponding defined message.

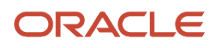

The message severity is an output associated with the generated message. This formula uses an array to process time card data. It isn't associated with any delivered workforce compliance rule templates.

#### Parameters

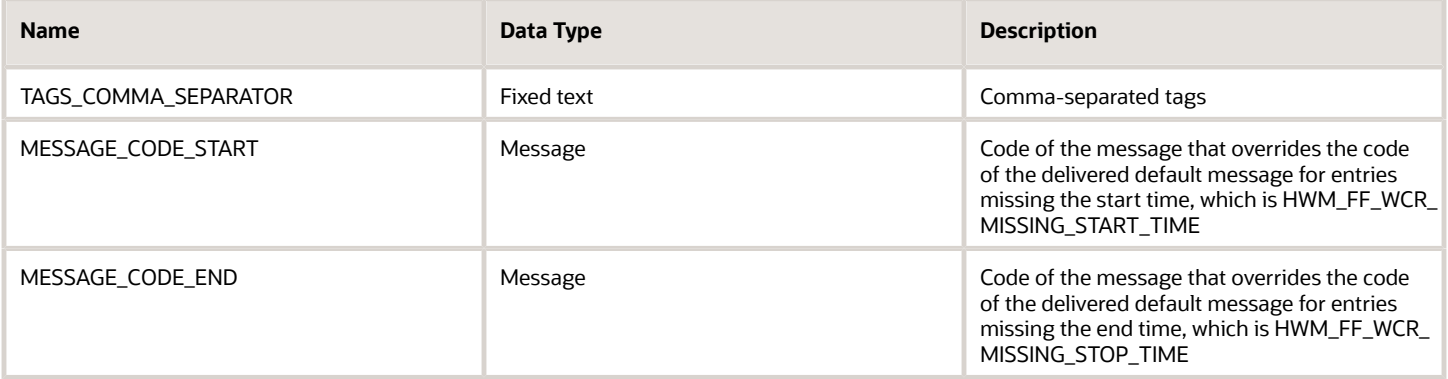

#### **Output**

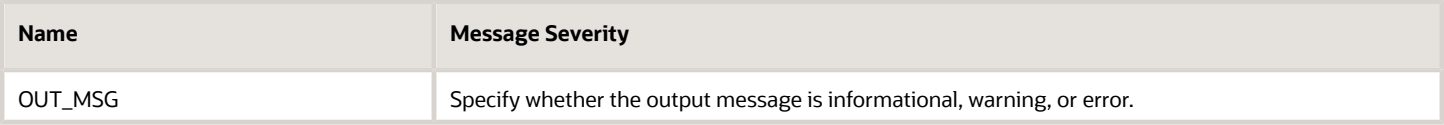

#### Function

Because workforce compliance rules don't account for incomplete entries, the default logic sets missing start time entries to 12:00a and a duration of 0. It sets missing end time entries to 23.59.59 and a duration of 0.

- The formula generates a missing start message if the time entry start time is 12:00a and the duration is 0.
- The formula generates a missing end message if the time entry stop time is 23.59.59 and the duration is 0.

#### Example

The formula generates a missing start exception on Tuesday, March 6, 2018. It generates a missing end exception on Wednesday, March 8, 2018.

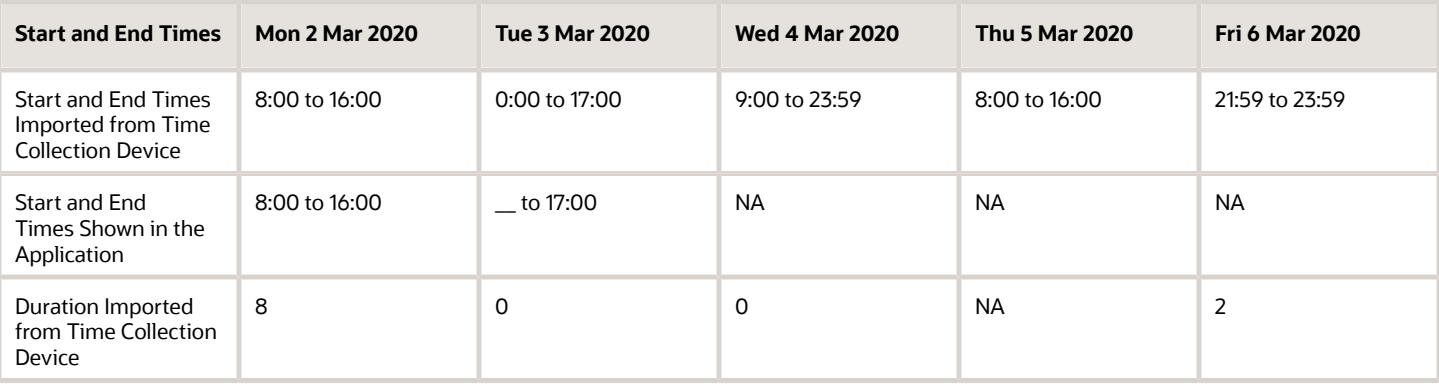

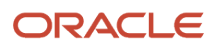

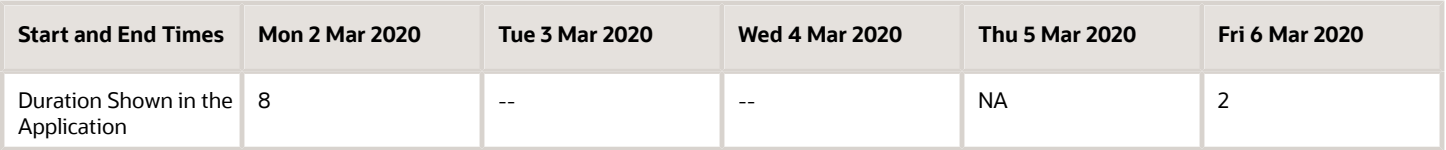

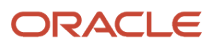